### aludu CISCO.

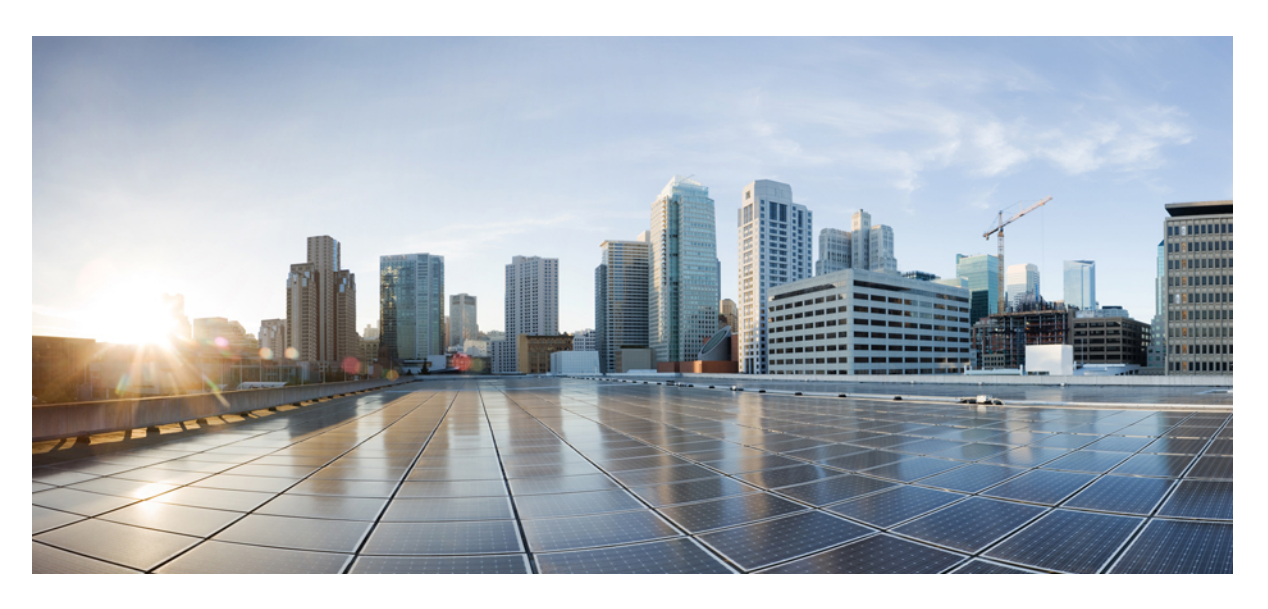

### **Cisco Nexus 3550-T Configuration Guide, Release 10.1(x)**

初版:2021 年 12 月 17 日

### シスコシステムズ合同会社

〒107-6227 東京都港区赤坂9-7-1 ミッドタウン・タワー http://www.cisco.com/jp お問い合わせ先:シスコ コンタクトセンター 0120-092-255 (フリーコール、携帯・PHS含む) 電話受付時間:平日 10:00~12:00、13:00~17:00 http://www.cisco.com/jp/go/contactcenter/

© 2022 Cisco Systems, Inc. All rights reserved.

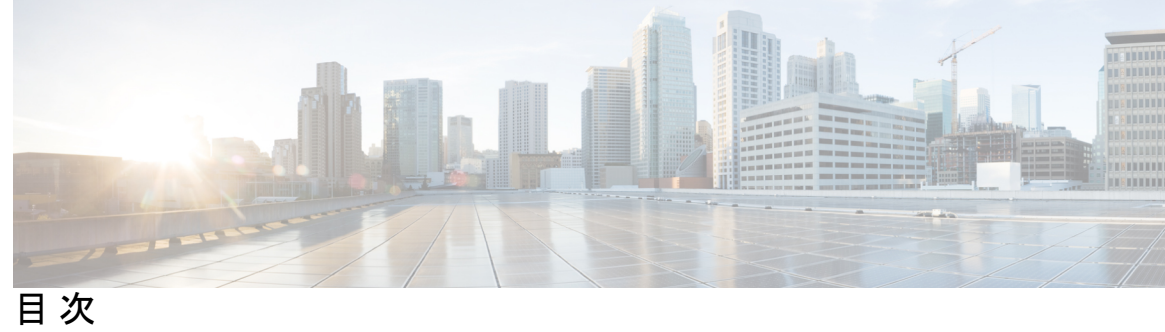

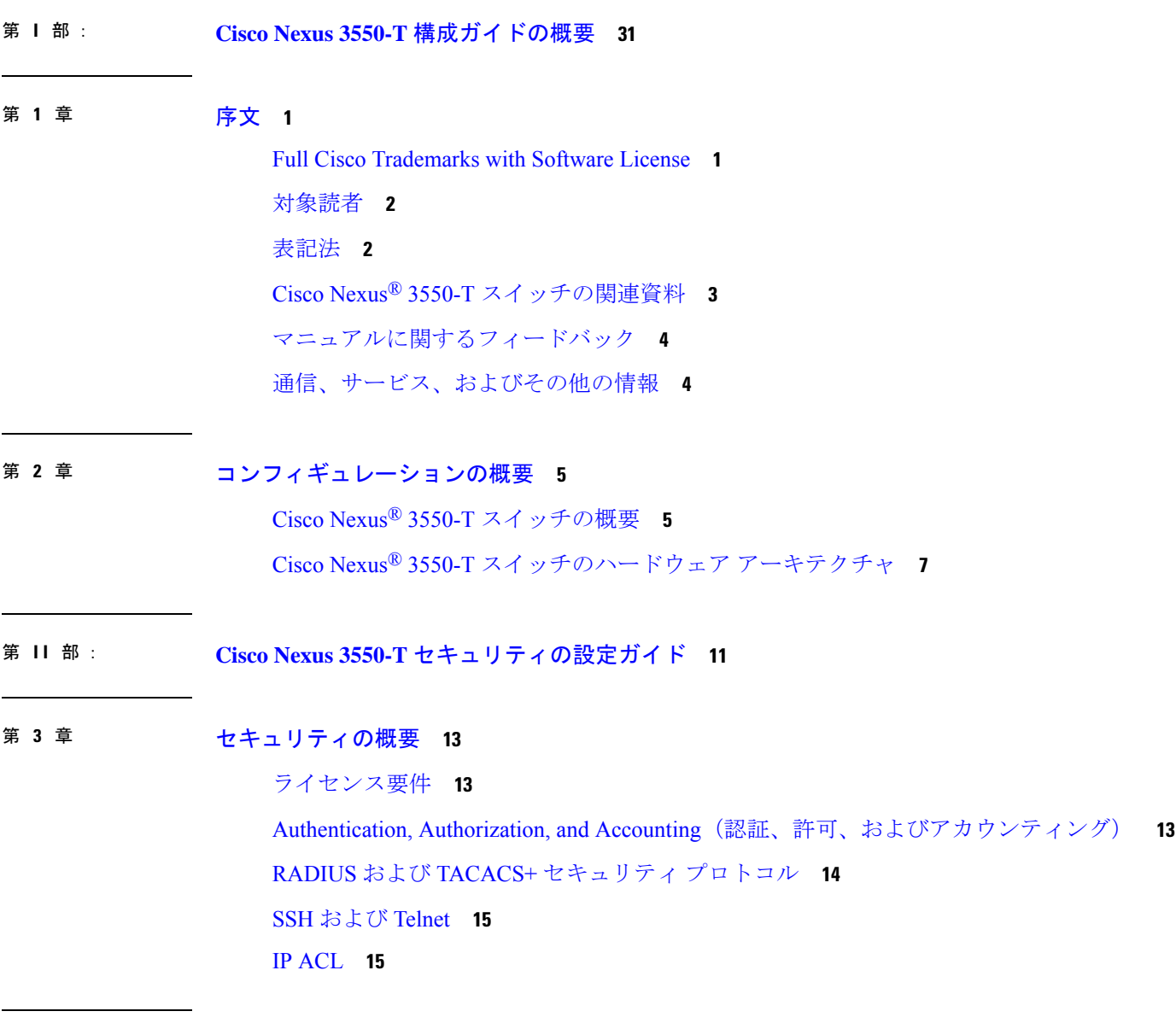

第 **4** 章 **AAA** の設定 **17**

 $\overline{\phantom{a}}$ 

AAA について **17**

AAA セキュリティ サービス **17**

AAA を使用する利点 **18**

リモート AAA サービス **19**

AAA サーバグループ **19**

AAA サービス設定オプション **19**

ユーザ ログインの認証および許可プロセス **21**

AES パスワード暗号化およびプライマリ暗号キー **22**

AAA の前提条件 **22**

AAA の注意事項と制約事項 **22**

AAA のデフォルト設定 **23**

AAA の設定 **23**

AAA の設定プロセス **24**

コンソール ログイン認証方式の設定 **24**

デフォルトのログイン認証方式の設定 **26**

ローカル認証へのフォールバックの無効化 **28**

AAA 認証のデフォルト ユーザ ロールのイネーブル化 **29**

ログイン認証失敗メッセージの有効化 **30**

成功したログイン試行と失敗したログイン試行 **31**

ユーザごとのログイン ブロックの設定 **32**

CHAP 認証の有効化 **34**

MSCHAP または MSCHAP V2 認証の有効化 **36**

デフォルトの AAA アカウンティング方式の設定 **38**

Cisco NX-OS デバイスによる AAA サーバの VSA の使用 **40**

VSA の概要 **40**

VSA の形式 **40**

AAA サーバ上での Cisco NX-OS のユーザ ロールおよび SNMPv3 パラメータの指定 **41**

セキュア ログイン機能の設定 **41**

ログイン パラメータの設定 **41**

ユーザ ログイン セッションの制限 **42**

パスワードの長さの制限 **43**

目次

ユーザ名のパスワード プロンプトのイネーブル化 **44** RADIUS または TACACS+ の共有秘密の設定 **45** ローカル AAA アカウンティング ログのモニタリングとクリア **46** AAA 設定の確認 **46** AAA の設定例 **47** ログイン パラメータの設定例 **48** パスワード プロンプト機能の設定例 **49** AAA に関する追加情報 **49**

第 **5** 章 トラフィック ストーム制御の設定 **51**

トラフィック ストーム制御のライセンス要件 **51** トラフィック ストーム制御のガイドラインと制約事項 **51** トラフィック ストーム制御の設定例 **52** トラフィック ストーム制御に関する追加情報 **54**

第 6 章 **RADIUS の設定 55** 

RADIUS について **55** RADIUS ネットワーク環境 **56** RADIUS の動作 **56** RADIUS サーバのモニタリング **57** ベンダー固有属性 **58** RADIUS 認可変更について **59** セッション再認証 **59** セッションの終了 **60** RADIUS の前提条件 **60** RADIUS の注意事項と制約事項 **60** RADIUS のデフォルト設定 **61** RADIUS サーバの設定 **61** RADIUS サーバの設定プロセス **62** RADIUS サーバ ホストの設定 **62** グローバル RADIUS キーの設定 **63**

特定の RADIUS サーバ用のキーの設定 **65** RADIUS サーバ グループの設定 **66** RADIUS サーバ グループのためのグローバル発信元インターフェイスの設定 **68** ログイン時にユーザによる RADIUS サーバの指定を許可 **69** グローバルな RADIUS 送信リトライ回数とタイムアウト間隔の設定 **70** サーバに対する RADIUS 送信リトライ回数とタイムアウト間隔の設定 **71** RADIUS サーバのアカウンティングおよび認証属性の設定 **73** RADIUS サーバのグローバルな定期モニタリングの設定 **74** 各 RADIUS サーバの定期モニタリングの設定 **76** RADIUS デッド タイム間隔の設定 **78** ワンタイム パスワードの設定 **79** RADIUS サーバまたはサーバ グループの手動モニタリング **79** Dynamic Author Server の有効化または無効化 **80** RADIUS 認可変更の設定 **80** RADIUS 設定の確認 **81** RADIUS 認可変更の設定の検証 **82** RADIUS サーバのモニタリング **82** RADIUS サーバ統計情報のクリア **83** RADIUS の設定例 **83** RADIUS 認可変更の設定例 **84** RADIUS に関する追加情報 **84**

#### 第 7 章 **IP** ACL の設定 85

ACL について **85** ACL のタイプと適用 **86** ACL の適用順序 **86** ルールについて **87** 送信元と宛先 **87** IP ACL の暗黙ルール **87** その他のフィルタリング オプション **87** シーケンス番号 **88**

論理演算子と論理演算ユニット **88**

時間範囲 **89**

IP ACL の前提条件 **90**

IP ACL の注意事項と制約事項 **91**

IP ACL のデフォルト設定 **92**

IP ACL の設定 **93**

IP ACL の作成 **93**

IP ACL の変更 **94**

IP ACL 内のシーケンス番号の変更 **95**

IP ACL の削除 **96**

ルータ ACL としての IP ACL の適用 **97**

IP ACL の設定の確認 **98**

IP ACL の設定例 **99**

時間範囲の設定 **99**

時間範囲の作成 **99**

時間範囲の変更 **101**

時間範囲の削除 **102**

時間範囲のシーケンス番号の変更 **103**

時間範囲設定の確認 **104**

#### 第 **8** 章 **SSH** および **Telnet** の設定 **105**

SSH および Telnet について **105** SSH サーバー **105** SSH クライアント **106** SSH サーバ キー **106** デジタル証明書を使用した SSH 認証 **106** Telnet サーバ **107** SSH および Telnet の前提条件 **107** SSH と Telnet の注意事項と制約事項 **107** SSH および Telnet のデフォルト設定 **108** SSH の設定 **108**

目次

```
SSH サーバ キーの生成 109
 ユーザ アカウント用 SSH 公開キーの指定 109
  IETF SECSH 形式による SSH 公開キーの指定 110
  OpenSSH 形式の SSH 公開キーの指定 110
 SSH ログイン試行の最大回数の設定 111
 SSH セッションの開始 112
 ブート モードからの SSH セッションの開始 113
 SSH のパスワードが不要なファイル コピーの設定 114
 SCP サーバと SFTP サーバの設定 116
 X.509v3 証明書ベースの SSH 認証の設定 117
 レガシー SSH アルゴリズム サポートの設定 120
  サポートされるアルゴリズム:FIPモードが有効の場合 121
 デフォルトの SSH サーバ ポートの変更 122
 SSH ホストのクリア 123
 SSH サーバのディセーブル化 124
 SSH サーバ キーの削除 124
 SSH セッションのクリア 125
Telnet の設定 126
 Telnet サーバのイネーブル化 126
 リモート デバイスとの Telnet セッションの開始 126
 Telnet セッションのクリア 127
SSH および Telnet の設定の確認 127
SSH の設定例 128
SSH のパスワードが不要なファイル コピーの設定例 129
X.509v3 証明書ベースの SSH 認証の設定例 131
SSH および Telnet に関する追加情報 131
```
#### 第 **9** 章 **DHCP** の設定 **133**

DHCP クライアントについて **133** DHCP の注意事項と制約事項 **133** DHCP の設定 **134**

目次

DHCP クライアントの有効化 **134** DHCP クライアントの設定例 **135** DHCP に関する追加情報 **135**

- 第 **III** 部 : **Cisco Nexus 3550-T** システム管理の構成ガイド **137**
- 第 **1 0** 章 システム管理の概要 **139** ソフトウェア イメージ **139** ライセンス要件 **139** Cisco Discovery Protocol **139** LLDP **139**
- 第 **1 1** 章 **CDP** の設定 **141**

CDP について **141**

高可用性 **142**

CDP の注意事項と制約事項 **142**

CDP のデフォルト設定 **143**

CDP の設定 **143**

CDP のグローバルな有効化または無効化 **143** インターフェイス上での CDP の有効化または無効化 **144** CDP オプション パラメータの設定 **145**

CDP コンフィギュレーションの確認 **146**

CDP のコンフィギュレーション例 **146**

#### 第 12 章 **LLDP の設定 149**

LLDP について **149** 高可用性 **150** 仮想化のサポート **150** LLDP に関する注意事項および制約事項 **150** LLDP のデフォルト設定 **151** LLDP の設定 **151**

LLDP をグローバルに有効化または無効化する **151** インターフェイス上での LLDP の有効化または無効化 **152** 物理インターフェイスごとの複数の LLDP ネイバー **153** LLDP マルチネイバー サポートのイネーブル化またはディセーブル化 **153** ポート チャネル インターフェイスでの LLDP サポートの有効化または無効化 **155** LLDP オプション パラメータの設定 **157** LLDP 設定の確認 **158** LLDP の設定例 **159**

- 第 IV 部 : Cisco Nexus 3550-T Multicast Routing 構成ガイド 161
- 第 **1 3** 章 マルチキャスト構成の概要 **163**

ライセンス要件 **163**

マルチキャストについて **163**

Cisco NX-OS PIM **164**

アーキテクチャ セールス マネージャ(ASM) **166**

IGMP **166**

マルチキャストに関する注意事項と制限事項 **167**

マルチキャストのハイ アベイラビリティ要件 **167**

SW と HW マルチキャスト ルート間の不一致のトラブルシューティング **167** シスコのテクニカル サポート **168**

第 14 章 **IGMP の設定 169** 

IGMP について **169** IGMP のバージョン **169** IGMP の基礎 **170** IGMP の前提条件 **172** IGMP に関する注意事項と制限事項 **172** IGMP のデフォルト設定 **173** IGMP パラメータの設定 **173** IGMP インターフェイス パラメータの設定 **174** IGMP プロセスの再起動 **181** IGMP 構成の確認 **181** IGMP の設定例 **182**

#### 第 **1 5** 章 **IGMP** スヌーピングの設定 **183**

IGMP スヌーピングについて **183** IGMPv1 および IGMPv2 **184** IGMPスヌーピングクエリア **185** IGMP スヌーピングの前提条件 **185** IGMP スヌーピングに関する注意事項と制限事項 **186** デフォルト設定 **186** IGMP スヌーピング パラメータの設定 **187** グローバル IGMP スヌーピング パラメータの設定 **187** VLAN ごとの IGMP スヌーピング パラメータの設定 **190** IGMP スヌーピング設定の確認 **194** IGMP スヌーピング統計情報の表示 **195** IGMP スヌーピング統計情報のクリア **195** IGMP スヌーピングの設定例 **195**

#### 第 16 章 **PIM の設定 197**

PIM について **197** Hello メッセージ **198** Join-Prune メッセージ **199** ステートのリフレッシュ **199** ランデブー ポイント **199** スタティック RP **199** PIM 登録メッセージ **200** 指定ルータ **201** PIM の前提条件 **201** PIM の注意事項と制約事項 **202** Hello メッセージに関する注意事項と制限事項 **203** 目次

ランデブー ポイントの注意事項と制限事項 **203** デフォルト設定 **203** PIM の設定 **205** PIM の構成タスク **205** PIM 機能の有効化 **206** PIM6 スパース モード パラメータの設定 **206** PIM6 スパース モード パラメータの設定 **208** ASM の構成 **211** 静的 RP の設定 **211** ASM 専用の共有ツリーの設定 **212** メッセージ フィルタリングの設定 **212** メッセージ フィルタリングの設定 **213** PIM プロセスの再起動 **213** PIM プロセスの再起動 **214** PIM 設定の確認 **214** 統計の表示 **216** PIM 統計情報の表示 **216** PIM 統計情報のクリア **216** 関連資料 **216** 標準 **217** MIB **217**

第 **V** 部 : **Cisco Nexus 3550-T** ユニキャスト ルーティングの構成ガイド **219**

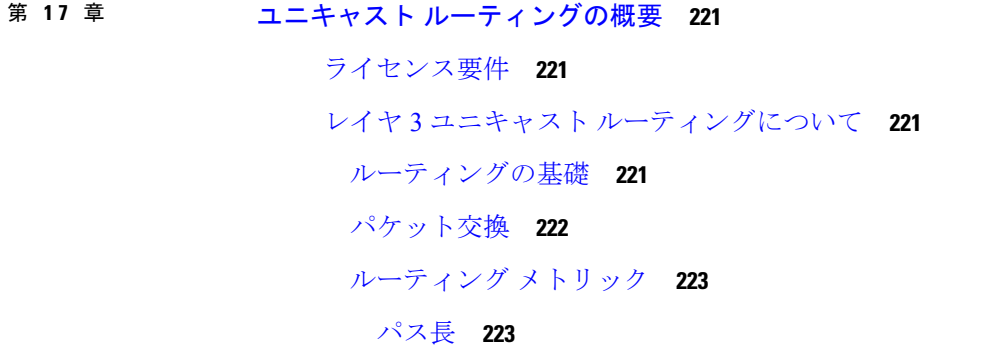

目次

Reliability **224** ルーティング遅延 **224** 帯域幅 **224** 負荷 **224** 通信コスト **224** ルータ ID **224** コンバージェンス **225** ルートの再配布 **225** アドミニストレーティブ ディスタンス **226** スタブ ルーティング **226** ルーティング アルゴリズム **227** スタティック ルートおよびダイナミック ルーティング プロトコル **228** 内部および外部ゲートウェイ プロトコル **228** ディスタンス ベクトル プロトコル **228** リンクステート プロトコル **229** Cisco NX-OS フォワーディング アーキテクチャ **230** ユニキャスト RIB **230** 隣接マネージャ **230** ユニキャスト転送分散モジュール **231** FIB **231** ハードウェア フォワーディング **231** ソフトウェア転送 **232** レイヤ 3 ユニキャスト ルーティング機能のまとめ **232** IPv4 **232** Open Shortest Path First(OSPF) **232** BGP **232** スタティック ルーティング **233** ファーストホップ冗長プロトコル(FHRP) **233** オブジェクト トラッキング **233** 関連項目 **233**

第 18 章 **IPv4 の設定 235** 

#### IPv4 の概要 **235**

複数の IPv4 アドレス **236**

アドレス解決プロトコル **236**

ARP キャッシング **237**

ARP キャッシュのスタティックおよびダイナミック エントリ **237**

ARP を使用しないデバイス **238**

Reverse ARP **238**

プロシキ ARP **239**

ローカル プロキシ ARP **239**

Gratuitous ARP **239**

ICMP **239**

IPv4の前提条件 **240**

IPv4 の注意事項および制約事項 **240**

デフォルト設定 **241**

IPv4 の設定 **241**

IPv4 アドレス指定の設定 **241**

複数の IP アドレスの設定 **242**

スタティック ARP エントリの設定 **244**

プロキシ ARP の設定 **245**

イーサネット インターフェイスでのローカル プロキシ ARP の設定 **245**

SVI でのローカル プロキシ ARP の設定 **246**

無償 ARP の設定 **246**

ICMP 送信元 IP フィールドのインターフェイス IP アドレスの設定 **247**

IPv4 設定の確認 **248**

#### 第 19 章 **OSPFv2 の設定 249**

OSPFv2 について **249** Hello パケット **250** ネイバー情報 **251**

目次

隣接関係 **251** 指定ルータ **252** エリア **253** リンクステート アドバタイズメント **254** リンクステート アドバタイズメント タイプ **254** リンク コスト **255** フラッディングと LSA グループ ペーシング **255** リンクステート データベース **256** 不透明 LSA **256** OSPFv2およびユニキャストRIB **257** 認証 **257** 簡易パスワード認証 **257** 暗号化認証 **257** MD5 認証 **258** HMAC-SHA 認証 **258** 高度な機能 **258** スタブ エリア **258** Not-So-Stubby Area **259** ルートの再配布 **260** ルート集約 **260** 高可用性およびグレースフル リスタート **260** OSPFv2 スタブ ルータ アドバタイズメント **261** 複数の OSPFv2 インスタンス **262** SPF 最適化 **262** OSPFv2 の前提条件 **262** OSPFv2 の注意事項および制約事項 **262** OSPFv2のデフォルト設定 **264** 基本的な OSPFv2 の設定 **264** OSPFv2の有効化 **264** OSPFv2インスタンスの作成 **265** OSPFv2 インスタンスのオプション パラメータの設定 **267**

#### **xv**

OSPFv2でのネットワークの設定 **269** エリアの認証の設定 **271** インターフェイスの認証の設定 **273** 高度なOSPFv2の設定 **276** 境界ルータのフィルタ リストの設定 **276** スタブ エリアの設定 **277** Totally Stubby エリアの設定 **279** NSSA の設定 **279** マルチエリアの隣接関係の設定 **281** 再配布の設定 **283** 再配布されるルート数の制限 **285** ルート集約の設定 **287** スタブ ルート アドバタイズメントの設定 **288** ルートのアドミニストレーティブ ディスタンスの設定 **289** デフォルト タイマーの変更 **292** グレースフル リスタートの設定 **295** OSPFv2 インスタンスの再起動 **296** OSPFv2 設定の確認 **297** OSPFv2 のモニタリング **298** OSPFv2 の設定例 **298** OSPF RFC 互換モードの例 **299** その他の参考資料 **299** OSPFv2 の関連資料 **299** MIB **299** 第 20 章 **20 基本的 BGP の設定 301** 

> 基本的な BGP について **301** BGP 自律システム **302** 4 バイトの AS 番号のサポート **302** アドミニストレーティブ ディスタンス **302** BGP ピア **303**

BGP セッション **303**

プレフィックス ピアおよびインターフェイス ピアのダイナミック AS 番号 **303**

BGP ルータ ID **304**

BGP およびユニキャスト RIB **304**

BGP の前提条件 **304**

基本 BGP に関する注意事項と制約事項 **305**

デフォルト設定 **306**

CLI コンフィギュレーション モード **306**

グローバル コンフィギュレーション モード **306**

ネイバー コンフィギュレーション モード **306**

基本的 BGP の設定 **307**

BGPの有効化 **307**

BGP インスタンスの作成 **308**

BGP インスタンスの再起動 **309**

BGP のシャットダウン **310**

BGP ピア設定 **310**

プレフィックス ピアのダイナミック AS 番号の設定 **313**

BGP 情報の消去 **314**

ベーシック BGP の設定の確認 **317**

BGP 統計情報のモニタリング **319**

ベーシック BGP の設定例 **319**

関連項目 **319**

次の作業 **319**

#### 第 21 章 **高度な BGP の設定 321**

拡張 BGP について **322** ピア テンプレート **323** 認証 **323** ルート ポリシーおよび BGP セッションのリセット **323** eBGP **324** iBGP **325**

#### AS 連合 **325**

ルート リフレクタ **326**

機能ネゴシエーション **327**

ルート ダンプニング **327**

BGP ベストパスの選択 **328**

BGP の追加パス **328**

ルート集約 **329**

BGP 条件付きアドバタイズメント **329**

BGP ネクスト ホップ アドレス トラッキング **330**

ルートの再配布 **331**

BGP の調整 **331**

BGP タイマー **331**

ベストパス アルゴリズムの調整 **331**

グレースフル リスタートおよびハイ アベイラビリティ **332**

メモリ不足の処理 **332**

拡張 BGP の前提条件 **333**

拡張 BGP に関する注意事項と制限事項 **333**

デフォルト設定 **334**

BGP セッション テンプレートの設定 **335**

BGP peer-policy テンプレートの設定 **337**

BGP peer テンプレートの設定 **340**

プレフィックス ピアリングの設定 **342**

BGP 認証の設定 **344**

BGP セッションのリセット **344**

ネクストホップ アドレスの変更 **345**

BGP ネクスト ホップ アドレス トラッキングの設定 **345**

ネクスト ホップ フィルタリングの設定 **346**

デフォルト ルートによるネクストホップ解決の設定 **346**

ネクストホップセルフによるリフレクト ルートの制御 **347**

セッションがダウンした場合のネクストホップ グループの縮小 **347**

機能ネゴシエーションのディセーブル化 **348**

目次

ポリシーのバッチ処理の無効化 **348**

BGP 追加パスの設定 **349**

追加パスの送受信機能のアドバタイズ **349**

追加パスの送受信の設定 **350**

アドバタイズされるパスの設定 **351**

追加パス選択の設定 **352**

eBGP の設定 **353**

eBGP シングルホップ チェックの無効化 **353**

eBGP マルチホップの設定 **353**

高速外部フォールオーバーの無効化 **354**

AS パス属性の制限 **354**

ローカル AS サポートの設定 **354**

AS 連合の設定 **355**

ルート リフレクタの設定 **356**

アウトバウンド ルート マップを使用した、反映されたルートのネクスト ホップの設定 **358** ルート ダンプニングの設定 **360**

最大プレフィックス数の設定 **361**

DSCP の設定 **361**

ダイナミック機能の設定 **362**

集約アドレスの設定 **362**

BGP ルートの抑制 **364**

BGP 条件付きアドバタイズメントの設定 **364**

ルートの再配布の設定 **367**

デフォルト ルートのアドバタイズ **368**

BGP 属性フィルタリングの設定とエラー処理 **369**

BGP 更新メッセージからのパス属性の取り消しとしての処理 **370**

BGP 更新メッセージからのパス属性の破棄 **370**

拡張属性エラー処理のイネーブル化またはディセーブル化 **371**

取り消されたパス属性または破棄されたパス属性の表示 **371**

BGP の調整 **372**

ポリシーベースのアドミニストレーティブ ディスタンスの設定 **378**

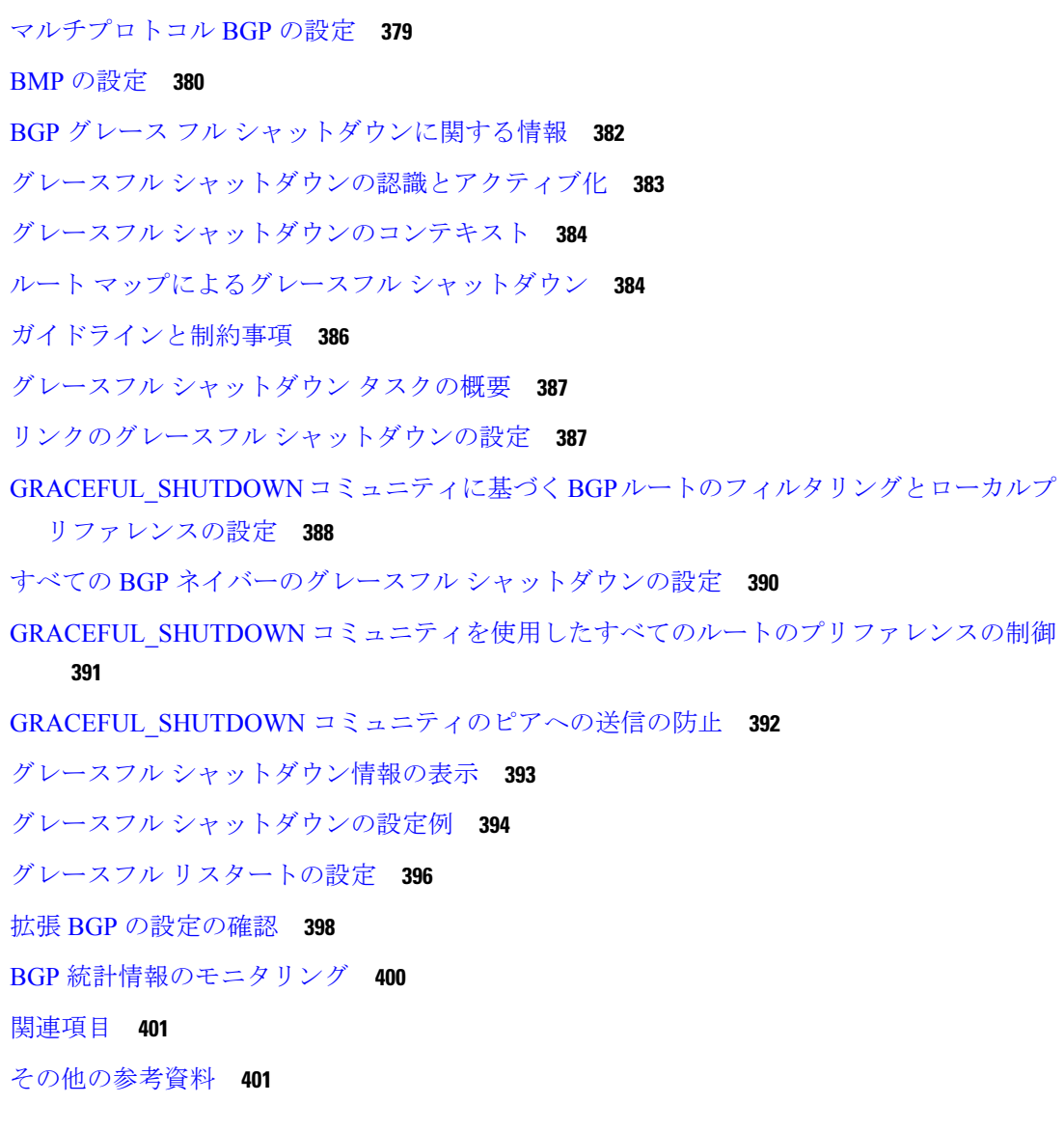

#### 第 **2 2** 章 スタティック ルーティングの設定 **403**

スタティック ルーティングについて **403** アドミニストレーティブ ディスタンス **404** 直接接続のスタティック ルート **404** 完全指定のスタティック ルート **404** フローティング スタティック ルート **404** スタティック ルートのリモート ネクスト ホップ **405** スタティック ルーティングの前提条件 **405**

デフォルト設定 **405**

スタティック ルーティングの設定 **405** スタティック ルーティングの設定 **406** VLAN を介したスタティック ルートの設定 **407** スタティック ルーティングの設定確認 **408** スタティック ルーティングの設定例 **409**

#### 第 23 章 **VRRP の設定 411**

VRRP について **411** VRRP の動作 **411** VRRP の利点 **413** 複数の VRRP グループ **413** VRRP ルータのプライオリティおよびプリエンプション **414** VRRP のアドバタイズメント **415** VRRP 認証 **415** VRRP トラッキング **415** 高可用性 **416** VRRP の注意事項と制約事項 **416** VRRP パラメータのデフォルト設定 **417** VRRP の設定 **417** VRRP のイネーブル化 **417** VRRP グループの設定 **418** VRRP プライオリティの設定 **419** VRRP 認証の設定 **421** アドバタイズメント パケットのタイム インターバルの設定 **422** プリエンプションのディセーブル化 **423** VRRP インターフェイス ステート トラッキングの設定 **424** VRRP オブジェクト トラッキングの設定 **426** VRRP の設定の確認 **427** VRRP 統計情報のモニタリングとクリア **427** VRRP の設定例 **428**

#### その他の参考資料 **429**

VRRP の関連資料 **429**

第 **V I** 部 : **Cisco Nexus 3550-T** レイヤ **2** スイッチング構成ガイド **431** 第 **2 4** 章 『**Layer 2 Switching Configuration Guide**』 **433** ライセンス要件 **433** レイヤ 2 イーサネット スイッチングの概要 **433** VLANs **435** スパニングツリー **435** STP の概要 **435** MST **436** STP 拡張機能 **436** トラフィック ストーム制御について **437** 関連項目 **437** 第 **2 5** 章 レイヤ **2** スイッチングの設定 **439** レイヤ 2 スイッチングについて **439** レイヤ 2 イーサネット スイッチングの概要 **439**

セグメント間のフレーム スイッチング **440**

アドレス テーブルの構築およびアドレス テーブルの変更 **440**

レイヤ 3 スタティック MAC アドレス **440**

MAC アドレス設定の前提条件 **441**

レイヤ 2 スイッチングのデフォルト設定 **441**

レイヤ 2 スイッチングの設定手順 **441**

スタティック MAC アドレスの設定 **441**

レイヤ 3 インターフェイス上のスタティック MAC アドレスの設定 **442**

MAC テーブルのエージング タイムの設定 **444**

MAC テーブルからのダイナミック アドレスのクリア **445**

レイヤ 2 スイッチング設定の確認 **445**

レイヤ 2 スイッチングの設定例 **446**

レイヤ 2 スイッチングの追加情報(CLI バージョン) **446**

第 **2 6** 章 **Cisco NX-OS** を使用した **MST** の設定 **447**

MST について **447**

MST の概要 **448**

MST 領域 **448**

MST BPDU **449**

MST 設定情報 **449**

IST、CIST、CST **450**

IST、CIST、CST の概要 **450**

MST 領域内でのスパニングツリーの動作 **451**

MST 領域間のスパニングツリー動作 **451**

MST 用語 **451**

ホップ カウント **452**

境界ポート **452**

ポート コストとポート プライオリティ **453**

IEEE 802.1D との相互運用性 **453**

MST のハイ アベイラビリティ **454**

MST の前提条件 **454**

MST の設定に関するガイドラインおよび制約事項 **454**

MST のデフォルト設定 **456**

MST の設定 **457**

MST のイネーブル化(CLI バージョン) **457** MST コンフィギュレーション モードの開始 **458** MST の名前の指定 **460** MST 設定のリビジョン番号の指定 **461** ルート ブリッジの設定 **462** MST セカンダリ ルート ブリッジの設定 **464** MST スイッチ プライオリティの設定 **466** MST ポート プライオリティの設定 **467** MST ポート コストの設定 **469**

MST hello タイムの設定 **470**

MST 転送遅延時間の設定 **471**

MST 最大エージング タイムの設定 **472**

MST 最大ホップ カウントの設定 **473**

先行標準MSTPメッセージを事前に送信するインターフェイスの設定(CLIバージョン) **474**

MST のリンク タイプの指定(CLI バージョン) **476**

MST 用のプロトコルの再初期化 **477**

MST の設定の確認 **478**

MST 統計情報の表示およびクリア(CLI バージョン) **478**

MST の設定例 **478**

MST の追加情報(CLI バージョン) **479**

第 **2 7** 章 **Cisco NX-OS** を使用した **STP** 拡張の設定 **481**

STP 拡張機能について **481** STP ポート タイプ **482** STP エッジ ポート **482** BPDU ガード **482** BPDU フィルタリング **483** ループ ガード **484** ルート ガード **484** STP 拡張機能の適用 **485** PVST シミュレーション **485** STP のハイ アベイラビリティ **486** STP 拡張機能の前提条件 **486** STP 拡張機能の設定に関するガイドラインおよび制約事項 **486** STP 拡張機能のデフォルト設定 **487** STP 拡張機能の設定手順 **488** スパニングツリー ポート タイプのグローバルな設定 **488** 指定インターフェイスでのスパニングツリー エッジ ポートの設定 **490** BPDU ガードのグローバルなイネーブル化 **492**

指定インターフェイスでの BPDU ガードのイネーブル化 **493** BPDU フィルタリングのグローバルなイネーブル化 **495** 指定インターフェイスでの BPDU フィルタリングのイネーブル化 **496**

目次

ループ ガードのグローバルなイネーブル化 **499**

指定インターフェイスでのループ ガードまたはルート ガードのイネーブル化 **500** STP 拡張機能の設定の確認 **502**

STP 拡張機能の設定例 **503**

STP 拡張機能の追加情報(CLI バージョン) **503**

第 **VII** 部 : **Cisco Nexus 3550-T** インターフェイス構成ガイド **505**

第 **2 8** 章 『**Interfaces Configuration Guide**』 **507** ライセンス要件 **507** インターフェイスについて **507** イーサネット インターフェイス **508** アクセス ポート **508** トランク ポート **508** ルーテッド ポート **508** 管理インターフェイス **509** ポートチャネル インターフェイス **509** ループバック インターフェイス **509** インターフェイスのハイ アベイラビリティ **509**

#### 第 **2 9** 章 静的 **NAT** 変換の構成 **511**

ネットワーク アドレス変換の概要 **511** スタティック NAT に関する情報 **511** NAT の内部アドレスおよび外部アドレス **513** スタティック NAT の注意事項および制約事項 **514** スタティック NAT の設定 **515** スタティック NAT のイネーブル化 **515** インターフェイスでのスタティック NAT の設定 **515**

内部送信元アドレスのスタティック NAT のイネーブル化 **516** 外部送信元アドレスのスタティック NAT のイネーブル化 **517** 内部送信元アドレスのスタティック PAT の設定 **518** 外部送信元アドレスのスタティック PAT の設定 **518** no-alias 設定の有効化と無効化 **519** スタティック NAT および PAT の設定例 **521** スタティック NAT の設定の確認 **522**

第 **3 0** 章 レイヤ **2** インターフェイスの設定 **525**

アクセス インターフェイスとトランク インターフェイスについて **526** アクセス インターフェイスとトランク インターフェイスの概要 **526** IEEE 802.1Q カプセル化 **527** アクセス VLAN **528** トランク ポートのネイティブ VLAN ID **528** ネイティブ VLAN トラフィックのタギング **529** Allowed VLANs **529** デフォルト インターフェイス **529** スイッチ仮想インターフェイスおよび自動ステート動作 **530** 高可用性 **530** レイヤ 2 インターフェイスの前提条件 **530** レイヤ 2 インターフェイスのガイドラインおよび制約事項 **530** レイヤ 2 インターフェイスのデフォルト設定 **532** アクセス インターフェイスとトランク インターフェイスの設定 **533** レイヤ 2 アクセス ポートとしての VLAN インターフェイスの設定 **533** アクセス ホスト ポートの設定 **535** トランク ポートの設定 **536** 802.1Q トランク ポートのネイティブ VLAN の設定 **538** トランキング ポートの許可 VLAN の設定 **539** デフォルト インターフェイスの設定 **541** システムのデフォルト ポート モードをレイヤ 2 に変更 **542** インターフェイス コンフィギュレーションの確認 **544**

レイヤ 2 インターフェイスのモニタリング **545** アクセス ポートおよびトランク ポートの設定例 **545** 関連資料 **546**

第 31 章 **ポートチャネルの設定 547** 

ポート チャネルについて **547** ポート チャネル **548** ポートチャネル インターフェイス **549** 基本設定 **549** 互換性要件 **550** ポート チャネルを使ったロード バランシング **551** LACP **553** LACP の概要 **553** ポートチャネル モード **553** LACP ID パラメータ **555** LACP システム プライオリティ **555** LACP ポート プライオリティ **555** LACP 管理キー **556** LACP マーカー レスポンダ **556** LACP がイネーブルのポート チャネルとスタティック ポート チャネルの相違点 **556** LACP 互換性の拡張 **557** LACP ポート チャネルの最小リンクおよび MaxBundle **558** LACP 高速タイマー **558** 高可用性 **559** ポート チャネリングの前提条件 **559** ガイドラインと制約事項 **559** デフォルト設定 **560** ポート チャネルの設定 **561** ポート チャネルの作成 **561** レイヤ 2 ポートをポート チャネルに追加 **563** レイヤ 3 ポートをポート チャネルに追加 **565**

情報目的としての帯域幅および遅延の設定 **567** ポート チャネル インターフェイスのシャットダウンと再起動 **568** ポート チャネルの説明の設定 **570** ポート チャネル インターフェイスへの速度とデュプレックスの設定 **571** ポート チャネルを使ったロード バランシングの設定 **572** LACP のイネーブル化 **573** LACP ポート チャネル ポート モードの設定 **574** LACP ポート チャネル最少リンク数の設定 **575** LACP ポートチャネル MaxBundle の設定 **577** LACP 高速タイマー レートの設定 **578** LACP システム プライオリティの設定 **579** LACP ポート プライオリティの設定 **580** LACP システム MAC およびロールの設定 **581** LACP グレースフル コンバージェンスのディセーブル化 **582** LACP グレースフル コンバージェンスの再イネーブル化 **584** LACP の個別一時停止のディセーブル化 **585** LACP の個別一時停止の再イネーブル化 **586** 遅延 LACP の設定 **587** ポートチャネル設定の確認 **589** ポート チャネル インターフェイス コンフィギュレーションのモニタリング **590**

ポート チャネルの設定例 **590**

関連資料 **591**

#### 第 **3 2** 章 レイヤ **3** インターフェイスの設定 **593**

レイヤ 3 インターフェイスについて **593** ルーテッド インターフェイス **593** VLAN インターフェイス **594** ループバック インターフェイス **595** レイヤ 3 インターフェイスの前提条件 **595** レイヤ 3 インターフェイスの注意事項および制約事項 **595** デフォルト設定 **596**

レイヤ 3 インターフェイスの設定 **596** ルーテッド インターフェイスの設定 **596** VLAN インターフェイスの設定 **598** ループバック インターフェイスの設定 **599** インターフェイスでの DHCP クライアントの設定 **600** レイヤ 3 インターフェイス設定の確認 **601** レイヤ 3 インターフェイスのモニタリング **602** レイヤ 3 インターフェイスの設定例 **603**

関連資料 **603**

I

I

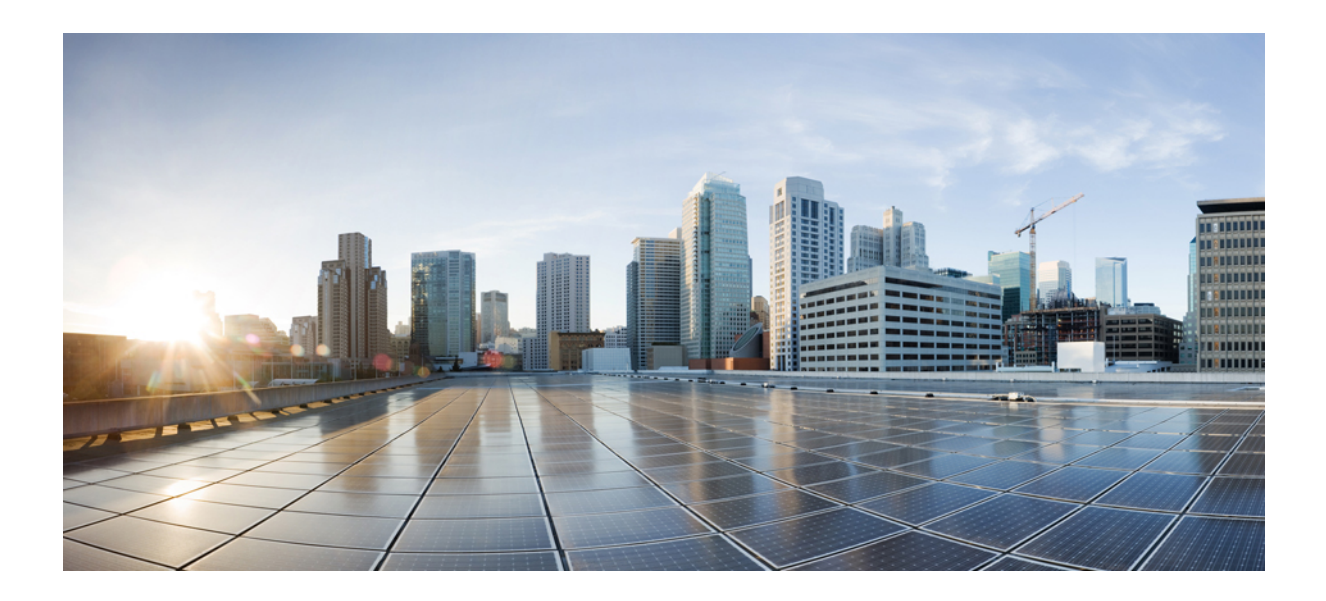

<sup>第</sup> **I** <sup>部</sup>

# **Cisco Nexus 3550-T** 構成ガイドの概要

- 序文 (1 ページ)
- コンフィギュレーションの概要 (5 ページ)

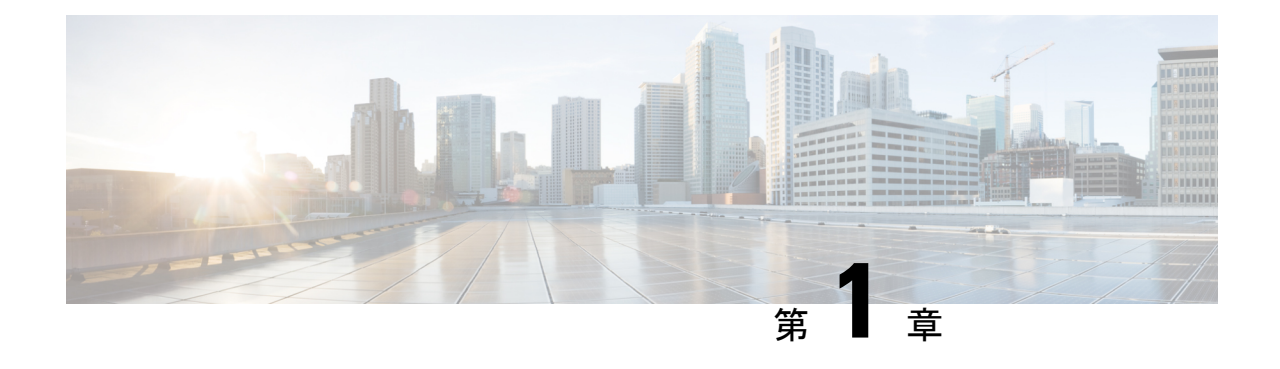

序文

(注)

この製品のマニュアルセットは、偏向のない言語を使用するように配慮されています。 このドキュメントセットでの偏向のない言語とは、年齢、障害、性別、人種的アイデン ティティ、民族的アイデンティティ、性的指向、社会経済的地位、およびインターセク ショナリティに基づく差別を意味しない言語として定義されています。製品ソフトウェ アのユーザインターフェイスにハードコードされている言語、RFP のドキュメントに基 づいて使用されている言語、または参照されているサードパーティ製品で使用されてい る言語によりドキュメントに例外が存在する場合があります。

この前書きは、次の項で構成されています。

- Full Cisco Trademarks with Software License, on page 1
- 対象読者 (2 ページ)
- 表記法 (2 ページ)
- Cisco Nexus® 3550-T スイッチの関連資料 (3 ページ)
- マニュアルに関するフィードバック (4 ページ)
- 通信、サービス、およびその他の情報 (4 ページ)

### **Full Cisco Trademarks with Software License**

THE SPECIFICATIONS AND INFORMATION REGARDING THE PRODUCTS IN THIS MANUAL ARE SUBJECT TO CHANGE WITHOUT NOTICE. ALL STATEMENTS, INFORMATION, AND RECOMMENDATIONS IN THIS MANUAL ARE BELIEVED TO BE ACCURATE BUT ARE PRESENTED WITHOUT WARRANTY OF ANY KIND, EXPRESS OR IMPLIED. USERS MUST TAKE FULL RESPONSIBILITY FOR THEIR APPLICATION OF ANY PRODUCTS.

THE SOFTWARE LICENSE AND LIMITED WARRANTY FOR THE ACCOMPANYING PRODUCT ARE SET FORTH IN THE INFORMATION PACKET THAT SHIPPED WITH THE PRODUCT AND ARE INCORPORATED HEREIN BY THIS REFERENCE. IF YOU ARE UNABLE TO LOCATE THE SOFTWARE LICENSE OR LIMITED WARRANTY, CONTACT YOUR CISCO REPRESENTATIVE FOR A COPY.

The Cisco implementation of TCP header compression is an adaptation of a program developed by the University of California, Berkeley (UCB) as part of UCB's public domain version of the UNIX operating system. All rights reserved. Copyright <sup>©</sup> 1981, Regents of the University of California.

NOTWITHSTANDING ANY OTHER WARRANTY HEREIN, ALL DOCUMENT FILES AND SOFTWARE OF THESE SUPPLIERS ARE PROVIDED "AS IS" WITH ALL FAULTS. CISCO AND THE ABOVE-NAMED SUPPLIERS DISCLAIM ALL WARRANTIES, EXPRESSED OR IMPLIED, INCLUDING, WITHOUT LIMITATION, THOSE OF MERCHANTABILITY, FITNESS FOR A PARTICULAR PURPOSE AND NONINFRINGEMENT OR ARISING FROM A COURSE OF DEALING, USAGE, OR TRADE PRACTICE.

IN NO EVENT SHALL CISCO OR ITS SUPPLIERS BE LIABLE FOR ANY INDIRECT, SPECIAL, CONSEQUENTIAL, OR INCIDENTAL DAMAGES, INCLUDING, WITHOUT LIMITATION, LOST PROFITS OR LOSS OR DAMAGE TO DATA ARISING OUT OF THE USE OR INABILITY TO USE THIS MANUAL, EVEN IF CISCO OR ITS SUPPLIERS HAVE BEEN ADVISED OF THE POSSIBILITY OF SUCH DAMAGES.

Any Internet Protocol (IP) addresses and phone numbers used in this document are not intended to be actual addresses and phone numbers. Any examples, command display output, network topology diagrams, and other figures included in the document are shown for illustrative purposes only. Any use of actual IP addresses or phone numbers in illustrative content is unintentional and coincidental.

All printed copies and duplicate soft copies of this document are considered uncontrolled. See the current online version for the latest version.

Cisco has more than 200 offices worldwide. Addresses and phone numbers are listed on the Cisco website at www.cisco.com/go/offices.

Cisco and the Cisco logo are trademarks or registered trademarks of Cisco and/or its affiliates in the U.S. and other countries. To view a list of Cisco trademarks, go to this URL: [https://www.cisco.com/c/en/us/](https://www.cisco.com/c/en/us/about/legal/trademarks.html) [about/legal/trademarks.html.](https://www.cisco.com/c/en/us/about/legal/trademarks.html) Third-party trademarks mentioned are the property of their respective owners. The use of the word partner does not imply a partnership relationship between Cisco and any other company. (1721R)

### 対象読者

このマニュアルは、Cisco Nexus スイッチの設置、設定、および維持に携わるネットワーク管 理者を対象としています。

## 表記法

コマンドの説明には、次のような表記法が使用されます。

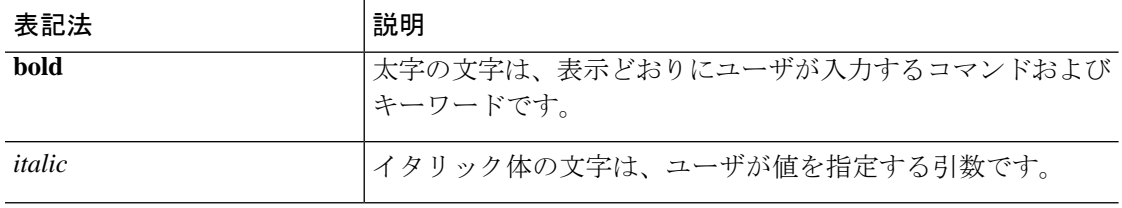

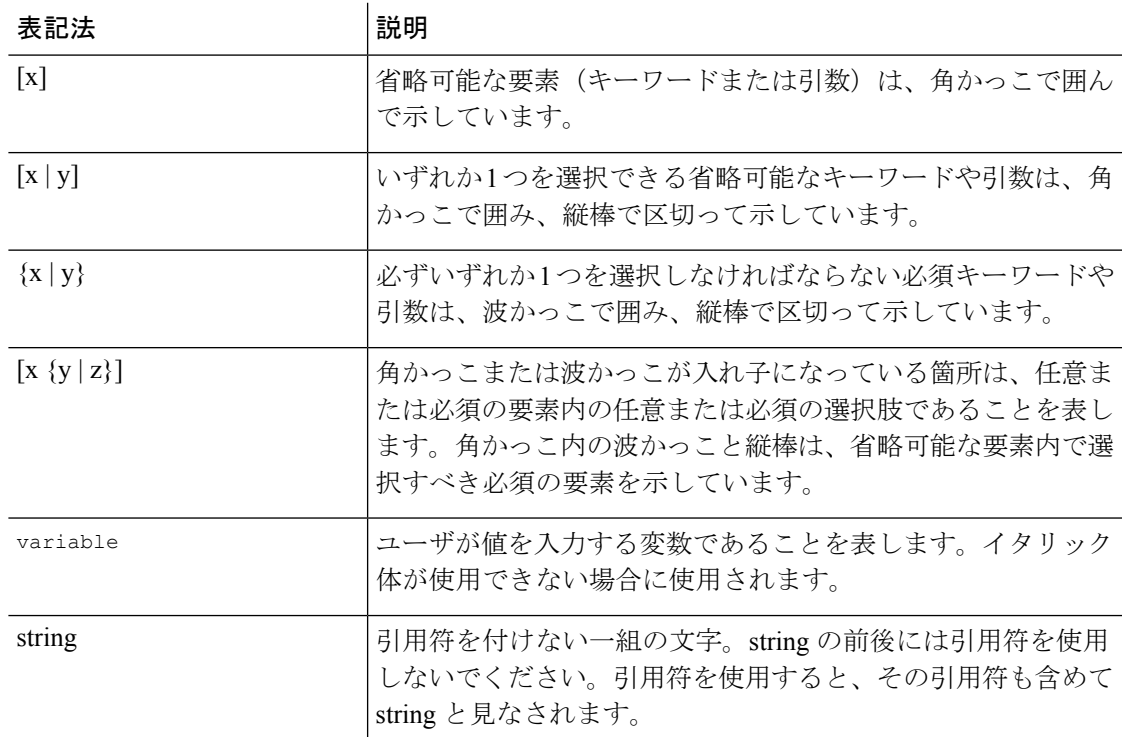

例では、次の表記法を使用しています。

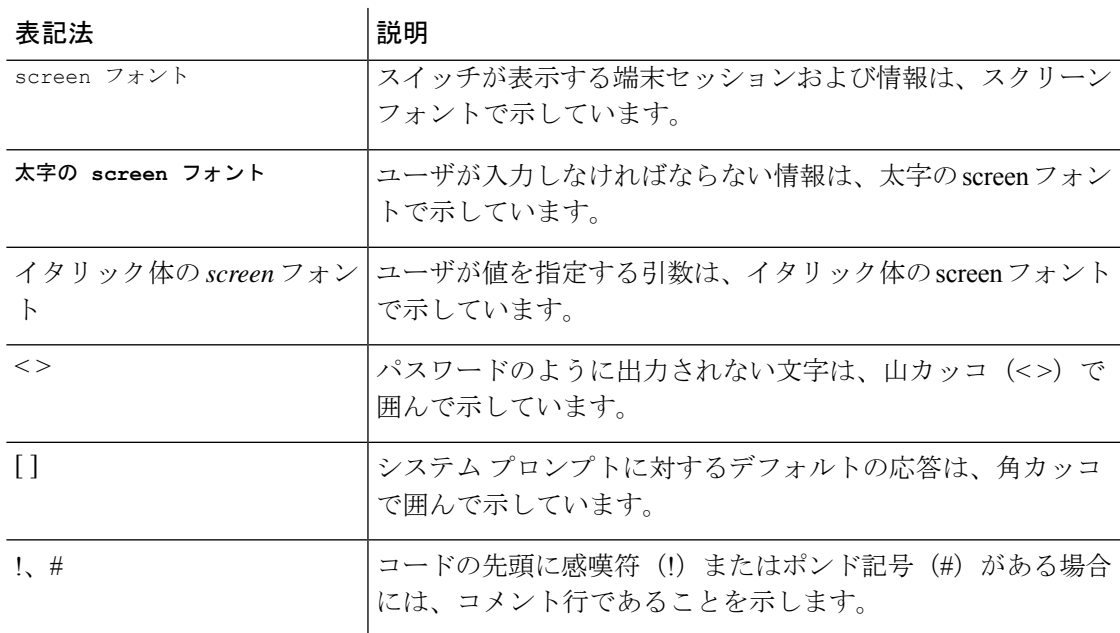

# **Cisco Nexus® 3550-T** スイッチの関連資料

Cisco Nexus® 3550-T シリーズ スイッチ全体のマニュアル セットは、次の URL にあります。

[http://www.cisco.com/en/US/products/ps13386/tsd\\_products\\_support\\_series\\_home.html](http://www.cisco.com/en/US/products/ps13386/tsd_products_support_series_home.html)

# マニュアルに関するフィードバック

このマニュアルに関する技術的なフィードバック、または誤りや記載もれなどお気づきの点が ございましたら、nexus3550t-docfeedback@cisco.comにコメントをお送りください。ご協力をよ ろしくお願いいたします。

### 通信、サービス、およびその他の情報

- シスコからタイムリーな関連情報を受け取るには、Cisco Profile [Manager](https://www.cisco.com/offer/subscribe) でサインアップ してください。
- · 重要な技術によりビジネスに必要な影響を与えるには、Cisco Servicesにアクセスしてくだ さい。
- サービス リクエストを送信するには、Cisco [Support](https://www.cisco.com/c/en/us/support/index.html) にアクセスしてください。
- 安全で検証済みのエンタープライズクラスのアプリケーション、製品、ソリューション、 およびサービスを探して参照するには、Cisco [Marketplace](https://www.cisco.com/go/marketplace/) にアクセスしてください。
- 一般的なネットワーキング、トレーニング、認定関連の出版物を入手するには、[CiscoPress](http://www.ciscopress.com) にアクセスしてください。
- 特定の製品または製品ファミリの保証情報を探すには、Cisco [Warranty](http://www.cisco-warrantyfinder.com) Finder にアクセス してください。

#### **Cisco** バグ検索ツール

Cisco Bug Search Tool (BST) は、シスコ製品とソフトウェアの障害と脆弱性の包括的なリスト を管理する Cisco バグ追跡システムへのゲートウェイとして機能する、Web ベースのツールで す。BST は、製品とソフトウェアに関する詳細な障害情報を提供します。
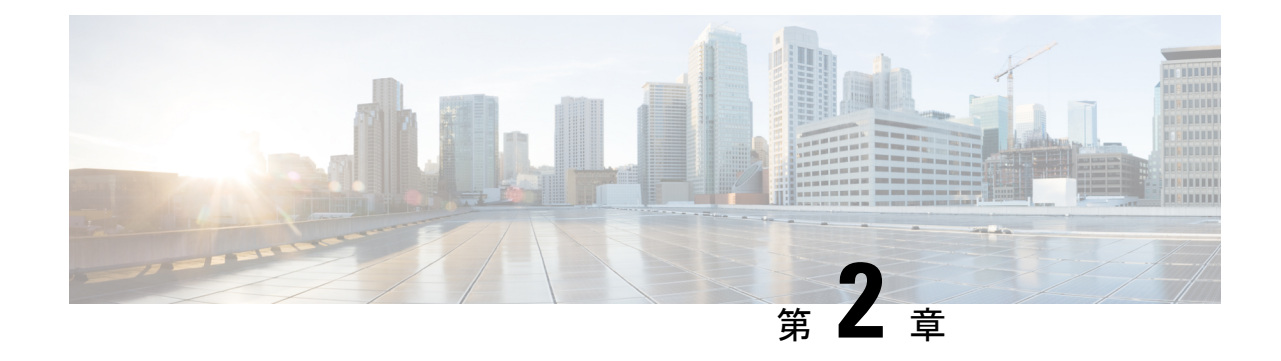

# コンフィギュレーションの概要

- Cisco Nexus® 3550-T スイッチの概要 (5 ページ)
- Cisco Nexus® 3550-T スイッチのハードウェア アーキテクチャ (7 ページ)

## **Cisco Nexus® 3550-T** スイッチの概要

CiscoNexus® 3550-T プログラマブル ネットワーク プラットフォームは、独自の低遅延設計を 備えた top-of-rack ソフトウェア アプリケーション プラットフォームです。

### 柔軟で低遅延のアプリケーション プラットフォーム

Cisco Nexus® 3550-T プラットフォームは、シングルラックユ ニットのフォーム ファクタで 10G イーサネット接続ポートを最大 48 個搭載できます。このプラットフォームは、強力なプ ログラマブル FPGA を中心に構築されており、カスタム アプリケーションおよび使用例に対 応する完全なファームウェア開発環境を提供します。

Cisco Nexus® 3550-T プラットフォームのブロック図を以下に示します。

#### 図 **<sup>1</sup> :** データシート **Cisco Public**

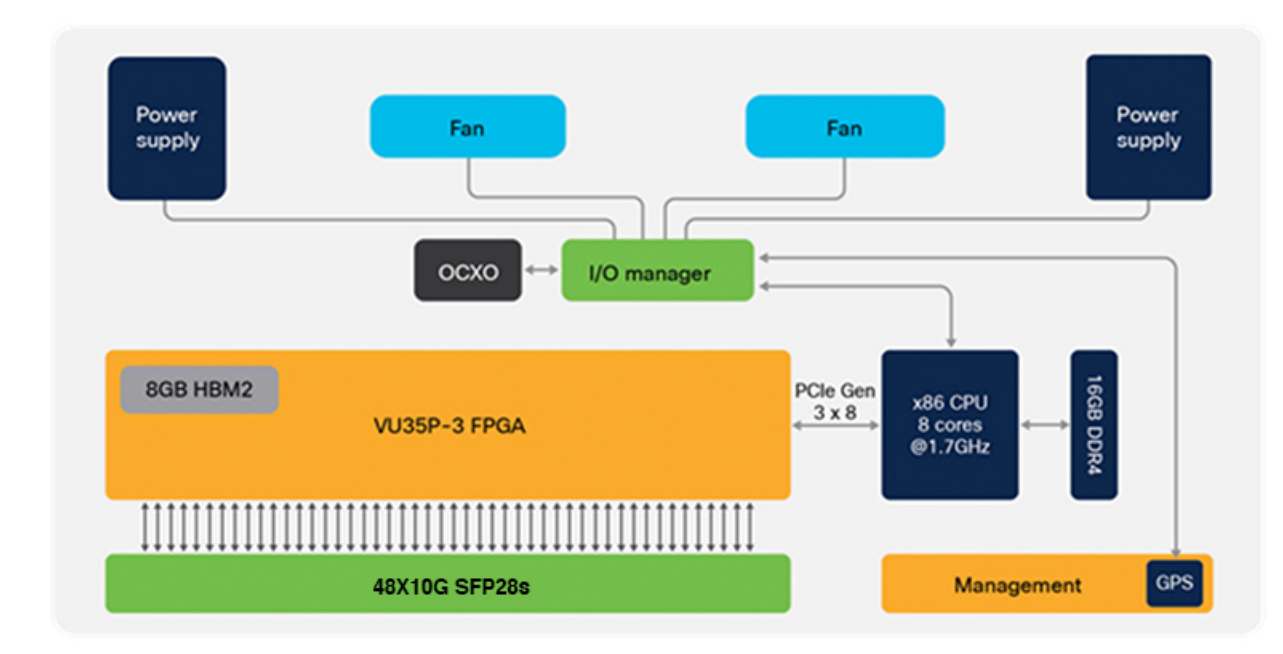

Cisco Nexus® 3550-T プログラマブル ネットワーク プラットフォーム

### 利点

- Cisco Nexus® 3550-T の次世代超低遅延ネットワーク スイッチ プラットフォームは、デー タセンター ネットワーキング、高周波取引(HFT)、金融サービス、およびサービス プ ロバイダネットワークにおける遅延の影響を受けやすいアプリケーションのニーズに対応 するように特別に設計されています。
- Cisco Nexus® 3550-T プラットフォームおよびスイッチ超低遅延スイッチ プラットフォー ム、FPGAアプリケーションプログラミング、多重化および高精度のタイムスタンプによ り、ミッション クリティカルなネットワーク アプリケーションを容易にします。

### **ULL** ネットワーク ソリューションの価値を最大限に引き出します

Cisco Nexus® 3550-T の次世代の超低遅延ネットワーク スイッチ プラットフォームは、データ センター ネットワーキングおよびサービス プロバイダー ネットワークにおける遅延の影響を 受けやすいアプリケーションのニーズに対応するように特別に設計されています。

CiscoNexus 3550-T[シリーズプラットフォームおよびスイッチ](https://www.cisco.com/go/nexus3550)超低遅延スイッチプラットフォー ム、FPGA アプリケーション プログラミング、多重化および正確なタイムスタンプにより、 ミッション クリティカルなネットワーク アプリケーションを容易にします。

#### シスコの環境維持への取り組み

シスコ[の企業の社会的責任](https://www-1.compliance2product.com/c2p/getAttachment.do?code=YM6Y0yThdO6Wj1FxxYPYfUG2dtFkTeFWGpzLRO8tcURFEifUCRV403Tq2ZMWP6Ai)(CSR)レポートの「環境の持続性」セクションでは、製品、ソ リューション、運用・拡張運用、サプライチェーンに対する、シスコの環境持続性ポリシーと イニシアチブを掲載しています。

次の表に、環境の持続可能性に関する主要なトピック(CSRレポートの「環境の持続性」セク ションに記載)への参照リンクを示します。

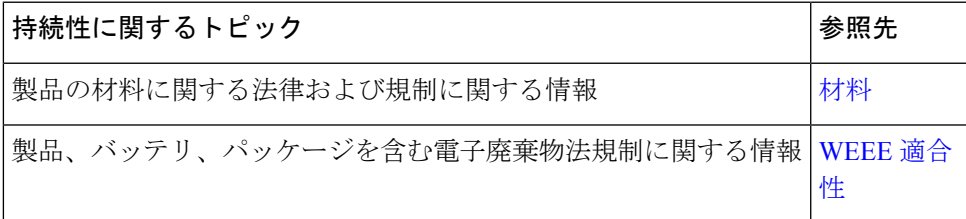

シスコでは、パッケージデータを情報共有目的でのみ提供しています。これらの情報は最新の 法規制を反映していない可能性があります。シスコは、情報が完全、正確、または最新のもの であることを表明、保証、または確約しません。これらの情報は予告なしに変更されることが あります。

© 2021 Cisco and/or its affiliates. All rights reserved. 6/7  $\sim \rightarrow \rightarrow$ 

### 目的達成に役立つ柔軟な支払いソリューション

Cisco Capital® により、目標を達成するための適切なテクノロジーを簡単に取得し、ビジネス 変革を実現し、競争力を維持できます。総所有コスト(TCO)の削減、資金の節約、成長の促 進に役立ちます。シスコの柔軟な支払いソリューションは 100 ヵ国以上で利用可能であり、 ハードウェア、ソフトウェア、サービス、およびサードパーティ製の補完的な機器を、利用し やすい計画的な支払い方法で購入できます。詳細[はこちら](https://www.cisco.com/go/financing)をご覧ください。

# **Cisco Nexus® 3550-T** スイッチのハードウェア アーキテク チャ

Cisco Nexus® 3550-T プログラマブル ネットワーク プラットフォームは、動的に再構成可能な FPGA(FieldProgrammable Gate Array)を中心に構築された固定フォームファクタを持ち、10G 対応で x86(Intel® Atom® プロセッサ、8 コア、 最大 1.7 GHz)管理 CPU と連動する 48 個の ポートを提供します。48個のポートはすべて、「-3」スピードグレードのXilinxVirtexUltraScale Plus VU35P FPGA に直接接続されています。FPGA には、8 GB の高帯域幅メモリ (HBM) が 搭載されています。Cisco Nexus® 3550-T のハードウェア アーキテクチャを次の図 2 に示しま す。

図 **2 : Cisco Nexus 3550-T** プログラマブル ネットワーク プラットフォーム データ シート

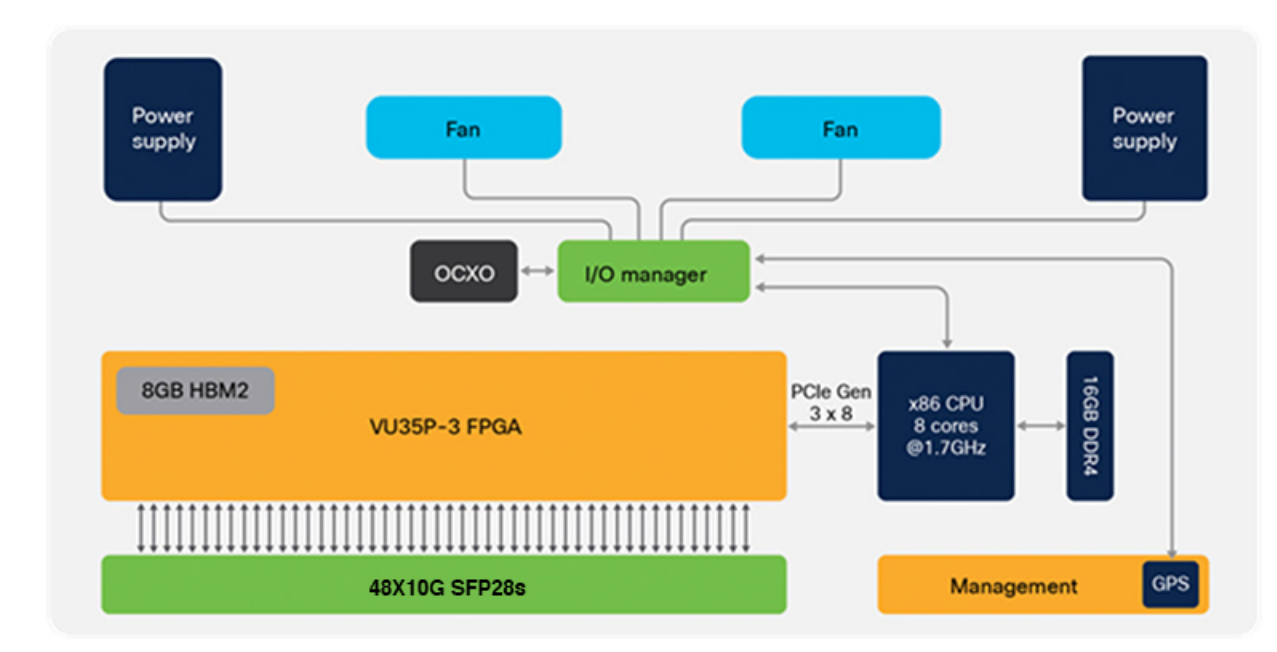

Cisco Nexus® 3550-T プログラマブル ネットワーク プラットフォーム ハードウェア アーキテク チャ

### 容易な管理

Cisco Nexus® 3550-T プログラマブル ネットワーク プラットフォームは、コンソール ポート、 マイクロ USB ポート、1 G RJ45 ポート、および 10G SFP+ ポートを備え、これらは管理イン ターフェイスとして使用できます。

Cisco Nexus® 3550-T プログラマブル ネットワーク プラットフォームには、標準のエンタープ ライズ管理機能と展開機能が含まれています。

### プログラマビリティ

Cisco Nexus® 3550-T プログラマブル ネットワーク プラットフォームは、Cisco Nexus® 3550-T FPGA モジュールにアプリケーション固有のインテリジェンスを追加するための強力な開発フ レームワークを提供します。ネットワーク

### スイッチ プラットフォームの機能

Cisco Nexus® 3550-T プログラマブル ネットワーク プラットフォームは、パケット対応の統計 情報をサポートしています。Cisco Nexus® 3550-Tファームウェアには、送受信されたパケット 数/バイト数、送受信エラー数などの重要なパケット統計情報、および光レベル、動作温度、 トランシーバ機能などの詳細な診断を監視する機能があります。

これらの統計情報はすべて、クリティカルパスで遅延なしに利用できます。使用可能な統計情 報の一部を次に示します。

#### 接続性

- 48 X SFP28 (Small Form-Factor Pluggable) 構成 (SFP +およびSFPとの下位互換性)
- SFP+ 光ファイバ(10GBASE-SR、10GBASE-LR、10GBASE-LRM、1000BASE-SX、 1000BASE-LX)
- SFP+ 銅線直接接続
- RJ45 管理ポート
- SMA for PPS in/out\* (3.3 V、50 Ohm 信号インターフェイス)
- GPS\* 入力用 SMA
- RJ45 管理ポート
- RJ45 業界標準シリアル ポート (デフォルト速度: 115200 N81)
- USB(ファームウェア アップグレード用)

#### 全般

- 19 インチ 1RU、ラック マウント
- •重量:10 kg(22ポンド)
- ホットスワップ可能なデュアル電源
- •標準: AC 90 ~ 264V、47 ~ 64 Hz(IEC C13-C14 ケーブル同梱)
- •オプション: DC 40  $\sim$  72V
- 最大消費電力:150W
- ホットスワップ可能デュアル ファン モジュール
- オプションのエアーフロー方向
- 動作温度: -5 °C ~ 45°C
- 保管温度: -40 ~ 70 °C (-40 ~ 158 °F)
- 動作時相対湿度:5 ~ 90 %(結露しないこと)
- 保管相対湿度:5 ~ 95 %(結露しないこと)

I

**Cisco Nexus® 3550-T** スイッチのハードウェア アーキテクチャ

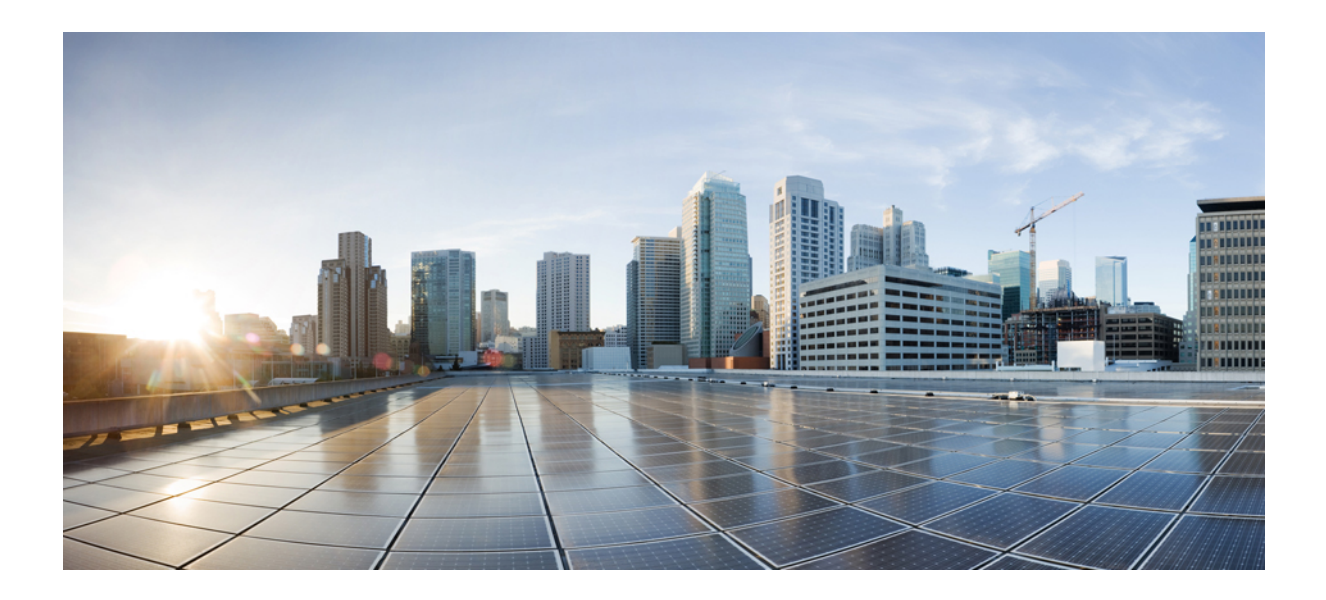

<sup>第</sup> **II** <sup>部</sup>

# **Cisco Nexus 3550-T** セキュリティの設定ガ イド

- セキュリティの概要, on page 13
- AAA の設定, on page 17
- トラフィック ストーム制御の設定 (51 ページ)
- RADIUS の設定 (55 ページ)
- IP ACL の設定, on page 85
- SSH および Telnet の設定 (105 ページ)
- DHCP の設定 (133 ページ)

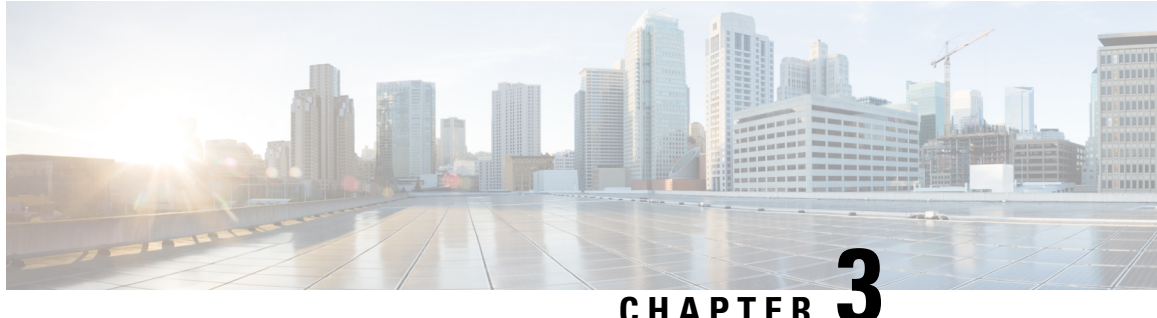

# セキュリティの概要

Cisco NX-OS ソフトウェアがサポートするセキュリティ機能を利用すると、ネットワークをパ フォーマンスの劣化や障害から保護するだけでなく、故意に行われる攻撃や、善意のネット ワークユーザの意図しない危険な間違いにより生ずるデータの紛失または毀損に対しても保護 できます。

この章は、次の項で構成されています。

- ライセンス要件 (13 ページ)
- Authentication, Authorization, and Accounting(認証、許可、およびアカウンティング), on page 13
- RADIUS および TACACS+ セキュリティ プロトコル, on page 14
- SSH および Telnet, on page 15
- IP ACL, on page 15

# ライセンス要件

Cisco NX-OS ライセンス方式の推奨の詳細と、ライセンスの取得および適用の方法について は、『*Cisco NX-OS [Licensing](https://www.cisco.com/c/en/us/td/docs/switches/datacenter/sw/nx-os/licensing/guide/b_Cisco_NX-OS_Licensing_Guide.html) Guide*』を参照してください。

# **Authentication,Authorization, andAccounting**(認証、許可、 およびアカウンティング)

認証、許可、アカウンティング (AAA) は、3つの独立したセキュリティ機能をまとめて一貫 性のあるモジュラ形式で設定するためのアーキテクチャ フレームワークです。

### 認証

ログイン/パスワードダイアログ、チャレンジ/レスポンス、メッセージングサポート、お よび暗号化(選択したセキュリティプロトコルに基づく)などによるユーザの識別方法を 提供します。認証は、ユーザに対してネットワークとネットワークサービスへのアクセス を許可する前に、ユーザの識別を行う方法です。AAA 認証を設定するには、まず認証方 式の名前付きリストを定義し、そのリストを各種インターフェイスに適用します。

許可

ワンタイム許可またはサービスごとの許可、ユーザ単位のアカウントリストとプロファイ ル、ユーザ グループ サポート、および IP、IPX、ARA、Telnet のサポートなど、リモート アクセスの制御方法を提供します。

RADIUS や TACACS+ などのリモート セキュリティ サーバは、適切なユーザで該当する 権利を定義した属性値(AV)のペアをアソシエートすることによって、ユーザに特定の 権限を付与します。AAA 許可は、ユーザが何を実行する権限を与えられるかを表す一連 の属性を組み立てることで機能します。これらの属性とデータベースに格納されている ユーザの情報とが比較され、その結果が AAA に返されてユーザの実際の権限と制限事項 が決定されます。

#### アカウンティング

ユーザ ID、開始時刻と終了時刻、実行コマンド(PPP など)、パケット数、バイト数と いった、課金、監査、およびレポートに使用するセキュリティサーバ情報の収集と送信を 行う手段を提供します。アカウンティングを使用することで、ユーザがアクセスしている サービスや、ユーザが消費しているネットワーク リソース量を追跡できます。

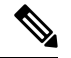

認証は AAA と別個に設定することができます。ただし RADIUS または TACACS+ を使用 する場合や、バックアップの認証方式を設定する場合は、AAA を設定する必要がありま す。 **Note**

詳細については、AAA の設定, on page 17の章を参照してください。

# **RADIUS** および **TACACS+** セキュリティ プロトコル

AAA は、セキュリティ機能の管理にセキュリティ プロトコルを使用します。ルータまたはア クセス サーバーがネットワーク アクセス サーバーとして動作している場合は、ネットワーク アクセス サーバーと RADIUS セキュリティ サーバーとの間の通信を確立する手段に、AAA が 使用されます。

このマニュアルでは、次のセキュリティ サーバ プロトコルを設定する手順を説明します。

#### **RADIUS**

不正アクセスからネットワークを保護する分散型クライアント/サーバ システムです。 RADIUS は AAA を使用して実装されます。シスコの実装では RADIUS クライアントは Cisco ルータ上で稼働します。認証要求は、すべてのユーザ認証情報とネットワーク サー ビス アクセス情報が格納されている中央の RADIUS サーバに送信されます。

#### **TACACS+**

ルータまたはネットワーク アクセス サーバにアクセスしようとするユーザの検証を集中 的に行うセキュリティ アプリケーションです。TACACS+ は AAA を使用して実装されま す。TACACS+ サービスは、通常 UNIX または Windows NT ワークステーション上で動作 する TACACS+ デーモンのデータベースで管理されます。TACACS+ では、独立したモ ジュラ型の認証、許可、アカウンティング機能が提供されます。

詳細については、RADIUS の設定, on page 55の章を参照してください。

## **SSH** および **Telnet**

セキュアシェル(SSH)サーバーを使用すると、SSHクライアントはCisco NX-OSデバイスと の間でセキュアな暗号化された接続を確立できます。SSHは強化暗号化を使用して認証を行い ます。Cisco NX-OS ソフトウェアの SSH サーバーは、市販の一般的な SSH クライアントと相 互運用ができます。

Cisco NX-OS ソフトウェアの SSH クライアントは、市販の一般的な SSH クライアントと相互 運用ができます。

Telnet プロトコルは、ホストとの TCP/IP 接続を確立します。Telnet を使用すると、あるサイト のユーザが別のサイトのログイン サーバと TCP 接続を確立し、キーストロークをデバイス間 でやり取りできます。Telnet は、リモート デバイス アドレスとして IP アドレスまたはドメイ ン名のいずれかを受け入れます。

詳細については、SSH および Telnet の設定, on page 105の章を参照してください。

### **IP ACL**

IP ACL は、トラフィックをパケットのレイヤ 3 ヘッダーの IPv4 情報に基づいてフィルタリン グするために使用できるルールの順序セットです。各ルールには、パケットがルールに一致す るために満たさなければならない条件のセットが規定されています。Cisco NX-OS ソフトウェ アがパケットに IP ACL を適用することを判定するときは、すべてのルールの条件に照らして パケットを調べます。最初の一致によってパケットを許可するか拒否するか判定します。一致 するものがない場合は、CiscoNX-OSソフトウェアは適切なデフォルトルールを適用します。 Cisco NX-OS ソフトウェアは、許可されたパケットの処理を継続し、拒否されたパケットをド ロップします。

詳細については、IP ACL の設定, on page 85の章を参照してください。

I

i.

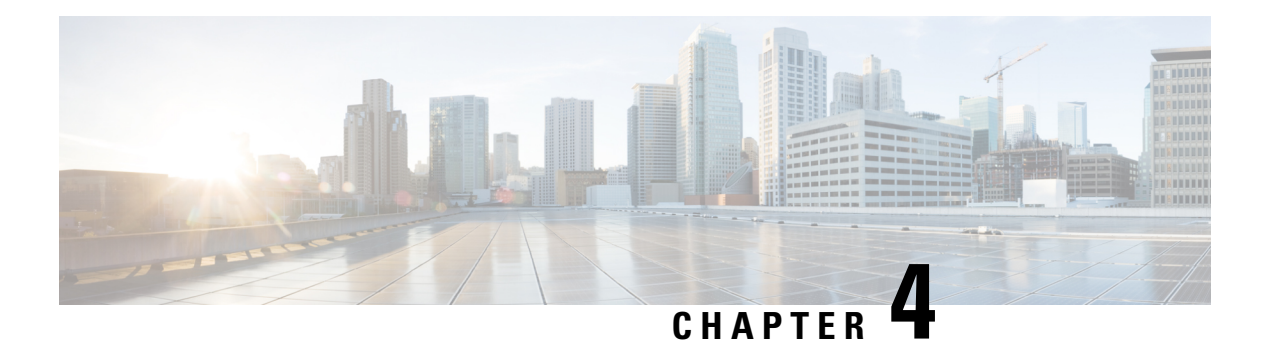

# **AAA** の設定

この章では、CiscoNX-OSデバイスで認証、許可、アカウンティング(AAA)を設定する手順 について説明します。

この章は、次の項で構成されています。

- AAA について, on page 17
- AAA の前提条件, on page 22
- AAA の注意事項と制約事項, on page 22
- AAA のデフォルト設定, on page 23
- AAA の設定, on page 23
- ローカル AAA アカウンティング ログのモニタリングとクリア , on page 46
- AAA 設定の確認, on page 46
- AAA の設定例, on page 47
- ログイン パラメータの設定例 (48 ページ)
- パスワード プロンプト機能の設定例 (49 ページ)
- AAA に関する追加情報, on page 49

### **AAA** について

ここでは、Cisco NX-OS デバイスの AAA について説明します。

### **AAA** セキュリティ サービス

AAA 機能を使用すると、Cisco NX-OS デバイスを管理するユーザの ID を確認し、ユーザにア クセスを許可し、ユーザの実行するアクションを追跡できます。Cisco NX-OS デバイスは、 Remote Access Dial-In UserService(RADIUS)プロトコルまたは Terminal Access Controller Access Control System Plus(TACACS+)プロトコルをサポートします。

CiscoNX-OSは入力されたユーザIDおよびパスワードの組み合わせに基づいて、ローカルデー タベースによるローカル認証または許可、あるいは1つまたは複数のAAAサーバによるリモー ト認証または許可を実行します。Cisco NX-OS デバイスと AAA サーバの間の通信は、事前共

有秘密キーによって保護されます。すべての AAA サーバ用または特定の AAA サーバ専用に 共通秘密キーを設定できます。

AAA セキュリティは、次のサービスを実行します。

#### 認証

ログインとパスワードのダイアログ、チャレンジとレスポンス、メッセージング サポー ト、および選択したセキュリティプロトコルに応じた暗号化などを使用してユーザを識別 します。

認証は、デバイスにアクセスする人物またはデバイスの ID を確認するプロセスです。こ の ID の確認は、Cisco NX-OS デバイスにアクセスするエンティティから提供されるユー ザIDとパスワードの組み合わせに基づいて行われます。CiscoNX-OSデバイスでは、ロー カル認証(ローカルルックアップデータベースを使用)またはリモート認証(1台または 複数の RADIUS サーバまたは TACACS+ サーバを使用)を実行できます。

#### 許可

アクセス コントロールを提供します。AAA 許可は、ユーザが何を実行する権限を与えら れるかを表す一連の属性を組み立てるプロセスです。Cisco NX-OS ソフトウェアでは、 AAA サーバからダウンロードされる属性を使用して権限付与が行われます。RADIUS や TACACS+などのリモートセキュリティサーバは、適切なユーザで該当する権利を定義し た属性値(AV)のペアをアソシエートすることによって、ユーザに特定の権限を付与し ます。

#### アカウンティング

情報を収集する、情報をローカルのログに記録する、情報をAAAサーバに送信して課金、 監査、レポート作成などを行う方法を提供します。

アカウンティング機能では、Cisco NX-OS デバイスへのアクセスに使用されるすべての管 理セッションを追跡し、ログに記録して管理します。この情報を使用して、トラブルシュー ティングや監査のためのレポートを生成できます。アカウンティングログは、ローカルに 保存することもできれば、リモート AAA サーバに送信することもできます。

CiscoNX-OSソフトウェアでは、認証、許可、およびアカウンティングを個別にサポート しています。たとえば、アカウンティングは設定せずに、認証と許可を設定したりでき ます。 **Note**

### **AAA** を使用する利点

AAA は、次のような利点を提供します。

- アクセス設定の柔軟性と制御性の向上
- 拡張性
- 標準化された認証方式(RADIUS、TACACS+ など)
- 複数のバックアップ デバイス

### リモート **AAA** サービス

RADIUS プロトコルおよび TACACS+ プロトコルを介して提供されるリモート AAA サービス には、ローカル AAA サービスと比べて次のような利点があります。

- ファブリック内の各 Cisco NX-OS デバイスのユーザ パスワード リストの管理が容易にな ります。
- AAAサーバはすでに企業内に幅広く導入されており、簡単にAAAサービスに使用できま す。
- ファブリック内のすべての Cisco NX-OS デバイスのアカウンティング ログを中央で管理 できます。
- ファブリック内の各Cisco NX-OSデバイスについてユーザ属性を管理する方が、デバイス のローカル データベースを使用するより簡単です。

### **AAA** サーバグループ

認証、許可、アカウンティングのためのリモート AAA サーバは、サーバ グループを使用して 指定できます。サーバ グループとは、同じ AAA プロトコルを実装した一連のリモート AAA サーバです。サーバ グループの目的は、リモート AAA サーバが応答できなくなったときに フェールオーバー サーバを提供することです。グループ内の最初のリモート サーバが応答し なかった場合、いずれかのサーバが応答を送信するまで、グループ内の次のリモートサーバで 試行が行われます。サーバ グループ内のすべての AAA サーバが応答しなかった場合、その サーバ グループ オプションは障害が発生しているものと見なされます。必要に応じて、複数 のサーバグループを指定できます。CiscoNX-OSデバイスは、最初のグループ内のサーバから エラーを受け取った場合、次のサーバ グループ内のサーバで試行します。

### **AAA** サービス設定オプション

Cisco NX-OS デバイスの AAA 設定は、サービス ベースです。次のサービスごとに異なった AAA 設定を作成できます。

- User Telnet または Secure Shell(SSH)ログイン認証
- コンソール ログイン認証
- Network Admission Control (NAC)  $\oslash$  Extensible Authentication Protocol over User Datagram Protocol (EAPoUDP) 認証
- ユーザ管理セッション アカウンティング

次の表に、AAA サービス設定オプションごとに CLI(コマンドライン インターフェイス)の 関連コマンドを示します。

**Table 1: AAA** サービス コンフィギュレーション コマンド

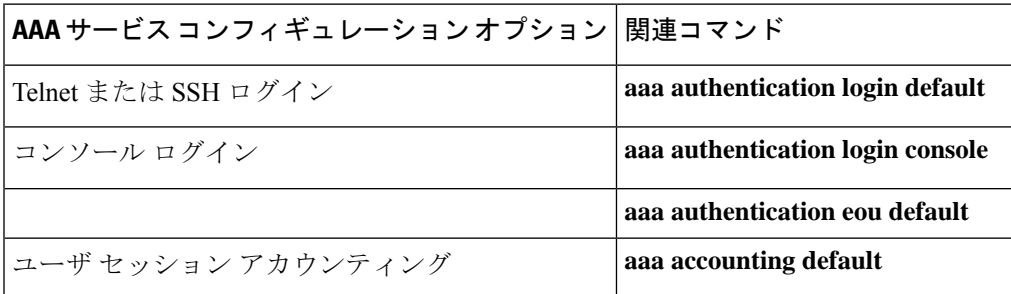

AAA サービスには、次の認証方式を指定できます。

### すべての **RADIUS** サーバ

RADIUS サーバのグローバル プールを使用して認証を行います。

### 指定サーバ グループ

設定した特定の RADIUS、TACACS+、または LDAP サーバ グループを使用して認証を行 います。

### ローカル

ローカルのユーザ名またはパスワード データベースを使用して認証を行います。

### なし

AAA 認証が使用されないように指定します。

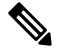

「指定サーバグループ」方式でなく、「すべてのRADIUSサーバ」方式を指定した場合、 Cisco NX-OS デバイスは、設定された RADIUS サーバのグローバル プールから設定の順 に RADIUS サーバを選択します。このグローバル プールからのサーバは、Cisco NX-OS デバイス上の RADIUS サーバ グループ内で選択的に設定できるサーバです。 **Note**

次の表に、AAA サービスに対応して設定できる AAA 認証方式を示します。

#### **Table 2: AAA** サービスの **AAA** 認証方式

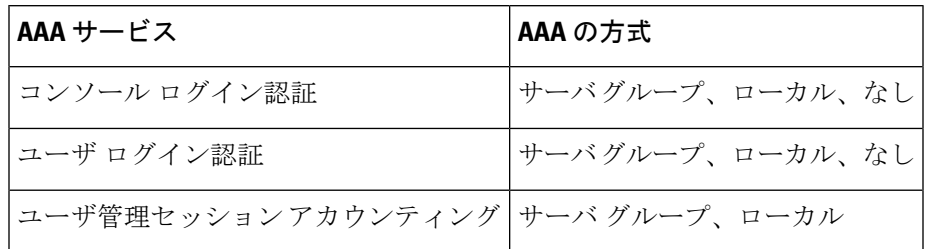

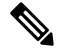

コンソールログイン認証、ユーザログイン認証、およびユーザ管理セッションアカウン ティングについて、Cisco NX-OS デバイスは各オプションを指定された順序で試行しま す。その他の設定済みオプションが失敗した場合、ローカル オプションがデフォルト方 式です。コンソールまたはデフォルトログインのローカルオプションを無効にするには、 **no aaa authentication login** {**console** | **default**} **fallback error local** コマンドを使用します。 **Note**

### ユーザ ログインの認証および許可プロセス

次に、このプロセスについて順番に説明します。

- Cisco NX-OS デバイスへのログイン時に、Telnet、SSH、またはコンソール ログインのオ プションを使用できます。
- サーバ グループ認証方式を使用して AAA サーバ グループを設定している場合は、Cisco NX-OS デバイスが次のように、グループ内の最初の AAA サーバに認証要求を送信しま す。
	- 特定の AAA サーバが応答しなかった場合は、その次の AAA サーバ、さらにその次 へと、各サーバが順に試行されます。この処理は、リモートサーバが認証要求に応答 するまで続けられます。
	- サーバ グループのすべての AAA サーバが応答しなかった場合、その次のサーバ グ ループのサーバが試行されます。
	- コンソールログインでローカルへのフォールバックがディセーブルでないかぎり、設 定されている認証方式がすべて失敗した場合、ローカルデータベースを使用して認証 が実行されます。
- Cisco NX-OS デバイスがリモート AAA サーバ経由で正常に認証を実行した場合は、次の 可能性があります。
	- AAA サーバ プロトコルが RADIUS の場合、cisco-av-pair 属性で指定されているユー ザ ロールが認証応答とともにダウンロードされます。
	- AAA サーバ プロトコルが TACACS+ の場合、シェルのカスタム属性として指定され ているユーザ ロールを取得するために、もう 1 つの要求が同じサーバに送信されま す。
- ユーザ名とパスワードがローカルで正常に認証された場合は、Cisco NX-OS デバイスにロ グインでき、ローカル データベース内で設定されているロールが割り当てられます。

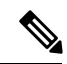

「残りのサーバ グループなし」とは、すべてのサーバ グループのいずれのサーバからも 応答がないということです。「残りのサーバなし」とは、現在のサーバ グループ内のい ずれのサーバからも応答がないということです。 **Note**

### **AES** パスワード暗号化およびプライマリ暗号キー

強力で、反転可能な 128 ビットの高度暗号化規格(AES) パスワード暗号化 (タイプ6暗号化 ともいう)を有効にすることができます。タイプ 6 暗号化の使用を開始するには、AES パス ワード暗号化機能を有効にし、パスワード暗号化および復号化に使用されるプライマリ暗号 キーを設定する必要があります。

AES パスワード暗号化をイネーブルにしてプライマリ キーを設定すると、タイプ 6 パスワー ド暗号化を無効にしない限り、サポートされているアプリケーション(現在は RADIUS と TACACS+)の既存および新規作成されたクリア テキスト パスワードがすべて、タイプ6暗号 化の形式で保存されます。また、既存の弱いすべての暗号化パスワードをタイプ6暗号化パス ワードに変換するように Cisco NX-OS を設定することもできます。

## **AAA** の前提条件

リモート AAA サーバには、次の前提条件があります。

- 少なくとも 1 台の RADIUS サーバ、TACACS+ サーバ、または LDAP サーバが IP を使用 して到達可能であることを確認します。
- Cisco NX-OS デバイスが、AAA サーバのクライアントとして設定されていること。
- 秘密キーが、Cisco NX-OS デバイスおよびリモート AAA サーバに設定されていることを 確認します。
- リモート サーバが Cisco NX-OS デバイスからの AAA 要求に応答することを確認します。

### **AAA** の注意事項と制約事項

AAA に関する注意事項と制約事項は次のとおりです。

- ローカルの Cisco NX-OS デバイス上に設定されているユーザ アカウントが、AAA サーバ 上のリモート ユーザ アカウントと同じ名前の場合、Cisco NX-OS ソフトウェアは、AAA サーバ上に設定されているユーザ ロールではなく、ローカル ユーザ アカウントのユーザ ロールをリモート ユーザに適用します。
- Cisco Nexus® 3550-T スイッチは、TACACS +でのみ **aaa authentication login ascii-authentication** コマンドをサポートします(RADIUS ではサポートしません)。
- デフォルトのログイン認証方式を(**local**キーワードを使用せずに)変更すると、コンソー ルログイン認証方式が設定によって上書きされます。コンソール認証方式を明示的に設定 するには、**aaa authentication login console** {**group** *group-list* [**none**] | **local** | **none**} コマンド を使用します。
- **login block-for** および **login quiet-mode** コンフィギュレーション モード コマンドは、それ ぞれ **system login block-for** および **system login quiet-mode** に名前が変更されました。

• **system loginquiet-mode access-class QUIET\_LIST** コマンドを使用する場合は、指定したト ラフィックのみをブロックするようにアクセスリストが正しく定義されていることを確認 する必要があります。たとえば、信頼できないホストからのユーザログインのみをブロッ クする必要がある場合、アクセス リストは、それらのホストからのSSH、Telnet、および HTTP ベースのアクセスに対応するポート22、23、80、および 443 を指定する必要があり ます。

# **AAA** のデフォルト設定

次の表に、AAA パラメータのデフォルト設定を示します。

**Table 3: AAA** パラメータのデフォルト設定

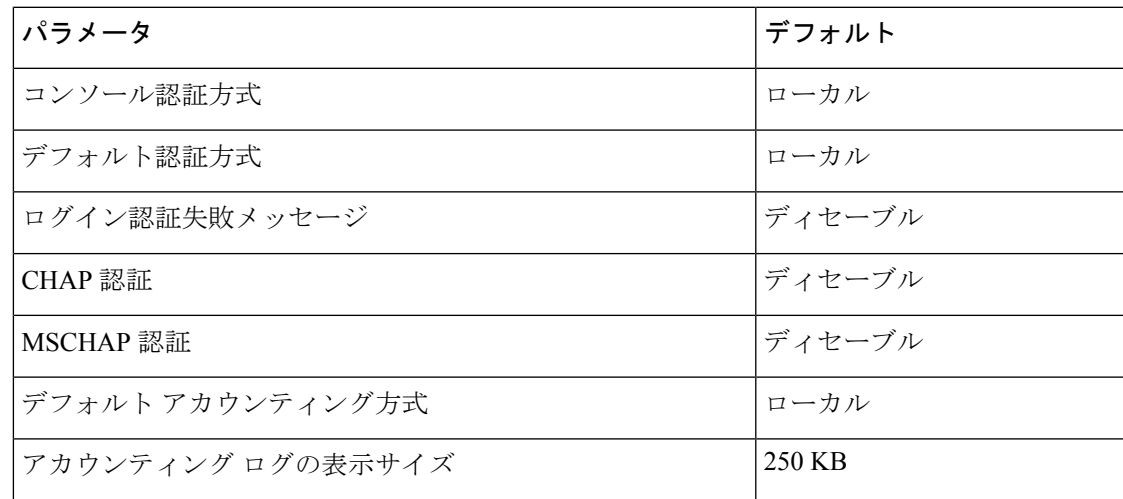

### **AAA** の設定

ここでは、Cisco NX-OS デバイスで AAA 機能を設定する手順について説明します。

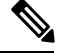

**Note**

Cisco IOS の CLI に慣れている場合、この機能に対応する Cisco NX-OS コマンドは通常使 用する Cisco IOS コマンドと異なる場合があるので注意してください。

Cisco Nexus® 3550-T シリーズ スイッチは、TACAAS+ に対してのみ CLI コマンド aaa authentication login ascii-authentication をサポートしますが、RADIUS に対してはサポート しません。デフォルト認証である PAP が有効になるように、aaa authentication login ascii-authenticationスイッチが無効になっていることを確認します。そうしないと、syslog エラーが表示されます。 **Note**

### **AAA** の設定プロセス

AAA 認証およびアカウンティングを設定するには、次の作業を行います。

- **1.** 認証にリモートRADIUS、TACACS+、またはLDAPサーバを使用する場合は、CiscoNX-OS デバイス上でホストを設定します。
- **2.** コンソール ログイン認証方式を設定します。
- **3.** ユーザ ログインのためのデフォルトのログイン認証方式を設定します。
- **4.** デフォルト AAA アカウンティングのデフォルト方式を設定します。

### コンソール ログイン認証方式の設定

ここでは、コンソール ログインの認証方式を設定する方法を説明します。 認証方式には、次のものがあります。

- RADIUS サーバのグローバル プール
- RADIUS、TACACS+、または LDAP サーバの指定サブセット
- Cisco NX-OS デバイスのローカル データベース
- •ユーザ名のみ (none)

デフォルトの方式はローカルですが、無効にするオプションがあります。

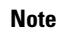

**aaa authentication** コマンドの **group radius** および **group***server-name* 形式は、以前に定義 されたRADIUSサーバのセットを参照します。ホストサーバを設定するには、**radius-server host** コマンドを使用します。サーバの名前付きグループを作成するには、**aaa groupserver radius** コマンドを使用します。

リモート認証がイネーブルになっているときにパスワード回復を実行すると、パスワー ド回復の実行後すぐにコンソール ログインのローカル認証がイネーブルになります。そ のため、新しいパスワードを使用して、コンソール ポート経由で Cisco NX-OS デバイス にログインできます。ログイン後は、引き続きローカル認証を使用するか、または AAA サーバで設定された管理者パスワードのリセット後にリモート認証をイネーブルにする ことができます。パスワード回復プロセスに関する詳細情報については、『*CiscoNexus®* シリーズ *NX-OS* トラブルシューティング ガイド』を参照してください。 **Note**

#### **Before you begin**

必要に応じて RADIUS、TACACS+、または LDAP サーバ グループを設定します。

I

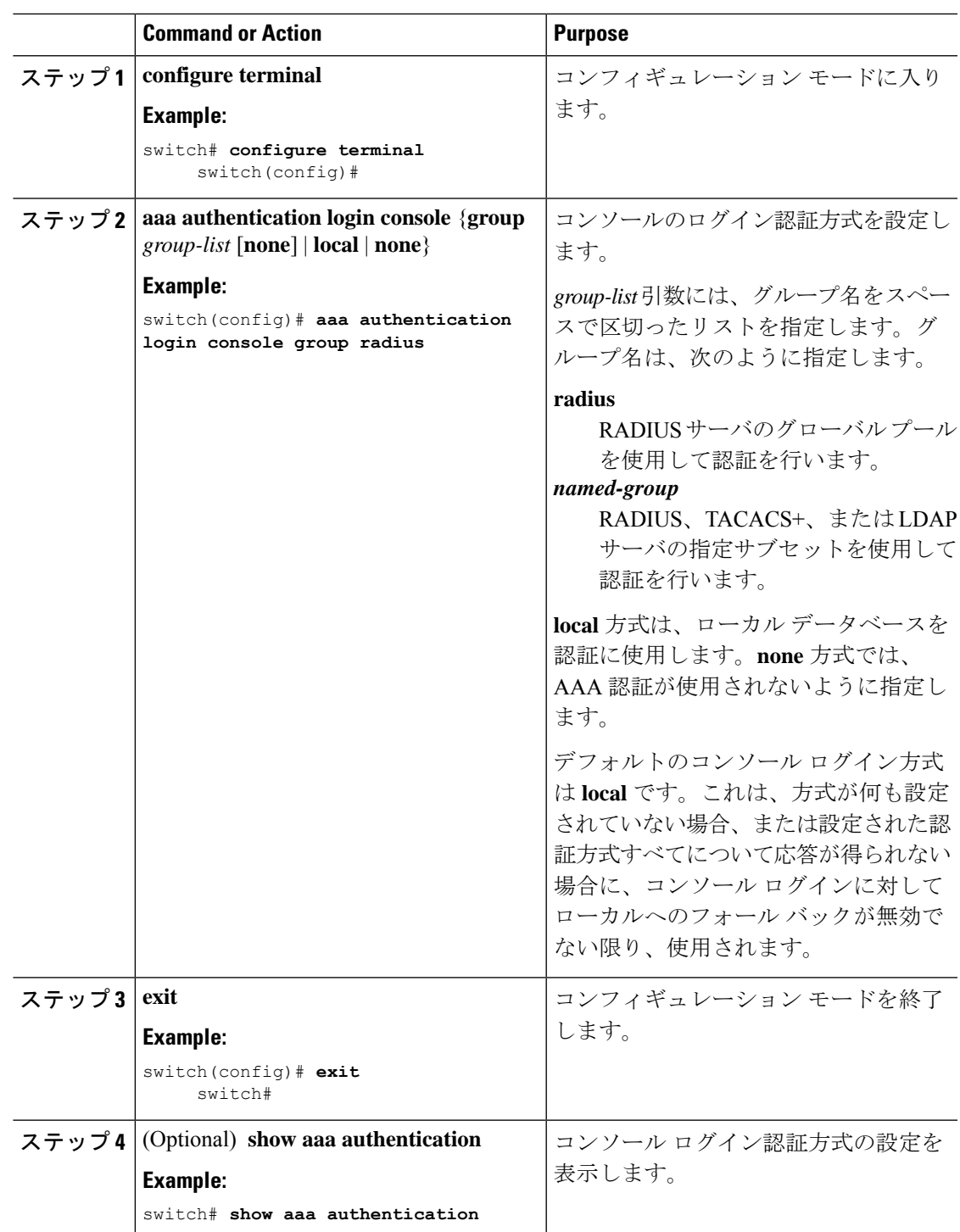

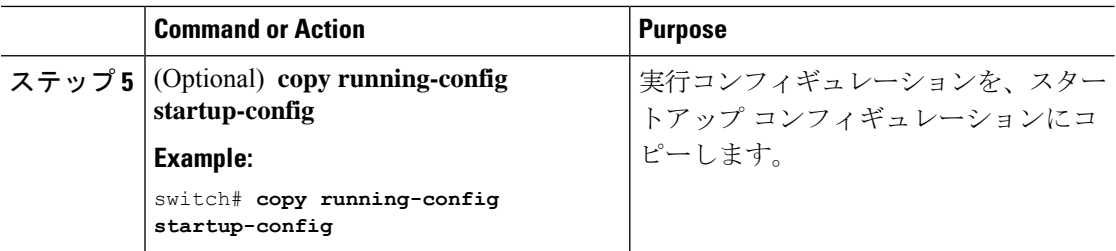

### デフォルトのログイン認証方式の設定

認証方式には、次のものがあります。

- RADIUS サーバのグローバル プール
- RADIUS、TACACS+、または LDAP サーバの指定サブセット
- Cisco NX-OS デバイスのローカル データベース
- ユーザ名だけ

デフォルトの方式はローカルですが、無効にするオプションがあります。

### **Before you begin**

必要に応じて RADIUS、TACACS+、または LDAP サーバ グループを設定します。

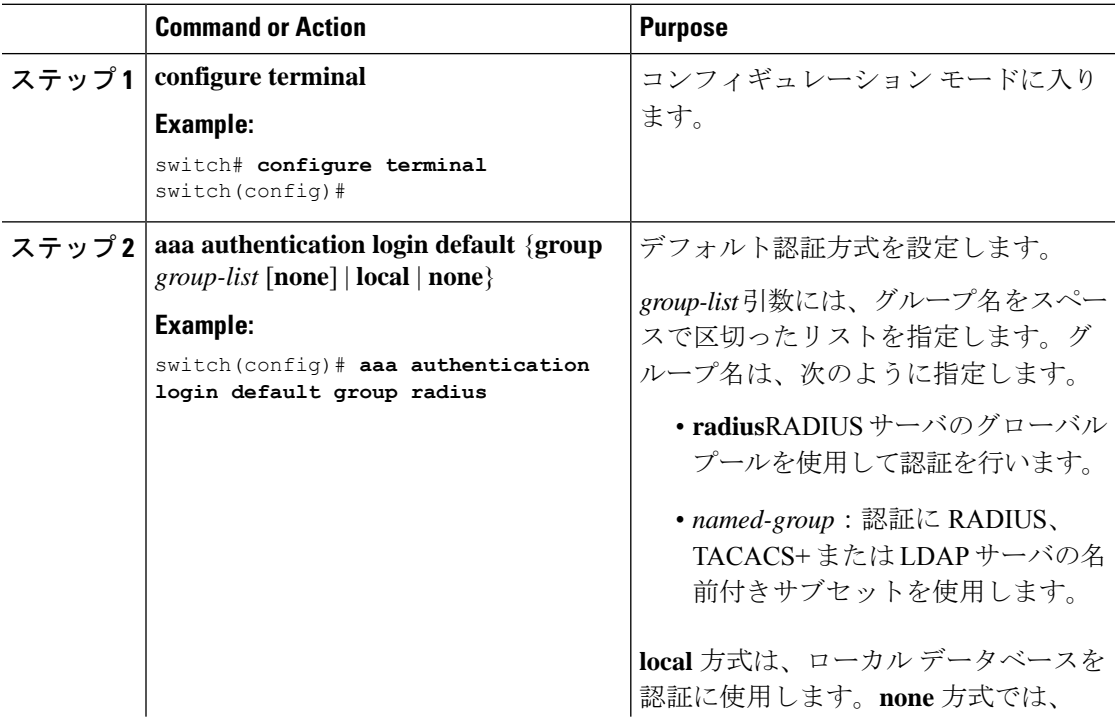

 $\mathbf I$ 

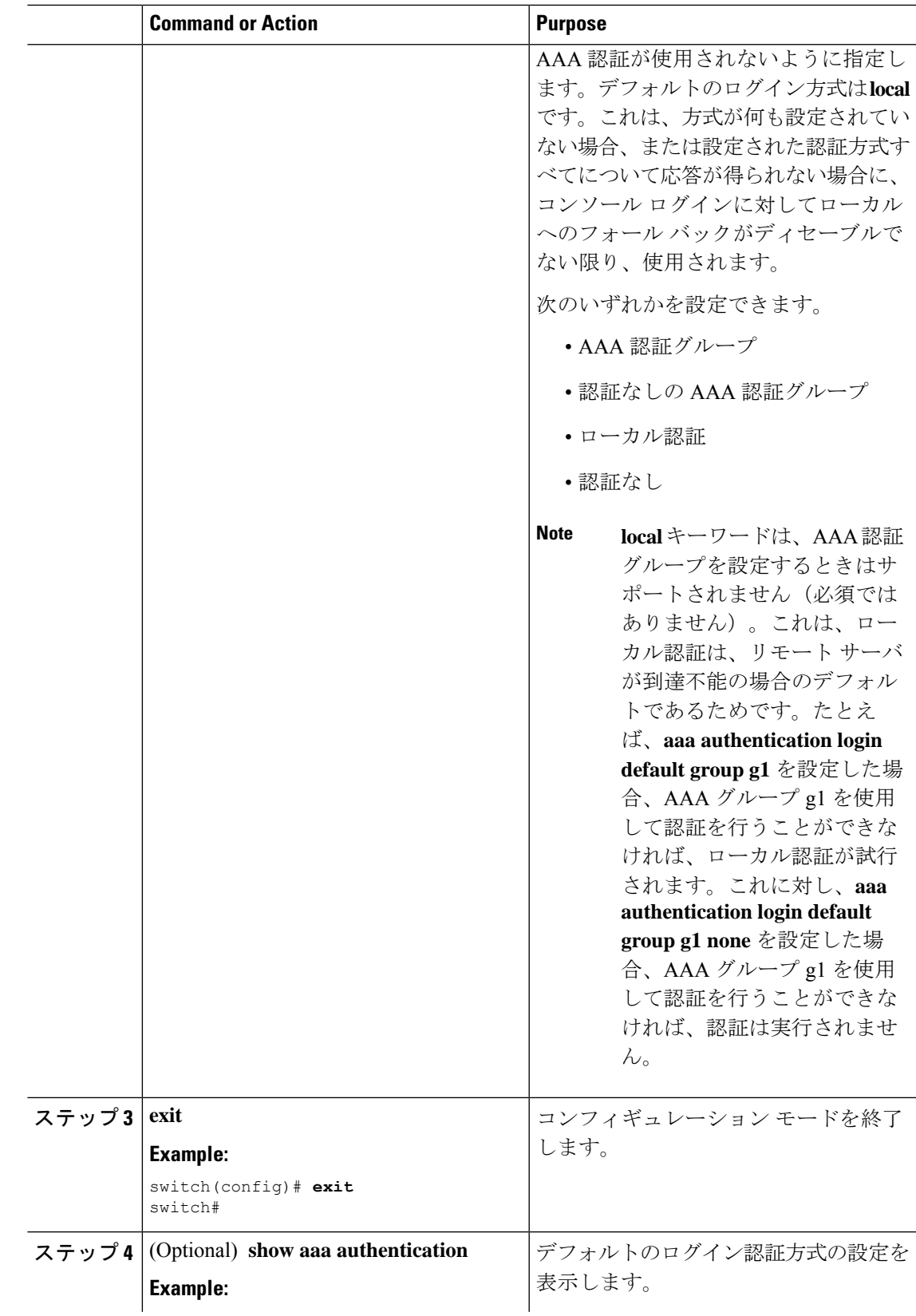

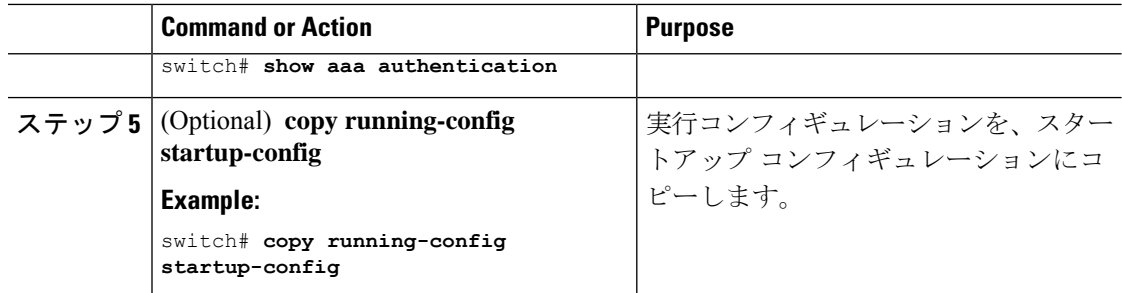

### ローカル認証へのフォールバックの無効化

デフォルトでは、コンソール ログインまたはデフォルト ログインのリモート認証が設定され ている場合、どの AAA サーバにも到達不能なときに(認証エラーになります)、ユーザが Cisco NX-OS デバイスからロックアウトされないように、ローカル認証にフォールバックされ ます。ただし、セキュリティを向上させるために、ローカル認証へのフォールバックを無効に できます。

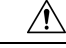

**Caution**

ローカル認証へのフォールバックを無効にすると、CiscoNX-OSデバイスがロックされ、 パスワード回復を実行しないとアクセスできなくなることがあります。デバイスからロッ クアウトされないようにするために、ローカル認証へのフォールバックを無効にする対 象は、デフォルト ログインとコンソール ログインの両方ではなく、いずれかだけにする ことを推奨します。

### **Before you begin**

コンソール ログインまたはデフォルト ログインのリモート認証を設定します。

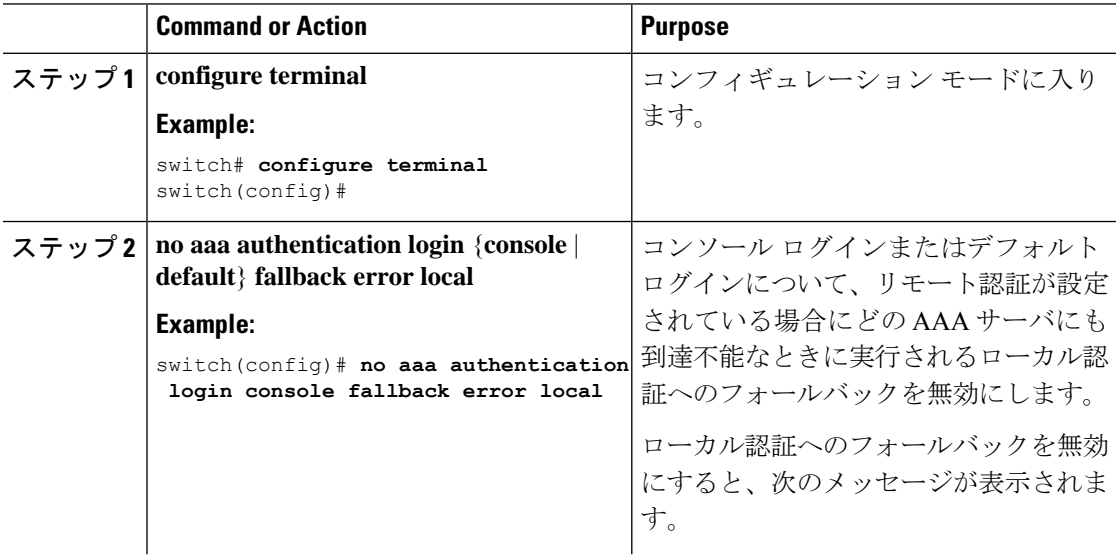

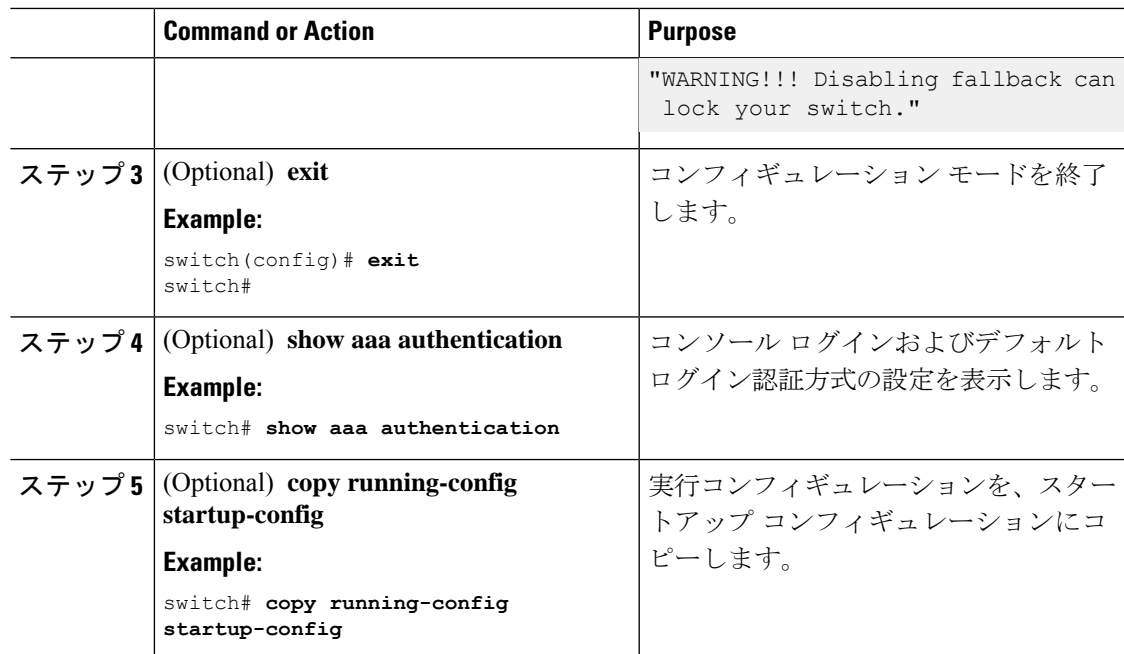

# **AAA** 認証のデフォルト ユーザ ロールのイネーブル化

ユーザロールを持たないリモートユーザに、デフォルトのユーザロールを使用して、RADIUS または TACACS+ リモート認証による Cisco NX-OS デバイスへのログインを許可できます。 AAA のデフォルトのユーザ ロール機能をディセーブルにすると、ユーザ ロールを持たないリ モート ユーザはデバイスにログインできなくなります。

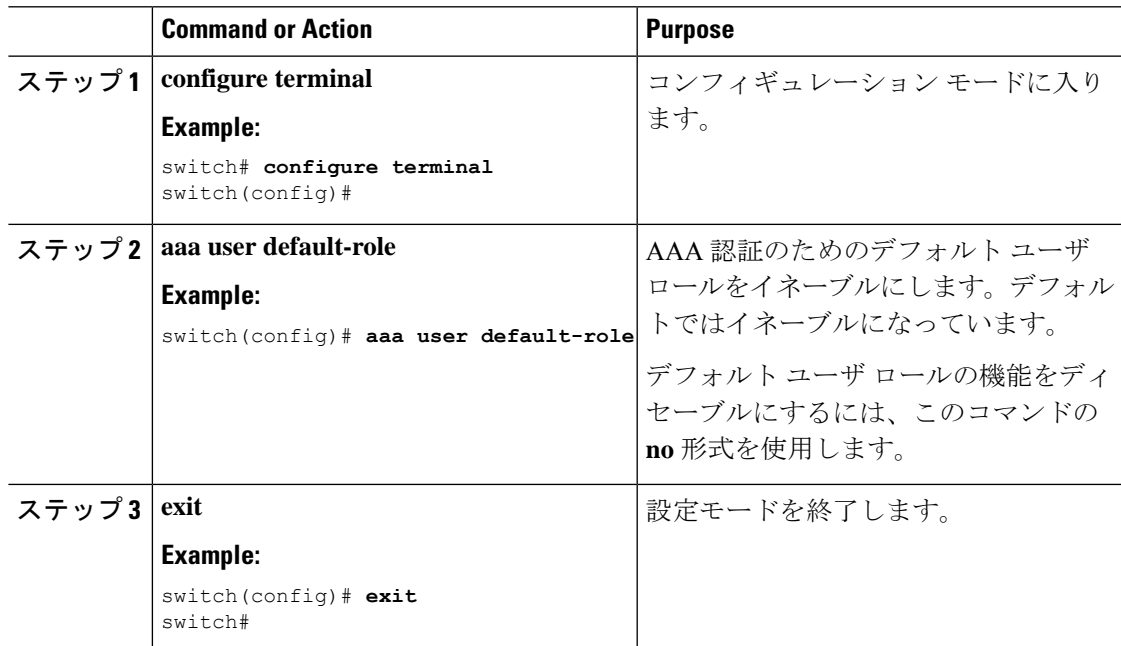

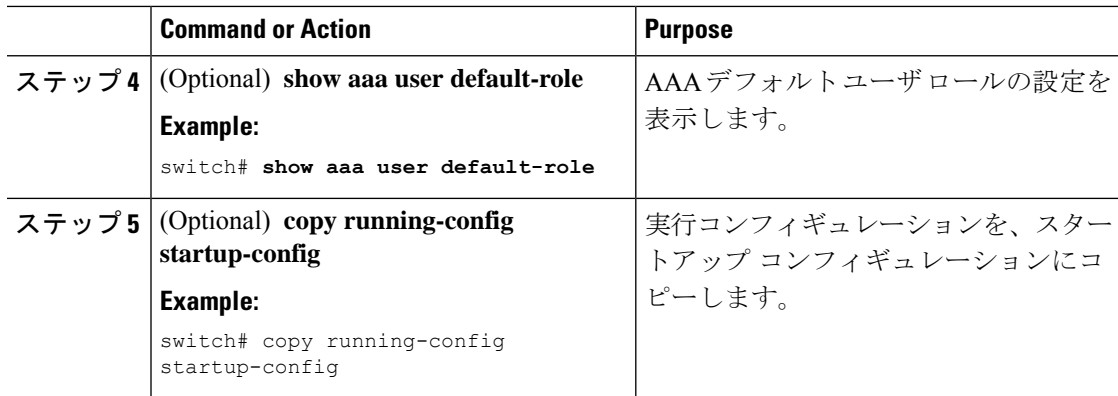

### ログイン認証失敗メッセージの有効化

ログイン時にリモートAAAサーバが応答しない場合、そのログインは、ローカルユーザデー タベースにロールオーバーして処理されます。このような場合に、ログイン失敗メッセージが 有効になっていると、次のメッセージがユーザの端末に表示されます。

Remote AAA servers unreachable; local authentication done.

Remote AAA servers unreachable; local authentication failed.

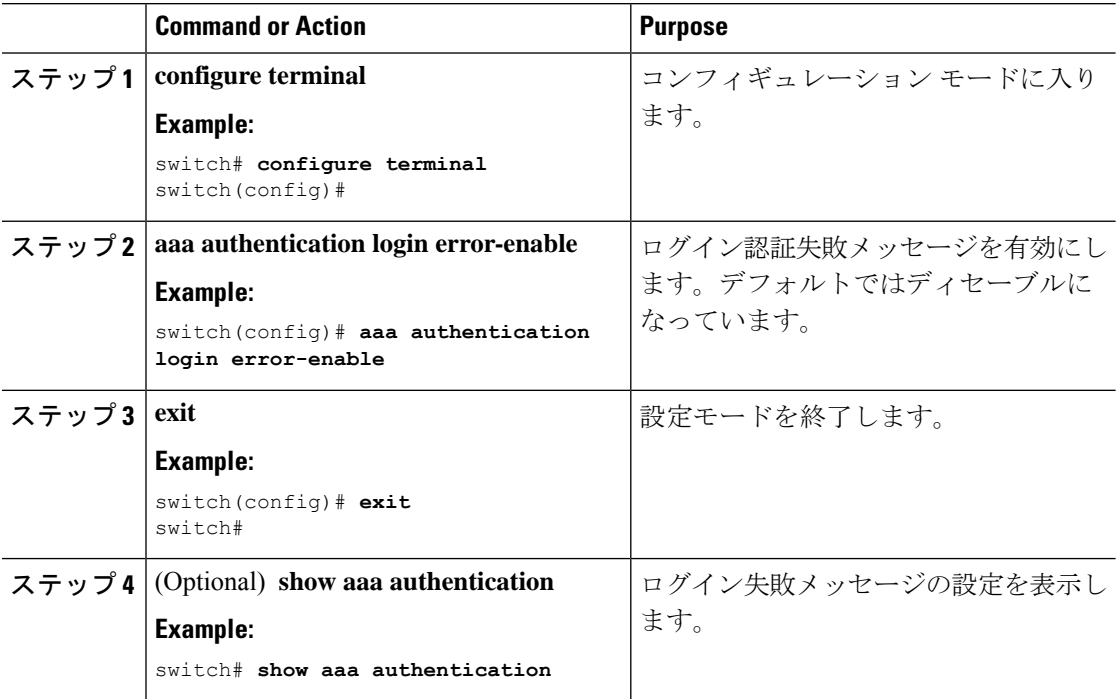

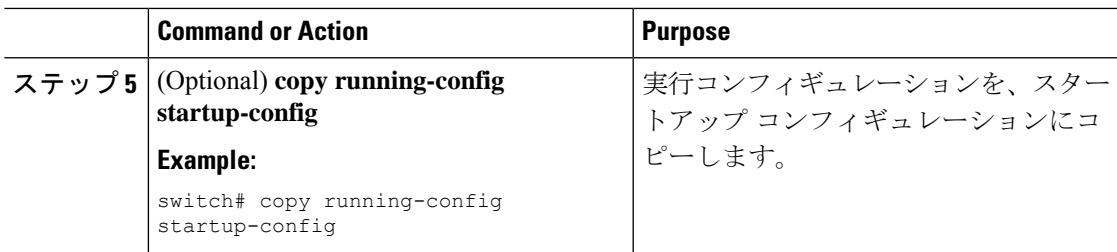

# 成功したログイン試行と失敗したログイン試行

成功したログイン試行と失敗したログイン試行をすべて、設定されたsyslogサーバに記録する ようにスイッチを設定できます。

手順

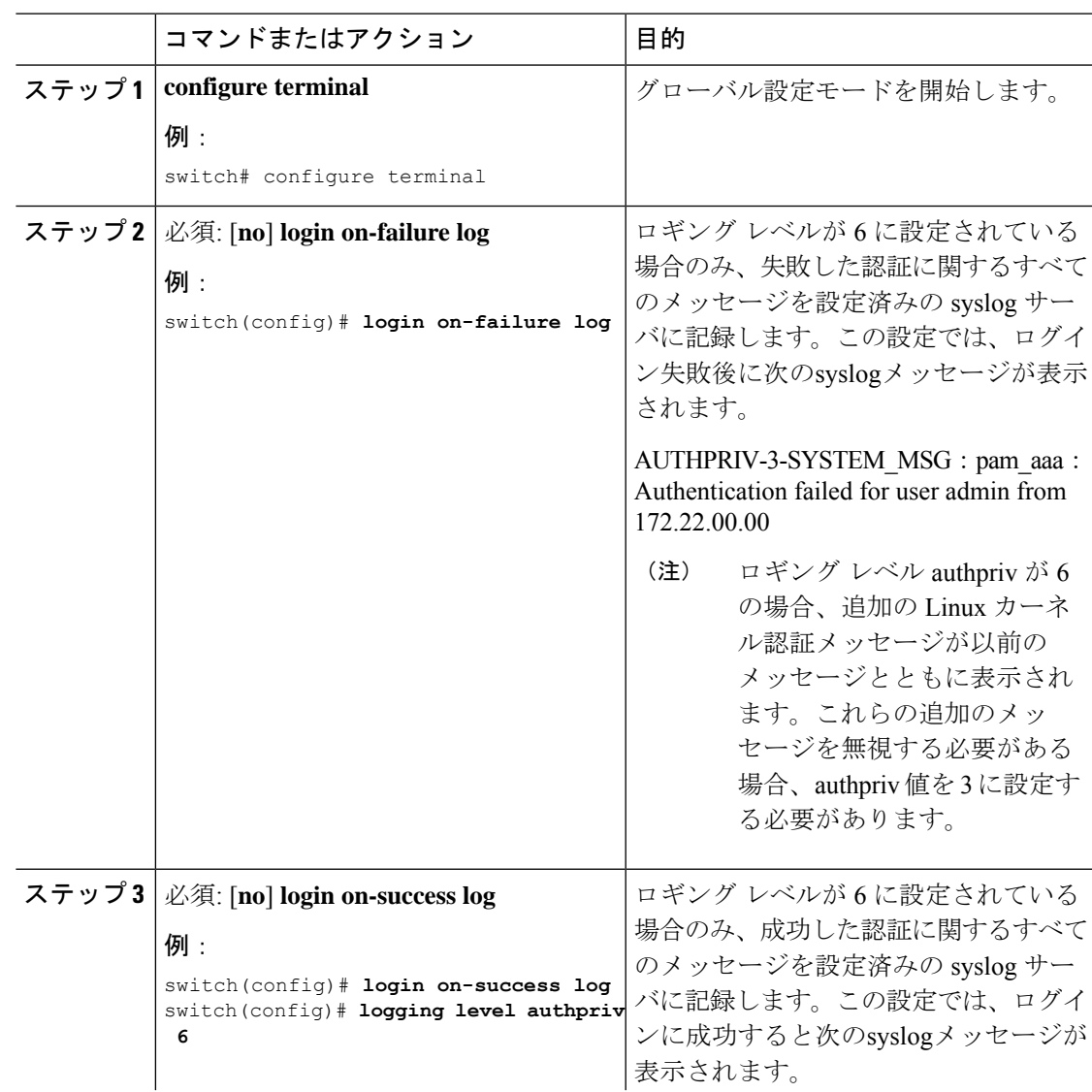

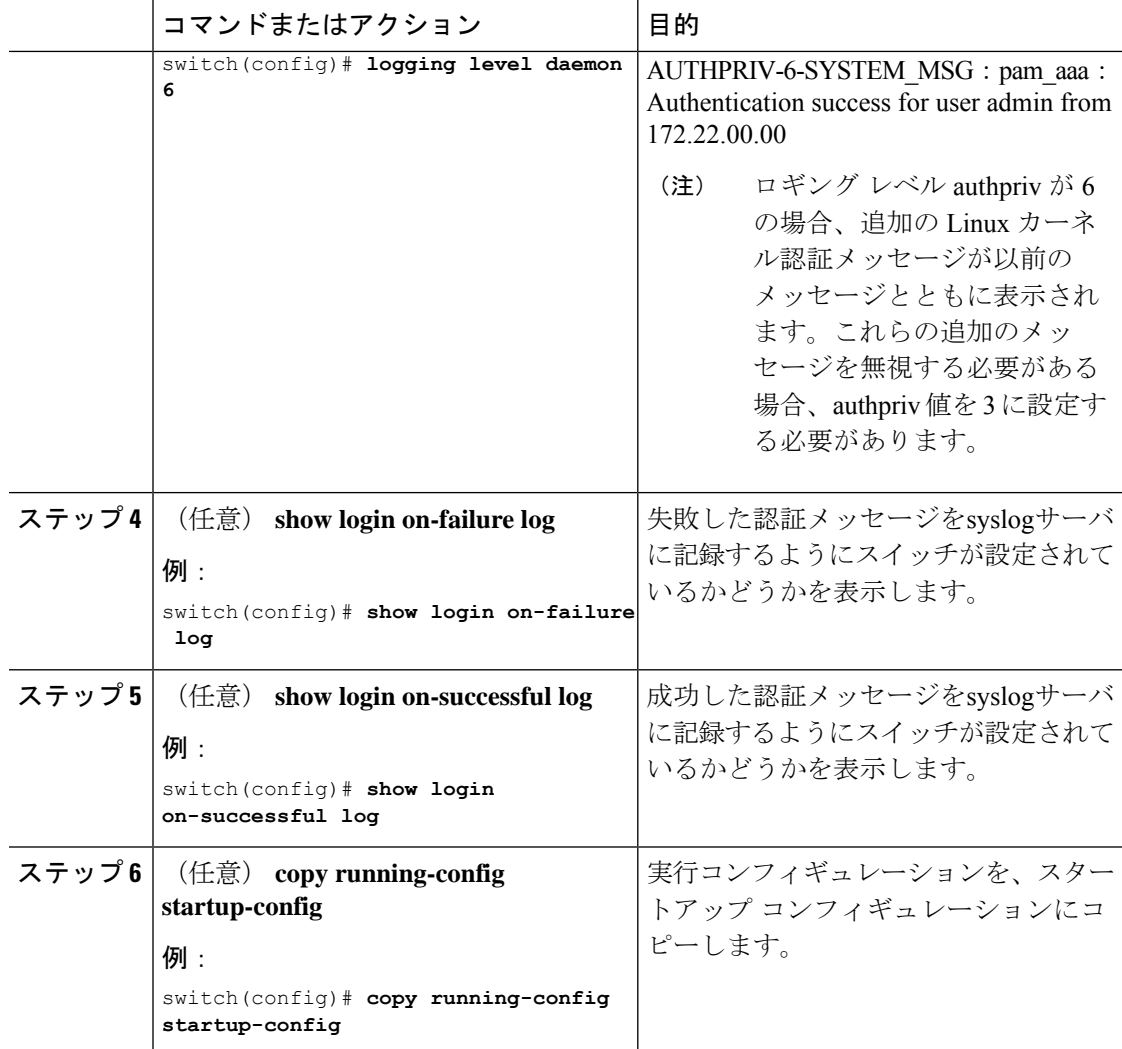

### ユーザごとのログイン ブロックの設定

スイッチがグローバル コンフィギュレーション モードになっていることを確認します。

ユーザごとのログインブロック機能を使用すると、Denial ofService(DoS)攻撃の疑いを検出 して、辞書攻撃の影響を緩和することができます。この機能はローカルおよびリモートユーザ に適用されます。ログインに失敗したユーザをブロックするようにログインパラメータを設定 するには、ここに示す手順を実行します。

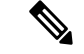

(注) リモート ユーザのログイン ブロックを構成できます。

I

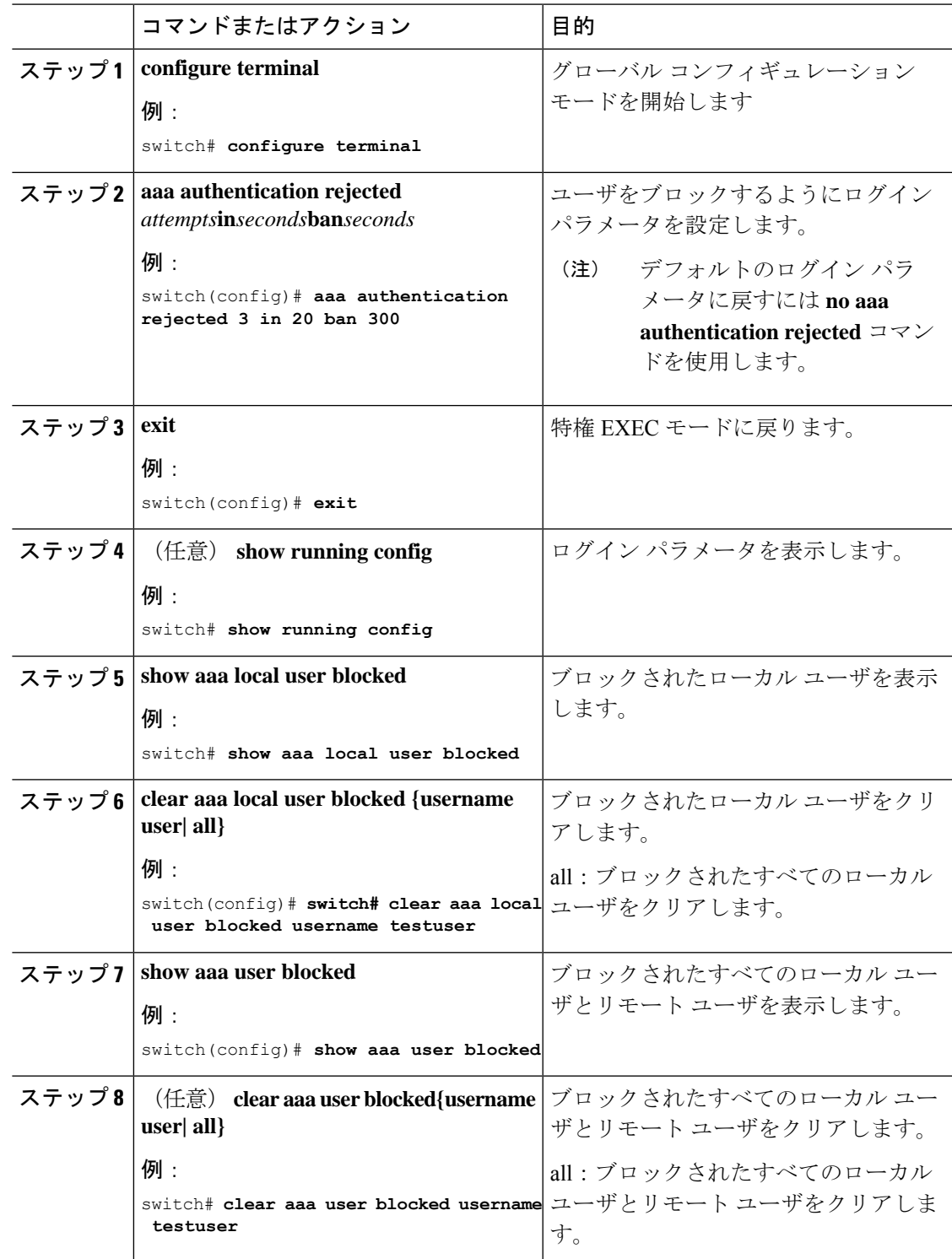

手順

例 (注) network-admin だけが show および clear コマンドを実行できます。 次に、20 秒の間に 3 回のログイン試行が失敗した場合に、300 秒間ユーザをブロック するログイン パラメータを設定する例を示します。 switch(config)# **aaa authentication rejected 3 in 20 ban 300** switch# **show run | i rejected** aaa authentication rejected 3 in 20 ban 300 switch# **show aaa local user blocked** Local-user State testuser Watched (till 11:34:42 IST Nov 12 2020) switch# **clear aaa local user blocked username testuser** switch# **show aaa user blocked** Local-user State testuser Watched (till 11:34:42 IST Nov 12 2020) switch# **clear aaa user blocked username testuser**

### **CHAP** 認証の有効化

Cisco NX-OS ソフトウェアは、チャレンジ ハンドシェーク認証プロトコル(CHAP)をサポー トしています。このプロトコルは、業界標準の Message Digest (MD5) ハッシュ方式を使用し て応答を暗号化する、チャレンジレスポンス認証方式のプロトコルです。リモート認証サーバ (RADIUS または TACACS+)を通じて、Cisco NX-OS スイッチへのユーザ ログインに CHAP を使用できます。

デフォルトでは、Cisco NX-OS デバイスは、Cisco NX-OS デバイスとリモート サーバの間でパ スワード認証プロトコル (PAP) 認証を使用します。CHAP が有効の場合は、CHAP ベンダー 固有属性(VSA)を認識するようにRADIUSサーバまたはTACACS+サーバを設定する必要が あります。

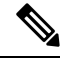

Cisco Nexus® 3550-T switches スイッチは、TACAAS+ に対してのみ CLI コマンド aaa authentication login ascii-authentication をサポートしますが、RADIUS に対してはサポート しません。デフォルト認証である PAP が有効になるように、aaa authentication login ascii-authenticationスイッチが無効になっていることを確認します。そうしないと、syslog エラーが表示されます。 **Note**

次の表に、CHAP に必要な RADIUS および TACACS+ VSA を示します。

#### **Table 4: CHAP RADIUS** および **TACACS+ VSA**

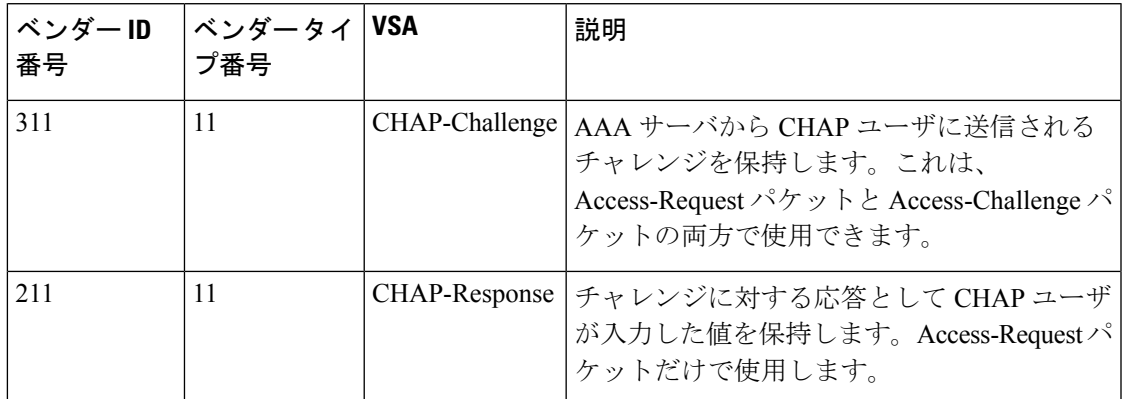

### **Before you begin**

ログイン用の AAA ASCII 認証を無効にします。

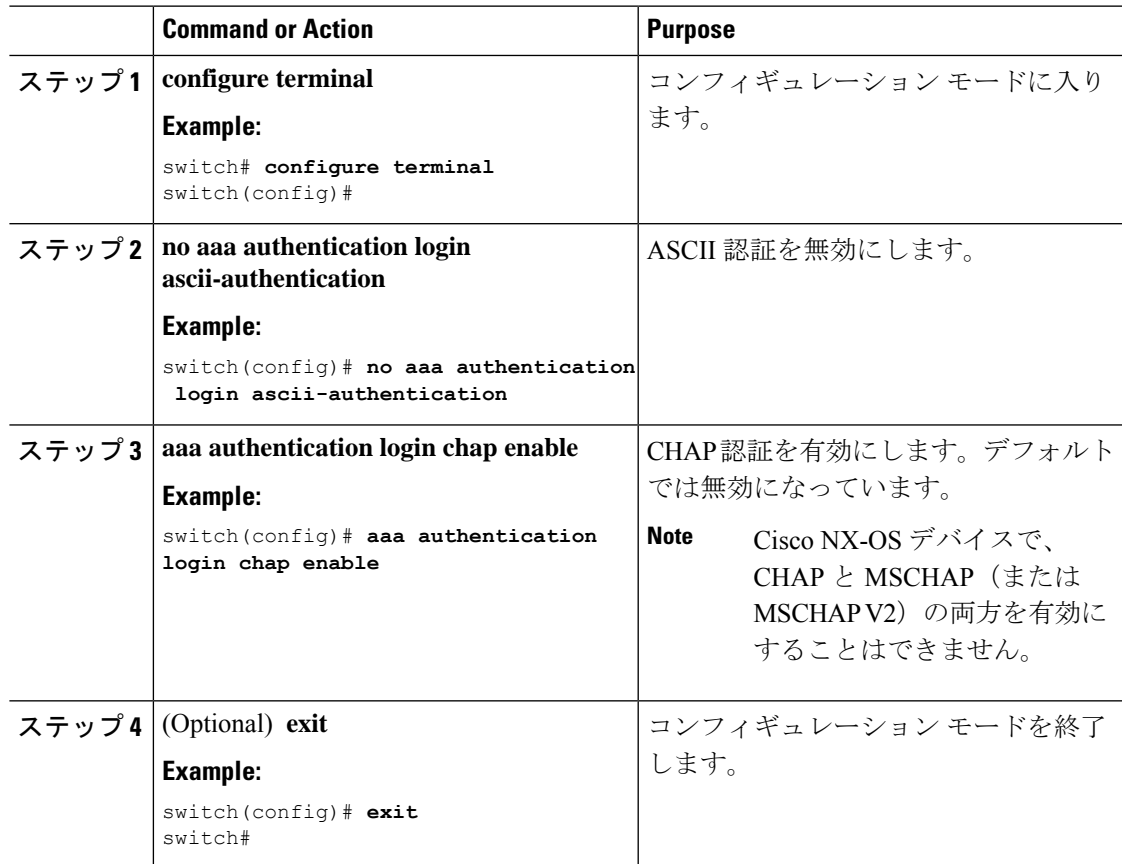

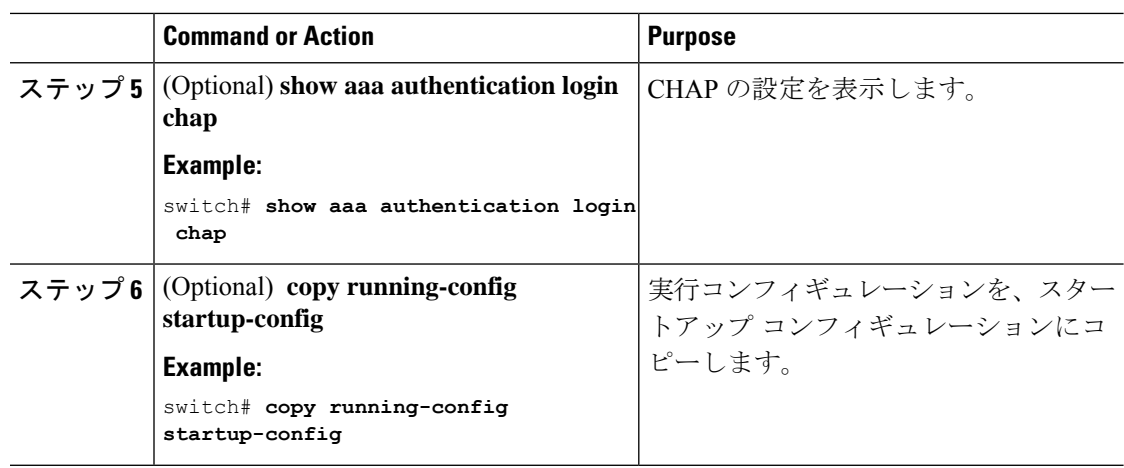

### **MSCHAP** または **MSCHAP V2** 認証の有効化

マイクロソフト チャレンジ ハンドシェーク認証プロトコル (MSCHAP) は、マイクロソフト 版の CHAP です。Cisco NX-OS ソフトウェアは、MSCHAP Version 2(MSCHAP V2)にも対応 しています。リモート認証サーバ(RADIUSまたはTACACS+)を通じて、CiscoNX-OSスイッ チへのユーザログインにMSCHAPを使用できます。MSCHAPV2では、リモート認証RADIUS サーバを介したCiscoNX-OSデバイスへのユーザログインだけがサポートされます。MSCHAP V2 の場合に TACACS+ グループを設定すると、デフォルトの AAA ログイン認証では、次に設 定されている方式が使用されます。他のサーバグループが設定されていない場合は、ローカル 方式が使用されます。

Cisco NX-OS ソフトウェアは、次のメッセージを表示する場合があります。 **Note**

「Warning: MSCHAP V2 is supported only with Radius.」

この警告メッセージは単なる情報メッセージであり、RADIUS での MSCHAP V2 の動作 には影響しません。

デフォルトでは、Cisco NX-OS デバイスは、Cisco NX-OS デバイスとリモート サーバの間でパ スワード認証プロトコル (PAP)認証を使用します。MSCHAP または MSCHAP V2 を有効に する場合は、MSCHAPおよびMSCHAPV2ベンダー固有属性(VSA)を認識するようにRADIUS サーバを設定する必要があります。

次の表に、MSCHAP に必要な RADIUS VSA を示します。

#### **Table 5: MSCHAP** および **MSCHAP V2 RADIUS VSA**

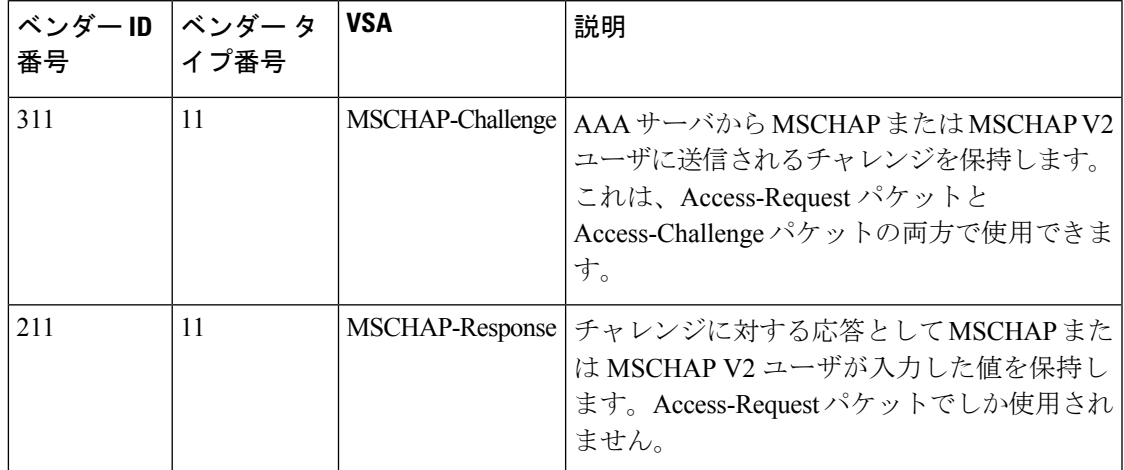

### **Before you begin**

ログイン用の AAA ASCII 認証を無効にします。

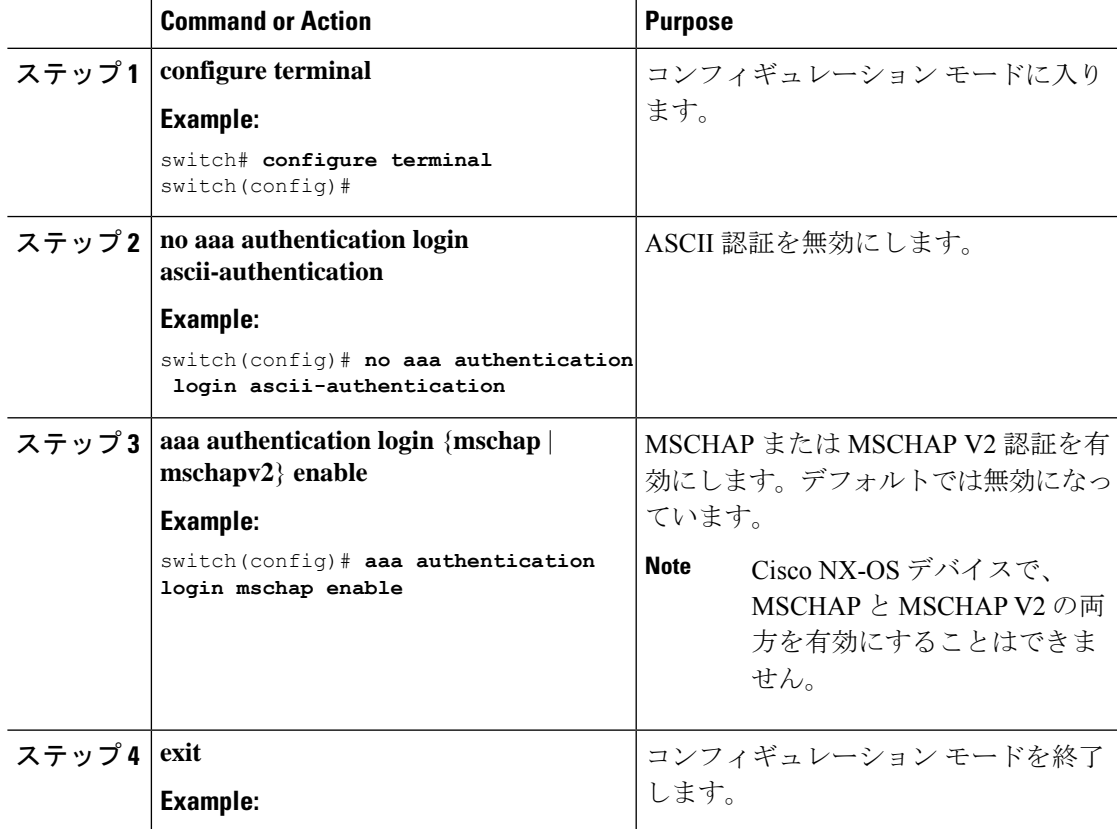

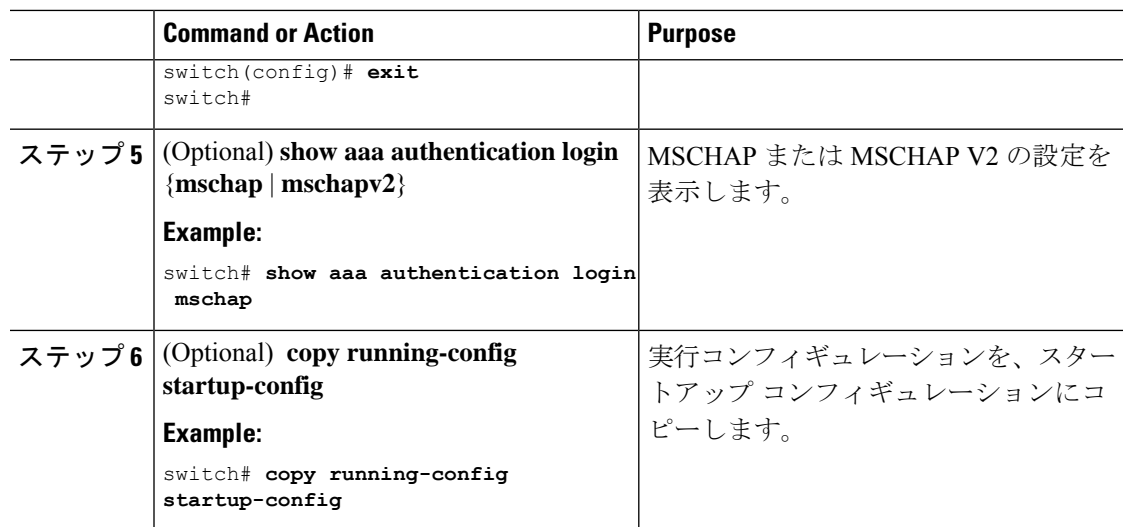

### デフォルトの **AAA** アカウンティング方式の設定

Cisco NX-OS ソフトウェアは、アカウンティングに TACACS+ 方式と RADIUS 方式をサポート します。CiscoNX-OSデバイスは、ユーザーのアクティビティを、アカウンティングレコード の形式でTACACS+またはRADIUSセキュリティサーバーにレポートします。各アカウンティ ングレコードに、アカウンティング属性値(AV)のペアが入っており、それが AAA サーバ に格納されます。

AAAアカウンティングをアクティブにすると、CiscoNX-OSデバイスは、これらの属性をアカ ウンティング レコードとして報告します。そのアカウンティング レコードは、セキュリティ サーバ上のアカウンティング ログに格納されます。

特定のアカウンティング方式を定義するデフォルト方式リストを作成できます。次の方式を含 めることができます。

### **RADIUS** サーバ グループ

RADIUS サーバのグローバル プールを使用してアカウンティングを行います。

### 指定されたサーバ グループ

指定された RADIUS または TACACS+ サーバ グループを使用してアカウンティングを行 います。

#### ローカル

ローカルのユーザ名またはパスワードデータベースを使用してアカウンティングを行いま す。

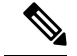

サーバ グループが設定されていて、そのサーバ グループが応答しない場合、デフォルト ではローカル データベースが認証に使用されます。 **Note**

#### **Before you begin**

必要に応じて RADIUS または TACACS+ サーバ グループを設定します。

 $\overline{\phantom{a}}$ 

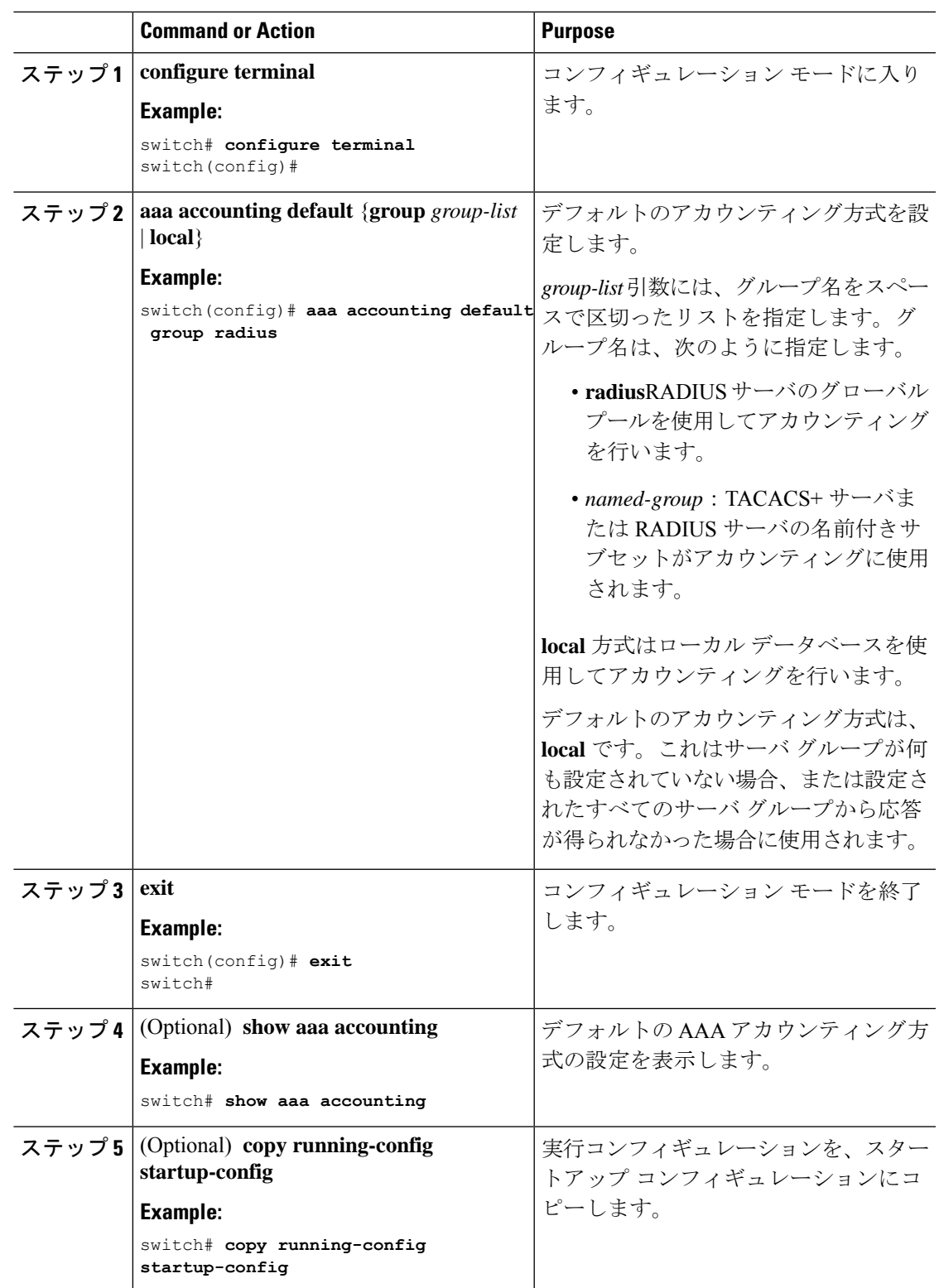

### **Cisco NX-OS** デバイスによる **AAA** サーバの **VSA** の使用

ベンダー固有属性(VSA)を使用して、AAA サーバ上での Cisco NX-OS ユーザ ロールおよび SNMPv3 パラメータを指定できます。

### **VSA** の概要

インターネット技術特別調査委員会 (IETF) が、ネットワーク アクセス サーバと RADIUS サーバの間での VSA の通信のための方式を規定する標準を作成しています。IETF は属性 26 を使用します。ベンダーは VSA を使用して、一般的な用途には適さない独自の拡張属性をサ ポートできます。シスコの RADIUS 実装は、この仕様で推奨される形式を使用して、1 つのベ ンダー固有オプションをサポートしています。シスコのベンダー ID は 9、サポートされるオ プションのベンダー タイプは 1(名前付き cisco-av-pair)です。値は次の形式のストリングで す。

protocol : attribute separator value \*

protocolは、特定の許可タイプを表すシスコの属性です。separatorは、必須属性の場合は=(等 号)、オプションの属性の場合は \*(アスタリスク)です。

Cisco NX-OS デバイスでの認証に RADIUS サーバを使用する場合は、許可情報などのユーザ属 性を認証結果とともに返すように、RADIUSサーバにRADIUSプロトコルで指示します。この 許可情報は、VSA で指定されます。

### **VSA** の形式

次の VSA プロトコル オプションが、Cisco NX-OS ソフトウェアでサポートされています。

#### **Shell**

ユーザ プロファイル情報を提供する access-accept パケットで使用されるプロトコル。

### **Accounting**

accounting-request パケットで使用されるプロトコル。値にスペースが含まれている場合 は、二重引用符で囲んでください。

次の属性が、Cisco NX-OS ソフトウェアでサポートされています。

### **roles**

ユーザに割り当てられたすべてのロールの一覧です。値フィールドは、グループ名を空白 で区切ったリストの入ったストリングです。たとえば、ユーザが network-operator および network-admin のロールに属している場合、値フィールドは network-operator network-admin となります。このサブ属性は Access-Accept フレームの VSA 部分に格納され、RADIUS サーバから送信されます。この属性はshellプロトコル値とだけ併用できます。次に、ロー ル属性を使用する例を示します。

shell:roles=network-operator network-admin

shell:roles\*network-operator network-admin

次に、FreeRADIUS でサポートされるロール属性の例を示します。
```
Cisco-AVPair = shell:roles=\network-operator network-admin\
Cisco-AVPair = shell:roles*\network-operator network-admin\
```
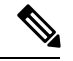

```
VSAを、shell:roles*"network-operator network-admin"または"shell:roles*\"network-operator
    network-admin\""として指定した場合、このVSAはオプション属性としてフラグ設定
    され、他のシスコ デバイスはこの属性を無視します。
Note
```
#### **accountinginfo**

標準の RADIUS アカウンティング プロトコルに含まれる属性とともにアカウンティング 情報を格納します。この属性が送信されるのは、スイッチ上のRADIUSクライアントから のAccount-RequestフレームのVSA部分内だけです。この属性は、アカウンティングプロ トコル関連の PDU でしか使用できません。

### **AAA** サーバ上での **Cisco NX-OS** のユーザ ロールおよび **SNMPv3** パラメータの指定

AAAサーバでVSA cisco-av-pairを使用して、次の形式で、Cisco NX-OSデバイスのユーザロー ル マッピングを指定できます。

shell:roles="roleA roleB …"

cisco-av-pair 属性にロール オプションを指定しなかった場合のデフォルトのユーザ ロールは、 network-operator です。

次のように SNMPv3 認証とプライバシー プロトコル属性を指定することもできます。

shell:roles="roleA roleB..." snmpv3:auth=SHA priv=AES-128

SNMPv3 認証プロトコルに指定できるオプションは、SHA と MD5 です。プライバシー プロト コルに指定できるオプションは、AES-128 と DES です。cisco-av-pair 属性にこれらのオプショ ンを指定しなかった場合のデフォルトの認証プロトコルは、MD5 と DES です。

### セキュア ログイン機能の設定

### ログイン パラメータの設定

可能性のあるサービス妨害(DoS)攻撃が検出された場合に、それ以降のログイン試行を自動 的にブロックし、複数回の接続試行の失敗が検出された場合に待機期間を適用することでディ クショナリ攻撃を遅らせるように、ログインパラメータを設定できます。

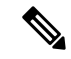

この機能は、システムスイッチオーバーが発生した場合、またはAAAプロセスが再起動 した場合に再起動します。 (注)

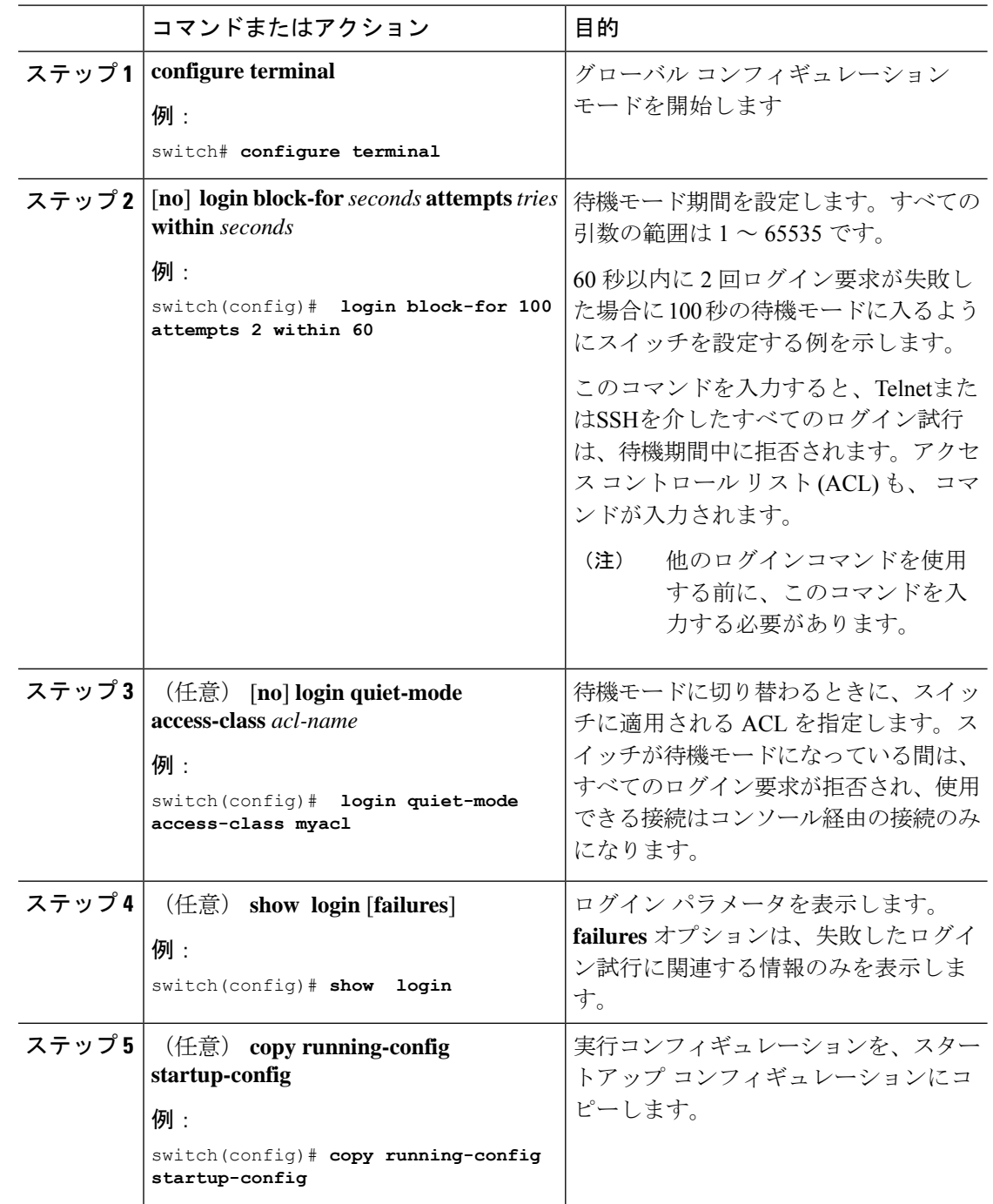

#### 手順

### ユーザ ログイン セッションの制限

ユーザ1人あたりのあたりの同時ログインセッションの最大数を制限することができます。こ れにより、ユーザが複数の不要なセッションを持つことを防止し、有効なSSHまたはTelnetセッ ションにアクセスする不正ユーザの潜在的なセキュリティ問題を解決します。

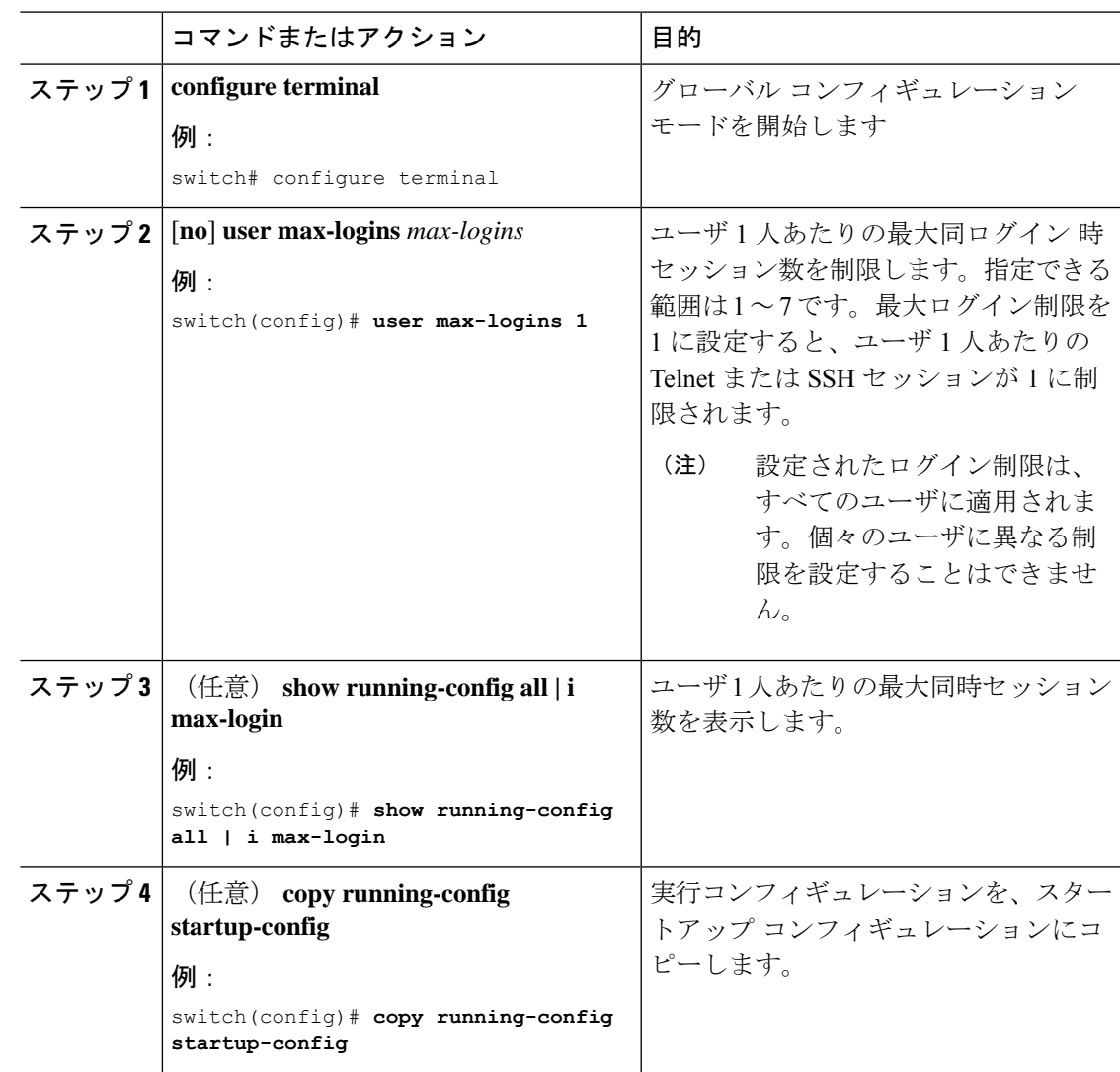

手順

### パスワードの長さの制限

ユーザパスワードの最小長と最大長を制限できます。この機能を使用すると、ユーザに強力な パスワードの入力を強制することで、システムのセキュリティを強化できます。

#### 始める前に

パスワードの強度の確認を有効にするには、**passwordstrength-check** コマンドを使用する必要 があります。パスワードの長さを制限したが、パスワード強度チェックを有効にせず、ユーザ が制限された長さの範囲内にないパスワードを入力すると、エラーが表示されますが、ユーザ アカウントが作成されます。パスワードの長さを適用し、ユーザアカウントが作成されないよ うにするには、パスワード強度チェックを有効にし、パスワードの長さを制限する必要があり ます。

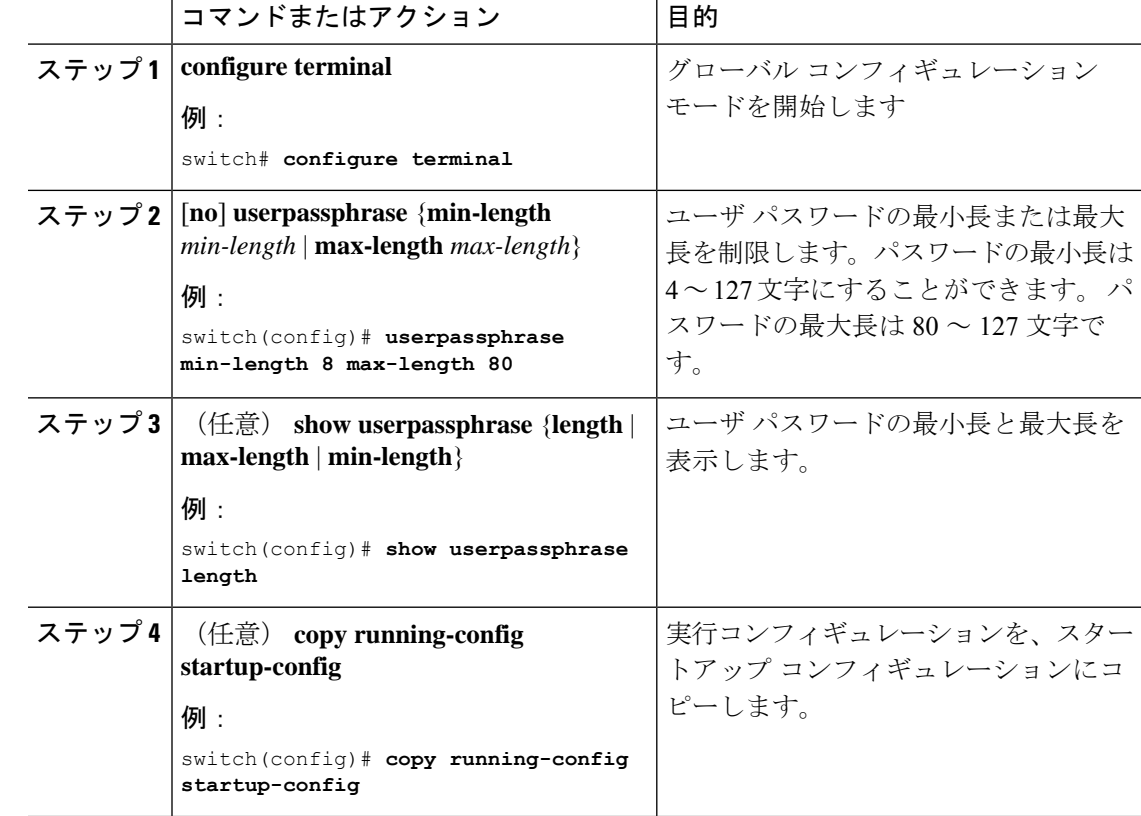

#### 手順

### ユーザ名のパスワード プロンプトのイネーブル化

ユーザによるユーザ名入力後にパスワード入力を要求するように、スイッチを設定できます。

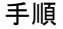

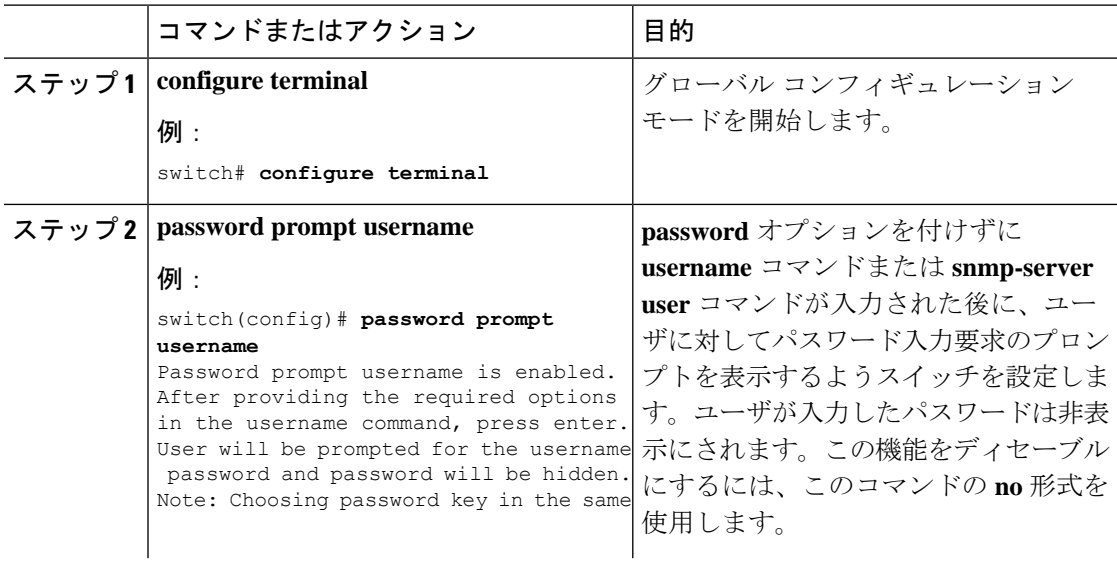

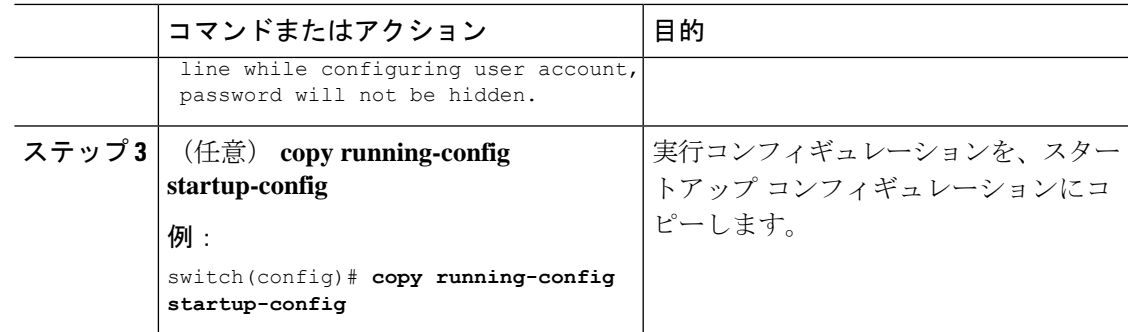

### **RADIUS** または **TACACS+** の共有秘密の設定

スイッチとRADIUSまたはTACACS +サーバ間のリモート認証およびアカウンティング用に設 定する共有秘密は、機密情報であるため非表示にする必要があります。これらの暗号化された 共有秘密の生成には、 **radius-server** [**host**]**key** および **tacacs-server** [**host**]**key** コマンドをそれぞ れ使用します。SHA256ハッシュ方式は、暗号化された共有秘密を保存するために使用されま す。

#### 手順

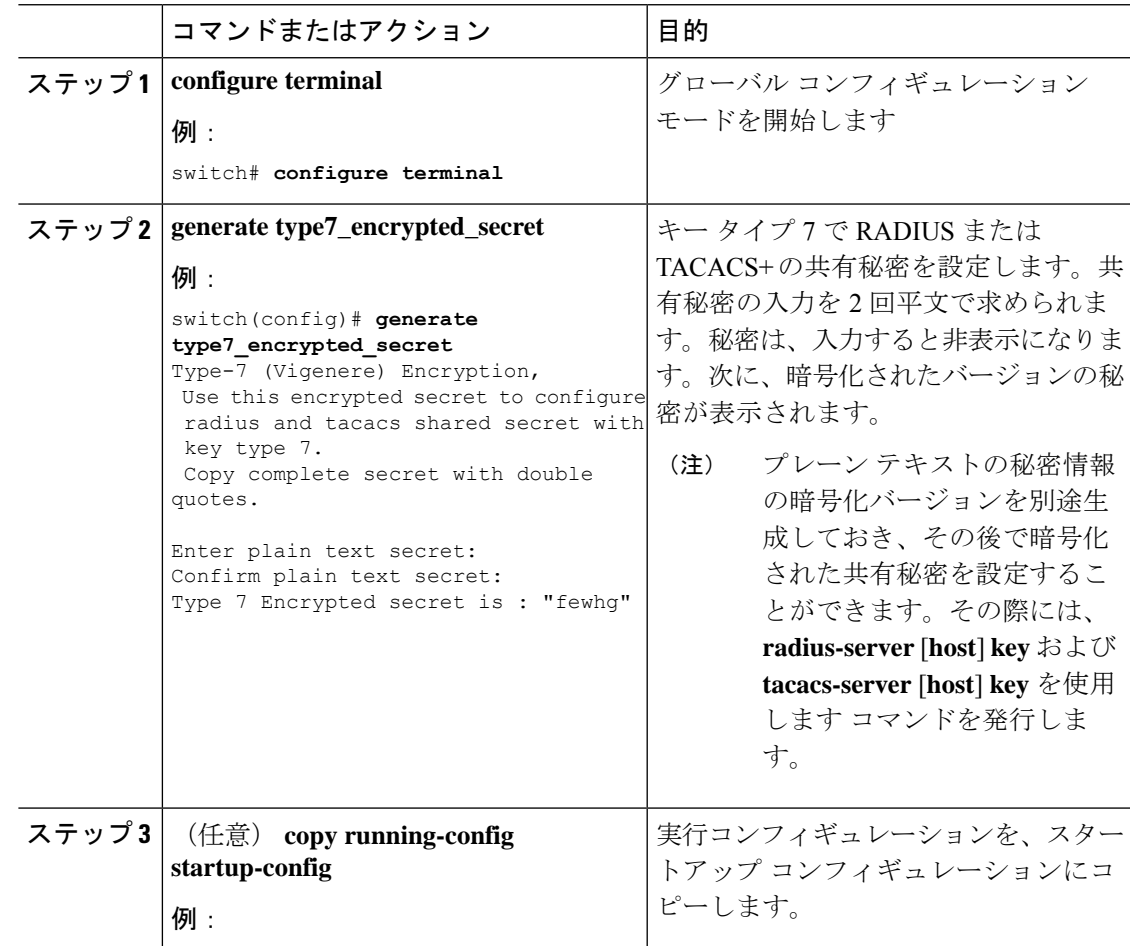

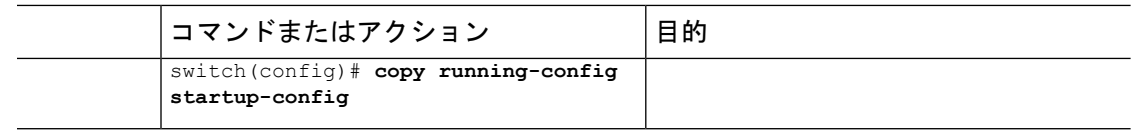

## ローカル**AAA**アカウンティングログのモニタリングとク リア

Cisco NX-OS デバイスは、AAA アカウンティング アクティビティのローカル ログを保持して います。このログはモニタリングしたりクリアしたりできます。

### **Procedure**

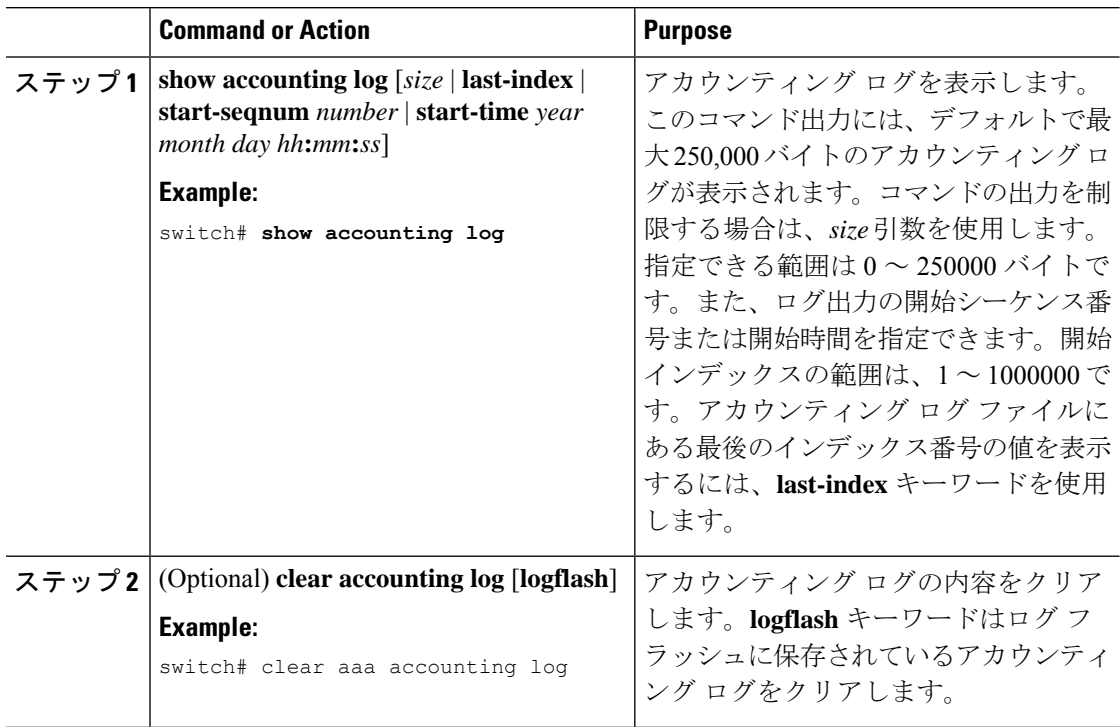

## **AAA** 設定の確認

AAA の設定情報を表示するには、次のいずれかの作業を行います。

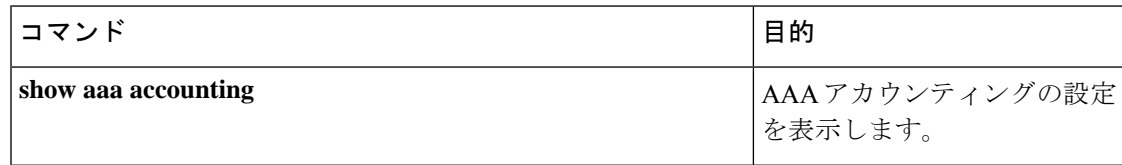

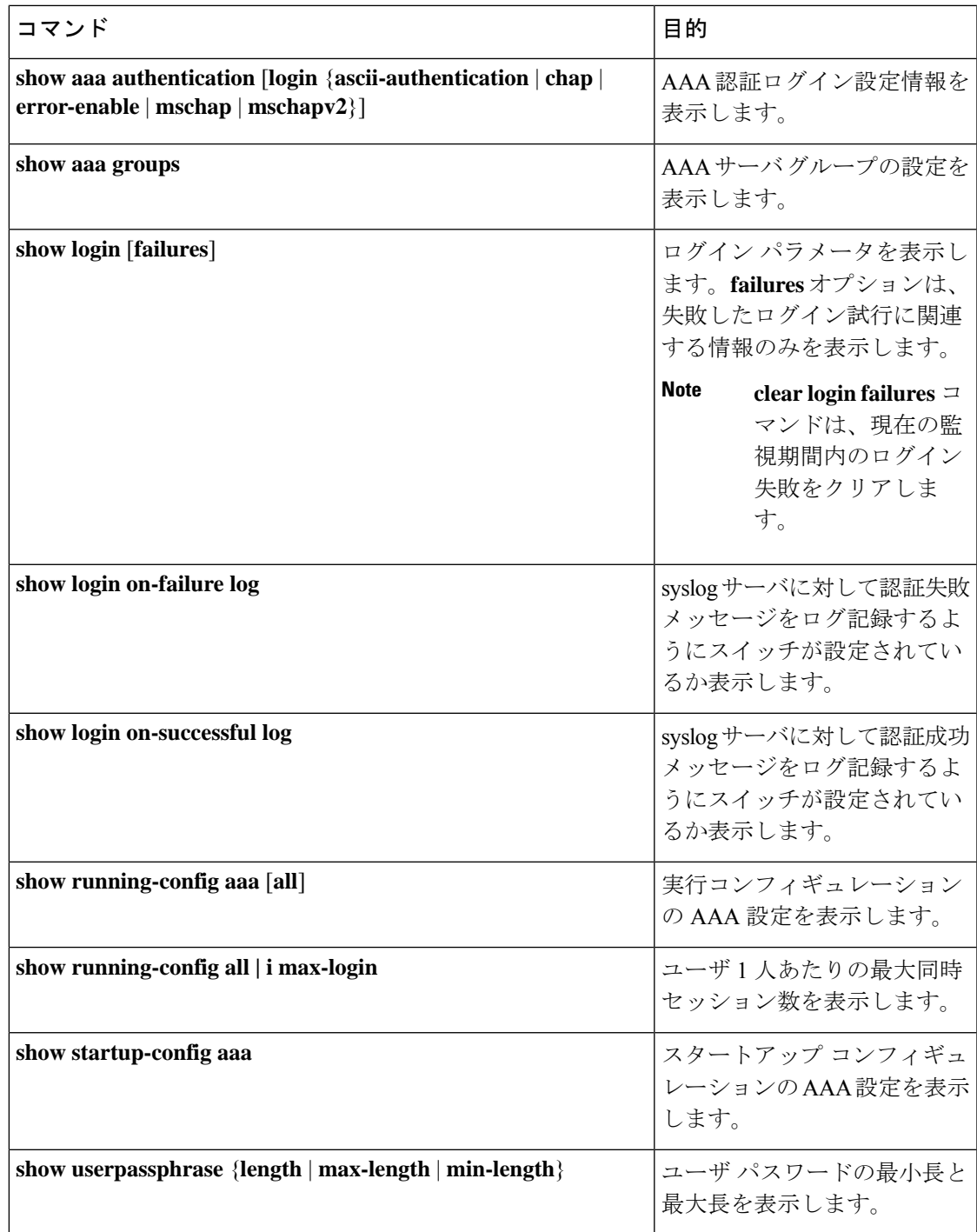

## **AAA** の設定例

次に、AAA を設定する例を示します。

**aaa authentication login default group radius aaa authentication login console group radius aaa accounting default group radius**

## ログイン パラメータの設定例

次に、60秒以内に3回ログイン要求が失敗した場合に100秒の待機モードに入るようにスイッ チを設定する例を示します。この例は、ログインの失敗を示しません。

```
switch# configure terminal
switch(config)# login block-for 100 attempts 3 within 60
switch(config)# show login
```
No Quiet-Mode access list has been configured, default ACL will be applied.

Switch is enabled to watch for login Attacks. If more than 3 login failures occur in 60 seconds or less, logins will be disabled for 100 seconds.

Switch presently in Normal-Mode. Current Watch Window remaining time 45 seconds. Present login failure count 0.

switch(config)# **show login failures** \*\*\* No logged failed login attempts with the device.\*\*\*

以下に、待機モードACLの設定例を示します。待機時間中、myaclのACLからのホスト以外、 すべてのログイン要求が拒否されます。この例は、ログインの失敗も示します。

switch# **configure terminal** switch(config)# **login block-for 100 attempts 3 within 60** switch(config)# **login quiet-mode access-class myacl**

switch(config)# **show login**

Switch is enabled to watch for login Attacks. If more than 3 login failures occur in 60 seconds or less, logins will be disabled for 100 seconds.

Switch presently in Quiet-Mode. Will remain in Quiet-Mode for 98 seconds. Denying logins from all sources.

switch(config)# **show login failures** Information about last 20 login failure's with the device.

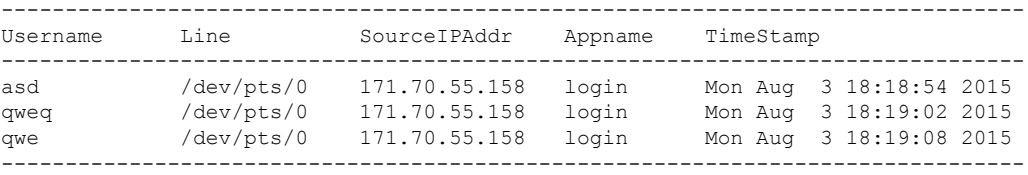

## パスワード プロンプト機能の設定例

次の例では、**username** コマンド入力後にユーザ パスワード入力要求のプロンプトを表示し、 パスワードが入力されなかった場合にはエラーメッセージを表示するようスイッチを設定する 方法を示します。

switch# **configure terminal** switch(config)# **password prompt username** Password prompt username is enabled. After providing the required options in the username command, press enter. User will be prompted for the username password and password will be hidden. Note: Choosing password key in the same line while configuring user account, password will not be hidden.

switch(config)# **username user1** Enter password: Confirm password: warning: password for user:user1 not set. S/he may not be able to login

次の例では、**snmp-serveruser** コマンド入力後にユーザ パスワード入力要求のプロンプトを表 示し、その後、ユーザに提示するプロンプトを表示するようにスイッチを設定する方法を示し ます。

```
switch# configure terminal
switch(config)# password prompt username
Password prompt username is enabled.
After providing the required options in the username command, press enter.
User will be prompted for the username password and password will be hidden.
Note: Choosing password key in the same line while configuring user account, password
will not be hidden.
```
N3550-T(config)# **snmp-server user user1** Enter auth md5 password (Press Enter to Skip): Enter auth sha password (Press Enter to Skip):

## **AAA** に関する追加情報

ここでは、AAA の実装に関する追加情報について説明します。

#### 関連資料

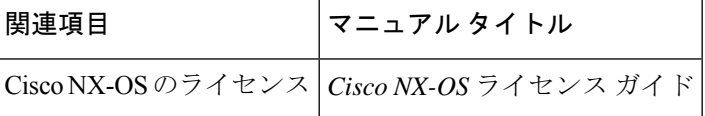

I

### 標準

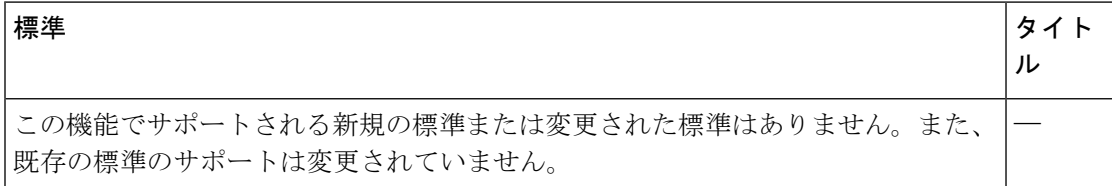

#### **MIB**

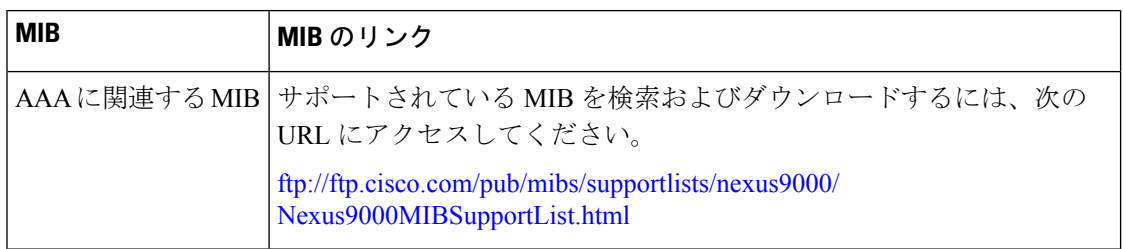

**Cisco Nexus 3550-T Configuration Guide, Release 10.1(x)**

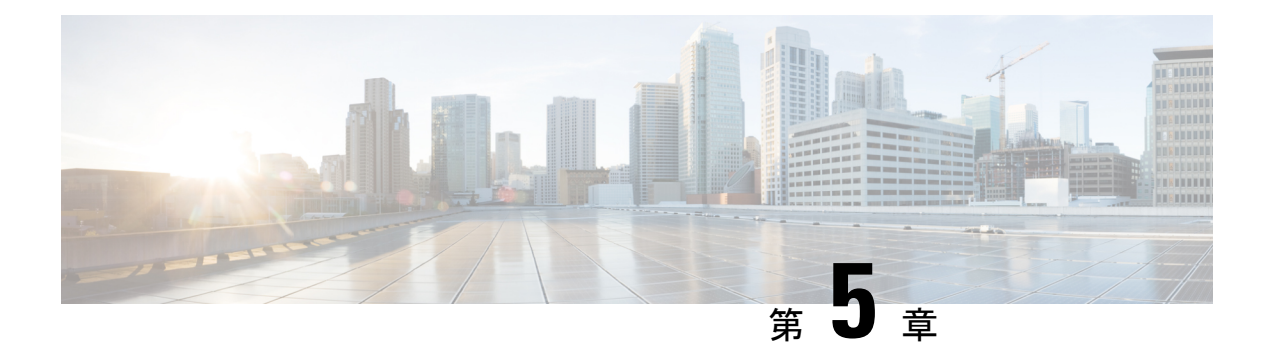

## トラフィック ストーム制御の設定

この章では、CiscoNX-OSデバイスに、トラフィックストーム制御機能を設定する手順につい て説明します。

Cisco Nexus® 3550-T スイッチ ハードウェアには、コントロール プレーン ポリシング(CoPP) が導入されていません。Storm-Control を使用して、各ポートから CPU へのトラフィックの量 を制御できます。Cisco Nexus® 3550-Tスイッチのストーム制御機能は、トラフィック分類を提 供しません。

- トラフィック ストーム制御のライセンス要件, on page 51
- トラフィック ストーム制御のガイドラインと制約事項 (51 ページ)
- トラフィック ストーム制御の設定例 , on page 52
- トラフィック ストーム制御に関する追加情報, on page 54

### トラフィック ストーム制御のライセンス要件

次の表に、この機能のライセンス要件を示します。

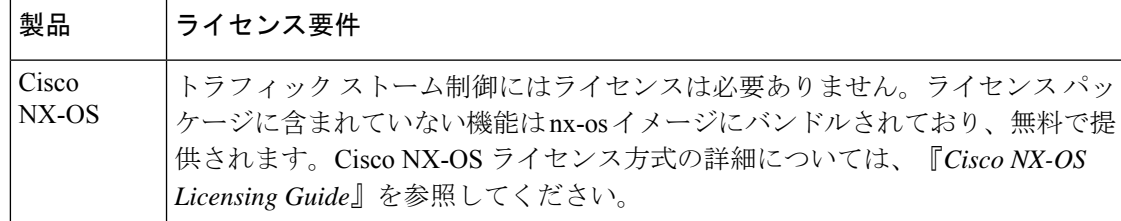

## トラフィック ストーム制御のガイドラインと制約事項

トラフィック ストーム制御には、次の設定時のガイドラインおよび制約事項があります。

• Cisco Nexus® 3550-T スイッチは、インターフェイスごとの最大許容トラフィック フレー ム レートの設定をサポートしています。

これは、次のコマンドを介して CLI を介して提供されます。

storm-control-cpu all <rate>

- pps の範囲は 0 〜 250000000 です。
- デフォルト値は 2000 です。
- ストーム制御は、L2 と L3 の両方の物理インターフェイスに適用できます。
- ポートチャネルでサポートされます。

Cisco Nexus® 3550-T スイッチには次の制限が適用されます。

- このレート制限は、すべてのトラフィックタイプに適用されます。つまり、プロトコル/pkt タイプ ベースのスロットリングはありません。
	- 上記の制限により、ソフトウェアで転送されたデータ パケット、キャッシュ ミス、 または mac-learn 通知が多数ある場合、CDP、LACP、ARP、OSPF などの制御パケッ トが失われる可能性があります。

## トラフィック ストーム制御の設定例

次に、トラフィック ストーム制御の設定例を示します。

```
module-1# show hardware internal exbl hw port_dump 46
port 46:
 unknown mcast : false 13 mcast : false
 dst nat : false src nat : false
 in meta : false out meta : false
 mux mode : false access mode : true
 default route : false forwarding : true
 bridge (12) : true ucast fail to sw : false
 dst acl \qquad : false src acl \qquad : false
 vrrp : false
 rate burst size : 255
 rate delay (cycles): 125000
<snip>
switch(config)# sh run int e1/47
!Command: show running-config interface Ethernet1/47
!Running configuration last done at: Thu Jan 31 01:10:45 2008
!Time: Thu Jan 31 19:01:15 2008
version 10.1(2t)E1(0) Bios:version 3.2
interface Ethernet1/47
 switchport
 no shutdown
module-1# show hardware internal exbl hw port_dump 46
port 46:
 unknown mcast : false 13 mcast : false
 dst nat : false src nat : false
 in meta : false out meta : false
 mux mode : false access mode : true
 default route : false forwarding : true<br>bridge (12) : true ucast fail to sw : fals
                          ucast fail to sw : false
```
dst acl  $\qquad$ : false src acl  $\qquad$ : false

vrrp : false

```
rate burst size : 255
 rate delay (cycles): 50000
<snip>
switch(config)# sh run int e1/47
!Command: show running-config interface Ethernet1/47
!Running configuration last done at: Thu Jan 31 01:10:45 2008
!Time: Thu Jan 31 19:01:15 2008
version 10.1(2t)E1(0) Bios:version 3.2
interface Ethernet1/47
 switchport
  storm-control-cpu all 5000
 no shutdown
module-1# show hardware internal exbl hw port_dump 46
port 46:
 unknown mcast : false 13 mcast : false
 dst nat : false src nat : false
 in meta : false out meta : false
 mux mode : false access mode : true<br>default route : false forwarding : true<br>bridge (12) : true ucast fail to sw : false
  default route : false forwarding : true
  bridge (12) : true ucast fail to sw : false
 dst acl \begin{array}{ccc} 1 & 0 & 0 \\ 0 & 0 & 0 \\ 0 & 0 & 0 \end{array} : false
 vrrp : false
 rate burst size : 255
  rate delay (cycles): 1
<snip>
switch(config)# sh run int e1/47
!Command: show running-config interface Ethernet1/47
!Running configuration last done at: Thu Jan 31 01:10:45 2008
!Time: Thu Jan 31 19:01:15 2008
version 10.1(2t)E1(0) Bios:version 3.2
interface Ethernet1/47
 switchport
  storm-control-cpu all 250000000
  no shutdown
module-1# show hardware internal exbl hw port_dump 46
port 46:
 unknown mcast : false 13 mcast : false
 dst nat : false src nat : false<br>in meta : false out meta : false
 in meta : false out meta : false<br>mux mode : false access mode : true<br>default route : false forwarding : true
 mux mode : \frac{1}{1} : false access mode
  default route : false forwarding : true
  bridge (12) : true ucast fail to sw : false
 dst acl \qquad \qquad : false src acl \qquad \qquad : false
 vrrp : false
  rate burst size : 255
  rate delay (cycles): 0 --\Box Drops all packtes to host/CPU from this port
<snip>
switch(config)# sh run int e1/47
!Command: show running-config interface Ethernet1/47
!Running configuration last done at: Thu Jan 31 01:10:45 2008
!Time: Thu Jan 31 19:01:15 2008
version 10.1(2t)E1(0) Bios:version 3.2
```

```
interface Ethernet1/47
 switchport
 storm-control-cpu all 0
 no shutdown
module-1# show hardware internal exbl hw port_dump 46
port 46:
 unknown mcast : false 13 mcast : false<br>dst nat : false src nat : false
                  : false src nat : false
 in meta : false out meta : false
 mux mode : false access mode : true
 default route : false forwarding : true
 bridge (12) : true ucast fail to sw : false<br>dst acl : false src acl : false
                   : false src acl
 vrrp : false
 rate burst size : 255
 rate delay (cycles): 0 --\Box Drops all packtes to host/CPU from this port
<snip>
switch(config)# sh run int e1/47
!Command: show running-config interface Ethernet1/47
!Running configuration last done at: Thu Jan 31 01:10:45 2008
!Time: Thu Jan 31 19:01:15 2008
version 10.1(2t)E1(0) Bios:version 3.2
interface Ethernet1/47
 switchport
 storm-control-cpu all 0
 no shutdown
```
## トラフィック ストーム制御に関する追加情報

ここでは、トラフィック ストーム制御の実装に関する追加情報について説明します。

#### 関連資料

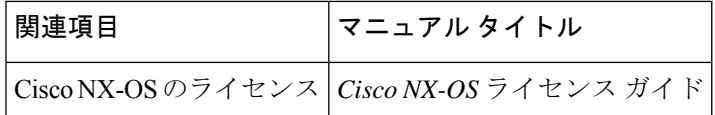

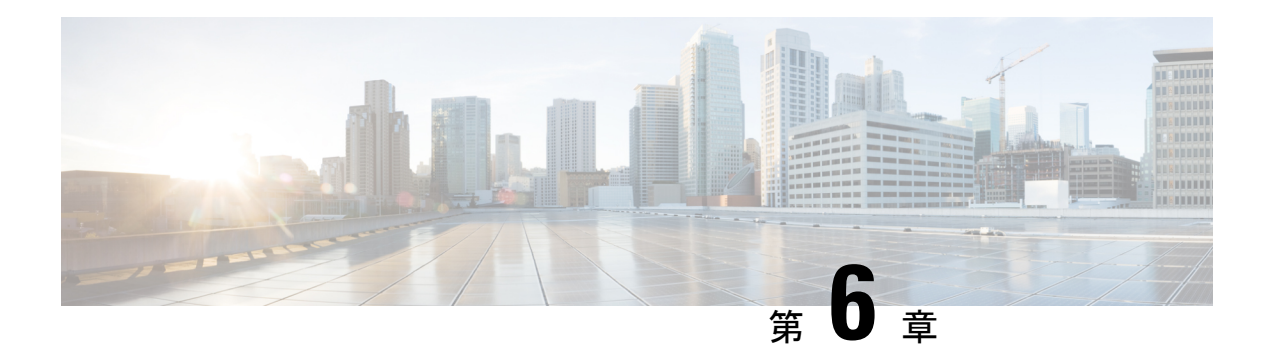

## **RADIUS** の設定

この章では、Cisco NX-OS デバイスで Remote Access Dial-In User Service(RADIUS)プロトコ ルを設定する手順について説明します。

この章は、次の項で構成されています。

- RADIUS について, on page 55
- RADIUS 認可変更について (59 ページ)
- RADIUS の前提条件, on page 60
- RADIUS の注意事項と制約事項 (60 ページ)
- RADIUS のデフォルト設定, on page 61
- RADIUS サーバの設定, on page 61
- Dynamic Author Server の有効化または無効化 (80 ページ)
- RADIUS 認可変更の設定 (80 ページ)
- RADIUS 設定の確認, on page 81
- RADIUS 認可変更の設定の検証 (82 ページ)
- RADIUS サーバのモニタリング, on page 82
- RADIUS サーバ統計情報のクリア, on page 83
- RADIUS の設定例, on page 83
- RADIUS 認可変更の設定例 (84 ページ)
- RADIUS に関する追加情報, on page 84

### **RADIUS** について

RADIUS 分散クライアント/ サーバ システムを使用すると、不正アクセスからネットワークを 保護できます。シスコの実装では、RADIUS クライアントは Cisco NX-OS デバイスで稼働し、 すべてのユーザ認証情報およびネットワークサービスアクセス情報が格納された中央のRADIUS サーバに認証要求およびアカウンティング要求を送信します。

### **RADIUS** ネットワーク環境

RADIUS は、高度なセキュリティを必要とし、同時にリモート ユーザのネットワーク アクセ スを維持する必要があるさまざまなネットワーク環境に実装できます。

RADIUS は、アクセス セキュリティを必要とする次のネットワーク環境で使用します。

- RADIUSをサポートしている複数ベンダーのネットワークデバイスを使用したネットワー ク。たとえば、複数ベンダーのネットワーク デバイスで、単一の RADIUS サーバ ベース のセキュリティ データベースを使用できます。
- すでに RADIUS を使用中のネットワーク。RADIUS を使用した Cisco NX-OS デバイスを ネットワークに追加できます。この作業は、AAA サーバに移行するときの最初の手順に なります。
- リソースアカウンティングが必要なネットワーク。RADIUSアカウンティングは、RADIUS 認証またはRADIUS認可とは個別に使用できます。RADIUSアカウンティング機能を使用 すると、サービスの開始および終了時に、セッション中に使用したリソース(時間、パ ケット、バイトなど)の量を示すデータを送信できます。インターネット サービス プロ バイダー(ISP)は、RADIUSアクセスコントロールおよびアカウンティング用ソフトウェ アのフリーウェア版を使用して、特殊なセキュリティおよび課金ニーズに対応していま す。
- 認証プロファイルをサポートするネットワーク。ネットワークでRADIUSサーバを使用す ると、AAA 認証を設定し、ユーザごとのプロファイルをセットアップできます。ユーザ ごとのプロファイルにより、Cisco NX-OS デバイスは、既存の RADIUS ソリューションを 使用してポートを容易に管理できると同時に、共有リソースを効率的に管理してさまざま なサービスレベル契約(SLA)を提供できます。

### **RADIUS** の動作

ユーザが RADIUS を使用して Cisco NX-OS デバイスへのログインおよび認証を試行すると、 次のプロセスが実行されます。

- ユーザが、ユーザ名とパスワードの入力を求められ、入力します。
- ユーザ名および暗号化されたパスワードが、ネットワーク経由でRADIUSサーバに送信さ れます。
- ユーザは、RADIUS サーバから次のいずれかの応答を受信します。
- **ACCEPT**

ユーザが認証されました。

#### **REJECT**

ユーザは認証されず、ユーザ名とパスワードの再入力を求められるか、アクセスを拒否さ れます。

#### **CHALLENGE**

RADIUSサーバによってチャレンジが発行されます。チャレンジは、ユーザから追加デー タを収集します。

#### **CHANGE PASSWORD**

RADIUS サーバからユーザに、新しいパスワードを選択するよう要求が発行されます。

ACCEPT 応答または REJECT 応答には、EXEC 許可またはネットワーク許可に使用される追加 データが含まれています。RADIUS認可を使用するには、まずRADIUS認証を完了する必要が あります。ACCEPTまたはREJECTパケットに含まれる追加データの内容は次のとおりです。

- ユーザがアクセス可能なサービス(Telnet、rlogin、またはローカルエリアトランスポート (LAT)接続、ポイントツーポイントプロトコル(PPP)、シリアルラインインターネッ ト プロトコル(SLIP)、EXEC サービスなど)
- ホストまたはクライアントの IPv4 アドレス、アクセス リスト、ユーザー タイムアウトな どの接続パラメータ

### **RADIUS** サーバのモニタリング

応答しない RADIUS サーバがあると、AAA 要求の処理が遅れることがあります。AAA 要求の 処理時間を節約するために、定期的にRADIUSサーバをモニタリングし、RADIUSサーバが応 答を返す(アライブ)かどうかを調べるよう、Cisco NX-OS デバイスを設定できます。Cisco NX-OS デバイスは、応答を返さない RADIUS サーバをデッド(dead)としてマークし、デッ ド RADIUS サーバには AAA 要求を送信しません。Cisco NX-OS デバイスは定期的にデッド RADIUSサーバをモニタリングし、それらが応答を返したら、アライブ状態に戻します。この モニタリング プロセスでは、実際の AAA 要求が送信される前に、RADIUS サーバが稼働状態 であることを確認します。RADIUS サーバの状態がデッドまたはアライブに変わると、簡易 ネットワーク管理プロトコル (SNMP)トラップが生成され、CiscoNX-OSデバイスによって、 障害が発生したことを知らせるエラー メッセージが表示されます。

#### **Figure 3: RADIUS** サーバの状態

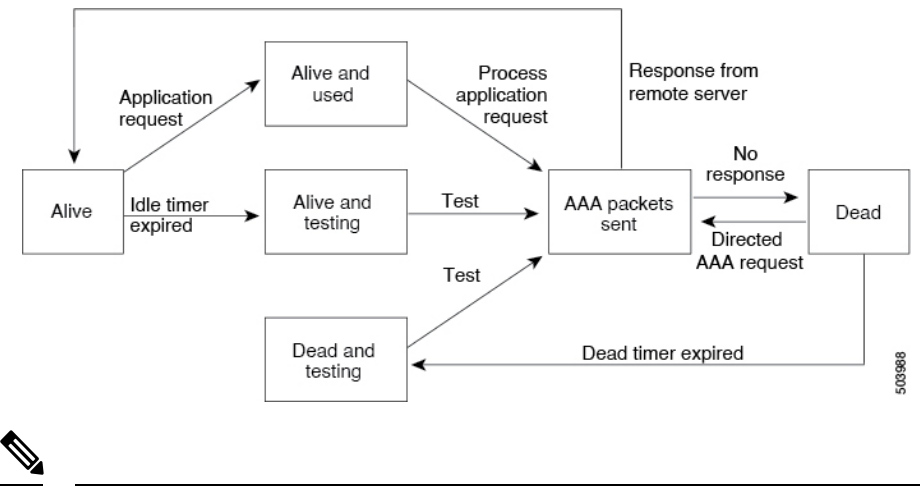

次の図に、RADIUS サーバ モニタリングの状態を示します。

アライブ サーバとデッド サーバのモニタリング間隔は異なります。これらはユーザが設 定できます。RADIUS サーバ モニタリングを実行するには、テスト認証要求を RADIUS サーバに送信します。 **Note**

### ベンダー固有属性

インターネット技術特別調査委員会 (IETF) が、ネットワーク アクセス サーバと RADIUS サーバの間での VSA の通信のための方式を規定する標準を作成しています。IETF は属性 26 を使用します。ベンダーは VSA を使用して、一般的な用途には適さない独自の拡張属性をサ ポートできます。シスコの RADIUS 実装は、この仕様で推奨される形式を使用して、1 つのベ ンダー固有オプションをサポートしています。シスコのベンダー ID は 9、サポートされるオ プションのベンダー タイプは 1(名前付き cisco-av-pair)です。値は次の形式のストリングで す。

protocol : attribute separator value \*

protocolは、特定の許可タイプを表すシスコの属性です。separatorは、必須属性の場合は=(等 号)、オプションの属性の場合は \* (アスタリスク)です。

Cisco NX-OS デバイスでの認証に RADIUS サーバを使用する場合は、許可情報などのユーザ属 性を認証結果とともに返すように、RADIUSサーバにRADIUSプロトコルで指示します。この 許可情報は、VSA で指定されます。

次の VSA プロトコル オプションが、Cisco NX-OS ソフトウェアでサポートされています。

#### **Shell**

ユーザ プロファイル情報を提供する access-accept パケットで使用されるプロトコル。

#### **Accounting**

accounting-request パケットで使用されるプロトコル。値にスペースが含まれている場合 は、二重引用符で囲む必要があります。

Cisco NX-OS ソフトウェアでは、次の属性がサポートされています。

#### **roles**

ユーザが属するすべてのロールの一覧です。値フィールドは、スペースで区切られたロー ル名を一覧表示したストリングです。たとえば、ユーザが network-operator および network-admin のロールに属している場合、値フィールドは network-operator network-admin となります。このサブ属性は Access-Accept フレームの VSA 部分に格納され、RADIUS サーバから送信されます。この属性はシェル プロトコル値とだけ併用できます。次に、 Cisco Access Control Server(ACS)でサポートされるロール属性の例を示します。

shell:roles=network-operator network-admin

shell:roles\*"network-operator network-admin

次に、FreeRADIUS でサポートされるロール属性の例を示します。

Cisco-AVPair = shell:roles=\network-operator network-admin\

Cisco-AVPair = shell:roles\*\network-operator network-admin\

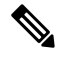

VSAを、shell:roles\*"network-operator network-admin"または"shell:roles\*\"network-operator network-admin\""として指定した場合、このVSAはオプション属性としてフラグ設定 され、他のシスコ デバイスはこの属性を無視します。 **Note**

#### **accountinginfo**

標準の RADIUS アカウンティング プロトコルに含まれる属性とともにアカウンティング 情報を格納します。この属性は、スイッチ上のRADIUSクライアントからのAccount-Request フレームのVSA部分だけに送信されます。この属性と共に使用できるのは、アカウンティ ングのプロトコル データ ユニット(PDU)だけです。

## **RADIUS** 認可変更について

標準RADIUSインターフェイスは通常、ネットワークに接続しているデバイスから要求が送信 され、クエリが送信されたサーバが応答するプルモデルで使用されます。CiscoNX-OSソフト ウェアは、プッシュモデルで使用されるRFC5176で定義されたRADIUSChange of Authorization (CoA)要求をサポートしています。このモデルでは、要求は外部サーバからネットワークに 接続されたデバイスへ発信され、外部の認証、認可、およびアカウンティング (AAA)または ポリシー サーバからの動的なセッション再設定が可能になります。

Dot1xが有効の場合、ネットワークデバイスはオーセンティケータとして機能し、セッション ごとのダイナミック COA を処理します。

次の要求がサポートされています。

- セッション再認証
- セッションの終了

### セッション再認証

セッションの再認証を開始するには、認証、認可、およびアカウンティング(AAA)サーバ は、Cisco VSA および 1 個以上のセッションの ID 属性を含む標準 CoA 要求メッセージを送信 します。Cisco VSA は Cisco:Avpair="subscriber:command=reauthenticate" の形式です。

次のシナリオでは、現在のセッション状態によって、メッセージに対するデバイスの応答が決 まります。

- セッションが現在、IEEE 802.1x によって認証されている場合、デバイスは Extensible Authentication Protocol over LAN(EAPoL)-RequestId メッセージをサーバに送信すること で応答します。
- 現在、セッションが MAC 認証バイパス(MAB)で認証されている場合は、デバイスは サーバにアクセス要求を送信し、初期正常認証で使用されるものと同じ ID 属性を渡しま す。

• デバイスがコマンドを受信する際にセッションの認証が行われている場合、デバイスはプ ロセスを終了し、認証シーケンスを再起動して、最初に試行されるように設定された方式 を開始します。

### セッションの終了

CoA接続解除要求は、ホストポートを無効にせずにセッションを終了します。CoA接続解除: 終了の要求によって、指定したホストのオーセンティケータ ステート マシンが再初期化され ますが、ホストのネットワークへのアクセスは制限されません。

セッションが見つからない場合、デバイスは「Session Context Not Found」エラー コード属性 を使用して Disconnect-NAK メッセージを返します。

セッションが見つかったが、何らかの内部エラーのためにNASがセッションを削除できなかっ た場合、デバイスは「SessionContext NotRemovable」エラーコード属性を持つDisconnect-NAK メッセージを返します。

セッションが見つかった場合、デバイスはセッションを終了します。セッションが完全に削除 されると、デバイスは Disconnect-ACK メッセージを返します。

## **RADIUS** の前提条件

RADIUS には、次の前提条件があります。

- RADIUS サーバーの IPv4 アドレスまたはホスト名を取得していること。
- RADIUS サーバからキーを取得すること。
- Cisco NX-OS デバイスが、AAA サーバの RADIUS クライアントとして設定されているこ と。

## **RADIUS** の注意事項と制約事項

RADIUS には次のガイドラインおよび制限事項があります。

- Cisco NX-OS デバイスに設定できる RADIUS サーバの最大数は 64 です。
- ローカルの Cisco NX-OS デバイス上に設定されているユーザ アカウントが、AAA サーバ 上のリモート ユーザ アカウントと同じ名前の場合、Cisco NX-OS ソフトウェアは、AAA サーバ上に設定されているユーザ ロールではなく、ローカル ユーザ アカウントのユーザ ロールをリモート ユーザに適用します。
- ワンタイム パスワードをサポートするのは RADIUS プロトコルだけです。
- Cisco Nexus® 3550-T switches スイッチは、TACAAS+ に対してのみ CLI コマンド aaa authentication login ascii-authentication をサポートしますが、RADIUS に対してはサポートし ません。デフォルト認証である PAP が有効になるように、aaa authentication login

ascii-authentication スイッチが無効になっていることを確認します。そうしないと、syslog エラーが表示されます。

## **RADIUS** のデフォルト設定

次の表に、RADIUS パラメータのデフォルト設定を示します。

**Table 6: RADIUS** パラメータのデフォルト設定

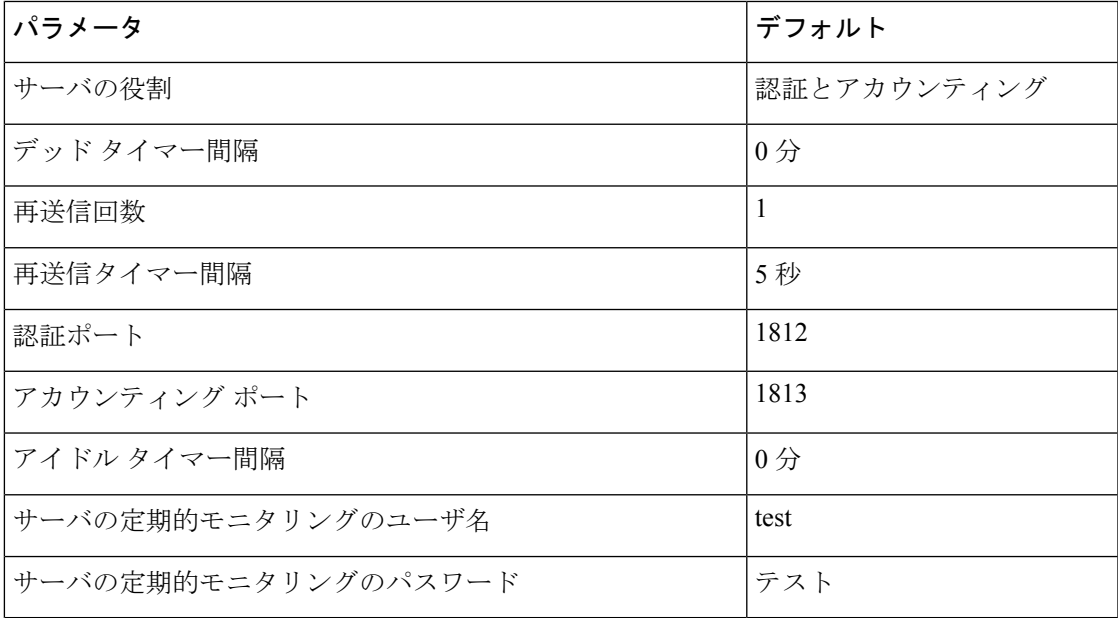

## **RADIUS** サーバの設定

ここでは、Cisco NX-OS デバイスで RADIUS サーバを設定する手順を説明します。

# **Note**

Cisco IOS の CLI に慣れている場合、この機能の Cisco NX-OS コマンドは従来の Cisco IOS コマンドと異なる点があるため注意が必要です。

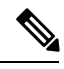

Cisco Nexus® 3550-T switches スイッチは、TACAAS+ に対してのみ CLI コマンド aaa authentication login ascii-authentication をサポートしますが、RADIUS に対してはサポート しません。デフォルト認証である PAP が有効になるように、aaa authentication login ascii-authenticationスイッチが無効になっていることを確認します。そうしないと、syslog エラーが表示されます。 **Note**

### **RADIUS** サーバの設定プロセス

- **1.** Cisco NX-OS デバイスと RADIUS サーバとの接続を確立します。
- **2.** RADIUS サーバの RADIUS 秘密キーを設定します。
- **3.** 必要に応じて、AAA認証方式用に、RADIUSサーバのサブセットを使用してRADIUSサー バ グループを設定します。
- **4.** 必要に応じて、次のオプションのパラメータを設定します。
	- デッドタイム間隔
	- ユーザ ログイン時の RADIUS サーバの指定の許可
	- タイムアウト間隔
	- TCP ポート
- 5. (任意) RADIUS 設定の配布がイネーブルになっている場合は、ファブリックに対して RADIUS 設定をコミットします。

#### **Related Topics**

RADIUS サーバ ホストの設定 (62 ページ) グローバル RADIUS キーの設定 (63 ページ)

### **RADIUS** サーバ ホストの設定

リモートの RADIUS サーバにアクセスするには、RADIUS サーバの IP アドレスまたはホスト 名を設定する必要があります。最大 64 の RADIUS サーバを設定できます。

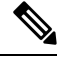

RADIUS サーバの IP アドレスまたはホスト名を Cisco NX-OS デバイスに設定するとき、 デフォルトでは RADIUS サーバはデフォルトの RADIUS サーバ グループに追加されま す。RADIUS サーバを別の RADIUS サーバ グループに追加することもできます。 **Note**

#### **Before you begin**

サーバがすでにサーバ グループのメンバーとして設定されていることを確認します。

サーバが RADIUS トラフィックを認証するよう設定されていることを確認します。

Cisco NX-OS デバイスが、AAA サーバの RADIUS クライアントとして設定されていること。

#### **Procedure**

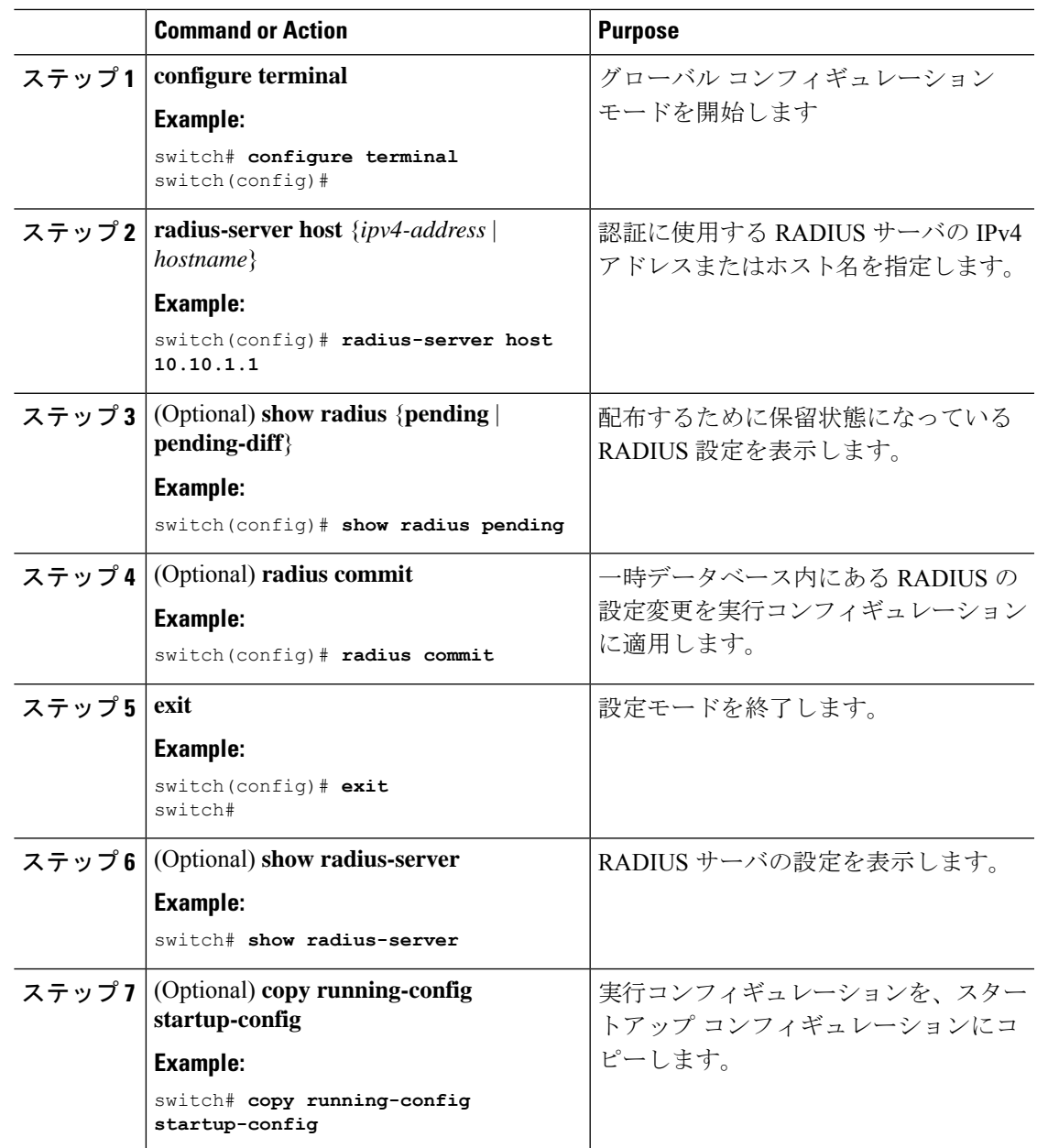

#### **Related Topics**

特定の RADIUS サーバ用のキーの設定 (65 ページ)

## グローバル **RADIUS** キーの設定

Cisco NX-OS デバイスで使用するすべてのサーバの RADIUS キーを設定できます。RADIUS キーとは、Cisco NX-OS デバイスと TACACS+ サーバ ホスト間の共有秘密テキスト ストリン グです。

### **Before you begin**

リモート RADIUS サーバの RADIUS キーの値を取得します。 リモート RADIUS サーバに RADIUS キーを設定します。

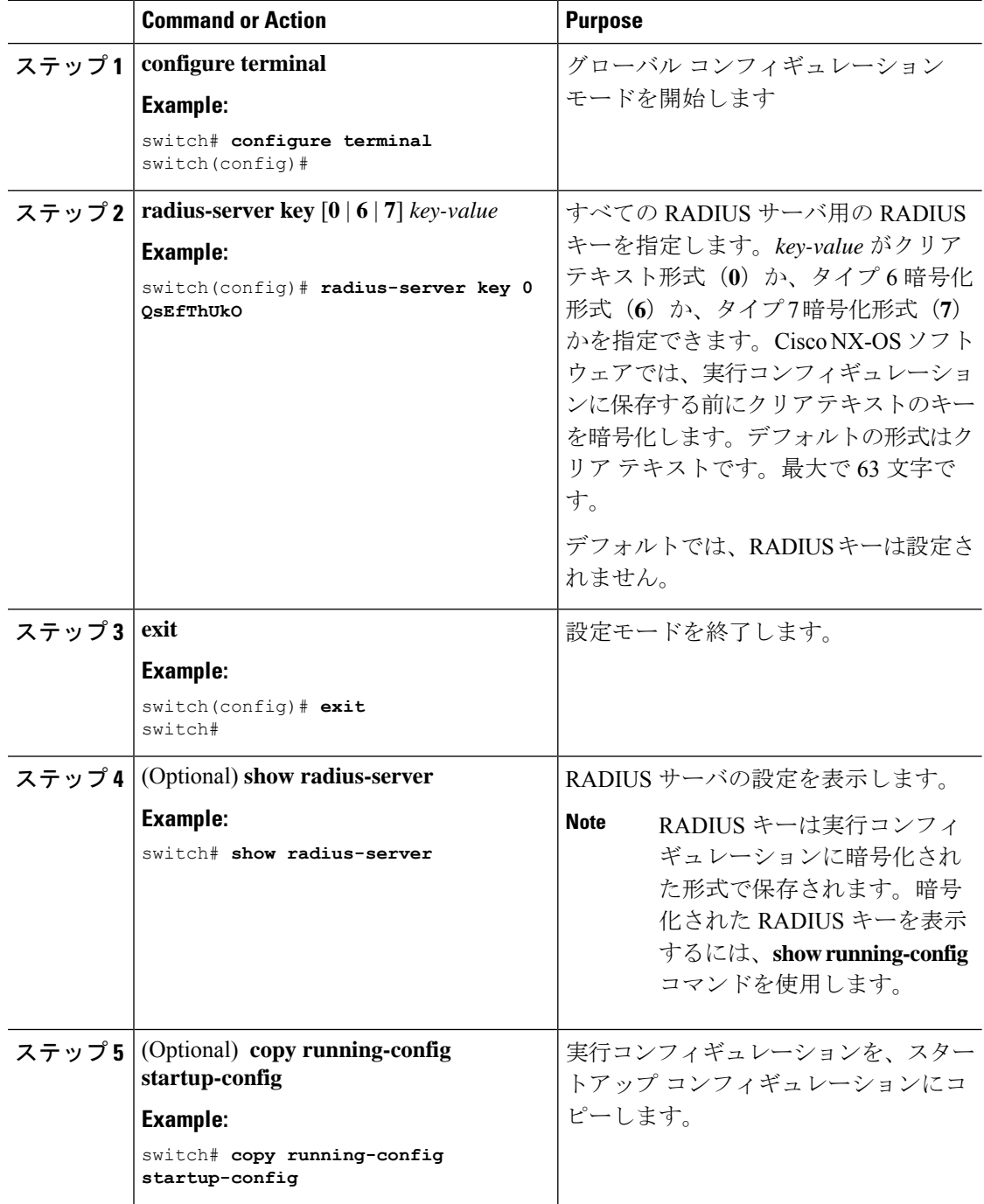

RADIUS サーバ グループの設定 (66 ページ)

### 特定の **RADIUS** サーバ用のキーの設定

Cisco NX-OS デバイスで、特定の RADIUS サーバ用のキーを設定できます。RADIUS キーは、 Cisco NX-OS デバイスと特定の RADIUS サーバとの間で共有する秘密テキスト ストリングで す。

#### **Before you begin**

1 つまたは複数の RADIUS サーバ ホストを設定します。

リモート RADIUS サーバのキーの値を取得します。

RADIUS サーバにキーを設定します。

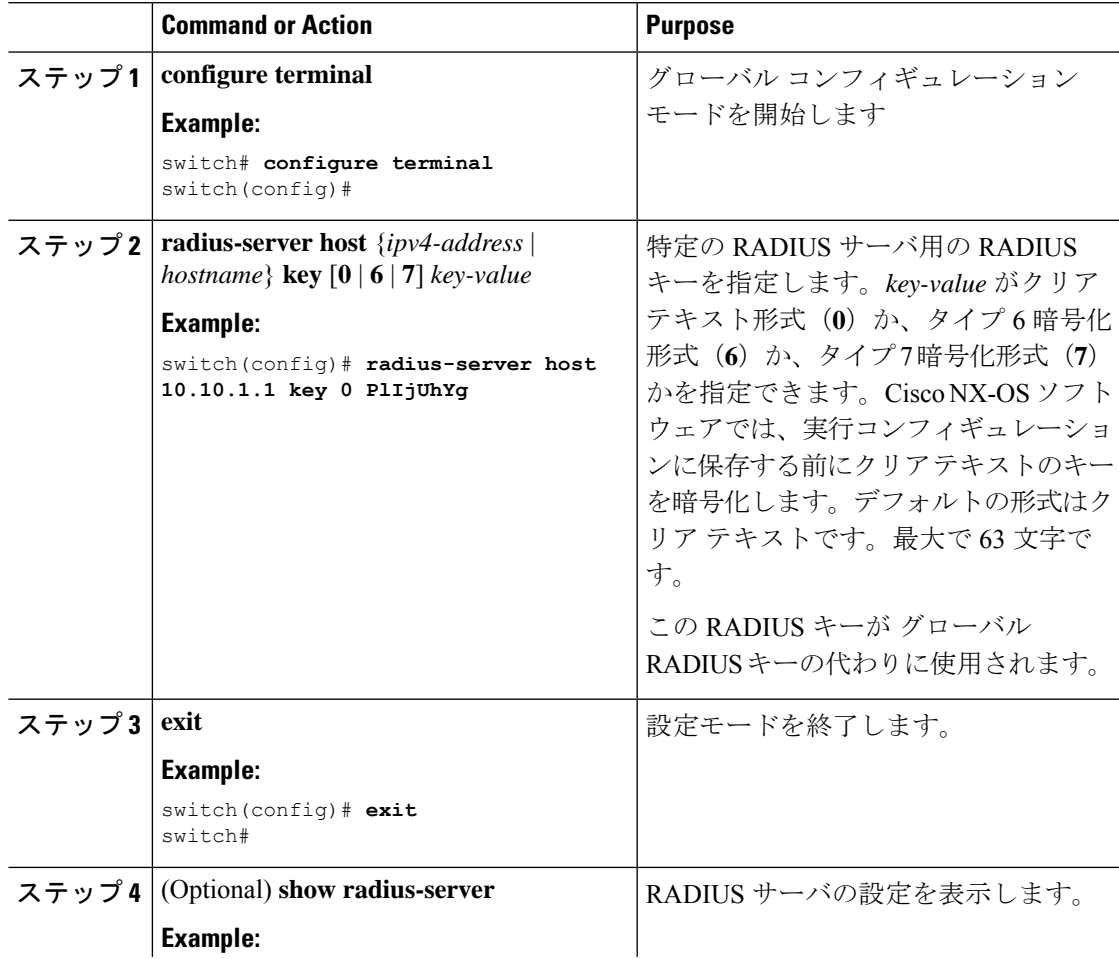

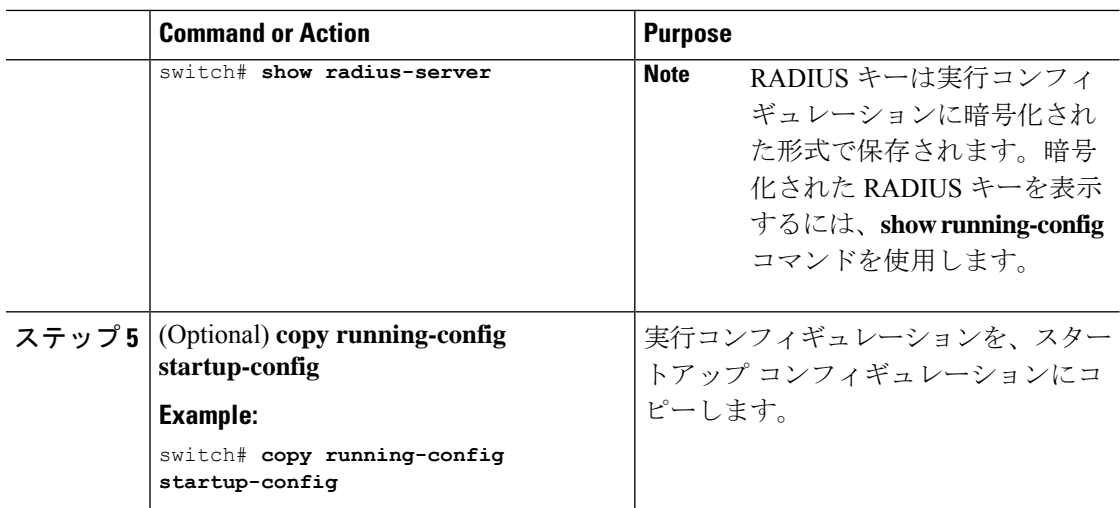

RADIUS サーバ ホストの設定 (62 ページ)

### **RADIUS** サーバ グループの設定

サーバ グループを使用して、1 台または複数台のリモート AAA サーバによる認証を指定でき ます。グループのメンバーはすべて、RADIUSプロトコルに属している必要があります。設定 した順序に従ってサーバが試行されます。

これらのサーバ グループはいつでも設定できますが、設定したグループを有効にするには、 AAA サービスに適用する必要があります。

#### **Before you begin**

グループ内のすべてのサーバが RADIUS サーバであることを確認します。

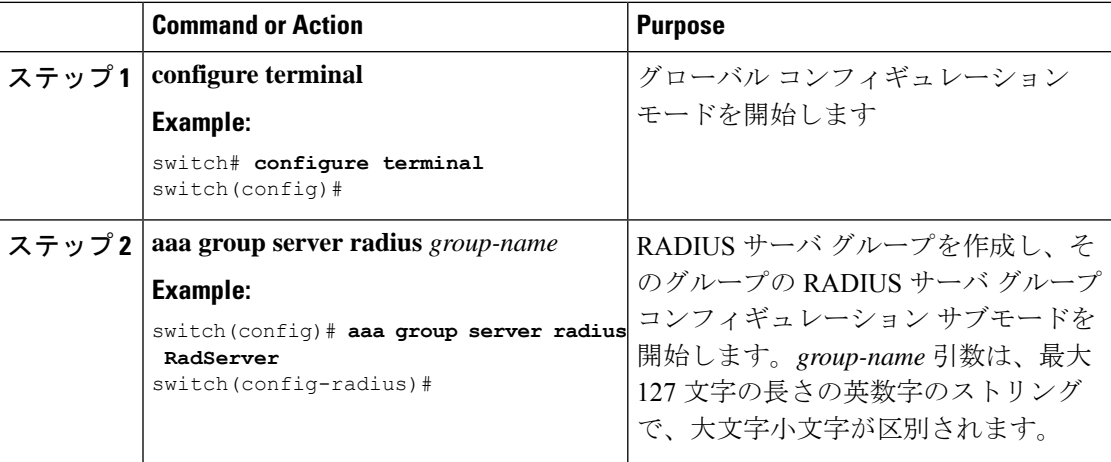

I

н

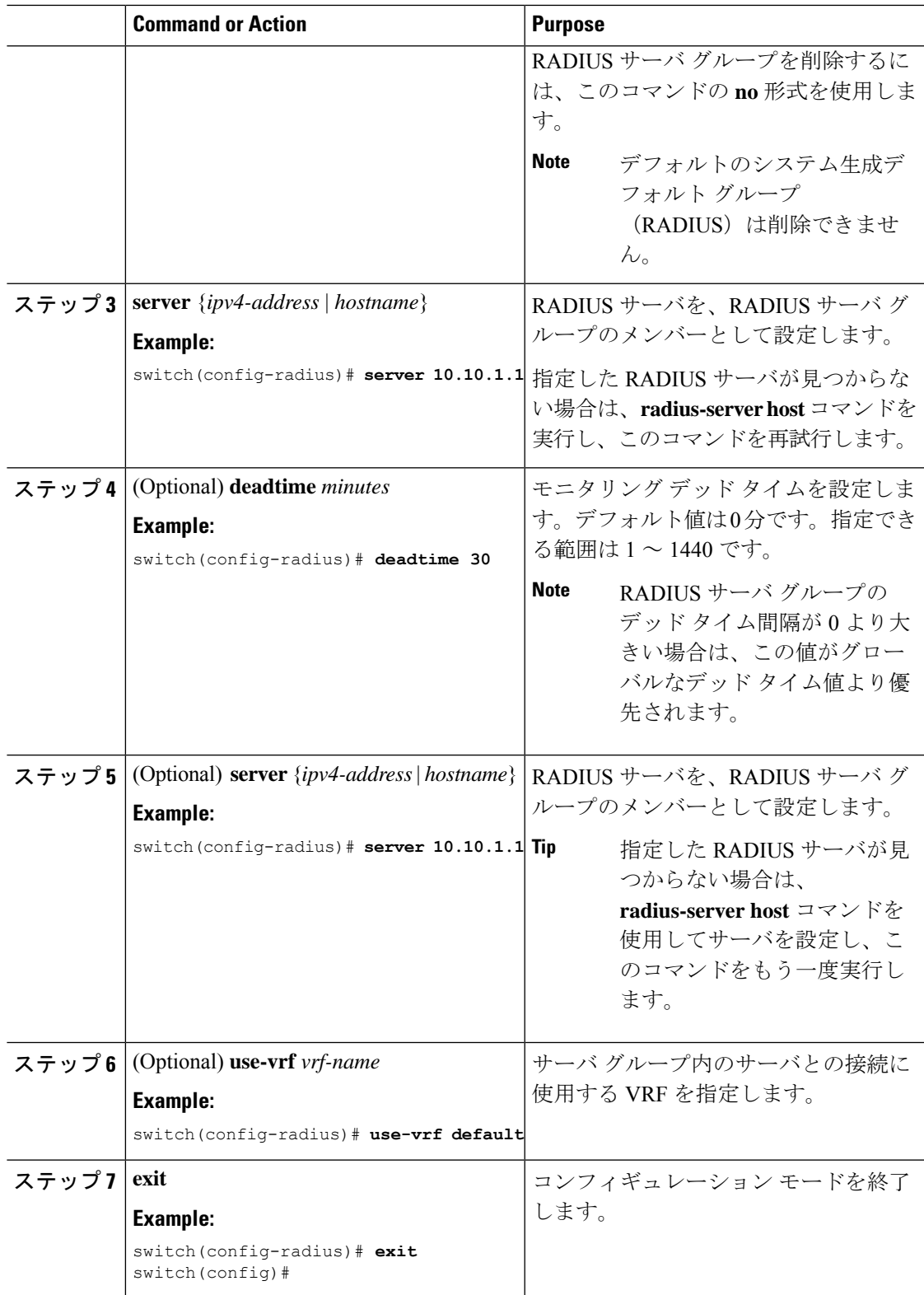

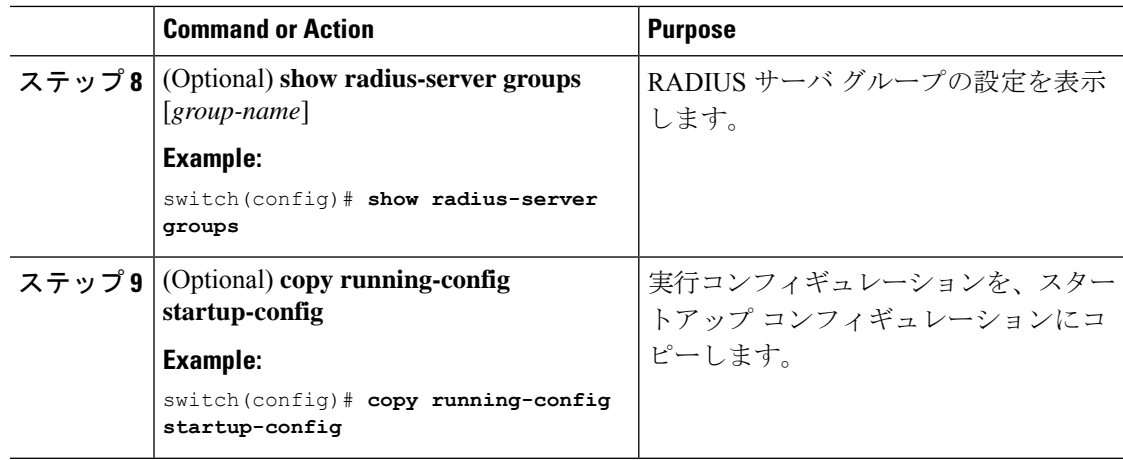

RADIUS デッド タイム間隔の設定 (78 ページ)

## **RADIUS** サーバ グループのためのグローバル発信元インターフェイス の設定

RADIUS サーバ グループにアクセスする際に使用する、RADIUS サーバ グループ用のグロー バル発信元インターフェイスを設定できます。また、特定の RADIUS サーバ グループ用に異 なる発信元インターフェイスを設定することもできます。デフォルトでは、Cisco NX-OS ソフ トウェアは、使用可能なあらゆるインターフェイスを使用します。

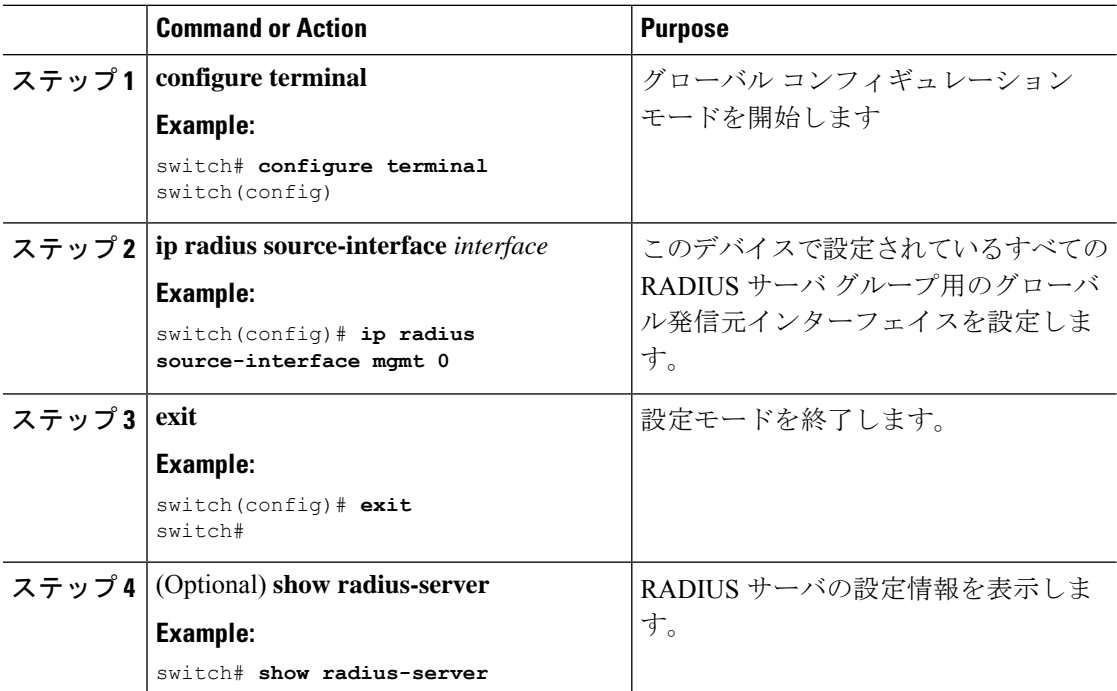

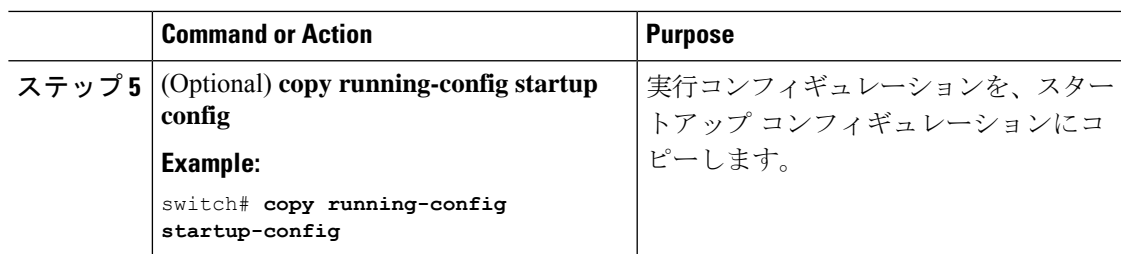

RADIUS サーバ グループの設定 (66 ページ)

### ログイン時にユーザによる **RADIUS** サーバの指定を許可

デフォルトでは、Cisco NX-OS デバイスはデフォルトの AAA 認証方式に基づいて認証要求を 転送します。認証要求送信先 RADIUS サーバーをユーザーが指定できるように Cisco NX-OS デバイスを設定するには、directed-request オプションを有効にします。このオプションを有効 にした場合、ユーザーは *username***@vrfname***hostname* としてログインできます。ここで、 **hostname** は使用する VRF、**hostname**は設定された RADIUS サーバーの名前です。

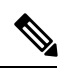

**Note**

directed-request オプションを有効にすると、Cisco NX-OS デバイスでは認証に RADIUS 方 式だけを使用し、デフォルトのローカル方式は使用しないようになります。

**Note** ユーザ指定のログインは Telnet セッションに限りサポートされます。

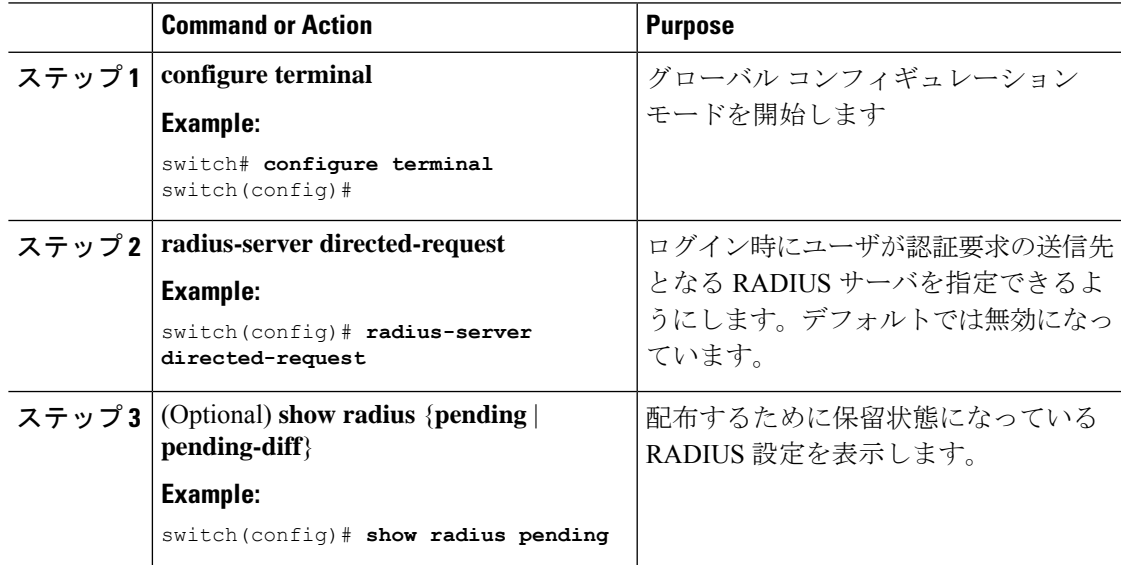

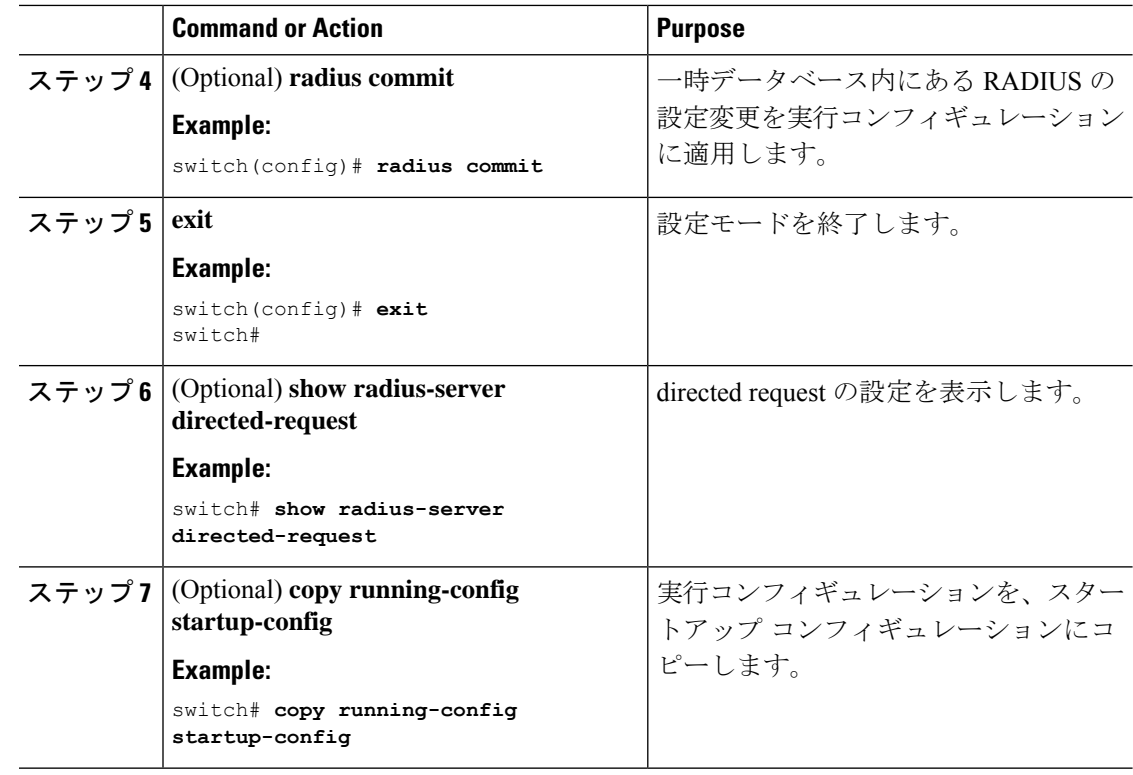

### グローバルな **RADIUS** 送信リトライ回数とタイムアウト間隔の設定

すべてのRADIUSサーバに対するグローバルな再送信リトライ回数とタイムアウト間隔を設定 できます。デフォルトでは、Cisco NX-OS デバイスはローカル認証に戻す前に、RADIUS サー バへの送信を 1 回だけ再試行します。このリトライの回数は、サーバごとに最大 5 回まで増や すことができます。タイムアウト間隔には、Cisco NX-OS デバイスが RADIUS サーバからの応 答を待つ時間を指定します。これを過ぎるとタイムアウト エラーになります。

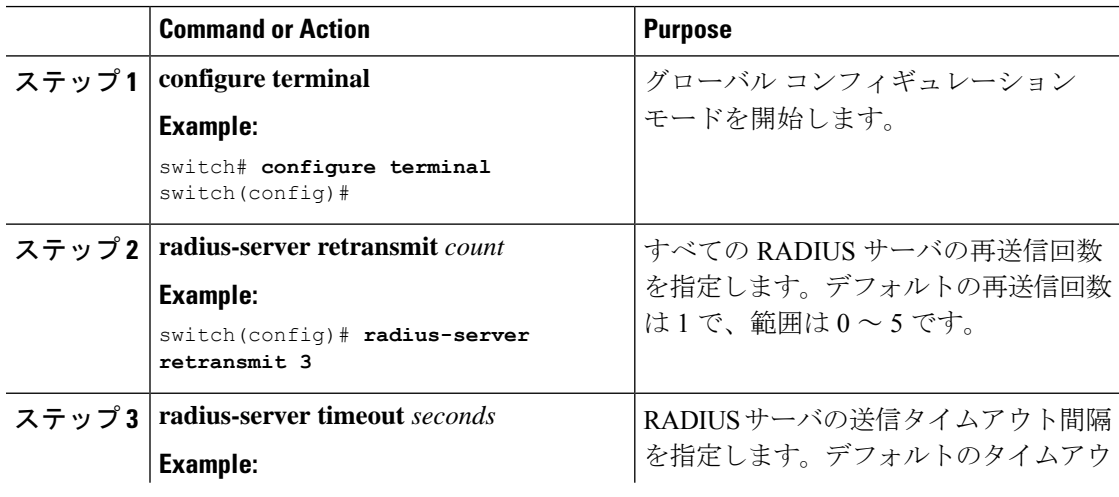

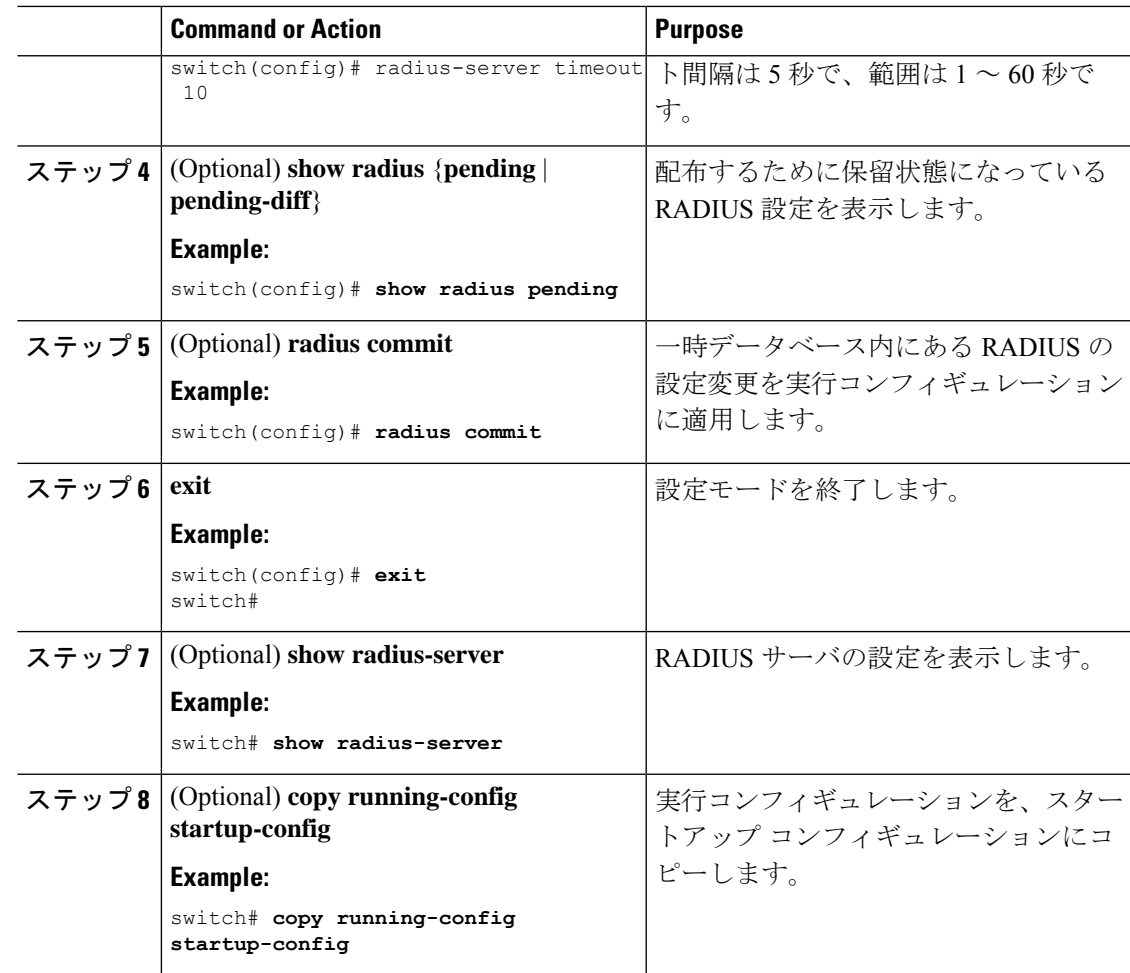

### サーバに対する **RADIUS** 送信リトライ回数とタイムアウト間隔の設定

デフォルトでは、Cisco NX-OS デバイスはローカル認証に戻す前に、RADIUS サーバへの送信 を 1 回だけ再試行します。このリトライの回数は、サーバごとに最大 5 回まで増やすことがで きます。Cisco NX-OS デバイスが、タイムアウト エラーを宣言する前に、RADIUS サーバから の応答を待機するタイムアウト間隔も設定できます。

#### **Before you begin**

1 つまたは複数の RADIUS サーバ ホストを設定します。

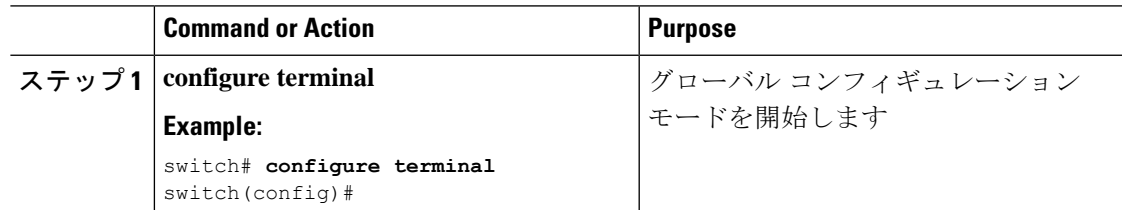

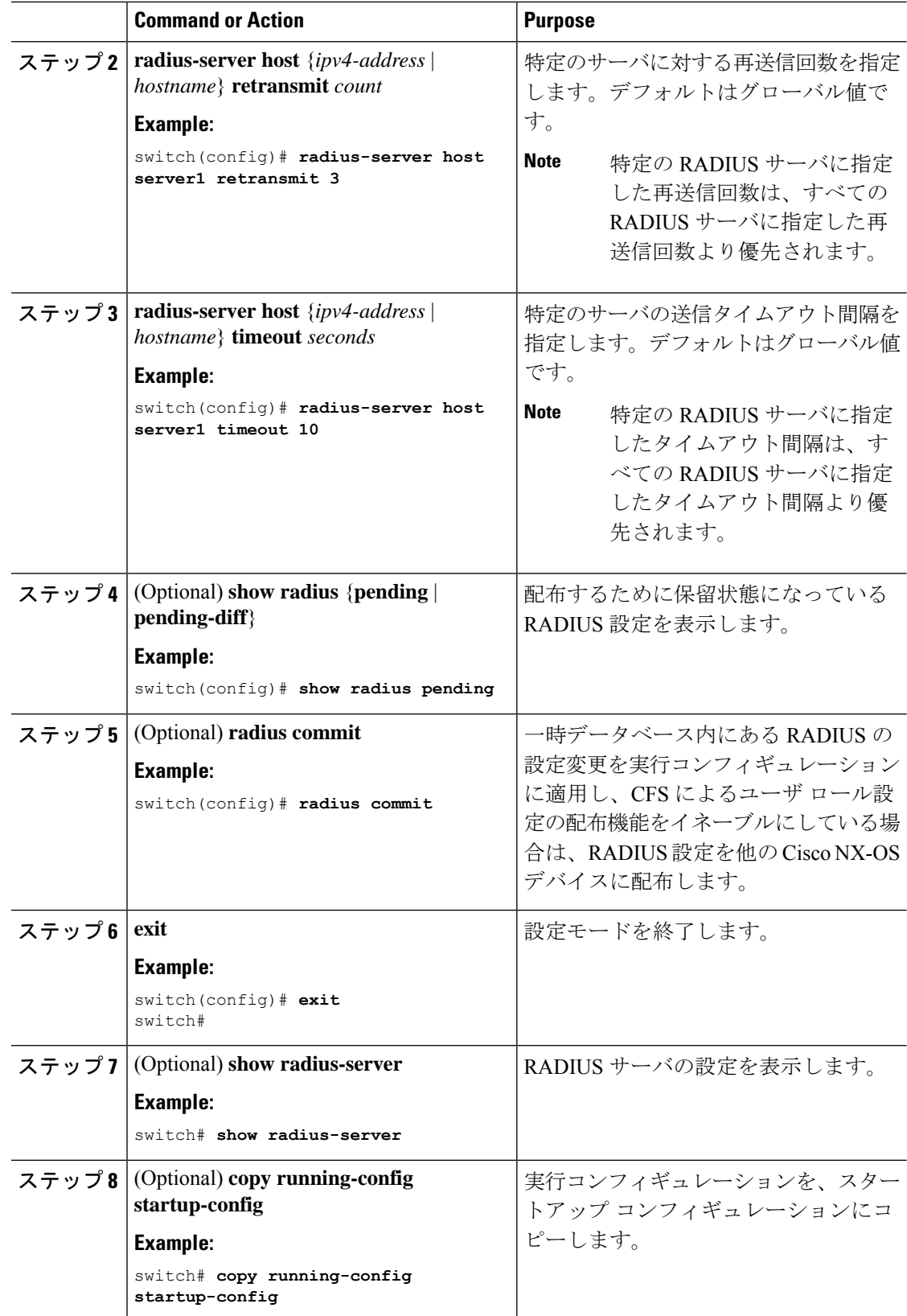

RADIUS サーバ ホストの設定 (62 ページ)

### **RADIUS** サーバのアカウンティングおよび認証属性の設定

RADIUS サーバをアカウンティング専用、または認証専用に使用するかを指定できます。デ フォルトでは、RADIUS サーバはアカウンティングと認証の両方に使用されます。また、デ フォルトのポートとの競合が発生する場合は、RADIUS アカウンティング メッセージと認証 メッセージの送信先である宛先 UDP ポート番号を指定することもできます。

#### **Before you begin**

1 つまたは複数の RADIUS サーバ ホストを設定します。

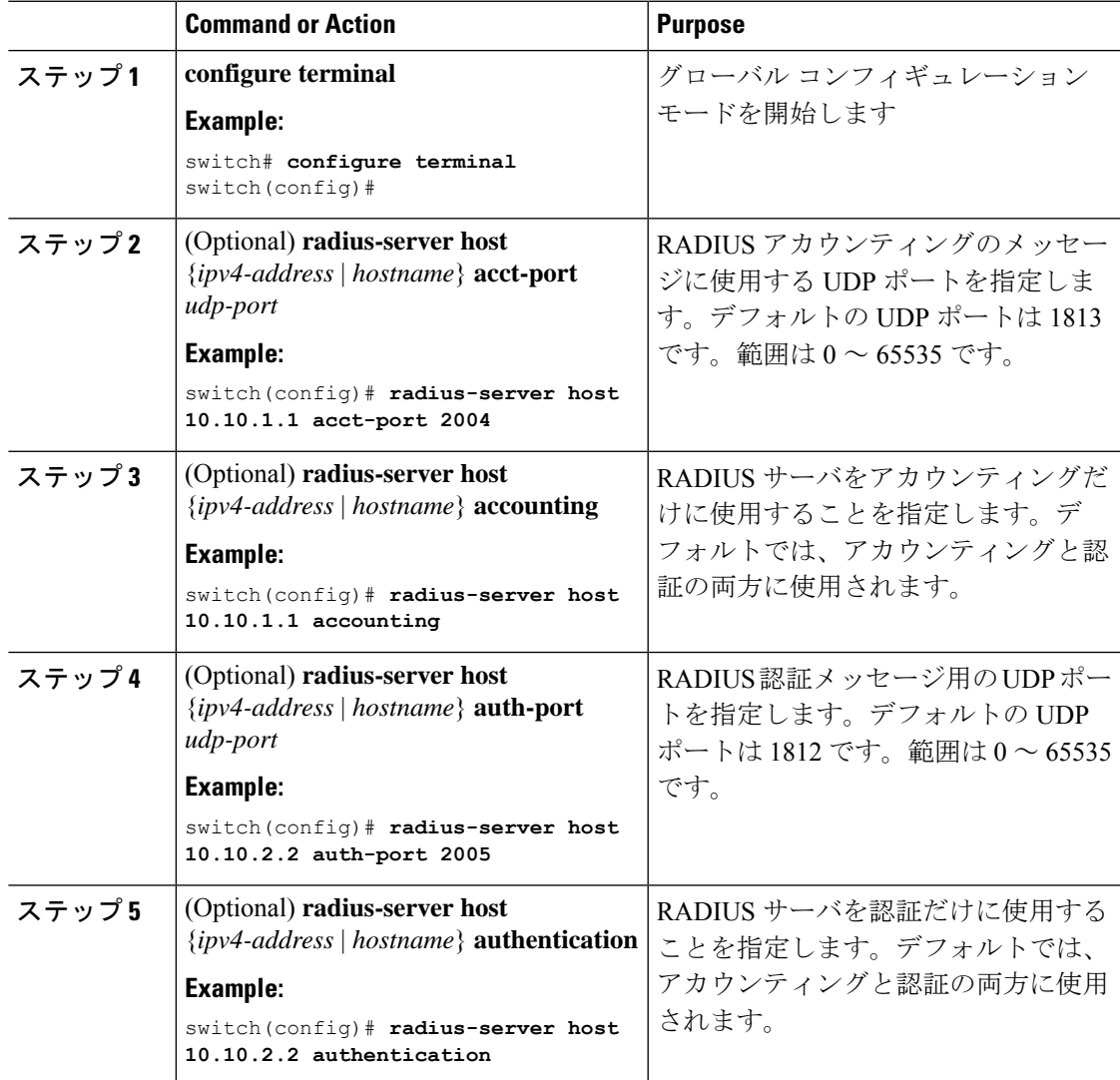

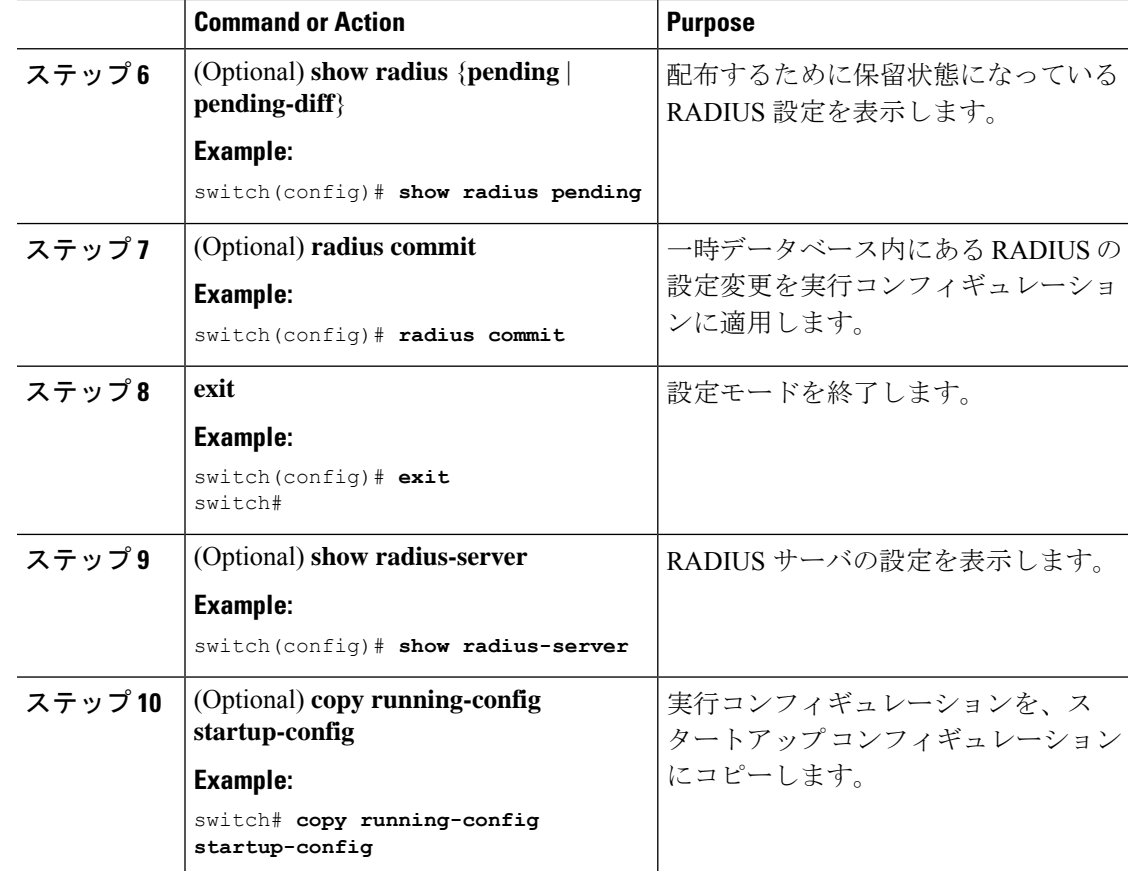

RADIUS サーバ ホストの設定 (62 ページ)

### **RADIUS** サーバのグローバルな定期モニタリングの設定

各サーバに個別にテスト パラメータを設定しなくても、すべての RADIUS サーバの可用性を モニタリングできます。テスト パラメータが設定されていないサーバは、グローバル レベル のパラメータを使用してモニタリングされます。

各サーバ用に設定されたテスト パラメータは、グローバルのテスト パラメータより優先 されます。 **Note**

グローバル コンフィギュレーション パラメータには、サーバで使用するユーザ名とパスワー ド、およびアイドル タイマーなどがあります。アイドル タイマーには、RADIUS サーバがど のくらいの期間要求を受信しなかった場合に、CiscoNX-OSデバイスがテストパケットを送信 するかを指定します。このオプションを設定して定期的にサーバをテストしたり、1 回だけテ ストを実行したりできます。

## $\bigotimes$

**Note**

ネットワークのセキュリティを保護するために、RADIUSデータベースの既存のユーザ名 と同じものを使用しないことを推奨します。

# 

```
Note
```
デフォルトのアイドル タイマー値は 0 分です。アイドル タイム インターバルが 0 分の場 合、RADIUS サーバの定期的なモニタリングは実行されません。

#### **Before you begin**

RADIUS をイネーブルにします。

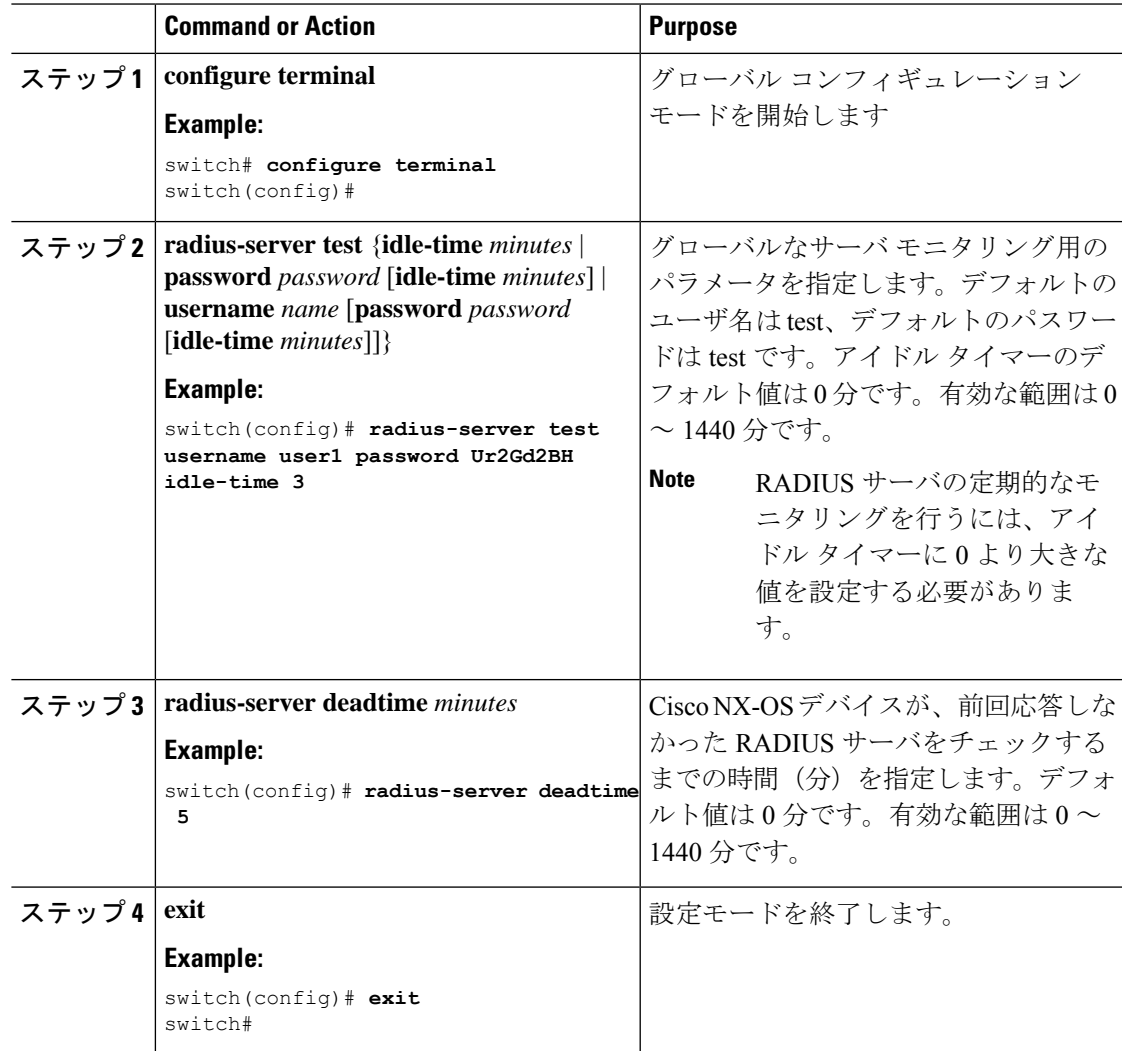

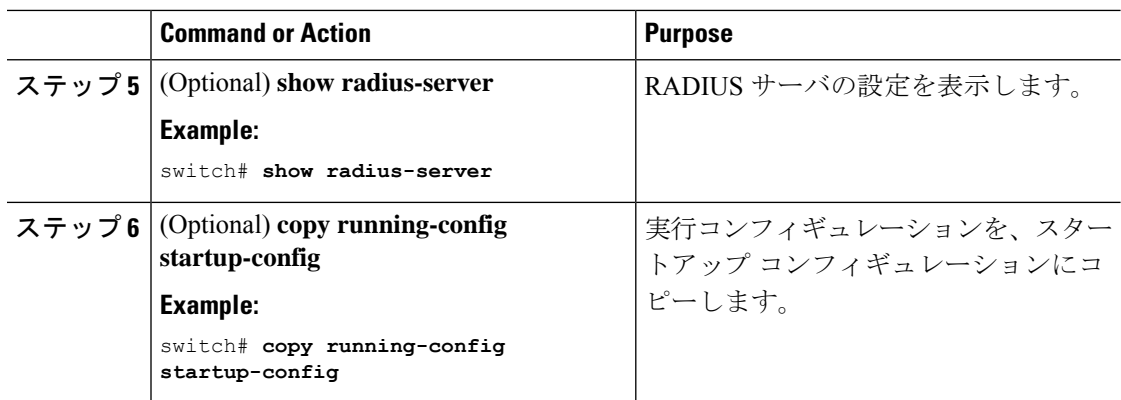

各 RADIUS サーバの定期モニタリングの設定 (76 ページ)

### 各 **RADIUS** サーバの定期モニタリングの設定

各 RADIUS サーバの可用性をモニタリングできます。コンフィギュレーション パラメータに は、サーバで使用するユーザ名とパスワード、およびアイドルタイマーなどがあります。アイ ドル タイマーには、RADIUS サーバがどのくらいの期間要求を受信しなかった場合に Cisco NX-OS スイッチがテスト パケットを送信するかを指定します。このオプションを設定して定 期的にサーバをテストしたり、1 回だけテストを実行したりできます。

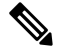

各サーバ用に設定されたテスト パラメータは、グローバルのテスト パラメータより優先 されます。 **Note**

セキュリティ上の理由から、RADIUSデータベース内の既存のユーザ名と同じテストユー ザ名を設定しないことを推奨します。 **Note**

デフォルトのアイドル タイマー値は 0 分です。アイドル時間間隔が 0 分の場合、Cisco NX-OS デバイスは、RADIUS サーバの定期的なモニタリングを実行しません。 **Note**

#### **Before you begin**

RADIUS を有効にします。

1 つまたは複数の RADIUS サーバ ホストを追加します。
#### **Procedure**

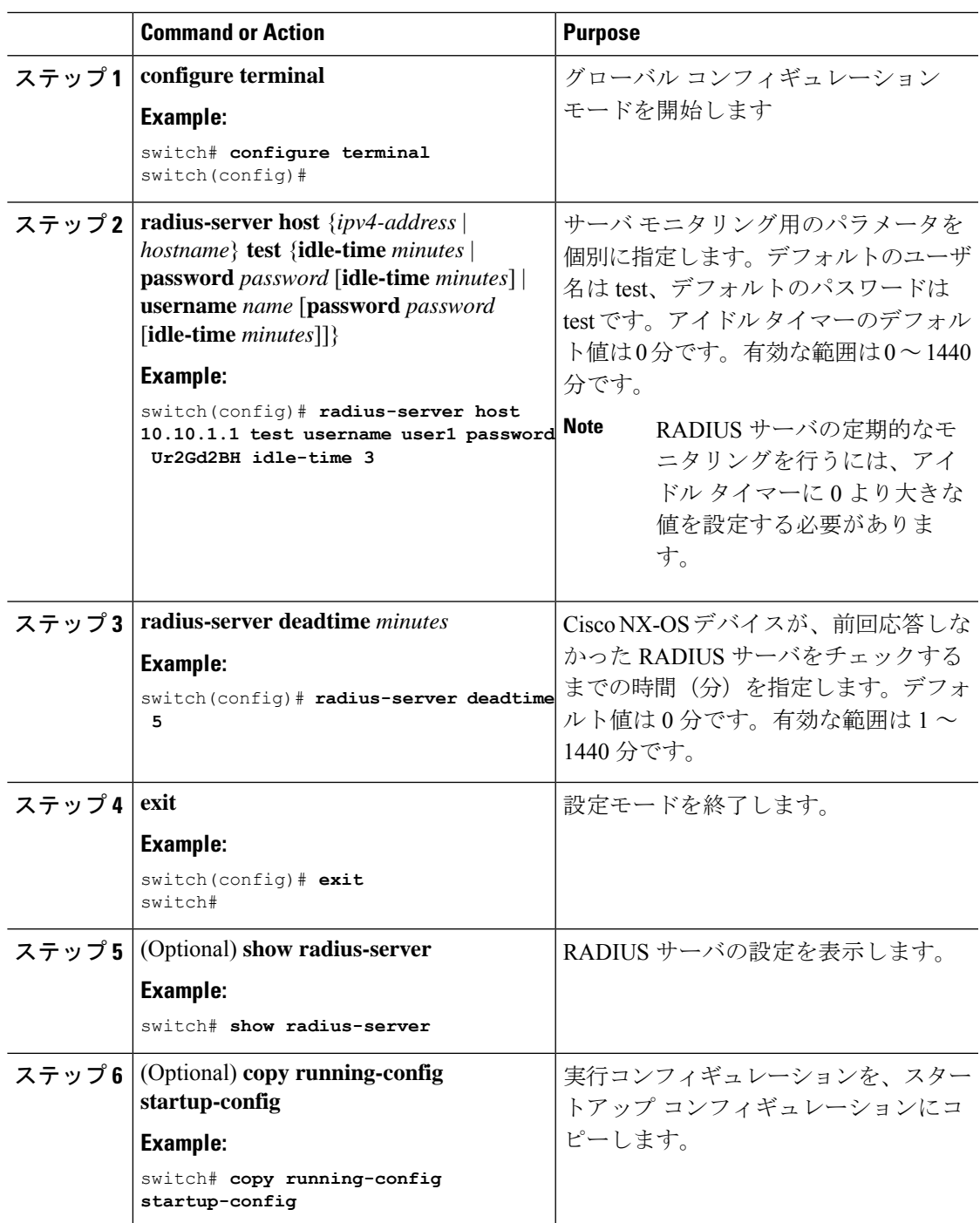

#### **Related Topics**

RADIUS サーバ ホストの設定 (62 ページ) RADIUS サーバのグローバルな定期モニタリングの設定 (74 ページ)

### **RADIUS** デッド タイム間隔の設定

すべての RADIUS サーバのデッド タイム間隔を設定できます。デッド タイム間隔には、Cisco NX-OS デバイスが、RADIUS サーバをデッド状態であると宣言した後、そのサーバがアライ ブ状態に戻ったかどうかを確認するためにテスト パケットを送信するまでの間隔を指定しま す。デフォルト値は 0 分です。

# 

**Note**

デッド タイム間隔が 0 分の場合、RADIUS サーバは、応答を返さない場合でも、デット としてマークされません。RADIUS サーバ グループに対するデッド タイム間隔を設定で きます。

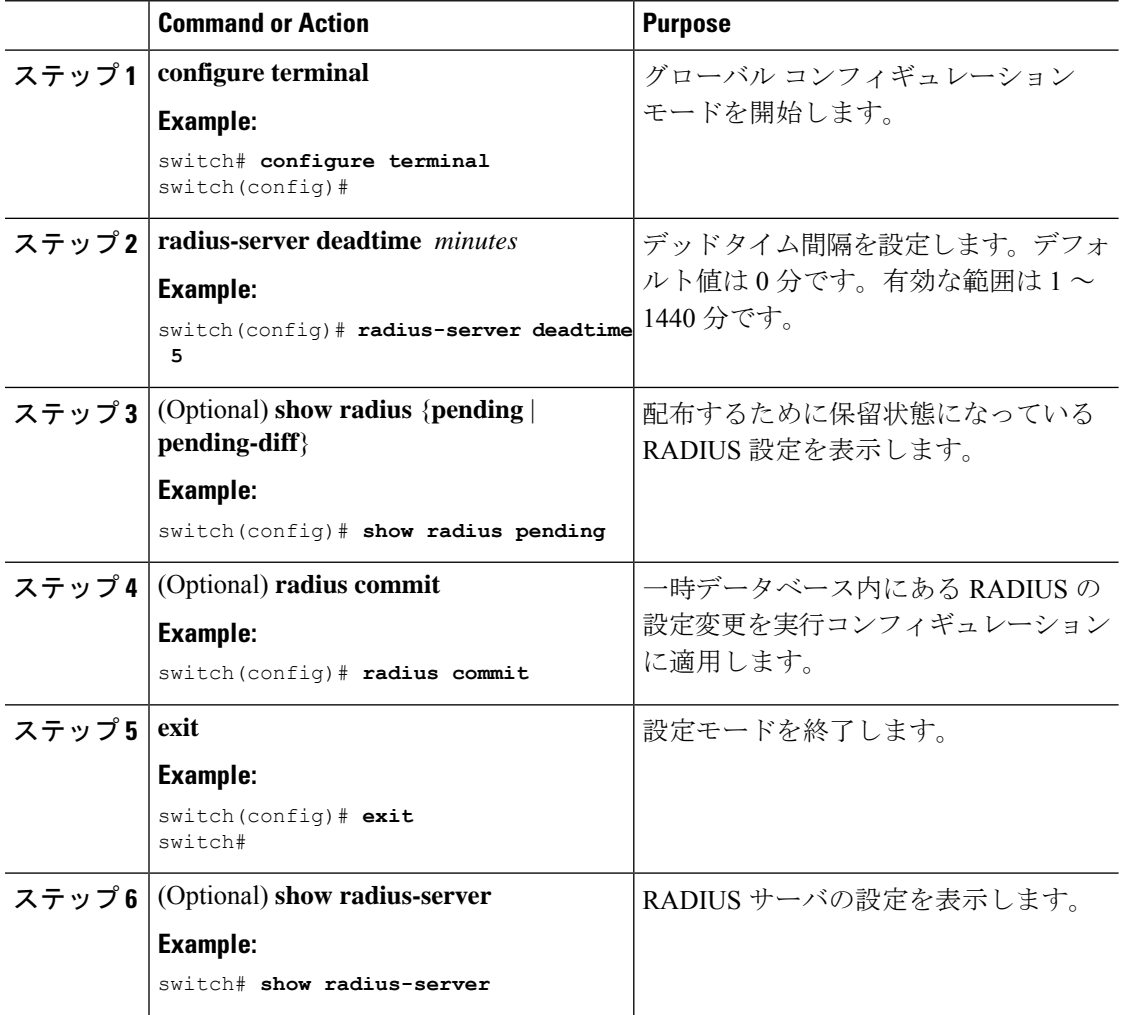

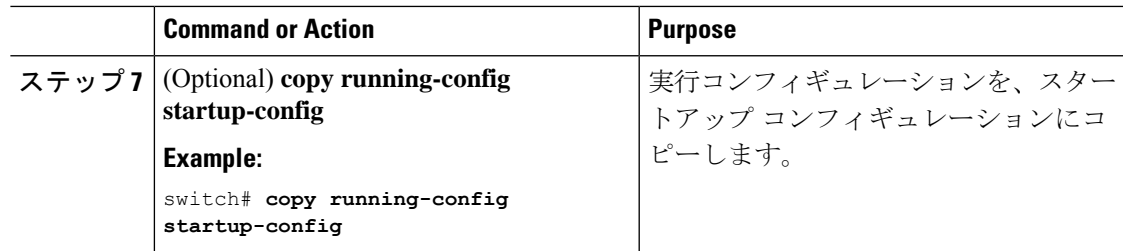

#### **Related Topics**

RADIUS サーバ グループの設定 (66 ページ)

### ワンタイム パスワードの設定

RSA SecurID トークン サーバを使用することで、Cisco NX-OS デバイスでワンタイム パスワー ド(OTP)をサポートできます。この機能を使用すると、ユーザは、暗証番号(ワンタイムパ スワード)とその時点で RSA SecurID トークンに表示されるトークン コードの両方を入力す ることで、Cisco NX-OS デバイスに対する認証を実行できます。

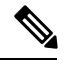

Cisco NX-OS デバイスにログインするために使用されるトークン コードは、60 秒ごとに 変更されます。デバイス検出に関する問題を防ぐために、Cisco Secure ACS 内部データ ベースに存在する異なるユーザ名を使用することを推奨します。 **Note**

#### **Before you begin**

Cisco NX-OS デバイスで、RADIUS サーバ ホストとデフォルトのリモート ログイン認証を設 定します。

次のものがインストールされていることを確認します。

- Cisco Secure Access Control Server (ACS) Version 4.2
- RSA Authentication Manager Version 7.1 (RSA SecurID トークン サーバ)
- RSA ACE Agent/Client

ワンタイム パスワードをサポートするために、Cisco NX-OS デバイスで(RADIUS サーバ ホ ストとリモート認証以外の)設定を行う必要はありません。ただし、Cisco Secure ACS を次の ように設定する必要があります。

- **1.** RSA SecurID トークン サーバ認証をイネーブルにします。
- **2.** RSA SecurID トークン サーバを不明ユーザ ポリシー データベースに追加します。

### **RADIUS** サーバまたはサーバ グループの手動モニタリング

RADIUS サーバまたはサーバ グループに対し手動でテスト メッセージを送信できます。

#### **Procedure**

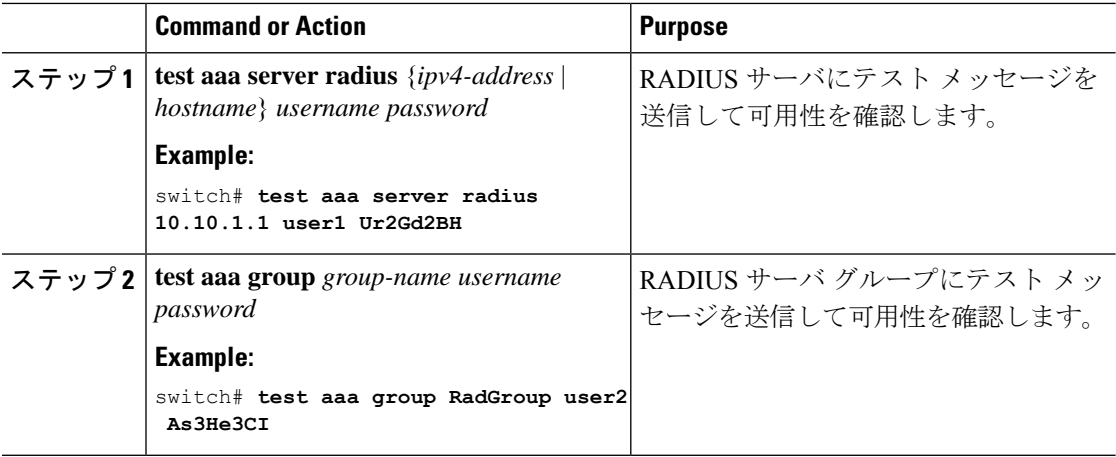

# **Dynamic Author Server** の有効化または無効化

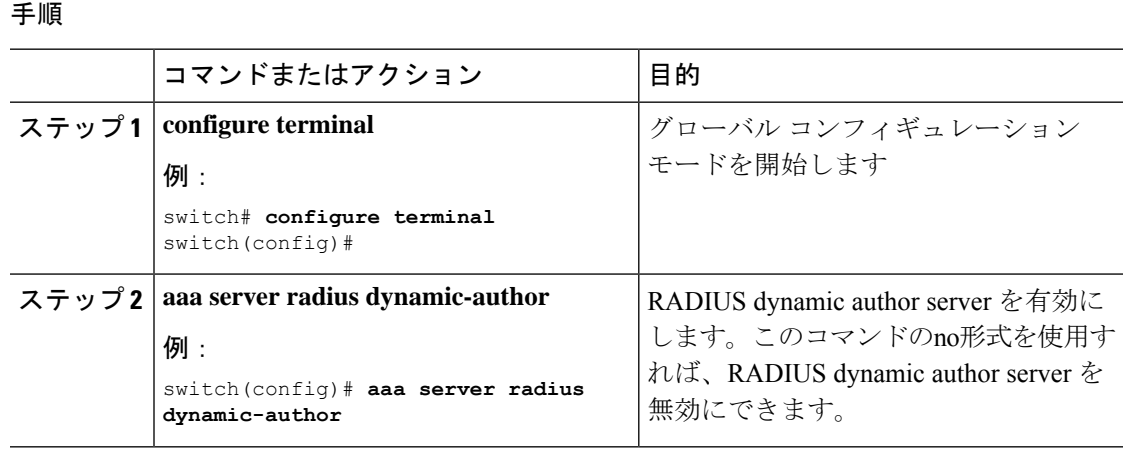

# **RADIUS** 認可変更の設定

#### 手順

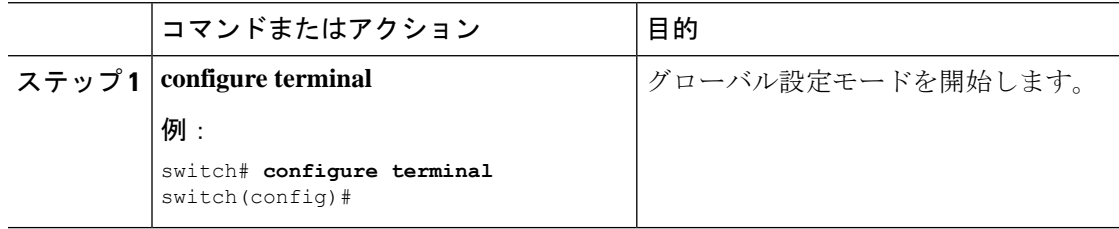

┱

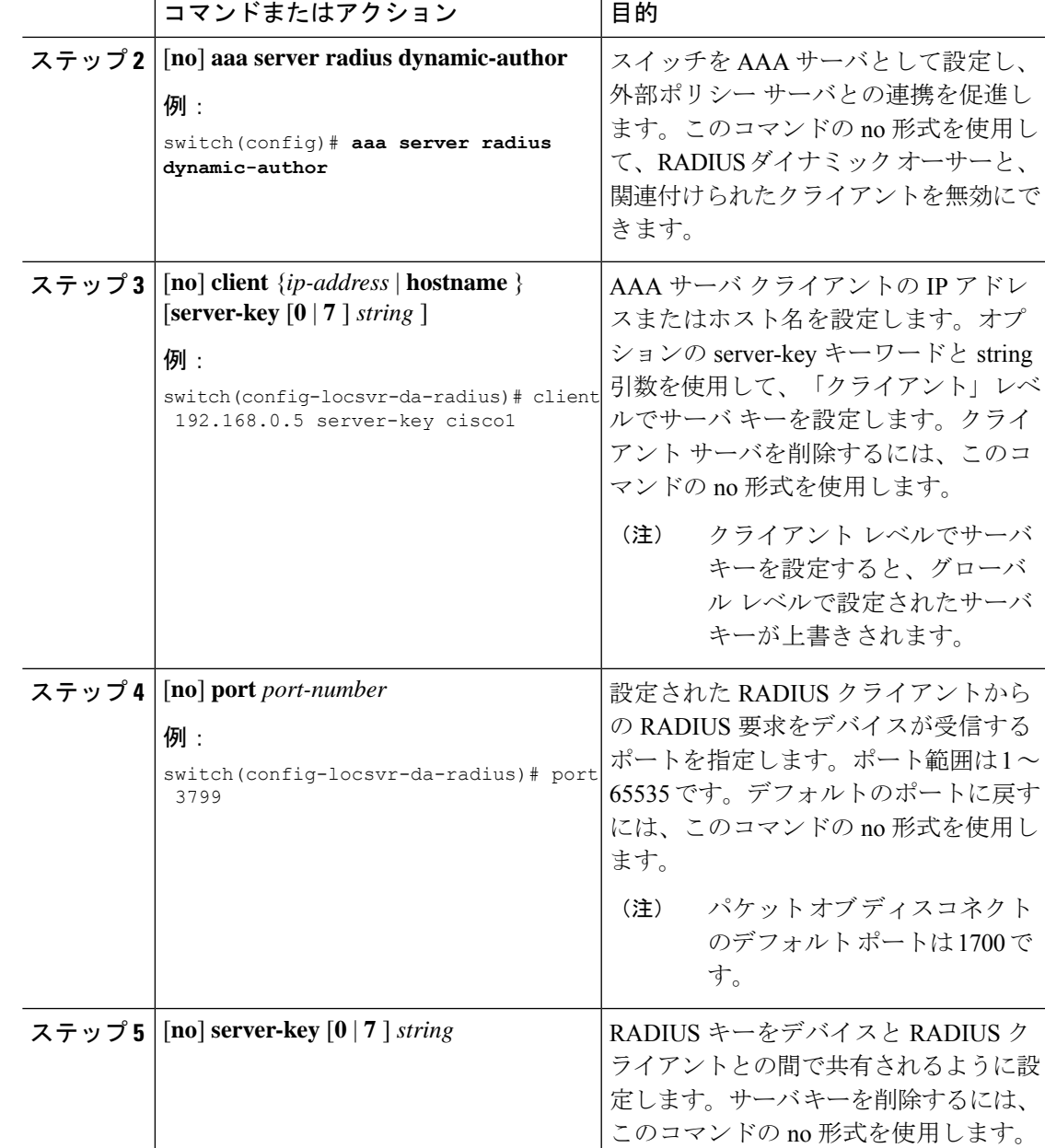

# **RADIUS** 設定の確認

RADIUS の設定情報を表示するには、次のいずれかの作業を行います。

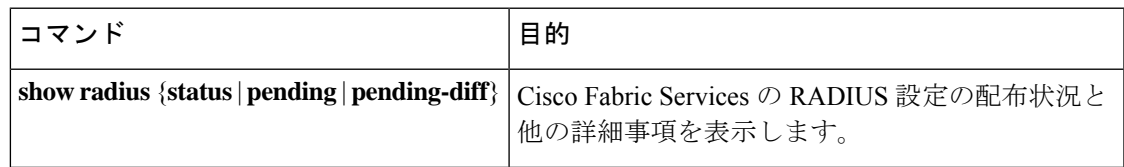

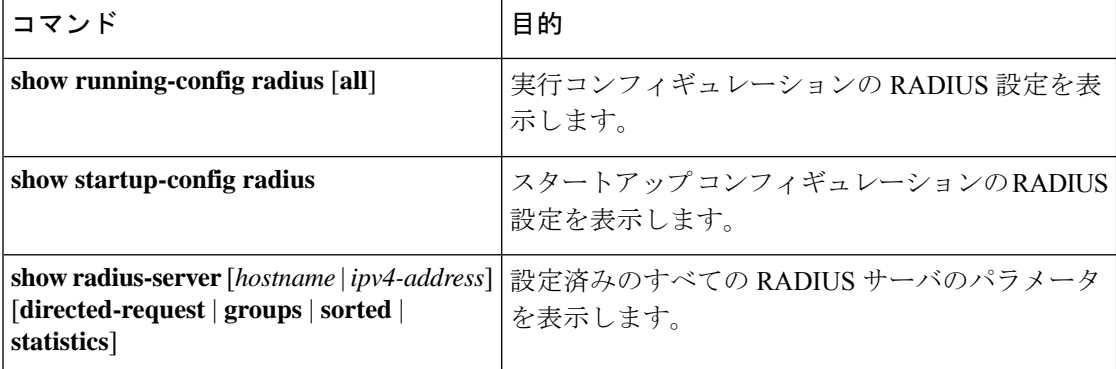

# **RADIUS** 認可変更の設定の検証

RADIUS 認可変更の設定情報を表示するには、次のいずれかの作業を行います。

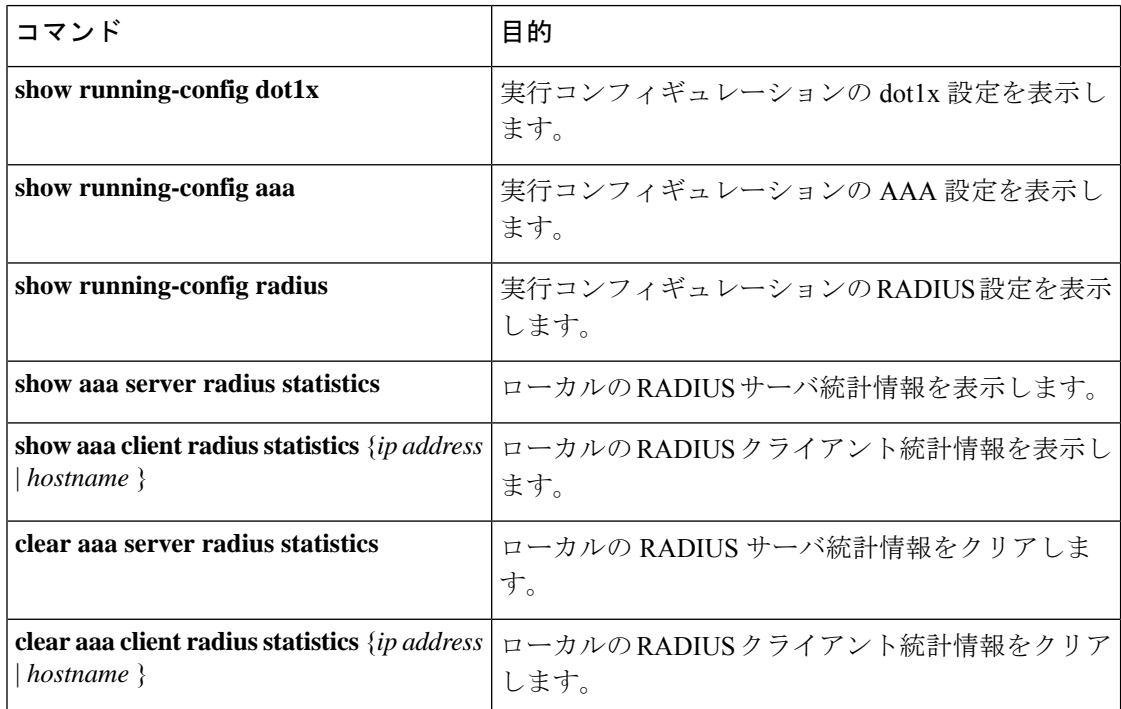

# **RADIUS** サーバのモニタリング

Cisco NX-OS デバイスが保持している RADIUS サーバのアクティビティに関する統計情報をモ ニタします。

#### **Before you begin**

1 つまたは複数の RADIUS サーバ ホストを設定します。

#### **Procedure**

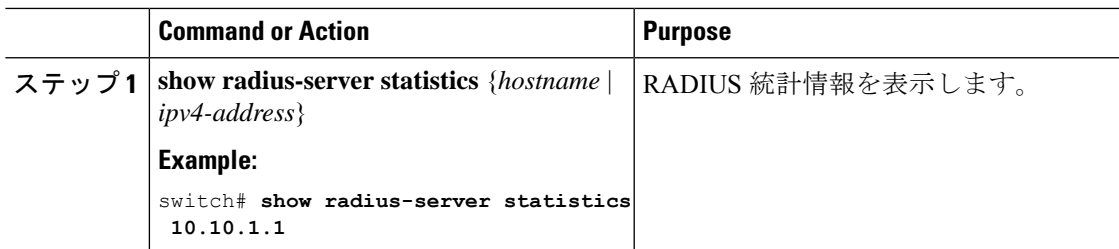

#### **Related Topics**

```
RADIUS サーバ ホストの設定 (62 ページ)
RADIUS サーバ統計情報のクリア (83 ページ)
```
# **RADIUS** サーバ統計情報のクリア

Cisco NX-OS デバイスが保持している RADIUS サーバのアクティビティに関する統計情報を表 示します。

#### **Before you begin**

Cisco NX-OS デバイスの RADIUS サーバを設定します。

#### **Procedure**

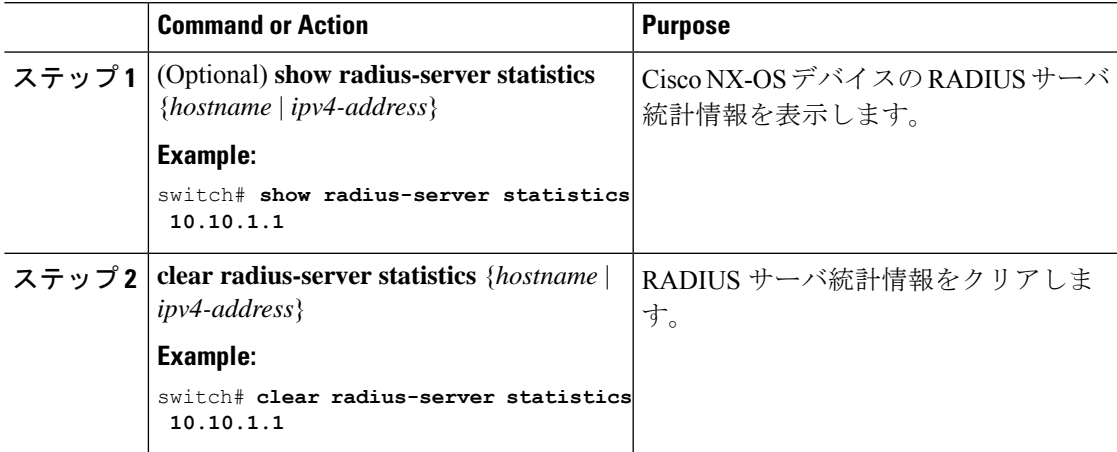

#### **Related Topics**

RADIUS サーバ ホストの設定 (62 ページ)

# **RADIUS** の設定例

次に、RADIUS を設定する例を示します。

radius-server key 7 "ToIkLhPpG" radius-server host 10.10.1.1 key 7 "ShMoMhTl" authentication accounting aaa group server radius RadServer server 10.10.1.1

# **RADIUS** 認可変更の設定例

次に、RADIUS の認可変更を設定する方法の例を示します。

radius-server host 10.77.143.170 key 7 "fewhg123" authentication accounting aaa server radius dynamic-author client 10.77.143.170 vrf management server-key 7 "fewhg123"

# **RADIUS** に関する追加情報

ここでは、RADIUS の実装に関する追加情報について説明します。

#### 関連資料

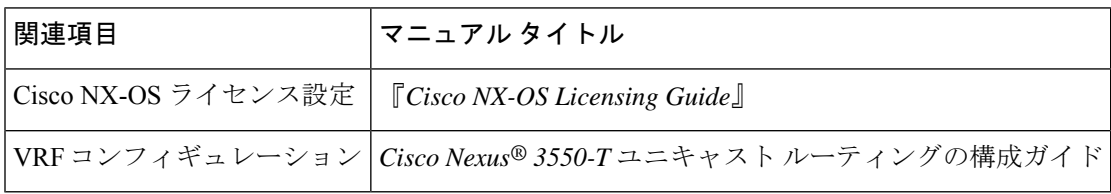

#### 標準

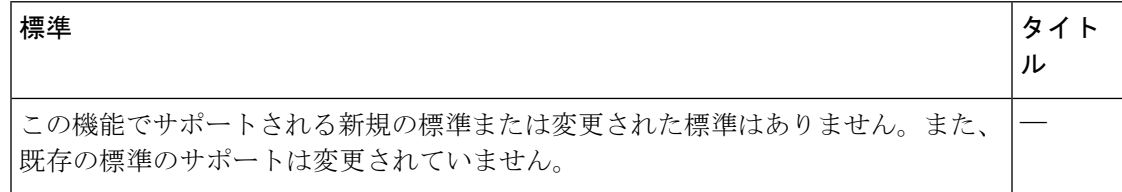

#### **MIB**

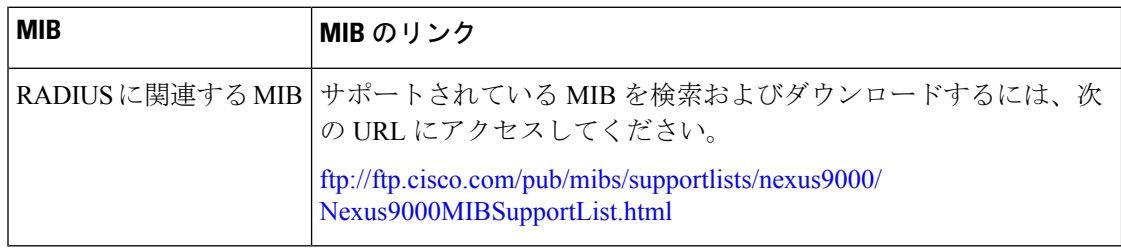

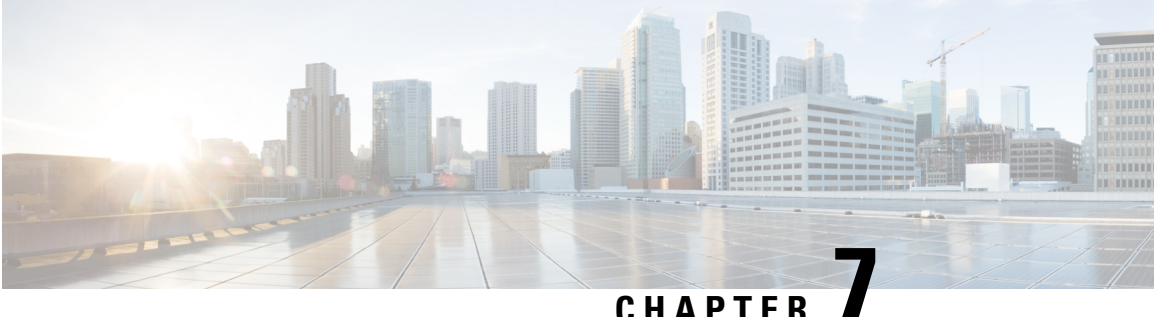

# **IP ACL** の設定

この章では、Cisco NX-OS デバイスの IP アクセス コントロール リスト(ACL)を設定する方 法について説明します。

特に指定がなければ、IP ACL は IPv4 の ACL を意味します。

この章は、次の項で構成されています。

- ACL について, on page 85
- IP ACL の前提条件, on page 90
- IP ACL の注意事項と制約事項 (91 ページ)
- IP ACL のデフォルト設定, on page 92
- IP ACL の設定, on page 93
- IP ACL の設定の確認, on page 98
- IP ACL の設定例, on page 99
- 時間範囲の設定, on page 99
- 時間範囲設定の確認, on page 104

## **ACL** について

ACL とは、トラフィックのフィルタリングに使用する順序付きのルール セットのことです。 各ルールには、パケットがルールに一致するために満たさなければならない条件のセットが規 定されています。デバイスは、ある ACL がパケットに適用されると判断すると、そのすべて のルールの条件にパケットを照合し、テストします。最初に一致したルールで、そのパケット が許可されるか拒否されるかが決定されます。一致するものがなければ、デバイスは適用可能 な暗黙のルールを適用します。デバイスは、許可されたパケットの処理を続行し、拒否された パケットはドロップします。

ACLを使用すると、ネットワークおよび特定のホストを、不要なトラフィックや望ましくない トラフィックから保護できます。たとえば、ACLを使用して、厳重にセキュリティ保護された ネットワークからインターネットにHTTPトラフィックが流入するのを禁止できます。また、 特定のサイトへのHTTPトラフィックだけを許可することもできます。その場合は、サイトの IP アドレスが、IP ACL に指定されているかどうかによって判定します。

### **ACL** のタイプと適用

セキュリティ トラフィック フィルタリングには次のタイプの ACL を使用できます。

#### **IPv4 ACL**

Cisco Nexus® 3550-T デバイスは、IPv4 ACL を IPv4 TCP および UDP トラフィックだけに 適用します。

IP には次の種類のアプリケーションがあります。

#### ルータ **ACL**

レイヤ 3 トラフィックのフィルタリング

#### **VTY ACL**

仮想テレタイプ(VTY)トラフィックのフィルタリング

Cisco Nexus® 3550-T では、ルータおよび VTY ACL IP アプリケーションのみがサポート されています。 **Note**

- 次のインターフェイスの ACL で指定された条件に基づいて入力トラフィックをフィルタ リングするために、入力ポリシーのみを Cisco Nexus® 3550-T スイッチで構成できます。 **Note**
	- 物理層 3 インターフェイス
	- レイヤ 3 イーサネット ポート チャネル インターフェイス

次の表に、セキュリティ ACL の適用例の概要を示します。

#### **Table 7:** セキュリティ **ACL** の適用

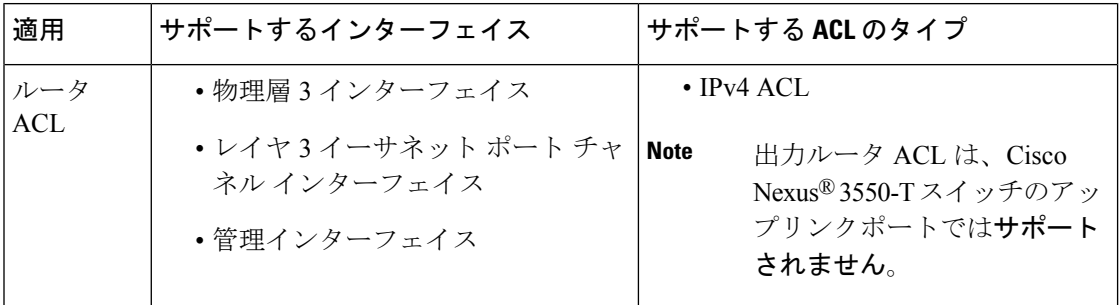

### **ACL** の適用順序

デバイスは、パケットを処理する際に、そのパケットの転送パスを決定します。デバイスがト ラフィックに適用する ACL はパスによって決まります。デバイスは Ingress ルータ ACL のみ を適用します。

### ルールについて

ACL によるネットワーク トラフィックのフィルタリング方法を設定する際に、何を作成、変 更、削除するかを決めるのがルールです。ルールは実行コンフィギュレーション内に表示され ます。ACLをインターフェイスに適用するか、またはインターフェイスにすでに適用されてい る ACL 内のルールを変更すると、スーパーバイザ モジュールは実行コンフィギュレーション 内のルールから ACL のエントリを作成し、それらの ACL エントリを適用可能な I/O モジュー ルに送信します。ACL の設定によっては、ルールよりも ACL エントリの方が数が多くなるこ とがあります。特に、ルールを設定するときにオブジェクトグループを使用してポリシーベー ス ACL を実装する場合などです。

アクセスリストコンフィギュレーションモードでルールを作成するには、**permit**または**deny** コマンドを使用します。デバイスは、許可ルール内の基準と一致するトラフィックを許可し、 拒否ルール内の基準と一致するトラフィックをブロックします。ルールに一致するためにトラ フィックが満たさなければならない基準を設定するためのオプションが多数用意されていま す。

ここでは、ルールを設定する際に使用できるオプションをいくつか紹介します。

### 送信元と宛先

各ルールには、ルールに一致するトラフィックの送信元と宛先を指定します。指定する送信元 および宛先には、特定のホスト、ホストのネットワークまたはグループ、あるいは任意のホス トを使用できます。

### **IP ACL** の暗黙ルール

IP ACL には暗黙ルールがあります。暗黙ルールは、実行コンフィギュレーションには設定さ れていませんが、ACL内の他のルールと一致しない場合にデバイスがトラフィックに適用する ルールです。

すべての IPv4 ACL には、次の暗黙のルールがあります。

deny ip any any

この暗黙ルールによって、デバイスは不一致 IP トラフィックを確実に拒否します。

この暗黙ルールによって、デバイスは、トラフィックのレイヤ2ヘッダーに指定されているプ ロトコルに関係なく、不一致トラフィックを確実に拒否します。

### その他のフィルタリング オプション

追加のオプションを使用してトラフィックを識別できます。これらのオプションは、ACLのタ イプによって異なります。次のリストには、ほとんどの追加フィルタリングオプションが含ま れていますが、すべてを網羅しているわけではありません。

- IPv4 ACL には、次の追加フィルタリング オプションが用意されています。
	- レイヤ 4 プロトコル
- TCP/UDP ポート
- ICMP タイプおよびコード

### シーケンス番号

デバイスはルールのシーケンス番号をサポートしています。入力するすべてのルールにシーケ ンス番号が割り当てられます(ユーザによる割り当てまたはデバイスによる自動割り当て)。 シーケンス番号によって、次の ACL 設定作業が容易になります。

#### 既存のルールの間に新しいルールを追加

シーケンス番号を指定することによって、ACL 内での新規ルールの挿入場所を指定しま す。たとえば、ルール番号 100 と 110 の間に新しいルールを挿入する必要がある場合は、 シーケンス番号 105 を新しいルールに割り当てます。

#### ルールの削除

シーケンス番号を使用しない場合は、ルールを削除するために、次のようにルール全体を 入力する必要があります。

switch(config-acl)# **no permit tcp 10.0.0.0/8 any**

このルールに101番のシーケンス番号が付いていれば、次コマンドだけでルールを削除で きます。

switch(config-acl)# **no 101**

#### ルールの移動

シーケンス番号を使用すれば、同じ ACL 内の異なる場所にルールを移動する必要がある 場合に、そのルールのコピーをシーケンス番号で正しい位置に挿入してから、元のルール を削除できます。この方法により、トラフィックを中断せずにルールを移動できます。

シーケンス番号を使用せずにルールを入力すると、デバイスはそのルールを ACL の最後に追 加し、そのルールの直前のルールのシーケンス番号よりも 10 大きい番号を割り当てます。た とえば、ACL内の最後のルールのシーケンス番号が225で、シーケンス番号を指定せずにルー ルを追加した場合、デバイスはその新しいルールにシーケンス番号 235 を割り当てます。

また、CiscoNX-OSでは、ACL内ルールのシーケンス番号を再割り当てできます。シーケンス 番号の再割り当ては、ACL 内に、100、101 のように連続するシーケンス番号のルールがある 場合、それらのルールの間に 1 つ以上のルールを挿入する必要があるときに便利です。

### 論理演算子と論理演算ユニット

TCP および UDP トラフィックの IP ACL ルールでは、論理演算子を使用して、ポート番号に基 づきトラフィックをフィルタリングできます。Cisco NX-OS では、入力方向でのみ論理演算子 をサポートします。

このデバイスは、論理演算ユニット(LOU)というレジスタに、演算子とオペランドの組み合 わせを格納します。各タイプの演算子は、次のように LOU を使用します。

**eq**

LOU には格納されません。

```
gt
   1 LOU を使用します。
```

```
lt
```
1 LOU を使用します。

#### **range**

1 LOU を使用します。

### 時間範囲

時間範囲を使用して、ACLルールが有効になる時期を制御できます。たとえば、インターフェ イスに着信するトラフィックに特定の ACL を適用するとデバイスが判断し、その ACL のある ルールの時間範囲が有効になっていない場合、デバイスは、トラフィックをそのルールと照合 しません。デバイスは、そのデバイスのクロックに基づいて時間範囲を評価します。

時間範囲を使用する ACL を適用すると、デバイスはその ACL で参照される時間範囲の開始時 または終了時に影響する I/O モジュールをアップデートします。時間範囲によって開始される アップデートはベストエフォート型のプライオリティで実行されます。時間範囲によってアッ プデートが生じたときにデバイスの処理負荷が非常に高い場合、デバイスはアップデートを最 大数秒間遅らせることがあります。

IPv4 の ACL は時間範囲をサポートしています。デバイスがトラフィックに ACL を適用する場 合、有効なルールは次のとおりです。

- 時間範囲が指定されていないすべてのルール
- デバイスがそのACLをトラフィックに適用した時点(秒)が時間範囲に含まれているルー ル

名前が付けられた時間範囲は再利用できます。多くの ACL ルールを設定する場合は、時間範 囲を名前で一度設定すれば済みます。時間範囲の名前は最大 64 の英文字で指定します。

時間範囲には、1 つまたは複数のルールで構成されます。これらのルールは次の 2 種類に分類 できます。

#### 絶対

特定の開始日時、終了日時、その両方を持つルール、またはそのどちらも持たないルー ル。絶対時間範囲のルールがアクティブかどうかは、開始日時または終了日時の有無に よって、次のように決まります。

- 開始日時と終了日時が両方指定されている:この時間範囲ルールは、現在の時刻が開 始日時よりも後で終了日時よりも前の場合にアクティブになります。
- 開始日時が指定され、終了日時は指定されていない:この時間範囲ルールは、現在の 時刻が開始日時よりも後である場合にアクティブになります。
- 開始日時は指定されず、終了日時が指定されている:この時間範囲ルールは、現在の 時刻が終了日時よりも前である場合にアクティブになります。

• 開始日時も終了日時も指定されていない:この時間範囲ルールは常にアクティブで す。

たとえば、新しいサブネットへのアクセスを許可するようにネットワークを設定する場 合、そのサブネットをオンラインにする予定日の真夜中からアクセスを許可するような時 間範囲を指定し、この時間範囲をそのサブネットに適用する ACL ルールに使用します。 デバイスはこのルールを含む ACL を適用する場合、開始日時が過ぎると、この時間範囲 を使用するルールの適用を自動的に開始します。

定期

毎週1回以上アクティブになるルール。たとえば、定期時間範囲を使用すると、平日の営 業時間中だけ、研究室のサブネットにアクセスできるようにすることができます。デバイ スは、そのルールを含む ACL が適用されていて、時間範囲がアクティブな場合にだけ、 この時間範囲を使用する ACL ルールを自動的に適用します。

デバイスは、時間範囲内のルールの順序に関係なく、時間範囲がアクティブかどうかを 判断します。CiscoNX-OSは、時間範囲を編集できるように時間範囲内にシーケンス番号 を入れます。 **Note**

時間範囲には備考を含めることもできます。備考を使用すると、時間範囲にコメントを挿入で きます。備考は、最大 100 文字の英数字で指定します。

デバイスは次の方法で時間範囲がアクティブかどうかを判断します。

- 時間範囲に絶対ルールが 1 つまたは複数含まれている:現在の時刻が 1 つまたは複数の絶 対ルールの範囲内であれば、その時間範囲はアクティブです。
- 時間範囲に定期ルールが 1 つまたは複数含まれている:現在の時刻が 1 つまたは複数の定 期ルールの範囲内であれば、その時間範囲はアクティブです。
- 時間範囲に絶対ルールと定期ルールが両方含まれている:現在の時刻が1つまたは複数の 絶対ルールと1つ以上の定期ルールの範囲内にある場合に、その時間範囲はアクティブで す。

時間範囲に絶対ルールと定期ルールが両方含まれている場合、定期ルールがアクティブになる のは、最低 1 つの絶対ルールがアクティブな場合だけです。

# **IP ACL** の前提条件

IP ACL の前提条件は次のとおりです。

- IP ACL を設定するためには、IP アドレッシングおよびプロトコルに関する知識が必要で す。
- ACL を設定するインターフェイス タイプについての知識が必要です。

# **IP ACL** の注意事項と制約事項

IP ACL の設定に関する注意事項と制約事項は次のとおりです。

- 異なるシーケンス番号を持つ重複した ACL エントリは、設定で許可されます。ただし、 これらの重複エントリはハードウェア アクセス リストにプログラムされません。
- 通常、IPパケットに対するACL処理はI/Oモジュール上で実行されます。これには、ACL 処理を加速化するハードウェアを使用します。場合によっては、スーパーバイザモジュー ルで処理が実行されることもあります。この場合、特に多数のルールが設定されている ACL を処理する際には、処理速度が遅くなることがあります。管理インターフェイス ト ラフィックは、常にスーパーバイザモジュールで処理されます。次のカテゴリのいずれか に属するIPパケットがレイヤ3インターフェイスから出る場合、これらのパケットはスー パーバイザ モジュールに送られて処理されます。
	- IP オプションがある IPv4 パケット(他の IP パケット ヘッダーのフィールドは、宛先 アドレス フィールドの後)

CiscoNexus®3550-Tスイッチでは、リダイレクトされたパケットによってスーパーバイザ モジュールが過負荷になるのを防ぐために、ストーム制御設定が使用されます。

ストーム制御については、トラフィック ストーム制御の設定 (51 ページ) を参照してく ださい。

- 。
- 時間範囲を使用する ACL を適用すると、デバイスは、その ACL エントリで参照される時 間範囲の開始時または終了時に ACL エントリを更新します。時間範囲によって開始され るアップデートはベストエフォート型のプライオリティで実行されます。時間範囲によっ てアップデートが生じたときにデバイスの処理負荷が非常に高い場合、デバイスはアップ デートを最大数秒間遅らせることがあります。
- VTY ACL 機能はすべての VTY 回線のすべてのトラフィックを制限します。異なる VTY 回線に異なるトラフィックの制限を指定できません。どのルータの ACL も VTY ACL と して設定できます。
- ·出力 VTY ACL(アウトバウンド方向の VTY 回線に適用される IP ACL)は、ファイル転 送プロトコル(TFTP、FTP、SCP、SFTPなど)が出力 VTY ACL 内で明示的に許可されて いない限り、スイッチがファイル転送プロトコルによってファイルをコピーするのを禁止 します。
- 未定義の ACL をインターフェイスに適用すると、システムは空の ACL と見なし、すべて のトラフィックを許可します。
- IPトンネルは、ACLまたはQoSポリシーをサポートしません。
- 出力方向の IPv4 ACL ロギングはサポートされていません。
- ACLロギングは、**ipport access-group**コマンドで設定されたポートACLと、**ipaccess-group** コマンドで設定されたルータ ACL にのみ適用されます。
- DoS 攻撃を防ぐため、IPv4 ACL フローの総数はユーザ定義の最大値に制限されます。こ の制限に到達すると、新しいログは既存のフローが終了するまで作成されません。
- IPv4 ACL ロギングによって生成される syslog エントリ数は、ACL ロギング プロセスで設 定されたログレベルによって制限されています。Syslogエントリの数がこの制限を超える と、ロギング機能が一部のロギングメッセージをドロップする場合があります。したがっ て、IPv4 ACL ロギングは課金ツールやACLとの一致数を正確に把握するための情報源と して使用しないでください。
- レイヤ 3 の物理または論理インターフェイスに適用されるルータ ACL がマルチキャスト トラフィックとマッチしません。この動作は、CiscoNexus®3550-Tスイッチに適用されま す。
- 複数のインターフェイスに同じ QoS ポリシーと ACL が適用された場合、ラベルが共有さ れるのは、QoS ポリシーが no-stats オプションで適用されたときだけです。
- HTTPメソッドに基づくアクセスリストは、Cisco Nexus® 3550-Tプラットフォームスイッ チおよび Cisco Nexus® 3550-T スイッチではサポートされていません。
- Cisco Nexus® 3550-T スイッチには次の注意事項と制限事項が適用されます。
	- RACLは、マルチキャスト MAC 宛先アドレスを持つパケットでは照合できません。

# **IP ACL** のデフォルト設定

次の表に、IP ACL パラメータのデフォルト設定を示します。

#### **Table 8: IP ACL** パラメータのデフォルト値

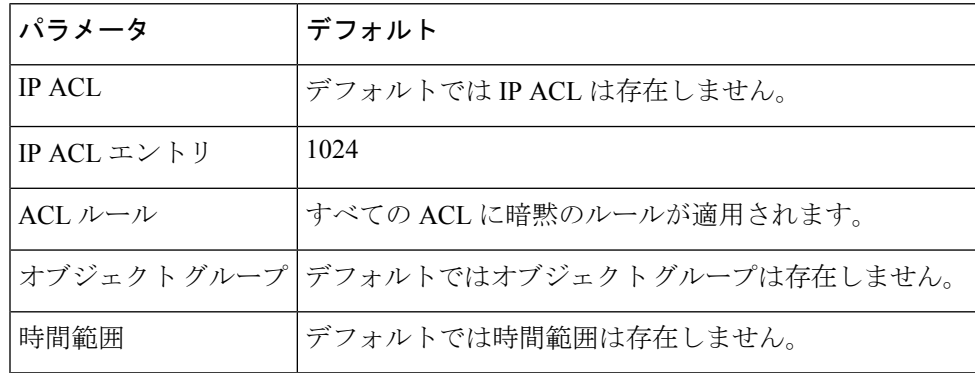

# **IP ACL** の設定

### **IP ACL** の作成

デバイスに IPv4 ACL を作成し、これにルールを追加できます。

### **Before you begin**

この機能によって、ACLの設定を確認し、設定を実行コンフィギュレーションにコミットする 前に、その設定が必要とするリソースが利用可能かどうかを確認できます。この機能は、約 1,000 以上のルールが含まれている ACL に対して特に有効です。

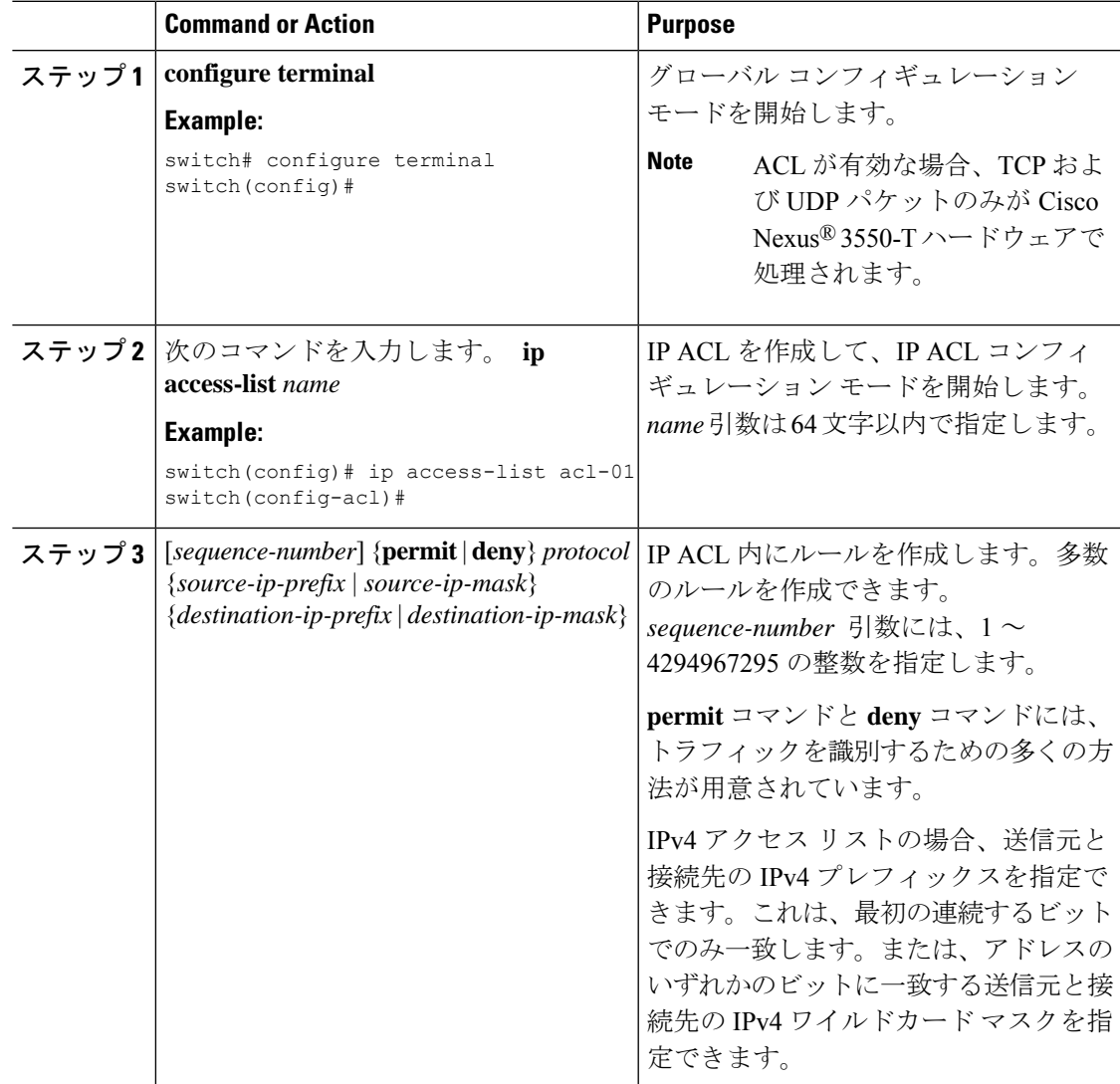

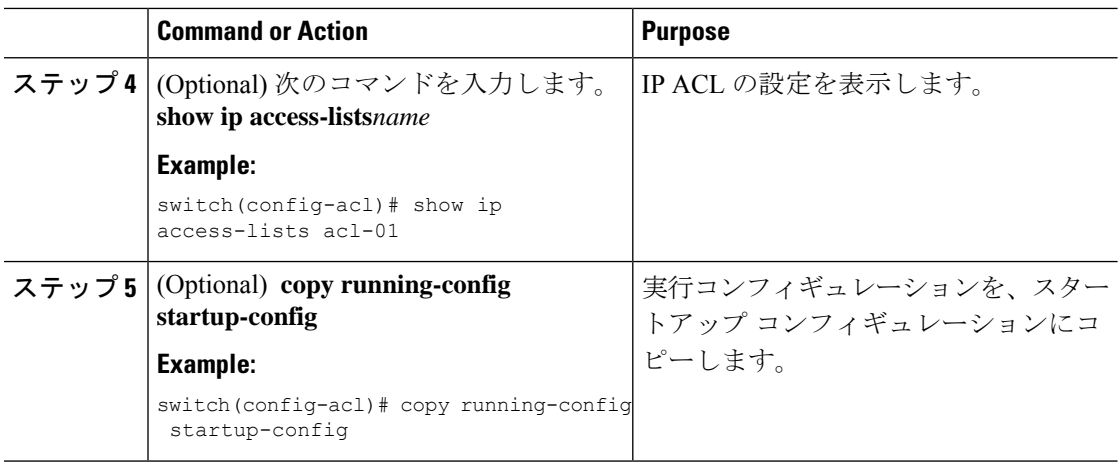

### **IP ACL** の変更

既存の IPv4 ACL のルールの追加と削除は実行できますが、既存のルールを変更することはで きません。ルールを変更するには、そのルールを削除してから、変更を加えたルールを再作成 します。

既存のルールの間に新しいルールを挿入する必要がある場合で、現在のシーケンス番号の空き 状況ではすべてを挿入できないときは、**resequence**コマンドを使用してシーケンス番号を再割 り当てします。

#### **Before you begin**

この機能を使用すると、ACLの設定を調べて、その設定に必要とされるリソースが利用可能で あるかどうかを、リソースを実行コンフィギュレーションにコミットする前に確認できます。 この機能は、約 1,000 以上のルールが含まれている ACL に対して特に有効です。

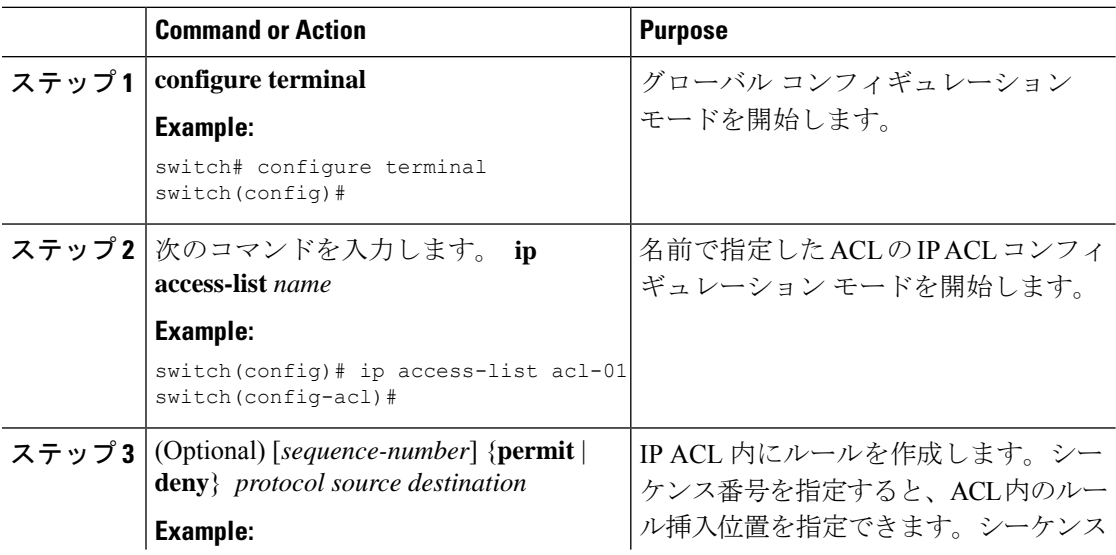

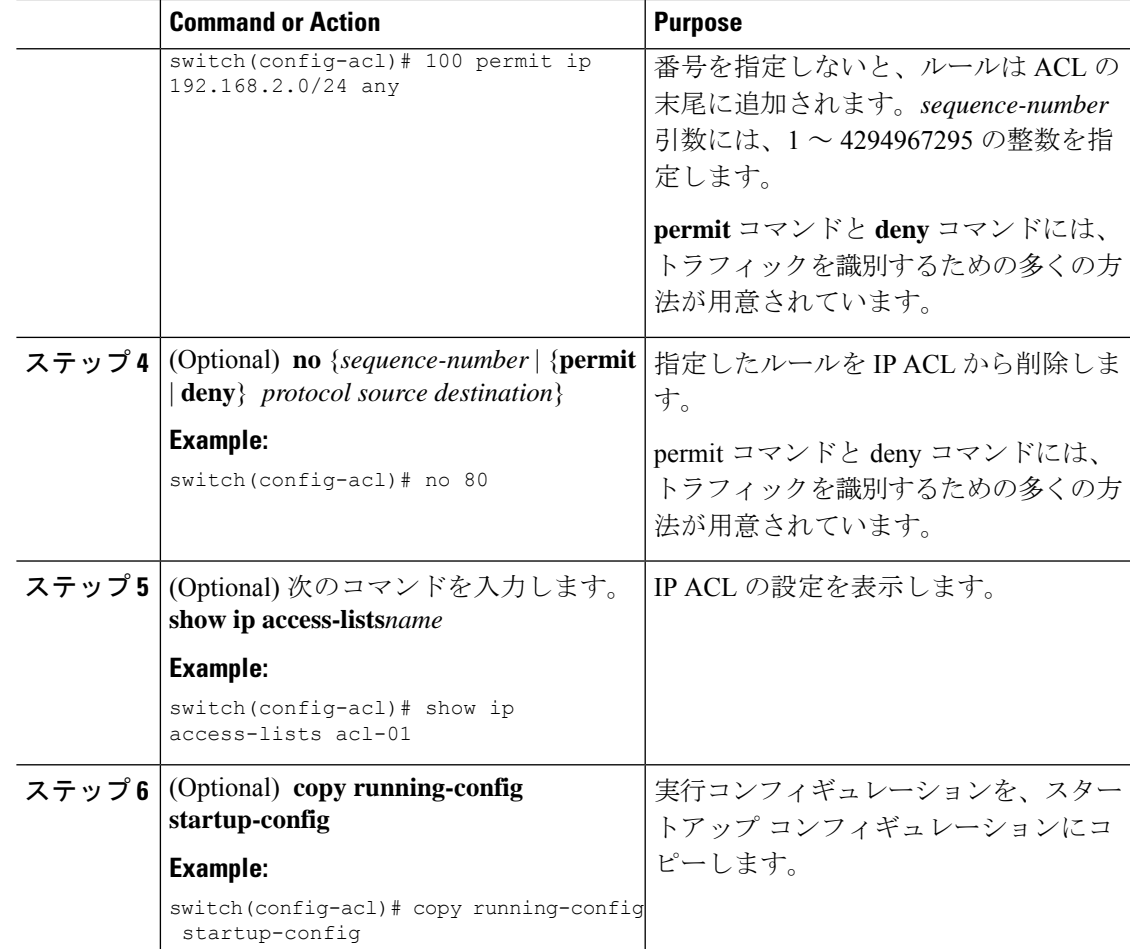

### **IP ACL** 内のシーケンス番号の変更

IP ACL 内のルールに付けられたすべてのシーケンス番号を変更できます。

#### **Before you begin**

この機能を使用すると、ACLの設定を調べて、その設定に必要とされるリソースが利用可能で あるかどうかを、リソースを実行コンフィギュレーションにコミットする前に確認できます。 この機能は、約 1,000 以上のルールが含まれている ACL に対して特に有効です。

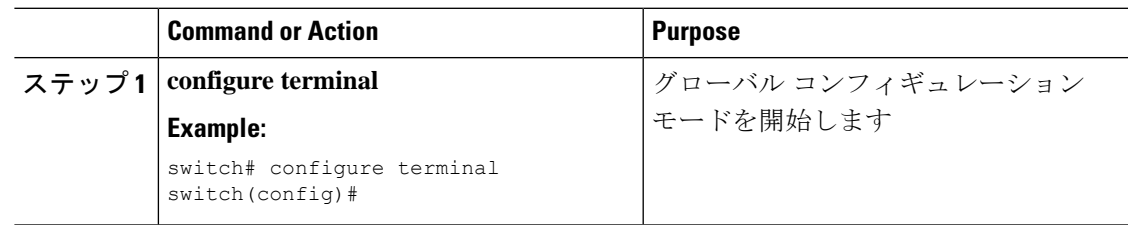

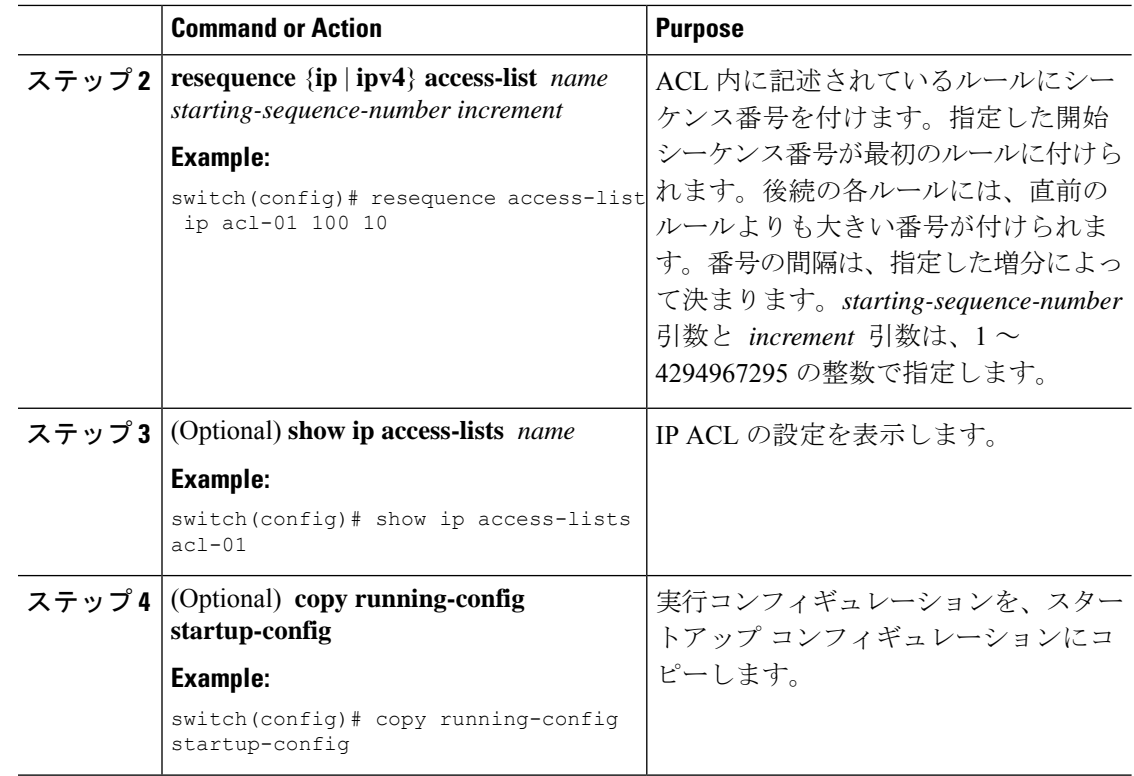

### **IP ACL** の削除

IP ACL をデバイスから削除できます。

#### **Before you begin**

その ACL がインターフェイスに適用されているかどうかを確認します。削除できるのは、現 在適用されているACLです。ACLを削除しても、そのACLが適用されていたインターフェイ スの設定は影響を受けません。デバイスは削除された ACL を空であると見なします。MAC ACL が構成されているインターフェイスを探すには、summary キーワードを指定して **show ip access-lists** コマンドを使用します。

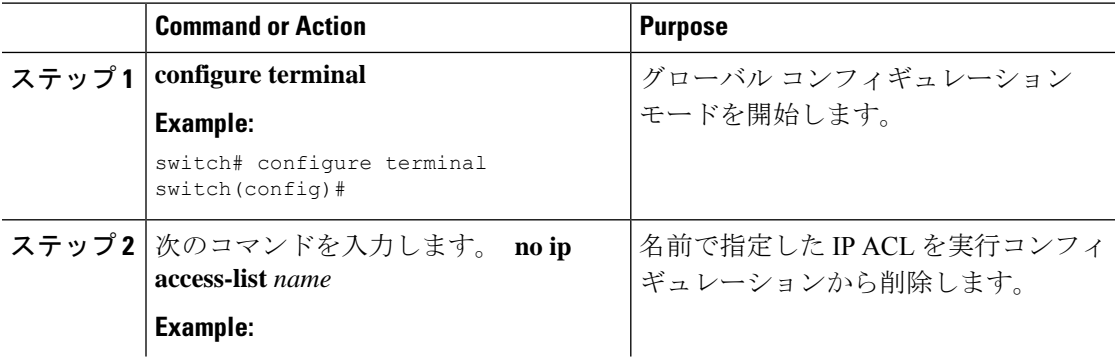

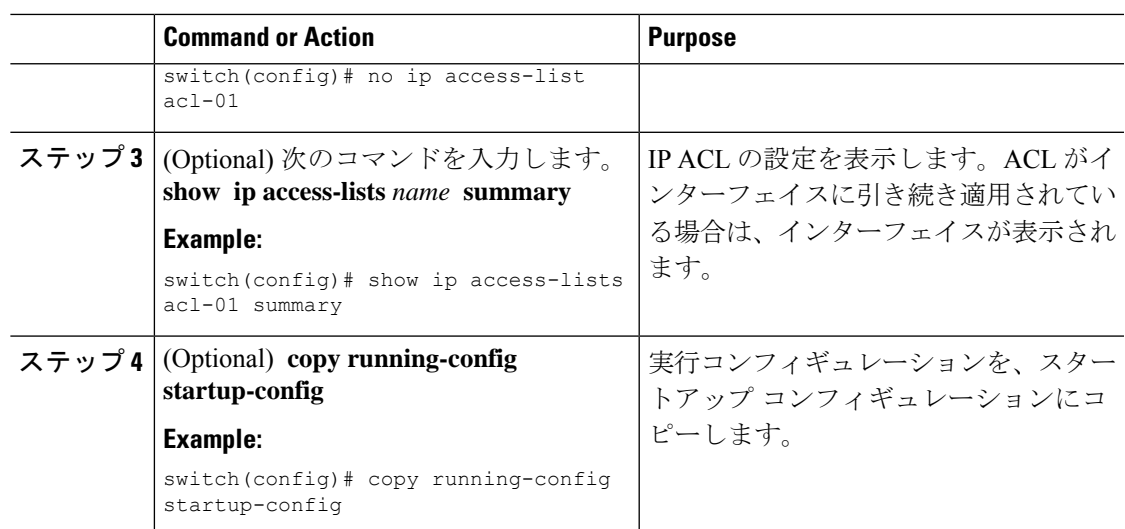

### ルータ **ACL** としての **IP ACL** の適用

IPv4 ACL は、次のタイプのインターフェイスに適用できます。

- 物理層 3 インターフェイスおよびサブインターフェイス
- レイヤ 3 イーサネット ポート チャネル インターフェイス

これらのインターフェイス タイプに適用された ACL はルータ ACL と見なされます。

#### **Before you begin**

適用する ACL が存在し、目的に応じたトラフィック フィルタリングが設定されていることを 確認します。

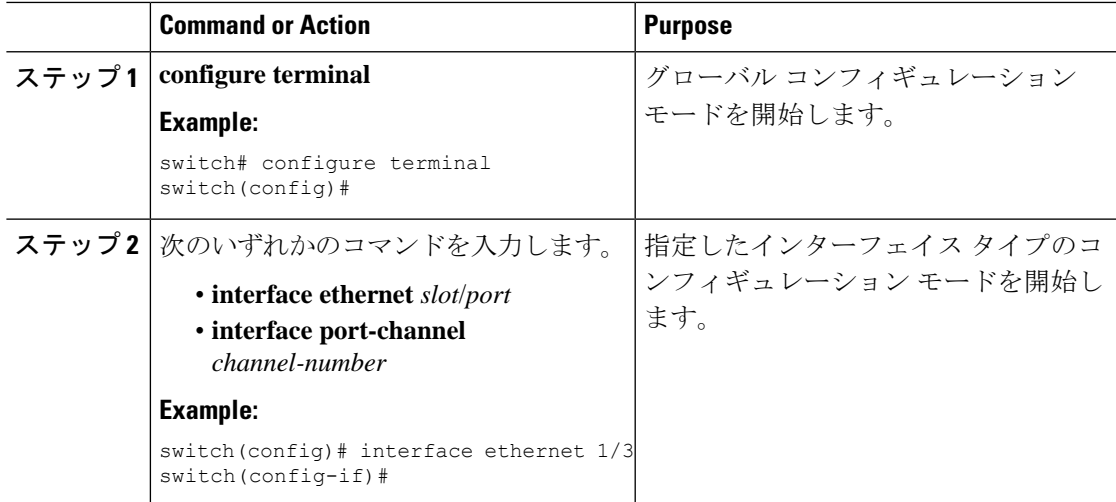

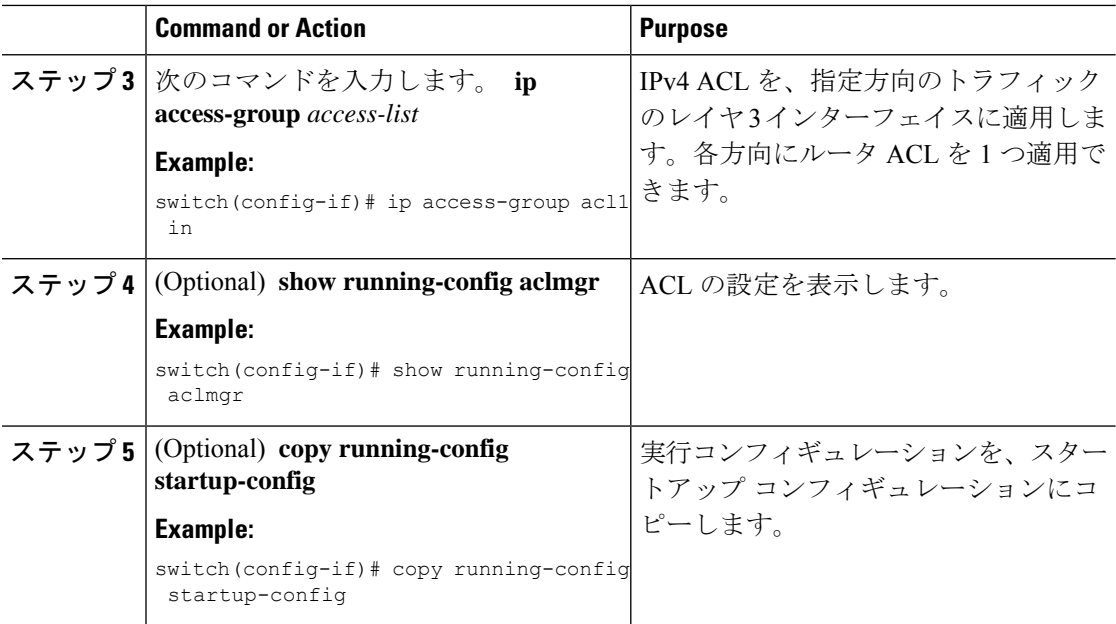

# **IP ACL** の設定の確認

IP ACL の設定情報を表示するには、次のいずれかの作業を行います。

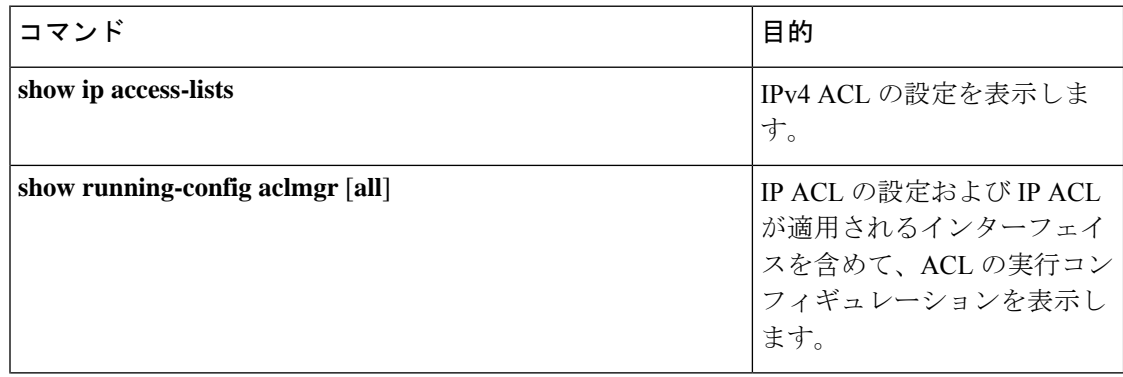

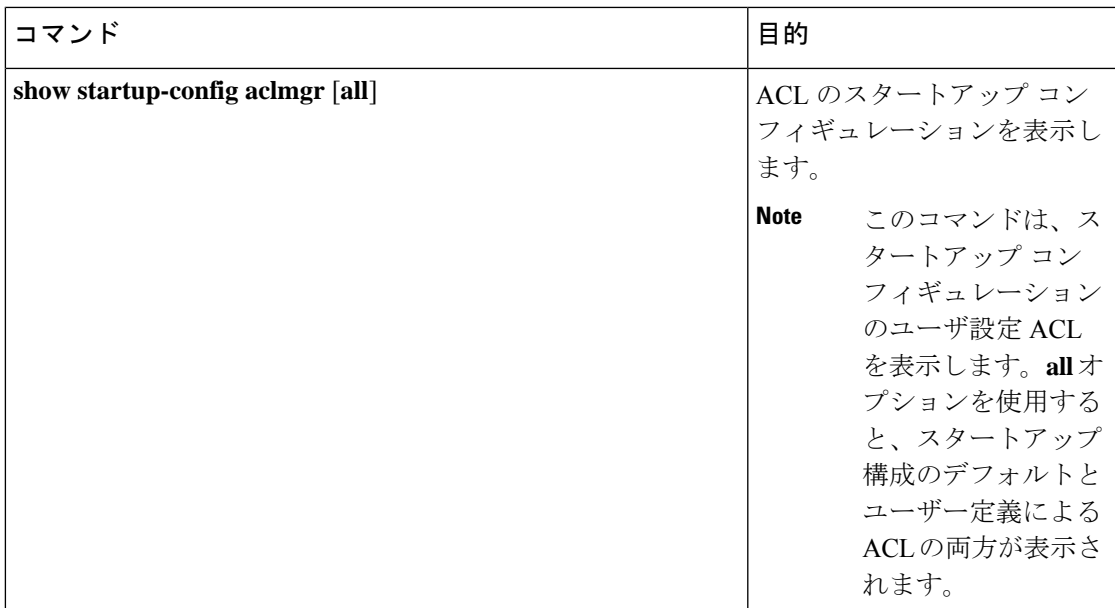

# **IP ACL** の設定例

次に、acl-01 という名前の IPv4 ACL を作成して、これを RACL としてイーサネット インター フェイス 1/1(レイヤ 3 インターフェイス)に適用する例を示します。

```
ip access-list acl-01
 permit ip 192.168.2.0/24 any
interface ethernet 1/1
  ip port access-group acl-01 in
```
# 時間範囲の設定

### 時間範囲の作成

デバイス上で時間範囲を作成し、これにルールを追加できます。

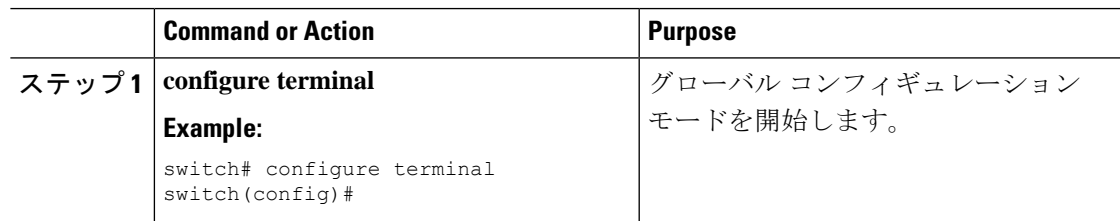

I

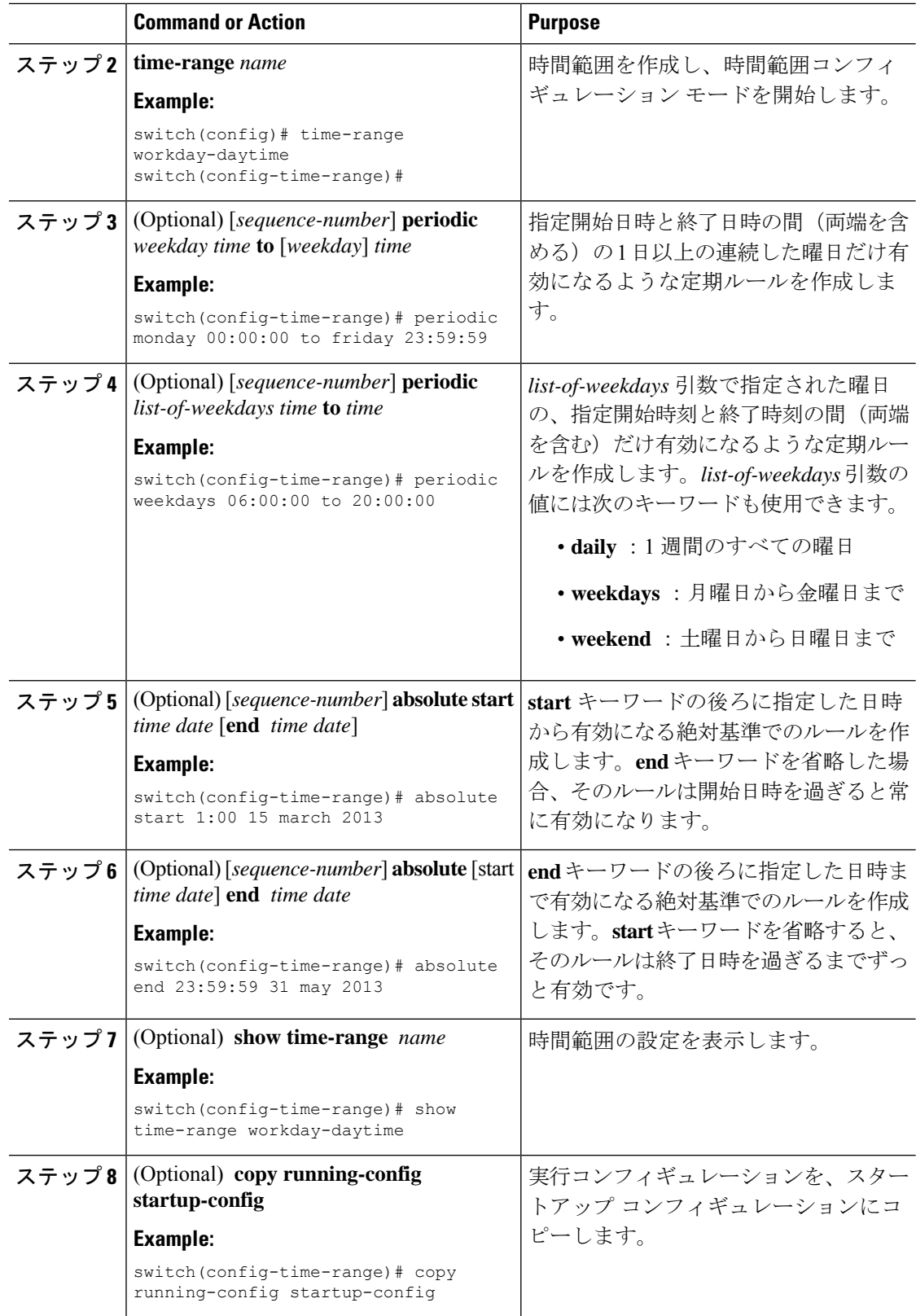

### 時間範囲の変更

既存の時間範囲のルールの追加および削除を実行できます。既存のルールは変更できません。 ルールを変更するには、そのルールを削除してから、変更を加えたルールを再作成します。

既存のルールの間に新しいルールを挿入する必要がある場合で、現在のシーケンス番号の空き 状況ではすべてを挿入できないときは、**resequence**コマンドを使用してシーケンス番号を再割 り当てします。

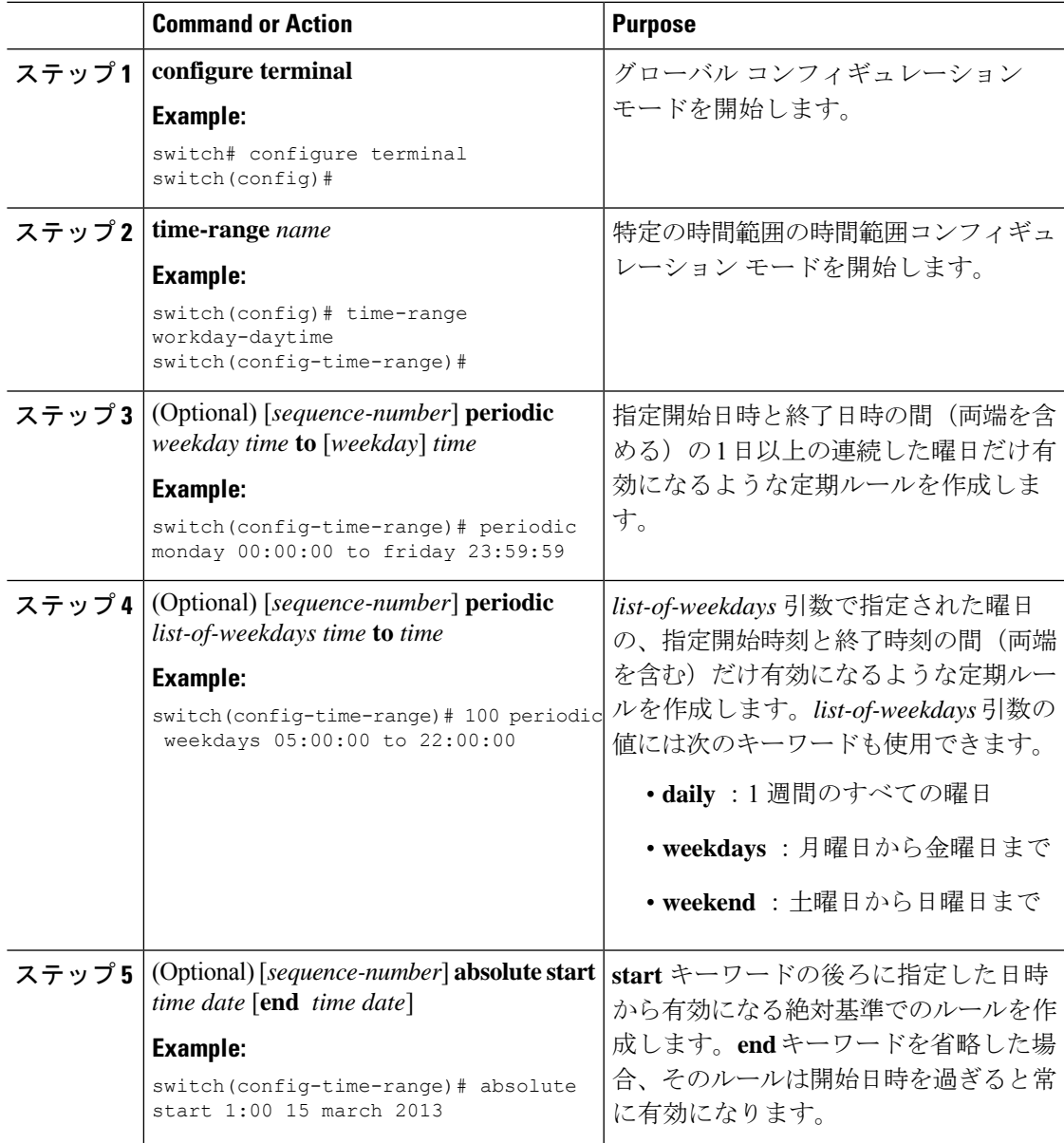

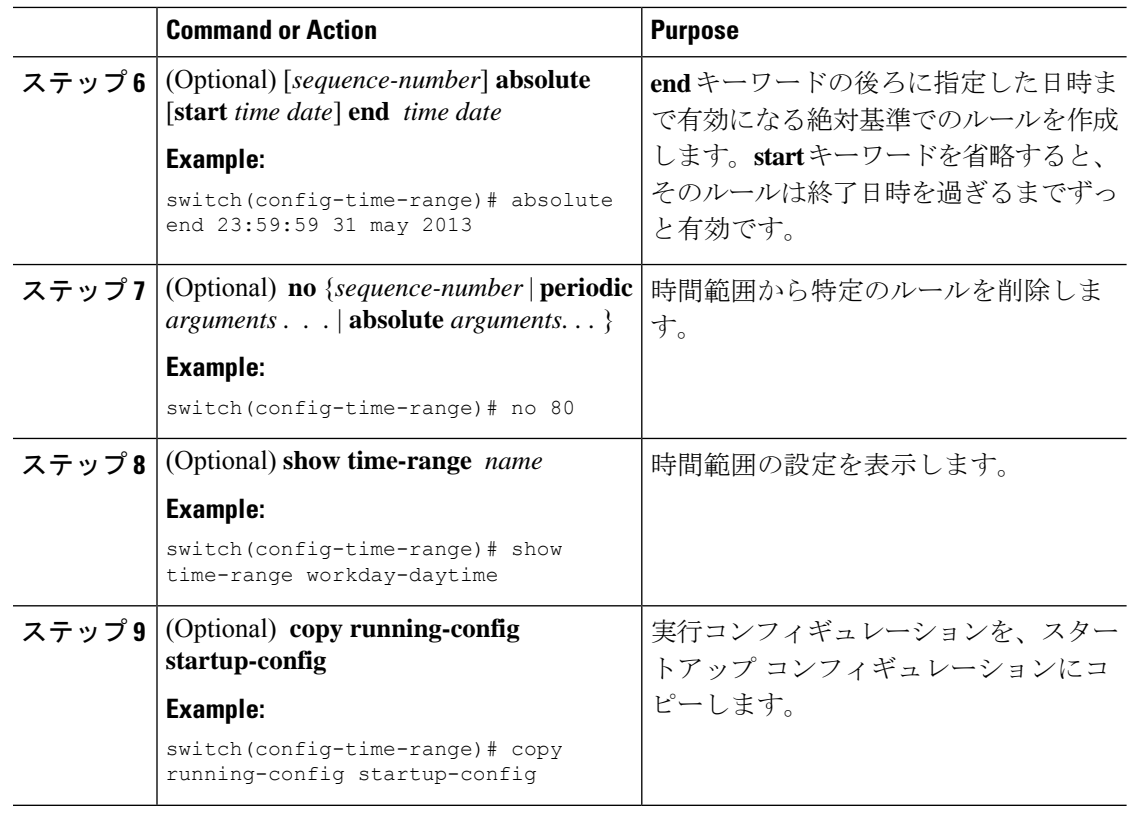

### 時間範囲の削除

デバイスから時間範囲を削除できます。

#### **Before you begin**

その時間範囲が ACL ルールのいずれかに使用されているかどうかを確認します。削除できる のは、ACL ルールに使用されている時間範囲です。ACL ルールに使用されている時間範囲を 削除しても、その ACL が適用されているインターフェイスの設定には影響しません。デバイ スは削除された時間範囲を使用する ACL ルールを空であると見なします。

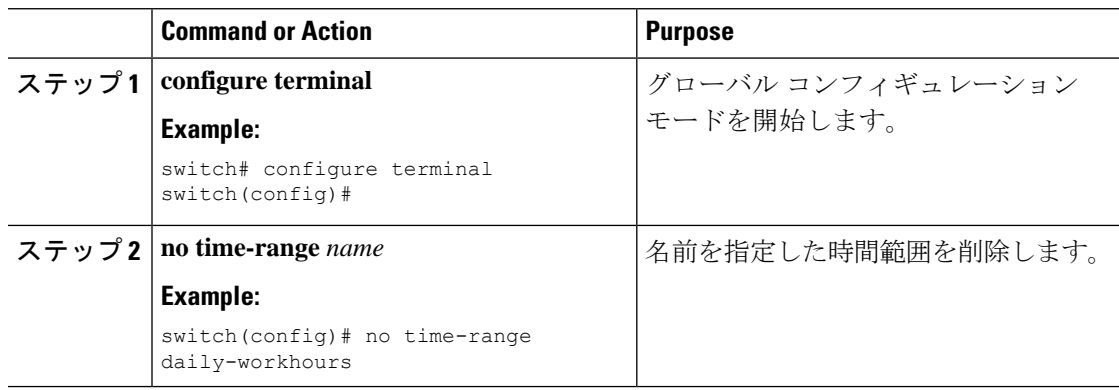

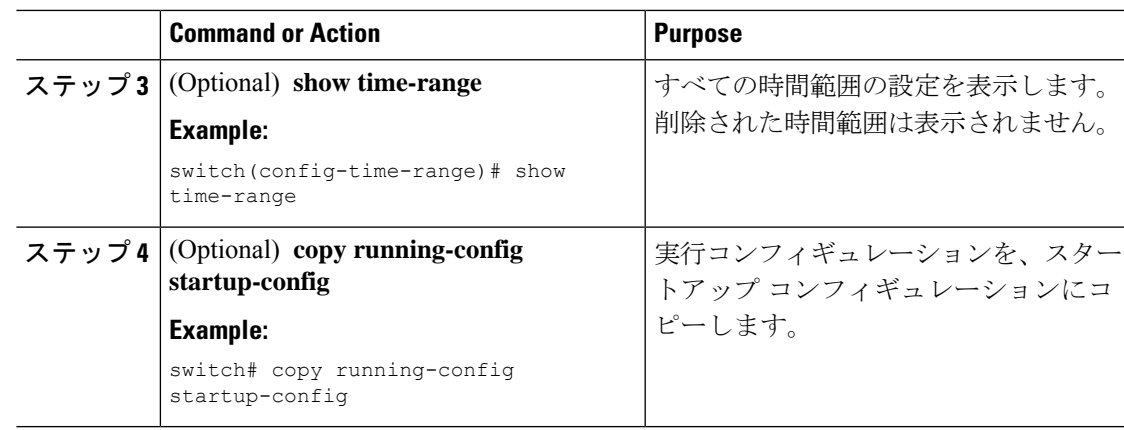

# 時間範囲のシーケンス番号の変更

時間範囲のルールに割り当てられているすべてのシーケンス番号を変更できます。

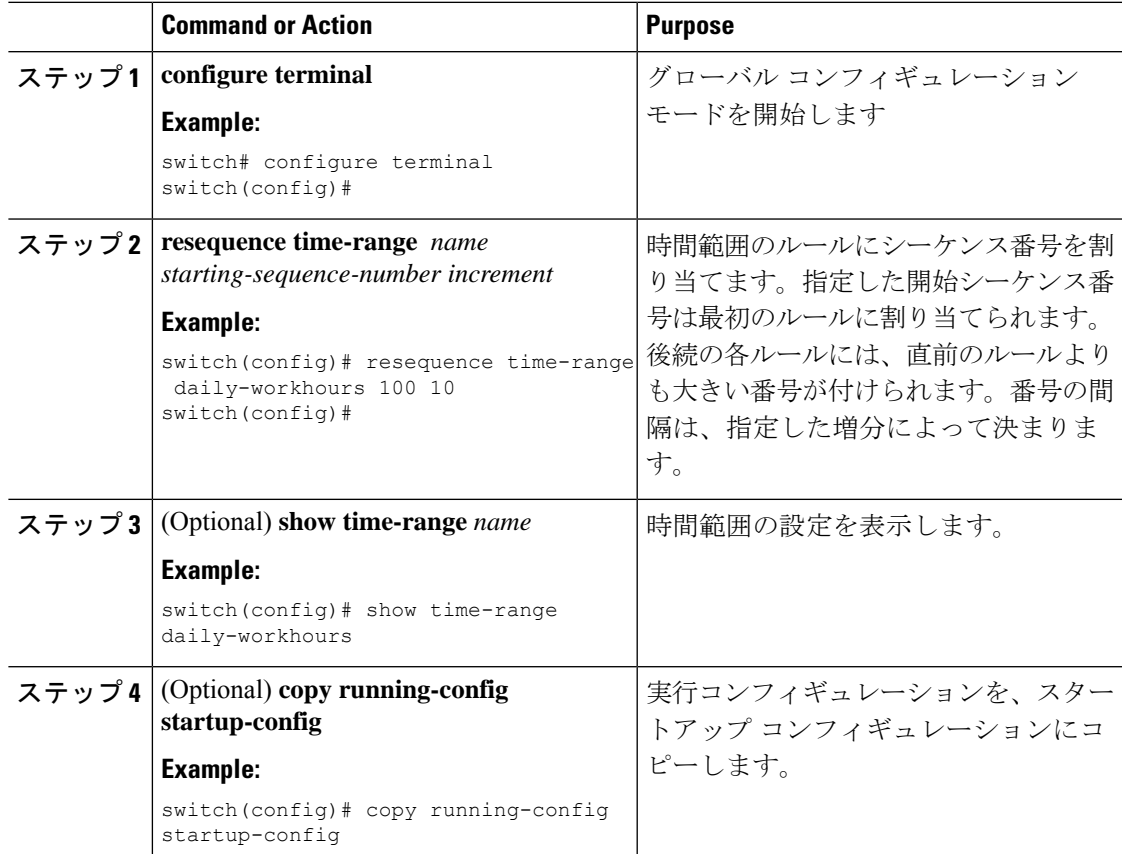

# 時間範囲設定の確認

時間範囲の設定情報を表示するには、次のいずれかの作業を行います。

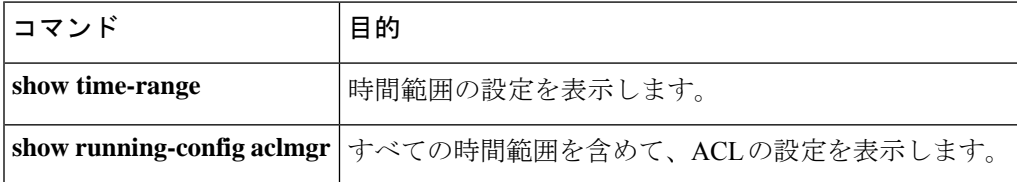

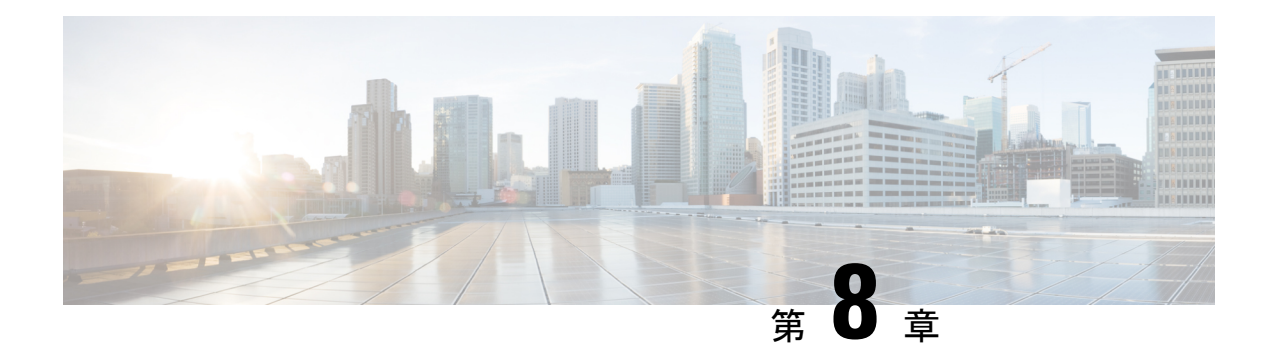

# **SSH** および **Telnet** の設定

この章では、Cisco NX-OS デバイス上でセキュア シェル (SSH) プロトコルおよび Telnet を設 定する手順について説明します。

この章は、次の項で構成されています。

- SSH および Telnet について, on page 105
- SSH および Telnet の前提条件, on page 107
- SSH と Telnet の注意事項と制約事項 (107 ページ)
- SSH および Telnet のデフォルト設定, on page 108
- SSH の設定 , on page 108
- Telnet の設定, on page 126
- SSH および Telnet の設定の確認, on page 127
- SSH の設定例, on page 128
- SSH のパスワードが不要なファイル コピーの設定例, on page 129
- X.509v3 証明書ベースの SSH 認証の設定例 (131 ページ)
- SSH および Telnet に関する追加情報, on page 131

# **SSH** および **Telnet** について

ここでは、SSH および Telnet について説明します。

**SSH** サーバー

SSHサーバを使用すると、SSHクライアントはCisco NX-OSデバイスとの間でセキュアな暗号 化された接続を確立できます。SSH は強化暗号化を使用して認証を行います。Cisco NX-OS ソ フトウェアの SSH サーバは、市販の一般的な SSH クライアントと相互運用ができます。

SSH がサポートするユーザ認証メカニズムには、Remote Authentication Dial-In User Service (RADIUS)、TACACS+、LDAP、およびローカルに格納されたユーザ名とパスワードを使用 した認証があります。

### **SSH** クライアント

SSH クライアントは、SSH プロトコルで稼働しデバイス認証および暗号化を提供するアプリ ケーションです。Cisco NX-OS デバイスは、SSH クライアントを使用して、別の Cisco NX-OS デバイスまたは SSH サーバの稼働する他のデバイスとの間で暗号化された安全な接続を確立 できます。この接続は、暗号化されたアウトバウンド接続を実現します。認証と暗号化によ り、SSHクライアントは、セキュリティ保護されていないネットワーク上でもセキュアな通信 を実現できます。

Cisco NX-OS ソフトウェアの SSH クライアントは、無償あるいは商用の SSH サーバと連係し て動作します。

### **SSH** サーバ キー

SSHでは、Cisco NX-OSとのセキュアな通信を行うためにサーバキーが必要です。SSHサーバ キーは、次の SSH オプションに使用できます。

- Rivest, Shamir, and Adelman (RSA) 公開キー暗号化を使用した SSH バージョン 2
- Digital System Algrorithm (DSA) を使用した SSH バージョン 2

SSH サービスをイネーブルにする前に、適切なバージョンの SSH サーバ キー ペアを取得して ください。使用中の SSH クライアント バージョンに応じて、SSH サーバ キー ペアを生成しま す。SSH サービスでは、SSH バージョン 2 に対応する以下の 2 通りのキー ペアを使用できま す。

- **dsa** オプションでは、SSH バージョン 2 プロトコル用の DSA キー ペアを作成します。
- **rsa** オプションでは、SSH バージョン 2 プロトコル用の RSA キー ペアを作成します。

デフォルトでは、Cisco NX-OS ソフトウェアは 1024 ビットの RSA キーを生成します。

SSH は、次の公開キー形式をサポートします。

- OpenSSH
- IETF SSH (SECSH)
- Privacy-Enhanced Mail (PEM) の公開キー証明書

**Caution** SSH キーをすべて削除すると、SSH サービスを開始できません。

### デジタル証明書を使用した **SSH** 認証

Cisco NX-OS デバイスでの SSH 認証では、ホスト認証用に X.509 デジタル証明書をサポートし ています。X.509 デジタル証明書は、メッセージの出所と整合性を保証するデータ項目です。 これには安全な通信のための暗号化されたキーが含まれています。また、発信者のアイデン

ティティを証明するために信頼できる認証局 (CA) によって署名されています。X.509デジタ ル証明書のサポートにより、認証に DSA と RSA のいずれかのアルゴリズムを使用します。

証明書のインフラストラクチャでは、SecureSocketLayer(SSL)に対応し、セキュリティイン フラストラクチャによってクエリーまたは通知を通じて最初に返される証明書が使用されま す。証明書が信頼できる CA のいずれかで設定されており、無効にされたり期限が切れたりし ていなければ、証明書の検証は成功します。

X.509証明書を使用するSSH認証用にデバイスを設定できます。認証に失敗した場合は、パス ワードの入力が求められます。

### **Telnet** サーバ

Telnet プロトコルは、ホストとの TCP/IP 接続を確立します。Telnet を使用すると、あるサイト のユーザが別のサイトのログイン サーバと TCP 接続を確立し、キーストロークをデバイス間 でやり取りできます。Telnet は、リモート デバイス アドレスとして IP アドレスまたはドメイ ン名のいずれかを受け入れます。

デフォルトでは、Telnet サーバが Cisco NX-OS デバイス上でディセーブルになっています。

# **SSH** および **Telnet** の前提条件

レイヤ 3 インターフェイス上で IP、mgmt 0 インターフェイス上でアウトバンド、またはイー サネット インターフェイス上でインバンドを設定していることを確認します。

## **SSH** と **Telnet** の注意事項と制約事項

SSH および Telnet に関する注意事項と制約事項は次のとおりです。

- Cisco NX-OS ソフトウェアは、SSH バージョン 2(SSHv2)だけをサポートしています。
- **no feature ssh feature** コマンドを使用すると、ポート 22 はディセーブルになりません。 ポート 22 は常にオープンで、すべての着信外部接続を拒否する拒否ルールがプッシュさ れます。
- Poodle の脆弱性により、SSLv3 はサポートされなくなりました。
- IPSG は、次のものではサポートされません。
	- Cisco Nexus® 3550-T スイッチの最後の 6 個の 40 Gb 物理ポート
	- Cisco Nexus® 3550-T スイッチのすべての 40 Gb 物理ポート
- X.509証明書を使用するSSH認証用にデバイスを設定できます。認証に失敗した場合は、 パスワードの入力が求められます。
- SFTP サーバ機能では、通常の SFTP の **chown** および **chgrp** コマンドを発行します。
- SFTP サーバが有効になっている場合は、admin ユーザだけが SFTP を使用してデバイスに アクセスできます。
- SSHパスワードレスファイルコピーを目的としてAAAプロトコル(RADIUSやTACACS+ など)を介してリモート認証されたユーザ アカウントにインポートされた SSH 公開キー と秘密キーは、同じ名前のローカル ユーザ アカウントでない限り、Nexus デバイスがリ ロードされると保持されません。リモート ユーザ アカウントは、SSH キーがインポート される前にデバイスで設定されます。
- SSHのタイムアウト時間は、tac-pacの生成時間よりも長くする必要があります。そうでな いと、VSH ログに %VSHD-2-VSHD\_SYSLOG\_EOL\_ERR エラーが記録されることがあり ます。理想的には、tac-pac または showtech を収集する前に 0(無限)に設定します。

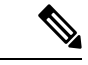

Cisco IOS の CLI に慣れている場合、この機能の Cisco NX-OS コマンドは従来の Cisco IOS コマンドと異なる点があるため注意が必要です。 (注)

# **SSH** および **Telnet** のデフォルト設定

次の表に、SSH および Telnet パラメータのデフォルト設定を示します。

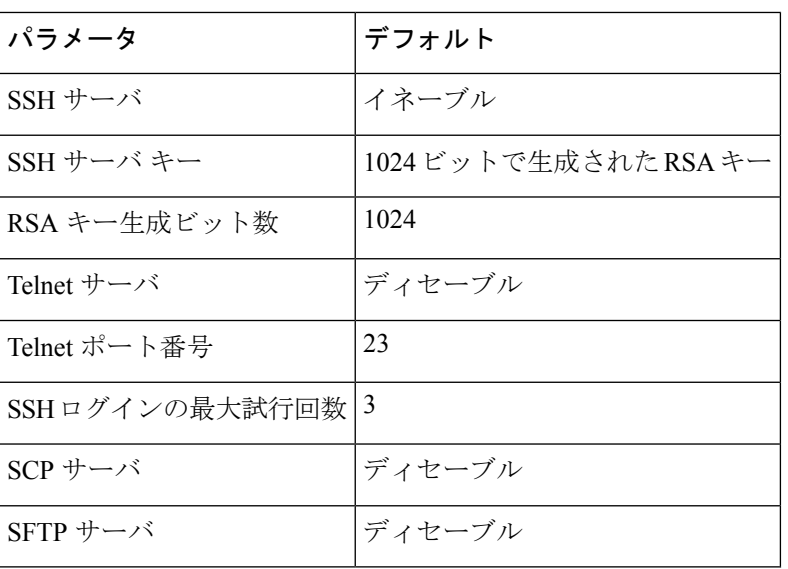

**Table 9:** デフォルトの **SSH** および **Telnet** パラメータ

# **SSH** の設定

ここでは、SSH の設定方法について説明します。

### **SSH** サーバ キーの生成

セキュリティ要件に基づいて SSH サーバ キーを生成できます。デフォルトの SSH サーバ キー は、1024 ビットで生成される RSA キーです。

#### **Procedure**

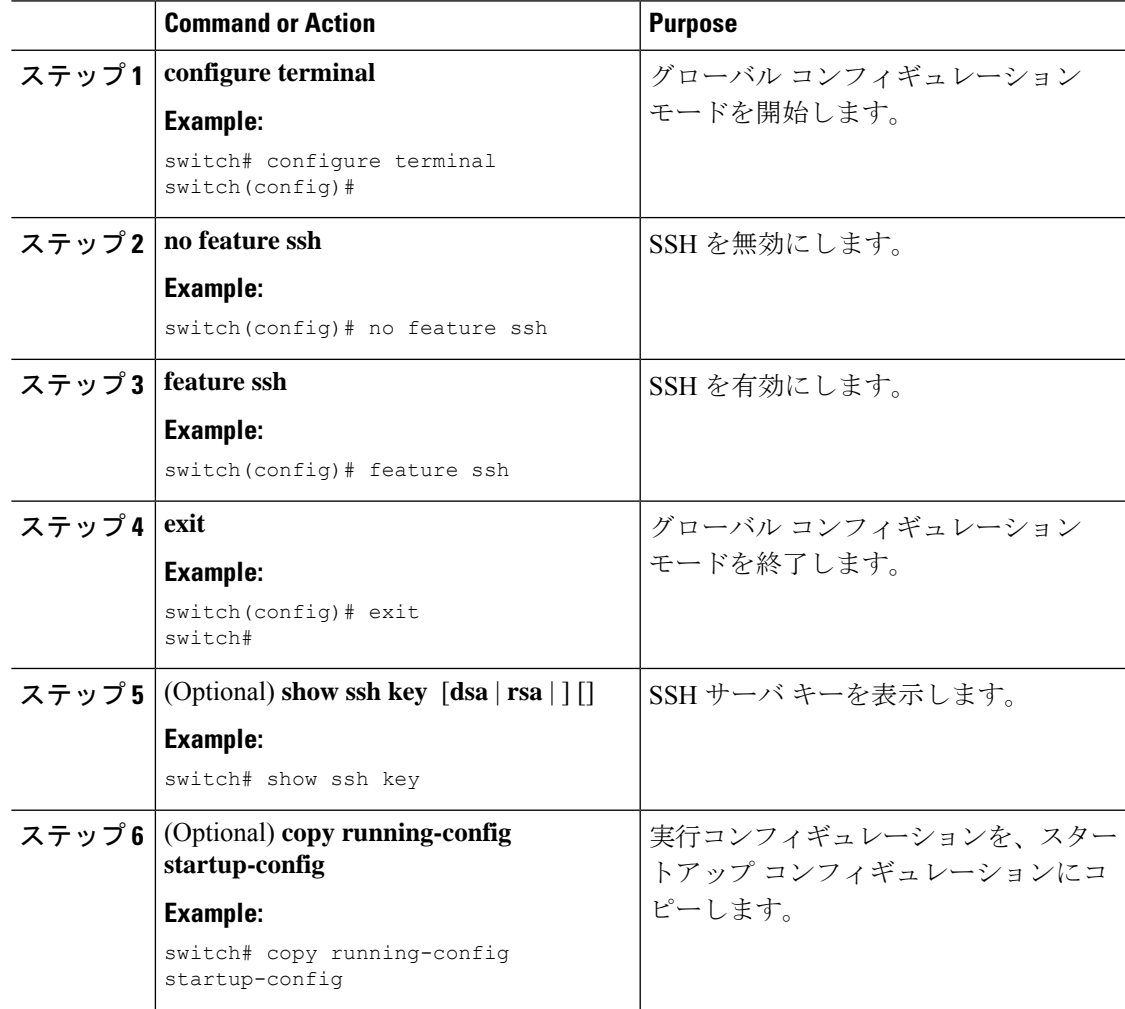

## ユーザ アカウント用 **SSH** 公開キーの指定

SSH公開キーを設定すると、パスワードを要求されることなく、SSHクライアントを使用して ログインできます。SSH 公開キーは、次のいずれかの形式で指定できます。

- OpenSSH 形式
- Internet Engineering Task Force (IETF) SECSH 形式

### **IETF SECSH** 形式による **SSH** 公開キーの指定

ユーザ アカウント用に IETF SECSH 形式で SSH 公開キーを指定できます。

#### **Before you begin**

IETF SCHSH 形式の SSH 公開キーを作成します。

#### **Procedure**

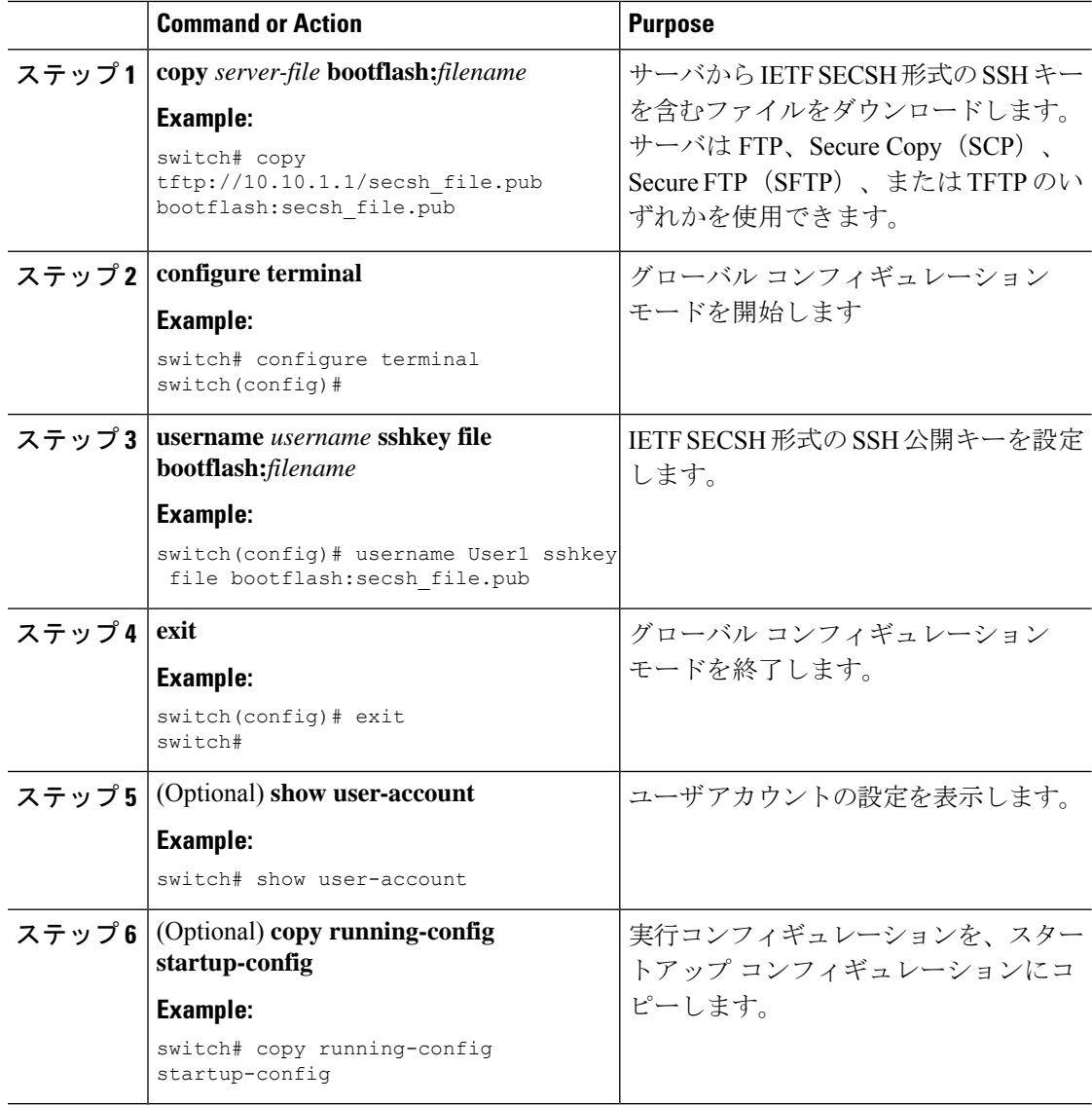

### **OpenSSH** 形式の **SSH** 公開キーの指定

ユーザ アカウントに OpenSSH 形式の SSH 公開キーを指定できます。

#### **Before you begin**

OpenSSH 形式の SSH 公開キーを作成します。

#### **Procedure**

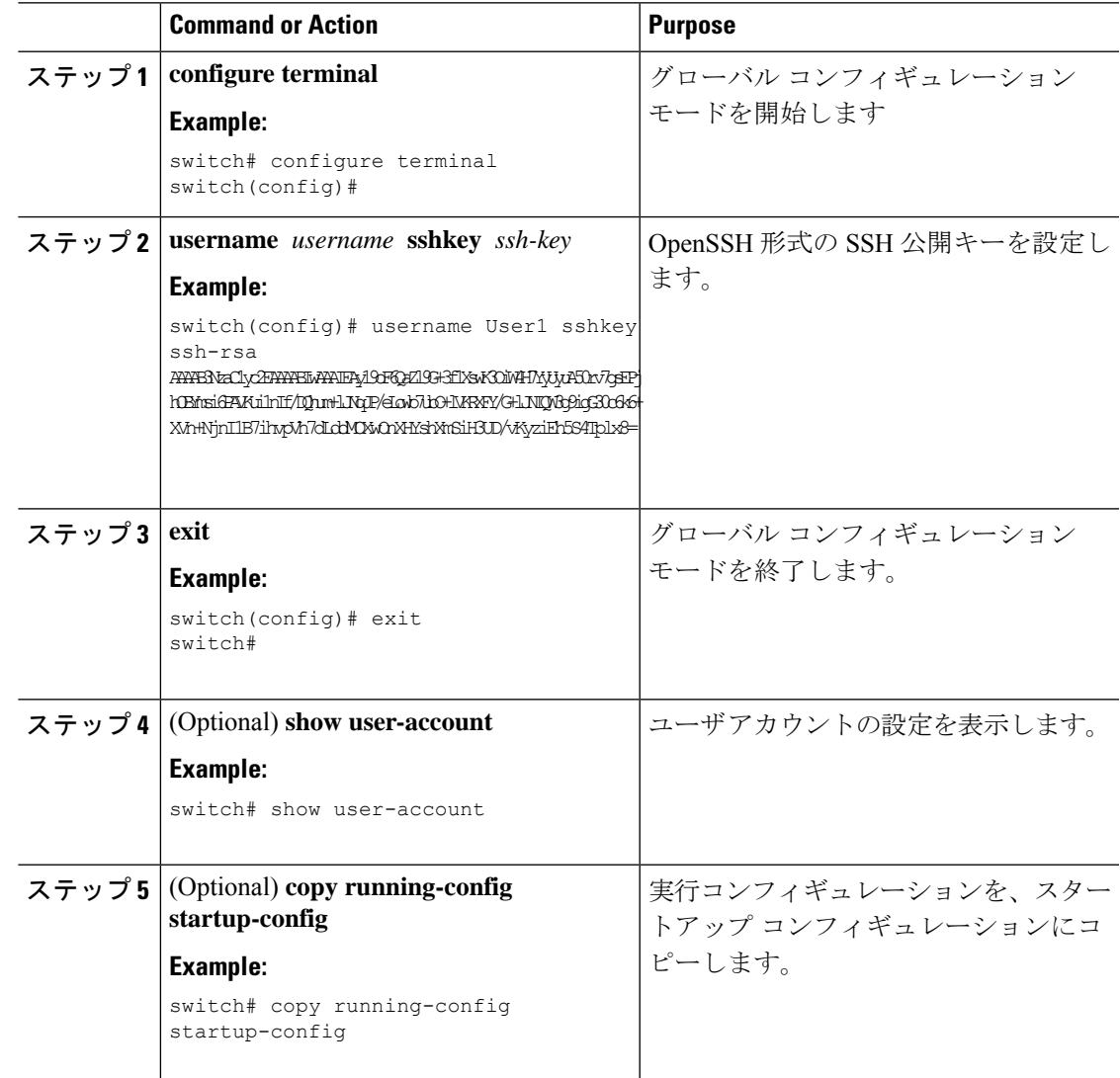

# **SSH** ログイン試行の最大回数の設定

SSH ログイン試行の最大回数を設定できます。許可される試行の最大回数を超えると、セッ ションが切断されます。

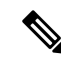

ログイン試行の合計回数には、公開キー認証、証明書ベースの認証、およびパスワード ベースの認証を使用した試行が含まれます。イネーブルにされている場合は、公開キー 認証が優先されます。証明書ベースとパスワード ベースの認証だけがイネーブルにされ ている場合は、証明書ベースの認証が優先されます。これらすべての方法で、ログイン 試行の設定された数を超えると、認証失敗回数を超過したことを示すメッセージが表示 されます。 **Note**

#### **Procedure**

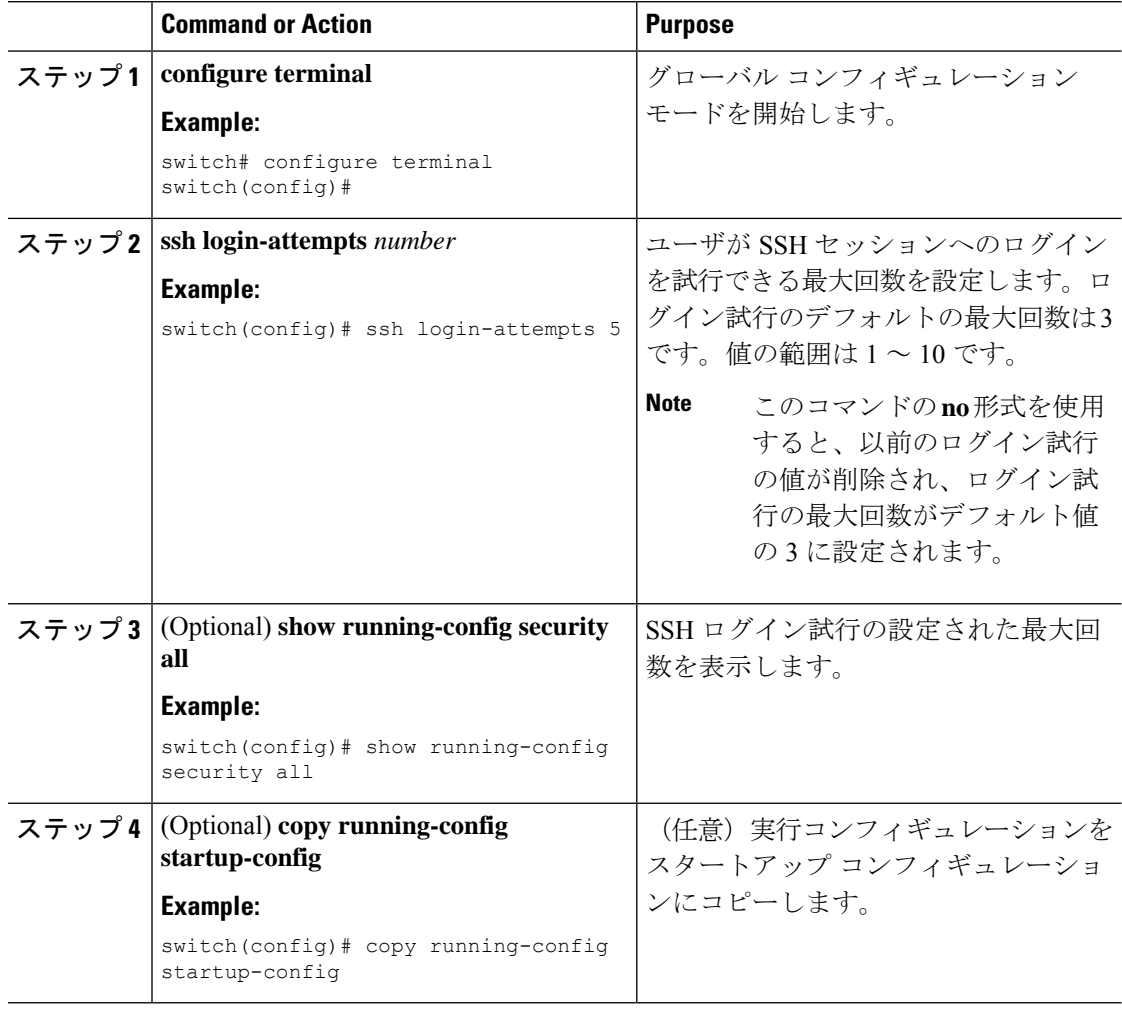

### **SSH** セッションの開始

Cisco NX-OS デバイスから IPv4 を使用して SSH セッションを開始し、リモート デバイスと接 続します。
#### **Before you begin**

リモート デバイスのホスト名を取得し、必要なら、リモート デバイスのユーザ名も取得しま す。

リモート デバイスの SSH サーバを有効にします。

#### **Procedure**

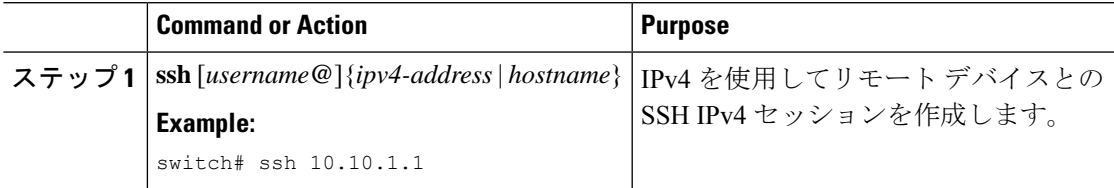

### ブート モードからの **SSH** セッションの開始

SSH セッションは、リモート デバイスに接続する Cisco NX-OS デバイスのブート モードから 開始できます。

#### **Before you begin**

リモート デバイスのホスト名を取得し、必要なら、リモート デバイスのユーザ名も取得しま す。

リモート デバイスの SSH サーバを有効にします。

#### **Procedure**

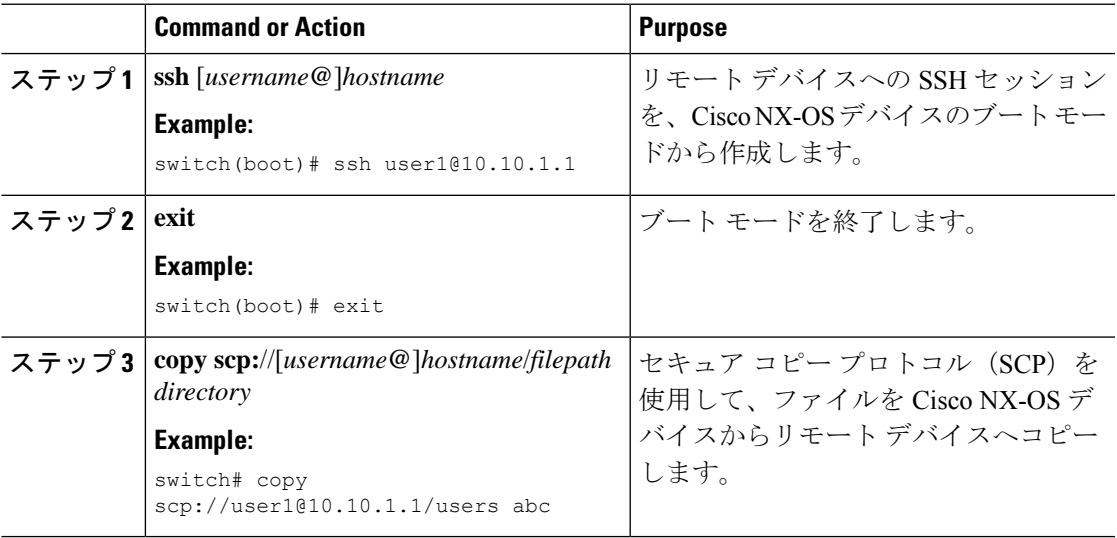

### **SSH** のパスワードが不要なファイル コピーの設定

Cisco NX-OS デバイスから Secure Copy(SCP)サーバまたは SecureFTP(SFTP)サーバに、パ スワードなしでファイルをコピーすることができます。これを行うには、SSHによる認証用の 公開キーと秘密キーで構成される RSA または DSA のアイデンティティを作成する必要があり ます。

#### **Procedure**

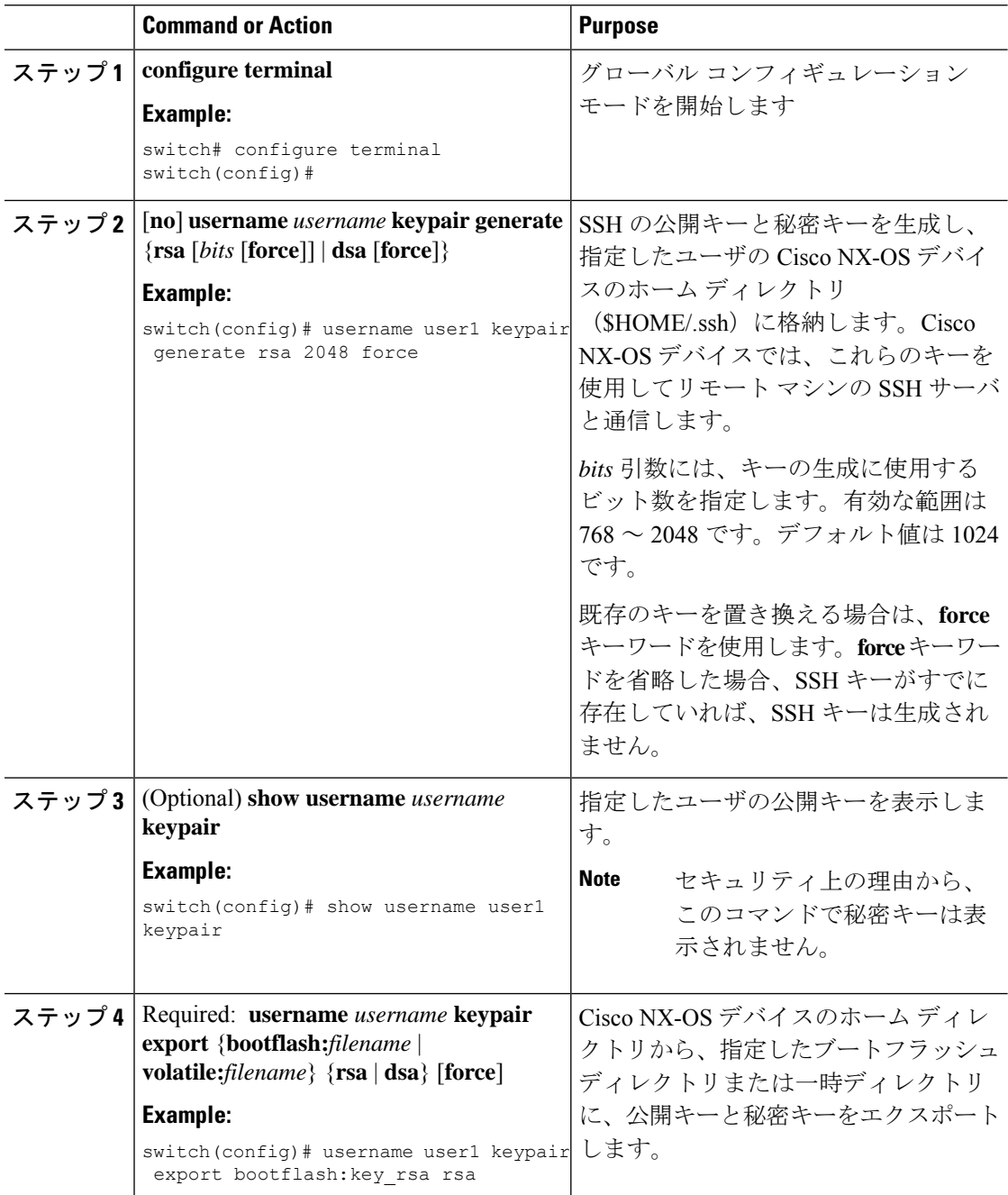

 $\mathbf I$ 

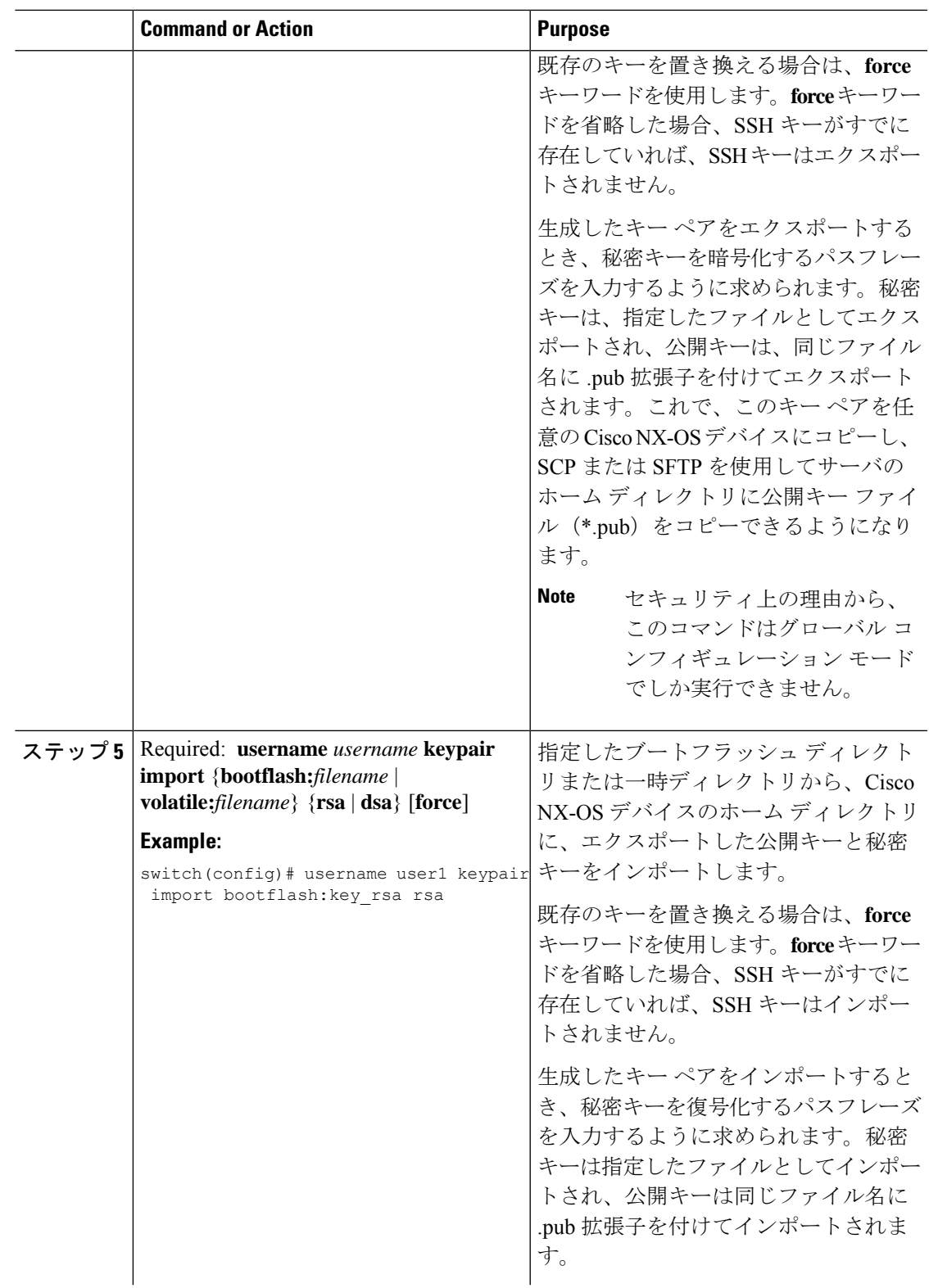

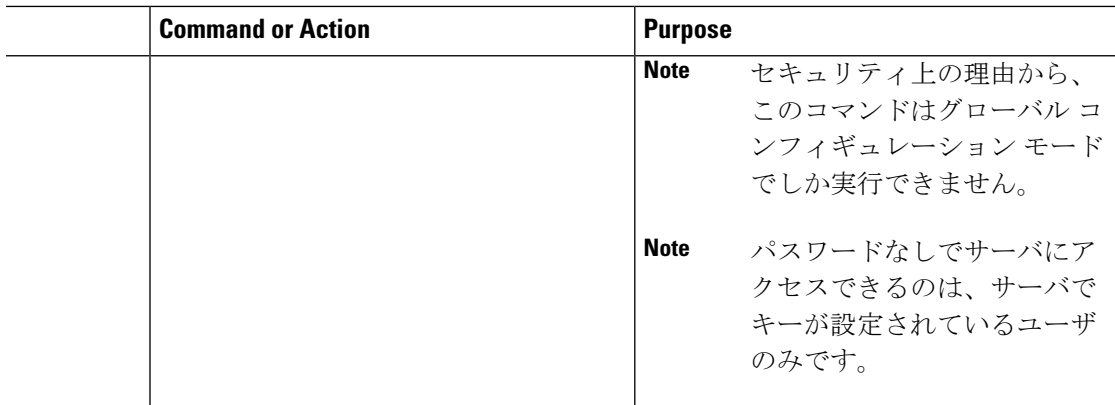

#### **What to do next**

SCP サーバまたは SFTP サーバで、次のコマンドを使用して、\*.pub ファイル(たとえば、 key\_rsa.pub)に格納された公開キーを authorized\_keys ファイルに追加します。

#### **\$ cat key\_rsa.pub >> \$HOME/.ssh/ authorized\_keys**

これで、標準の SSH コマンドおよび SCP コマンドを使用してパスワードを指定しなくても、 Cisco NX-OS デバイスからサーバにファイルをコピーできます。

### **SCP** サーバと **SFTP** サーバの設定

リモートデバイスとの間でファイルをコピーできるように、CiscoNX-OSデバイスでSCPサー バまたはSFTPサーバを設定できます。SCPサーバまたはSFTPサーバをイネーブルにした後、 Cisco NX-OS デバイスとの間でファイルをコピーするために、リモート デバイスで SCP また は SFTP コマンドを実行できます。

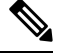

**Note** arcfour および blowfish cipher オプションは SCP サーバではサポートされません。

#### **Procedure**

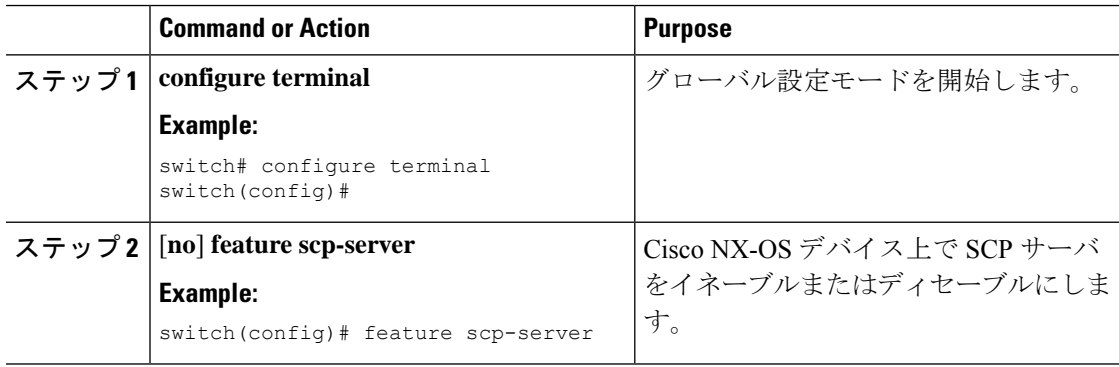

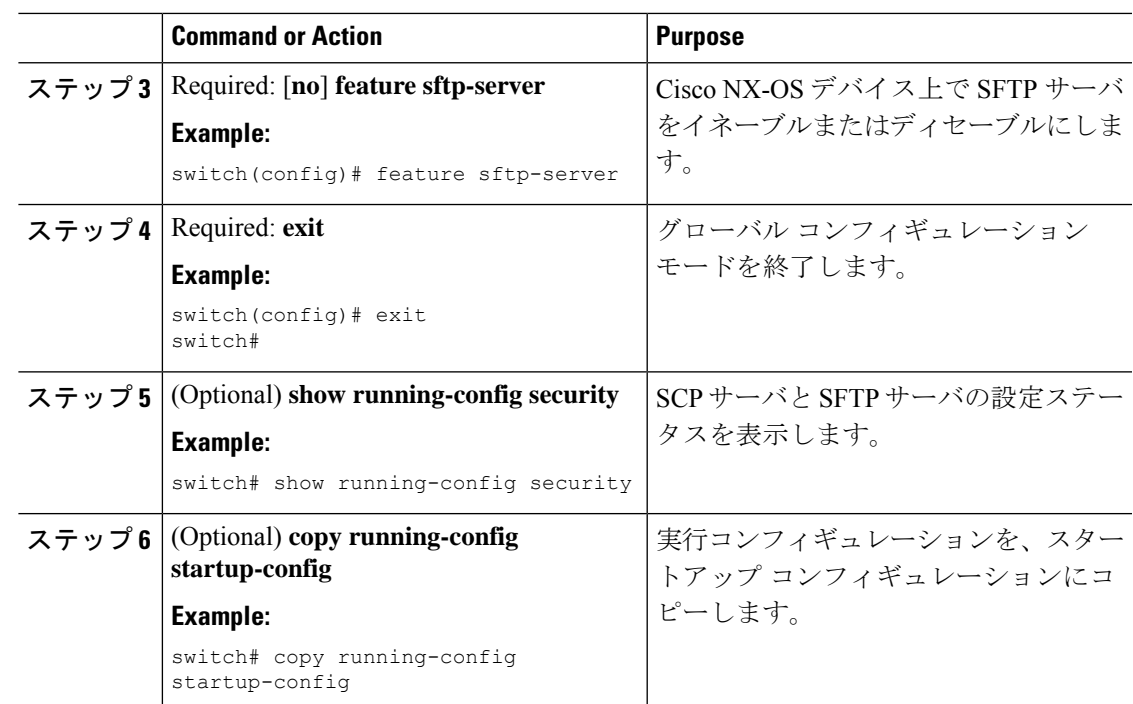

## **X.509v3** 証明書ベースの **SSH** 認証の設定

X.509v3 証明書を使用する SSH 認証を設定できます。

#### 始める前に

リモート デバイスの SSH サーバをイネーブルにします。

#### 手順

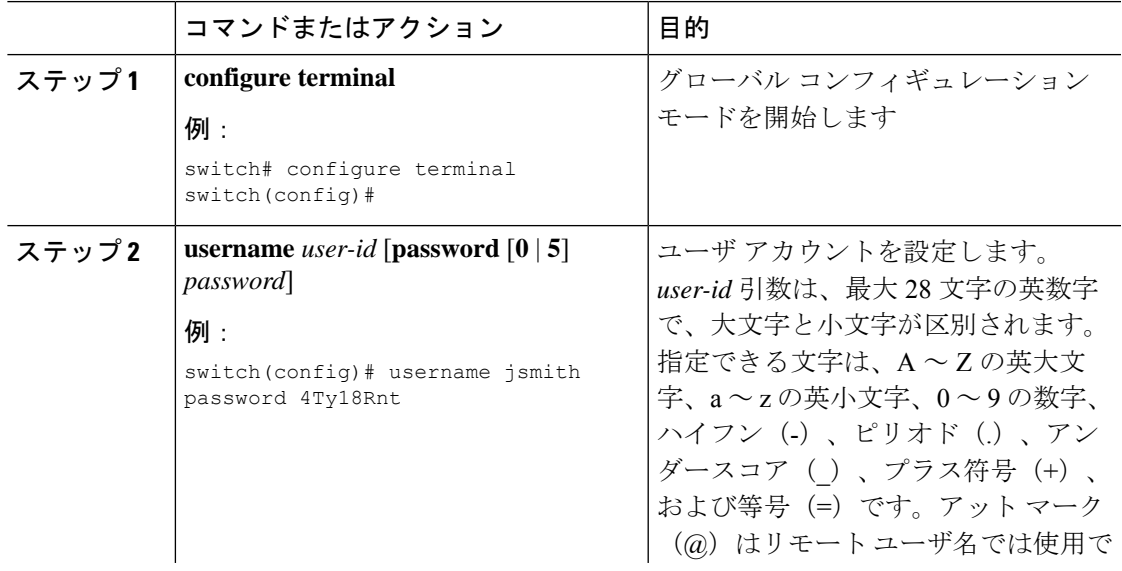

I

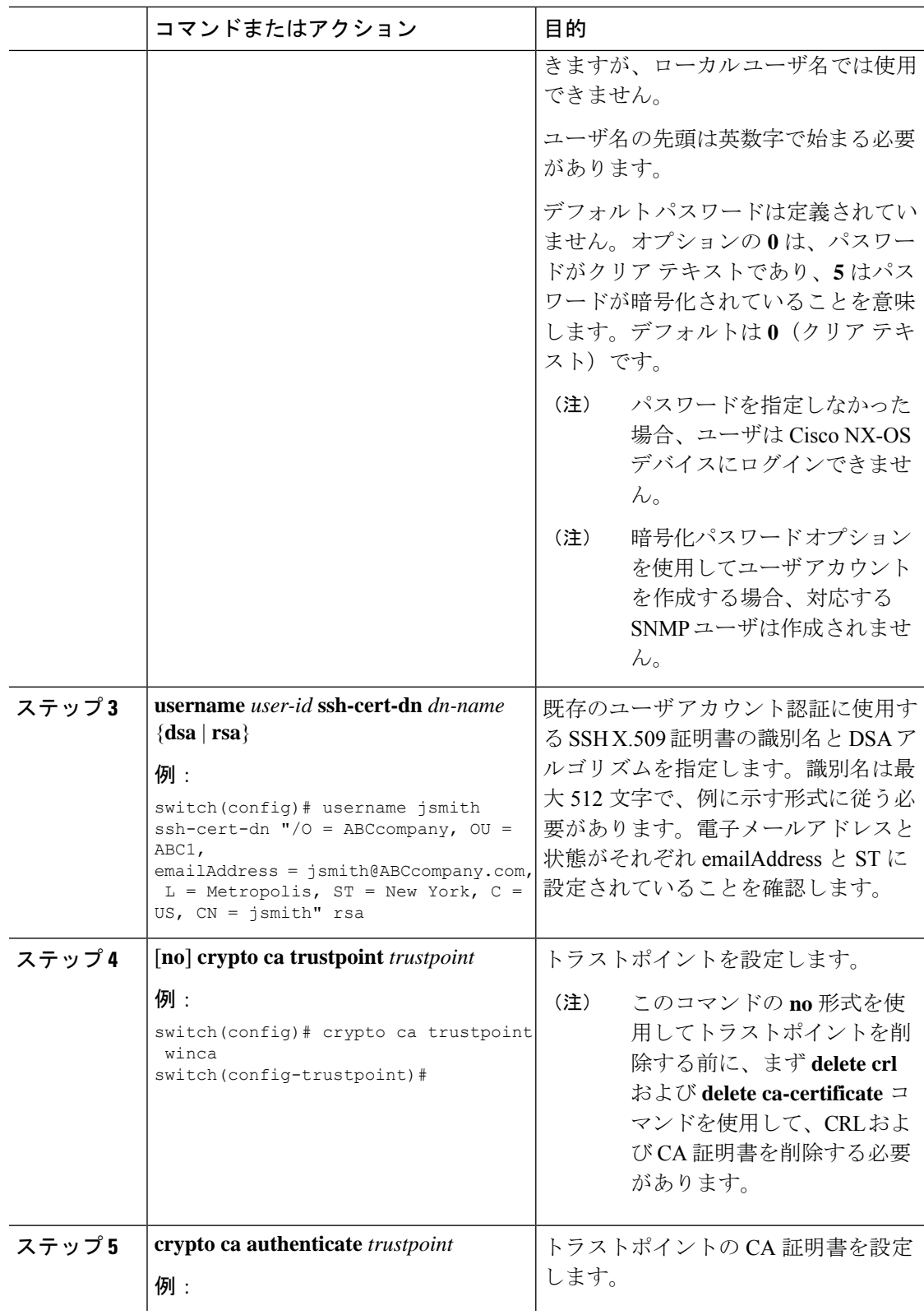

I

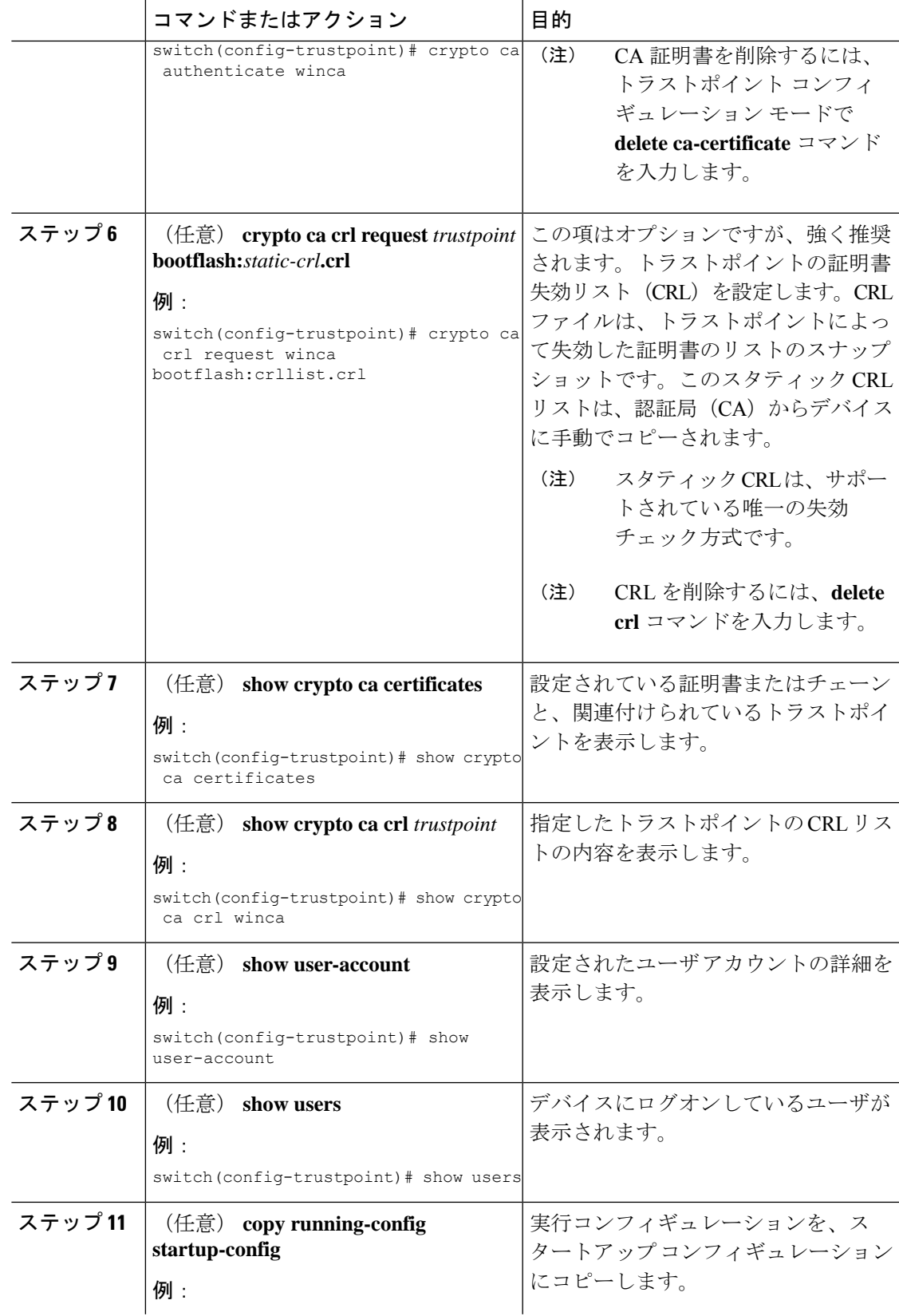

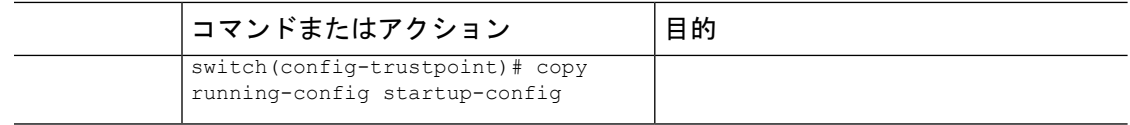

# レガシー **SSH** アルゴリズム サポートの設定

レガシーSSHセキュリティアルゴリズム、メッセージ認証コード(MAC)、キータイプ、お よび暗号のサポートを設定できます。

手順

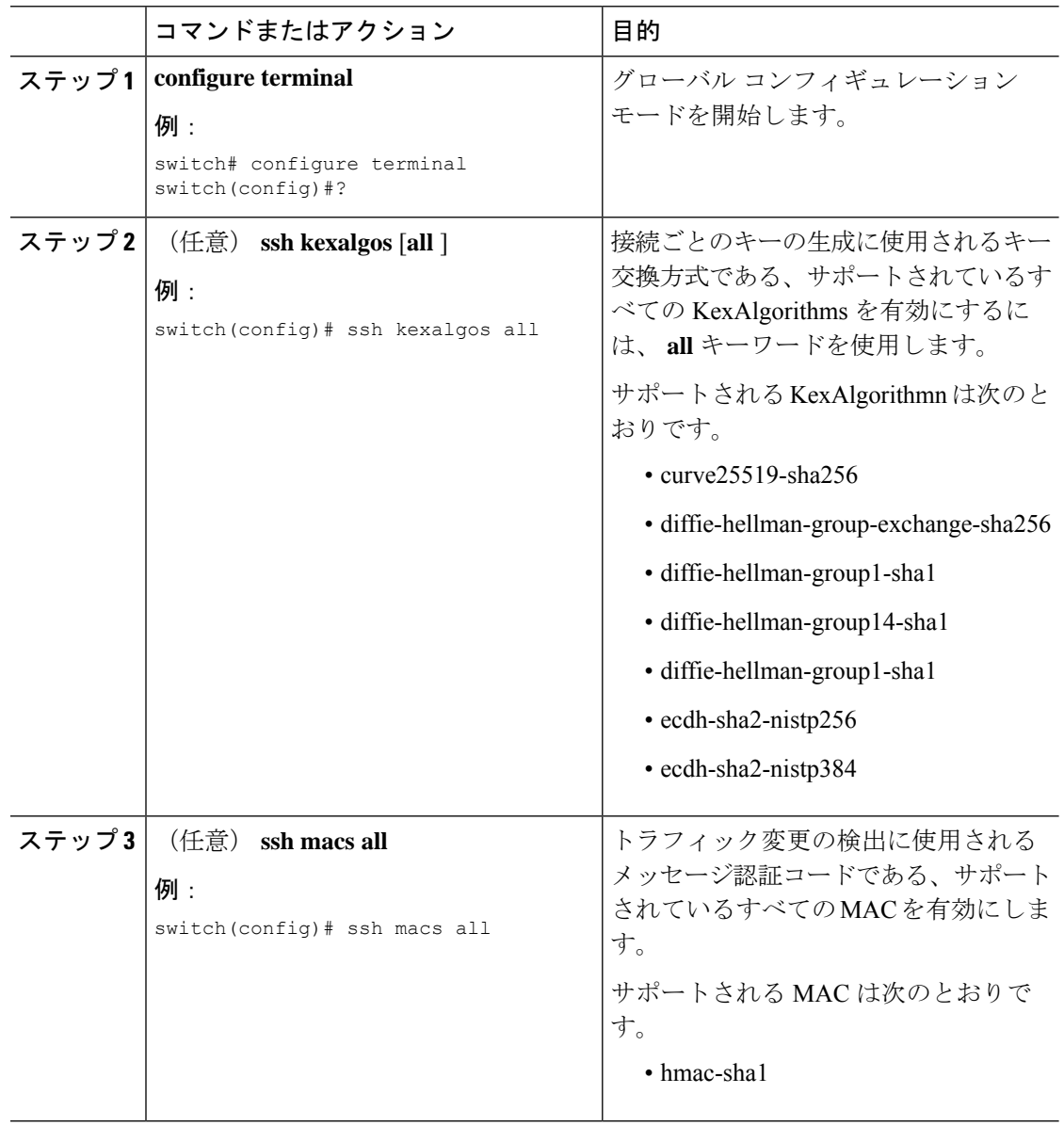

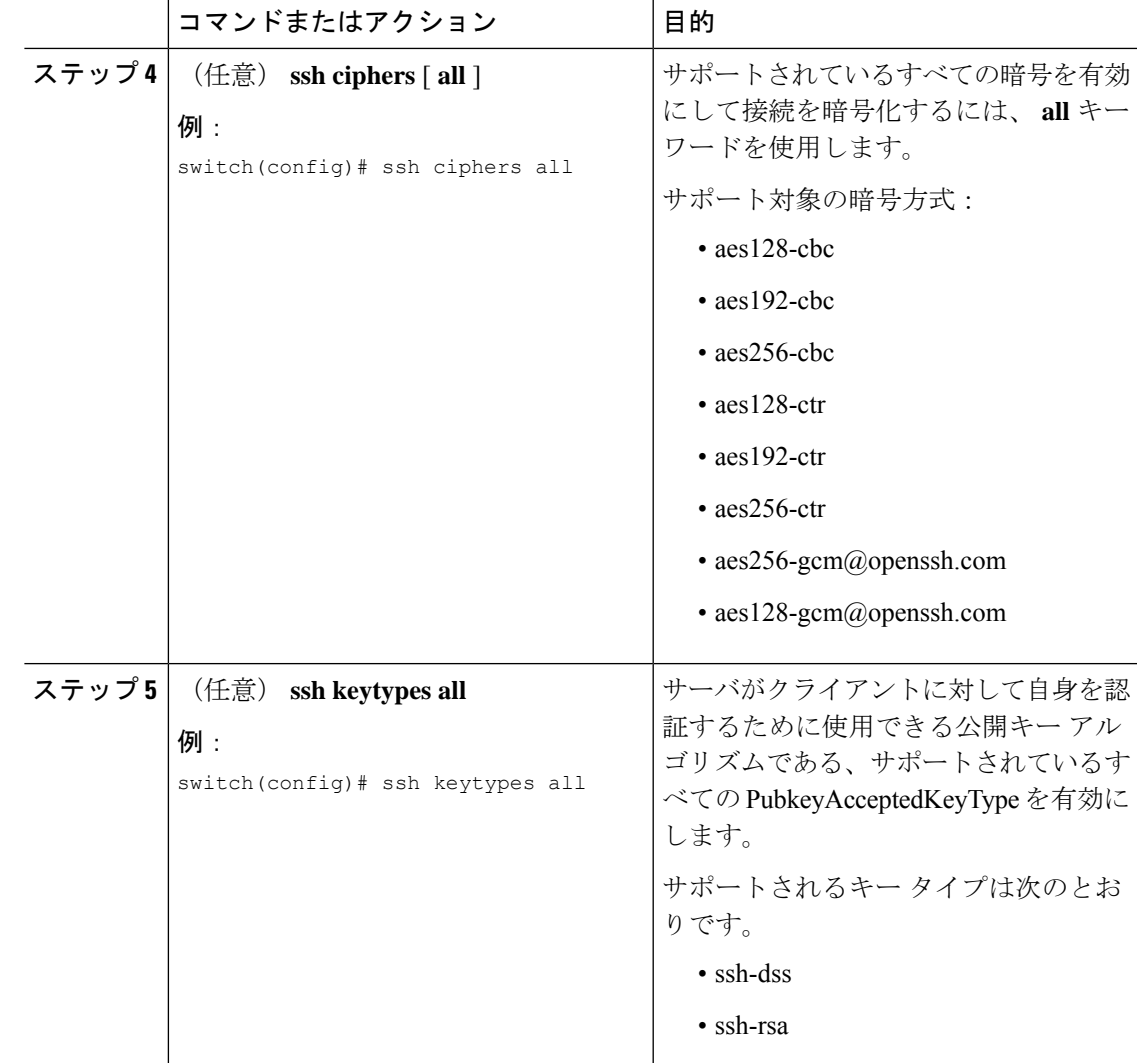

### サポートされるアルゴリズム:**FIP**モードが有効の場合

FIP モードが有効な場合にサポートされるアルゴリズムのリストは次のとおりです。

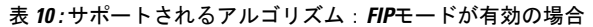

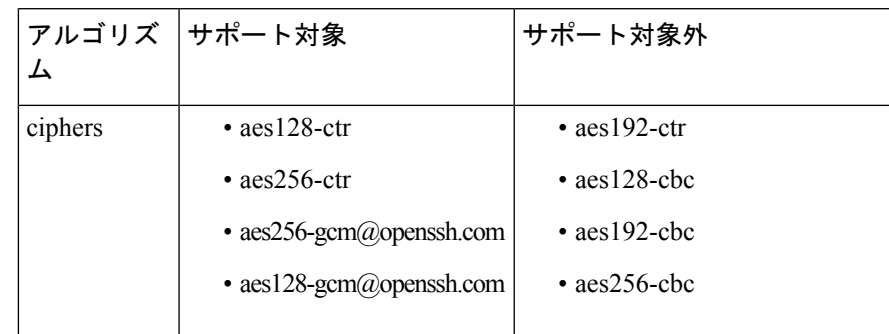

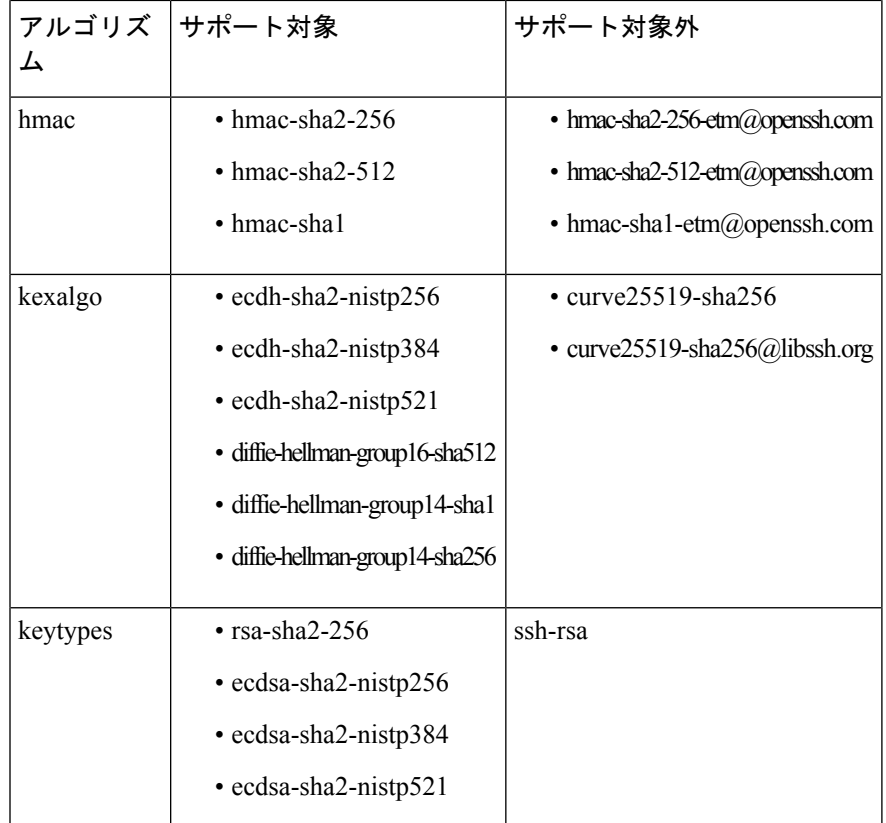

## デフォルトの **SSH** サーバ ポートの変更

SSHv2 のポート番号をデフォルトのポート番号 22 から変更できます。。デフォルトの SSH ポートの変更時に使用される暗号化により、より強力なプライバシーとセッション整合性をサ ポートする接続が実現します。

#### 手順

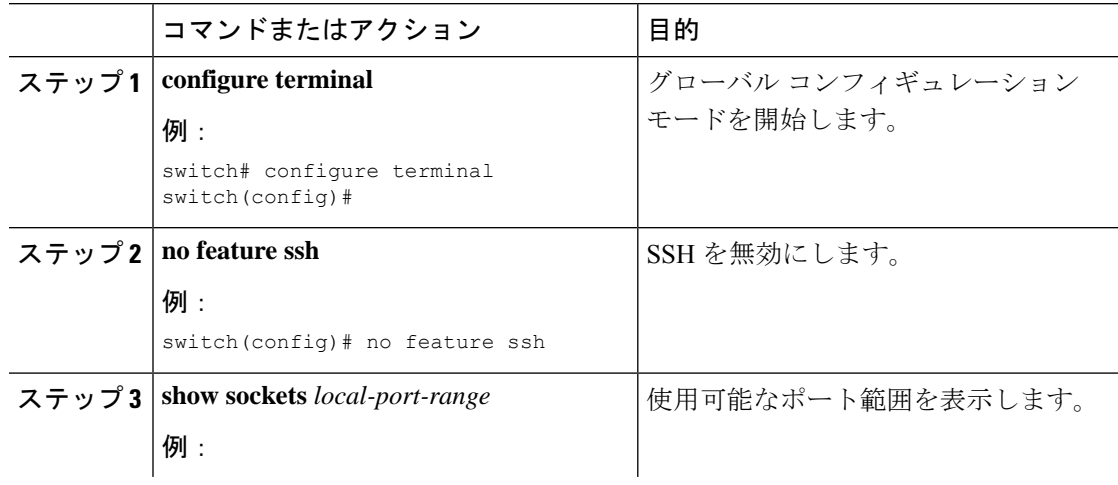

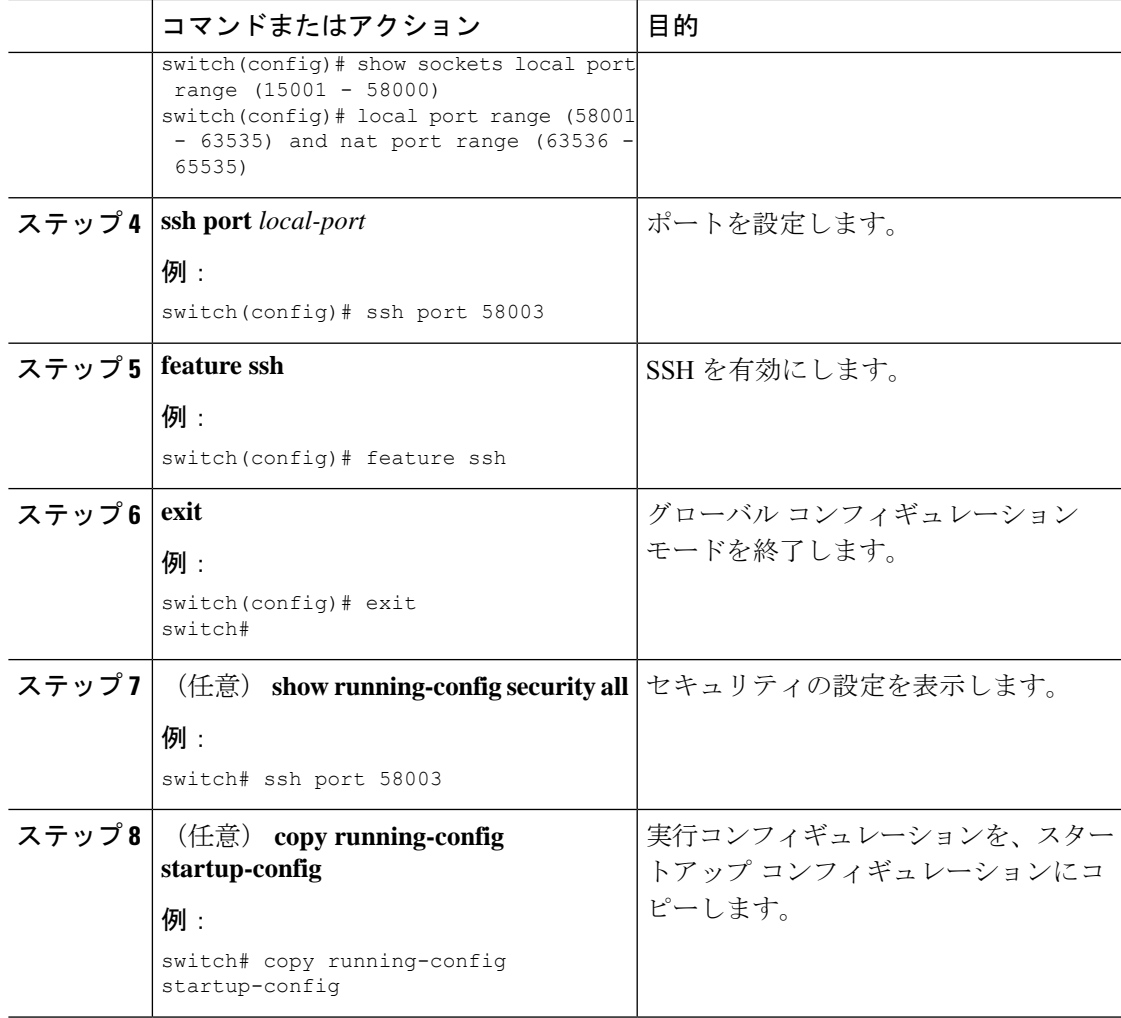

### **SSH** ホストのクリア

サーバから SCP または SFTP を使用してファイルをダウンロードする場合、またはこのデバイ スからリモート ホストに SSH セッションを開始する場合には、そのサーバと信頼できる SSH 関係が確立されます。ユーザ アカウントの、信頼できる SSH サーバのリストはクリアするこ とができます。

#### **Procedure**

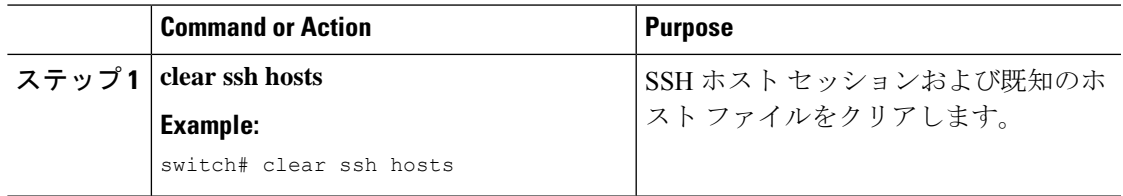

## **SSH** サーバのディセーブル化

Cisco NX-OSでは、デフォルトでSSHサーバがイネーブルになっています。SSHサーバをディ セーブルにすると、SSH でスイッチにアクセスすることを防止できます。

#### **Procedure**

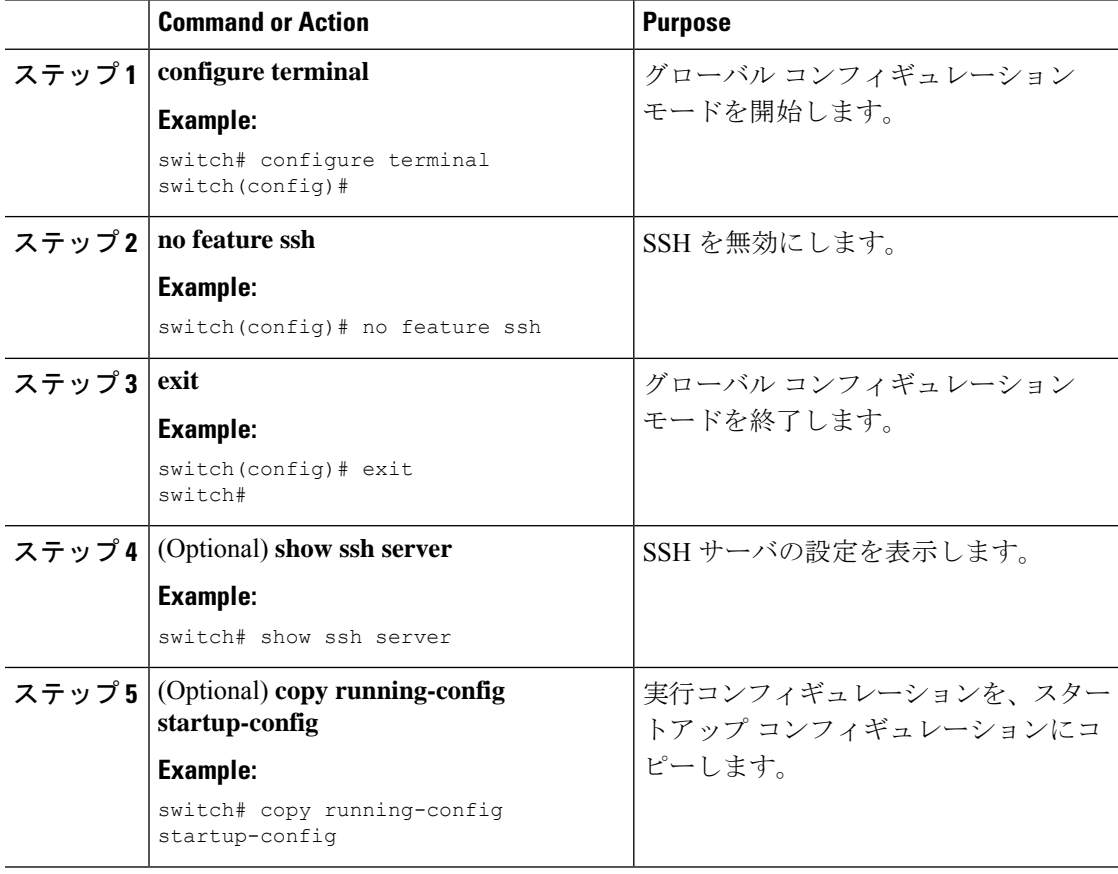

### **SSH** サーバ キーの削除

SSH サーバをディセーブルにした後、Cisco NX-OS デバイス上の SSH サーバ キーを削除でき ます。

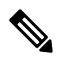

**Note** SSH を再度イネーブルにするには、まず、SSH サーバ キーを生成する必要があります。

#### **Procedure**

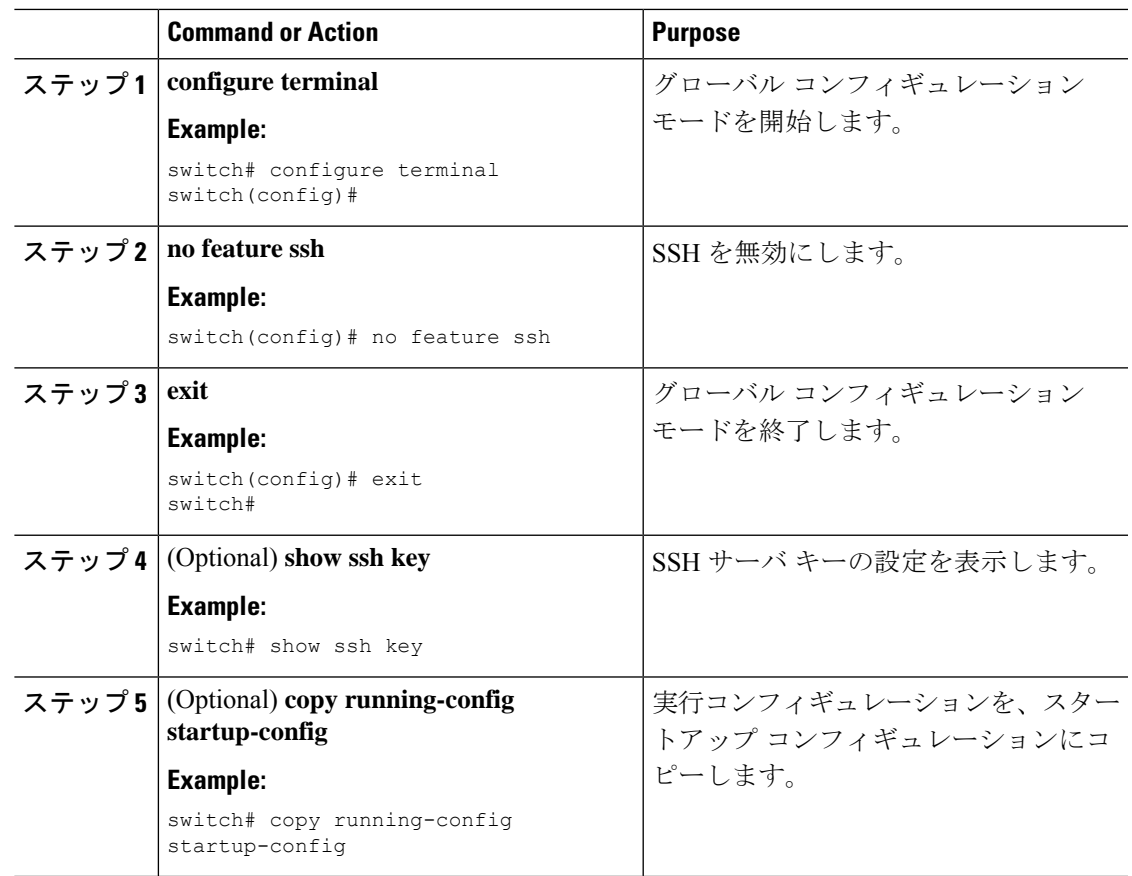

#### **Related Topics**

SSH サーバ キーの生成 (109 ページ)

### **SSH** セッションのクリア

Cisco NX-OS デバイスから SSH セッションをクリアできます。

#### **Procedure**

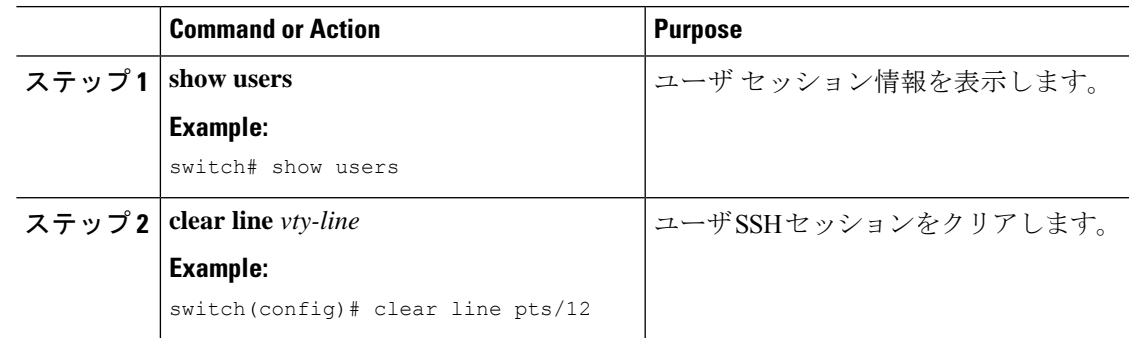

## **Telnet** の設定

ここでは、Cisco NX-OS デバイスで Telnet を設定する手順を説明します。

### **Telnet** サーバのイネーブル化

Cisco NX-OS デバイス上で Telnet サーバをイネーブルにできます。デフォルトでは、Telnet は ディセーブルです。

#### **Procedure**

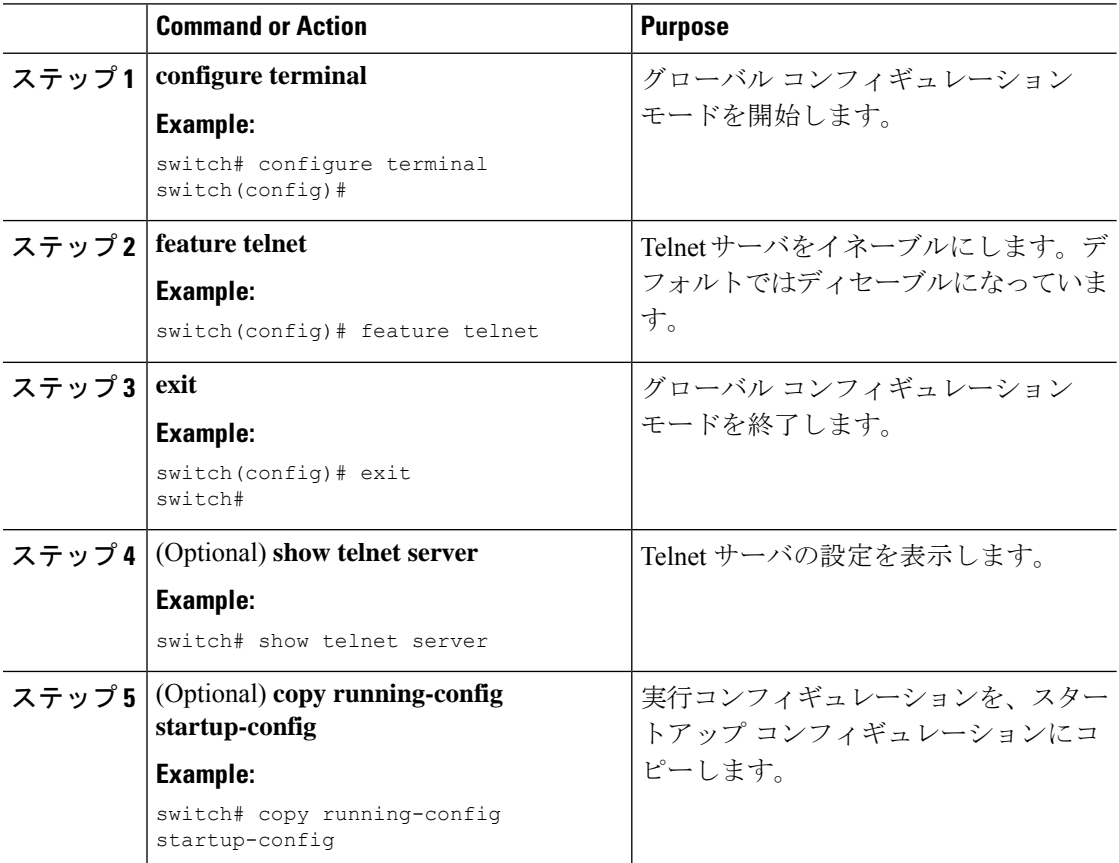

## リモート デバイスとの **Telnet** セッションの開始

Cisco NX-OS デバイスから SSH セッションを開始して、リモート デバイスと接続できます。 IPv4 のいずれかを使用して Telnet セッションを開始できます。

#### **Before you begin**

リモート デバイスのホスト名または IP アドレスと、必要な場合はリモート デバイスのユーザ 名を取得します。

Cisco NX-OS デバイス上で Telnet サーバを有効にします。

リモート デバイス上で Telnet サーバを有効にします。

#### **Procedure**

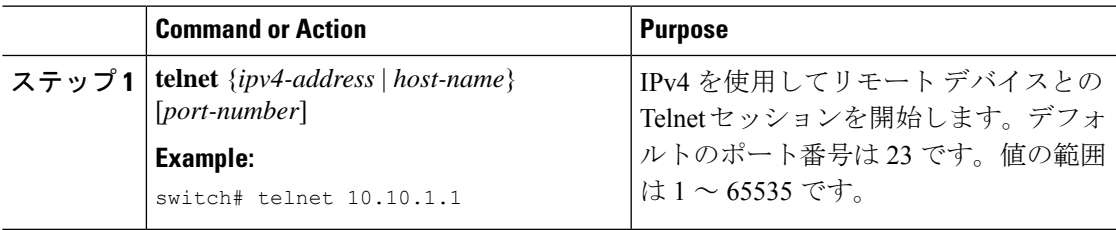

#### **Related Topics**

Telnet サーバのイネーブル化 (126 ページ)

### **Telnet** セッションのクリア

Cisco NX-OS デバイスから Telnet セッションをクリアできます。

#### **Before you begin**

Cisco NX-OS デバイス上で Telnet サーバをイネーブルにします。

#### **Procedure**

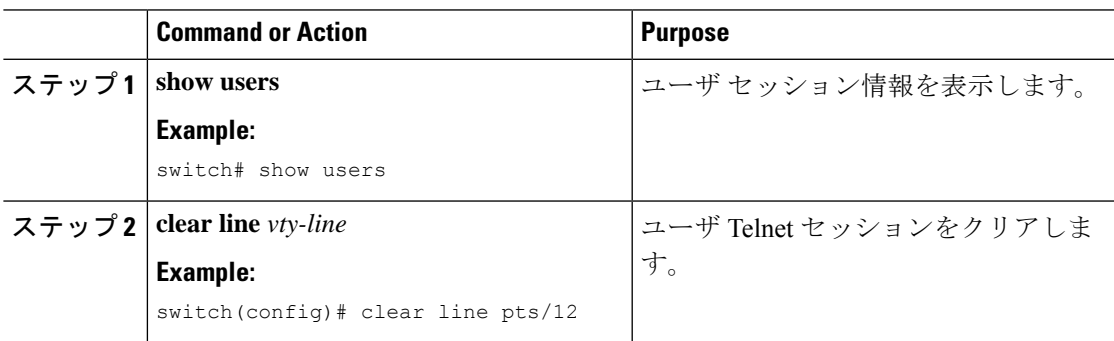

# **SSH** および **Telnet** の設定の確認

SSH および Telnet の設定情報を表示するには、次のいずれかの作業を行います。

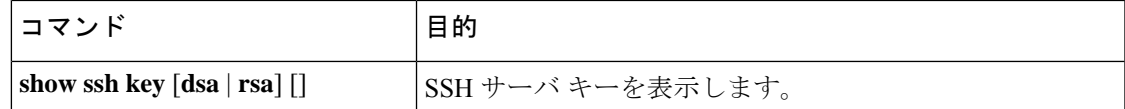

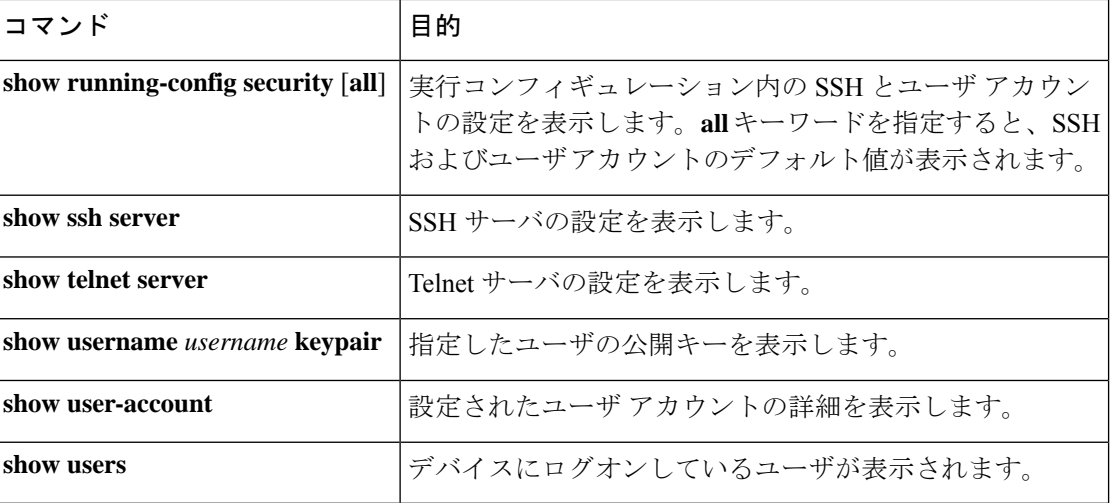

## **SSH** の設定例

次の例は、OpenSSH キーを使用して SSH を設定する方法を示しています。

#### **Procedure**

```
ステップ 1 SSH サーバをディセーブルにします。
```
#### **Example:**

switch# **configure terminal** switch(config)# **no feature ssh**

ステップ **2** SSH サーバ キーを生成します。

#### **Example:**

switch(config)# **ssh key rsa** generating rsa key(1024 bits)...... generated rsa key

ステップ **3** SSH サーバをイネーブルにします。

#### **Example:**

switch(config)# **feature ssh**

ステップ **4** SSH サーバ キーを表示します。

#### **Example:**

ステップ **5** OpenSSH 形式の SSH 公開キーを指定します。

**Example:**

switch(config)# **username User1 sshkey ssh-rsa AAAAB3NzaC1yc2EAAAABIwAAAIEAy19oF6QaZl9G+3f1XswK3OiW4H7YyUyuA50r v7gsEPjhOBYmsi6PAVKui1nIf/DQhum+lJNqJP/eLowb7ubO+lVKRXFY/G+lJNIQ W3g9igG30c6k6+XVn+NjnI1B7ihvpVh7dLddMOXwOnXHYshXmSiH3UD/vKyziEh5 4Tplx8=**

ステップ **6** 設定を保存します。

#### **Example:**

switch(config)# **copy running-config startup-config**

# **SSH** のパスワードが不要なファイル コピーの設定例

次に、Cisco NX-OS デバイスから Secure Copy(SCP)サーバまたは Secure FTP(SFTP)サーバ に、パスワードなしでファイルをコピーする例を示します。

#### **Procedure**

ステップ **1** SSH の公開キーと秘密キーを生成し、指定したユーザの Cisco NX-OS デバイスのホーム ディ レクトリに格納します。

#### **Example:**

```
switch# configure terminal
switch(config)# username admin keypair generate rsa
generating rsa key(1024 bits)......
generated rsa key
```
ステップ2 指定したユーザの公開キーを表示します。

#### **Example:**

switch(config)# **show username admin keypair**

\*\*\*\*\*\*\*\*\*\*\*\*\*\*\*\*\*\*\*\*\*\*\*\*\*\*\*\*\*\*\*\*\*\*\*\*\*\*

rsa Keys generated: Thu Jul 9 11:10:29 2013

ssh-rsa

AAAAB3NzaC1yc2EAAAABIwAAAIEAxWmjJT+oQhIcvnrMbx2BmD0P8boZElTfJ Fx9fexWp6rOiztlwODtehnjadWc6A+DE2DvYNvqsrU9TBypYDPQkR/+Y6cKubyFW VxSBG/NHztQc3+QC1zdkIxGNJbEHyFoajzNEO8LLOVFIMCZ2Td7gxUGRZc+fbq S33GZsCAX6v0=

bitcount:262144 fingerprint: 8d:44:ee:6c:ca:0b:44:95:36:d0:7d:f2:b5:78:74:7d \*\*\*\*\*\*\*\*\*\*\*\*\*\*\*\*\*\*\*\*\*\*\*\*\*\*\*\*\*\*\*\*\*\*\*\*\*\*

could not retrieve dsa key information \*\*\*\*\*\*\*\*\*\*\*\*\*\*\*\*\*\*\*\*\*\*\*\*\*\*\*\*\*\*\*\*\*\*\*\*\*\*

ステップ **3** Cisco NX-OS デバイスのホーム ディレクトリから、指定したブートフラッシュ ディレクトリ に、公開キーと秘密キーをエクスポートします。

#### **Example:**

```
switch(config)# username admin keypair export bootflash:key_rsa rsa
Enter Passphrase:
switch(config)# dir
.
.
.
        951 Jul 09 11:13:59 2013 key rsa
       221 Jul 09 11:14:00 2013 key_rsa.pub
.
.
```
ステップ **4** これら 2 つのファイルを他の Cisco NX-OS デバイスへコピーした後、**copy scp** または **copy sftp** コマンドを使用して、Cisco NX-OS デバイスのホーム ディレクトリにインポートします。

#### **Example:**

```
switch(config)# username admin keypair import bootflash:key_rsa rsa
Enter Passphrase:
switch(config)# show username admin keypair
**************************************
rsa Keys generated: Thu Jul 9 11:10:29 2013
ssh-rsa
AAAAB3NzaC1yc2EAAAABIwAAAIEAxWmjJT+oQhIcvnrMbx2BmD0P8boZElTfJ
Fx9fexWp6rOiztlwODtehnjadWc6A+DE2DvYNvqsrU9TBypYDPQkR/+Y6cKubyFW
VxSBG/NHztQc3+QC1zdkIxGNJbEHyFoajzNEO8LLOVFIMCZ2Td7gxUGRZc+fbq
S33GZsCAX6v0=
bitcount:262144
fingerprint:
8d:44:ee:6c:ca:0b:44:95:36:d0:7d:f2:b5:78:74:7d
**************************************
could not retrieve dsa key information
**************************************
switch(config)#
```
ステップ5 SCP サーバまたは SFTP サーバで、key\_rsa.pub に格納されている公開キーを authorized\_keys ファイルに追加します。

#### **Example:**

**\$ cat key\_rsa.pub >> \$HOME/.ssh/ authorized\_keys**

これで、標準の SSH コマンドおよび SCP コマンドを使用してパスワードを指定しなくても、 Cisco NX-OS デバイスからサーバにファイルをコピーできます。

ステップ **6** (Optional) DSA キーについてこの手順を繰り返します。

## **X.509v3** 証明書ベースの **SSH** 認証の設定例

次の例は、X.509v3 証明書を使用する SSH 認証の設定方法を示しています。

```
configure terminal
username jsmith password 4Ty18Rnt
username jsmith ssh-cert-dn \sqrt{O} = ABCcompany, OU = ABC1,
emailAddress = jsmith@ABCcompany.com, L = Metropolis, ST = New York, C = US, CN = jsmith"
rsa
crypto ca trustpoint tp1
crypto ca authenticate tp1
crypto ca crl request tp1 bootflash:crl1.crl
show crypto ca certificates
Trustpoint: tp1
CA certificate 0:
subject= /CN=SecDevCA
issuer= /CN=SecDevCA
serial=01AB02CD03EF04GH05IJ06KL07MN
notBefore=Jun 29 12:36:26 2016 GMT
notAfter=Jun 29 12:46:23 2021 GMT
SHA1 Fingerprint=47:29:E3:00:C1:C1:47:F2:56:8B:AC:B2:1C:64:48:FC:F4:8D:53:AF
purposes: sslserver sslclient
show crypto ca crl tp1
Trustpoint: tp1 CRL: Certificate Revocation List (CRL):
   Version 2 (0x1)
    Signature Algorithm: sha1WithRSAEncryption
    Issuer: /CN=SecDevCA
   Last Update: Aug 8 20:03:15 2016 GMT
   Next Update: Aug 16 08:23:15 2016 GMT
    CRL extensions:
       X509v3 Authority Key Identifier:
           keyid:30:43:AA:80:10:FE:72:00:DE:2F:A2:17:E4:61:61:44:CE:78:FF:2A
show user-account
user:user1
       this user account has no expiry date
       roles:network-operator
        ssh cert DN : /C = US, ST = New York, L = Metropolis, O = cisco , OU = csg, CN
= user1; Algo: x509v3-sign-rsa
show users
NAME LINE TIME IDLE PID COMMENT
```
user1 pts/1 Jul 27 18:43 00:03 18796 (10.10.10.1) session=ssh

## **SSH** および **Telnet** に関する追加情報

ここでは、SSH および Telnet の実装に関する追加情報について説明します。

I

#### 関連資料

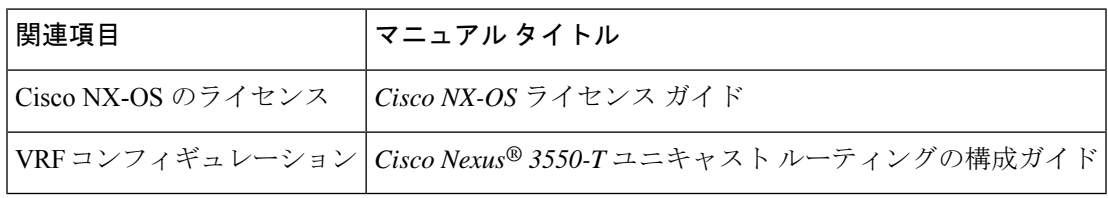

#### **MIB**

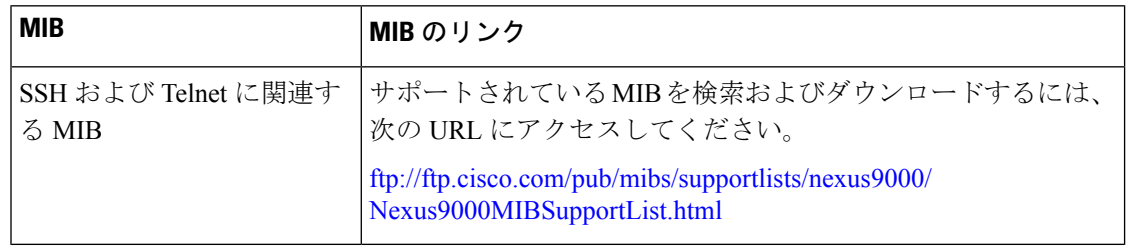

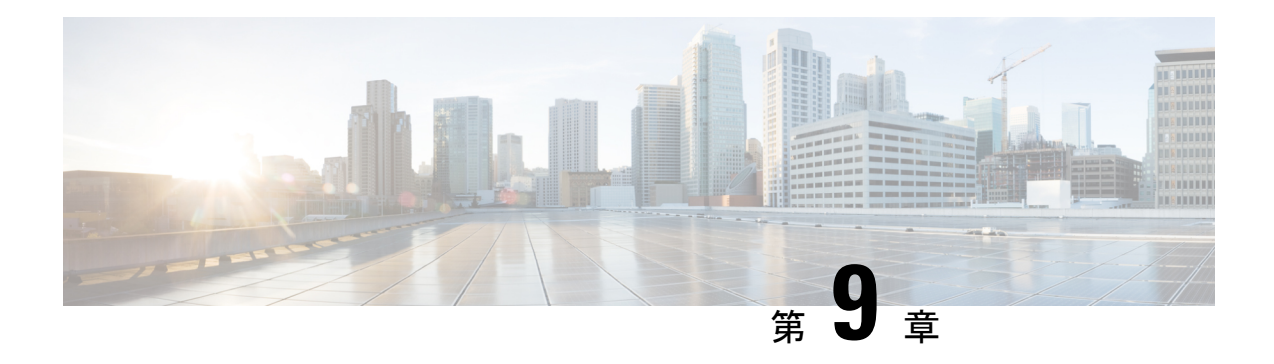

# **DHCP** の設定

この章では、Cisco NX-OS デバイスで Dynamic Host Configuration Protocol (DHCP) を設定する 手順について説明します。

この章は、次の項で構成されています。

- DHCP クライアントについて (133 ページ)
- DHCP の注意事項と制約事項 (133 ページ)
- DHCP の設定, on page 134
- DHCP クライアントの有効化 (134 ページ)
- DHCP クライアントの設定例 (135 ページ)
- DHCP に関する追加情報, on page 135

# **DHCP** クライアントについて

DHCP クライアント機能によって、インターフェイスに IPv4 アドレスを構成できます。イン ターフェイスには、管理ポート、およびスイッチ仮想インターフェイス(SVI)が含まれます。

## **DHCP** の注意事項と制約事項

DHCP 設定時の注意事項と制約事項は次のとおりです。

• POAP の安全性を確保するために、DHCP スヌーピングが有効であることを確認し、ファ イアウォール ルールを設定して意図しない、または悪意のある DHCP サーバをブロック してください。

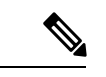

安全な POAP を構成するには、ファイアウォール ルールを 正しく設定する必要があります。 (注)

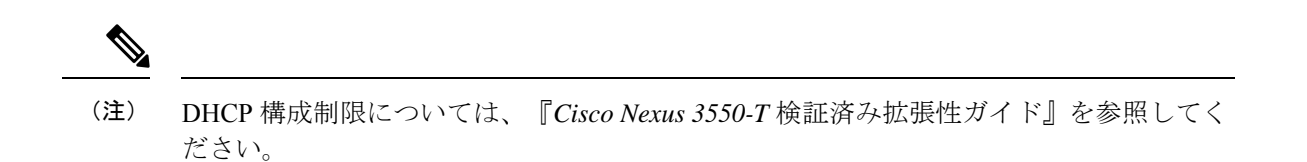

# **DHCP** の設定

# **DHCP** クライアントの有効化

DHCP クライアント機能によって、管理インターフェイスに IPv4 アドレスを構成できます。

DHCP クライアントは DHCP リレー プロセスに依存しないため、**feature dhcp** コマンド を有効にする必要はありません。

#### 手順

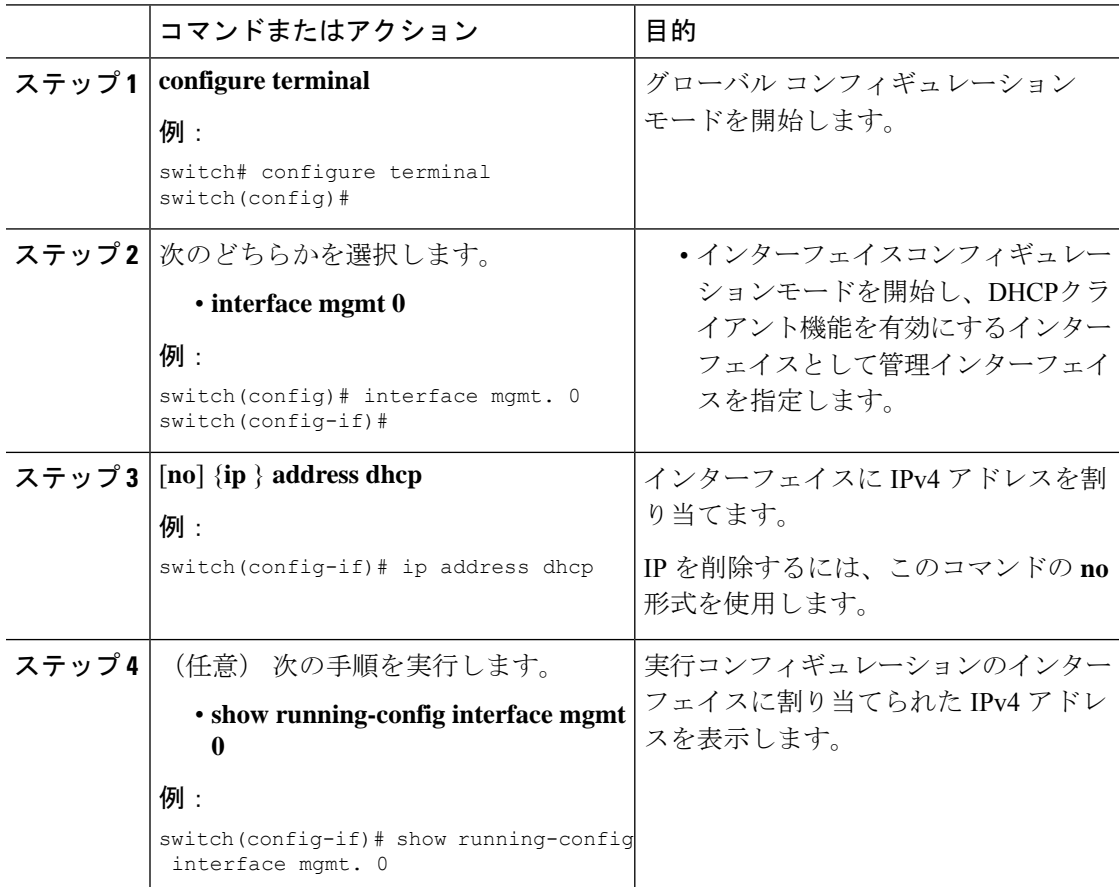

<sup>(</sup>注)

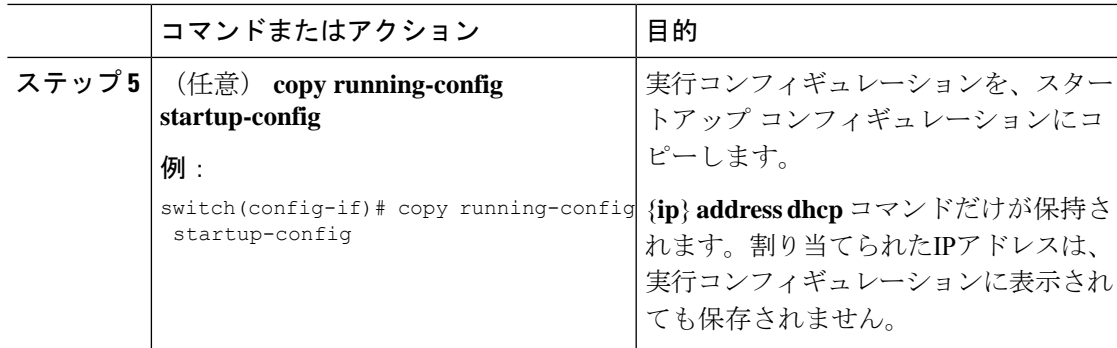

# **DHCP** クライアントの設定例

次に、DHCP クライアント機能を使用して VLAN インターフェイスに IPv4 アドレスを割り当 てる例を示します。

```
switch# configure terminal
switch(config)# interface mgmt 0
switch(config-if)# no shutdown
switch(config-if)# ip address dhcp
switch(config-if)# show running-config interface vlan 7
interface Vlan7
no shutdown
ip address dhcp
```
# **DHCP** に関する追加情報

#### 関連資料

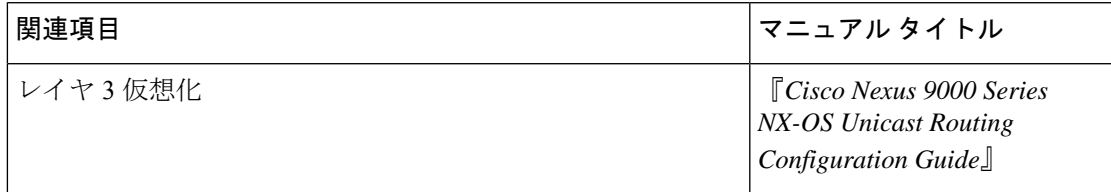

標準

I

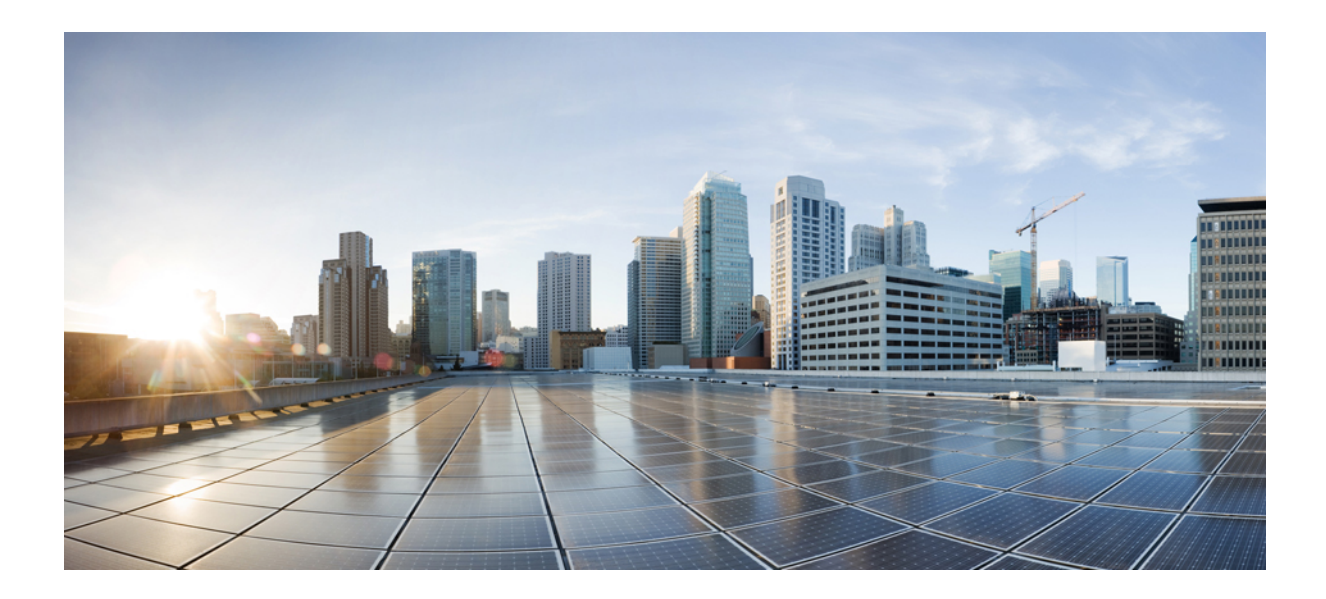

<sup>第</sup> **III** <sup>部</sup>

# **Cisco Nexus 3550-T** システム管理の構成ガ イド

- システム管理の概要 (139 ページ)
- CDP の設定 (141 ページ)
- LLDP の設定 (149 ページ)

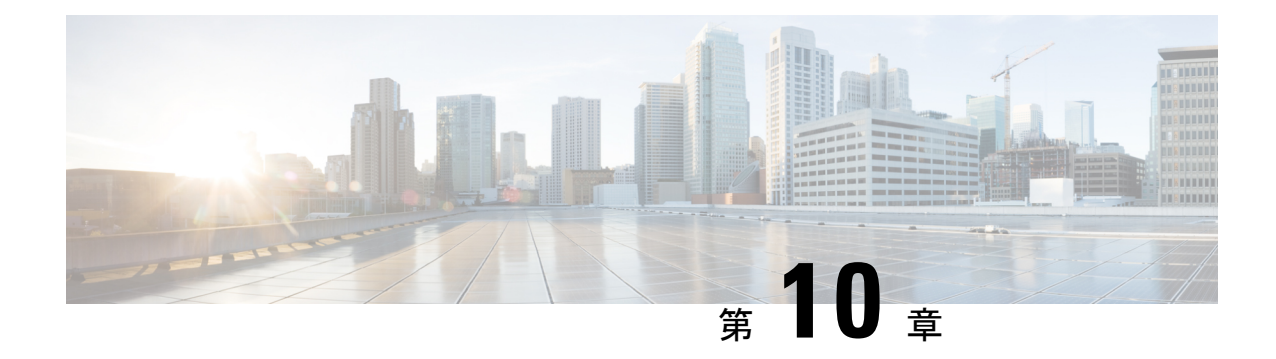

# システム管理の概要

- ソフトウェア イメージ (139 ページ)
- ライセンス要件 (139 ページ)
- Cisco Discovery Protocol  $(139 \sim \rightarrow \sim)$
- LLDP (139 ページ)

# ソフトウェア イメージ

Cisco NX-OS ソフトウェアは、1 つの NXOS ソフトウェア イメージで構成されています。この イメージは、すべての Cisco Nexus 3550-T スイッチで実行されます。

# ライセンス要件

Cisco NX-OS ライセンス方式の推奨の詳細と、ライセンスの取得および適用の方法について は、『*Cisco NX-OS [Licensing](https://www.cisco.com/c/en/us/td/docs/switches/datacenter/sw/nx-os/licensing/guide/b_Cisco_NX-OS_Licensing_Guide.html) Guide*』を参照してください。

## **Cisco Discovery Protocol**

Cisco DiscoveryProtocol(CDP)を使用して、デバイスに直接接続されているすべてのシスコ製 機器を検出し、情報を表示できます。CDP は、ルータ、ブリッジ、アクセス サーバ、コミュ ニケーション サーバ、スイッチを含む、シスコ製のあらゆる機器で動作します。CDP は、メ ディアにもプロトコルにも依存せず、ネイバー デバイスのプロトコル アドレスを収集し、各 デバイスのプラットフォームを検出します。CDPの動作はデータリンク層上に限定されます。 異なるレイヤ 3 プロトコルをサポートする 2 つのシステムで相互学習が可能です。

## **LLDP**

リンク層検出プロトコル(LLDP)はベンダーに依存しない、単一方向のデバイス ディスカバ リ プロトコルです。このプロトコルでは、ネットワーク上の他のデバイスにネットワーク デ

バイスから固有の情報をアドバタイズできます。このプロトコルはデータリンク層で動作する ため、異なるネットワーク層プロトコルが稼働する2つのシステムで互いの情報を学習できま す。LLDPはグローバルに、またはインターフェイスごとにイネーブルにすることができます。

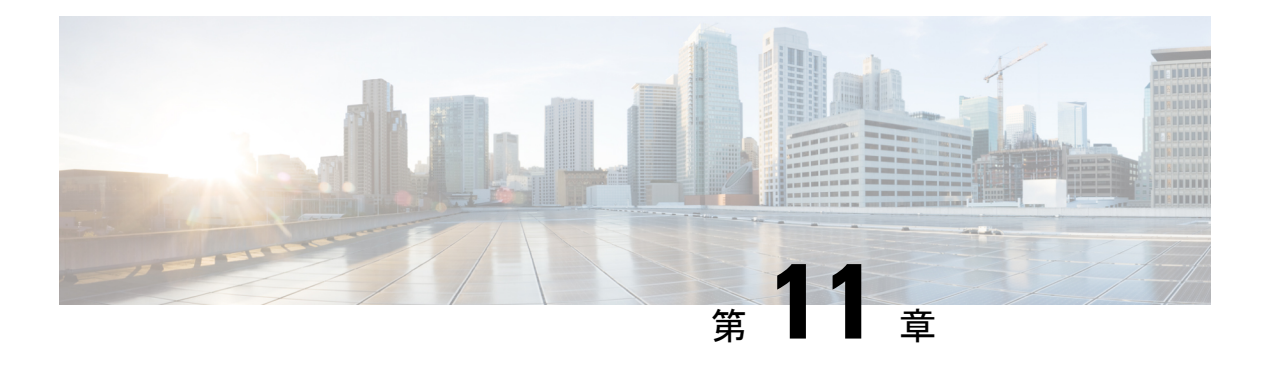

# **CDP** の設定

この章では、Cisco NX-OS デバイス上で Cisco Discovery Protocol(CDP)を設定する方法につ いて説明します。

この章は、次の項で構成されています。

- CDP について (141 ページ)
- CDP の注意事項と制約事項 (142 ページ)
- CDP のデフォルト設定 (143 ページ)
- CDP の設定 (143 ページ)
- CDP コンフィギュレーションの確認 (146 ページ)
- CDP のコンフィギュレーション例 (146 ページ)

### **CDP** について

Cisco Discovery Protocol(CDP)は、ルータ、ブリッジ、アクセス サーバ、コミュニケーショ ンサーバ、スイッチを含め、シスコ製のあらゆる機器で動作する、メディアにもプロトコルに も依存しないプロトコルです。CDPを使用すると、デバイスに直接接続されているすべてのシ スコ デバイスの情報を検出して表示できます。

CDP はネイバー デバイスのプロトコル アドレスを収集し、各デバイスのプラットフォームを 検出します。CDPの動作はデータリンク層上に限定されます。異なるレイヤ3プロトコルをサ ポートする 2 つのシステムで相互学習が可能です。

CDP が設定された各デバイスは、マルチキャスト アドレスに定期的にアドバタイズメントを 送信します。各デバイスは、SNMP メッセージを受信できるアドレスを少なくとも 1 つアドバ タイズします。アドバタイズメントには保持時間情報も含まれます。保持時間は、受信デバイ スが CDP 情報を削除するまでに保持する時間の長さを表します。アドバタイズメントまたは リフレッシュ タイマーおよびホールド タイマーを設定できます。

CDP Version-2(CDPv2)では、接続デバイスとの間でネイティブ VLAN ID またはポート デュ プレックス ステートが一致していないインスタンスを追跡できます。

CDP では、次の Type-Length-Value(TLV)フィールドがアドバタイズされます。

• デバイス ID

- アドレス
- ポート ID
- 機能
- バージョン
- プラットフォーム
- ネイティブ VLAN
- 全二重/半二重
- SysName
- SysObjectID
- 管理アドレス
- Physical Location

すべての CDP パケットに VLAN ID が含まれます。レイヤ 2 アクセス ポート上で CDP を設定 した場合、そのアクセス ポートから送信される CDP パケットには、アクセス ポートの VLAN ID が含まれます。レイヤ 2 トランク ポート上で CDP を設定した場合は、そのトランク ポート から送信される CDP パケットに、トランク ポート上で許可設定されている最小の VLAN ID が含まれます。トランク ポートは、そのトランク ポートの許可 VLAN リストに指定されてい る VLAN ID であれば、どの VLAN ID が含まれている CDP パケットでも受信できます。VLAN については、「*CiscoNexus® 3550-TLayer 2 Switching*構成」のセクションを参照してください。

### 高可用性

Cisco NX-OS は、CDP のステートフルおよびステートレス両方のリスタートをサポートしま す。

### **CDP** の注意事項と制約事項

CDP に関する設定時の注意事項および制約事項は、次のとおりです。

- 接続数が256のハブにポートを接続した場合、CDPはポートあたり最大256のネイバーを 検出できます。
- デバイス上で CDP をイネーブルにする必要があります。イネーブルにしておかないと、 インターフェイス上で CDP をイネーブルにできません。
- CDP を設定できるのは、物理インターフェイスおよびポート チャネル上に限られます。

# **CDP** のデフォルト設定

次の表に、CDP パラメータのデフォルト設定を示します。

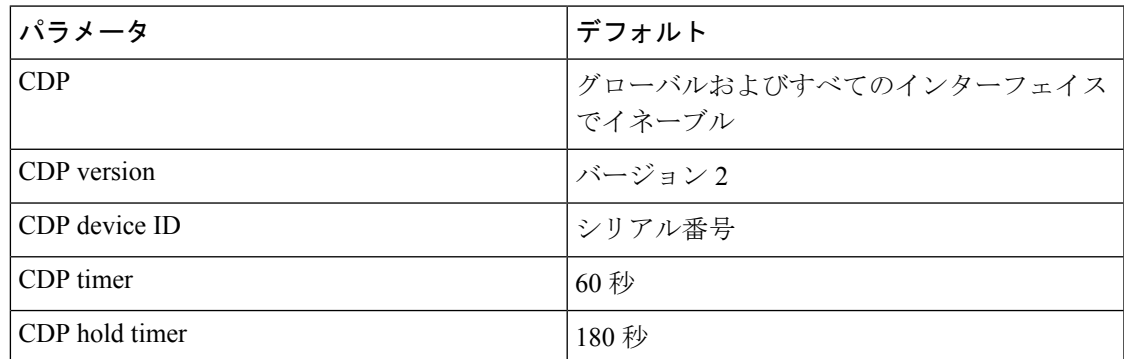

# **CDP** の設定

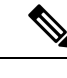

(注) この機能の Cisco NX-OS コマンドは、Cisco IOS のコマンドとは異なる場合があります。

### **CDP** のグローバルな有効化または無効化

CDP はデフォルトで有効になっています。CDP をディセーブルにしてから、もう一度イネー ブルにできます。

インターフェイス上で CDP をイネーブルにするには、先にデバイス上で CDP をイネーブルに しておく必要があります。CDPがグローバルなディセーブルになっているときに、特定のイン ターフェイス上で CDP をイネーブルにしても、これらのインターフェイス上で CDP がアク ティブになることはなく、エラー メッセージが戻ります。

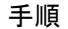

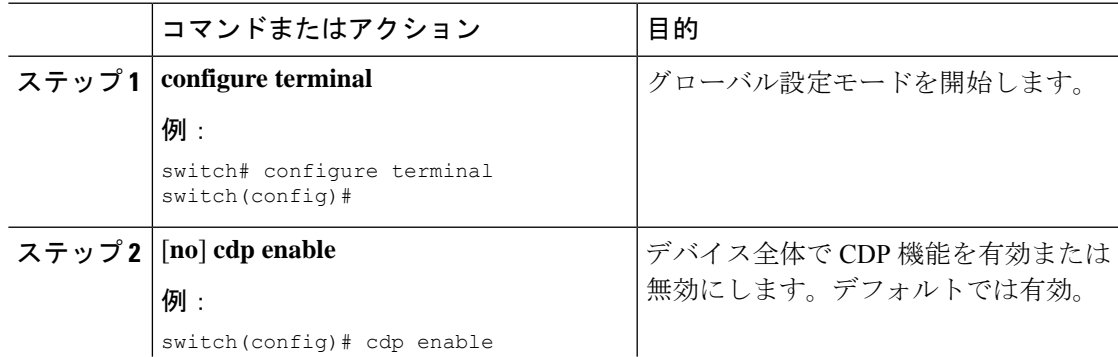

#### **Cisco Nexus 3550-T Configuration Guide, Release 10.1(x)**

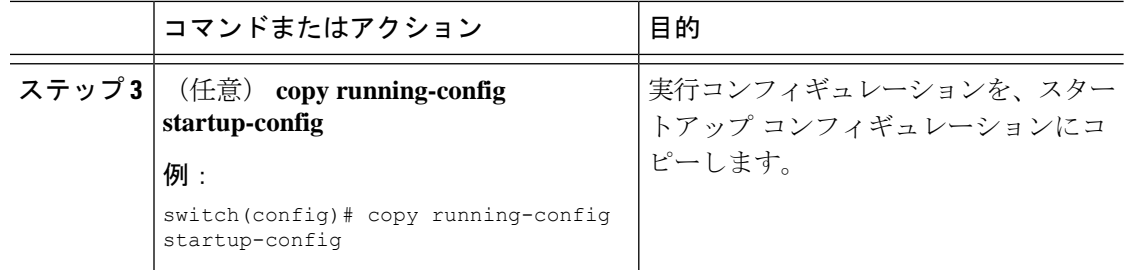

### インターフェイス上での **CDP** の有効化または無効化

CDP はデフォルトで、インターフェイス上でイネーブルです。インターフェイス上で CDP を ディセーブルにできます。

CDP がグローバルなディセーブルになっているときに、特定のインターフェイス上で CDP を イネーブルにしても、これらのインターフェイス上で CDP がアクティブになることはなく、 エラー メッセージが戻ります。

#### 手順

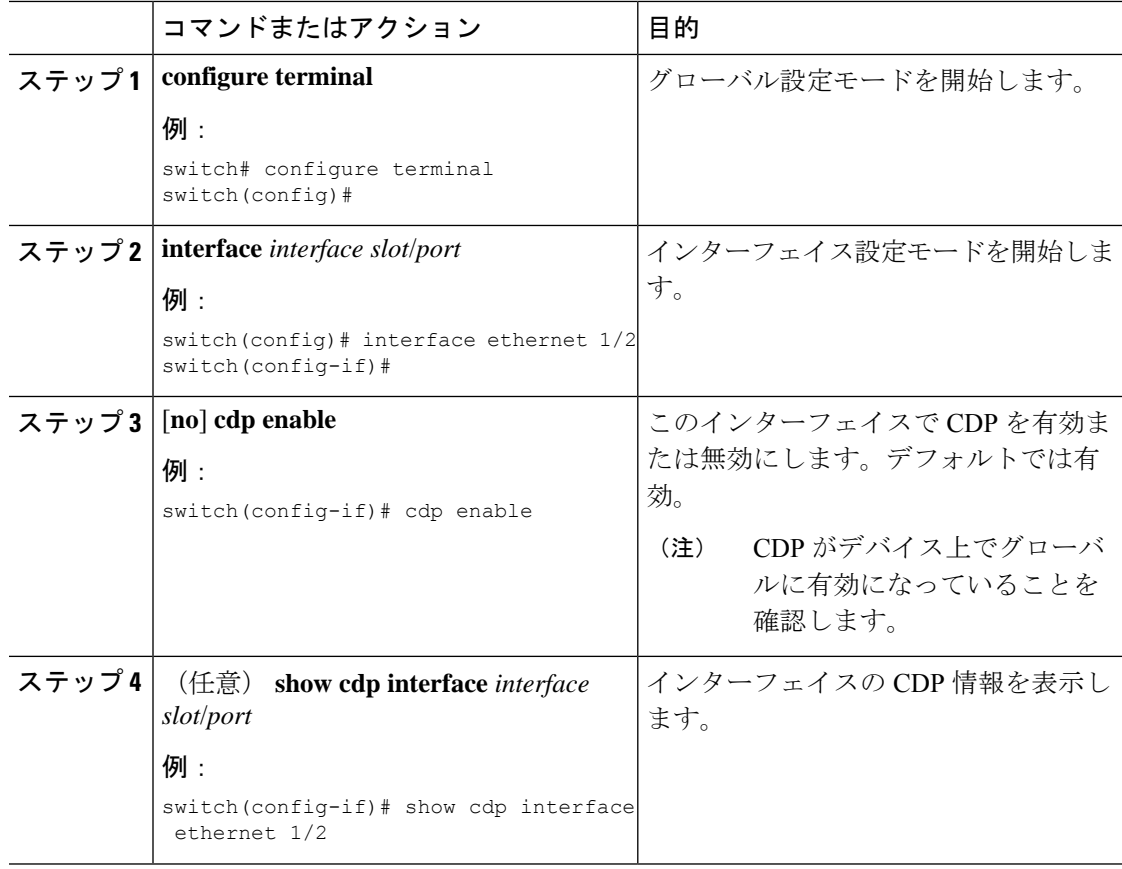

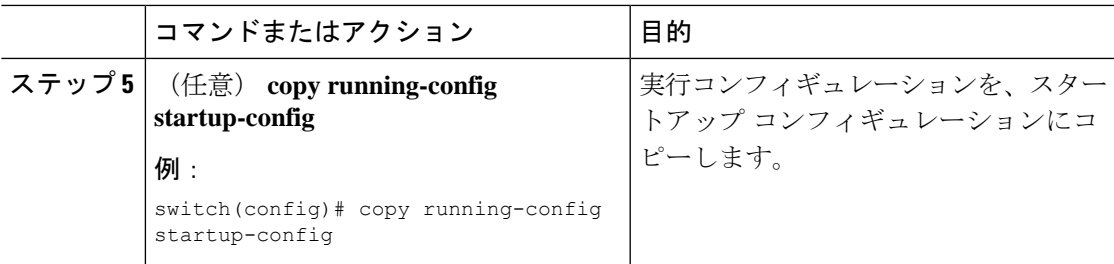

## **CDP** オプション パラメータの設定

この手順でオプションのコマンドを使用して CDP を変更できます。

#### 手順

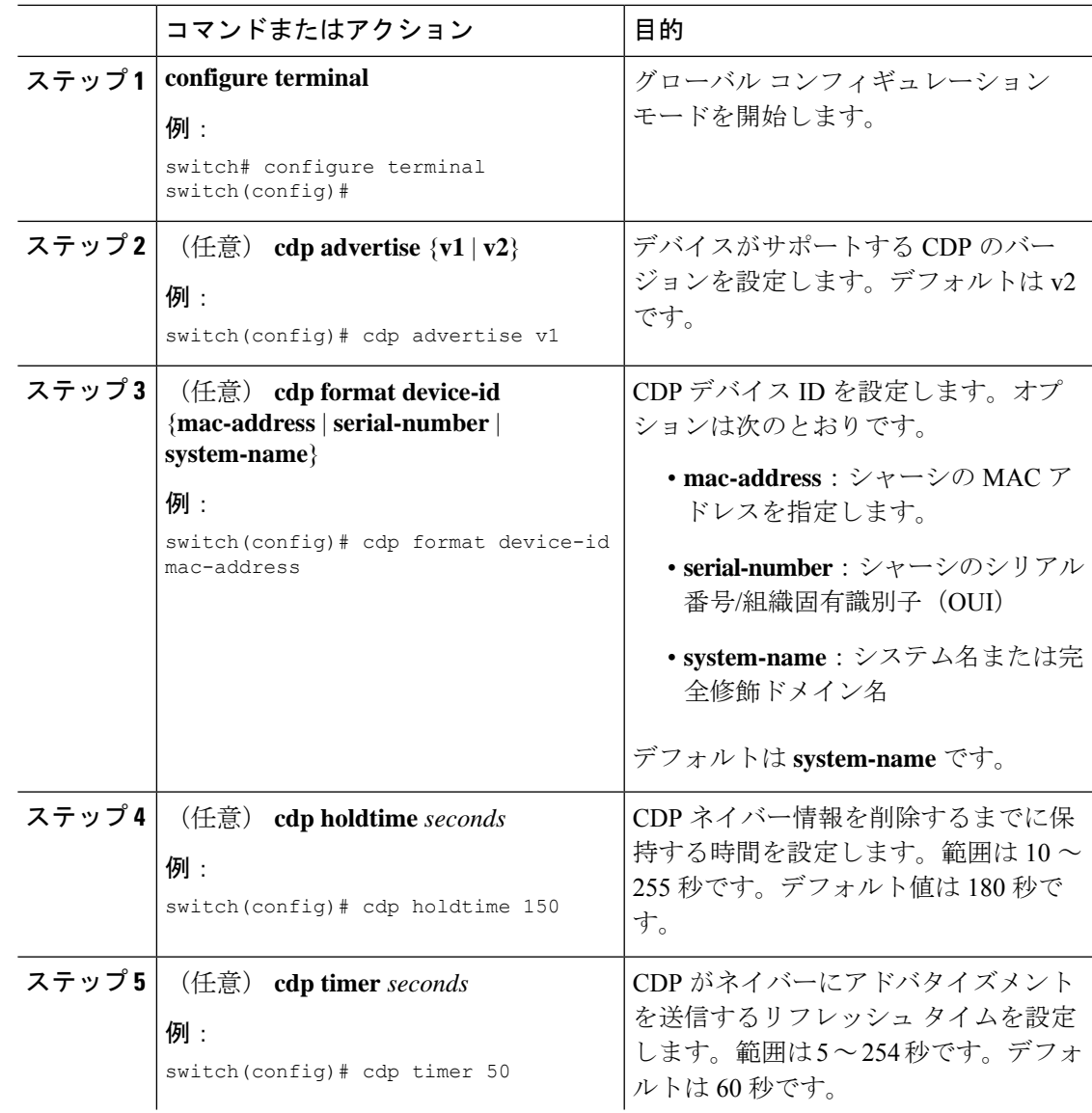

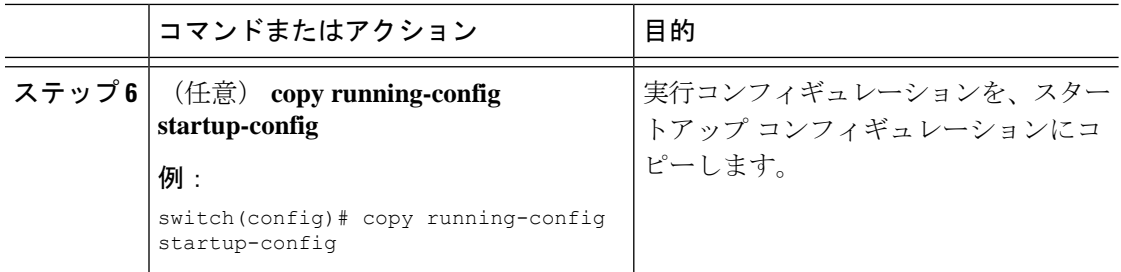

# **CDP** コンフィギュレーションの確認

CDP 設定を表示するには、次のタスクのうちのいずれかを実行します。

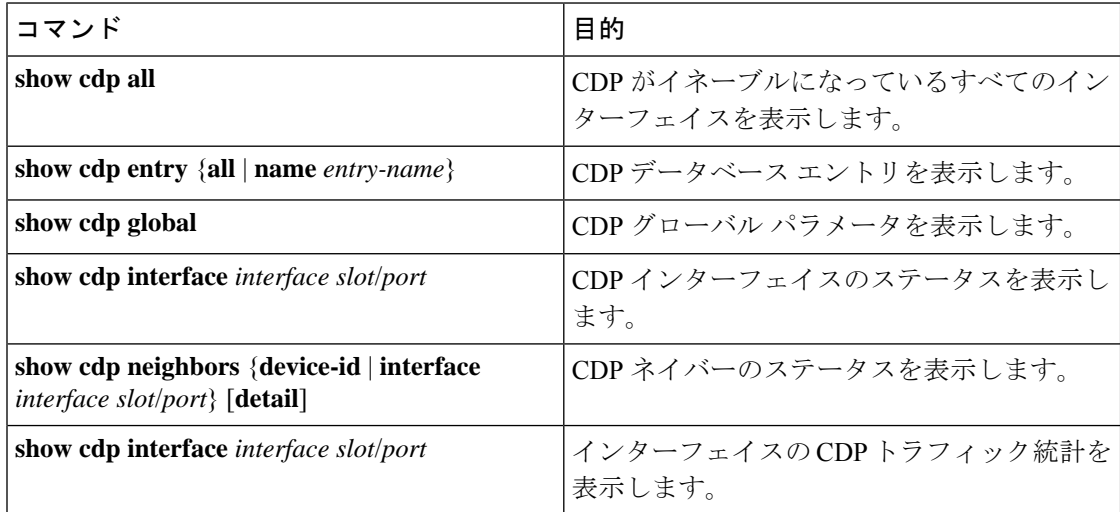

インターフェイスのCDP統計情報を消去するには、**clear cdpcounters**コマンドを使用します。

1 つまたはすべてのインターフェイスの CDP キャッシュを消去するには、**clear cdp table** コマ ンドを使用します。

**show cdp neighbors detail** コマンドを( **show cdp neighbors** コマンドの代わりに)使用するこ とを推奨します。**show cdpneighbors**コマンドが表示するのは、プラットフォーム名の13文字 だけです。完全なプラットフォーム名を表示するには、**show cdp neighbors detail** コマンドを 使用します。

# **CDP** のコンフィギュレーション例

CDP 機能を有効にして、リフレッシュ タイマーおよびホールド タイマーを設定する例を示し ます。

configure terminal cdp enable cdp timer 50

I

**CDP** のコンフィギュレーション例

cdp holdtime 100

I
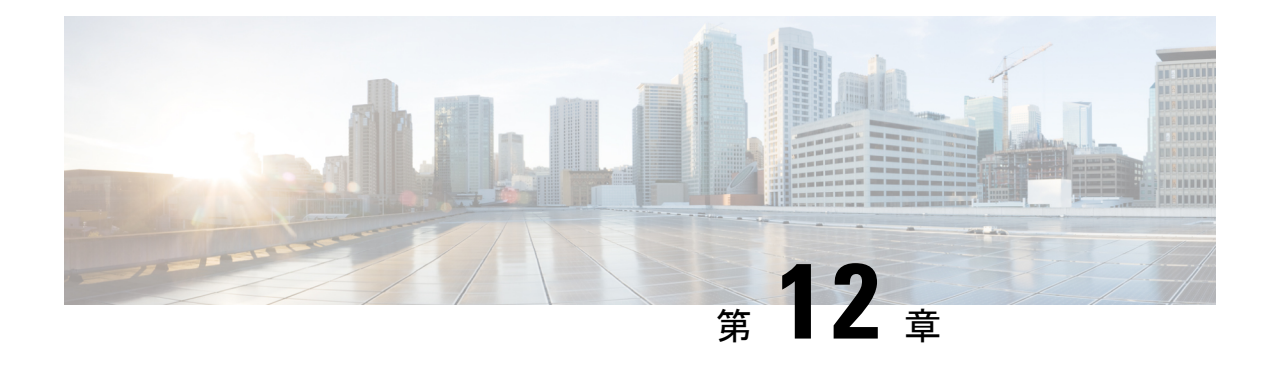

# **LLDP** の設定

この章では、ローカルネットワーク上の他のデバイスを検出するために、LinkLayer Discovery Protocol (LLDP) を設定する方法について説明します。

(注)

この章で使用するコマンドのシンタックスおよび使用方法の詳細については、このリリー スに対応するコマンド リファレンスおよび *Cisco IOS Configuration Fundamentals* コマンド リファレンス、リリース *12.2* の「システム管理コマンド」セクションを参照してくださ い。

この章は、次の内容で構成されています。

- LLDP について (149 ページ)
- LLDP に関する注意事項および制約事項 (150 ページ)
- LLDP のデフォルト設定 (151 ページ)
- LLDP の設定 (151 ページ)
- LLDP 設定の確認 (158 ページ)
- LLDP の設定例 (159 ページ)

### **LLDP** について

Cisco Discovery Protocol(CDP)は、ネットワークに接続された他のシスコ デバイスを自動的 に検出し学習することをネットワーク管理アプリケーションによって可能にするデバイス検出 プロトコルです。Cisco Discovery Protocol(CDP)は、ネットワークに接続された他のシスコ デバイスを自動的に検出し学習することをネットワーク管理アプリケーションによって可能に するデバイス検出プロトコルです。

他社製デバイスのディスカバリを許可するために、スイッチは、IEEE 802.1ab 規格で定義され ているベンダー ニュートラルなデバイス ディスカバリ プロトコルである Link Layer Discovery Protocol(LLDP)もサポートしています。LLDP を使用すると、ネットワーク デバイスはそれ 自体のデバイスに関する情報を、ネットワーク上の他のデバイスにアドバタイズできます。こ のプロトコルはデータリンク層で動作するため、異なるネットワーク層プロトコルが稼働する 2 つのシステムで互いの情報を学習できます。

LLDP は、デバイスおよびそのインターフェイスの機能と現在のステータスに関する情報を送 信する単一方向のプロトコルです。LLDP デバイスはこのプロトコルを使用して、他の LLDP デバイスからだけ情報を要求します。

LLDP は一連の属性をサポートしており、これを使用して他のデバイスを検出します。これら の属性には、タイプ、長さ、および値(TLV)の説明が含まれています。LLDP デバイスは TLVを使用して、ネットワーク上の他のデバイスと情報を送受信できます。設定情報、デバイ スの機能、デバイスIDなどの詳細情報は、このプロトコルを使用してアドバタイズできます。

LLDP は、デフォルトで次の TLV をアドバタイズします。

- 管理用アドレス
- ポートの説明
- ポートVLAN
- システム機能
- システムの説明
- システム名

#### 高可用性

LLDP 機能はステートレス リスタートおよびステートフル リスタートをサポートします。リ ブートまたはスーパーバイザスイッチオーバー後に、実行コンフィギュレーションを適用しま す。

高可用性の詳細については、『*Cisco Nexus* シリーズ *NX-OS* 高可用性および冗長性ガイド』を 参照してください。

### 仮想化のサポート

Cisco Nexus® 3550-T スイッチでサポートされる LLDP のインスタンスは 1 つだけです。

### **LLDP** に関する注意事項および制約事項

LLDP の設定のガイドラインおよび制限事項は、次のとおりです。

- インターフェイス上でLLDPをイネーブルまたはディセーブルにするには、事前にデバイ ス上で LLDP をイネーブルにしておく必要があります。
- LLDP は物理インターフェイスだけでサポートされています。
- LLDP は 1 つのポートにつき 1 つのデバイスを検出できます。

# **LLDP** のデフォルト設定

この表は、LLDP のデフォルト設定を示します。

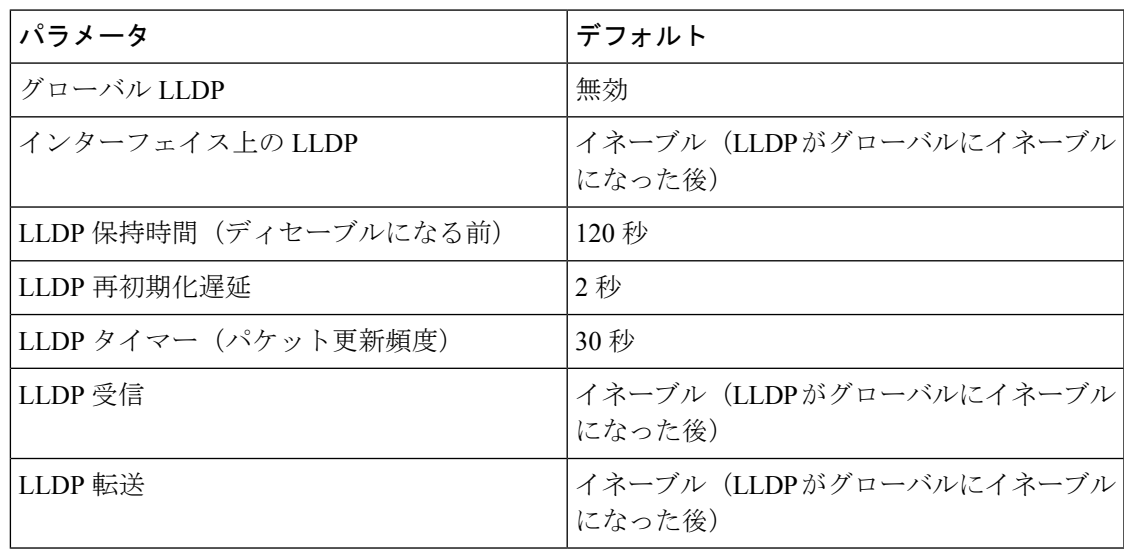

### **LLDP** の設定

この章では、Cisco Nexus® 3550-T スイッチに Link Layer Discovery Protocol(LLDP)を構成す る方法について説明します。

### **LLDP** をグローバルに有効化または無効化する

デバイスでLLDPをグローバルにイネーブルまたはディセーブルにできます。デバイスでLLDP パケットの送信および受信を可能にするには、LLDP をグローバルにイネーブルにする必要が あります。

#### 手順

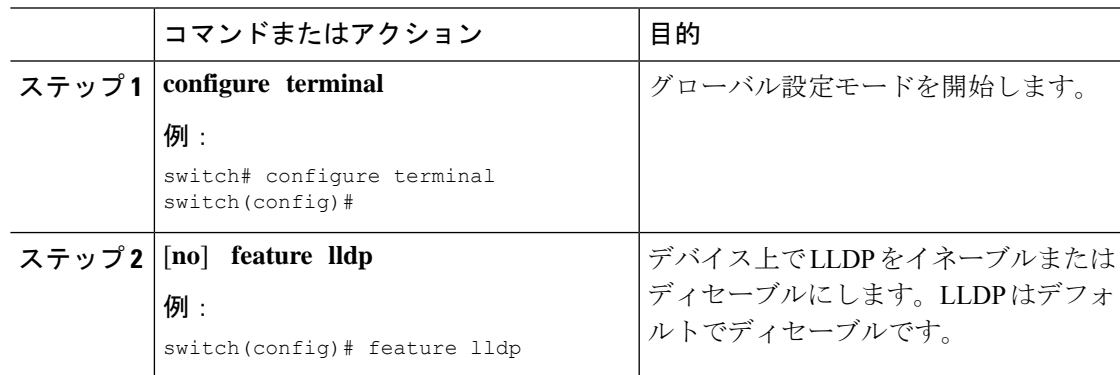

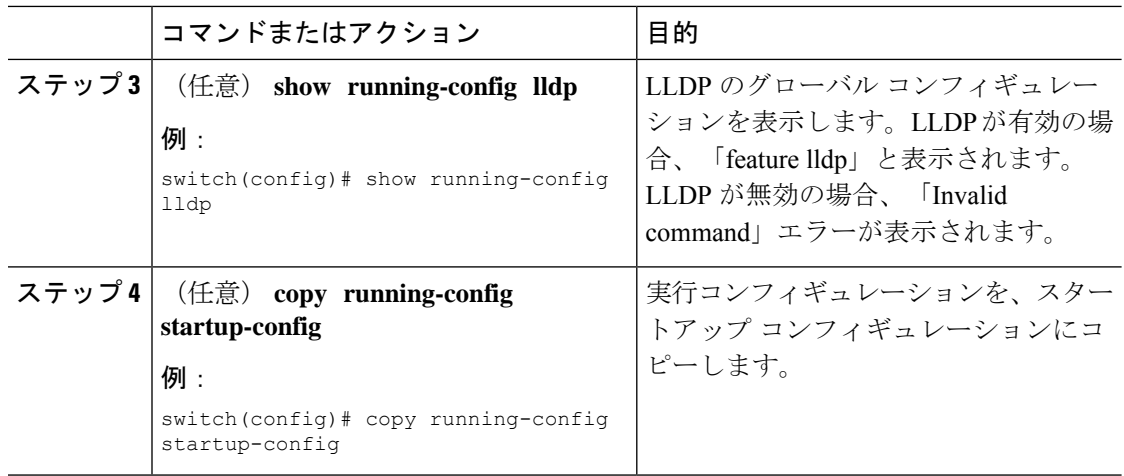

### インターフェイス上での **LLDP** の有効化または無効化

LLDP をグローバルに有効にすると、LLDP は、デフォルトで、サポートされているすべての インターフェイスで有効になります。ただし、LLDP パケットの送信だけ、または受信だけを 実行するために、個々のインターフェイスでのLLDPのイネーブルまたはディセーブル、ある いはインターフェイスの選択的な設定を実行できます。

#### 始める前に

デバイスで LLDP をグローバルにイネーブルにしていることを確認します。

#### 手順

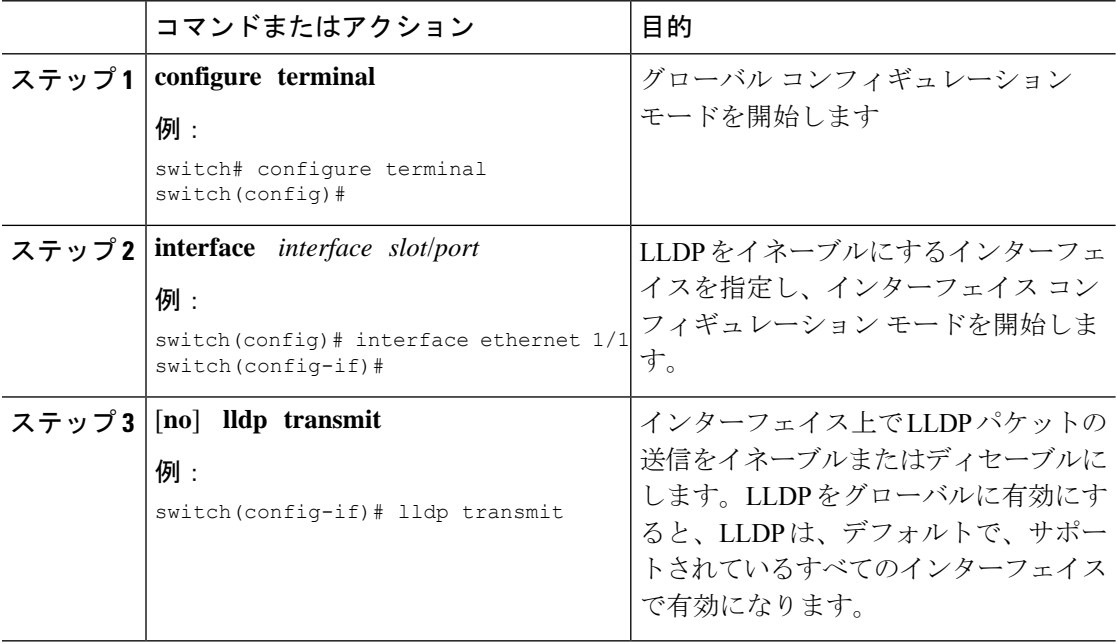

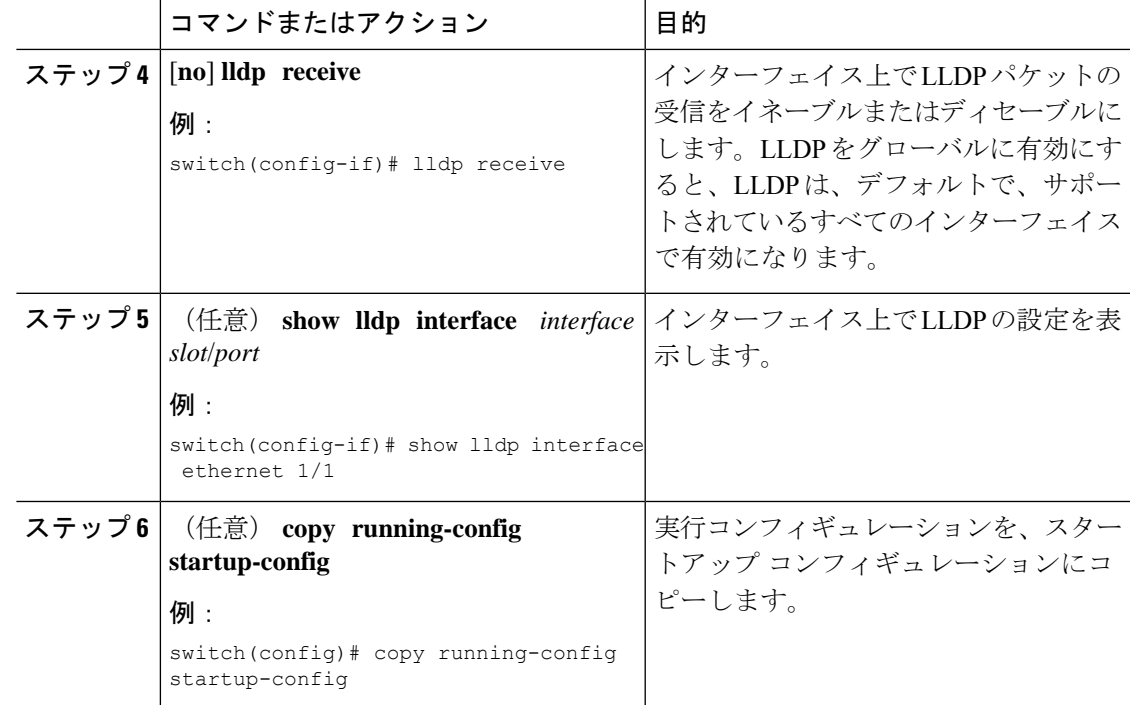

### 物理インターフェイスごとの複数の **LLDP** ネイバー

多くの場合、ネットワークデバイスは複数のLLDPパケットを送信しますが、そのうちの1つ は実際のホストからのものです。CiscoNexusスイッチがデバイスと通信しているが、インター フェイスごとに 1 つの LLDP ネイバーしか管理できない場合は、実際に必要なホストとのネイ バーになることが失敗する可能性があります。これを最小限に抑えるために、Cisco Nexus ス イッチ インターフェイスは複数の LLDP ネイバーをサポートできるため、正しいデバイスで LLDP ネイバーになる可能性が高くなります。

同じインターフェイスで複数の LLDP ネイバーをサポートするには、LLDP マルチネイバー サ ポートをグローバルに設定する必要があります。

#### **LLDP** マルチネイバー サポートのイネーブル化またはディセーブル化

#### 始める前に

インターフェイスでLLDPマルチネイバーサポートを有効にする前に、次の点を考慮してくだ さい。

• デバイスでLLDPをグローバルにイネーブルにしていることを確認します(グローバル設 定コマンド **feature lldp**)。

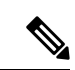

LLDP をグローバルに有効にすると、LLDP は、デフォルト で、サポートされているすべてのインターフェイスで有効に なります。 (注)

• 1 つのインターフェイスで最大 3 つのネイバーがサポートされます。

#### 手順

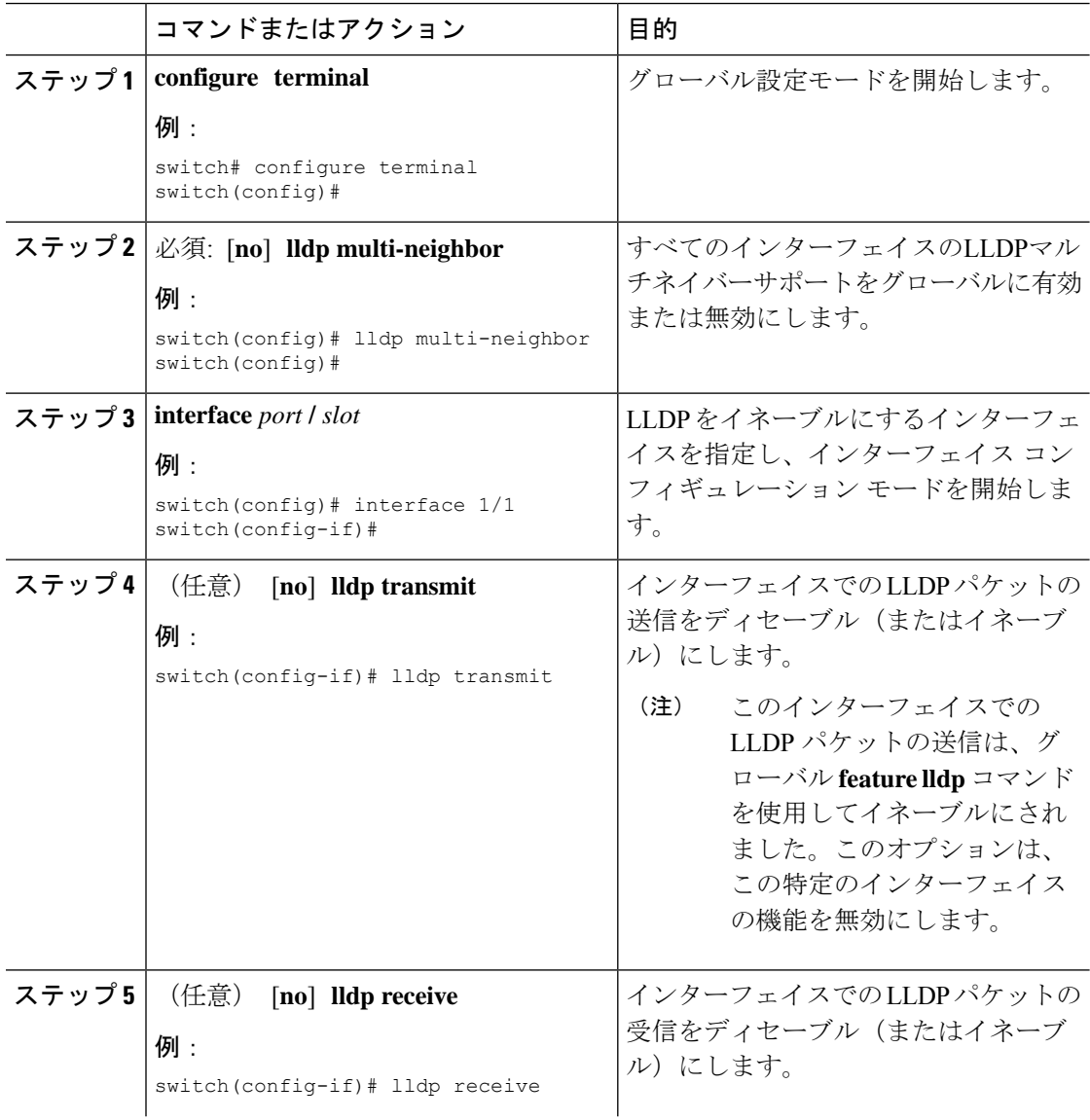

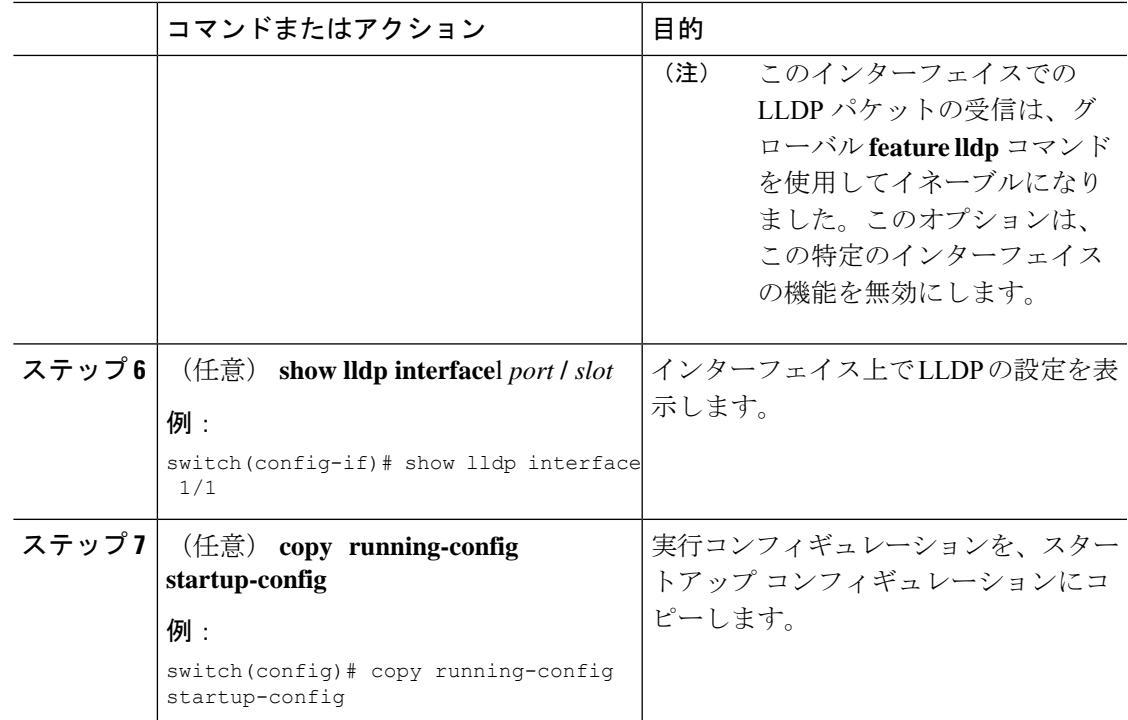

### ポート チャネル インターフェイスでの **LLDP** サポートの有効化または 無効化

#### 始める前に

ポート チャネルで LLDP サポートを有効にする前に、次の点を考慮してください。

• デバイスでLLDP をグローバルにイネーブルにしていることを確認します(グローバル設 定コマンド **feature lldp**)。

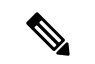

- LLDP をグローバルに有効にすると、LLDP は、デフォルト で、サポートされているすべてのインターフェイスで有効に なります。 (注)
	- ポート チャネルに **lldp transmit** および **lldp receive** コンフィギュレーション コマンドを適 用しても、ポート チャネルのメンバーの設定には影響しません。
	- LLDP ネイバーは、LLDP 送受信がポート チャネルの両側で設定されている場合にのみ、 ポート チャネル間で形成されます。

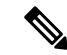

LLDP の送受信コマンドは、MCT、VPC、FEX ファブリック、FEX ポート チャネル、お よびポート チャネル サブ インターフェイスでは機能しません。 (注)

LLDP ポート チャネル機能をグローバルに有効にすると、LLDP 設定はこれらのポート タイプのいずれにも適用されません。ポート チャネルから設定が削除された場合、また はポートタイプ機能がグローバルに無効になった場合は、**lldpport-channel**コマンドを使 用して新しくサポートされたポート チャネルで有効にすることはできません。コマンド はすでに発行されています。問題のポート チャネルで LLDP ポート チャネルを有効にす るには、**lldp transmit** および **lldp receive** を各ポート チャネルに対して設定します(次の 手順のステップ 4、5、および 6 を参照)。

#### 手順

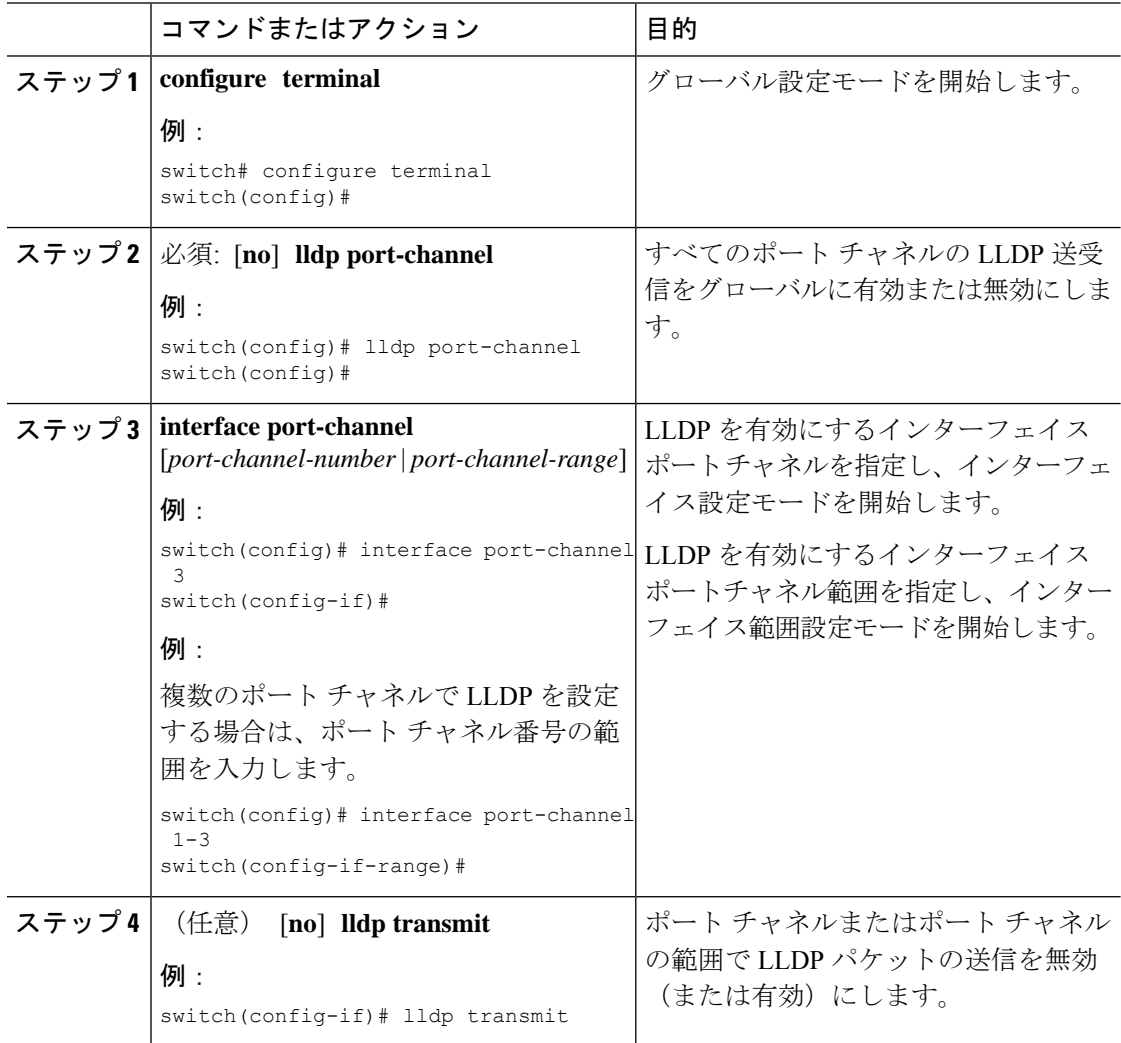

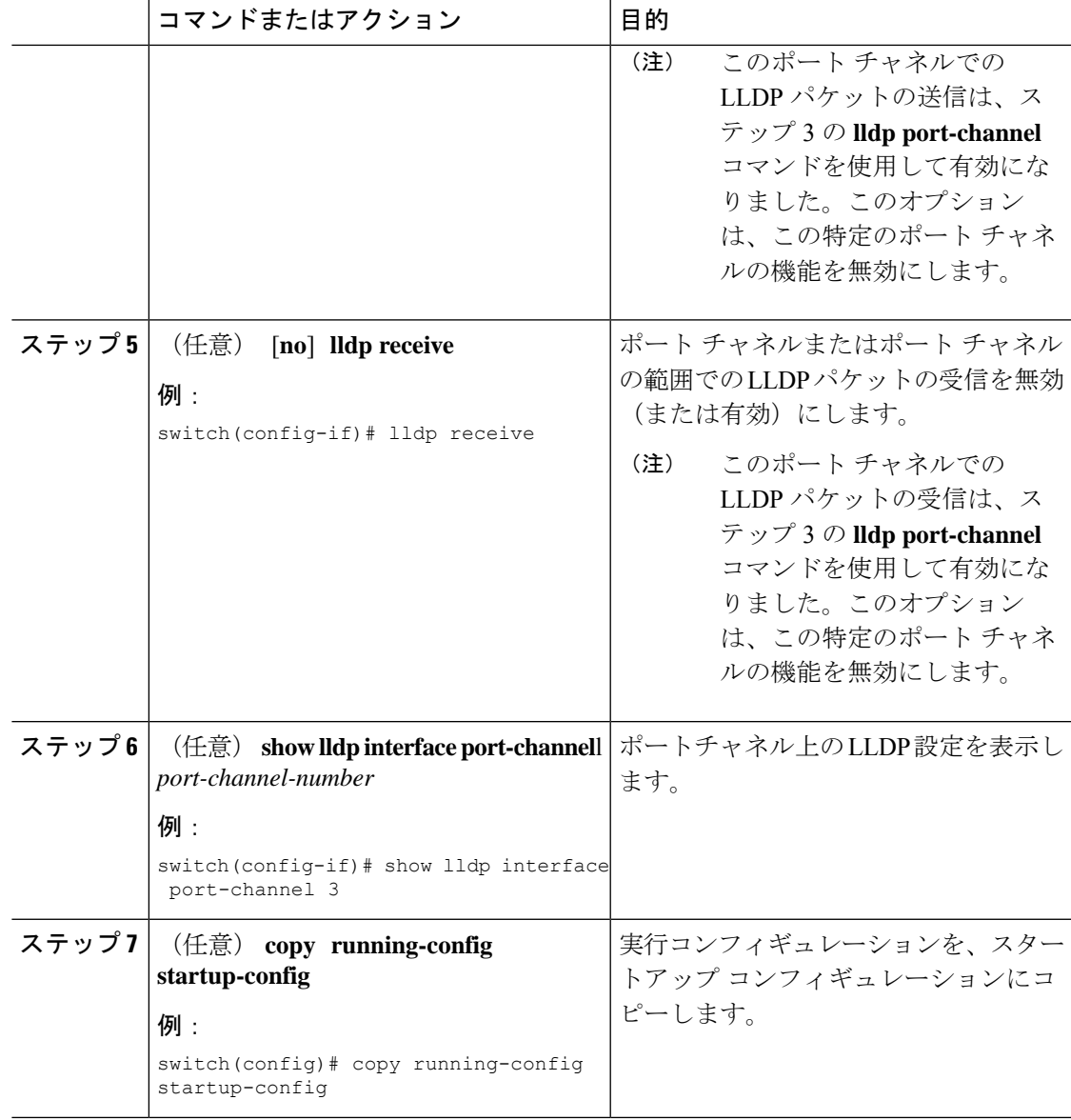

### **LLDP** オプション パラメータの設定

LLDP の更新頻度、受信デバイスが情報を破棄するまでに保持している時間、および初期化の 遅延時間を設定できます。

手順

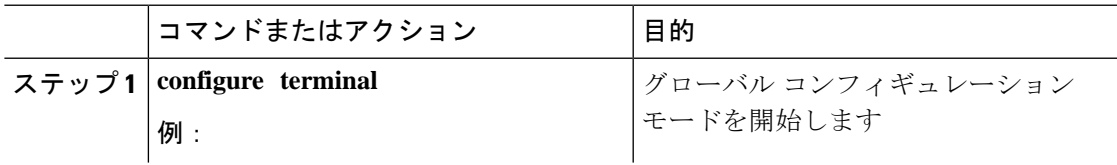

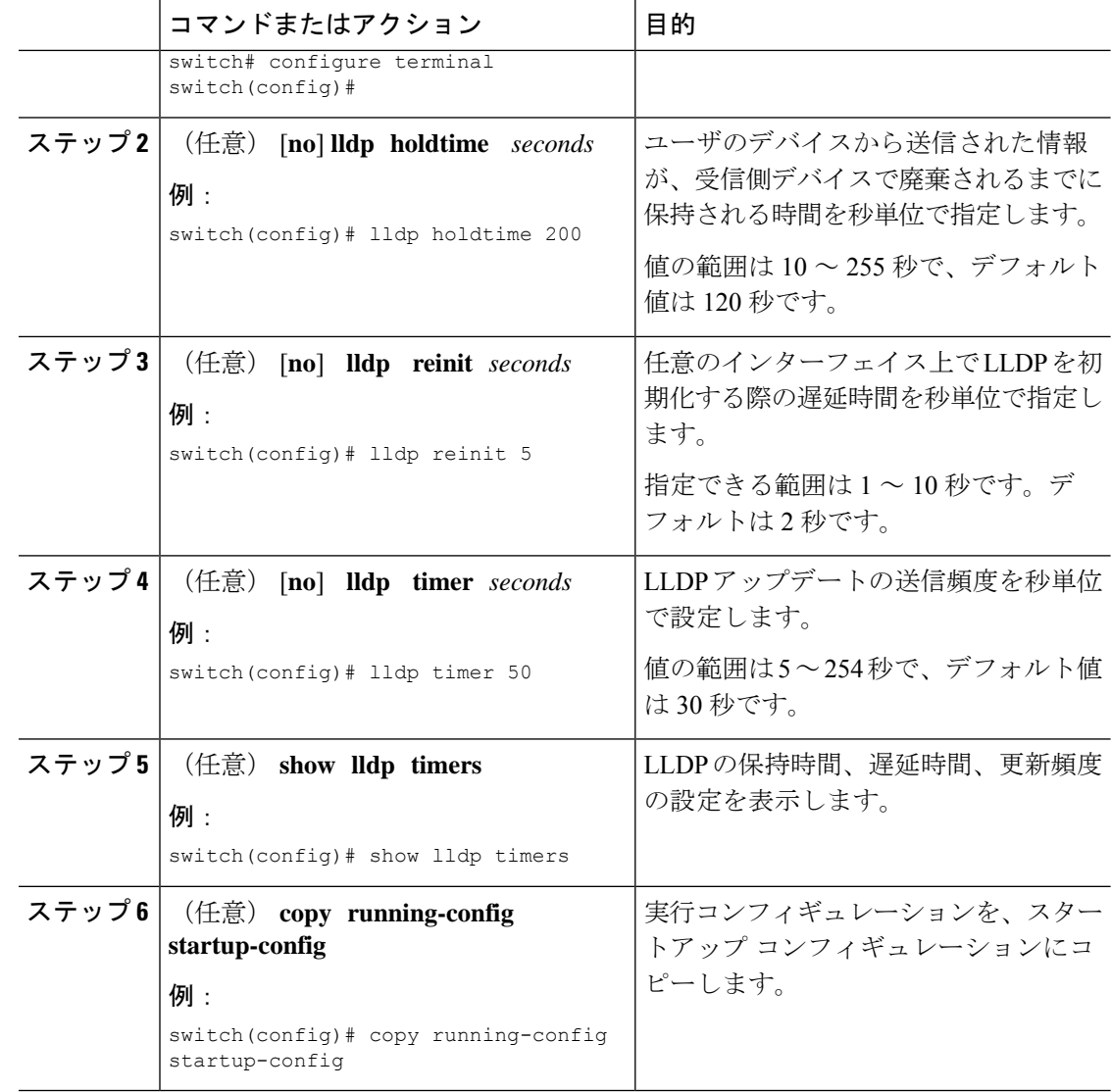

# **LLDP** 設定の確認

LLDP 設定を表示するには、次のタスクのうちのいずれかを実行します。

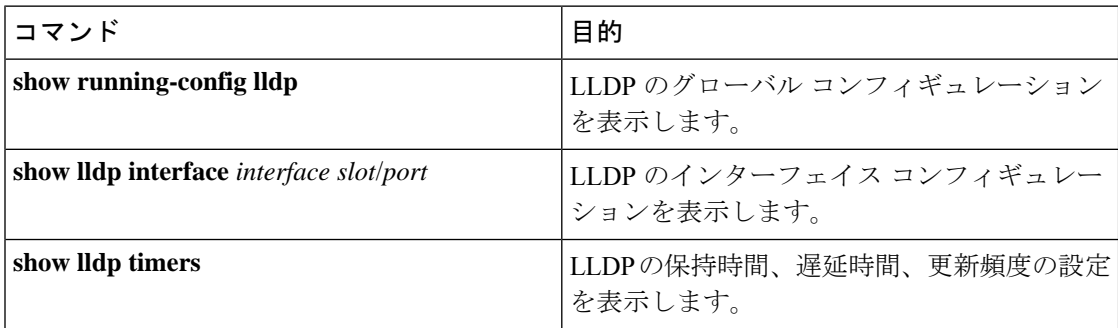

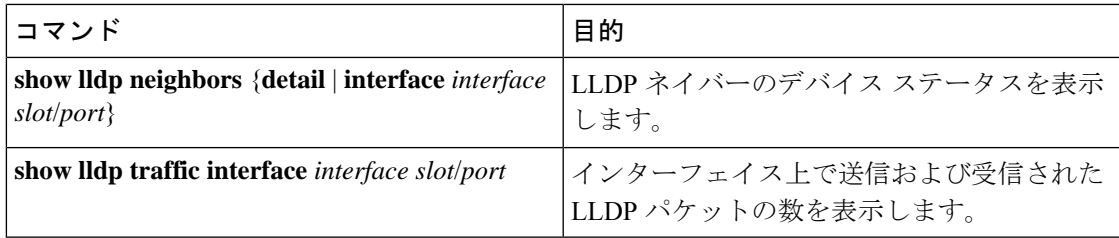

LLDP の統計を消去するには、**clear lldp counters** コマンドを使用します。

### **LLDP** の設定例

次に、1 つのデバイス上での LLDP の有効化、一部のインターフェイス上での LLDP の無効化 の方法、オプションパラメータ(ホールド時間、遅延時間、更新頻度など)の構成方法の例を 示します。

switch# **configure terminal** Enter configuration commands, one per line. End with CNTL/Z. switch(config)# **feature lldp** switch(config)# **interface ethernet 1/9** switch(config-if)# **no lldp transmit** switch(config-if)# **no lldp receive** switch(config-if)# **exit** switch(config)# **interface ethernet 1/10** switch(config-if)# **no lldp transmit** switch(config-if)# **no lldp receive** switch(config-if)# **exit** switch(config)# **lldp holdtime 200** switch(config)# **lldp reinit 5** switch(config)# **lldp timer 50**

L

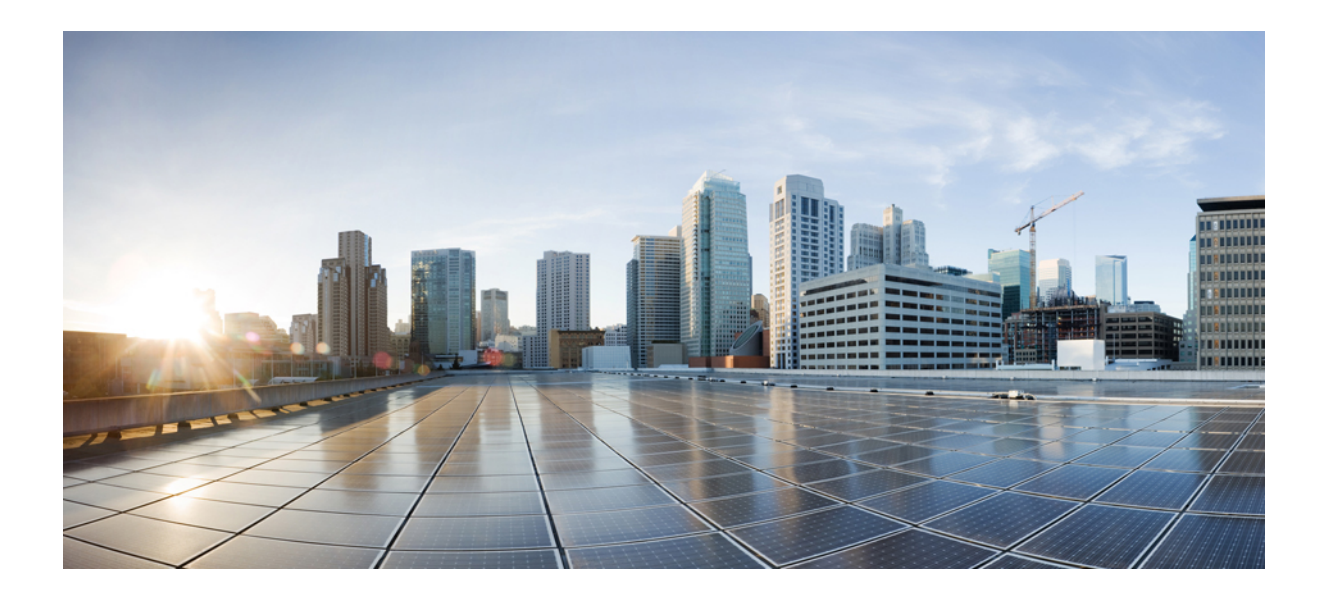

<sup>第</sup> **IV** <sup>部</sup>

# **Cisco Nexus 3550-T Multicast Routing** 構成ガ イド

- マルチキャスト構成の概要 (163 ページ)
- IGMP の設定 (169 ページ)
- IGMP スヌーピングの設定 (183 ページ)
- PIM の設定 (197 ページ)

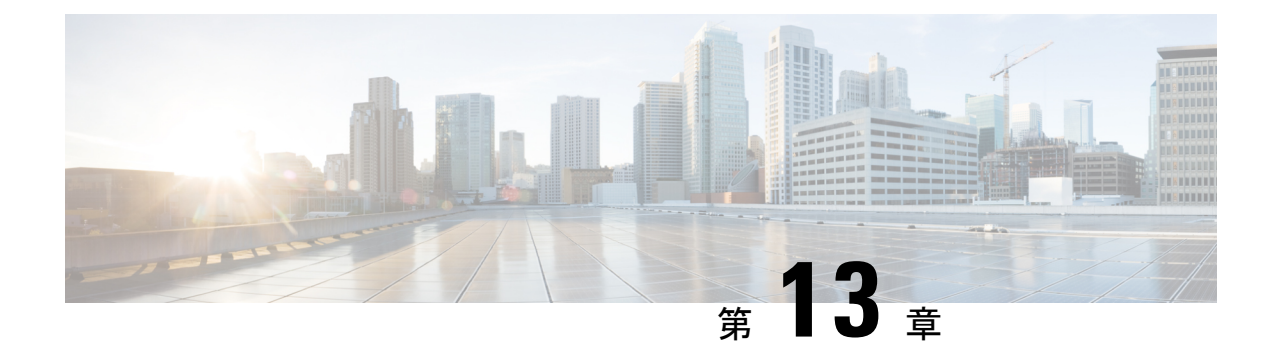

# マルチキャスト構成の概要

- ライセンス要件 (163 ページ)
- マルチキャストについて (163 ページ)
- マルチキャストに関する注意事項と制限事項 (167 ページ)
- マルチキャストのハイ アベイラビリティ要件 (167 ページ)
- SW と HW マルチキャスト ルート間の不一致のトラブルシューティング (167 ページ)
- シスコのテクニカル サポート (168 ページ)

### ライセンス要件

Cisco NX-OS ライセンス方式の推奨の詳細と、ライセンスの取得および適用の方法について は、『*Cisco NX-OS [Licensing](https://www.cisco.com/c/en/us/td/docs/switches/datacenter/sw/nx-os/licensing/guide/b_Cisco_NX-OS_Licensing_Guide.html) Guide*』を参照してください。

### マルチキャストについて

IP マルチキャストは、同一セットの IP パケットをネットワーク上の複数のホストに転送する 手法です。IPv4ネットワークで、マルチキャストを使用して、複数の受信者に効率的にデータ を送信できます。

マルチキャストには、グループと呼ばれるIPマルチキャストアドレスに送信されたマルチキャ スト データの送信側と受信側の配信と検出の両方の手法が含まれます。グループと送信元 IP アドレスが入ったマルチキャストアドレスは、しばしばチャネルと呼ばれます。InternetAssigned Number Authority (IANA) では、IPv4 マルチキャスト アドレスとして、224.0.0.0 ~ 239.255.255.255 を割り当てています。詳細については、次の URL を参照してください。 <http://www.iana.org/assignments/multicast-addresses>

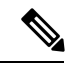

(注)

マルチキャストに関連する RFC の完全なリストについては、「*IP* マルチキャストに関す る *IETF RFC*」の章を参照してください。

ネットワーク上のルータは、受信者からのアドバタイズメントを検出して、マルチキャスト データの要求対象となるグループを特定します。その後、ルータは送信元からのデータを複製 して、対象の受信者へと転送します。グループ宛のマルチキャストデータが送信されるのは、 そのデータを要求する受信者を含んだ LAN セグメントだけです。

次の図に、1 つの送信元から 2 つの受信者へと、マルチキャスト データを送信する場合の例を 示します。この図で、中央のホストが属する LAN セグメントにはマルチキャスト データを要 求する受信者が存在しないため、このホストは受信者にデータを転送しません。

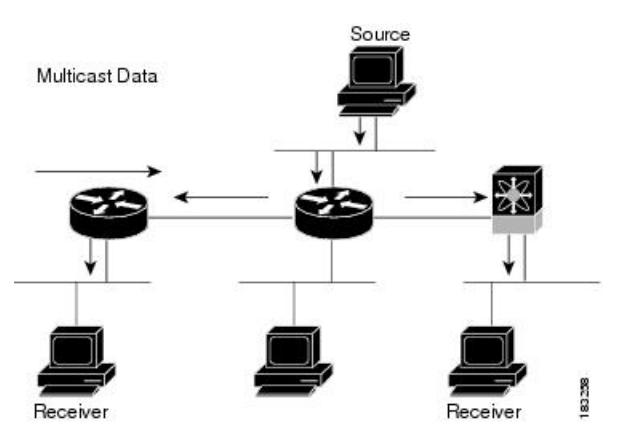

#### 図 **<sup>4</sup> : <sup>1</sup>** つの送信元から **2** つの受信者へのマルチキャスト トラフィック

#### **Cisco NX-OS PIM**

Cisco NX-OS は Protocol Independent Multicast(PIM)スパース モードを使用したマルチキャス トをサポートしています。PIM は IP ルーティング プロトコルに依存せず、使用されているす べてのユニキャスト ルーティング プロトコルが提供するユニキャスト ルーティング テーブル を利用できます。PIM スパース モードでは、ネットワーク上の要求元だけにマルチキャスト トラフィックが伝送されます。PIM デンス モードは Cisco NX-OS ではサポートされていませ  $h_{\circ}$ 

このマニュアルで、「PIM」という用語は PIM スパース モード バージョン 2 を表しま す。 (注)

マルチキャストコマンドにアクセスするには、PIM機能をイネーブルにする必要があります。 ドメイン内の各ルータのインターフェイス上で、PIM をイネーブルにしないかぎり、マルチ キャスト機能はイネーブルになりません。PIMはIPv4ネットワーク用に設定できます。デフォ ルトでは、IGMP がシステムで稼働しています。

マルチキャスト対応ルータ間で使用される PIM は、マルチキャスト配信ツリーを構築して、 ルーティング ドメイン内にグループ メンバーシップをアドバタイズします。PIM は、複数の 送信元からのパケットが転送される共有配信ツリーと、単一の送信元からのパケットが転送さ れる送信元配信ツリーを構築します。

配信ツリーは、リンク障害またはルータ障害のためにトポロジが変更されると、トポロジを反 映して自動的に変更されます。PIMは、マルチキャスト対応の送信元と受信者の両方を動的に 追跡します。

ルータはユニキャスト ルーティング テーブルおよび RPF ルートを使用して、マルチキャスト ルーティング情報を生成します。

このマニュアルでは、「IPv4用のPIM」という表現は、Cisco NX-OSにおけるPIMスパー ス モードの導入を表します。 (注)

次の図に、IPv4 ネットワーク内の 2 つの PIM ドメインを示します。

図 **5 : IPv4** ネットワーク内の **PIM** ドメイン

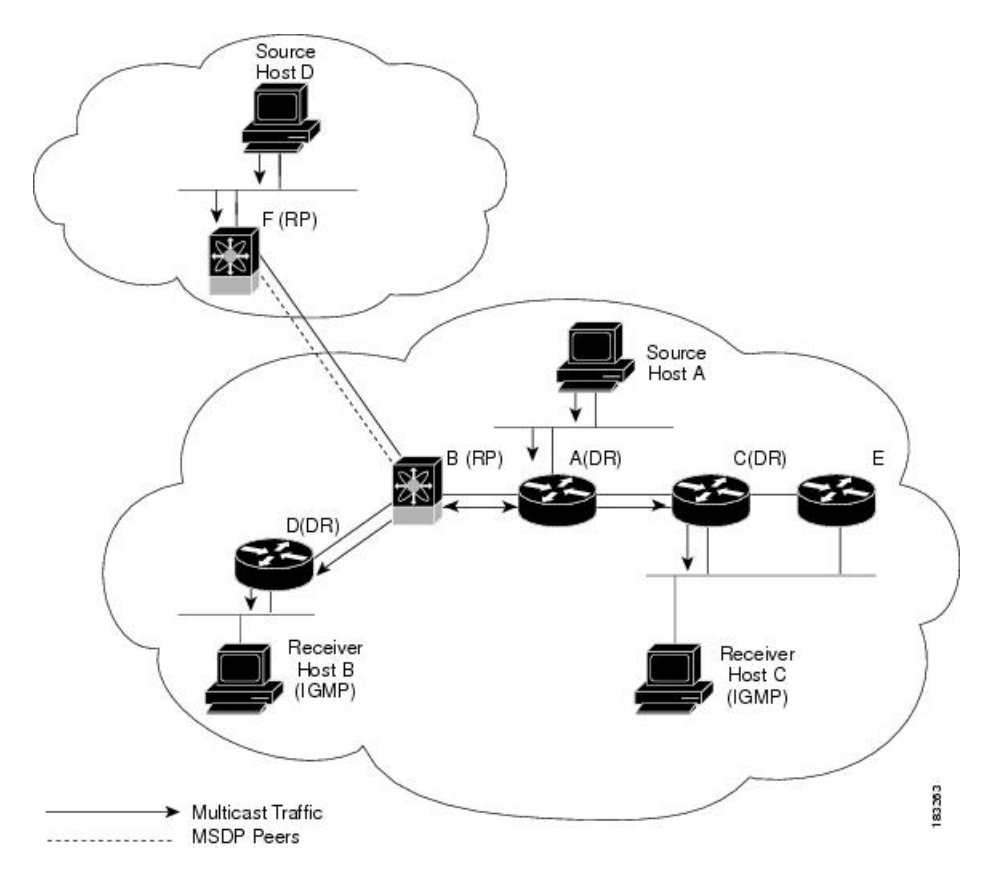

- 矢印の付いた直線は、ネットワークで伝送されるマルチキャスト データのパスを表しま す。マルチキャスト データは送信元ホストの A および D から発信されます。
- 点線でつながれているルータ B および Fは、Multicast Source Discovery Protocol(MSDP) ピアです。MSDPを使用すると、他のPIMドメイン内にあるマルチキャスト送信元を検出 できます。
- ホスト B およびホスト C ではマルチキャスト データを受信するため、インターネット グ ループ管理プロトコル(IGMP)プロトコルを使用して、マルチキャスト グループへの加 入要求をアドバタイズします。
- ルータ A、C、および D は指定ルータ(DR)です。LAN セグメントに複数のルータが接 続されている場合は(C や E など)、PIM ソフトウェアによって DR となるルータが 1 つ 選択されます。これにより、マルチキャストデータの窓口として、1つのルータだけが使 用されます。

ルータ B とルータ F は、それぞれ異なる PIM ドメインのランデブー ポイント(RP)です。RP は、複数の送信元と受信者を接続するため、PIM ドメイン内の共通ポイントとして機能しま す。

PIMは送信元と受信者間の接続に関して、送信元マルチキャスト(ASM)モードをサポートし ています。

#### アーキテクチャ セールス マネージャ(**ASM**)

AnySource Multicast(ASM)は PIM ツリー構築モードの 1 つです。新しい送信元および受信者 を検出する場合には共有ツリーを、受信者から送信元への最短パスを形成する場合は送信元ツ リーを使用します。共有ツリーでは、ランデブーポイント(RP)と呼ばれるネットワークノー ドをルートとして使用します。送信元ツリーは第1ホップルータをルートとし、アクティブな 発信元である各送信元に直接接続されています。ASM モードでは、グループ範囲に対応する RP が必要です。RP は静的に構成できます。RP が学習されている場合、グループは ASM モー ドで動作します。

RP を設定する場合、デフォルト モードは ASM モードです。

#### **IGMP**

デフォルトでは、PIM のインターネット グループ管理プロトコル (IGMP) が、システムで実 行されています。

IGMPは、マルチキャストグループのメンバーシップを要求するため、マルチキャストデータ を受信する必要があるホストで使用されます。グループメンバーシップが確立されると、対象 のグループのマルチキャスト データが要求元ホストの LAN セグメントに転送されます。

インターフェイスには IGMPv2 を設定できます。デフォルトでは IGMPv2 がイネーブルになっ ています。

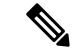

PIM が無効になっているレイヤ 2 ポートで IGMPv2 を使用するには制限があります。機 能を使用する前にIGMPスヌーピングに関する注意事項と制限事項(186ページ)セクショ ンを参照してください。 (注)

### マルチキャストに関する注意事項と制限事項

- Cisco Nexus® 3550-T プラットフォームは FHR をサポートできません。
- トランクを介したマルチキャストは、CiscoNexus®3550-Tプラットフォームではサポート されていません。
- 不明なマルチキャストトラフィックによるトラフィックストーム制御はサポートされてい ません。
- 双方向モードは、Cisco Nexus® 3550-T プラットフォーム スイッチではサポートされてい ません。
- Cisco Nexus® 3550-T は、マルチキャスト RPF チェックを行いません。RPF 機能不全のパ ケットは、学習済みの受信者にフラッディングされます。

# マルチキャストのハイ アベイラビリティ要件

マルチキャスト ルーティング プロトコルを再起動すると、MRIB プロセスによってステート が回復されます。スーパーバイザのスイッチオーバーが発生した場合、MRIB はハードウェア からステートを回復し、マルチキャスト プロトコルは定期的なメッセージ アクティビティか らステートを回復します。

# **SW** と **HW** マルチキャスト ルート間の不一致のトラブル シューティング

#### 症状

このセクションでは、アクティブなフローで MRIB に表示されるが、MFIB でプログラムされ ていない \*、G、エントリに関連した症状、考えられる原因、および推奨されるアクションに ついて説明します。

#### 考えられる原因

この問題は、ハードウェアの容量を超えて多数のアクティブフローを受信した場合に発生しま す。これにより、空きハードウェアインデックスがなくなって、一部のエントリがハードウェ アでプログラムされなくなります。

ハードウェア リソースを解放するためにアクティブなフローの数が大幅に削減された場合、 ハードウェアテーブルがいっぱいであったときに以前影響されていたフローについては、エン トリ、タイムアウト、再入力が生じ、プログラミングがトリガーされるまで、MRIB と MFIB の間で不整合が見られることがあります。

現在、ハードウェアリソースが解放された後に、MRIBテーブルを調べて、ハードウェアの欠 落しているエントリを再プログラムするメカニズムはありません。

#### 改善処置

エントリを確実に再プログラミングするには、**clear ip mroute \*** コマンドを使用します。

# シスコのテクニカル サポート

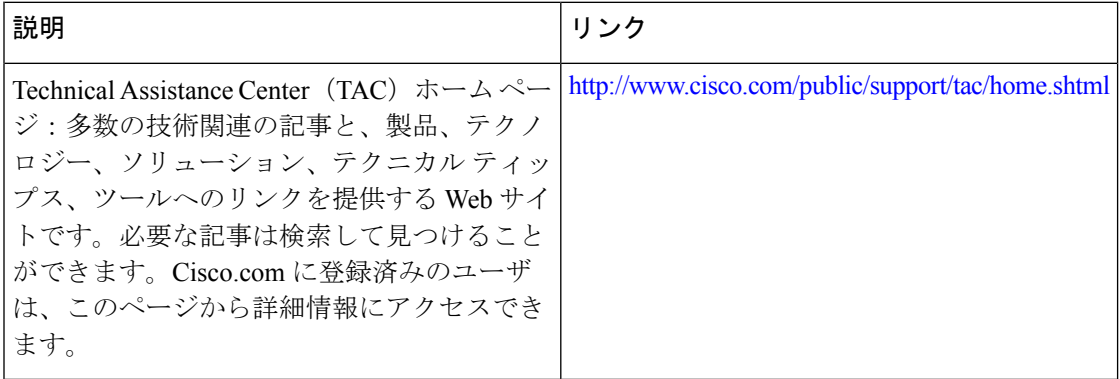

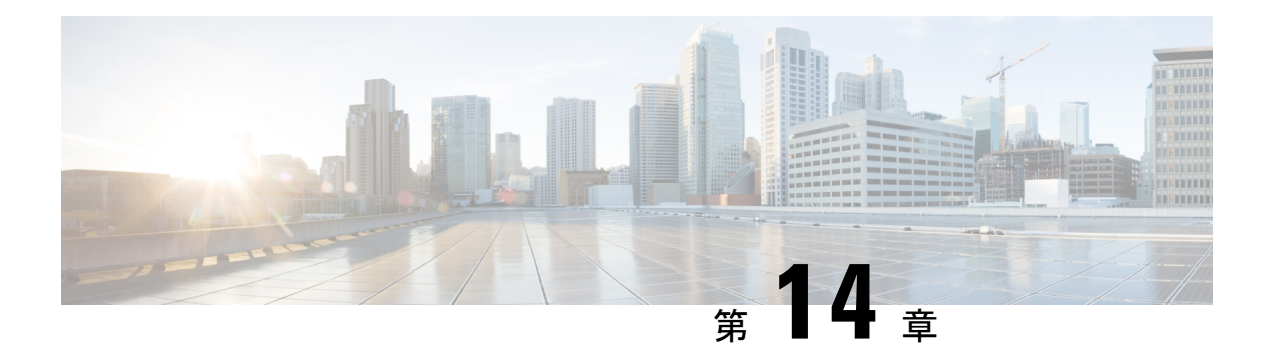

# **IGMP** の設定

この章では、IPv4 ネットワークの Cisco NX-OS デバイスに対するインターネット グループ管 理プロトコル(IGMP)の設定方法を説明します。

- IGMP について (169 ページ)
- IGMP の前提条件 (172 ページ)
- IGMP に関する注意事項と制限事項 (172 ページ)
- IGMP のデフォルト設定 (173 ページ)
- IGMP パラメータの設定 (173 ページ)
- IGMP プロセスの再起動 (181 ページ)
- IGMP 構成の確認 (181 ページ)
- IGMP の設定例 (182ページ)

### **IGMP** について

IGMP は、ホストが特定のグループにマルチキャスト データを要求するために使用する IPv4 プロトコルです。ソフトウェアは、IGMPを介して取得した情報を使用し、マルチキャストグ ループまたはチャネルメンバーシップのリストをインターフェイス単位で保持します。これら の IGMP パケットを受信したシステムは、既知の受信者が含まれるネットワーク セグメント に、要求されたグループまたはチャネルに関する受信データをマルチキャスト送信します。

IGMPプロセスはデフォルトで実行されています。インターフェイスではIGMPを手動でイネー ブルにできません。IGMP は、インターフェイスで次のいずれかの設定作業を行うと、自動的 にイネーブルになります。

- Protocol-Independent Multicast (PIM) のイネーブル化
- ローカル マルチキャスト グループの静的なバインディング

### **IGMP** のバージョン

デバイスでは、IGMPv2とIGMPv3、およびIGMPv1のレポート受信がサポートされています。

デフォルトでは、ソフトウェアが IGMP プロセスを起動する際に、IGMPv2 がイネーブルにな ります。必要に応じて、各インターフェイスでは IGMPv3 をイネーブルにできます。

IGMPv3 には、次に示す IGMPv2 からの重要な変更点があります。

• ホストによるレポート抑制が行われなくなり、IGMPクエリーメッセージを受信するたび に IGMP メンバーシップ レポートが送信されるようになりました。

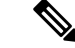

(注) Cisco Nexus® 3550-T スイッチは SSM をサポートしていません。

IGMPv2 の詳細については、RFC [2236](http://www.ietf.org/rfc/rfc2236.txt) を参照してください。 IGMPv3 の詳細については、RFC [5790](https://www.ietf.org/rfc/rfc5790.txt) を参照してください。

#### **IGMP** の基礎

次の図に、ルータがIGMPを使用し、マルチキャストホストを検出する基本的なプロセスを示 します。ホスト 1、2、および 3 は要求外の IGMP メンバーシップ レポート メッセージを送信 して、グループまたはチャネルに関するマルチキャスト データの受信を開始します。

#### 図 **6 : IGMPv1** および **IGMPv2** クエリ応答プロセス

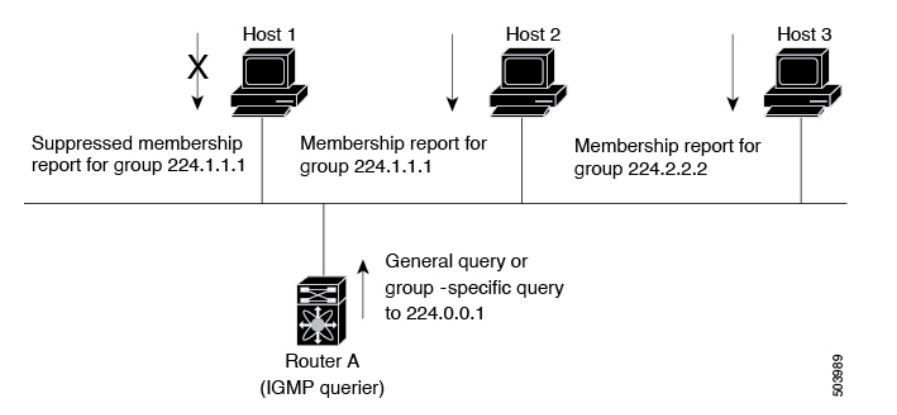

下の図では、ルータ A (サブネットの代表 IGMP クエリア)は、すべてのホストが含まれる 224.0.0.1ホストマルチキャストグループに定期的にクエリメッセージを送信して、マルチキャ スト データを受信するホストを検出します。グループ メンバーシップ タイムアウト値を設定 できます。指定したタイムアウト値が経過すると、ルータはサブネット上にグループのメン バーまたは送信元が存在しないと見なします。

IPアドレスが最小のルータが、サブネットのIGMPクエリアとして選出されます。ルータは、 自身よりも下位の IP アドレスを持つルータからクエリー メッセージを継続的に受信している 間、クエリア タイムアウト値をカウントするタイマーをリセットします。ルータのクエリア タイマーが期限切れになると、そのルータは代表クエリアになります。そのあとで、このルー タが、自身よりも下位の IP アドレスを持つルータからのホスト クエリー メッセージを受信す ると、ルータは代表クエリアとしての役割をドロップしてクエリア タイマーを再度設定しま す。

この図では、ホスト1からのメンバーシップレポートの送出が止められており、最初にホスト 2 からグループ 224.1.1.1 に関するメンバーシップ レポートが送信されます。ホスト 1 はホスト 2 からレポートを受信します。ルータに送信する必要があるメンバーシップ レポートは、グ ループにつき 1 つだけであるため、その他のホストではレポートの送出が止められ、ネット ワークトラフィックが軽減されます。レポートの同時送信を防ぐため、各ホストではランダム な時間だけレポート送信が保留されます。クエリの最大応答時間パラメータを設定すると、ホ ストが応答をランダム化する間隔を制御できます。

IGMPv1 および IGMPv2 メンバーシップ レポートが抑制されるのは、同じポートに複数 のホストが接続されている場合だけです。 (注)

# 

(注) IGMPv3 ホストでは、IGMP メンバーシップ レポートの抑制が行われません。

代表クエリアから送信されるメッセージの存続可能時間 (TTL) 値は 1 です。つまり、サブ ネット上の直接接続されたルータからメッセージが転送されることはありません。IGMP の起 動時に送信されるクエリ メッセージの頻度および回数を個別に設定したり、スタートアップ クエリ インターバルを短く設定したりすることで、グループ ステートの確立時間を最小限に 抑えることができます。通常は不要ですが、起動後のクエリーインターバルをチューニングす ることで、ホスト グループ メンバーシップ メッセージへの応答性と、ネットワーク上のトラ フィック量のバランスを調整できます。

クエリー インターバルを変更すると、マルチキャスト転送能力が著しく低下することが あります。 注意

マルチキャストホストがグループを脱退する場合、IGMPv2以上を実行するホストでは、IGMP Leave メッセージを送信します。このホストがグループを脱退する最後のホストであるかどう かを確認するために、IGMPクエリメッセージが送信されます。そして、最終メンバーのクエ リ応答インターバルと呼ばれる、ユーザーが設定可能なタイマーが起動されます。タイマーが 切れる前にレポートが受信されない場合は、ソフトウェアによってグループステートが解除さ れます。ルータはグループ ステートが解除されないかぎり、このグループにマルチキャスト トラフィックを送信し続けます。

輻輳ネットワークでのパケット損失を補正するには、ロバストネス値を設定します。ロバスト ネス値は、IGMP ソフトウェアがメッセージ送信回数を確認するために使用されます。

224.0.0.0/24内に含まれるリンクローカルアドレスは、インターネット割り当て番号局 (IANA) によって予約されています。ローカル ネットワーク セグメント上のネットワーク プロトコル では、これらのアドレスが使用されます。これらのアドレスは TTL が 1 であるため、ルータ からは転送されません。IGMPプロセスを実行すると、デフォルトでは、非リンクローカルア ドレスにだけメンバーシップ レポートが送信されます。ただし、リンク ローカル アドレスに レポートが送信されるよう、ソフトウェアの設定を変更することができます。

### **IGMP** の前提条件

IGMP の前提条件は、次のとおりです。

- デバイスにログインしている。
- グローバル構成コマンド。この章の例で示すデフォルトのコンフィギュレーションモード は、デフォルト VRF に適用されます。

### **IGMP** に関する注意事項と制限事項

IGMP に関する注意事項および制限事項は次のとおりです。

- 低遅延のために、Cisco Nexus® 3550-T スイッチは L2 ポートの {Vlan,MAC} ルックアップ のみをサポートします。IP ベースの {VLAN,G} または {VLAN,G,S} ルックアップはあり ません。
- 最適化された {Vlan,MAC} ルックアップ用にルートがインストールされるため、 Route-Aliasing が予想されます。
- すべての不明なマルチキャストパケットミスは、同じL2ドメイン内の他のルータへのフ ラッドの代わりにドロップされます。
- Cisco Nexus® 3550-T スイッチを使用したマルチアクセス ネットワークは機能しません。 PIM 対応ルータの 1 つが Cisco Nexus® 3550-T スイッチの場合、同じ VLAN セグメントに 2 つの PIM ルータを配置できません。Cisco Nexus® 3550-T スイッチは、非 DR として機能 できません。
- multicast-lookup ミス パケットが VLAN でフラッディングされないため、L2 トランジット ノードで PIM を有効にすることはできません。
- Cisco Nexus® 3550-T スイッチは、SVI の L3 トランジット ボックスとして使用しないでく ださい。ただし、L2 受信者は SVI のトランジット ボックスに存在する場合があります。 L3 物理ポートで L3 トランジットとして使用できます。
- FHR サポートなし これにより、L3 マルチキャスト ルーティングが必要な VLAN に送信 元が直接接続されることは想定されません。
- {Vlan,Mac} ルックアップにより、IGMPv2 のレポートはすでにアタッチされている受信者 にフラッドされ、この結果は report-suppression に表示されます。IGMPv3 として構成済み のホストを保持することが推奨されます。
- IGMPv3 (RFC 5790)に従って送信元のリストを除外またはブロックすることはサポート されていません。

# **IGMP** のデフォルト設定

次の表に、IGMP パラメータのデフォルト設定を示します。

表 **<sup>11</sup> : IGMP** パラメータのデフォルト設定

| パラメータ                       | デフォルト          |
|-----------------------------|----------------|
| IGMP のバージョン                 | $\overline{2}$ |
| スタートアップ クエリー インターバル         | 30秒            |
| スタートアップ クエリーの回数             | $\overline{2}$ |
| ロバストネス値                     | $\overline{2}$ |
| クエリア タイムアウト                 | 255秒           |
| クエリー タイムアウト                 | 255秒           |
| クエリーの最大応答時間                 | 10秒            |
| クエリー インターバル                 | 125秒           |
| 最終メンバーのクエリー応答インターバル         | 1秒             |
| 最終メンバーのクエリー同数               | $\overline{2}$ |
| グループ メンバーシップ タイムアウト         | 260秒           |
| リンクローカルマルチキャストグループのレ<br>ポート | 無効             |
|                             |                |
| ルータ アラートの実施                 | 無効             |
| 即時離脱                        | ディセーブル         |

## **IGMP** パラメータの設定

IGMP グローバル パラメータおよびインターフェイス パラメータを設定すると、IGMP プロセ スの動作を変更できます。

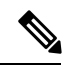

Cisco IOS の CLI に慣れている場合、この機能の Cisco NX-OS コマンドは従来の Cisco IOS コマンドと異なる点があるため注意が必要です。 (注)

### **IGMP** インターフェイス パラメータの設定

次の表に、設定可能なオプションの IGMP インターフェイス パラメータを示します。

表 **12 : IGMP** インターフェイス パラメータ

| パラメータ                                    | 説明                                                                                                    |
|------------------------------------------|----------------------------------------------------------------------------------------------------|
| IGMP のバージョン                              | インターフェイスでイネーブルにする IGMP<br>のバージョン。有効な IGMP バージョンは2<br>または3です。デフォルトは2です。                                                                                                    |
| スタティック マルチキャスト グループ                      | インターフェイスに静的にバインドされるマ<br>ルチキャストグループ。(*, G) というステー<br>トでインターフェイスの加入先グループを構<br>成します。match ip multicast コマンドで、使<br>用するグループ プレフィックスおよびグルー<br>プ範囲を示すルートマップ ポリシー名を指定<br>できます。<br>(注) (*, G) ステートで構成しても、送<br>信元ツリーが構築されるのはIGMPv3                                                                                  |
|                                          | を有効化している場合だけです。<br>ネットワーク上の全マルチキャスト対応ルー<br>タを含むマルチキャストグループを設定する<br>と、このグループに ping 要求を送信すること<br>で、すべてのルータから応答を受け取ること<br>ができます。                                                                                                    |
| 発信インターフェイス (OIF) 上のスタティッ<br>クマルチキャストグループ | 発信インターフェイスに静的にバインドされ<br>るマルチキャストグループ。 (*, G) という<br>ステートで出力インターフェイスの加入先グ<br>ループを構成するか、 (*, , G) というステー<br>トでグループに加入するソースIPを指定しま<br>す。match ip multicast コマンドで、使用する<br>グループプレフィックス、グループ範囲、お<br>よび送信元プレフィックスを示すルートマッ<br>プポリシー名を指定できます。<br>(注) (*, G) ステートで構成しても、送<br>信元ツリーが構築されるのはIGMPv3<br>を有効化している場合だけです。 |

I

н

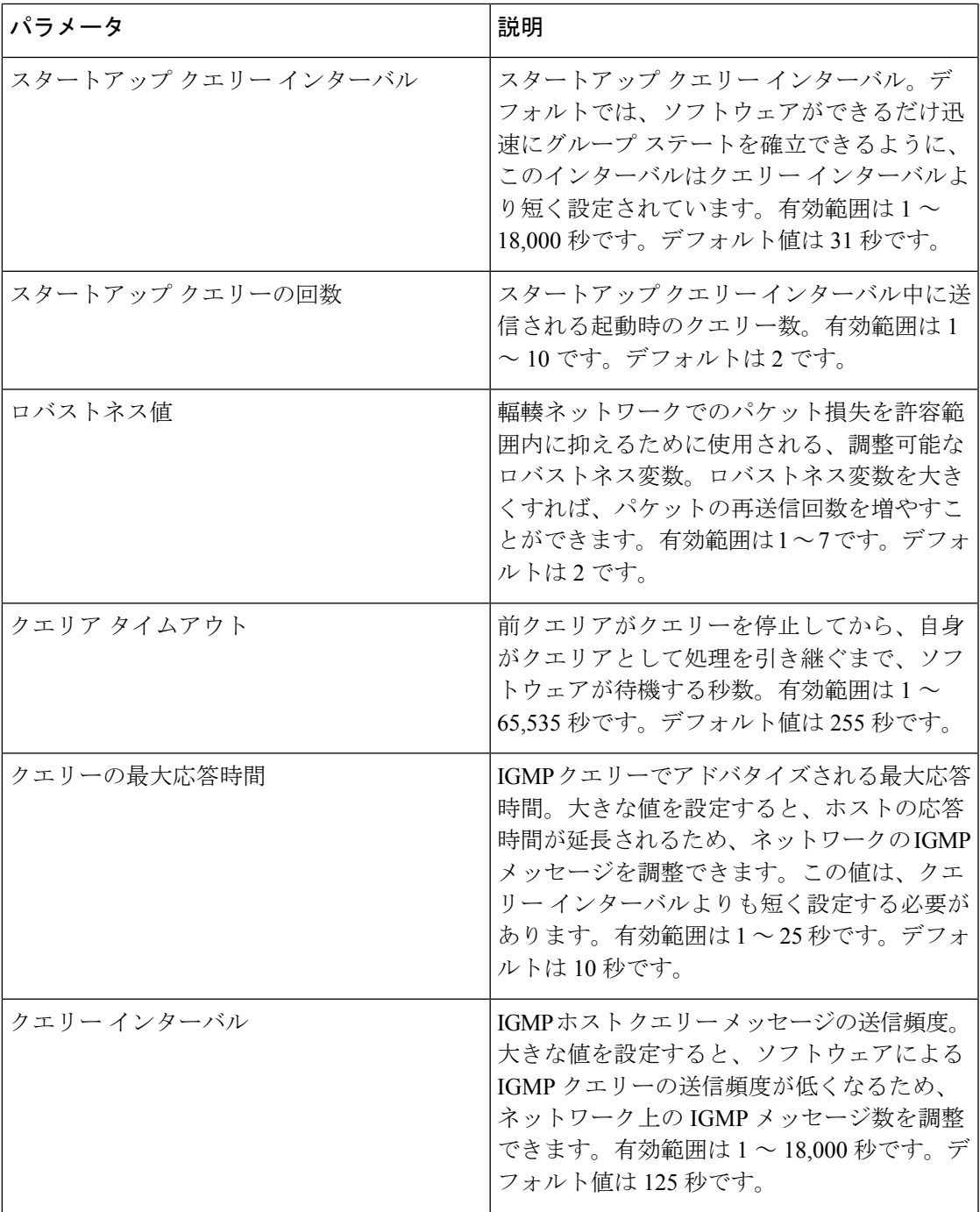

I

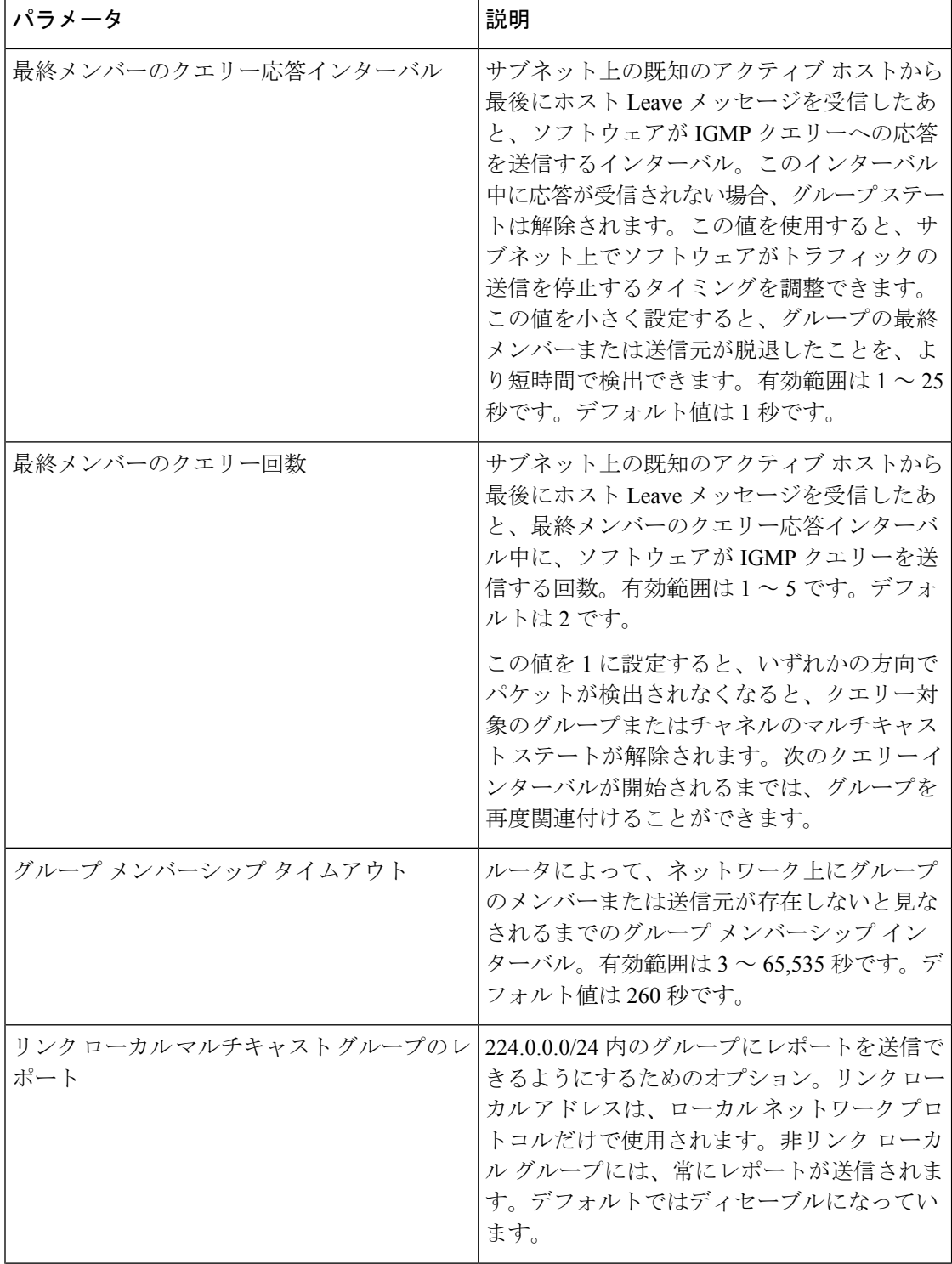

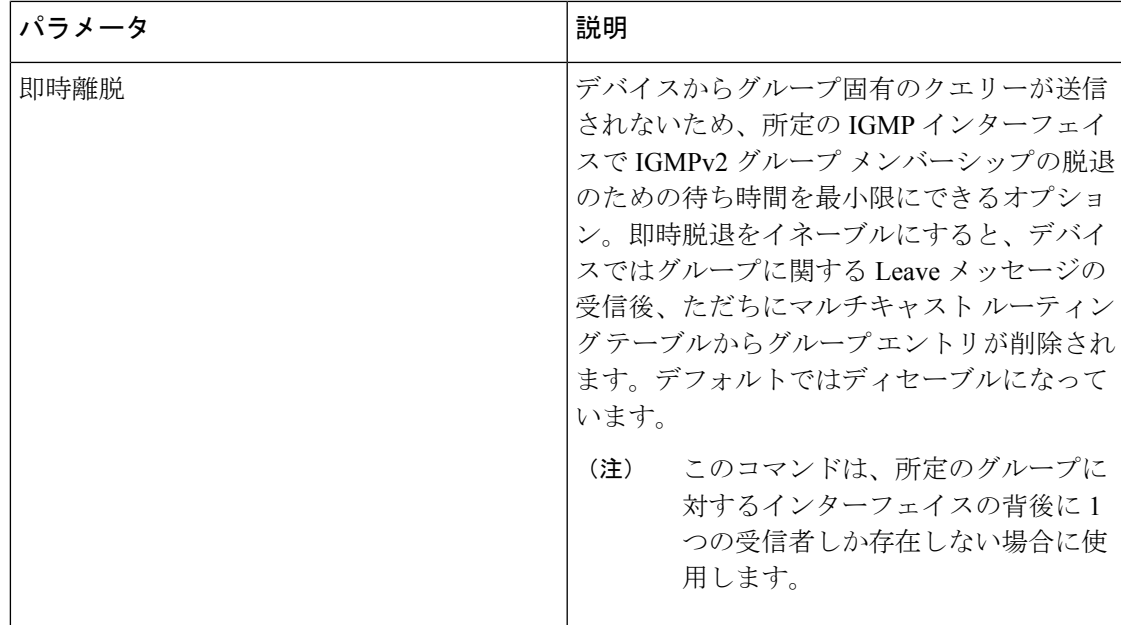

#### 手順

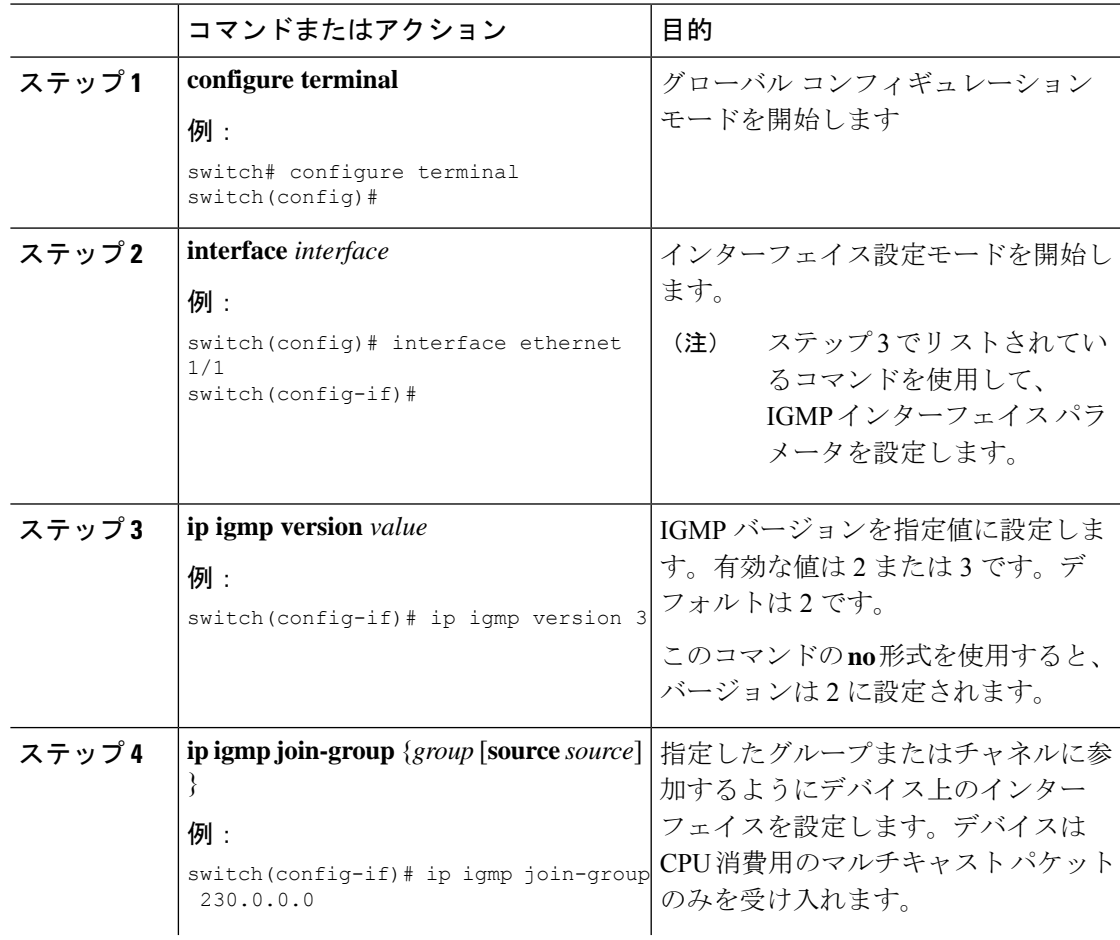

I

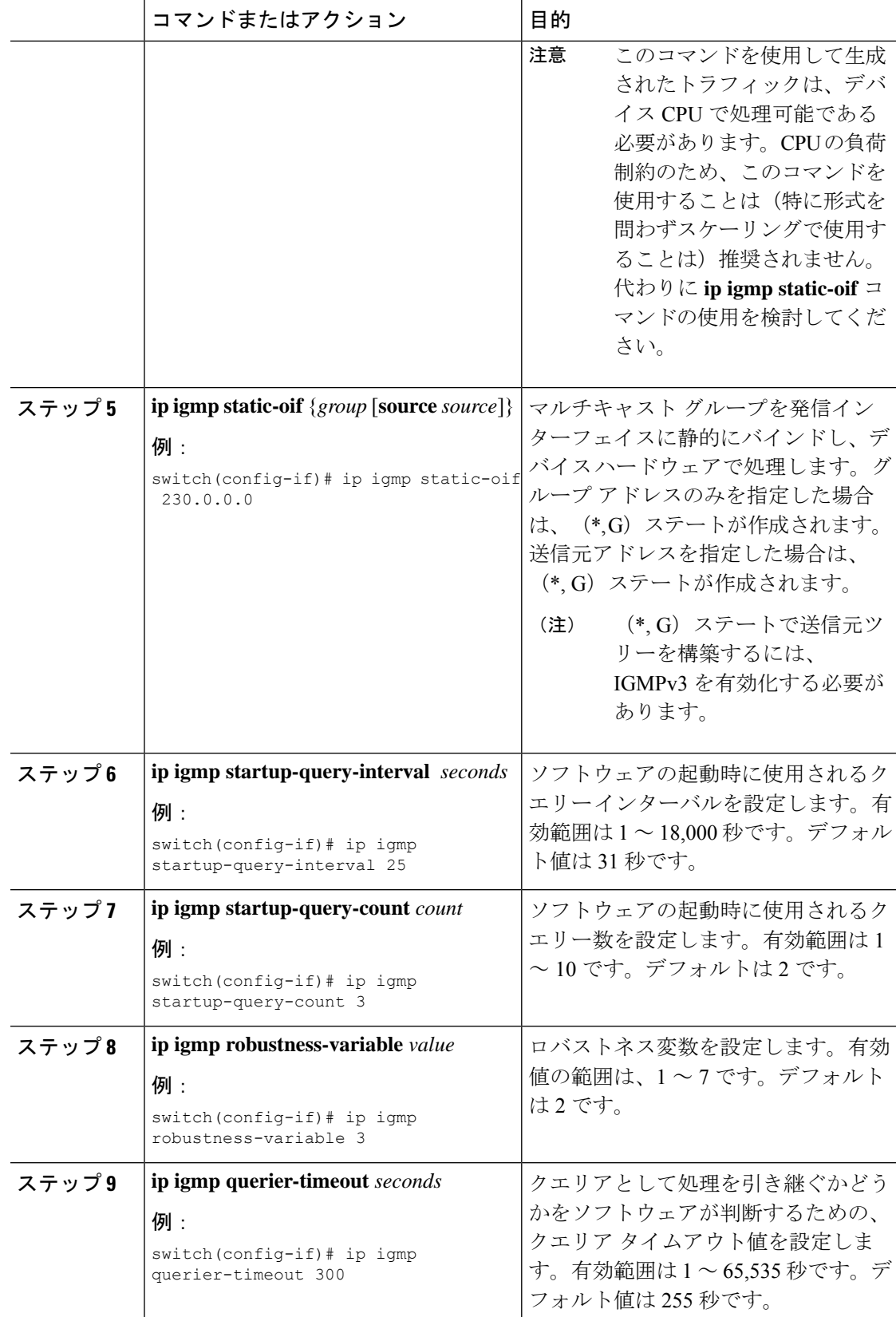

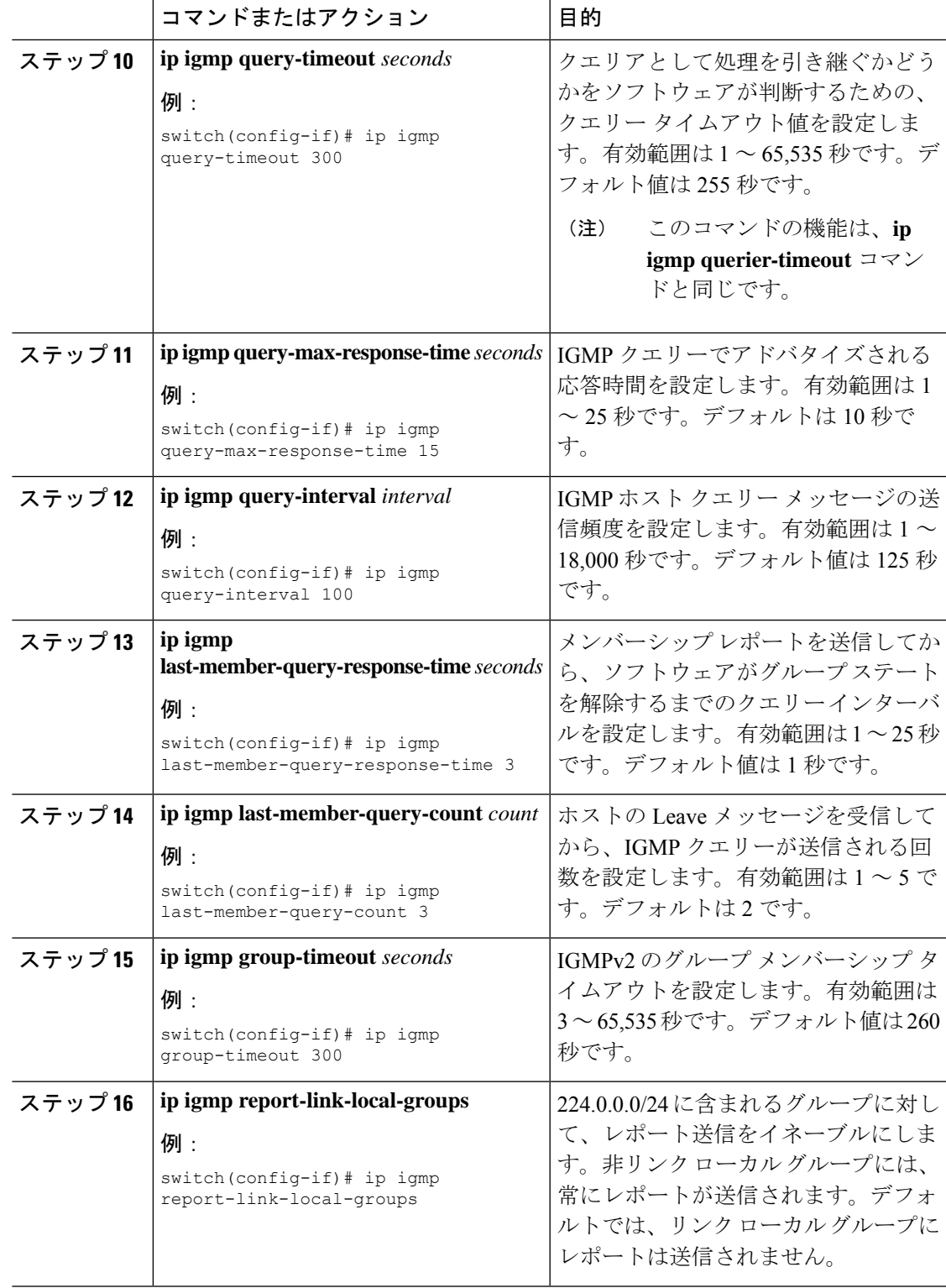

I

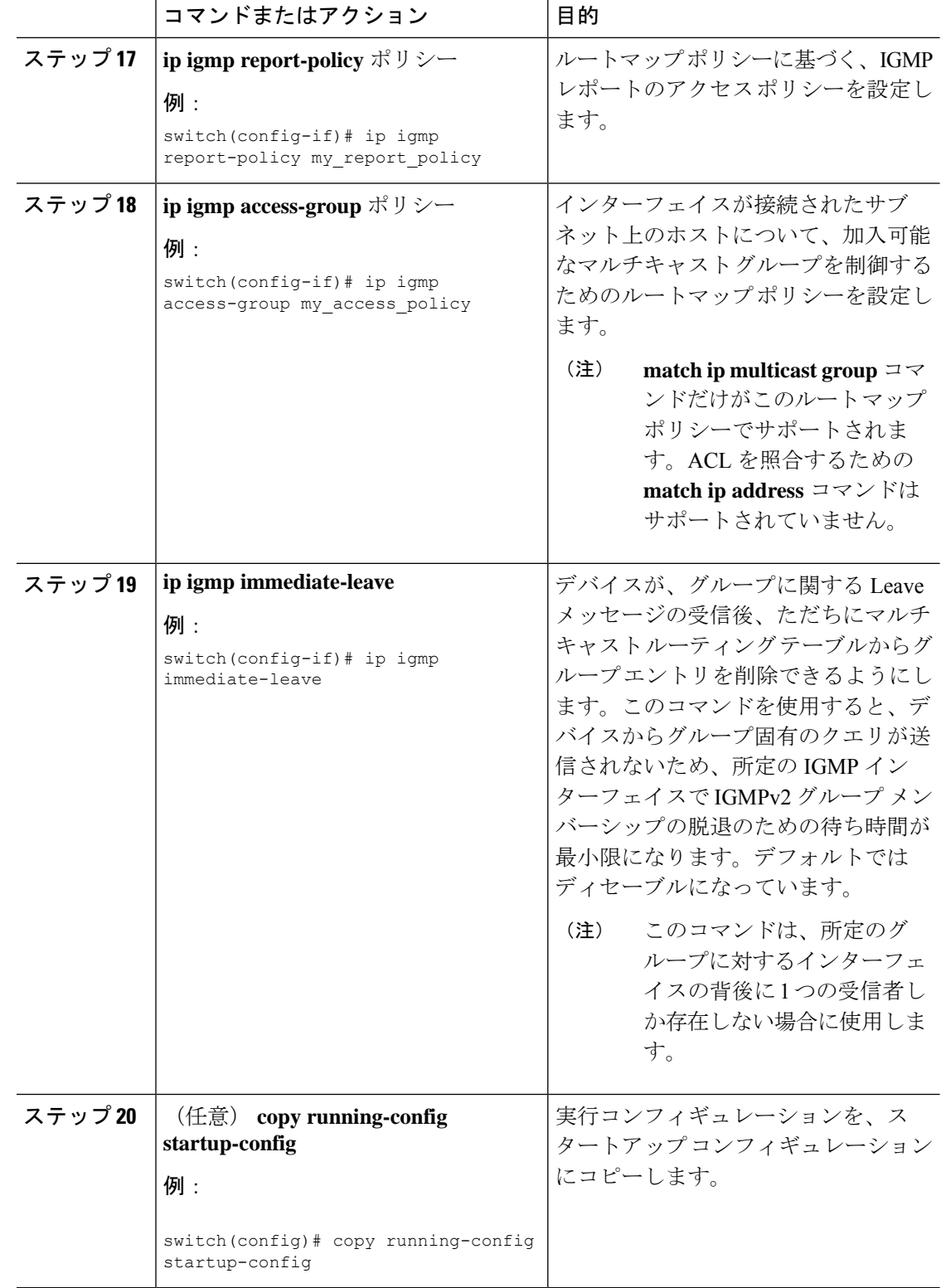

# **IGMP** プロセスの再起動

IGMP プロセスを再起動し、オプションとして、すべてのルートをフラッシュすることができ ます。

#### 手順

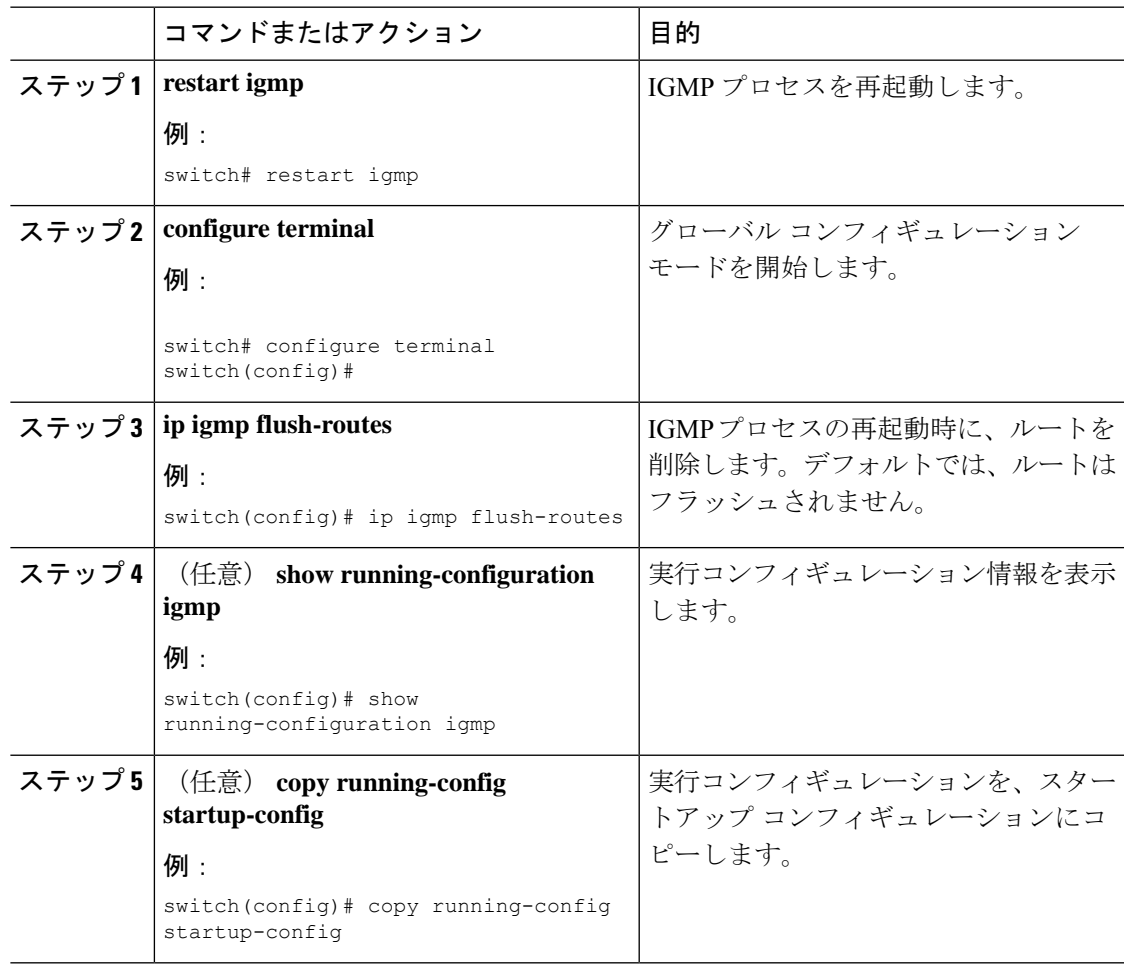

# **IGMP** 構成の確認

IGMP の設定情報を表示するには、次の作業のいずれかを行います。

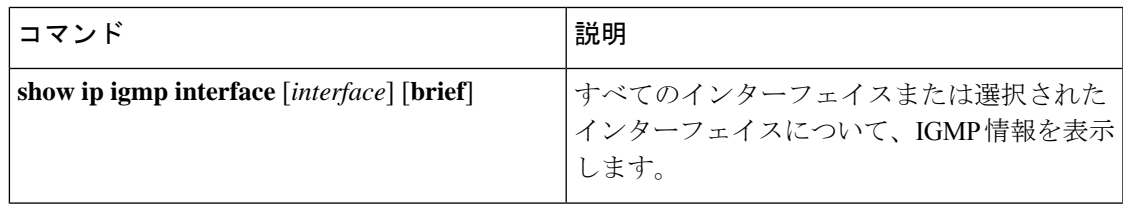

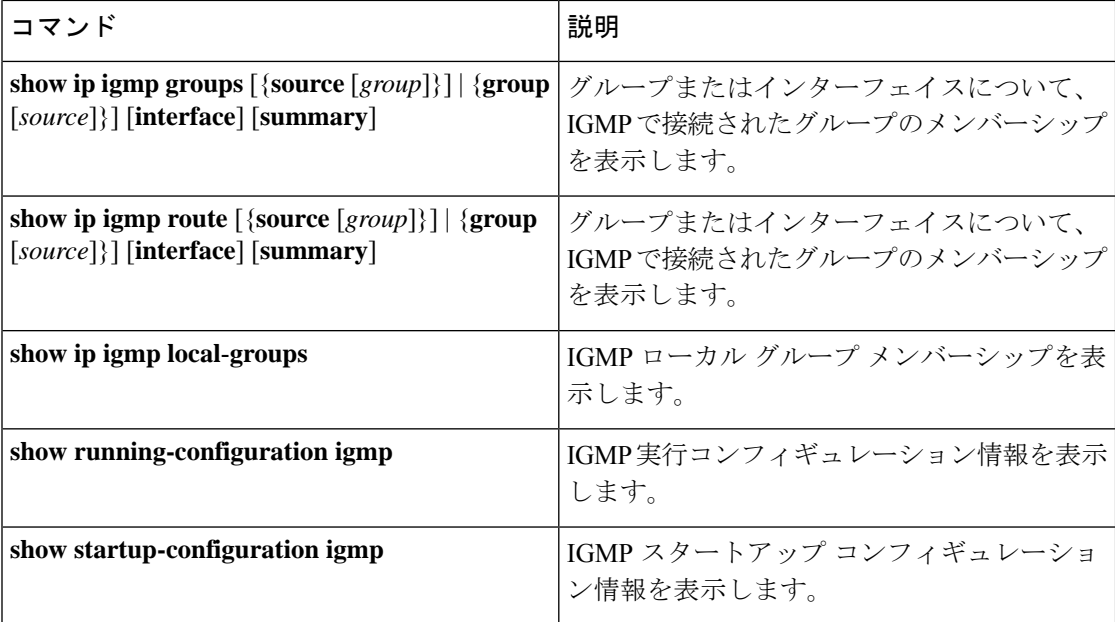

# **IGMP** の設定例

次に、IGMP パラメータの設定例を示します。

configure terminal

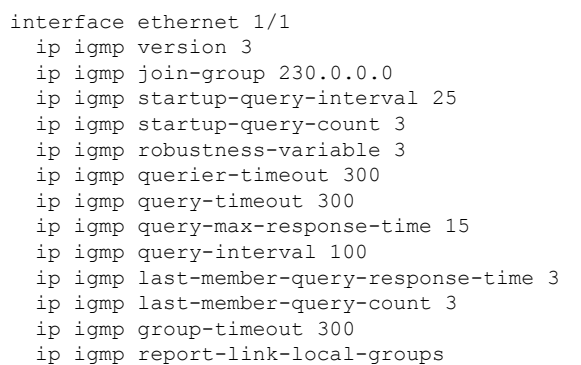

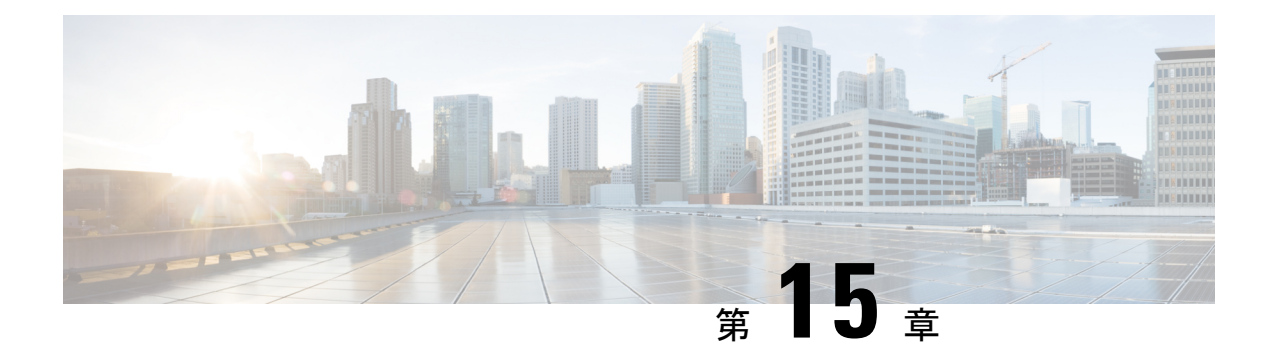

# **IGMP** スヌーピングの設定

この章では、IPv4 ネットワークの Cisco NX-OS デバイスに対するインターネット グループ管 理プロトコル(IGMP)スヌーピングの構成方法を説明します。

- IGMP スヌーピングについて (183 ページ)
- IGMP スヌーピングの前提条件 (185 ページ)
- IGMP スヌーピングに関する注意事項と制限事項 (186 ページ)
- デフォルト設定 (186 ページ)
- IGMP スヌーピング パラメータの設定 (187 ページ)
- IGMP スヌーピング設定の確認 (194 ページ)
- IGMP スヌーピング統計情報の表示 (195 ページ)
- IGMP スヌーピング統計情報のクリア (195 ページ)
- IGMP スヌーピングの設定例 (195 ページ)

### **IGMP** スヌーピングについて

(注)

デバイスのIGMPスヌーピングはディセーブルにしないことを推奨します。IGMPスヌー ピングをディセーブルにすると、デバイス内で誤ったフラッディングが過度に発生し、 マルチキャストのパフォーマンスが低下する場合があります。

IGMP スヌーピング ソフトウェアは、VLAN 内のレイヤ 2 IP マルチキャスト トラフィックを 調べて、該当する受信側が入っているポートを検出します。IGMP スヌーピングではポート情 報を利用することにより、マルチアクセス LAN 環境における帯域幅消費量を削減し、VLAN 全体へのフラッディングを回避します。IGMP スヌーピングは、マルチキャスト対応ルータに 接続されたポートを追跡して、ルータによるIGMPメンバーシップレポートの転送機能を強化 します。トポロジの変更通知には、IGMPスヌーピングソフトウェアが応答します。デバイス では、IGMP スヌーピングがデフォルトでイネーブルになっています。

この図に、ホストと IGMP ルータ間に設置された IGMP スヌーピング スイッチを示します。 IGMP スヌーピング スイッチは、IGMP メンバーシップ レポートおよび Leave メッセージをス ヌーピングして、必要な場合にだけ接続された IGMP ルータに転送します。

{Vlan,Mac}ルックアップにより、IGMPv2のレポートはすでにアタッチされている受信者 にフラッド/転送され、この結果はreport-suppressionに表示されます。これは、Cisco Nexus 3550-T 10.1(2t) リリースのみに固有のものです。 (注)

図 **<sup>7</sup> : IGMP** スヌーピング スイッチ

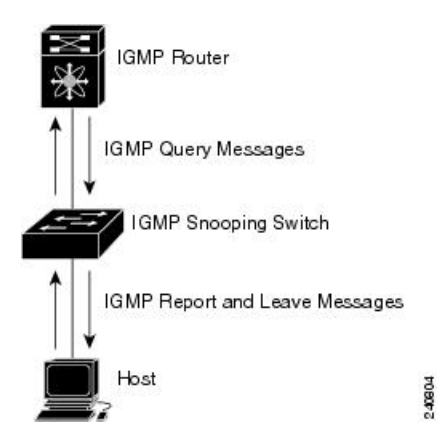

IGMPスヌーピングソフトウェアは、IGMPv1、IGMPv2、およびIGMPv3コントロールプレー ン パケットの処理に関与し、レイヤ 3 コントロール プレーン パケットを代行受信して、レイ ヤ 2 の転送処理を操作します。

Cisco NX-OS IGMP スヌーピング ソフトウェアには、次のような独自機能があります。

• MAC アドレスに基づいたマルチキャスト転送

IGMP スヌーピングの詳細については、「[RFC4541](http://tools.ietf.org/wg/magma/draft-ietf-magma-snoop/rfc4541.txt)」を参照してください。

#### **IGMPv1** および **IGMPv2**

IGMPv1 と IGMPv2 は両方とも、メンバーシップ レポート抑制をサポートします。つまり、同 一サブネット上の2つのホストが同一グループのマルチキャストデータを受信する場合、他方 のホストからメンバーレポートを受信するホストは、そのレポートを送信しません。メンバー シップ レポート抑制は、同じポートを共有しているホスト間で発生します。

各 VLAN スイッチ ポートに接続されているホストが 1 つしかない場合は、IGMPv2 の高速脱 退機能を設定できます。高速脱退機能を使用すると、最終メンバーのクエリーメッセージがホ ストに送信されません。ソフトウェアは IGMP Leave メッセージを受信すると、ただちに該当 するポートへのマルチキャスト データ転送を停止します。

IGMPv1 では、明示的な IGMP Leave メッセージが存在しないため、特定のグループについて マルチキャストデータを要求するホストが存続しないことを示すために、メンバーシップメッ セージ タイムアウトが利用されます。
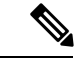

高速脱退機能がイネーブルになっている場合、他のホストの存在は確認されないため、 最終メンバーのクエリー インターバル設定が無視されます。 (注)

### **IGMP**スヌーピングクエリア

マルチキャスト トラフィックをルーティングする必要がないために、Protocol-Independent Multicast (PIM) がインターフェイス上でディセーブルになっている場合は、メンバーシップ クエリーを送信するようにIGMPスヌーピングクエリアを設定する必要があります。このクエ リアは、マルチキャスト送信元と受信者を含み、その他のアクティブ クエリアを含まない VLAN で定義します。

VLAN で任意の IP アドレスを使用するようにクエリアを設定できます。

ベスト プラクティスとして、簡単にクエリアを参照できるようにするには、一意の IP アドレ ス (スイッチ インターフェイスまたはホット スタンバイ ルータ プロトコル (HSRP) 仮想 IP アドレスでまだ使用されていないもの)を設定するべきです。

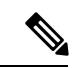

クエリアのIPアドレスは、ブロードキャストIPアドレス、マルチキャストIPアドレス、 または0(0.0.0.0)にしないでください。 (注)

IGMP スヌーピング クエリアがイネーブルな場合は、定期的に IGMP クエリーが送信されるた め、IP マルチキャスト トラフィックを要求するホストから IGMP レポート メッセージが発信 されます。IGMP スヌーピングはこれらの IGMP レポートを待ち受けて、適切な転送を確立し ます。

IGMP スヌーピング クエリアは、RFC 2236 に記述されているようにクエリア選択を実行しま す。クエリア選択は、次の構成で発生します。

- 異なるスイッチ上の同じ VLAN に同じサブネットに複数のスイッチ クエリアが設定され ている場合。
- 設定されたスイッチクエリアが他のレイヤ3SVIクエリアと同じサブネットにある場合。

# **IGMP** スヌーピングの前提条件

IGMP スヌーピングには、次の前提条件が適用されます。

- デバイスにログインしている。
- この章の例で示すデフォルトのコンフィギュレーション モードは、デフォルト VRF に適 用されます。

# **IGMP** スヌーピングに関する注意事項と制限事項

IGMP スヌーピングに関する注意事項および制約事項は次のとおりです。

- Cisco Nexus® 3550-T スイッチは、遅延を減らすために PIM が無効になっている着信ポー トのパケットのマルチキャスト DestMAC に基づいて、既知のマルチキャスト パケットを 転送します。したがって、Cisco Nexus® 3550-T スイッチの IGMPv1/v2 着信レポートは、 既知のマルチキャストの受信者に転送されます。
- 低遅延のために、Cisco Nexus® 3550-T スイッチは L2 ポートの {Vlan,MAC} ルックアップ のみをサポートします。IP ベースの {VLAN,G} または {VLAN,G,S} ルックアップはあり ません。
- {Vlan,Mac} ルックアップにより、IGMPv2 のレポートはすでにアタッチされている受信者 にフラッドされ、この結果は report-suppression に表示されます。IGMPv3 として構成済み のホストを保持することが推奨されます。
- **ip igmp snooping group-timeout** を有効にする必要があります **ip igmp snooping proxy general-queries** を使用する場合のコマンド を参照してください。これを「never」に設定 することをお勧めします。そのように設定しないと、マルチキャストパケットが損失する 場合があります。
- Cisco Nexus® 3550-T スイッチは、IPv4 の IGMP スヌーピングをサポートしていますが、 IPv6 の MLD スヌーピングはサポートしていません。
- レイヤ 3 IPv6 マルチキャスト ルーティングはサポートされていません。

# デフォルト設定

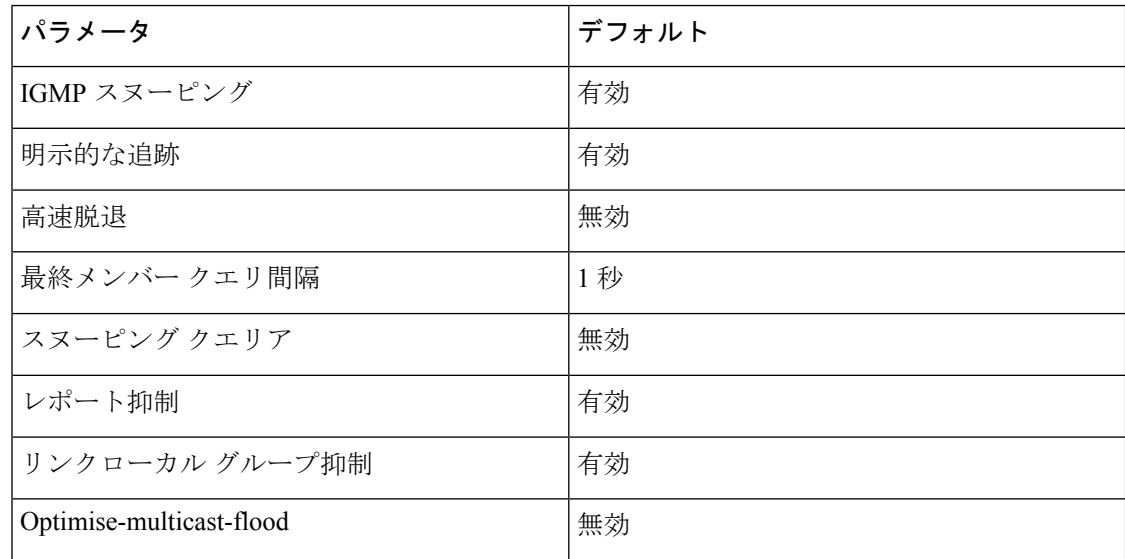

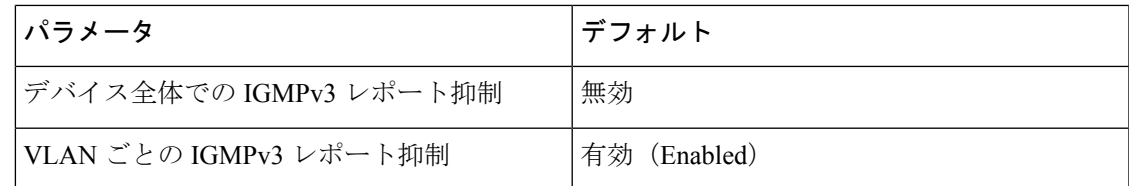

# **IGMP** スヌーピング パラメータの設定

(注)

Cisco IOS の CLI に慣れている場合、この機能の Cisco NX-OS コマンドは従来の Cisco IOS コマンドと異なる点があるため注意が必要です。

他のコマンドを有効にする前に、IGMPスヌーピングをグローバルにイネーブルにする必 要があります。 (注)

## グローバル **IGMP** スヌーピング パラメータの設定

グローバルにIGMPスヌーピングプロセスの動作を変更するには、オプションのIGMPスヌー ピング パラメータを設定します。

### **IGMP** スヌーピング パラメータの注記

• IGMP スヌーピング プロキシ パラメータ

IGMP 一般クエリー(GO)の各インターバルでスヌーピング スイッチにかかる負担を減 らすために、Cisco NX-OS ソフトウェアには、マルチキャスト ルータに設定されたクエ リーインターバルから、IGMPスヌーピングスイッチの定期的な一般クエリー動作を分離 する方法が用意されています。

IGMP 一般クエリーをすべてのスイッチ ポートにフラッディングする代わりに、マルチ キャストルータからの一般クエリーを消費するようにデバイスを設定できます。デバイス が一般クエリーを受信すると、現在アクティブなすべてのグループに対してプロキシ レ ポートを生成し、ルータのクエリーで指定された MRT で指定されている期間でプロキシ レポートを配布します。同時に、マルチキャスト ルータの定期的な一般クエリーのアク ティビティに関係なく、デバイスは、ラウンドロビン方式でVLANの各ポート上にIGMP 一般クエリーを送信します。これは、次の式によって算出されるレートで VLAN のすべ てのインターフェイスを順に処理します。

レート **= {VLAN** 内のインターフェイスの数**} \* {**設定された **MRT} \* {VLAN** の数**}**

このモードでクエリーを実行する場合、デフォルト MRT 値は 5,000 ミリ秒 (5 秒) です。 VLANにスイッチポートが500個あるデバイスの場合、システムのすべてのインターフェ イスを一巡するには2,500秒 (40分)かかります。これは、デバイス自体がクエリアの場 合でも同様です。

この動作は、随時 1 台のホストだけが一般クエリーに応答し、デバイスのパケット/秒 IGMP 機能を下回るレートによる同時レポート レートが保持されることを確実にします  $(k)$  3,000  $\sim$  4,000 pps).

このオプションを使用する場合は、**ip igmp snooping group-timeout** を変更する必要があります。 パラメータを高 い値に設定するか、タイムアウトしないようにします。 (注)

**ip igmp snooping** プロキシの一般的なクエリ **mrt** コマンドを使用すると、スヌーピング機 能はマルチキャストルータからの一般クエリーにプロキシ応答するようになる一方で、指 定された MRT 値を持つ各スイッチポートに対するラウンドロビン式の一般クエリーの送 信も行われます。(デフォルトの MRT 値は 5 秒です)。

• IGMP スヌーピング グループ タイムアウト パラメータ

グループタイムアウトパラメータを設定すると3回連続で一般クエリーの処理できなかっ た場合のメンバーシップの期限切れ動作がディセーブルになります。グループ メンバー シップは、デバイスがそのポートで明示的なIGMP脱退を受信するまで、特定のスイッチ ポートに残ります。

The **ip igmp snooping group-timeout** {*timeout* | **never**} コマンドは 3 回連続で一般クエリーを 受信しなかったときの IGMP スヌーピング グループ メンバーシップの期限切れ動作を変 更するか、ディセーブルにします。

#### 手順

### ステップ **1 configure terminal**

#### 例:

switch# configure terminal switch(config)#

グローバル コンフィギュレーション モードを開始します。

ステップ **2** 次のコマンドを使用して、グローバル IGMP スヌーピング パラメータを設定します。

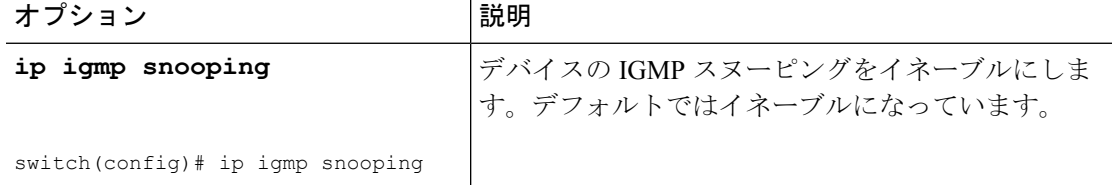

 $\overline{\phantom{a}}$ 

н

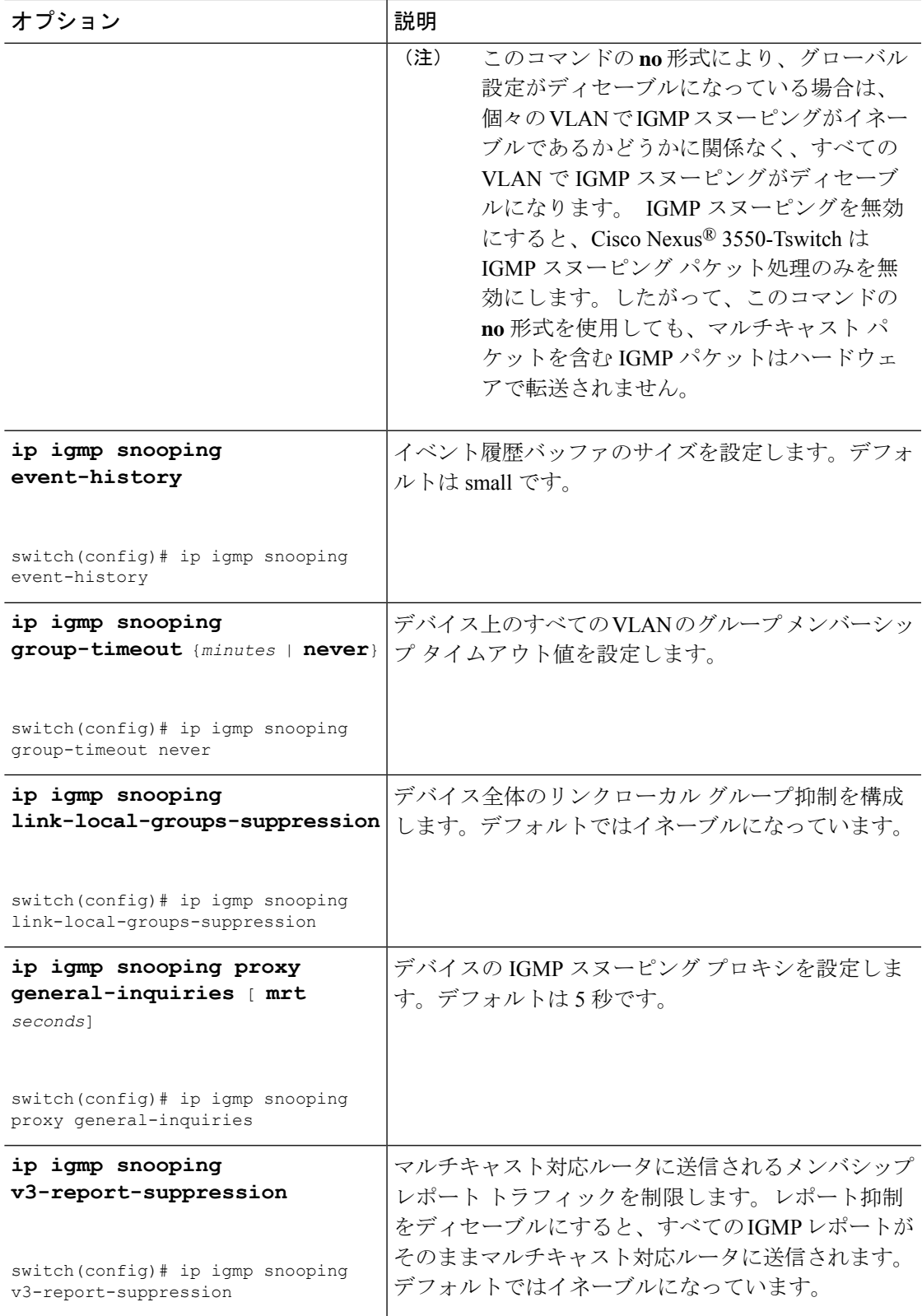

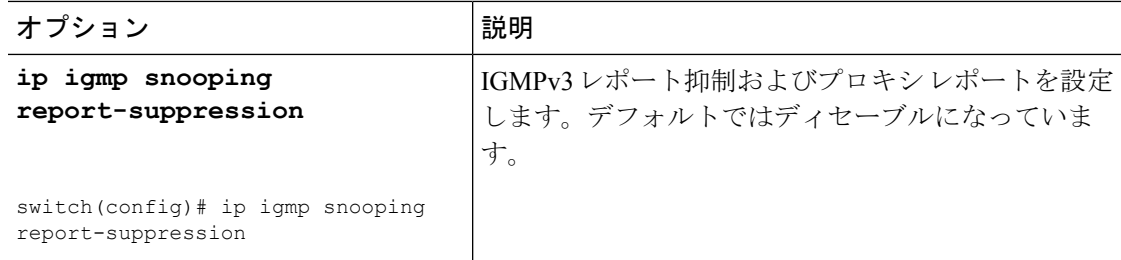

### ステップ **3 copy running-config startup-config**

例:

switch(config)# copy running-config startup-config

```
(任意)実行コンフィギュレーションをスタートアップコンフィギュレーションにコピーしま
す。
```
## **VLAN** ごとの **IGMP** スヌーピング パラメータの設定

VLANごとにIGMPスヌーピングプロセスの動作を変更するには、オプションのIGMPスヌー ピング パラメータを設定します。

このコンフィギュレーション モードを使用して目的の IGMP スヌーピング パラメータを 設定します。ただし、この設定は指定した VLAN を明示的に作成した後にのみ適用され ます。VLAN の作成については、『*Cisco Nexus 9000 Series NX-OS Layer 2 Switching Configuration Guide*』を参照してください。 (注)

#### 手順

### ステップ **1 configure terminal**

#### 例:

```
switch# configure terminal
switch(config)#
```
グローバル コンフィギュレーション モードを開始します。

#### ステップ **2 ip igmp snooping**

### 例:

switch(config)# ip igmp snooping

IGMP スヌーピングをイネーブルにします。デフォルトではイネーブルになっています。

このコマンドの**no**形式により、グローバル設定がディセーブルになっている場合は、 個々の VLAN で IGMP スヌーピングがイネーブルであるかどうかに関係なく、すべ ての VLAN で IGMP スヌーピングがディセーブルになります。 IGMP スヌーピング をディセーブルにすると、レイヤ2マルチキャストフレームがすべてのモジュールに フラッディングします。 (注)

#### ステップ **3 vlan configuration** *vlan-id*

例:

```
switch(config)# vlan configuration 2
switch(config-vlan-config)#
```
VLAN に対して目的の IGMP スヌーピング パラメータを設定します。これらの設定は、指定 した VLAN を作成するまで適用されません。

ステップ **4** 次のコマンドを使用して、VLAN ごとに IGMP スヌーピング パラメータを設定します。

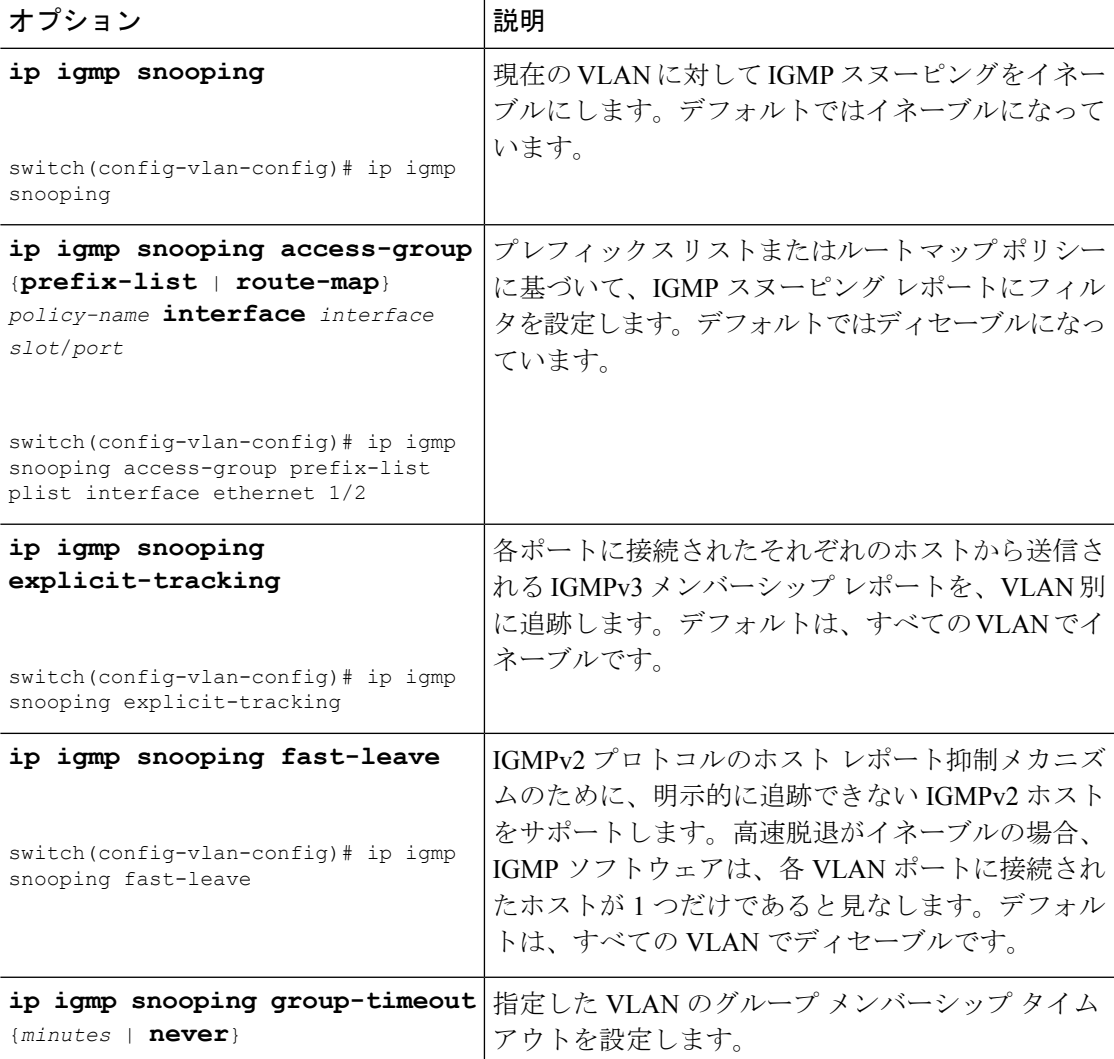

I

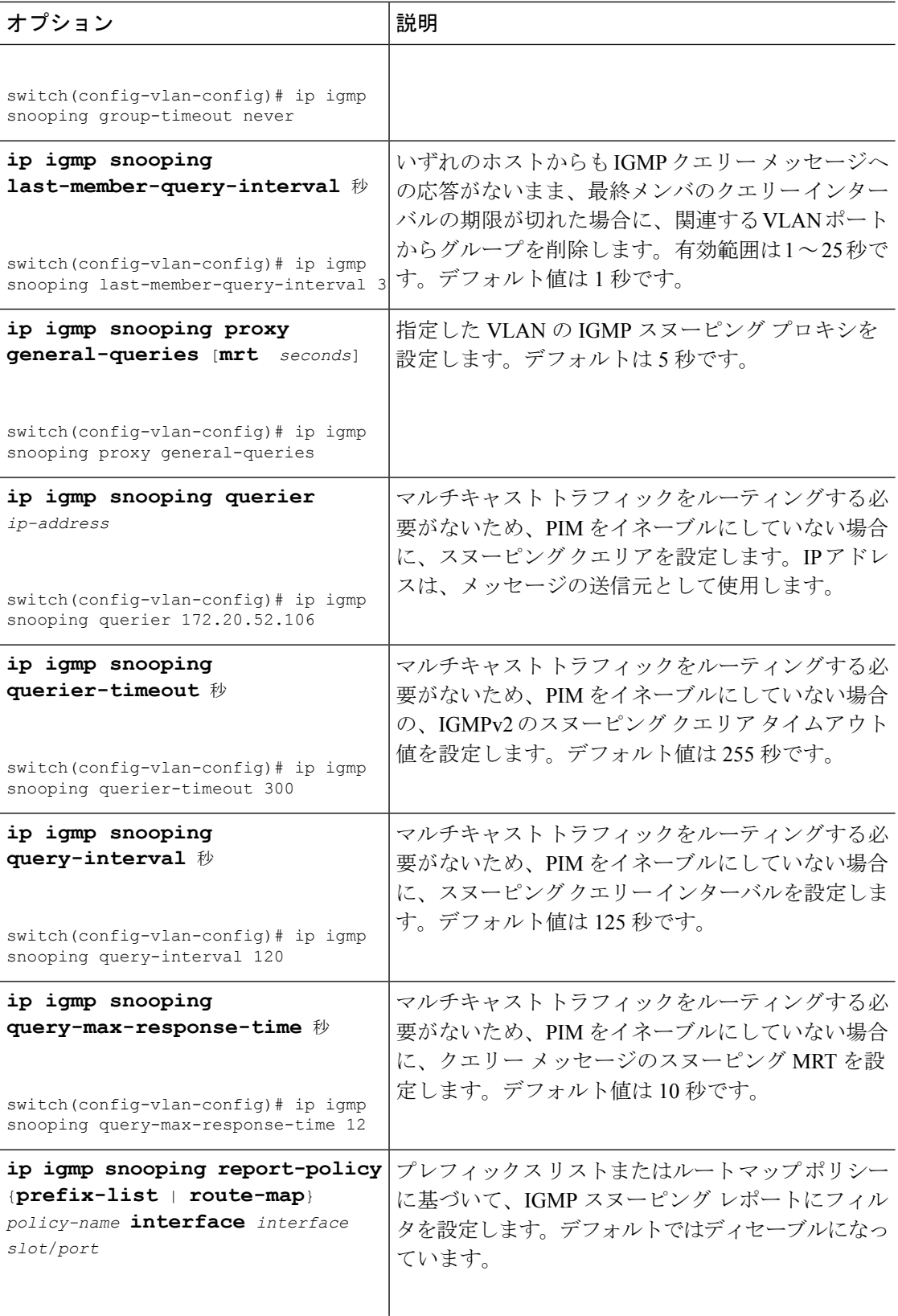

I

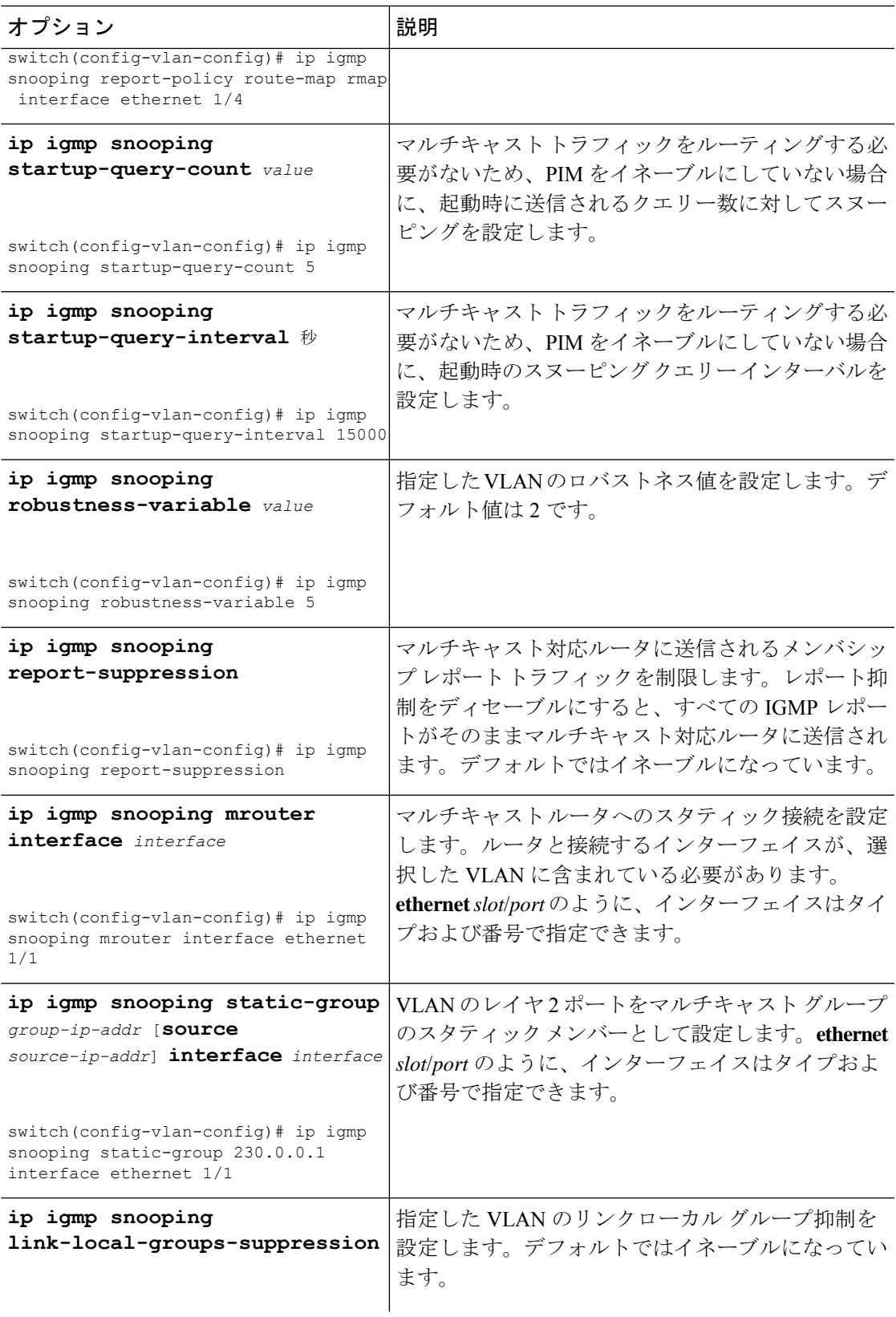

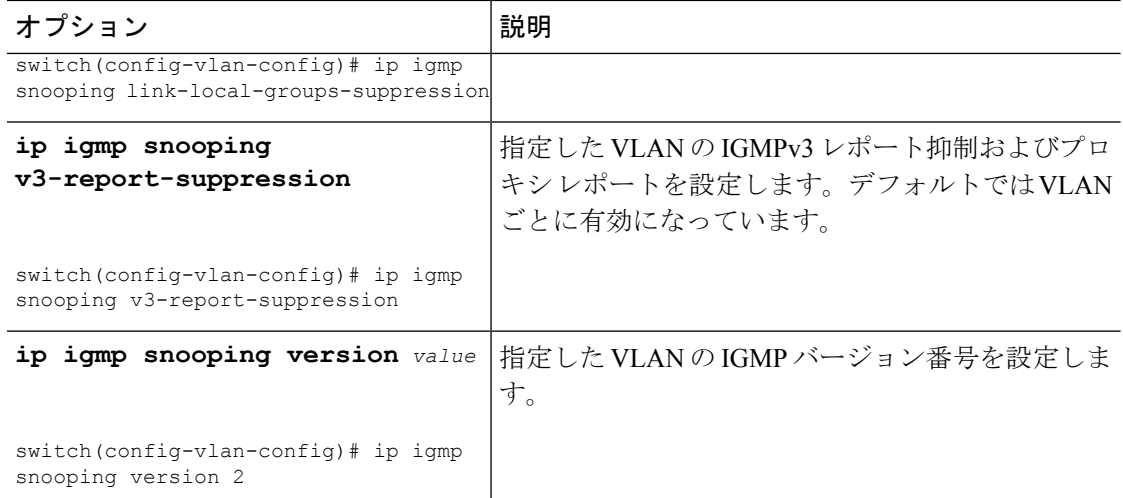

### ステップ **5 copy running-config startup-config**

### 例:

switch(config)# copy running-config startup-config

(任意)実行コンフィギュレーションをスタートアップコンフィギュレーションにコピーしま す。

# **IGMP** スヌーピング設定の確認

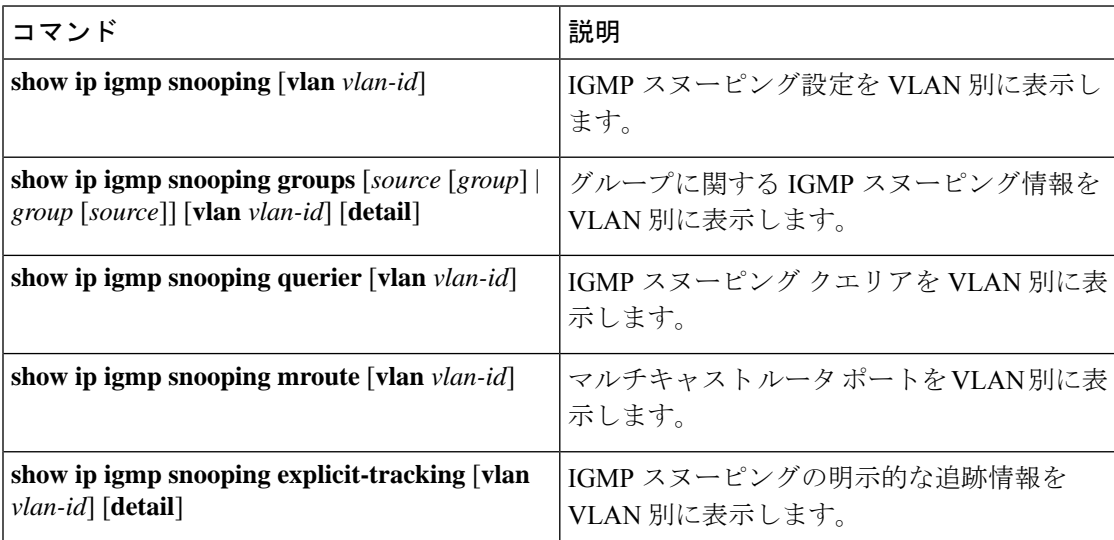

# **IGMP** スヌーピング統計情報の表示

次のコマンドを使用して、IGMP スヌーピング統計情報を表示できます。

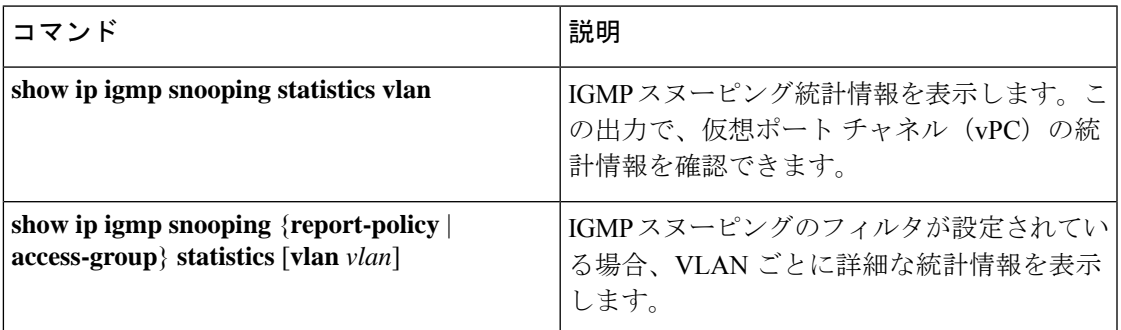

# **IGMP** スヌーピング統計情報のクリア

次のコマンドを使用して、IGMP スヌーピング統計情報をクリアできます。

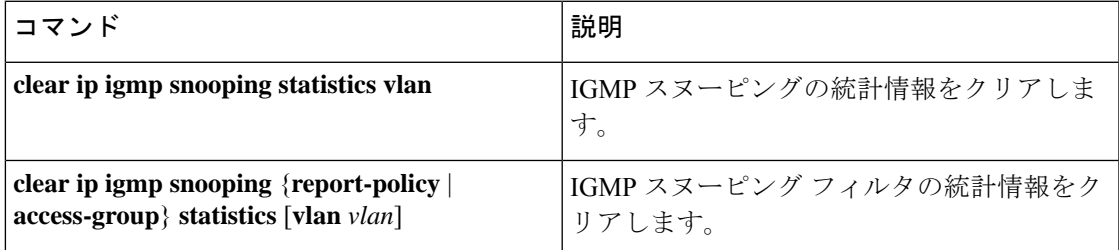

# **IGMP** スヌーピングの設定例

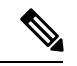

このセクションでの設定は、指定されたVLANを作成した後にのみ適用されます。VLAN の作成については、「*Cisco Nexus 3550-TLayer 2 Switching* 構成ガイド」のセクションを参 照してください。 (注)

次に、IGMP スヌーピング パラメータを設定する例を示します。

```
config t
  ip igmp snooping
  vlan configuration 2
    ip igmp snooping
   ip igmp snooping explicit-tracking
   ip igmp snooping fast-leave
   ip igmp snooping last-member-query-interval 3
   ip igmp snooping querier 172.20.52.106
    ip igmp snooping report-suppression
```
ip igmp snooping mrouter interface ethernet 1/1 ip igmp snooping static-group 230.0.0.1 interface ethernet 1/1 ip igmp snooping link-local-groups-suppression ip igmp snooping v3-report-suppression 次に、プレフィックスリストを設定し、これらを使用してIGMPスヌーピングレポートをフィ ルタ処理する例を示します。 ip prefix-list plist seq 5 permit 224.1.1.1/32 ip prefix-list plist seq 10 permit 224.1.1.2/32 ip prefix-list plist seq 15 deny 224.1.1.3/32 ip prefix-list plist seq 20 deny 225.0.0.0/8 eq 32

vlan configuration 2 ip igmp snooping report-policy prefix-list plist interface Ethernet 1/2 ip igmp snooping report-policy prefix-list plist interface Ethernet 1/3

上記の例では、プレフィックス リストは 224.1.1.1 と 224.1.1.2 を許可していますが、224.1.1.3 と 225.0.0.0/8 範囲のすべてのグループを拒否しています。プレフィックス リストは、一致が ない場合は暗黙的な「拒否」になります。その他すべてを許可する場合、**ipprefix-listplistseq 30 permit 224.0.0.0/4 eq 32** を追加します。

次に、ルート マップを設定し、これらを使用して IGMP スヌーピング レポートをフィルタ処 理する例を示します。

```
route-map rmap permit 10
 match ip multicast group 224.1.1.1/32
route-map rmap permit 20
 match ip multicast group 224.1.1.2/32
route-map rmap deny 30
 match ip multicast group 224.1.1.3/32
route-map rmap deny 40
 match ip multicast group 225.0.0.0/8
vlan configuration 2
```
ip igmp snooping report-policy route-map rmap interface Ethernet 1/4 ip igmp snooping report-policy route-map rmap interface Ethernet 1/5

上記の例では、ルートマップは224.1.1.1と224.1.1.2を許可していますが、224.1.1.3と225.0.0.0/8 範囲のすべてのグループを拒否しています。ルートマップは、一致がない場合は暗黙的な「拒 否」になります。その他すべてを許可する場合、**route-map rmap permit 50 match ip multicast group 224.0.0.0/4** を追加します。

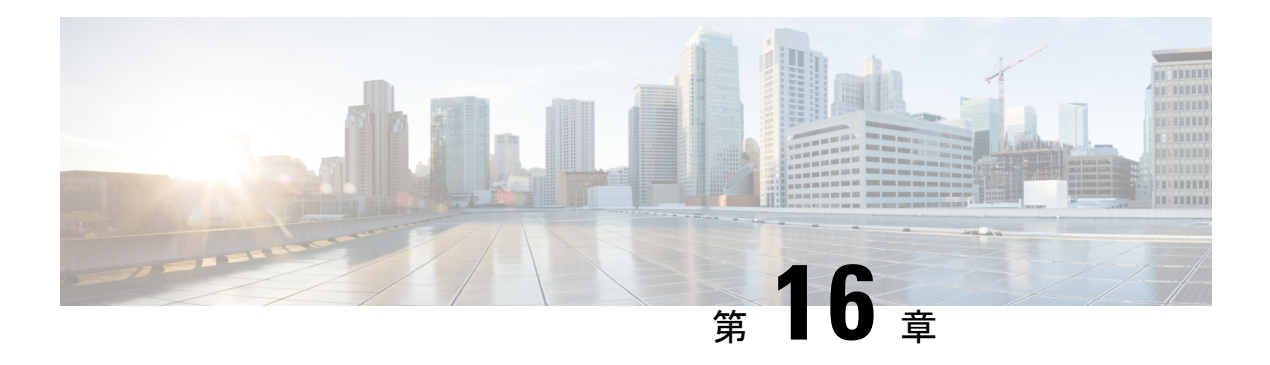

# **PIM** の設定

この章では、IPv4ネットワークの Cisco NX-OS デバイスに Protocol Independent Multicast (PIM) 機能を構成する方法を説明します。

- PIM について (197 ページ)
- PIM の前提条件 (201 ページ)
- PIM の注意事項と制約事項 (202 ページ)
- デフォルト設定 (203 ページ)
- PIM の設定 (205 ページ)
- PIM 設定の確認 (214 ページ)
- 統計の表示 (216 ページ)
- 関連資料 (216 ページ)
- 標準 (217 ページ)
- MIB (217 ページ)

## **PIM** について

マルチキャスト対応ルータ間で使用される PIM は、マルチキャスト配信ツリーを構築して、 ルーティング ドメイン内にグループ メンバーシップをアドバタイズします。PIM は、複数の 送信元からのパケットが転送される共有配信ツリーと、単一の送信元からのパケットが転送さ れる送信元配信ツリーを構築します。

Cisco NX-OS は、IPv4 ネットワーク(PIM)対応の PIM スパース モードをサポートします。 PIM スパース モードでは、ネットワーク上の要求元だけにマルチキャスト トラフィックが伝 送されます。ルータ上で同時に実行するようにPIMを構成できます。PIMグローバルパラメー タを使用すると、ランデブー ポイント (RP)、メッセージ パケット フィルタリング、および 統計情報を設定できます。PIM インターフェイス パラメータを使用すると、マルチキャスト 機能のイネーブル化、PIM の境界の識別、PIM hello メッセージ インターバルの設定、および 指定ルータ (DR) のプライオリティ設定を実行できます。

 $\begin{picture}(20,5) \put(0,0){\line(1,0){155}} \put(15,0){\line(1,0){155}} \put(15,0){\line(1,0){155}} \put(15,0){\line(1,0){155}} \put(15,0){\line(1,0){155}} \put(15,0){\line(1,0){155}} \put(15,0){\line(1,0){155}} \put(15,0){\line(1,0){155}} \put(15,0){\line(1,0){155}} \put(15,0){\line(1,0){155}} \put(15,0){\line(1,0){155}} \put$ 

(注) Cisco NX-OS は、PIM デンス モードをサポートしていません。

Cisco NX-OS でマルチキャスト機能を有効化するには、各ルータで PIM 機能を有効化してか ら、マルチキャストに参加する各インターフェイスで、PIM スパース モードを有効化する必 要があります。PIM は IPv4 ネットワーク用に構成できます。IPv4 ネットワーク上のルータで IGMP がイネーブルになっていない場合は、PIM によって自動的にイネーブルにされます。

PIM グローバル構成パラメータを使用すると、マルチキャスト グループ アドレスの範囲を構 成して、次に示す配信モードで利用できます。

• Any Source Multicast(ASM):マルチキャスト送信元の検出機能を提供します。ASM で は、マルチキャストグループの送信元と受信者間に共有ツリーを構築し、新しい受信者が グループに追加された場合は、送信元ツリーに切り替えることができます。ASM モード を利用するには、RP を設定する必要があります。

ASM モードで使用される PIM スパース モードと共有配信ツリーの詳細については、「[RFC](http://www.ietf.org/rfc/rfc4601.txt) [4601](http://www.ietf.org/rfc/rfc4601.txt)」を参照してください。

Cisco Nexus® 3550-T は、次をサポートしていません。 (注)

- Cisco Nexus® 3550-T は、マルチキャスト FHR デバイスとして動作できません。
- Cisco Nexus® 3550-Tは、ソースツリー (SG-Tree)の形成をサポートしていません。

### **Hello** メッセージ

ルータがマルチキャスト IPv4 アドレス 224.0.0.13 に PIM hello メッセージを送信して、PIM ネ イバー ルータとの隣接関係を確立すると、PIM プロセスが開始されます。hello メッセージは 30 秒間隔で定期的に送信されます。PIM ソフトウェアはすべてのネイバーからの応答を確認 すると、各LANセグメント内で優先順位が最大のルータを代表ルータ(DR)として選択しま す。DR 優先順位は、PIM hello メッセージの DR 優先順位値に基づいて決まります。全ルータ のDRプライオリティ値が不明、またはプライオリティが等しい場合は、IPアドレスが最上位 のルータが DR として選定されます。

helloメッセージには保持時間の値も含まれています。通常、この値はhelloインターバルの3.5 倍です。ネイバーから後続の hello メッセージがないまま保留時間を経過すると、デバイスは そのリンクで PIM エラーが生じたと判断します。

設定された保留時間の変更は、インターフェイスで PIM を有効または無効にした後に送信さ れる最初の 2 つの hello には反映されない場合があります。その後、インターフェイスで送信 される最初の 2 つの hello については、設定された保留時間が使用されます。これにより、正 しい保留時間の hello を受信するまで、PIM ネイバーは、初期ネイバー セットアップについ て、誤ったネイバー タイムアウト値を設定する可能性があります。

PIM ソフトウェアで、PIM ネイバーとの PIM hello メッセージの認証に MD5 ハッシュ値を使用 するよう設定すると、セキュリティを高めることができます。

### **Join-Prune** メッセージ

DR が新しいグループの受信者または送信元から IGMP メンバーシップ レポート メッセージを 受信すると、DR は、ランデブー ポイント (ASM モード)に面しているインターフェイスか らPIMJoinメッセージを送信することにより、受信者を送信元に接続するためのツリーを作成 します。ランデブーポイント(RP)とは、ASMモードでPIMドメイン内のすべての送信元お よびホストにより使用される、共有ツリーのルートです。

DR はグループまたは送信元から最後のホストが脱退したことを認識すると、PIM Prune メッ セージを送信して、配信ツリーから該当するパスを削除します。

各ルータは、マルチキャスト配信ツリーの上流方向のホップに Join または Prune アクションを 次々と転送し、パスを作成(Join)または削除(Prune)します。

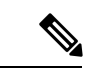

このマニュアル内の「PIM join メッセージ」および「PIM prune メッセージ」という用語 は、PIM join-prune メッセージに関して、Join または Prune アクションのうち実行される アクションのみをわかりやすく示すために使用しています。 (注)

Join/Pruneメッセージは、ソフトウェアからできるだけ短時間で送信されます。join-pruneメッ セージをフィルタリングするには、ルーティング ポリシーを定義します。

### ステートのリフレッシュ

PIM では、3.5 分のタイムアウト間隔でマルチキャスト エントリをリフレッシュする必要があ ります。ステートをリフレッシュすると、トラフィックがアクティブなリスナーだけに配信さ れるため、ルータで不要なリソースが使用されなくなります。

PIM ステートを維持するために、最終ホップである DR は、Join/Prune メッセージを 1 分に 1 回送信します。次に、(\*, G)ステートの構築例を示します。

• (\*, G) ステートの構築例: IGMP (\*, G) レポートを受信すると、DR は (\*, G) PIM Join メッセージを RP 方向に送信します。

ステートがリフレッシュされていない場合、PIMソフトウェアは、上流ルータのマルチキャス ト発信インターフェイス リストから転送パスを削除し、配信ツリーを再構築します。

## ランデブー ポイント

ランデブー ポイント (RP) は、マルチキャスト ネットワーク ドメイン内にあるユーザが指定 したルータで、マルチキャスト共有ツリーの共有ルートとして動作します。必要に応じて複数 の RP を設定し、さまざまなグループ範囲をカバーすることができます。

### スタティック **RP**

マルチキャスト グループ範囲の RP は静的に設定できます。この場合、ドメイン内のすべての ルータに RP のアドレスを設定する必要があります。

スタティック RP を定義するのは、次のような場合です。

- ルータに Anycast RP アドレスを設定する場合
- デバイスに RP を手動で設定する場合

 $\label{eq:1}$ 

(注) Cisco Nexus® 3550-T は、Static-RP のみをサポートおよび検証します。

### **PIM** 登録メッセージ

PIM Register メッセージは、マルチキャスト送信元に直接接続された指定ルータ (DR) から RP にユニキャストされます。PIM Register メッセージには次の機能があります。

- マルチキャスト グループに対する送信元からの送信がアクティブであることを RP に通知 する
- 送信元から送られたマルチキャスト パケットを RP に配信し、共有ツリーの下流に転送す る

DR は RP から Register-Stop メッセージを受信するまで、PIM Register メッセージを RP 宛に送 信し続けます。RP が Register-Stop メッセージを送信するのは、次のいずれかの場合です。

- RP が送信中のマルチキャスト グループに、受信者が存在しない場合
- RP が送信元への SPT に加入しているにもかかわらず、送信元からのトラフィックの受信 が開始されていない場合

PIM トリガー レジスタはデフォルトで有効になっています。

**ip pim register-source** を使用できます コマンドは、登録メッセージの送信元 IP アドレスが、 RP がパケットを送信できる一意のルーテッド アドレスではない場合に、登録メッセージの送 信元 IP アドレスを設定するために使用します。このような状況は、受信したパケットが転送 されないように送信元アドレスがフィルタリングされる場合、または送信元アドレスがネット ワークに対して一意でない場合に発生します。このような場合、RP から送信元アドレスへ送 信される応答は DR に到達せず、Protocol Independent Multicast Sparse Mode(PIM-SM)プロト コル障害が発生します。

次に、登録メッセージの IP 送信元アドレスを DR のループバック 3 インターフェイスに設定 する例を示します。

ip pim register-source loopback 3

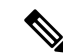

Cisco Nexus 3550-T ハードウェアにインストールされているすべてのマルチキャスト ルー トに対して実行される RPF チェックはありません。エントリに到達したパケットは、着 信インターフェイスに関係なく、プログラムされたすべての受信者にフラッディングさ れます。 (注)

Cisco NX-OS では RP の処理の停滞を防ぐため、PIM Register メッセージのレート制限が 行われます。 (注)

### 指定ルータ

PIM の ASM モードでは、各ネットワーク セグメント上のルータの中から指定ルータ(DR) が選択されます。DR は、セグメント上の指定グループおよび送信元にマルチキャスト データ を転送します。

LAN セグメントごとの DR は、「Hello メッセージ」に記載された手順で決定されます。

ASM モードの場合、DR は RP に PIM Register パケットをユニキャストします。DR が、直接 接続された受信者からの IGMP メンバーシップ レポートを受信すると、DR を経由するかどう かに関係なく、RP への最短パスが形成されます。これにより、同じマルチキャスト グループ 上で送信を行うすべての送信元と、そのグループのすべての受信者を接続する共有ツリーが作 成されます。

CiscoNexus 3550-Tハードウェアに接続された直接の受信者がない場合、CiscoNexus 3550-T は指定されたルータにマルチキャスト パケットを転送しません。 (注)

(注) PIM-BIDIR モードは、Cisco Nexus 3550-T ではサポートされていません。

# $\mathscr{D}_{\mathscr{A}}$

共有ツリーから送信元ツリーへの ASM スイッチオーバーは、Cisco Nexus 3550-T 10.1(2t) リリースではサポートされていません。 (注)

# **PIM** の前提条件

• デバイスにログインしている。

•現在の仮想ルーティングおよびフォワーディング (VRF) モードが正しい (グローバルコ マンドの場合)。この章の例で示すデフォルトのコンフィギュレーション モードは、デ フォルト VRF に適用されます。

(注) Cisco Nexus 3550-T - 10.1(2t) リリースはデフォルトの VRF のみをサポートします。

## **PIM** の注意事項と制約事項

PIM には、次の注意事項と制限事項があります。

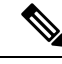

- *Cisco Nexus 3550-T - 10.1(2t)* リリース では、PIM はデフォルトの VRF のみがサポートさ れています。 (注)
	- Cisco Nexus® 3550-T スイッチでは、PIM-ASM モードのみがサポートされています。
	- *Cisco Nexus 3550-T - 10.1(2t)* リリース は、AutoRP または BSR 構成をサポートしていませ  $h_{\rm o}$
	- {Vrf, S, G} ルートがサポートされていないため、以下の構成が推奨されます:
		- **ip pim spt-threshold infinity** の構成
		- PIM-SSM を無効にします。
		- IGMPv3 スヌーピングが有効になっていても、IGMPv3 から受信した {S,G} は Cisco Nexus 3550-T - 10.1(2t) リリースにはインストールされません。
	- RPF チェックはハードウェアに導入されていないため、受信した RPF 失敗パケットは、 インストールされた{\*,G}ルートoiflistに転送されます。ただし、着信L3ポートでパケッ トを転送しないようにハードウェア チェックが導入されています。
	- Cisco Nexus® 3550-T スイッチはカットスルー転送を行います。したがって、MTU チェッ クは導入されていません。ハードウェア バッファリングはジャンボ パケット用に設計さ れておらず、通常の MTU サイズ 1516 を超えるパケットはサポートされていません。
	- L3 マルチキャスト ルックアップは、トランク ポートでは有効化されていません。
	- L3 マルチキャストには、次のスケール番号があります。
		- L2MCAST MAC テーブルと共有される 768 システム全体 {vlan,MAC}
		- EntriesL3MCAST 384 システム全体の {vrf,G,\*} エントリのみ
- L3 マルチキャストの結果には、トランク ポートを OIF として含めることはできません。 トランク ポート OIF でインストールするように計算されたエントリは、ハードウェアに インストールされていません。
- L3マルチキャストルックアップミスパケットはSUPにパントされません。したがって、 Cisco Nexus® 3550-T スイッチは FHR として機能できません。ただし、{\*,G} ツリーがす でにインストールされている場合は、そのパスに沿ってマルチキャストを転送します。
- L3ルックアップが完了したとき。L2ドメインマルチキャストの受信者でさえ、減分され た TTL でパケットを受信します。
- Cisco Nexus® 3550-T プラットフォーム スイッチは、MSDP をサポートしていません。
- ほとんどのCiscoNexusデバイスでは、RPF障害トラフィックはドロップされ、PIMアサー トをトリガーするために非常に低レートで CPU に送信されます。Cisco Nexus® 3550-T ス イッチは、RPF障害をチェックせず、すべてのトラフィックはインストールされたルート に従って転送されます。
- ほとんどの Cisco Nexus デバイスのファーストホップ送信元検出では、ファースト ホップ からのトラフィックは送信元サブネット チェックに基づいて検出され、マルチキャスト パケットは送信元がローカル サブネットに属する場合に限り、CPU にコピーされます。 Cisco Nexus® 3550-T スイッチは FHR 機能をサポートしておらず、ファースト ホップ トラ フィックを検出できないため、ローカルマルチキャスト送信元を学習するためにスーパー バイザにマルチキャスト パケットが送信されません。
- Cisco NX-OS の PIM は、いずれのバージョンの PIM デンス モードまたは PIM スパース モード バージョン 1 とも相互運用性がありません。

### **Hello** メッセージに関する注意事項と制限事項

Hello メッセージには、次の注意事項および制約事項が適用されます。

• PIM hello 間隔はデフォルト値が推奨されます。この値は変更しないでください。

## ランデブー ポイントの注意事項と制限事項

ランデブー ポイント (RP) には、次の注意事項と制限事項が適用されます。

• Cisco Nexus 3550-T - 10.1(2t) リリースは、静的 RP としてのみ動作できます。

# デフォルト設定

次の表に、PIM パラメータのデフォルト設定を示します。

#### 表 **13 : PIM** パラメータのデフォルト設定

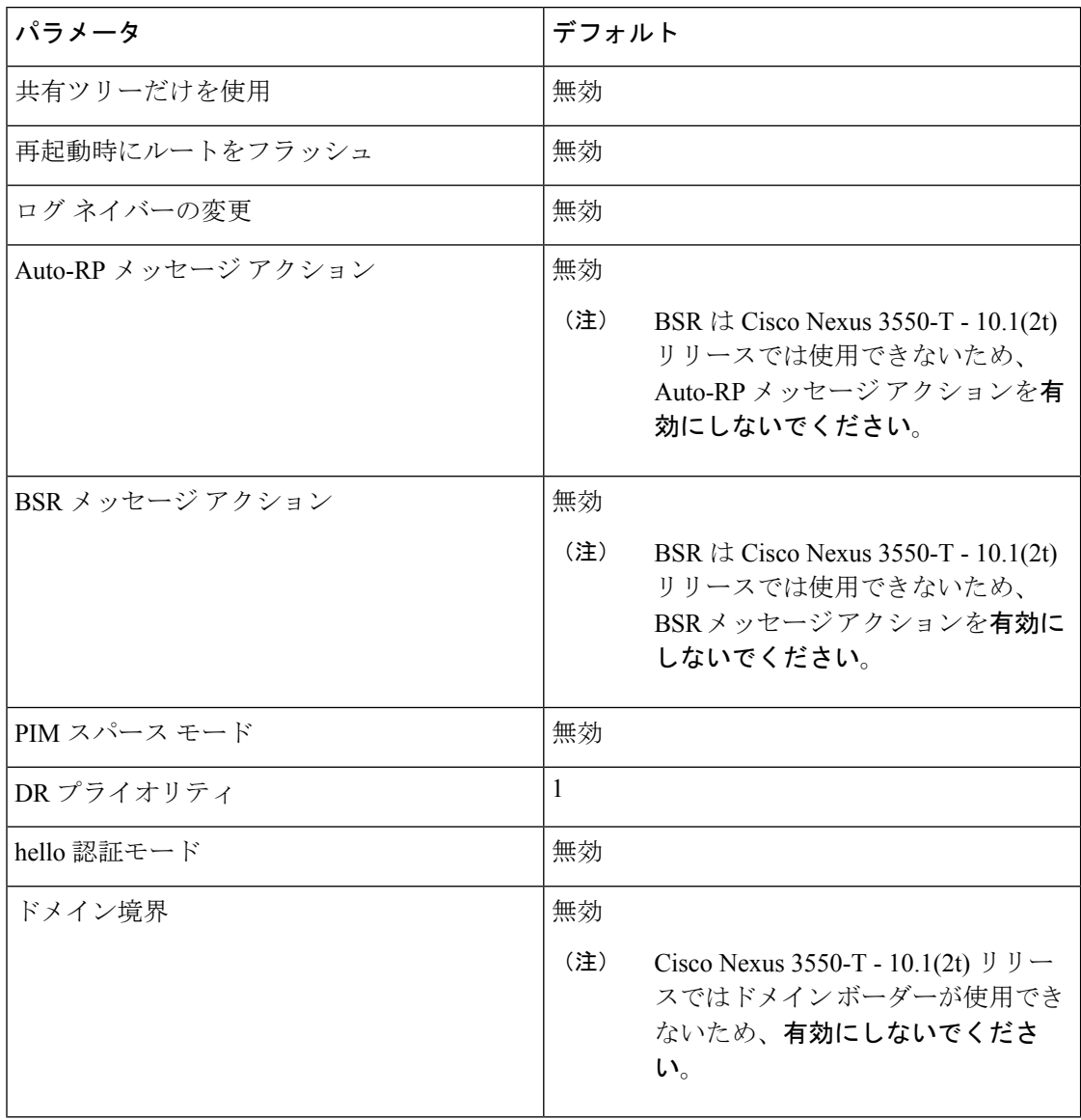

(注)

Cisco Nexus 3550-T - 10.1(2t) リリースはポリシー設定をサポートしていないため、無効に なっています。

Cisco NX-OS は、PIM スパース モード バージョン 2 のみをサポートします。このマニュ アルで「PIM」と記載されている場合は、PIM スパース モードのバージョン 2 を意味し ています。 (注)

下の表で説明されているマルチキャスト配信モードを使用すると、PIMドメインに、それぞれ 独立したアドレス範囲を構成できます。

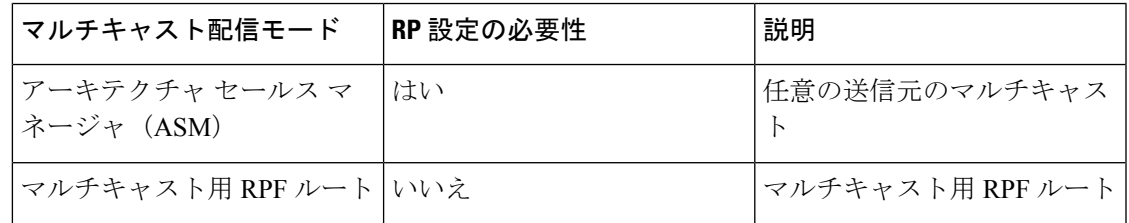

RPF チェックは Cisco Nexus 3550-T - 10.1(2t) リリースではサポートされておらず、プログ ラムされた受信者への RPF 障害に関係なく、マルチキャスト パケットがフラッディング されます。 (注)

## **PIM** の構成タスク

次の手順で PIM を構成します。

#### 手順

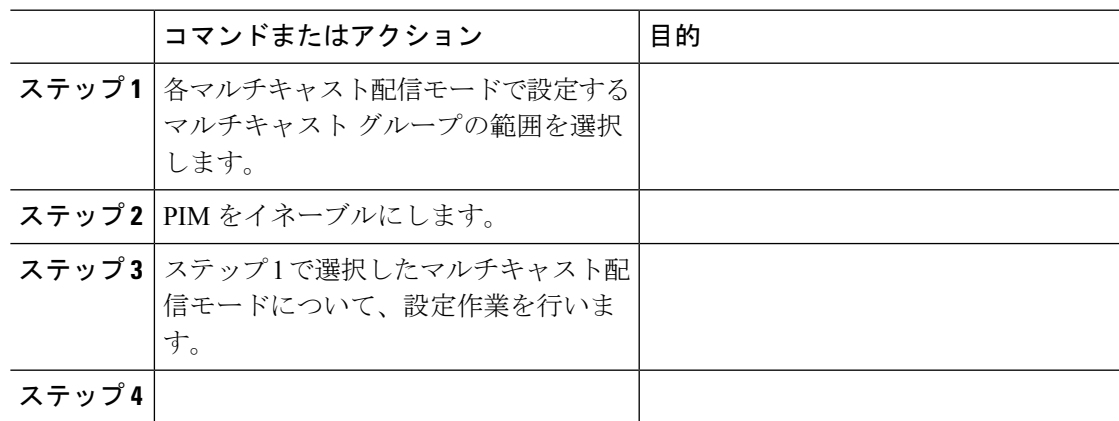

## **PIM** 機能の有効化

PIM コマンドにアクセスするには、PIM 機能をイネーブルにしておく必要があります。

#### 始める前に

Enterprise Services ライセンスがインストールされていることを確認してください。

#### 手順

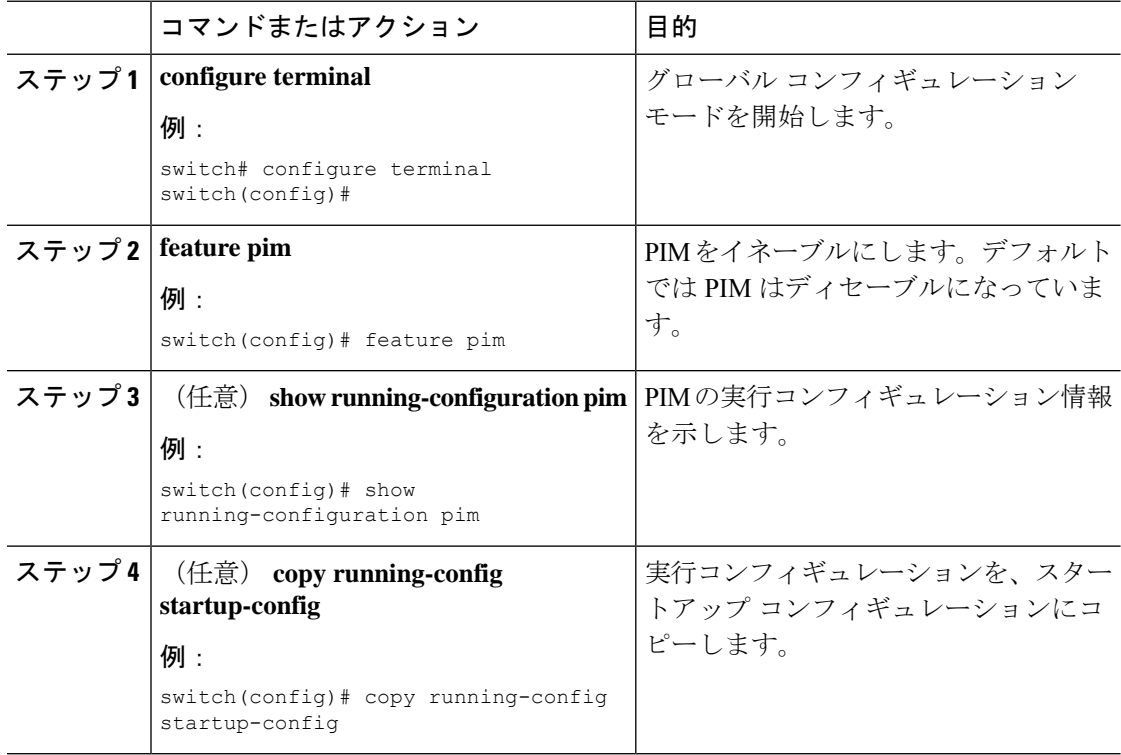

# **PIM6** スパース モード パラメータの設定

スパース モード ドメインに参加させる各デバイス インターフェイスで、PIM スパース モード を構成します。次の表に、構成可能なスパース モード パラメータを示します。

#### 表 **<sup>14</sup> : PIM** スパース モード パラメータ

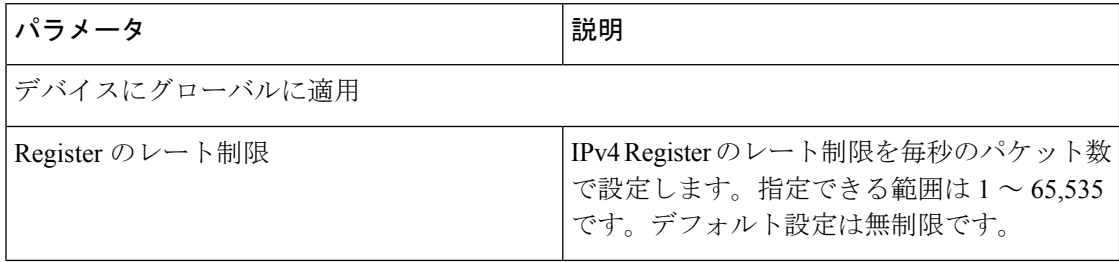

ı

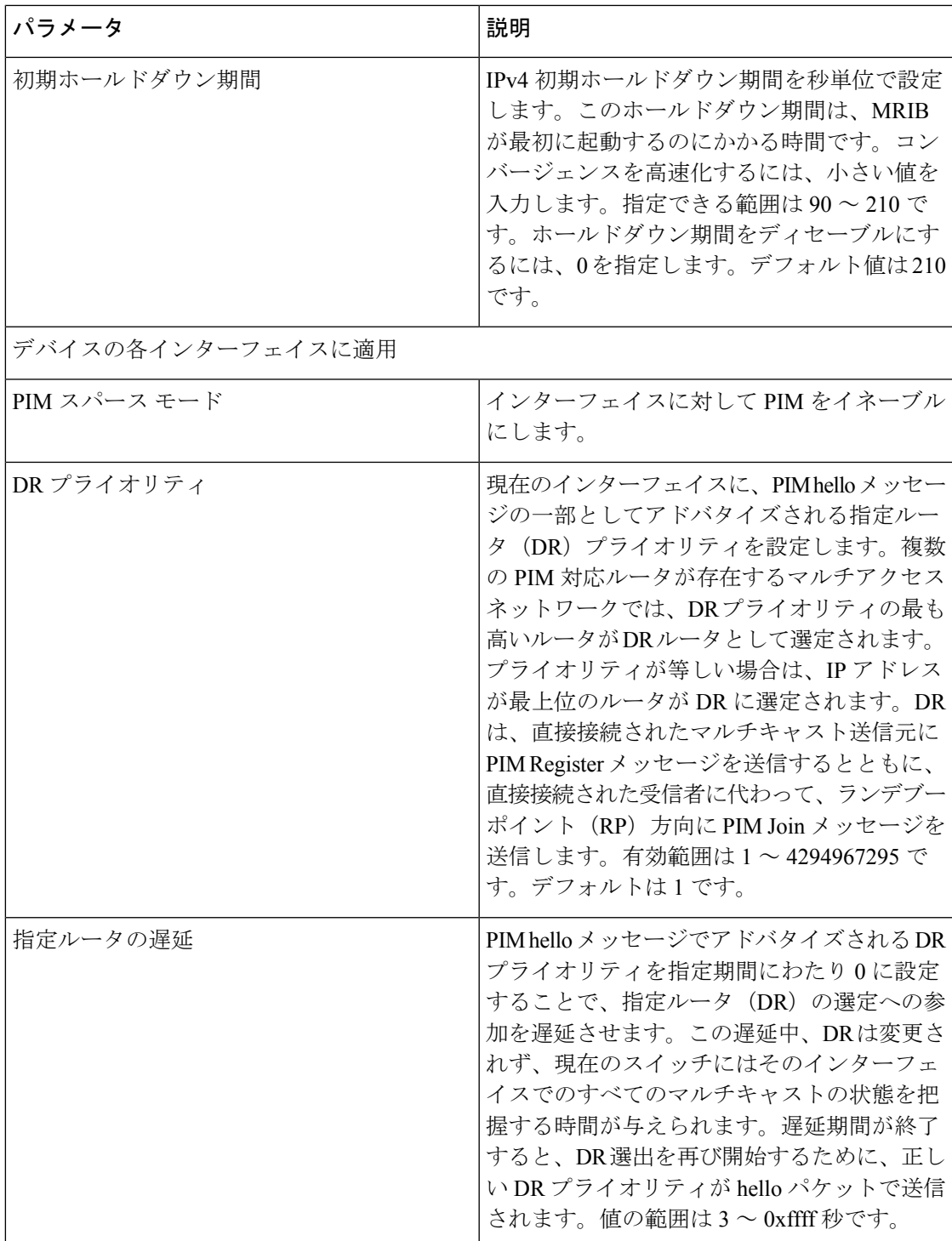

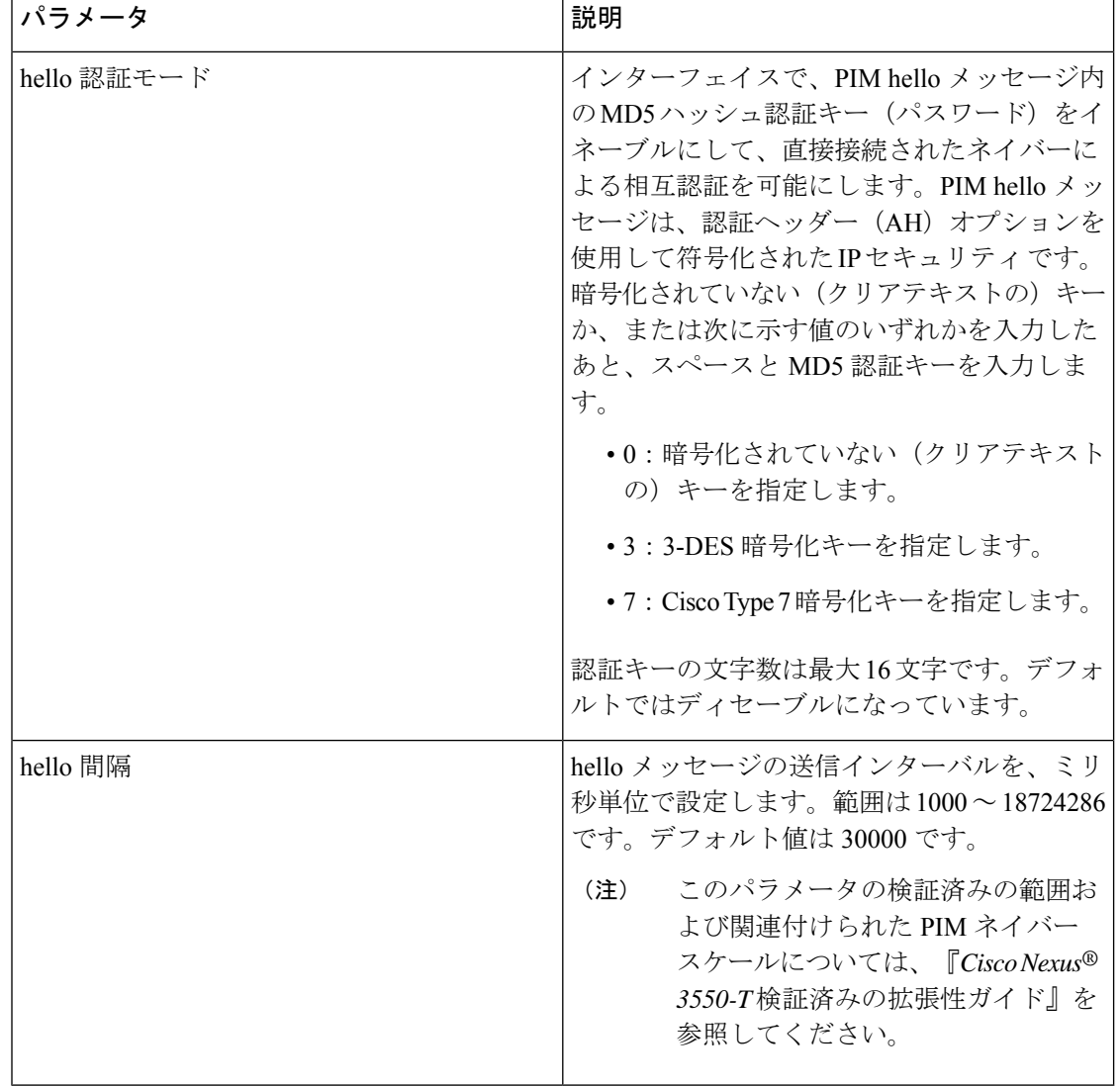

## **PIM6** スパース モード パラメータの設定

### 手順

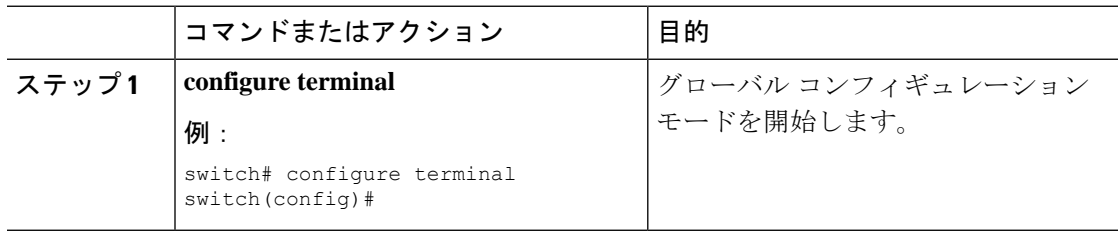

н

I

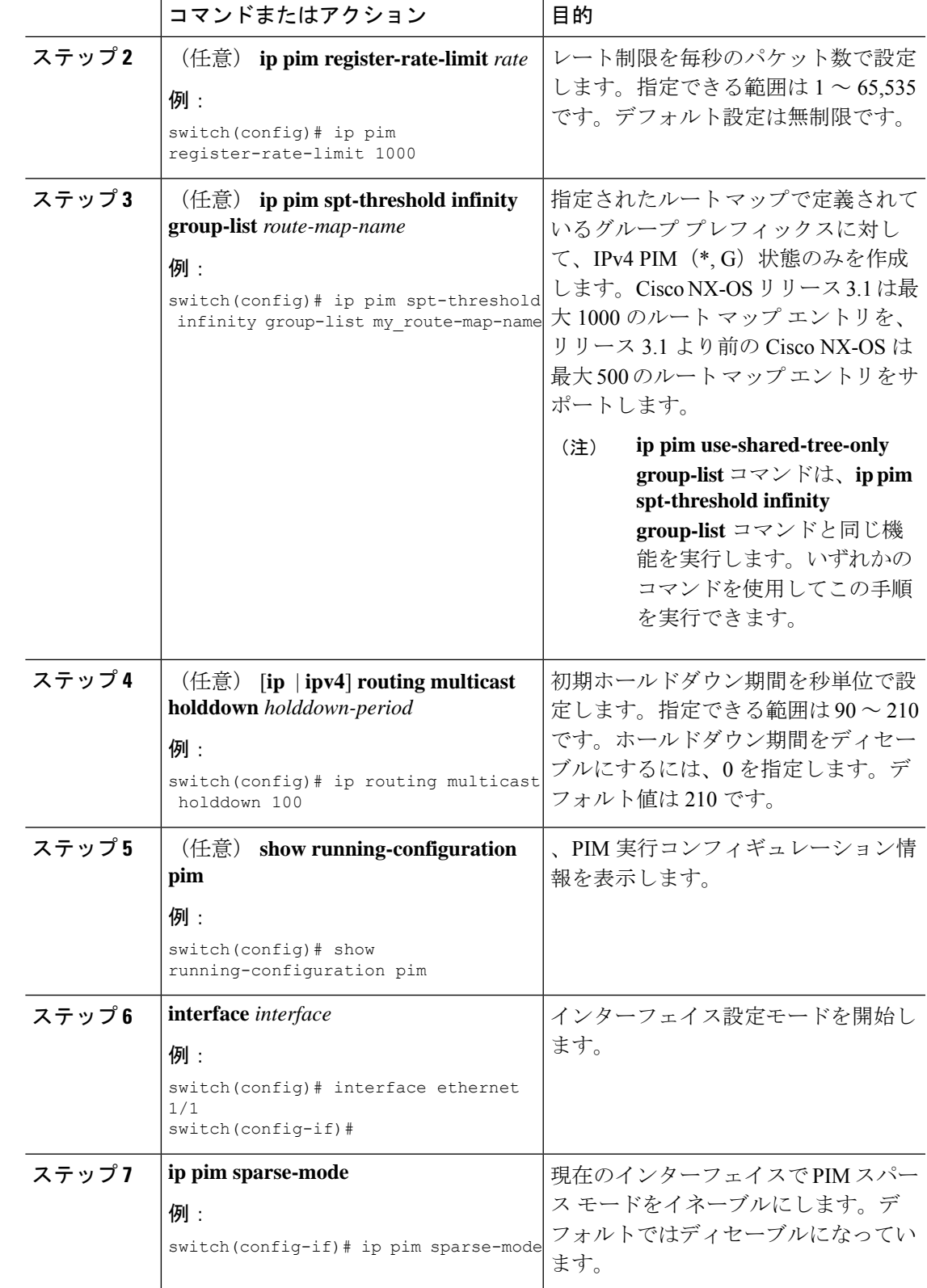

I

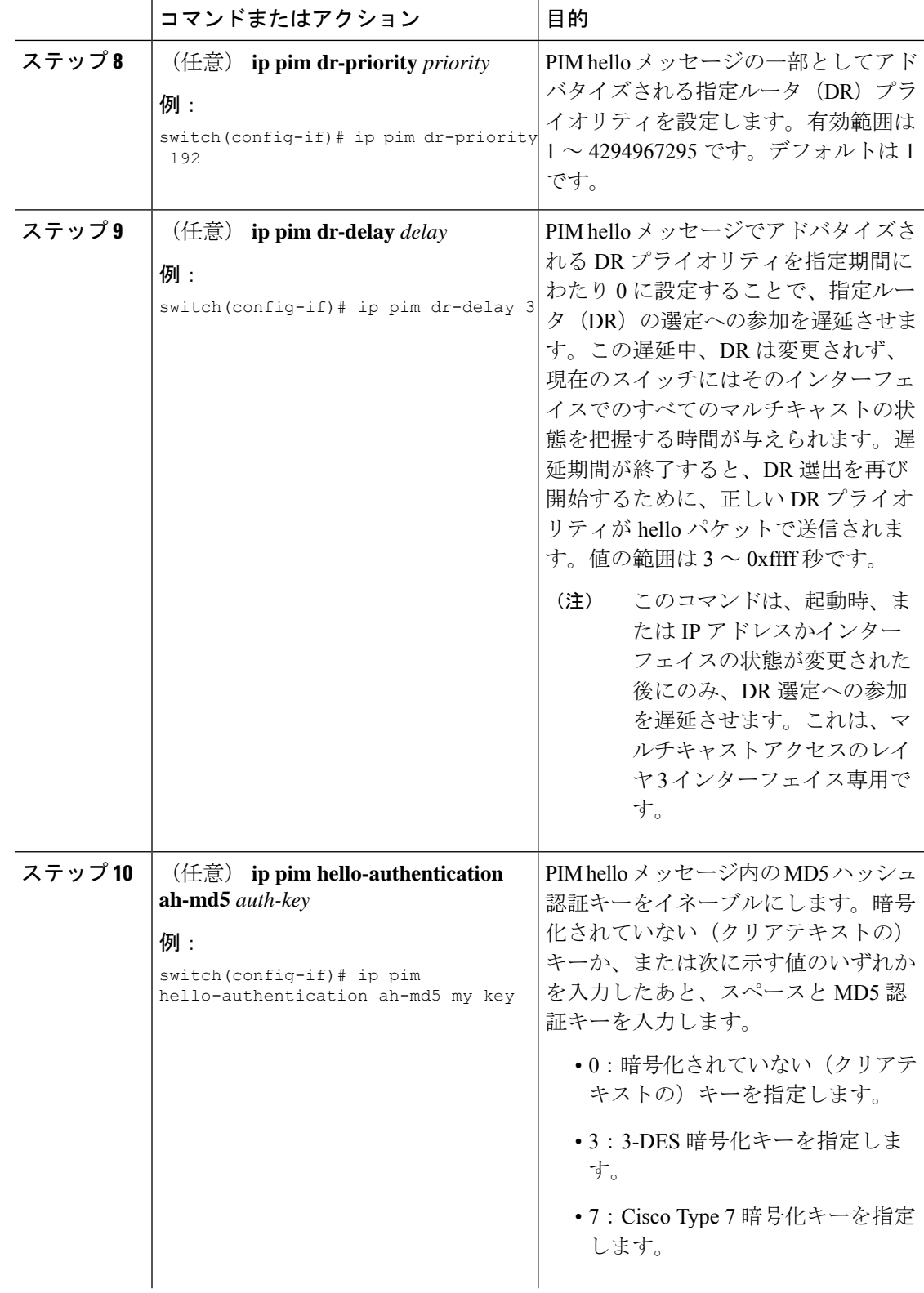

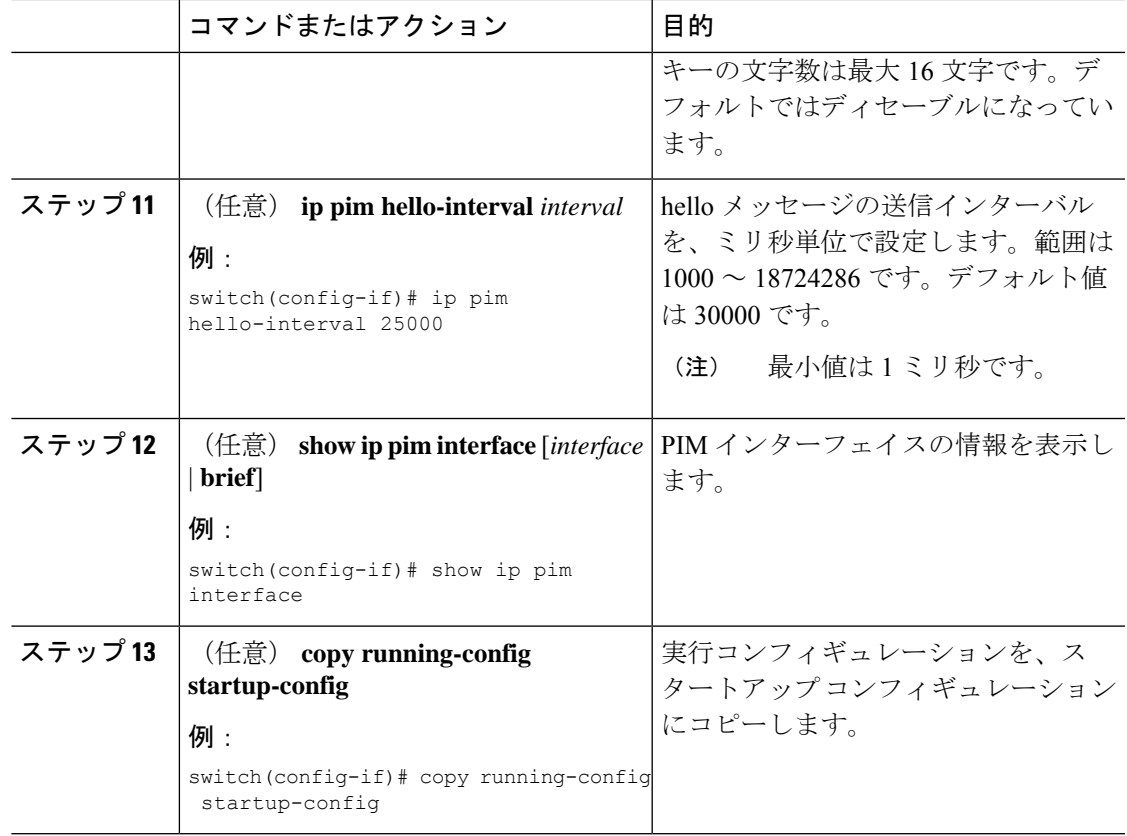

## **ASM** の構成

ASM モードを構成するには、スパース モードおよび RP の選択方式を構成します。RP の選択 方式では、配信モードを指定して、マルチキャスト グループの範囲を割り当てます。

### 静的 **RP** の設定

RPを静的に設定するには、PIMドメインに参加するルータのそれぞれにRPアドレスを設定し ます。

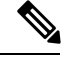

RPアドレスがループバックインターフェイスを使用することをお勧めします。また、RP アドレスを持つインターフェイスで、**ippim sparse-mode** が有効になっている必要があり ます。 (注)

静的 **RP** の設定

### 始める前に

EnterpriseServicesライセンスがインストールされていること、およびPIMがイネーブルになっ ていることを確認してください。

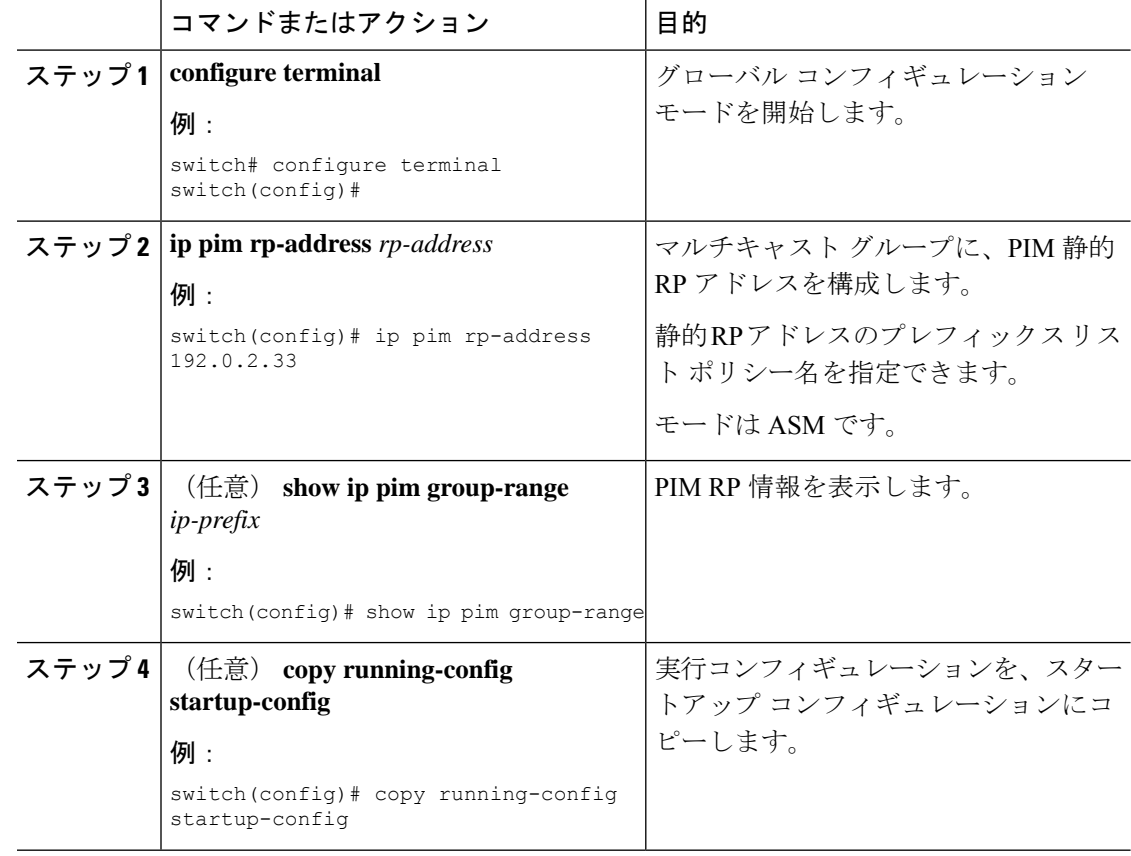

#### 手順

### **ASM** 専用の共有ツリーの設定

共有ツリーを構成できるのは、Any Source Multicast (ASM) グループの最終ホップルータだけ です。この場合、受信者がアクティブグループに加入しても、このルータでは共有ツリーから SPT へのスイッチオーバーは実行されません。

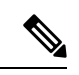

(注) Cisco Nexus® 3550-T は、共有ツリー機能のみをサポートします。

## メッセージ フィルタリングの設定

以下の表に示す PIM メッセージのフィルタリングを構成できます。

表 **15 : PIM** メッセージのフィルタリング

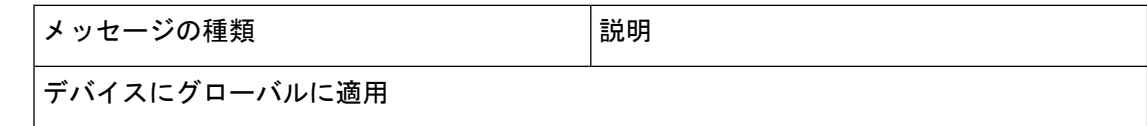

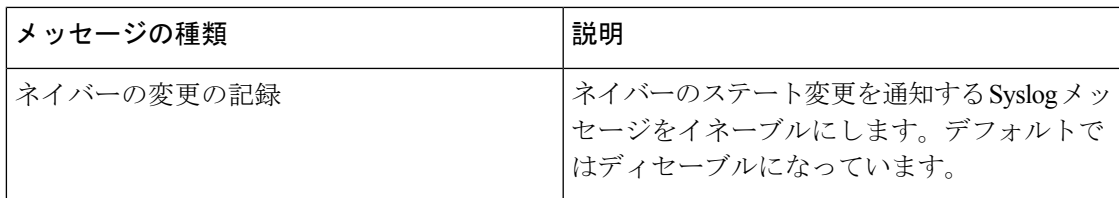

### メッセージ フィルタリングの設定

始める前に

EnterpriseServicesライセンスがインストールされていること、およびPIMがイネーブルになっ ていることを確認してください。

#### 手順

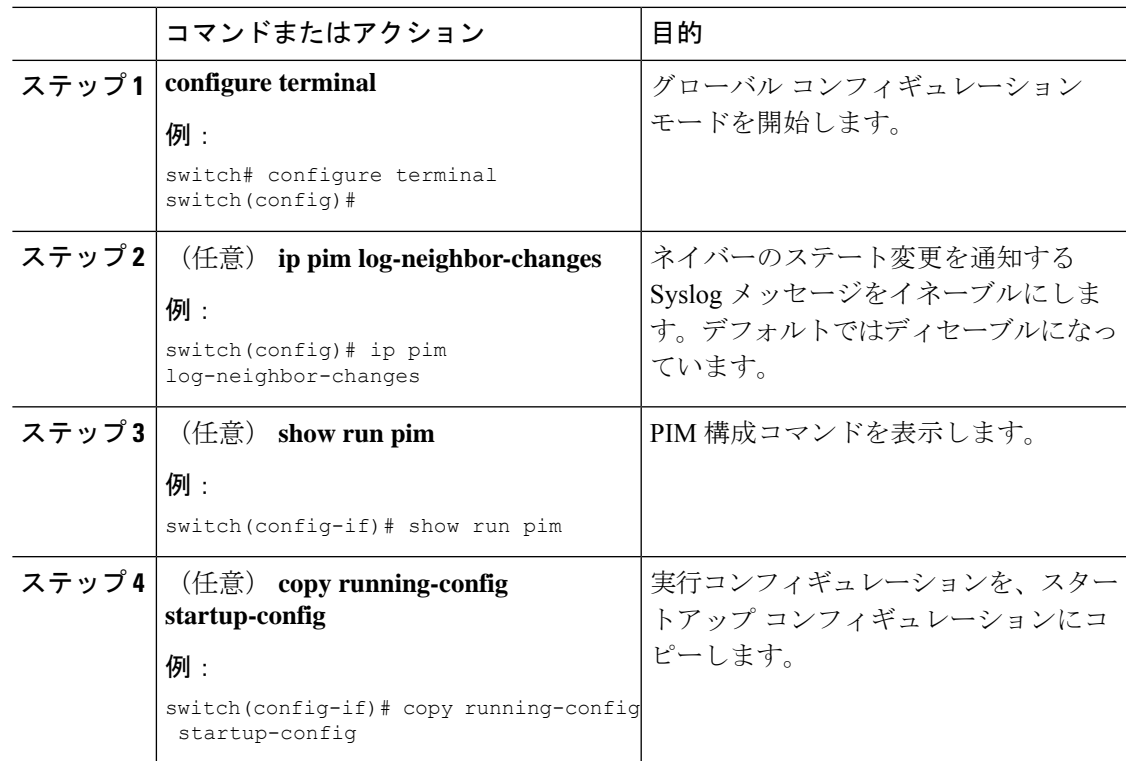

## **PIM** プロセスの再起動

フラッシュされたルートは、マルチキャスト ルーティング情報ベース(MRIB)、およびマル チキャスト転送情報ベース(MFIB)から削除されます。

PIM を再起動すると、次の処理が実行されます。

- PIM データベースが削除されます。
- MRIB および MFIB は影響を受けず、トラフィックは引き続き転送されます。
- マルチキャスト ルートの所有権が MRIB 経由で検証されます。
- ネイバーから定期的に送信される PIM Join メッセージおよび Prune メッセージを使用し て、データベースにデータが再度読み込まれます。

### **PIM** プロセスの再起動

### 始める前に

EnterpriseServicesライセンスがインストールされていること、およびPIMがイネーブルになっ ていることを確認してください。

### 手順

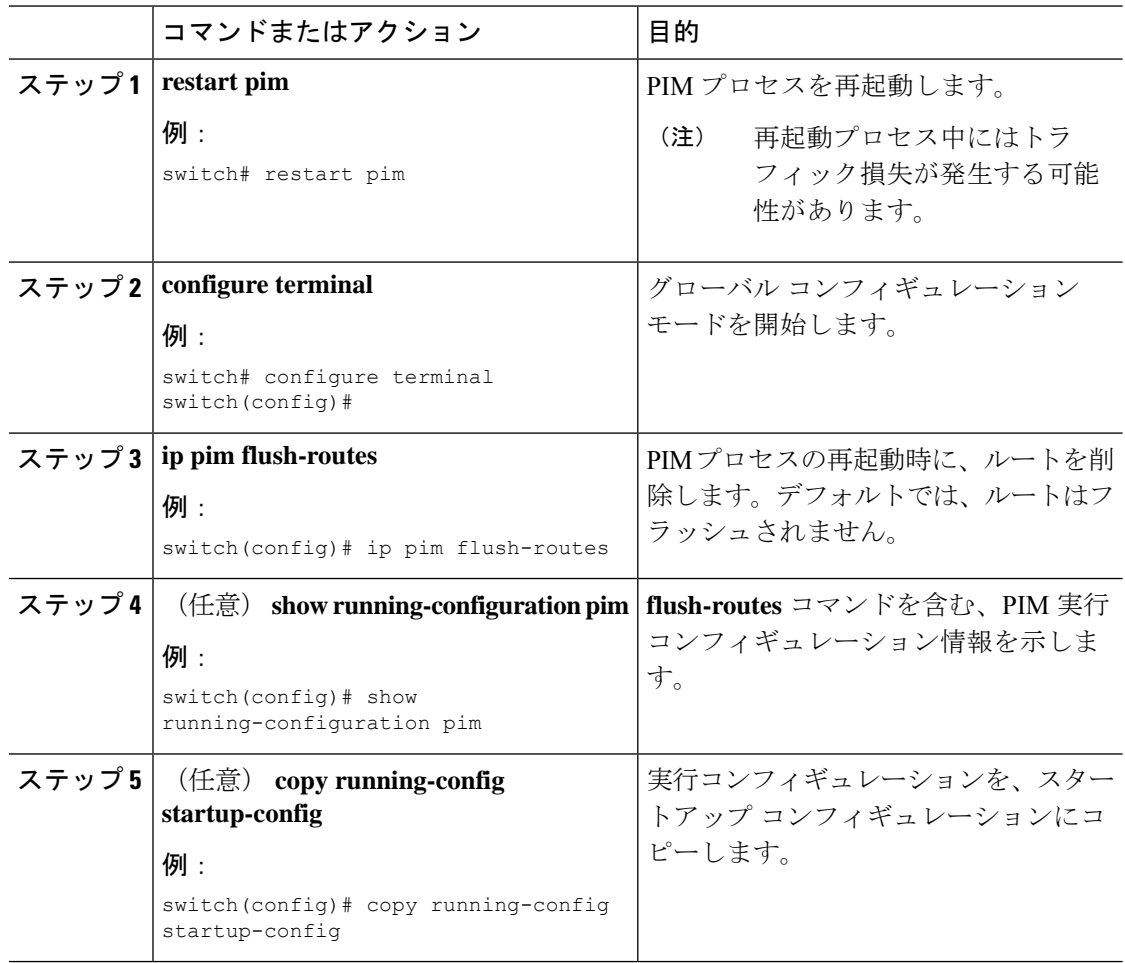

# **PIM** 設定の確認

PIM の構成情報を表示するには、次の作業のいずれかを行います。

I

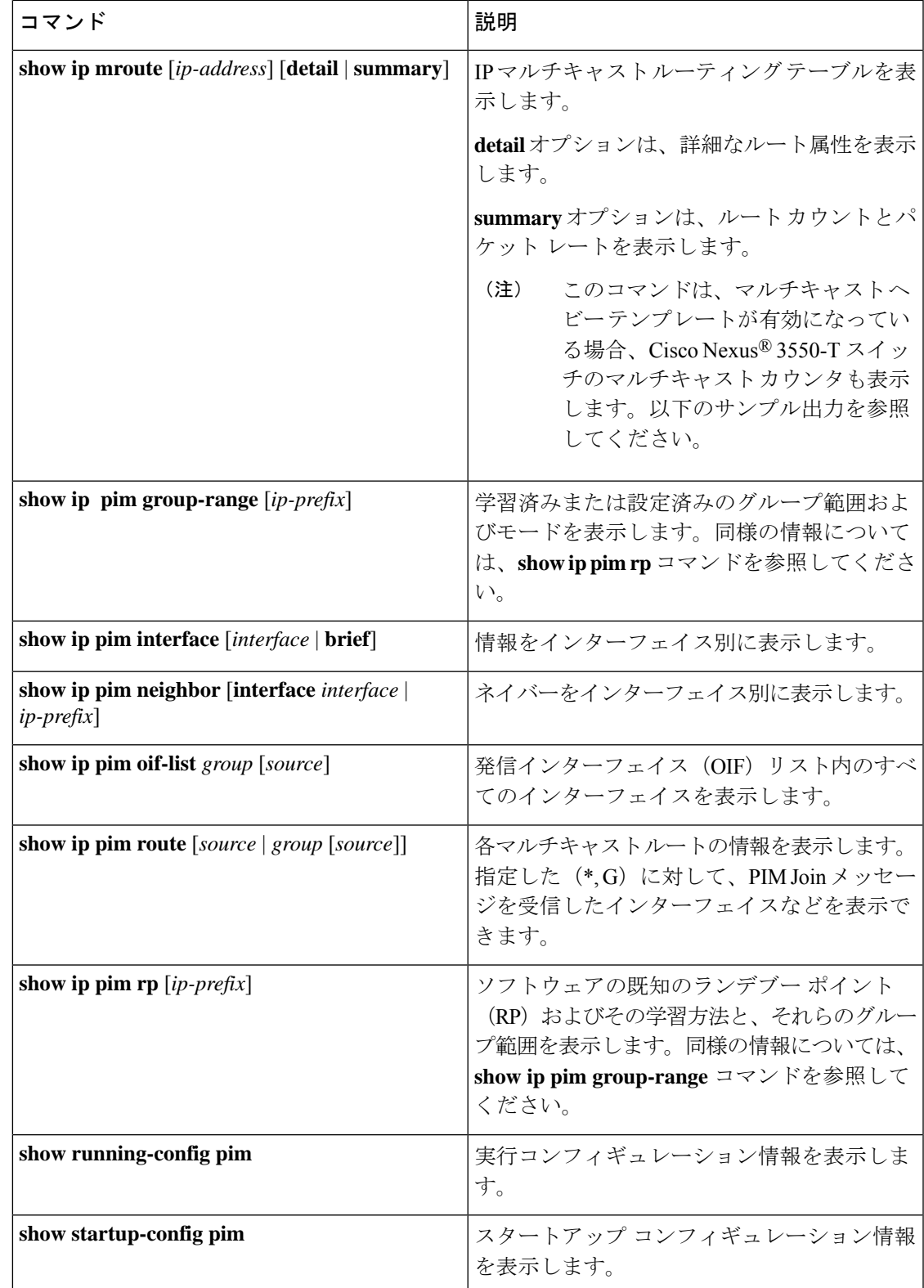

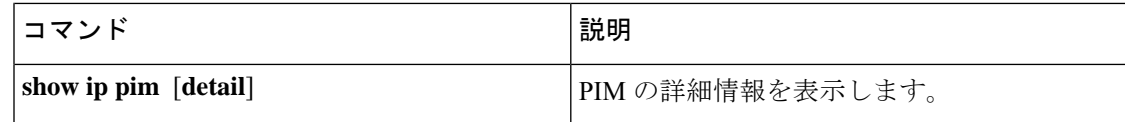

# 統計の表示

次に、PIM の統計情報を、表示およびクリアするコマンドについて説明します。

## **PIM** 統計情報の表示

これらのコマンドを使用すると、PIM の統計とメモリ使用状況を表示できます。

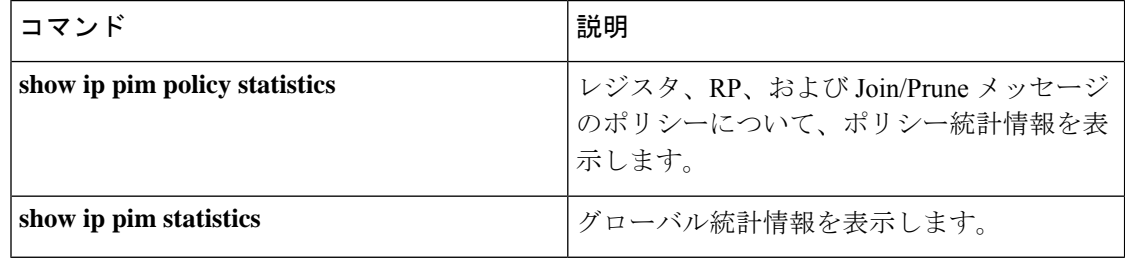

## **PIM** 統計情報のクリア

これらのコマンドを使用すると、PIM 統計をクリアできます。

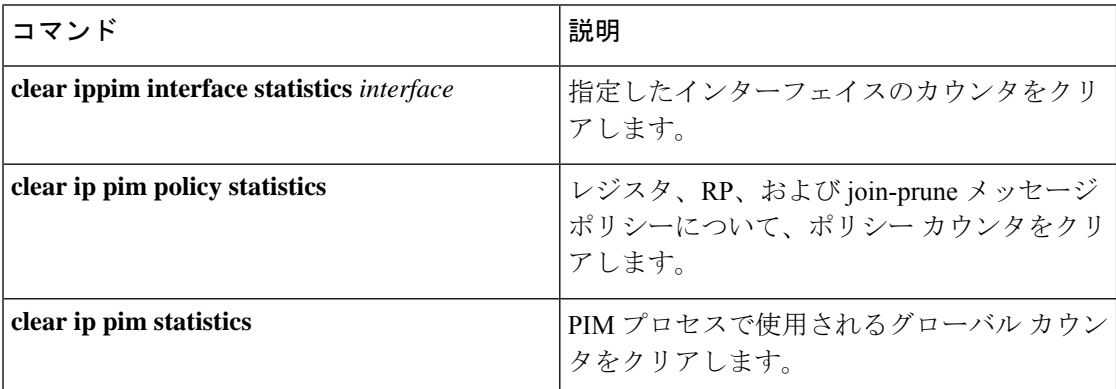

# 関連資料

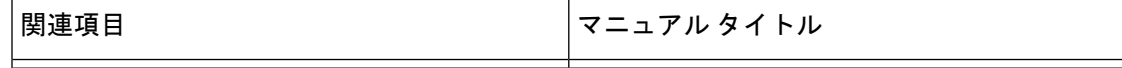

# 標準

# **MIB**

 $\mathbf{l}$ 

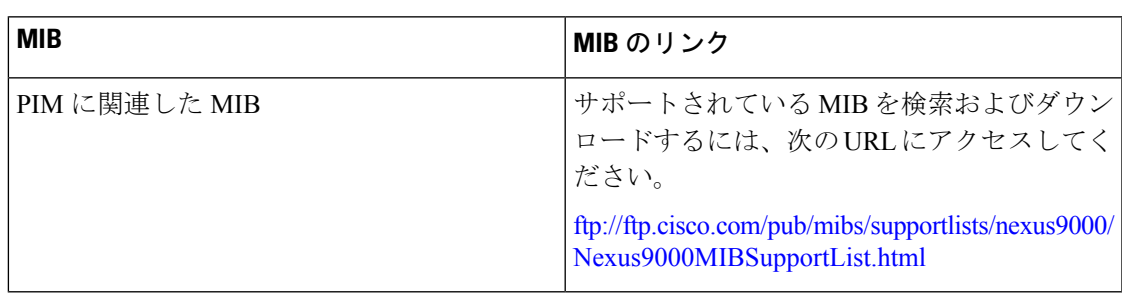

I

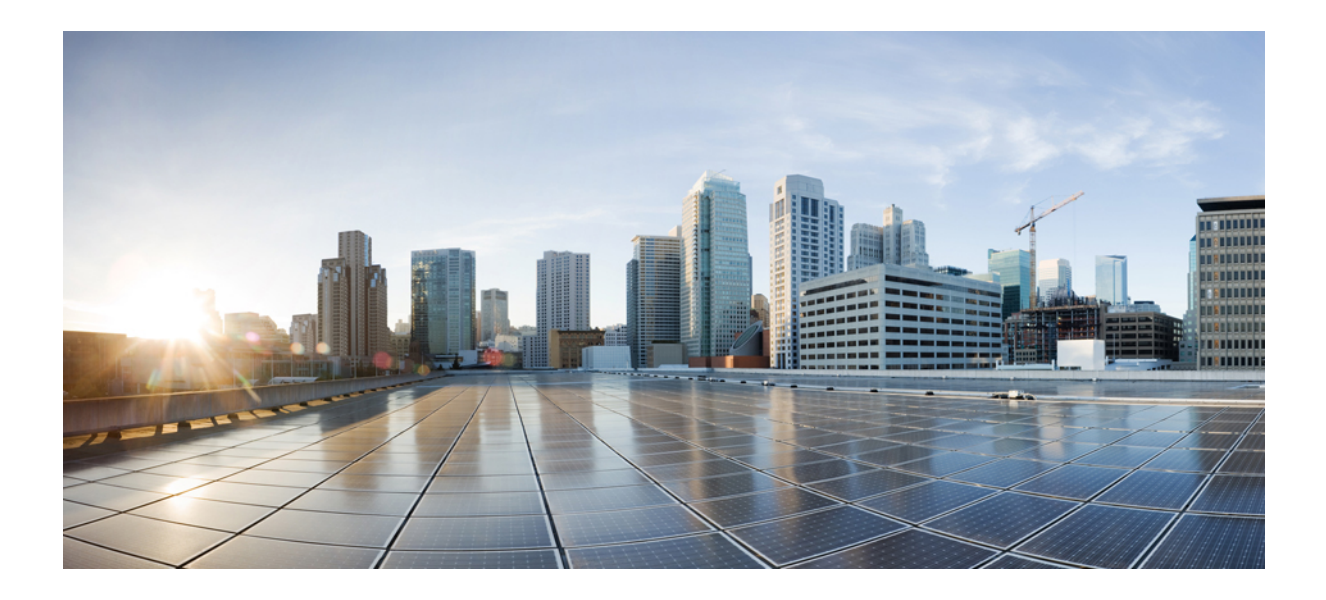

<sup>第</sup> **V** <sup>部</sup>

# **Cisco Nexus 3550-T** ユニキャスト ルーティ ングの構成ガイド

- ユニキャスト ルーティングの概要 (221 ページ)
- IPv4 の設定 (235 ページ)
- OSPFv2 の設定 (249 ページ)
- 基本的 BGP の設定 (301 ページ)
- 高度な BGP の設定 (321 ページ)
- スタティック ルーティングの設定 (403 ページ)
- VRRP の設定 (411 ページ)
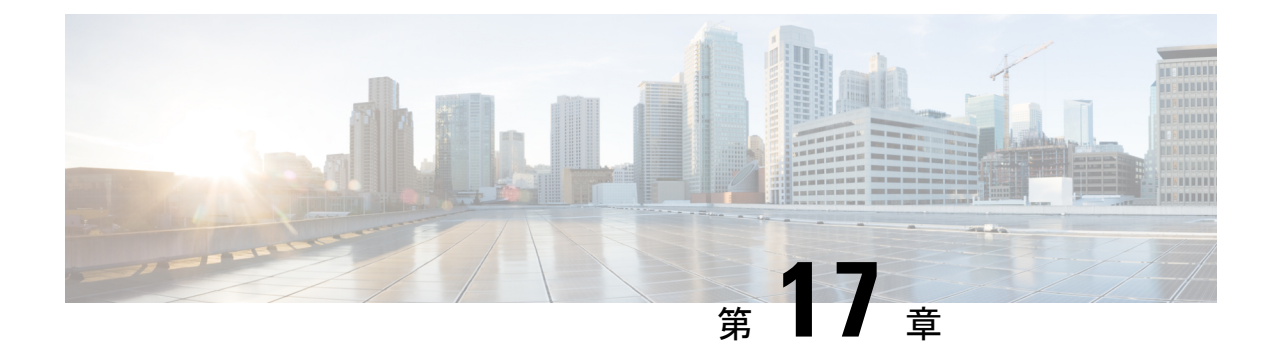

# ユニキャスト ルーティングの概要

- ライセンス要件 (221 ページ)
- レイヤ 3 ユニキャスト ルーティングについて (221 ページ)
- ルーティング アルゴリズム (227 ページ)
- Cisco NX-OS フォワーディング アーキテクチャ (230 ページ)
- レイヤ 3 ユニキャスト ルーティング機能のまとめ (232 ページ)
- 関連項目 (233 ページ)

## ライセンス要件

Cisco NX-OS ライセンス方式の推奨の詳細と、ライセンスの取得および適用の方法について は、『*Cisco NX-OS [Licensing](https://www.cisco.com/c/en/us/td/docs/switches/datacenter/sw/nx-os/licensing/guide/b_Cisco_NX-OS_Licensing_Guide.html) Guide*』を参照してください。

# レイヤ **3** ユニキャスト ルーティングについて

レイヤ 3 ユニキャスト ルーティングには 2 つの基本的動作(最適なルーティング パスの決定 およびパケットの交換)があります。ルーティングアルゴリズムを使用すると、ルータから宛 先までの最適なパス(経路)を計算できます。この計算方法は、選択したアルゴリズム、ルー ト メトリック、そしてロード バランシングや代替パスの探索などの考慮事項により異なりま す。

### ルーティングの基礎

ルーティングプロトコルは、メトリックを使用して、宛先までの最適なパスを調べます。メト リックとは、パス帯域幅などの、ルーティングアルゴリズムが宛先までの最適なパスを決定す るために使用する測定基準です。パスを決定しやすいように、ルーティングアルゴリズムは、 ルート情報(IP宛先アドレス、次のルータまたはネクストホップのアドレスなど)を含むルー ティング テーブルを初期化して維持します。宛先とネクスト ホップの関連付けにより、ルー タは、宛先までの途中にあるネクストホップとなる特定のルータにパケットを送信すると、最 適なパスで IP 宛先まで届けられることを判定できます。ルータは、着信パケットを受信する

と、宛先アドレスをチェックし、このアドレスをネクスト ホップと関連付けようとします。 ルート テーブルの詳細については、「ユニキャスト *RIB*」の項を参照してください。

ルーティングテーブルには、パスの優先度に関するデータなど、その他の情報が含まれている こともあります。ルータは、メトリックを比較して最適なルートを決定します。これらのメト リックは、使用しているルーティングアルゴリズムの設計によって異なります。「ルーティン グ メトリック」の項を参照してください。

各ルータは互いに通信し、さまざまなメッセージを送信して、そのルーティングテーブルを維 持します。ルーティング更新メッセージは、ルーティングテーブルの全部または一部で構成さ れるメッセージです。ルータは、他のすべてのルータからのルーティング更新情報を分析し て、ネットワークトポロジの詳細な図を構築できます。ルータ間で送信されるメッセージのも う1つの例であるリンクステートアドバタイズメントは、送信ルータのリンク状態を他のルー タに通知します。リンク情報を使用して、ルータが、ネットワーク宛先までの最適なルートを 決定できるようにすることもできます。詳細については、「ルーティングアルゴリズム」の項 を参照してください。

### パケット交換

パケット交換では、ホストが、パケットを別のホストに送信する必要があることを決定しま す。何らかの手段でルータアドレスを取得したら、送信元ホストは、明確にルータの物理(メ ディア アクセス コントロール (MAC) レイヤ) アドレスにアドレス指定されているが、宛先 ホストの IP (ネットワーク層) アドレスを含むパケットを送信します。

ルータは宛先の IP アドレスを調べ、ルーティング テーブルでその IP アドレスを探します。 ルータがパケットの転送方法を認識していない場合は、通常はパケットをドロップします。パ ケットの転送方法がわかった場合、ルータは、宛先の MAC アドレスをネクスト ホップ ルー タの MAC アドレスに変更し、パケットを送信します。

ネクストホップが宛先のホストである場合や、同じ交換決定処理を行う別のルータである場合 があります。パケットがインターネットワークを介して移動するにつれ、パケットの物理アド レスは変化しますが、プロトコル アドレスは一定のままです(次の図を参照)。

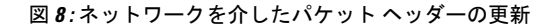

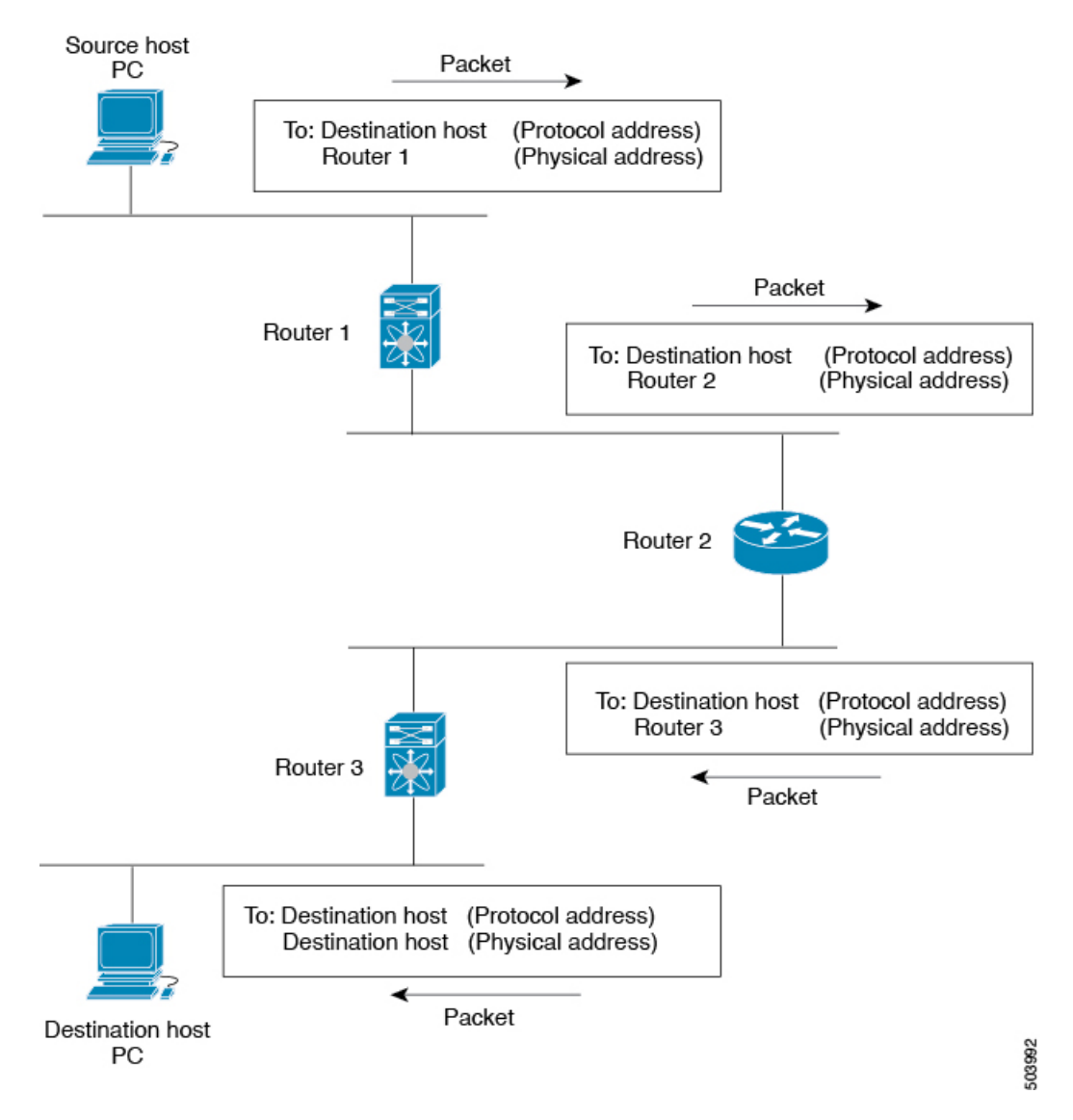

## ルーティング メトリック

ルーティング アルゴリズムは、多くの異なるメトリックを使用して最適なルートを決定しま す。高度なルーティングアルゴリズムは、複数のメトリックに基づいてルートを選択している 場合があります。

パス長

パスの長さは、最も一般的なルーティング メトリックです。一部のルーティング プロトコル では、各ネットワークリンクに恣意的なコストの割り当てが可能です。この場合、パスの長さ は、経由した各リンクに関連付けられたコストの合計となります。それ以外のルーティングプ ロトコルでは、パケットが送信元から宛先までに経由する必要のある、ルータなどのネット ワーク間製品の通過回数を指定するメトリックであるホップ数が定義されます。

#### **Reliability**

ルーティングアルゴリズムとの関連における信頼性は、各ネットワークリンクの信頼性(ビッ ト誤り率で示される)です。一部のネットワーク リンクは、他のネットワーク リンクよりダ ウンする頻度が高い場合があります。ネットワークがダウンした後、特定のネットワークリン クが他のリンクより容易に、または短時間に修復される場合もあります。信頼性のランクを割 り当てるときに考慮できる信頼性係数は、一般的にネットワークリンクに割り当てる任意の数 値です。

#### ルーティング遅延

ルーティング遅延は、送信元から宛先に、インターネットワークを通過してパケットを移動す るために必要な時間の長さです。遅延は、中間のネットワーク リンクの帯域幅、経由する各 ルータでのポートキュー、中間の全ネットワークリンクでのネットワークの輻輳状況、パケッ トが移動する物理的な距離など、多くの要素に応じて異なります。ルーティング遅延はいくつ かの重要な変数の組み合わせであるため、一般的で便利なメトリックです。

#### 帯域幅

帯域幅は、リンクで使用可能なトラフィック容量です。たとえば、10 ギガビット イーサネッ ト リンクは 1 ギガビット イーサネット リンクより優れています。帯域幅は、リンクで達成可 能な最大スループットですが、帯域幅のより大きいリンクを経由するルートが、帯域幅のより 小さいリンクを経由するルートより優れているとは限りません。たとえば、帯域幅の大きいリ ンクの方が混雑していると、実際には、パケットを宛先に送信するためにさらに長い時間がか かる場合があります。

#### 負荷

負荷は、ルータなどのネットワーク リソースの使用状況の度合いです。負荷は、CPU 使用状 況や処理される1秒あたりのパケット数など、さまざまな方法で計算できます。これらのパラ メータを継続的にモニタすると、リソースに負担がかかる場合があります。

### 通信コスト

通信コストは、リンク上でルーティングするための稼働コストの測定単位です。通信コストは 重要なメトリックの1つで、特にパフォーマンスより稼働コストの削減が優先される場合に使 用されます。たとえば、専用回線での回線遅延が公衆回線より大きくても、使用時間に応じて 課金される公衆回線上でなく、自身の専用回線上でパケットを送信できます。

### ルータ **ID**

各ルーティング プロセスには、ルータ ID が関連付けられています。ルータ ID は、システム のあらゆるインターフェイスに設定できます。ルータ ID を設定しないと、Cisco NX-OS が次 の基準に基づいて、ルータ ID を選択します。

- Cisco NX-OS は、他のあらゆるインターフェイス上で loopback0 を優先します。loopback0 が存在しない場合、Cisco NX-OS は、他のあらゆるインターフェイス タイプ上で最初の ループバックを優先します。
- ループバック インターフェイスを設定しなかった場合、Cisco NX-OS はルータ ID として コンフィギュレーション ファイルの最初のインターフェイスを使用します。Cisco NX-OS がルータ ID を選択した後にいずれかのループバック インターフェイスを設定した場合 は、ループバック インターフェイスがルータ ID となります。ループバック インターフェ イスが loopback0 ではなく、loopback0 を IP アドレスで設定した場合は、ルータ ID が loopback0 の IP アドレスに変更されます。
- ルータ ID の元であるインターフェイスが変更されると、新しい IP アドレスがルータ ID となります。他のどのインターフェイスの IP アドレスが変更されても、ルータ ID はまっ たく変更されません。

### コンバージェンス

ルーティング アルゴリズム測定の鍵となる要素の 1 つは、ルータがネットワーク トポロジの 変化に対応するために要する時間です。リンク障害など、なんらかの理由でネットワークの一 部が変化すると、さまざまなルータのルーティング情報が一致しなくなる場合があります。変 化したトポロジに関する情報が更新されているルータと、古い情報が残っているルータがある ためです。コンバージェンスとは、ネットワーク内のすべてのルータが更新され、ルーティン グ情報が一致するまでにかかる時間の長さです。コンバージェンス時間は、ルーティングアル ゴリズムによって異なります。コンバージェンスが速い場合は、不正確なルーティング情報に よるパッケージ損失の可能性が小さくなります。

### ルートの再配布

ネットワークに複数のルーティングプロトコルが設定されている場合は、各プロトコルにルー トの再配布を設定して、ルーティング情報を共有するように設定できます。たとえば、OSPF (OpenShortestPathFirst)プロトコルを設定して、ボーダーゲートウェイプロトコル(BGP) で検出したルートをアドバタイズできます。また、スタティックルートを、どのダイナミック ルーティングプロトコルにも再配布できます。他のプロトコルからのルートを再配布するルー タは、異なるルーティング プロトコル間で互換性のないルート メトリックを防ぐ再配布され たルータの固定ルートを設定します。たとえば、EIGRP から OSPF に再配布されたルートに は、OSPF が認識できる固定リンク コスト メトリックが割り当てられます。

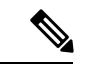

(注) ルーティング情報の再配布を設定する場合にルート マップを使用する必要があります。

ルート再配布では、アドミニストレーティブ ディスタンス(「アドミニストレーティブ ディ スタンス」のセクションを参照してください)の使用によっても、2つの異なるルーティング プロトコルで検出されたルートが区別されます。優先ルーティングプロトコルには、より低い アドミニストレーティブディスタンスが与えられており、そのルートが、より高いアドミニス トレーティブディスタンスが割り当てられた他のプロトコルからのルートに優先して選択され ます。

## アドミニストレーティブ ディスタンス

アドミニストレーティブディスタンスは、ルーティング情報源の信頼性を示す評価基準です。 値が高いほど信頼性の評価は低くなります。一般的にルートは、複数のプロトコルを通じて検 出されます。アドミニストレーティブディスタンスは、複数のプロトコルから学習したルート を区別するために使用されます。最もアドミニストレーティブ ディスタンスが低いルートが IP ルーティング テーブルに組み込まれます。

## スタブ ルーティング

スタブ ルーティングはハブ アンド スポーク型ネットワーク トポロジで使用できます。このト ポロジでは、1つ以上の終端(スタブ)ネットワークが1台のリモートルータ(スポーク)に 接続され、そのリモート ルータは 1 つ以上のディストリビューション ルータ(ハブ)に接続 されています。リモートルータは、1つ以上のディストリビューションルータにのみ隣接して います。リモート ルータへ流れる IP トラフィックのルートは、ディストリビューション ルー タ経由のルートのみです。このタイプの設定は、ディストリビューション ルータが直接 WAN に接続されているWANトポロジで使用されるのが一般的です。ディストリビューションルー タは、さらに多くのリモート ルータに接続できます。ディストリビューション ルータが 100 台以上のリモート ルータに接続されていることも、よくあります。ハブ アンド スポーク型ト ポロジでは、リモート ルータがすべての非ローカル トラフィックをディストリビューション ルータに転送する必要があります。これにより、リモート ルータが完全なルーティング テー ブルを保持する必要はなくなります。通常、分散ルータは、デフォルトのルートのみをリモー ト ルータに送信します。

指定されたルートのみが、リモート(スタブ)ルータから伝播されます。スタブルータは、サ マリー、接続されているルート、再配布されたスタティックルート、外部ルート、および内部 ルートに対するクエリーすべてに、応答として「inaccessible」というメッセージを返します。 スタブとして設定されているルータは、自身のスタブルータとしてのステータスを報告するた めに、特殊なピア情報パケットがすべての隣接ルータに送信されます。

スタブ ルータの状態を通知するパケットを受信した隣接ルータは、ルートについてはスタブ ルータに照会しません。また、スタブ ピアを持つルータは、そのピアについては照会しませ ん。スタブ ルータは、ディストリビューション ルータを使用して適切なアップデートをすべ てのピアに送信します。

次の図は、単純なハブ アンド スポーク型のコンフィギュレーションを示しています。

図 **9 :** 単純なハブ アンド スポーク ネットワーク

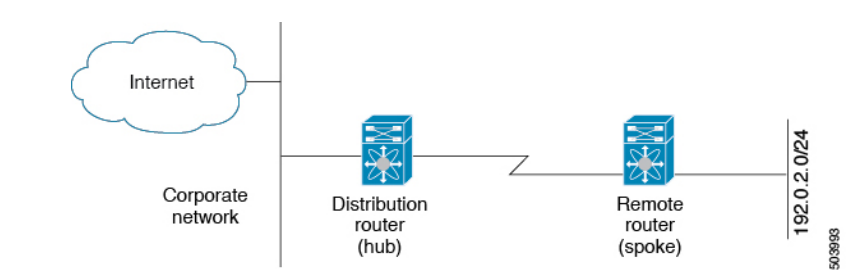

スタブルーティングを使用する場合でも、リモートルータにルータをアドバタイズできます。 この単純なハブアンドスポーク ネットワークの図は、リモートルータが、分散ルータを介し てのみ、企業ネットワークとインターネットにアクセスできることを示しています。この例で は、企業ネットワークとインターネットへのパスが常に分散ルータを経由するため、リモート ルータ上の完全なルート テーブルの機能は無意味です。より大規模なルート テーブルを使用 しても、リモートルータに必要なメモリの量が削減されるだけです。使用される帯域幅とメモ リは、分散ルータでルートを要約し、フィルタリングすると、削減できます。このネットワー ク トポロジでリモート ルータは、他のネットワークから検出されたルートを受信する必要は ありません。これは、宛先がどこであっても、リモート ルータは、すべての非ローカル トラ フィックを分散ルータに送信する必要があるためです。真のスタブネットワークを設定するに は、リモート ルータへのデフォルト ルートのみを送信するよう、分散ルータを設定する必要 があります。

OSPF はスタブ エリアをサポートして、Enhanced Interior Gateway Routing Protocol(EIGRP)は スタブ ルータをサポートします。

EIGRPスタブルーティング機能は、スタブデバイスだけで使用します。スタブデバイス は、コア中継トラフィックが通過しないネットワーク コアまたはディストリビューショ ン レイヤに接続されたデバイスとして定義されます。リモート ルータへ流れる IP トラ フィックのルートは、ディストリビューション ルータ経由のルートのみです。スタブ デ バイスがディストリビューション デバイス以外の EIGRP ネイバーを持つことはできませ ん。この制限を無視すると、望ましくない動作が発生します。 (注)

# ルーティング アルゴリズム

ルーティングアルゴリズムによって、ルータが到達可能性情報を収集して報告する方法、トポ ロジの変化に対応する方法、宛先までの最適ルートを決定する方法が決まります。ルーティン グアルゴリズムにはさまざまなタイプがあり、各アルゴリズムがネットワークやルータリソー スに与える影響もさまざまです。ルーティングアルゴリズムは、最適なルートの計算に影響す るさまざまなメトリックを使用します。ルーティングアルゴリズムは、スタティックまたはダ イナミック、内部または外部など、タイプで分類できます。

## スタティック ルートおよびダイナミック ルーティング プロトコル

スタティック ルートは、手動で設定するルート テーブル エントリです。スタティック ルート は、手動で再設定しない限り、変更されません。スタティックルートは設計が簡単で、ネット ワークトラフィックが比較的予想しやすい環境や、ネットワーク設計が比較的単純な環境での 使用に適しています。

スタティック ルーティング システムはネットワークの変化に対応できないため、絶えず変化 する大規模ネットワークには使用しないでください。今日のほとんどのルーティングプロトコ ルは、ダイナミック ルーティング アルゴリズムを使用しています。このアルゴリズムでは、 着信ルーティング更新メッセージを分析して、ネットワーク状況の変化に合わせて調整しま す。メッセージがネットワークが変化したことを示している場合は、ルーティングソフトウェ アはルートを再計算し、新しいルーティング アップデート メッセージを送信します。これら のメッセージがネットワークを通過すると、ルータがそのアルゴリズムを再実行し、それに 従ってルーティング テーブルを変更します。

適切であれば、ダイナミック ルーティング アルゴリズムをスタティック ルートで補完するこ とができます。たとえば、各サブネットワークに IP デフォルト ゲートウェイまたは、ラスト リゾートルータ(ルーティングできないすべてのパケットが送信されるルータ)へのスタティッ ク ルートを設定する必要があります。

## 内部および外部ゲートウェイ プロトコル

ネットワークを、一意のルーティングドメインまたは自律システムに分割できます。自律シス テムは、管理ガイドラインの特定のセットで規制された共通の管理機関の下の内部ネットワー クの一部です。自律システム間でのルートを設定するルーティングプロトコルは、外部ゲート ウェイ プロトコルまたはドメイン間プロトコルと呼ばれます。ボーダー ゲートウェイ プロト コル (BGP) は、外部ゲートウェイプロトコルの例です。1つの自律システム内で使用される ルーティング プロトコルは、内部ゲートウェイ プロトコルまたはドメイン内プロトコルと呼 ばれます。EIGRP および OSPF は、内部ゲートウェイ プロトコルの例です。

## ディスタンス ベクトル プロトコル

ディスタンス ベクトル プロトコルは、ディスタンス ベクトル アルゴリズム(Bellman-Ford ア ルゴリズムとも呼ばれます)を使用します。このアルゴリズムにより、各ルータは、そのルー ティング テーブルの一部または全部を隣接ルータに送信します。ディスタンス ベクトル アル ゴリズムでは、ルートが、ディスタンス(宛先までのホップ数など)および方向(ネクスト ホップルルータなど)により定義されます。その後、これらのルートは、直接接続されたネイ バー ルータにブロードキャストされます。各ルータは、これらの更新情報を使用して、ルー ティング テーブルを確認し、更新します。

ルーティング ループを防ぐために、ほとんどのディスタンス ベクトル アルゴリズムはポイズ ン リバースを指定したスプリット ホライズンを使用します。これは、インターフェイスで検 出されたルートを到達不能として設定し、それをそのインターフェイスで、次の定期更新中に アドバタイズするという意味です。このプロセスにより、ルータによるルート更新が、その ルータ自体に返信されなくなります。

ディスタンス ベクトル アルゴリズムは、一定の間隔で更新を送信しますが、ルート メトリッ クの値の変更に応じて、更新を送信することもできます。このように送信された更新により、 ルート コンバージェンス時間の短縮が可能です。Routing Information Protocol(RIP)はディス タンス ベクトル プロトコルの 1 つです。

## リンクステート プロトコル

リンクステートプロトコルは、最短パス優先(SPF)とも呼ばれ、情報を隣接ルータと共有し ます。各ルータは、各リンクおよび直接接続されたネイバールータに関する情報を含むリンク ステート アドバタイズメント (LSA) を構築します。

各 LSA にはシーケンス番号があります。ルータが LSA を受信し、そのリンクステート データ ベースを更新すると、その LSA はすべての隣接ネイバーにフラッディングされます。ルータ が(同じルータから)同じシーケンス番号の 2 つの LSA を受信した場合、ルータは LSA アッ プデートのループを回避するため、ネイバーによって受信された最後の LSA をフラッディン グしません。ルータは、受信直後に LSA をフラッディングするため、リンクステート プロト コルのコンバージェンス時間は最小となります。

ネイバー ルータの探索と隣接関係の確立は、リンクステート プロトコルの重要な部分です。 ネイバー ルータは、特別な hello パケットを使用して探索されます。このパケットは、各ネイ バー ルータのキープアライブ通知としても機能します。隣接関係は、ネイバー ルータ間のリ ンクステート プロトコルの一般的な動作パラメータ セットで確立されます。

ルータが受信した LSA は、そのルータのリンクステート データベースに追加されます。各エ ントリは、次のパラメータで構成されます。

- •ルータ ID (LSA を構築したルータの)
- ネイバー ID
- リンク コスト
- LSA のシーケンス番号
- LSA エントリの作成時からの経過時間

ルータは、リンクステート データベース上で SPF アルゴリズムを実行し、そのルータの最短 パス ツリーを構築します。この SPF ツリーを使用して、ルーティング テーブルにデータが入 力されます。

リンクステートアルゴリズムでは、各ルータはネットワークの全体像をそのルーティングテー ブルに構築します。リンクステートアルゴリズムが小さな更新を全体的に送信するのに対し、 ディスタンスベクトルアルゴリズムは、より大きな更新をネイバールータのみに送信します。

リンクステート アルゴリズムは、より短時間でコンバージェンスするため、ディスタンス ベ クトル アルゴリズムより、ルーティング ループがやや発生しにくくなっています。ただし、 リンクステートアルゴリズムは、ディスタンスベクトルアルゴリズムより、より多くのCPU パワーとメモリを必要とし、実行とサポートをするにはよりコストが高くなります。一般的 に、リンクステートプロトコルはディスタンスベクトルプロトコルよりもスケーラブルです。

OSPF は、リンクステート プロトコルの一例です。

# **Cisco NX-OS** フォワーディング アーキテクチャ

Cisco NX-OS では、転送アーキテクチャにより、すべてのルーティングの更新処理と、シャー シ内のすべてのモジュールへの転送情報の入力が行われます。

### ユニキャスト **RIB**

Cisco NX-OS 転送アーキテクチャは、次の図に示すように、複数のコンポーネントから構成さ れています。

図 **10 : Cisco NX-OS** 転送アーキテクチャ

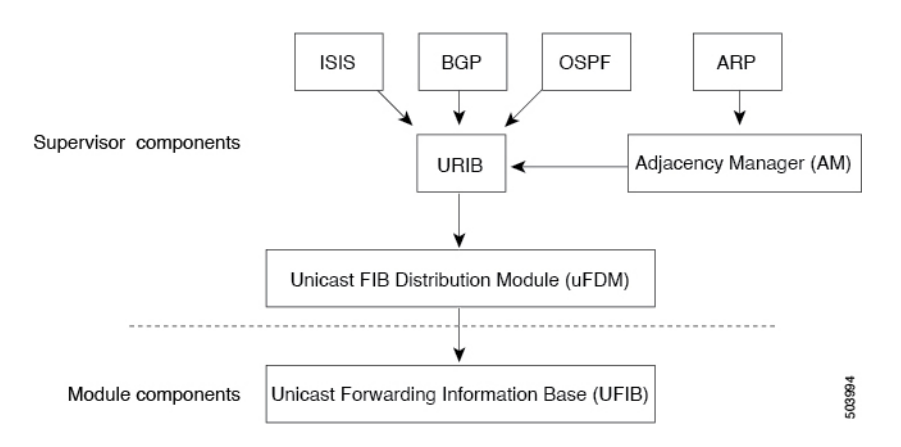

ユニキャスト RIB はアクティブなスーパーバイザ上にあります。ユニキャスト RIB は、直接 接続のルート、スタティック ルート、ダイナミック ユニキャスト ルーティング プロトコルで 検出されたルートを含むルーティングテーブルを維持しています。また、アドレス解決プロト コル (ARP) などの送信元から、隣接情報を収集します。ユニキャストRIBは、特定のルート のための最適なネクスト ホップを決定し、ユニキャスト FIB 分散モジュール (FDM)のサー ビスを使用して、FIB にデータを入力します。

各ダイナミック ルーティング プロトコルは、タイム アウトしたあらゆるルートについて、ユ ニキャスト RIB を更新する必要があります。その後、ユニキャスト RIB はそのルートを削除 し、そのルートに最適なネクスト ホップを再計算します(代わりに使用できるパスがある場 合)。

## 隣接マネージャ

隣接マネージャはアクティブなスーパーバイザ上にあり、ARP、ネイバー探索プロトコル (NDP)、スタティック設定など、各種プロトコルの隣接情報を保持しています。最も基本的 な隣接情報は、これらのプロトコルで探索されたレイヤ3からレイヤ2へのアドレスマッピン グです。発信レイヤ 2 パケットは、隣接情報を使用して、レイヤ 2 ヘッダーの作成を終了しま す。

隣接マネージャは、ARP要求による、レイヤ3からレイヤ2への特定のマッピングの探索をト リガーできます。新しいマッピングは、対応する ARP 返信を受信し、処理すると、使用でき るようになります。

## ユニキャスト転送分散モジュール

ユニキャスト転送分散モジュール (FDM) はアクティブなスーパーバイザ上に存在し、ユニ キャスト RIB やその他の送信元からの転送パス情報を配布します。ユニキャスト RIB は、ユ ニキャスト FIB によってスタンバイ スーパーバイザおよびモジュール上のハードウェア転送 テーブルにプログラミングされる転送情報を生成します。また、ユニキャスト FDM は、新規 挿入されたモジュールへの FIB 情報のダウンロードも行います。

ユニキャスト FDM は隣接関係情報を収集し、ユニキャスト FIB でのルート更新時に、この情 報およびその他のプラットフォーム依存の情報を書き直し(リライトし)ます。隣接情報およ びリライト情報には、インターフェイス、ネクストホップ、およびレイヤ3からレイヤ2への マッピング情報が含まれています。インターフェイスとネクストホップの情報は、ユニキャス ト RIB からのルート更新情報で受信します。レイヤ 3 からレイヤ 2 へのマッピングは、隣接マ ネージャから受信します。

### **FIB**

ユニキャスト FIB は、スーパーバイザ モジュールとスイッチング モジュール上にあり、ハー ドウェア転送エンジンで使用される情報を構築します。ユニキャスト FIB は、ユニキャスト FDMからルート更新情報を受信し、ハードウェア転送エンジンにプログラミングされるよう、 この情報を送信します。ユニキャストFIBは、ルート、パス、隣接関係の追加、削除、変更を 管理します。

ルート更新メッセージに基づいて、ユニキャストFIBは、VRFごとのプレフィックスとネクス トホップ隣接情報データベースを維持します。ネクストホップ隣接データ構造には、ネクスト ホップの IP アドレスとレイヤ 2 リライト情報が含まれます。同じネクストホップ隣接情報構 造を複数のプレフィックスで使用できます。

## ハードウェア フォワーディング

CiscoNX-OSは、分散パケット転送をサポートします。入力ポートは、パケットヘッダーから 該当する情報を取得し、その情報をローカル スイッチング エンジンに渡します。ローカル ス イッチング エンジンはレイヤ 3 ルックアップを行い、この情報を使って、パケット ヘッダー をリライトします。入力モジュールは、パケットを出力ポートに転送します。出力ポートが別 のモジュール上にある場合は、スイッチファブリックを使って、パケットが出力モジュールに 転送されます。出力モジュールは、レイヤ 3 転送決定には関与しません。

また、 **show platform fib**、 または **show platform forwarding** コマンドを使用して、ハードウェ ア転送の詳細を表示することもできます。

### ソフトウェア転送

Cisco NX-OS のソフトウェア転送パスは、主に、ハードウェアでサポートされない機能、また はハードウェア処理中に発生したエラーへの対処に使用されます。通常、IPオプション付きの パケットまたはフラグメンテーションの必要なパケットは、アクティブなスーパーバイザ上の CPU に渡されます。ソフトウェアでの切り替えが必要なパケットや終端される必要のあるパ ケットはすべて、スーパーバイザに渡されます。スーパーバイザは、ユニキャストRIBおよび 隣接マネージャから提供された情報を使用して、転送の決定を下します。モジュールは、ソフ トウェア転送パスには関与しません。

ソフトウェア転送は、コントロール プレーン ポリシーおよびレート リミッタによって管理さ れます。詳細については、『Cisco NX-OS セキュリティの設定ガイド』を参照してください。

# レイヤ **3** ユニキャスト ルーティング機能のまとめ

ここでは、Cisco NX-OS でサポートされるレイヤ 3 ユニキャスト機能およびプロトコルを簡単 に説明します。

#### **IPv4**

レイヤ 3 は、IPv4 プロトコルを使用します。詳細については、「*IPV4* の構成」のセクション を参照してください。

### **Open Shortest Path First**(**OSPF**)

Open Shortest Path First (OSPF) プロトコルは、AS 内のネットワーク到達可能性情報の交換に 使用されるリンクステート ルーティング プロトコルです。各 OSPF ルータは、そのアクティ ブなリンクに関する情報をネイバー ルータにアドバタイズします。リンク情報には、リンク タイプ、リンクメトリック、およびリンクに接続された隣接ルータが含まれます。このリンク 情報を含むアドバタイズメントは、リンクステートアドバタイズメントと呼ばれます。詳細に ついては、「*OSPFv2* の構成」のセクションを参照してください。

### **BGP**

BGP は自律システム間ルーティング プロトコルです。BGP ルータは、信頼性の高い転送メカ ニズムとして伝送制御プロトコル (TCP) を使用し、他の BGP ルータにネットワーク到達可 能性情報をアドバタイズします。ネットワーク到達可能性情報には、宛先ネットワーク プレ フィックス、宛先に到達するまでに通過する必要のある自律システムのリスト、およびネクス トホップルータが含まれます。到達可能性情報には、ルートの優先度、ルートの始点、コミュ ニティなどの詳細なパス属性が含まれます。詳細については、「基本 *BGP* の構成」および「 高度な *BGP* の構成」のセクションを参照してください。

## スタティック ルーティング

スタティック ルーティングを使用して、宛先までの一定のルートを入力できます。この機能 は、単純なトポロジの小規模ネットワークでは便利です。また、スタティック ルーティング は、他のルーティング プロトコルとともに、デフォルト ルートおよびルート配布の管理に使 用されます。詳細については、「静的ルーティングの構成」のセクションを参照してくださ い。

## ファーストホップ冗長プロトコル(**FHRP**)

Virtual Router Redundancy Protocol(VRRP)などの First Hop Redundancy Protocol(FHRP)を使 用すると、ホストで接続の冗長性を実現できます。アクティブなファーストホップルータがダ ウンした場合は、その機能を引き継ぐスタンバイルータがFHRPによって自動的に選択されま す。アドレスは仮想のものであり、FHRP グループ内の各ルータ間で共有されているため、ホ ストを新しい IP アドレスで更新する必要はありません。VRRP の詳細については、「*VRRP* の 構成」のセクションを参照してください。

## オブジェクト トラッキング

オブジェクトトラッキングを使用すると、インターフェイス回線プロトコル状態、IPルーティ ング、ルート到達可能性などの、ネットワーク上の特定のオブジェクトをトラッキングし、ト ラッキングしたオブジェクトの状態が変化したときに対処することができます。この機能によ り、ネットワークのアベイラビリティが向上し、オブジェクトがダウンした場合のリカバリ時 間が短縮されます。

# 関連項目

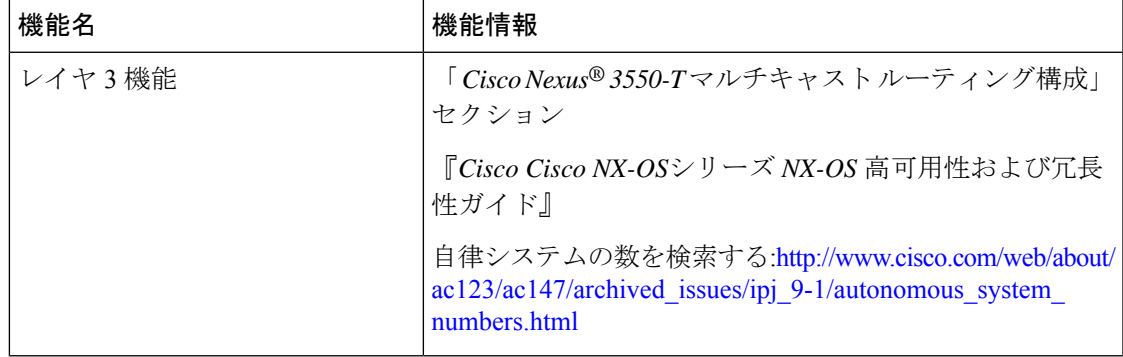

I

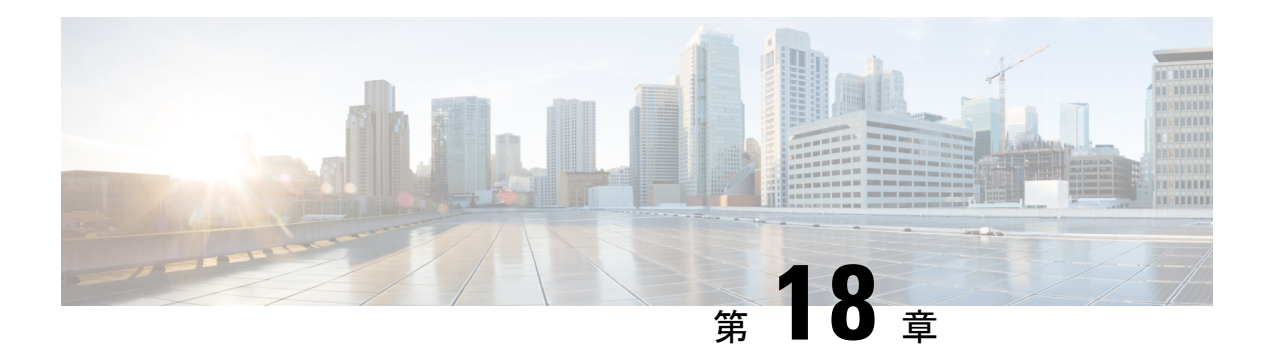

# **IPv4** の設定

この章では、Cisco NX-OS デバイス上でのインターネット プロトコル バージョン 4 (IPv4) (アドレス指定を含む)、アドレス解決プロトコル(ARP)および Internet Control Message Protocol (ICMP) の設定方法を説明します。

この章は、次の項で構成されています。

- IPv4 の概要 (235 ページ)
- IPv4の前提条件 (240 ページ)
- IPv4 の注意事項および制約事項 (240 ページ)
- デフォルト設定 (241 ページ)
- IPv4 の設定 (241 ページ)
- IPv4 設定の確認 (248 ページ)

## **IPv4** の概要

デバイス上で IP を設定し、ネットワーク インターフェイスに IP アドレスを割り当てることが できます。IPアドレスを割り当てると、インターフェイスがイネーブルになり、そのインター フェイス上のホストと通信できるようになります。

IPアドレスは、デバイス上でプライマリまたはセカンダリとして設定できます。インターフェ イスには、1 つのプライマリ IP アドレスと複数のセカンダリ アドレスを設定できます。デバ イスが生成したパケットは、常にプライマリ IPv4 アドレスを使用するため、インターフェイ ス上のすべてのネットワーキング デバイスは、同じプライマリ IP アドレスを共有する必要が あります。各 IPv4 パケットは、送信元または宛先 IP アドレスからの情報に基づいています。 詳細については、複数の IPv4 アドレス (236ページ)を参照してください。

サブネットを使用して、IPアドレスをマスクできます。マスクは、IPアドレスがどのサブネッ トに属するかを決定するために使用されます。IP アドレスは、ネットワーク アドレスとホス ト アドレスで構成されています。マスクで、IP アドレス中のネットワーク番号を示すビット が識別できます。マスクを使用してネットワークをサブネット化した場合、そのマスクはサブ ネット マスクと呼ばれます。サブネット マスクは 32 ビット値で、これにより IP パケットの 受信者は、IP アドレスのネットワーク ID 部分とホスト ID 部分を区別できます。

IP 機能には、スーパーバイザ モジュールで終端する IPv4 パケットを取り扱い、また同様に、 IPv4ユニキャストルートルックアップとソフトウェアアクセスコントロールリスト(ACL) の転送を含む IPv4 パケットの転送を行う役割があります。また、IP 機能は、ネットワーク イ ンターフェイス IP アドレス設定、重複アドレス チェック、スタティック ルート、および IP クライアントのパケット送信/受信インターフェイスも管理します。

### 複数の **IPv4** アドレス

CiscoNX-OSは、インターフェイスごとに複数のIPアドレスをサポートします。さまざまな状 況に備え、いくつでもセカンダリアドレスを指定できます。最も一般的な状況は次のとおりで す。

- 特定のネットワーク インターフェイスのホスト IP アドレスの数が不足している場合。た とえば、サブネット化により、論理サブネットごとに254までのホストを使用できるが、 物理サブネットの1つに300のホストアドレスが必要な場合は、ルータ上またはアクセス サーバ上でセカンダリ IP アドレスを使用して、1 つの物理サブネットで 2 つの論理サブ ネットを使用できます。
- 1 つのネットワークの 2 つのサブネットは、別の方法で、別のネットワークにより分離で きる場合があります。別のネットワークによって物理的に分離された複数のサブネットか ら、セカンダリアドレスを使用して、1つのネットワークを作成できます。このような場 合、最初のネットワークは、2 番めのネットワークの上に拡張されます。つまり、上の階 層となります。サブネットは、同時に複数のアクティブなインターフェイス上に表示でき ません。

(注)

ネットワーク セグメント上のいずれかのデバイスがセカンダリ IPv4 アドレスを使用して いる場合は、同じネットワークインターフェイス上の他のすべてのデバイスも、同じネッ トワークまたはサブネットからのセカンダリ アドレスを使用する必要があります。ネッ トワーク セグメント上で、一貫性のない方法でセカンダリ アドレスを使用すると、ただ ちにルーティング ループが発生する可能性があります。

## アドレス解決プロトコル

ネットワーキングデバイスおよびレイヤ3スイッチはARPを使用して、IP(ネットワーク層) アドレスを物理 (Media Access Control (MAC) レイヤ) アドレスにマッピングし、IP パケッ トがネットワーク上に送信されるようにします。デバイスは、他のデバイスにパケットを送信 する前に自身の ARP キャッシュを調べて、MAC アドレスまたは対応する宛先デバイスの IP アドレスがないかを確認します。エントリがまったくない場合、送信元のデバイスは、ネット ワーク上の全デバイスにブロードキャスト メッセージを送信します。

各デバイスは、問い合わせられた IP アドレスを自身のアドレスと比較します。一致する IP ア ドレスを持つデバイスだけが、デバイスの MAC アドレスを含むパケットとともにデータを送 信したデバイスに返信します。送信元デバイスは、あとで参照できるよう、宛先デバイスの MACアドレスをそのARPテーブルに追加し、データリンクヘッダーおよびトレーラを作成し

てパケットをカプセル化し、データの転送へと進みます。次の図は、ARPブロードキャストと 応答プロセスを示しています。

#### 図 **<sup>11</sup> : ARP** 処理

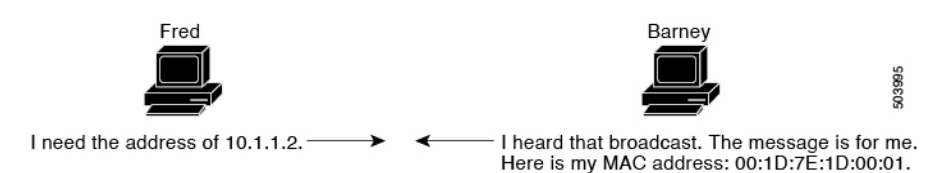

宛先デバイスが、別のデバイスを挟んだリモートネットワーク上にあるときは、同じ処理が行 われますが、データを送信するデバイスが、デフォルトゲートウェイのMACアドレスを求め る ARP 要求を送信する点が異なります。アドレスが解決され、デフォルト ゲートウェイがパ ケットを受信した後に、デフォルトゲートウェイは、接続されているネットワーク上で宛先の IP アドレスをブロードキャストします。宛先デバイスのネットワーク上のデバイスは、ARP を使用して宛先デバイスの MAC アドレスを取得し、パケットを配信します。ARP はデフォル トでイネーブルにされています。

### **ARP** キャッシング

ARP キャッシングにより、ブロードキャストが最小になり、ネットワーク リソースの浪費が 抑制されます。IP アドレスの MAC アドレスへのマッピングは、ネットワーク間でパケットが 送信されるたびに、ネットワーク上の各ホップ(デバイス)で行われるため、ネットワークの パフォーマンスに影響する場合があります。

ARP キャッシングでは、ネットワーク アドレスとそれに関連付けられたデータリンク アドレ スが一定の期間メモリ内に保存されるため、パケットが送信されるたびに同じアドレスにブ ロードキャストするための貴重なネットワークリソースの使用が最小限に抑えられます。キャッ シュエントリは、定期的に失効するよう設定されているため、保守が必要です。これは、古い 情報が無効となる場合があるためです。ネットワーク上のすべてのデバイスは、アドレスのブ ロードキャストに従ってアドレス テーブルを更新します。

### **ARP** キャッシュのスタティックおよびダイナミック エントリ

スタティック ルーティングは、手動で各デバイスの各インターフェイスに対応する IP アドレ ス、サブネットマスク、ゲートウェイ、および対応するMACアドレスを設定する必要があり ます。スタティック ルーティングでは、ルート テーブルを維持するために、より多くの処理 が必要です。ルートを追加または変更するたびに、テーブルの更新が必要となるためです。

ダイナミック ルーティングは、ネットワーク上のデバイスが相互にルーティング テーブル情 報を交換できるプロトコルを使用します。ダイナミックルーティングは、キャッシュに制限時 間を追加しない限り、ルート テーブルが自動更新されるため、スタティック ルーティングよ り効率的です。デフォルトの制限時間は 25 分ですが、キャッシュから追加および削除される ルートがネットワークに数多く存在する場合は、制限時間を変更します。

### **ARP** を使用しないデバイス

ネットワークが2つのセグメントに分割されると、ブリッジによりセグメントが結合され、各 セグメントへのトラフィックが MAC アドレスに基づいてフィルタリングされます。ブリッジ は MAC アドレスだけを使用する独自のアドレス テーブルを作成します。デバイスが IP アド レスおよび対応する MAC アドレスの両方を含む ARP キャッシュを持っています。

パッシブハブは、ネットワーク内の他のデバイスを物理的に接続する集中接続デバイスです。 パッシブハブはそのすべてのポートでデバイスにメッセージを送信し、レイヤ1で動作します が、アドレス テーブルを保持しません。

レイヤ2スイッチは、デバイス上のどのポートがそのポートだけに送信されたメッセージを受 信するかを決定します。ただし、レイヤ3スイッチは、ARPキャッシュ(テーブル)を作成す るデバイスです。

### **Reverse ARP**

RFC 903 で定義された Reverse ARP (RARP) は、ARP と同じように動作しますが、RARP 要求 パケットは MAC アドレスではなく IP アドレスを要求する点が異なります。RARP は多くの場 合、ディスクレスワークステーションで使用されます。これは、このタイプのデバイスには、 起動時に使用するIPアドレスを格納する手段がないためです。認識できるアドレスはMACア ドレスだけで、これはハードウェアに焼き付けられているためです。

RARP を使用するには、ルータ インターフェイスとして、同じネットワーク セグメント上に RARP サーバが必要です。次の図に、RARP の仕組みを示します。

#### 図 **12 : Reverse ARP**

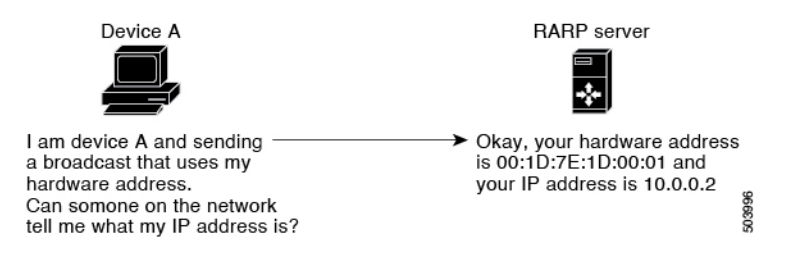

RARP には、いくつかの制限があります。これらの制限により、ほとんどのビジネスでは、 DHCP を使用してダイナミックに IP アドレスを割り当てています。DHCP は、RARP よりコス ト効率が高く、必要な保守作業も少ないためです。最も重要な制限は次のとおりです。

- RARPはハードウェアアドレスを使用するため、多くの物理ネットワークを含む大規模な ネットワークの場合は、各セグメント上に、冗長性のための追加サーバを備えた RARP サーバが必要です。各セグメントに 2 台のサーバを保持すると、コストがかかります。
- 各サーバは、ハードウェア アドレスと IP アドレスのスタティック マッピングのテーブル で設定する必要があります。IP アドレスの保守は困難です。
- RARPは、ホストのIPアドレスだけを提供し、サブネットマスクもデフォルトゲートウェ イも提供しません。

### プロシキ **ARP**

プロキシ ARP を使用すると、物理的に 1 つのネットワーク上に存在するデバイスが、論理的 に、同じデバイスまたはファイアウォールに接続された別の物理ネットワークの一部として表 示されます。プロキシ ARP で、プライベート ネットワーク上のパブリック IP アドレスを持つ デバイスをルータの背後に隠すと同時に、このデバイスを、ルータの前のパブリック ネット ワーク上に表示できます。ルータはそのアイデンティティを隠すことにより、実際の宛先まで パケットをルーティングする役割を担います。プロキシ ARP を使用すると、サブネット上の デバイスは、ルーティングもデフォルト ゲートウェイも設定せずにリモート サブネットまで 到達できます。

複数のデバイスが同じデータリンク層のネットワークでなく、同じ IP ネットワーク内にある 場合、これらのデバイスは相互に、ローカルネットワーク上にあるかのようにデータを送信し ようとします。ただし、これらのデバイスを隔てるルータは、ブロードキャストメッセージを 送信しません。これは、ルータがハードウェアレイヤのブロードキャストを渡さず、アドレス が解決されないためです。

デバイスでプロキシ ARP をイネーブルにし、ARP 要求を受信すると、プロキシ ARP はこれ を、ローカル LAN 上にないシステムに対する要求と見なします。デバイスは、ブロードキャ ストの宛先であるリモートの宛先であるかのように、自身の MAC アドレスをリモートの宛先 の IP アドレスに関連付ける ARP 応答で応答します。ローカル デバイスは、自身が宛先に直 接、接続されていると認識していますが、実際には、そのパケットは、ローカルデバイスによ りローカルサブネットワークから宛先のサブネットワークへと転送されています。デフォルト では、プロキシ ARP はディセーブルになっています。

## ローカル プロキシ **ARP**

ローカル プロキシ ARP を使用して、通常はルーティングが不要なサブネット内の IP アドレス を求める ARP 要求に対して、デバイスが応答できるようにすることができます。ローカル プ ロキシ ARP を有効にすると、ARP は、サブネット内の IP アドレスを求めるすべての ARP 要 求に応答し、サブネット内のホスト間ですべてのトラフィックを転送します。この機能は、ホ ストが接続されているデバイスの設定により意図的に、ホストの直接通信が禁止されているサ ブネットだけで使用してください。

### **Gratuitous ARP**

Gratuitous ARP は、送信元 IP アドレスと宛先 IP アドレスが同じである要求を送信し、重複す る IP アドレスを検出します。Cisco NX-OSは Gratuitous ARP 要求または ARP キャッシュの更 新の有効または無効をサポートします。

### **ICMP**

Internet Control Message Protocol(ICMP)を使用して、IP 処理に関連するエラーおよびその他 の情報を報告するメッセージパケットを提供できます。ICMPは、ICMP宛先到達不能メッセー ジ、ICMP エコー要求 (2 つのホスト間でパケットを往復送信する)、およびエコー返信メッ

セージなどのエラーメッセージを生成します。ICMPは多くの診断機能も備えており、ホスト へのエラーパケットの送信およびリダイレクトが可能です。デフォルトでは、ICMPがイネー ブルにされています。

次に示すのは、ICMP メッセージ タイプの一部です。

- ネットワーク エラー メッセージ
- ネットワーク輻輳メッセージ
- トラブルシューティング情報
- タイムアウト告知

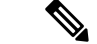

ICMP リダイレクトは、ローカル プロキシ ARP 機能がイネーブルになっているインター フェイスではディセーブルになります。 (注)

## **IPv4**の前提条件

IPv4 には、次の前提条件があります。

• IPv4 はレイヤ 3 インターフェイス上だけで設定可能です。

# **IPv4** の注意事項および制約事項

IPv4 設定時の注意事項および制約事項は、次のとおりです。

- セカンダリ IP アドレスは、プライマリ IP アドレスの設定後にだけ設定できます。
- *Cisco Nexus 3550-T - 10.1(2t)* リリース スイッチは、IPv4 パス全体のハードウェア ロード バランシングをサポートせず、IPv4ECMPからの最初のパスだけをハードウェアにインス トールします。追加のパスはソフトウェア ルーティング テーブルでのみ使用でき、最初 のパスがダウンすると、次のパスがハードウェアに更新されます。さらに、ハードウェア にインストールするためにECMPパスが計算されたときに生成されるsyslogがあります。

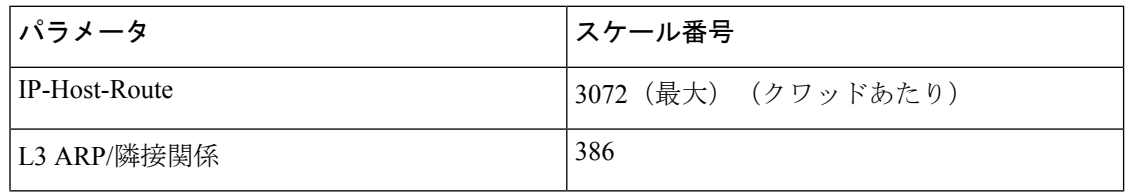

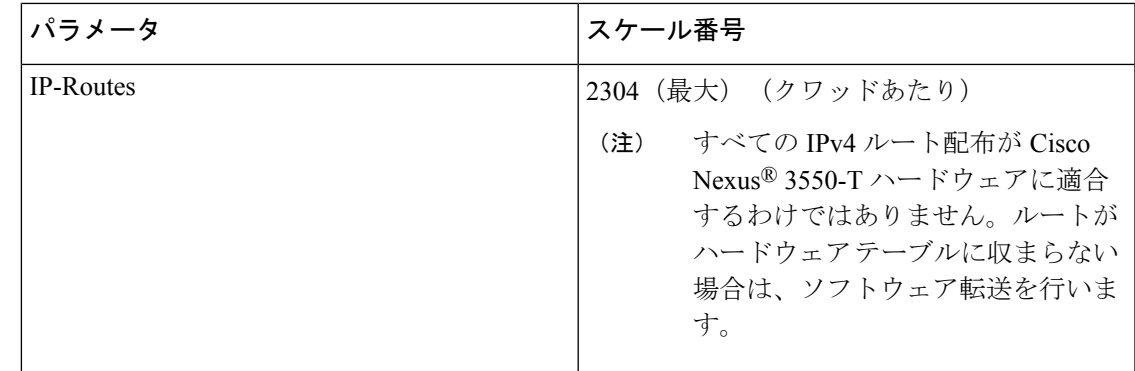

# デフォルト設定

次の表に、IP パラメータのデフォルト設定値を示します。

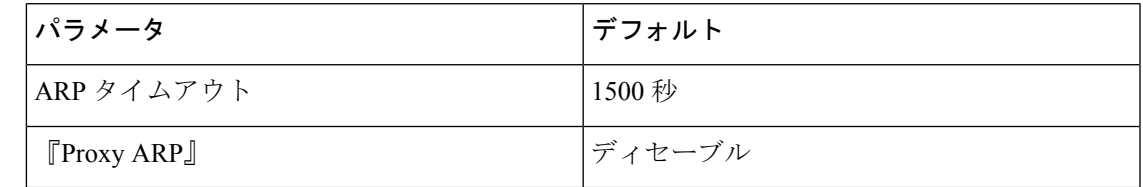

# **IPv4** の設定

Cisco IOS の CLI に慣れている場合、この機能に対応する Cisco NX-OS コマンドは通常使 用する Cisco IOS コマンドと異なる場合があるので注意してください。 (注)

## **IPv4** アドレス指定の設定

ネットワーク インターフェイスにプライマリ IP アドレスを割り当てることができます。

#### 手順

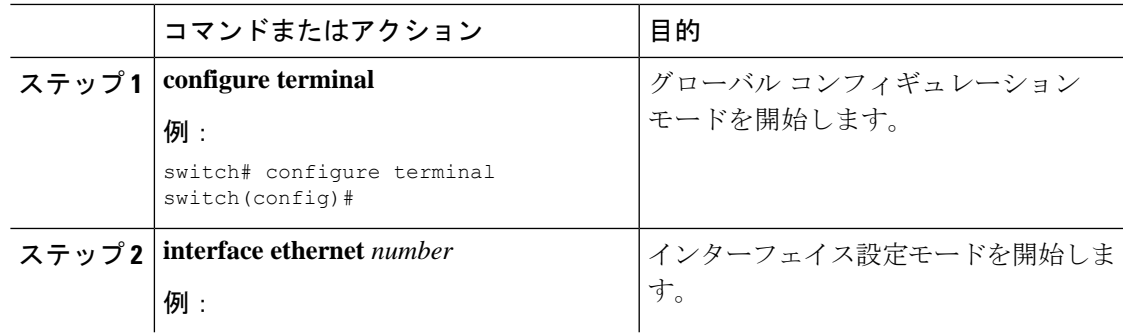

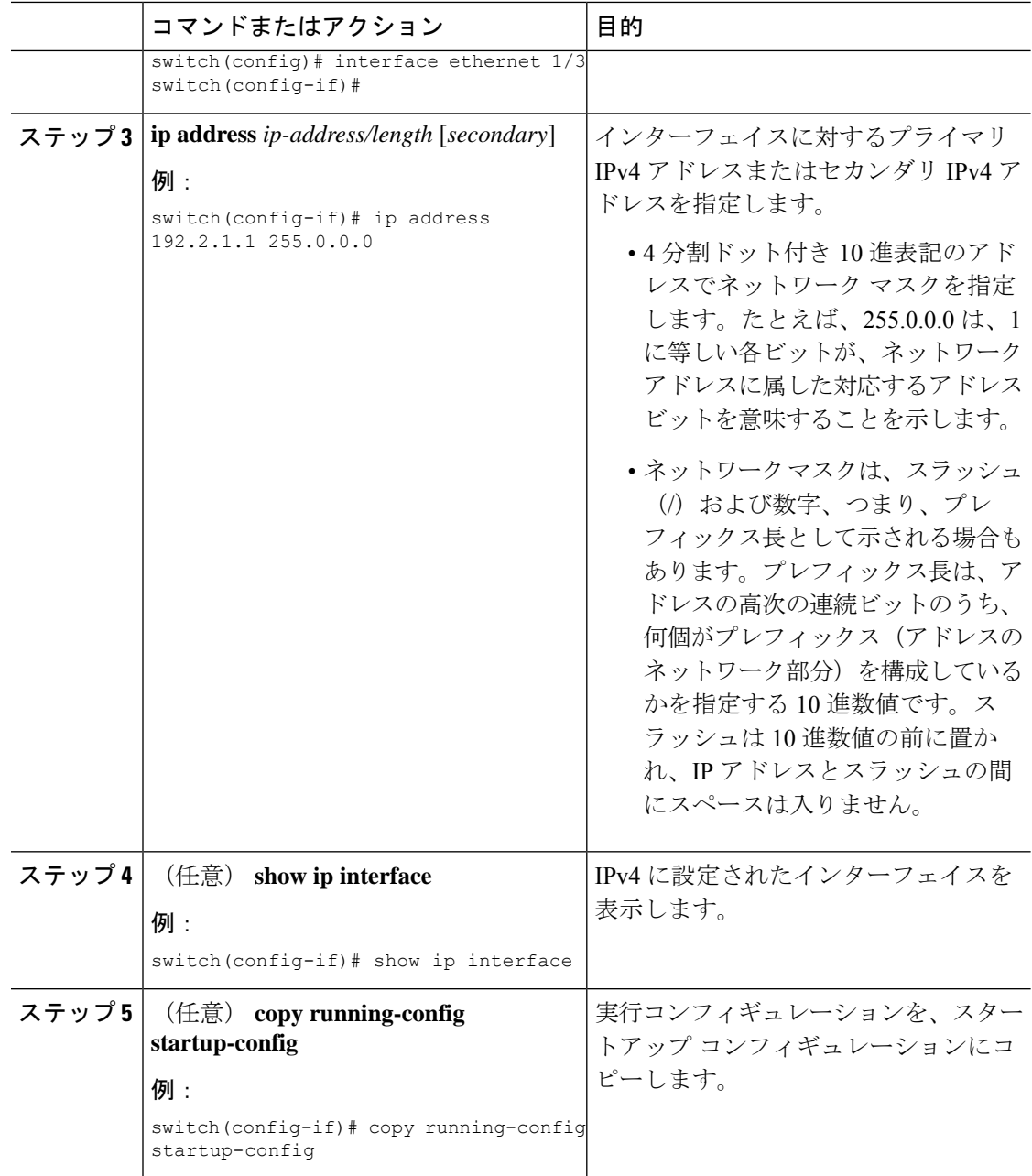

## 複数の **IP** アドレスの設定

セカンダリ IP アドレスは、プライマリ IP アドレスの設定後にのみ追加できます。

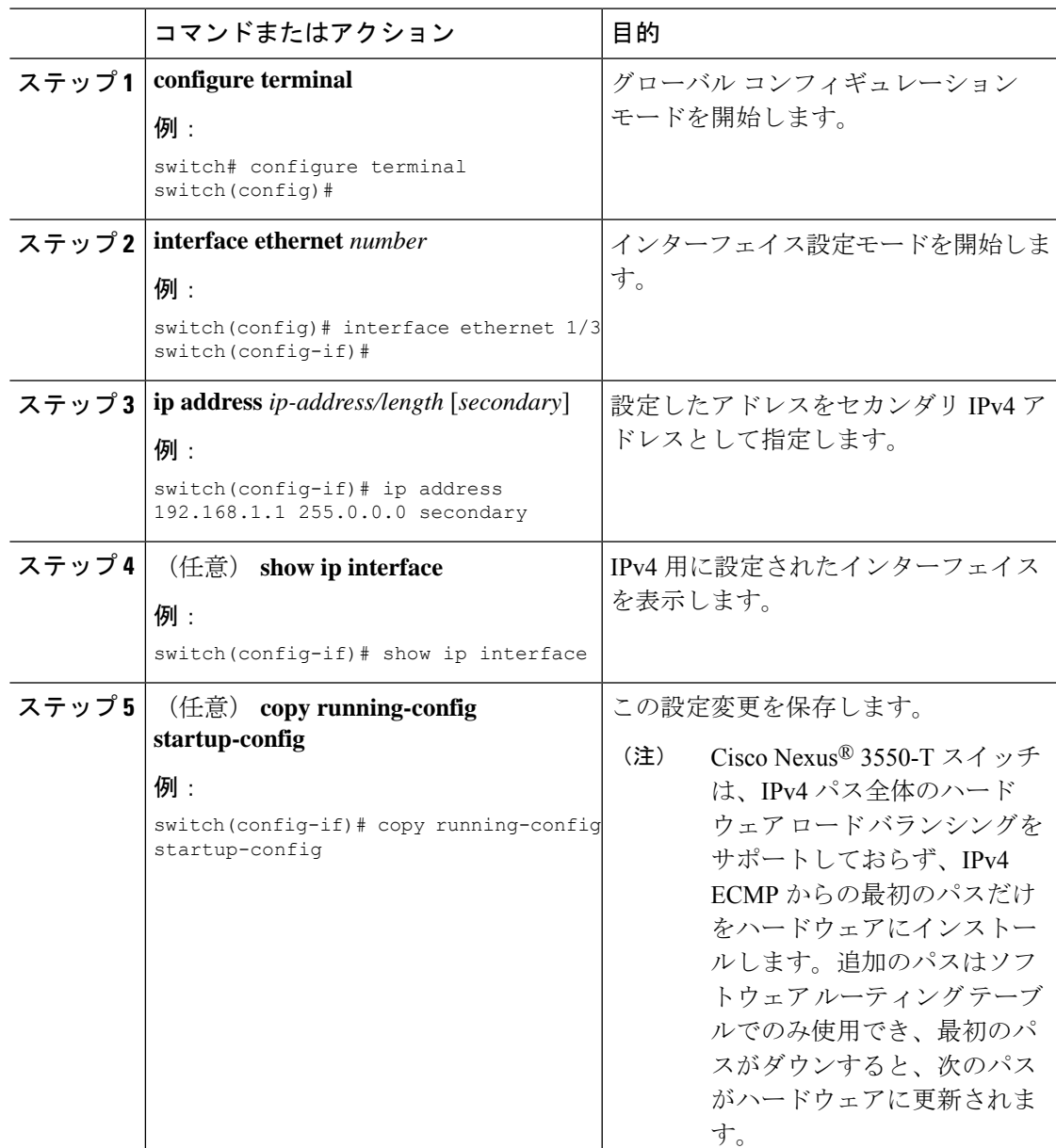

#### 手順

 $\overline{\phantom{a}}$ 

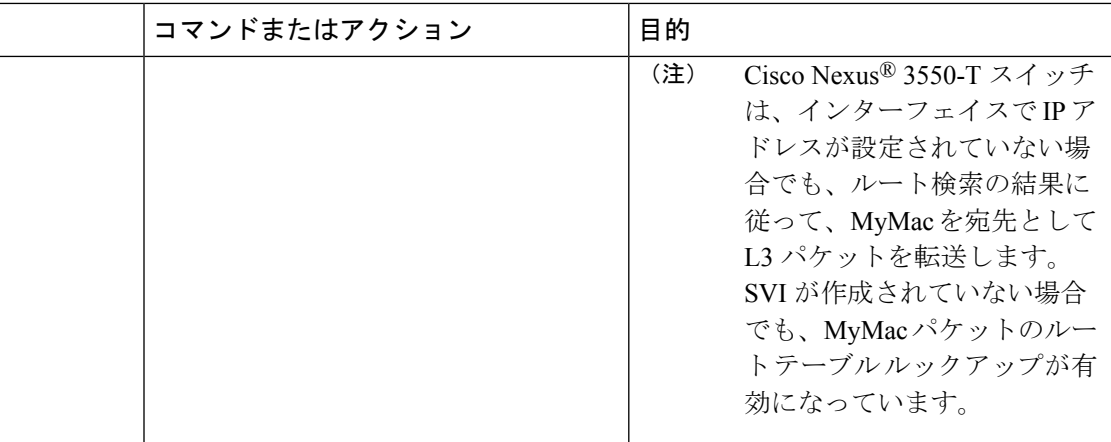

## スタティック **ARP** エントリの設定

デバイス上でスタティック ARP エントリを設定して、IP アドレスをスタティック マルチキャ スト MAC アドレスを含む MAC ハードウェア アドレスにマッピングできます。

#### 手順

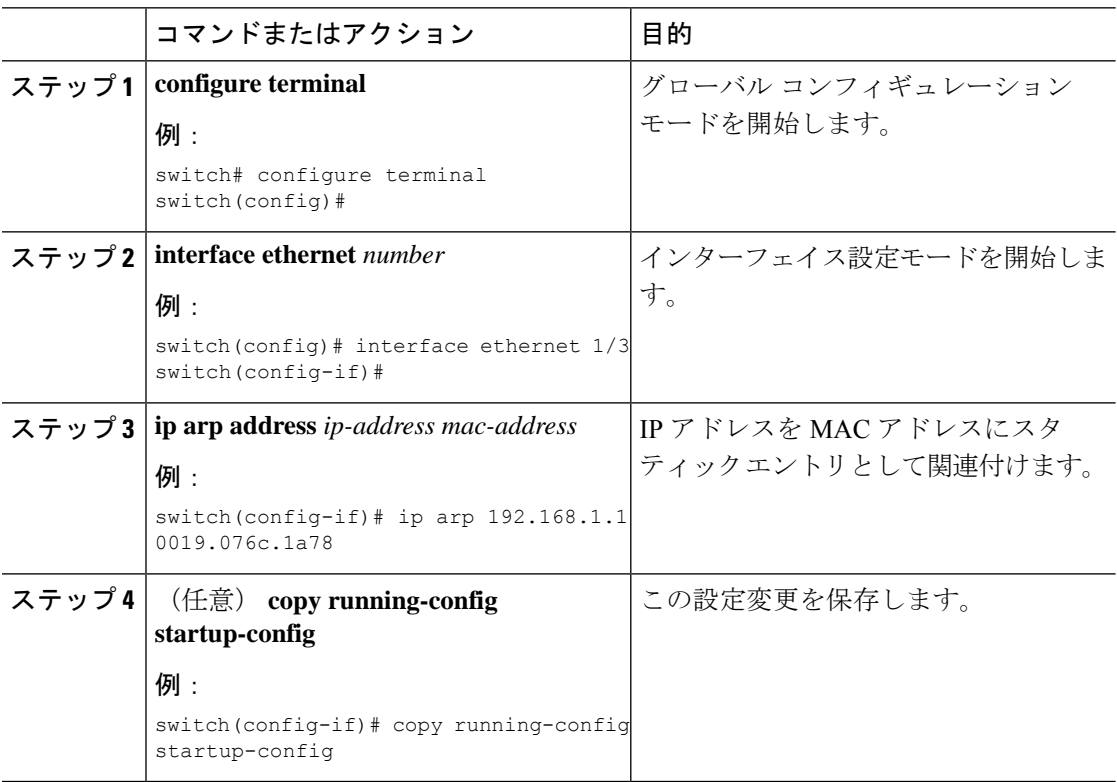

## プロキシ **ARP** の設定

デバイス上でプロキシ ARP を設定して、他のネットワークまたはサブネット上のホストのメ ディア アドレスを決定します。

#### 手順

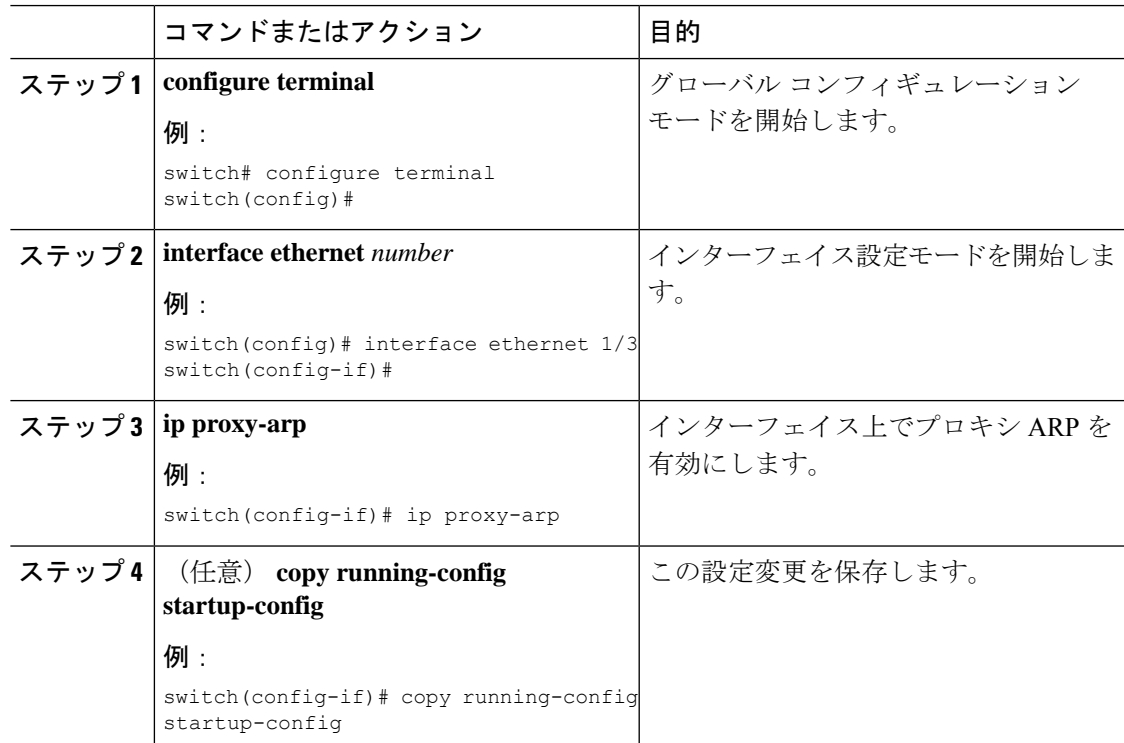

# イーサネット インターフェイスでのローカル プロキシ **ARP** の設定

イーサネット インターフェイス上でローカル プロキシ ARP を設定することができます。

手順

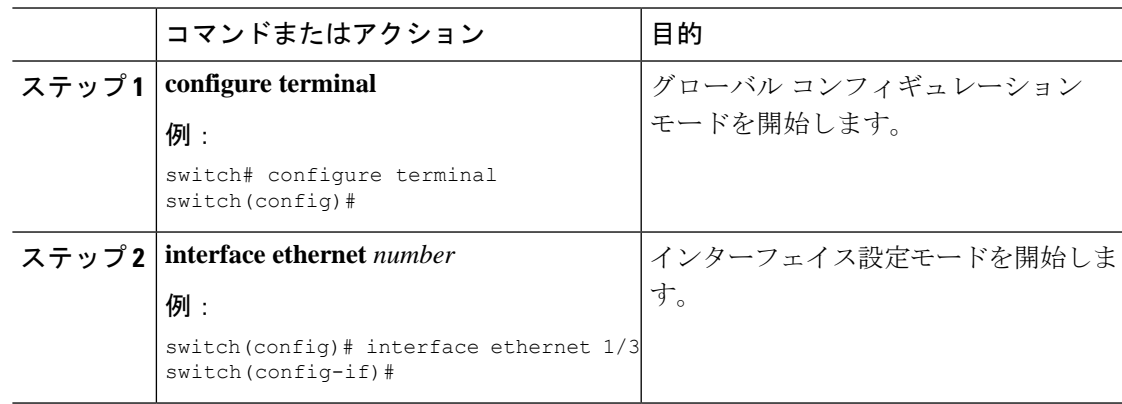

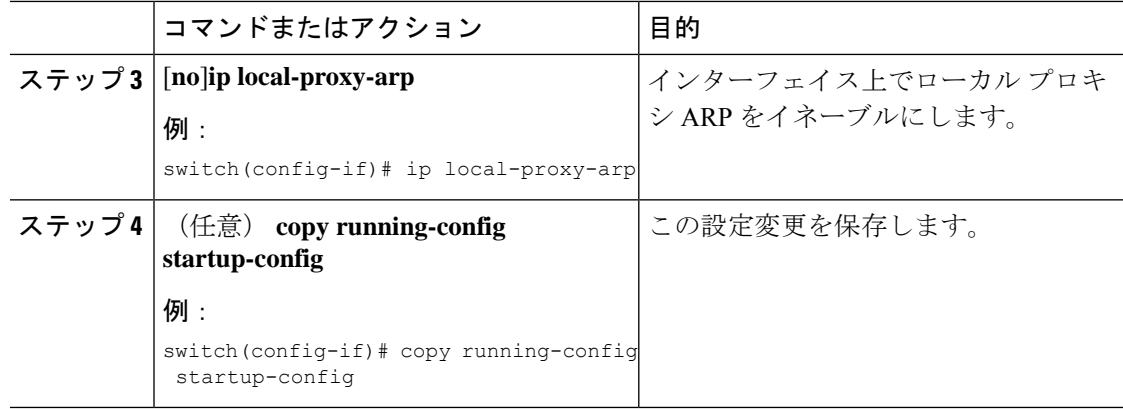

# **SVI** でのローカル プロキシ **ARP** の設定

SVI でのローカル プロキシ ARP を構成できます。

#### 手順

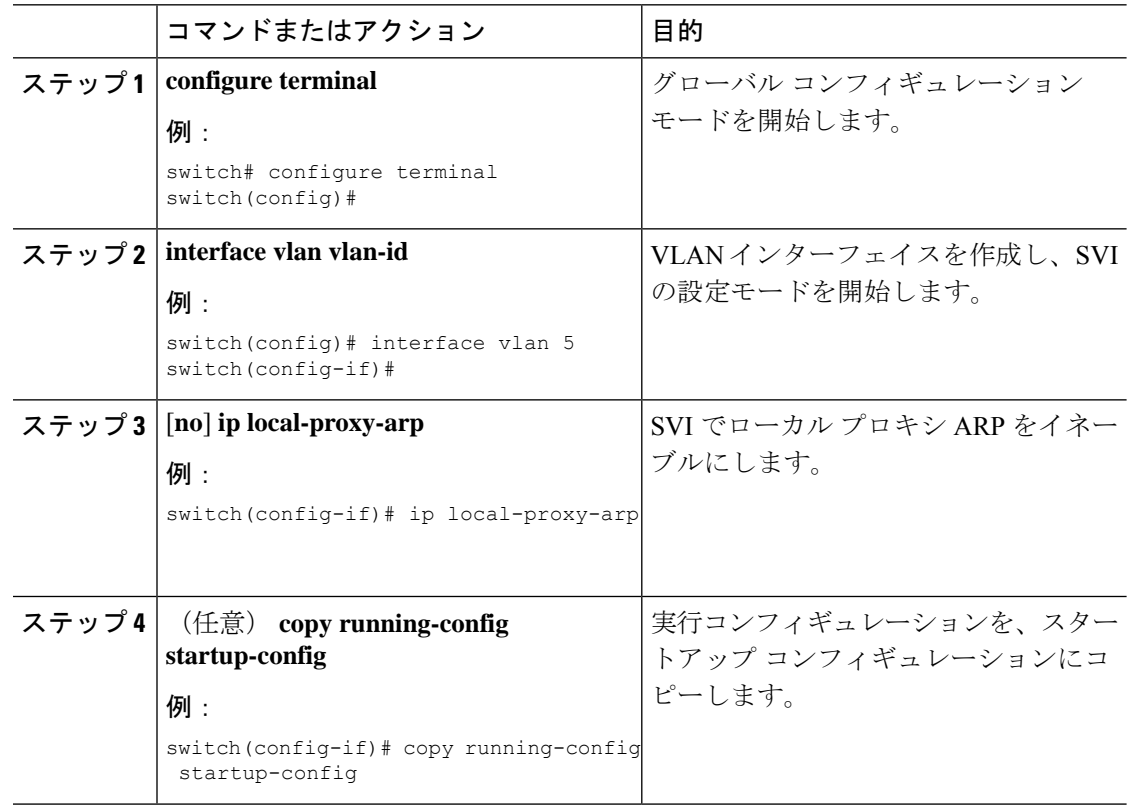

## 無償 **ARP** の設定

インターフェイス上で Gratuitous ARP を設定できます。

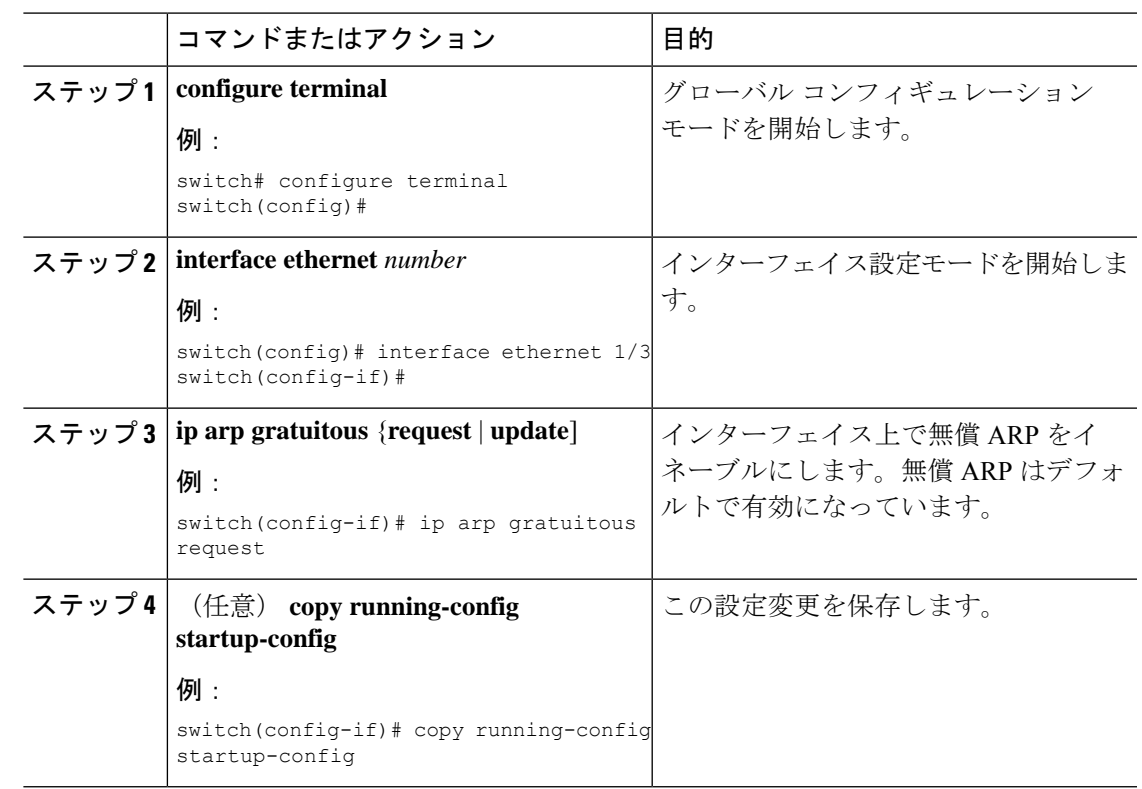

#### 手順

## **ICMP** 送信元 **IP** フィールドのインターフェイス **IP** アドレスの設定

ICMP エラー メッセージを処理するように ICMP ソース IP フィールドのインターフェイス IP アドレスを設定できます。

手順

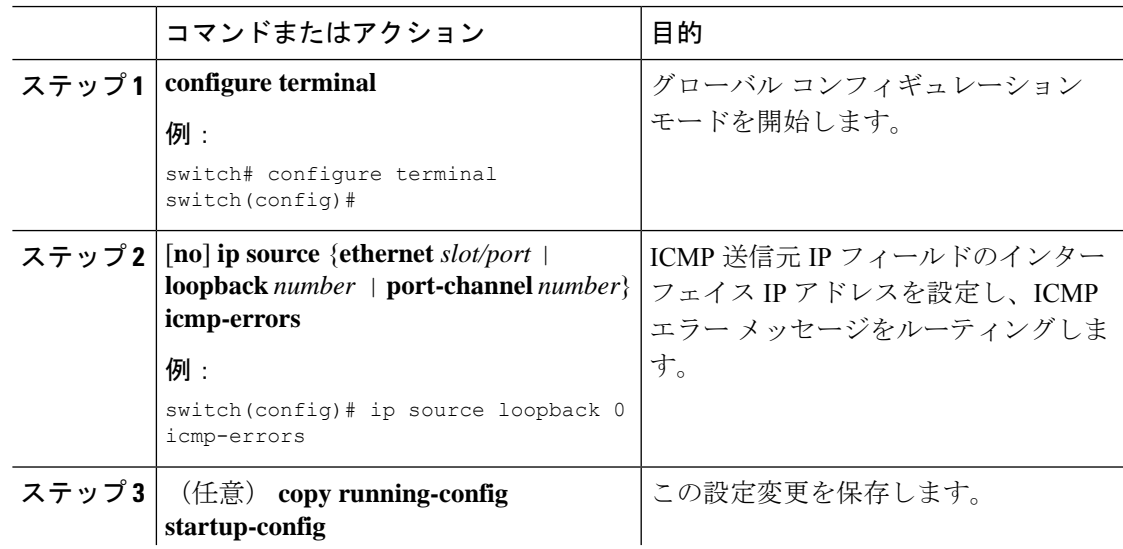

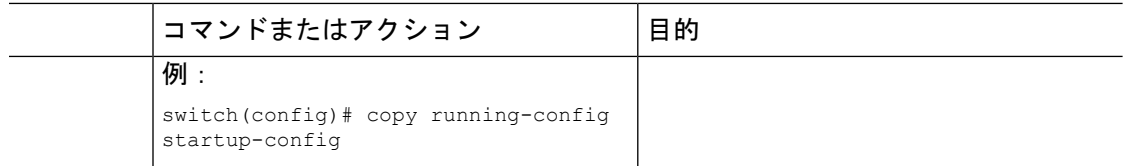

# **IPv4** 設定の確認

IPv4 の設定情報を表示するには、次のいずれかの作業を行います。

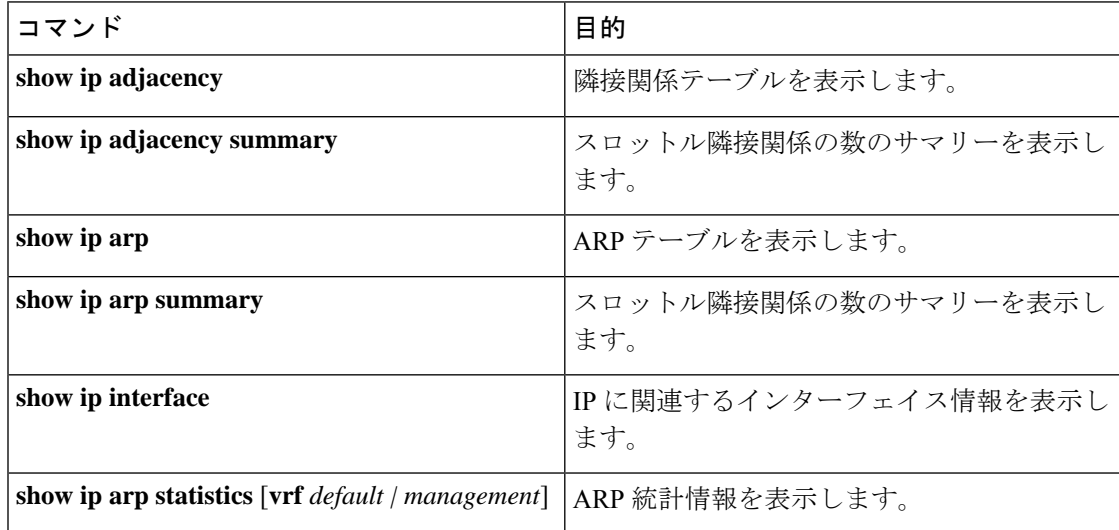

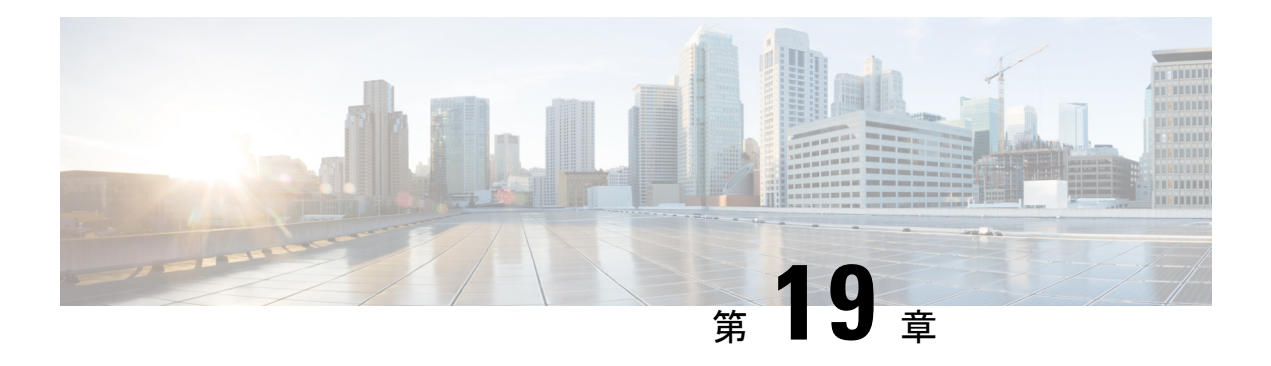

# **OSPFv2** の設定

この章では、Cisco NX-OS デバイスで IPv4 ネットワーク用の Open Shortest Path First version 2 (OSPFv2)を設定する方法について説明します。

この章は、次の項で構成されています。

- OSPFv2 について (249 ページ)
- OSPFv2およびユニキャストRIB (257 ページ)
- 認証 (257 ページ)
- 高度な機能 (258 ページ)
- OSPFv2 の前提条件 (262 ページ)
- OSPFv2 の注意事項および制約事項 (262 ページ)
- OSPFv2のデフォルト設定 (264 ページ)
- 基本的な OSPFv2 の設定 (264 ページ)
- 高度なOSPFv2の設定 (276 ページ)
- OSPFv2 設定の確認 (297 ページ)
- OSPFv2 のモニタリング (298 ページ)
- OSPFv2 の設定例 (298 ページ)
- その他の参考資料 (299 ページ)

## **OSPFv2** について

OSPFv2 は、IPv4 ネットワーク用 IETF リンクステート プロトコルです。OSPFv2 ルータは、 helloパケットと呼ばれる特別なメッセージを各OSPF対応インターフェイスに送信して、ほか の OSPFv2 隣接ルータを探索します。ネイバー ルータが発見されると、この 2 台のルータは helloパケットの情報を比較して、両者の設定に互換性のあるかどうかを判定します。これらの 隣接ルータは隣接を確立しようとします。つまり、両者のリンクステートデータベースを同期 させて、確実に同じ OSPFv2 ルーティング情報を持つようにします。隣接ルータは、各リンク の稼働状態に関する情報、リンクのコスト、およびその他のあらゆるネイバー情報を含むリン クステート アドバタイズメント(LSA)を共有します。これらのルータはその後、受信した LSAをすべてのOSPF対応インターフェイスにフラッディングします。これにより、すべての OSPFv2 ルータのリンクステート データベースが最終的に同じになります。すべての OSPFv2

ルータのリンクステートデータベースが同じになると、ネットワークは収束します。その後、 各ルータは、ダイクストラの最短パス優先(SPF)アルゴリズムを使用して、自身のルート テーブルを構築します。

OSPFv2 ネットワークは、複数のエリアに分割できます。ルータは、ほとんどの LSA を 1 つの エリア内だけに送信するため、OSPF対応ルータのCPUとメモリの要件が緩やかになります。

OSPFv2 は IPv4 をサポートしています。

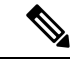

Cisco NX-OS 上の OSPFv2 は、RFC 2328 をサポートしています。この RFC では、ルート サマリー コストの計算に、RFC1583 で使用する計算と互換性がない別の方法が導入され ました。また RFC 2328 では、AS-external パスに対して異なる選択基準が導入されまし た。すべてのルータが同じ RFC をサポートしていることを確認することが重要です。 RFC。RFC1583 にのみ準拠しているルータがネットワークに含まれる場合は、 **rfc1583compatibility** コマンドを使用します。デフォルトでサポートされている OSPFv2 用の RFC 標準は、Cisco NX-OS と Cisco IOS とで異なる場合があります。値が同じになる ように設定するには、調整が必要です。詳細については、「OSPFRFC互換モードの例」 の項を参照してください。 (注)

## **Hello** パケット

OSPFv2 ルータは、すべての OSPF 対応インターフェイスに hello パケットを定期的に送信しま す。ルータがこの hello パケットを送信する頻度は、インターフェイスごとに設定された hello 間隔により決定されます。OSPFv2 は、hello パケットを使用して、次のタスクを実行します。

- ネイバー探索
- キープアライブ
- 双方向通信
- 指定ルータの選定(「指定ルータ」セクションを参照してください)

hello パケットには、リンクの OSPFv2 コスト割り当て、hello 間隔、送信元ルータのオプショ ン機能など、送信元の OSPFv2 インターフェイスとルータに関する情報が含まれます。これら の hello パケットを受信する OSPFv2 インターフェイスは、設定に受信インターフェイスの設 定との互換性があるかどうかを判定します。互換性のあるインターフェイスはネイバーと見な され、ネイバー テーブルに追加されます(「ネイバー情報」の項を参照してください)。

hello パケットには、送信元インターフェイスが通信したルータのルータ ID のリストも含まれ ます。受信インターフェイスが、このリストで自身の ID を見つけた場合は、2 つのインター フェイス間で双方向通信が確立されます。

OSPFv2は、helloパケットをキープアライブメッセージとして使用して、ネイバーが通信を継 続中であるかどうかを判定します。ルータが設定されたデッド間隔(通常はhello間隔の倍数) で hello パケットを受信しない場合、そのネイバーはローカル ネイバー テーブルから削除され ます。

### ネイバー情報

ネイバーであると見なされるようにするには、リモートインターフェイスと互換性があるよう に、OSPFv2 インターフェイスを設定しておく必要があります。この 2 つの OSPFv2 インター フェイスで、次の基準が一致している必要があります。

- hello 間隔
- デッド間隔
- •エリア ID (エリア (253ページ) セクションを参照してください)
- 認証
- オプション機能
- 一致する場合は、次の情報がネイバー テーブルに入力されます。
	- ネイバー ID:ネイバーのルータ ID。
	- プライオリティ:ネイバーのプライオリティ。プライオリティは、指定ルータの選定(指 定ルータ (252 ページ)セクションを参照)に使用されます。
	- 状態:ネイバーから通信があったか、双方向通信の確立処理中であるか、リンクステート 情報を共有しているか、または完全な隣接関係が確立されたかを示します。
	- デッド タイム:このネイバーから最後の hello パケットを受信した後に経過した時間を示 します。
	- IP アドレス:ネイバーの IP アドレス。
	- 指定ルータ:ネイバーが指定ルータ、またはバックアップ指定ルータとして宣言されたか どうかを示します(指定ルータ (252 ページ)セクションを参照してください)。
	- ローカル インターフェイス:このネイバーの hello パケットを受信したローカル インター フェイス。

### 隣接関係

すべてのネイバーが隣接関係を確立するわけではありません。ネットワークタイプと確立され た指定ルータに応じて、完全な隣接関係を確立して、すべてのネイバーと LSA を共有するも のと、そうでないものがあります。詳細については、指定ルータ (252ページ) を参照してく ださい。

隣接関係は、OSPFのデータベース説明(DD)パケット、リンク状態要求(LSR)パケット、 およびリンク状態更新(LSU)パケットを使用して確立されます。データベース説明パケット に含まれるのは、ネイバーのリンクステートデータベースからの LSA ヘッダーだけです(リ ンクステートアドバタイズメント(254ページ)セクションを参照してください)。ローカル ルータは、これらのヘッダーを自身のリンクステート データベースと比較して、新規の LSA か、更新された LSA かを判定します。ローカル ルータは、新規または更新の情報を必要とす

る各 LSA について、リンク状態要求(LSR)パケットを送信します。ネイバーは LSU パケッ トで応答します。このパケット交換は、両方のルータのリンクステート情報が同じになるまで 継続します。

### 指定ルータ

複数のルータを含むネットワークは、OSPF 特有の状況です。すべてのルータがネットワーク で LSA をフラッディングした場合は、同じリンクステート情報が複数の送信元から送信され ます。ネットワークのタイプによっては、OSPFv2は指定ルータ(DR)という1台のルータを 使用してLSAのフラッディングを制御し、OSPFv2の残りの部分に対してネットワークを代表 する役割をさせる場合があります(「エリア」の項を参照)。DRがダウンした場合、OSPFv2 はバックアップ指定ルータ(BDR)を選択します。DR がダウンすると、OSPFv2 はこの BDR を使用します。

ネットワーク タイプは次のとおりです。

- ポイントツーポイント:2台のルータ間にのみ存在するネットワーク。ポイントツーポイ ント ネットワーク上の全ネイバーは隣接関係を確立し、DR は存在しません。
- ブロードキャスト: ブロードキャスト トラフィックが可能なイーサネットなどの共有メ ディア上で通信できる複数のルータを持つネットワーク。OSPFv2 ルータは DR および BDR を確立し、これらにより、ネットワーク上の LSA フラッディングを制御します。 OSPFv2 は、よく知られている IPv4 マルチキャスト アドレス 224.0.0.5 および MAC アド レス 0100.5300.0005 を使用して、ネイバーと通信します。

DR と BDR は、hello パケット内の情報に基づいて選択されます。インターフェイスは hello パ ケットの送信時に、どれが DR および BDR かわかっている場合は、優先フィールドと、DR お よび BDR フィールドを設定します。ルータは、hello パケットの DR および BDR フィールドで 宣言されたルータと優先フィールドに基づいて、選定手順を実行します。最終的に OSPFv2 は、最も大きいルータ ID を DR および BDR として選択します。

他のルータはすべて DR および BDR と隣接関係を確立し、IPv4 マルチキャスト アドレス 224.0.0.6 を使用して、LSA 更新情報を DR と BDR に送信します。次の図は、すべてのルータ と DR との隣接関係を示しています。

DR は、ルータ インターフェイスに基づいています。1 つのネットワークの DR であるルータ は、別のインターフェイス上の他のネットワークの DR となることはできません。

図 **13 :** マルチアクセス ネットワークの **DR**

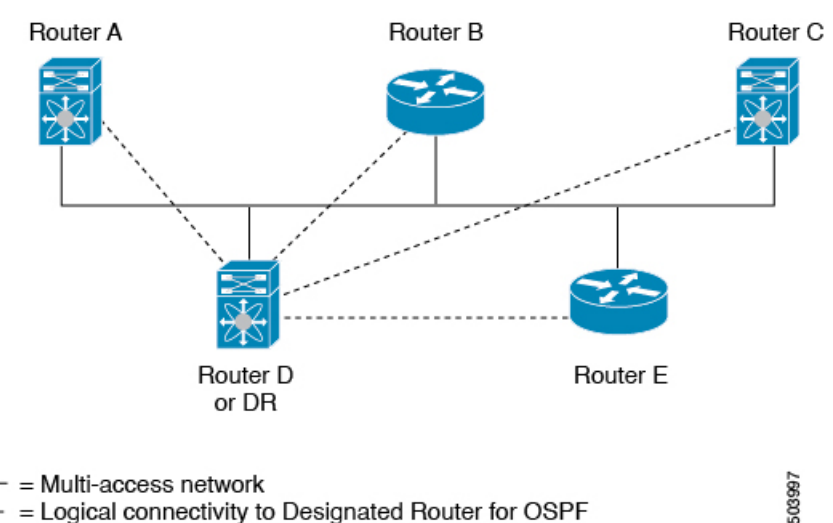

....... = Logical connectivity to Designated Router for OSPF

エリア

OSPFv2 ネットワークを複数のエリアに分割すると、ルータに要求される OSPFv2 の CPU とメ モリに関する要件を制限できます。エリアとは、ルータの論理的な区分で、OSPFv2 ドメイン 内にリンクして別のサブドメインを作成します。LSA フラッディングはエリア内でのみ発生 し、リンクステートデータベースはエリア内のリンクにのみ制限されます。定義されたエリア 内のインターフェイスには、エリア ID を割り当てることができます。エリア ID は、10.2.3.1 などの、数字またはドット付き 10 進表記で入力できる 32 ビット値です。

Cisco NX-OS は常にドット付き 10 進表記でエリアを表示します。

OSPFv2 ネットワーク内に複数のエリアを定義する場合は、0 という予約されたエリア ID を持 つバックボーンエリアも定義する必要があります。エリアが複数ある場合は、1台以上のルー タがエリア境界ルータ(ABR)となります。図では、ABR がバックボーン エリアと他の 1 つ 以上の定義済みエリアの両方に接続する方法を示します。

図 **<sup>14</sup> : OSPFv2** エリア

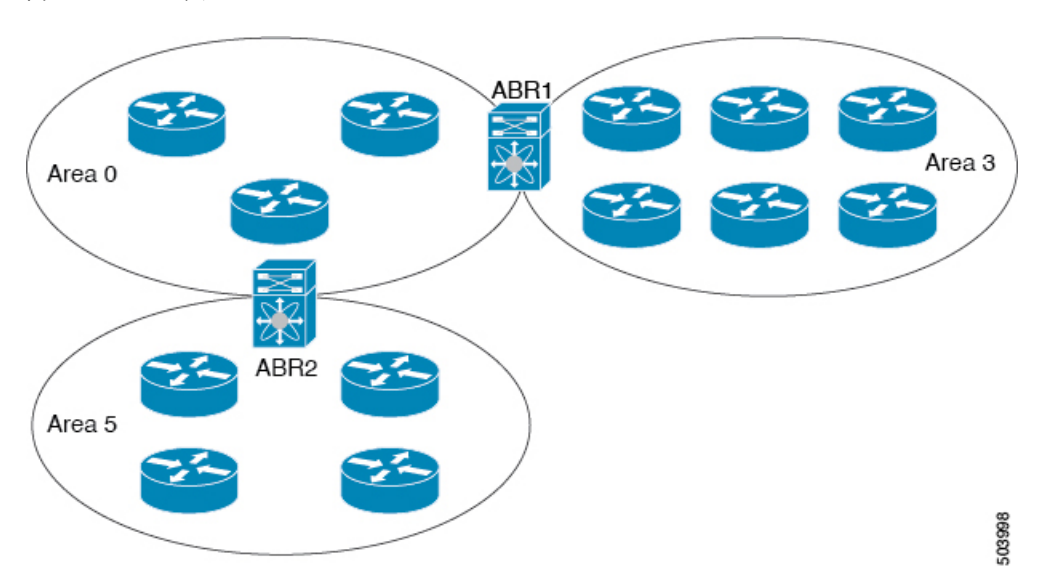

ABR には、接続するエリアごとに個別のリンクステート データベースがあります。ABR は、 接続したエリアの1つからバックボーン エリアにネットワーク集約 (タイプ3) LSA (「ルー ト集約」セクションを参照)を送信します。バックボーンエリアは、1つのエリアに関する集 約情報を別のエリアに送信します。OSPFv2 エリア図に、エリア 0 が、エリア 5 に関する集約 情報をエリア 3 に送信しています。

OSPFv2 では、自律システム境界ルータ(ASBR)という、もう 1 つのルータ タイプも定義さ れています。このルータは、OSPFv2 エリアを別の自律システムに接続します。自律システム とは、単一の技術的管理エンティティにより制御されるネットワークです。OSPFv2 は、その ルーティング情報を別の自律システムに再配布したり、再配布されたルートを別の自律システ ムから受信したりできます。詳細については、「高度な機能」のセクションを参照してくださ い。

### リンクステート アドバタイズメント

OSPFv2はリンクステートアドバタイズメント(LSA)を使用して、固有のルーティングテー ブルを構築します。

### リンクステート アドバタイズメント タイプ

OSPFv2はリンクステートアドバタイズメント(LSA)を使用して、固有のルーティングテー ブルを構築します。

次の表に、Cisco NX-OS でサポートされる LSA タイプを示します。

#### 表 **16 :** 表 **5-1 LSA** タイプ

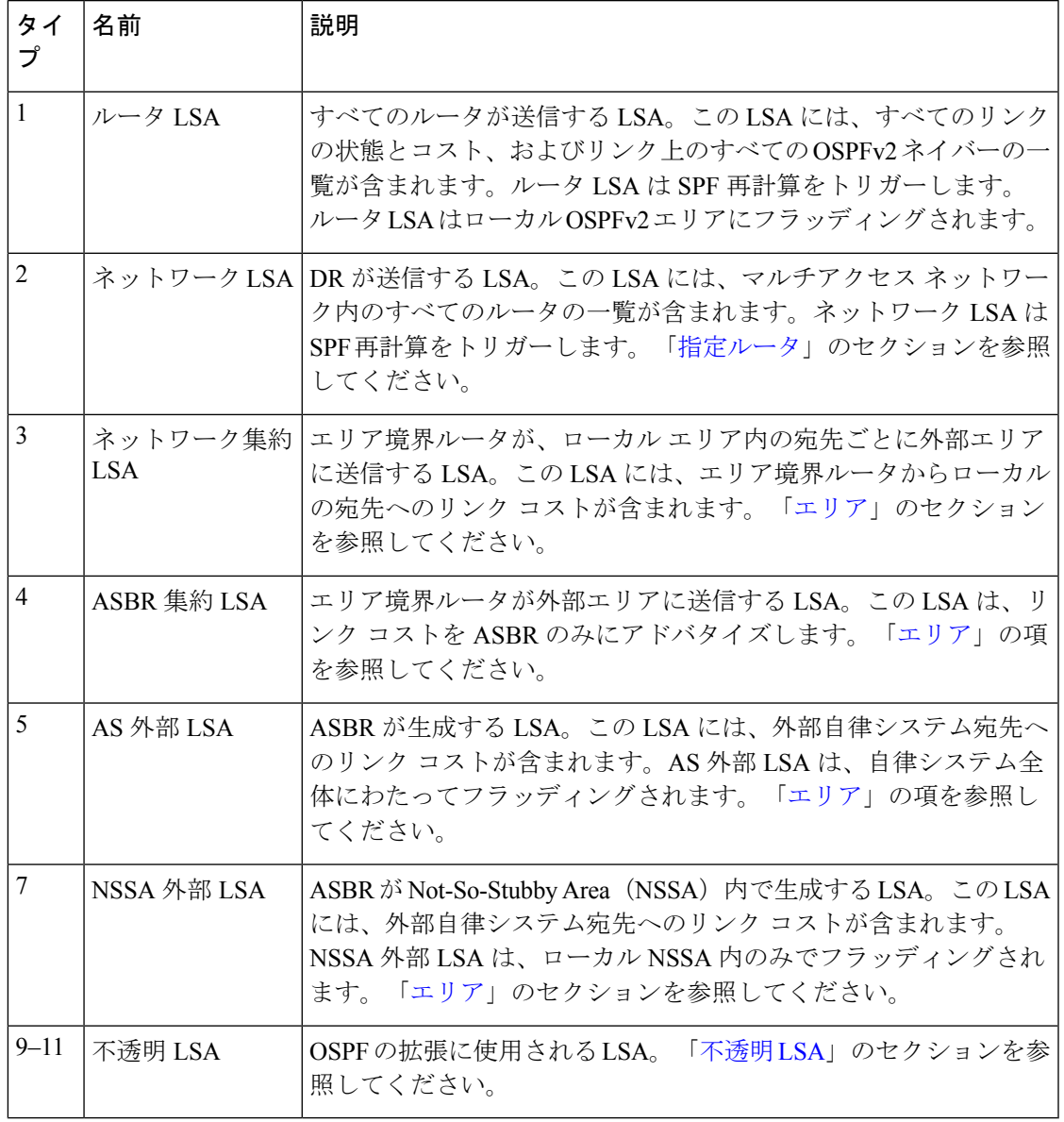

### リンク コスト

各OSPFv2インターフェイスは、リンクコストを割り当てられています。このコストは任意の 数字です。デフォルトでは、Cisco NX-OS が、設定された参照帯域幅をインターフェイス帯域 幅で割った値をコストとして割り当てます。デフォルトでは、参照帯域幅は 40 Gbps です。リ ンク コストは各リンクに対して、LSA 更新情報で伝えられます。

### フラッディングと **LSA** グループ ペーシング

OSPFv2 ルータは LSA を受信すると、その LSA をすべての OSPF 対応インターフェイスに転 送し、この情報を使用して OSPFv2 エリアをフラッディングします。この LSA フラッディン

グにより、ネットワーク内のすべてのルータが同じルーティング情報を持つことが保証されま す。LSAフラッディングは、OSPFv2エリアの設定により異なります(「エリア」を参照)。 LSA は、リンクステート リフレッシュ時間に基づいて(デフォルトでは 30 分ごとに)フラッ ディングされます。各 LSA には、リンクステート リフレッシュ時間が設定されています。

ネットワークの LSA 更新情報のフラッディング レートは、LSA グループ ペーシング機能を使 用して制御できます。LSA グループ ペーシングにより、CPU またはバッファの高い使用率を 低下させることができます。この機能により、同様のリンクステートリフレッシュ時間を持つ LSA がグループ化されるため、OSPFv2 で、複数の LSA を 1 つの OSPFv2 更新メッセージにま とめることが可能となります。

デフォルトでは、相互のリンクステート リフレッシュ時間が 10 秒以内の LSA が、同じグルー プに入れられます。この値は、大規模なリンクステートデータベースでは低く、小規模のデー タベースでは高くして、ネットワーク上の OSPFv2 負荷を最適化する必要があります。

#### リンクステート データベース

各ルータは、OSPFv2 ネットワーク用のリンクステート データベースを保持しています。この データベースには、収集されたすべてのLSAが含まれ、ネットワークを通過するすべてのルー トに関する情報が格納されます。OSPFv2 は、この情報を使用して、各宛先への最適パスを計 算し、この最適パスをルーティング テーブルに入力します。

MaxAgeと呼ばれる設定済みの時間間隔で受信されたLSA更新情報がまったくない場合は、リ ンクステート データベースから LSA が削除されます。ルータは、LSA を 30 分ごとに繰り返 してフラッディングし、正確なリンクステート情報が期限切れで削除されるのを防ぎます。 Cisco NX-OS は、LSA グルーピング機能をサポートし、同時にすべての LSA が更新されない ようにします。詳細については、「フラッディングと LSA グループ ペーシング 」のセクショ ンを参照してください。

#### 不透明 **LSA**

不透明 LSA により、OSPF 機能の拡張が可能となります。不透明 LSA は、標準 LSA ヘッダー と、それに続くアプリケーション固有の情報で構成されます。この情報は、OSPFv2 または他 のアプリケーションにより使用される場合があります。OSPFv2 は、OSPFv2 グレースフル リ スタート機能をサポートするために Opaque LSA を使用します(「高可用性およびグレースフ ル リスタート」セクションを参照)。次のような 3 種類の不透明 LSA タイプが定義されてい ます。

- LSA タイプ 9:ローカル ネットワークにフラッディングされます。
- LSA タイプ 10:ローカル エリアにフラッディングされます。
- LSA タイプ 11:ローカル自律システムにフラッディングされます。
# **OSPFv2**およびユニキャスト**RIB**

OSPFv2 は、リンクステート データベースでダイクストラの SPF アルゴリズムを実行します。 このアルゴリズムにより、パス上の各リンクのリンクコストの合計に基づいて、各宛先への最 適なパスが選択されます。そして、選択された各宛先への最短パスがOSPFv2ルートテーブル に入力されます。OSPFv2 ネットワークが収束すると、このルート テーブルはユニキャスト RIB にデータを提供します。OSPFv2 はユニキャスト RIB と通信し、次の動作を行います。

- ルートの追加または削除
- 他のプロトコルからのルートの再配布への対応
- 変更されていない OSPFv2 ルートの削除およびスタブ ルータ アドバタイズメントを行う ためのコンバージェンス更新情報の提供(OSPFv2 スタブ ルータ アドバタイズメント の セクションを参照してください)

さらにOSPFv2は、変更済みダイクストラアルゴリズムを実行して、集約および外部(タイプ 3、4、5、7)LSA の変更の高速再計算を行います。

# 認証

OSPFv2 メッセージに認証を設定して、ネットワークでの不正な、または無効なルーティング 更新を防止できます。Cisco NX-OS は、次の 2 つの認証方式をサポートしています。

- 簡易パスワード認証
- MD5 認証ダイジェスト

OSPFv2 認証は、OSPFv2 エリアに対して、またはインターフェイスごとに設定できます。

### 簡易パスワード認証

簡易パスワード認証では、OSPFv2 メッセージの一部として送信された単純なクリア テキスト のパスワードを使用します。受信 OSPFv2 ルータが OSPFv2 メッセージを有効なルート更新情 報として受け入れるには、同じクリアテキストパスワードで設定されている必要があります。 パスワードがクリアテキストであるため、ネットワーク上のトラフィックをモニタできるあら ゆるユーザがパスワードを入手できます。

### 暗号化認証

暗号化認証では、暗号化されたパスワードを OSPFv2認証に使用します。トランスミッタは、 送信するパケットとキー文字列を使用してコードを計算し、そのコードとキー ID をパケット に挿入して、パケットを送信します。受信側は、受信したパケットとローカルに設定された キーストリング(パケット内のキー ID に対応)を使用してコードをローカルに計算すること により、パケット内のコードを検証します。

メッセージダイジェスト 5(MD5)とハッシュベースのメッセージ認証コードセキュアハッ シュアルゴリズム(HMAC-SHA)暗号化認証の両方がサポートされています。

#### **MD5** 認証

OSPFv2 メッセージを認証するには、MD5 認証を使用する必要があります。そのためには、 ローカル ルータとすべてのリモート OSPFv2 ネイバーが共有するパスワードを設定します。 Cisco NX-OS は各 OSPFv2 メッセージに対して、メッセージと暗号化されたパスワードに基づ く MD5 一方向メッセージ ダイジェストを作成します。インターフェイスはこのダイジェスト を OSPFv2 メッセージとともに送信します。受信する OSPFv2 ネイバーは、同じ暗号化パス ワードを使用して、このダイジェストを確認します。メッセージが変更されていない場合はダ イジェストの計算が同一であるため、OSPFv2 メッセージは有効と見なされます。

MD5 認証には、ネットワークでのメッセージの再送を防ぐための、各 OSPFv2 メッセージの シーケンス番号が含まれます。

### **HMAC-SHA** 認証

OSPFv2はRFC5709をサポートしており、MD5よりも高いセキュリティを提供するHMAC-SHA アルゴリズムを使用できます。HMAC-SHA-1、HMAC-SHA-256、HMAC-SHA-384。および HMAC-SHA-512 アルゴリズムは、OSPFv2認証でサポートされます。

# 高度な機能

Cisco NX-OS は、ネットワークでの OSPFv2 の可用性やスケーラビリティを向上させる、高度 な OSPFv3 機能をサポートしています。

# スタブ エリア

エリアをスタブエリアにすると、エリアでフラッディングされる外部ルーティング情報の量を 制限できます。スタブ エリアとは、AS 外部(タイプ 5)LSA(「リンク ステート アドバタイ ズメント」のセクションを参照)が許可されないエリアです。これらのLSAは通常、外部ルー ティング情報を伝播するためにローカル自律システム全体でフラッディングされます。スタブ エリアには、次の要件があります。

- スタブ エリア内のすべてのルータはスタブ ルータです。
- スタブ エリアには ASBR ルータは存在しません。
- スタブ エリアには仮想リンクを設定できません。

次の図には、外部 AS に到達するためにエリア 0.0.0.10 内のすべてのルータが ABR を通過する 必要のある OSPFv2 AS の例を示します。エリア 0.0.0.10 は、スタブ エリアとして設定できま す。

図 **15 :** スタブ エリア

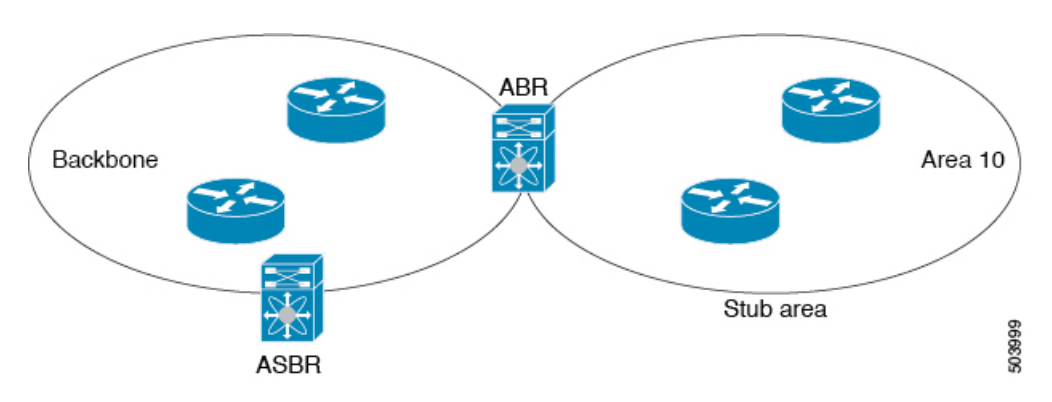

スタブ エリアは、外部自律システムへのバックボーン エリアを通過する必要のあるすべての トラフィックにデフォルト ルートを使用します。IPv4 の場合のデフォルト ルートは 0.0.0.0 で す。

### **Not-So-Stubby Area**

Not-So-Stubby Area(NSSA)は、スタブ エリアに似ていますが、NSSA では、再配布を使用し て NSSA 内で自律システム外部ルートをインポートできる点が異なります。NSSA ASBR はこ れらのルートを再配布し、NSSA 外部(タイプ 7)LSA を生成して NSSA 全体でフラッディン グします。または、NSSA を他のエリアに接続する ABR を設定することにより、この NSSA 外部 LSA を AS 外部(タイプ 5)LSA に変換することもできます。こうすると、ABR は、こ れらの AS 外部 LSA を OSPFv2 自律システム全体にフラッディングします。変換中は集約と フィルタリングがサポートされます。NSSA外部LSAに関する情報については、リンクステー ト アドバタイズメント (254 ページ) セクションを参照してください。

たとえば、OSPFv2 を使用する中央サイトを、異なるルーティング プロトコルを使用するリ モート サイトに接続するときに NSSA を使用すると、管理作業を簡素化できます。リモート サイトへのルートはスタブエリア内に再配布できないため、NSSAを使用する前に、企業サイ トの境界ルータとリモートルータの間の接続をOSPFv2スタブエリアとして実行できません。 NSSA が実装されたことで、企業ルータとリモートルータ間のエリアを NSSA として定義する ことにより、NSSA で OSPFv2 を拡張してリモート接続をカバーできます。

バックボーン エリア 0 を NSSA にできません。

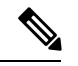

(注)

OSPF は、RFC 3101 セクション 2.5(3) に準拠しています。Not-so-Stubby Area に接続され たエリア境界ルータが P ビット クリアのデフォルト ルート LSA を受信した場合は、無視 されます。OSPF は、これらの条件下で以前にデフォルト ルートを追加していました。

すでに RFC 非準拠の動作を使用するようにネットワークを設計しており、デフォルト ルートが NSSA ABR に追加されると想定している場合は、アップグレードするときに動 作が変更されます。

古い動作を続行する場合は、**default-route nssa-abr pbit-clear** コマンドで有効にすること ができます。

### ルートの再配布

OSPFv2 は、ルート再配布を使用して、他のルーティング プロトコルからルートを学習できま す。リンク コストをこれらの再配布されたルートに割り当てるか、またはデフォルト リンク コストを再配布されたすべてのルートに割り当てるように、OSPFv2 を設定します。

ルート再配布では、ルートマップを使用して、再配布する外部ルートを管理します。再配布を 指定したルートマップを設定して、どのルートがOSPFv2に渡されるかを制御する必要があり ます。ルート マップを使用すると、宛先、送信元プロトコル、ルート タイプ、ルート タグな どの属性に基づいて、ルートをフィルタリングできます。ルートマップを使用して、これらの 外部ルートがローカル OSPFv2 自律システムでアドバタイズされる前に AS 外部(タイプ 5) LSA および NSSA 外部 (タイプ 7) LSA のパラメータを変更できます。ルート マップの構成 については、「ルート ポリシー マネージャの構成」のセクションを参照してください。

## ルート集約

OSPFv2 は、学習したすべてのルートを、すべての OSPF 対応ルータと共有するため、ルート 集約を使用して、すべての OSPF 対応ルータにフラッディングされる一意のルートの数を削減 した方がよい場合があります。ルート集約により、より具体的な複数のアドレスが、すべての 具体的なアドレスを表す1つのアドレスに置き換えられるため、ルートテーブルが簡素化され ます。たとえば、10.1.1.0/24、10.1.2.0/24、および 10.1.3.0/24 というアドレスを 1 つの集約アド レス 10.1.0.0/16 に置き換えることができます。

一般的には、エリア境界ルータ (ABR)の境界ごとに集約します。集約は2つのエリアの間で も設定できますが、バックボーンの方向に集約する方が適切です。こうすると、バックボーン がすべての集約アドレスを受信し、すでに集約されているそれらのアドレスを他のエリアに投 入できるためです。集約には、次の 2 タイプがあります。

- エリア間ルート集約
- 外部ルート集約

エリア間ルート集約は ABR 上で設定し、自律システム内のエリア間のルートを集約します。 集約の利点を生かすには、これらのアドレスを1つの範囲内にまとめることができるように、 連続するネットワーク番号をエリア内で割り当てる必要があります。

外部ルート集約は、ルート再配布を使用して OSPFv2 に投入される外部ルートに特有のルート 集約です。集約する外部の範囲が連続していることを確認する必要があります。異なる2台の ルータからの重複範囲を集約すると、誤った宛先にパケットが送信される原因となる場合があ ります。外部ルート集約は、ルートを OSPF に再配布している ASBR で設定してください。

集約アドレスの設定時に Cisco NX-OS は、ルーティング ブラック ホールおよびルート ループ を防ぐために、集約アドレスの廃棄ルートを自動的に設定します。

## 高可用性およびグレースフル リスタート

Cisco NX-OS は、マルチレベルの高可用性 アーキテクチャを提供します。OSPFv2 は、ステー トフル リスタートをサポートしています。これは、ノンストップ ルーティング(NSR)とも

呼ばれます。OSPFv2 で問題が発生した場合は、以前の実行時状態からの再起動を試みます。 この場合、ネイバーはいずれのネイバーイベントも登録しません。最初の再起動が正常ではな く、別の問題が発生した場合、OSPFv2 はグレースフル リスタートを試みます。

グレースフルリスタート、つまり、Nonstop Forwarding (NSF) では、処理の再起動中もOSPFv2 がデータ転送パス上に存在し続けます。OSPFv2 はグレースフル リスタートを実行する必要が ある場合、猶予 LSA と呼ばれるリンクローカル不透明(タイプ9) LSA (「不透明 LSA 」の項 を参照)を送信します。この再起動中のOSPFv2プラットフォームはNSF対応と呼ばれます。

猶予 LSA には猶予期間が含まれます。猶予期間とは、ネイバー OSPFv2 インターフェイスが 再起動中の OSPFv2 インターフェイスからの LSA を待つよう指定された時間です(通常、 OSPFv2 は隣接関係を切断し、ダウン状態または再起動中の OSPFv2 インターフェイスからの すべての LSA を廃棄します)。参加するネイバーは、NSF ヘルパーと呼ばれ、再起動中の OSPFv2インターフェイスから発信されたすべてのLSAを、インターフェイスがまだ隣接して いるかのように保持します。

再起動中の OSPFv2 インターフェイスが稼働を再開すると、ネイバーを再探索して隣接関係を 確立し、LSA 更新情報の送信を再開します。この時点で、NSF ヘルパーは、グレースフル リ スタートが完了したと認識します。

ステートフル リスタートは次のシナリオで使用されます。

• プロセスでの問題発生後の最初の回復試行

グレースフル リスタートは次のシナリオで使用されます。

- •プロセスでの問題発生後の2回目の回復試行(4 分以内)
- **restart ospf** を使用したプロセスの手動再起動 コマンド

### **OSPFv2** スタブ ルータ アドバタイズメント

OSPFv2 スタブ ルータ アドバタイズメント機能を使用して、OSPFv2 インターフェイスをスタ ブルータとして機能するように設定できます。この機能は、ネットワークに新規ルータを機能 制限付きで導入する場合や、過負荷になっているルータの負荷を制限する場合など、このルー タ経由の OSPFv2 トラフィックを制限するときに使用します。また、この機能は、さまざまな 管理上またはトラフィック エンジニアリング上の理由により使用する場合もあります。

OSPFv2 スタブ ルータ アドバタイズメントは、OSPFv2 ルータをネットワーク トポロジから削 除しませんが、他の OSPFv2 ルータがこのルータを使用して、ネットワークの他の部分にトラ フィックをルーティングできないようにします。このルータを宛先とするトラフィック、また はこのルータに直接接続されたトラフィックだけが送信されます。

OSPFv2 スタブ ルータ アドバタイズメントは、すべてのスタブ リンク(ローカル ルータに直 接接続された)を、ローカル OSPFv2 インターフェイスのコストとしてマークします。すべて のリモート リンクは、最大のコスト(0xFFFF)としてマークされます。

### 複数の **OSPFv2** インスタンス

Cisco Nexus® 3550-T スイッチは、同じノード上で動作する、OSPFv2 プロトコルの複数インス タンスをサポートしています。同一インターフェイスには複数のインスタンスを設定できませ ん。デフォルトでは、すべてのインスタンスが同じシステム ルータ ID を使用します。複数の インスタンスが同じ OSPFv2 自律システムにある場合は、各インスタンスのルータ ID を手動 で設定する必要があります。サポートされる OSPFv2 インスタンスの数については、『*Cisco Nexus® 3550-T* 検証済みの拡張性ガイド』を参照してください。

### **SPF** 最適化

Cisco NX-OS は、次の方法で SPF アルゴリズムを最適化します。

- •ネットワーク(タイプ 2)LSA、ネットワーク集約(タイプ 3)LSA、および AS 外部(タ イプ 5)LSA 用の部分的 SPF:これらの LSA のいずれかが変更されると、Cisco NX-OS は、全体的な SPF 計算ではなく、高速部分計算を実行します。
- SPF タイマー:さまざまなタイマーを設定して、SPF 計算を制御できます。これらのタイ マーには、後続のSPF計算の幾何バックオフが含まれます。幾何バックオフにより、複数 の SPF 計算による CPU 負荷が制限されます。

# **OSPFv2** の前提条件

OSPFv2 には、次の前提条件があります。

- OSPF を設定するための、ルーティングの基礎に関する詳しい知識がある。
- スイッチにログインしている。
- リモート OSPFv2 ネイバーと通信可能な IPv4 用インターフェイスが 1 つ以上設定されて いる。
- OSPFv2 ネットワーク戦略と、ネットワークのプランニングが完成している。たとえば、 複数のエリアが必要かどうかを決定します。
- OSPF 機能がイネーブルにされている(「OSPFv2の有効化 」の項を参照)。

# **OSPFv2** の注意事項および制約事項

OSPFv2 設定時の注意事項および制約事項は、次のとおりです。

- **no graceful-restart planned only** コマンドを入力すると、グレースフル リスタートは無効 になります。
- Cisco NX-OS は、ユーザがエリアを 10 進表記で入力するか、ドット付き 10 進表記で入力 するかに関係なく、ドット付き 10 進表記でエリアを表示します。
- •すべてのOSPFv2ルータが、同じRFC互換モードで動作する必要があります。CiscoNexus® 3550-T の OSPFv2 は RFC 2328 に準拠しています。RFC 1583 にのみ対応しているルータが ネットワークに含まれている場合は、ルータ設定モードで **rfc1583compatibility** コマンド を使用します。
- スケール シナリオでは、インターフェイスと OSPF プロセスのリンク ステート アドバタ イズメントの数が大きい場合、OSPF MIB オブジェクトの SNMP エージェントのタイムア ウト値が小さい SNMP ウォークは、タイムアウトになると予想されます。OSPF MIB オブ ジェクトのポーリング中に問い合わせるSNMPエージェントのタイムアウトを確認する場 合は、ポーリングする SNMP エージェントのタイムアウト値を増加してください。
- アドミニストレーティブディスタンス機能には、次のガイドラインと制限事項が適用され ます。
	- OSPFルートに複数の等コストパスがある場合、アドミニストレーティブディスタン スを設定しても **match ip route-source** コマンドに対しては決定性を持ちません。
	- アドミニストレーティブディスタンスの設定は、**match route-type**、**match ip address prefix-list**、および **matchiproute-sourceprefix-list** コマンドでのみサポートされます。 別の match 文は無視されます。
	- OSPF ルートのアドミニストレーティブ ディスタンスを設定する場合、**match route-type**、**match ip address**、および **match ip route-source** コマンドの間に優先順位 はありません。このように、Cisco Nexus® 3550-T スイッチ OSPF のアドミニストレー ティブ ディスタンスを設定するためのテーブル マップの動作は、Cisco IOS OSPF の 場合と異なります。
	- 廃棄ルートには、アドミニストレーティブ ディスタンス 220 が常に割り当てられま す。テーブル マップの設定は OSPF の廃棄ルートには適用されません。
- **show run ospf** コマンドの出力には、一部の OSPF コマンドのデフォルト値が表示される 場合があります。
- Cisco Nexus® 3550-TスイッチはOSPFネイバー探索パケットを転送しません。Cisco Nexus® 3550-T が中間スイッチの場合、OSPF ネイバーは探索されません。

Cisco IOS の CLI に慣れている場合、この機能に対応する Cisco NX-OS コマンドは通常使 用する Cisco IOS コマンドと異なる場合があるので注意してください。 (注)

*Cisco Nexus 3550-T - 10.1(2t)* リリース は、デフォルトの VRF でのみ OSPFv2 をサポート することに注意してください。 (注)

# **OSPFv2**のデフォルト設定

次の表に、OSPFv2 パラメータのデフォルト設定値を示します。

表 **<sup>17</sup> : OSPFv2** のデフォルト パラメータ

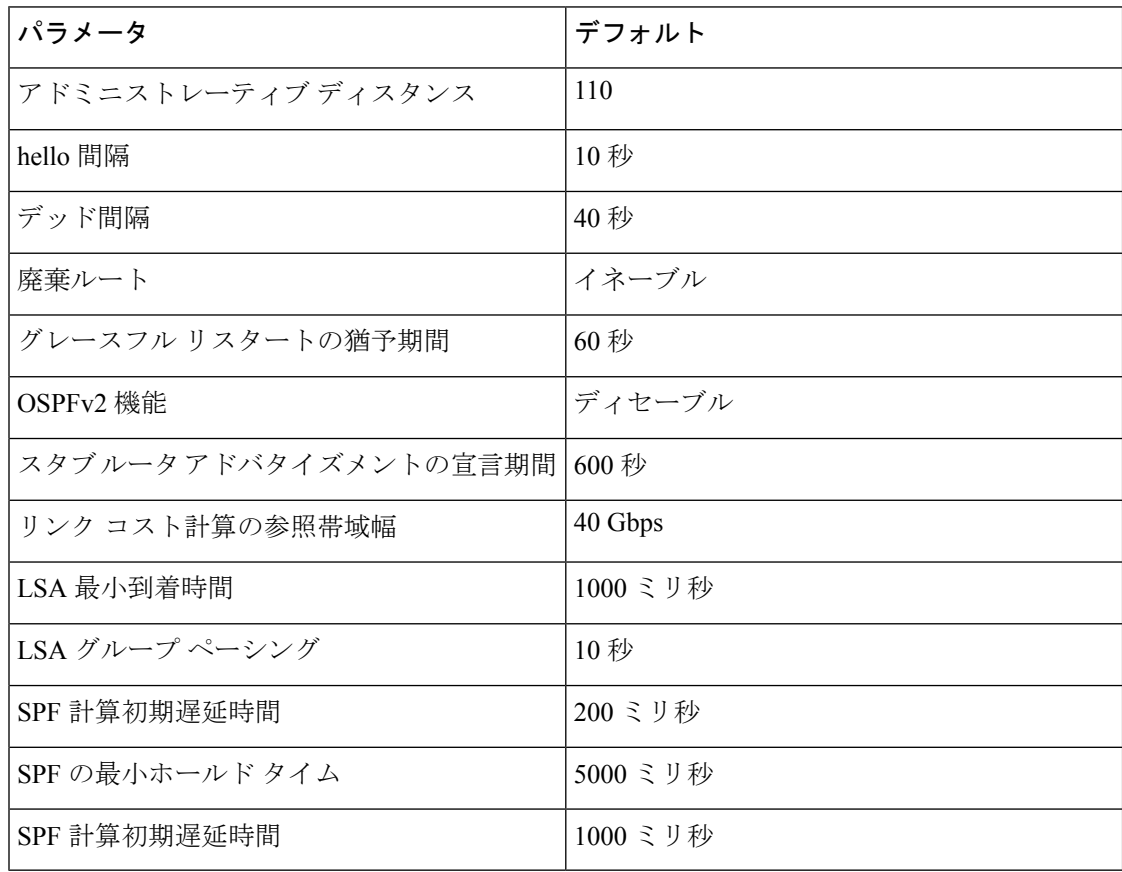

# 基本的な **OSPFv2** の設定

OSPFv2 は、OSPFv2 ネットワークを設計した後に設定します。

**OSPFv2**の有効化

OSPFv2 を設定するには、その前に OSPFv2 機能を有効にする必要があります。

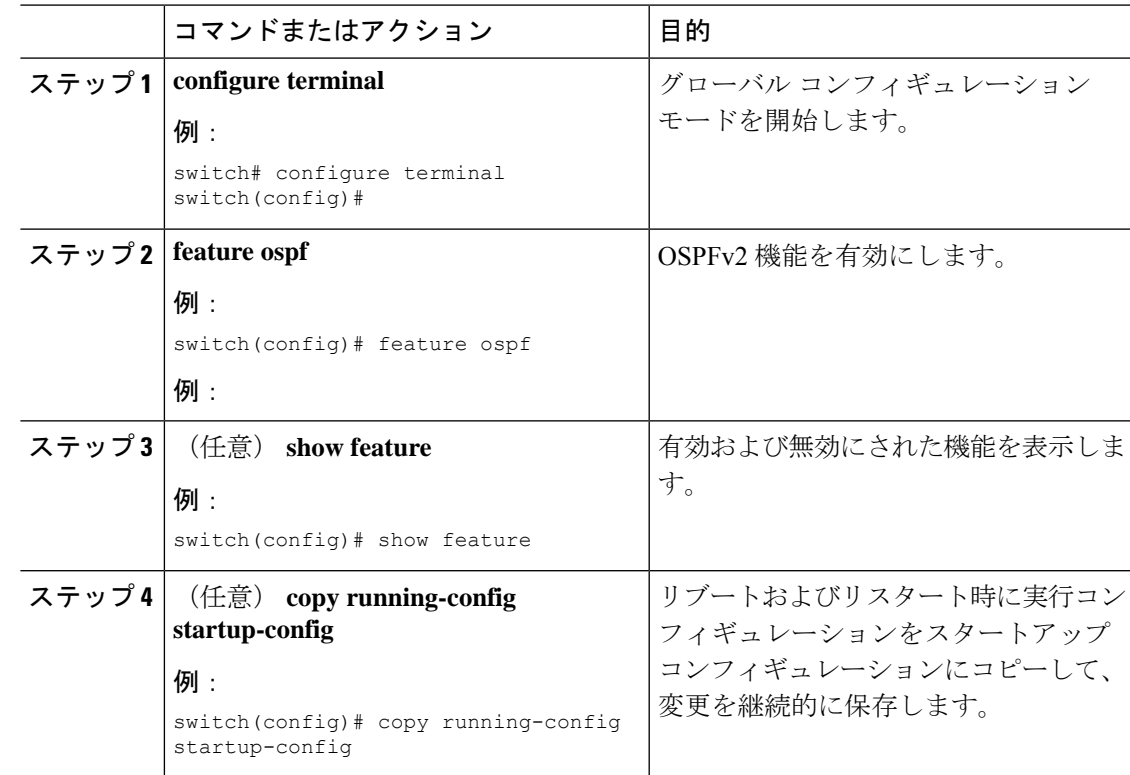

#### 手順

#### 例

OSPFv2機能をディセーブルにして、関連付けられている設定をすべて削除するには、 グローバル設定モードで no feature ospf コマンドを使用します。

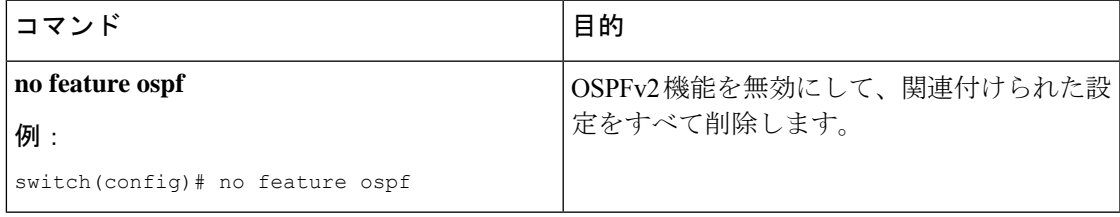

# **OSPFv2**インスタンスの作成

OSPFv2 を設定する最初のステップは、OSPFv2 インスタンスを作成することです。作成した OSPFv2インスタンスには、一意のインスタンスタグを割り当てます。インスタンスタグは任 意の文字列です。

OSPFv2インスタンスパラメータの詳細については、高度なOSPFv2の設定 (276ページ)の項 を参照してください。

始める前に

OSPF 機能をイネーブルにしてあることを確認します(「OSPFv2の有効化」の項を参照)。

**show ipospf** *instance-tag* コマンドを使用して、インスタンス タグが使用されていないことを確 認します。

OSPFv2 がルータ ID (設定済みのループバック アドレスなど)を入手可能であるか、または ルータ ID オプションを設定する必要があります。

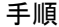

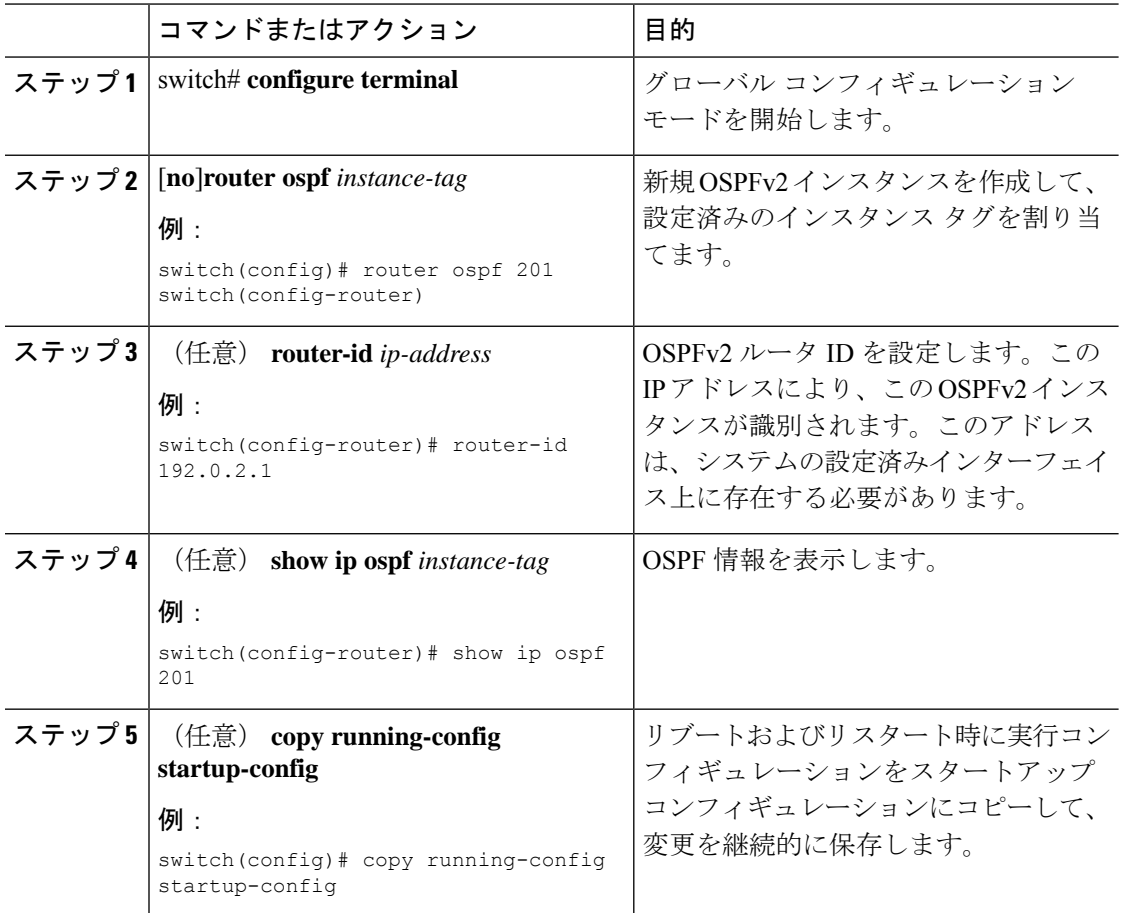

#### 例

OSPFv2インスタンスと、関連付けられている設定をすべて削除するには、グローバル コンフィギュレーション モードで no feature ospf コマンドを使用します。

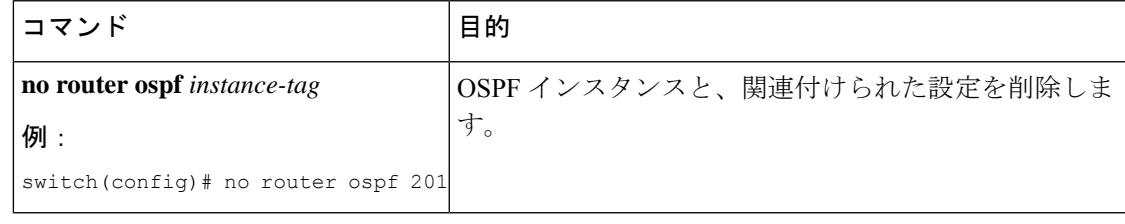

このコマンドは、インターフェイスモードではOSPF設定を削除しません。インターフェ イスモードで設定されたOSPFv2コマンドはいずれも、手動で削除する必要があります。 (注)

# **OSPFv2** インスタンスのオプション パラメータの設定

OSPFのオプションパラメータを設定できます。高度なOSPFv2の設定 (276ページ) セクショ ンを参照してください。

ルータ コンフィギュレーション モードで、次の OSPFv2 用オプション パラメータを設定でき ます。

#### 始める前に

OSPF 機能を有効にしてあることを確認します(「OSPFv2の有効化」の項を参照)。

OSPFv2 がルータ ID (設定済みのループバック アドレスなど)を入手可能であるか、または ルータ ID オプションを設定する必要があります。

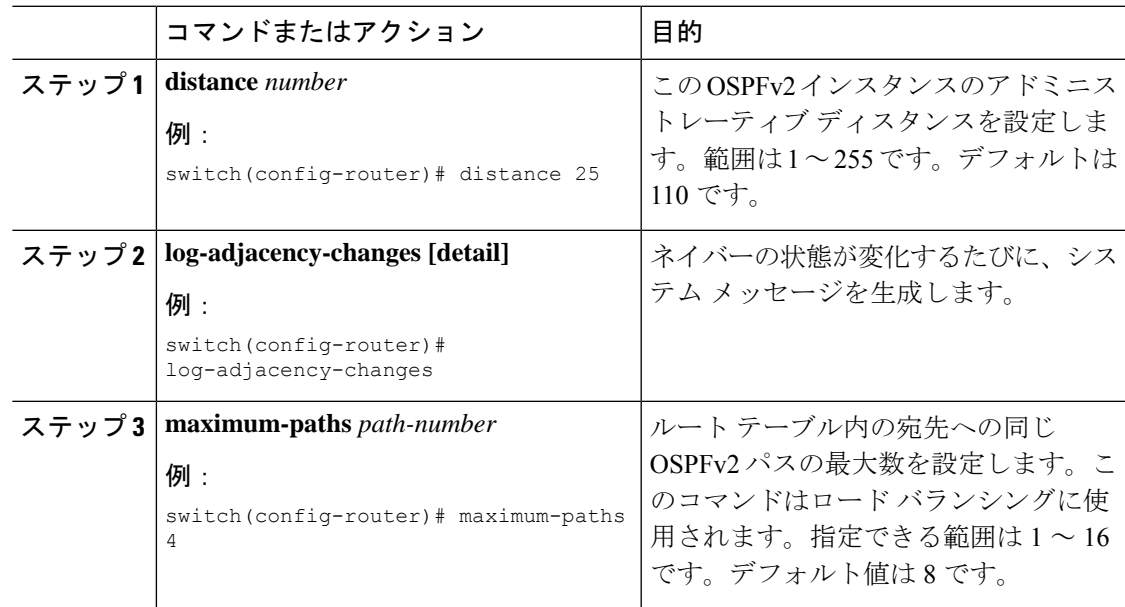

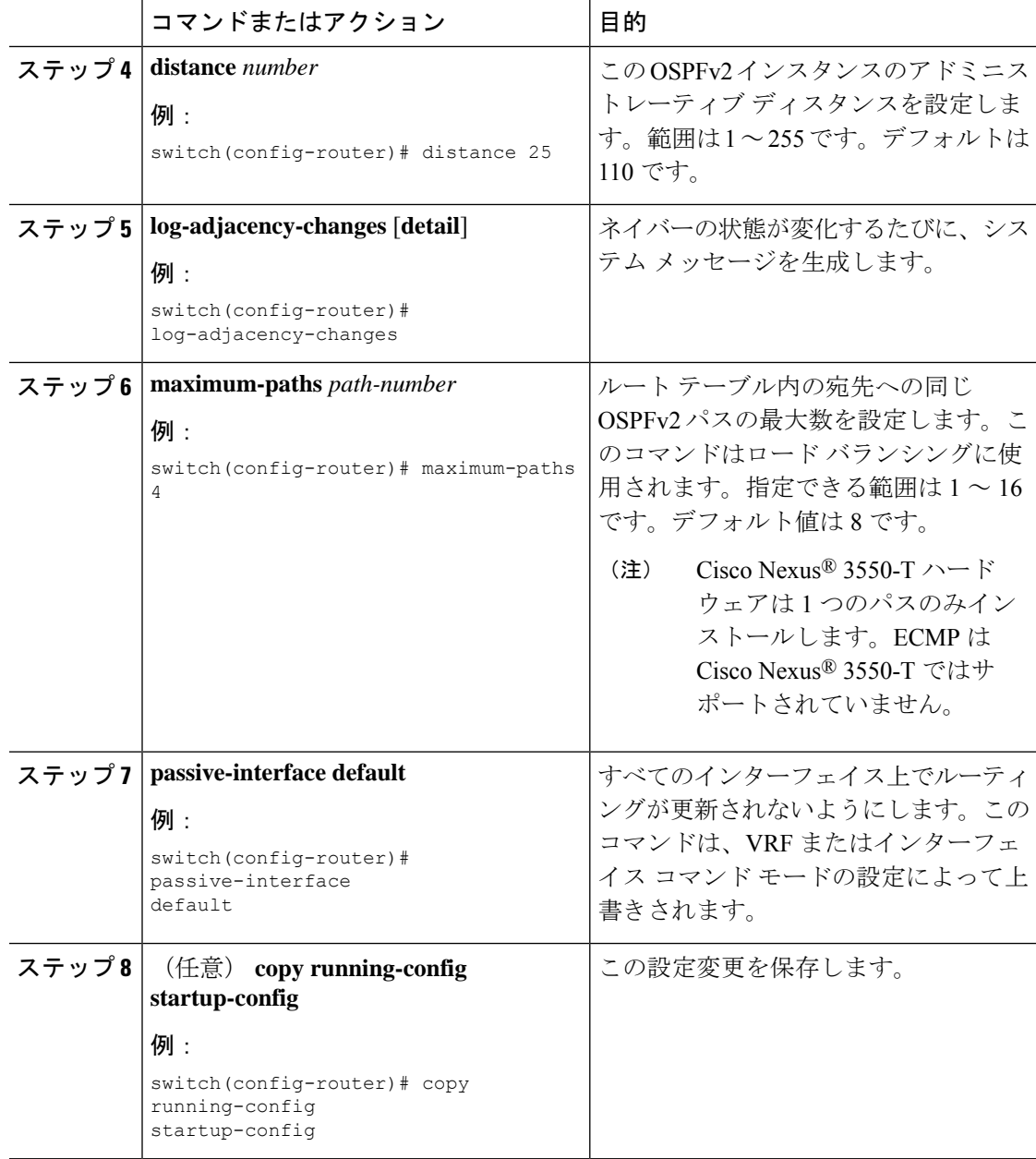

次の例は、OSPFv2 インスタンスを作成する方法を示しています。

```
switch# configure terminal
switch(config)# router ospf 201
switch(config-router)# copy running-config startup-config
```
### **OSPFv2**でのネットワークの設定

ルータがこのネットワークへの接続に使用するインターフェイスを介して、OSPFv2 へのネッ トワークを関連付けることで、このネットワークを設定できます(「ネイバー」セクションを 参照)。すべてのネットワークをデフォルトバックボーンエリア(エリア0)に追加したり、 任意の 10 進数または IP アドレスを使用して新規エリアを作成したりできます。

すべてのエリアは、バックボーン エリアに直接、または仮想リンク経由で接続する必要 があります。 (注)

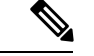

インターフェイスに有効な IP アドレスを設定するまでは、OSPF はインターフェイス上 でイネーブルにされません。 (注)

#### 始める前に

OSPF 機能をイネーブルにしてあることを確認します(「OSPFv2の有効化」の項を参照)。

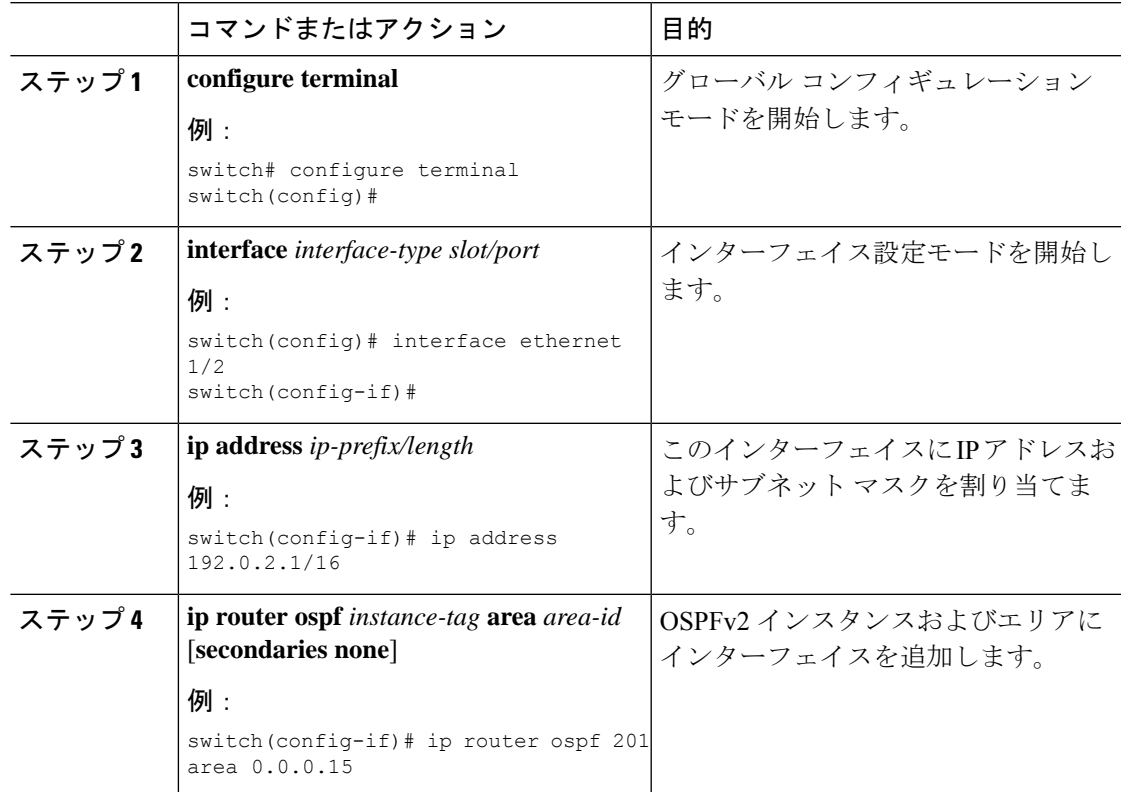

I

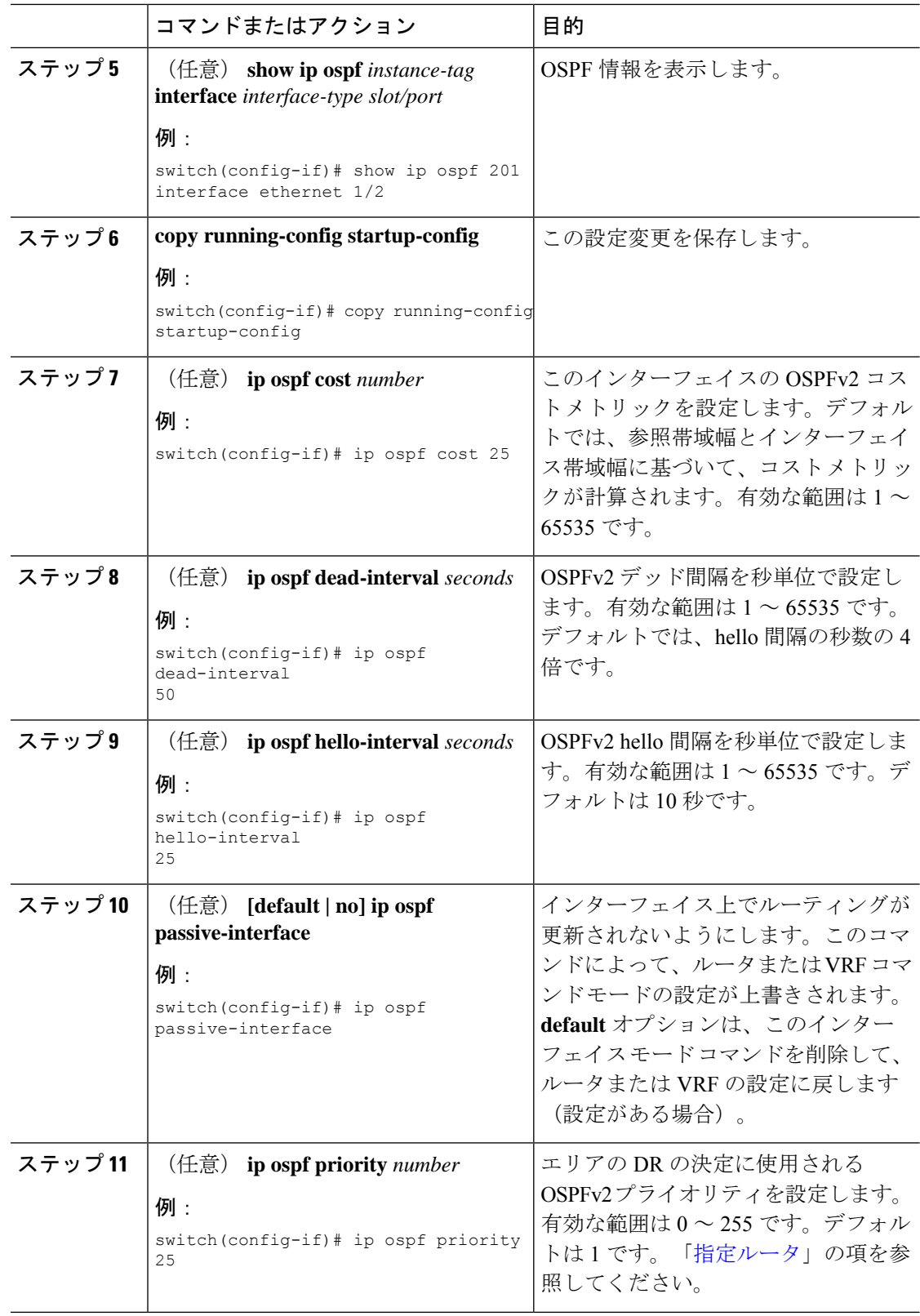

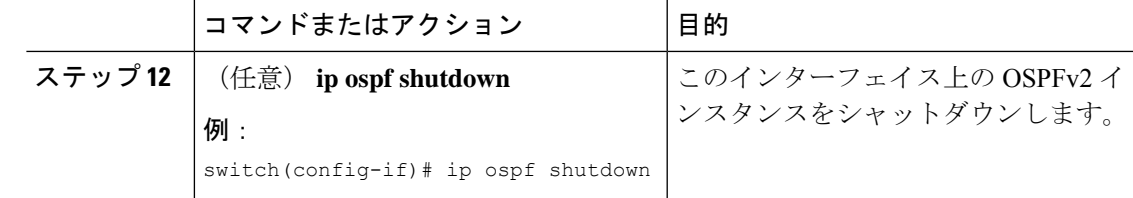

次に、OSPFv2 インスタンス 201 にネットワーク エリア 0.0.0.10 を追加する例を示しま す。

```
switch# configure terminal
switch(config)# interface ethernet 1/2
switch(config-if)# ip address 192.0.2.1/16
switch(config-if)# ip router ospf 201 area 0.0.0.10
switch(config-if)# copy running-config startup-config
```
**show ip ospf interface** コマンドを使用し、 すれば、インターフェイスの設定を確認で きます。**show ip ospf neighbor** コマンドを使用し、 すれば、このインターフェイスの NAVERを確認できます。

### エリアの認証の設定

エリア内のすべてのネットワーク、またはエリア内の個々のインターフェイスの認証を設定で きます。インターフェイス認証設定を使用すると、エリア認証は無効になります。

#### 始める前に

OSPF機能が有効になっていることを確認するには、「OSPFv2の有効化」セクションを参照し てください。

インターフェイス上のすべてのネイバーが、共有認証キーを含め、同じ認証設定を共有するこ とを確認します。

この認証設定のためのキーチェーンを作成します。「*CiscoNexus® 3550-T*のセキュリティの設 定」セクションを参照してください。

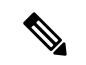

OSPFv2 の場合、**key** *key-id* にキー ID があります コマンドは、2〜255 の値のみをサポー トします。 (注)

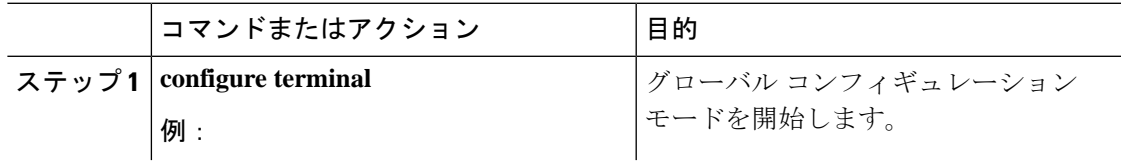

I

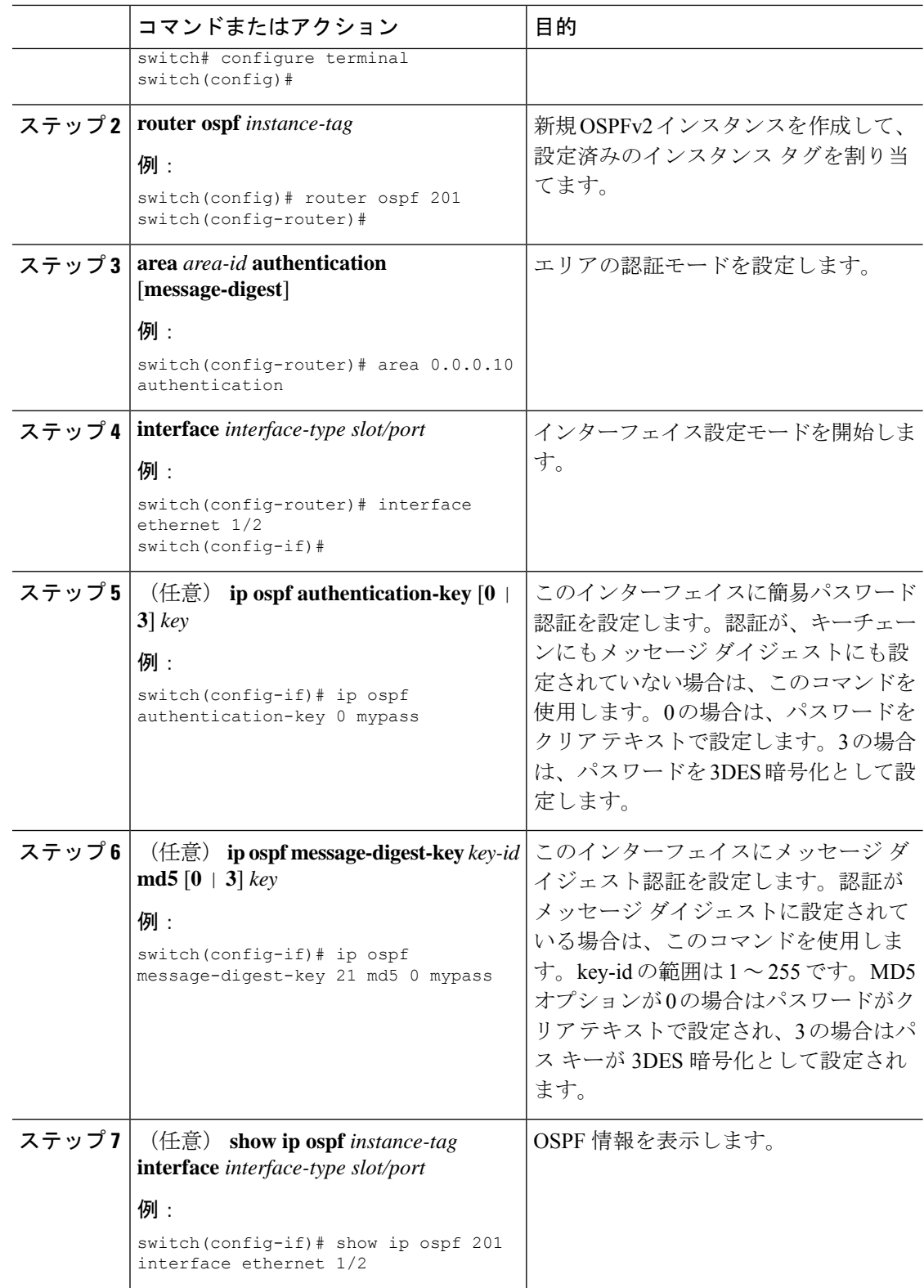

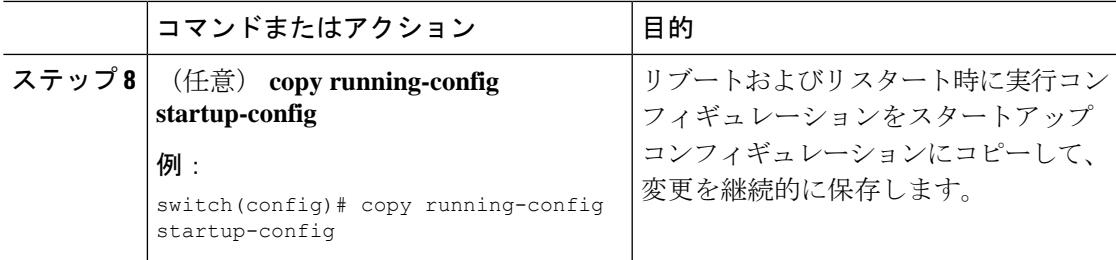

### インターフェイスの認証の設定

エリア内のすべてのネットワーク、またはエリア内の個々のインターフェイスの認証を設定で きます。インターフェイス認証設定を使用すると、エリア認証は無効になります。

#### 始める前に

OSPF機能を有効化してあることを確認します (OSPFv2の有効化 (264ページ) セクションを 参照してください)。

インターフェイス上のすべてのネイバーが、共有認証キーを含め、同じ認証設定を共有するこ とを確認します。

この認証設定のためのキーチェーンを作成します。「*CiscoNexus® 3550-T*のセキュリティの設 定」セクションを参照してください。

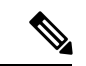

OSPFv2 の場合、**key** *key-id* にキー ID があります コマンドは、2〜255 の値のみをサポー トします。 (注)

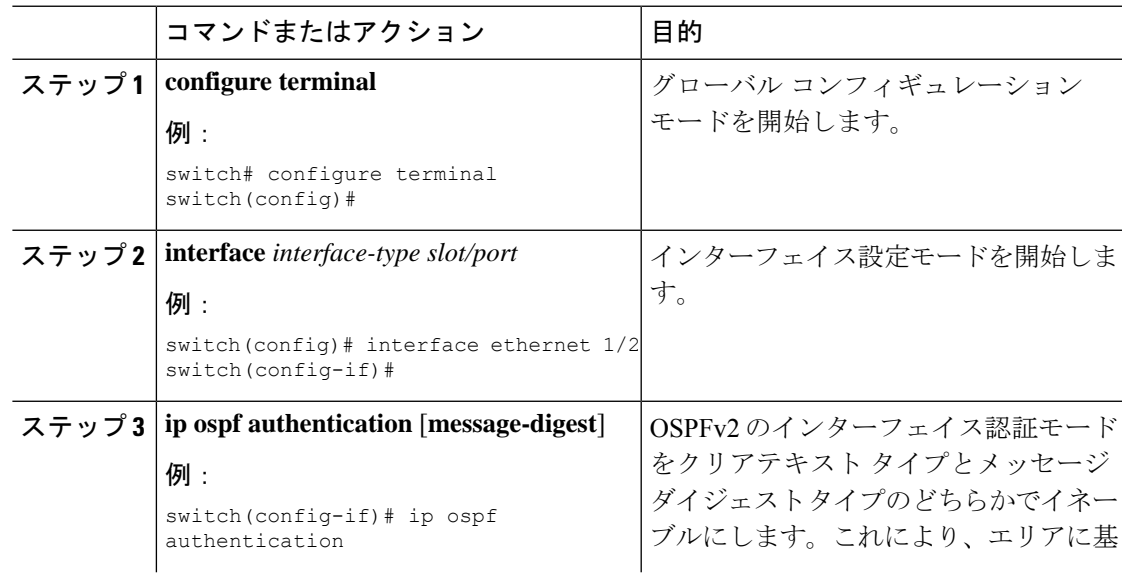

 $\overline{\phantom{a}}$ 

I

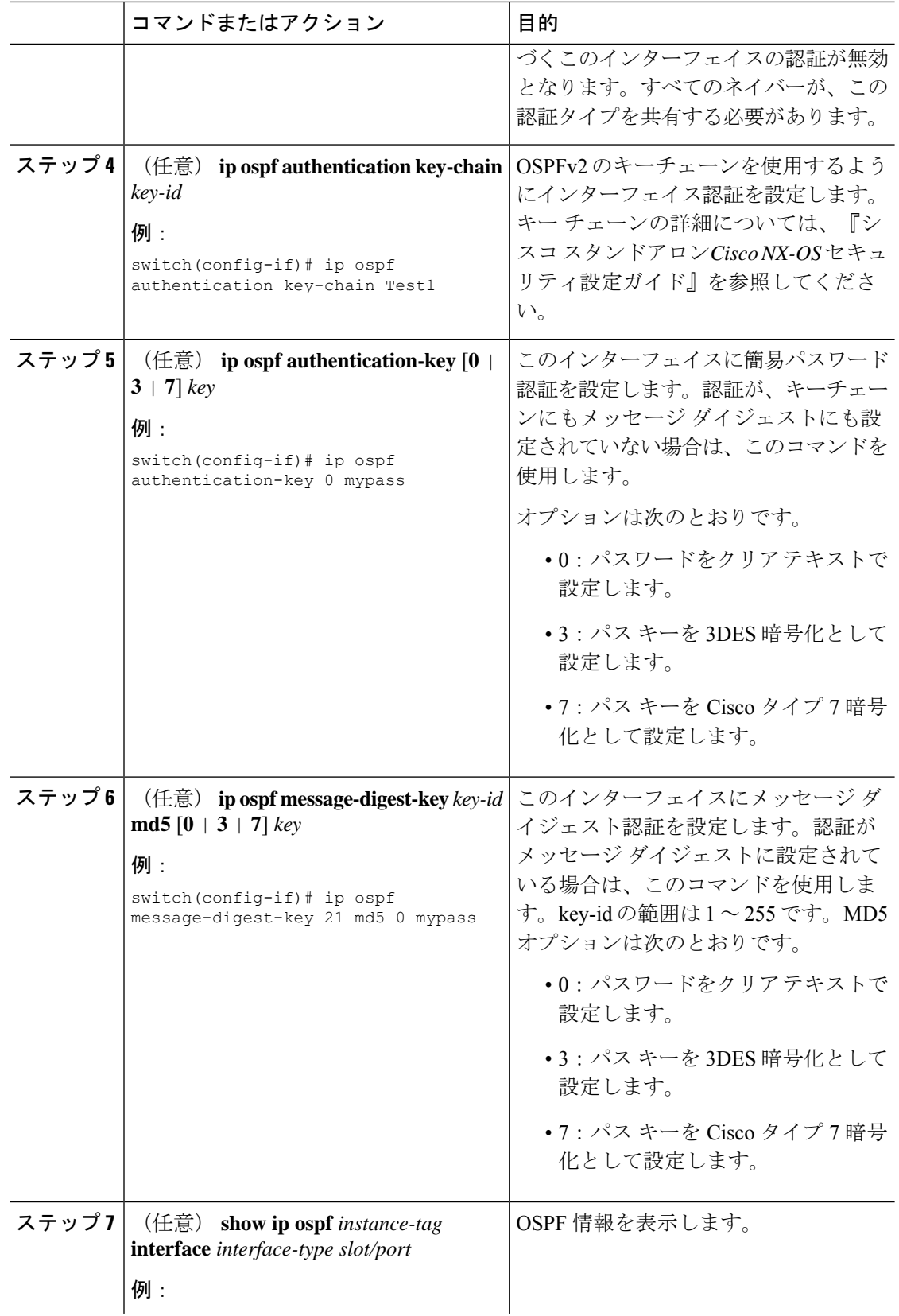

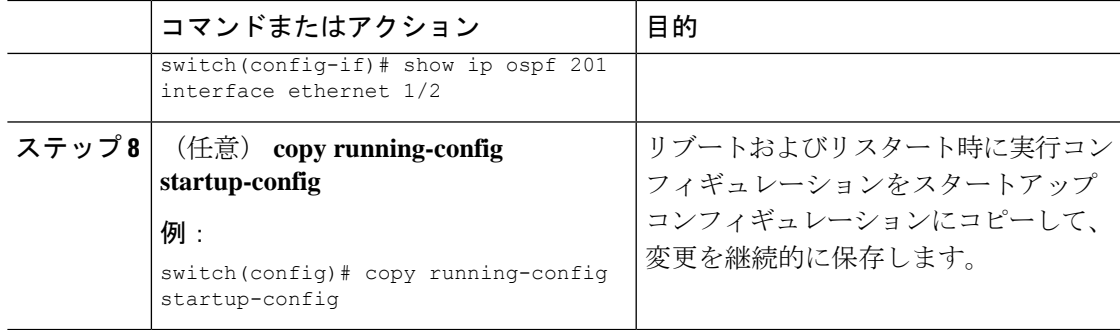

次に、インターフェイスに暗号化されていない簡単なパスワードを設定し、イーサネッ ト インターフェイス 1/2 のパスワードを設定する例を示します。

```
switch# configure terminal
switch(config)# router ospf 201
switch(config-router)# exit
switch(config)# interface ethernet 1/2
switch(config-if)# ip router ospf 201 area 0.0.0.10
switch(config-if)# ip ospf authentication
switch(config-if)# ip ospf authentication-key 0 mypass
switch(config-if)# copy running-config startup-config
```
次に、OSPFv2 HMAC-SHA-1 および MD5 暗号化認証を設定する例を示します。

```
switch# configure terminal
switch(config)# key chain chain1
switch(config-keychain)# key 1
switch(config-keychain-key)# key-string 7 070724404206
switch(config-keychain-key)# accept-lifetime 01:01:01 Jan 01 2015 infinite
switch(config-keychain-key)# send-lifetime 01:01:01 Jan 01 2015 infinite
switch(config-keychain-key)# cryptographic-algorithm HMAC-SHA-1
switch(config-keychain-key)# exit
switch(config-keychain)# key 2
switch(config-keychain-key)# key-string 7 070e234f1f5b4a
switch(config-keychain-key)# accept-lifetime 10:51:01 Jul 24 2015 infinite
switch(config-keychain-key)# send-lifetime 10:51:01 Jul 24 2015 infinite
switch(config-keychain-key)# cryptographic-algorithm MD5
switch(config-keychain-key)# exit
switch(config-keychain)# exit
switch(config)# interface ethernet 1/1
switch(config-if)# ip router ospf 1 area 0.0.0.0
```

```
switch(config-if)# ip ospf authentication message-digest
switch(config-if)# ip ospf authentication key-chain chain1
```

```
switch(config-if)# show key chain chain1
Key-Chain chain1
Key 1 -- text 7 "070724404206"
cryptographic-algorithm HMAC-SHA-1
accept lifetime UTC (01:01:01 Jan 01 2015)-(always valid) [active]
send lifetime UTC (01:01:01 Jan 01 2015)-(always valid) [active]
Key 2 -- text 7 "070e234f1f5b4a"
cryptographic-algorithm MD
accept lifetime UTC (10:51:00 Jul 24 2015)-(always valid) [active]
send lifetime UTC (10:51:00 Jul 24 2015)-(always valid) [active]
```
switch(config-if)# show ip ospf interface ethernet 1/1 Ethernet1/1 is up, line protocol is up IP address 11.11.11.1/24 Process ID 1 VRF default, area 0.0.0.3 Enabled by interface configuration State BDR, Network type BROADCAST, cost 40 Index 6, Transmit delay 1 sec, Router Priority 1 Designated Router ID: 33.33.33.33, address: 11.11.11.3 Backup Designated Router ID: 1.1.1.1, address: 11.11.11.1 2 Neighbors, flooding to 2, adjacent with 2 Timer intervals: Hello 10, Dead 40, Wait 40, Retransmit 5 Hello timer due in 00:00:08 Message-digest authentication, using keychain key1 (ready) Sending SA: Key id 2, Algorithm MD5 Number of opaque link LSAs: 0, checksum sum 0

# 高度な**OSPFv2**の設定

OSPFv2 は、OSPFv2 ネットワークを設計した後に設定します。

### 境界ルータのフィルタ リストの設定

OSPFv2ドメインを関連ネットワークを含む一連のエリアに分割できます。すべてのエリアは、 エリア境界ルータ (ABR) 経由でバックボーンエリアに接続している必要があります。OSPFv2 ドメインは、自律システム境界ルータ(ASBR)を介して、外部ドメインにも接続可能です。

ABR には、省略可能な次の設定パラメータがあります。

- Area range:エリア間のルート集約を設定します。「ルート集約の設定 (287ページ)」の 項を参照してください。
- Filter list:外部エリアから受信したネットワーク集約(タイプ 3)LSA をフィルタリング します。

ASBR もフィルタ リストをサポートしています。

#### 始める前に

OSPF機能がイネーブルになっていることを確認します。OSPFv2の有効化 (264ページ) のセ クションを参照してください)

フィルタ リストが、着信または発信ネットワーク集約(タイプ 3)LSA の IP プレフィックス のフィルタリングに使用するルートマップを作成します。詳細については、「ルートポリシー マネージャの構成」のセクションを参照してください。「エリア(253ページ)」の項を参照 してください。

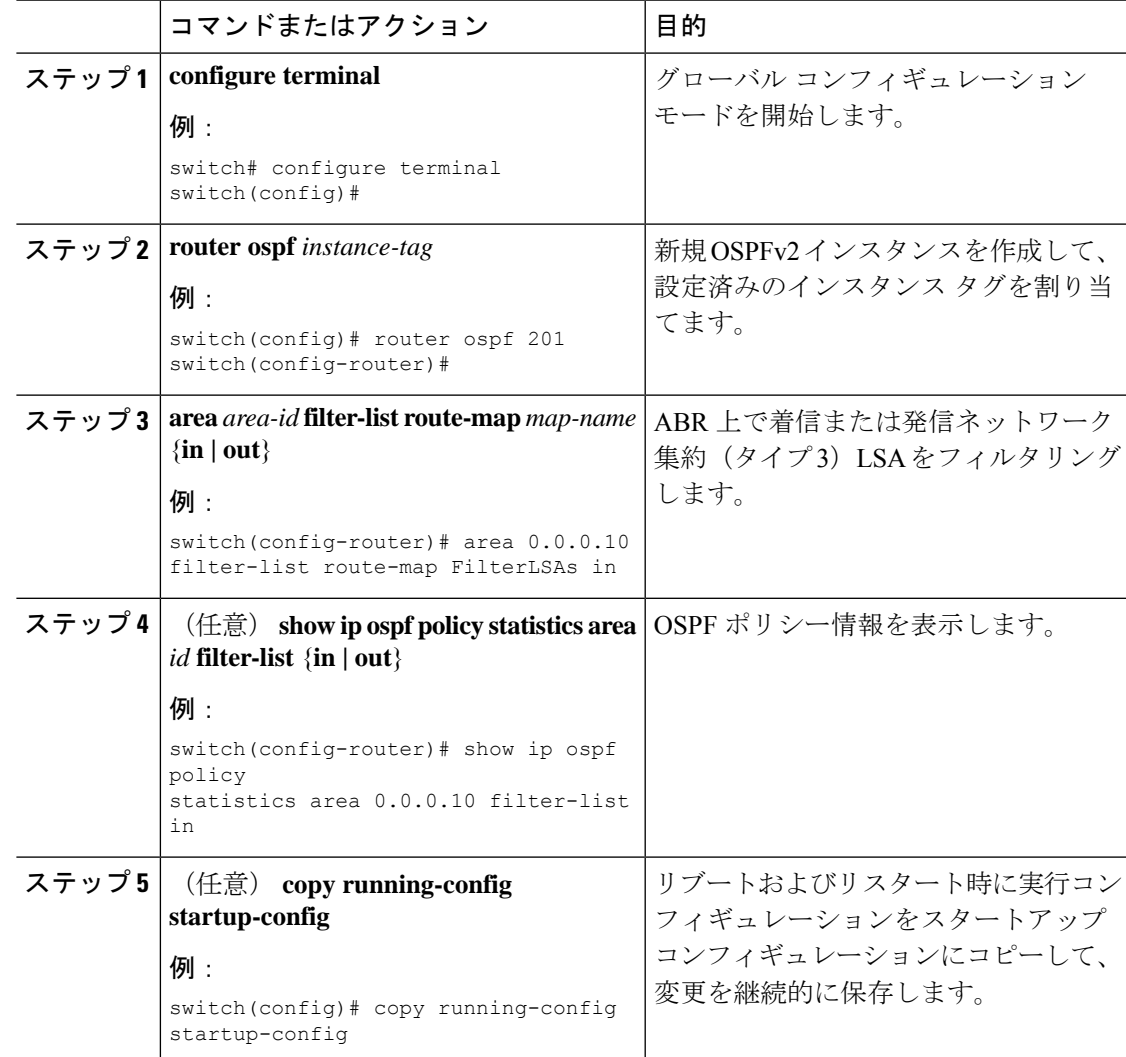

#### 手順

#### 例

次に、エリア 0.0.0.10 でフィルタ リストを設定する例を示します。

```
switch# configure terminal
switch(config)# router ospf 201
switch(config-router)# area 0.0.0.10 filter-list route-map FilterLSAs in
switch(config-router)# copy running-config startup-config
```
# スタブ エリアの設定

OSPFv2ドメインの外部トラフィックが不要な個所にスタブエリアを設定できます。スタブエ リアは AS 外部(タイプ 5) LSA をブロックし、選択したネットワークへの往復の不要なルー

ティングを制限します。「スタブエリア」の項を参照してください。また、すべての集約ルー トがスタブ エリアを経由しないようブロックすることもできます。

#### 始める前に

OSPF機能がイネーブルになっていることを確認します。(「OSPFv2の有効化」の項を参照)。 設定されるスタブエリア内に、仮想リンクとASBRのいずれも含まれないことを確認します。

#### 手順

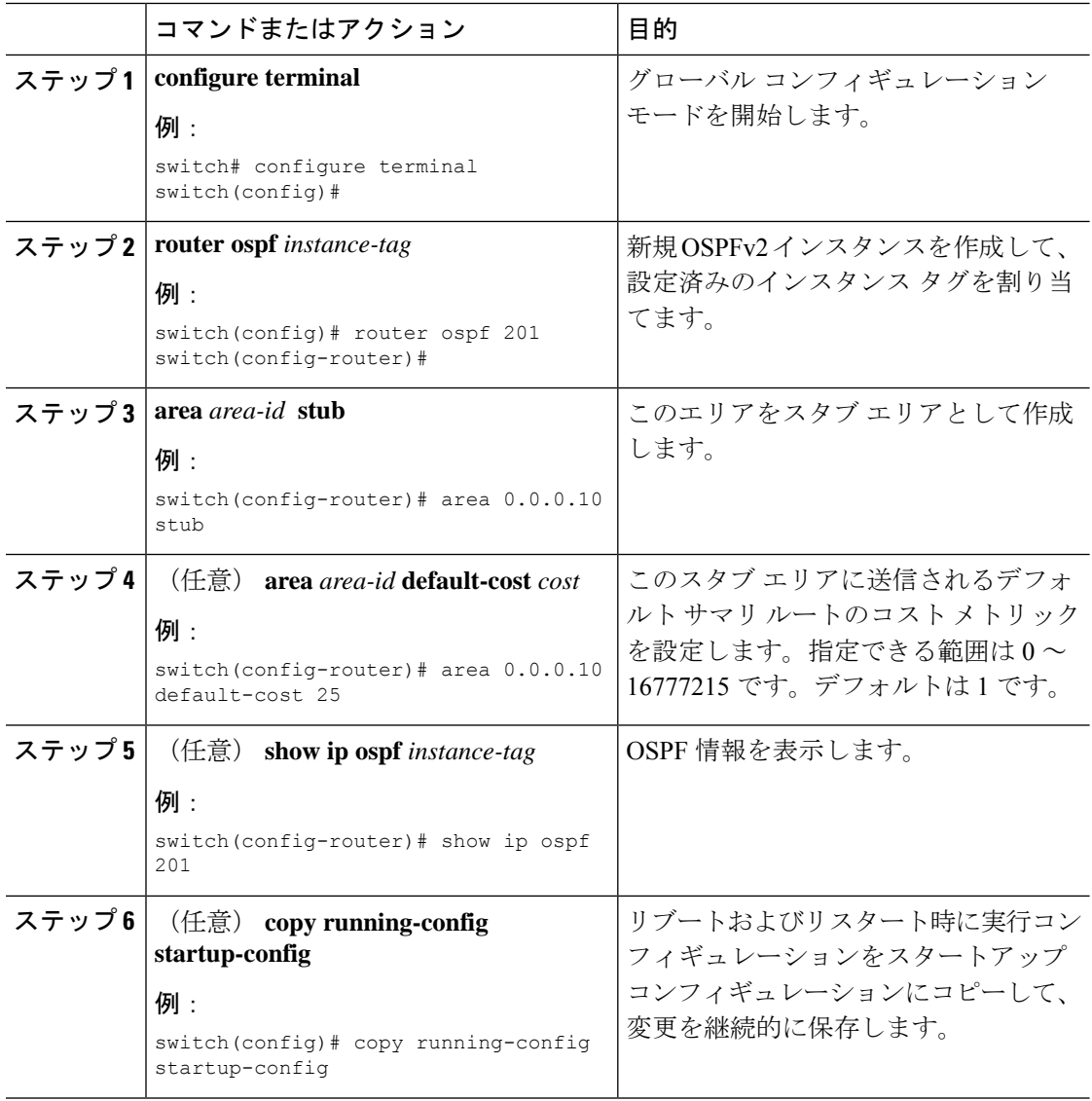

#### 例

次に、スタブ エリアを作成する例を示します。

```
switch# configure terminal
switch(config)# router ospf 201
switch(config-router)# area 0.0.0.10 stub
switch(config-router)# copy running-config startup-config
```
### **Totally Stubby** エリアの設定

Totally Stubby エリアを作成して、すべての集約ルート更新がスタブ エリアに入るのを防ぐこ とができます。

Totally Stubby エリアを作成するには、ルータ コンフィギュレーション モードで次のコマンド を使用します。

#### 手順

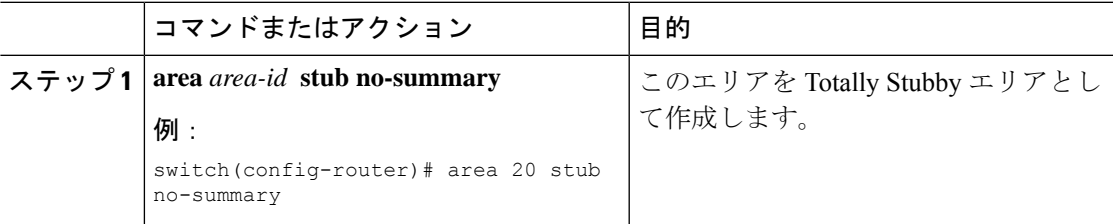

### **NSSA** の設定

OSPFv2 ドメインの一部で一定限度の外部トラフィックが必要な場合は、その部分に NSSA を 設定できます。また、この外部トラフィックをAS外部(タイプ5)LSAに変換して、このルー ティング情報で OSPFv2 ドメインをフラッディングすることもできます。NSSA は、省略可能 な次のパラメータで設定できます。

- No redistribution:再配布されたルートは、NSSA をバイパスして OSPFv2 自律システム内 の他のエリアに再配布されます。このオプションは、NSSAASBRがABRも兼ねていると きに使用します。
- Default information originate: 外部自律システムへのデフォルトルートの NSSA 外部(タイ プ 7)LSA を生成します。このオプションは、ASBR のルーティング テーブルにデフォル ト ルートが含まれる場合に NSSA ASBR 上で使用します。このオプションは、ASBR の ルーティング テーブルにデフォルト ルートが含まれるかどうかに関係なく、NSSA ASBR 上で使用できます。
- Route map:目的のルートだけが NSSA および他のエリア全体でフラッディングされるよ うに、外部ルートをフィルタリングします。
- No summary:すべての集約ルートがNSSAでフラッディングされないようにします。この オプションは NSSA ABR 上で使用します。
- Translate:NSSA 外のエリア向けに、NSSA 外部 LSA を AS 外部 LSA に変換します。再配 布されたルートを OSPFv2 自律システム全体でフラッディングするには、このコマンドを NSSA ABR 上で使用します。また、これらの AS 外部 LSA の転送アドレスを無効にする

こともできます。このオプションを選択した場合は、転送アドレスが0.0.0.0に設定されま す。

変換オプションでは、NSSAを作成し、他のオプションを設 定する **area** *area-id* **nssa** コマンドの後に、別の **area** *area-id* **nssa** コマンドが必要です。 (注)

#### 始める前に

OSPF機能を有効化してあることを確認します (OSPFv2の有効化 (264ページ) セクションを 参照してください)。

設定する NSSA 上に仮想リンクがないことと、この NSSA がバックボーン エリアでないこと を確認します。

#### 手順

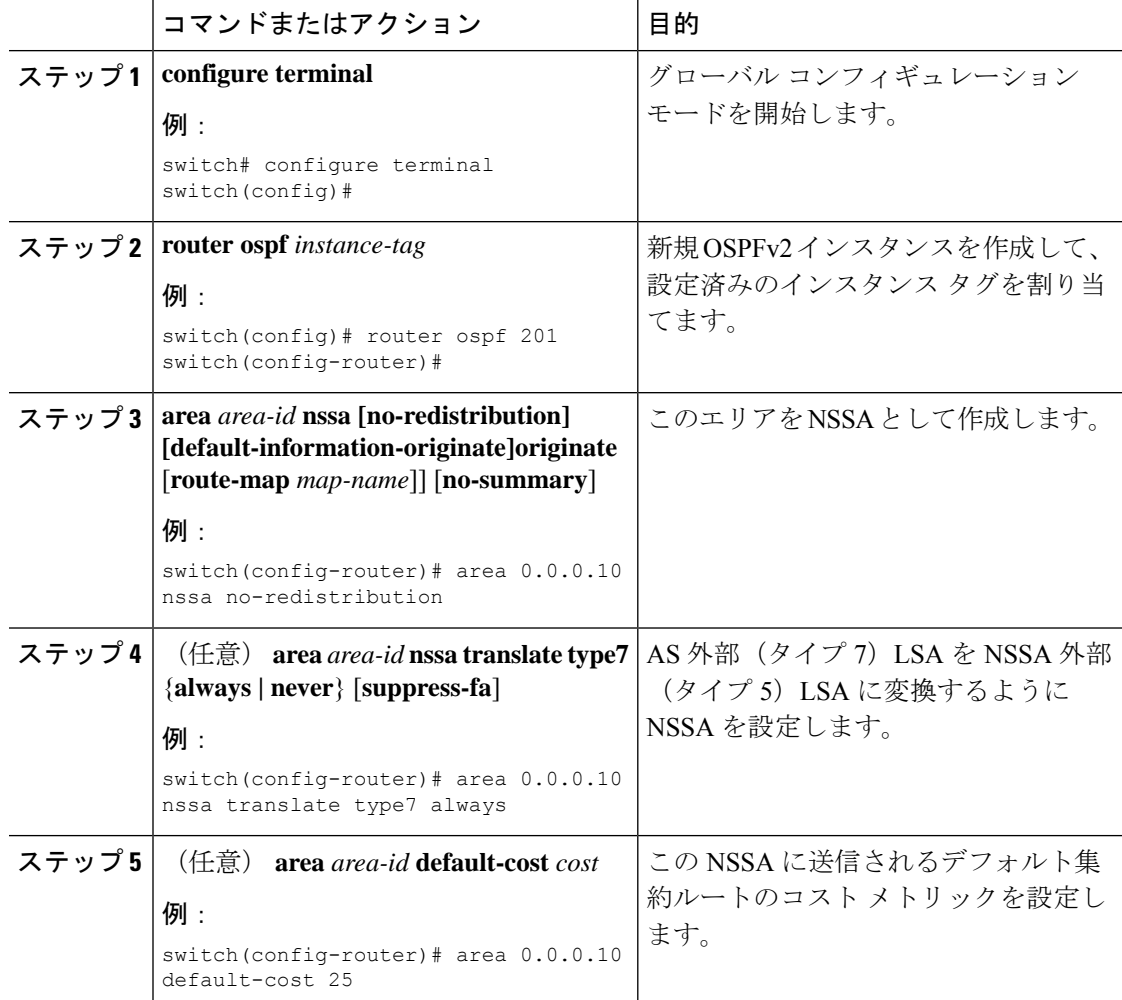

#### **Cisco Nexus 3550-T Configuration Guide, Release 10.1(x)**

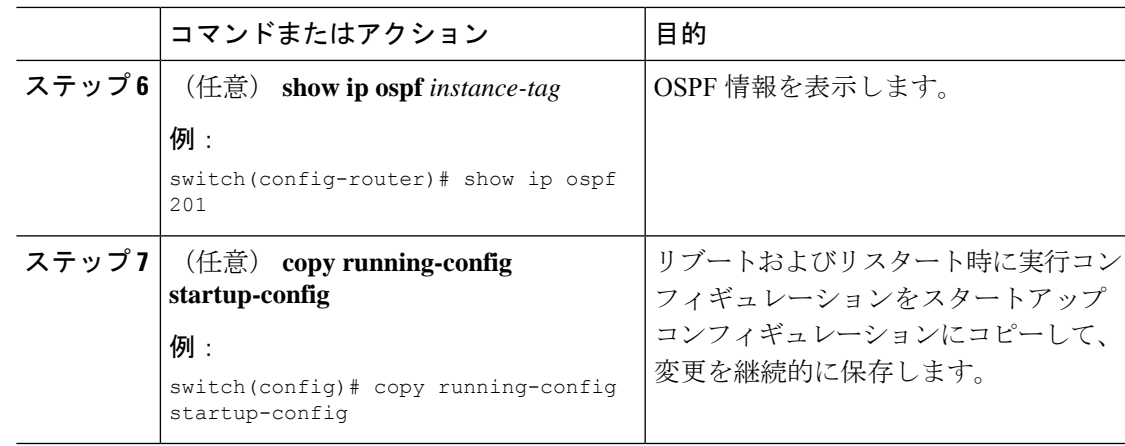

次に、すべての集約ルート更新をブロックする NSSA を作成する例を示します。

```
switch# configure terminal
switch(config)# router ospf 201
switch(config-router)# area 0.0.0.10 nssa no-summary
switch(config-router)# copy running-config startup-config
```
次に、デフォルト ルートを生成する NSSA を作成する例を示します。

```
switch# configure terminal
```

```
switch(config)# router ospf 201
switch(config-router)# area 0.0.0.10 nssa default-info-originate
switch(config-router)# copy running-config startup-config
```
次に、外部ルートをフィルタリングし、すべての集約ルート更新をブロックするNSSA を作成する例を示します。

```
switch# configure terminal
switch(config)# router ospf 201
switch(config-router)# area 0.0.0.10 nssa route-map ExternalFilter no-summary
switch(config-router)# copy running-config startup-config
```
次に、常に NSSA 外部 (タイプ 5) LSA を AS 外部(タイプ 7) LSA に変換する NSSA を作成し NSSA を設定する例を示します。

```
switch# configure terminal
switch(config)# router ospf 201
switch(config-router)# area 0.0.0.10 nssa
switch(config-router)# area 0.0.0.10 nssa translate type 7 always
switch(config-router)# copy running-config startup-config
```
### マルチエリアの隣接関係の設定

既存の OSPFv2 インターフェイスには複数のエリアを追加できます。追加の論理インターフェ イスはマルチエリア隣接関係をサポートしています。

#### 始める前に

OSPFv2機能が有効にされている必要があります (OSPFv2の有効化 (264ページ)のセクショ ンを参照してください)。

インターフェイスにプライマリエリアが構成されていることを確認します (OSPFv2でのネッ トワークの設定 (269 ページ)を参照してください)。

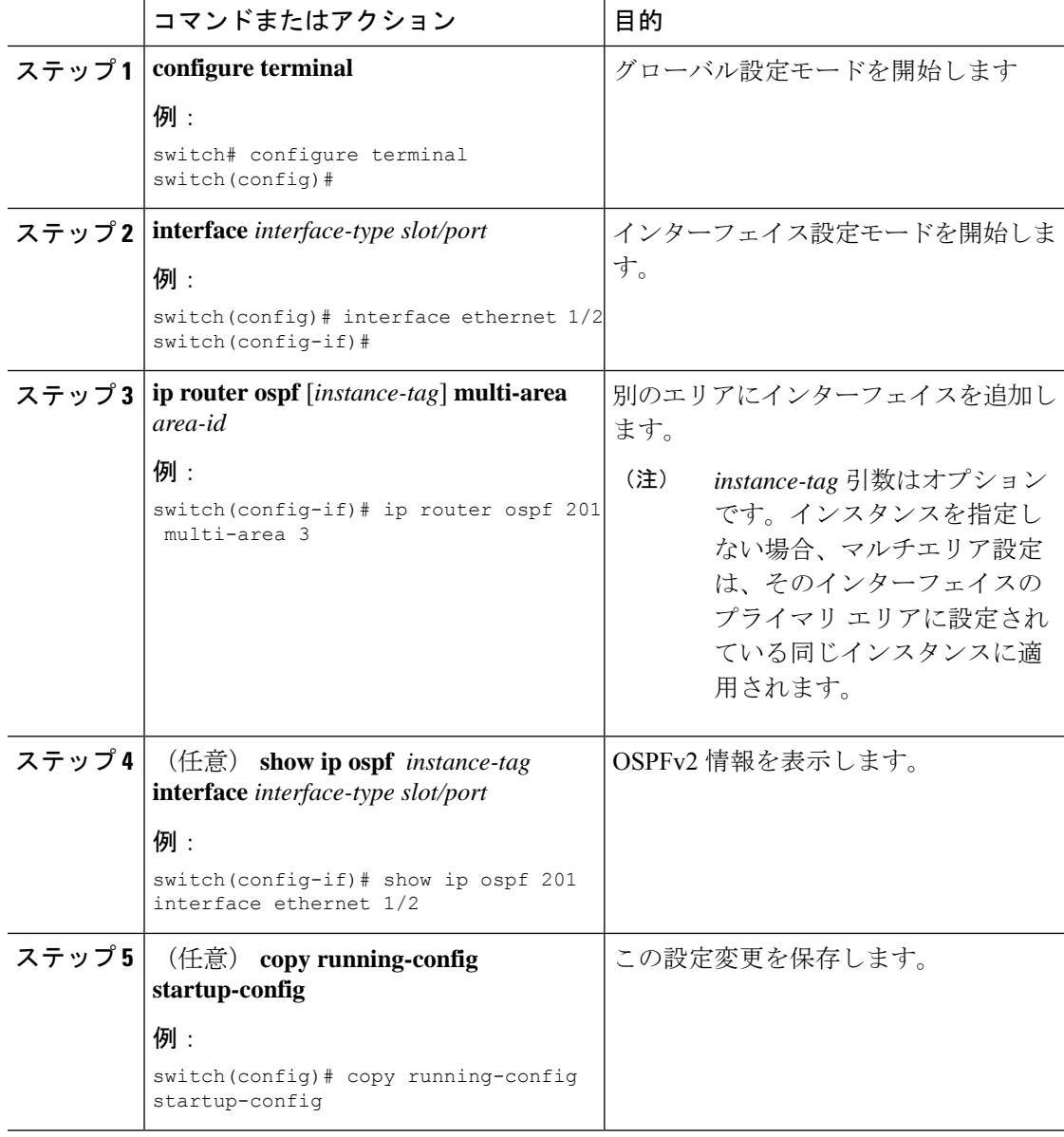

次に、OSPFv2 インターフェイスに別のエリアを追加する例を示します。

```
switch# configure terminal
switch(config)# interface ethernet 1/2
switch(config-if)# ip address 192.0.2.1/16
switch(config-if)# ip router ospf 201 area 0.0.0.10
switch(config-if)# ip router ospf 201 multi-area 20
switch(config-if)# copy running-config startup-config
```
### 再配布の設定

他のルーティング プロトコルから学習したルートを、ASBR 経由で OSPFv2 自律システムに再 配布できます。

デフォルトルートを再配布するには、次のパラメータを指定する必要があります。

• Default information originate:外部自律システムへのデフォルト ルートのために、自律シス テム外部(タイプ 5)LSA を生成します。

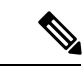

Default information originate は、オプションのルートマップ内 の **match** 文を無視します。 (注)

デフォルト以外のルートの場合、OSPF でのルート再配布には、省略可能な次のパラメータを 設定できます。

• Default metric:すべての再配布ルートに同じコスト メトリックを設定します。

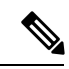

スタティック ルートを再配布する場合、デフォルトの スタ ティック ルートを正常に再配布するためには、Cisco NX-OS も **default-information originate** コマンドを必要とします。 (注)

#### 始める前に

OSPF 機能をイネーブルにします。「OSPFv2の有効化」を参照してください。 再配布で使用する、必要なルート マップを作成します。

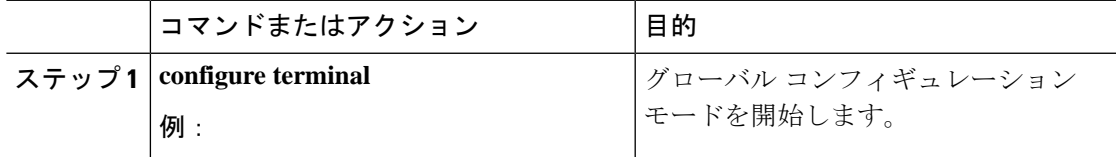

L

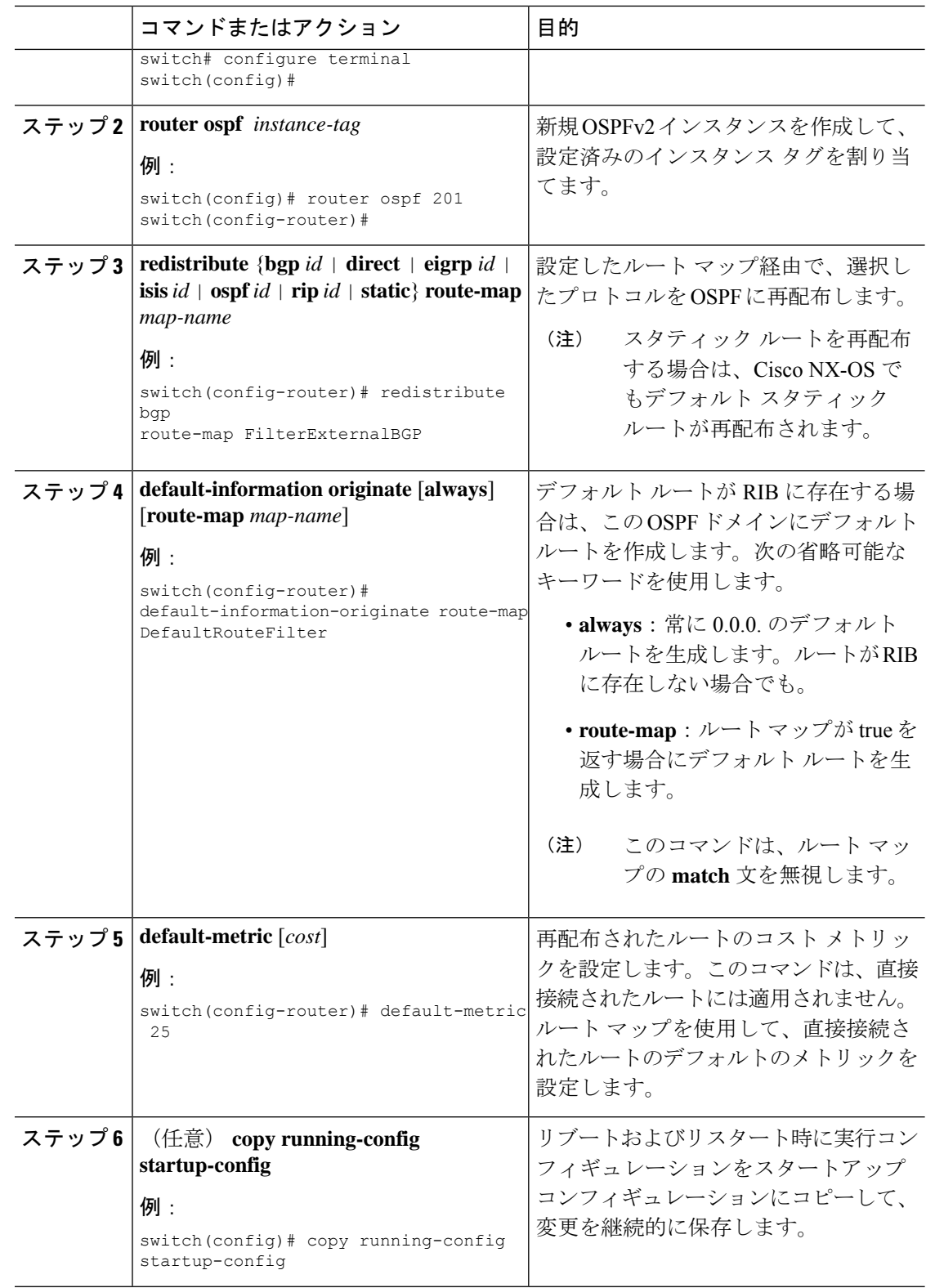

```
次に、ボーダー ゲートウェイ プロトコル (BGP) を OSPF に再配布する例を示しま
す。
```

```
switch# configure terminal
switch(config)# router ospf 201
switch(config-router)# redistribute bgp route-map FilterExternalBGP
switch(config-router)# copy running-config startup-config
```
### 再配布されるルート数の制限

ルートの再配布によって、OSPFv2 ルート テーブルに多くのルートが追加される可能性があり ます。外部プロトコルから受け取るルートの数の上限を設定できます。OSPFv2 には、再配布 ルートの制限を設定するために次のオプションが用意されています。

- 上限固定:設定された最大値に OSPFv2 が達すると、メッセージをログに記録します。 OSPFv2は以降の再配布ルートを受け取りません。任意で、最大値のしきい値パーセンテー ジを設定して、OSPFv2 がこのしきい値を超えたときに警告を記録するようにすることも できます。
- 警告のみ:OSPFv2 が最大値に達したときのみ、警告のログを記録します。OSPFv2 は、 再配布されたルートを受け入れ続けます。
- 取り消し:OSPFv2 が最大値に達したときにタイムアウト期間を開始します。このタイム アウト期間後、現在の再配布されたルート数が最大制限より少なければ、OSPFv2 はすべ ての再配布されたルートを要求します。再配布されたルートの現在数が最大数に達した場 合、OSPFv2 はすべての再配布されたルートを取り消します。OSPFv2 が追加の再配布さ れたルートを受け付ける前に、この状況を解消する必要があります。
- 任意で、タイムアウト期間を設定できます。

#### 始める前に

OSPF機能を有効化してあることを確認します (OSPFv2の有効化 (264ページ) セクションを 参照してください)。

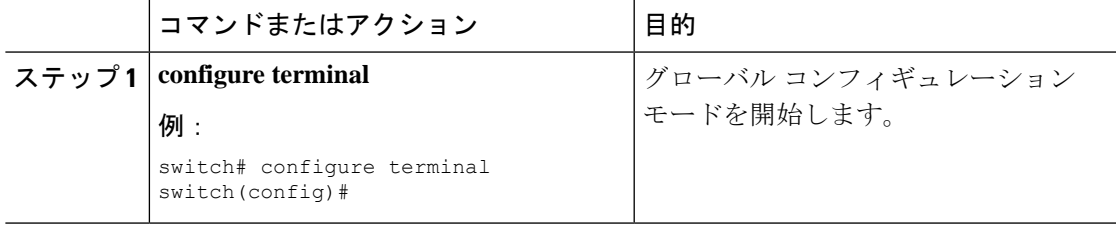

I

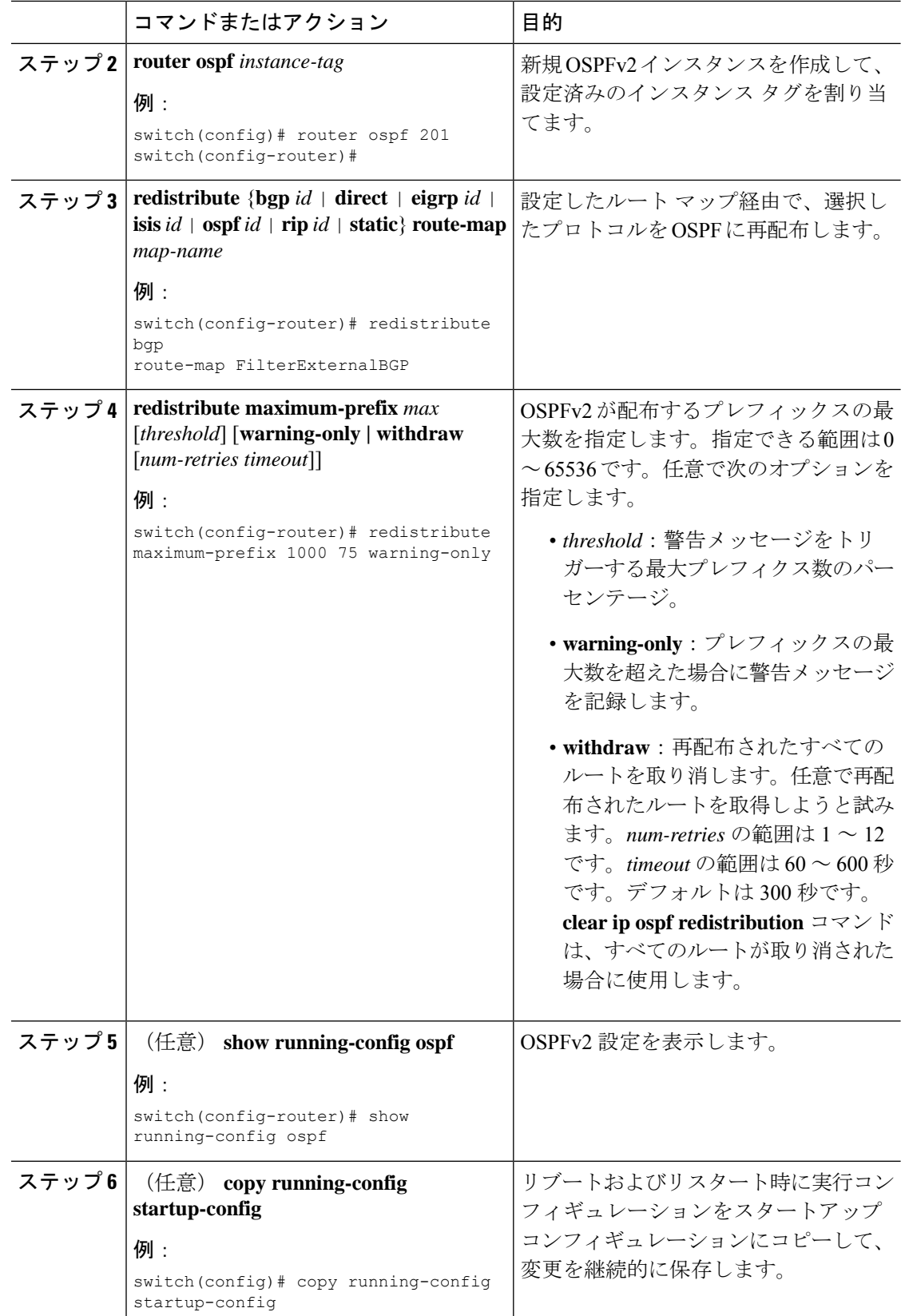

次に、OSPF に再配布されるルートの数を制限する例を示します。

```
switch# configure terminal
switch(config)# router ospf 201
switch(config-router)# redistribute bgp route-map FilterExternalBGP
switch(config-router)# redistribute maximum-prefix 1000 75
```
### ルート集約の設定

集約したアドレス範囲を設定することにより、エリア間ルートのルート集約を設定できます。 また、ASBR上のこれらのルートのサマリアドレスを設定して、外部の再配布されたルートの ルート集約を設定することもできます。詳細については、ルート集約 (260ページ) を参照し てください。

#### 始める前に

OSPF機能を有効化してあることを確認します (OSPFv2の有効化 (264ページ) セクションを 参照してください)。

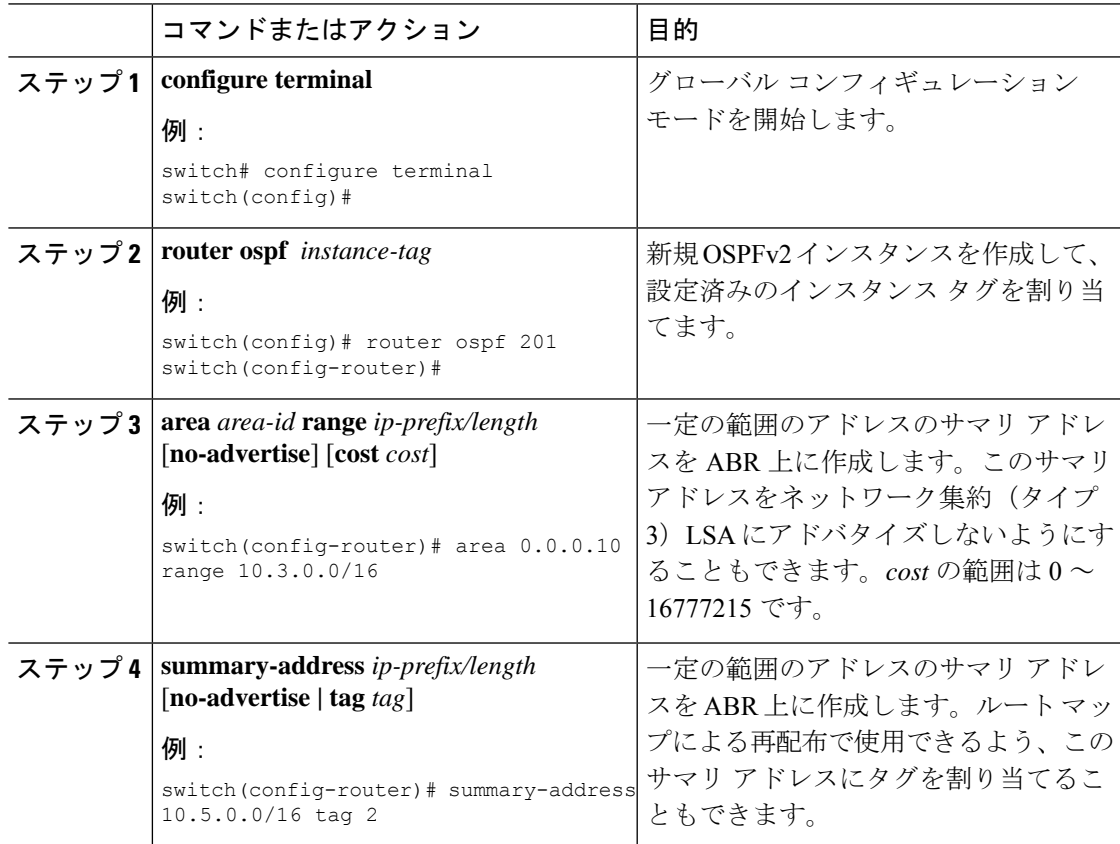

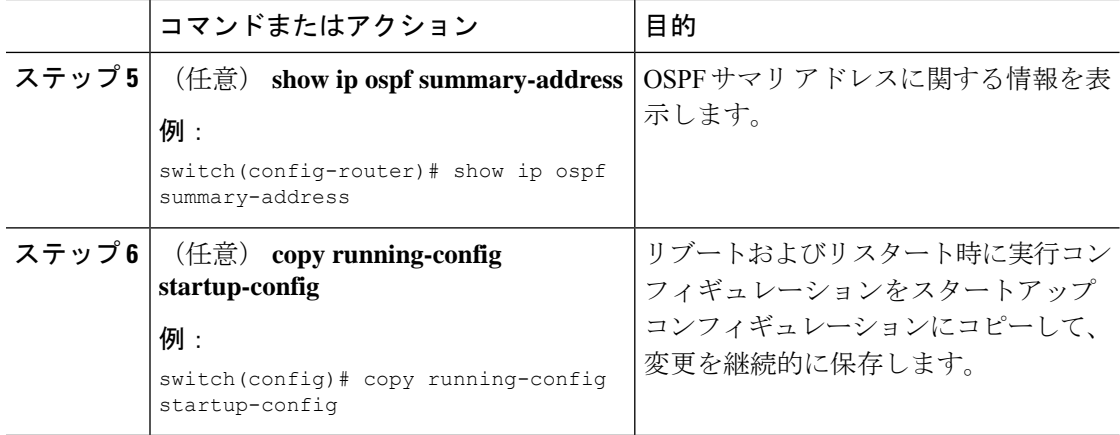

次に、ABR 上のエリア間のサマリ アドレスを作成する例を示します。

```
switch# configure terminal
switch(config)# router ospf 201
switch(config-router)# area 0.0.0.10 range 10.3.0.0/16
switch(config-router)# copy running-config startup-config
```
次に、ASBR 上のサマリ アドレスを作成する例を示します。

```
switch# configure terminal
switch(config)# router ospf 201
switch(config-router)# summary-address 10.5.0.0/16
switch(config-router)# copy running-config startup-config
```
### スタブ ルート アドバタイズメントの設定

短期間だけ、このルータ経由の OSPFv2 トラフィックを制限する場合は、スタブ ルート アド バタイズメントを使用します。詳細については、OSPFv2 スタブ ルータ アドバタイズメント (261 ページ)を参照してください。

スタブ ルート アドバタイズメントは、省略可能な次のパラメータで設定できます。

- On startup:指定した宣言期間だけ、スタブ ルート アドバタイズメントを送信します。
- Wait for BGP:BGP がコンバージェンスするまで、スタブ ルート アドバタイズメントを送 信します。

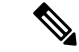

ルータの実行コンフィギュレーションがグレースフル シャットダウンを行うよう設定さ れている場合は、その実行コンフィギュレーションを保存しないでください。保存する と、ルータが、リロード後に最大メトリックをアドバタイズし続けることになります。 (注)

#### 始める前に

OSPF機能を有効化してあることを確認します (OSPFv2の有効化 (264ページ) セクションを 参照してください)。

#### 手順

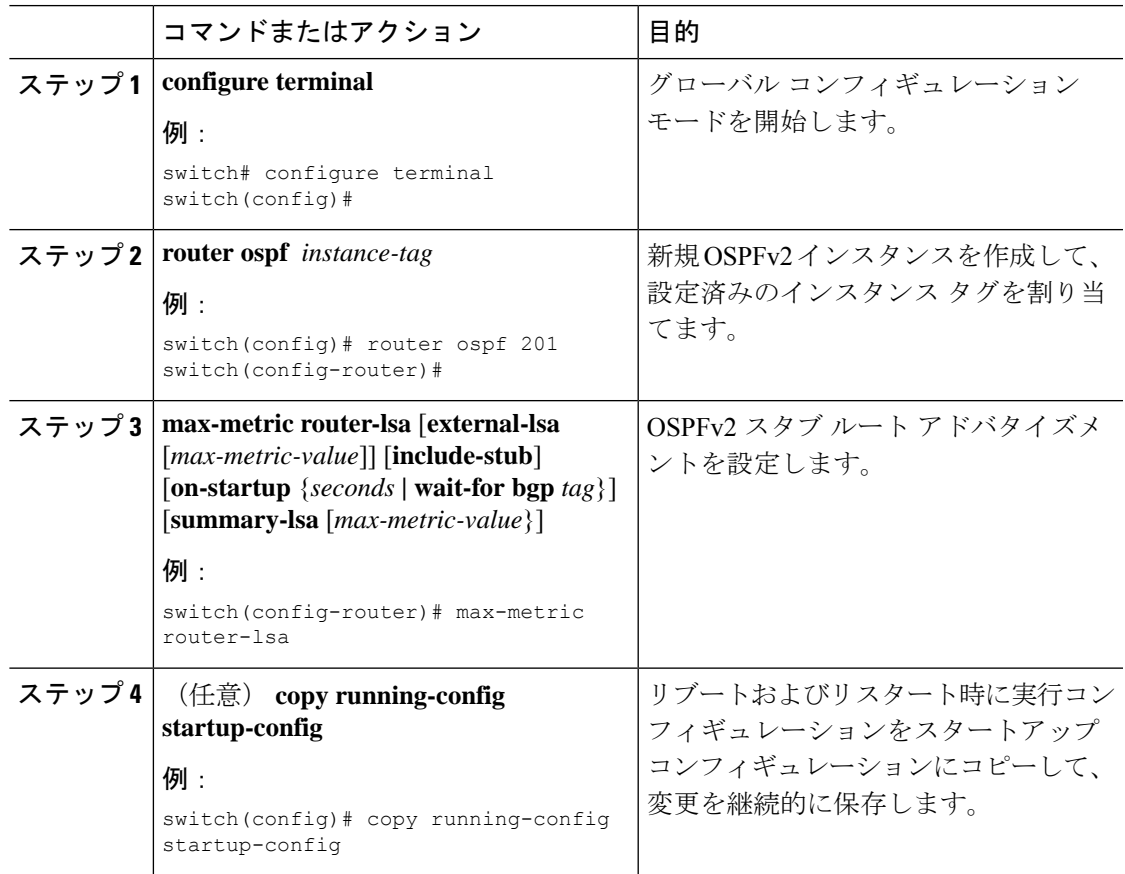

#### 例

次に、起動時にスタブルータアドバタイズメントを、デフォルトの600秒間イネーブ ルにする例を示します。

switch# **configure terminal** switch(config)# **router ospf 201** switch(config-router)# **max-metric router-lsa on-startup** switch(config-router)# **copy running-config startup-config**

# ルートのアドミニストレーティブ ディスタンスの設定

OSPFv2 によって RIB に追加されるルートのアドミニストレーティブ ディスタンスを設定でき ます。

アドミニストレーティブディスタンスは、ルーティング情報源の信頼性を示す評価基準です。 値が高いほど信頼性の評価は低くなります。一般的にルートは、複数のルーティングプロトコ ルを通じて検出されます。アドミニストレーティブ ディスタンスは、複数のルーティング プ ロトコルから学習したルートを区別するために使用されます。最もアドミニストレーティブ ディスタンスが低いルートが IP ルーティング テーブルに組み込まれます。

#### 始める前に

OSPF 機能がイネーブルにされていることを確認してください(「OSPFv2の有効化 」の項を 参照)。

「OSPFv2 の注意事項および制約事項」の項にあるこの機能の注意事項と制限事項を参照して ください。

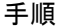

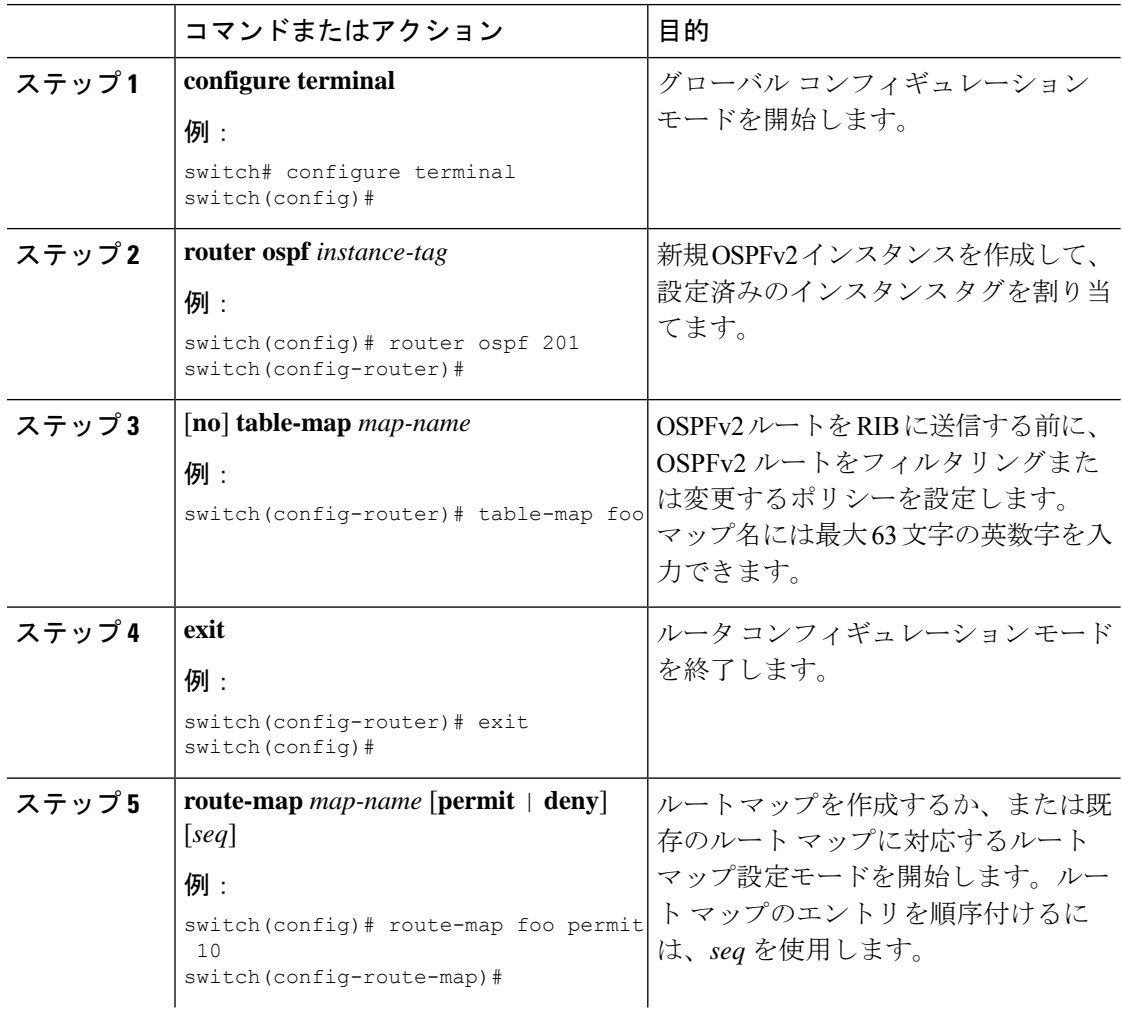

I

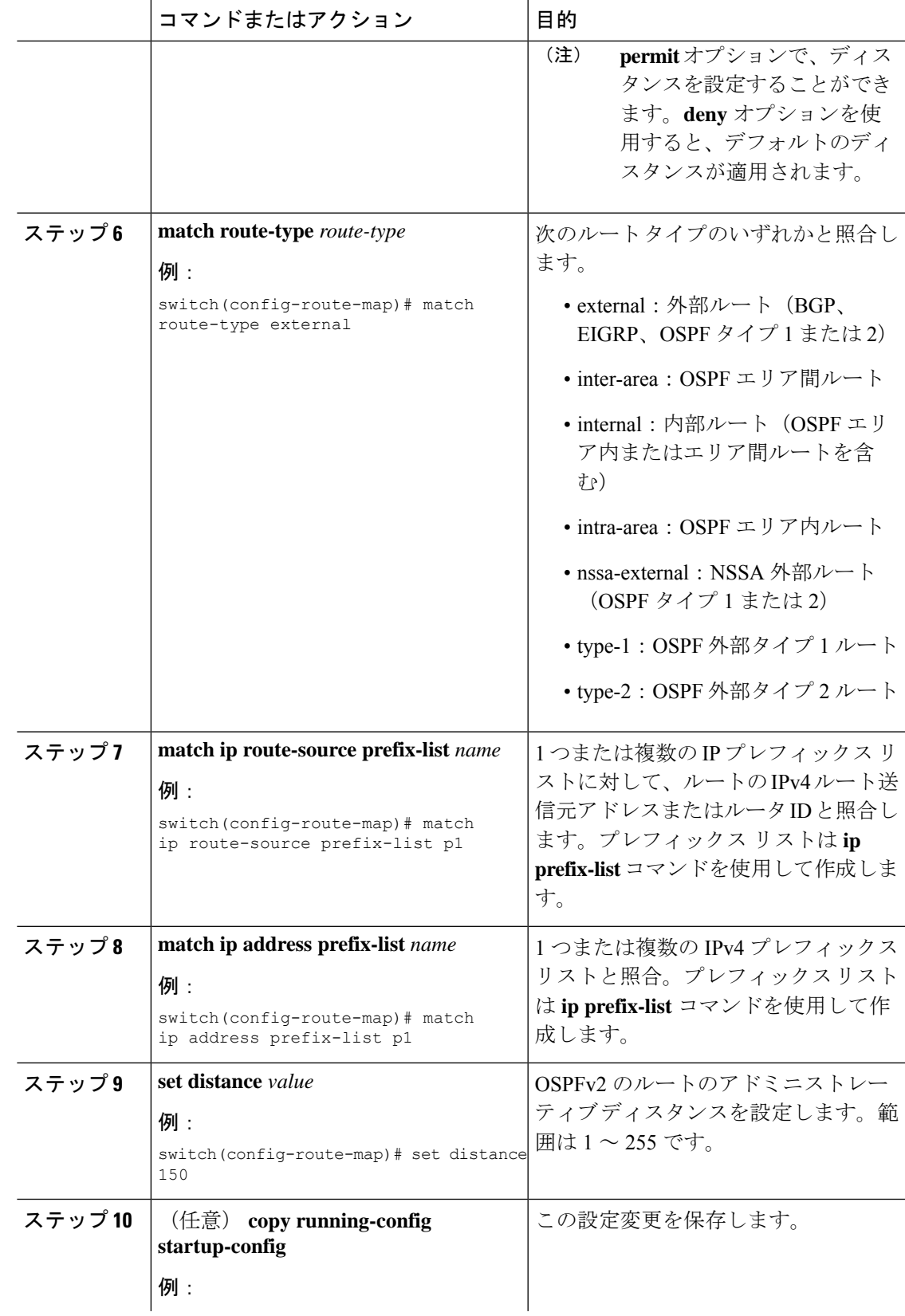

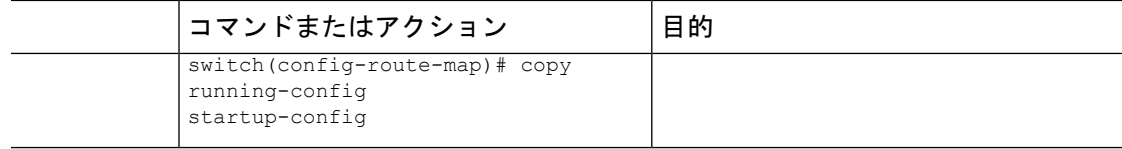

次に、OSPFv2 アドミニストレーティブ ディスタンスについて、エリア間ルートを 150、外部ルートを 200、およびプレフィックス リスト p1 内のすべてのプレフィック スを 190 に設定する例を示します。

```
switch# configure terminal
switch(config)# router ospf 201
switch(config-router)# table-map foo
switch(config-router)# exit
switch(config)# route-map foo permit 10
switch(config-route-map)# match route-type inter-area
switch(config-route-map)# set distance 150
switch(config-route-map)# exit
switch(config)# route-map foo permit 20
switch(config-route-map)# match route-type external
switch(config-route-map)# set distance 200
switch(config-route-map)# exit
switch(config)# route-map foo permit 30
switch(config-route-map)# match ip route-source prefix-list p1
switch(config-route-map)# match ip address prefix-list p1
switch(config-route-map)# set distance 190
```
### デフォルト タイマーの変更

OSPFv2 には、プロトコル メッセージの動作および最短パス優先 (SPF) の計算を制御する多 数のタイマーが含まれています。OSPFv2 には、省略可能な次のタイマー パラメータが含まれ ます。

- LSA arrival time:ネイバーから着信するLSA間で許容される最小間隔を設定します。この 時間より短時間で到着する LSA はドロップされます。
- Pacing LSAs:LSA が集められてグループ化され、リフレッシュされて、チェックサムが 計算される間隔、つまり期限切れとなる間隔を設定します。このタイマーは、LSA更新が 実行される頻度を制御し、LSA 更新メッセージで送信される LSA 更新の数を制御します (「フラッディングと LSA グループ ペーシング」を参照)。
- Throttle LSAs:LSA 生成のレート制限を設定します。このタイマーは、トポロジが変更さ れた後に LSA が生成される頻度を制御します。
- Throttle SPF calculation:SPF 計算の実行頻度を制御します。

インターフェイス レベルでは、次のタイマーも制御できます。

- Retransmit interval:連続する LSA 間の推定時間間隔を設定します。
- Transmit delay:LSA をネイバーに送信する推定時間を設定します。
hello 間隔とデッド タイマーに関する情報の詳細については、「OSPFv2でのネットワークの設 定」の項を参照してください。

#### 始める前に

OSPF 機能を有効にしてあることを確認します(「OSPFv2の有効化」の項を参照)。

#### 手順

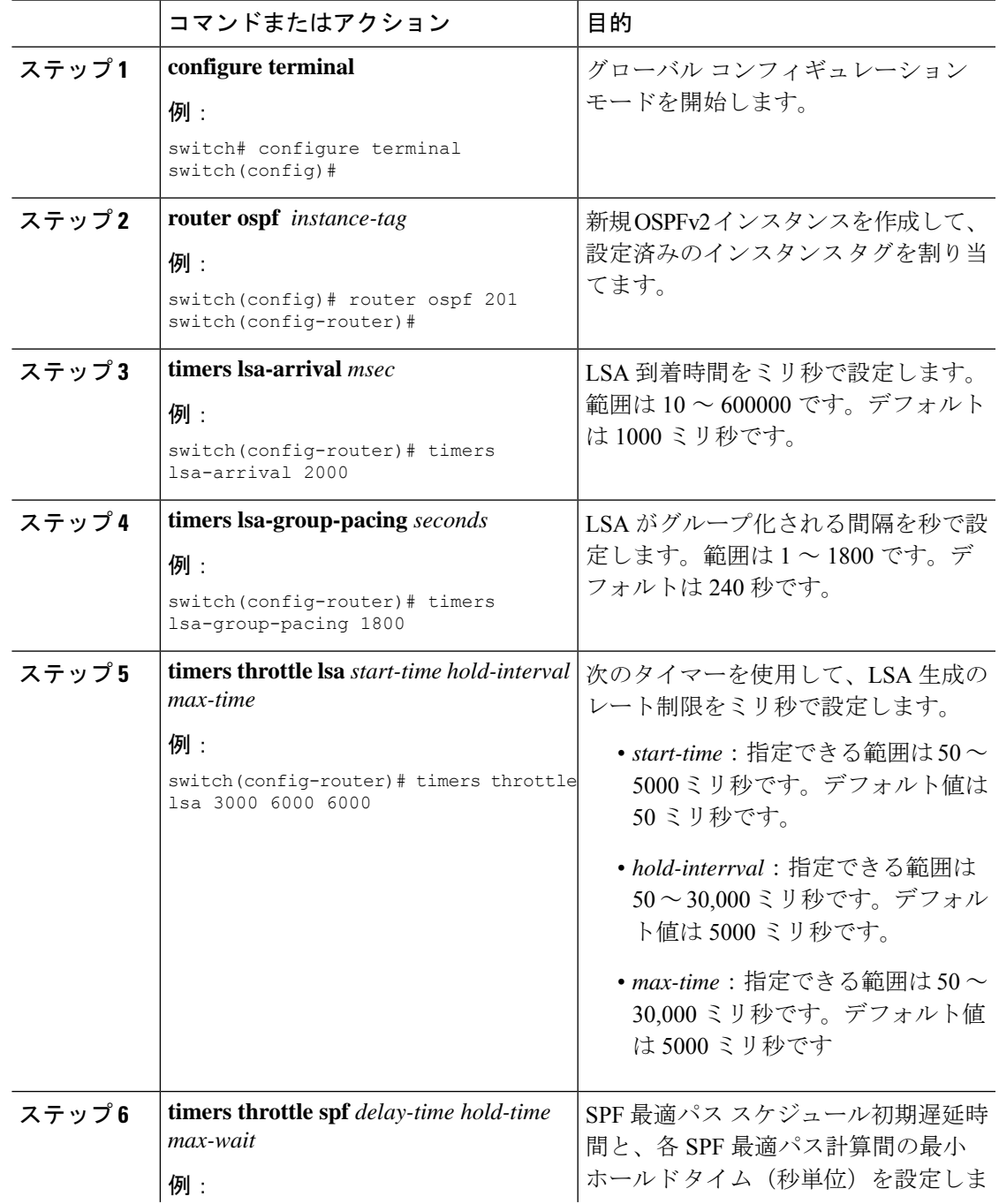

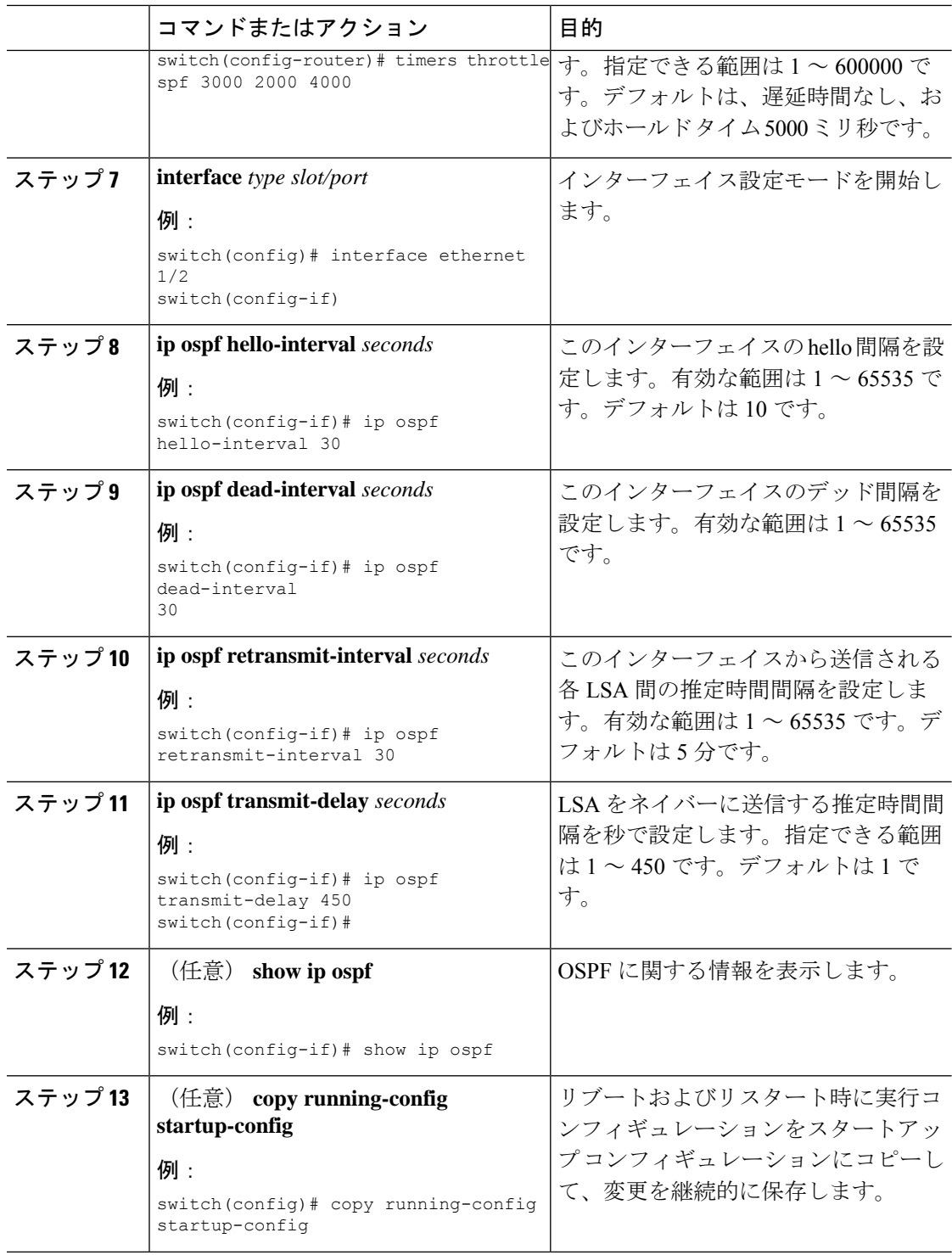

#### 例

次に、lsa-group-pacing オプションで LSA フラッディングを制御する例を示します。

switch# **configure terminal** switch(config)# **router ospf 201** switch(config-router)# **timers lsa-group-pacing 300** switch(config-router)# **copy running-config startup-config**

## グレースフル リスタートの設定

デフォルトでは、グレースフル リスタートは有効です。OSPFv2 インスタンスのグレースフル リスタートには、省略可能な次のパラメータを設定できます。

- Grace period:グレースフル リスタートの開始後に、ネイバーが隣接関係を解消するまで に待つ時間を設定します。
- Helper mode disabled:ローカル OSPFv2 インスタンスのヘルパー モードを無効にします。 OSPFv2 は、ネイバーのグレースフル リスタートには関与しません。
- Planned graceful restart only:予定された再起動の場合にだけグレースフル リスタートがサ ポートされるように OSPFv2 を設定します。

#### 始める前に

OSPF 機能が有効にされていることを確認してください(「OSPFv2の有効化 」のセクション を参照)。

すべてのネイバーで、一致した省略可能なパラメータ一式とともにグレースフルリスタートが 設定されていることを確認します。

#### 手順

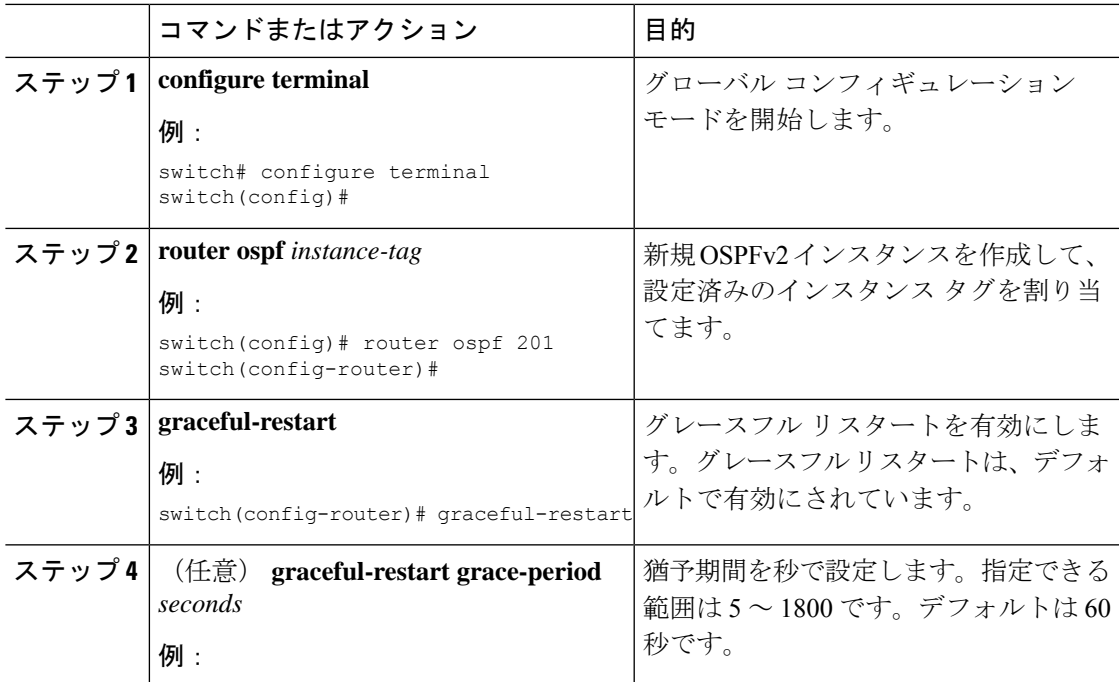

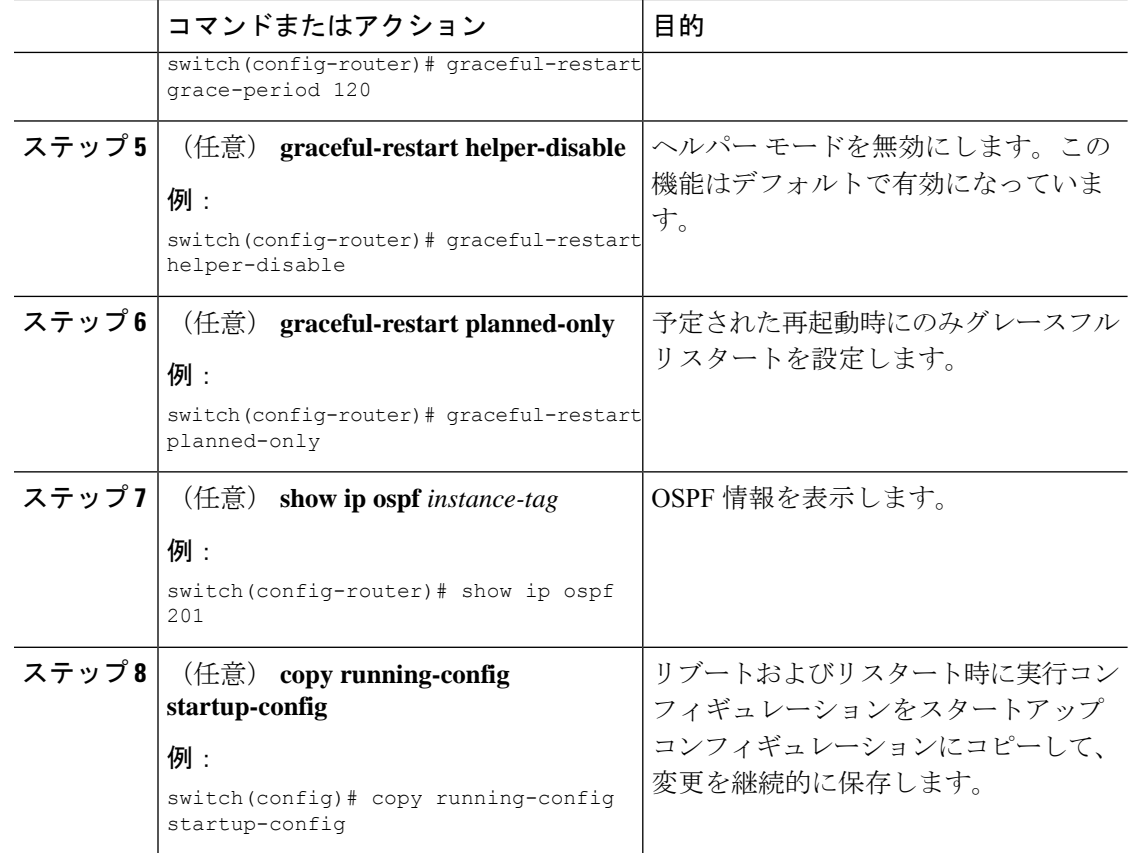

#### 例

次に、ディセーブルにされているグレースフルリスタートをイネーブルにし、猶予期 間を 120 秒に設定する例を示します。

```
switch# configure terminal
switch(config)# router ospf 201
switch(config-router)# graceful-restart
switch(config-router)# graceful-restart grace-period 120
switch(config-router)# copy running-config startup-config
```
## **OSPFv2** インスタンスの再起動

OSPv2インスタンスを再起動できます。この処理では、インスタンスのすべてのネイバーが消 去されます。

OSPFv2 インスタンスを再起動して、関連付けられたすべてのネイバーを削除するには、次の コマンドを使用します。

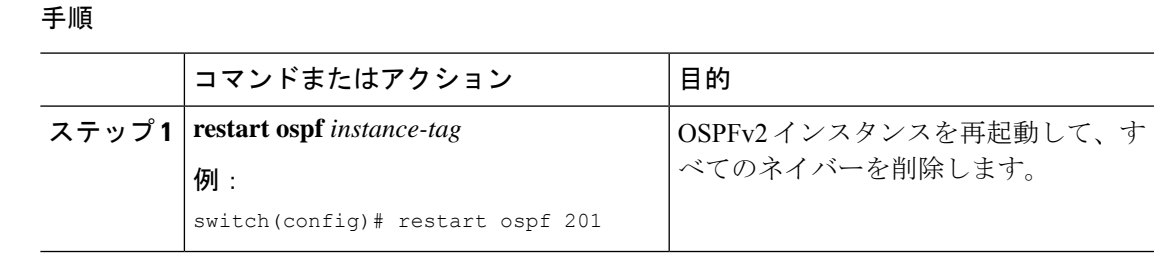

# **OSPFv2** 設定の確認

OSPFv2 設定を表示するには、次のいずれかの作業を行います。

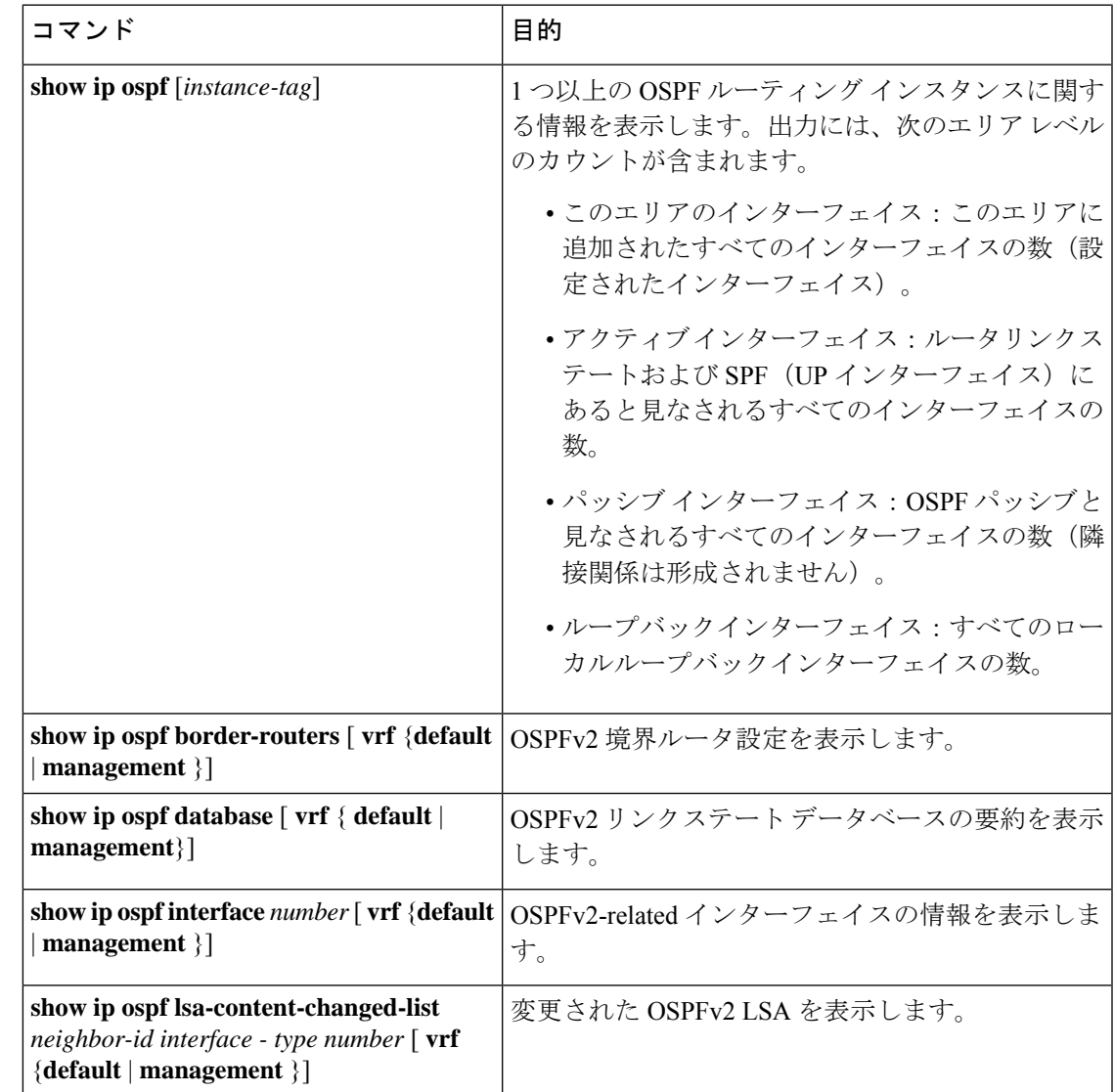

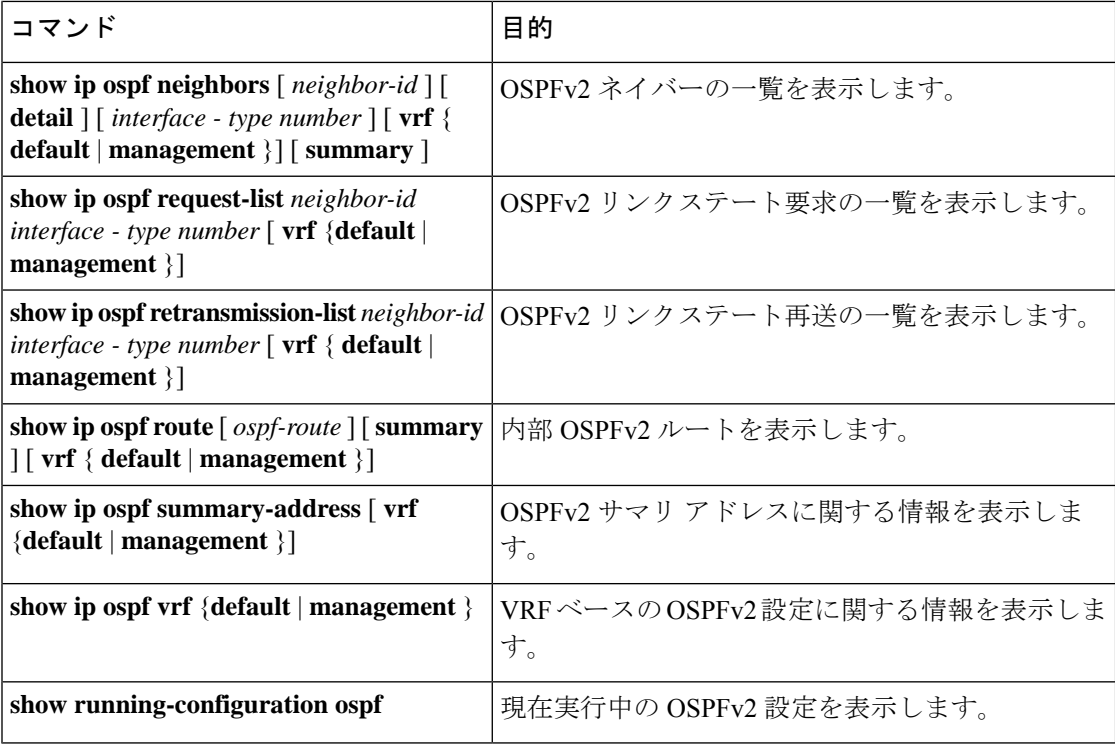

# **OSPFv2** のモニタリング

OSPFv2 統計情報を表示するには、次のコマンドを使用します。

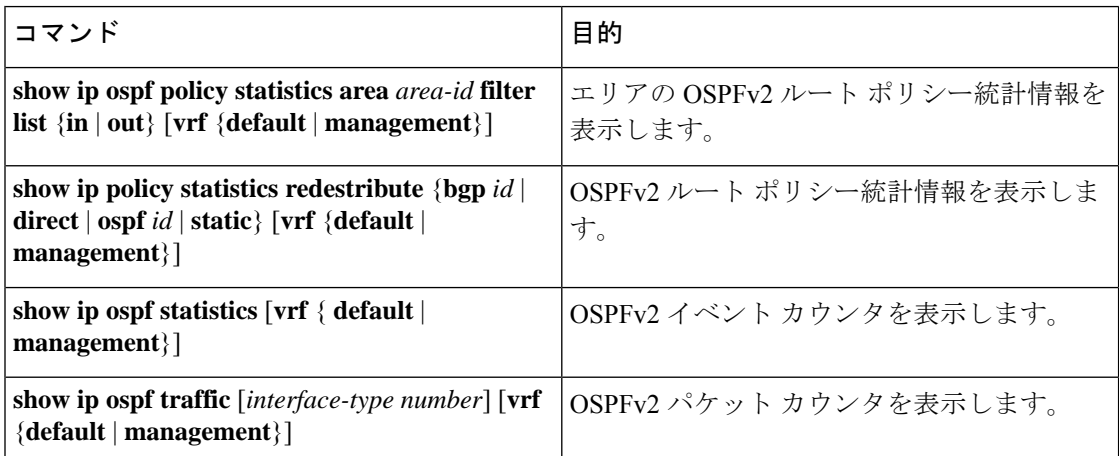

# **OSPFv2** の設定例

次に、OSPFv2 を設定する例を示します。

```
feature ospf
router ospf 201
router-id 290.0.2.1
interface ethernet 1/2
ip router ospf 201 area 0.0.0.10
 ip ospf authentication
ip ospf authentication-key 0 mypass
```
## **OSPF RFC** 互換モードの例

次に、RFC 1583 互換ルータと互換性を持つように OSPF を設定する例を示します。

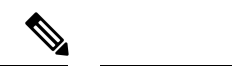

RFC1583 互換の OSPF のみを実行するルータに接続するすべての VRF で、RFC 1583 の互 換性を設定する必要があります。 (注)

```
switch# configure terminal
switch(config)# feature ospf
switch(config)# router ospf Test1
switch(config-router)# rfc1583compatibility
```
# その他の参考資料

OSPF の実装に関する詳細情報については、次のページを参照してください。

### **OSPFv2** の関連資料

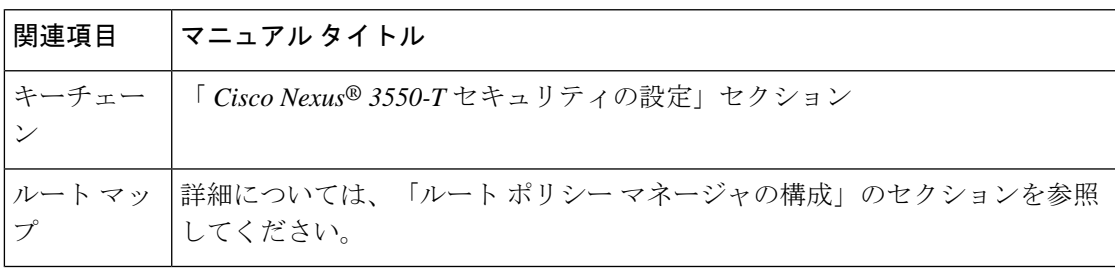

### **MIB**

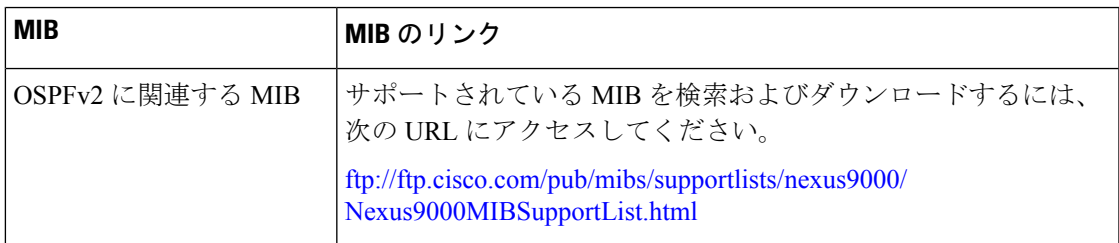

**MIB**

I

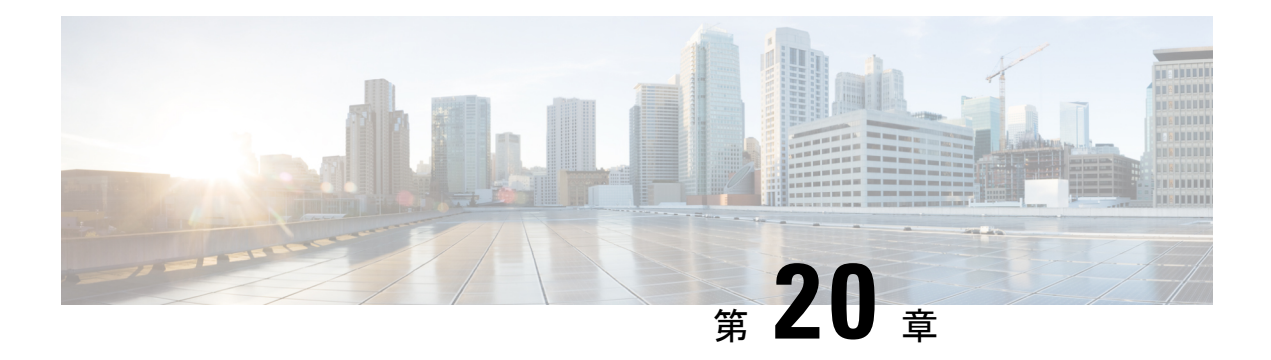

# 基本的 **BGP** の設定

この章では、Cisco NX-OS デバイス上でボーダー ゲートウェイ プロトコル (BGP) を設定す る方法について説明します

この章は、次の項で構成されています。

- 基本的な BGP について (301 ページ)
- BGP の前提条件 (304 ページ)
- 基本 BGP に関する注意事項と制約事項 (305 ページ)
- デフォルト設定 (306 ページ)
- CLI コンフィギュレーション モード (306 ページ)
- 基本的 BGP の設定 (307 ページ)
- ベーシック BGP の設定の確認 (317 ページ)
- BGP 統計情報のモニタリング (319 ページ)
- ベーシック BGP の設定例 (319 ページ)
- 関連項目 (319 ページ)
- 次の作業 (319 ページ)

# 基本的な **BGP** について

Cisco NX-OS は BGP バージョン 4 をサポートします。BGP v4 に組み込まれているマルチ プロ トコル拡張機能を使用すると、IP マルチキャスト ルートおよび複数のレイヤ 3 プロトコル ア ドレス ファミリに関するルーティング情報を BGP に伝送させることができます。BGP では、 他の BGP 対応デバイスとの間で TCP セッションを確立するための、信頼できるトランスポー ト プロトコルとして TCP を使用します。

BGP ではパスベクトル ルーティング アルゴリズムを使用して、BGP 対応ネットワーク デバイ スまたは BGP スピーカ間でルーティング情報を交換します。各 BGP スピーカはこの情報を使 用して、特定の宛先までのパスを判別し、なおかつルーティングループを伴うパスを検出して 回避します。ルーティング情報には、宛先の実際のルートプレフィックス、宛先に対する自律 システムのパス、およびその他のパス属性が含まれます。

BGPはデフォルトで、宛先ホストまたはネットワークへのベストパスとして、1つだけパスを 選択します。各パスは、BGP ベストパス分析で使用される well-known mandatory、well-known

discretionary、optional transitive の各属性を伝送します。BGP ポリシーを設定し、これらの属性 の一部を変更することによって、BGP パス選択を制御できます。詳細については、ルート ポ リシーおよび BGP セッションのリセット (323 ページ) を参照してください。

BGP はロード バランシングもサポートしています。詳細については、BGP ベストパスの選択 (328 ページ)を参照してください。

$$
\mathscr{A}
$$

Cisco Nexus 3550-T ハードウェアは、ECMP ルートのインストールをサポートしていませ  $h_{\rm o}$ (注)

### **BGP** 自律システム

自律システム(AS)とは、単一の管理エンティティにより制御されるネットワークです。自 律システムは 1 つまたは複数の IGP および整合性のある一連のルーティング ポリシーを使用 して、ルーティング ドメインを形成します。BGP は 16 ビットおよび 32 ビットの自律システ ム番号をサポートします。

個々の BGP 自律システムは外部 BGP (eBGP) ピアリング セッションを通じて、ルーティン グ情報をダイナミックに交換します。同じ自律システム内の BGP スピーカは、内部 BGP (iBGP)を通じて、ルーティング情報を交換できます。

#### **4** バイトの **AS** 番号のサポート

BGP は、プレーン テキスト表記法または AS ドット付き表記法の 2 バイトの自律システム (AS)番号、もしくはプレーン テキスト表記法の 4 バイトの AS 番号をサポートします。

## アドミニストレーティブ ディスタンス

アドミニストレーティブディスタンスは、ルーティング情報源の信頼性を示す評価基準です。 デフォルトで、BGP は表に示されたアドミニストレーティブ ディスタンスを使用します。

| ディスタンス | デフォルト値 | 機能                     |
|--------|--------|------------------------|
| 外部     | 20     | eBGP から学習したルートに適用されます。 |
| 内部     | 200    | iBGP から学習したルートに適用されます。 |
| ローカル   | 220    | ルータを起点とするルートに適用されます。   |

表 **18 :** デフォルトの **BGP** アドミニストレーティブ ディスタンス

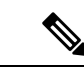

アドミニストレーティブ ディスタンスが BGP パス選択アルゴリズムに影響を与えること はありませんが、BGPで学習されたルートがIPルーティングテーブルに組み込まれるか どうかを左右します。 (注)

## **BGP** ピア

BGP スピーカーは他の BGP スピーカーを自動的に検出しません。ユーザ側で BGP スピーカ間 の関係を設定する必要があります。BGP ピアは、別の BGP スピーカへのアクティブな TCP 接 続を持つ BGP スピーカです。

#### **BGP** セッション

BGP は TCP ポート 179 を使用して、ピアとの TCP セッションを作成します。ピア間で TCP 接 続が確立されると、各 BGP ピアは最初に相手と、それぞれのすべてのルートを交換し、BGP ルーティング テーブルを完成させます。初期交換以後、BGP ピアはネットワーク トポロジが 変化したとき、またはルーティングポリシーが変更されたときに、差分アップデートだけを送 信します。更新と更新の間の非アクティブ期間には、ピアは「キープアライブ」と呼ばれる特 別なメッセージを交換します。ホールド タイムは、は、次の BGP アップデートまたはキープ アライブ メッセージを受信するまでに経過することが許容される、最大時間限度です。

Cisco NX-OS は、次のピア設定オプションをサポートします。

- 個別の IPv4 アドレス:BGP は、リモート アドレスと AS 番号が一致する BGP スピーカと のセッションを確立します。
- 単一 AS 番号の IPv4 プレフィックス ピア:BGP は、プレフィックスおよび AS 番号が一 致する BGP スピーカとのセッションを確立します。
- ダイナミック AS 番号プレフィックス ピア:BGP は、プレフィックスと、設定済み AS 番 号のリストに載っているAS番号と一致するBGPスピーカとのセッションを確立します。

#### プレフィックス ピアおよびインターフェイス ピアのダイナミック **AS** 番号

Cisco NX-OS では、BGP セッションを確立する AS 番号の範囲またはリストを受け入れます。 たとえば IPv4 プレフィックス 192.0.2.0/8 および AS 番号 33、66、99 を使用するように BGP を 設定する場合、BGP は 192.0.2.1 および AS 番号 66 を使用してセッションを確立しますが、 192.0.2.2 および AS 番号 50 からのセッションは拒否します。

Cisco NX-OS では、セッションが確立されるまで内部 BGP(iBGP)または外部 BGP(eBGP) セッションとして、プレフィックス ピアをダイナミック AS 番号と関連付けません。iBGP お よび eBGP の詳細については、「高度な BGP の設定」の章を参照してください。

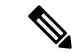

ダイナミック AS 番号プレフィックス ピア設定は、BGP テンプレートから継承した個々 の AS 番号の設定よりも優先します。詳細については、「高度な BGP の設定」の章を参 照してください。 (注)

### **BGP** ルータ **ID**

ピア間で BGP セッションを確立するには、BGP セッションの確立時に、OPEN メッセージで BGP ピアに送信されるルータ ID を BGP に設定する必要があります。BGP ルータ ID は 32 ビッ ト値であり、IPv4アドレスで表すことがよくあります。ルータIDはユーザ側で設定できます。 ルータ ID はデフォルトで、Cisco NX-OS によってルータのループバック インターフェイスの IPv4 アドレスに設定されます。ルータ上でループバック インターフェイスが設定されていな い場合は、ルータ上の物理インターフェイスに設定されている最大の IPv4 アドレスが BGP ルータ ID を表すものとして、ソフトウェアによって選択されます。BGP ルータ ID は、ネッ トワーク内の BGP ピアごとに一意である必要があります。

BGPにルータIDが設定されていない場合、BGPピアとのピアリングセッションを確立できま せん。

### **BGP** およびユニキャスト **RIB**

BGP はユニキャスト RIB (ルーティング情報ベース)と通信して、ユニキャスト ルーティン グ テーブルに IPv4 ルートを格納します。ベスト パスの選択後、ベスト パスの変更をルーティ ング テーブルに反映させる必要があると BGP が判別した場合、BGP はユニキャスト RIB に ルート アップデートを送信します。

BGP はユニキャスト RIB における BGP ルートの変更に関して、ルート通知を受け取ります。 さらに、再配布をサポートする他のプロトコル ルートに関するルート通知を受け取ります。

BGP はネクストホップの変更に関する通知も、ユニキャスト RIB から受け取ります。BGP は これらの通知を使用して、ネクストホップ アドレスへの到達可能性および IGP メトリックを 追跡します。

ユニキャスト RIB でネクストホップ到達可能性または IGP メトリックが変更されるたびに、 BGP は影響を受けるルートについて、ベスト パス再計算を開始させます。

# **BGP** の前提条件

BGP を使用するには、次の前提条件を満たしている必要があります。

- BGP を有効にする必要があります(「BGPの有効化」の項を参照)。
- システムに有効なルータ ID を設定しておく必要があります。
- Regional Internet Registry(RIR)によって割り当てられたか、またはローカル管理の AS 番 号を取得しておく必要があります。
- 再帰ネクストホップ解決に対応できる IGP を 1 つ以上設定する必要があります。
- BGP セッションを確立するネイバー環境で、アドレス ファミリを設定する必要がありま す。

# 基本 **BGP** に関する注意事項と制約事項

BGP 設定時の注意事項および制約事項は、次のとおりです。

• 十分な規模(ピアあたり数百のピアや数千のルートなど)では、デフォルトの5分間の古 いパス タイマーでは、BGP コンバージェンスが完了しないためにタイマーが期限切れに なる可能性があるため、グレースフル リスタート メカニズムが失敗する可能性がありま す。次のコマンドを使用して、コンバージェンスプロセスにかかる実際の時間を確認しま す。

switch# show bgp vrf all all neighbors | in First|RIB Last End-of-RIB received 0.022810 after session start Last End-of-RIB sent 00:08:36 after session start First convergence 00:08:36 after session start with 398002 routes sent

 $\label{eq:1} \mathscr{D}_{\mathbf{z}}$ 

Cisco Nexus 3550-T では、BGP はデフォルトの VRF でのみサ ポートされています。 (注)

- ダイナミックAS番号プレフィックスピア設定は、BGPテンプレートから継承した個々の AS 番号の設定よりも優先します。
- AS 連合でプレフィックス ピアにダイナミック AS 番号を設定した場合、BGP はローカル 連合の AS 番号のみでセッションを確立します。
- ダイナミック AS 番号プレフィックス ピアで作成された BGP セッションは、設定済みの eBGP マルチホップ存続可能時間 (TTL) 値や直接接続ピアに対するディセーブル済みの チェックを無視します。
- ルータ ID の自動変更およびセッション フラップを避けるために、BGP 用のルータ ID を 設定します。
- ピアごとに最大プレフィックス設定オプションを使用し、受信するルート数および使用す るシステム リソース数を制限してください。
- update-source を設定し、BGP/eBGP マルチホップ セッションでセッションを確立します。
- 再配布を設定する場合は、BGP ポリシーを指定します。
- キープアライブおよびホールド タイマーの値を小さくすると、BGP セッション フラップ が発生する可能性があります。
- **show ip bgp** コマンドは BGP 設定の確認に使用できますが、代わりに **show bgp** コマンド を使用することを推奨します。
- BGPプレフィックス独立コンバージェンス(PIC)エッジ機能は、Cisco Nexus 3550-Tでは サポートされていません。

# デフォルト設定

表 **19 :** デフォルトの **BGP** パラメータ

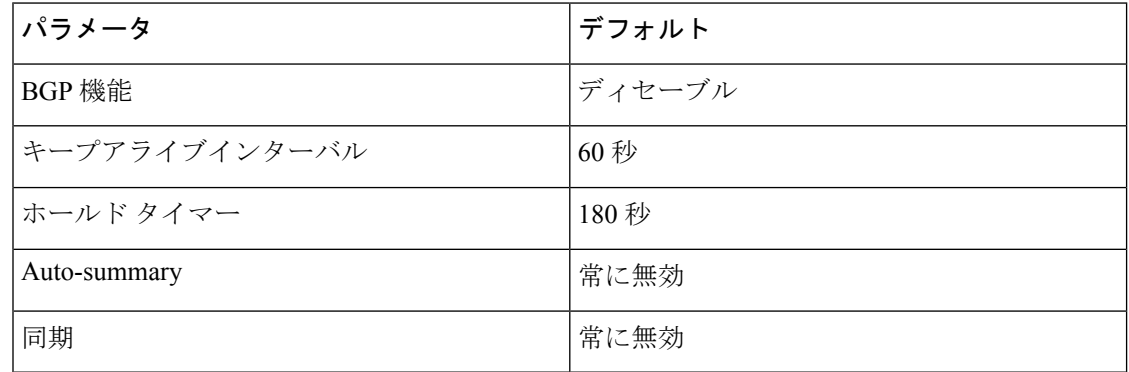

# **CLI** コンフィギュレーション モード

以下の項では、BGP に対応する各 CLI コンフィギュレーション モードの開始方法について説 明します。現行のモードで**?**コマンドを入力すると、そのモードで使用可能なコマンドを表示 できます。

## グローバル コンフィギュレーション モード

グローバルコンフィギュレーションモードは、BGPプロセスを作成したり、AS連合、ルート ダンプニングなどの拡張機能を設定したりする場合に使用します。

次に、ルータ コンフィギュレーション モードを開始する例を示します。

switch# **configuration** switch(config)# **router bgp 64496** switch(config-router)#

# ネイバー コンフィギュレーション モード

Cisco NX-OS には、BGP ピアを設定するためのネイバー コンフィギュレーション モードがあ ります。ネイバー コンフィギュレーション モードを使用して、ピアのあらゆるパラメータを 設定できます。

次に、ネイバー コンフィギュレーション モードを開始する例を示します。

switch(config)# **router bgp 64496** switch(config-router)# **neighbor 192.0.2.1** switch(config-router-neighbor)#

# 基本的 **BGP** の設定

ベーシック BGP を設定するには、BGP を有効にして、BGP ピアを設定する必要があります。 ベーシック BGP ネットワークの設定は、いくつかの必須作業と多数の任意の作業からなりま す。BGP ルーティング プロセスおよび BGP ピアの設定は必須です。

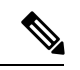

Cisco IOS の CLI に慣れている場合、この機能の Cisco NX-OS コマンドは従来の Cisco IOS コマンドと異なる点があるため注意が必要です。 (注)

## **BGP**の有効化

BGP を設定するには、その前に BGP を有効にする必要があります。

手順

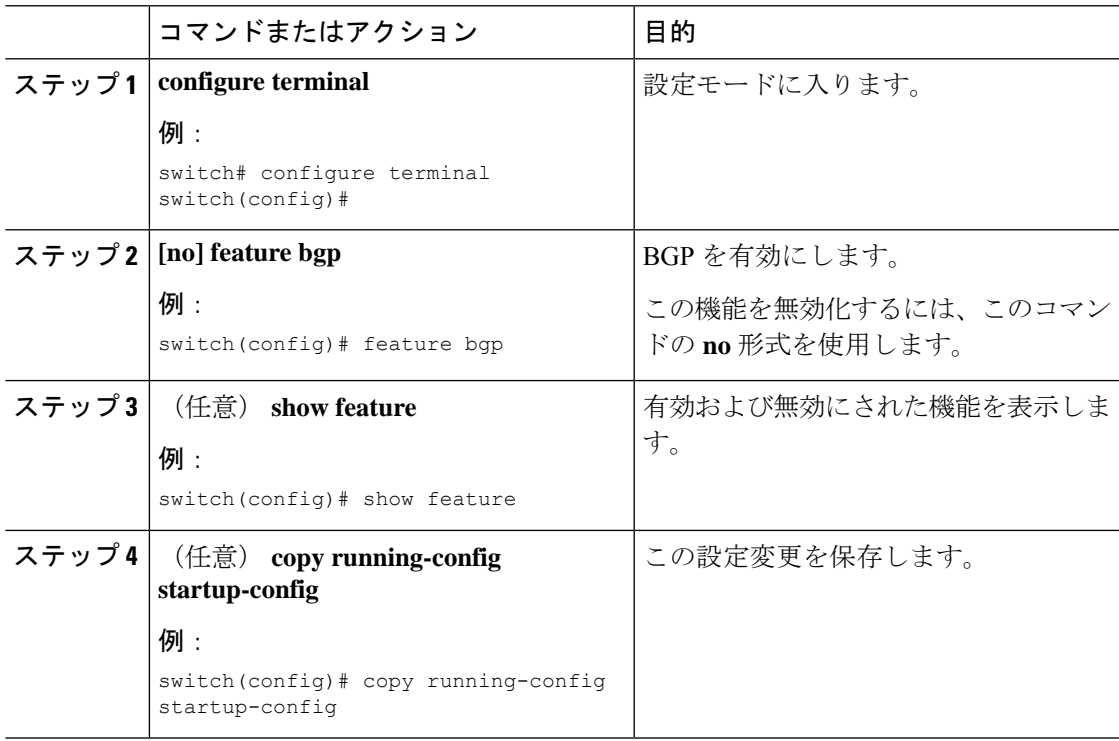

### **BGP** インスタンスの作成

BGP インスタンスを作成し、BGP インスタンスにルータ ID を割り当てることができます。詳 細については、「BGP ルータ ID」の項を参照してください。

#### 始める前に

- BGP をイネーブルにする必要があります(「BGPの有効化」の項を参照)。
- BGPはルータID(設定済みループバックアドレスなど)を取得できなければなりません。

#### 手順

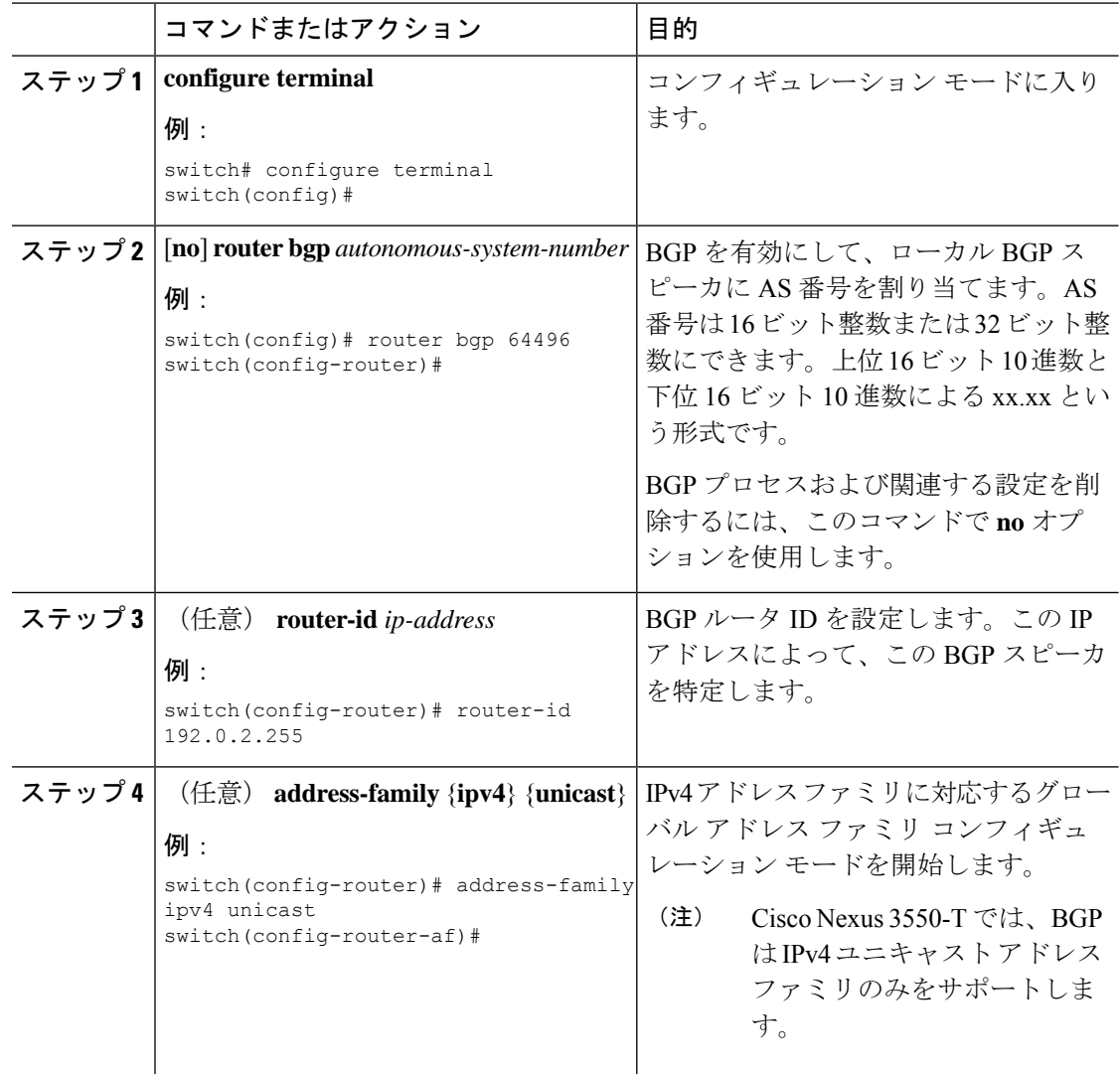

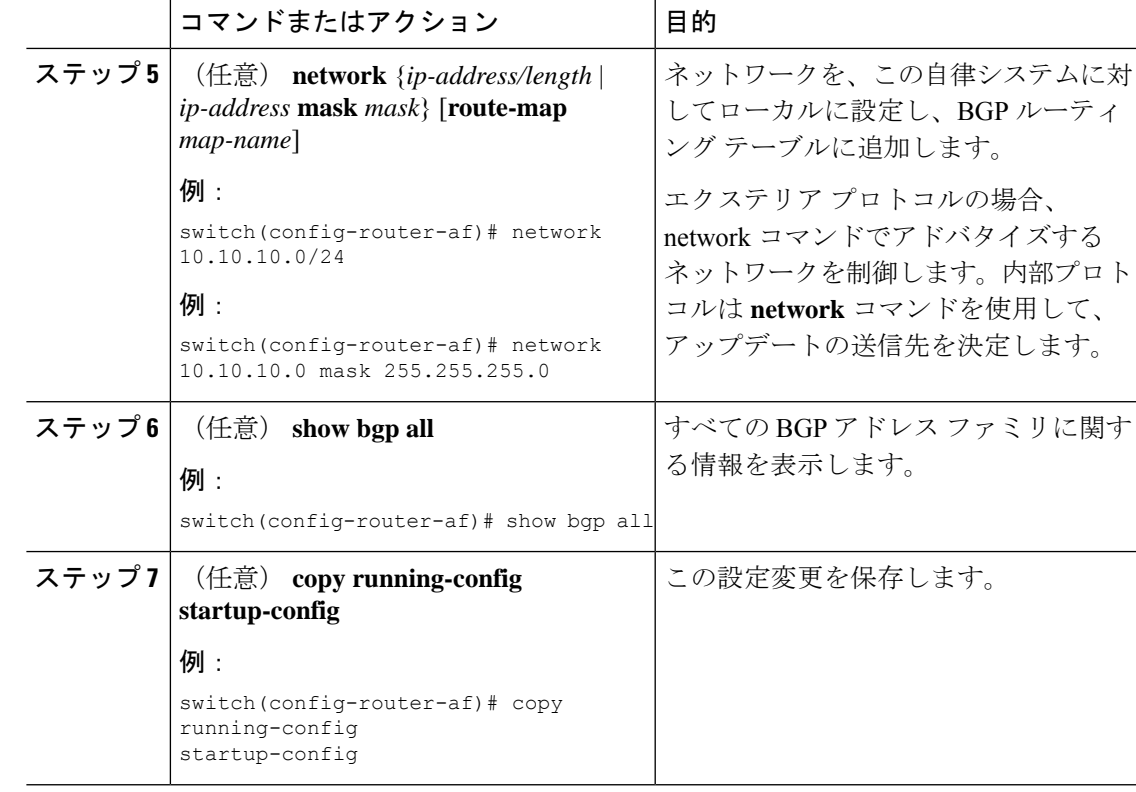

#### 例

次に、IPv4 ユニキャスト アドレス ファミリを指定して BGP をイネーブルに設定し、 アドバタイズするネットワークを 1 つ追加する例を示します。

#### switch# **configure terminal**

```
switch(config)# router bgp 64496
switch(config-router)# address-family ipv4 unicast
switch(config-router-af)# network 192.0.2.0
switch(config-router-af)# copy running-config startup-config
```
## **BGP** インスタンスの再起動

BGP インスタンスを再起動し、そのインスタンスのすべてのピア セッションをクリアできま す。

BGPインスタンスを再起動し、関連付けられたすべてのピアを削除するには、次のコマンドを 使用します。

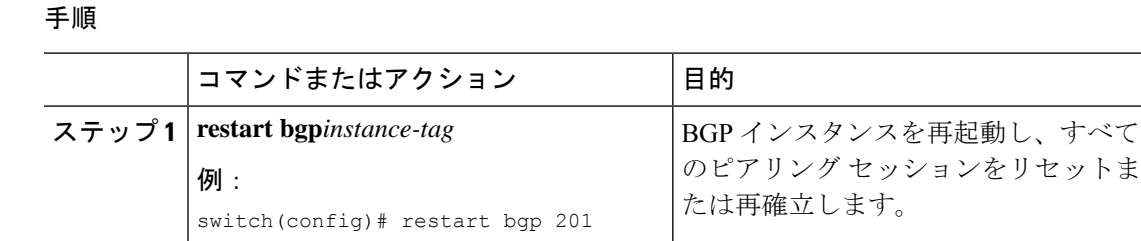

## **BGP** のシャットダウン

設定を維持しながら、BGP プロトコルをシャット ダウンして BGP を正常に無効にできます。 BGP をシャットダウンするには、ルータ コンフィギュレーション モードで次のコマンドを使 用します。

手順

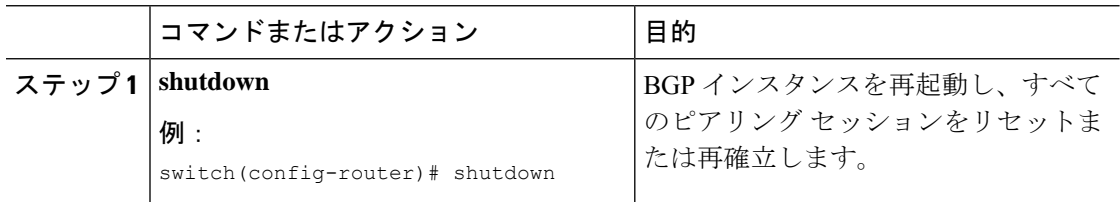

## **BGP** ピア設定

BGP プロセス内で BGP ピアを設定できます。BGP ピアごとに、関連付けられたキープアライ ブ タイマーとホールド タイマーがあります。これらのタイマーは、グローバルに設定するこ とも、BGPピアごとに設定することもできます。ピア設定はグローバル設定を上書きします。

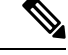

ピアごとに、ネイバーコンフィギュレーションモードでアドレスファミリを設定する必 要があります。 (注)

#### 始める前に

• BGP を有効にする必要があります(「BGPの有効化」の項を参照)。

#### 手順

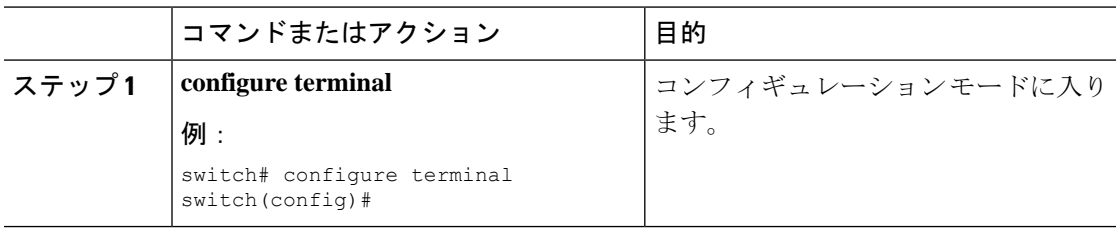

I

٠

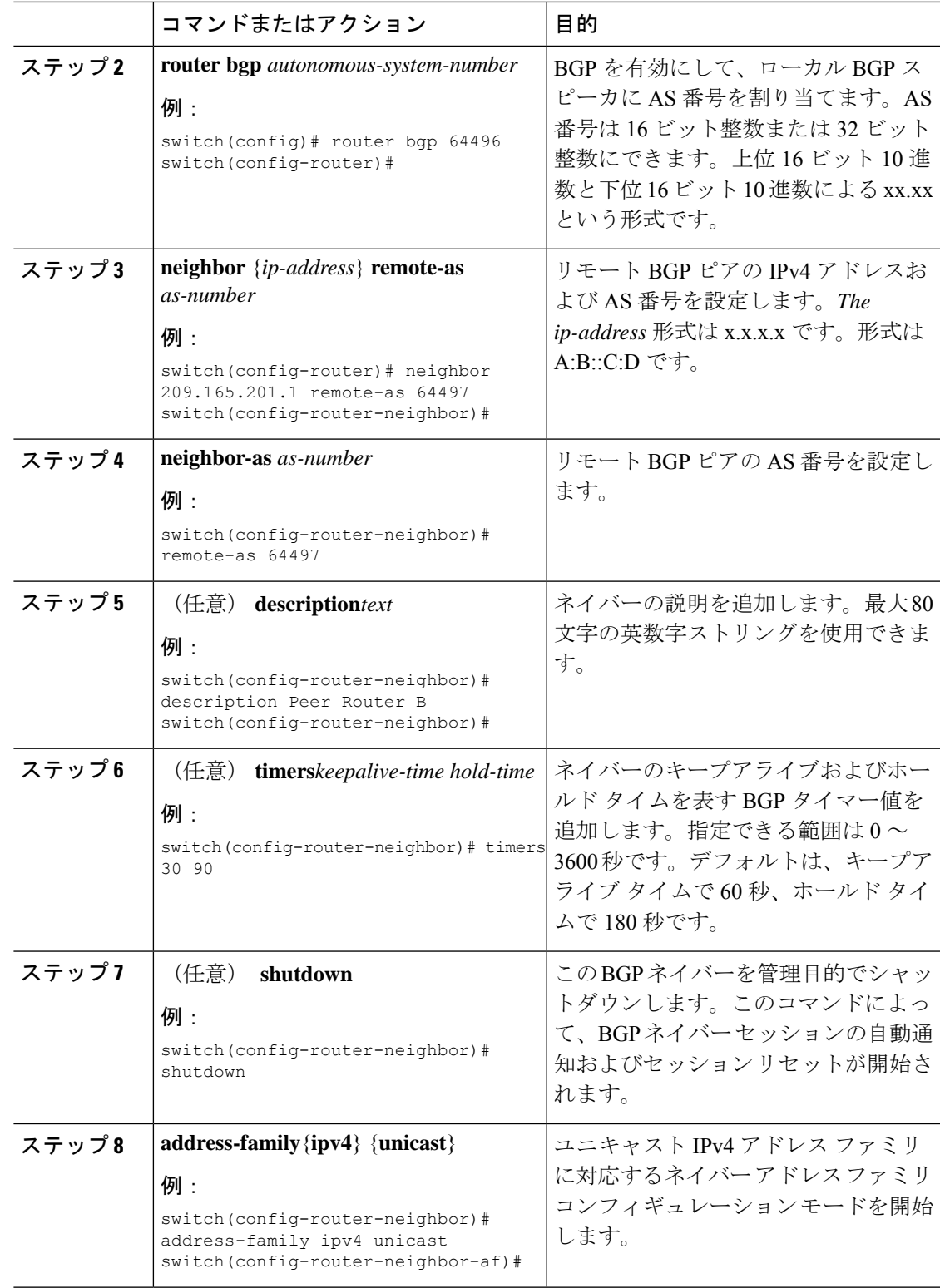

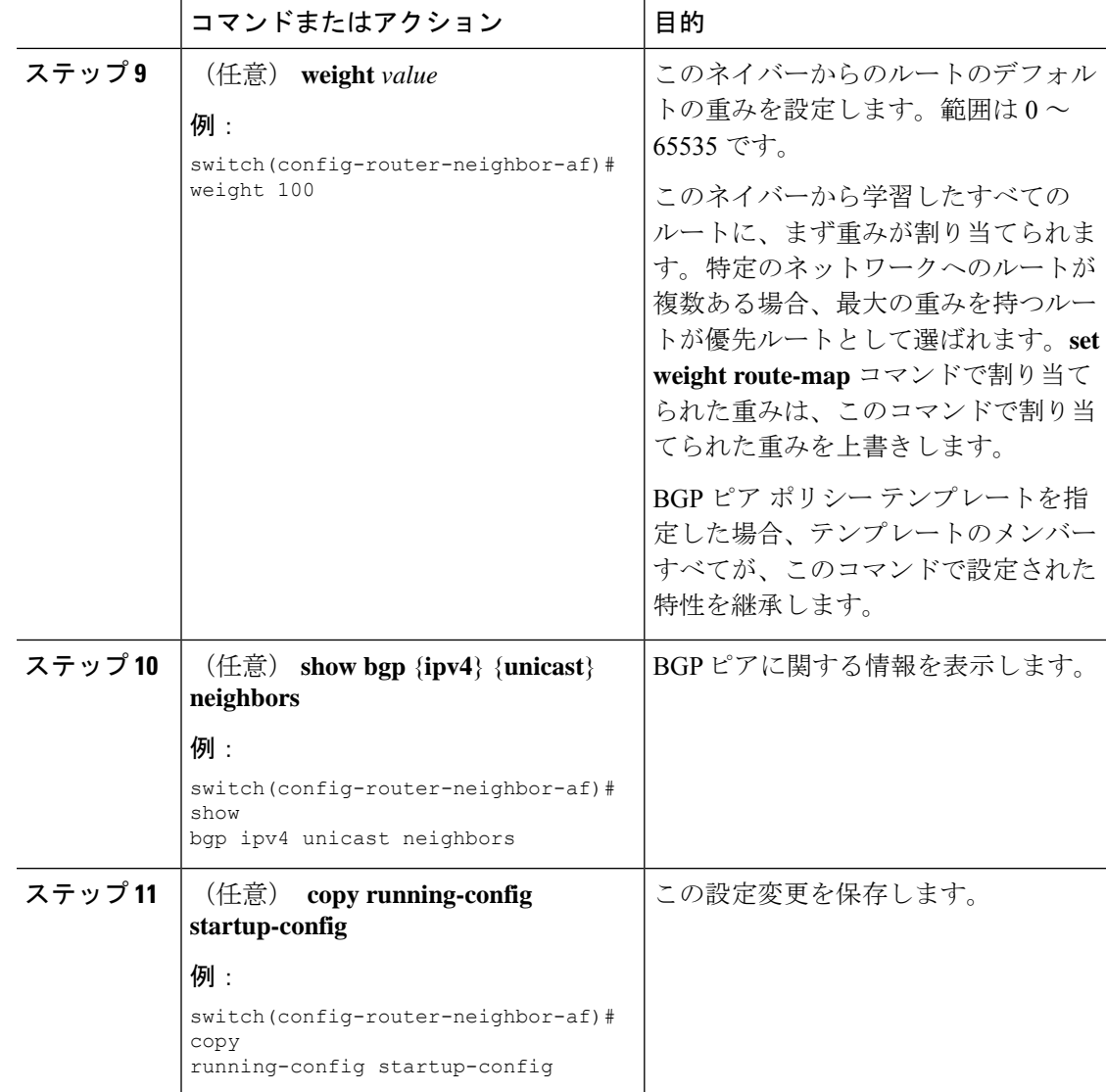

#### 例

次に、BGP ピアの設定例を示します。

```
switch# configure terminal
switch(config)# router bgp 64496
switch(config-router)# neighbor 192.0.2.1 remote-as 64497
switch(config-router-neighbor)# description Peer Router B
switch(config-router-neighbor)# address-family ipv4 unicast
switch(config-router-neighbor)# weight 100
switch(config-router-neighbor-af)# copy running-config startup-config
```
## プレフィックス ピアのダイナミック **AS** 番号の設定

BGP プロセス内で複数の BGP ピアを設定できます。BGP セッションの確立をルート マップの 単一の AS 番号または複数の AS 番号に制限できます。

プレフィックス ピアのダイナミック AS 番号を介して設定された BGP セッションは、

**ebgp-multihop** を無視します コマンドと **disable-connected-check** コマンドを使用する必要があ ります。

ルートマップのAS番号のリストは変更できますが、ルートマップ名を変更するにはnoneighbor コマンドを使用する必要があります。設定されたルート マップの AS 番号に変更を加えた場 合、新しいセッションのみに影響します。

#### 始める前に

• BGP を有効にする必要があります(「BGP の有効化」の項を参照)。

#### 手順

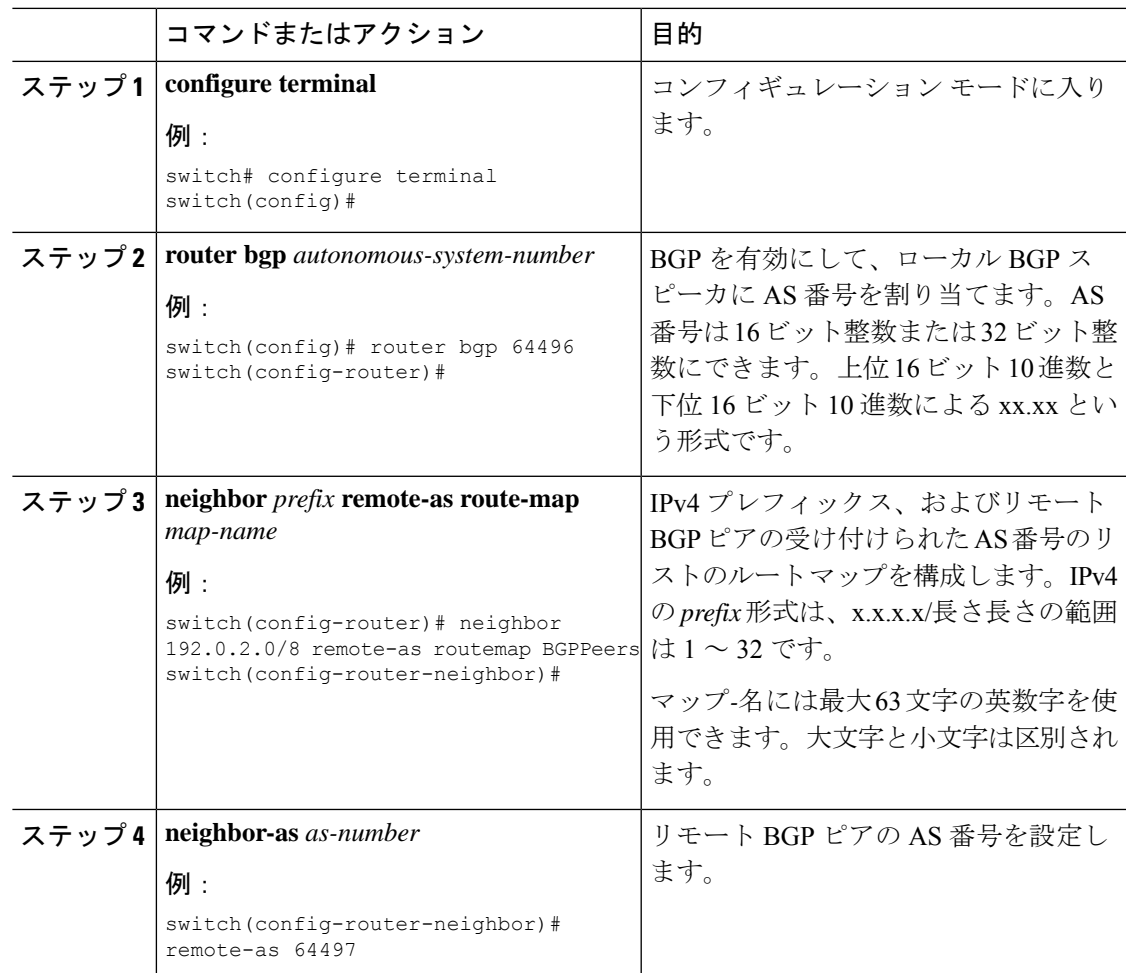

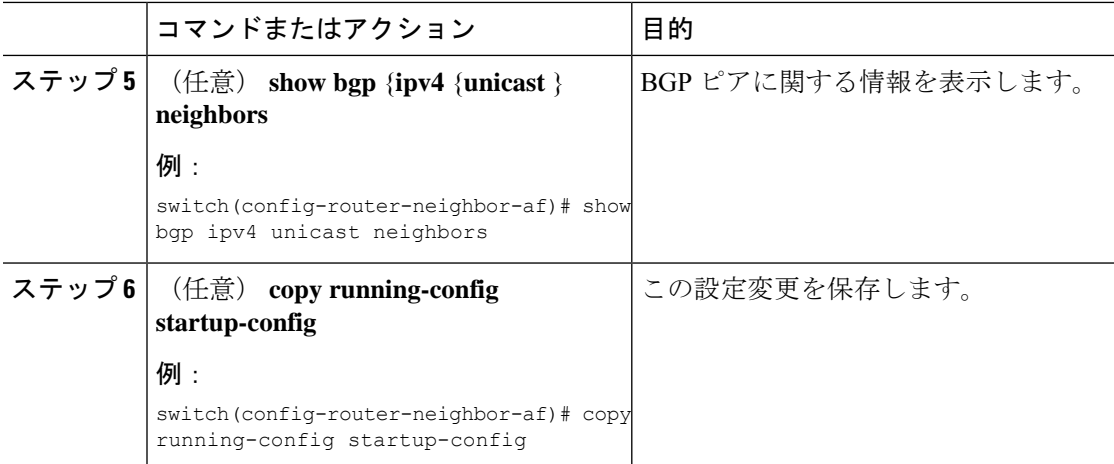

#### 例

次に、プレフィックス ピアのダイナミック AS 番号を設定する例を示します。

```
switch# configure terminal
switch(config)# route-map BGPPeers
switch(config-route-map)# match as-number 64496, 64501-64510
switch(config-route-map)# match as-number as-path-list List1, List2
switch(config-route-map)# exit
switch(config)# router bgp 64496
switch(config-router)# neighbor 192.0.2.0/8 remote-as route-map BGPPeers
switch(config-router-neighbor)# description Peer Router B
switch(config-router-neighbor)# address-family ipv4 unicast
switch(config-router-neighbor-af)# copy running-config startup-config
```
### **BGP** 情報の消去

BGP 情報を消去するには、次のコマンドを使用します。

 $\overline{1}$ 

 $\overline{\phantom{a}}$ 

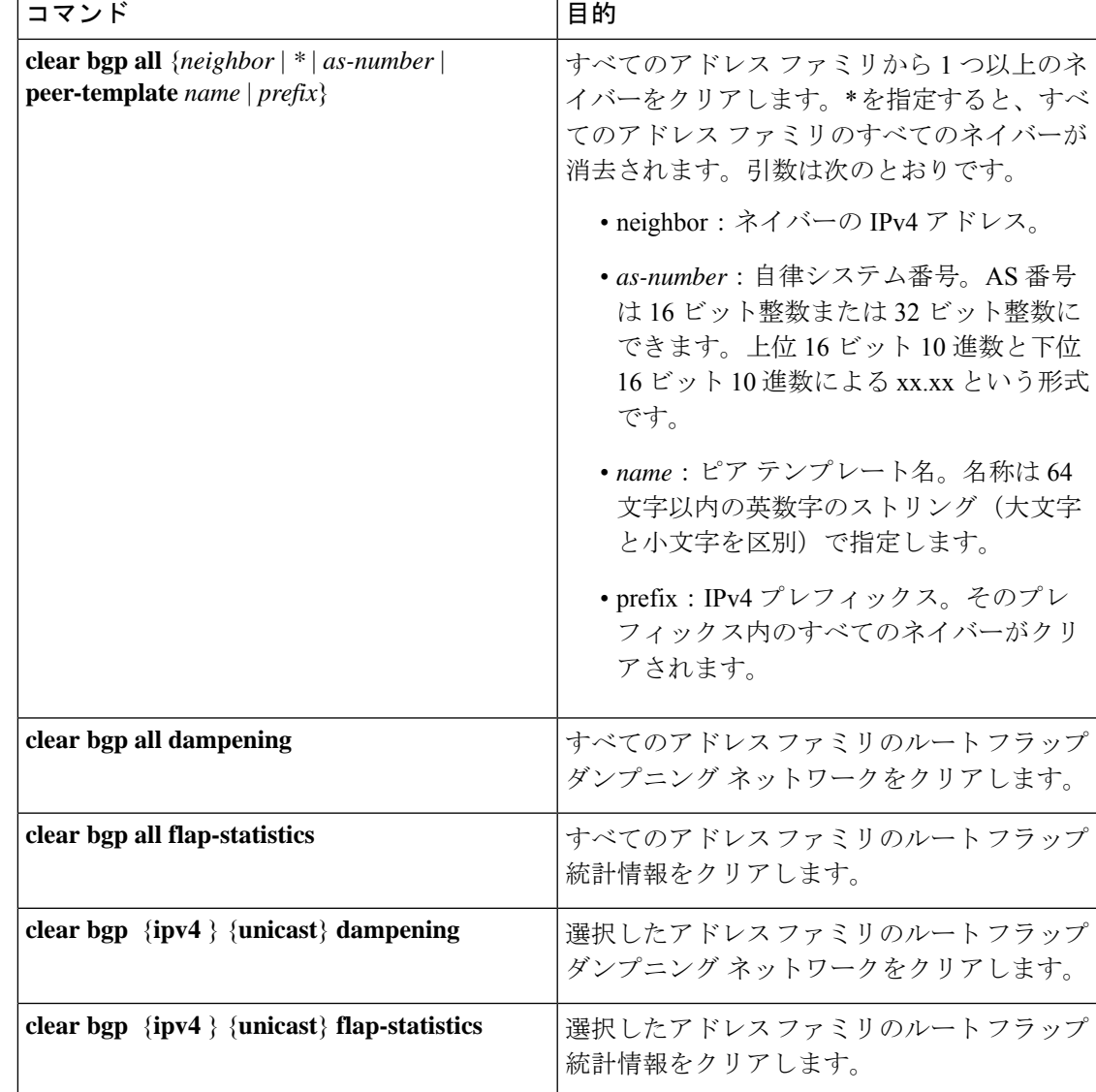

I

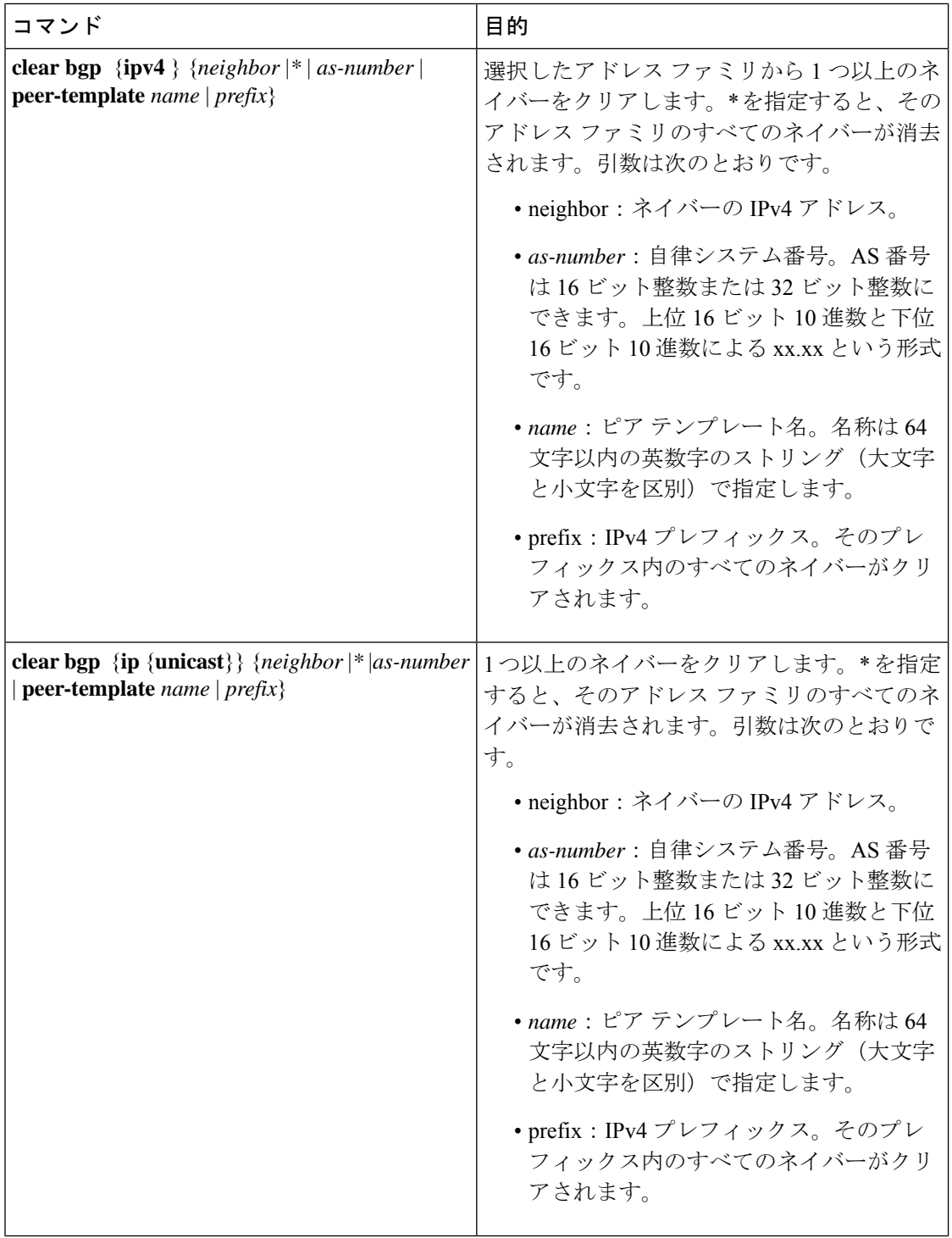

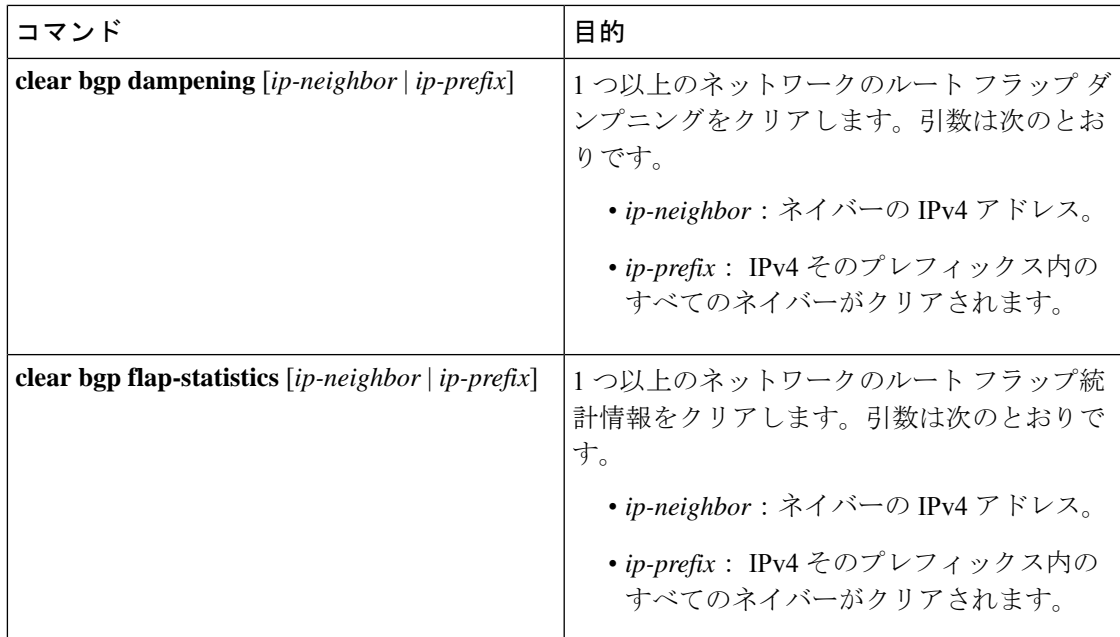

# ベーシック **BGP** の設定の確認

BGP の設定を表示するには、次のいずれかの作業を行います。

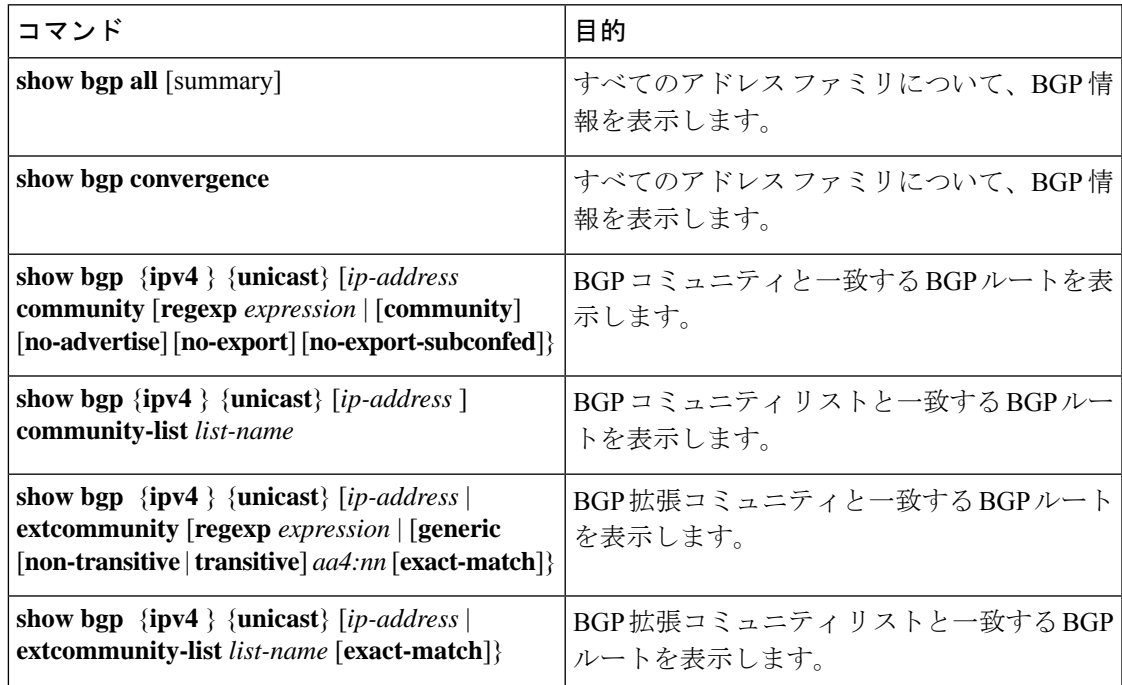

I

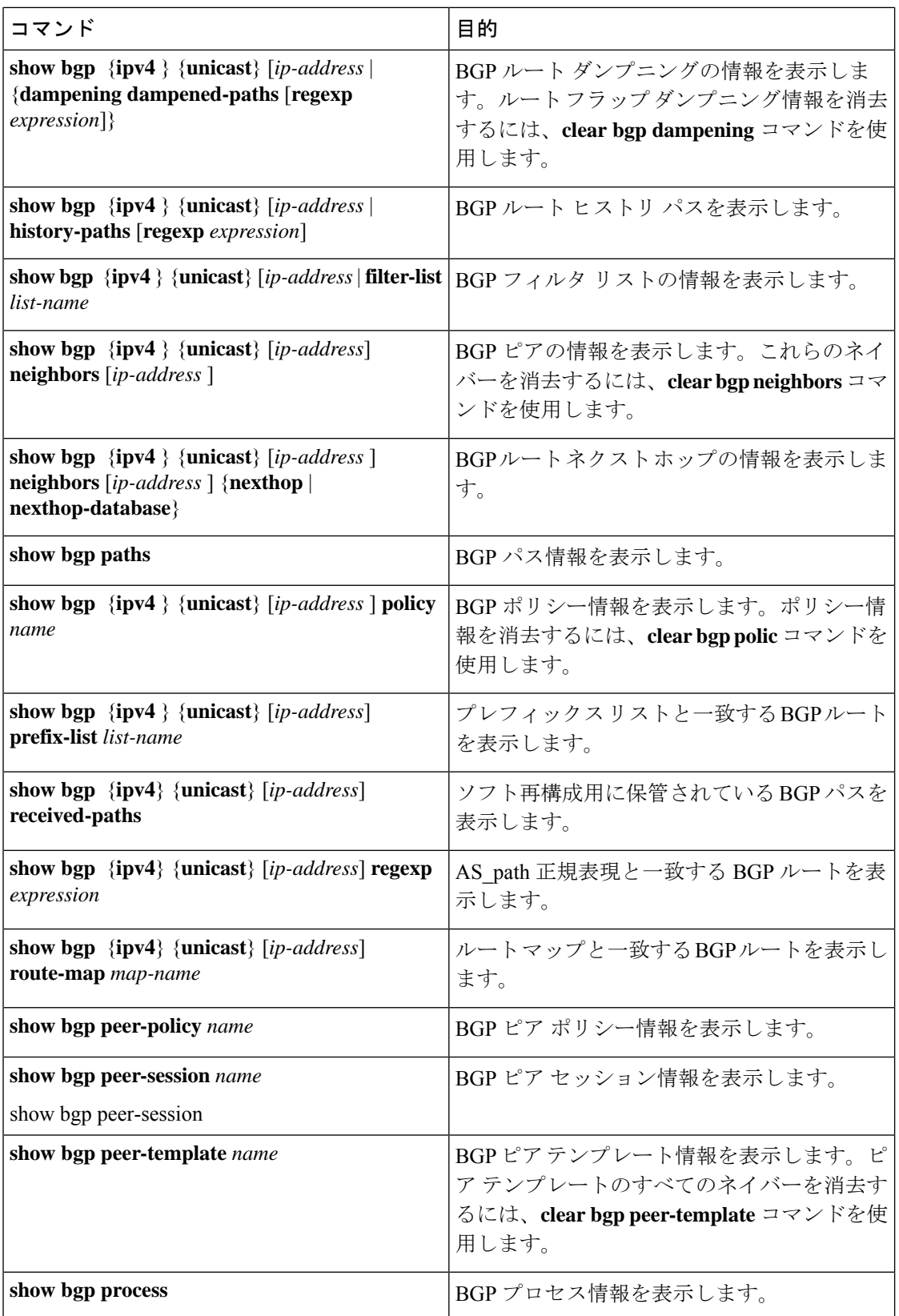

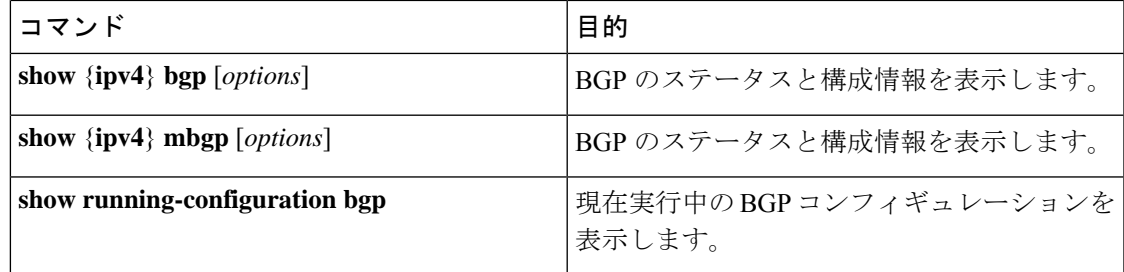

# **BGP** 統計情報のモニタリング

BGP の統計情報を表示するには、次のコマンドを使用します。

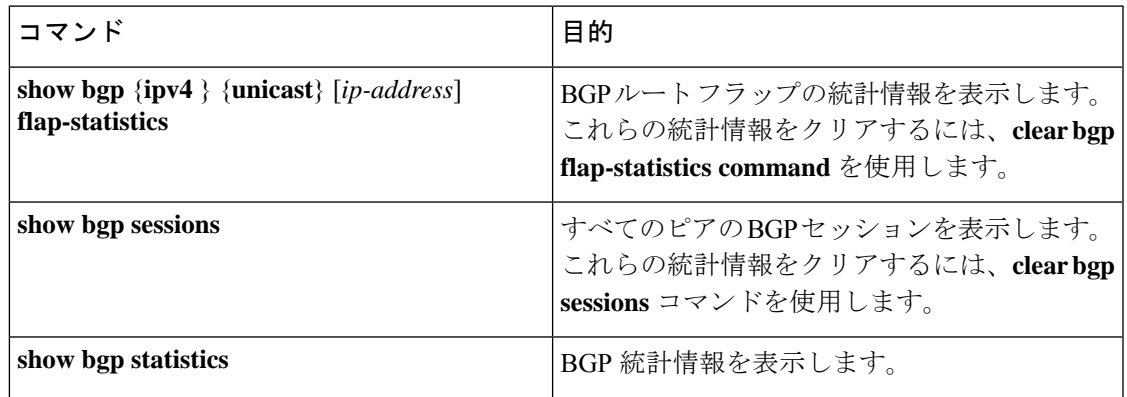

# ベーシック **BGP** の設定例

次に、ベーシック BGP 設定の例を示します。

```
switch(config)# feature bgp
switch(config)# router bgp 64496
switch(config-router)# neighbor 10.10.10.10 remote-as 64496
switch(config-router-af)# next-hop-self
```
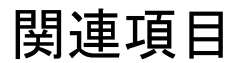

BGP の関連項目は、次のとおりです。

• 高度な BGP の設定 (321 ページ)

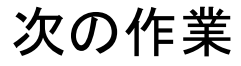

次の機能の詳細については、高度な BGP の設定 (321 ページ)を参照してください。

I

- ピア テンプレート
- ルートの再配布
- ルート マップ

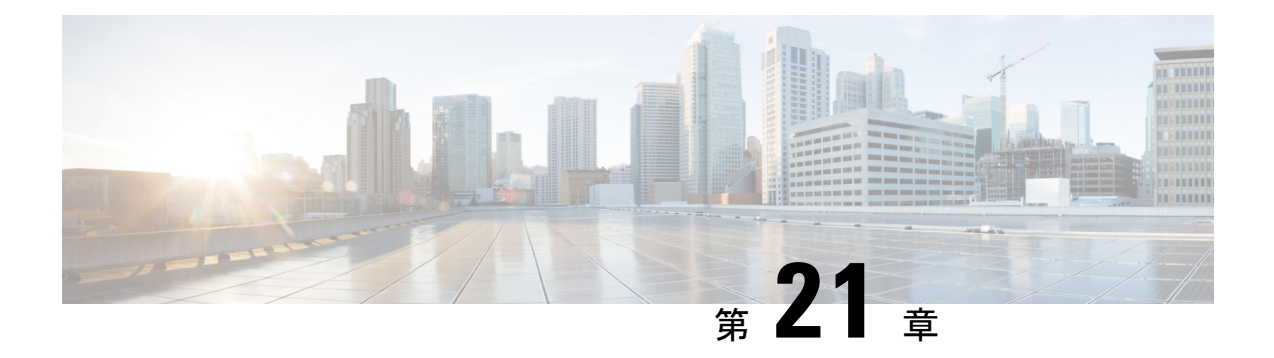

# 高度な **BGP** の設定

この章は、次の項で構成されています。

- 拡張 BGP について (322 ページ)
- 拡張 BGP の前提条件 (333 ページ)
- 拡張 BGP に関する注意事項と制限事項 (333 ページ)
- デフォルト設定 (334 ページ)
- BGP セッション テンプレートの設定 (335 ページ)
- BGP peer-policy テンプレートの設定 (337 ページ)
- BGP peer テンプレートの設定 (340 ページ)
- プレフィックス ピアリングの設定 (342 ページ)
- BGP 認証の設定 (344 ページ)
- BGP セッションのリセット (344 ページ)
- ネクストホップ アドレスの変更 (345 ページ)
- BGP ネクスト ホップ アドレス トラッキングの設定 (345 ページ)
- ネクスト ホップ フィルタリングの設定 (346 ページ)
- デフォルト ルートによるネクストホップ解決の設定 (346 ページ)
- ネクストホップセルフによるリフレクト ルートの制御 (347 ページ)
- セッションがダウンした場合のネクストホップ グループの縮小 (347 ページ)
- 機能ネゴシエーションのディセーブル化 (348 ページ)
- ポリシーのバッチ処理の無効化 (348 ページ)
- BGP 追加パスの設定 (349 ページ)
- eBGP の設定 (353 ページ)
- AS 連合の設定 (355 ページ)
- ルート リフレクタの設定 (356 ページ)
- アウトバウンド ルート マップを使用した、反映されたルートのネクスト ホップの設定  $(358 \sim -\frac{1}{2})$
- ルート ダンプニングの設定 (360 ページ)
- 最大プレフィックス数の設定 (361 ページ)
- DSCP の設定 (361 ページ)
- ダイナミック機能の設定 (362 ページ)
- 集約アドレスの設定 (362 ページ)
- BGP ルートの抑制 (364 ページ)
- BGP 条件付きアドバタイズメントの設定 (364 ページ)
- ルートの再配布の設定 (367 ページ)
- デフォルト ルートのアドバタイズ (368 ページ)
- BGP 属性フィルタリングの設定とエラー処理 (369 ページ)
- BGP の調整 (372 ページ)
- ポリシーベースのアドミニストレーティブ ディスタンスの設定 (378 ページ)
- マルチプロトコル BGP の設定 (379 ページ)
- BMP の設定 (380 ページ)
- BGP グレース フル シャットダウンに関する情報 (382 ページ)
- グレースフル シャットダウンの認識とアクティブ化 (383 ページ)
- グレースフル シャットダウンのコンテキスト (384 ページ)
- ルート マップによるグレースフル シャットダウン (384 ページ)
- ガイドラインと制約事項 (386 ページ)
- グレースフル シャットダウン タスクの概要 (387 ページ)
- リンクのグレースフル シャットダウンの設定 (387 ページ)
- GRACEFUL SHUTDOWN コミュニティに基づく BGPルートのフィルタリングとローカル プリファレンスの設定 (388 ページ)
- すべての BGP ネイバーのグレースフル シャットダウンの設定 (390 ページ)
- GRACEFUL\_SHUTDOWN コミュニティを使用したすべてのルートのプリファレンスの制 御 (391 ページ)
- GRACEFUL\_SHUTDOWN コミュニティのピアへの送信の防止 (392 ページ)
- グレースフル シャットダウン情報の表示 (393 ページ)
- グレースフル シャットダウンの設定例 (394 ページ)
- グレースフル リスタートの設定 (396 ページ)
- 拡張 BGP の設定の確認 (398 ページ)
- BGP 統計情報のモニタリング (400 ページ)
- 関連項目 (401 ページ)
- その他の参考資料 (401 ページ)

# 拡張 **BGP** について

BGP は、組織または自律システム間のループフリー ルーティングを実現する、インタードメ イン ルーティング プロトコルです。Cisco NX-OS は BGP バージョン 4 をサポートしていま す。BGP v4 に組み込まれているマルチプロトコル拡張機能を使用すると、IP マルチキャスト ルートおよび複数のレイヤ 3 プロトコル アドレス ファミリに関するルーティング情報を BGP に伝送させることができます。BGP では、他の BGP 対応デバイス (BGP ピア) との間で TCP セッションを確立するために、信頼できるトランスポート プロトコルとして TCP を使用しま す。外部組織に接続するときには、ルータが外部 BGP(eBGP)ピアリング セッションを作成

します。同じ組織内のBGPピアは、内部BGP(iBGP)ピアリングセッションを通じて、ルー ティング情報を交換します。

## ピア テンプレート

BGP ピア テンプレートを使用すると、類似した BGP ピア間で再利用できる共通のコンフィ ギュレーションブロックを作成できます。各ブロックでは、ピアに継承させる一連の属性を定 義できます。継承した属性の一部を上書きすることもできるので、非常に柔軟性のある方法 で、繰り返しの多い BGP の設定を簡素化できます。

Cisco NX-OS は、3 種類のピア テンプレートを実装します。

- peer-session テンプレートでは、トランスポートの詳細、ピアのリモート自律システム番 号、セッションタイマーなど、BGPセッション属性を定義します。peer-sessionテンプレー トは、別の peer-session テンプレートから属性を継承することもできます(ローカル定義 の属性によって、継承した peer-session 属性は上書きされます)。
- peer-policyテンプレートでは、着信ポリシー、発信ポリシー、フィルタリスト、プレフィッ クス リストを含め、アドレス ファミリに依存する、ピアのポリシー要素を定義します。 peer-policyテンプレートは、一連のpeer-policyテンプレートからの継承が可能です。Cisco NX-OS は、継承設定のプリファレンス値で指定された順序で、これらの peer-policy テン プレートを評価します。最小値が大きい値よりも優先されます。
- peer テンプレートは、peer-session および peer-policy テンプレートからの継承が可能であ り、ピアの定義を簡素化できます。peer テンプレートの使用は必須ではありませんが、 peer テンプレートによって再利用可能なコンフィギュレーション ブロックが得られるの で、BGP の設定を簡素化できます。

## 認証

BGP ネイバー セッションに認証を設定できます。この認証方式によって、ネイバーに送られ る各 TCP セグメントに MD5 認証ダイジェストが追加され、不正なメッセージや TCP セキュ リティ アタックから BGP が保護されます。

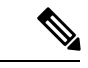

(注) MD5 パスワードは、BGP ピア間で一致させる必要があります。

## ルート ポリシーおよび **BGP** セッションのリセット

BGP ピアにルート ポリシーを関連付けることができます。ルート ポリシーではルート マップ を使用して、BGP が認識するルートを制御または変更します。着信または発信ルート アップ デートに関するルートポリシーを設定できます。ルートポリシーはプレフィックス、AS\_path 属性など、さまざまな条件で一致が必要であり、ルートを選択して受け付けるかまたは拒否し ます。ルート ポリシーでパス属性を変更することもできます。

BGP ピアに適用するルート ポリシーを変更する場合は、そのピアの BGP セッションをリセッ トする必要があります。Cisco NX-OS は、BGP セッションをリセットするため、次の 3 つのメ カニズムをサポートしています。

- ハード リセット:ハード リセットでは、指定されたピアリング セッションが TCP 接続を 含めて切断され、指定のピアからのルートが削除されます。このオプションを使用する と、BGP ネットワーク上のパケット フローが中断します。ハード リセットは、デフォル トでディセーブルです。
- ソフト再構成着信:ソフト再構成着信によって、セッションをリセットすることなく、指 定されたピアのルーティングアップデートが開始されます。このオプションを使用できる のは、着信ルートポリシーを変更する場合です。ソフト再構成着信の場合、ピアから受け 取ったすべてのルートのコピーを保存したあとで、着信ルートポリシーを介してルートが 処理されます。着信ルートポリシーを変更する場合、Cisco NX-OSは変更された着信ルー ト ポリシーを介して保存ルートを渡し、既存のピアリング セッションを切断することな く、ルートテーブルをアップデートします。ソフト再構成着信の場合、まだフィルタリン グされていない BGP ルートの保存に、大量のメモリ リソースを使用する可能性がありま す。ソフト再構成着信は、デフォルトでディセーブルです。
- ルートリフレッシュ:ルートリフレッシュでは、着信ルートポリシーの変更時に、サポー トするピアにルート リフレッシュ要求を送信することによって、着信ルーティング テー ブルがダイナミックにアップデートされます。リモート BGP ピアは新しいルート コピー で応答し、ローカル BGP スピーカが変更されたルート ポリシーでそれを処理します。 Cisco NX-OSは自動的に、プレフィックスのアウトバウンドルートの更新をピアに送信し ます。
- BGP ピアは、BGP ピア セッションの確立時に、BGP 機能ネゴシエーションの一部とし て、ルートリフレッシュ機能をアドバタイズします。ルートリフレッシュは優先オプショ ンであり、デフォルトでイネーブルです。

BGP はさらに、ルート再配布、ルート集約、ルート ダンプニングなどの機能にルート マップを使用します。 (注)

### **eBGP**

eBGP を使用すると、異なる AS からの BGP ピアを接続し、ルーティング アップデートを交換 できます。外部ネットワークへの接続によって、自分のネットワークから他のネットワーク へ、またインターネットを介して、トラフィックを転送できます。

通常、eBGP ピアリングは、インターフェイスがダウンしたときにコンバージェンスが高速に なるように、直接接続されたインターフェイス上で行う必要があります。

## **iBGP**

iBGP を使用すると、同じ自律システム内の BGP ピアを接続できます。iBGP はマルチホーム BGPネットワーク(同じ外部自律システムに対して複数の接続があるネットワーク)に使用で きます。

図に、大きい BGP ネットワークの中の iBGP ネットワークを示します。

図 **16 : iBGP** ネットワーク

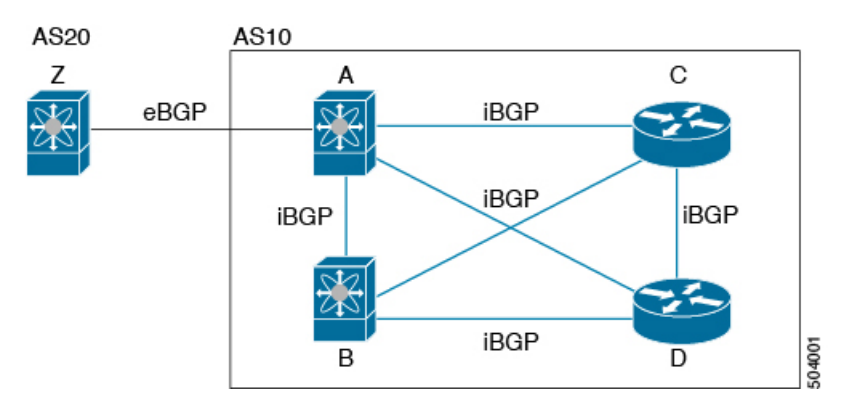

iBGP ネットワークはフルメッシュです。各 iBGP ピアは、ネットワーク ループを防止するた めに、他のすべての iBGP ピアに対して直接接続されています。

ネイバー コンフィギュレーション モードで update-source が設定された単一ホップ iBGP ピア では、ピアは高速外部フェールオーバーをサポートします。

iBGP ピアリング セッションの確立には、ループバック インターフェイスを使用します。ルー プバック インターフェイスは、インターフェイス フラップが発生する可能性が小さいからで す。インターフェイスフラップが発生するのは、障害またはメンテナンスが原因で、インター フェイスが管理上アップまたはダウンになったときです。マルチホップ、高速外部フォール オーバー、ASパス属性のサイズ制限については、eBGPの設定 (353ページ) セクションを参 照してください。

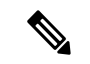

iBGPネットワークでは別個のインテリアゲートウェイプロトコルを設定する必要があり ます。 (注)

#### **AS** 連合

フルメッシュのiBGPネットワークは、iBGPピア数が増えるにしたがって複雑になります。自 律システムを複数のサブ自律システムに分割し、それを1つの連合としてまとめることによっ て、iBGPメッシュを緩和できます。連合は、同じ自律システム番号を使用して外部ネットワー クと通信する、iBGP ピアからなるグループです。各サブ AS はその中ではフルメッシュであ り、同じ連合内の他のサブ AS に対する少数の接続があります。

図に BGP ネットワークが 2 つのサブ AS と 1 つの連合に分けられて表示されます。

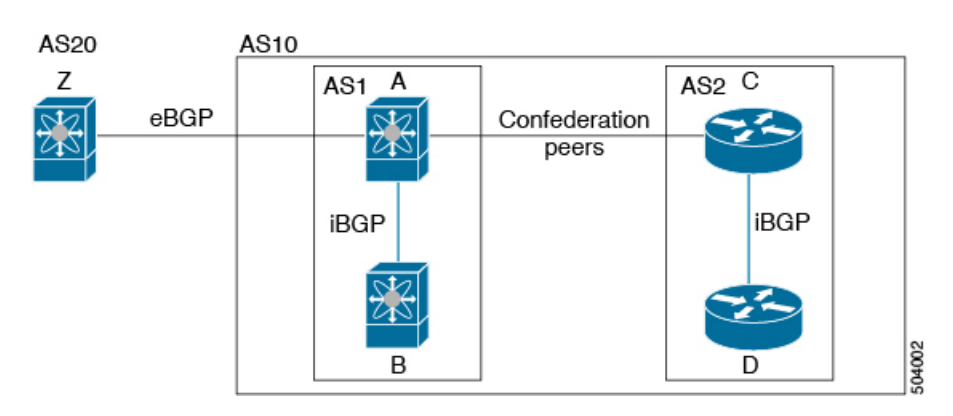

図 **<sup>17</sup> : AS** 連合

この例では、AS10 が 2 つの AS (AS1 および AS2)に分割されています。各サブ AS はフル メッシュですが、サブ AS 間のリンクは 1 つだけです。AS 連合を使用することによって、 の フルメッシュ AS に比べて、リンク数を少なくできます。

#### ルート リフレクタ

すべての iBGP ピアが完全に一致する必要がないように、ルート リフレクタが学習したルート をネイバーに渡すルート リフレクタ構成を使用することによって、iBGP メッシュを削減でき ます。

ある iBGP ピアをルート リフレクタとして設定すると、そのピアが iBGP で学習したルートを 一連の iBGP ネイバーに渡す役割を担います。

図に、メッシュの iBGP スピーカを 4 つ(ルータ A、B、C、D)使用する、単純な iBGP 構成 を示します。ルートリフレクタを使用しなかった場合、外部ネイバーからルートを受け取った ルータ A は、3 つの iBGP ネイバーのすべてにルートをアドバタイズします。

図では、ルータ B がルート リフレクタです。ルート リフレクタは、ルータ A からアドバタイ ズされたルートを受信すると、ルータ C と D へのルートをアドバタイズ(リフレクト)しま す。ルータ A は、ルータ C と D の両方にアドバタイズする必要がなくなります。

図 **18 :** ルート リフレクタ

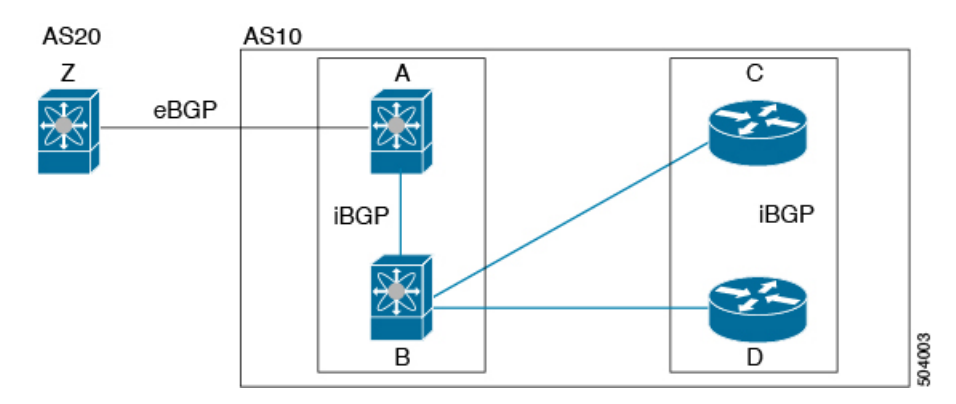

ルート リフレクタおよびそのクライアント ピアは、クラスタを形成します。ルート リフレク タのクライアント ピアとして動作するように、すべての iBGP ピアを設定する必要はありませ ん。ただし、完全な BGP アップデートがすべてのピアに届くように、非クライアント ピアは フルメッシュとして設定する必要があります。

### 機能ネゴシエーション

BGPスピーカは機能ネゴシエーション機能を使用することによって、ピアでサポートされてい る BGP 拡張機能を学習できます。機能ネゴシエーションによって、リンクの両側の BGP ピア がサポートする機能セットだけを BGP に使用させることができます。

BGPピアが機能ネゴシエーションをサポートしない場合で、なおかつアドレスファミリがIPv4 として設定されている場合、Cisco NX-OS は機能ネゴシエーションを行わずに、ピアとの新規 セッションを試みます。

### ルート ダンプニング

ルート ダンプニングは、インターネットワーク上でのフラッピング ルートの伝搬を最小限に 抑える BGP 機能です。ルート フラップが発生するのは、使用可能ステートと使用不能ステー トが短時間で次々切り替わる場合です。

AS1、AS2、および AS3 という 3 つの BGP 自律システムからなるネットワークの場合につい て考えてみます。AS1 のルートがフラップした(使用不能になった)とします。ルート ダン プニングを使用しない場合、AS1 は AS2 に回収メッセージを送信します。AS2 は AS3 にその 回収メッセージを伝達します。フラッピング ルートが再び発生すると、AS1 から AS2 にアド バタイズメント メッセージを送信し、AS2 は AS3 にそのアドバタイズメントを送信します。 ルートの使用不能と使用可能が繰り返されると、AS1は多数の回収メッセージおよびアドバタ イズメント メッセージを送信することになり、それが他の自律システムに伝播します。

ルートダンプニングによって、フラッピングを最小限に抑えることができます。ルートフラッ プが発生したとします。(ルート ダンプニングがイネーブルの)AS2 がルートにペナルティ として 1000 を割り当てます。AS2 は引き続き、ネイバーにルートの状態をアドバタイズしま す。ルート フラップが発生するたびに、AS2 がペナルティ値を追加します。ルート フラップ が頻繁に発生して、ペナルティが設定可能な抑制限度を超えると、AS2はフラップ回数に関係 なく、ルートのアドバタイズを中止します。その結果、ルートが減衰(ダンプニング)しま す。

ルートに与えられたペナルティは、再使用限度に達するまで減衰します。その時点で、AS2は 再びルートをアドバタイズします。再使用限度が 50% になると、AS2 はそのルートのダンプ ニング情報を削除します。

(注)

ルート ダンプニングがイネーブルの場合は、ピアのリセットによってルートが回収され ても、リセット中の BGP にはペナルティは適用されません。

## **BGP** ベストパスの選択

BGP ベストパス アルゴリズムでは、次の属性が同じ場合に、等コスト パスと見なされます。

- 重量
- ローカル プリファレンス
- AS\_path
- オリジン コード
- Multi-Exit Discriminator (MED)
- BGP ネクスト ホップまでの IGP コスト

BGP はこれら複数のパスの中から、ベスト パスとして 1 つだけ選択し、そのパスを BGP ピア にアドバタイズします。詳細については、BGP の追加パス (328 ページ) を参照してくださ い。

(注)

異なる AS 連合から受け取ったパスは、外部 AS\_path 値およびその他の属性が同じ場合 に、等コスト パスと見なされます。

iBGPマルチパスに関してルートリフレクタを設定すると、ルートリフレクタが、選択さ れたベスト パスをピアにアドバタイズします。そのパスのネクスト ホップは変更されま せん。 (注)

## **BGP** の追加パス

1つのBGP最良パスだけがアドバタイズされ、BGPスピーカは特定ピアからの特定プレフィッ クスの1パスだけを受け入れます。BGPスピーカが同じセッション内で同じプレフィックスの 複数のパスを受信した場合、最新のアドバタイズメントを使用します。

BGP は、以前のパスに代わる新しいパスなしで、BGP スピーカが同じプレフィックスに対し て複数のパスを伝播し、受け入れることを可能にする追加のパス機能をサポートします。この 機能は、BGPスピーカのピアが、プレフィックスごとの複数パスのアドバタイズおよび受信を サポートし、また、そのパスのアドバタイズをサポートするかどうかネゴシエートすることを 可能にします。特別な 4 バイトのパス ID は、ピア セッションを介して送信される同じプレ フィックスに対して複数のパスを区別するため、ネットワーク層到達可能性情報(NLRI)に 追加されます。次の図に、追加の BGP パス機能を示します。

図 **19 :** 追加パスの機能を持つ **BGP** ルート アドバタイズメント

BGP 追加パス設定の詳細については、BGP 追加パスの設定 (349 ページ) のセクションを参 照してください。
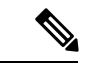

(注) Cisco Nexus 3550-T ハードウェアは、ECMP ルートをインストールしません。

### ルート集約

集約アドレスを設定できます。ルート集約を使用すると、固有性の強い一連のアドレスをすべ ての固有アドレスを代表する1つのアドレスに置き換えることによって、ルートテーブルを簡 素化できます。たとえば、10.1.1.0/24、10.1.2.0/24、および 10.1.3.0/24 という固有性の強い 3 つ のアドレスを 1 つの集約アドレス 10.1.0.0/16 に置き換えることができます。

アドバタイズされるルートが少なくなるように、BGP ルート テーブル内には集約プレフィッ クスが存在します。

(注) Cisco NX-OS は、自動ルート集約をサポートしません。

ルート集約はフォワーディングループにつながる可能性があります。この問題を回避するため に、集約アドレスのアドバタイズメントを生成するときに、BGPはローカルルーティングテー ブルに、その集約アドレスに対応するサマリー廃棄ルートを自動的に組み込みます。BGPはサ マリー廃棄のアドミニストレーティブ ディスタンスを 220 に設定し、ルート タイプを廃棄に 設定します。BGP はネクストホップ解決に廃棄ルートを使用しません。

ユーザが **aggregate-address** コマンドを発行すると、BGP テーブルにサマリー エントリが作成 されますが、サマリーエントリは、集約のサブセットがテーブルで見つかるまでアドバタイズ できません。

### **BGP** 条件付きアドバタイズメント

BGP 条件付きアドバタイズメントを使用すると、プレフィックスが BGP テーブルに存在する かどうかに基づいてルートをアドバタイズまたは撤回するように BGP を設定できます。この 機能は、たとえば、BGPでいずれかのプロバイダーにプレフィックスをアドバタイズするよう なマルチホームネットワーク(他のプロバイダーからの情報が存在しない場合のみ)で便利で す。

AS1、AS2、および AS3 という 3 つの BGP 自律システムからなるネットワークの例について 考えてみます。この例で、AS1 と AS3 はインターネットと AS2 に接続しています。条件付き アドバタイズメントを使用しない場合、AS2 はすべてのルートを AS1 と AS3 の両方にプロパ ゲートします。条件付きアドバタイズメントを使用すれば、AS1からのルートが存在しない場 合のみ(たとえば AS1 へのリンクがダウンした場合)、特定のルートを AS3 にアドバタイズ するように AS2 を設定できます。

BGP 条件付きアドバタイズメントでは、設定されたルート マップに一致する各ルートに、存 在テストまたは非存在テストが追加されます。詳細については、BGP条件付きアドバタイズメ ントの設定 (364 ページ)を参照してください。

### **BGP** ネクスト ホップ アドレス トラッキング

BGP は、インストールされているルートのネクスト ホップ アドレスをモニタして、ネクスト ホップの到達可能性の確認、およびBGPベストパスの選択、インストール、検証を行います。 BGP ネクストホップ アドレスのトラッキングを行うと、ネクストホップの到達可能性に影響 を及ぼす可能性のあるルート変更がルーティング情報ベース(RIB)で行われたときに確認プ ロセスをトリガーすることで、このようなネクストホップ到達可能性テストの速度が向上しま す。

ネクスト ホップ情報が変更されると、BGP は RIB から通知を受信します (イベント駆動型の 通知)。BGP は、次のいずれかのイベントが発生したときに通知を受けます。

- ネクスト ホップが到達不能になった。
- ネクスト ホップが到達可能になった。
- ネクスト ホップへの完全再帰のインテリア ゲートウェイ プロトコル(IGP)メトリック が変更された。
- ファースト ホップの IP アドレスまたはファースト ホップのインターフェイスが変更され た。
- ネクスト ホップが接続された。
- ネクスト ホップが接続解除された。
- ネクスト ホップがローカル アドレスになった。
- ネクスト ホップが非ローカル アドレスになった。

(注) 到達可能性および再帰メトリック イベントは、最適パスの再計算をトリガーします。

RIB からのイベント通知は、クリティカルおよび非クリティカルとして分類されます。クリ ティカルおよび非クリティカルイベントの通知は、別々のバッチで送信されます。ただし、非 クリティカルイベントが保留中であり、クリティカルイベントを読み込む要求がある場合は、 非クリティカル イベントがクリティカル イベントとともに送信されます。

- クリティカルなイベントとは、異なるパスに対してスイッチオーバーの原因となるネクス ト ホップの消失など、ネクスト ホップの到達可能性に関連しています。異なるパスに対 してスイッチオーバーの原因となるネクストホップのIGPメトリックの変更は、クリティ カルなイベントと見なすことができます。
- 非クリティカルなイベントとは、最適パスに影響を与えたり、単一のネクスト ホップに IGP メトリックを変更したりせずに追加されるネクスト ホップに関連しています。

詳細については、BGP ネクスト ホップ アドレス トラッキングの設定 (345 ページ)を参照し てください。

### ルートの再配布

スタティック ルートまたは他のプロトコルからのルートを再配布するように、BGP を設定で きます。再配布を指定したルート マップを設定して、どのルートが BGP に渡されるかを制御 する必要があります。ルートマップを使用すると、宛先、送信元プロトコル、ルートタイプ、 ルートタグなどの属性に基づいて、ルートをフィルタリングできます。詳細については、「ルー ト ポリシー マネージャの構成」のセクションを参照してください。

ルート マップを使用して両シナリオのデフォルト動作を無効にできますが、ルート マップの 正しくない使用によってネットワークループが発生することがあるため、そうする場合は注意 が必要です。次に、デフォルトの動作の変更にルート マップを使用する例を示します。

ルート マップの変更によって、シナリオ 1 のデフォルトの動作を次のように変更できます。

```
route-map foo permit 10
  match route-type internal
router ospf 1
  redistribute bgp 100 route-map foo
```
同様に、ルートマップの変更によって、シナリオ2のデフォルトの動作を次のように変更でき ます。

```
route-map foo deny 10
 match route-type internal
router ospf 1
   vrf bar
     redistribute bgp 100 route-map foo
```
### **BGP** の調整

BGP タイマーによって、さらにベストパス アルゴリズムの調整によって、BGP のデフォルト 動作を変更できます。

### **BGP** タイマー

BGP では、ネイバー セッションおよびグローバル プロトコル イベントにさまざまなタイプの タイマーを使用します。確立されたセッションごとに、最低限2つのタイマーがあります。定 期的にキープアライブメッセージを送信するためのタイマー、さらに想定時間内にピアのキー プアライブが届かなかった場合に、セッションをタイムアウトさせるためのタイマーです。ま た、個々の機能を処理するための、その他のタイマーがあります。これらのタイマーは通常、 秒単位で設定します。タイマーには、異なる BGP ピアで同じタイマーが異なるタイミングで スタートするように、ランダム アジャストメントが組み込まれています。

### ベストパス アルゴリズムの調整

オプションの設定パラメータによって、ベストパスアルゴリズムのデフォルト動作を変更でき ます。たとえば、アルゴリズムでの Multi-Exit Discriminator(MED)属性およびルータ ID の扱 い方を変更できます。

### グレースフル リスタートおよびハイ アベイラビリティ

Cisco NX-OS は、BGP に対してノンストップ フォワーディングとグレースフル リスタートを サポートしています。

CiscoNX-OSルータでコールドリブートが発生した場合、ネットワークはルータへのトラフィッ ク転送を中止し、ネットワーク トポロジからルータを削除します。この状況では、BGP は非 グレースフル リスタートになり、すべてのルートが削除されます。Cisco NX-OS がスタート アップコンフィギュレーションを適用すると、BGPはピアリングセッションを再び確立して、 ルートを再学習します。

グレースフルリスタート動作中であることがルータで検出されると、両方のルータがそれぞれ のトポロジ テーブルを交換します。すべての BGP ピアからルート アップデートを受信した ルータは、古いルートをすべて削除し、アップデートされたルートでベストパスアルゴリズム を実行します。

ネイバー コンフィギュレーション モードで update-source が設定された単一ホップ iBGP ピア では、ピアは高速外部フェールオーバーをサポートします。

追加 BGP パス機能により、特定のプレフィックスにアドバタイズされるパス数が再起動の前 後で同じ場合、パス ID の選択は古いパスの最終状態および削除を保証します。いくつかのパ スが指定されたプレフィックスにアドバタイズされる場合、古いパスがグレースフルリスター ト ヘルパー ピアに発生する可能性があります。

### メモリ不足の処理

BGP は、次の条件でメモリ不足に対処します。

- マイナー アラート:BGP は新しい eBGP ピアを確立しません。BGP は新しい iBGP ピアお よび連合ピアの確立は続行します。ピアは存続しますが、リセットピアは再確立されませ  $h<sub>o</sub>$
- 重大アラート:BGPは、メモリアラートがマイナーになるまで、選択した確立済みeBGP ピアを 2 分おきにシャット ダウンします。eBGP ピアごとに、受信したパスの合計数と最 適パスとして選択されたパスの数の比率が計算されます。比率が最高のピアが、メモリ使 用状況を削減するためのシャットダウン対象として選択されます。オシレーションを回避 するために、シャットダウンされた eBGP ピアを復帰する前にその eBGP ピアをクリアす る必要があります。

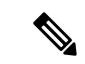

(注) 重要な eBGP ピアをこの選択プロセスから除外できます。

• クリティカルアラート:BGPは確立されたすべてのピアを正常にシャットダウンします。 シャットダウンされた eBGP ピアを復帰する前にその eBGP ピアをクリアする必要があり ます。

メモリ不足状態によるシャットダウンから BGP ピアを除外する方法の詳細については、BGP の調整 (331 ページ) のセクションを参照してください。

## 拡張 **BGP** の前提条件

拡張 BGP の前提条件は次のとおりです。

- BGP を有効にする必要があります(「BGP の有効化」の項を参照)。
- システムに有効なルータ ID を設定しておく必要があります。
- · Regional Internet Registry (RIR) によって割り当てられたか、またはローカル管理の AS 番 号を取得しておく必要があります。
- ネイバー関係を作成しようとするピアに到達可能でなければなりません(Interior Gateway Protocol (IGP)、スタティックルート、直接接続など)。
- BGP セッションを確立するネイバー環境で、アドレス ファミリを明示的に設定する必要 があります。

## 拡張 **BGP** に関する注意事項と制限事項

(注) *Cisco Nexus 3550-T - 10.1(2t)*リリース、BGPはデフォルトのVRFのみをサポートします。

拡張 BGP 設定時の注意事項および制約事項は、次のとおりです。

- プレフィックス ピアリングは、パッシブ TCP モードでのみ動作します。ピア アドレスが プレフィックス内にある場合、リモート ピアからの着信接続を受け入れます。
- **advertise-maps** コマンドを複数回設定することはサポートされていません。
- ダイナミックAS番号プレフィックスピア設定は、BGPテンプレートから継承した個々の AS 番号の設定よりも優先します。
- AS 連合でプレフィックス ピアにダイナミック AS 番号を設定した場合、BGP はローカル 連合の AS 番号のみでセッションを確立します。
- ダイナミック AS 番号プレフィックス ピアで作成された BGP セッションは、設定済みの eBGP マルチホップ存続可能時間 (TTL) 値や直接接続ピアに対するディセーブル済みの チェックを無視します。
- ルータ ID の自動変更およびセッション フラップを避けるために、BGP 用のルータ ID を 設定します。
- ピアごとに最大プレフィックス設定オプションを使用し、受信するルート数および使用す るシステム リソース数を制限してください。
- update-source を設定し、eBGP マルチホップ セッションでセッションを確立します。
- 再配布を設定する場合は、BGP ルート マップを指定します。
- VRF 内で BGP ルータ ID を設定します。

 $\label{eq:1} \bigotimes$ 

- Cisco Nexus 3550-T では、48 の BGP セッションのみが検証 されます。 (注)
	- キープアライブおよびホールドタイマーの値を小さくすると、ネットワークでセッション フラップが発生する可能性があります。
	- BGPをIGPに再配布するとき、iBGPも再配布されます。この動作を無効にするには、ルー ト マップに追加 deny 文を挿入します。
	- VLAN には、次の注意事項および制約事項が **remove-private-as** コマンドに適用されま す。
		- これは、eBGP ピアにだけ適用されます。
		- ネイバー コンフィギュレーション モードだけで設定可能となり、ネイバー アドレス ファミリ モードでは設定できません。
		- AS パスにプライベートとパブリック AS 番号を含める場合、プライベート AS 番号は 削除されません。
		- AS パスに eBGP ネイバーの AS 番号が含まれている場合、プライベート AS 番号は削 除されません。
		- その AS パス内のすべての AS 番号がプライベート AS 番号範囲に属する場合のみ、 プライベート AS 番号は削除されます。ピアの AS 番号または非プライベート AS 番 号が AS パス セグメントに存在する場合、プライベート AS 番号は削除されません。
	- ネイバー、テンプレート ピア、テンプレート ピアセッション、またはテンプレート ピア ポリシー コンフィギュレーション モードでコマンドを無効にした場合( **inherit peer** ま たは **inherit peer-session** コマンドが存在する場合)、 **default** キーワードを使用してコマ ンドをデフォルトの状態に戻す必要があります。たとえば、実行コンフィギュレーション から **defaultupdate-source loopback0** コマンドを無効にするには、 **update-source loopback 0** コマンドを入力する必要があります。
	- route-reflector クライアントに next-hop-self が設定されている場合、ルート リフレクタは自 身をネクスト ホップとしてクライアントにルートをアドバタイズします。

# デフォルト設定

高度な BGP パラメータのデフォルト設定値を表に示します。

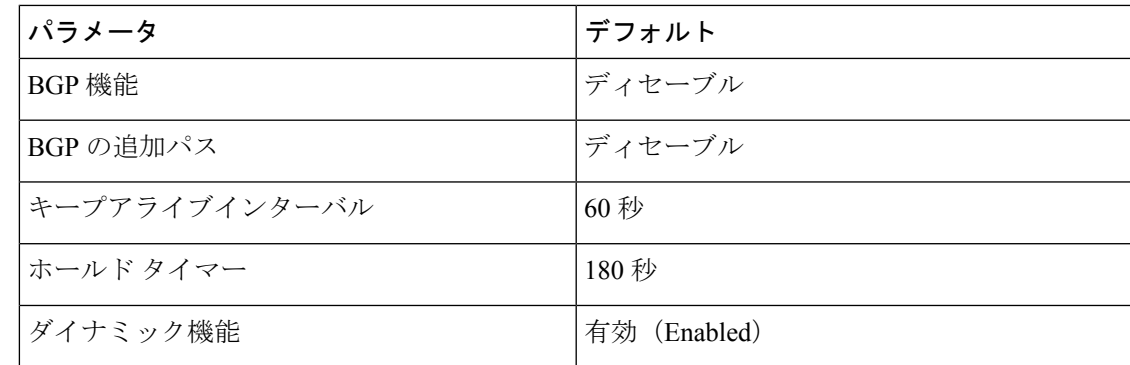

## **BGP** セッション テンプレートの設定

BGP セッション テンプレートを使用すると、類似した設定が必要な複数の BGP ピアで、BGP の設定を簡素化できます。BGPテンプレートによって、共通のコンフィギュレーションブロッ クを再利用できます。先に BGP テンプレートを設定し、BGP ピアにテンプレートを適用しま す。

BGP セッション テンプレートでは、継承、パスワード、タイマー、セキュリティなどのセッ ション属性を設定できます。

peer-session テンプレートは、別の peer-session テンプレートからの継承が可能です。第 3 のテ ンプレートから継承するように第2テンプレートを設定できます。さらに最初のテンプレート もこの第3のテンプレートから継承させることができます。この間接継承を続けることができ る peer-session テンプレートの数は、最大 7 つです。

ネイバーに設定した属性は、ネイバーが BGP テンプレートから継承した属性よりも優先され ます。

### 始める前に

BGP を有効にする必要があります(「BGP の有効化」の項を参照)。

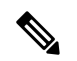

テンプレートを編集するときには、ピアまたはテンプレートのレベルで **no** 形式のコマン ドを使用すると、テンプレートの設定を明示的に上書きできます。属性をデフォルトの 状態にリセットするには、default 形式のコマンドを使用する必要があります。 (注)

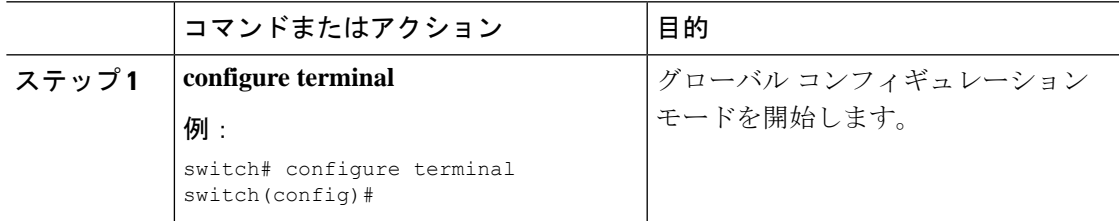

I

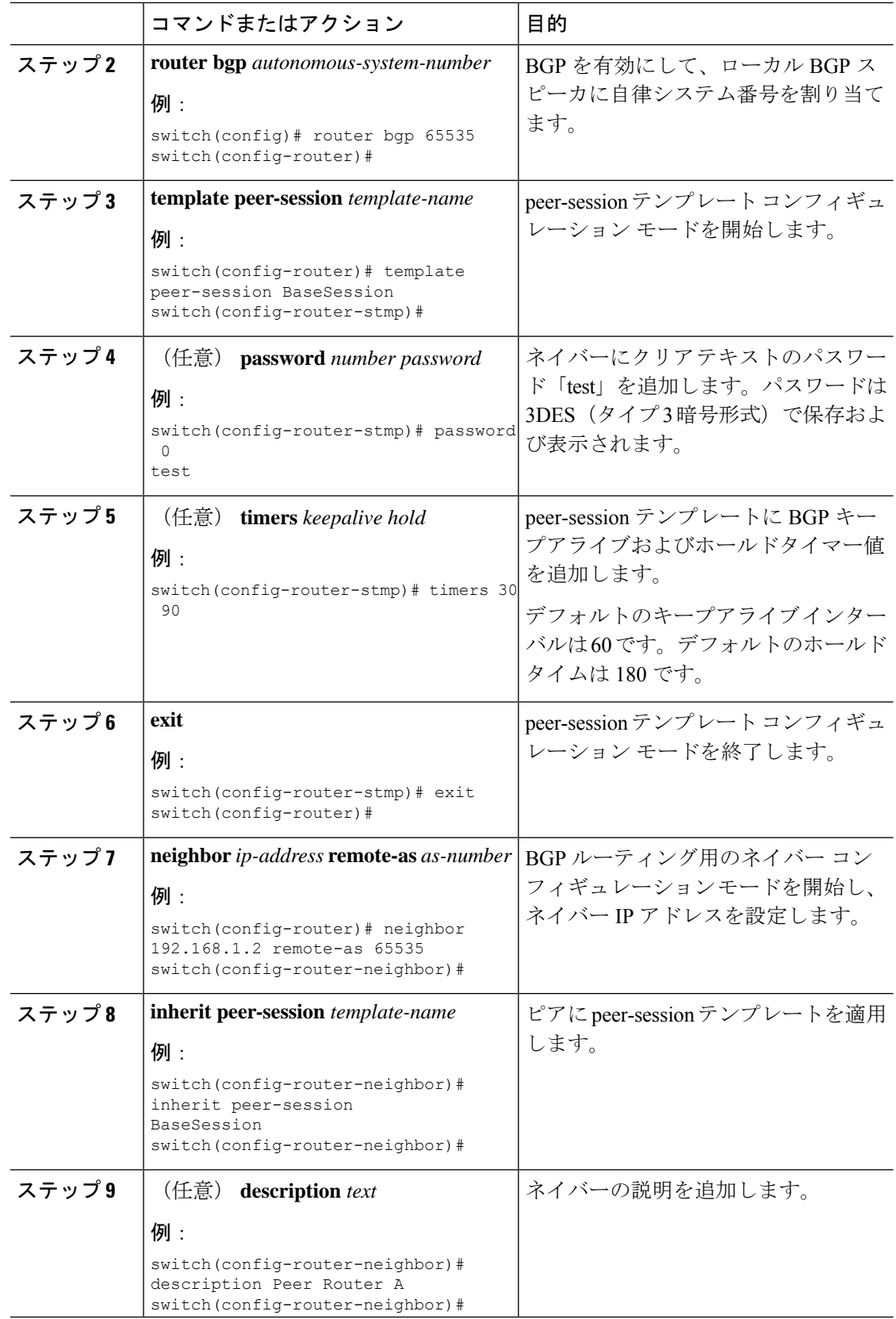

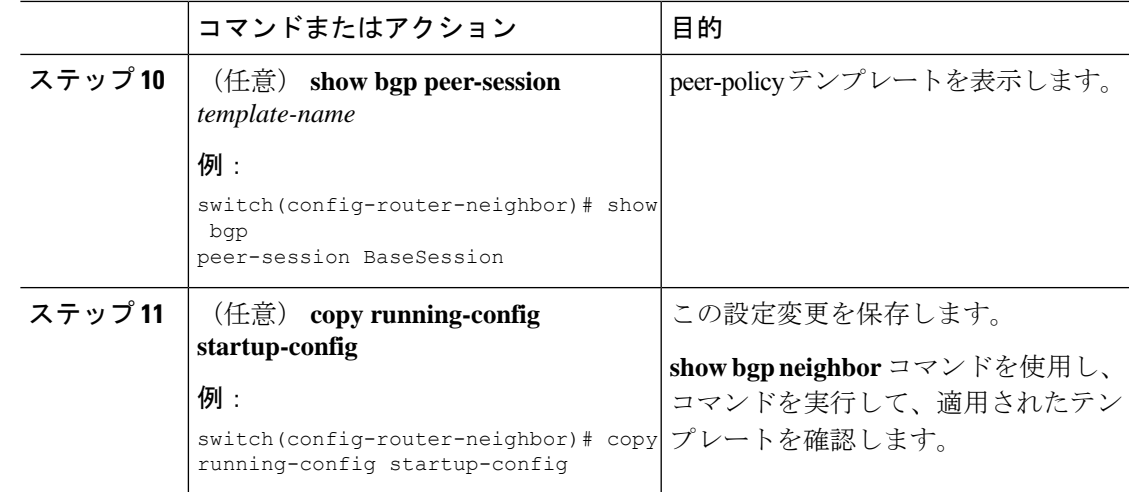

BGP peer-session テンプレートを設定して、BGP ピアに適用する例を示します。

```
switch# configure terminal
switch(config)# router bgp 65536
switch(config-router)# template peer-session BaseSession
switch(config-router-stmp)# timers 30 90
switch(config-router-stmp)# exit
switch(config-router)# neighbor 192.168.1.2 remote-as 65536
switch(config-router-neighbor)# inherit peer-session BaseSession
switch(config-router-neighbor)# description Peer Router A
switch(config-router-neighbor)# address-family ipv4 unicast
switch(config-router-neighbor-af)# copy running-config startup-config
```
# **BGP peer-policy** テンプレートの設定

peer-policyテンプレートを設定すると、特定のアドレスファミリに対応する属性を定義できま す。各peer-policyテンプレートにプリファレンスを割り当て、指定した順序でテンプレートが 継承されるようにします。ネイバー アドレス ファミリでは最大 5 つの peer-policy テンプレー トを使用できます。

Cisco NX-OS は、プリファレンス値を使用して、アドレス ファミリの複数のピア ポリシーを 評価します。プリファレンス値が最小のものが最初に評価されます。ネイバーに設定した属性 は、ネイバーが BGP テンプレートから継承した属性よりも優先されます。

peer-policy テンプレートでは、AS-path フィルタ リスト、プレフィックス リスト、ルート リフ レクション、ソフト再構成など、アドレス ファミリ固有の属性を設定できます。

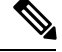

(注)

**show bgp neighbor** コマンドを使用し、 コマンドを実行して、適用されたテンプレートを 確認します。

### 始める前に

BGP を有効にする必要があります(「BGP の有効化」の項を参照)。

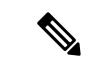

テンプレートを編集するときには、ピアまたはテンプレートのレベルで **no** 形式のコマン ドを使用すると、テンプレートの設定を明示的に上書きできます。属性をデフォルトの 状態にリセットするには、default 形式のコマンドを使用する必要があります。 (注)

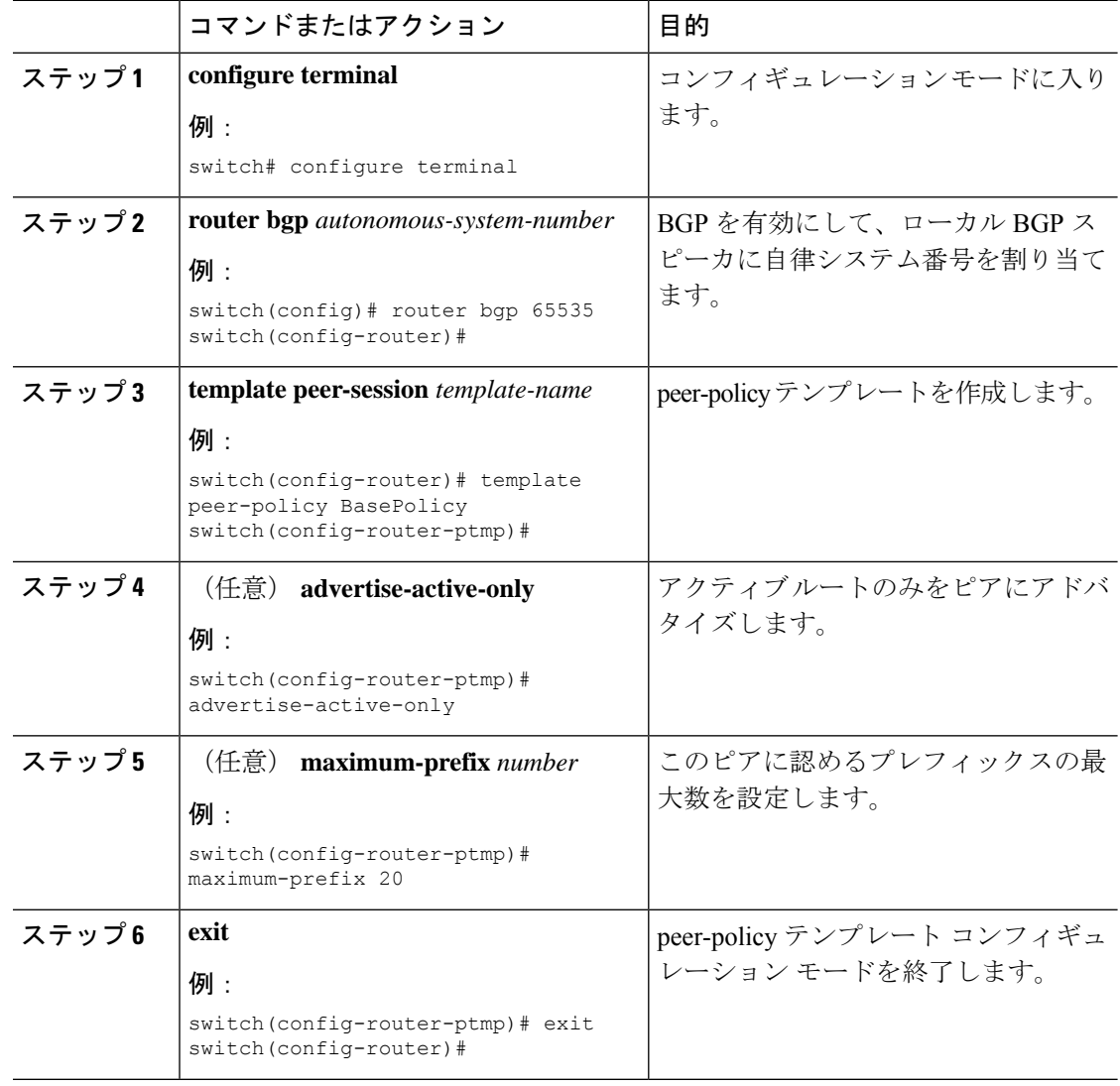

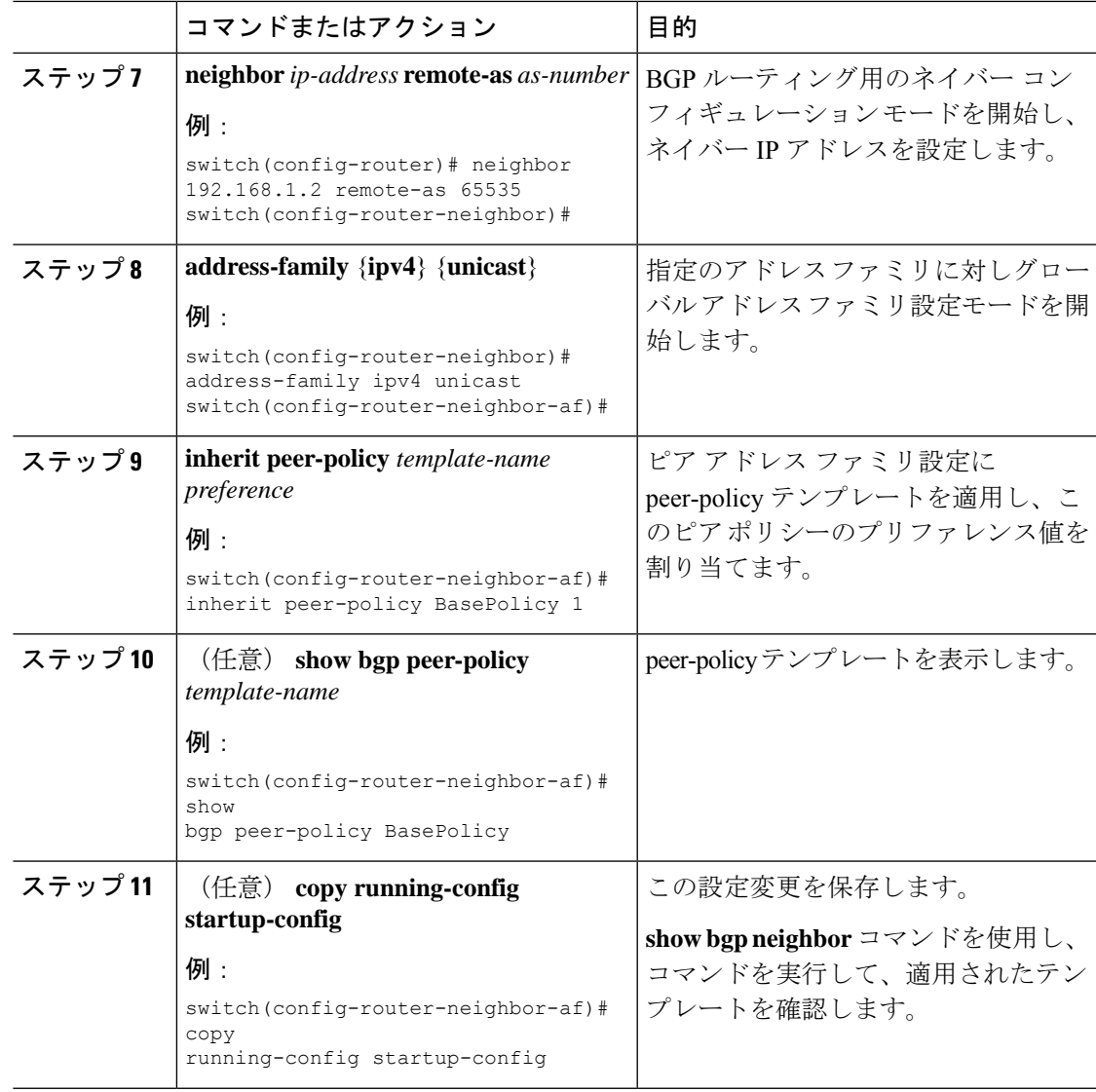

BGP peer-policy テンプレートを設定して、BGP ピアに適用する例を示します。

```
switch# configure terminal
switch(config)# router bgp 65536
switch(config-router)# template peer-session BasePolicy
switch(config-router-ptmp)# maximum-prefix 20
switch(config-router-ptmp)# exit
switch(config-router)# neighbor 192.168.1.1 remote-as 65536
switch(config-router-neighbor)# address-family ipv4 unicast
switch(config-router-neighbor-af)# inherit peer-policy BasePolicy
switch(config-router-neighbor-af)# copy running-config startup-config
```
# **BGP peer** テンプレートの設定

BGP peer テンプレートを設定すると、1 つの再利用可能なコンフィギュレーション ブロック で、セッション属性とポリシー属性を結合することができます。peer テンプレートも、 peer-sessionまたはpeer-policyテンプレートを継承できます。ネイバーに設定した属性は、ネイ バーが BGP テンプレートから継承した属性よりも優先されます。ネイバーに設定できる peer テンプレートは1つだけですが、peerテンプレートはpeer-sessionおよびpeer-policyテンプレー トを継承できます。

peer テンプレートは、eBGP マルチホップ TTL、最大プレフィックス数、ネクストホップ セル フ、タイマーなど、セッション属性およびアドレス ファミリ属性をサポートします。

### 始める前に

BGP を有効にする必要があります(「BGP の有効化」の項を参照)。

テンプレートを編集するときには、ピアまたはテンプレートのレベルで **no** 形式のコマン ドを使用すると、テンプレートの設定を明示的に上書きできます。属性をデフォルトの 状態にリセットするには、default 形式のコマンドを使用する必要があります。 (注)

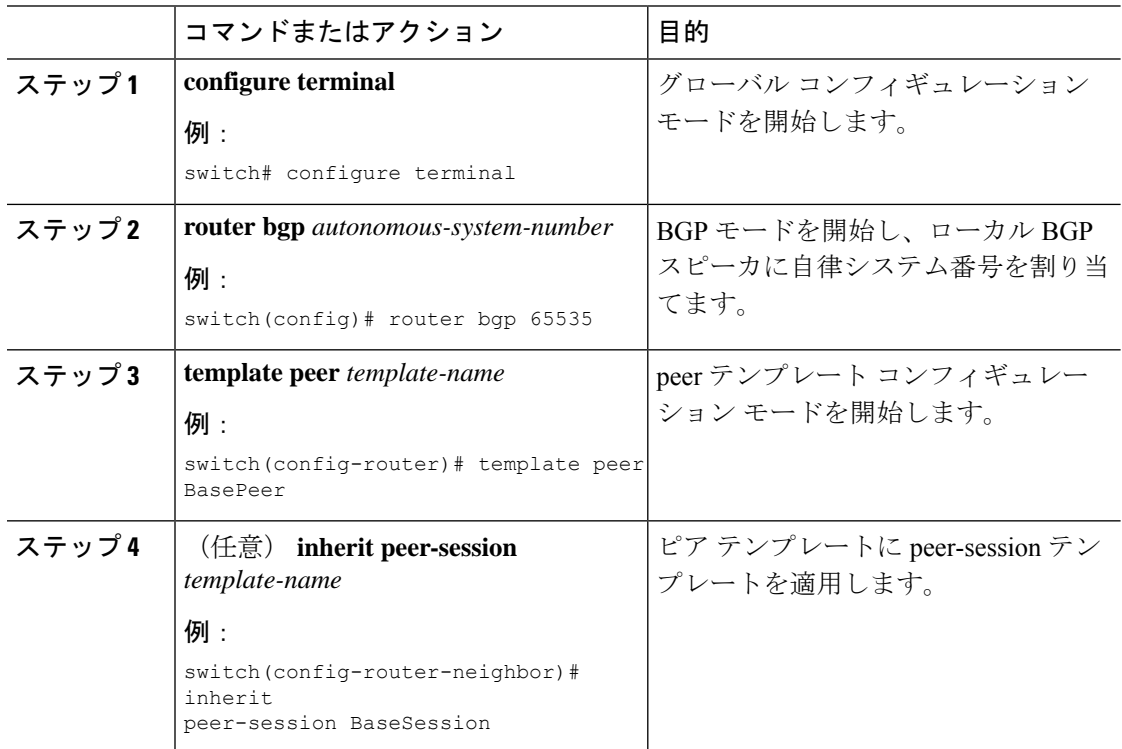

I

н

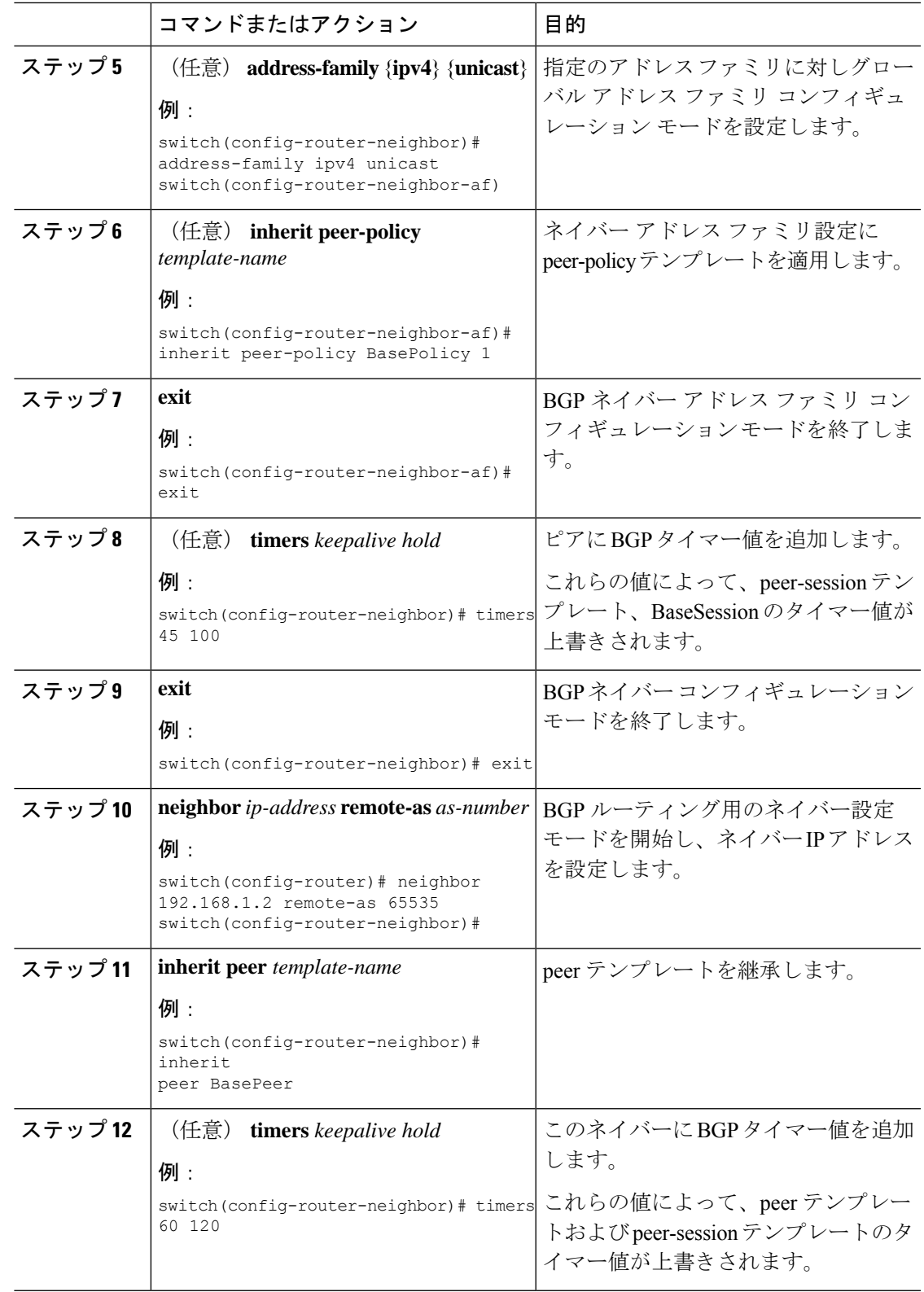

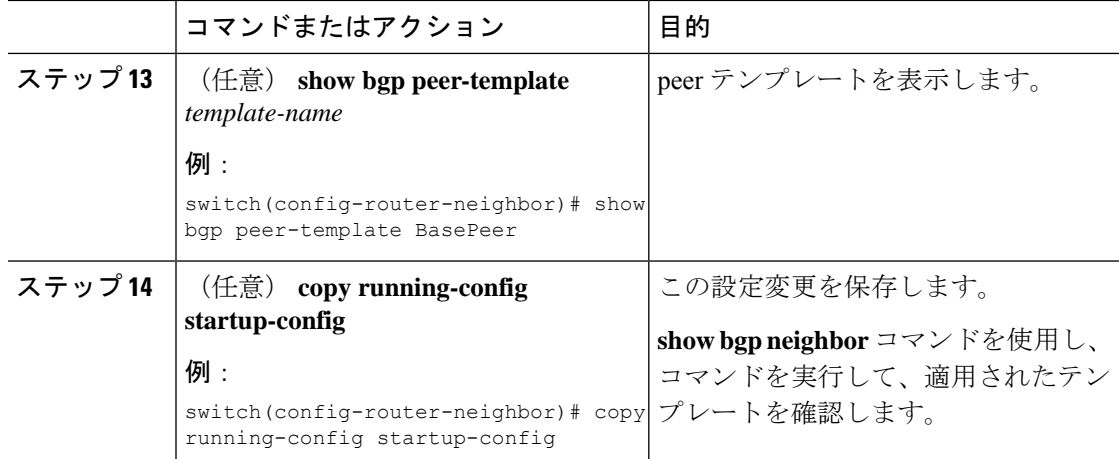

BGP peer テンプレートを設定して、BGP ピアに適用する例を示します。

```
switch# configure terminal
switch(config)# router bgp 65536
switch(config-router)# template peer BasePeer
switch(config-router-neighbor)# inherit peer-session BaseSession
switch(config-router-neighbor)# address-family ipv4 unicast
switch(config-router-neighbor-af)# inherit peer-policy BasePolicy 1
switch(config-router-neighbor-af)# exit
switch(config-router-neighbor)# exit
switch(config-router)# neighbor 192.168.1.2 remote-as 65536
switch(config-router-neighbor)# inherit peer BasePeer
switch(config-router-neighbor)# copy running-config startup-config
```
# プレフィックス ピアリングの設定

BGP では IPv4 の両方のプレフィックスを使用して、ピア セットを定義できます。この機能を 使用すると、各ネイバーを設定に追加する必要がありません。

プレフィックスピアリングを定義する場合は、プレフィックスとともにリモートAS番号を指 定する必要があります。プレフィックスピアリングが設定されている許容最大ピア数を超えな い場合、BGP はプレフィックスおよび自律システムから接続するピアを受け付けます。

プレフィックス ピアリングに含まれている BGP ピアが切断されると、Cisco NX-OS は定義さ れているプレフィックス ピア タイムアウト値まで、ピア構造を維持します。この場合、その プレフィックスピアリングのすべてのスロットを他のピアが使い果たした結果、ブロックされ るという危険性を伴わずに、確立されたピアのリセットまたは再接続が可能になります。

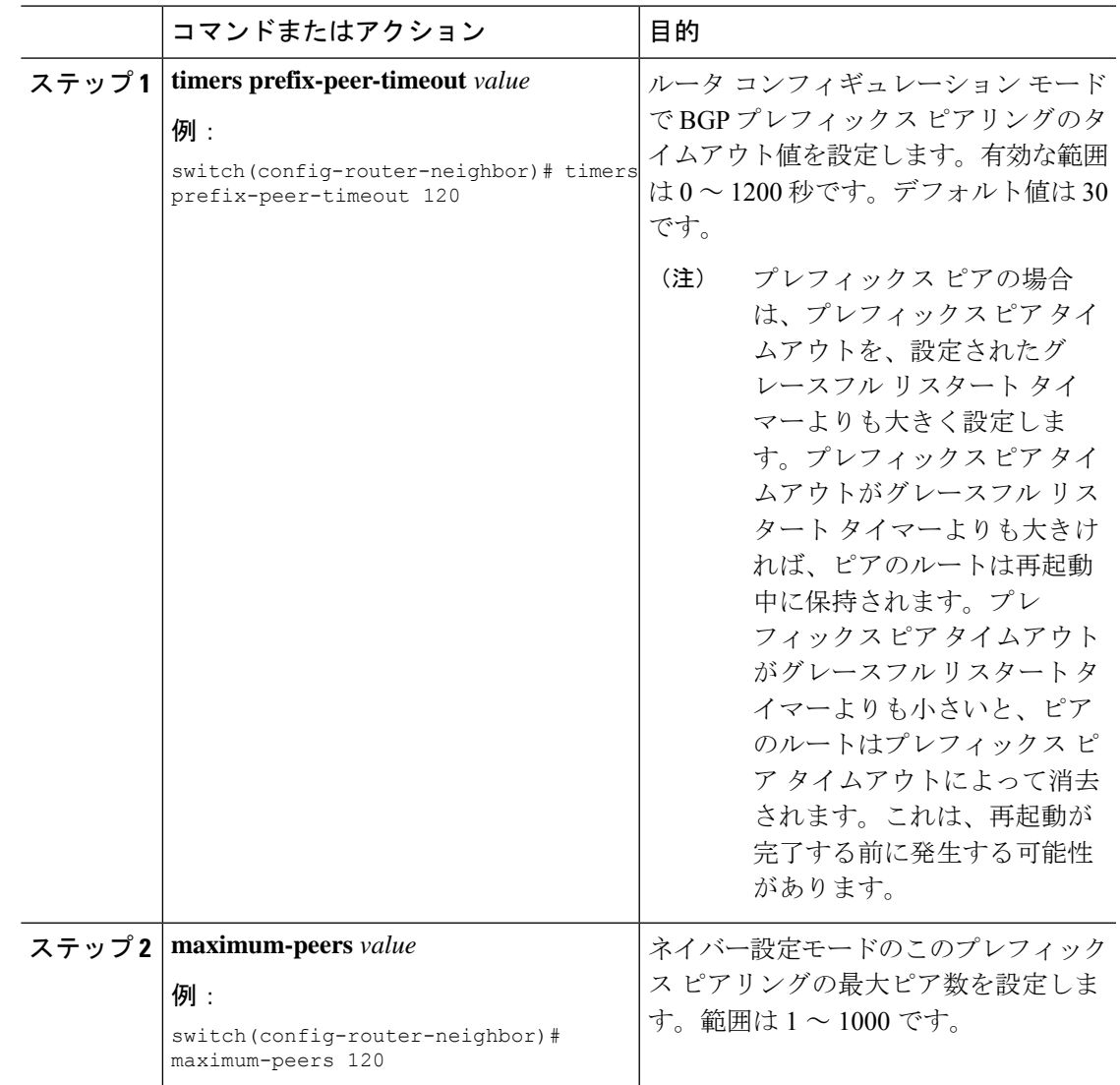

#### 手順

### 例

最大 10 のピアを受け付けるプレフィックス ピアリングの設定例を示します。

```
switch(config)# router bgp 65536
switch(config-router)# timers prefix-peer-timeout 120
switch(config-router)# neighbor 10.100.200.0/24 remote-as 65536
switch(config-router-neighbor)# maximum-peers 10
switch(config-router-neighbor)# address-family ipv4 unicast
switch(config-router-neighbor-af)#
```
**show bgpipv4unicastneighbors** コマンドを使用し、 すると、所定のプレフィックス ピ アリングの設定の詳細とともに、現在受け付けられているインスタンスのリスト、ア クティブピア数、最大同時ピア数、および受け付けたピアの合計数を表示できます。

## **BGP** 認証の設定

MD5ダイジェストを使用してピアからのルート更新を認証するように、BGPを設定できます。

MD5 ダイジェストを使用するように BGP を設定するには、ネイバー コンフィギュレーション モードで次のコマンドを使用します。

### 手順

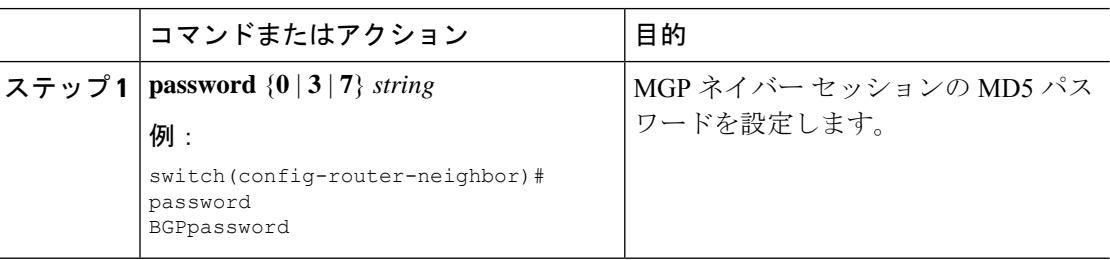

## **BGP** セッションのリセット

BGP のルート ポリシーを変更した場合は、関連付けられた BGP ピア セッションをリセットす る必要があります。BGP ピアがルート リフレッシュをサポートしない場合は、着信ポリシー 変更に関するソフト再構成を設定できます。CiscoNX-OSは自動的に、セッションのソフトリ セットを試みます。

ソフト再構成着信を設定するには、ネイバー アドレス ファミリ設定モードで次のコマンドを 使用します。

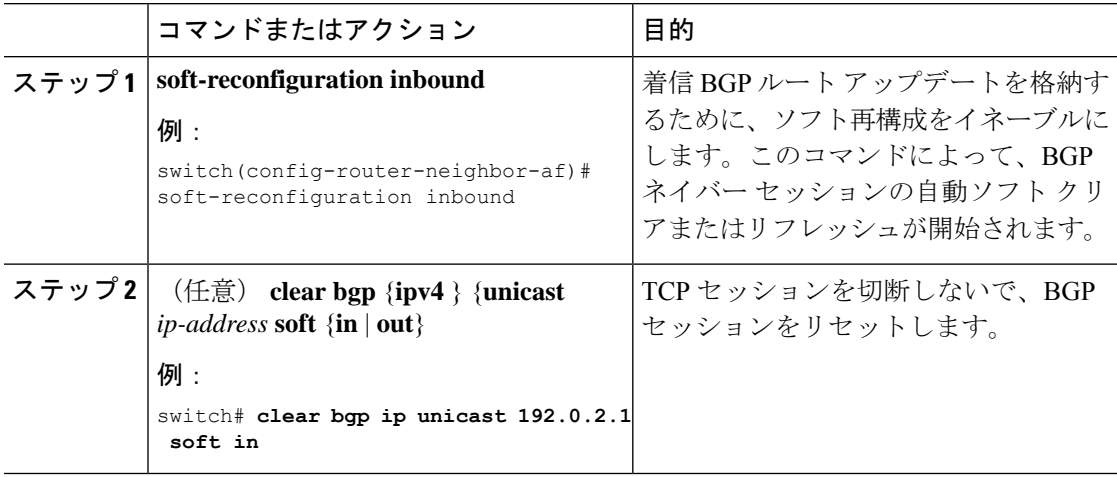

## ネクストホップ アドレスの変更

次の方法で、ルートアドバタイズメントで使用するネクストホップアドレスを変更できます。

- ネクストホップ計算をディセーブルにして、ローカル BGP スピーカ アドレスをネクスト ホップ アドレスとして使用します。
- ネクストホップ アドレスをサードパーティ アドレスとして設定します。この機能は、元 のネクスト ホップ アドレスがルートの送り先のピアと同じサブネット上にある場合に使 用します。この機能を使用すると、フォワーディング時に余分なホップを節約できます。

ネクストホップ アドレス トラッキングを変更するには、アドレス ファミリ コンフィギュレー ション モードで次のコマンドを使用します。

#### 手順

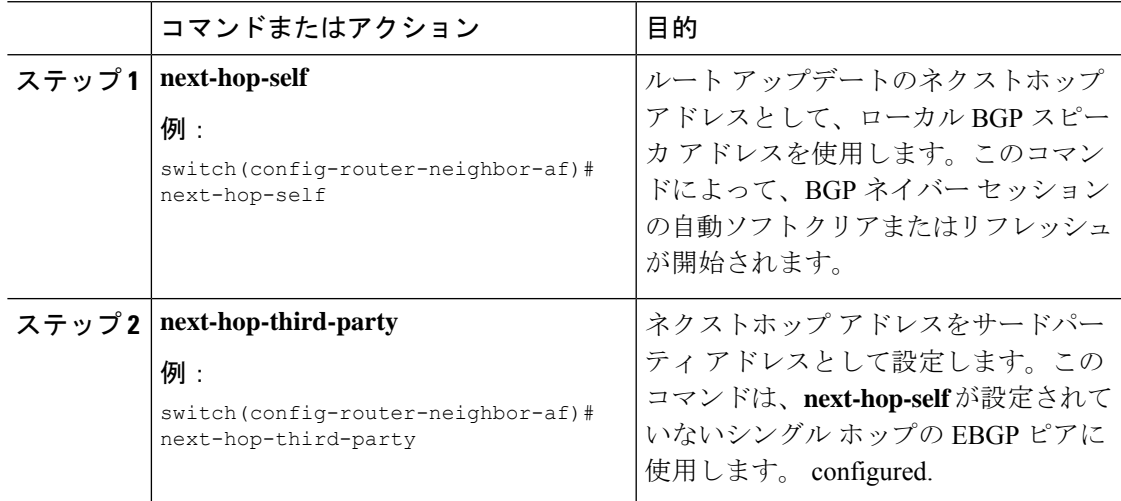

# **BGP** ネクスト ホップ アドレス トラッキングの設定

BGP ネクスト ホップ アドレス トラッキングはデフォルトで有効であり、無効にすることがで きません。

BGP ネクスト ホップ トラッキングのパフォーマンスを向上するために、RIB チェック間の遅 延インターバルを変更できます。

BGPネクストホップアドレストラッキングを変更するには、アドレスファミリ設定モードで 次のコマンドを使用します。

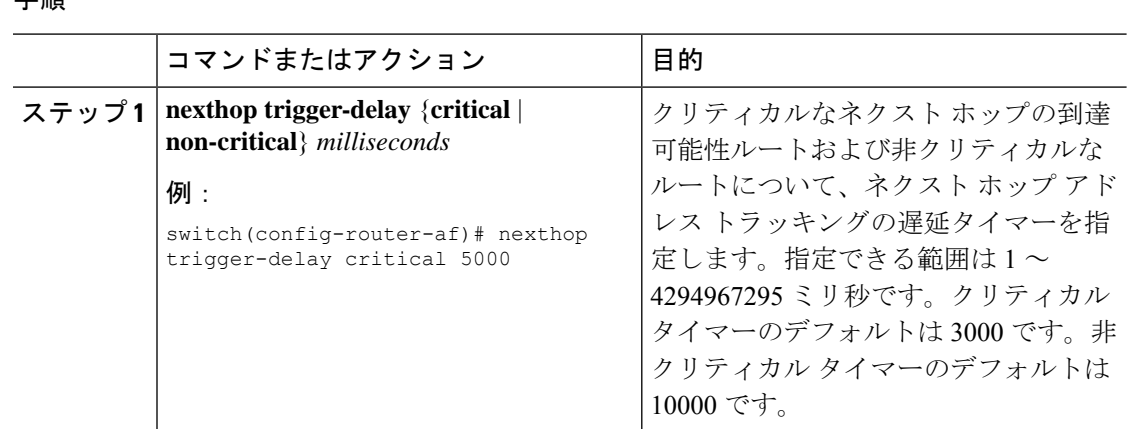

#### 手順

# ネクスト ホップ フィルタリングの設定

BGP ネクストホップ フィルタリングを使用すると、RIB でネクストホップ アドレスがチェッ クされるときにそのネクストホップ アドレスの基盤となるルートがルート マップを経由しま す。ルート マップでそのルートが拒否されると、ネクストホップ アドレスは到達不能として 扱われます。

BGP は、ルート ポリシーによって拒否されたすべてのネクストホップを無効であるとマーク し、無効なネクストホップ アドレスを使用するルートについてベスト パスを計算しません。

BGP ネクストホップ フィルタリングを設定するには、アドレス ファミリ コンフィギュレー ション モードで次のコマンドを使用します。

### 手順

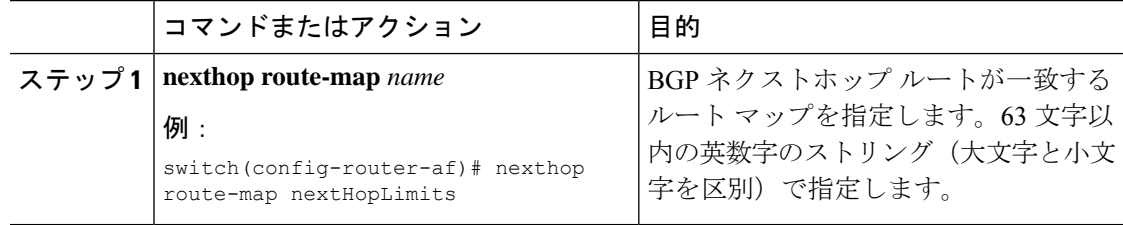

# デフォルト ルートによるネクストホップ解決の設定

BGP ネクストホップ解決では、IP デフォルト ルートを BGP ネクストホップ解決に使用するか どうかを指定できます。

BGP ネクストホップ解決を設定するには、ルータ設定モードで次のコマンドを使用します。

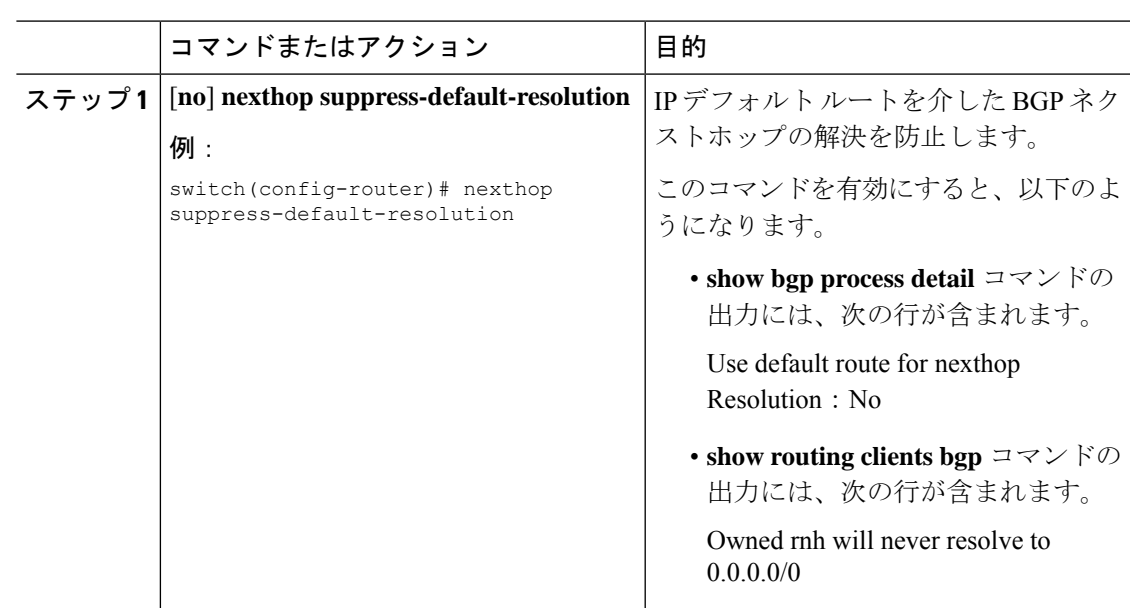

#### 手順

# ネクストホップセルフによるリフレクト ルートの制御

NX-OS では、**next-hop-self** [all] 引数を使用して特定のピアに送信する際の iBGP ルートを制御 できます。これらの引数を使用すると、ルートのリフレクトが実施されている場合でも、ルー トのネクストホップを選択的に変更できます。

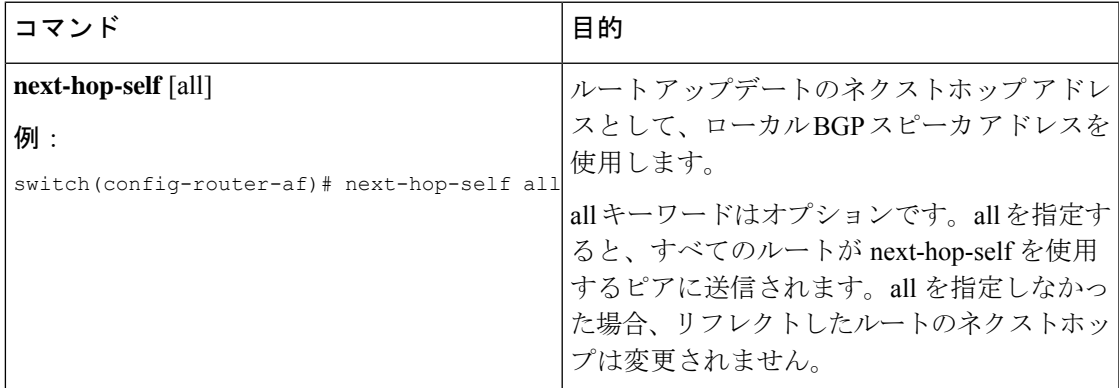

# セッションがダウンした場合のネクストホップグループ の縮小

この機能は、次の BGP パス障害イベントに適用されます。

• 1 つまたは複数のレイヤ 3 リンクの障害

• ライン カード障害

• BGP ネイバーの管理上のシャットダウン(shutdown コマンドを使用)

最初の2つのイベント(レイヤ3リンク障害とラインカード障害)の迅速な処理はデフォルト でイネーブルになっており、イネーブルにするための設定コマンドは必要ありません。

最後の2つのイベントの迅速な処理を設定するには、ルータ設定モードで次のコマンドを使用 します。

#### 手順

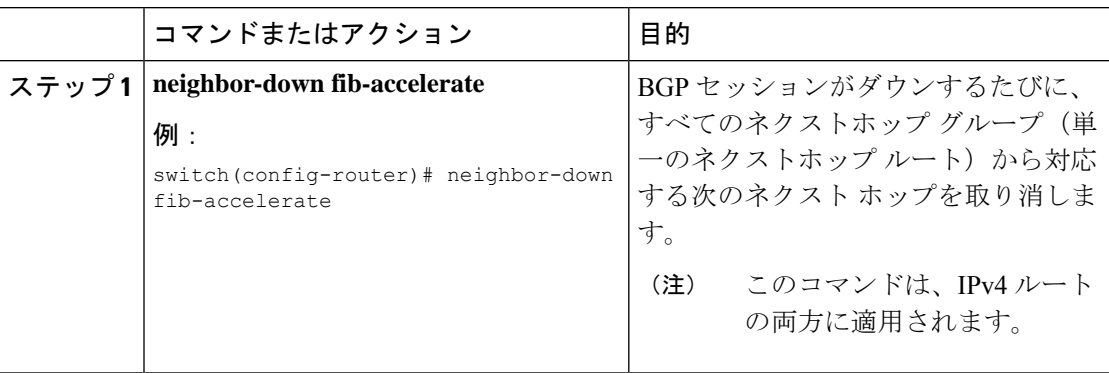

# 機能ネゴシエーションのディセーブル化

機能ネゴシエーションをディセーブルにすると、機能ネゴシエーションをサポートしない古い BGP ピアとの相互運用が可能です。

機能ネゴシエーションをディセーブルにするには、ネイバー コンフィギュレーション モード で次のコマンドを使用します。

#### 手順

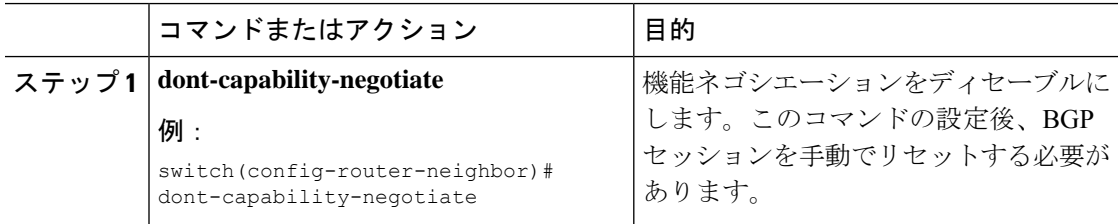

# ポリシーのバッチ処理の無効化

プレフィックスに一意の属性がある BGP 展開では、BGP は、同じ BGP アップデートメッセー ジでバンドルする類似の属性を持つルートを識別しようとします。この追加のBGP処理のオー バーヘッドを回避するには、バッチ処理をディセーブルにします。

固有のネクスト ホップを持つ多数のルートがある BGP 展開では、ポリシーバッチ処理を無効 にすることを推奨します。

ポリシー バッチ処理を無効にするには、ルータ設定モードで次のコマンドを使用します。

#### 手順

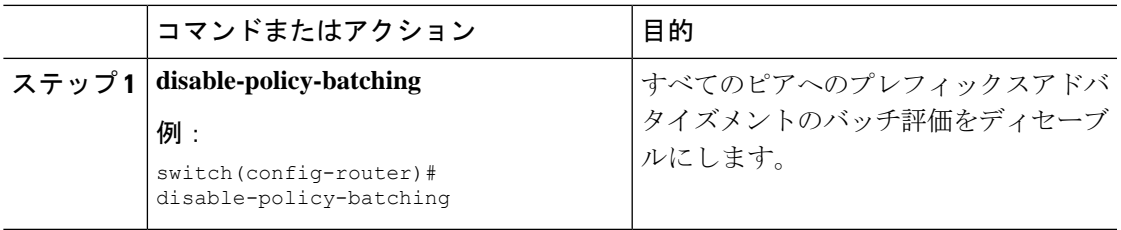

## **BGP** 追加パスの設定

BGPは、プレフィックスごとの複数パスの送受信と、このパスのアドバタイジングをサポート します。

### 追加パスの送受信機能のアドバタイズ

BGP ピア間の追加パスの送受信機能をアドバタイズするように BGP を設定できます。これを 行うには、ネイバー アドレス ファミリ設定モードで次のコマンドを使用します。

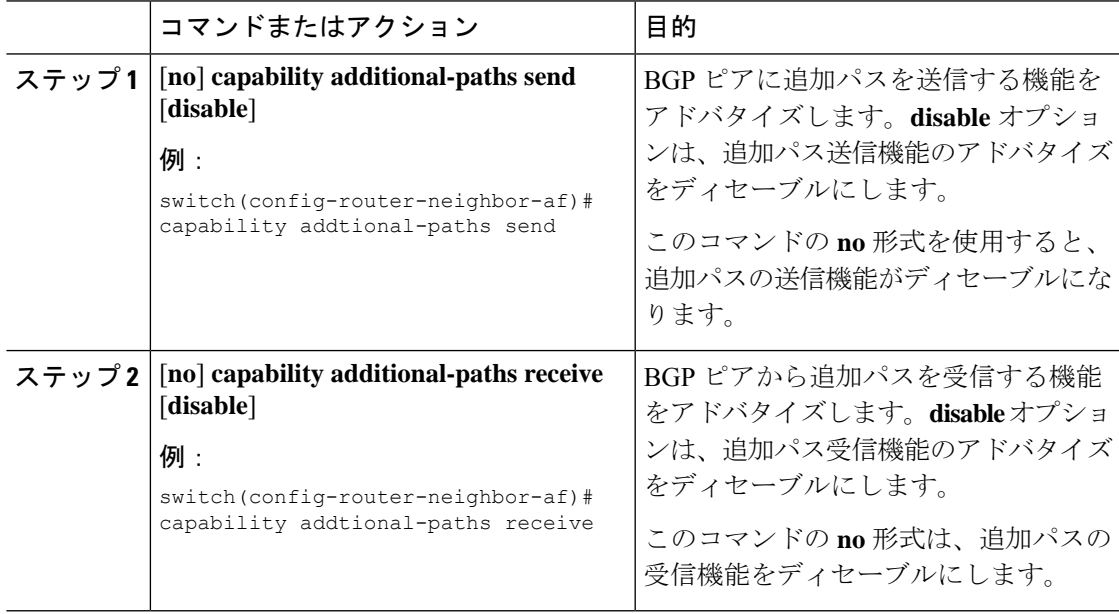

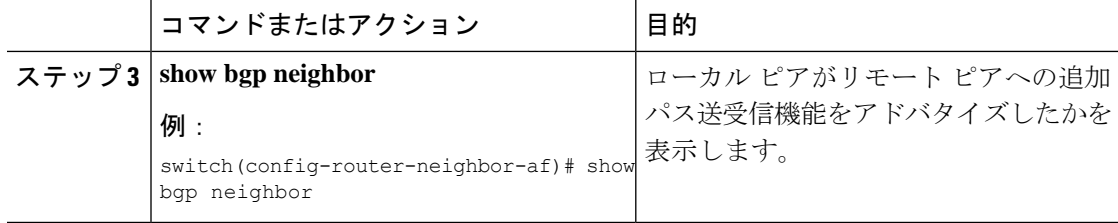

BGP ピアに追加のパスを送受信する機能をアドバタイズする BGP の設定例を示しま す。

```
switch# configure terminal
switch(config)# router bgp 100
switch(config-router)# neighbor 10.131.31.2 remote-as 100
switch(config-router-neighbor)# address-family ipv4 unicast
switch(config-router-neighbor-af)# capability additional-paths send
switch(config-router-neighbor-af)# capability additional-paths receive
```
### 追加パスの送受信の設定

BGP ピア間の追加パスの送受信機能を設定できます。これを行うには、アドレス ファミリ設 定モードで次のコマンドを使用します。

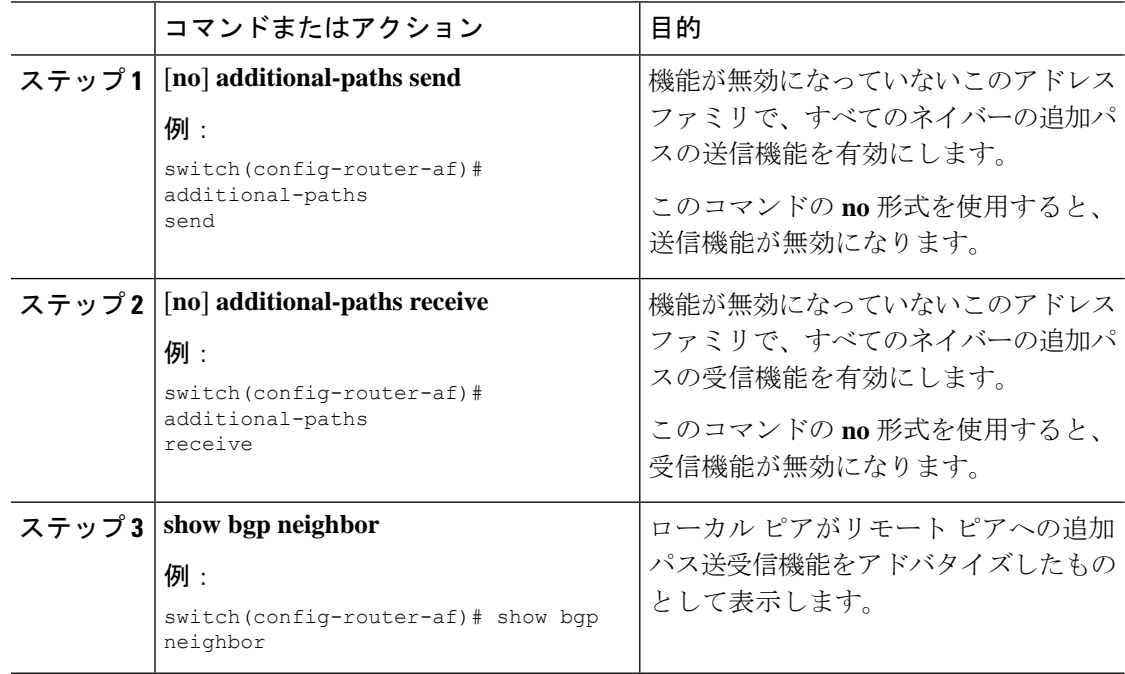

機能が無効になっていない指定されたアドレスファミリで、すべてのネイバーの追加 パスの受信機能を有効にする例を示します。

```
switch# configure terminal
switch(config)# router bgp 100
switch(config-router)# address-family ipv4 unicast
switch(config-router-af)# additional-paths send
switch(config-router-af)# additional-paths receive
```
## アドバタイズされるパスの設定

BGPにアドバタイズされたパスを指定できます。これを行うには、ルートマップコンフィギュ レーション モードで次のコマンドを使用します。

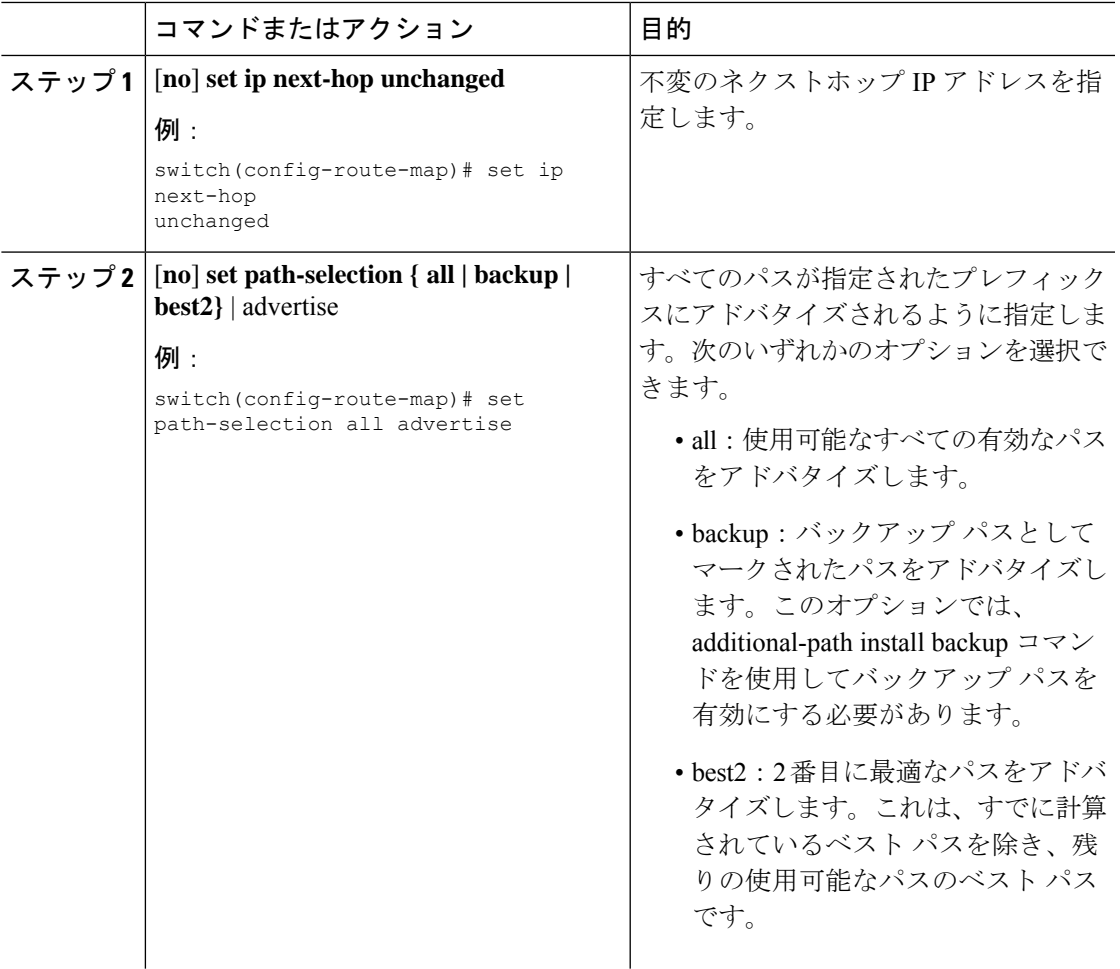

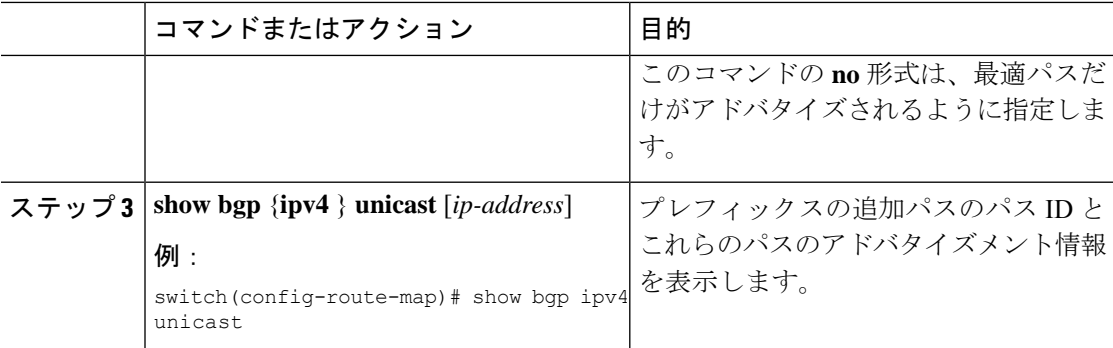

すべてのパスがプレフィックス リスト p1 にアドバタイズされるよう指定する例を示 します。

switch# **configure terminal** switch(config)# **route-map PATH\_SELECTION\_RMAP** switch(config-route-map)# **match ip address prefix-list p1** switch(config-route-map)# **set path-selection all advertise**

### 追加パス選択の設定

プレフィックスに追加のパスを選択する機能を設定できます。これを行うには、アドレスファ ミリ コンフィギュレーション モードで次のコマンドを使用します。

### 手順

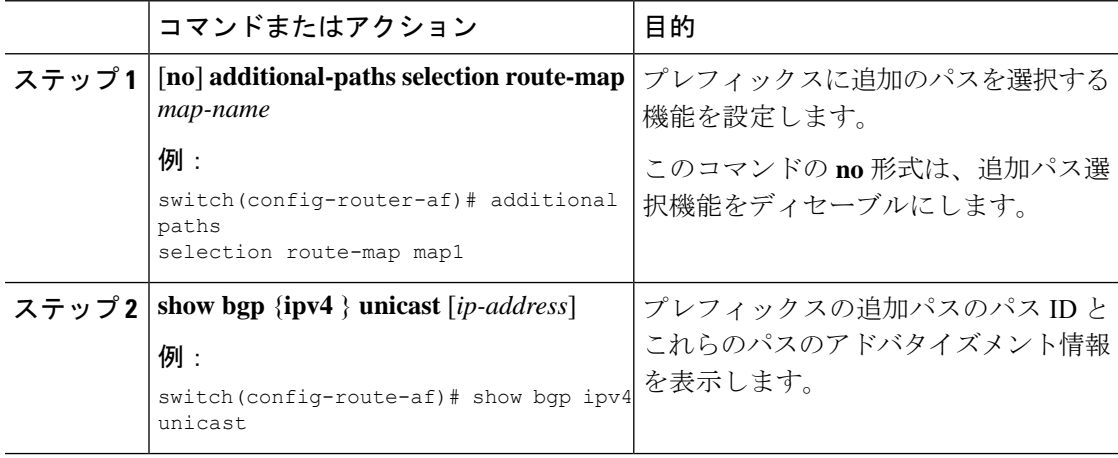

### 例

指定されたアドレス ファミリで追加パス選択を設定する例を示します。

```
switch# configure terminal
switch(config)# router bgp 100
```
switch(config-router)# **address-family ipv4 unicast** switch(config-router-af)# **additional-paths selection route-map PATH\_SELECTION\_RMAP**

## **eBGP** の設定

### **eBGP** シングルホップ チェックの無効化

シングルホップeBGPピアがローカルルータに直接接続されているかどうかのチェック機能を 無効にするように、eBGP を設定できます。このオプションは、直接接続されたスイッチ間の シングルホップ ループバック eBGP セッションの設定に使用します。

シングルホップ eBGP ピアが直接接続されているかどうかのチェックを無効にするには、ネイ バー設定モードで次のコマンドを使用します。

#### 手順

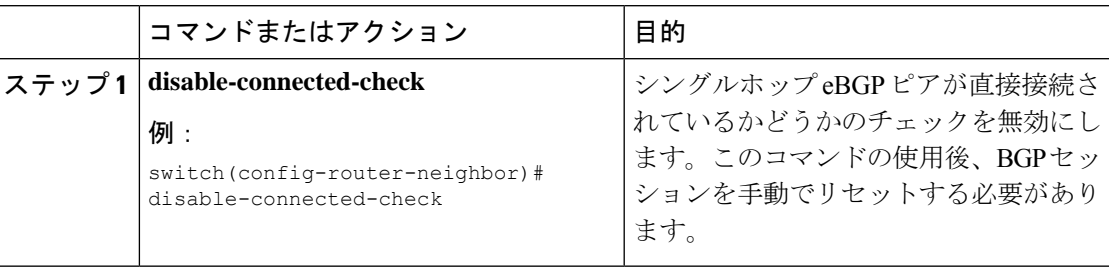

### **eBGP** マルチホップの設定

eBGP マルチホップをサポートする eBGP 存続可能時間 (TTL) 値を設定できます。eBGP ピア は状況によって、別の eBGP ピアに直接接続されず、リモート eBGP ピアに到達するために複 数のホップを必要とします。ネイバーセッションにeBGPTTL値を設定すると、このようなマ ルチホップ セッションが可能になります。

(注) この設定は、BGP インターフェイス ピアリングではサポートされません。

eBGPマルチホップを設定するには、ネイバーコンフィギュレーションモードで次のコマンド を使用します。

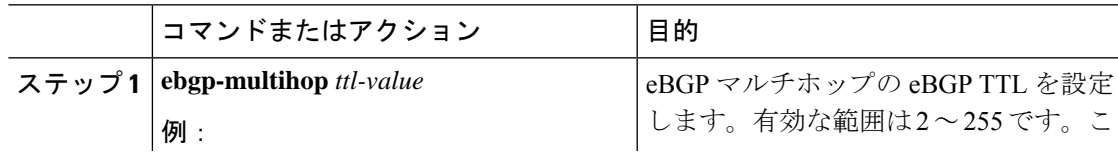

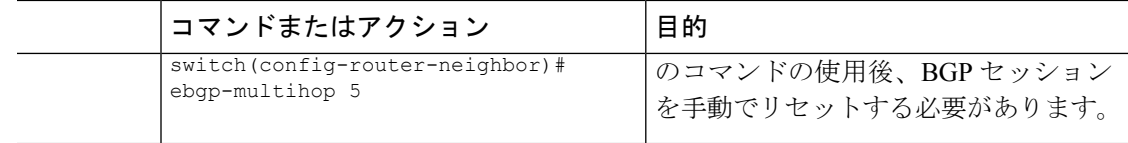

### 高速外部フォールオーバーの無効化

Cisco NX-OS デバイスは、すべての VRF のネイバーおよびアドレス ファミリ (IPv4) の高速 外部フォールオーバーをデフォルトでサポートします。通常、BGPルータと直接接続eBGPピ ア間の接続が失われると、ピアとのeBGPセッションをリセットすることによって、BGPが高 速外部フォールオーバーを開始します。この高速外部フォールオーバーをディセーブルにする と、リンク フラップが原因の不安定さを制限できます。

高速外部フォールオーバーをディセーブルにするには、ルータ コンフィギュレーション モー ドで次のコマンドを使用します。

### 手順

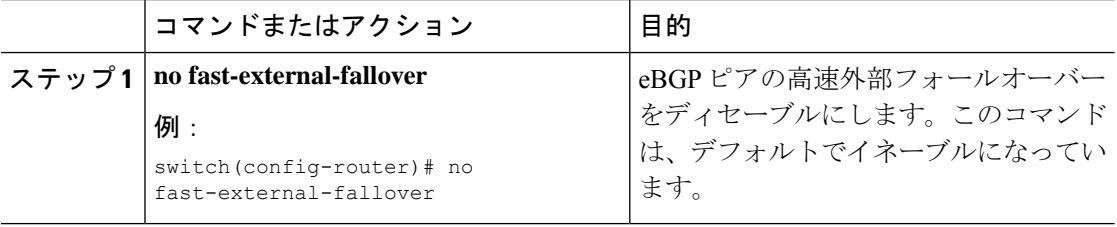

### **AS** パス属性の制限

AS パス属性で自律システム番号が高いルートを廃棄するように eBGP を設定できます。

AS パス属性で AS 番号の多いルートを廃棄するには、ルータ コンフィギュレーション モード で次のコマンドを使用します。

### 手順

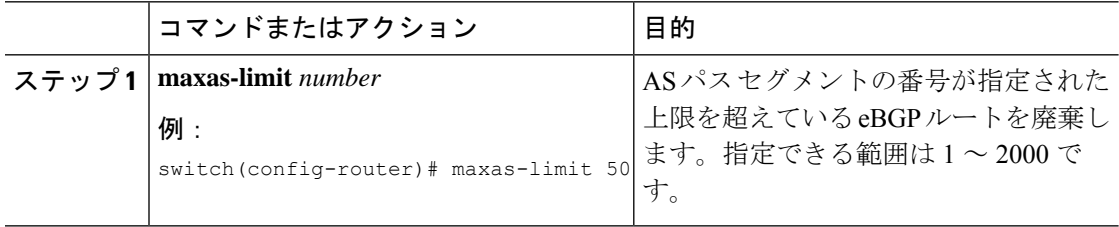

### ローカル **AS** サポートの設定

ローカル AS 機能では、ルータが実際の AS に加えて、2番めの自律システム (AS)のメンバ であるように見せることができます。ローカル AS を使用すると、ピアリングの調整を変更せ ずに 2 つの ISP をマージできます。マージされた ISP 内のルータは、新しい自律システムのメ ンバになりますが、使用者に対しては古い自律システム番号を使用し続けます。

この機能は、正しい eBGP ピアにしか使用できません。別のコンフェデレーションのサブ自律 システムのメンバである 2 ピアに対しては、この機能は使用できません。

eBGP ローカル AS のサポートを設定するには、ネイバー コンフィギュレーション モードで次 のコマンドを使用します。

#### 手順

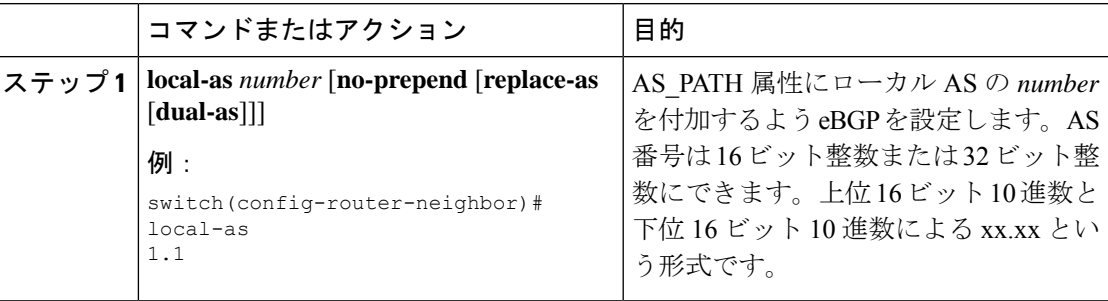

### 例

次に、VRF のローカル AS サポートを設定する例を示します。

```
switch# configure terminal
switch(config)# router bgp 1
switch(config-router)# neighbor 10.1.1.1
switch(config-router-neighbor)# local-as 1
switch(config-router-neighbor)# show running-config bgp
```
## **AS** 連合の設定

AS連合を設定するには、連合識別情報を指定する必要があります。AS連合内の自律システム グループは、自律システム番号として連合 ID を持つ、1 つの自律システムとして外部で認識 されます。

BGP 連合 ID を設定するには、ルータ設定モードで次のコマンドを使用します。

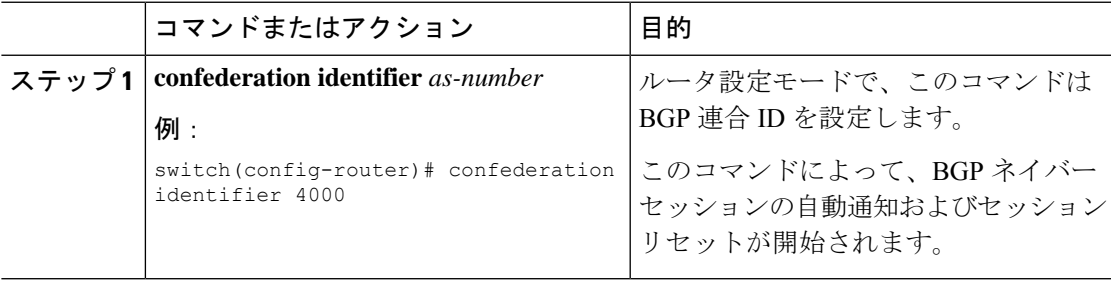

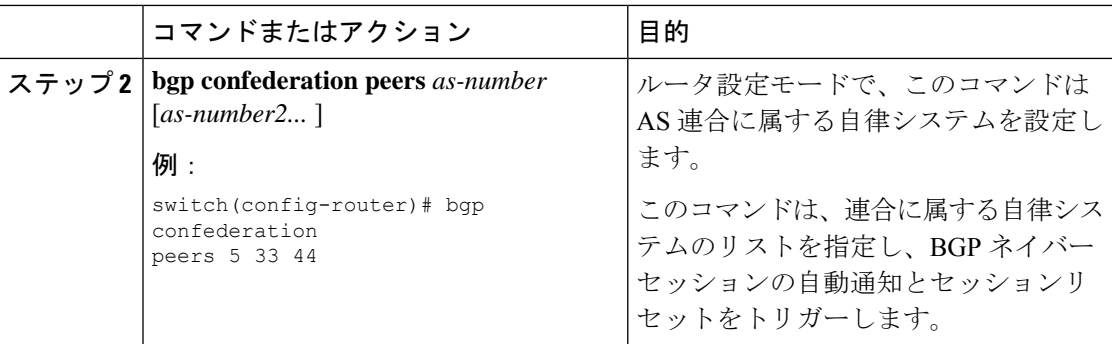

# ルート リフレクタの設定

ルートリフレクタとして動作するローカルBGPスピーカに対するルートリフレクタクライア ントとして、iBGP ピアを設定できます。ルート リフレクタとそのクライアントがともにクラ スタを形成します。クライアントからなるクラスタには通常、ルートリフレクタが1つ存在し ます。このような状況では、ルート リフレクタのルータ ID でクラスタを識別します。ネット ワークの冗長性を高め、シングル ポイント障害を回避するために、複数のルート リフレクタ からなるクラスタを設定できます。クラスタ内のすべてのルートリフレクタは、同じ4バイト クラスタ ID で設定する必要があります。これは、ルート リフレクタが同じクラスタ内のルー ト リフレクタからのアップデートを認識できるようにするためです。

### 始める前に

BGPをイネーブルにする必要があります。

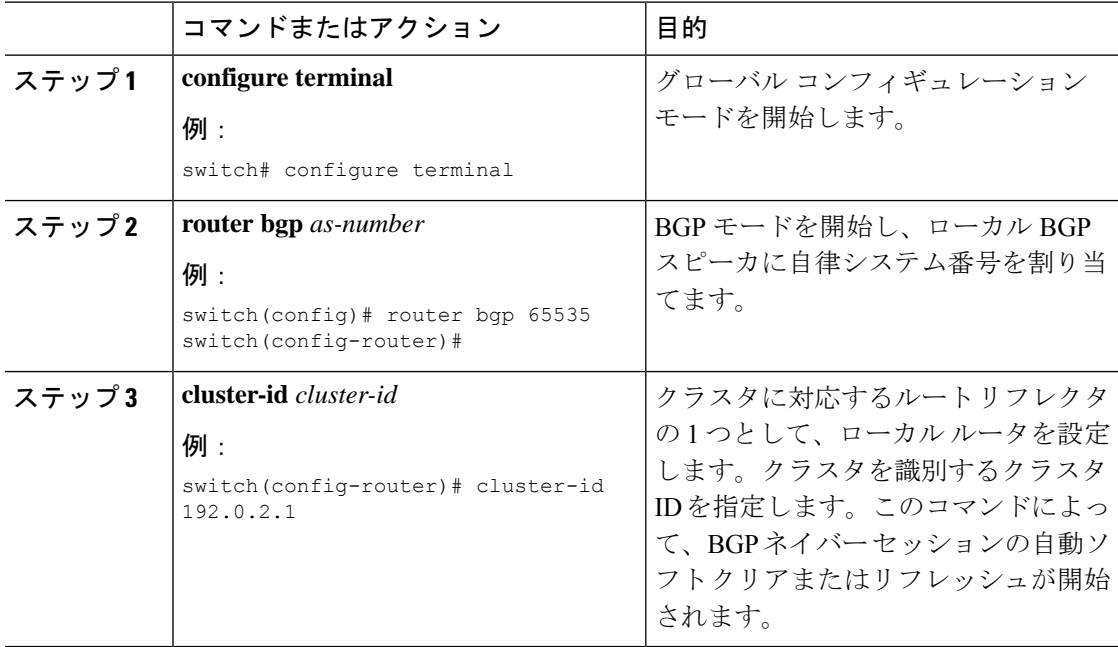

 $\mathbf I$ 

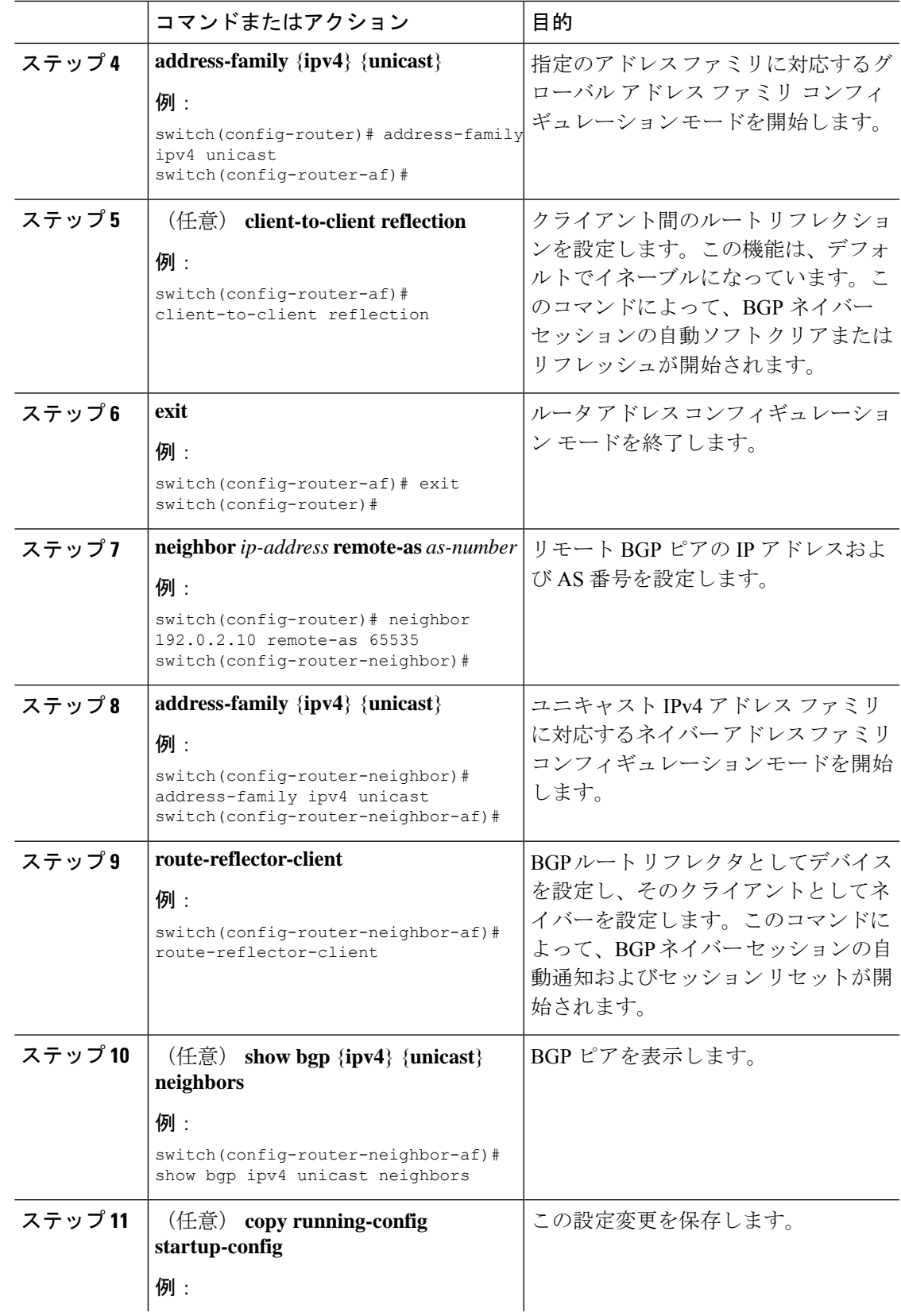

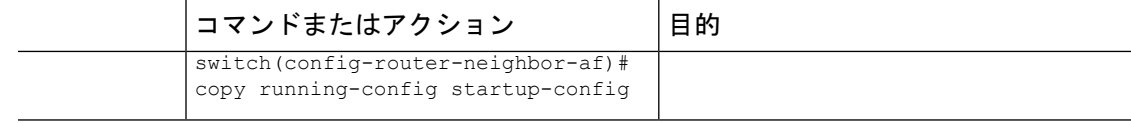

次に、ルート リフレクタとしてルータを設定し、クライアントとしてネイバーを 1 つ 追加する例を示します。

```
switch(config)# router bgp 65536
switch(config-router)# neighbor 192.0.2.10 remote-as 65536
switch(config-router-neighbor)# address-family ip unicast
switch(config-router-neighbor-af)# route-reflector-client
switch(config-router-neighbor-af)# copy running-config startup-config
```
# アウトバウンド ルート マップを使用した、反映された ルートのネクスト ホップの設定

アウトバウンド ルート マップを使用して、BGP ルート リフレクタの反映されたルートのネク スト ホップを変更できます。ネクスト ホップ アドレスとしてピアのローカル アドレスを指定 するため、アウトバウンド ルート マップを設定できます。

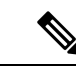

この項で説明している **next-hop-self** コマンドは、ルート リフレクタによってクライアン トに反映されるルートに対してこの機能を有効にしません。この機能は、アウトバウン ド ルート マップを使用した場合にだけ有効にできます。 (注)

### 始める前に

BGP を有効にする必要があります(「BGP の有効化」の項を参照)。

**setnext-hop** を入力する必要があります コマンドを入力して、アドレス ファミリ固有のネクス ト ホップ アドレスを設定する必要があります。

• ルートマップを使用してIPv4ネクストホップを設定する場合:**setipnext-hoppeer-address** がルートマップと一致する場合、ネクストホップはピアのローカルアドレスに設定されま す。ネクスト ホップがルート マップで設定されていない場合、ネクスト ホップはパスに 保存されているネクスト ホップに設定されます。

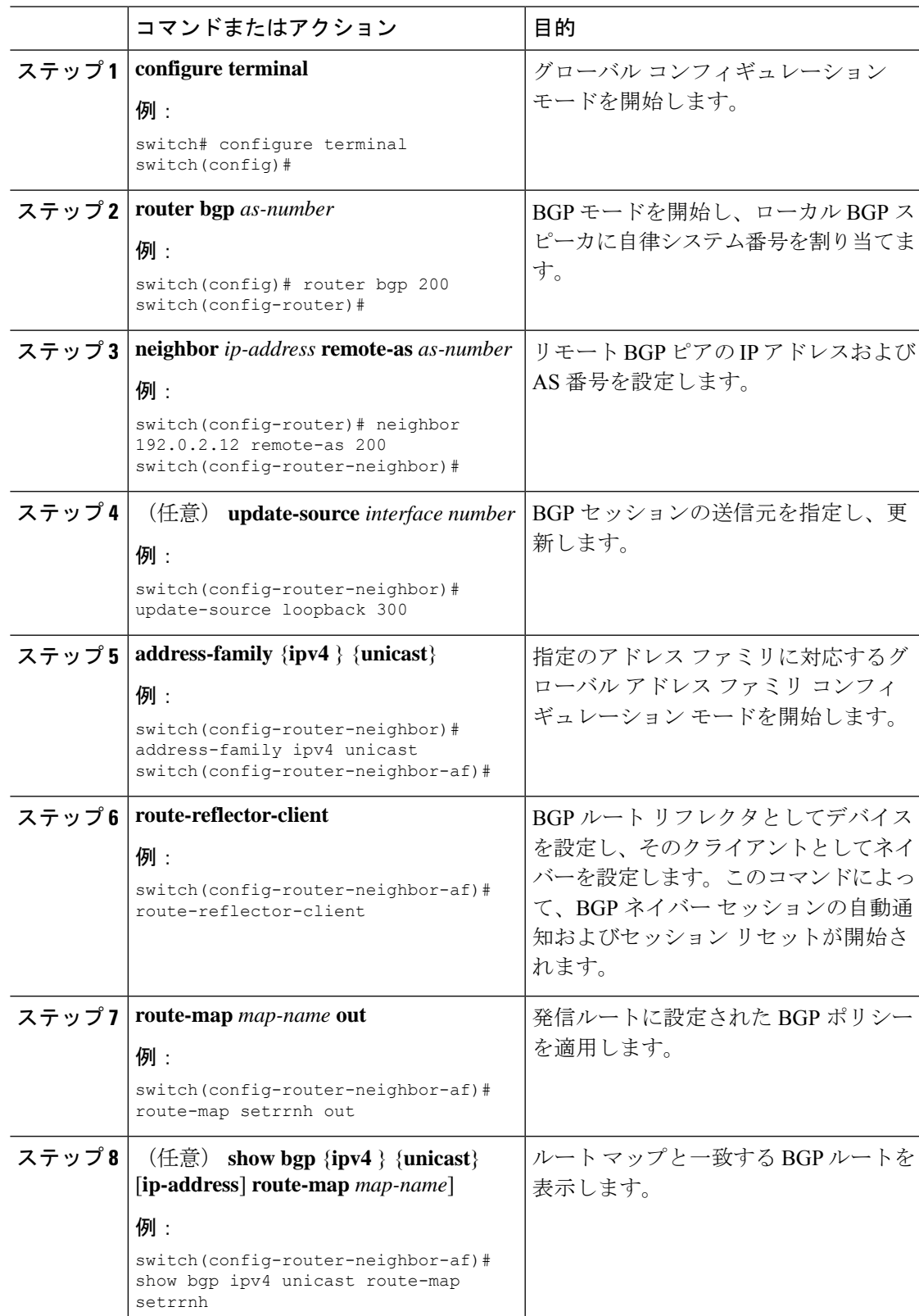

### 手順

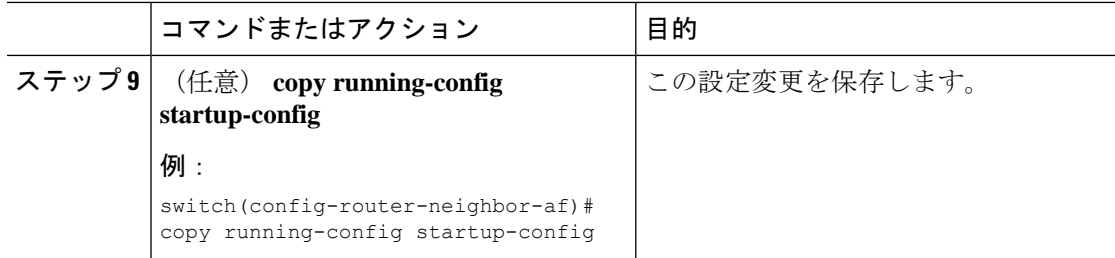

アウトバウンド ルート マップを使用して、BGP ルート リフレクタの反映されたルー トのネクスト ホップを設定する例を示します。

```
switch(config)# interface loopback 300
switch(config-if)# ip address 192.0.2.11/32
switch(config-if)# ip router ospf 1 area 0.0.0.0
switch(config-if)# exit
switch(config)# route-map setrrnh permit 10
switch(config-route-map)# set ip next-hop peer-address
switch(config-route-map)# exit
switch(config)# router bgp 200
switch(config-router)# neighbor 192.0.2.12 remote-as 200
switch(config-router-neighbor)# update-source loopback 300
switch(config-router-neighbor)# address-family ipv4 unicast
switch(config-router-neighbor-af)# route-reflector-client
switch(config-router-neighbor-af)# route-map setrrnh out
switch(config-router-neighbor-af)# exit
```
# ルート ダンプニングの設定

iBGP ネットワーク上でのルート フラップの伝播を最小限に抑えるために、ルート ダンプニン グを設定できます。

ルート ダンプニングを構成するには、アドレス ファミリ構成モードで次のコマンドを使用し ます。

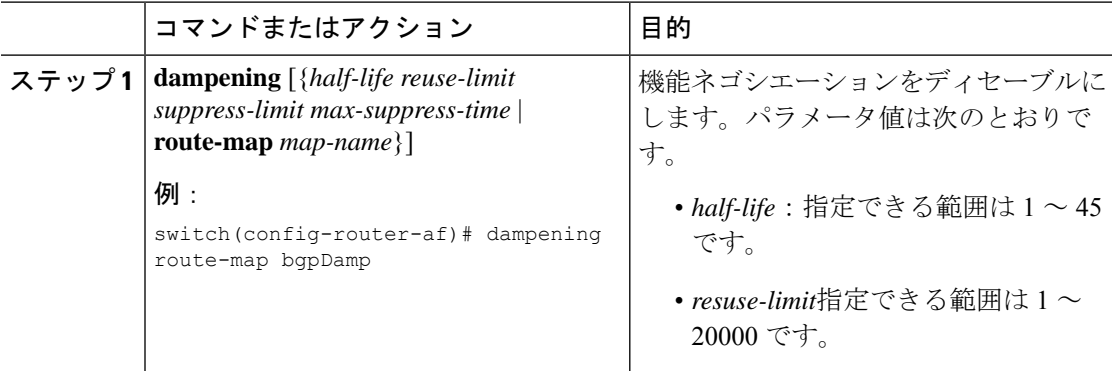

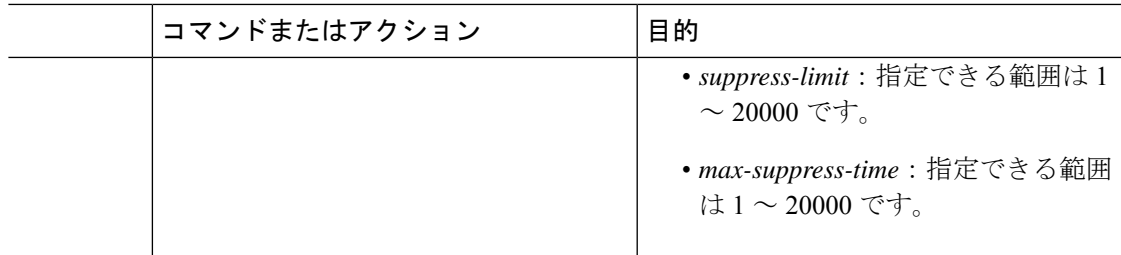

# 最大プレフィックス数の設定

BGPがBGPピアから受け取ることのできるプレフィックスの最大数を設定できます。任意で、 プレフィックス数がこの値を超えた場合に、BGPに警告メッセージを生成させる、またはピア との BGP セッションを切断させることを設定できます。

BPG ピアに認めるプレフィックスの最大数を設定するには、ネイバー アドレス ファミリ コン フィギュレーション モードで次のコマンドを使用します。

### 手順

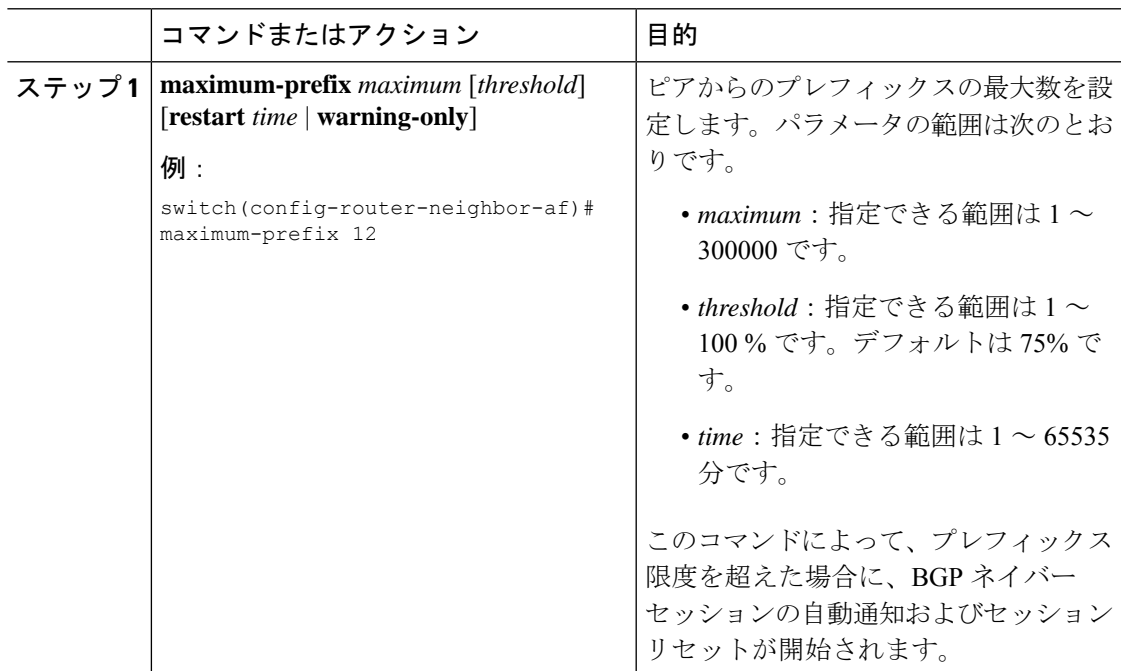

## **DSCP** の設定

ネイバーの differentiated services code point (DSCP) を設定します。IPv4 のローカル発信パケッ トの DSCP 値を指定できます。

DSCP値を設定するには、ネイバーコンフィギュレーションモードで次のコマンドを使用しま す。

手順

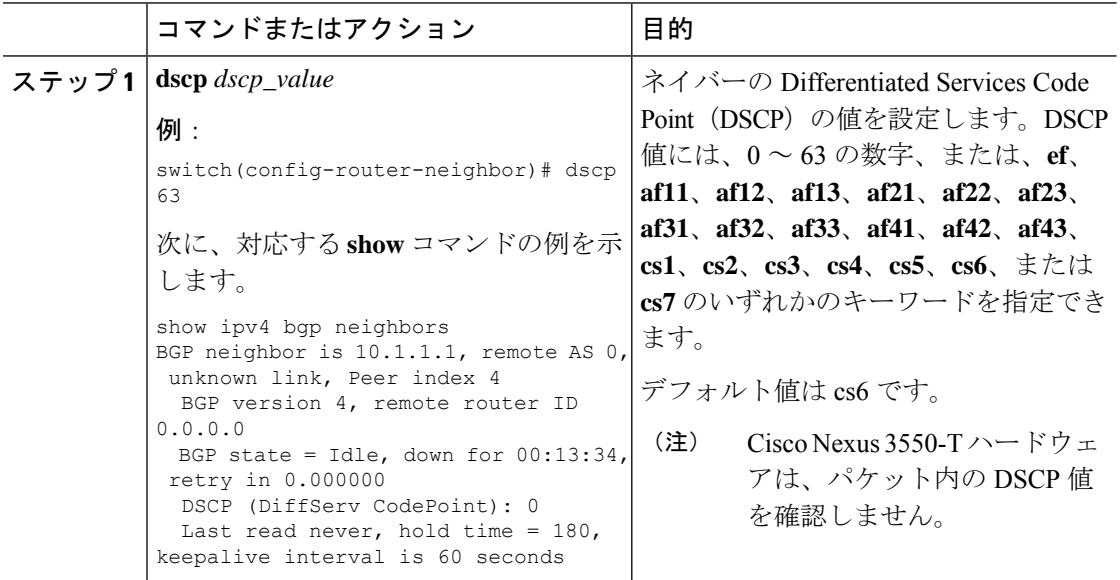

# ダイナミック機能の設定

BGP ピアのダイナミック機能を設定できます。

ダイナミック機能を設定するには、ネイバー コンフィギュレーション モードで次のコマンド を使用します。

### 手順

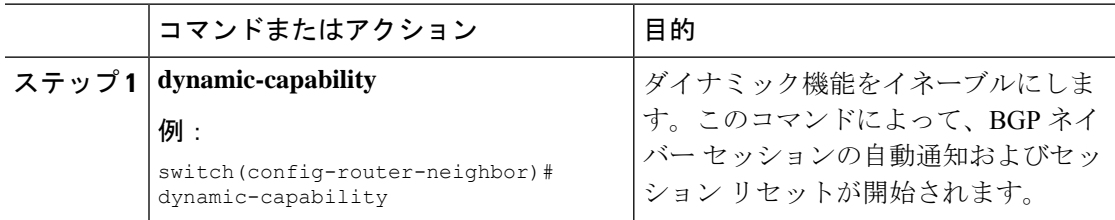

# 集約アドレスの設定

BGP ルート テーブルの集約アドレス エントリを設定できます。

集約アドレスを設定するには、ルータ アドレス ファミリ コンフィギュレーション モードで次 のコマンドを使用します。

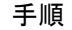

I

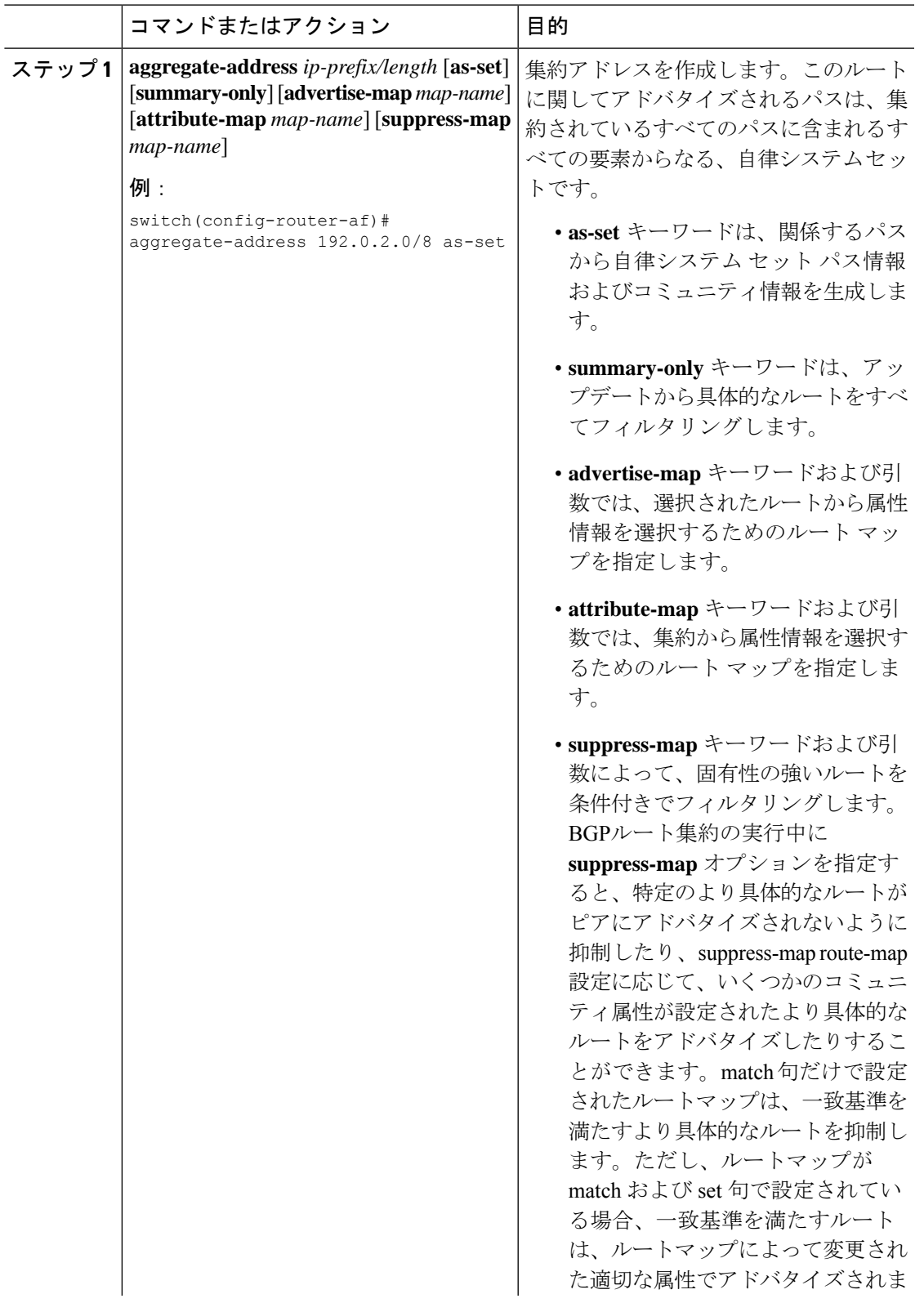

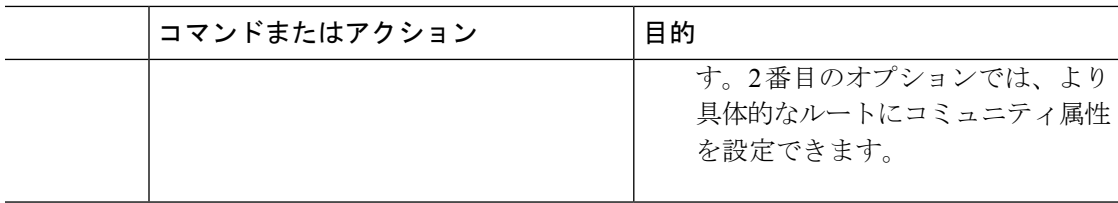

### **BGP** ルートの抑制

新しく学習されたBGPルートが転送情報ベース(FIB)により確認され、ハードウェアでプロ グラミングされた後にのみ、これらのルートをアドバタイズするようにCiscoNX-OSを設定で きます。ルートがプログラミングされた後は、これらのルートに対する以降の変更にはこの ハードウェア プログラミングのチェックは必要ありません。

BGP ルートを抑制するには、ルータ コンフィギュレーション モードで次のコマンドを使用し ます。

#### 手順

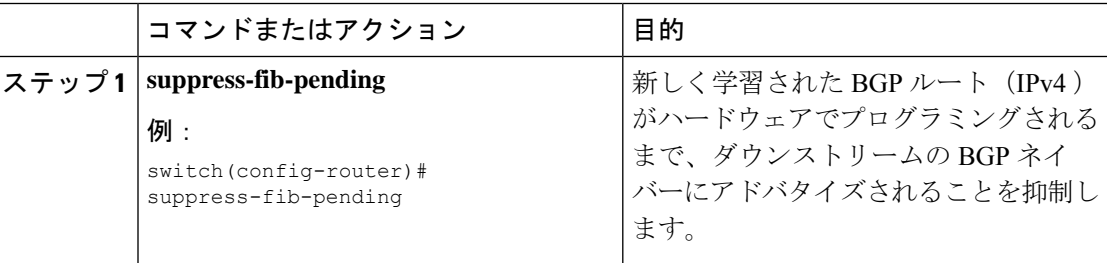

# **BGP** 条件付きアドバタイズメントの設定

BGP がプロパゲートするルートを制限するように BGP 条件付きアドバタイズメントを設定で きます。次の 2 つのルート マップを定義します。

- アドバタイズ マップ:BGP が条件付きアドバタイズメントを考慮する前にルートが一致 する必要のある条件を指定します。このルートマップには、適切なmatch文を含めること ができます。
- 存在マップまたは非存在マップ:BGP がアドバタイズ マップに一致するルートをプロパ ゲートする前に BGP テーブルに存在する必要のあるプレフィックスを定義します。非存 在マップは、BGP がアドバタイズ マップに一致するルートをプロパゲートする前に BGP テーブルに存在してはならないプレフィックスを定義します。BGP は、これらのルート マップでプレフィックス リストの match 文内にある permit 文のみを処理します。

ルートが条件を渡さない場合、そのルートが BGP テーブルにあれば BGP によってルートが取 り消されます。
#### 始める前に

BGP を有効にする必要があります(「BGP の有効化」の項を参照)。

#### 手順

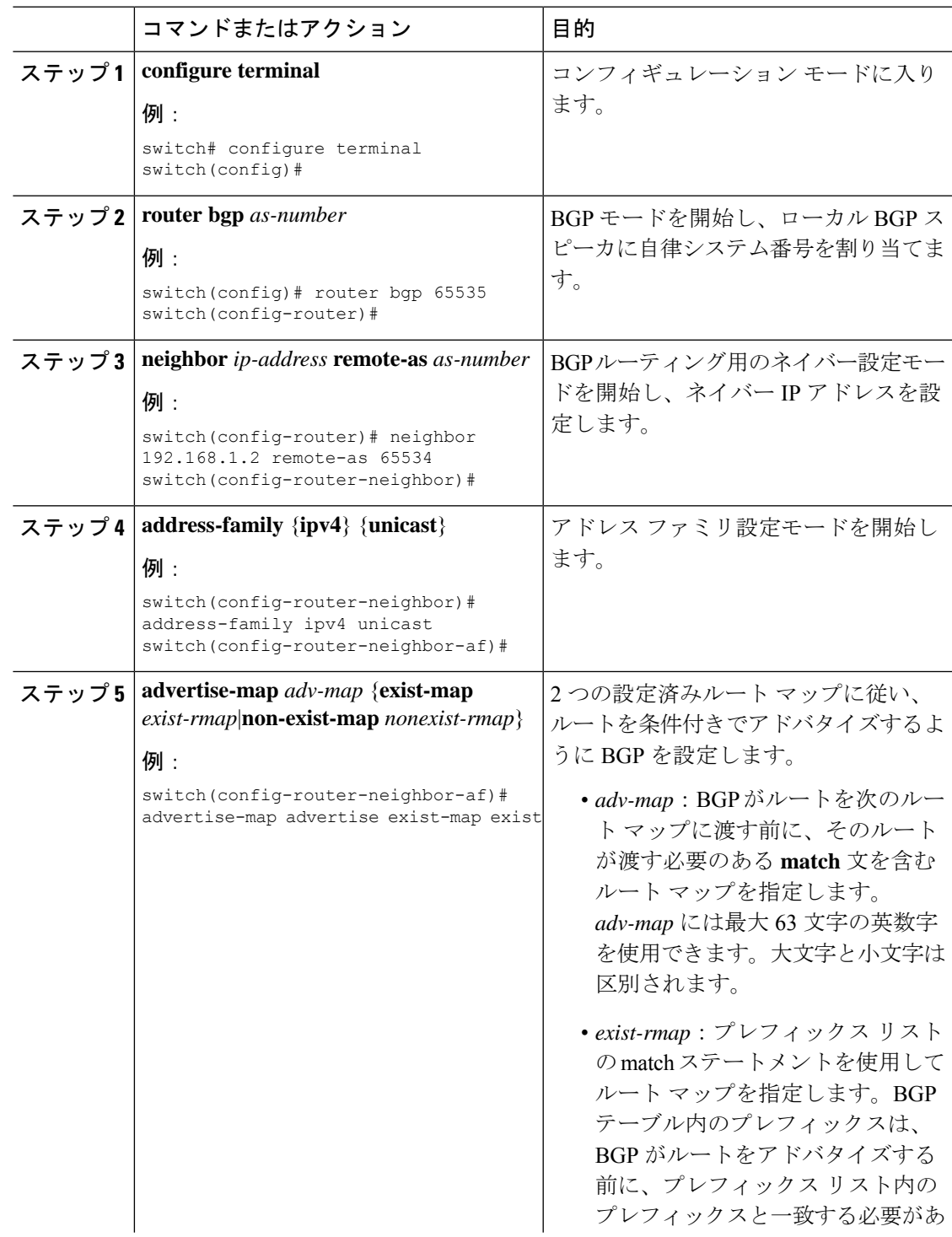

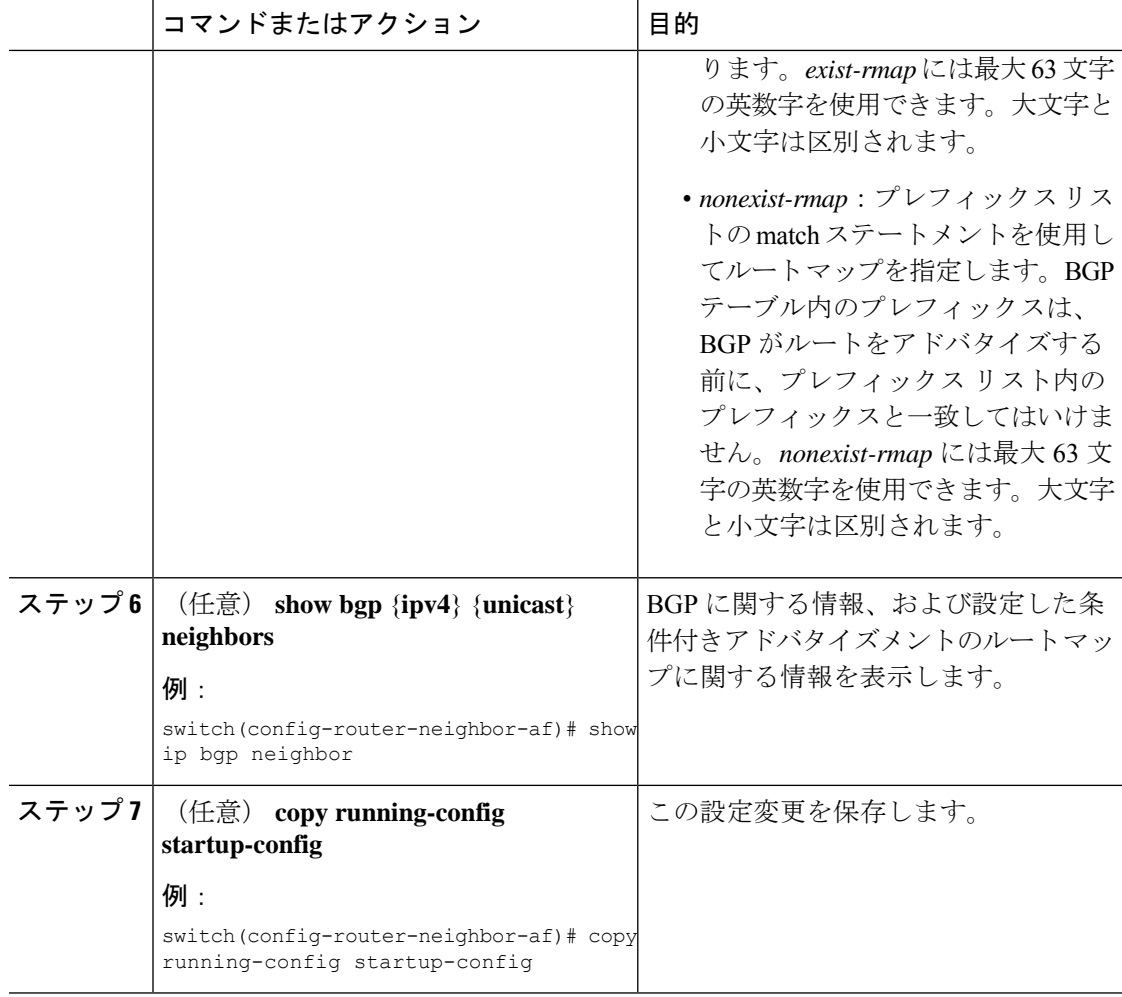

#### 例

次に、BGP 条件付きアドバタイズメントを設定する例を示します。

```
switch# configure terminal
switch(config)# router bgp 65536
switch(config-router)# neighbor 192.0.2.2 remote-as 65537
switch(config-router-neighbor)# address-family ipv4 unicast
switch(config-router-neighbor-af)# advertise-map advertise exist-map exist
switch(config-router-neighbor-af)# exit
switch(config-router-neighbor)# exit
switch(config-router)# exit
switch(config)# route-map advertise
switch(config-route-map)# match as-path pathList
switch(config-route-map)# exit
switch(config)# route-map exit
switch(config-route-map)# match ip address prefix-list plist
switch(config-route-map)# exit
switch(config)# ip prefix-list plist permit 209.165.201.0/27
```
### ルートの再配布の設定

別のルーティング プロトコルからのルーティング情報を受け入れて、BGP ネットワークを通 じてその情報を再配布するように、BGP を設定できます。任意で、再配布ルートのためのデ フォルト ルートを割り当てることができます。

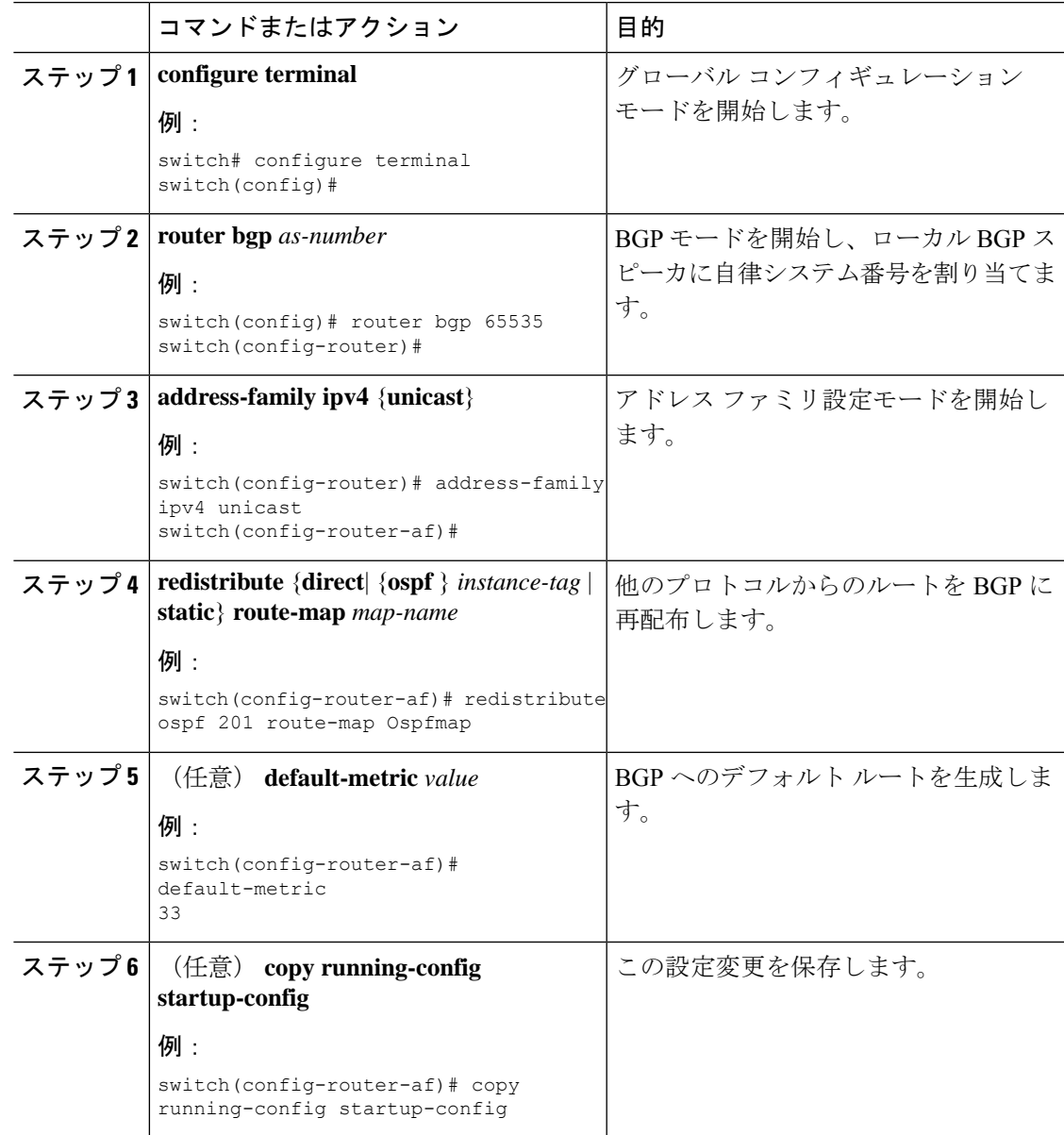

#### 例

```
次に、EIGRP を BGP に再配布する例を示します。
```

```
switch# configure terminal
switch(config)# router bgp 65536
switch(config-router)# address-family ipv4 unicast
switch(config-router-af)# redistribute ospf 201 route-map Ospfmap
switch(config-router-af)# copy running-config startup-config
```
## デフォルト ルートのアドバタイズ

デフォルトのルート (ネットワーク0.0.0.0) をアドバタイズするようにBGPを設定できます。

#### 始める前に

BGP をイネーブルにする必要があります(「BGP のイネーブル化」の項を参照)。

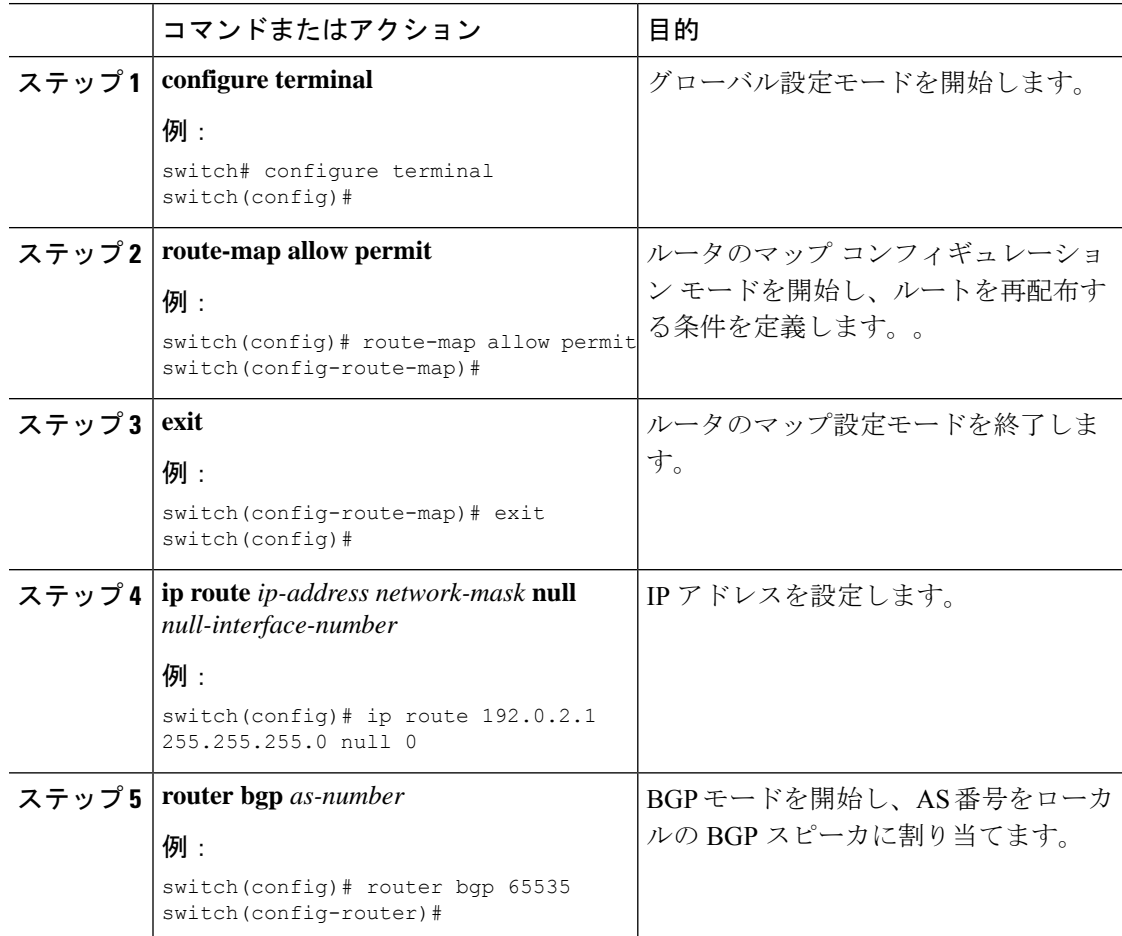

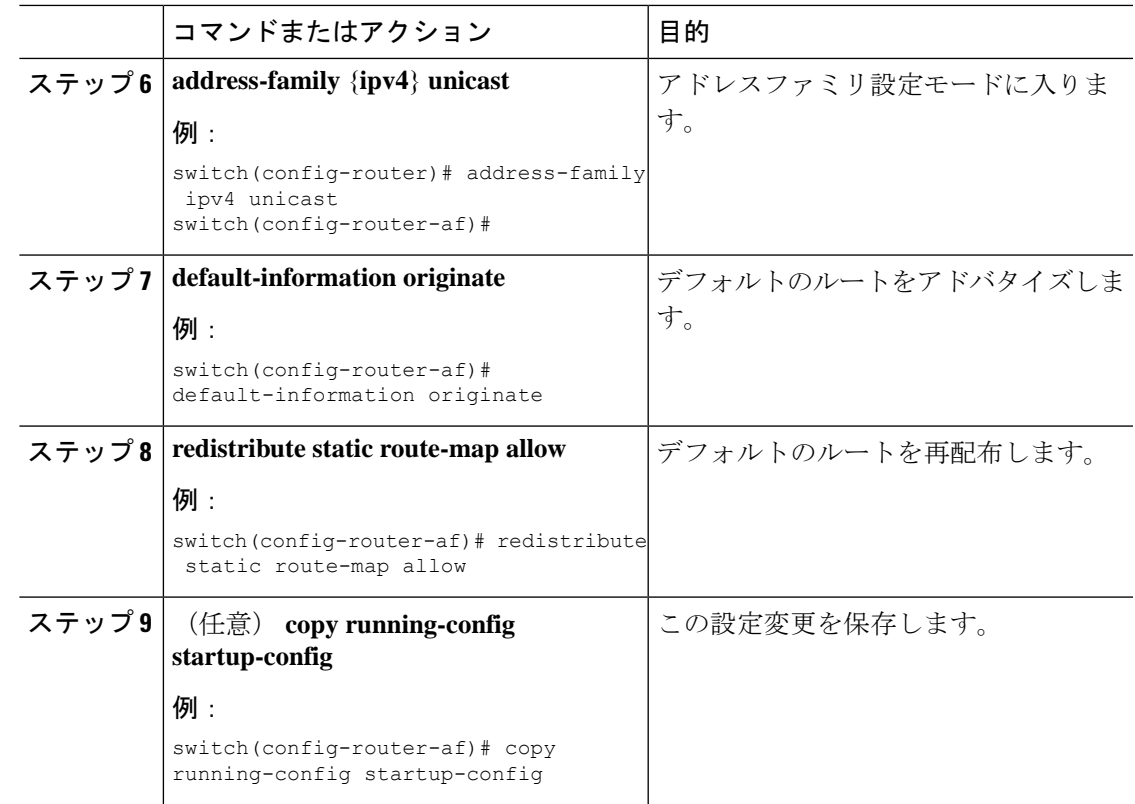

## **BGP** 属性フィルタリングの設定とエラー処理

BGP属性フィルタリングとエラー処理を構成して、セキュリティレベルを向上させることがで きます。次の機能を利用でき、次の順序で実装されます。

- パス属性 **treat-as-withdraw:** アップデートに指定した属性タイプが含まれている場合に、 指定したネイバーから受け取った BGP アップデートを treat-as-withdraw とすることを許可 します。アップデートに含まれるプレフィックスは、ルーティングテーブルから削除され ます。
- パス属性 **discard:**BGP アップデートの特定のパス属性を特定のネイバーから削除できま す。
- 拡張属性エラー処理**:** 形式が誤っているアップデートに起因するピア セッションのフラッ ピングを防止します。

属性タイプ 1、2、3、4、8、14、15、16 は、パス属性 treat-as-withdraw とパス属性 discard に対 して設定できません。属性タイプ 9 (Originator)、タイプ 10 (Cluster-id) は、eBGP ネイバー でのみ設定できます。

#### **BGP** 更新メッセージからのパス属性の取り消しとしての処理

### **BGP** 更新メッセージからのパス属性の取り消しとしての処理

特定のパス属性を含むBGP更新を「扱うように」処理するには、ルータネイバーコンフィギュ レーションモードで次のコマンドを使用します。

#### 手順

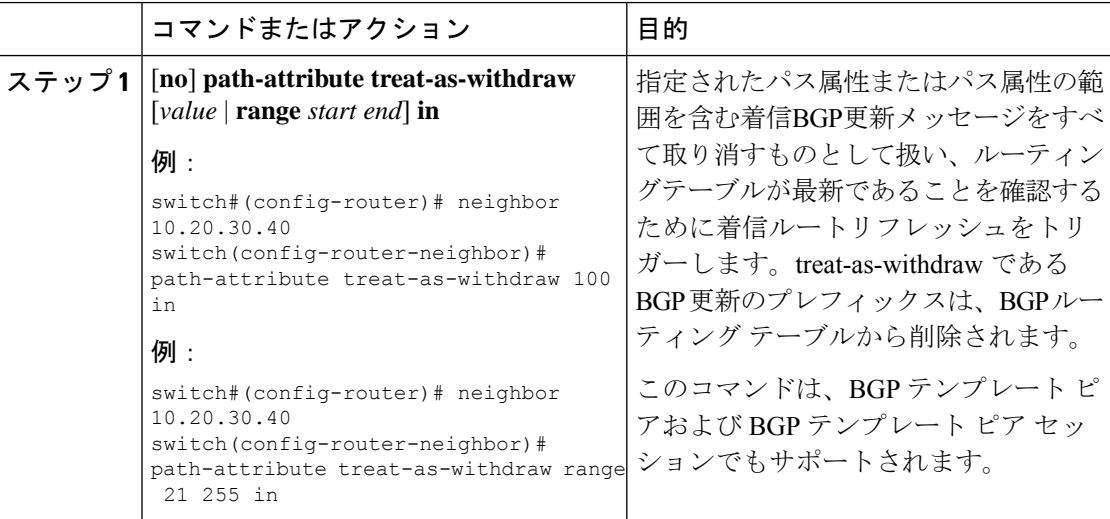

### **BGP** 更新メッセージからのパス属性の破棄

特定のパス属性を含む BGP アップデートを廃棄するには、ルータ ネイバー コンフィギュレー ション モードで次のコマンドを使用します。

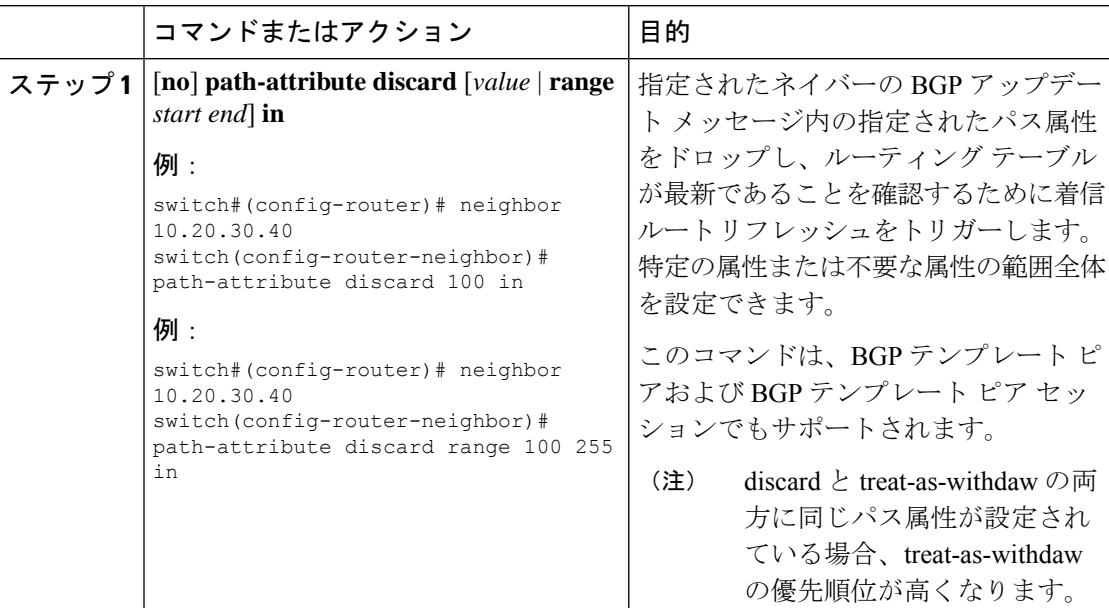

### 拡張属性エラー処理のイネーブル化またはディセーブル化

BGP拡張属性エラー処理はデフォルトで有効になっていますが、無効にすることもできます。 この機能は、RFC 7606 に準拠しており、不正な更新によるピア セッションのフラッピングを 防止します。デフォルトの動作は、eBGP ピアと iBGP ピアの両方に適用されます。

拡張エラー処理を無効または再度有効にするには、ルータ設定モードで次のコマンドを使用し ます。

手順

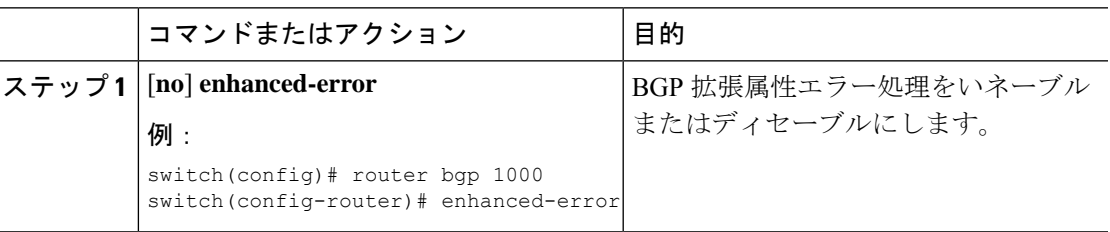

### 取り消されたパス属性または破棄されたパス属性の表示

廃棄または不明なパス属性に関する情報を表示するには、次のいずれかのタスクを実行しま す。

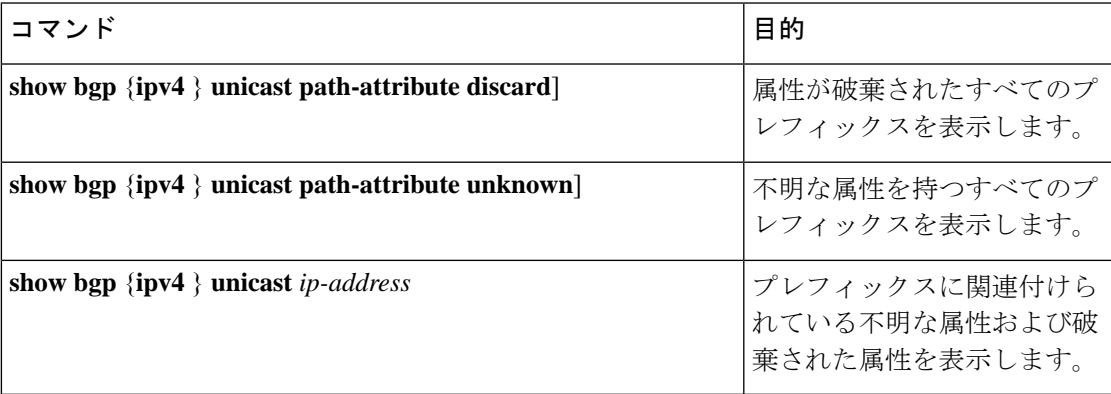

次の例は、属性が廃棄されたプレフィックスを示しています。

switch# **show bgp ipv4 unicast path-attribute discard** Network Next Hop 1.1.1.1/32 20.1.1.1 1.1.1.2/32 20.1.1.1 1.1.1.3/32 20.1.1.1

次の例は、不明な属性を持つプレフィックスを示しています。

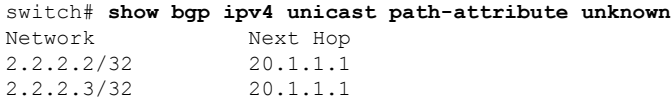

次の例は、プレフィックスに関連付けられている不明な属性および破棄された属性を表示しま す。

```
switch# show bgp ipv4 unicast 2.2.2.2
BGP routing table entry for 2.2.2.2/32, version 6241
Paths: (1 available, best #1, table default)
 Not advertised to any peer
 Refresh Epoch 1
 1000
   20.1.1.1 from 20.1.1.1 (20.1.1.1)
     Origin IGP, localpref 100, valid, external, best
     unknown transitive attribute: flag 0xE0 type 0x62 length 0x64
        value 0000 0000 0100 0000 0200 0000 0300 0000
              0400 0000 0500 0000 0600 0000 0700 0000
              0800 0000 0900 0000 0A00 0000 0B00 0000
              0C00 0000 0D00 0000 0E00 0000 0F00 0000
              1000 0000 1100 0000 1200 0000 1300 0000
              1400 0000 1500 0000 1600 0000 1700 0000
              1800 0000
     rx pathid: 0, tx pathid: 0x0
     Updated on Jul 20 2019 07:50:43 PST
```
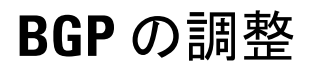

一連のオプション パラメータを使用することによって、BGP 特性を調整できます。

BGP を調整するには、ルータ コンフィギュレーション モードで次のオプション コマンドを使 用します。

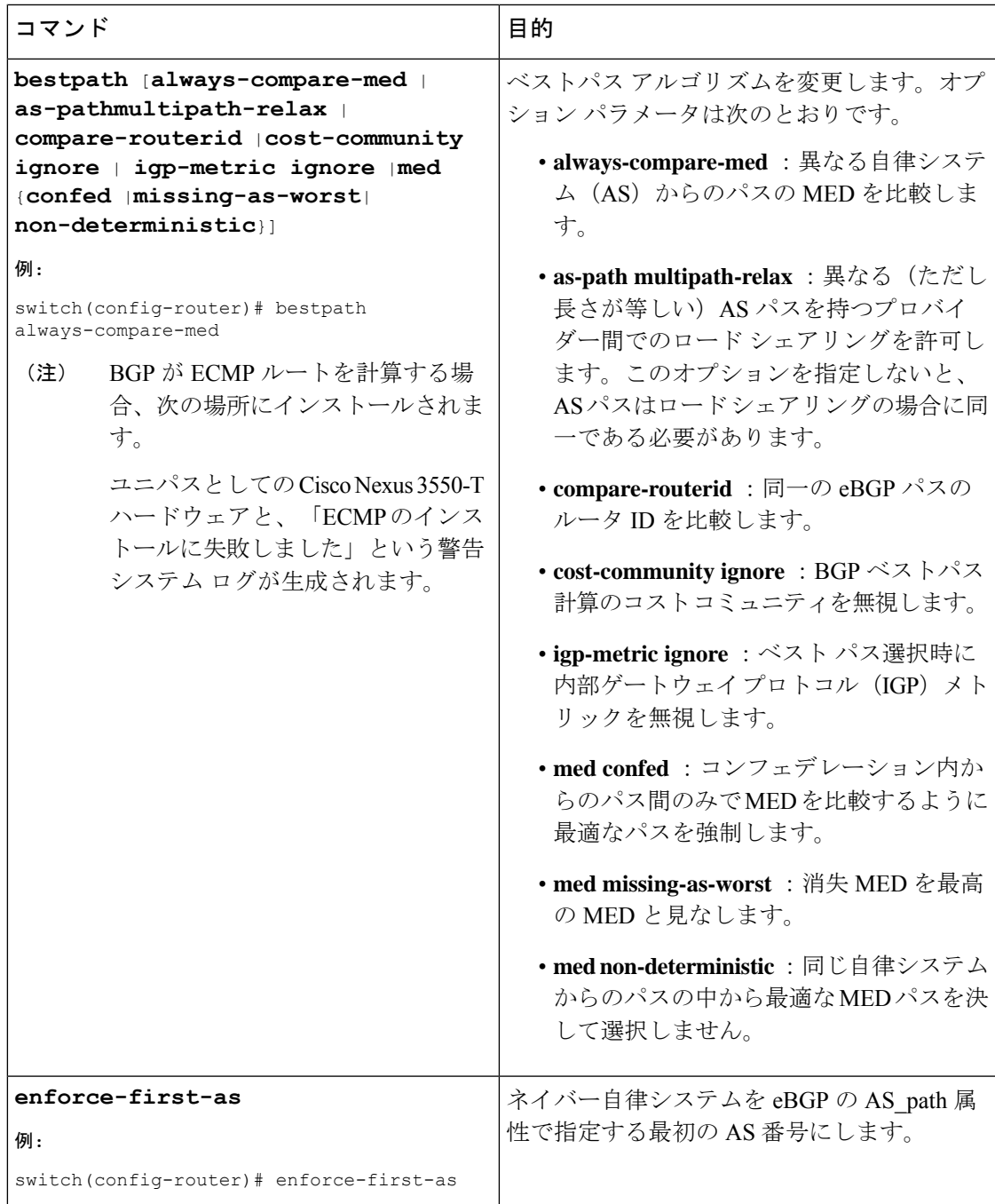

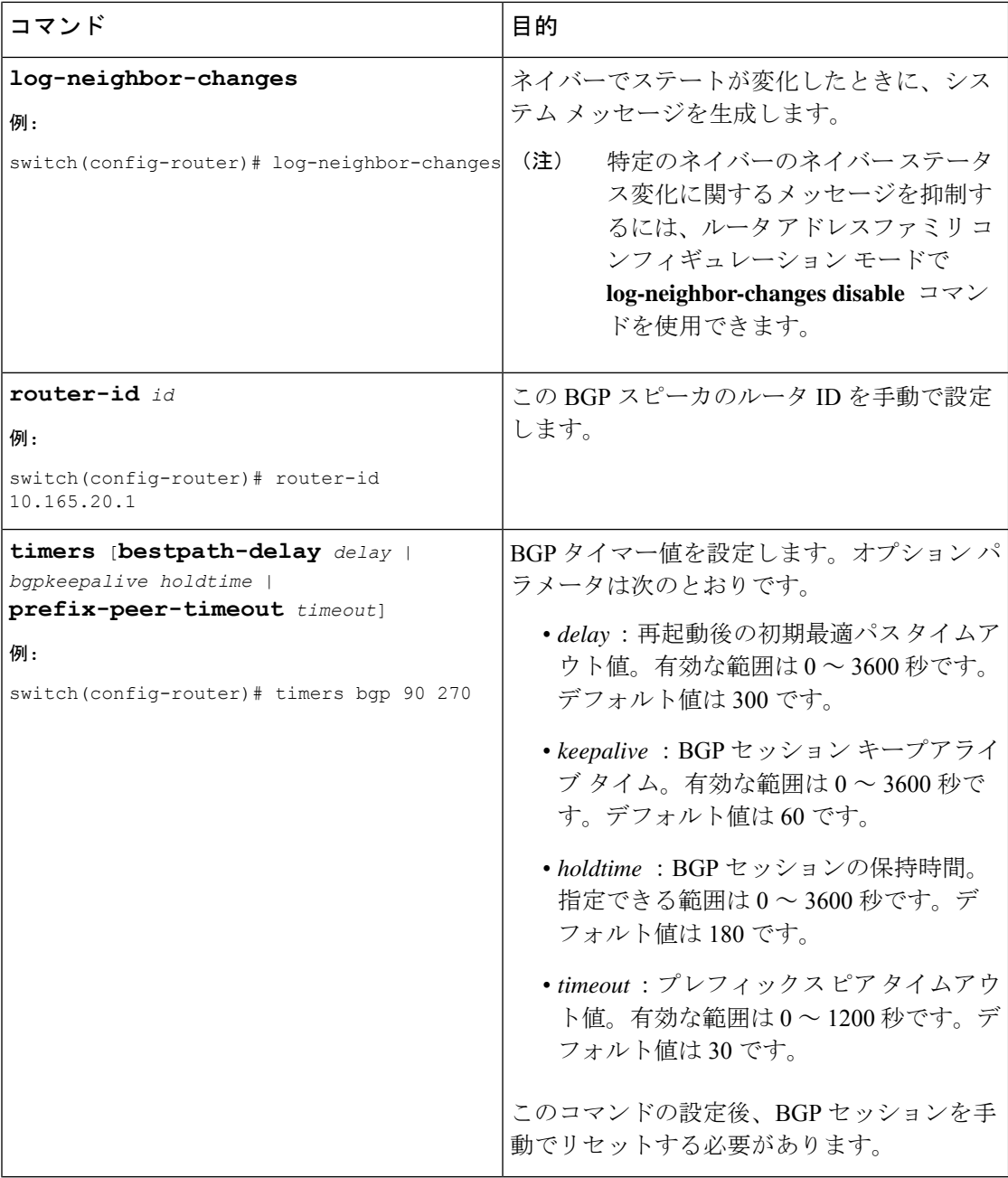

BGP を調整するには、ルータ アドレス ファミリ設定モードで次のオプション コマンドを使用 します。

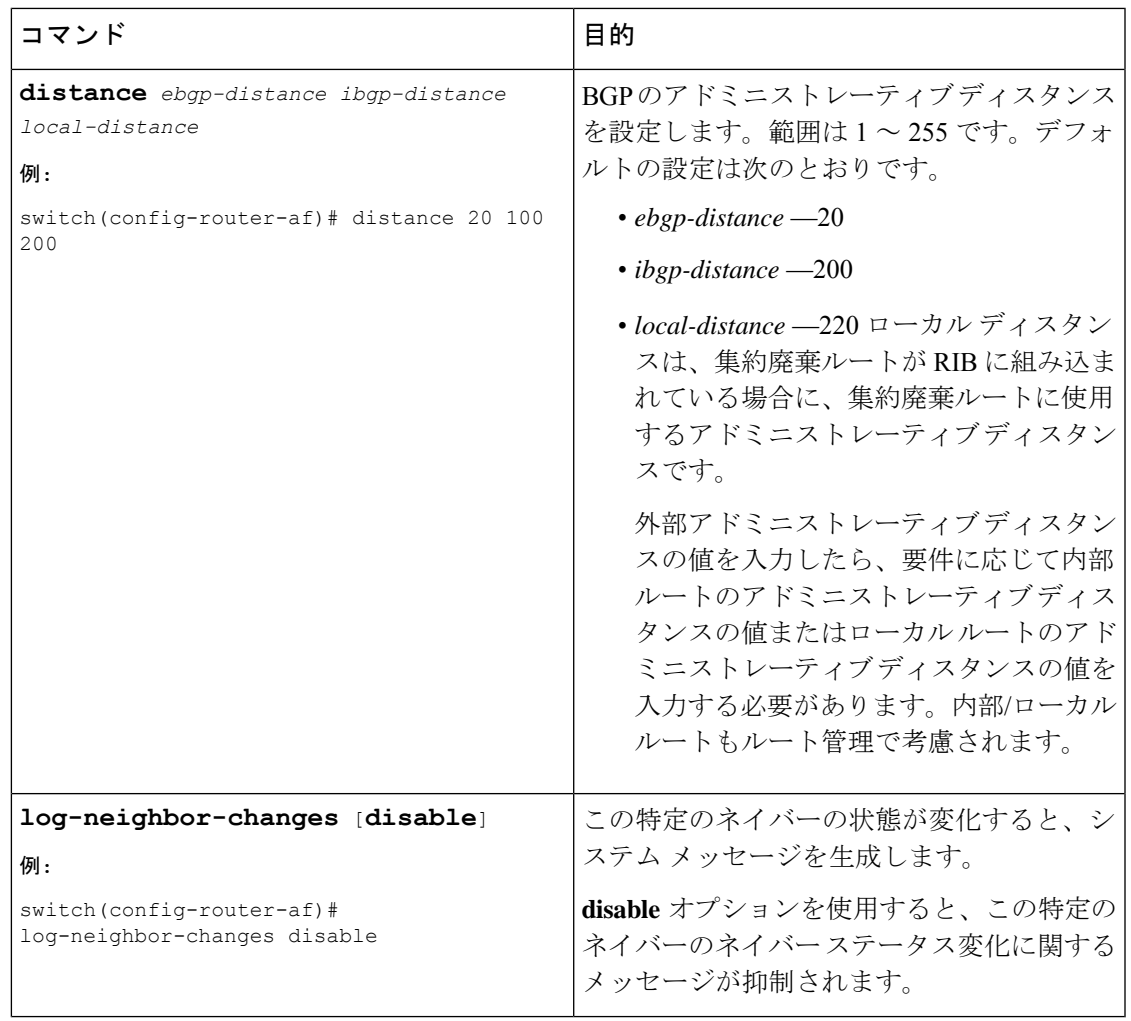

BGP を調整するには、ネイバー コンフィギュレーション モードで次のオプション コマンドを 使用します。

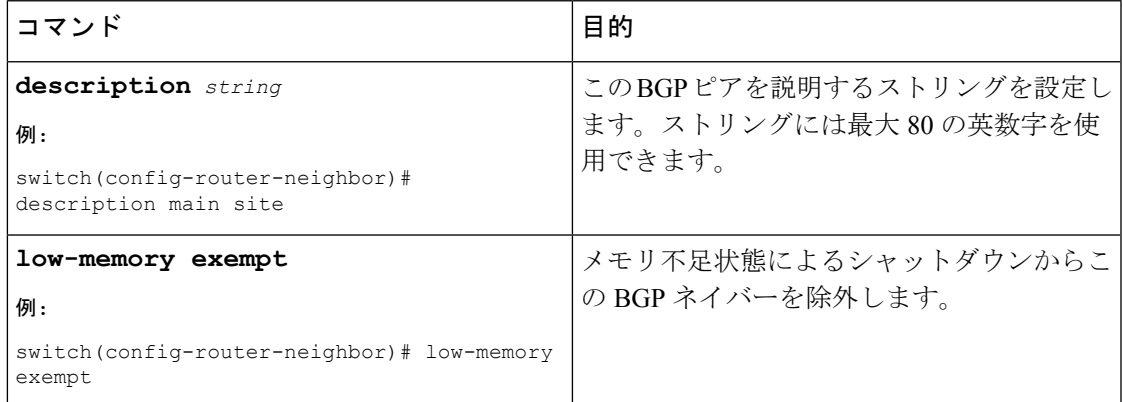

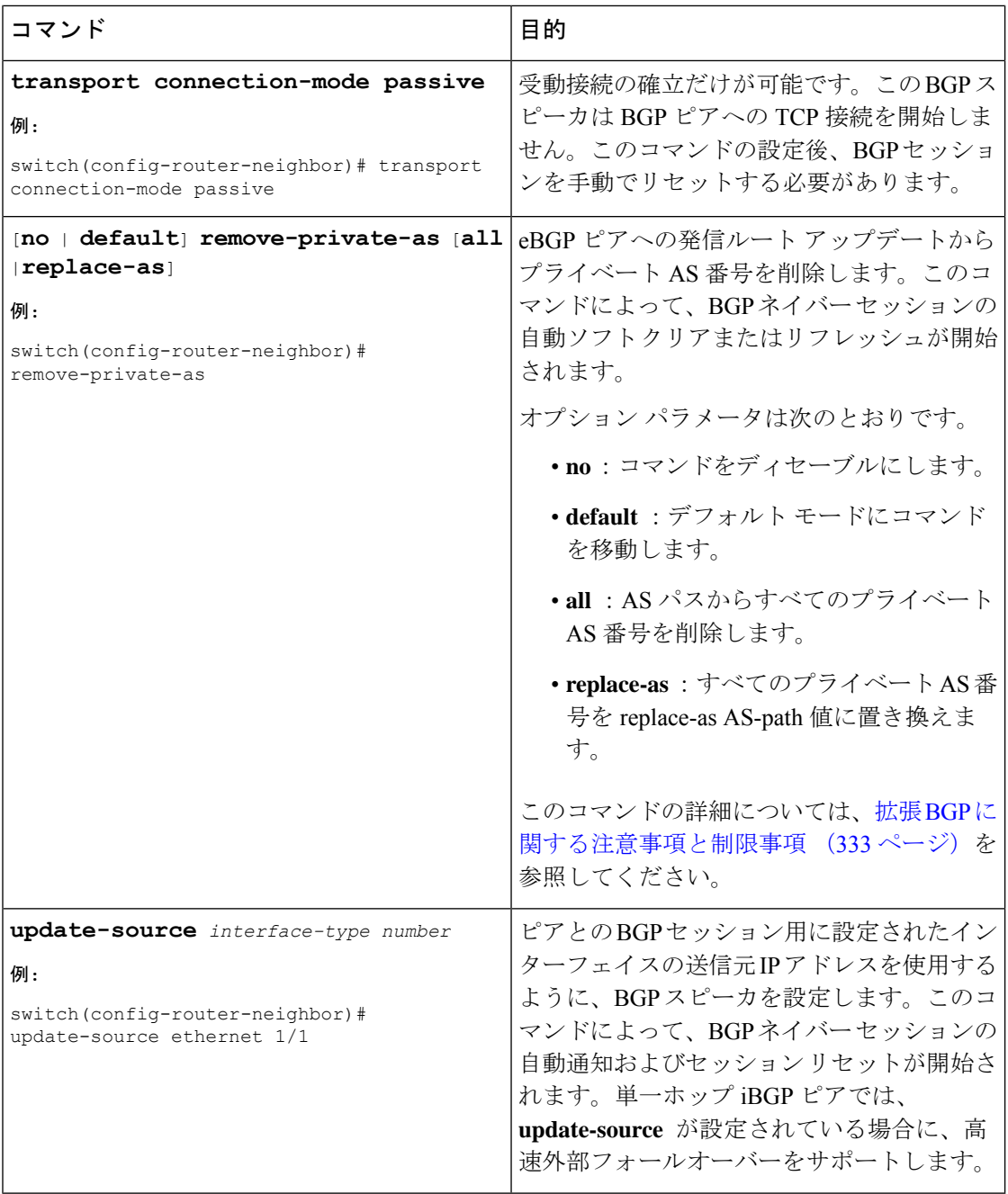

BGPを調整するには、ネイバーアドレスファミリコンフィギュレーションモードで次のオプ ション コマンドを使用します。

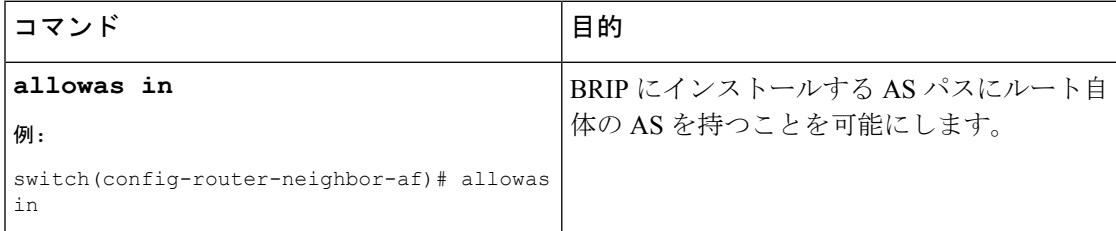

I

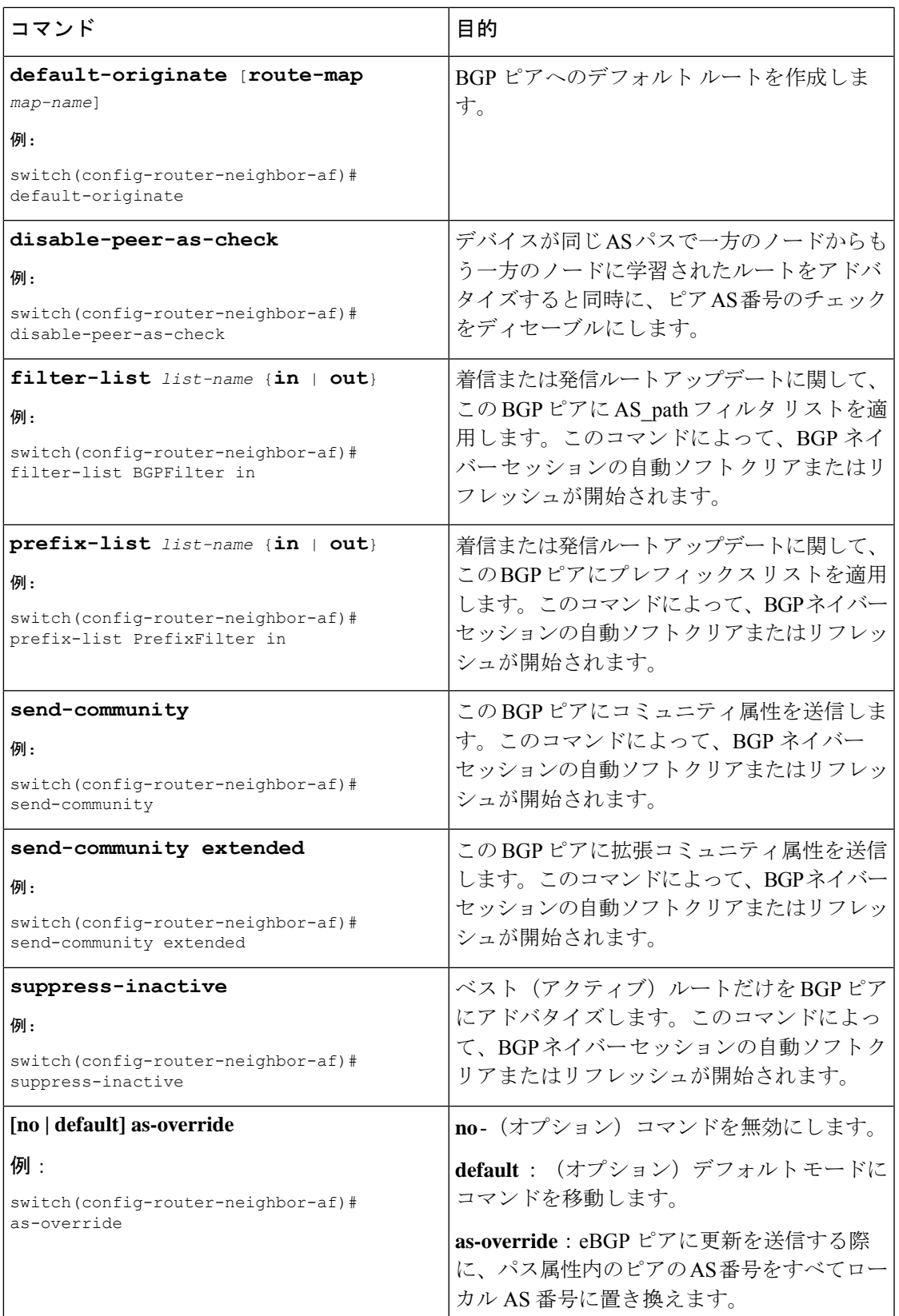

## ポリシーベースのアドミニストレーティブディスタンス の設定

設定されたルートマップで説明されているポリシーに一致する外部BGP (eBGP) と内部BGP (iBGP)の距離を設定できます。ルート マップで設定された距離は、一致するルートととも にユニキャストRIBにダウンロードされます。BGPは最適パスを使用して、ユニキャストRIB テーブルのネクスト ホップをダウンロードするときのアドミニストレーティブ ディスタンス を決定します。ポリシーに match 句または deny 句がない場合、BGP は distance コマンドで設 定された距離またはルートのデフォルトの距離を使用します。

ポリシーベースのアドミニストレーティブディスタンス機能は、2つの異なるルーティングプ ロトコルから同じ宛先に 2 つ以上のルートが存在する場合に役立ちます。

#### 始める前に

BGP を有効にする必要があります。

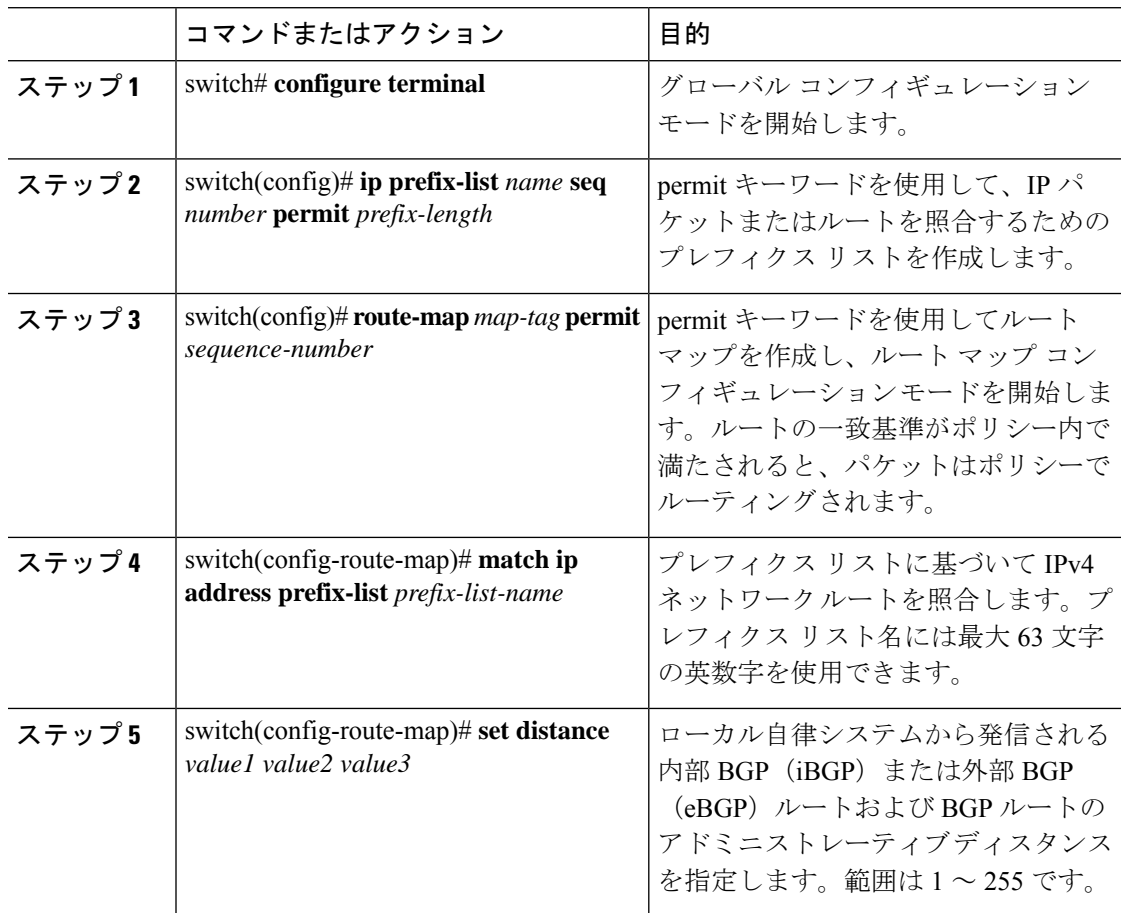

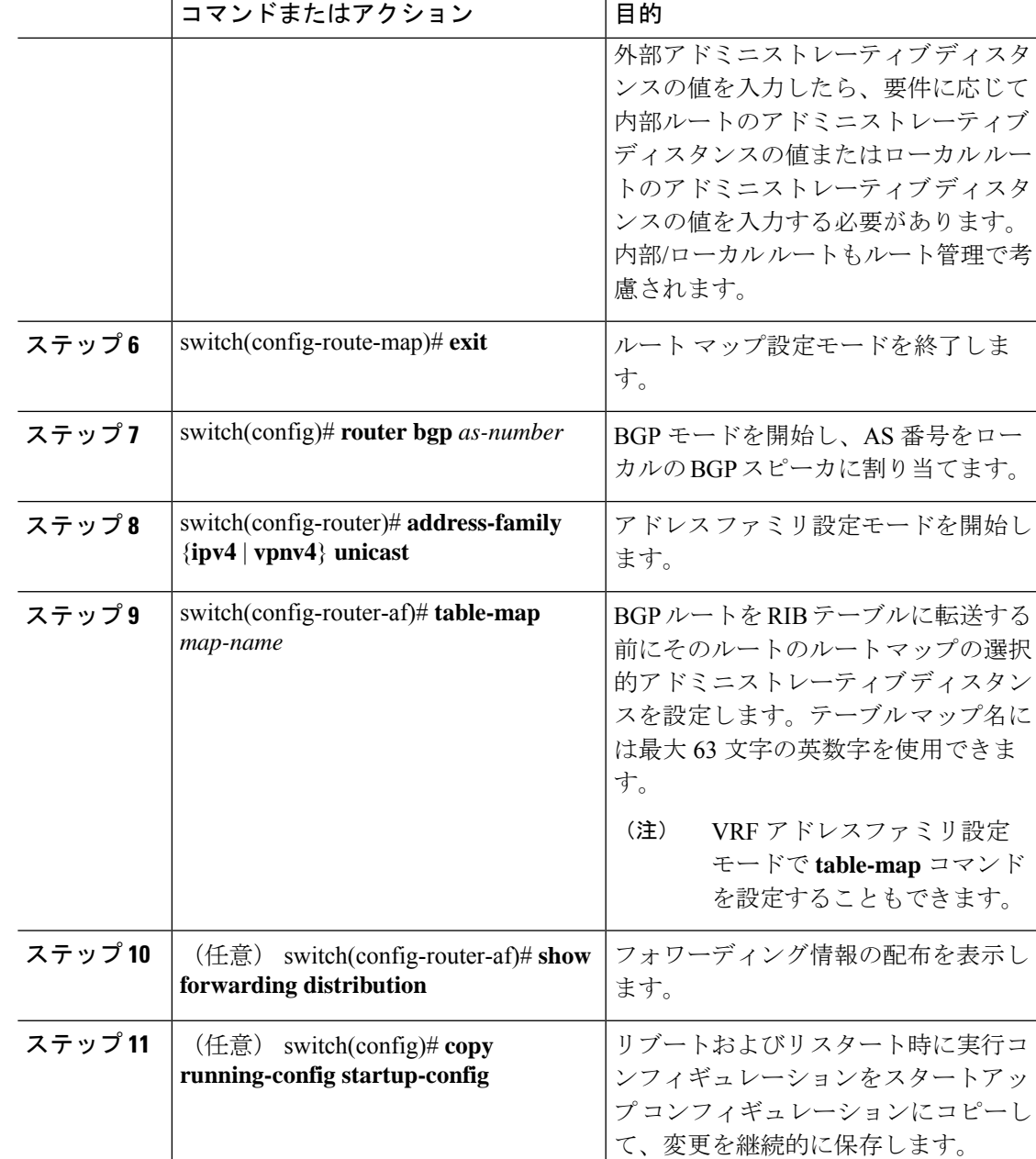

# マルチプロトコル **BGP** の設定

複数のアドレスファミリ (IPv4のユニキャストおよびマルチキャストルートを含む)をサポー トするように MP-BGP を設定できます。

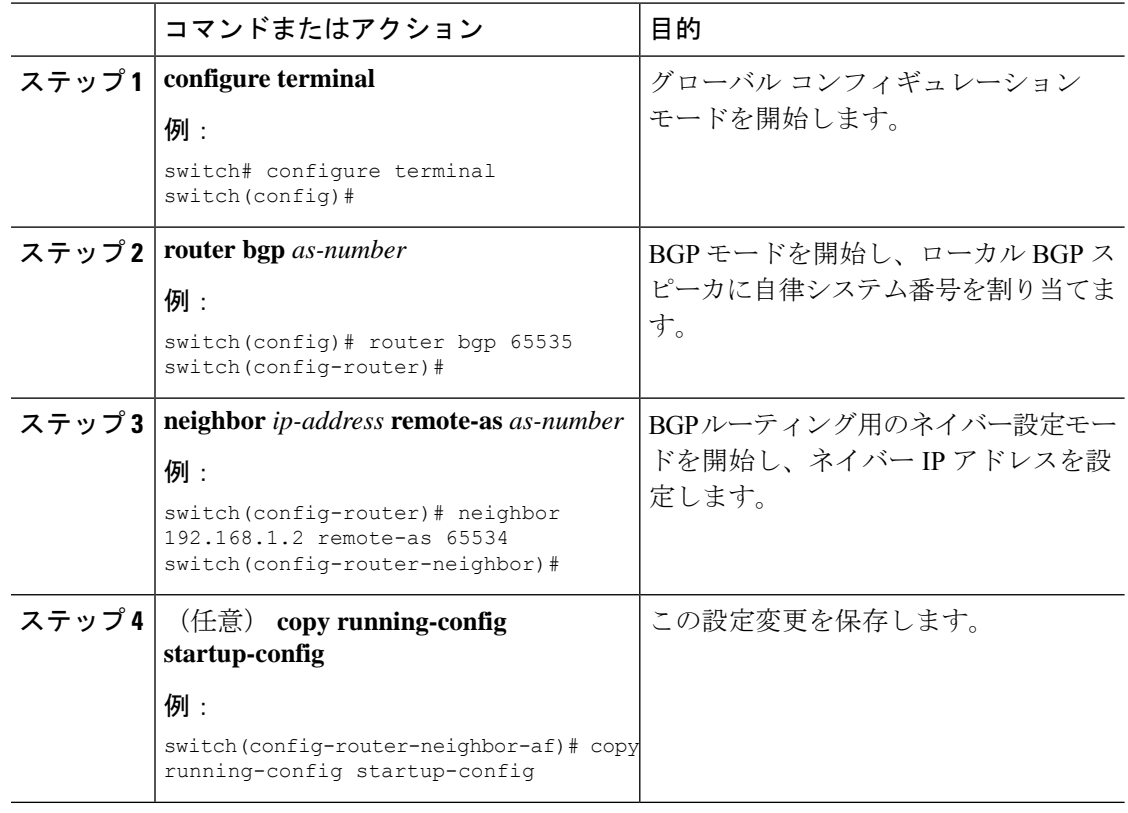

#### 手順

例

## **BMP** の設定

Cisco Nexus® 3550-T デバイスで BMP を構成できます。

#### 始める前に

BGP をイネーブルにする必要があります(「BGP のイネーブル化」の項を参照)。

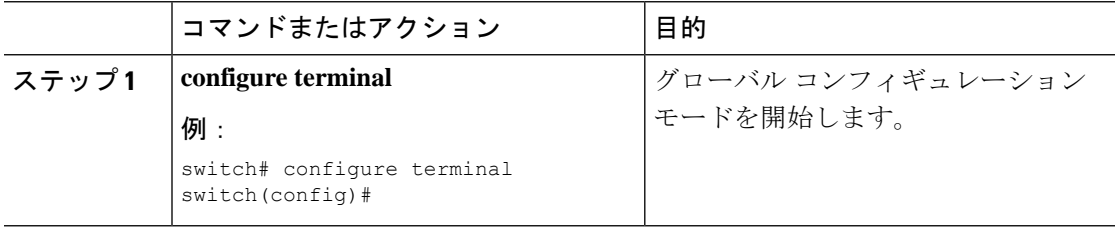

I

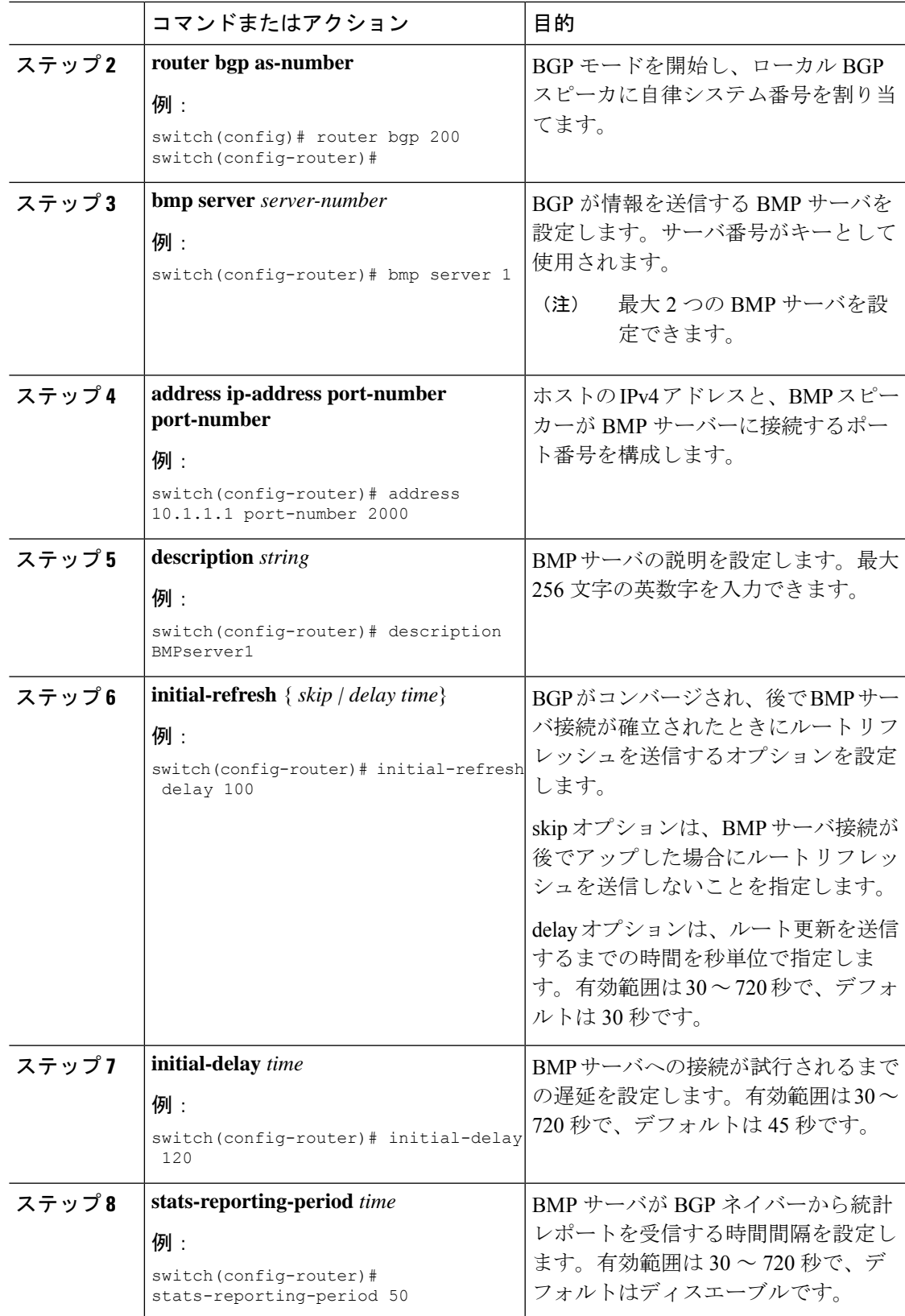

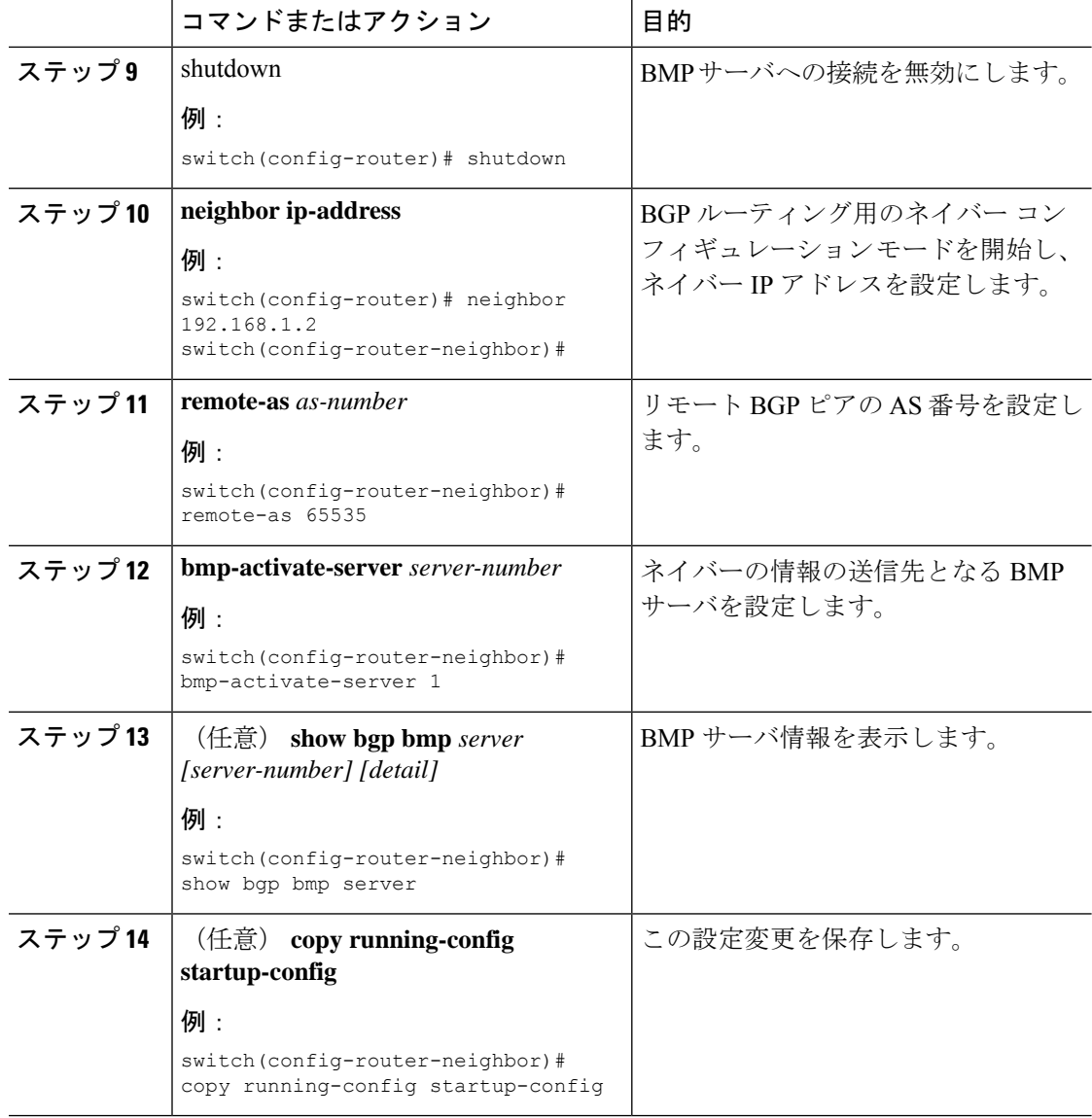

# **BGP** グレース フル シャットダウンに関する情報

BGP はグレースフル シャットダウン機能をサポートしています。この BGP 機能は、BGP **shutdown** コマンドと連携して次のことを行います。

- ルータまたはリンクがオフラインになったときのネットワークコンバージェンス時間を大 幅に短縮します。
- ルータまたはリンクがオフラインになったときに、転送中のドロップされたパケットを削 減または排除します。

名前にかかわらず、BGP グレースフル シャットダウンは実際にはシャットダウンを引き起こ しません。代わりに、ルータまたはリンクが間もなくダウンすることを、接続されているルー タに通知します。

グレースフル シャットダウン機能は、GRACEFUL\_SHUTDOWN ウェルノウン コミュニティ (0xFFFF0000 または 65535:0)を使用します。これは、IANA および IETF によって RFC 8326 によって識別されます。この既知のコミュニティは任意のルートにアタッチでき、ルートの他 の属性と同様に処理されます。

この機能は、ルータまたはリンクがダウンすることを通知するため、メンテナンス時間帯また は計画停止の準備に役立ちます。トラフィックへの影響を制限するには、BGPをシャットダウ ンする前にこの機能を使用します。

### グレースフル シャットダウンの認識とアクティブ化

BGPルータは、すべてのルートの優先事項を、GRACEFUL SHUTDOWN 対応というコンセプ トを通し、GRACEFUL SHUTDOWNコミュニティによって制御できます。グレースフルシャッ トダウン対応は、デフォルトでイネーブルになっています。これにより、受信側ピアは、 GRACEFUL SHUTDOWN コミュニティを伝える着信ルートを優先しなくなります。一般的な 使用例ではありませんが、**graceful-shutdownaware**コマンドを使用して、グレースフルシャッ トダウン対応を無効にしてから再度有効にすることもできます。

グレースフル シャットダウン対応は、BGP グローバル コンテキストでのみ適用されます。コ ンテキストの詳細については、グレースフルシャットダウンのコンテキスト (384ページ)を 参照してください。対応のためのオプションは、**activate** という別のオプションと一緒に動作 します。このオプションをルートマップに割り当てると、グレースフルシャットダウンのルー トをより詳細に制御できます。

#### グレースフル シャットダウン対応オプションとアクティブ化オプションの協同作用

グレースフル シャットダウンがアクティブな場合、**activate** キーワードを指定した場合にの み、GRACEFUL SHUTDOWNコミュニティがルート更新に追加されます。この時点で、コミュ ニティを含む新しいルート更新が生成され、送信されます。**graceful-shutdownaware**コマンド が設定されると、コミュニティを受信するすべてのルータは、アップデート内のルートの優先 を解除します(そのルート優先度を下げます)。**graceful-shutdownaware**コマンドを使用しな かった場合、BGPはGRACEFUL\_SHUTDOWN コミュニティの設定されたルートの優先度を下 げません。

この機能がアクティブになり、ルータがグレースフルシャットダウンの対応状態になった場合 でも、BGPは引き続き、GRACEFUL\_SHUTDOWNコミュニティが有効だとしてルートを考慮 します。ただし、これらのルートには、最適パスの計算で最低の優先度が与えられます。代替 パスが使用可能な場合は、新しい最適パスが選択され、まもなくダウンするルータまたはリン クに対応するためのコンバージェンスが行われます。

### グレースフル シャットダウンのコンテキスト

BGPのグレースフルシャットダウン機能には、機能の影響と使用可能な機能を決定する2つの コンテキストがあります。

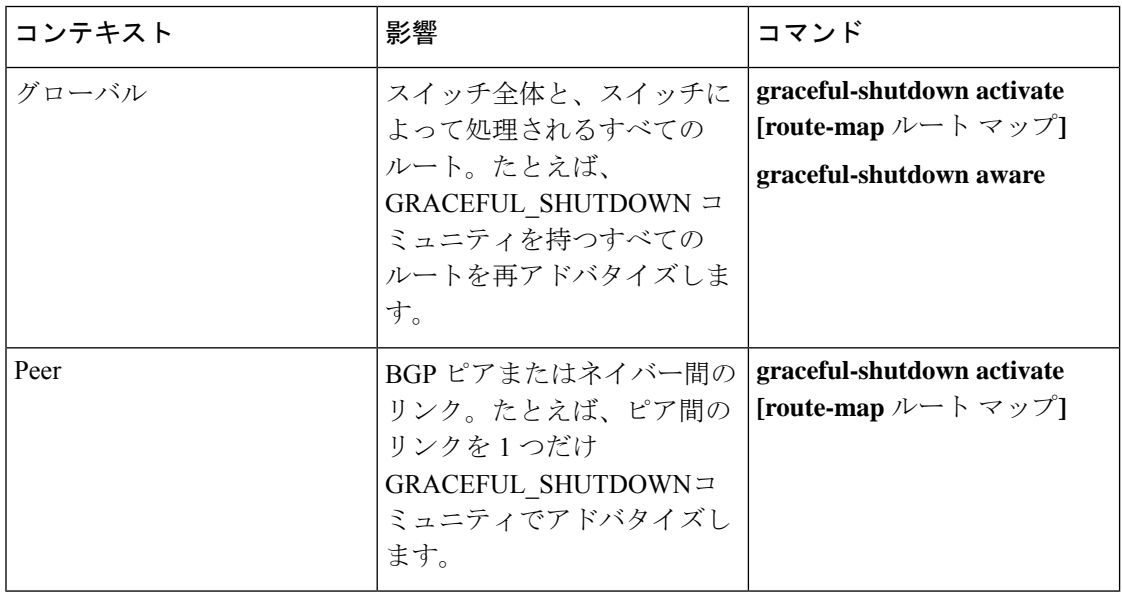

### ルート マップによるグレースフル シャットダウン

グレースフル シャットダウンは、ルート ポリシー マネージャ(RPM)機能と連携して、ス イッチの BGP ルータが GRACEFUL SHUTDOWN コミュニティを使用してルートを送受信す る方法を制御します。ルート マップは、インバウンドおよびアウトバウンド方向でコミュニ ティとのルート更新を処理できます。通常、ルートマップは必要ありません。ただし、必要に 応じて、グレースフルシャットダウンルートの制御をカスタマイズするために使用できます。

#### 通常のインバウンド ルート マップ

通常のインバウンド ルート マップは、BGP ルータに着信するルートに影響します。ルータは デフォルトでグレースフル シャットダウンを認識するため、通常のインバウンド ルート マッ プはグレースフル シャットダウン機能では一般的に使用されません。

Cisco Nexus® スイッチでは、グレースフル シャットダウン機能のインバウンド ルート マップ は必要ありません。Cisco NX-OS スイッチには、BGPルータがグレースフルシャットダウン対 応である場合にGRACEFUL SHUTDOWNコミュニティを持つすべてのルートを自動的に非優 先にする、暗黙のインバウンドルート マップがあります。

通常のインバウンドルート マップは、既知の GRACEFUL SHUTDOWN コミュニティと一致 するように設定できます。これらの着信ルートマップは一般的ではありませんが、使用される 場合があります。

- スイッチが暗黙のインバウンド ルート マップを持たない Cisco NX-OS リリースを実行し ている場合、グレースフル シャットダウン インバウンド ルート マップは、これらのス イッチでグレースフル シャットダウン機能を使用します。ルート マップは、既知の GRACEFUL SHUTDOWN コミュニティを持つインバウンドルートと一致し、それらを許 可し、それらを非優先にする必要があります。インバウンド ルート マップが必要な場合 は、互換性があるバージョンの NX-OS を実行中で、グレースフル シャットダウン ルート を受信している BGP ピアで作成します。
- グレースフル シャットダウン認識をディセーブルにし、一部の BGP ネイバーからの GRACEFUL\_SHUTDOWN コミュニティを持つ着信ルートでルータを動作させる場合は、 それぞれのピアでインバウンド ルート マップを設定できます。

#### 通常のアウトバウンド ルート マップ

通常のアウトバウンド ルート マップは、BGP ルータが送信するルートの転送を制御します。 通常のアウトバウンド ルート マップは、グレースフル シャットダウン機能に影響を与える可 能性があります。たとえば、GRACEFUL\_SHUTDOWN コミュニティで一致するようにアウト バウンド ルート マップを設定し、属性を設定できます。これは、グレースフル シャットダウ ン アウトバウンド ルート マップよりも優先されます。

#### グレースフル シャットダウン アウトバウンド ルート マップ

アウトバウンドグレースフルシャットダウンルートマップは、グレースフルシャットダウン 機能のアウトバウンド ルート マップの特定のタイプです。これらはオプションですが、ルー ト マップに関連付けられているコミュニティ リストがすでにある場合に役立ちます。通常の グレースフル シャットダウン アウトバウンド ルート マップには、特定の属性を設定または変 更するための set 句のみが含まれています。

アウトバウンド ルート マップは、次の方法で使用できます。

- 既存のアウトバウンド ルート マップをすでに持っている顧客の場合は、より大きいシー ケンス番号を持つ新しいエントリを追加し、GRACEFUL\_SHUTDOWNウェルノウンコミュ ニティで照合し、必要な属性を追加できます。
- **graceful-shutdownactivate route-map***name*オプションを使用してグレースフルシャットダ ウン アウトバウンドルート マップを使用することもできます。これが一般的な使用例で す。

このルート マップには match 句が必要ないため、ルート マップはネイバーに送信される すべてのルートで一致します。

#### ルート マップの優先順位

同じルータ上に複数のルートマップが存在する場合は、次の優先順位が適用されて、コミュニ ティとのルートの処理方法が決定されます。次の例を考慮してください。60のローカル設定を 設定する標準の発信ルートマップ名Redがあるとします。また、Blueという名前のピアグレー スフルシャットダウンルートマップがあり、local-prefが30に設定されているとします。ルー

ト更新が処理されると、Red は Blue を上書きするため、ローカル プリファレンスは 60 に設定 されます。

- 通常の発信ルート マップは、ピア グレースフル シャットダウン マップよりも優先されま す。
- ピア グレースフル シャットダウン マップは、グローバル グレースフル シャットダウン マップよりも優先されます。

### ガイドラインと制約事項

BGP グローバル シャットダウンの制限事項と注意事項は、次のとおりです。

- グレースフルシャットダウン機能は、影響を受けるルータの代替ルートがネットワークに 存在する場合にのみ、トラフィック損失を回避するのに役立ちます。ルータに代替ルート がない場合は、GRACEFUL\_SHUTDOWN コミュニティを伝送するルートが使用可能な唯 一のルートであるため、最適パスの計算に使用されます。この状況では、機能の目的が失 われます。
- GRACEFUL\_SHUTDOWN コミュニティを送信するには、BGP 送信コミュニティの設定が 必要です。
- ルート マップの場合:
	- グローバル ルート マップとネイバー ルート マップが設定されている場合、ネイバー 単位のルート マップが優先されます。
	- 発信ルート マップは、グレースフル シャットダウン用に設定されたグローバル ルー ト マップよりも優先されます。
	- 発信ルート マップは、グレースフル シャットダウン用に設定されたピア ルート マッ プよりも優先されます。
	- レガシー(既存の)インバウンド ルート マップにグレースフル シャットダウン機能 を追加するには、次の手順を実行します。
		- **1.** graceful shutdown match 句をルート マップの先頭に追加します。これには、句に 低いシーケンス番号(たとえば、シーケンス番号0)を設定します。
		- **2.** gracefulshutdown 句の後に continue ステートメントを追加します。continue ステー トメントを省略すると、graceful shutdown 句と一致するルートマップ処理が停止 します。シーケンス番号が大きい他の句(たとえば、1以上)は処理されません。

### グレースフル シャットダウン タスクの概要

グレースフル シャットダウン機能を使用するには、通常、すべての Cisco Nexus スイッチでグ レースフル シャットダウン対応をイネーブルにし、機能をイネーブルのままにします。BGP ルータをオフラインにする必要がある場合は、graceful-shutdown activate を設定します。

次の詳細に、グレースフル シャットダウン機能を使用するためのベスト プラクティスを示し ます。

ルータまたはリンクをダウンさせるには、次の手順を実行します。

- **1.** グレースフル シャットダウン機能を設定します。
- **2.** ネイバーでベスト パスを確認します。
- **3.** 最適パスが再計算されたら、BGP を無効にする **shutdown** コマンドを発行します。
- **4.** ルータまたはリンクをシャットダウンする必要がある作業を実行します。

ルータまたはリンクをオンラインに戻すには、次の手順を実行します。

- **1.** シャットダウンが必要な作業が完了したら、BGP を再度イネーブルにします(**no shutdown**)。
- **2.** グレースフル シャットダウン機能を無効にします(config モードの **no graceful-shutdown activate**)。

## リンクのグレースフル シャットダウンの設定

この作業では、2 つの BGP ルータ間の特定のリンクでグレースフル シャットダウンを設定で きます。

#### 始める前に

BGP をまだ有効にしていない場合は、ここで有効にします(**feature bgp**)。

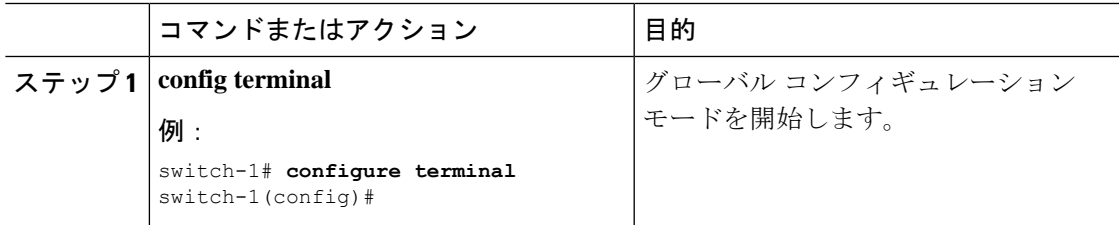

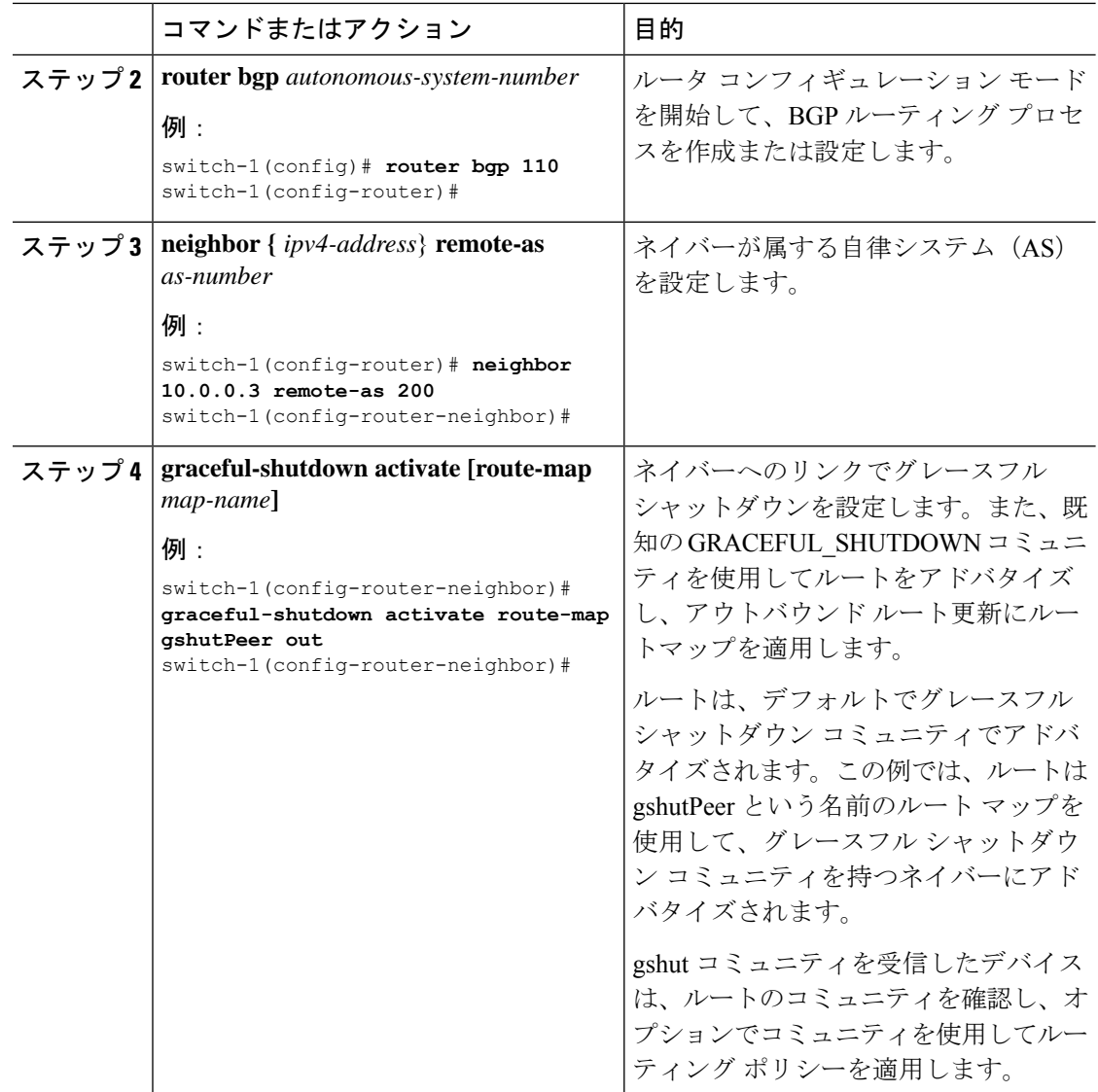

# **GRACEFUL\_SHUTDOWN**コミュニティに基づく**BGP**ルート のフィルタリングとローカルプリファレンスの設定

スイッチには、GRACEFUL SHUTDOWNコミュニティ名と一致するインバウンドルートマッ プがありません。したがって、正しいルートを識別して先送りする方法はありません。

NX-OS のリリースを実行しているスイッチでは、グレースフルシャットダウン (65535:0)の コミュニティ値と一致するインバウンド ルート マップを構成し、ルートを非優先にする必要 があります。

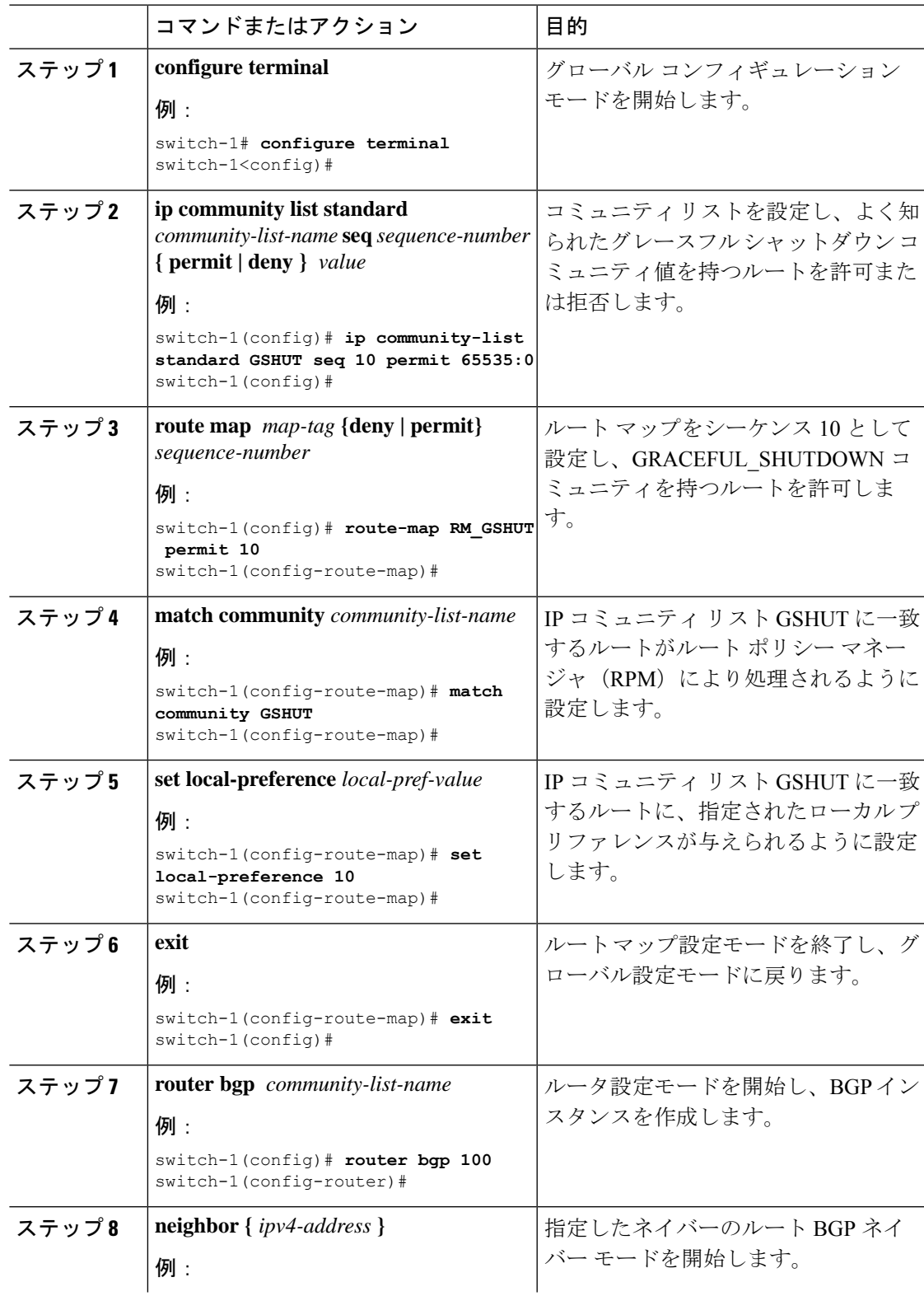

#### 手順

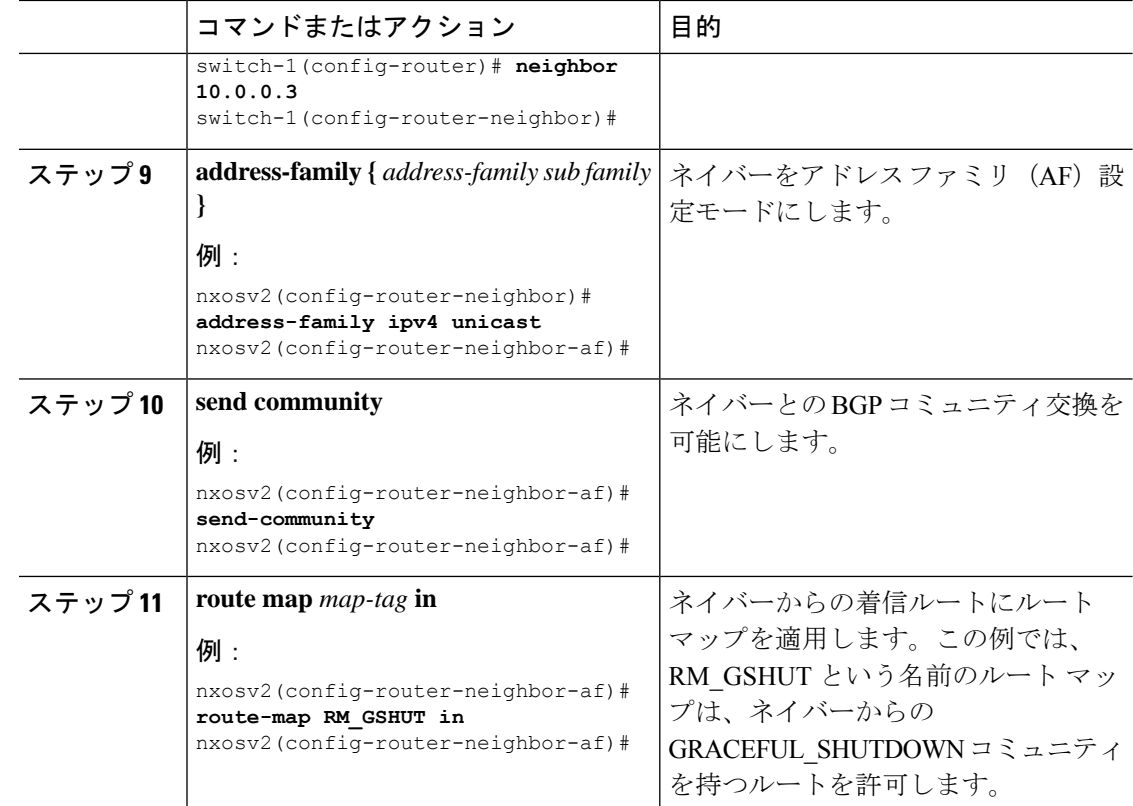

# すべての**BGP**ネイバーのグレースフルシャットダウンの 設定

グレースフル シャットダウン イニシエータのすべてのネイバーに GRACEFUL\_SHUTDOWN ウェルノウン コミュニティを手動で適用できます。

すべての BGP ネイバーに対して、グローバル レベルでグレースフル シャットダウンを設定で きます。

#### 始める前に

BGP をまだ有効にしていない場合は、ここで有効にします(**feature bgp**)。

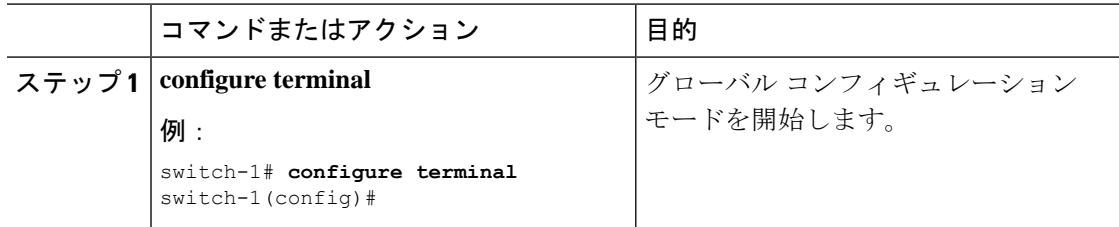

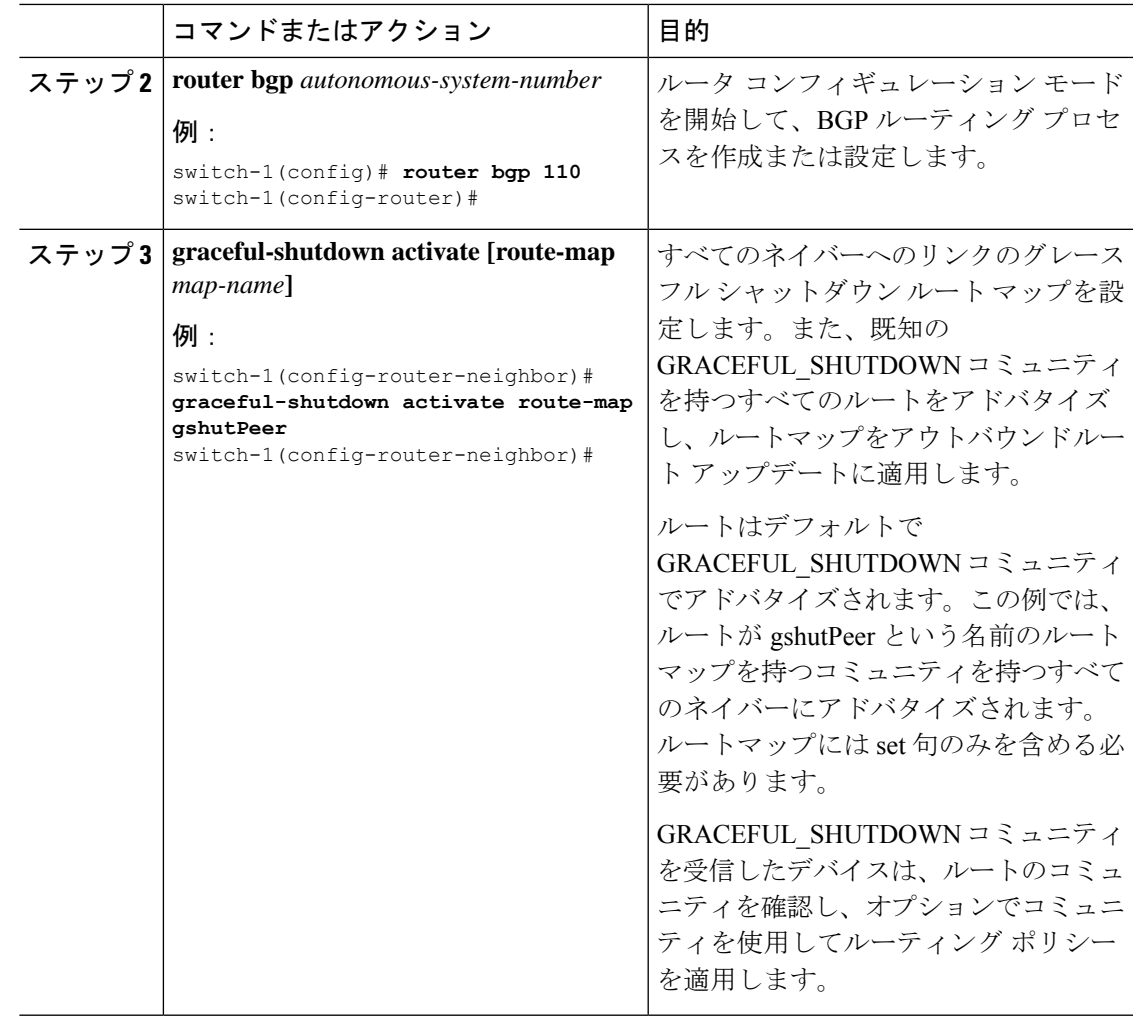

# **GRACEFUL\_SHUTDOWN**コミュニティを使用したすべての ルートのプリファレンスの制御

Cisco NX-OS では、GRACEFUL\_SHUTDOWN コミュニティを持つ着信ルートの優先順位を下 げることができます。**gracefulshutdownaware** が有効になっている場合、最適パス計算時に、 BGPはコミュニティを伝送するルートを最も低い優先順位と見なします。デフォルトでは、プ レファレンスの引き下げが有効になっていますが、このオプションを選択的に無効にすること もできます。

このオプションをイネーブルまたはディセーブルにするたびに、BGPのベストパス計算がトリ ガーされます。このオプションを使用すると、グレースフルシャットダウンのウェルノウンコ ミュニティにおける BGP のベストパス計算の動作を柔軟に制御できます。

#### 始める前に

BGPを有効にしていない場合は、ここで有効にします(**feature bgp**)。

手順

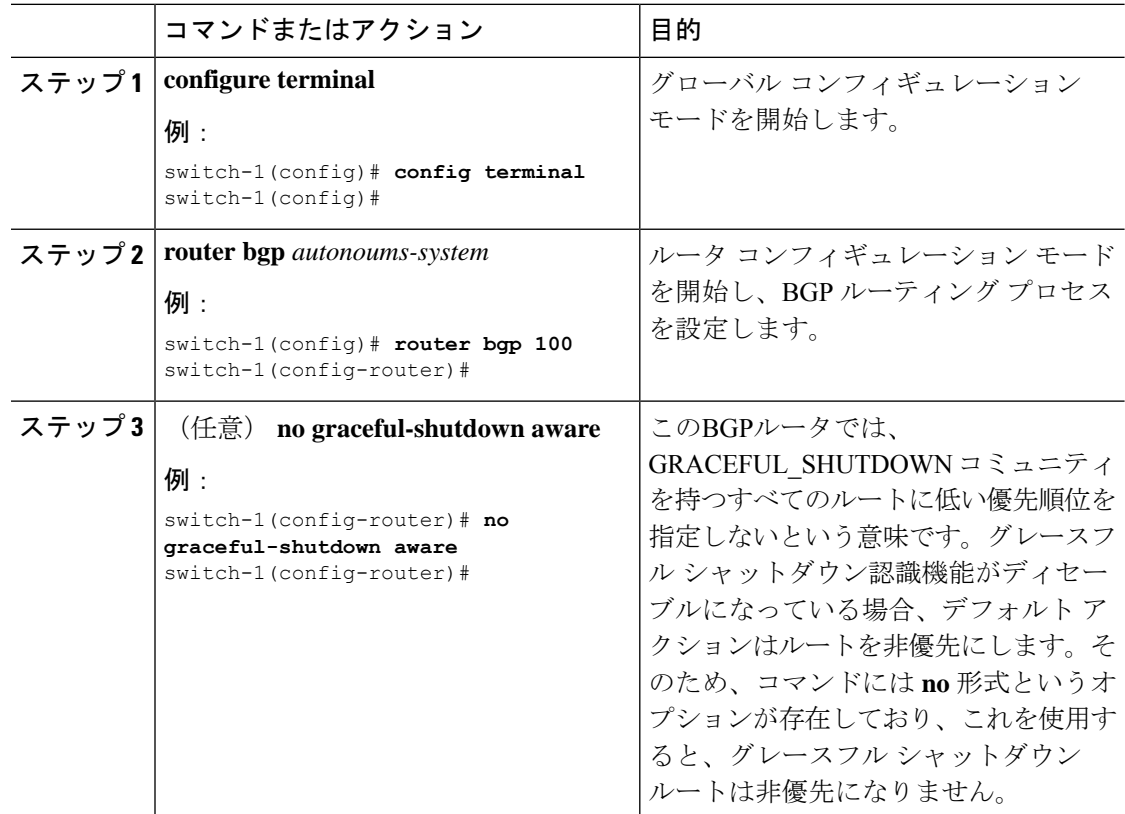

### **GRACEFUL\_SHUTDOWN**コミュニティのピアへの送信の防 止

発信ルート更新にルート属性として追加されたGRACEFUL\_SHUTDOWNコミュニティが不要 になった場合は、コミュニティを削除して、指定されたネイバーに送信しなくなります。1 つ の使用例は、ルータが自律システム境界にあり、グレースフルシャットダウン機能が自律シス テム境界の外部に伝播しないようにする場合です。

GRACEFUL\_SHUTDOWN がピアに送信されないようにするには、send community オプション を無効にするか、コミュニティを発信ルート マップから削除します。

次の方法の中から 1 つを選択してください。

• 実行コンフィギュレーションで send-community を無効にします。

例:

nxosv2(config-router-neighbor-af)# **no send-community standard** nxosv2(config-router-neighbor-af)#

このオプションを使用すると、スイッチはGRACEFUL\_SHUTDOWNコミュニティを受信 しますが、発信ルート マップを介してダウンストリーム ネイバーに送信されません。す べての標準コミュニティも送信されません。

- 次の手順に従って、発信ルートマップを介してGRACEFUL\_SHUTDOWNコミュニティを 削除します。
	- **1.** GRACEFUL\_SHUTDOWNコミュニティと一致するIPコミュニティリストを作成しま す。
	- 2. GRACEFUL SHUTDOWN コミュニティと照合する発信ルート マップを作成します。
	- **3. set community-list delete** 句を使用して GRACEFUL\_SHUTDOWN コミュニティを削除 します。

このオプションを使用すると、コミュニティリストはGRACEFUL SHUTDOWNコミュニ ティと一致し、許可されます。その後、発信ルートマップはコミュニティと照合され、発 信ルート マップから削除されます。他のすべてのコミュニティは、問題なく発信ルート マップを通過します。

### グレースフル シャットダウン情報の表示

グレースフル シャットダウン機能に関する情報は、次の **show** コマンドで確認できます。

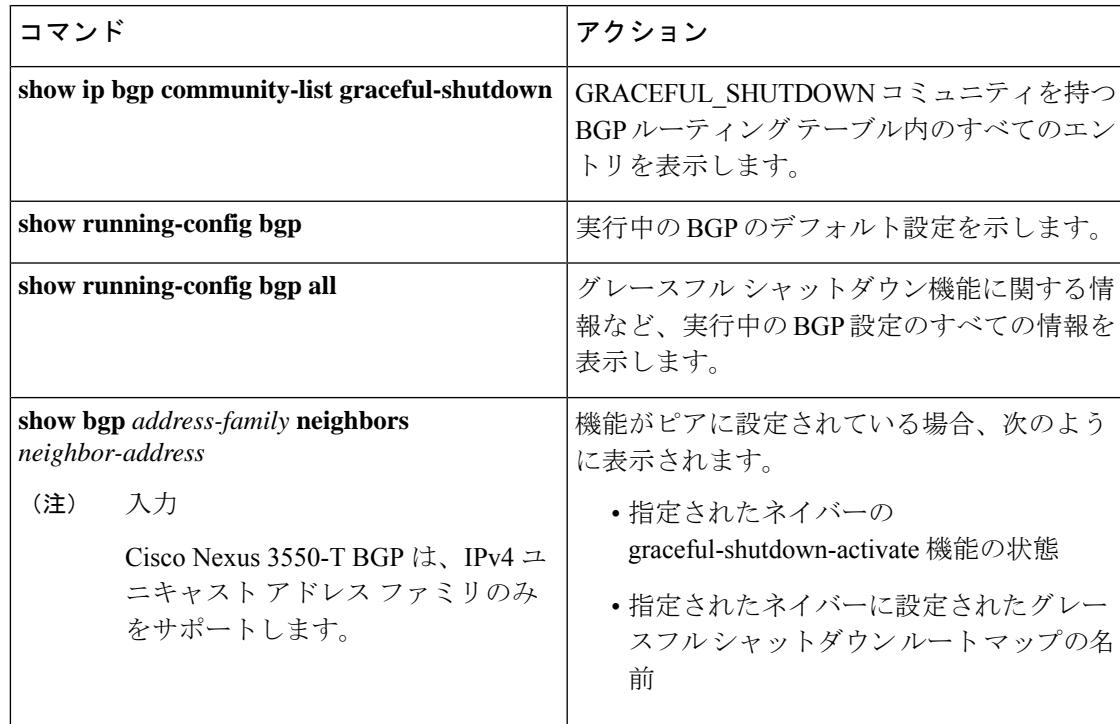

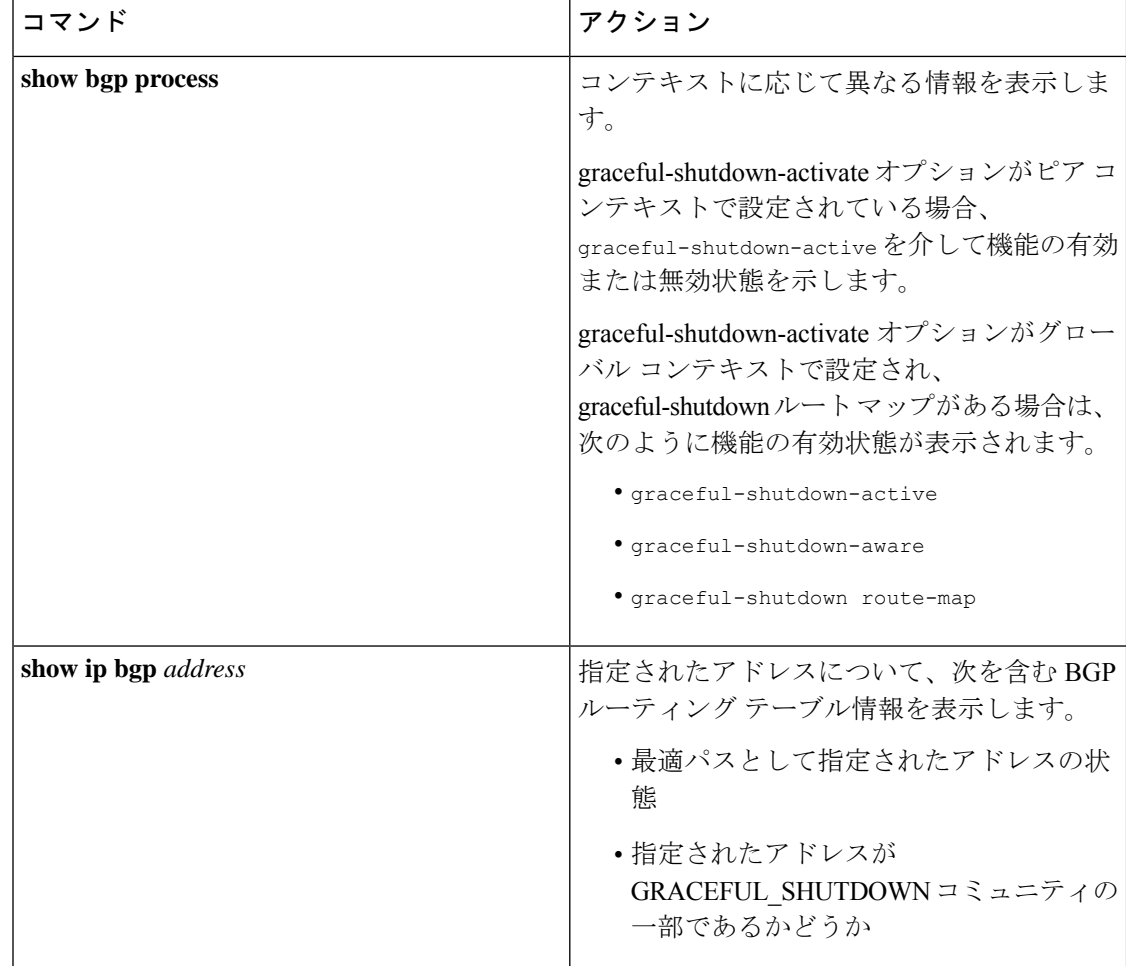

## グレースフル シャットダウンの設定例

次に、グレースフル シャットダウン機能を使用するための設定例を示します。

#### **BGP** リンクのグレースフル シャットダウンの設定

次に、ローカル プリファレンスとコミュニティを設定しながらグレースフル シャットダウン を設定する例を示します。

- 指定されたネイバーへのリンクのグレースフル シャットダウン アクティブ化の設定
- ルートへの GRACEFUL\_SHUTDOWN コミュニティの追加
- コミュニティとのアウトバウンド ルートに対して set 句のみを使用して gshutPeer という 名前のルートマップを設定します。

```
router bgp 100
   neighbor 20.0.0.3 remote-as 200
         graceful-shutdown activate route-map gshutPeer
         address-family ipv4 unicast
```
send-community

```
route-map gshutPeer permit 10
   set local-preference 0
   set community 200:30
```
#### **All-Neighbor BGP** リンクのグレースフル シャットダウンの設定

次に例を示します。

- ローカル ルータとそのすべてのネイバーを接続するすべてのリンクに対してグレース フ ルシャットダウン アクティブ化を設定します。
- GRACEFUL SHUTDOWN コミュニティをルートに追加しています。
- すべての発信ルートに対して set 句のみを使用して gshutAall という名前のルートマップを 設定します。

```
router bgp 200
   graceful-shutdown activate route-map gshutAll
route-map gshutAll permit 10
  set as-path prepend 10 100 110
   set community 100:80
route-map Red permit 10
   set local-pref 20
router bgp 100
   graceful-shutdown activate route-map gshutAll
      router-id 2.2.2.2
         address-family ipv4 unicast
         network 2.2.2.2/32
        neighbor 1.1.1.1 remote-as 100
         update-source loopback0
         address-family ipv4 unicast
            send-community
         neighbor 20.0.0.3 remote-as 200
         address-family ipv4 unicast
            send-community
               route-map Red out
```
この例では、ネイバー 1.1.1.1 に対して gshutAll ルート マップが有効になりますが、ネイバー 20.0.0.3で設定された発信ルートマップ Red が優先されるため、ネイバー20.0.0.3に対しては有 効になりません。

#### ピアテンプレートでのグレースフル シャットダウンの設定

この例では、ピアセッションテンプレートでグレースフルシャットダウン機能を設定します。 これはネイバーによって継承されます。

```
router bgp 200
  template peer-session p1
     graceful-shutdown activate route-map gshut_out
   neighbor 1.1.1.1 remote-as 100
     inherit peer-session p1
     address-family ipv4 unicast
        send-community
```
#### **GRACEFUL\_SHUTDOWN**コミュニティの使用およびインバウンドルートマップに基づく**BGP**ルー トのフィルタリングとローカル プリファレンスの設定

次に、コミュニティリストを使用して、GRACEFUL SHUTDOWN コミュニティを持つ着信 ルートをフィルタリングする例を示します。この設定は、Cisco NX-OS 9.3(1) を最小バージョ ンとして実行していないレガシー スイッチに役立ちます。

次に例を示します。

- GRACEFUL SHUTDOWN コミュニティを持つルートを許可するIPコミュニティリスト。
- RM\_GSHUT という名前のルート マップは、GSHUT という名前の標準コミュニティ リス トに基づいてルートを許可します。
- また、ルートマップは、処理するルートの優先順位を0に設定します。これにより、ルー タがオフラインになったときに、それらのルートに最適パス計算の優先順位が低くなりま す。ネイバー (20.0.0.2) からの着信 IPv4 ルートにルート マップが適用されます。

ip community-list standard GSHUT permit 65535:0

```
route-map RM_GSHUT permit 10
  match community GSHUT
  set local-preference 0
```

```
router bgp 200
  neighbor 20.0.0.2 remote-as 100
      address-family ipv4 unicast
        send-community
        route-map RM_GSHUT in
```
### グレースフル リスタートの設定

グレースフル リスタートを設定し、BGP に対してグレースフル リスタート ヘルパー機能をイ ネーブルにできます。

#### 始める前に

BGP を有効にする必要があります(「BGP の有効化」の項を参照)。

VRF を作成します。

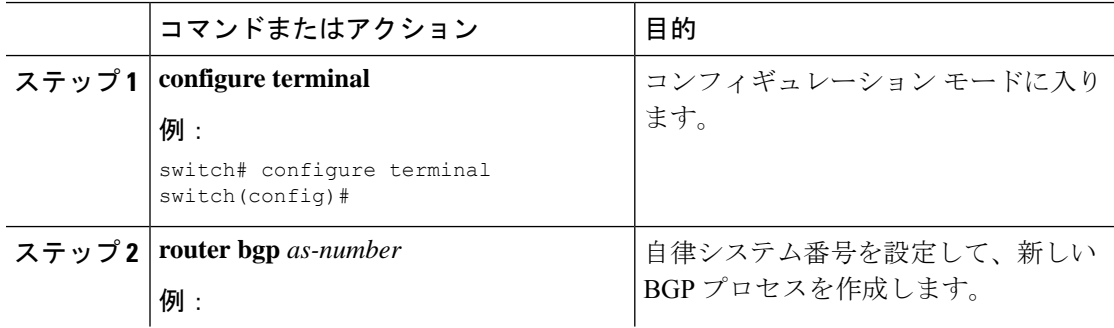

 $\overline{\phantom{a}}$ 

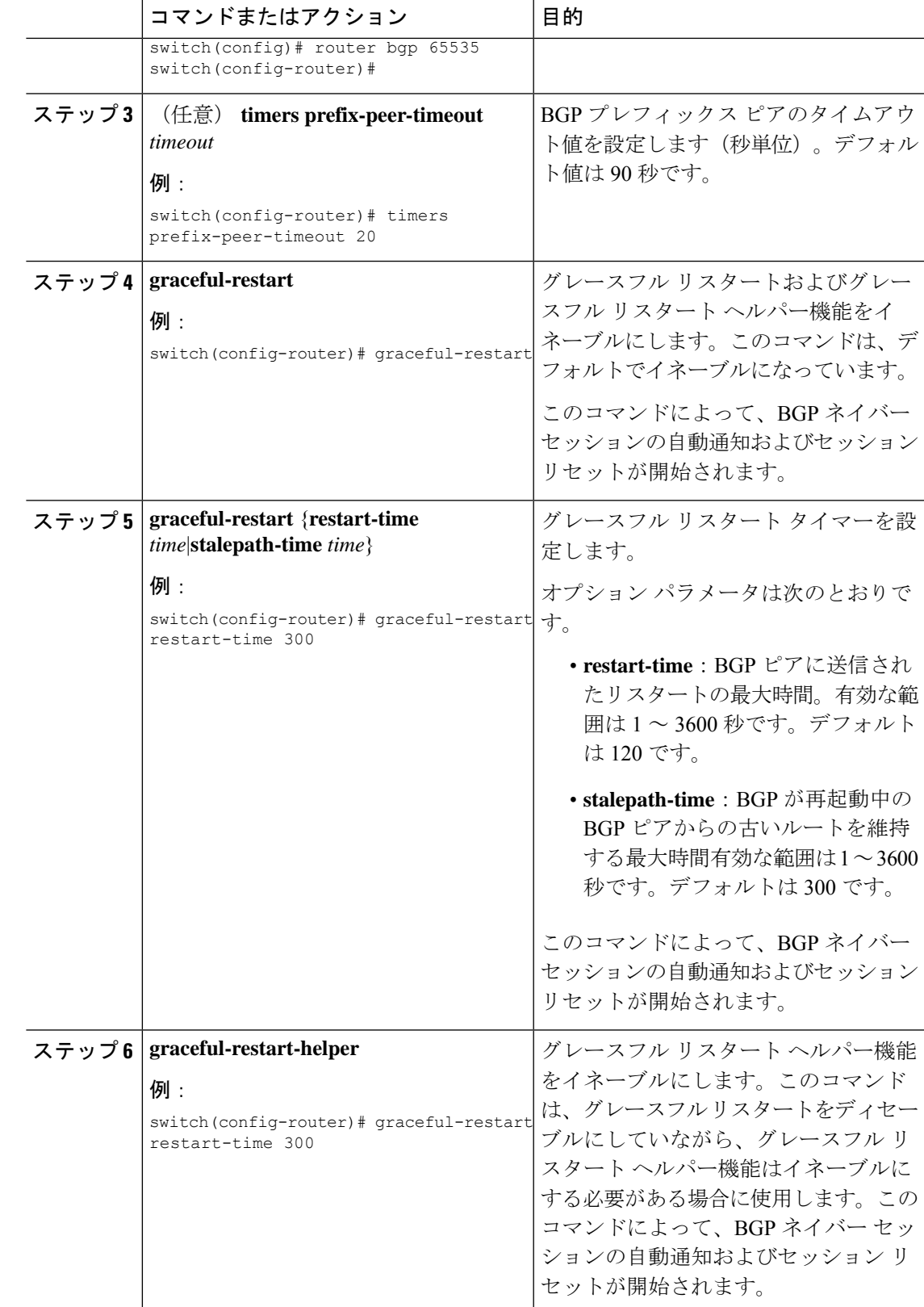

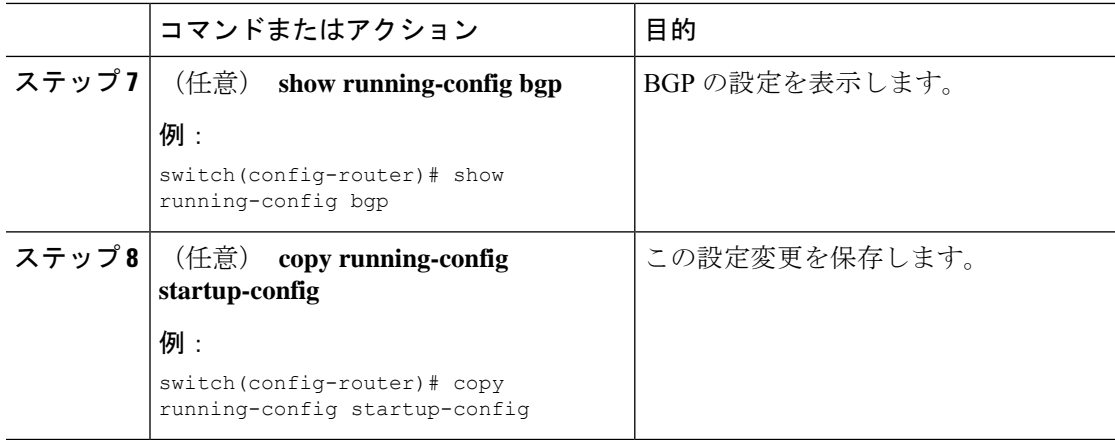

#### 例

次に、グレースフル リスタートを有効にする例を示します。

```
switch# configure terminal
switch(config)# router bgp 65536
switch(config-router)# graceful-restart
switch(config-router)# graceful-restart restart-time 300
switch(config-router)# copy running-config startup-config
```
### 拡張 **BGP** の設定の確認

BGP の設定を表示するには、次のいずれかの作業を行います。

*Cisco Nexus 3550-T - 10.1(2t)* リリースでは、デフォルトの VRF と管理 VRF のみがサポー トされます。 (注)

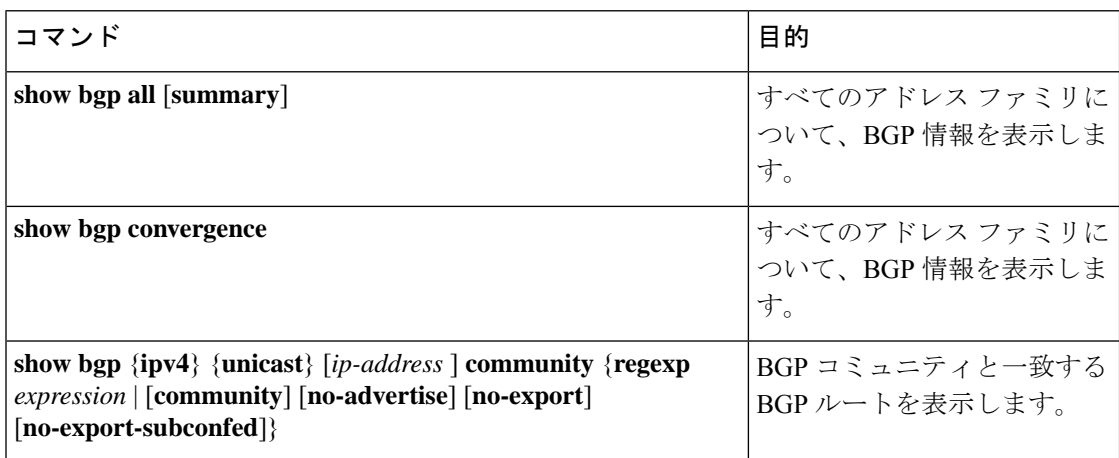

 $\overline{\phantom{a}}$ 

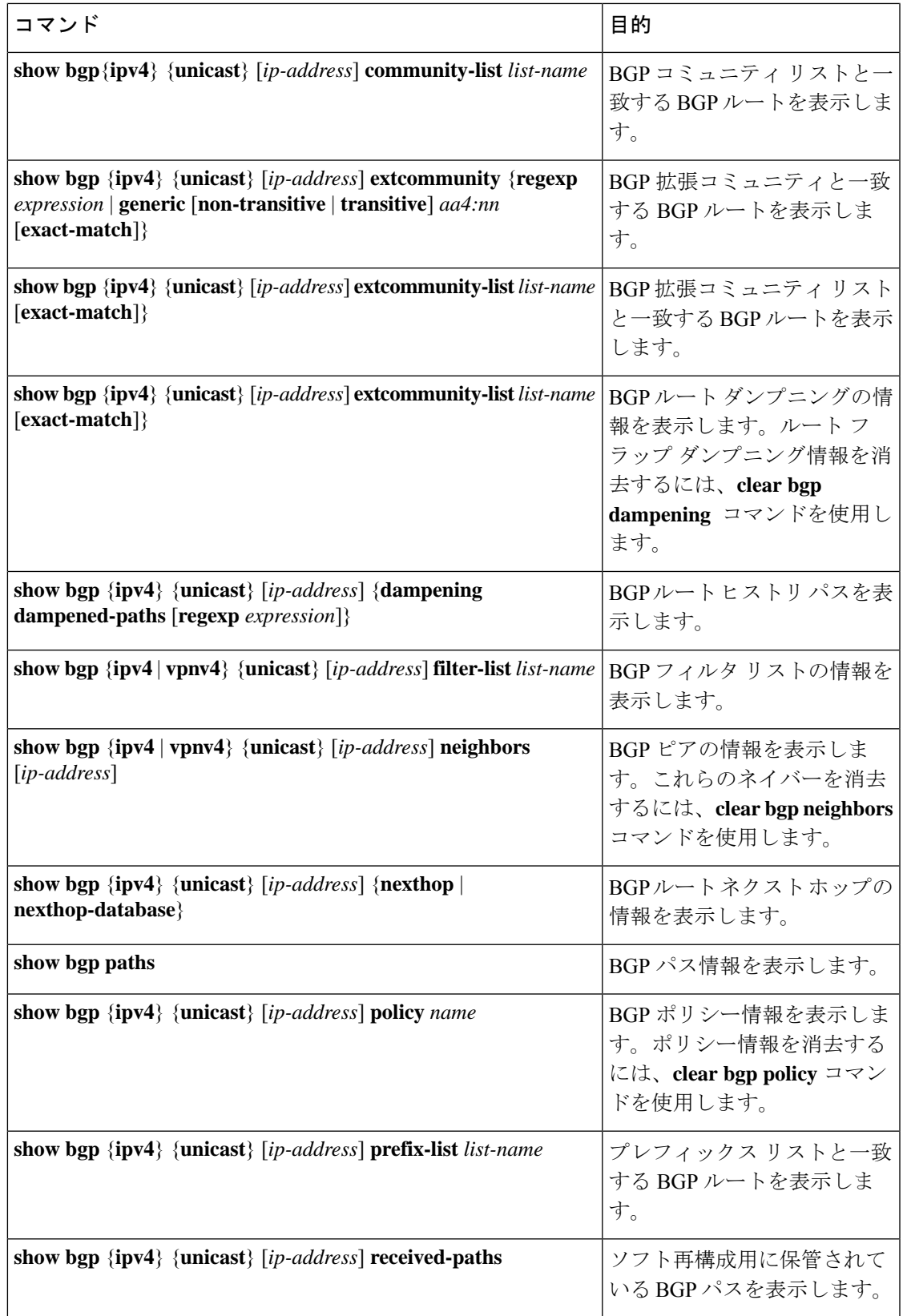

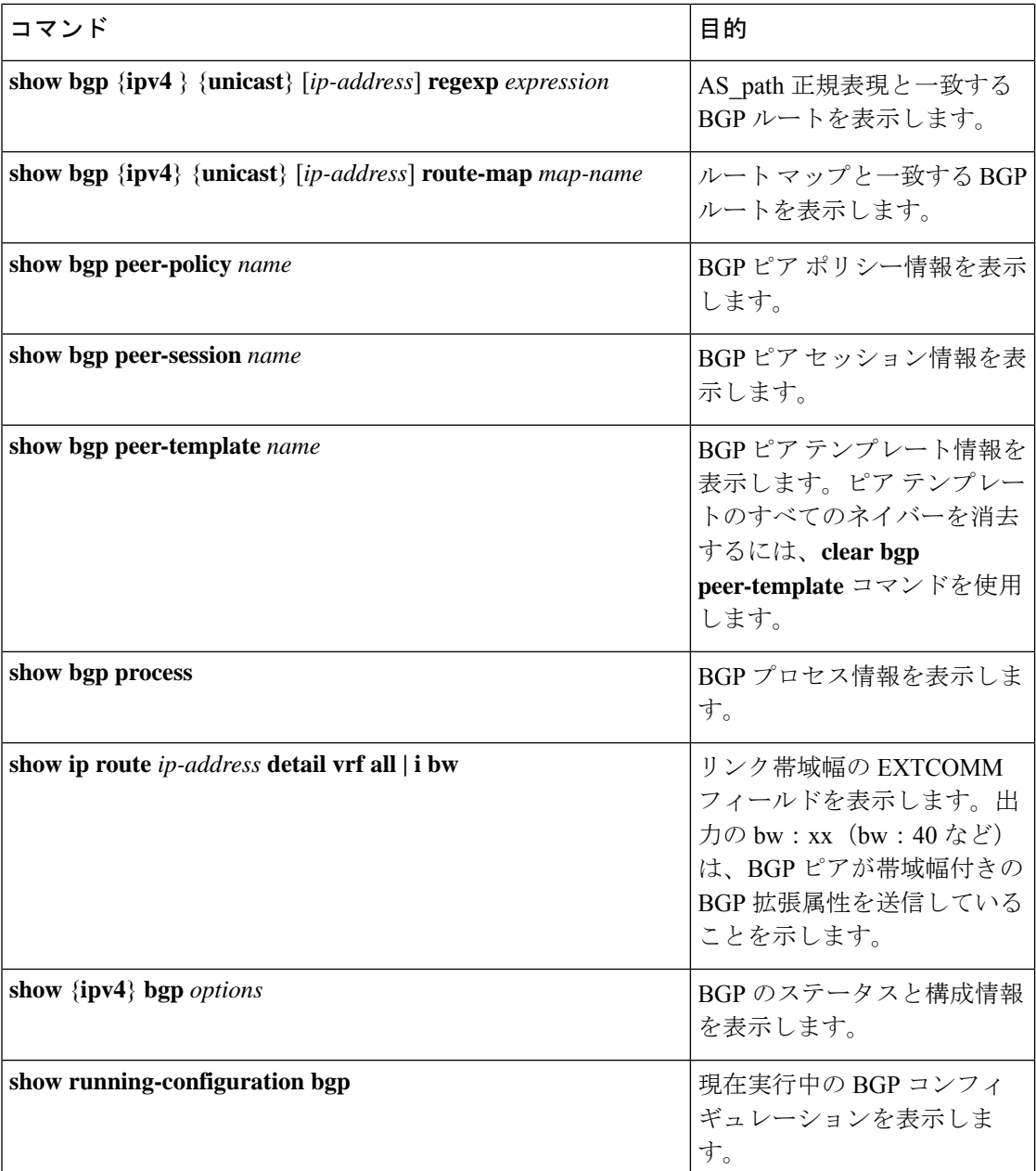

## **BGP** 統計情報のモニタリング

BGP の統計情報を表示するには、次のコマンドを使用します。

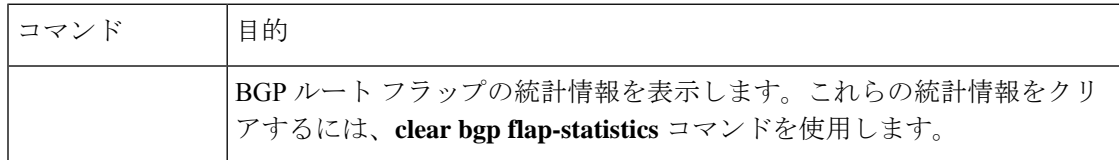
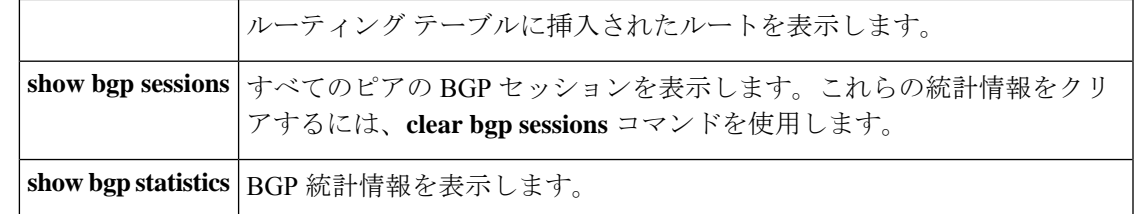

# 関連項目

BGP の詳細については、次の項目を参照してください。

• 基本的 BGP の設定 (301 ページ)

# その他の参考資料

BGP の実装に関連する詳細情報については、次の項を参照してください。

その他の参考資料

I

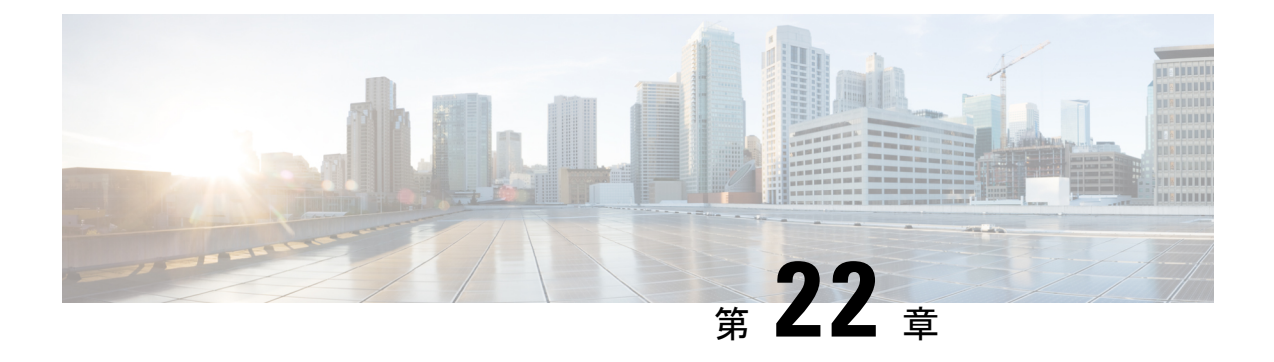

# スタティック ルーティングの設定

この章では、CiscoNX-OSデバイス上でスタティックルーティングを設定する方法について説 明します。

この章は、次の内容で構成されています。

- スタティック ルーティングについて (403 ページ)
- スタティック ルーティングの前提条件 (405 ページ)
- デフォルト設定 (405 ページ)
- スタティック ルーティングの設定 (405 ページ)
- スタティック ルーティングの設定例 (409 ページ)

# スタティック ルーティングについて

ルータは、ユーザが手動で設定したルート テーブル エントリのルート情報を使用するか、ま たはダイナミック ルーティング アルゴリズムで計算されたルート情報を使用して、パケット を転送します。

スタティックルートは、2つのルータ間の明示パスを定義するものであり、自動的にはアップ デートできません。ネットワークに変更が生じたときは、手動で再設定する必要があります。 スタティックルートは、ダイナミックルートに比べて使用する帯域幅が少なくなります。ルー ティング アップデートの計算や分析に CPU サイクルを使用しません。

必要に応じて、スタティックルートでダイナミックルートを補うことができます。スタティッ ク ルートをダイナミック ルーティング アルゴリズムに再配布できますが、ダイナミック ルー ティング アルゴリズムで計算されたルーティング情報をスタティック ルーティング テーブル に再配布できません。

スタティック ルートは、ネットワーク トラフィックが予測可能で、ネットワーク設計が単純 な環境で使用します。スタティックルートはネットワークの変化に対応できないので、大規模 でたえず変化しているネットワークでは、スタティックルートを使用すべきではありません。 大部分のネットワークは、ルータ間の通信にダイナミックルートを使用しますが、特殊な状況 でスタティック ルートを 1 つか 2 つ設定する場合があります。スタティック ルートは、最終 手段としてのゲートウェイ(ルーティング不能なすべてのパケットの送信先となるデフォルト ルータ)を指定する場合にも便利です。

## アドミニストレーティブ ディスタンス

アドミニストレーティブディスタンスは、2つの異なるルーティングプロトコルから同じ宛先 に、2 つ以上のルートが存在する場合に、最適なパスを選択するために、ルータが使用するメ トリックです。複数のプロトコルがユニキャスト ルーティング テーブルに同じルートを追加 した場合に、アドミニストレーティブ ディスタンスを手がかりに、他のルーティング プロト コル(またはスタティック ルート)ではなく、特定のルーティング プロトコル(またはスタ ティック ルート) が選択されます。各ルーティング プロトコルは、アドミニストレーティブ ディスタンス値を使用して、信頼性の高い順にプライオリティが与えられます。

スタティック ルートのデフォルトのアドミニストレーティブ ディスタンスは 1 です。ルータ は値の小さいルートが最短であると見なすので、スタティック ルートがダイナミック ルート より優先されます。ダイナミック ルートでスタティック ルートを上書きする場合は、スタ ティック ルートにアドミニストレーティブ ディスタンスを指定します。たとえば、アドミニ ストレーティブ ディスタンスが 120 のダイナミック ルートが 2 つある場合に、ダイナミック ルートでスタティック ルートを上書きするには、スタティック ルートに 120 より大きいアド ミニストレーティブ ディスタンスを指定します。

### 直接接続のスタティック ルート

直接接続のスタティックルートでは、出力インターフェイス(あらゆるパケットを宛先ネット ワークに送り出すインターフェイス)のみを指定する必要があります。ルータは宛先が出力イ ンターフェイスに直接接続されているものと見なし、パケットの宛先をネクストホップアドレ スとして使用します。ネクストホップは、ポイントツーポイントインターフェイスの場合に限 り、インターフェイスにできます。ブロードキャスト インターフェイスの場合は、ネクスト ホップを IPv4 アドレスにする必要があります。

### 完全指定のスタティック ルート

完全指定のスタティックルートでは、出力インターフェイス(あらゆるパケットを宛先ネット ワークに送り出すインターフェイス)またはネクスト ホップ アドレスのどちらかを指定する 必要があります。完全指定のスタティックルートを使用できるのは、出力インターフェイスが マルチアクセス インターフェイスで、ネクストホップ アドレスを特定する必要がある場合で す。ネクストホップアドレスは、指定された出力インターフェイスに直接接続する必要があり ます。

### フローティング スタティック ルート

フローティング スタティック ルートは、ダイナミック ルートをバックアップするためにルー タが使用するスタティックルートです。フローティングスタティックルートには、バックアッ プするダイナミック ルートより大きいアドミニストレーティブ ディスタンスを設定する必要 があります。この場合、ルータはフローティング スタティック ルートよりダイナミック ルー トを優先させます。フローティング スタティック ルートは、ダイナミック ルートが失われた 場合の代用として使用できます。

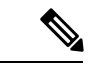

デフォルトでは、ルータはダイナミック ルートよりスタティック ルートを優先させま す。スタティックルートの方がダイナミックルートより、アドミニストレーティブディ スタンスが小さいからです。 (注)

### スタティック ルートのリモート ネクスト ホップ

リモート(非直接接続)ネクスト ホップを指定したスタティック ルートの場合、ルータに直 接接続されていない隣接ルータのネクストホップアドレスを指定できます。データ転送時に、 スタティック ルートにリモート ネクストホップがあると、そのネクスト ホップがユニキャス ト ルーティング テーブルで繰り返し使用され、リモート ネクストホップに到達可能な、対応 する直接接続のネクストホップ(複数可)が特定されます。

## スタティック ルーティングの前提条件

スタティック ルーティングの前提条件は、次のとおりです。

• スタティックルートのネクストホップアドレスが到達不能な場合、そのスタティックルー トはユニキャスト ルーティング テーブルに追加されません。

# デフォルト設定

表にスタティック ルーティング パラメータのデフォルト設定を示します。

表 **20 :** デフォルトのスタティック ルーティング パラメータ

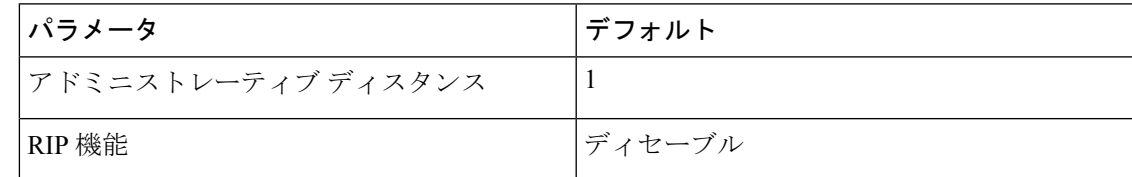

# スタティック ルーティングの設定

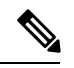

(注)

Cisco IOS の CLI に慣れている場合、この機能に対応する Cisco NX-OS コマンドは通常使 用する Cisco IOS コマンドと異なる場合があるので注意してください。

## スタティック ルーティングの設定

デバイスにスタティックルートを設定できます。

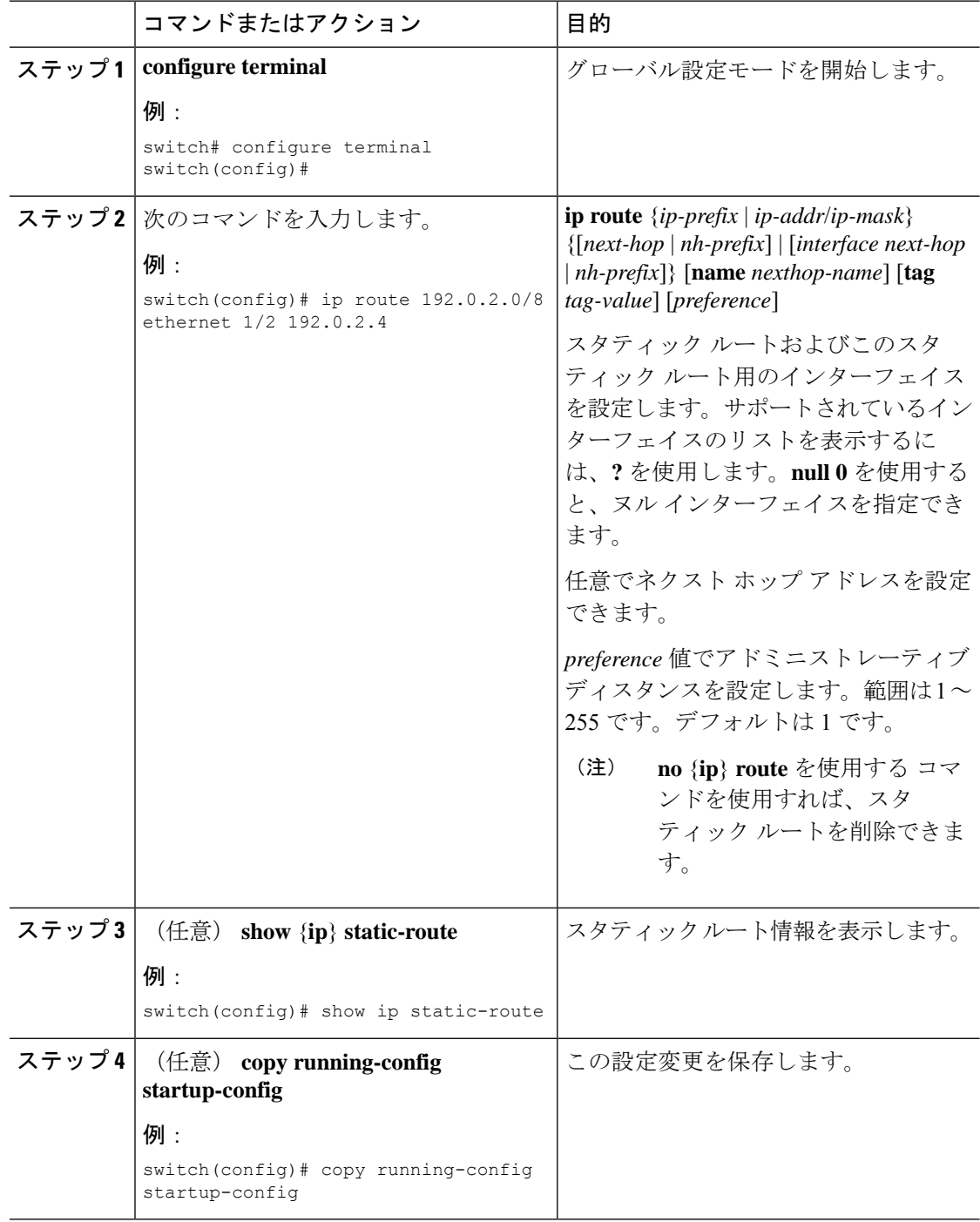

#### 例

次に、ヌル インターフェイスのスタティック ルートを設定する例を示します。

```
switch# configure terminal
switch(config)# ip route 1.1.1.1/32 null 0
switch(config)# copy running-config startup-config
```
## **VLAN** を介したスタティック ルートの設定

スタティック ルートは、VLAN を介したネクスト ホップのサポートなしで設定できます。

#### 始める前に

アクセス ポートが VLAN の一部であることを確認します。

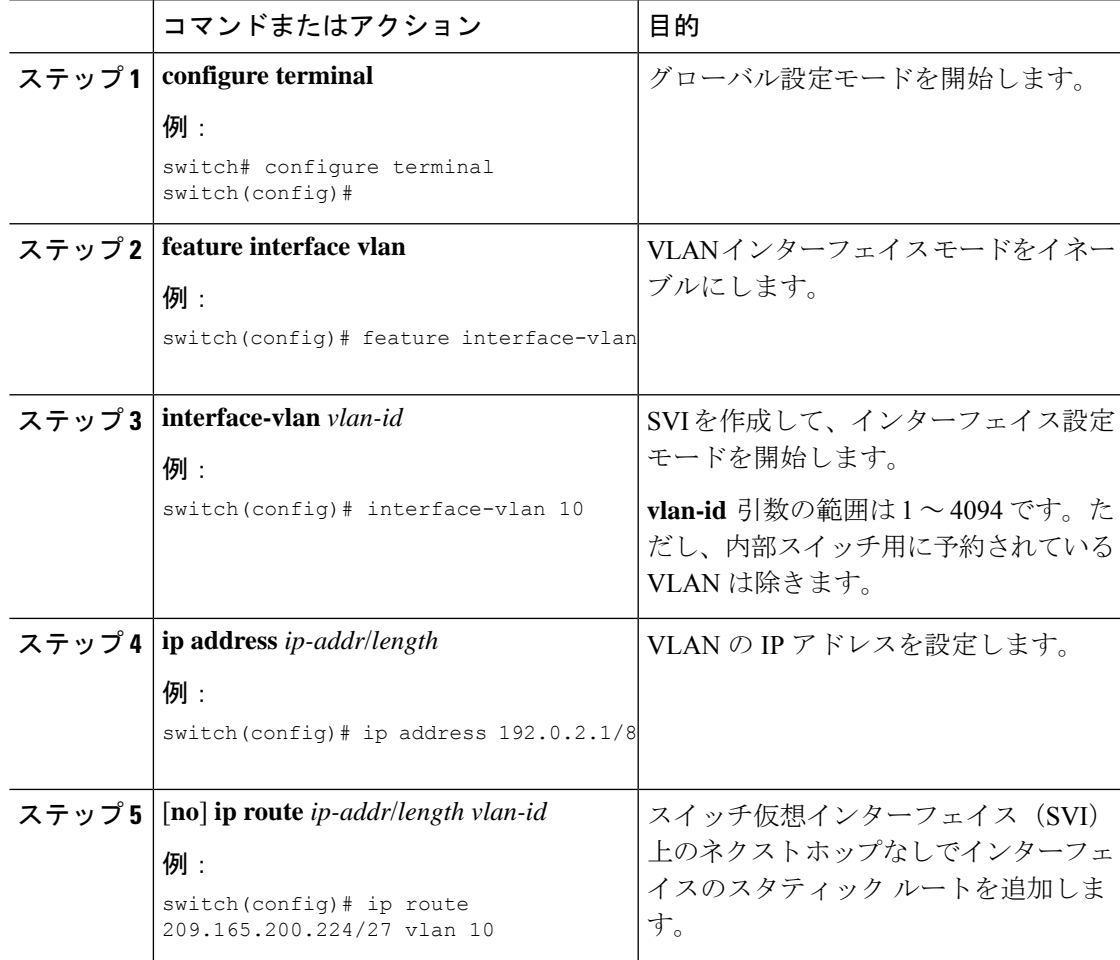

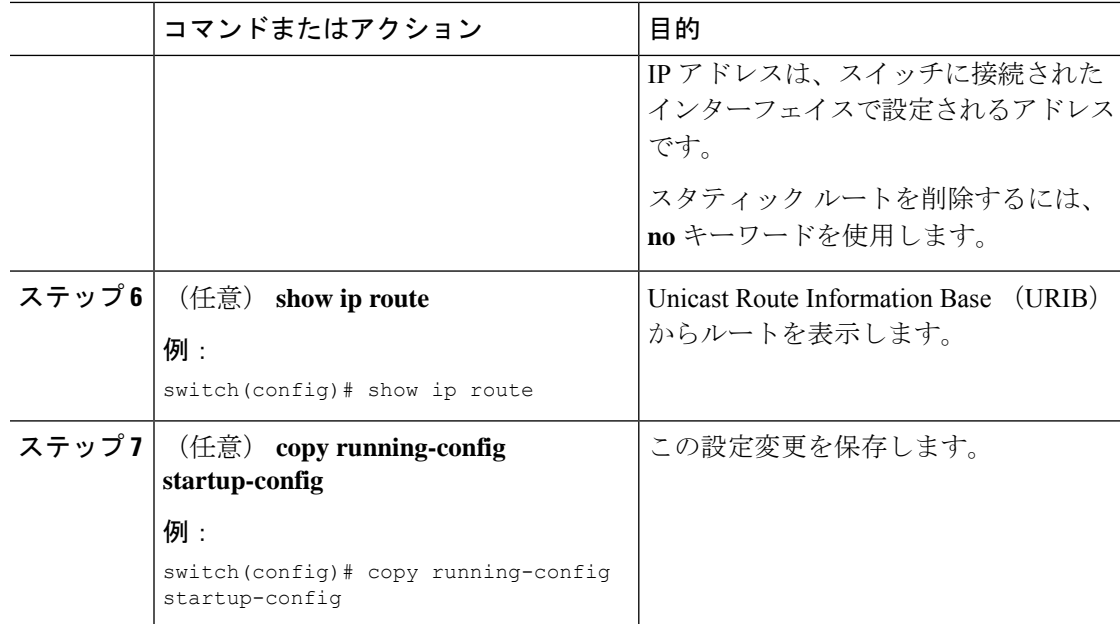

#### 例

次に、SVI を介したネクスト ホップなしでスタティック ルートを設定する例を示しま す。

```
switch# configure terminal
switch(config)# feature interface-vlan
swicth(config)# interface vlan 10
switch(config-if)# ip address 192.0.2.1/8
switch(config-if)# ip route 209.165.200.224/27 vlan 10 <===209,165.200.224 is the IP
address of the interface that is configured on the interface that is directly connected
to
the switch.
switch(config-if)# copy running-config startup-config
```
## スタティック ルーティングの設定確認

スタティック ルーティングの設定を表示するには、次のいずれかの作業を行います。

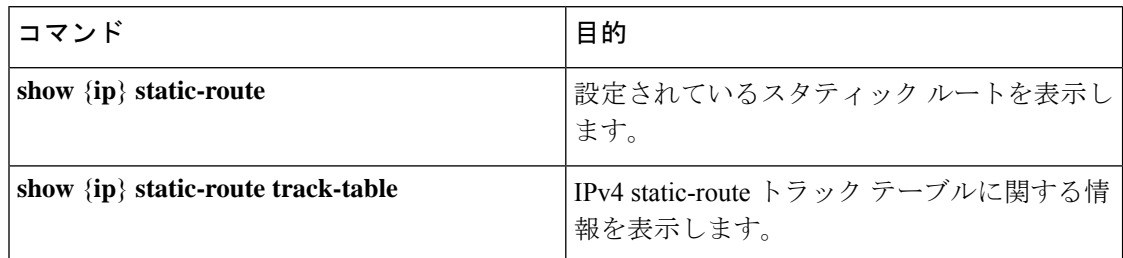

# スタティック ルーティングの設定例

次に、スタティック ルーティングの設定例を示します。

configure terminal ip route 192.0.2.0/8 192.0.2.10 copy running-config startup-config I

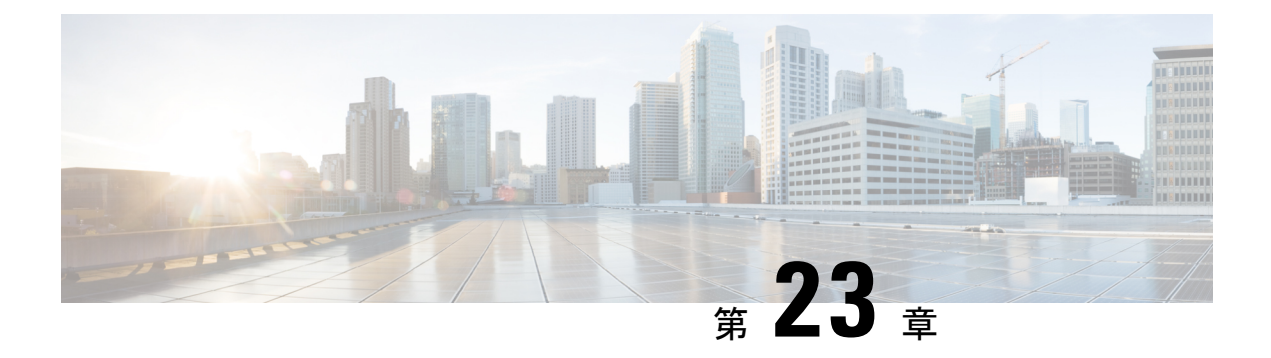

# **VRRP** の設定

この章は、次の項で構成されています。

- VRRP について (411 ページ)
- 高可用性 (416 ページ)
- VRRP の注意事項と制約事項 (416 ページ)
- VRRP パラメータのデフォルト設定 (417 ページ)
- VRRP の設定 (417 ページ)
- VRRP の設定の確認 (427 ページ)
- VRRP 統計情報のモニタリングとクリア (427 ページ)
- VRRP の設定例 (428 ページ)
- その他の参考資料 (429 ページ)

## **VRRP** について

VRRP を使用すると、仮想 IP アドレスを共有するルータ グループを設定することによって、 ファーストホップ IP ルータで透過的フェールオーバーが可能になります。VRRP ではそのグ ループに許可されるルータが選択され、仮想 IP アドレスへのすべてのパケットが処理できる ようになります。残りのルータはスタンバイになり、許可されるルータで障害が発生した場合 に処理を引き継ぎます。

### **VRRP** の動作

LAN クライアントは、ダイナミック プロセスまたはスタティック設定を使用することによっ て、特定のリモート宛先へのファーストホップにするルータを決定できます。ダイナミック ルータ ディスカバリの例を示します。

プロキシARP:クライアントはアドレス解決プロトコル(ARP)を使用して到達すべき宛先を 取得します。ルータは独自の MAC アドレスで ARP 要求に応答します。

ルーティングプロトコル:クライアントはダイナミックルーティングプロトコルのアップデー トを(ルーティング情報プロトコル (RIP) などから)受信し、独自のルーティング テーブル を形成します。

ICMPRouterDiscoveryProtocol(IRDP)クライアント:クライアントはインターネット制御メッ セージプロトコル (ICMP) ルータ ディスカバリ クライアントを実行します。

ダイナミック ディスカバリ プロトコルのデメリットは、LAN クライアントにある程度、設定 および処理のオーバーヘッドが発生することです。また、ルータが故障した場合、他のルータ に切り替えるプロセスも遅くなる場合があります。

ダイナミック ディスカバリ プロトコルの代わりに、クライアント上でデフォルト ルータをス タティックに設定することもできます。このアプローチでは、クライアントの設定および処理 が簡素化されますが、シングルポイント障害が生じます。デフォルトゲートウェイで障害が発 生した場合、LAN クライアントの通信はローカル IP ネットワーク セグメントに限定され、 ネットワークの他の部分から切り離されます。

VRRP では、ルータ グループ (VRRP グループ) が単一の仮想 IP アドレスを共有できるよう にすることによって、スタティック設定に伴う問題を解決できます。さらに、デフォルトゲー トウェイとして仮想 IP アドレスを指定して、LAN クライアントを設定できます。

次の図は、基本的な VLANトポロジです。この例では、ルータ A、B、および C が VRRP グ ループを形成します。グループの IP アドレスは、ルータ A のインターフェイス インターフェ イスに設定されているアドレス(10.0.0.1)と同じです。

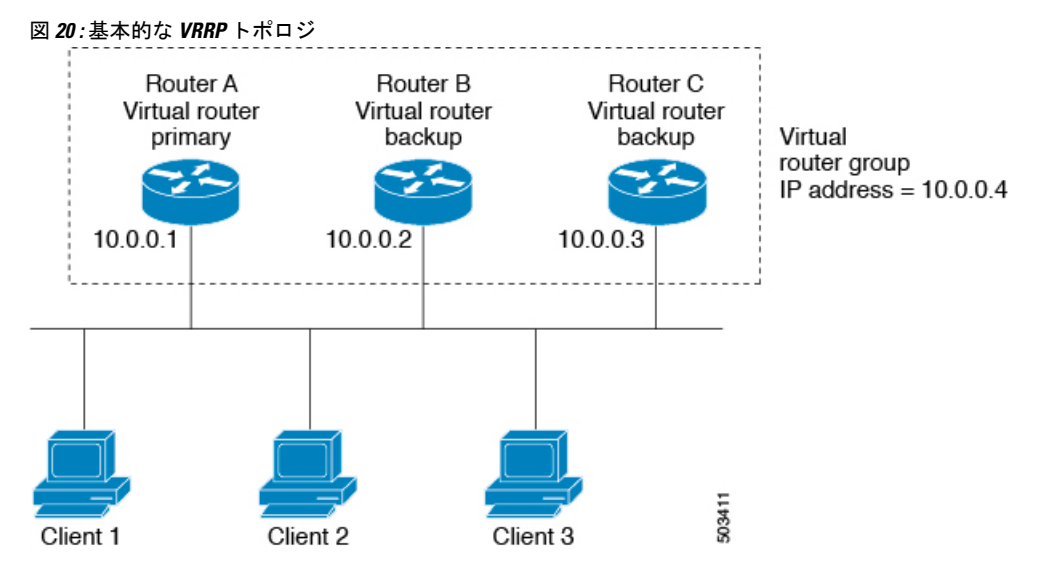

仮想 IP アドレスにルータ A の物理イーサネット インターフェイスの IP アドレスが使用される ので、ルータ A がプライマリ(「IP アドレス オーナー」)になります。ルータ A はプライマ リとして、VRRP グループの仮想 IP アドレスを所有し、送信されたパケットをこの IP アドレ スに転送します。クライアント 1 ~ 3 には、デフォルト ゲートウェイの IP アドレス 10.0.0.1 が設定されています。

ルータ B および C の役割はバックアップです。プライマリで障害が発生すると、プライオリ ティが最も高いバックアップルータがプライマリになり、仮想IPアドレスを引き継いで、LAN ホストへのサービスが途切れないようにします。ルータAが回復すると、これが再びプライマ リになります。

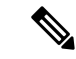

ルーテッド ポートで受信した VRRP 仮想 IP アドレス宛のパケットは、ローカル ルータ 上で終端します。そのルータがプライマリ VRRP ルータであるのかバックアップ VRRP ルータであるのかは関係ありません。これらのパケットには、pingトラフィックとTelnet トラフィックが含まれます。レイヤ2(VLAN)インターフェイスで受信した、VRRP 仮 想 IP アドレス宛のパケットは、プライマリ ルータに届きます。 (注)

### **VRRP** の利点

VRRP の利点は、次のとおりです。

- 冗長性:複数のルータをデフォルト ゲートウェイ ルータとして設定できるので、ネット ワークにシングル ポイント障害が発生する確率が下がります。
- ロード シェアリング:複数のルータで LAN クライアントとの間のトラフィックを分担で きます。トラフィックの負荷が使用可能なルータ間でより公平に分担されます。
- マルチ VRRP グループ:プラットフォームが複数の MAC アドレスをサポートする場合、 ルータの物理インターフェイス上で、複数の VRRP グループをサポートします。マルチ VRRP グループによって、LAN トポロジで冗長性およびロード シェアリングを実現でき ます。
- マルチ IP アドレス:セカンダリ IP アドレスを含めて、複数の IP アドレスを管理できま す。イーサネットインターフェイス上で複数のサブネットを設定している場合は、各サブ ネットで VRRP を設定できます。
- プリエンプト:障害プライマリを引き継いでいたバックアップルータより、さらにプライ オリティが高いバックアップルータが使用可能になったときに、プライオリティが高い方 を優先させることができます。
- アドバタイズメントプロトコル:VRRPアドバタイズメントに、専用のインターネット割 り当て番号局(IANA)規格マルチキャストアドレス(224.0.0.18)を使用します。このア ドレッシング方式によって、マルチキャストを提供するルータ数が最小限になり、テスト 機器でセグメント上のVRRPパケットを正確に識別できるようになります。IANAはVRRP に IP プロトコル番号 112 を割り当てています。
- VRRP トラッキング:インターフェイスのステートに基づいて VRRP プライオリティを変 更することによって、最適なVRRPルータがグループのプライマリになることが保証され ます。

## 複数の **VRRP** グループ

物理インターフェイス上で複数の VRRP グループを設定できます。サポートされる VRRP グ ループの数については、『*CiscoNexus 3550 SeriesNX-OS*検証済みの拡張性ガイド』を参照して ください。

ルータ インターフェイスがサポートできる VRRP グループの数は、次の要因によって決まり ます。

• ルータの処理能力

• ルータのメモリの能力

ルータインターフェイス上で複数のVRRPグループが設定されたトポロジでは、インターフェ イスはある VRRP グループのプライマリ、および他の 1 つまたは複数の VRRP グループのバッ クアップとして動作可能です。

次の図の LAN トポロジでは、ルータ A と B がクライアント 1 ~ 4 のトラフィックを共有する ように、VRRPが設定されています。ルータAとBの一方で障害が発生した場合、もう一方が バックアップとして機能します。

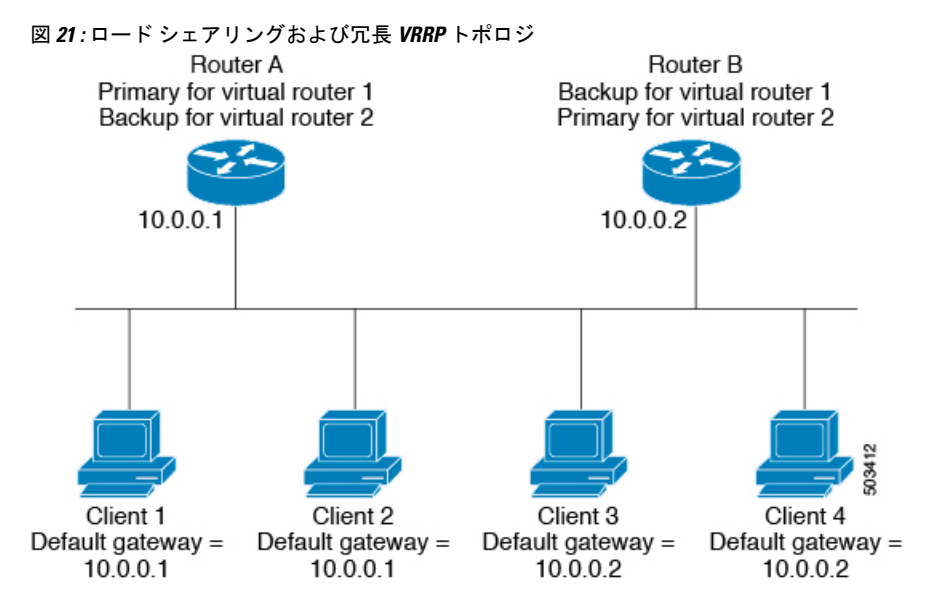

このトポロジには、オーバーラップする 2 つの VRRP グループに対応する 2 つの仮想 IP アド レスが含まれています。VRRP グループ 1 では、ルータ A が IP アドレス 10.0.0.1 のオーナーで あり、プライマリです。ルータ B はルータ A をバックアップします。クライアント 1 と 2 に は、デフォルト ゲートウェイの IP アドレス 10.0.0.1 が設定されています。

VRRP グループ 2 では、ルータ B が IP アドレス 10.0.0.2 のオーナーであり、プライマリです。 ルータAはルータBをバックアップします。クライアント3と4には、デフォルトゲートウェ イの IP アドレス 10.0.0.2 が設定されています。

## **VRRP** ルータのプライオリティおよびプリエンプション

VRRP 冗長構成の重要な側面は、VRRP ルータのプライオリティです。各 VRRP ルータが果た す役割やプライマリルータで障害が発生した場合のアクションは、プライオリティによって決 まるからです。

VRRP ルータが仮想 IP アドレスおよび物理インターフェイスの IP アドレスを所有する場合、 そのルータはプライマリとして機能します。プライマリのプライオリティは 255 です。

プライオリティによって、VRRPルータがバックアップルータとして動作するかどうかが決ま り、さらに、プライマリで障害が発生した場合にプライマリになる順序も決まります。

たとえば、ルータ A が LAN トポロジにおけるプライマリであり、そのルータ A で障害が発生 した場合、VRRPはバックアップBが引き継ぐのか、バックアップCが引き継ぐのかを判断す る必要があります。ルータ B にプライオリティ 101 が設定されていて、ルータ C がデフォル トのプライオリティ 100 の場合、VRRP はルータ B をプライマリになるべきルータとして選択 します。ルータ B の方がプライオリティが高いからです。ルータ B および C にデフォルトの プライオリティ100が設定されている場合は、VRRPはIPアドレスが大きい方のバックアップ をプライマリになるべきルータとして選択します。

VRRP ではプリエンプションを使用して、VRRP バックアップ ルータがプライマリになってか らのアクションを決定します。プリエンプションはデフォルトでイネーブルなので、VRRPは 新しいプライマリよりプライオリティの高いバックアップがオンラインになると、バックアッ プに切り替えます。たとえば、ルータ A がプライマリであり、そのルータ A で障害が発生し た場合、VRRP は(プライオリティの順位が次である)ルータ B を選択します。ルータ C が ルータ B より高いプライオリティでオンラインになると、ルータ B で障害が発生していなく ても、VRRP はルータ C を新しいプライマリとして選択します。

プリエンプションを無効にした場合、VRRPが切り替わるのは、元のプライマリが回復した場 合、または新しいプライマリで障害が発生した場合に限られます。

### **VRRP** のアドバタイズメント

VRRP プライマリは、同じグループ内の他の VRRP ルータに VRRP アドバタイズメントを送信 します。アドバタイズメントは、プライマリのプライオリティと状態を伝えます。CiscoNX-OS は、VRRPアドバタイズメントを IP パケットにカプセル化し、VRRPグループに割り当てられ た IP マルチキャストアドレスに送信します。デフォルトでは、Cisco NX-OS が 1 秒ごとにアド バタイズメントを送信しますが、異なるアドバタイズメント間隔を設定できます。

### **VRRP** 認証

VRRP は、次の認証機能をサポートします。

- 認証なし
- プレーン テキスト認証

VRRP は次の場合に、パケットを拒否します。

- 認証方式がルータと着信パケットで異なる。
- テキスト認証文字列がルータと着信パケットで異なる。

### **VRRP** トラッキング

VRRP は次のトラッキング オプションをサポートしています。

- ネイティブ インターフェイス トラッキング:インターフェイスのステートを追跡し、そ のステートを使用してVRRPグループのVRRPルータのプライオリティを判別します。イ ンターフェイスがダウンしている場合、またはインターフェイスにプライマリ IP アドレ スがない場合、トラッキング対象ステートはダウンとなります。
- オブジェクトトラッキング:設定されたオブジェクトのステートを追跡し、そのステート を使用してVRRPグループのVRRPルータのプライオリティを判別します。オブジェクト トラッキングの詳細については、「オブジェクトトラッキングの構成」セクションを参照 してください。

トラッキング対象ステート(インターフェイスまたはオブジェクト)がダウンになると、VRRP はユーザがトラッキング対象ステートに対して新しいプライオリティをどのように設定するか に基づいて、プライオリティをアップデートします。トラッキング対象ステートがオンライン になると、VRRP は仮想ルータ グループの元のプライオリティを復元します。

たとえば、ネットワークへのアップリンクがダウンした場合、別のグループメンバーがVRRP グループのプライマリとして引き継げるように、VRRPグループメンバーのプライオリティを 引き下げなければならないことがあります。詳細については、VRRPインターフェイスステー ト トラッキングの設定 (424 ページ)を参照してください。

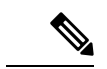

(注) VRRP はレイヤ 2 インターフェイスのトラッキングをサポートしていません。

# 高可用性

VRRP は、ステートフル リスタートとステートフル スイッチオーバーを通して高可用性をサ ポートします。ステートフルリスタートは、VRRPが障害を処理してリスタートするときに行 われます。ステートフル スイッチオーバーは、アクティブ スーパーバイザがスタンバイ スー パーバイザに切り替わるときに行われます。Cisco NX-OS は、スイッチオーバー後に実行コン フィギュレーションを適用します。

## **VRRP** の注意事項と制約事項

VRRP には、次の注意事項および制限事項があります。

- 管理インターフェイス上で VRRP を設定できません。
- VRRP がイネーブルの場合は、ネットワーク上のデバイス全体で VRRP 設定を複製する必 要があります。
- 同一インターフェイス上では、複数のファーストホップ冗長プロトコルを設定しないこと を推奨します。
- VRRP を設定するインターフェイスに IP アドレスを設定し、そのインターフェイスをイ ネーブルにしてからでなければ、VRRP はアクティブになりません。
- インターフェイス VRF メンバーシップまたはポート チャネル メンバーシップを変更した 場合、またはポート モードをレイヤ 2 に変更した場合は、Cisco NX-OS によってインター フェイス上のすべてのレイヤ 3 設定が削除されます。
- VRRP でレイヤ 2 インターフェイスを追跡するよう設定した場合、レイヤ 2 をシャットダ ウンしてからインターフェイスを再度イネーブル化することにより、VRRP プライオリ ティを更新してレイヤ 2 インターフェイスのステートを反映させる必要があります。

# **VRRP** パラメータのデフォルト設定

次の表に、VRRP パラメータのデフォルト設定を示します。

表 **21 :** デフォルトの **VRRP** パラメータ

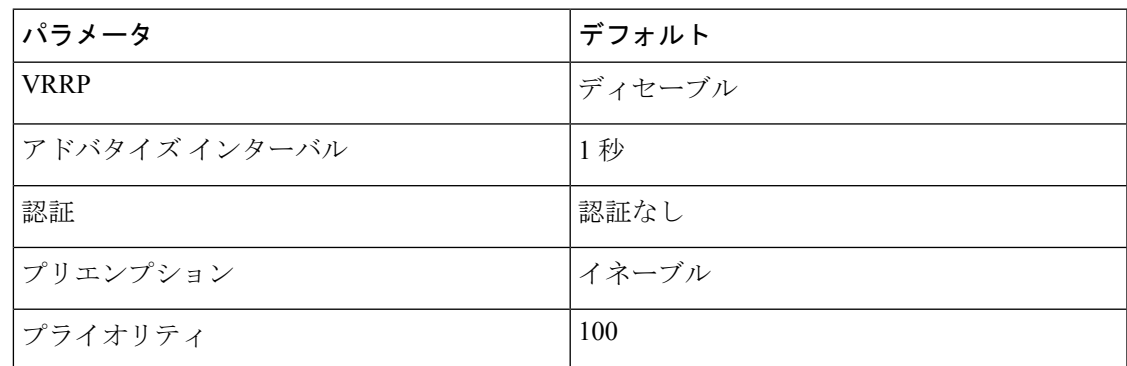

## **VRRP** の設定

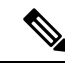

(注)

Cisco IOS の CLI に慣れている場合、この機能に対応する Cisco NX-OS コマンドは通常使 用する Cisco IOS コマンドと異なる場合があるので注意してください。

## **VRRP** のイネーブル化

VRRP グループを設定してイネーブルにするには、事前に VRRP 機能をグローバルにイネーブ ルにしておく必要があります。

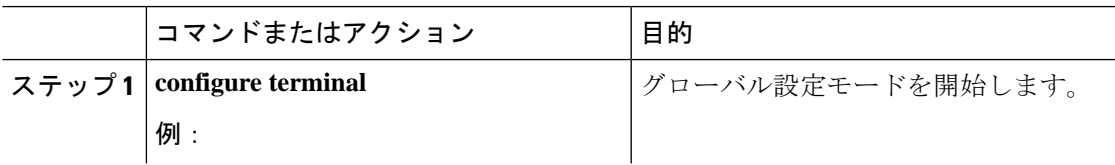

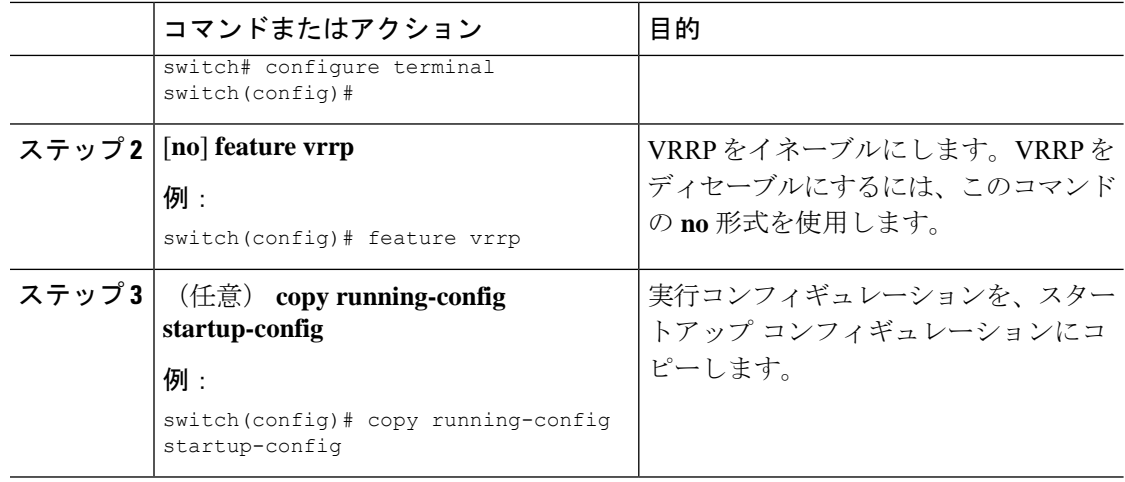

## **VRRP** グループの設定

VRRP グループを作成し、仮想 IP アドレスを割り当て、グループを有効にすることができま す。

VRRPグループに設定できる仮想IPv4アドレスは1つです。プライマリVRRPルータはデフォ ルトで、仮想IPアドレスを直接の宛先とするパケットをドロップします。これは、VRRPプラ イマリがパケットを転送するネクストホップルータとしてのみ想定されているからです。アプ リケーションによっては、CiscoNX-OSが仮想ルータIP宛のパケットを受け付けるようにする 必要があります。仮想 IP アドレスに secondary オプションを使用すると、ローカル ルータが VRRP マスターの場合、これらのパケットを受け付けるようになります。

VRRPグループを設定した場合は、そのグループをアクティブにするために、グループを明示 的に有効にする必要があります。

#### 始める前に

インターフェイス上で IP アドレスを設定していることを確認します。IPv4 アドレス指定の設 定 (241 ページ)を参照してください。

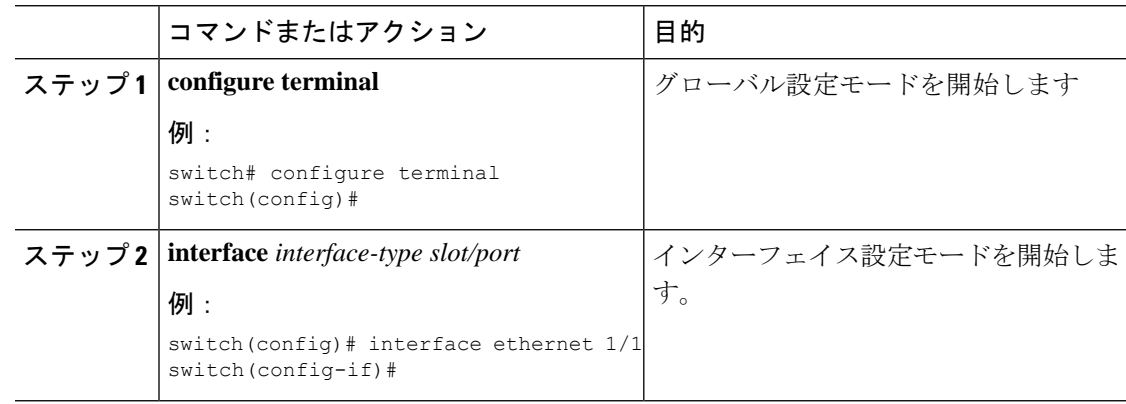

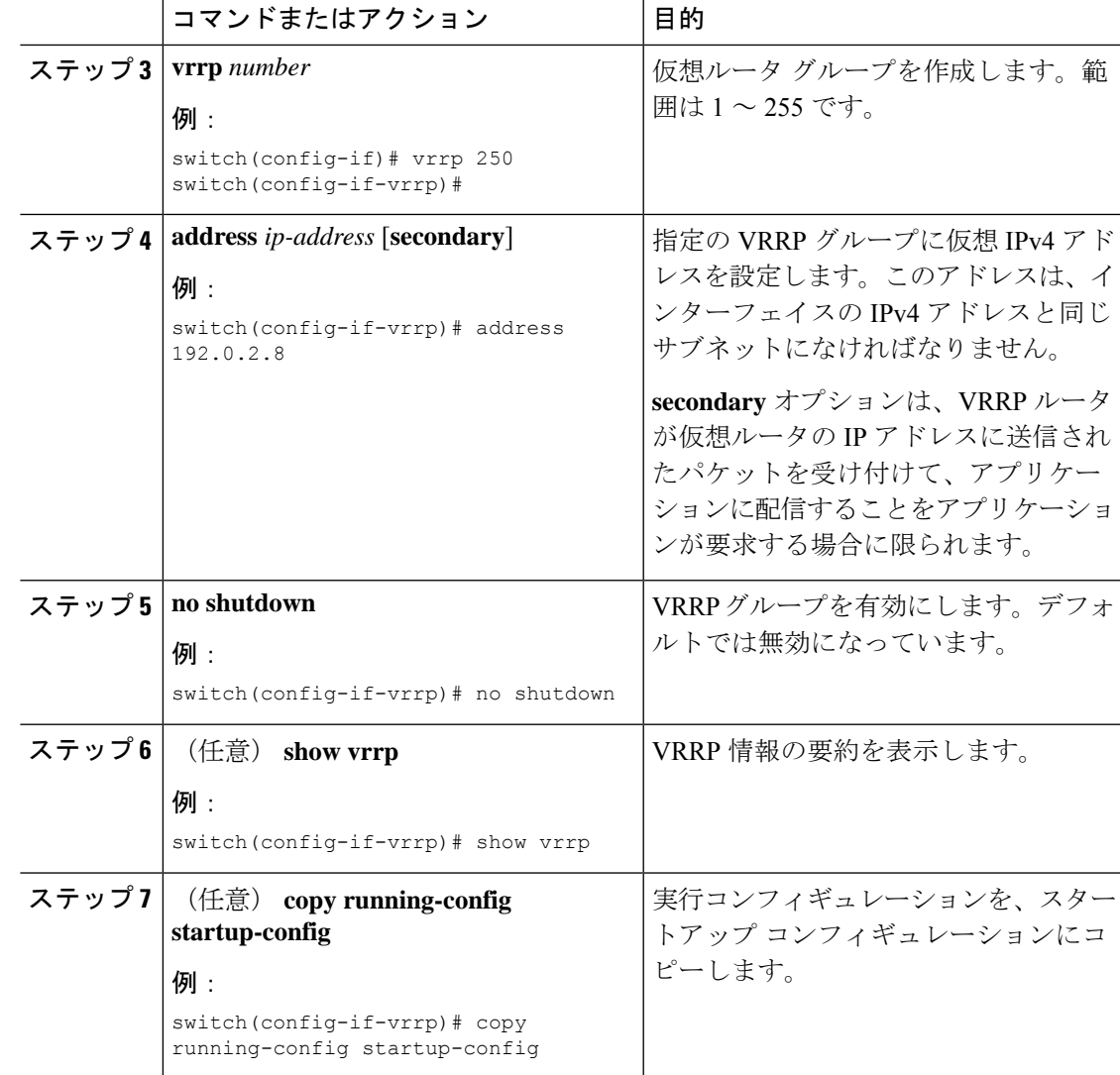

## **VRRP** プライオリティの設定

仮想ルータの有効なプライオリティ範囲は 1 ~ 254 です(1 が最下位、254 が最上位のプライ オリティ)。バックアップのデフォルトのプライオリティ値は100です。インターフェイスア ドレスがプライマリ仮想 IP アドレスと同じデバイス(プライマリ)の場合、デフォルト値は 255 です。

#### 始める前に

インターフェイス上で IP アドレスを設定していることを確認します。IPv4 アドレス指定の設 定 (241 ページ)を参照してください。

VRRP が有効になっていることを確認します。(「VRRP の設定 (417 ページ)」のセクショ ンを参照してください)。

I

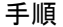

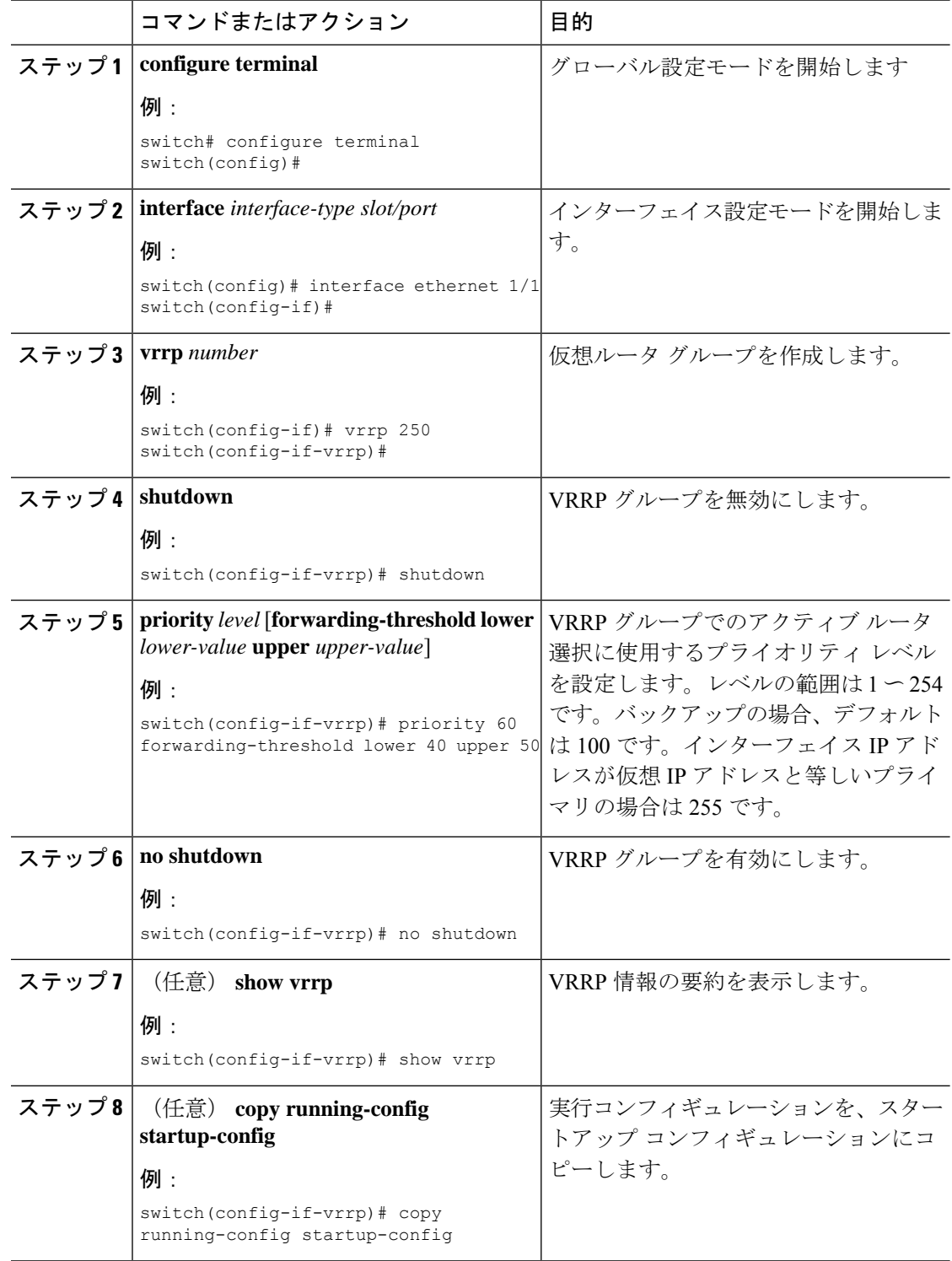

## **VRRP** 認証の設定

VRRP グループに単純なテキスト認証を設定できます。

#### 始める前に

インターフェイス上で IP アドレスを設定していることを確認します (IPv4 アドレス指定の設 定 (241 ページ)を参照)。

VRRP が有効になっていることを確認します(「VRRP の設定 (417ページ)」セクションを 参照)。

ネットワーク上のすべての VRRP デバイスで、認証設定が同じであることを確認します。

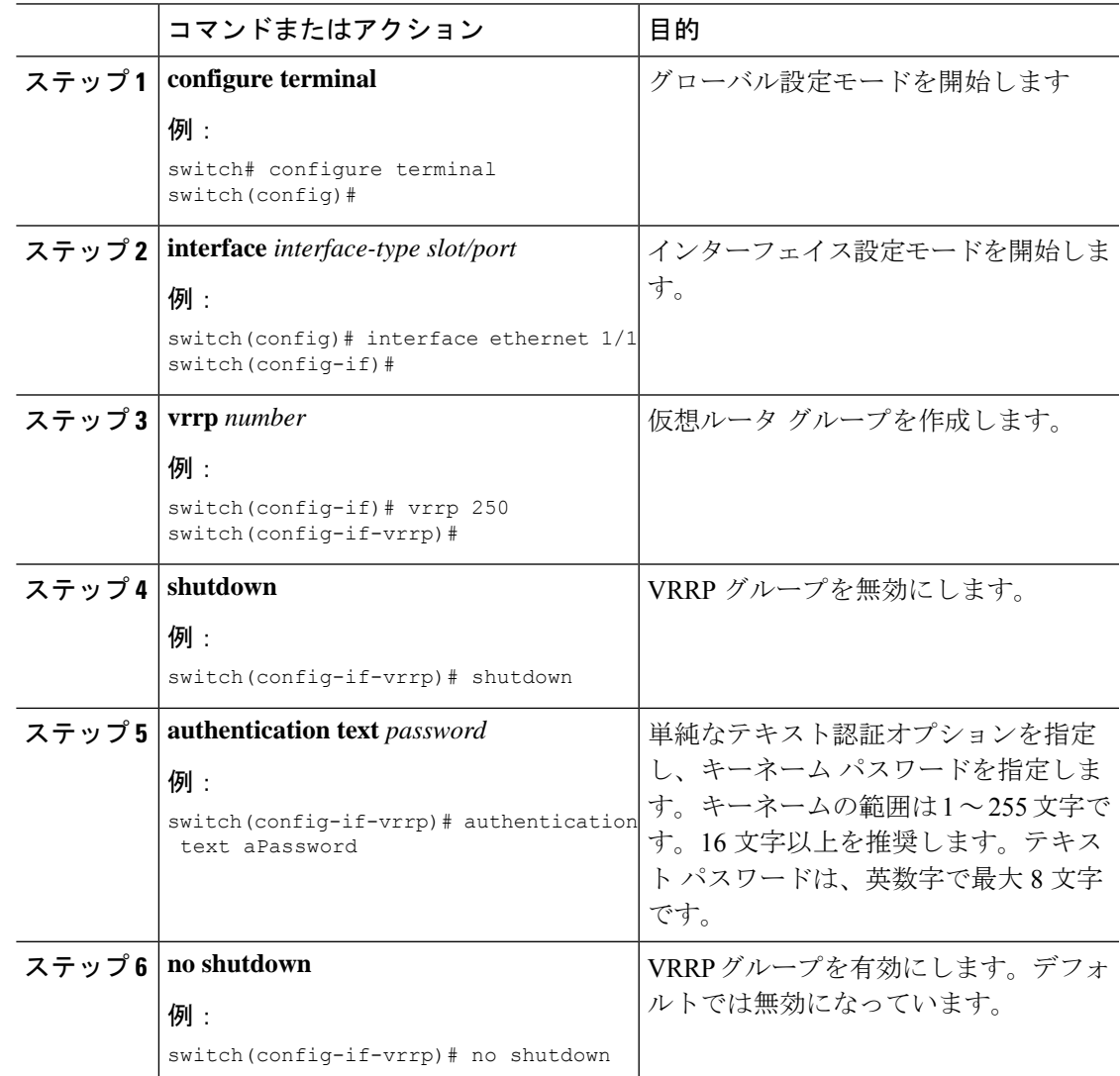

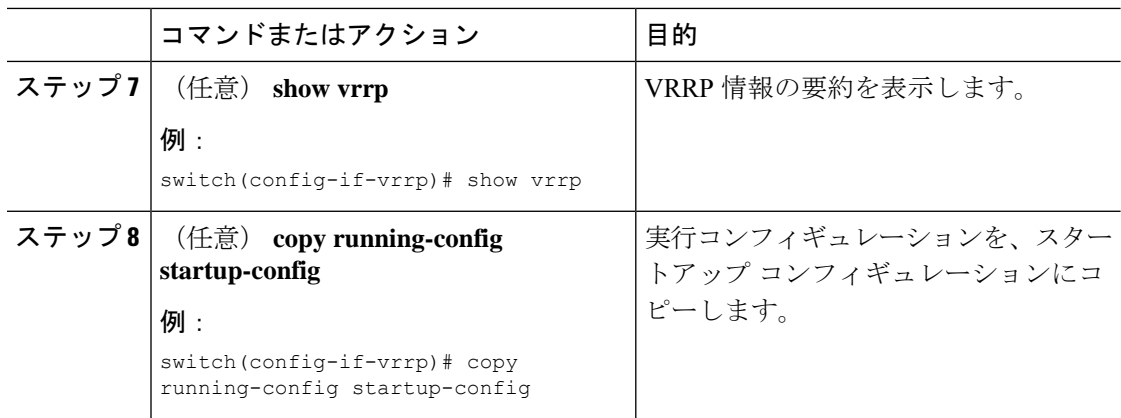

## アドバタイズメント パケットのタイム インターバルの設定

アドバタイズメント パケットのタイム インターバルを設定できます。

#### 始める前に

インターフェイス上で IP アドレスを設定していることを確認します (IPv4 アドレス指定の設 定 (241 ページ)を参照)。

VRRP が有効になっていることを確認します(「VRRP の設定 (417 ページ)」セクションを 参照)。

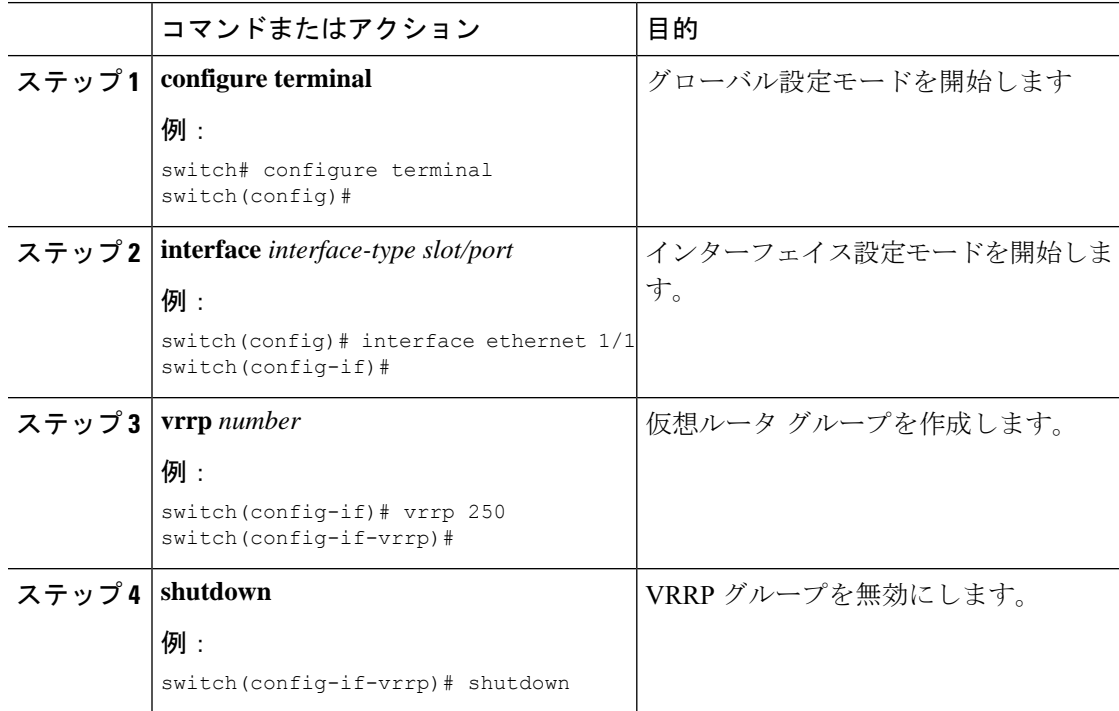

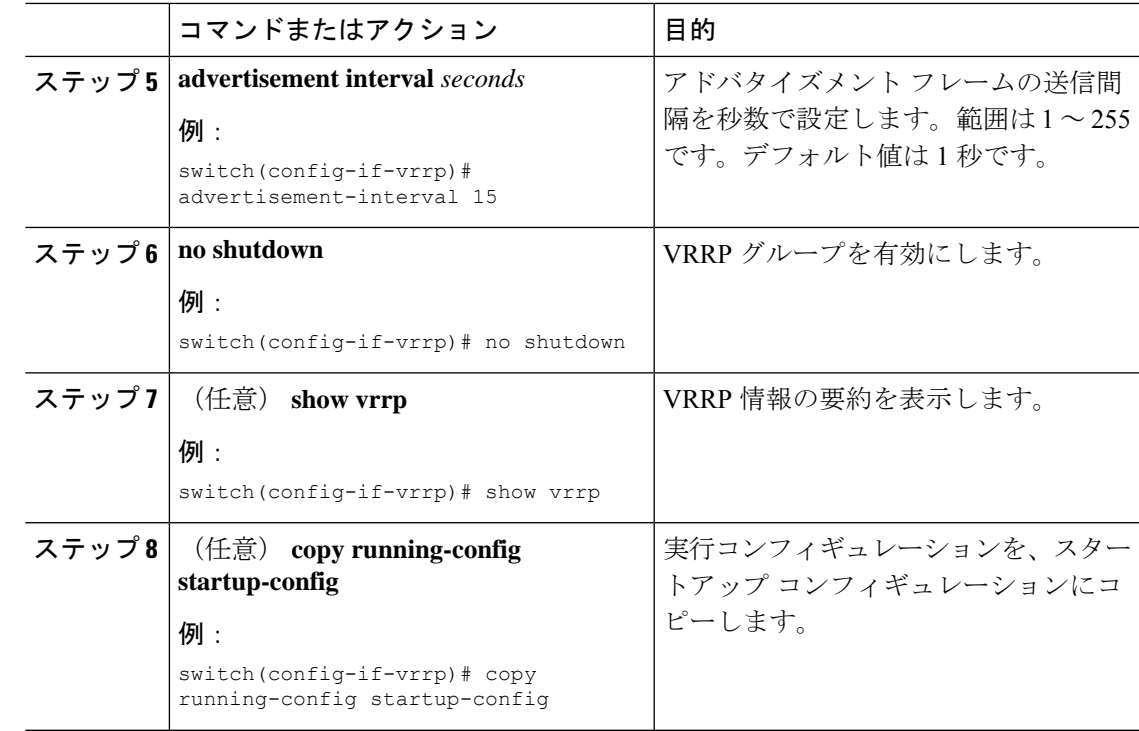

## プリエンプションのディセーブル化

VRRPグループメンバーのプリエンプションをディセーブルにできます。プリエンプションを ディセーブルにした場合は、プライオリティのより高いバックアップ ルータが、プライオリ ティのより低いプライマリルータを引き継ぐことはありません。プリエンプションはデフォル トでイネーブルです。

#### 始める前に

インターフェイス上で IP アドレスを設定していることを確認します。IPv4 アドレス指定の設 定 (241 ページ)を参照してください。

VRRP が有効になっていることを確認します。「VRRP の設定 (417 ページ)」の項を参照し てください。

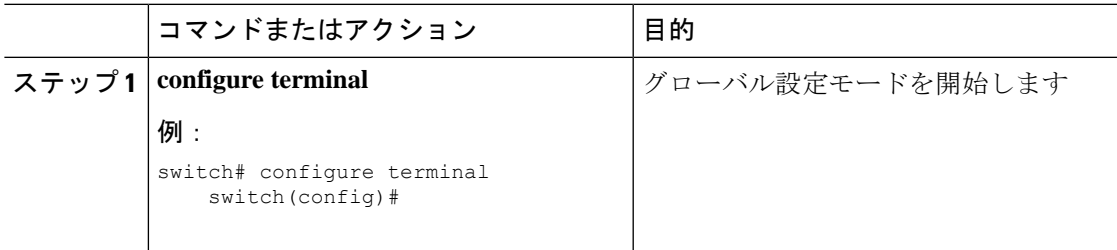

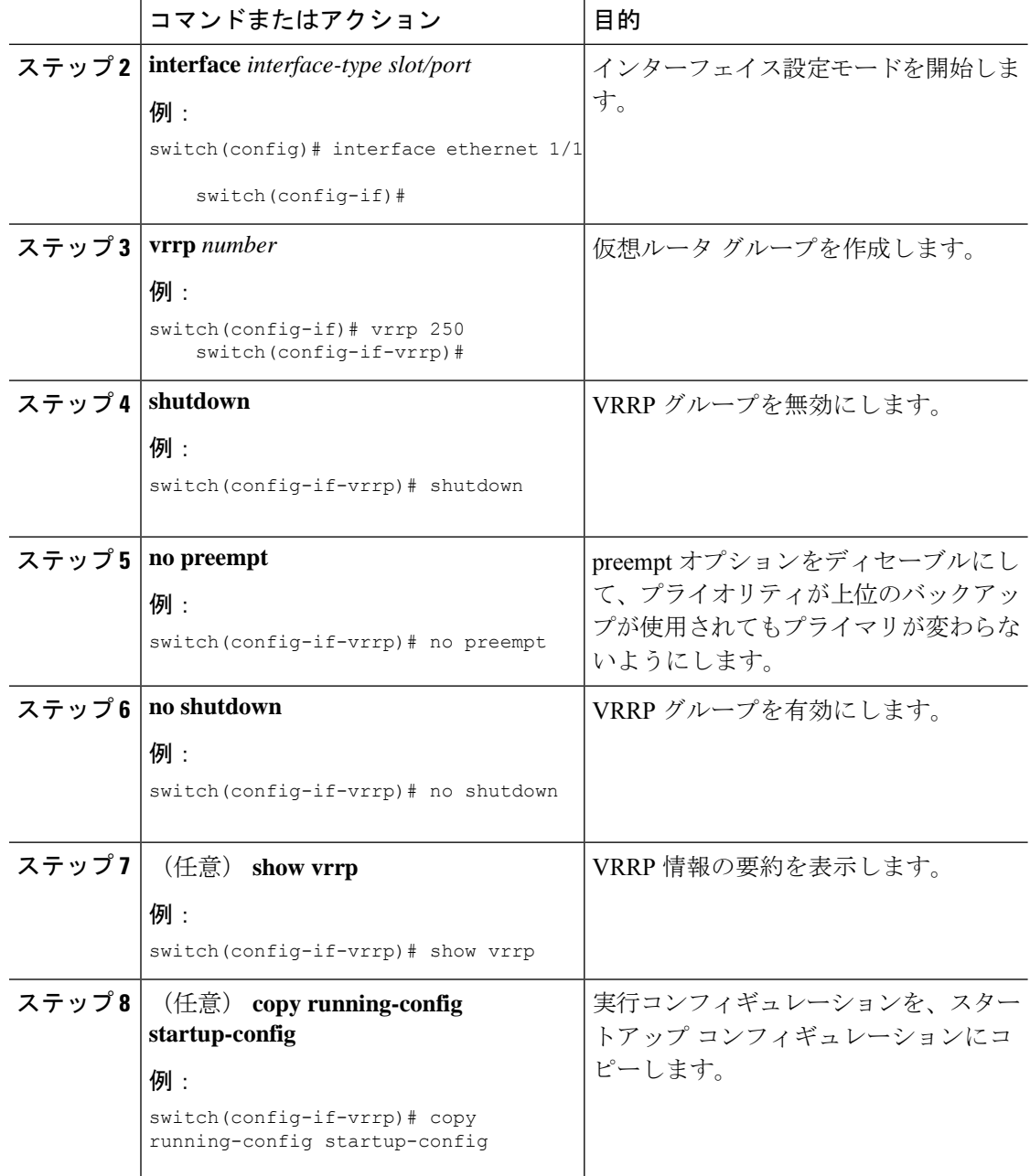

## **VRRP** インターフェイス ステート トラッキングの設定

インターフェイス ステート トラッキングでは、デバイス内の他のインターフェイスのステー トに基づいて、仮想ルータのプライオリティが変更されます。トラッキング対象のインター フェイスがダウンしたり、IPアドレスが削除されると、CiscoNX-OSはトラッキングプライオ リティ値を仮想ルータに割り当てます。トラッキング対象のインターフェイスがオンライン状 態になり、IP アドレスがこのインターフェイスに設定されると、Cisco NX-OS は仮想ルータに

設定されていたプライオリティを復元します(「VRRPプライオリティの設定(419ページ)」 セクションを参照)。

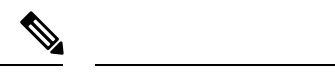

(注) VRRP はレイヤ 2 インターフェイスのトラッキングをサポートしていません。

#### 始める前に

インターフェイス上で IP アドレスを設定していることを確認します (IPv4 アドレス指定の設 定 (241 ページ)を参照)。

VRRP が有効になっていることを確認します(「VRRP の設定 (417 ページ)」セクションを 参照)。

仮想ルータが有効になっていることを確認します(「VRRP グループの設定 (418 ページ)」 を参照)。

インターフェイスでプリエンプションが有効になっていることを確認します。

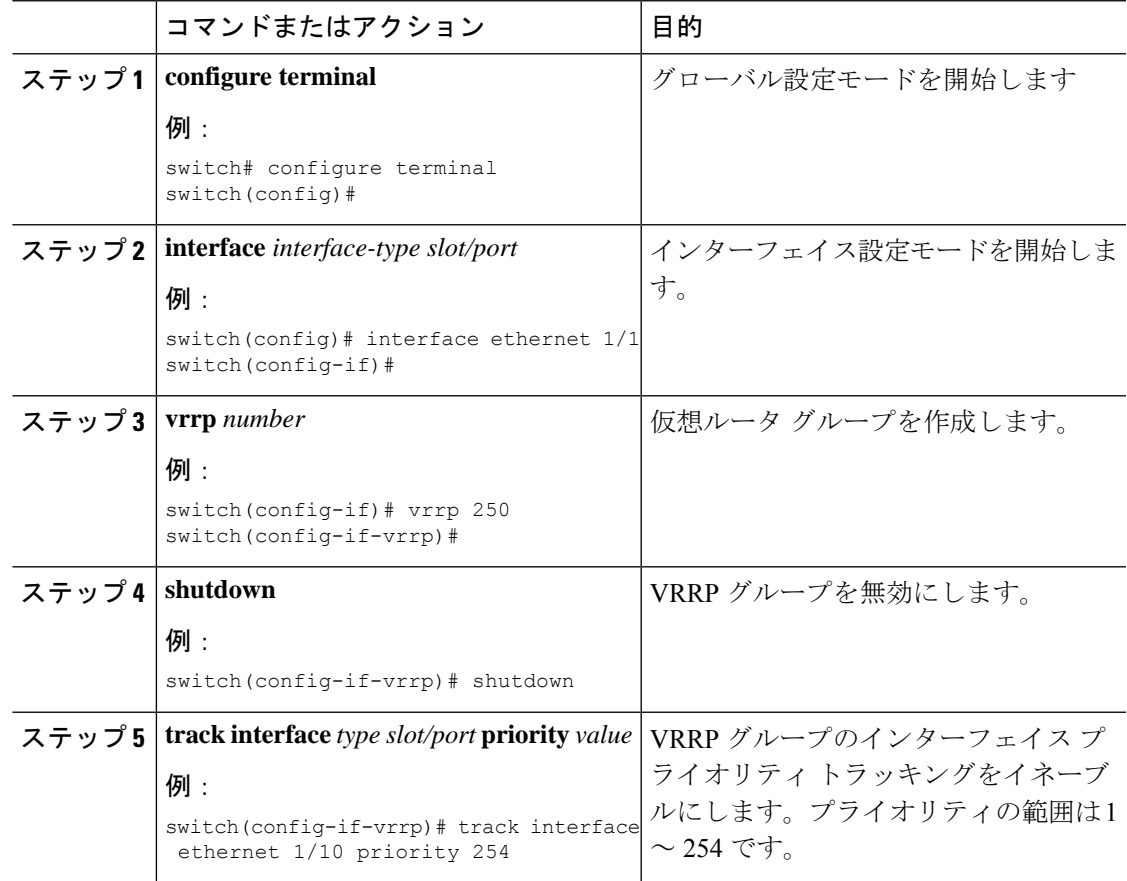

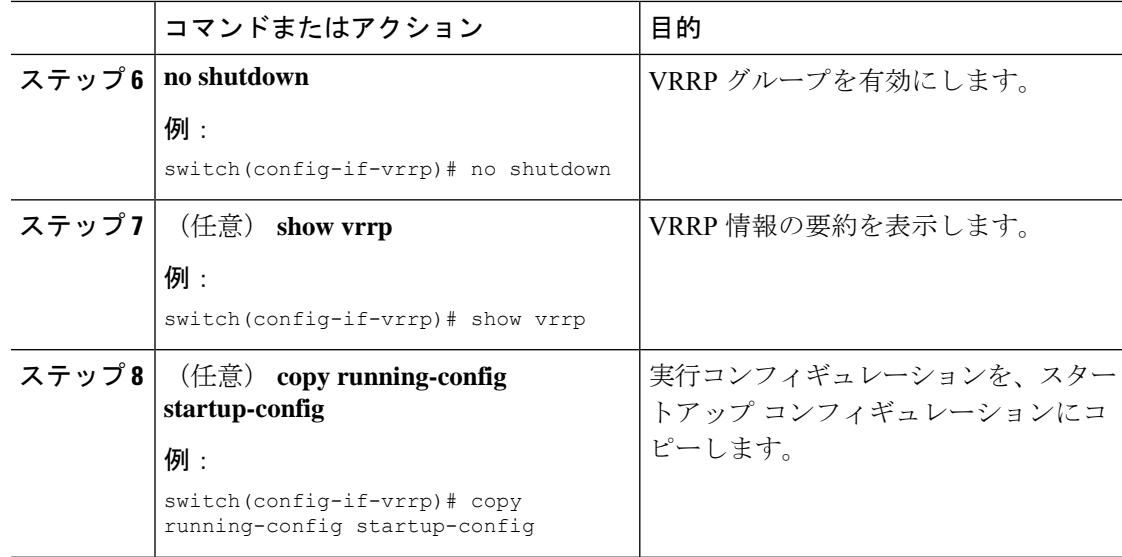

## **VRRP** オブジェクト トラッキングの設定

VRRP を使用して IPv4 オブジェクトを追跡できます。

#### 始める前に

VRRP が有効になっていることを確認します。

「オブジェクトトラッキングの設定」セクションのコマンドを使用して、オブジェクトトラッ キングを構成します。

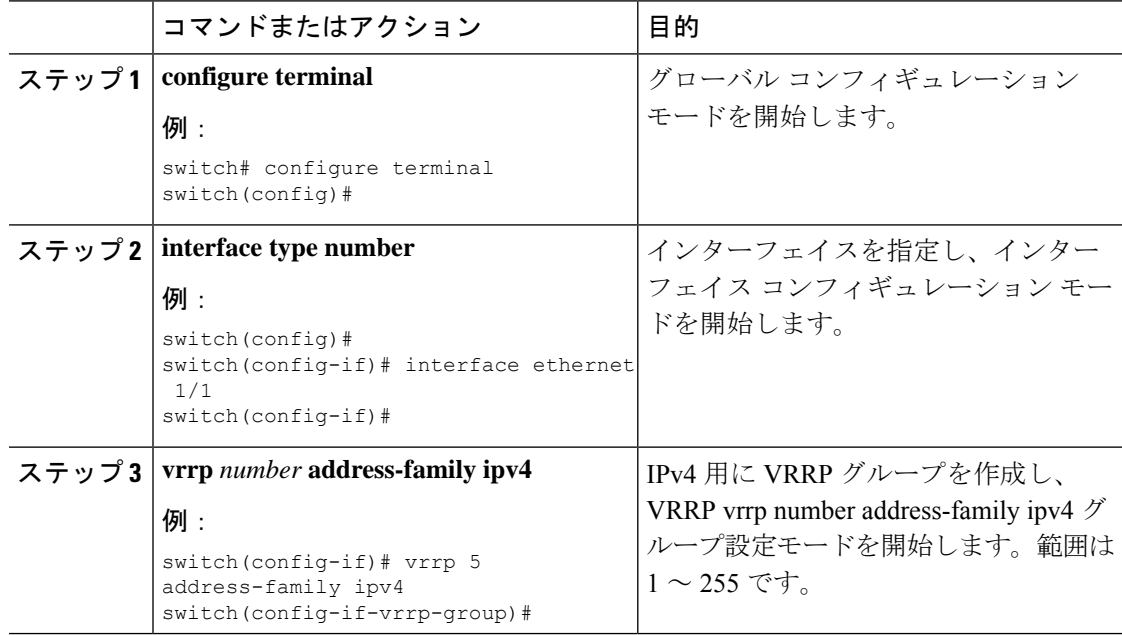

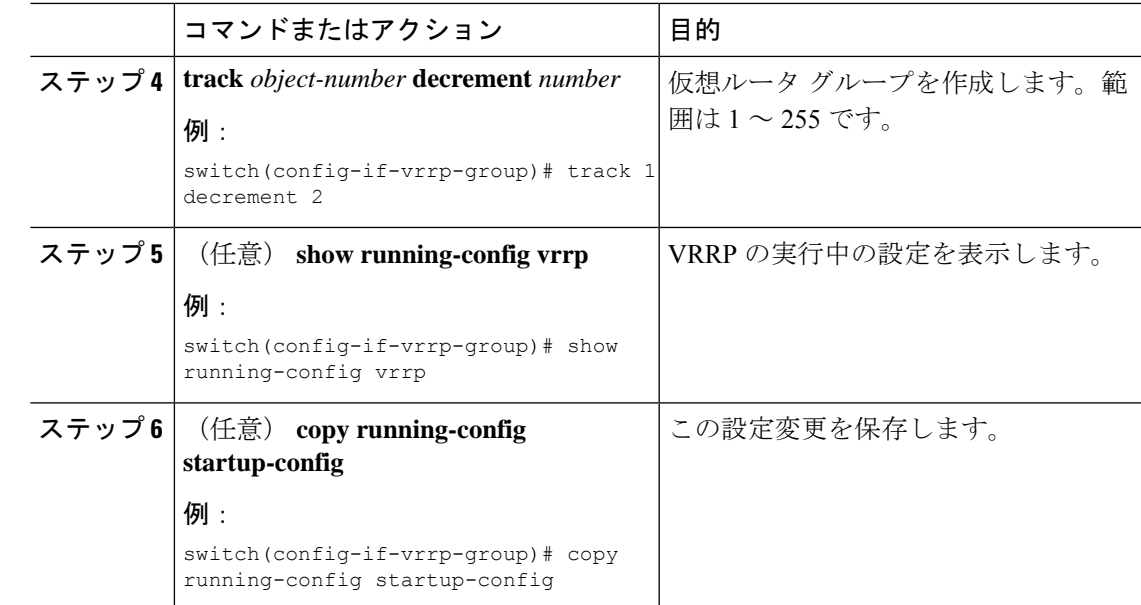

# **VRRP** の設定の確認

VRRP 設定情報を表示するには、次のいずれかの作業を実行します。

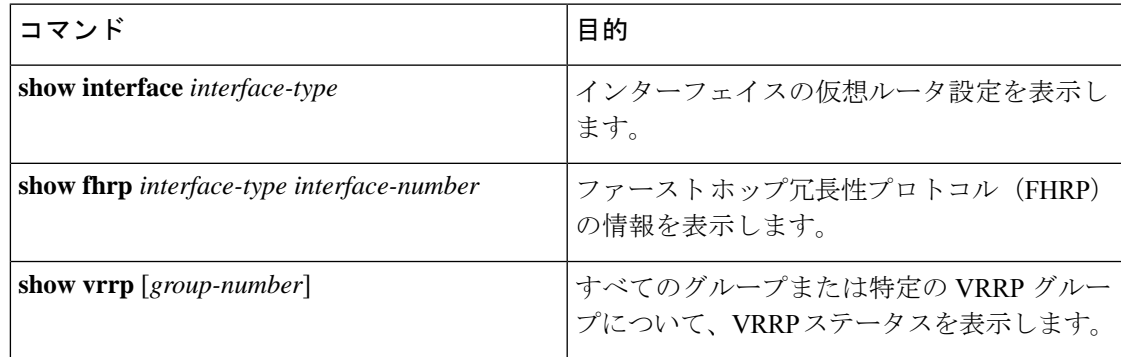

# **VRRP** 統計情報のモニタリングとクリア

VRRP の統計情報を表示するには、次のコマンドを使用します。

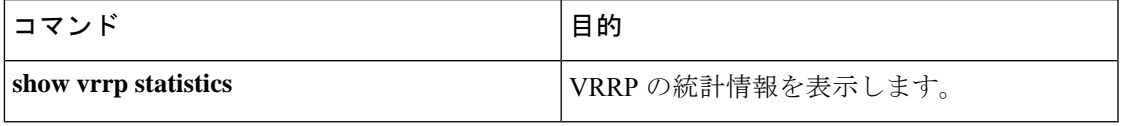

デバイスのすべてのインターフェイスについて、すべての VRRP 統計情報を消去するには、 **clear vrrp statistics** コマンドを使用します。

## **VRRP** の設定例

この例では、ルータAとルータBはそれぞれ3つのVRRPグループに属しています。コンフィ ギュレーションにおいて、各グループのプロパティは次のとおりです。

- グループ 1:
	- 仮想 IP アドレスは 10.1.0.10 です。
	- ルータ A は優先順位 120 で、このグループのプライマリになります。
	- アドバタイズ インターバルは 3 秒です。
	- プリエンプションはイネーブルです。
- グループ 5:
	- ルータ B はプライオリティ 200 で、このグループのマスターになります。
	- アドバタイズ インターバルは 30 秒です。
	- プリエンプションはイネーブルです。
- グループ 100:
	- ルータ A は、IP アドレスが上位(10.1.0.2)なので、このグループのプライマリにな ります。
	- アドバタイズ インターバルはデフォルトの 1 秒です。
	- プリエンプションはディセーブルです。

#### ルータ A

```
switch (config)# interface ethernet 1/0
switch (config-if)# ip address 10.1.0.2/16
switch (config-if)# no shutdown
switch (config-if)# vrrp 1
switch (config-if-vrrp)# priority 120
switch (config-if-vrrp)# authentication text cisco
switch (config-if-vrrp)# advertisement-interval 3
switch (config-if-vrrp)# address 10.1.0.10
switch (config-if-vrrp)# no shutdown
switch (config-if-vrrp)# exitswitch (config-if)# vrrp 5
switch (config-if-vrrp)# priority 100
switch (config-if-vrrp)# advertisement-interval 30
switch (config-if-vrrp)# address 10.1.0.50
switch (config-if-vrrp)# no shutdown
switch (config-if-vrrp)# exitswitch (config-if)# vrrp 100
switch (config-if-vrrp)# no preempt
switch (config-if-vrrp)# address 10.1.0.100
switch (config-if-vrrp)# no shutdown
```
ルータ B switch (config)# **interface ethernet 1/0** switch (config-if)# **ip address 10.2.0.1/2** switch (config-if)# **no shutdown** switch (config-if)# **vrrp 1** switch (config-if-vrrp)# **priority 100** switch (config-if-vrrp)# **authentication text cisco** switch (config-if-vrrp)# **advertisement-interval 3** switch (config-if-vrrp)# **address 10.2.0.10** switch (config-if-vrrp)# **no shutdown** switch (config-if-vrrp)#  $exit$ switch (config-if)# **vrrp 5** switch (config-if-vrrp)# **priority 200** switch (config-if-vrrp)# **advertisement-interval 30** switch (config-if-vrrp)# **address 10.2.0.50** switch (config-if-vrrp)# **no shutdown** switch (config-if-vrrp)#  $exit$ switch (config-if)# **vrrp 100** switch (config-if-vrrp)# **no preempt** switch (config-if-vrrp)# **address 10.2.0.100** switch (config-if-vrrp)# **no shutdown**

# その他の参考資料

### **VRRP** の関連資料

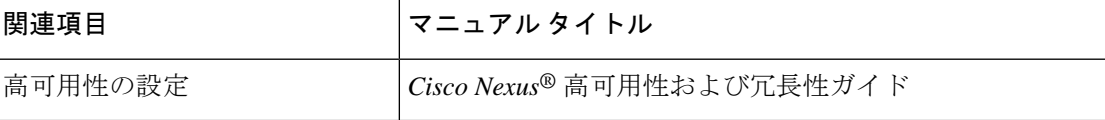

**VRRP** の関連資料

I

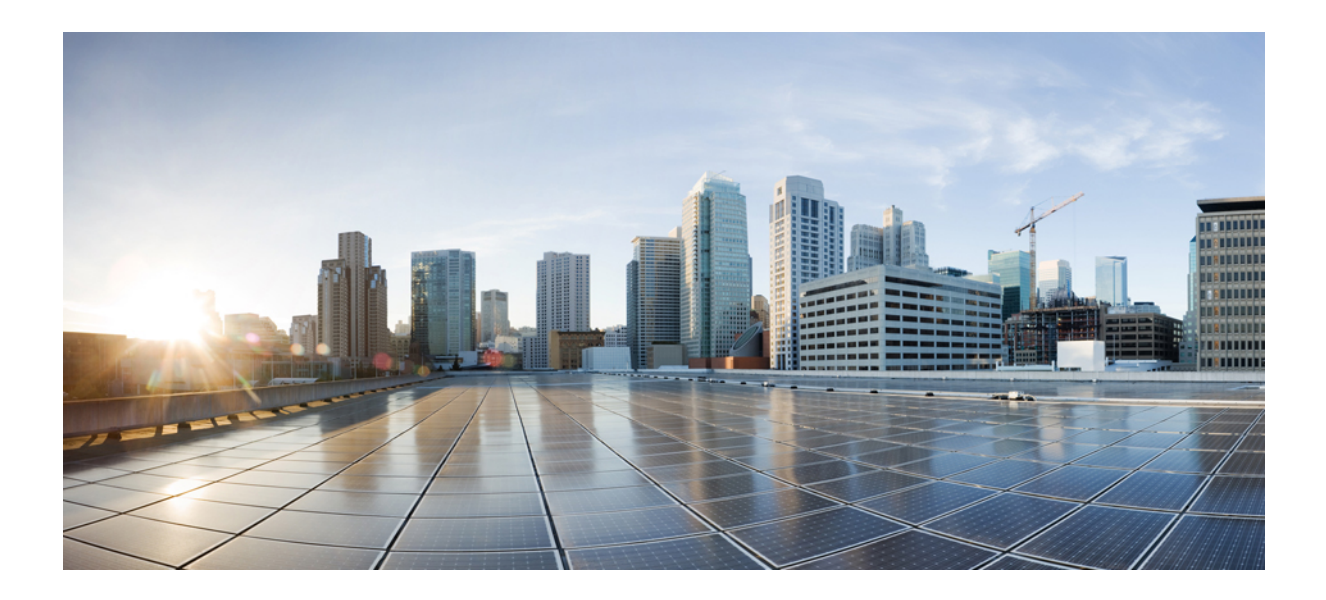

<sup>第</sup> **VI** <sup>部</sup>

# **CiscoNexus 3550-T**レイヤ**2**スイッチング構 成ガイド

- 『Layer 2 Switching Configuration Guide』 (433 ページ)
- レイヤ 2 スイッチングの設定 (439 ページ)
- Cisco NX-OS を使用した MST の設定 (447 ページ)
- Cisco NX-OS を使用した STP 拡張の設定 (481 ページ)

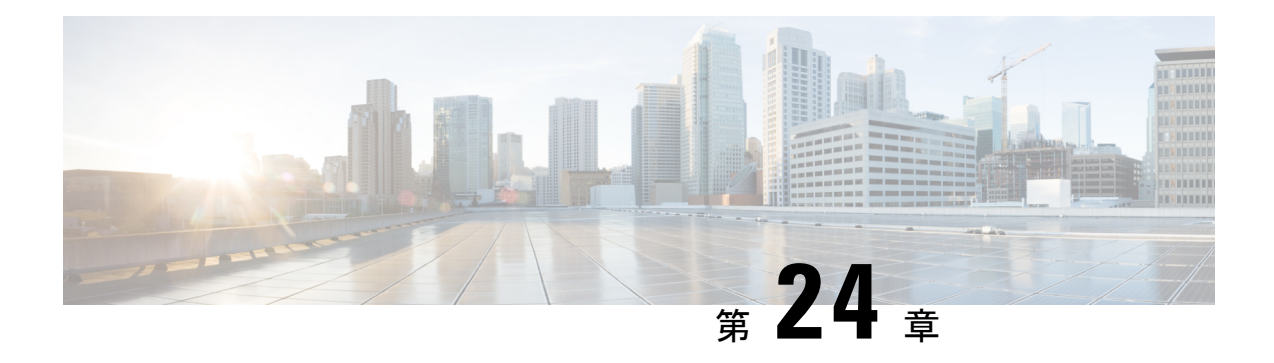

# 『**Layer 2 Switching Configuration Guide**』

この前書きは、次の項で構成されています。

- ライセンス要件 (433 ページ)
- レイヤ **2** イーサネット スイッチングの概要 (433 ページ)
- VLANs, on page 435
- スパニングツリー , on page 435
- トラフィック ストーム制御について, on page 437
- 関連項目, on page 437

# ライセンス要件

Cisco NX-OS ライセンス方式の推奨の詳細と、ライセンスの取得および適用の方法について は、『*Cisco NX-OS [Licensing](https://www.cisco.com/c/en/us/td/docs/switches/datacenter/sw/nx-os/licensing/guide/b_Cisco_NX-OS_Licensing_Guide.html) Guide*』を参照してください。

# レイヤ **2** イーサネット スイッチングの概要

レイヤ **2** スイッチングについて

インターフェイスの作成の詳細については、「*Cisco Nexus® 3550-T* インターフェイス構 成」のセクションを参照してください。 (注)

レイヤ2スイッチングポートは、アクセスポートまたはトランクポートとして設定できます。 トランクは 1 つのリンクを介して複数の VLAN トラフィックを伝送するので、VLAN をネッ トワーク全体に拡張することができます。レイヤ 2 スイッチング ポートはすべて、MAC アド レス テーブルを維持します。

#### レイヤ **2** イーサネット スイッチングの概要

このデバイスは、レイヤ2イーサネットセグメント間の同時パラレル接続をサポートします。 イーサネット セグメント間のスイッチド コネクションは、パケットが伝送されている間だけ 維持されます。次のパケットには、別のセグメント間に新しい接続が確立されます。

また、このデバイスでなく、各デバイス(サーバなど)を独自のコリジョンドメインに割り当て ることによって、広帯域デバイスおよび多数のユーザによって発生する輻輳の問題を解決でき ます。各 LAN ポートが個別のイーサネット コリジョン ドメインに接続されるので、スイッチ ド環境のサーバは全帯域幅にアクセスできます。

イーサネットネットワークではコリジョンによって深刻な輻輳が発生するため、全二重通信を 使用することが有効な対処法の1つとなります。これらのインターフェイスを全二重モードに 設定すると、2 つのステーション間で同時に送受信を実行できます。パケットを双方向へ同時 に送ることができるので、有効なイーサネット帯域幅は 2 倍になります。

デバイス上の各LANポートは、単一のワークステーション、サーバ、またはワークステーショ ンやサーバがネットワークへの接続時に経由する他のデバイスに接続できます。

信号の劣化を防ぐために、デバイスは各 LAN ポートを個々のセグメントとして処理します。 異なる LAN ポートに接続しているステーションが相互に通信する必要がある場合、デバイス は、一方のLANポートから他方のLANポートにワイヤ速度でフレームを転送し、各セッショ ンが全帯域幅を利用できるようにします。

デバイスは、LAN ポート間で効率的にフレームをスイッチングするために、アドレス テーブ ルを管理しています。デバイスは、フレームを受信すると、受信した LAN ポートに、送信側 ネットワークデバイスのメディアアクセスコントロール(MAC)アドレスを関連付けます。

デバイスは、受信したフレームの送信元MACアドレスを使用して、アドレステーブルをダイ ナミックに構築します。自分のアドレステーブルに登録されていない宛先MACアドレスを持 つフレームを受信すると、デバイスは、そのフレームを同じ VLAN のすべての LAN ポート (受信したポートは除く)に送出します。宛先端末が応答を返してきたら、デバイスは、その 応答パケットの送信元 MAC アドレスとポート ID をアドレス テーブルに追加します。以降、 その宛先へのフレームを、すべてのLANポートに送出せず、単一のLANポートだけに転送し ます。

スタティック MAC アドレスと呼ばれる、デバイス上の特定のインターフェイスだけをスタ ティックに示すMACアドレスを設定できます。スタティックMACアドレスは、インターフェ イス上でダイナミックに学習された MAC アドレスをすべて書き換えます。ブロードキャスト のアドレスは、スタティック MAC アドレスとして設定できません。スタティック MAC エン トリは、デバイスのリブート後も保持されます。

アドレス テーブルは、ハードウェアの I/O モジュールに応じて多数の MAC アドレス エントリ を格納できます。デバイスは、設定可能なエージングタイマーによって定義されるエージング メカニズムを使用しているため、アドレスが非アクティブな状態のまま指定時間(秒)が経過 すると、そのアドレスはアドレス テーブルから削除されます。

#### レイヤ **3** スタティック **MAC** アドレス

スタティック MAC アドレスは、次のレイヤ 3 インターフェイスに設定できます。

• レイヤ 3 インターフェイス

- レイヤ 3 ポート チャネル
- VLAN ネットワーク インターフェイス

レイヤ 3 インターフェイスの構成の詳細については、「*Cisco Nexus® 3550-T* インターフェイス 構成」のセクションを参照してください。

## **VLANs**

VLANは、ユーザの物理的な位置に関係なく、機能、プロジェクトチーム、またはアプリケー ションなどで論理的に分割されたスイッチド ネットワークです。VLAN は、物理 LAN と同じ 属性をすべて備えていますが、同じ LAN セグメントに物理的に配置されていないエンド ス テーションもグループ化できます。

どのようなスイッチポートでもVLANに属すことができ、ユニキャスト、ブロードキャスト、 マルチキャストのパケットは、その VLAN に属する端末だけに転送またはフラッディングさ れます。各 VLAN は 1 つの論理ネットワークであると見なされます。VLAN に属していない ステーション宛てのパケットは、ブリッジまたはルータを経由して転送する必要があります。

デバイスの初回の起動時にすべてのポートがデフォルトの VLAN(VLAN1)に割り当てられ ます。VLAN インターフェイスまたはスイッチ仮想インターフェイス(SVI)は、VLAN 間の 通信用として作成されるレイヤ 3 インターフェイスです。

このデバイスは、IEEE 802.1Q 規格に基づき、4095 の VLAN 範囲(255 の最大 VLAN をサポー ト)をサポートします。これらの VLAN はいくつかの範囲に分かれています。各範囲の使用 法は少しずつ異なります。一部のVLANはデバイスの内部使用のために予約されているため、 設定には使用できません。

**Note** Cisco NX-OS では、スイッチ間リンク (ISL) はサポートされません。

## スパニングツリー

ここでは、ソフトウェア上でのスパニングツリープロトコル(STP)の実装について説明しま す。このマニュアルでは、IEEE 802.1wおよびIEEE 802.1sを指す用語として、「スパニングツ リー」を使用します。このマニュアルでIEEE 802.1D規格のスパニングツリープロトコルにつ いて記す場合は、802.1D であることを明記します。

### **STP** の概要

STP は、レイヤ 2 レベルで、ループのないネットワークを実現します。レイヤ 2 LAN ポート は STP フレーム(ブリッジプロトコルデータ ユニット(BPDU))を一定の時間間隔で送受 信します。ネットワーク デバイスは、これらのフレームを転送せずに、フレームを使用して ループフリー パスを構築します。

802.1D は、オリジナルの STP 規格です。基本的なループフリー STP から、多数の改善を経て 拡張されました。また、機器の高速化に対応して、ループフリーコンバージェンス処理も高速 化するために、規格全体が再構築されました。

さらに、802.1s 規格のマルチ スパニングツリー (MST) では、複数の VLAN を単一のスパニ ングツリー インスタンスにマッピングできます。各インスタンスは、独立したスパニングツ リー トポロジで実行されます。

ソフトウェアは、従来の 802.1D システムで相互運用できますが、システムでは MST が実行さ れます。MST は、Cisco Nexus デバイス用のデフォルトの STP プロトコルです。

Cisco NX-OS では、拡張システム ID と MAC アドレス リダクションが使用されます。こ れらの機能はディセーブルにできません。 **Note**

また、シスコはスパニングツリーの動作を拡張するための独自の機能をいくつか作成しまし た。

### **MST**

MST は、ソフトウェアのデフォルトのスパニングツリー モードで、デフォルト VLAN および 新規作成のすべての VLAN 上で、デフォルトで有効になります。

MST を使用した複数の独立したスパニングツリー トポロジにより、データ トラフィック用に 複数の転送パスを提供し、ロード バランシングを有効にして、多数の VLAN をサポートする ために必要な STP インスタンスの数を削減できます。

MST には RSTP が統合されているので、高速コンバージェンスもサポートされます。MST で は、1つのインスタンス(転送パス)で障害が発生しても他のインスタンス(転送パス)に影 響しないため、ネットワークのフォールト トレランスが向上します。

コマンドライン インターフェイスを使用すると、先行標準(標準ではない)の MST メッセー ジを指定インターフェイスで強制的に送信できます。

### **STP** 拡張機能

このソフトウェアは、次に示すシスコ独自の機能をサポートしています。

- スパニングツリー ポート タイプ:デフォルトのスパニングツリー ポート タイプは、標準 (normal)です。レイヤ2ホストに接続するインターフェイスをエッジポートとして、ま た、レイヤ2スイッチまたはブリッジに接続するインターフェイスをネットワークポート として設定できます。
- BPDU ガード:BPDU ガードは、BPDU を受信したポートをシャットダウンします。
- BPDU フィルタ:BPDU フィルタは、ポート上での BPDU の送受信を抑制します。
- ループ ガード:ループ ガードを使用すると、ポイントツーポイント リンク上の単方向リ ンク障害によって発生することがあるブリッジング ループを防止できます。
• ルート ガード:STP ルート ガードを使用すると、ポートがルート ポートまたはブロッキ ングされたポートになることが防止されます。ルート ガードに設定されたポートが上位 BPDU を受信すると、このポートはただちにルートとして一貫性のない(ブロックされ た)ステートになります。

# トラフィック ストーム制御について

トラフィック ストーム制御しきい値の数値と期間の組み合わせにより、トラフィック ストー ム制御アルゴリズムがさまざまな粒度で機能します。しきい値が高いほど、通過できるパケッ ト数が多くなります。

Cisco Nexus 3550-T デバイスのトラフィック ストーム制御はハードウェアに実装されていま す。トラフィック ストーム制御回路は、レイヤ 2 インターフェイスを通過してスイッチング バスに到着するパケットをモニタリングします。

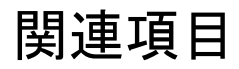

レイヤ 2 スイッチング機能に関連するマニュアルは、次のとおりです。

- *Cisco Nexus® 3550-T* インターフェイス構成セクション
- *Cisco Nexus® 3550-T* セキュリティ構成セクション
- *Cisco Nexus® 3550-T* システム管理構成セクション

I

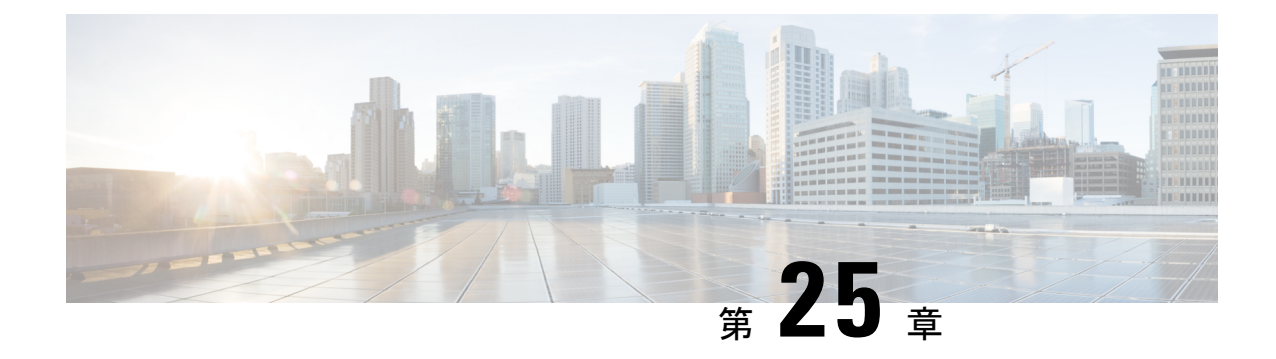

# レイヤ **2** スイッチングの設定

- レイヤ 2 スイッチングについて (439 ページ)
- MAC アドレス設定の前提条件 (441 ページ)
- レイヤ 2 スイッチングのデフォルト設定 (441 ページ)
- レイヤ 2 スイッチングの設定手順 (441 ページ)
- レイヤ 2 スイッチング設定の確認 (445 ページ)
- レイヤ 2 スイッチングの設定例 (446 ページ)
- レイヤ 2 スイッチングの追加情報 (CLI バージョン) (446 ページ)

# レイヤ **2** スイッチングについて

(注) インターフェイスの作成の詳細については、『』を参照してください。

レイヤ2スイッチングポートは、アクセスポートまたはトランクポートとして設定できます。 トランクは 1 つのリンクを介して複数の VLAN トラフィックを伝送するので、VLAN をネッ トワーク全体に拡張することができます。レイヤ 2 スイッチング ポートはすべて、MAC アド レス テーブルを維持します。

### レイヤ **2** イーサネット スイッチングの概要

このデバイスは、レイヤ2イーサネットセグメント間の同時パラレル接続をサポートします。 イーサネット セグメント間のスイッチド コネクションは、パケットが伝送されている間だけ 維持されます。次のパケットには、別のセグメント間に新しい接続が確立されます。

また、このデバイスでなく、各デバイス(サーバなど)を独自のコリジョンドメインに割り当て ることによって、広帯域デバイスおよび多数のユーザによって発生する輻輳の問題を解決でき ます。各 LAN ポートが個別のイーサネット コリジョン ドメインに接続されるので、スイッチ ド環境のサーバは全帯域幅にアクセスできます。

イーサネットネットワークではコリジョンによって深刻な輻輳が発生するため、全二重通信を 使用することが有効な対処法の1つとなります。これらのインターフェイスを全二重モードに 設定すると、2 つのステーション間で同時に送受信を実行できます。パケットを双方向へ同時 に送ることができるので、有効なイーサネット帯域幅は 2 倍になります。

### セグメント間のフレーム スイッチング

デバイス上の各LANポートは、単一のワークステーション、サーバ、またはワークステーショ ンやサーバがネットワークへの接続時に経由する他のデバイスに接続できます。

信号の劣化を防ぐために、デバイスは各 LAN ポートを個々のセグメントとして処理します。 異なる LAN ポートに接続しているステーションが相互に通信する必要がある場合、デバイス は、一方のLANポートから他方のLANポートにワイヤ速度でフレームを転送し、各セッショ ンが全帯域幅を利用できるようにします。

デバイスは、LAN ポート間で効率的にフレームをスイッチングするために、アドレス テーブ ルを管理しています。デバイスは、フレームを受信すると、受信した LAN ポートに、送信側 ネットワークデバイスのメディアアクセスコントロール(MAC)アドレスを関連付けます。

#### アドレス テーブルの構築およびアドレス テーブルの変更

デバイスは、受信したフレームの送信元MACアドレスを使用して、アドレステーブルをダイ ナミックに構築します。自分のアドレステーブルに登録されていない宛先MACアドレスを持 つフレームを受信すると、デバイスは、そのフレームを同じ VLAN のすべての LAN ポート (受信したポートは除く)に送出します。宛先端末が応答を返してきたら、デバイスは、その 応答パケットの送信元 MAC アドレスとポート ID をアドレス テーブルに追加します。以降、 その宛先へのフレームを、すべてのLANポートに送出せず、単一のLANポートだけに転送し ます。

スタティック MAC アドレスと呼ばれる、デバイス上の特定のインターフェイスだけをスタ ティックに示すMACアドレスを設定できます。スタティックMACアドレスは、インターフェ イス上でダイナミックに学習された MAC アドレスをすべて書き換えます。ブロードキャスト のアドレスは、スタティック MAC アドレスとして設定できません。スタティック MAC エン トリは、デバイスのリブート後も保持されます。

アドレス テーブルは、ハードウェアの I/O モジュールに応じて多数の MAC アドレス エントリ を格納できます。デバイスは、設定可能なエージングタイマーによって定義されるエージング メカニズムを使用しているため、アドレスが非アクティブな状態のまま指定時間(秒)が経過 すると、そのアドレスはアドレス テーブルから削除されます。

#### レイヤ **3** スタティック **MAC** アドレス

スタティック MAC アドレスは、次のレイヤ 3 インターフェイスに設定できます。

- レイヤ 3 インターフェイス
- レイヤ 3 ポート チャネル
- VLAN ネットワーク インターフェイス

(注) トンネル インターフェイスにはスタティック MAC アドレスを設定できません。

レイヤ3インターフェイスの構成の詳細については、『Cisco NexusSeries NX-OSインターフェ イス構成ガイド』を参照してください。

# **MAC** アドレス設定の前提条件

MAC アドレスには次の前提条件があります。

- デバイスにログインしていること。
- 必要に応じて、アドバンスド サービスのライセンスをインストールします。

# レイヤ **2** スイッチングのデフォルト設定

次の表に、レイヤ 2 スイッチングのパラメータのデフォルト設定を示します。

表 **22 :** レイヤ **2** スイッチング パラメータのデフォルト値

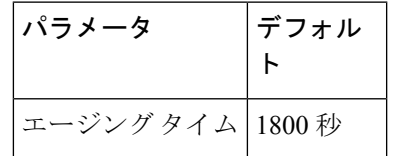

# レイヤ **2** スイッチングの設定手順

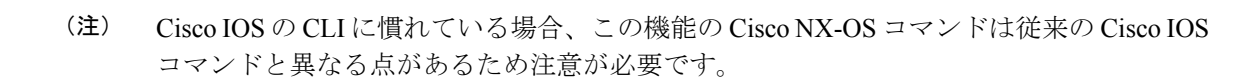

### スタティック **MAC** アドレスの設定

スタティック MAC アドレスと呼ばれる、デバイス上の特定のインターフェイスだけをスタ ティックに示すMACアドレスを設定できます。スタティックMACアドレスは、インターフェ イス上でダイナミックに学習された MAC アドレスをすべて書き換えます。ブロードキャスト またはマルチキャストのアドレスは、スタティック MAC アドレスとして設定できません。

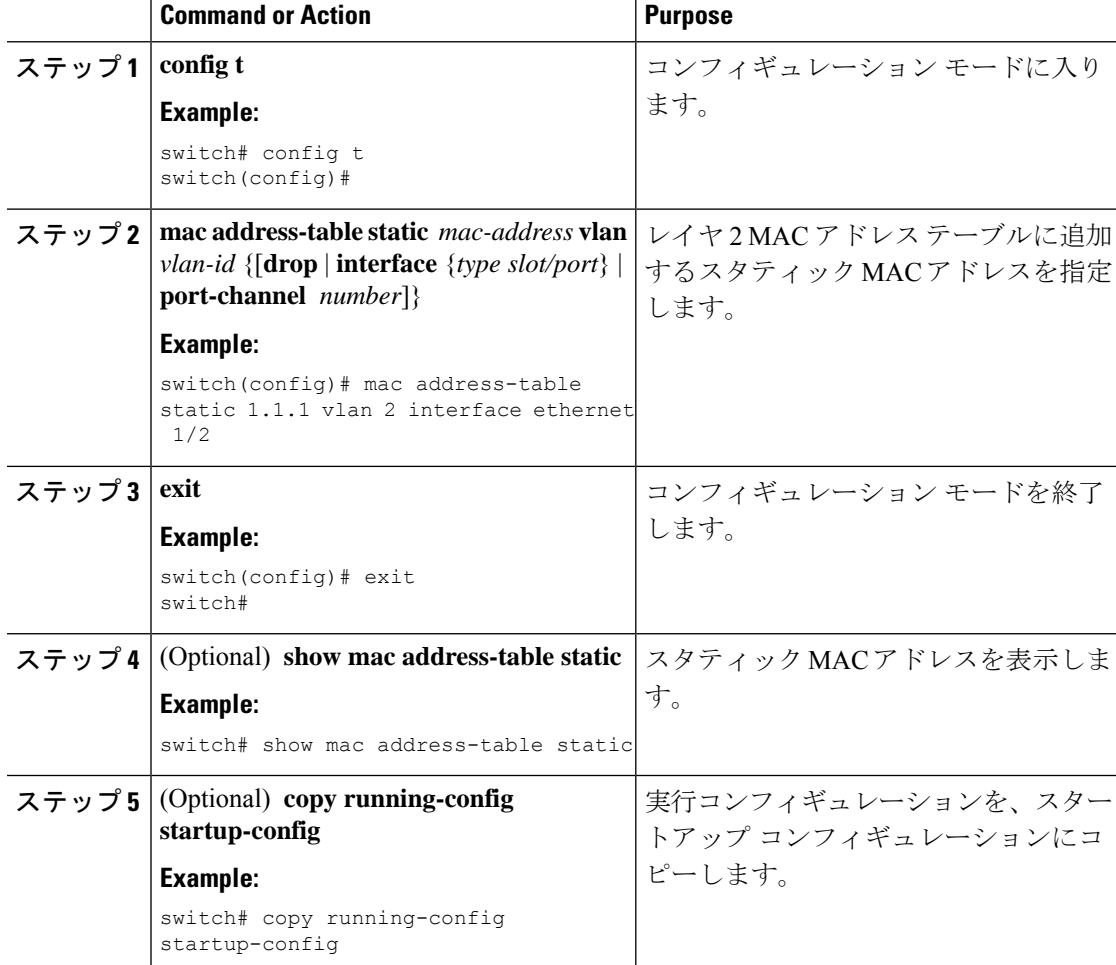

#### **Procedure**

#### **Example**

次に、レイヤ 2 MAC アドレス テーブルにスタティック エントリを入力する例を示し ます。

switch# **config t** switch(config)# **mac address-table static 1.1.1 vlan 2 interface ethernet 1/2** switch(config)#

### レイヤ **3** インターフェイス上のスタティック **MAC** アドレスの設定

レイヤ 3 インターフェイスのスタティック MAC アドレスを設定できます。ブロードキャスト またはマルチキャストのアドレスは、スタティック MAC アドレスとして設定できません。

レイヤ 3 インターフェイスの構成の詳細については、「レイヤ *3* インターフェイスの構成」セ クションを参照してください。

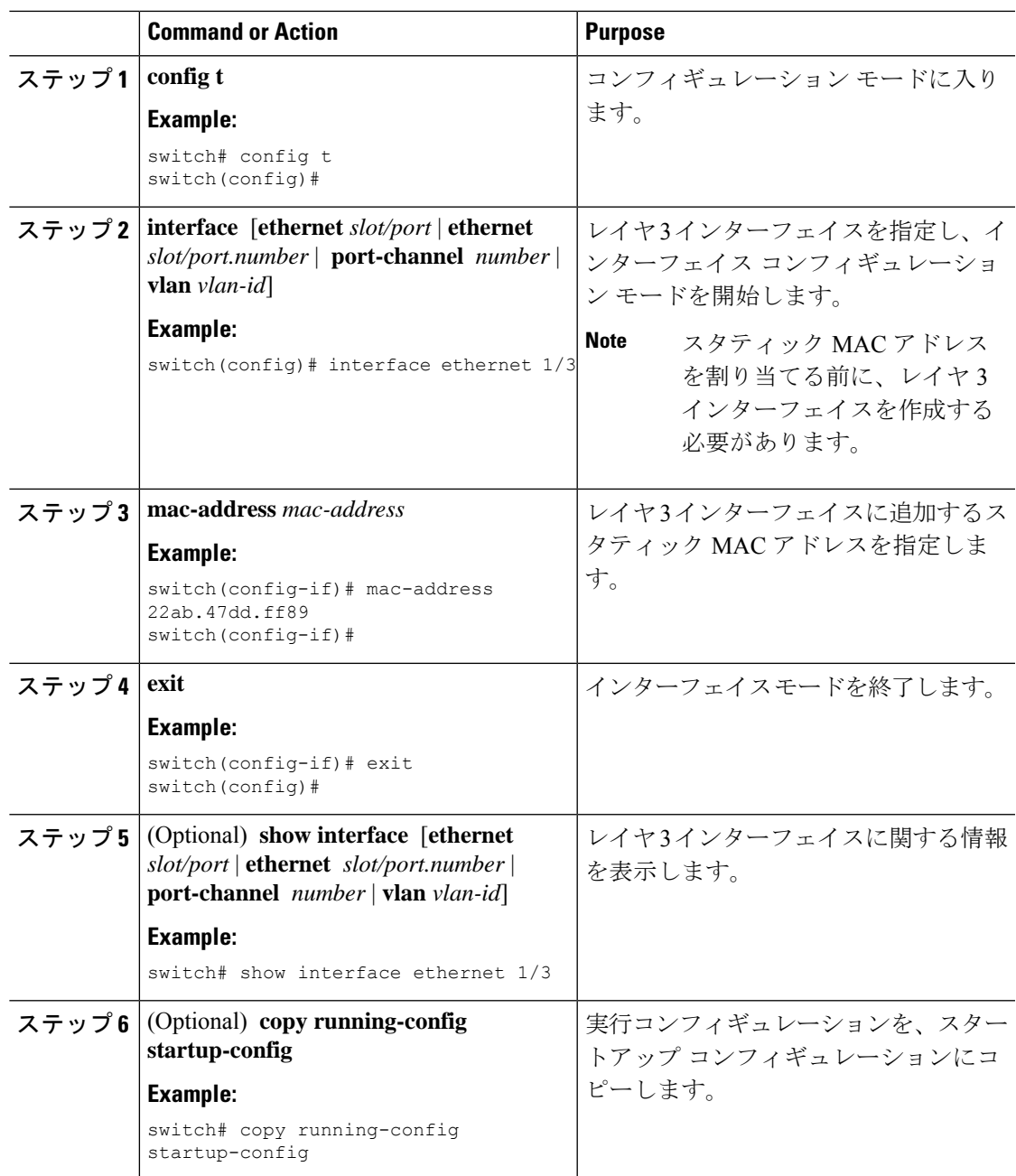

#### **Procedure**

#### **Example**

次に、スロット 1、ポート 3 上のレイヤ 3 インターフェイスに静的 MAC アドレスを設 定する例を示します。

```
switch# config t
switch(config)# interface ethernet 1/3
switch(config-if)# mac-address 22ab.47dd.ff89
switch(config-if)#
```
### **MAC** テーブルのエージング タイムの設定

MACアドレスエントリ(パケットの送信元MACアドレスおよびパケットを学習したポート) を、レイヤ 2 情報を含む MAC テーブルに格納しておく時間を設定できます。

MAC アドレスのエージング タイムアウトの最大時間は、設定された MAC アドレス テー ブルのエージング タイムアウトの 2 倍です。 **Note**

**Note**

インターフェイス コンフィギュレーション モードまたは VLAN コンフィギュレーション モードで MAC エージング タイムを設定することもできます。

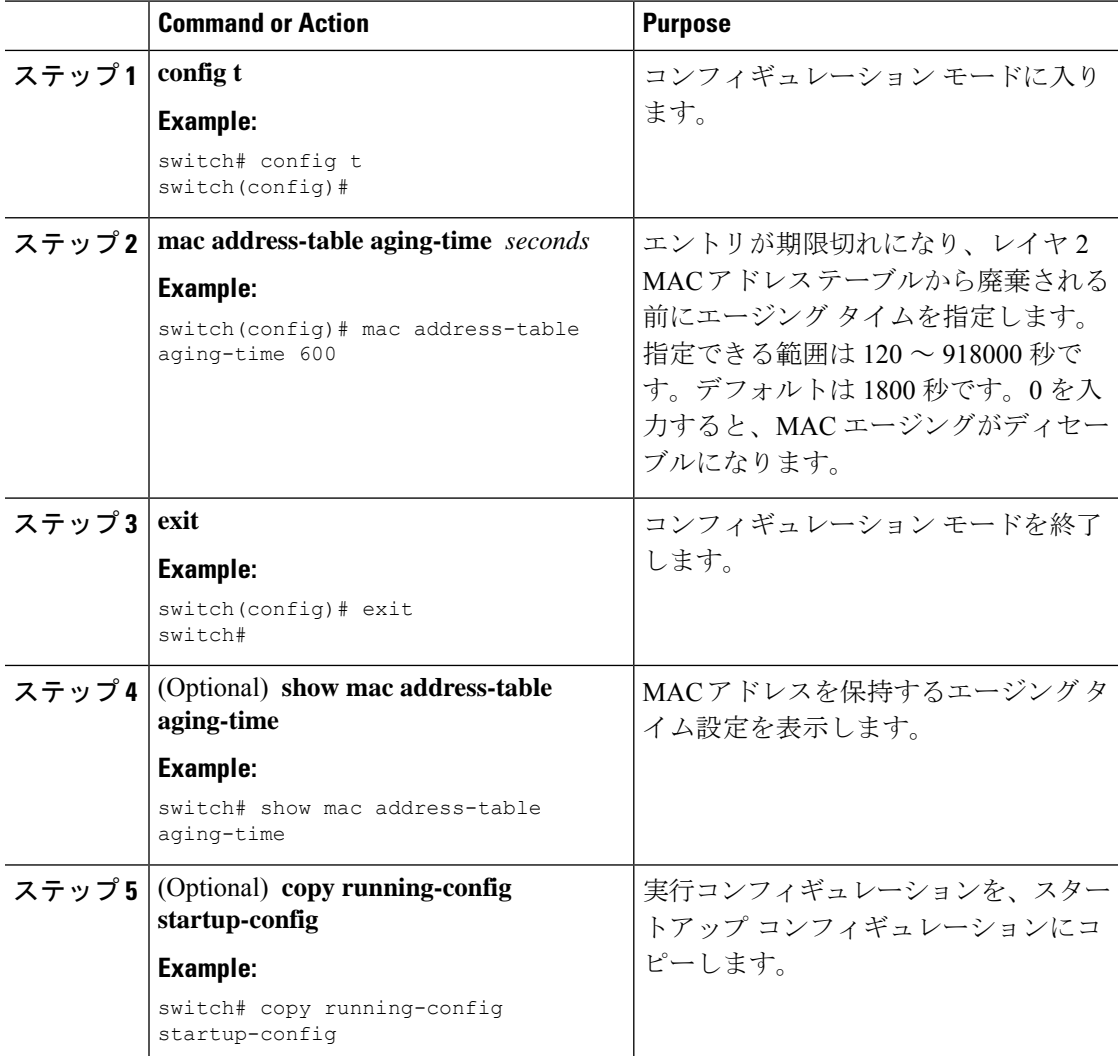

次に、レイヤ2MACアドレステーブルのエントリのエージング タイムを 600秒 (10 分)に設定する例を示します。

```
switch# config t
switch(config)# mac address-table aging-time 600
switch(config)#
```
# **MAC** テーブルからのダイナミック アドレスのクリア

MAC アドレス テーブルにある、すべてのダイナミック レイヤ 2 エントリをクリアできます。 (指定したインターフェイスまたは VLAN によりエントリをクリアすることもできます。)

#### **Procedure**

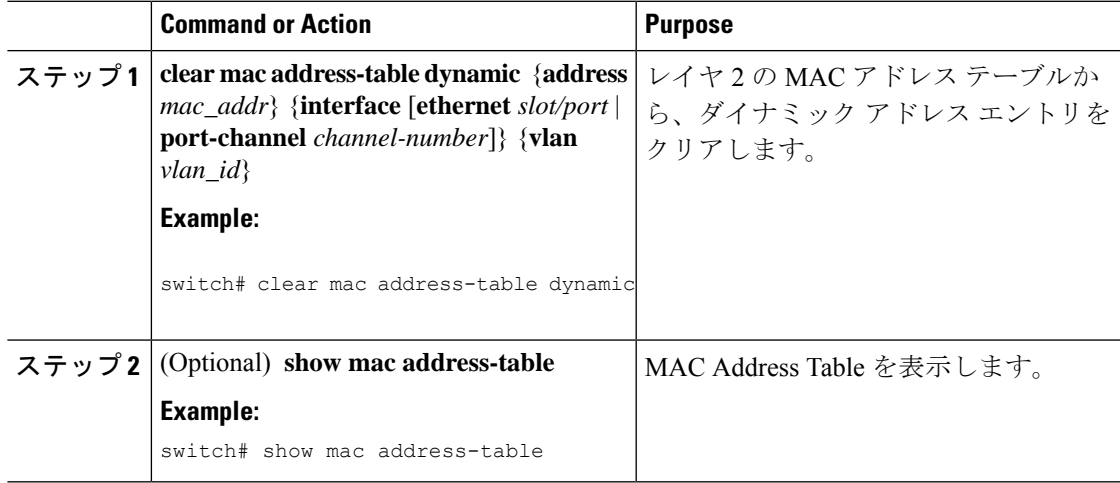

#### **Example**

次に、レイヤ 2 MAC アドレス テーブルからダイナミック エントリをクリアする例を 示します。

switch# **clear mac address-table dynamic** switch#

# レイヤ **2** スイッチング設定の確認

レイヤ 2 スイッチングの設定情報を表示するには、次のいずれかの作業を行います。

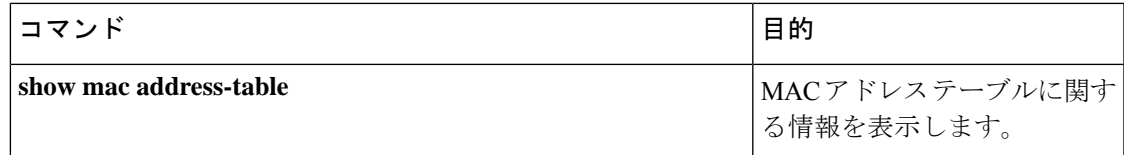

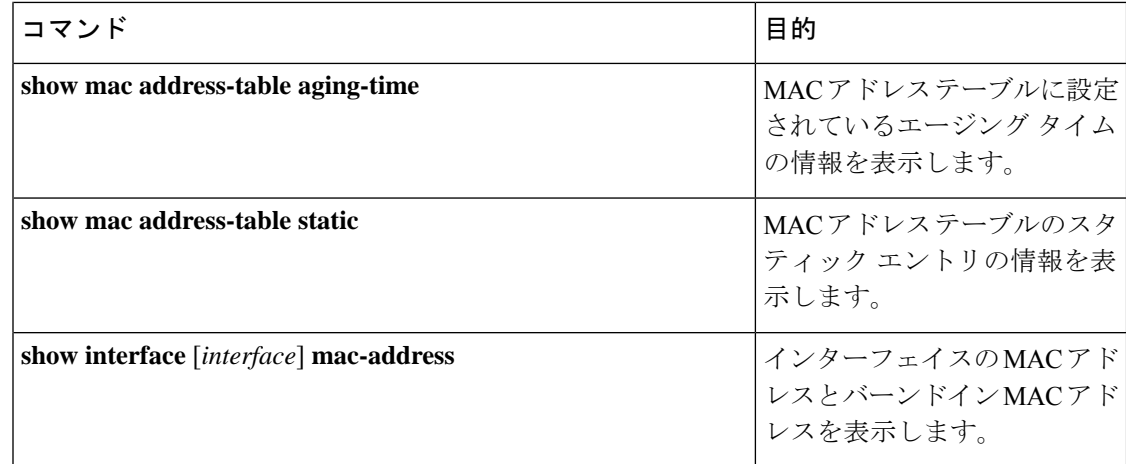

# レイヤ **2** スイッチングの設定例

次に、スタティック MAC アドレスを追加し、MAC アドレスのデフォルトのグローバル エー ジング タイムを変更する例を示します。

#### switch# **configure terminal**

switch(config)# **mac address-table static 0000.0000.1234 vlan 10 interface ethernet 1/15** switch(config)# **mac address-table aging-time 120**

# レイヤ2スイッチングの追加情報 (CLI バージョン)

#### 関連資料

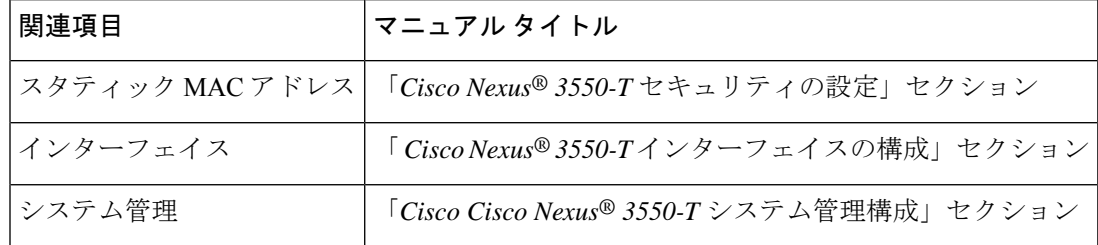

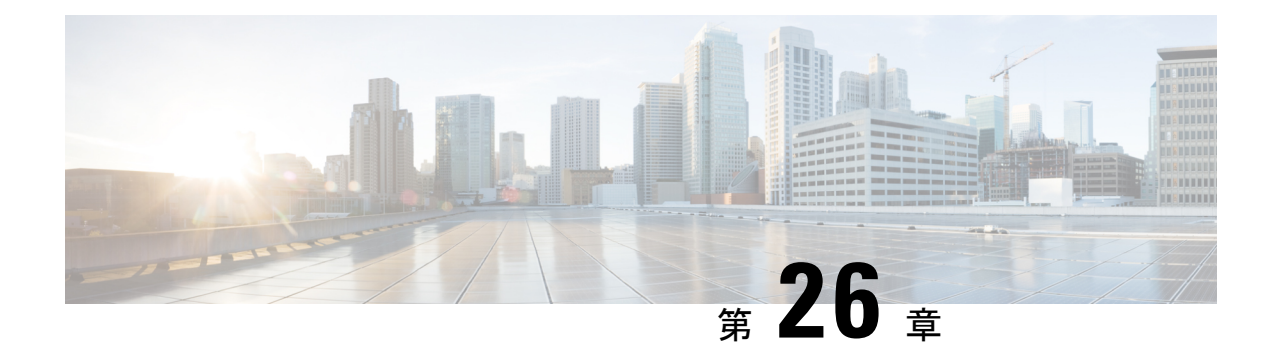

# **Cisco NX-OS** を使用した **MST** の設定

- MST について, on page 447
- MST の前提条件, on page 454
- MST の設定に関するガイドラインおよび制約事項 (454 ページ)
- MST のデフォルト設定, on page 456
- MST の設定, on page 457
- MST の設定の確認, on page 478
- MST 統計情報の表示およびクリア(CLI バージョン), on page 478
- MST の設定例, on page 478
- MST の追加情報 (CLI バージョン), on page 479

# **MST** について

レイヤ2インターフェイスの作成の詳細については、「*CiscoNexus® 3550-T*インターフェ イス構成」のセクションを参照してください。 **Note**

IEEE 802.1s 標準の MST を使用すると、スパニングツリー インスタンスに複数の VLAN を割 り当てることができます。MST は、デフォルトのスパニングツリー モードではありません。 Rapid per VLAN Spanning Tree(Rapid PVST+)がデフォルト モードです。MST インスタンス は、同じ名前、リビジョン番号、VLANからインスタンスへのマッピングと組み合わされて、 MST 領域が形成されます。MST 領域は、領域外のスパニングツリー設定への単一のブリッジ として表示されます。MST がネイバー デバイスから IEEE 802.1D スパニングツリー プロトコ ル(STP)メッセージを受信すると、該当するインターフェイスとの境界が形成されます。

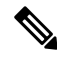

このマニュアルでは、IEEE 802.1w および IEEE 802.1s を指す用語として、「スパニング ツリー」を使用します。このマニュアルで IEEE 802.1D スパニングツリー プロトコルに 関して説明する場合は、具体的に 802.1D と表記されます。 **Note**

### **MST** の概要

**Note** MST はデフォルトのスパニングツリー モードです。

MST では、各 MST インスタンスで IEEE 802.1w 規格を採用することによって、明示的なハン ドシェイクによる高速収束が可能なため、802.1D 転送遅延がなくなり、ルート ブリッジ ポー トと指定ポートが迅速にフォワーディング ステートに変わります

デバイスでは常にMACアドレスリダクションがイネーブルです。この機能はディセーブルに はできません。

MST ではスパニング ツリーの動作が改善され、元の 802.1D スパニング ツリープロトコル STP バージョンとの後方互換性を維持しています。

**Note**

。

- IEEE 802.1 は、Rapid Spanning Tree Protocol(RSTP)で定義されて、IEEE 802.1D に 組み込まれました。
	- IEEE 802.1 は MST で定義され、IEEE 802.1Q に組み込まれました。

### **MST** 領域

MST インスタンスにデバイスを参加させるには、常に同じ MST 設定情報を使用してデバイス を設定する必要があります。

同一の MST 設定を持つ、相互接続されたデバイスの集合を MST 領域といいます。MST リー ジョンは、同じ MST 設定で MST ブリッジのグループとリンクされます。

MST 設定により、各デバイスが属する MST 領域が制御されます。この設定には、領域名、リ ビジョン番号、VLAN/MST インスタンス割り当てマッピングが含まれます。

リージョンには、同一の MST コンフィギュレーションを持った 1 つまたは複数のメンバが必 要です。各メンバには、802.1w Bridge Protocol Data Unit (BPDU:ブリッジプロトコルデータ ユニット)を処理する機能が必要です。ネットワーク内の MST リージョンには、数の制限は ありません。

各デバイスは、単一の MST 領域内で、MST インスタンス(インスタンス 0)のみをサポート 可能です。VLAN は、一度に 1 つの MST インスタンスに対してのみ割り当てることができま す。

MST 領域は、隣接の MST 領域、他の 802.1D スパニングツリープロトコルへの単一のブリッ ジとして表示されます。

**Note** ネットワークを、非常に多数の領域に分けることは推奨しません。

### **MST BPDU**

各デバイスで使用できる MST BPDU は、インターフェイスごとに 1 つだけです。この BPDU が、デバイス上の各 MSTI の M レコードを伝達します。IST だけが MST リージョンの BPDU を送信します。すべての M レコードは、IST が送信する 1 つの BPDU でカプセル化されてい ます。MST BPDU にはすべてのインスタンスに関する情報が保持されるため、MST をサポー トするために処理する必要がある BPDU の数は、非常に少なくなります。

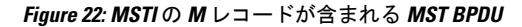

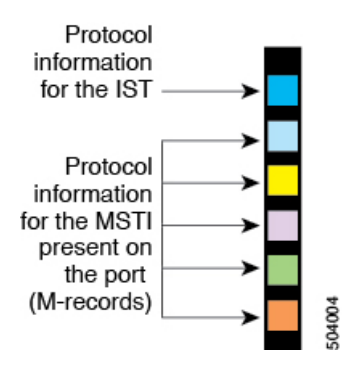

### **MST** 設定情報

単一のMST領域内にあるすべてのデバイスでMST設定を同一にする必要がある場合は、ユー ザ側で設定します。

MST 設定では、次の 3 つのパラメータを設定できます。

- 名前:32 文字の文字列。MST リージョンを指定します。ヌルで埋められ、ヌルで終了し ます。
- リビジョン番号:現在の MST 設定のリビジョンを指定する 16 ビットの符号なし数字。

- MST 設定の一部として必要な場合、リビジョン番号を設定する必要があります。MST 設 定をコミットするたびにリビジョン番号が自動的に増加することはありません。 **Note**
	- VLAN/MST インスタンス マッピング:要素が 4096 あるテーブルで、サポート対象の、存 在する可能性のある各 VLAN が該当のインスタンスに関連付けられます。最初(0)と最 後(4095)の要素は 0 に設定されています。要素番号 X の値は、VLAN X がマッピングさ れるインスタンスを表します。

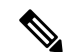

**Note** VLAN/MSTI マッピングを変更すると、MST が再コンバージェンスされます。

MST BPDU には、これらの 3 つの設定パラメータが含まれています。MST ブリッジは、これ ら 3 つの設定パラメータが厳密に一致する場合、MST BPDU をそのリージョンに受け入れま す。設定属性が 1 つでも異なっていると、MST ブリッジでは、BPDU が別の MST リージョン のものであると見なされます。

### **IST**、**CIST**、**CST**

#### **IST**、**CIST**、**CST** の概要

MST は、次のように IST、CIST、および CST スパニング ツリーを確立および維持します。

• IST は、MST 領域で実行されるスパニングツリーです。

MST は、それぞれの MST 領域内で追加のスパニングツリーを確立して維持します。この スパニングツリーは、Multiple Spanning Tree Instance (MSTI) と呼ばれます。

インスタンス 0 は、IST という、領域の特殊インスタンスです。IST は、すべてのポート に必ず存在します。IST (インスタンス0)は削除できません。デフォルトでは、すべての VLAN が IST に割り当てられます。その他すべての MSTI には、1 ~ 4094 の番号が付きま す。

IST は、BPDU の送受信を行う唯一の STP インスタンスです。他の MSTI 情報はすべて MST レコード(M レコード)に含まれ、MST BPDU 内でカプセル化されます。

同じリージョン内のすべての MSTI は同じプロトコル タイマーを共有しますが、各 MSTI には、ルート ブリッジ ID やルート パス コストなど、それぞれ独自のトポロジ パラメー タがあります。

MSTI は、リージョンに対してローカルです。たとえば、リージョン A とリージョン B が 相互接続されている場合でも、リージョンAにあるMSTI9は、リージョンBにあるMSTI 9 には依存しません。領域の境界をまたいで使用されるのは、CST 情報だけです。

- CST は、MST リージョンと、ネットワーク上で実行されている可能性がある 802.1D およ び 802.1w STP のインスタンスを相互接続します。CST は、ブリッジ型ネットワーク全体 で 1 つ存在する STP インスタンスで、すべての MST リージョン、802.1w インスタンスお よび 802.1D インスタンスを含みます。
- CISTは、各MSTリージョンのISTの集合です。CISTは、MSTリージョン内部のISTや、 MST リージョン外部の CST と同じです。

MST 領域で計算されるスパニングツリーは、スイッチ ドメイン全体を含んだ CST 内のサブツ リーとして認識されます。CISTは、802.1w、802.1s、802.1D標準をサポートするデバイスで動 作するスパニングツリーアルゴリズムによって形成されます。MSTリージョン内のCISTは、 リージョン外の CST と同じです。

#### **MST** 領域内でのスパニングツリーの動作

IST は領域内のすべての MST デバイスを接続します。IST が収束すると、IST のルートは CIST リージョナル ルートになります。ネットワークに領域が 1 つしかない場合、CIST リージョナ ル ルートは CIST ルートにもなります。CIST ルートが領域外にある場合、領域の境界にある MST デバイスの 1 つが CIST リージョナル ルートとして選択されます。

MST デバイスは、初期化されると、CIST のルートおよび CIST リージョナル ルートとして自 分自身を識別する BPDU を送信します。BPDU では、CIST ルートのパス コストおよび CIST リージョナル ルートへのパス コストの両方がゼロに設定されます。このデバイスはすべての MSTI も初期化し、そのすべてのルートであることを申告します。このデバイスは、ポートで 現在保存されている情報よりも優位の MSTI ルート情報(低いスイッチ ID や低いパス コスト など)を受信すると、CIST リージョナル ルートとしての申告を放棄します。

初期化中に、MSTリージョン内に独自のCISTリージョナルルートを持つ多くのサブリージョ ンが形成される場合があります。デバイスは、同一領域のネイバーから優位IST情報を受信す ると、古いサブ領域を離れ本来の CIST リージョナル ルートを含む新しいサブ領域に加わりま す。このようにして、真のCISTリージョナルルートが含まれているサブリージョン以外のサ ブ領域はすべて縮小します。

MST 領域内のすべてのデバイスは、同一 CIST リージョナル ルートで合意する必要がありま す。領域内の任意の2つのデバイスは、共通CISTリージョナルルートに収束する場合、MSTI のポート ロールのみを同期化します。

#### **MST** 領域間のスパニングツリー動作

領域または 802.1w か 802.1D の STP インスタンスがネットワーク内に複数ある場合、MST は CST を確立して維持します。これには、ネットワークのすべての MST 領域およびすべての 802.1w と 802.1D の STP デバイスが含まれます。MSTI は、リージョンの境界で IST と結合し て CST になります。

IST は領域内のすべての MST デバイスを接続し、スイッチド ドメイン全体を網羅する CIST で サブツリーのように見えます。サブツリーのルートは CIST リージョナル ルートです。隣接す る STP デバイスおよび MST 領域には、MST 領域が仮想デバイスのように見えます。

#### **MST** 用語

MST の命名規則には、内部パラメータまたはリージョナル パラメータの識別情報が含まれま す。これらのパラメータは MST 領域内だけで使用され、ネットワーク全体で使用される外部 パラメータと比較されます。CIST だけがネットワーク全体に広がるスパニングツリー インス タンスなので、CIST パラメータだけに外部修飾子が必要になり、修飾子またはリージョン修 飾子は不要です。MST 用語を次に示します。

- CIST ルートは CIST のルート ブリッジで、ネットワーク全体にまたがる一意のインスタ ンスです。
- CIST 外部ルート パス コストは、CIST ルートまでのコストです。このコストは MST 領域 内で変化しません。CISTには、MST領域が単一のデバイスのように見えます。CIST外部

ルート パス コストは、この仮想デバイス、およびどの領域にも属さないデバイスの間で 計算されるルート パス コストです。

- CIST ルートが領域内にある場合、CIST リージョナル ルートは CIST ルートです。CIST ルートが領域内にない場合、CIST リージョナル ルートは領域内の CIST ルートに最も近 いデバイスです。CISTリージョナルルートは、ISTのルートブリッジとして動作します。
- CIST 内部ルート パス コストは、領域内の CIST リージョナル ルートまでのコストです。 このコストは、IST つまりインスタンス 0 だけに関連します。

### ホップ カウント

MST リージョン内の STP トポロジを計算する場合、MST はコンフィギュレーション BPDU の メッセージ有効期間と最大エージングタイムの情報は使用しません。代わりに、ルートへのパ ス コストと、IP の存続可能時間(TTL)メカニズムに類似したホップ カウント メカニズムを 使用します。

**spanning-tree mst max-hops** グローバル コンフィギュレーション コマンドを使用すると、領域 内の最大ホップ数を設定し、IST およびその領域のすべての MSTI に適用できます。

ホップ カウントは、メッセージ エージ情報と同じ結果になります(再設定を開始)。インス タンスのルート ブリッジは、コストが 0 でホップ カウントが最大値に設定された BPDU(M レコード)を常に送信します。デバイスは、この BPDU を受信すると、受信した残存ホップ カウントから 1 を差し引き、生成する BPDU の残存ホップ カウントとしてこの値を伝播しま す。カウントがゼロに達すると、デバイスはBPDUを廃棄し、ポート用に維持されている情報 をエージングします。

BPDU の 802.1w 部分に格納されているメッセージ有効期間および最大エージング タイムの情 報は、領域全体で同じです(ISTの場合のみ)。同じ値が、境界にある領域の指定ポートによっ て伝播されます。

最大エージングタイムは、デバイスがスパニングツリー設定メッセージを受信せずに再設定を 試行するまで待機する秒数です。

### 境界ポート

境界ポートは、LAN に接続されたポートで、その代表ブリッジは、MST 構成が異なるブリッ ジ(つまり、別の MST 領域)、802.1D STP ブリッジです。指定ポートは、STP ブリッジを検 出するか、構成が異なる MST ブリッジから同意メッセージを受信すると、境界にあることを 認識します。この定義では、領域内部の2つのポートが、別の領域に属するポートとセグメン トを共有でき、そのため内部メッセージおよび外部メッセージの両方をポートで受信する可能 性があります。

**Figure 23: MST** 境界ポート

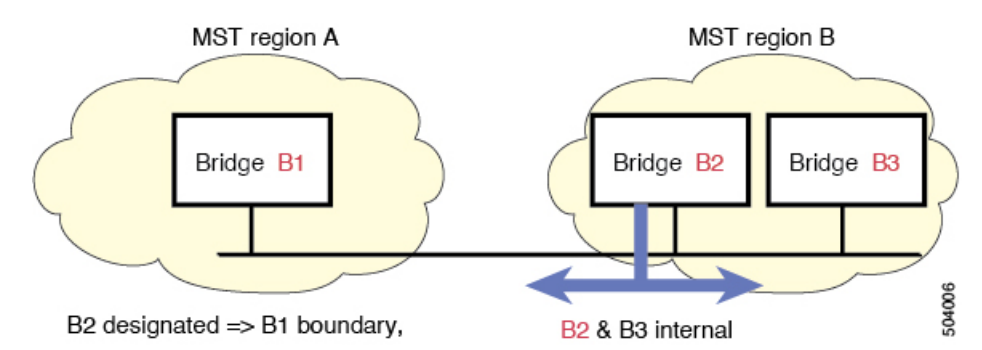

境界では、MST ポートのロールは問題ではなく、そのステートは強制的に IST ポート ステー トと同じに設定されます。境界フラグがポートに対してオンに設定されている場合、MSTポー トのロールの選択処理では、ポートのロールが境界に割り当てられ、同じステートがISTポー トのステートとして割り当てられます。境界にある IST ポートでは、バックアップ ポートの ロール以外のすべてのポートのロールを引き継ぐことができます。

### ポート コストとポート プライオリティ

スパニングツリーはポートコストを使用して、指定ポートを決定します。値が低いほど、ポー ト コストは小さくなります。スパニングツリーでは、最小のコスト パスが選択されます。デ フォルト ポート コストは、次のように、インターフェイス帯域幅から取得されます。

- 1 ギガビット イーサネット:20,000
- 10 ギガビット イーサネット:2,000
- 40 ギガビット イーサネット:500

ポート コストを設定すると、選択されるポートが影響を受けます。

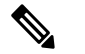

MST では常にロング パスコスト計算方式が使用されるため、有効値は 1 ~ 200,000,000 です。 **Note**

コストが同じポートを差別化するために、ポートプライオリティが使用されます。値が小さい ほど、プライオリティが高いことを示します。デフォルトのポートの優先順位は128です。プ ライオリティは、0 ~ 224 の間の値に、32 ずつ増やして設定できます。

### **IEEE 802.1D** との相互運用性

MST を実行するデバイスでは組み込みプロトコル移行機能がサポートされ、802.1D STP デバ イスとの相互運用が可能になります。このデバイスで 802.1D コンフィギュレーション BPDU (プロトコル バージョンが 0 に設定されている BPDU)を受信する場合、そのポート上の 802.1D BPDU のみが送信されます。また、MST デバイスは、802.1D BPDU、別の領域に関連

する MST BPDU (バージョン 3)、802.1w BPDU (バージョン 2)のうちいずれかを受信する と、ポートが領域の境界にあることを検出できます。

ただし、このデバイスは、802.1D BPDU を受信しなくなっても、MST モードに自動的に戻り ません。802.1D デバイスが指定デバイスでない場合、802.1D デバイスがリンクから削除され たかどうかを検出できないからです。このデバイスの接続先デバイスが領域に加わったとき、 デバイスは境界ロールをポートに割り当て続けることもあります。

プロトコル移行プロセスを再開する(強制的に隣接デバイスと再ネゴシエーションさせる)に は、**clear spanning-tree detected-protocols** コマンドを入力します。

リンク上にあるすべての 8021.D STP スイッチでは、MST BPDU を 802.1w BPDU の場合と同様 に処理できます。MSTデバイスは、バージョン0設定とトポロジ変更通知(TCN)BPDU、ま たはバージョン 3 MST BPDU のどちらかを境界ポートで送信できます。境界ポートは LAN に 接続します。つまり、単一スパニングツリー デバイスまたは MST 設定が異なるデバイスのい ずれかである指定デバイスに接続します。

MST は、MST ポート上で先行標準 MSTP を受信するたびに、シスコの先行標準 MSTP と相互 に動作します。明示的な設定は必要ありません。

また、インターフェイスを設定して、先行標準のMSTPメッセージを事前に送信することもで きます。

### **MST** のハイ アベイラビリティ

ソフトウェアはMSTに対してハイアベイラビリティをサポートしています。ただし、MSTを 再起動した場合、統計情報およびタイマーは復元されません。タイマーは最初から開始され、 統計情報は0にリセットされます。

### **MST** の前提条件

MST には次の前提条件があります。

• デバイスにログインしていること。

# **MST** の設定に関するガイドラインおよび制約事項

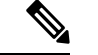

(注) VLAN/MSTI マッピングを変更すると、MST が再コンバージェンスされます。

MST 設定時のガイドラインと制約事項は次のとおりです。

• MST 構成制限については、『*Cisco Nexus® 3550-T* 検証済み拡張性ガイド』を参照してく ださい。

- キーワードが付いている**show**コマンド**internal**はサポートされていません。
- MST はデフォルトのスパニングツリー モードです。
- VLAN は、Cisco Nexus® 3550-T スイッチの 1 つの MST インスタンスにのみ割り当てるこ とができます。
- •デフォルトでは、すべての VLAN が MSTI 0(IST)にマッピングされます。
- ロード バランスは、MST 領域の内部でのみ実行できます。
- MSTI にマッピングされたすべての VLAN が、トランクによって伝送されているか、また は伝送から除外されていることを確認します。
- STP は常にイネーブルのままにしておきます。
- タイマーは変更しないでください。ネットワークの安定性が低下することがあります。
- ユーザ トラフィックを管理 VLAN から切り離し、管理 VLAN をユーザ データから分離し ます。
- プライマリおよびセカンダリ ルート スイッチの場所として、ディストリビューション レ イヤおよびコア レイヤを選択します。
- ポート チャネリング:ポート チャネル バンドルは、単一ポートと見なされます。ポート コストは、そのチャネルに割り当てられている設定済みのすべてのポートコストの合計で す。
- VLAN を MSTI にマッピングすると、この VLAN が以前の MSTI から自動的に削除されま す。
- 1 つの MSTI に任意の個数の VLAN をマッピングできます。
- ネットワークを多数の領域に分割しないでください。ただしこの状況を避けられない場合 は、レイヤ 2 デバイスによって相互接続された、より小さい LAN にスイッチド LAN を分 割することを推奨します。
- MST 設定サブモードの場合、次の注意事項が適用されます。
	- 各コマンド参照行により、保留中のリージョン設定が作成されます。
	- 保留中のリージョン設定により、現在のリージョン設定が開始されます。
	- 変更をコミットすることなく MST コンフィギュレーション サブモードを終了するに は、**abort** コマンドを入力します。
	- MST コンフィギュレーション サブモードを終了し、サブモードを終了する前に行っ たすべての変更をコミットするには、**exit** または **end** コマンドを入力するか、または **Ctrl + Z** キーを押します。

# **MST** のデフォルト設定

次の表に、MST パラメータのデフォルト設定を示します。

#### **Table 23:** デフォルトの **MST** パラメータ

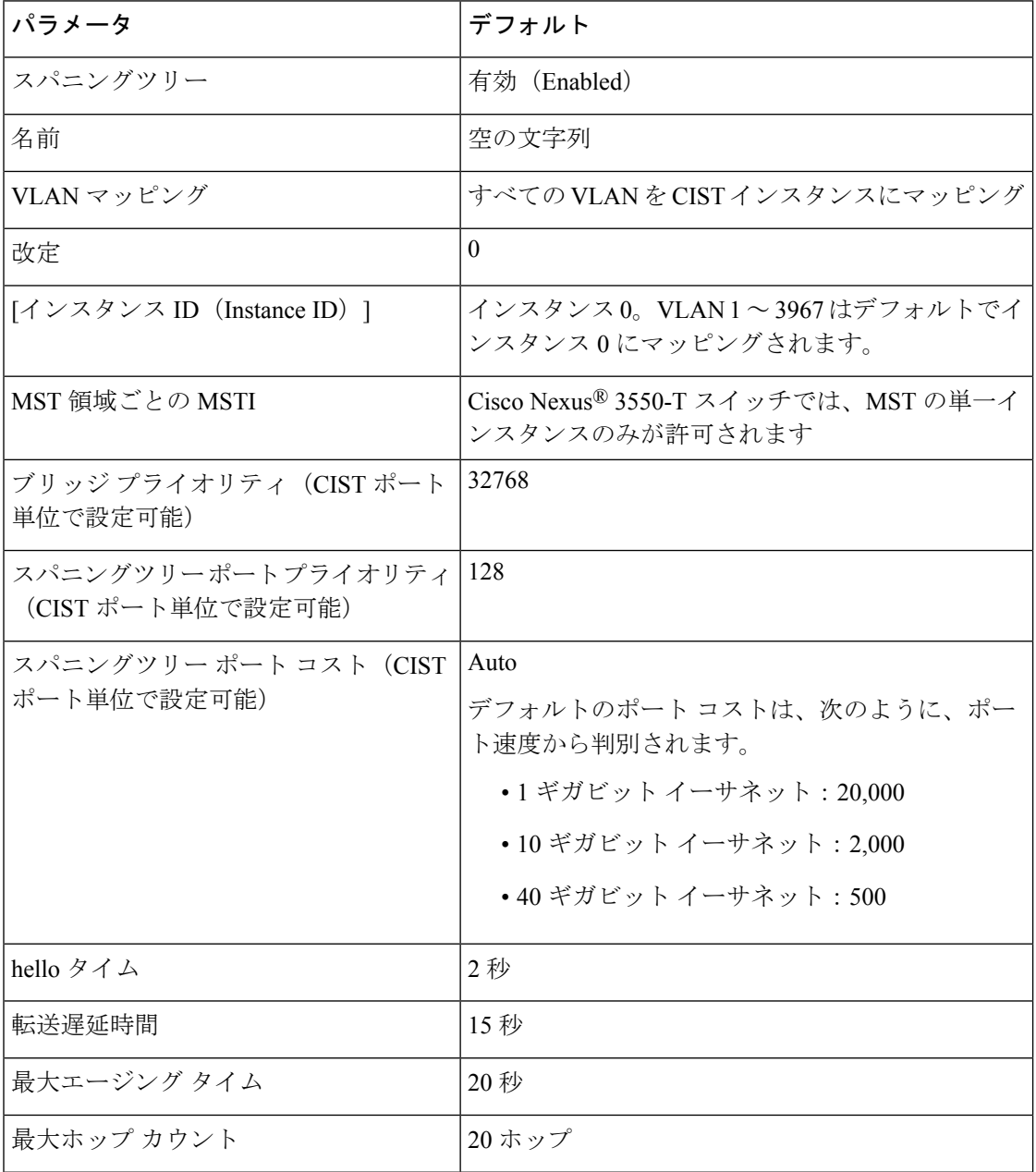

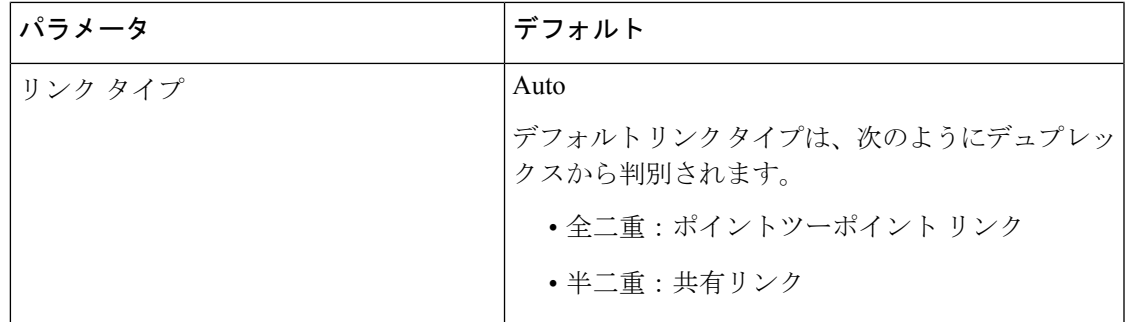

# **MST** の設定

Cisco IOS の CLI に慣れている場合、この機能のシスコ ソフトウェア コマンドは従来の **Note** Cisco IOS コマンドと異なる点があるため注意が必要です。

# **MST** のイネーブル化(**CLI** バージョン)

MST はデフォルトのスパニング ツリー モードです。

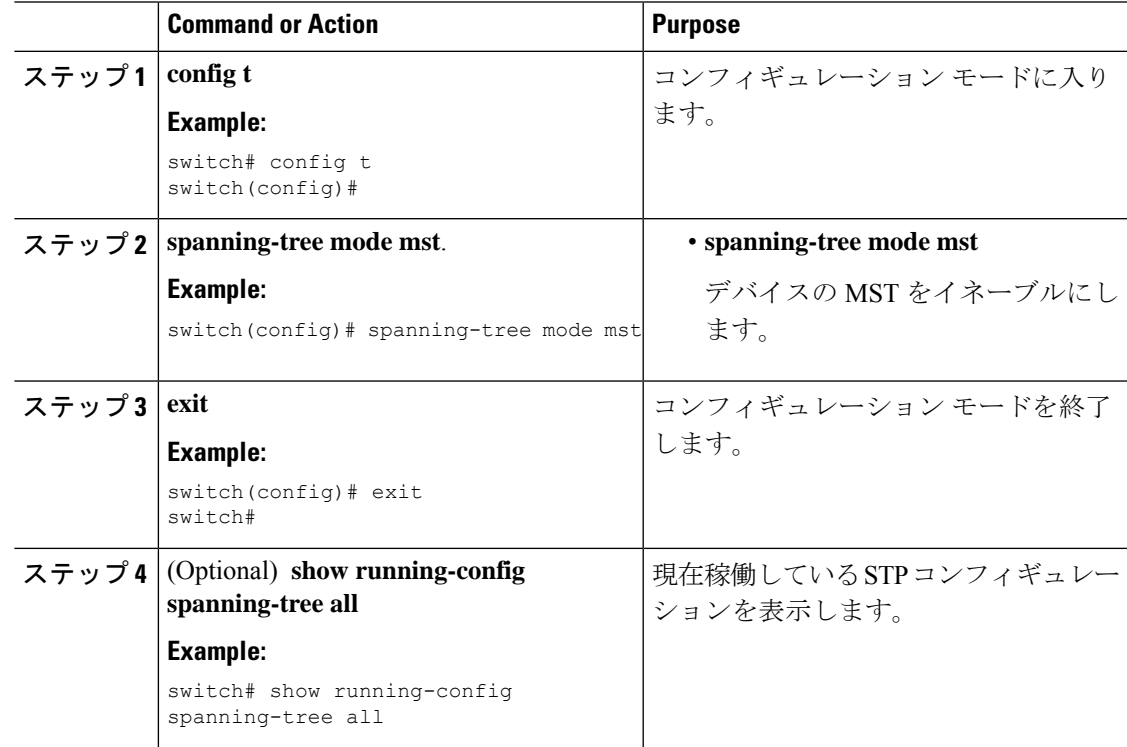

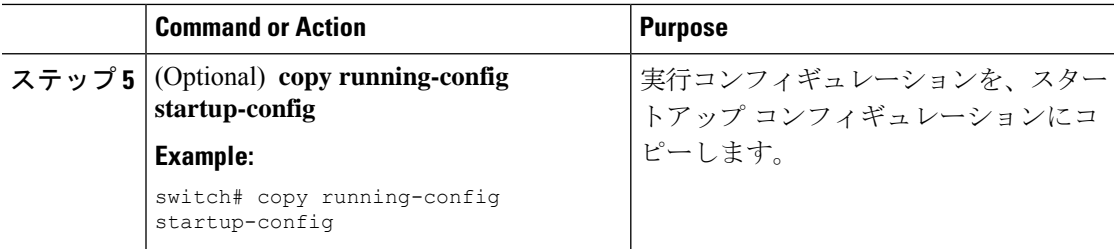

次に、デバイス上で MST をイネーブルにする例を示します。

```
switch# config t
switch(config)# spanning-tree mode mst
switch(config)# exit
switch#
```
## **MST** コンフィギュレーション モードの開始

デバイスに MST 名、VLAN/インスタンス マッピング、および MST リビジョン番号を設定す るには、MST コンフィギュレーション モードを開始します。

複数のデバイスが同じMST領域内にある場合は、これらのデバイスのMST名、VLAN/インス タンス マッピング、および MST リビジョン番号を同一にする必要があります。

 $\label{eq:1} \bigotimes_{\mathbb{Z}}\mathbb{Z}_{\mathbb{Z}}$ 

各コマンド参照行により、MST コンフィギュレーション モードで保留中の領域設定が作 成されます。さらに、保留中の領域設定により、現在の領域設定が開始されます。 **Note**

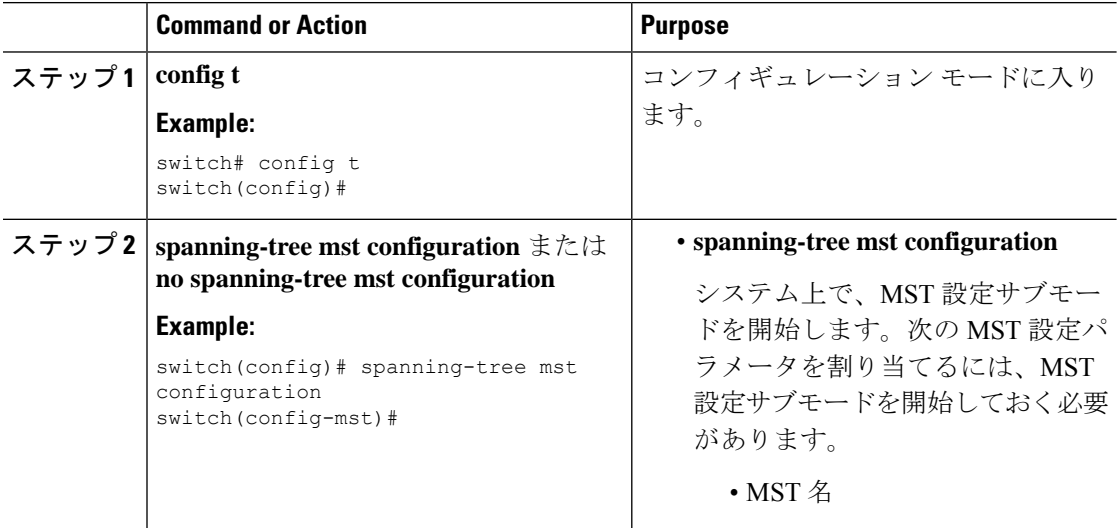

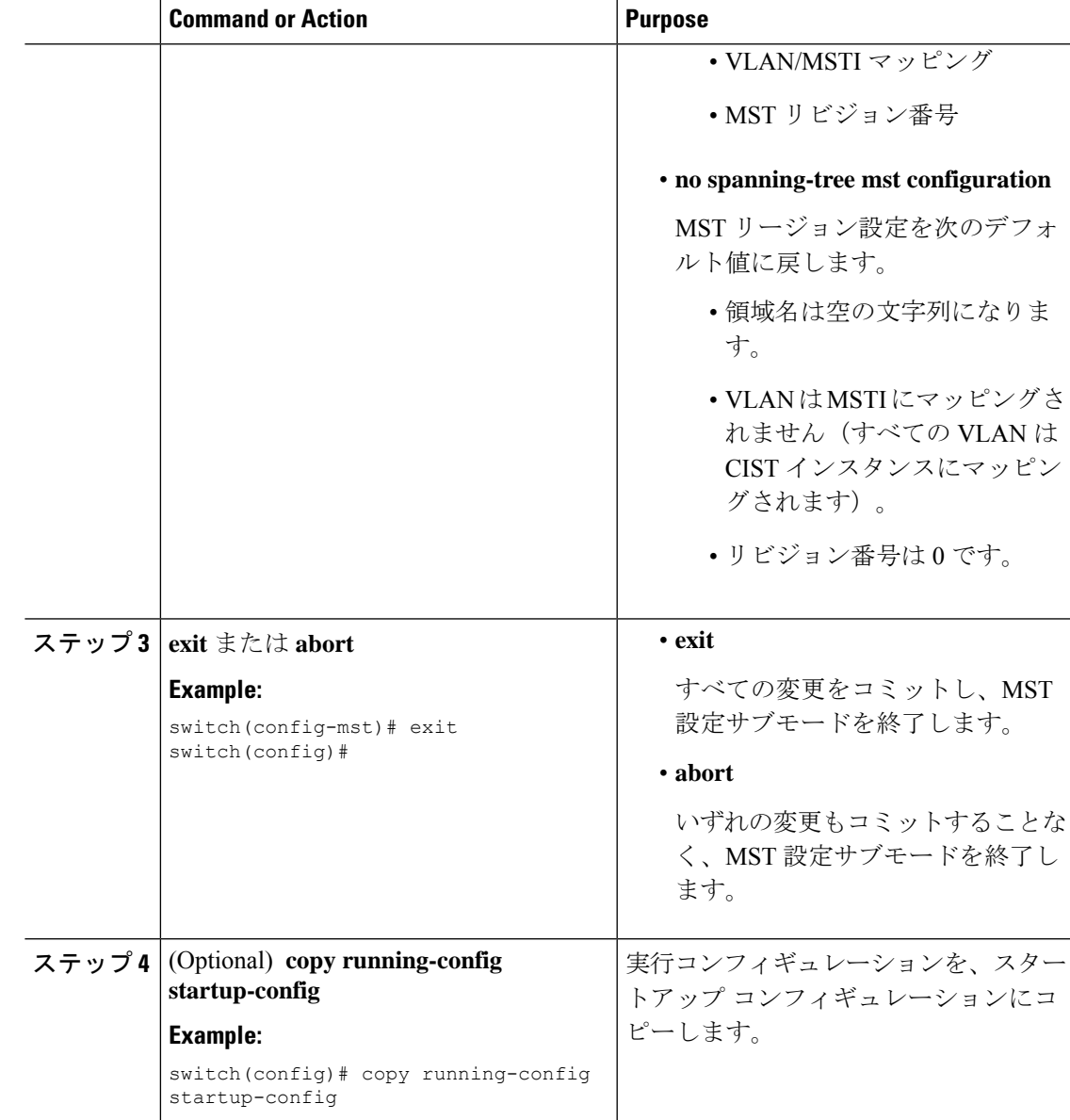

次に、デバイスでMSTコンフィギュレーションサブモードを開始する例を示します。

```
switch# config t
switch(config)# spanning-tree mst configuration
switch(config-mst)# exit
switch(config)#
```
### **MST** の名前の指定

ブリッジに領域名を設定できます。複数のブリッジが同じ MST 領域内にある場合は、これら のブリッジの MST 名、VLAN/インスタンス マッピング、および MST リビジョン番号を同一 にする必要があります。

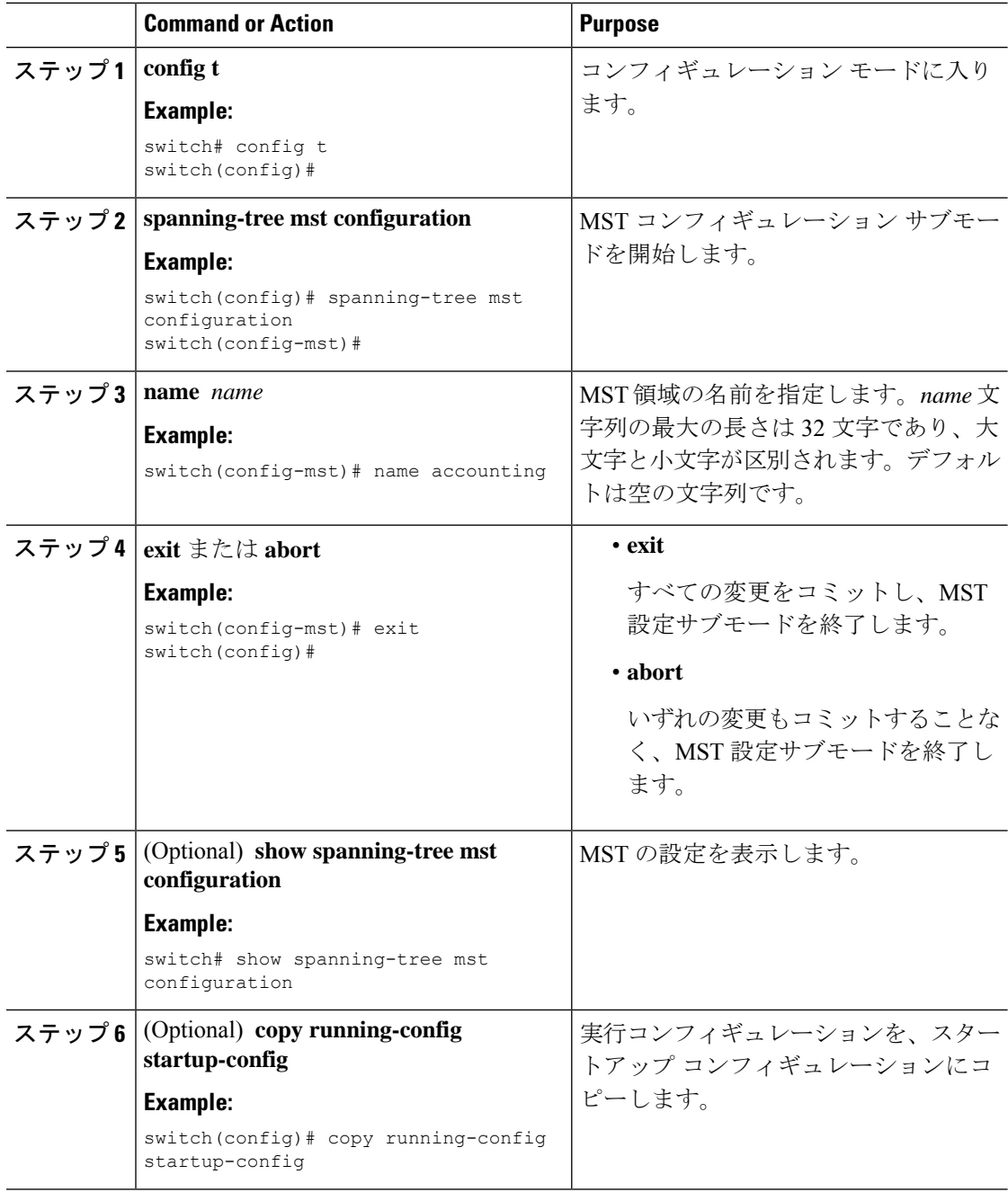

次の例は、MST リージョンの名前の設定方法を示しています。

```
switch# config t
switch(config)# spanning-tree mst configuration
switch(config-mst)# name accounting
switch(config-mst)# exit
switch(config)#
```
### **MST** 設定のリビジョン番号の指定

リビジョン番号は、ブリッジ上に設定します。複数のブリッジが同じ MST 領域内にある場合 は、これらのブリッジの MST 名、VLAN/インスタンス マッピング、および MST リビジョン 番号を同一にする必要があります。

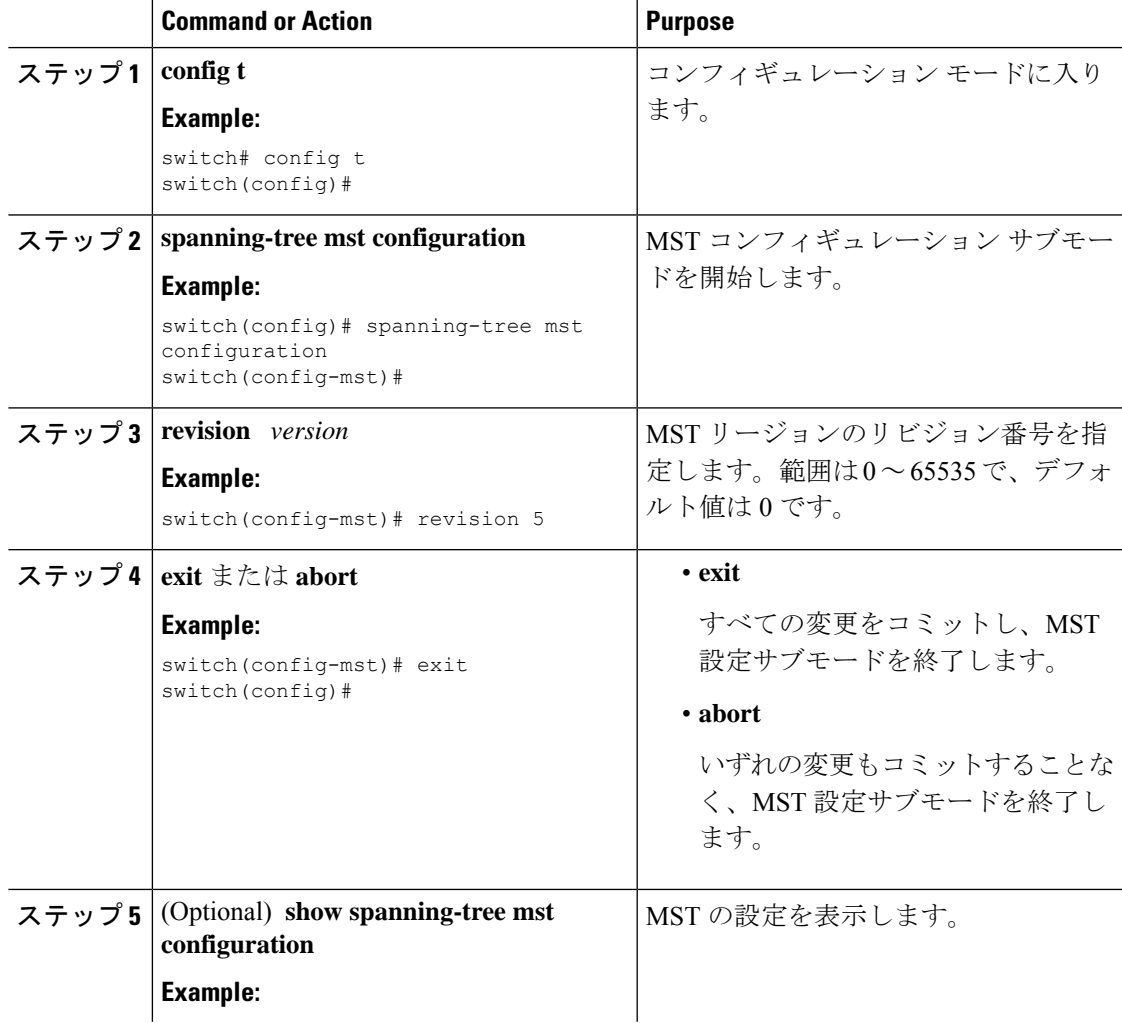

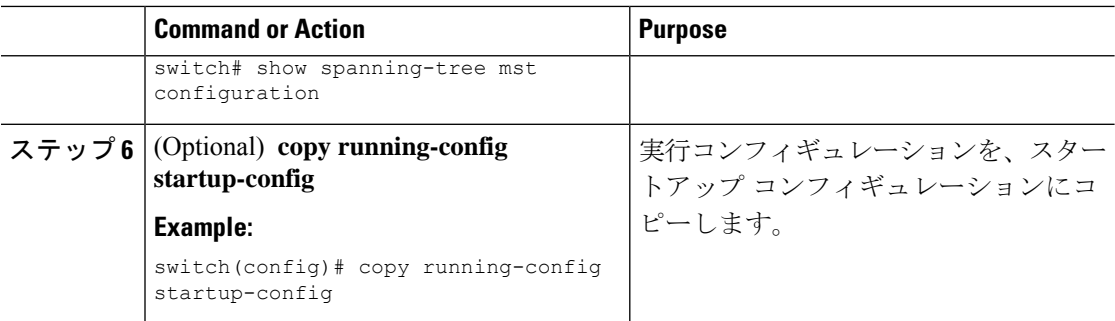

次に、MSTI 領域のリビジョン番号を 5 に設定する例を示します。

```
switch# config t
switch(config)# spanning-tree mst configuration
switch(config-mst)# revision 5
switch(config-mst)#
```
### ルート ブリッジの設定

MST ルート ブリッジになるデバイスを設定できます。

**spanning-tree vlan** *vlan\_ID* **primary root** ルート ブリッジになるために必要な値が 4096 より小 さい場合は、このコマンドは機能しません。ソフトウェアでブリッジプライオリティをそれ以 上低くできない場合、デバイスは次のメッセージを返します。

Error: Failed to set root bridge for VLAN 1 It may be possible to make the bridge root by setting the priority for some (or all) of these instances to zero.

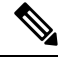

各 MSTI のルート ブリッジは、バックボーンまたはディストリビューション デバイスで ある必要があります。アクセス デバイスは、スパニングツリーのプライマリ ルート ブ リッジとして設定しないでください。 **Note**

diameterを入力しますレイヤ2ネットワークの直径(レイヤ2ネットワーク上の任意の2台の 端末間における最大レイヤ2 ホップ カウント)を指定するには、MSTI 0 (IST) 専用のキー ワードを入力します。ネットワーク直径を指定すると、デバイスは、その直径のネットワーク で最適な hello タイム、転送遅延時間、最大エージング タイムを自動的に設定し、これによっ て収束時間が大幅に短縮されます。**hello** キーワードを使用して、自動的に計算される hello タ イムをオーバーライドできます。

# 

**Note**

ルート ブリッジとして設定されたデバイスで、以下のコマンドを使用して、hello タイ ム、転送遅延時間、最大エージングタイムを手動で設定しないでください。**spanning-tree mst hello-timespanning-tree mst forward-time**、および **spanning-tree mst max-age** グローバ ル コンフィギュレーション コマンド。

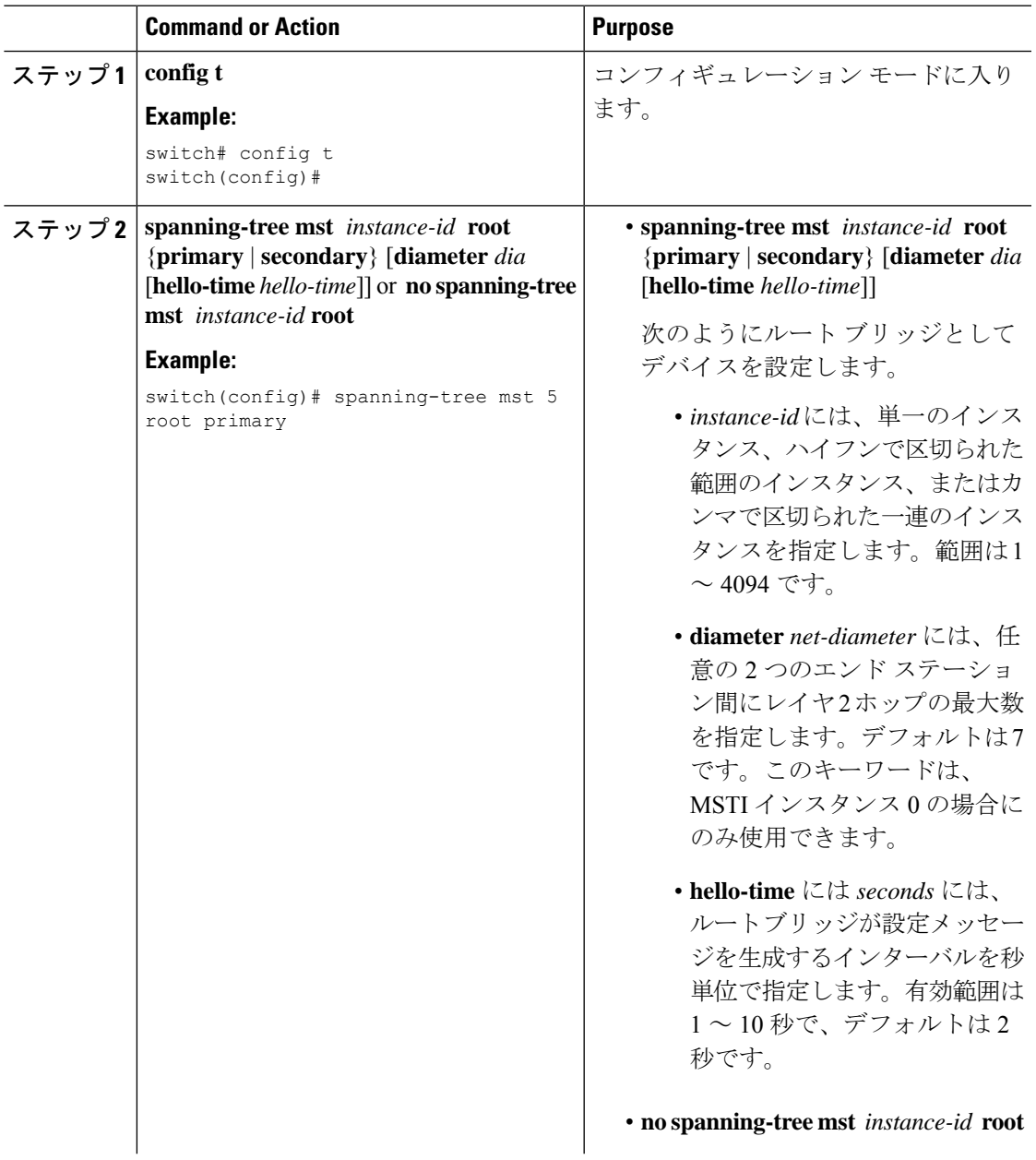

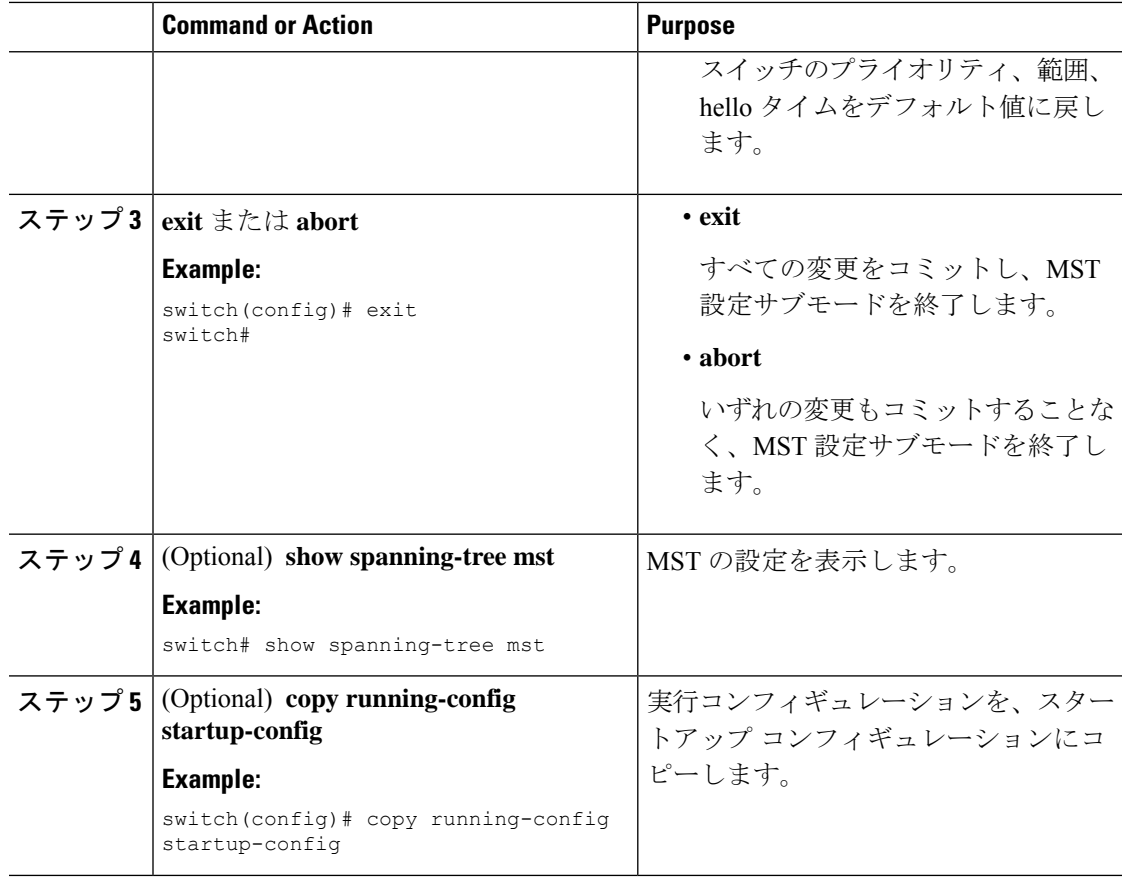

次に、デバイスを MSTI 5 のルート スイッチに設定する例を示します。

```
switch# config t
switch(config)# spanning-tree mst 5 root primary
switch(config)# exit
switch(config)#
```
# **MST** セカンダリ ルート ブリッジの設定

複数のバックアップ ルート ブリッジを設定するには、複数のデバイスでこのコマンドを使用 します。**spanning-tree mst root primary** グローバル コンフィギュレーション コマンドでプラ イマリ ルート ブリッジを設定したときに使用したのと同じネットワーク直径と hello タイムの 値を入力します。

I

н

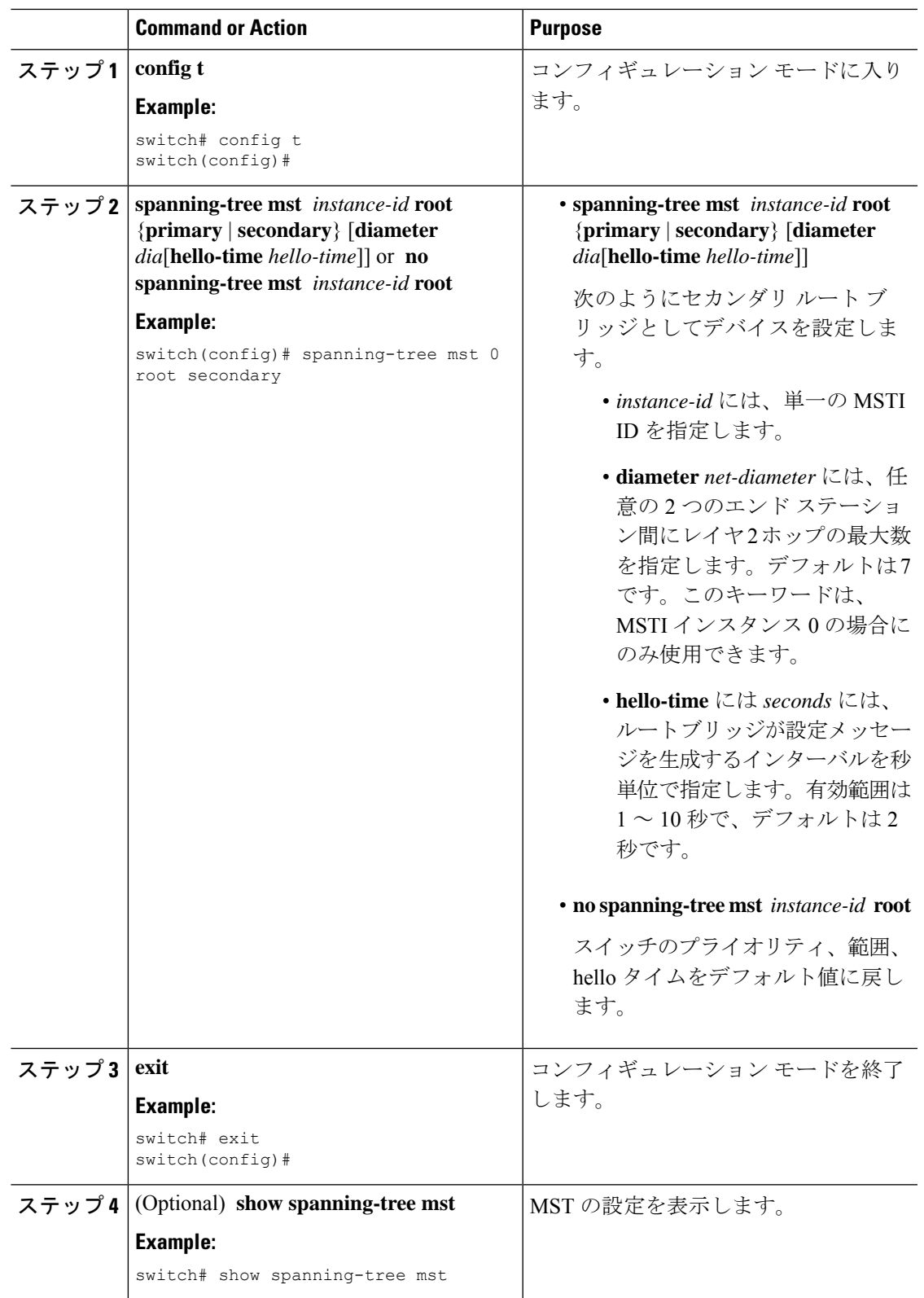

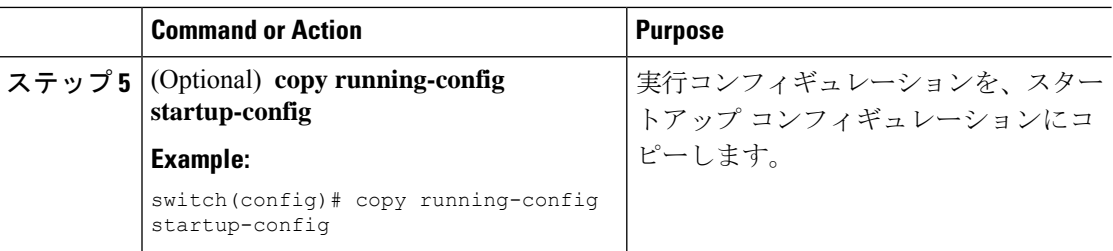

```
次に、デバイスを MSTI 0 のセカンダリ ルートスイッチに設定する例を示します。
```

```
switch# config t
switch(config)# spanning-tree mst 0 root secondary
switch(config)# exit
switch#
```
# **MST** スイッチ プライオリティの設定

MST インスタンスのスイッチ プライオリティを設定し、指定デバイスがルート ブリッジとし て選択される可能性を高めることができます。

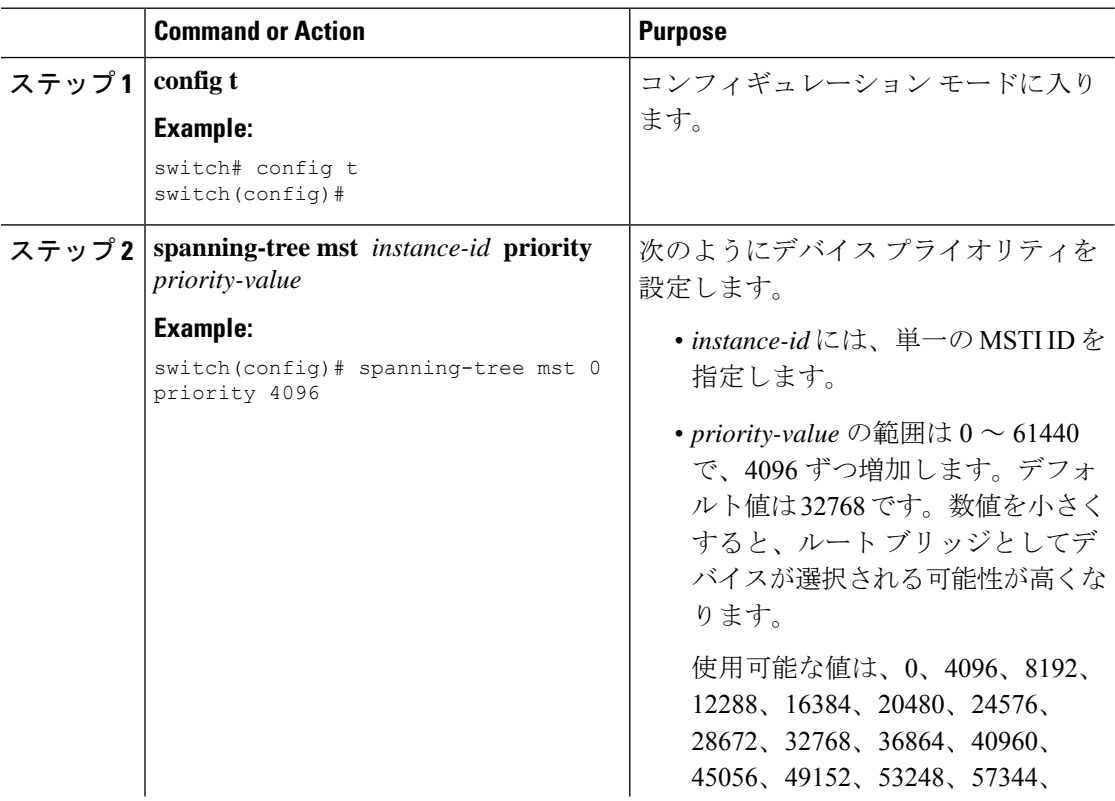

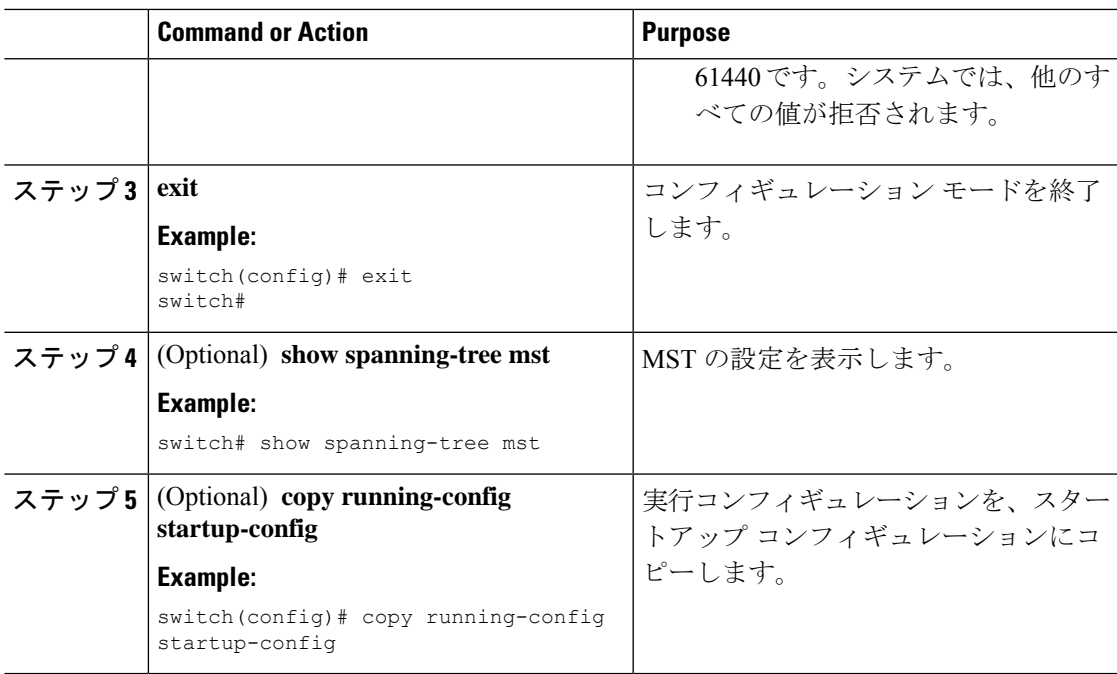

次の例は、MSTI 0 のブリッジのプライオリティを 4096 に構成する方法を示していま す。

```
switch# config t
switch(config)# spanning-tree mst 0 priority 4096
switch(config)# exit
switch#
```
# **MST** ポート プライオリティの設定

ループが発生する場合、MST は、フォワーディング ステートにするインターフェイスを選択 するとき、ポートプライオリティを使用します。最初に選択させるインターフェイスには低い プライオリティの値を割り当て、最後に選択させるインターフェイスには高いプライオリティ の値を割り当てることができます。すべてのインターフェイスのプライオリティ値が同一であ る場合、MSTはインターフェイス番号が最も低いインターフェイスをフォワーディングステー トにして、その他のインターフェイスをブロックします。

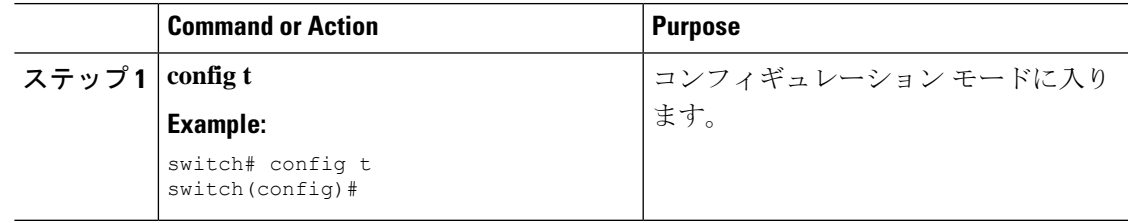

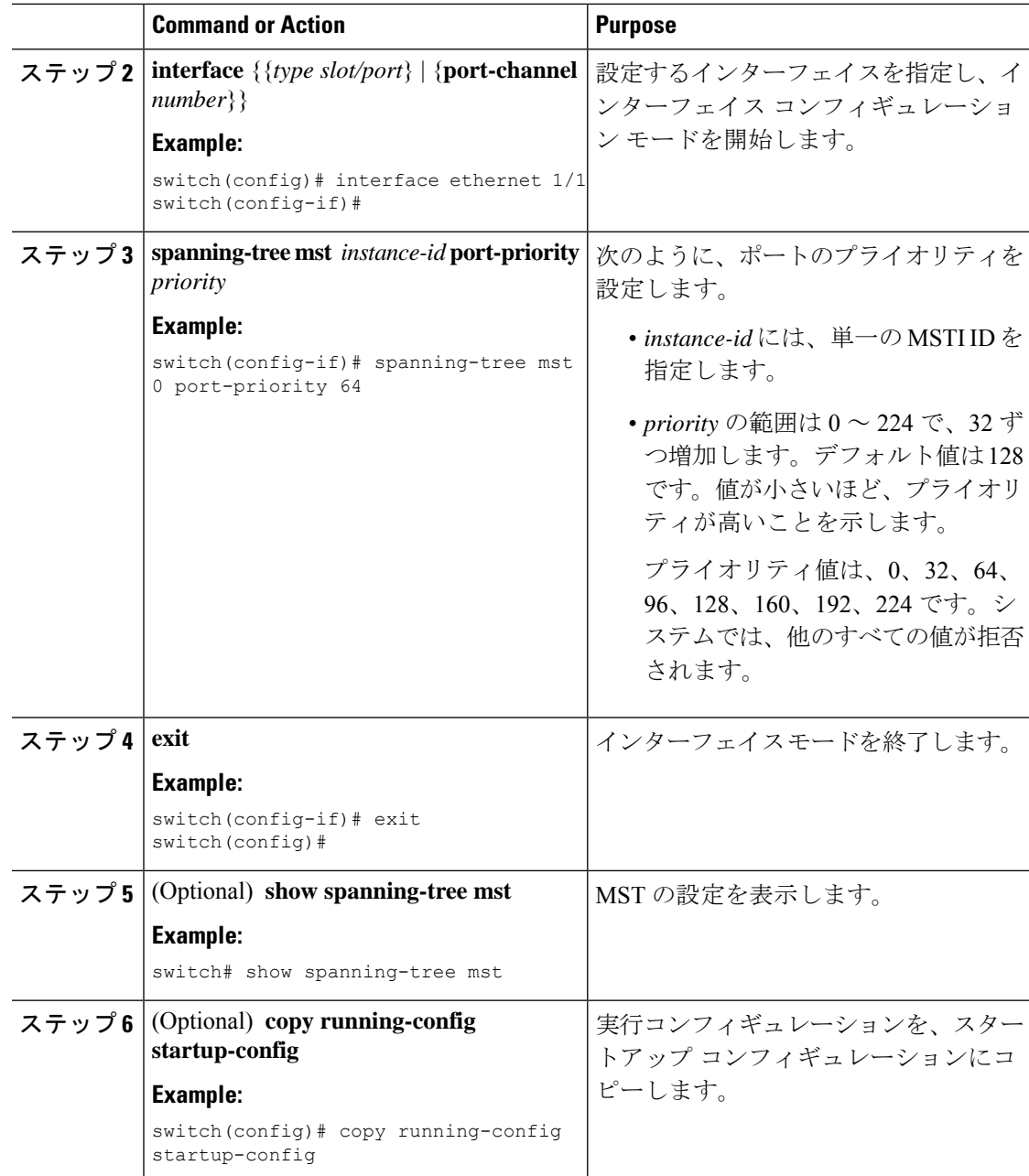

次の例は、イーサネット ポート 1/1 で MSTI 0 の MST インターフェイス ポートの優先 順位を 64 に設定する方法を示しています。

```
switch# config t
switch(config)# interface ethernet 1/1
switch(config-if)# spanning-tree mst 0 port-priority 64
switch(config-if)# exit
switch(config)#
```
### **MST** ポート コストの設定

MST ポート コストのデフォルト値は、インターフェイスのメディア速度から抽出されます。 ループが発生した場合、MST は、コストを使用して、フォワーディング ステートにするイン ターフェイスを選択します。最初に選択させるインターフェイスには小さいコストの値を割り 当て、最後に選択させるインターフェイスの値には大きいコストを割り当てることができま す。すべてのインターフェイスのコスト値が同一である場合、MST はインターフェイス番号 が最も低いインターフェイスをフォワーディングステートにして、その他のインターフェイス をブロックします。

# 

**Note** MST はロング パスコスト計算方式を使用します。

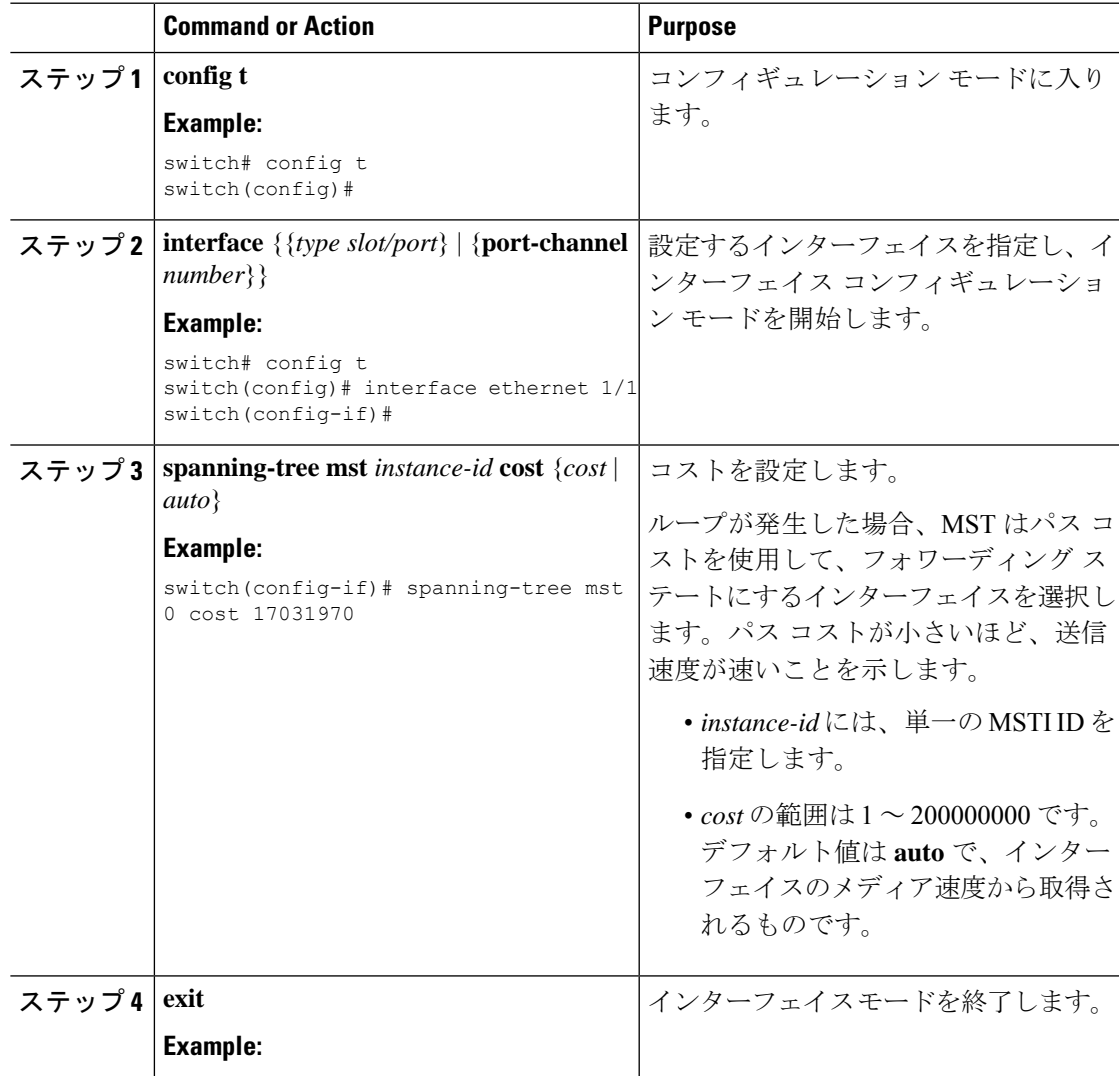

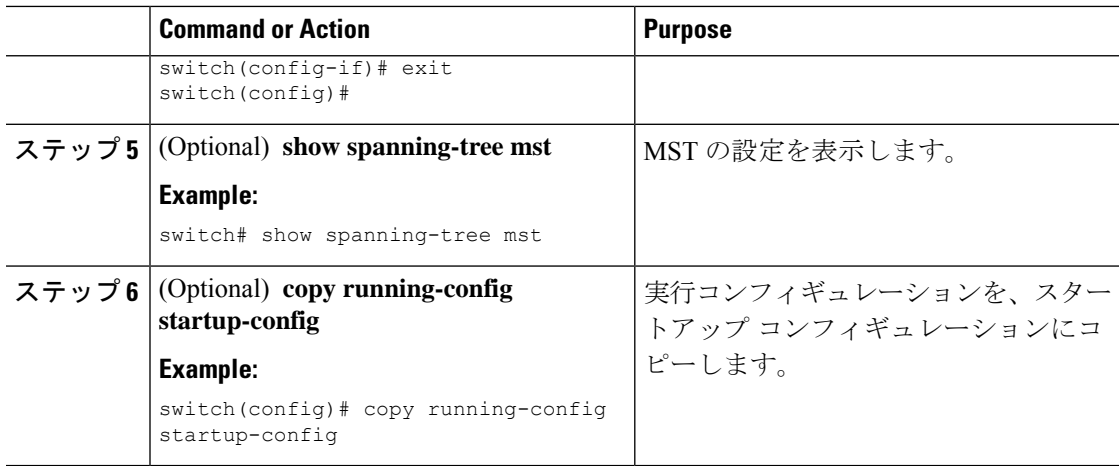

次の例は、イーサネット ポート 1/1 で MSTI 0 の MST インターフェイス ポート コス トを設定する方法を示しています。

```
switch# config t
switch(config)# interface ethernet 1/1
switch(config-if)# spanning-tree mst 0 cost 17031970
switch(config-if)# exit
switch(config)#
```
### **MST hello** タイムの設定

デバイス上のすべてのインスタンスに対してルートブリッジが作成する設定メッセージの間隔 を設定するには、hello タイムを変更します。

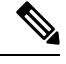

```
Note
```
**spanning-tree mst hello-time** コマンドを使用するときは注意してください。ほとんどの場 合、hello タイムを変更するには、**spanning-tree mst** *instance-id* **root primary** および **spanning-tree mst** *instance-id* **root secondary** のグローバル コンフィギュレーション コマン ドの使用を推奨します。

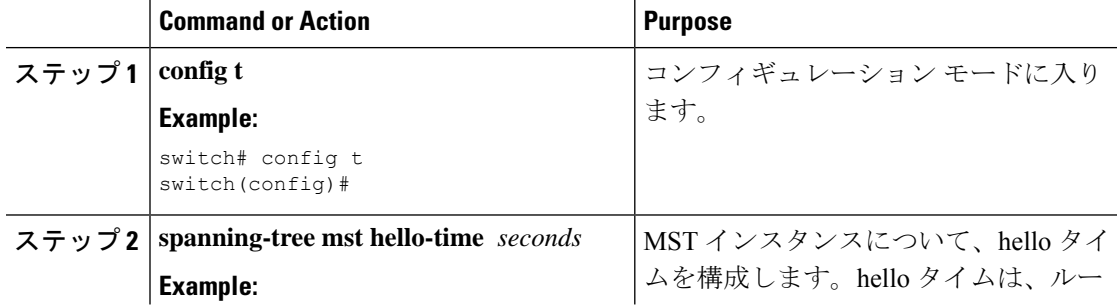

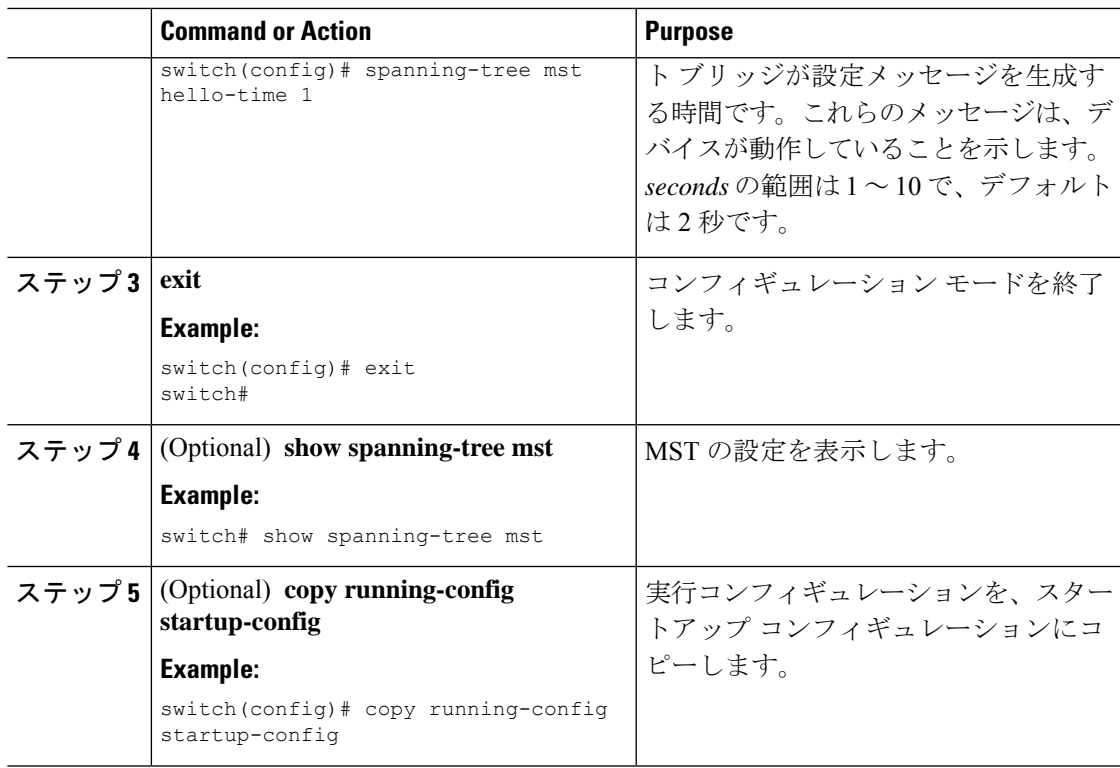

次に、デバイスの hello タイムを 1 秒に設定する例を示します。

```
switch# config t
switch(config)# spanning-tree mst hello-time 1
switch(config)# exit
switch#
```
## **MST** 転送遅延時間の設定

デバイスの MST インスタンスの転送遅延時間を 1 つのコマンドで設定できます。

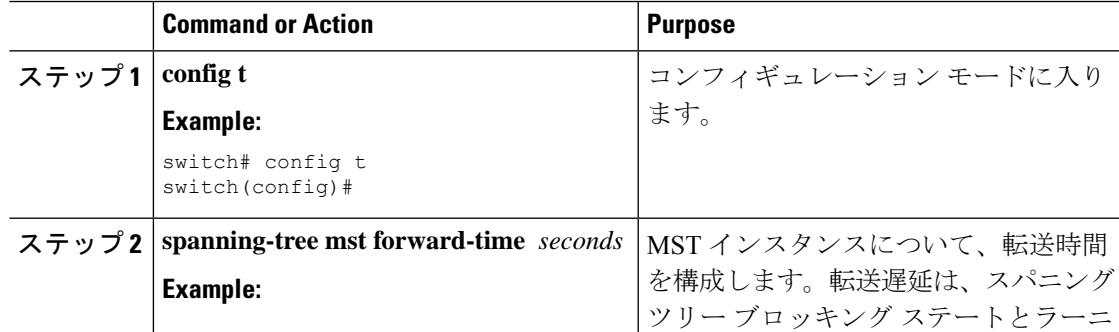

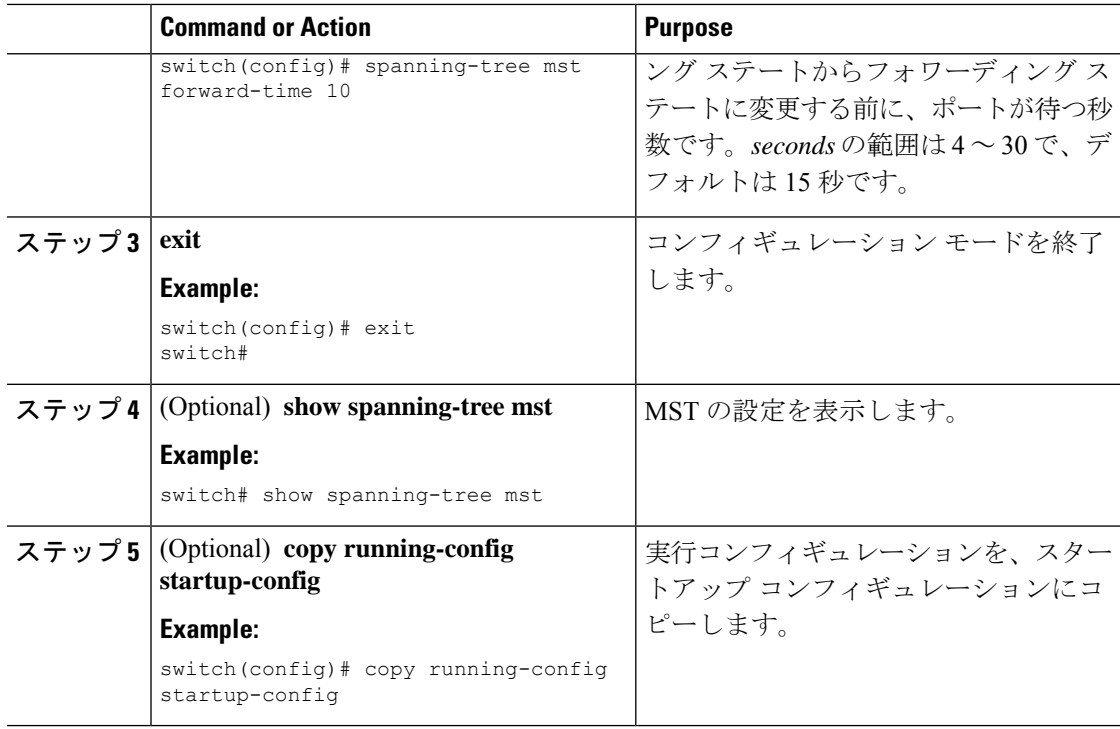

次に、デバイスの転送遅延時間を 10 秒に設定する例を示します。

```
switch# config t
switch(config)# spanning-time mst forward-time 10
switch(config)# exit
switch#
```
### **MST** 最大エージング タイムの設定

デバイスの MST インスタンスの最大エージング タイマーを 1 つのコマンドで設定できます (最大エージング タイムが適用されるのは IST のみです)。

最大エージングタイマーは、デバイスがスパニングツリー設定メッセージを受信せずに再設定 を試行するまで待機する秒数です。

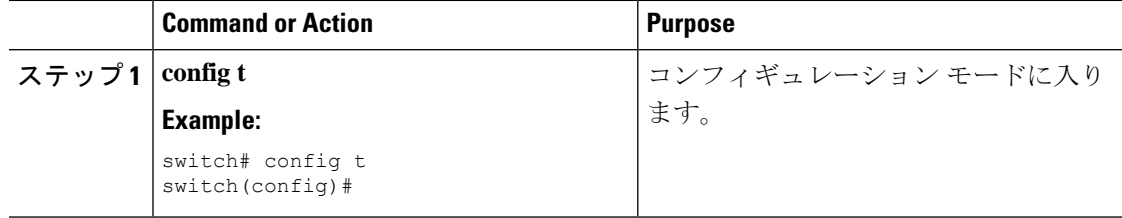
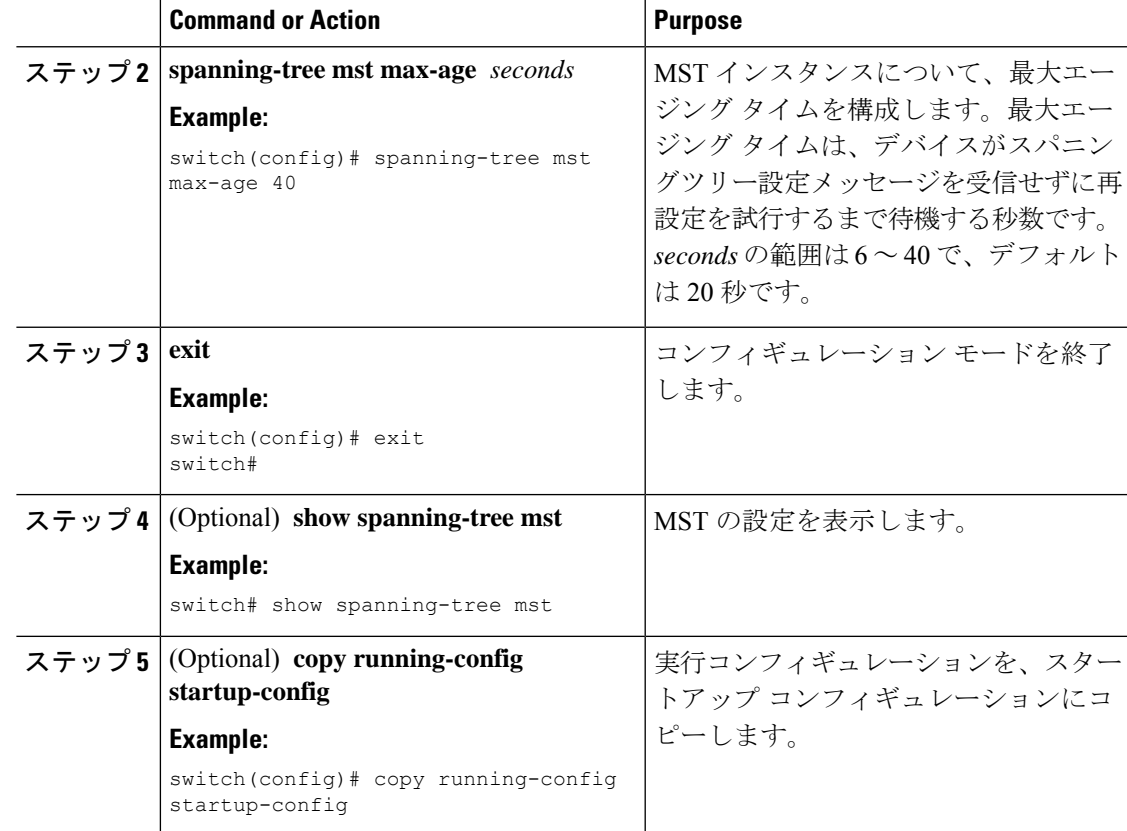

次に、デバイスの最大エージング タイマーを 40 秒に設定する例を示します。

```
switch# config t
switch(config)# spanning-tree mst max-age 40
switch(config)# exit
switch#
```
### **MST** 最大ホップ カウントの設定

領域内の最大ホップを構成し、それをその領域内にある IST およびす MST インスタンスに適 用できます。MSTでは、ISTリージョナルルートへのパスコストと、IPの存続可能時間(TTL) メカニズムに類似したホップ カウント メカニズムが、使用されます。ホップ カウントを設定 すると、メッセージエージ情報を設定するのと同様の結果が得られます(再構成の開始時期を 決定します)。

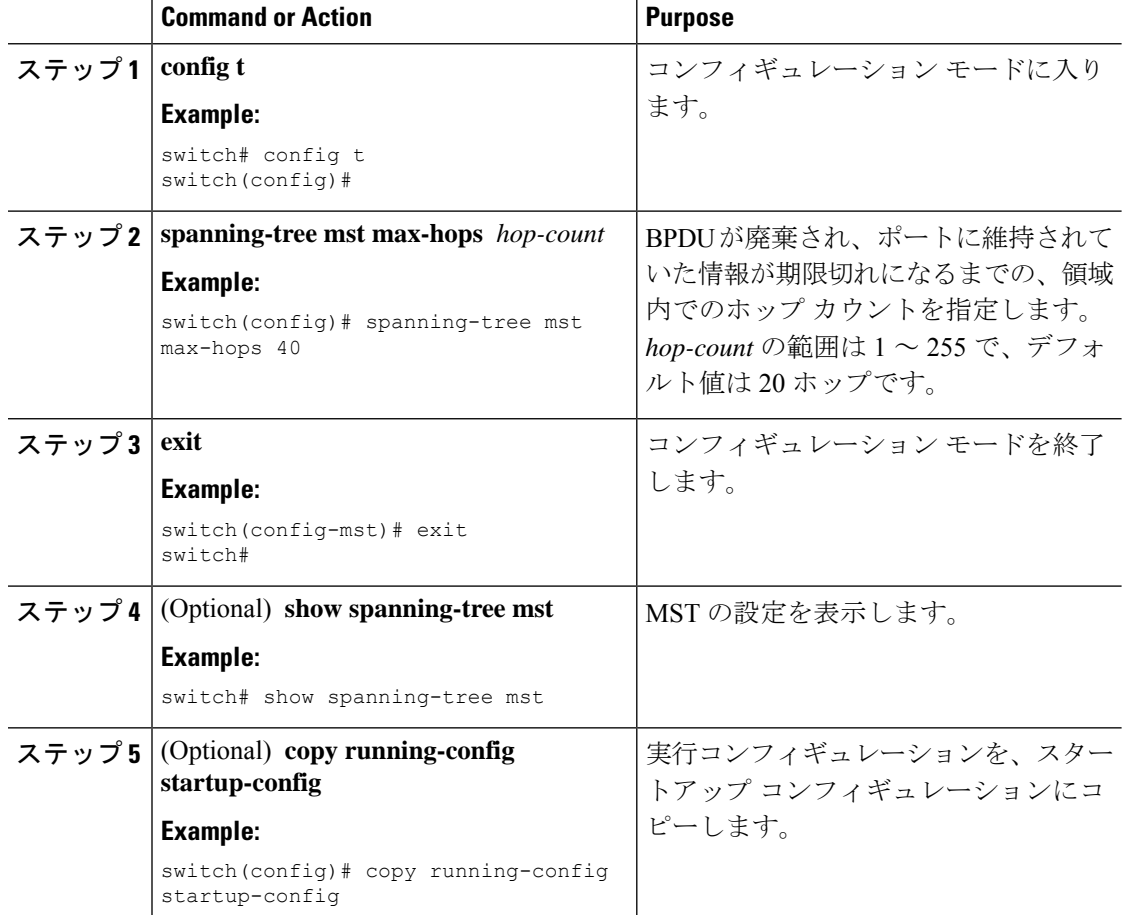

#### **Procedure**

#### **Example**

次の例は、最大ホップ カウントを 40 に設定する方法を示しています。

switch# **config t** switch(config)# **spanning-tree mst max-hops 40** switch(config)# **exit** switch#

# 先行標準 **MSTP** メッセージを事前に送信するインターフェイスの設定 (**CLI** バージョン)

デフォルトで、MST を実行中のデバイス上のインターフェイスは、別のインターフェイスか ら先行標準MSTPメッセージを受信したあと、標準ではなく先行標準のMSTPメッセージを送 信します。インターフェイスを設定して、先行標準の MSTP メッセージを事前に送信できま す。つまり、指定されたインターフェイスは、先行標準MSTPメッセージの受信を待機する必 要がなく、この設定のインターフェイスは常に先行標準 MSTP メッセージを送信します。

#### **Procedure**

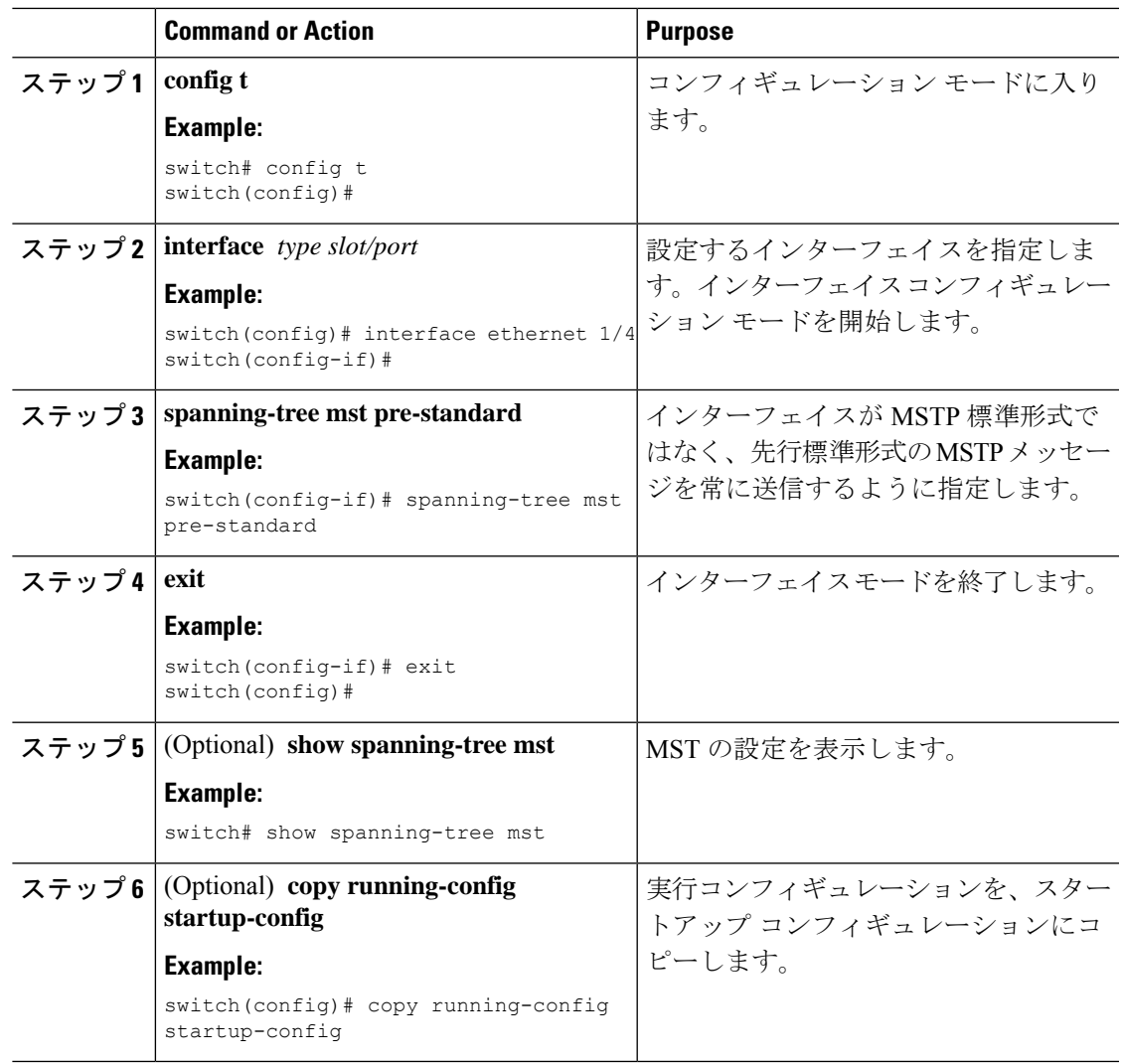

#### **Example**

次に、MSTP メッセージを常に先行標準形式で送信するように、MST インターフェイ スを設定する例を示します。

```
switch# config t
switch (config)# interface ethernet 1/4
switch(config-if)# spanning-tree mst pre-standard
switch(config-if)# exit
switch(config)#
```
### **MST** のリンク タイプの指定(**CLI** バージョン)

Rapid の接続性 (802.1w 規格) は、ポイントツーポイントのリンク上でのみ確立されます。リ ンク タイプは、デフォルトでは、インターフェイスのデュプレックス モードから制御されま す。全二重ポートはポイントツーポイント接続であると見なされ、半二重ポートは共有接続で あると見なされます。

リモートデバイスの単一ポートに、ポイントツーポイントで物理的に接続されている半二重リ ンクがある場合、リンクタイプのデフォルト設定を上書きして高速移行をイネーブルにできま す。

リンクを共有に設定すると、STP は 802.1D にフォール バックします。

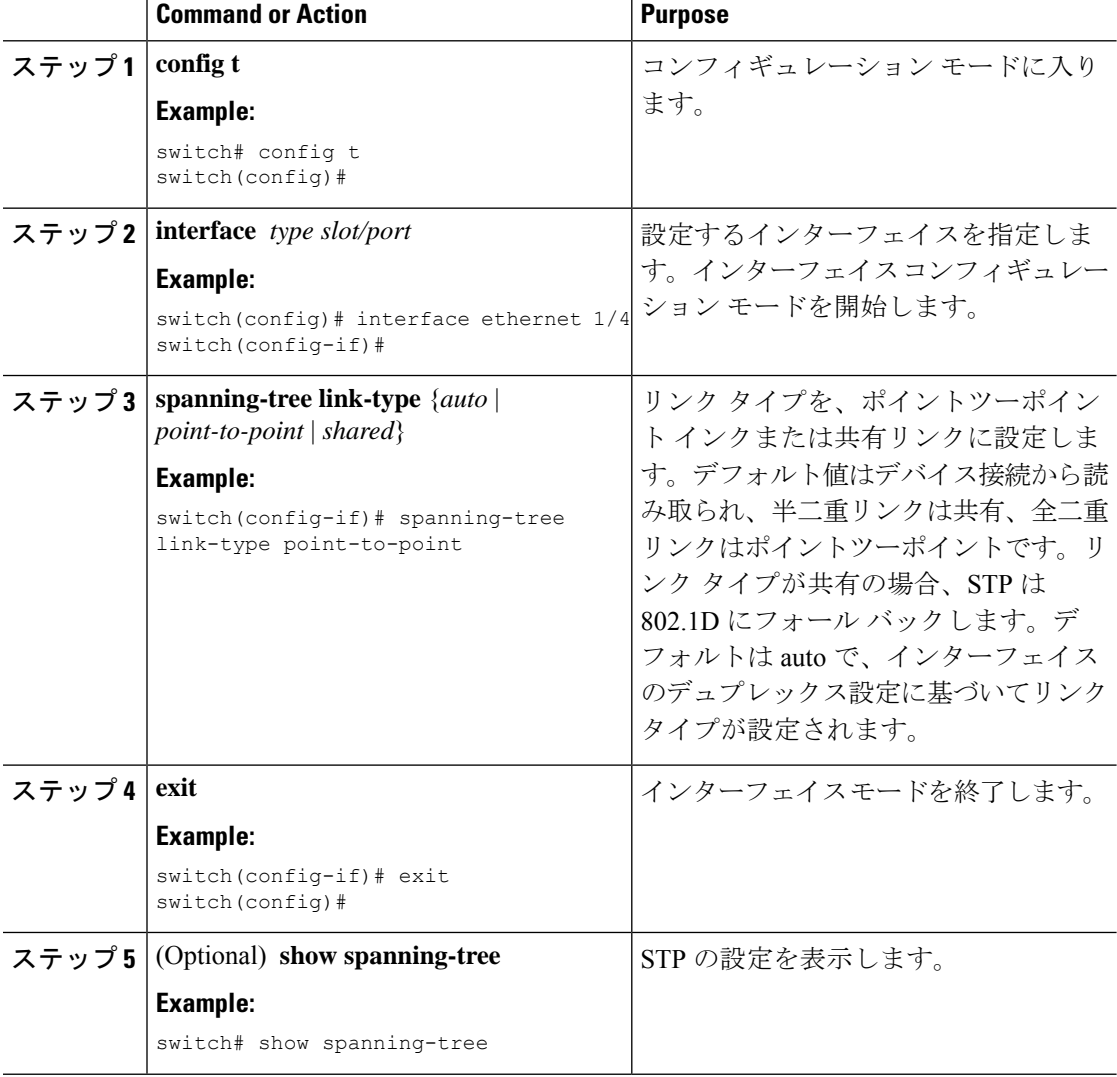

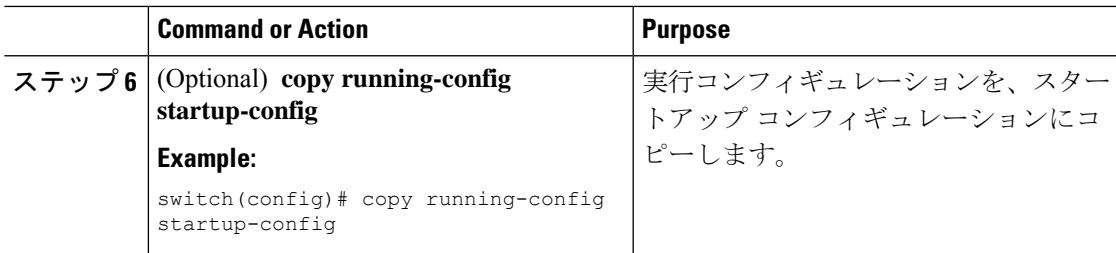

次の例は、リンクタイプをポイントツーポイントリンクとして設定する方法を示して います。

```
switch# config t
switch (config)# interface ethernet 1/4
switch(config-if)# spanning-tree link-type point-to-point
switch(config-if)# exit
switch(config)#
```
## **MST** 用のプロトコルの再初期化

MSTブリッジでは、レガシーBPDUまたは異なるリージョンに関連付けられているMSTBPDU を受信するときに、ポートがリージョンの境界にあることを検出できます。ただし、STPプロ トコルを移行しても、レガシー デバイス (IEEE 802.1D だけが稼働するデバイス) が代表ス イッチでないかぎり、レガシーデバイスがリンクから削除されたかどうかを判別することはで きません。デバイス全体で、または指定されたインターフェイスでプロトコルネゴシエーショ ンを再初期化する(ネイバーデバイスとの再ネゴシエーションを強制的に行う)には、次のコ マンドを入力します。

#### **Procedure**

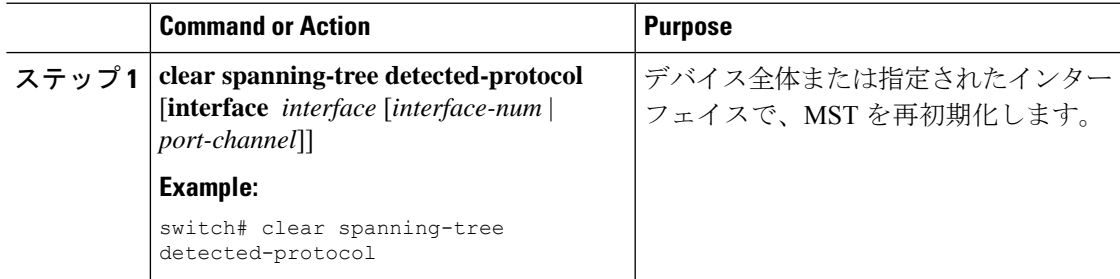

#### **Example**

次に、スロット1のイーサネットインターフェイスのポート8で、MSTを再初期化す る例を示します。

switch# **clear spanning-tree detected-protocol interface ethernet 1/8**

# **MST** の設定の確認

MST 設定情報を表示するには、次のいずれかの作業を実行します。

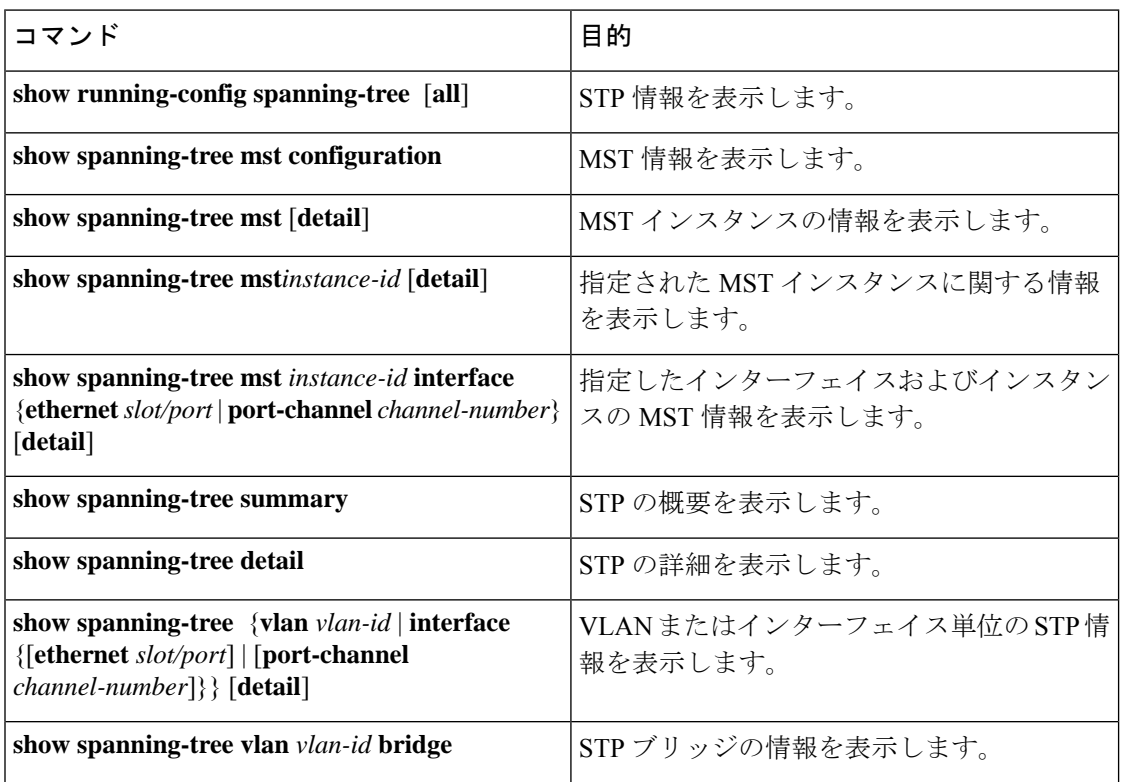

# **MST** 統計情報の表示およびクリア(**CLI** バージョン)

MST 設定情報を表示するには、次のいずれかの作業を実行します。

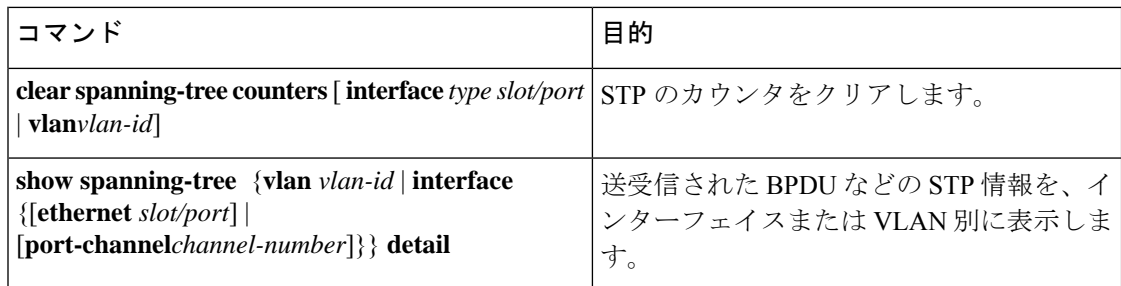

# **MST** の設定例

次に、MST を設定する例を示します。

```
switch# configure terminal
switch(config)# spanning-tree mode mst
switch(config)# spanning-tree port type edge bpduguard default
switch(config)# spanning-tree port type edge bpdufilter default
switch(config)# spanning-tree port type network default
switch(config)# spanning-tree mst 0 priority 24576
switch(config)# spanning-tree mst configuration
switch(config-mst)# name cisco_region_1
switch(config-mst)# revision 2
switch(config-mst)# instance 1 vlan 1-21
```
# **MST** の追加情報(**CLI** バージョン)

#### 関連資料

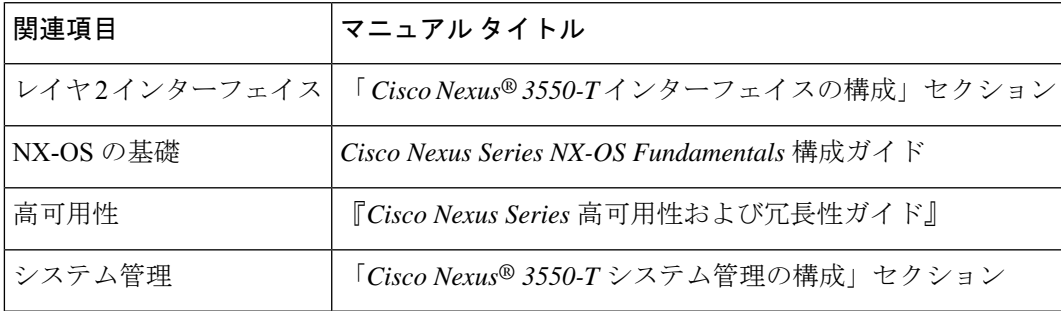

#### 標準

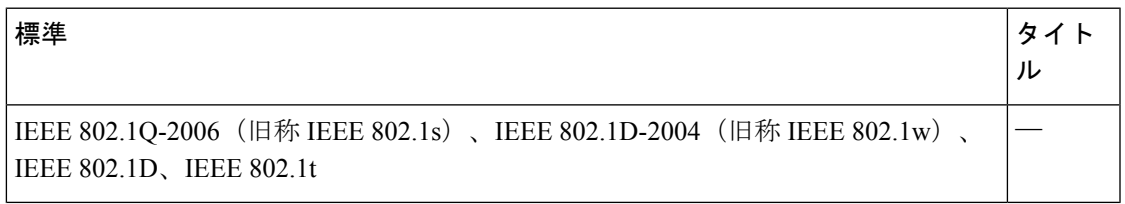

#### **MIB**

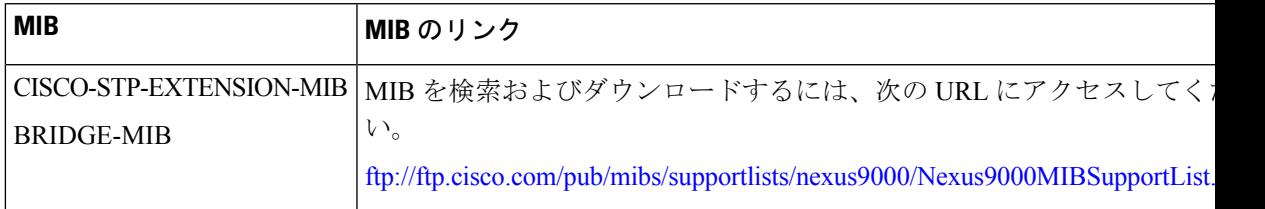

I

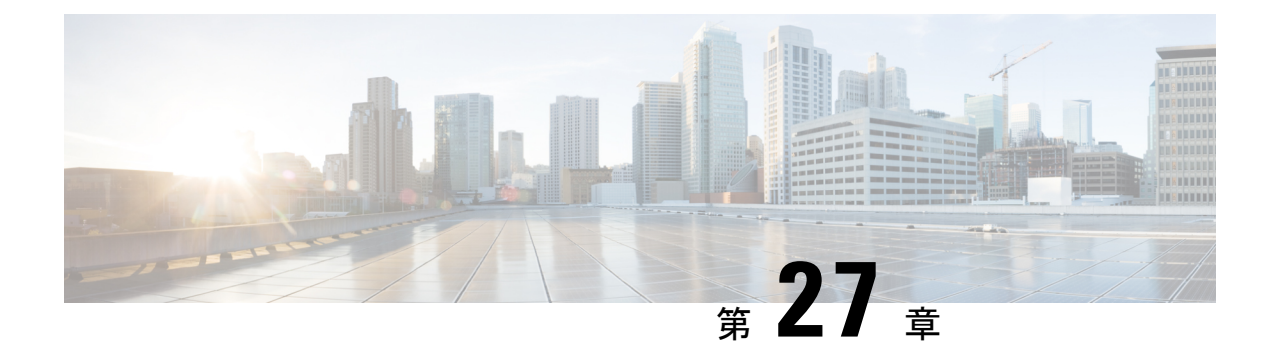

# **Cisco NX-OS** を使用した **STP** 拡張の設定

- STP 拡張機能について, on page 481
- STP 拡張機能の前提条件, on page 486
- STP 拡張機能の設定に関するガイドラインおよび制約事項 (486 ページ)
- STP 拡張機能のデフォルト設定, on page 487
- STP 拡張機能の設定手順, on page 488
- STP 拡張機能の設定の確認, on page 502
- STP 拡張機能の設定例, on page 503
- STP 拡張機能の追加情報(CLI バージョン), on page 503

# **STP** 拡張機能について

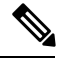

レイヤ2インターフェイスの作成の詳細については、『*CiscoNexus® 3550-T*インターフェ イス構成ガイド』を参照してください。 **Note**

ループ回避を改善し、ユーザによる設定ミスを削減し、プロトコルパラメータの制御を向上す るために、シスコは STP に拡張機能を追加しました。IEEE 802.1w 高速スパニングツリー プロ トコル (RSTP) 規格に同様の機能が統合されていることも考えられますが、ここで紹介する 拡張機能を使用することを推奨します。PVST シミュレーションを除き、これらの拡張機能は すべて、MST で使用できます。PVST シミュレーションを使用できるのは、MST だけです。

使用できる拡張機能は、スパニングツリー エッジ ポート(従来の PortFast の機能を提供)、 ブリッジ保証、BPDU ガード、BPDU フィルタリング、ループ ガード、ルート ガード、およ びPVTシミュレーションです。これらの機能の大部分は、グローバルに、または指定インター フェイスに適用できます。

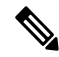

このマニュアルでは、IEEE 802.1w および IEEE 802.1s を指す用語として、「スパニング ツリー」を使用します。IEEE 802.1D STP について説明している箇所では、802.1Dと明記 します。 **Note**

### **STP** ポート タイプ

スパニングツリー ポートは、エッジ ポート、ネットワーク ポート、または標準ポートとして 構成できます。ポートは、ある一時点において、これらのうちいずれか 1 つの状態をとりま す。デフォルトのスパニング ツリー ポート タイプは「標準」です。

レイヤ 2 ホストに接続するエッジ ポートは、アクセス ポートまたはトランク ポートのどちら かになります。

レイヤ 2 スイッチまたはブリッジに接続しているポートをエッジ ポートとして設定する と、ブリッジング ループが発生することがあります。 **Note**

### **STP** エッジ ポート

STPエッジポートは、レイヤ2ホストだけに接続します。エッジポートインターフェイスは、 ブロッキング ステートやラーニング ステートを経由することなく、フォワーディング ステー トに直接移行します(この直接移行動作は、以前は、シスコ独自の機能 PortFast として設定し ていました)。

レイヤ 2 ホストに接続したインターフェイスでは、STP のブリッジ プロトコル データ ユニッ ト(BPDU)を受信しないようにします。

### **BPDU** ガード

BPDU ガードをイネーブルにすると、BPDU を受信したときにそのインターフェイスがシャッ トダウンされます。

BPDU ガードはインターフェイス レベルで設定できます。BPDU ガードをインターフェイス レベルで設定すると、そのポートはポート タイプ設定にかかわらず BPDU を受信するとすぐ にシャットダウンされます。

BPDU ガードをグローバル単位で設定すると、動作中のスパニングツリー エッジ ポート上だ けで有効となります。有効な設定では、レイヤ 2 LAN エッジ インターフェイスは BPDU を受 信しません。レイヤ 2 LAN エッジ インターフェイスが BPDU を受信した場合、許可されてい ないデバイスの接続と同様に、無効な設定として通知されます。BPDUガードをグローバル単 位でイネーブルにすると、BPDUを受信したすべてのスパニングツリーエッジポートがシャッ トダウンされます。

BPDUガードでは、無効な設定が通知された場合、レイヤ2LANインターフェイスを手動で再 起動させる必要があるので、無効な設定に対して安全に対応できます。

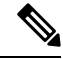

BPDU ガードをグローバル単位でイネーブルにすると、動作中のすべてのスパニングツ リー エッジ インターフェイスに適用されます。 **Note**

### **BPDU** フィルタリング

BPDUフィルタリングを使用すると、デバイスの特定のポート上でBPDUが送信されないよう に、または BPDU を受信しないように設定できます。

グローバルに設定された BPDU フィルタリングは、動作中のすべてのスパニングツリー エッ ジポートに適用されます。エッジポートはホストだけに接続してください。ホストでは通常、 BPDU は破棄されます。動作中のスパニングツリー エッジ ポートが BPDU を受信すると、た だちに標準のスパニングツリー ポート タイプに戻り、通常のポート状態遷移が行われます。 その場合、当該ポートで BPDU フィルタリングはディセーブルとなり、スパニングツリーに よって、同ポートでの BPDU の送信が再開されます。

BPDU フィルタリングは、インターフェイスごとに設定することもできます。BPDU フィルタ リングを特定のポートに明示的に設定すると、そのポートはBPDUを送出しなくなり、受信し たBPDUをすべてドロップします。特定のインターフェイスを設定することによって、個々の ポート上のグローバルなBPDUフィルタリングの設定を実質的に上書きできます。このように インターフェイスに対して実行されたBPDUフィルタリングは、そのインターフェイスがトラ ンキングであるか否かに関係なく、インターフェイス全体に適用されます。

### $\wedge$

**Caution**

BPDUフィルタリングをインターフェイスごとに設定するときは注意が必要です。ホスト に接続されていないポートに BPDU フィルタリングを明示的に設定すると、ブリッジン グ ループに陥る可能性があります。このようなポートは受信した BPDU をすべて無視し て、フォワーディング ステートに移行するからです。

次の表に、すべての BPDU フィルタリングの組み合わせを示します。

**Table 24: BPDU** フィルタリングの設定

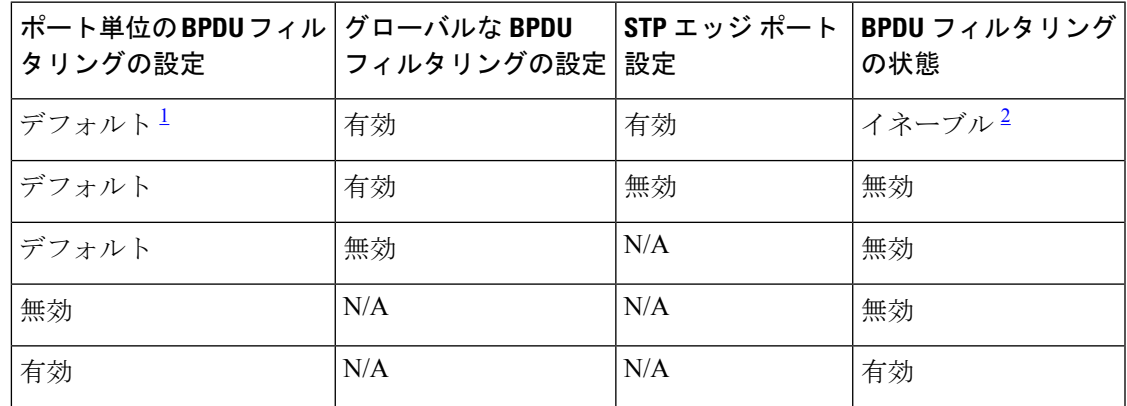

 $^{-1}$  明示的なポート設定はありません。

 $2\pi$ ポートは最低 10個の BPDU を送信します。このポートは、BPDU を受信すると、スパニ ングツリー標準ポート状態に戻り、BPDU フィルタリングはディセーブルになります。

# ループ ガード

ループ ガードを使用すると、ポイントツーポイント リンク上の単方向リンク障害によって発 生することがあるブリッジング ループを防止できます。

STPループは、冗長なトポロジにおいてブロッキングポートが誤ってフォワーディングステー トに移行すると発生します。通常、BPDU の受信を停止する、物理的に冗長なトポロジ内の ポート(ブロッキングポートとは限らない)が原因で移行が発生します。

ループ ガードをグローバルにイネーブルにしても、デバイスがポイントツーポイント リンク で接続されているスイッチド ネットワークでしか使用できません。ポイントツーポイント リ ンクでは、下位BPDUを送信するか、リンクをダウンしない限り、代表ブリッジは消えること はありません。ただし、共有リンク上のループガードはインターフェイス単位でイネーブルに 設定できます。

ループ ガードを使用して、ルート ポートまたは代替/バックアップ ループ ポートが BPDU を 受信するかどうかを確認できます。BPDUを受信していたポートでBPDUが受信されなくなる と、ループ ガードは、ポート上で BPDU の受信が再開されるまで、そのポートを不整合(ブ ロッキング)ステートにします。これらのポートでBPDUの受信が再開されると、ポートおよ びリンクは再び動作可能として認識されます。この回復は自動的に実行されるので、プロトコ ルによりポートからループ不整合が排除されると、STP によりポート ステートが判別されま す。

ループガードは障害を分離し、STPは障害のあるリンクやブリッジを含まない安定したトポロ ジに収束できます。ループガードをディセーブルにすると、すべてのループ不整合ポートはリ スニング ステートに移行します

ループ ガードはポート単位でイネーブルにできます。ループ ガードを特定のポートでイネー ブルにすると、そのポートが属するすべてのアクティブ インスタンスまたは VLAN にループ ガードが自動的に適用されます。ループ ガードをディセーブルにすると、指定ポートでディ セーブルになります。

ルート デバイス上でループ ガードをイネーブルにしても効果はありませんが、ルート デバイ スが非ルート デバイスになった場合、保護が有効になります。

### ルート ガード

特定のポートでルート ガードをイネーブルにすると、そのポートはルート ポートになること が禁じられます。受信した BPDU によって STP コンバージェンスが実行され、指定ポートが ルート ポートになると、そのポートはルート不整合(ブロッキング)状態になります。この ポートが優位 BPDU の受信を停止すると、ブロッキングが再度解除されます。次に、STP に よって、フォワーディング ステートに移行します。リカバリは自動的に行われます。

インターフェイス上でルートガードをイネーブルにすると、そのインターフェイスが属してい るすべての VLAN にルート ガードが適用されます。

ルートガードを使用すると、ネットワーク内にルートブリッジを強制的に配置できます。ルー ト ガードは、ルート ガードがイネーブルにされたポートを指定ポートに選出します。通常、 ルート ブリッジのポートはすべて指定ポートとなります(ただし、ルート ブリッジの 2 つ以

上のポートが接続されている場合はその限りではありません)。ルート ブリッジは、ルート ガードがイネーブルにされたポートで上位 BPDU を受信すると、そのポートをルート不整合 STP 状態に移行します。このように、ルートガードはルートブリッジの配置を適用します。 ルート ガードをグローバルには設定できません。

### **STP** 拡張機能の適用

#### **Figure 24: STP** 拡張機能を適正に展開したネットワーク

この図に示すように、ネットワーク上に各種の STP 拡張機能を設定することを推奨します。 Bridge Assurance は、ネットワーク全体でイネーブルになります。ホスト インターフェイス上 で、BPDU ガードと BPDU フィルタリングのいずれかをイネーブルにすることをお勧めしま す。

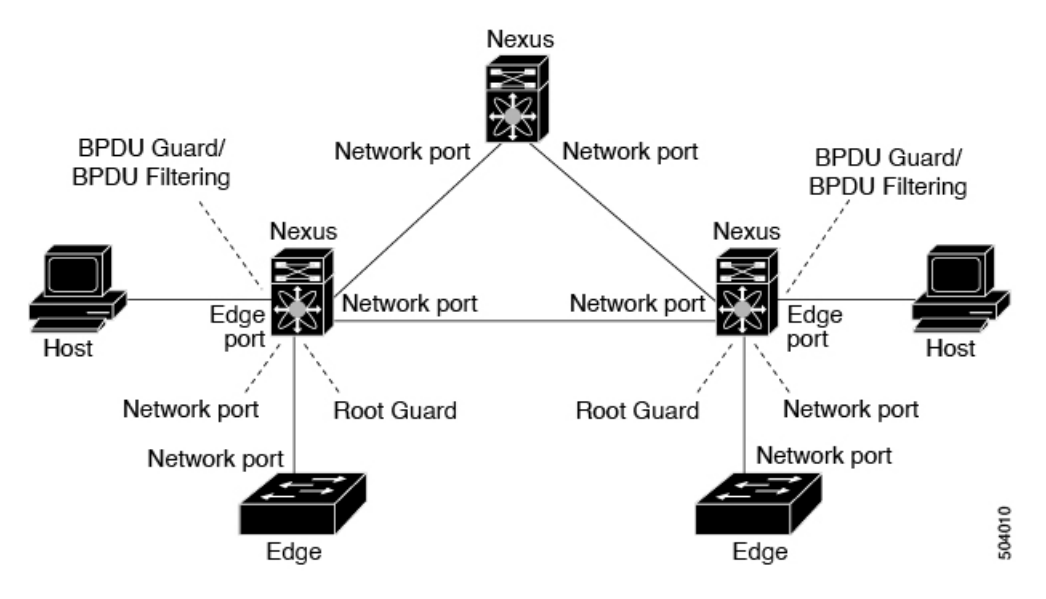

### **PVST** シミュレーション

MSTの運用では、ユーザ構成は不要です。この相互運用性を提供するのが、PVSTシミュレー ション機能です。

# $\mathscr{D}$

MST をイネーブルにすると、PVST シミュレーションがデフォルトでイネーブルになり ます。デフォルトでは、デバイス上のすべてのインターフェイスが MST で運用します。 **Note**

すべての STP インスタンスのルート ブリッジはすべて、MST 領域内に存在します。すべての STP インスタンスのルート ブリッジが MST 上に存在しない場合、ポートは PVST シミュレー ション不整合ステートになります。

STP インスタンスのルート ブリッジを、MST 側に配置することを推奨します。デフォル トの STP インスタンスのみが Cisco Nexus® 3550-T でサポートされています。 **Note**

### **STP** のハイ アベイラビリティ

ソフトウェアは STP に対してハイ アベイラビリティをサポートしています。ただし、STP を 再起動した場合、統計情報およびタイマーは復元されません。タイマーは最初から開始され、 統計情報は0にリセットされます。

高可用性機能の詳細については、『*Cisco Nexus Series NX-OS* 高可用性および冗長性ガイ ド』を参照してください。 **Note**

# **STP** 拡張機能の前提条件

STP には次の前提条件があります。

- デバイスにログインしていること。
- STP を設定しておく必要があります。

# **STP** 拡張機能の設定に関するガイドラインおよび制約事 項

STP 拡張機能の設定に関するガイドラインと制約事項は次のとおりです。

- show コマンド (internal キーワード付き) はサポートされていません。
- STP ネットワーク ポートは、スイッチだけに接続してください。
- ホスト ポートは、ネットワーク ポートではなく STP エッジ ポートとして設定する必要が あります。
- レイヤ 2 ホストに接続しているすべてのアクセス ポートおよびトランク ポートを、エッ ジ ポートとして設定する必要があります。
- すべてのエッジ ポートで BPDU ガードをイネーブルにすることを推奨します。
- グローバルにイネーブルにしたループ ガードは、ポイントツーポイント リンク上でのみ 動作します。
- インターフェイス単位でイネーブルにしたループ ガードは、共有リンクおよびポイント ツーポイント リンクの両方で動作します。
- ルート ガードを適用したポートは強制的に指定ポートになりますが、ルート ポートには なりません。ループ ガードは、ポートがルート ポートまたは代替ポートの場合にのみ有 効です。ポート上でループ ガードとルート ガードの両方を同時にイネーブルにすること はできません。
- ディセーブル化されたスパニングツリー インスタンスまたは VLAN 上では、ループ ガー ドは無効です。
- スパニングツリーは、BPDUを送信するチャネル内で最初に動作するポートを常に選択し ます。このリンクが単方向になると、チャネル内の他のリンクが正常に動作していても、 ループ ガードによりチャネルがブロックされます。
- ループガードによってブロックされている一連のポートをグループ化してチャネルを形成 すると、これらのポートのステート情報はスパニングツリーからすべて削除され、新しい チャネルのポートは指定ロールによりフォワーディング ステートに移行できます。
- チャネルがループガードによりブロックされ、チャネルのメンバーが個々のリンクステー タスに戻ると、スパニングツリーからすべてのステート情報が削除されます。チャネルを 形成する1つまたは複数のリンクが単一方向リンクである場合も、各物理ポートは指定さ れたロールを使用して、フォワーディング ステートに移行できます。
- 物理ループのあるスイッチ ネットワーク上では、ループ ガードをグローバルにイネーブ ルにする必要があります。
- 直接の管理制御下にないネットワークデバイスに接続しているポート上では、ルートガー ドをイネーブルにする必要があります。

# **STP** 拡張機能のデフォルト設定

次の表に、STP 拡張機能のデフォルト設定を示します。

**Table 25: STP** 拡張機能パラメータのデフォルト設定

| パラメータ                | デフォルト       |
|----------------------|-------------|
| ポート タイプ              | 標準          |
| グローバル BPDU ガード       | ディセーブ<br>11 |
| インターフェイス単位の BPDU ガード | ディセーブ<br>11 |
| グローバル BPDU フィルタリング   | ディセーブ<br>n  |

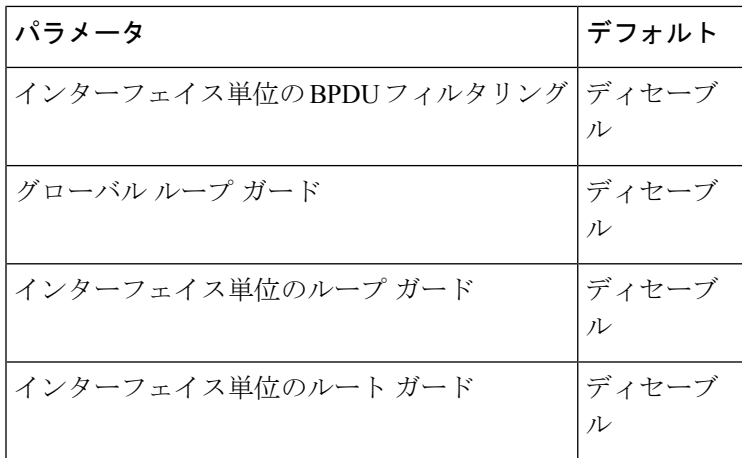

# **STP** 拡張機能の設定手順

**Note**

Cisco IOS の CLI に慣れている場合、この機能の Cisco NX-OS コマンドは従来の Cisco IOS コマンドと異なる点があるため注意が必要です。

ループ ガードは、共有リンクまたはポイントツーポイント リンク上のインターフェイス単位 でイネーブルに設定できます。

### スパニングツリー ポート タイプのグローバルな設定

スパニングツリー ポート タイプの指定は、次のように、ポートの接続先デバイスによって異 なります。

- エッジ:エッジ ポートは、レイヤ 2 ホストに接続するアクセス ポートです。
- 標準:標準ポートはエッジ ポートでもネットワーク ポートでもない、標準のスパニング ツリー ポートです。これらのポートは、どのデバイスにも接続できます。

ポートタイプは、グローバル単位でもインターフェイス単位でも設定できます。デフォルトの スパニングツリー ポート タイプは「標準」です。

#### **Before you begin**

スパニングツリー ポート タイプを設定する前に、次の点を確認してください。

- STP が設定されていること。
- ポートの接続先デバイスに応じて、ポートを正しく設定していること。

I

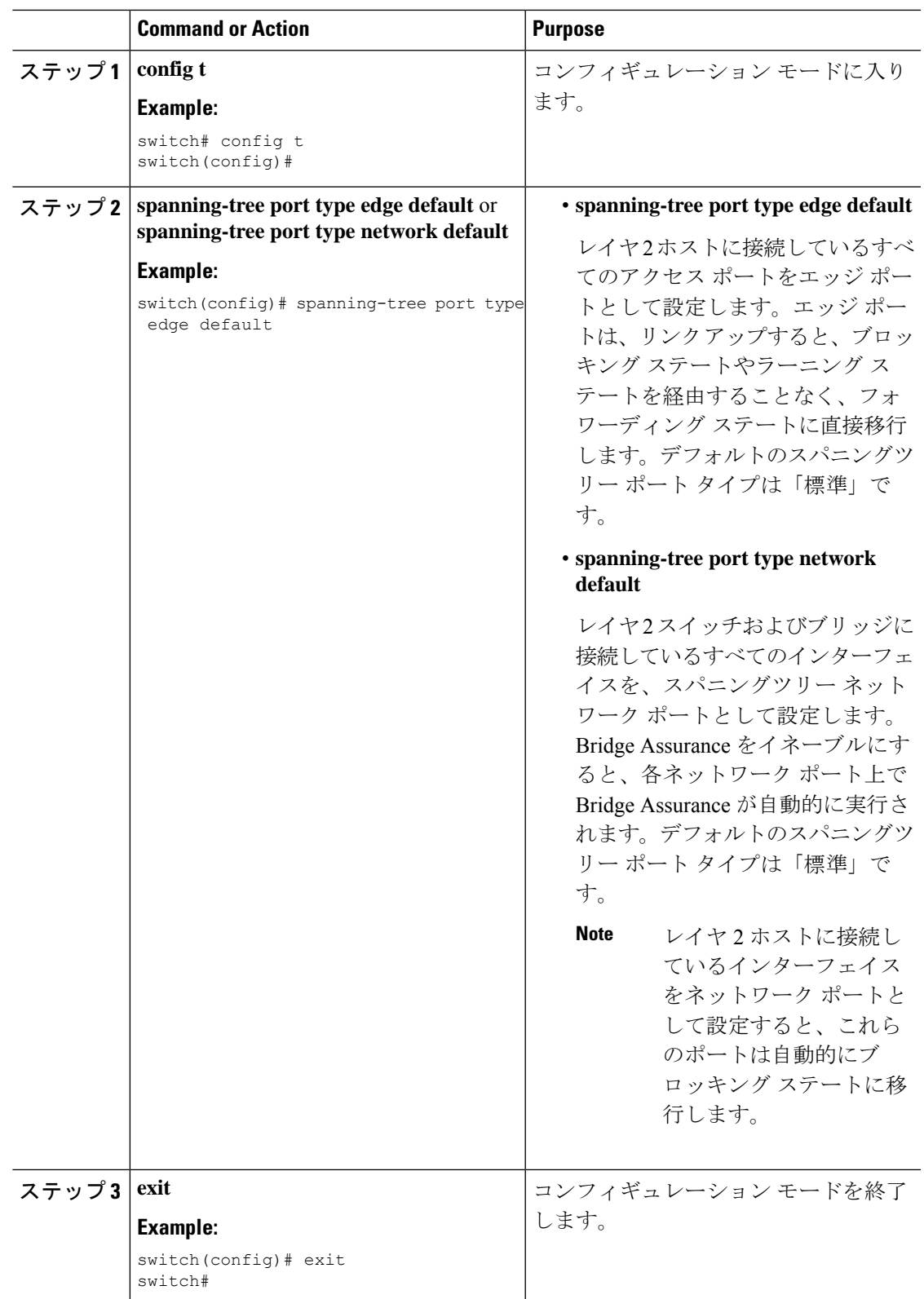

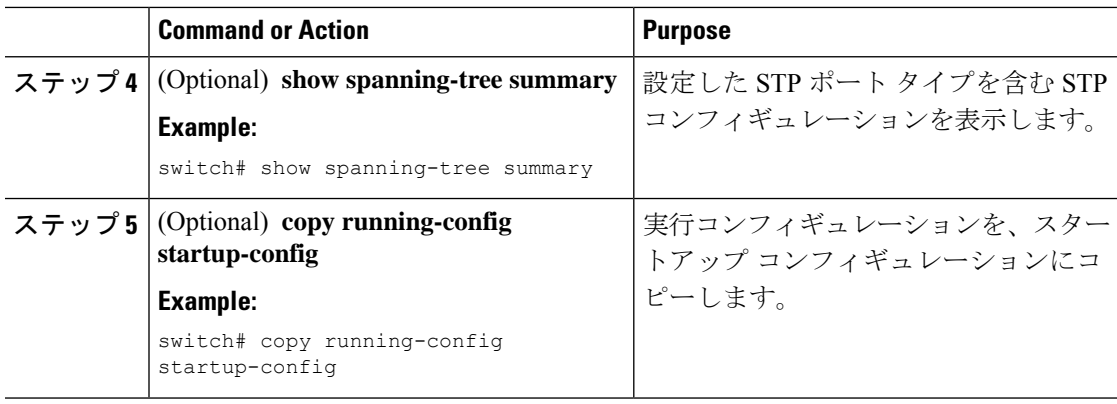

次に、レイヤ2ホストに接続しているすべてのアクセスポートをスパニングツリー エッジ ポートとして設定する例を示します。

```
switch# config t
switch(config)# spanning-tree port type edge default
switch(config)# exit
switch#
```
## 指定インターフェイスでのスパニングツリー エッジ ポートの設定

指定インターフェイスにスパニングツリー エッジ ポートを設定できます。スパニングツリー エッジポートとして設定されたインターフェイスは、リンクアップ時に、ブロッキングステー トやラーニングステートを経由することなく、フォワーディングステートに直接移行します。

- このコマンドには次の 4 つの状態があります。
	- **spanning-treeport type edge**: このコマンドはアクセス ポートでのエッジ動作を明示的にイ ネーブルにします。
	- **spanning-tree port type edge trunk**: このコマンドはトランク ポートでのエッジ動作を明示 的にイネーブルにします。

```
Note
```
- **spanning-tree port type edge trunk** を入力すると、 コマンド、そのポートは、アクセス モードであってもエッジ ポートとして設定されます。
- **spanning-tree port type normal**:このコマンドは、ポートを標準スパニングツリー ポート として明示的に設定しますが、フォワーディングステートへの直接移行はイネーブルにし ません。
- **no spanning-tree port type**:このコマンドは、**spanning-tree port type edge default** コマンド をグローバル コンフィギュレーション モードで定義した場合に、エッジ動作を暗黙的に

イネーブルにします。エッジポートをグローバルに設定していない場合、**no spanning-tree port type** コマンドは、**spanning-tree port type normal** コマンドと同じです。

#### **Before you begin**

スパニングツリー ポート タイプを設定する前に、次の点を確認してください。

- STP が設定されていること。
- ポートの接続先デバイスに応じて、ポートを正しく設定していること。

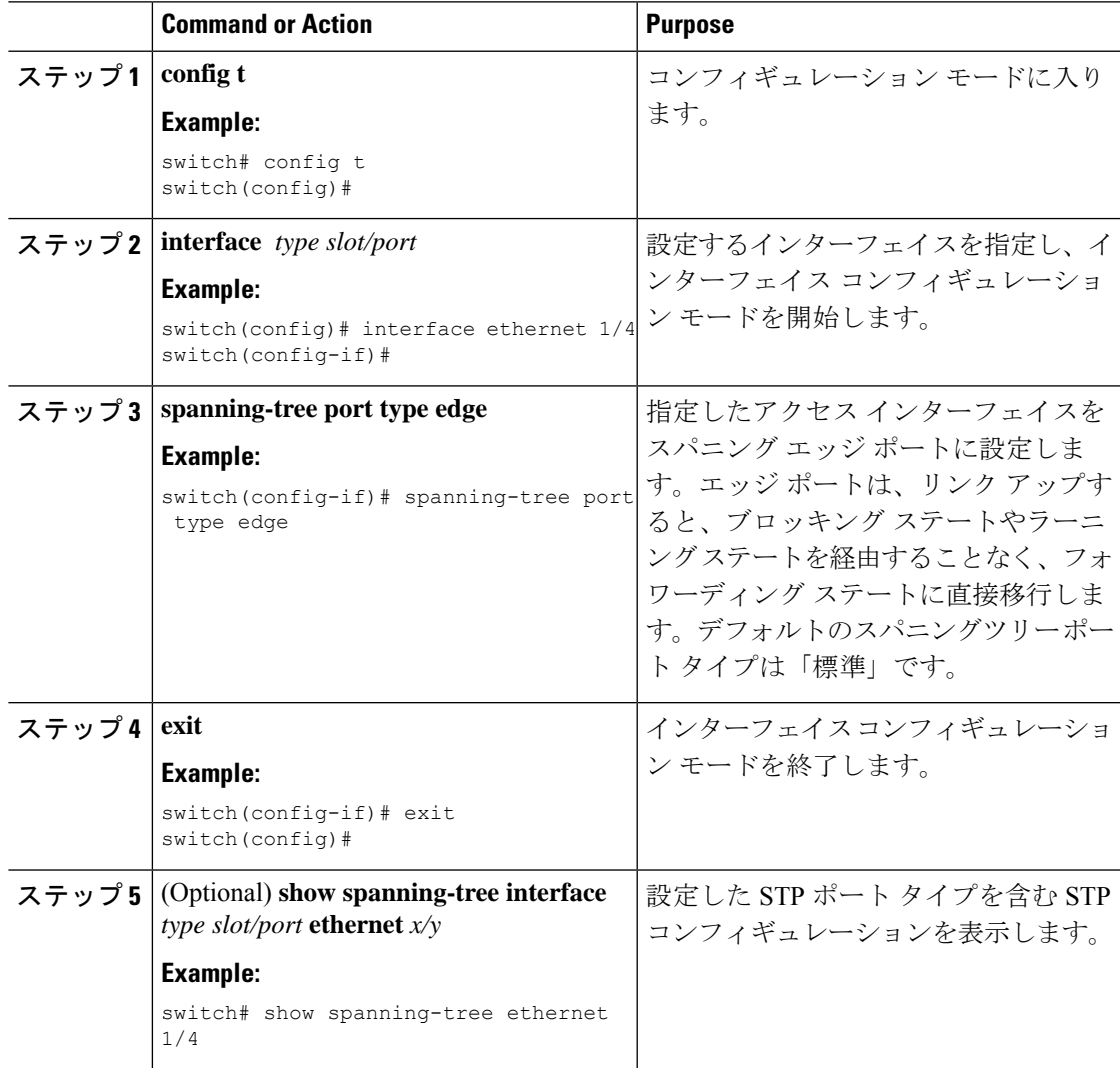

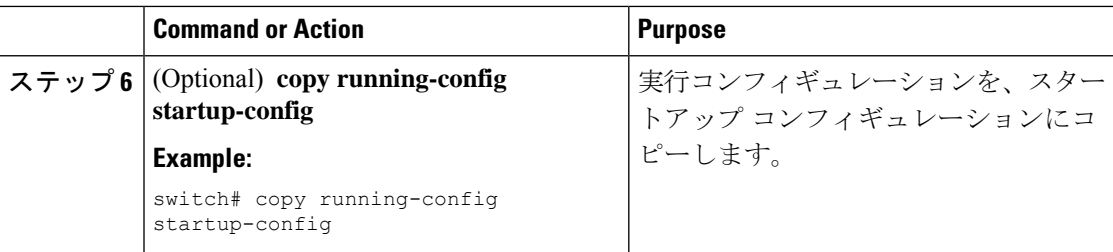

次に、アクセス インターフェイス Ethernet 1/4 をスパニングツリー エッジ ポートとし て設定する例を示します。

```
switch# config t
switch(config)# interface ethernet 1/4
switch(config-if)# spanning-tree port type edge
switch(config-if)# exit
switch(config)#
```
# **BPDU** ガードのグローバルなイネーブル化

BPDU ガードをデフォルトでグローバルにイネーブルにできます。BPDU ガードがグローバル にイネーブルにされると、システムは、BPDU を受信したエッジ ポートをシャット ダウンし ます。

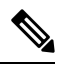

**Note** すべてのエッジ ポートで BPDU ガードをイネーブルにすることを推奨します。

#### **Before you begin**

スパニングツリー ポート タイプを設定する前に、次の点を確認してください。

- STP が設定されていること。
- ポートの接続先デバイスに応じて、ポートを正しく設定していること。

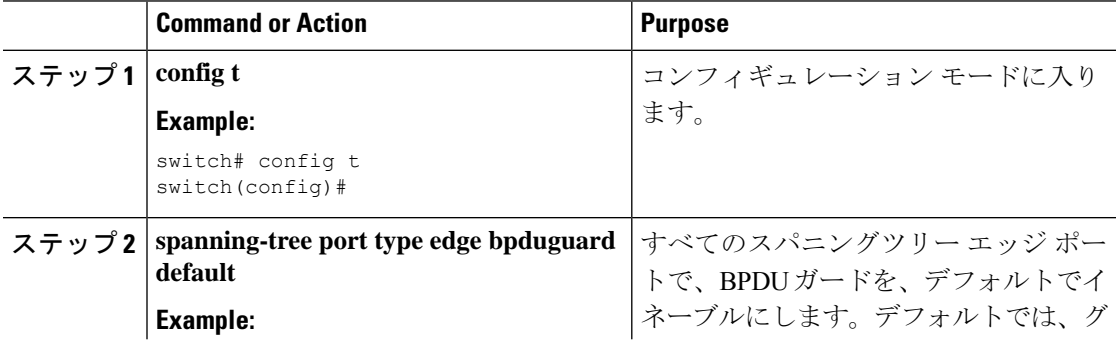

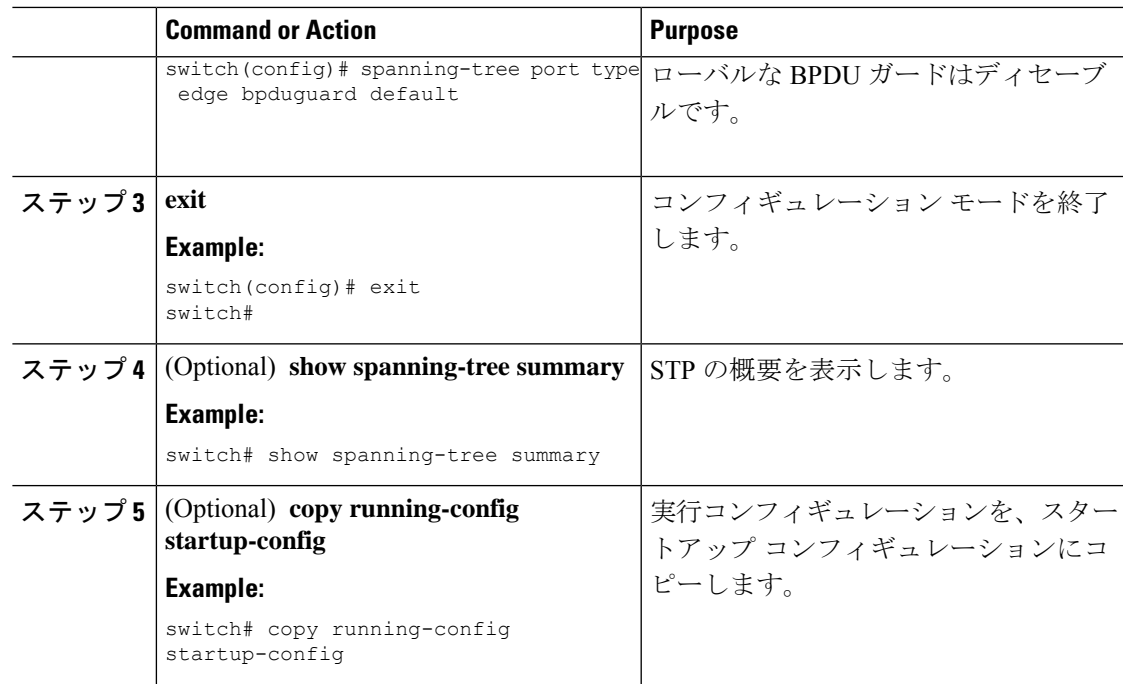

次に、すべてのスパニングツリー エッジ ポートで BPDU ガードをイネーブルにする 例を示します。

```
switch# config t
switch(config)# spanning-tree port type edge bpduguard default
switch(config)# exit
switch#
```
## 指定インターフェイスでの **BPDU** ガードのイネーブル化

指定インターフェイスで、BPDU ガードをイネーブルにできます。BPDU ガードがイネーブル にされたポートは、BPDU を受信すると、シャットダウンされます。

BPDU ガードは、指定インターフェイスで次のように設定にできます。

- **spanning-tree bpduguard enable** : インターフェイス上で、BPDU ガードが無条件にイネー ブルになります。
- **spanning-tree bpduguard disable** : インターフェイス上で、BPDU ガードが無条件にディ セーブルになります。
- **no spanning-tree bpduguard** :動作中のエッジ ポート インターフェイスに **spanning-tree port type edge bpduguard default** コマンドが設定されている場合、そのインターフェイス で BPDU ガードをイネーブルにします。

#### **Before you begin**

この機能を設定する前に、次の点を確認してください。

• STP が設定されていること。

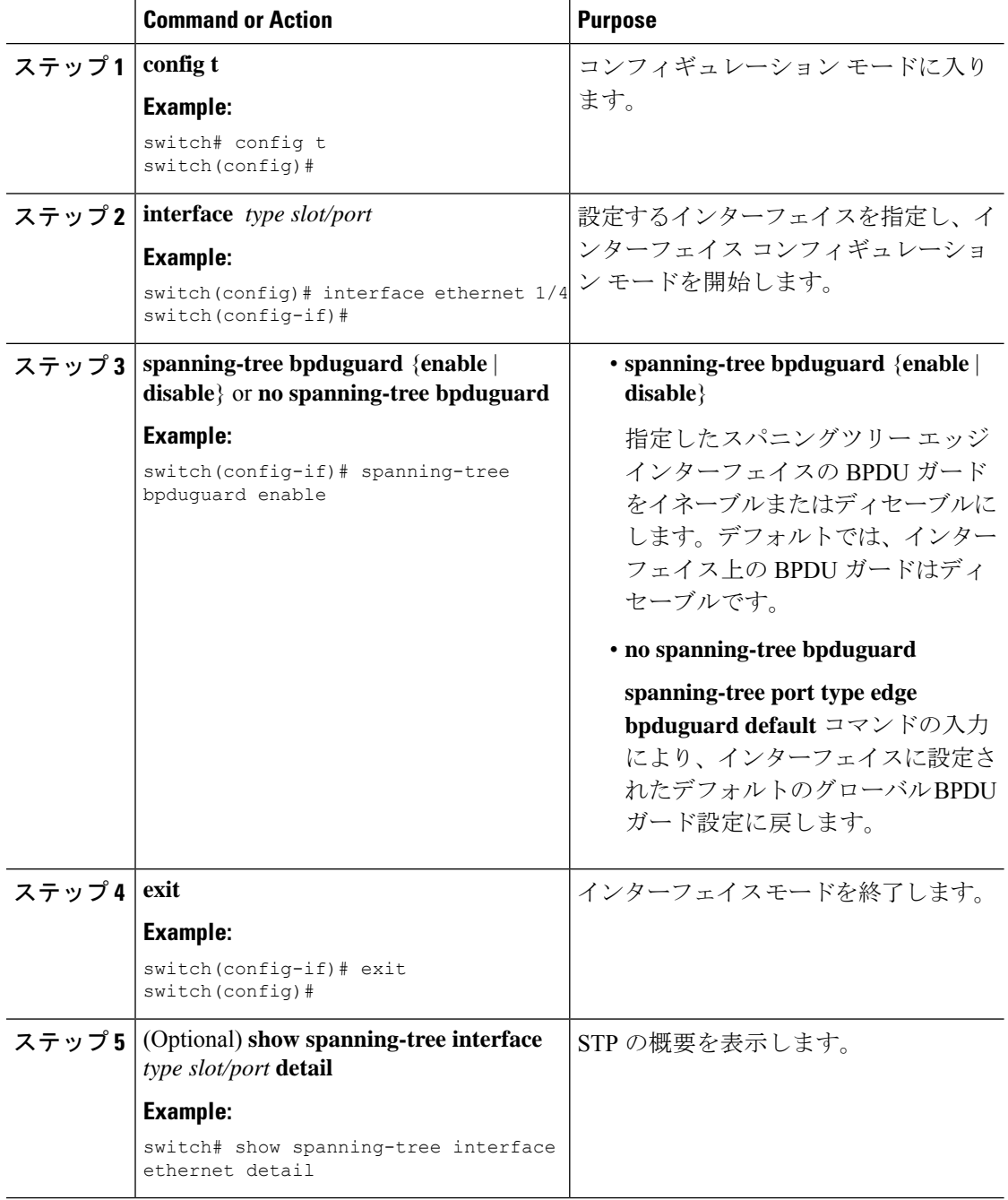

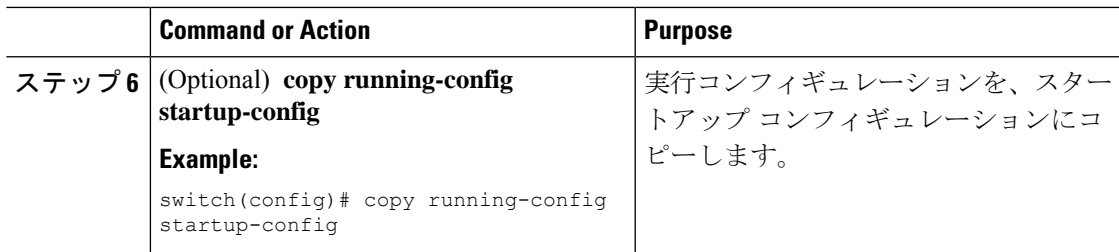

次に、エッジ ポート Ethernet 1/4 で BPDU ガードを明示的にイネーブルにする例を示 します。

```
switch# config t
switch(config)# interface ethernet 1/4
switch(config-if)# spanning-tree bpduguard enable
switch(config-if)# exit
switch(config)#
```
## **BPDU** フィルタリングのグローバルなイネーブル化

スパニングツリーエッジポートで、BPDUフィルタリングをデフォルトでグローバルにイネー ブルにできます。

BPDU フィルタリングがイネーブルであるエッジ ポートは、BPDU を受信するとエッジ ポー トとしての稼働ステータスが失われ、通常の STP ステート移行を再開します。ただし、この ポートは、エッジ ポートとしての設定は保持したままです。

このコマンドを使用するときは注意してください。このコマンドを誤って使用すると、 ブリッジング ループに陥る可能性があります。 **Caution**

#### **Before you begin**

この機能を設定する前に、次の点を確認してください。

- STP が設定されていること。
- 少なくとも一部のスパニングツリー エッジ ポートが設定済みであること。

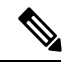

グローバルにイネーブルにされた BPDU フィルタリングは、動作中のエッジ ポートにだ け適用されます。ポートは数個の BPDU をリンクアップ時に送出してから、実際に、発 信 BPDU のフィルタリングを開始します。エッジ ポートは、BPDU を受信すると、動作 中のエッジポートステータスを失い、BPDUフィルタリングはディセーブルになります。 **Note**

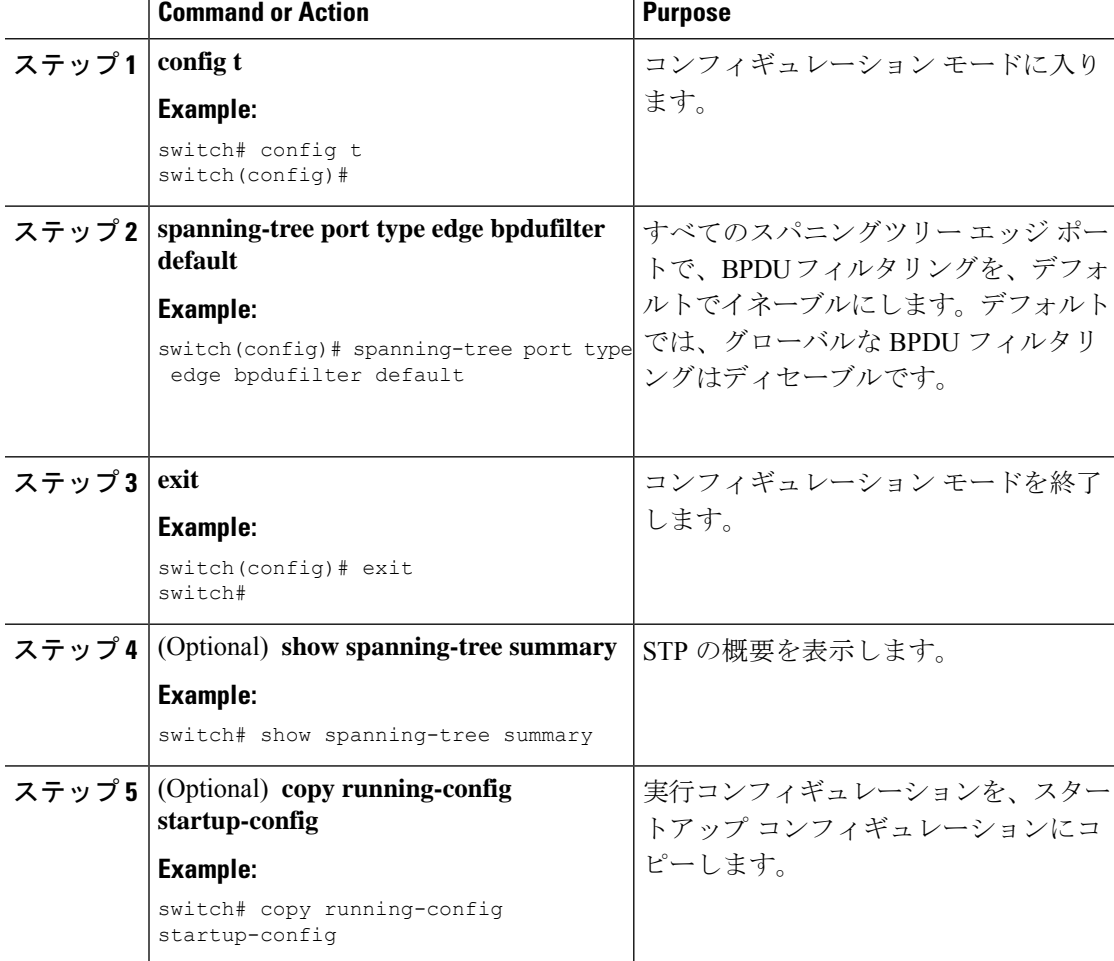

#### **Procedure**

#### **Example**

次に、すべての動作中のスパニングツリー エッジ ポートで BPDU フィルタリングを イネーブルにする例を示します。

```
switch# config t
switch(config)# spanning-tree port type edge bpdufilter default
switch(config)# exit
switch#
```
# 指定インターフェイスでの **BPDU** フィルタリングのイネーブル化

指定インターフェイスにBPDUフィルタリングを適用できます。BPDUフィルタリングを特定 のインターフェイス上でイネーブルにすると、そのインターフェイスはBPDUを送信しなくな り、受信した BPDU をすべてドロップするようになります。この BPDU フィルタリング機能 は、トランキングインターフェイスであるかどうかに関係なく、すべてのインターフェイスに 適用されます。

### ∕∳

**Caution**

**spanning-tree bpdufilter enable** を入力する場合は、慎重に行ってください。 指定された インターフェイスでコマンドを入力します。ホストに接続していないポートにBPDUフィ ルタリングを設定すると、そのポートは受信した BPDU をすべて無視してフォワーディ ングに移行するので、ブリッジング ループが発生することがあります。

このコマンドを入力すると、指定インターフェイスのポート設定が上書きされます。

このコマンドには次の 3 つの状態があります。

- **spanning-treebpdufilter enable** : インターフェイス上で、BPDU フィルタ処理が無条件にイ ネーブルになります。
- **spanning-tree bpdufilter disable** : インターフェイス上で、BPDU フィルタ処理が無条件に ディセーブルになります。
- **no spanning-tree bpdufilter** :動作中のエッジ ポート インターフェイスに **spanning-tree port type edge bpdufilter default** コマンドが設定されている場合、そのインターフェイスで BPDU フィルタリングをイネーブルにします。コマンドを使用します。

#### **Before you begin**

この機能を設定する前に、次の点を確認してください。

• STP が設定されていること。

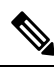

特定のポートだけでBPDUフィルタリングをイネーブルにすると、そのポートでのBPDU の送受信が禁止されます。 **Note**

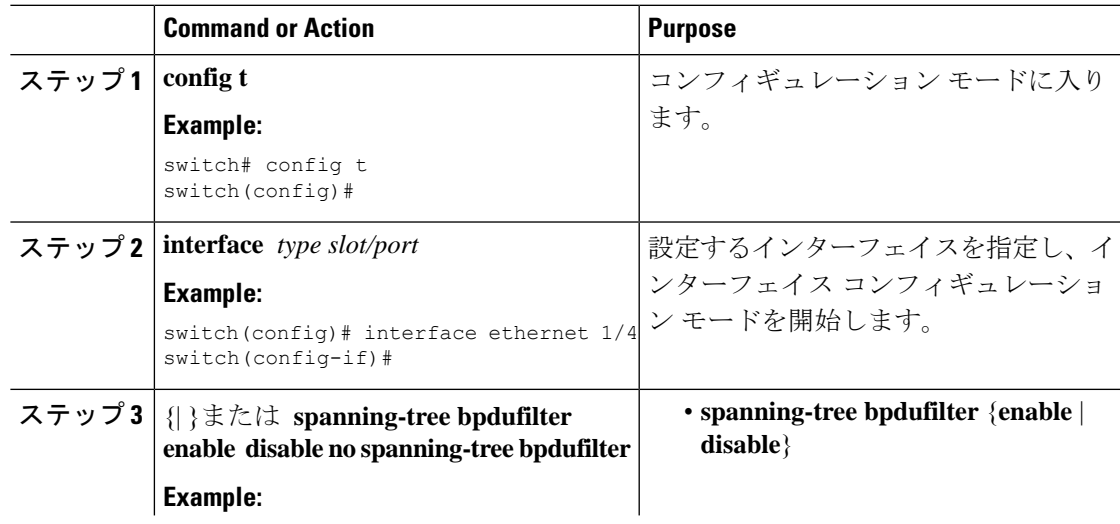

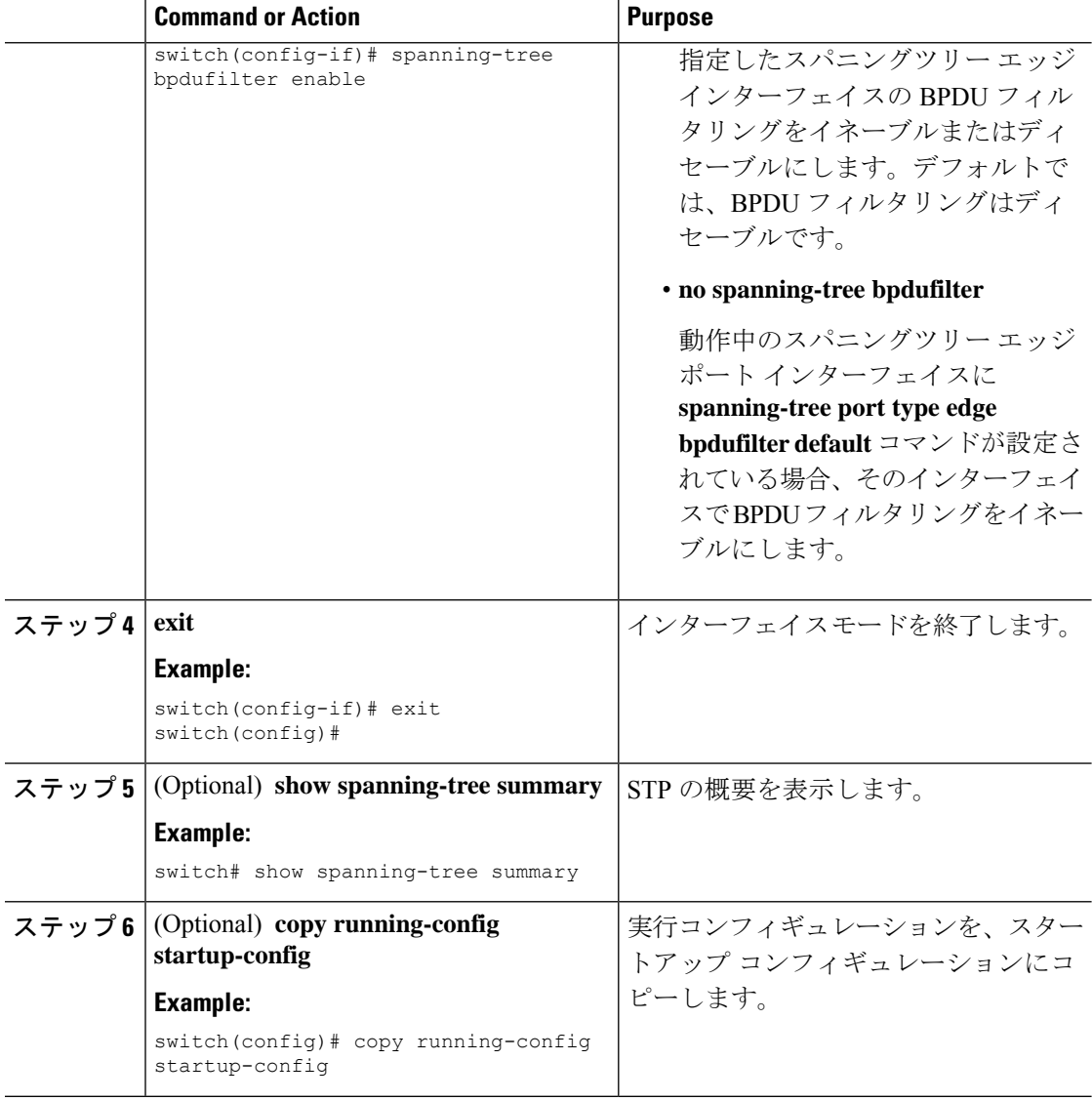

次に、スパニング ツリー エッジ ポート Ethernet 1/4 で BPDU フィルタリングを明示的 にイネーブルにする例を示します。

```
switch# config t
switch(config)# interface ethernet 1/4
switch(config-if)# spanning-tree bpdufilter enable
switch(config-if)# exit
switch(config)#
```
## ループ ガードのグローバルなイネーブル化

ループガードは、デフォルトの設定により、すべてのポイントツーポイントスパニングツリー の標準およびネットワークポートで、グローバルにイネーブルにできます。ループガードは、 エッジ ポートでは動作しません。

ループガードを使用すると、ブリッジネットワークのセキュリティを高めることができます。 ループ ガードは、単方向リンクを引き起こす可能性のある障害が原因で、代替ポートまたは ルート ポートが指定ポートになるのを防ぎます。

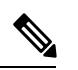

**Note**

指定インターフェイスでループガードコマンドを入力すると、グローバルなループガー ド コマンドが上書きされます。

#### **Before you begin**

この機能を設定する前に、次の点を確認してください。

- STP が設定されていること。
- スパニングツリー標準ポートが存在し、少なくとも一部のネットワークポートが設定済み であること。

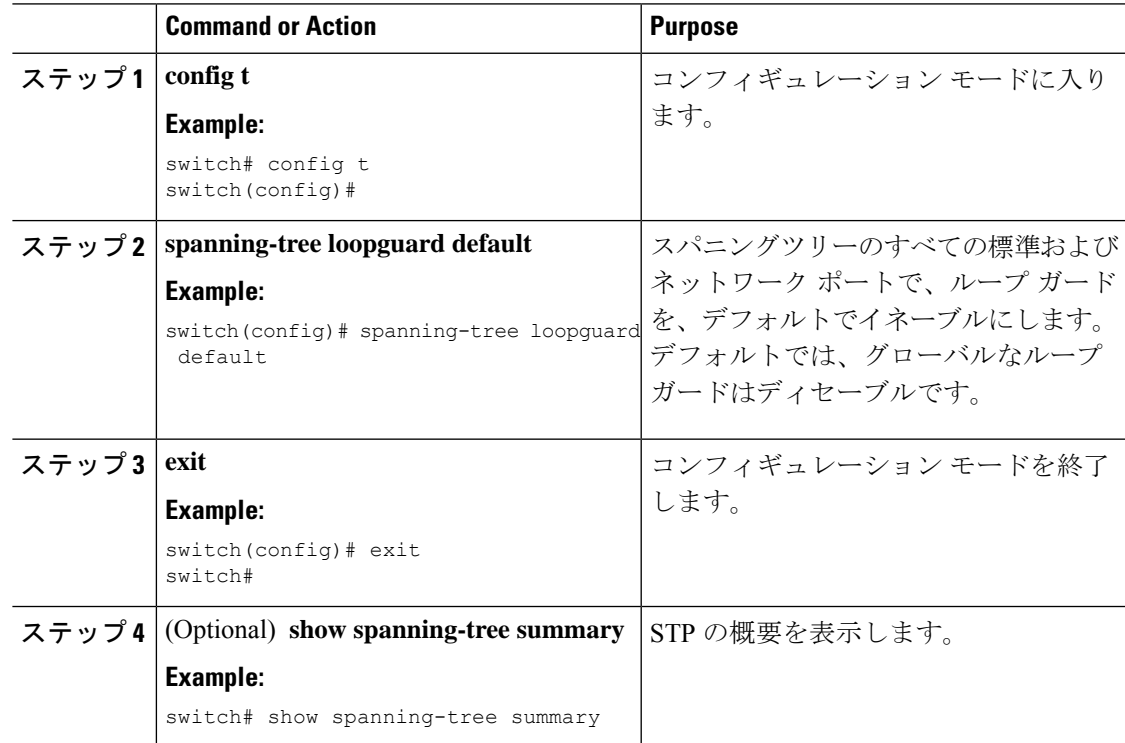

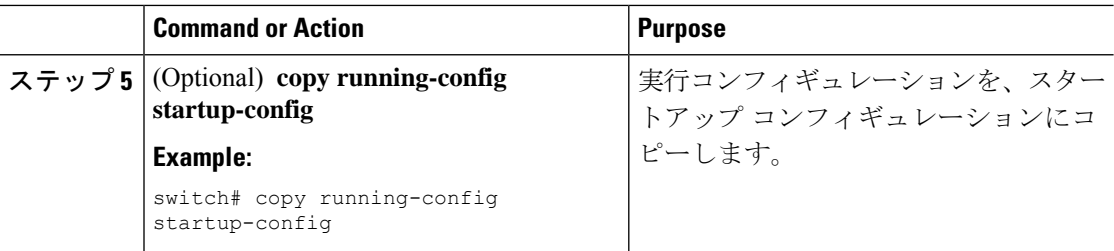

次に、スパニングツリーのすべての標準およびネットワークポートでループガードを イネーブルにする例を示します。

```
switch# config t
switch(config)# spanning-tree loopguard default
switch(config)# exit
switch#
```
# 指定インターフェイスでのループガードまたはルートガードのイネー ブル化

**Note** ループ ガードは、スパニングツリーの標準またはネットワーク ポート上で実行できま す。ルート ガードは、すべてのスパニングツリー ポート(標準、エッジ、ネットワー ク)上で実行できます。

ループ ガードまたはルート ガードは、指定インターフェイスでイネーブルにできます。

ポート上でルート ガードをイネーブルにすることは、そのポートをルート ポートにできない ことを意味します。ループガードは、単方向リンクの障害発生時に、代替ポートまたはルート ポートが指定ポートになるのを防止します。

特定のインターフェイスでループガードおよびルートガードの両機能をイネーブルにすると、 そのインターフェイスが属するすべての VLAN に両機能が適用されます。

指定インターフェイスでループガードコマンドを入力すると、グローバルなループガー ド コマンドが上書きされます。 **Note**

#### **Before you begin**

この機能を設定する前に、次の点を確認してください。

• STP が設定されていること。

• ループ ガードが、スパニングツリーの標準またはネットワーク ポート上で設定されてい ること。

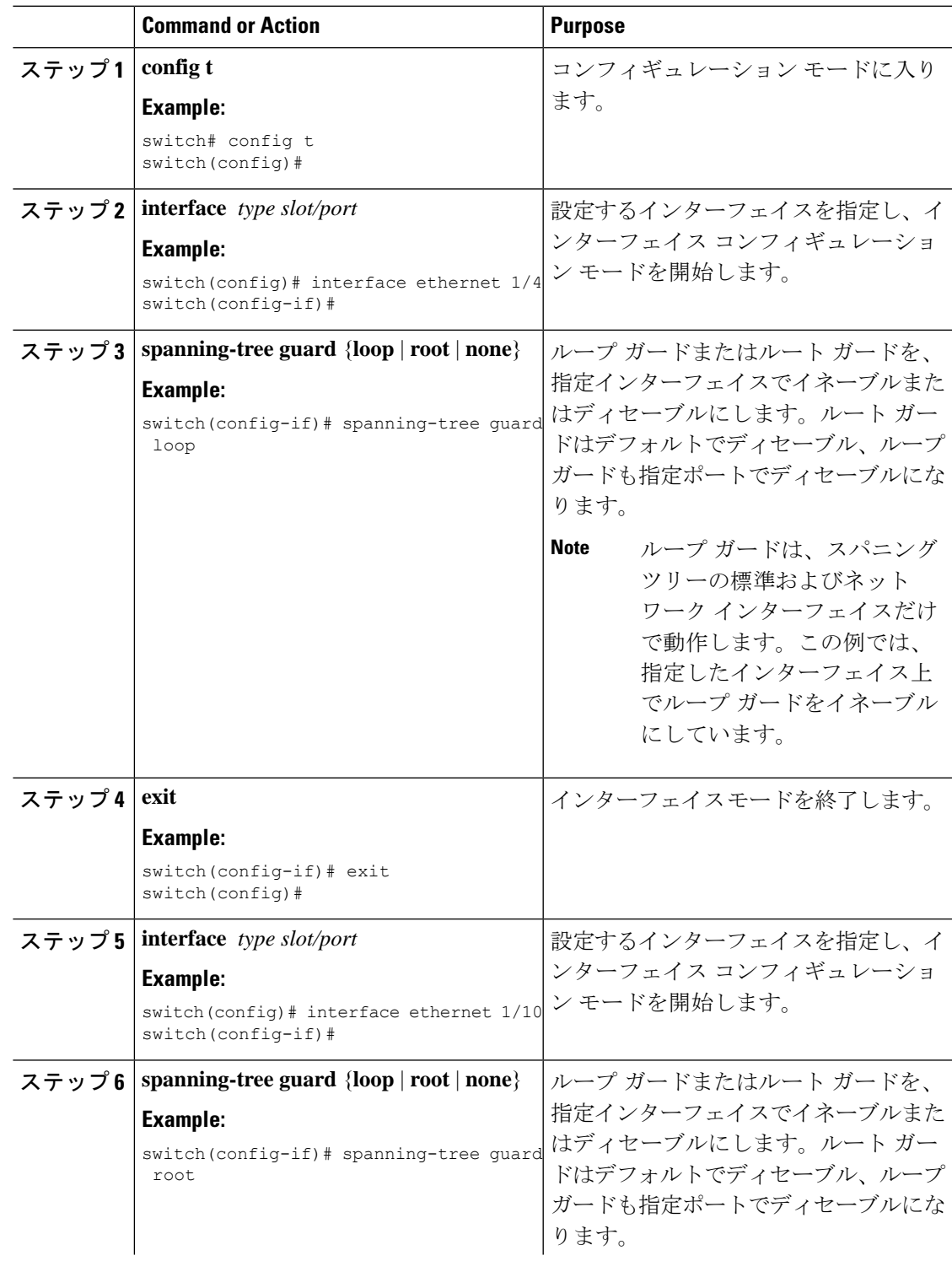

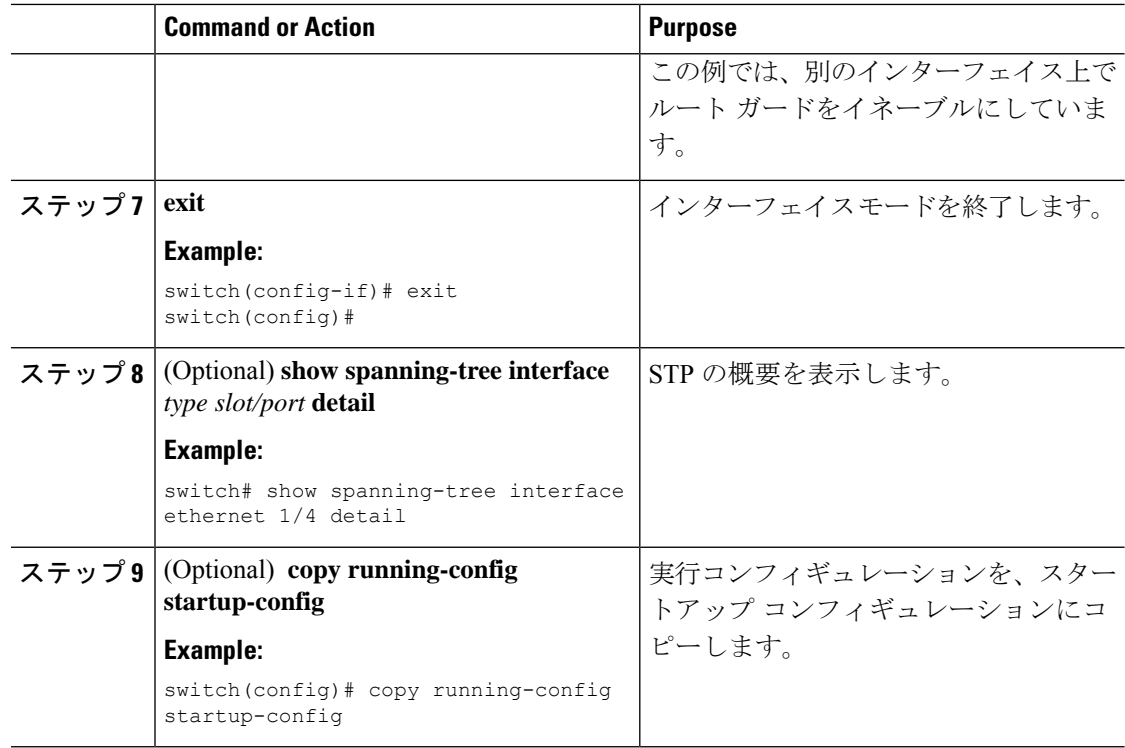

次に、Ethernet ポート 1/4 で、ルート ガードをイネーブルにする例を示します。

```
switch# config t
switch(config)# interface ethernet 1/4
switch(config-if)# spanning-tree guard root
switch(config-if)# exit
switch(config)#
```
# **STP** 拡張機能の設定の確認

STP 拡張機能の設定情報を表示するには、次のいずれかの作業を行います。

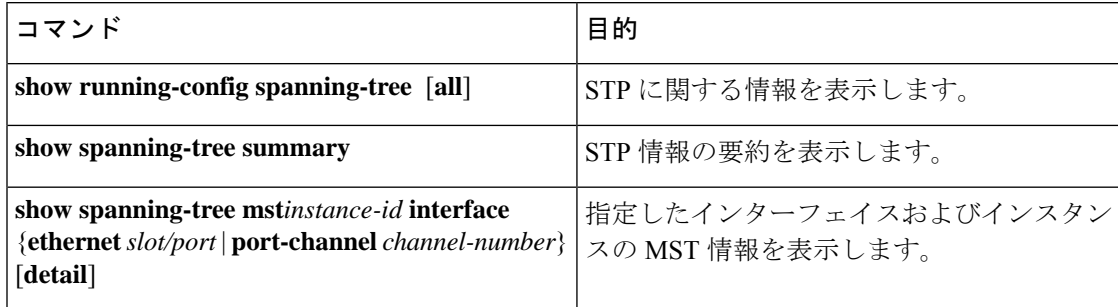

# **STP** 拡張機能の設定例

次に、STP 拡張機能を設定する例を示します。

switch# **configure terminal** switch(config)# **spanning-tree port type network default** switch(config)# **spanning-tree port type edge bpduguard default** switch(config)# **spanning-tree port type edge bpdufilter default**

switch(config)# **interface ethernet 1/1** switch(config-if)# **spanning-tree port type edge** switch(config-if)# **exit**

```
switch(config)# interface ethernet 1/2
switch(config-if)# spanning-tree port type edge
switch(config-if)# exit
switch(config)#
```
# **STP** 拡張機能の追加情報(**CLI** バージョン)

#### 関連資料

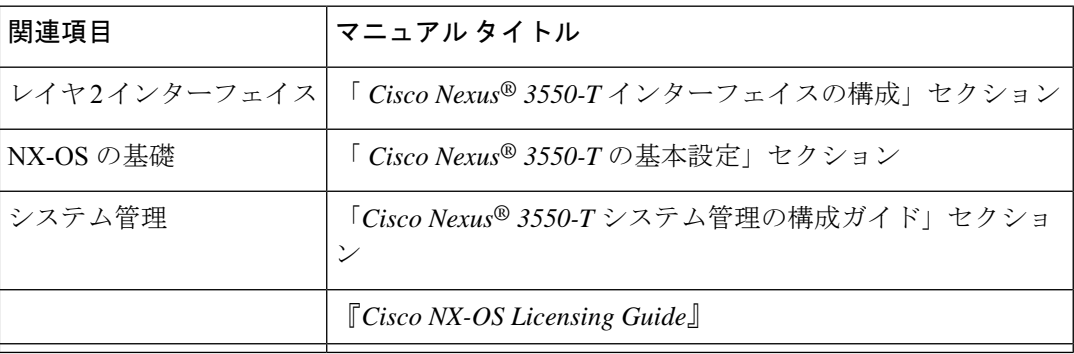

#### 標準

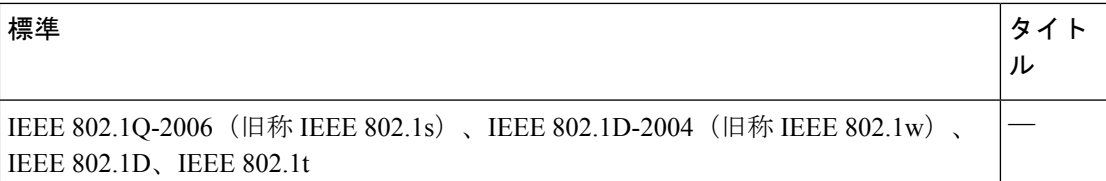

#### **MIB**

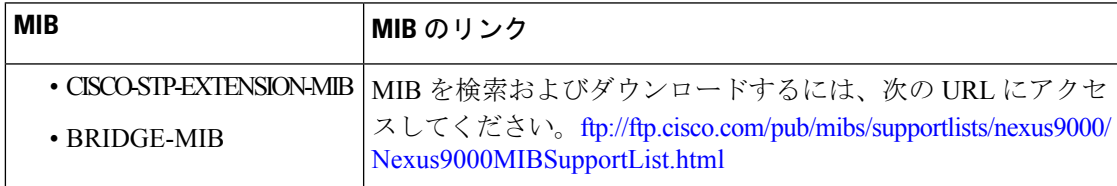

I

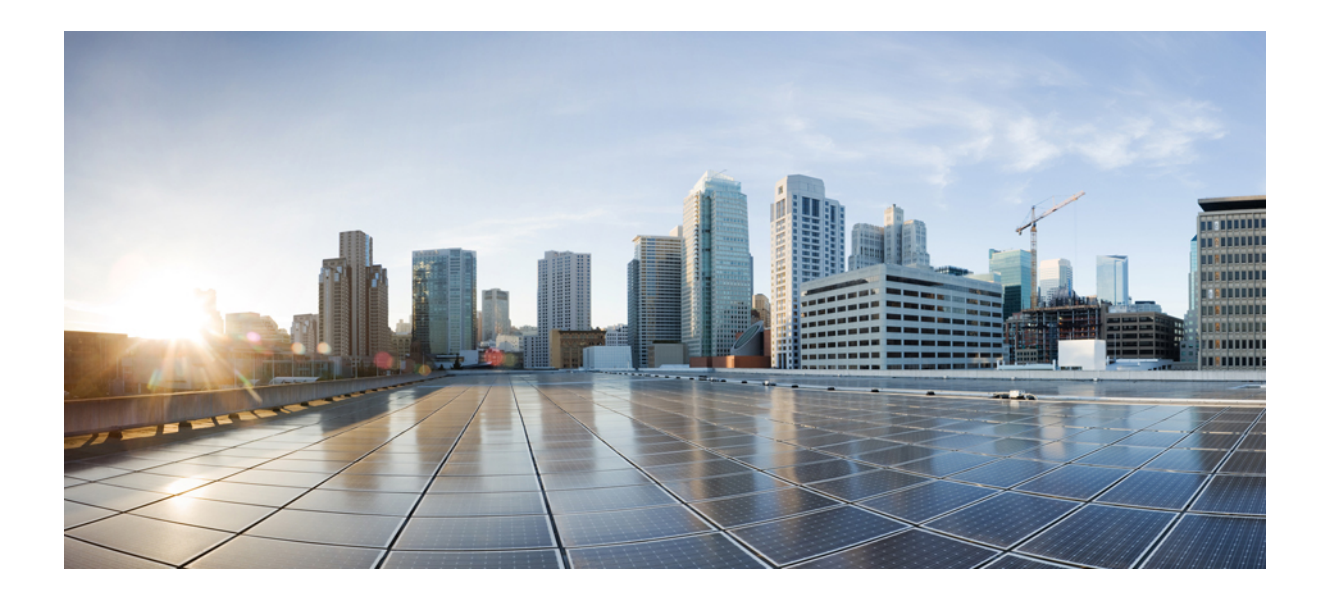

<sup>第</sup> **VII** <sup>部</sup>

# **Cisco Nexus 3550-T** インターフェイス構成 ガイド

- 『Interfaces Configuration Guide』 (507 ページ)
- 静的 NAT 変換の構成 (511 ページ)
- レイヤ 2 インターフェイスの設定 (525 ページ)
- ポート チャネルの設定 (547 ページ)
- レイヤ 3 インターフェイスの設定 (593 ページ)

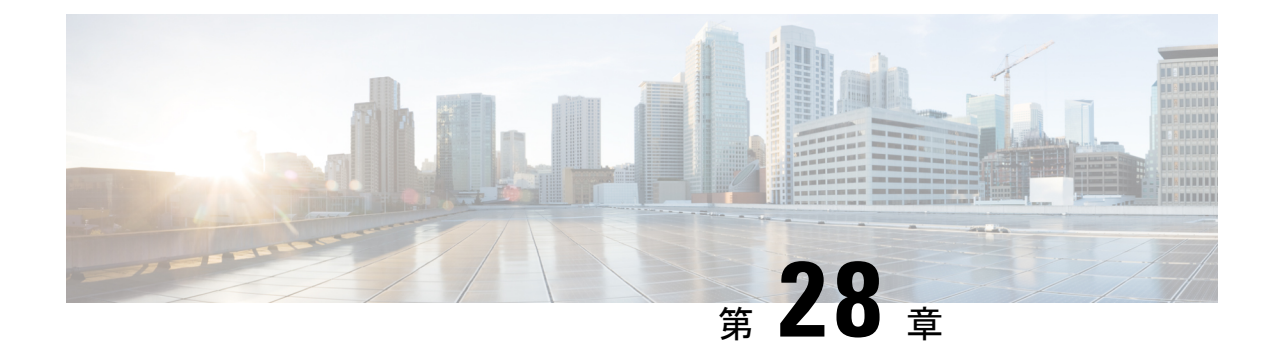

# 『**Interfaces Configuration Guide**』

この前書きは、次の項で構成されています。

- ライセンス要件 (507 ページ)
- インターフェイスについて (507 ページ)
- インターフェイスのハイ アベイラビリティ (509 ページ)

# ライセンス要件

Cisco NX-OS ライセンス方式の推奨の詳細と、ライセンスの取得および適用の方法について は、『*Cisco NX-OS [Licensing](https://www.cisco.com/c/en/us/td/docs/switches/datacenter/sw/nx-os/licensing/guide/b_Cisco_NX-OS_Licensing_Guide.html) Guide*』を参照してください。

# インターフェイスについて

CiscoNX-OSは、サポート対象の各インターフェイスタイプの複数の設定パラメータをサポー トします。ほとんどのパラメータはこのマニュアルで説明しますが、一部は他のマニュアルで 説明します。

以下の表に、インターフェイスに設定できるパラメータの情報の入手先を示します。

表 **26 :** インターフェイスのパラメータ

| 機能      | パラメータ                                | 解説場所                      |
|---------|--------------------------------------|---------------------------|
| 基本パラメータ | 説明、デュプレックス、エ<br>ラー無効化、フロー制御、<br>ビーコン | 基本インターフェイス パラ<br>  メータの設定 |
| レイヤ3    | メディア、IPv4 アドレス                       | レイヤ3インターフェイスの<br>設定       |

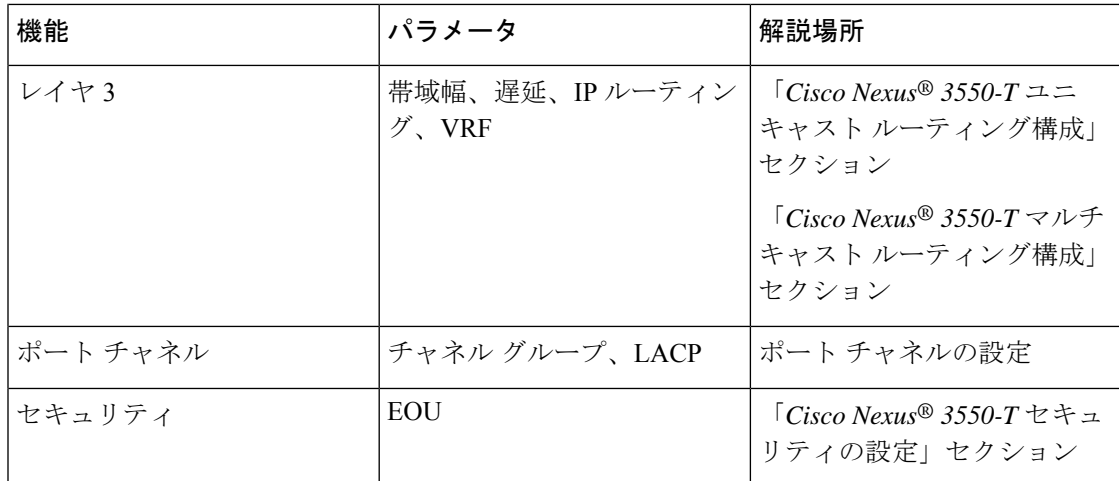

### イーサネット インターフェイス

イーサネット インターフェイスには、ルーテッド ポートが含まれます。

Cisco Nexus® 3550-T スイッチには、次の注意事項と制限事項があります。

• Cisco Nexus® 3550-T は、10G の速度のみをサポートします。

### アクセス ポート

アクセス ポートは 1 つの VLAN のトラフィックを送受信します。このポートのタイプはレイ ヤ 2 インターフェイスだけです。

アクセス ポートの詳細については、「アクセス インターフェイスとトランク インターフェイ スについて」の項を参照してください。

### トランク ポート

トランク ポートは、1 つの VLAN の非タグ付きパケットと、複数の VLAN のカプセル化され たタグ付きパケットを伝送します。(カプセル化については、「IEEE 802.1Q カプセル化」の セクションを参照してください)。

レイヤ2スイッチングポートは、アクセスポートまたはトランクポートとして設定できます。 トランクは 1 つのリンクを介して複数の VLAN トラフィックを伝送するので、VLAN をネッ トワーク全体に拡張することができます。レイヤ 2 スイッチング ポートはすべて、MAC アド レス テーブルを維持します。

### ルーテッド ポート

ルーテッドポートは、IPトラフィックを他のデバイスにルーティングできる物理ポートです。 ルーテッド ポートはレイヤ 3 インターフェイスだけです。

ルーテッド ポートの詳細については、「ルーテッド インターフェイス」のセクションを参照 してください。
### 管理インターフェイス

管理イーサネットインターフェイスを使用して、Telnetクライアント、簡易ネットワーク管理 プロトコル(SNMP)、その他の管理エージェントを使用するリモート管理用ネットワークに デバイスを接続できます。管理ポート (mgmt0) は、自動検知であり、10/100/1000 Mb/s の速 度の全二重モードで動作します。

管理インターフェイスの詳細については、『Cisco Nexus 9000 Series NX-OS [Fundamentals](https://www.cisco.com/c/en/us/td/docs/switches/datacenter/nexus9000/sw/7-x/fundamentals/configuration/guide/b_Cisco_Nexus_9000_Series_NX-OS_Fundamentals_Configuration_Guide_7x.html) [Configuration](https://www.cisco.com/c/en/us/td/docs/switches/datacenter/nexus9000/sw/7-x/fundamentals/configuration/guide/b_Cisco_Nexus_9000_Series_NX-OS_Fundamentals_Configuration_Guide_7x.html) Guide』を参照してください。このマニュアルにも、管理インターフェイスの IP アドレスとデフォルト IP ルーティング設定に関する情報を記載しています。

### ポートチャネル インターフェイス

ポートチャネルは、複数の物理インターフェイスを集約した論理インターフェイスです。最大 4 の物理ポートへの個別リンクを 1 つのポート チャネルにバンドルして、帯域幅と冗長性を向 上させることができます。ポート チャネリングにより、これらの物理インターフェイス チャ ネルのトラフィックをロード バランスさせることもできます。ポート チャネル インターフェ イスの詳細については、「ポート チャネルの構成」のセクションを参照してください。

### ループバック インターフェイス

仮想ループバック インターフェイスは、常にアップ状態にあるシングル エンドポイントを持 つ仮想インターフェイスです。パケットが仮想ループバックインターフェイスを通じて送信さ れると、仮想ループバック インターフェイスですぐに受信されます。ループバック インター フェイスは物理インターフェイスをエミュレートします。

# インターフェイスのハイ アベイラビリティ

インターフェイスは、ステートフル再起動とステートレス再起動をサポートします。

I

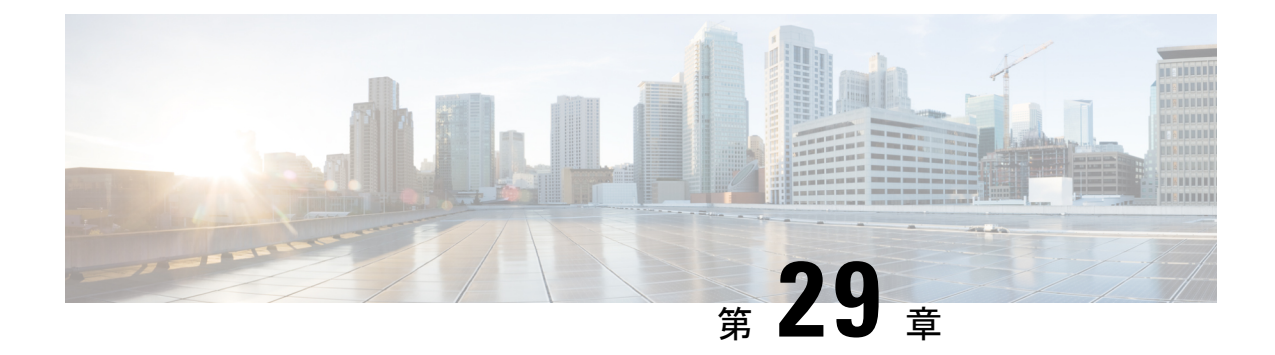

# 静的 **NAT** 変換の構成

- ネットワーク アドレス変換の概要 (511 ページ)
- スタティック NAT に関する情報 (511 ページ)
- NAT の内部アドレスおよび外部アドレス (513 ページ)
- スタティック NAT の注意事項および制約事項 (514 ページ)
- スタティック NAT の設定 (515 ページ)

# ネットワーク アドレス変換の概要

ネットワークアドレス変換 (NAT) は、登録されていないIPアドレスを使用してインターネッ トへ接続するプライベート IP インターネットワークをイネーブルにします。NAT はデバイス (通常、2 つのネットワークを接続するもの)で動作し、パケットを別のネットワークに転送 する前に、社内ネットワークの(グローバルに一意のアドレスではなく)プライベート IP ア ドレスを正規の IP アドレスに変換します。NAT は、ネットワーク全体に対して 1 つの IP アド レスだけを外部にアドバタイズするように設定できます。この機能により、1つのIPアドレス の後ろに内部ネットワーク全体を効果的に隠すことで、セキュリティが強化されます。

NAT が設定されたデバイスには、内部ネットワークと外部ネットワークのそれぞれに接続す るインターフェイスが少なくとも 1 つずつあります。標準的な環境では、NAT はスタブ ドメ インとバックボーンの間の出口ルータに設定されます。パケットがドメインから出て行くと き、NAT はローカルで意味のある送信元 アドレスをグローバルで一意の アドレスに変換しま す。パケットがドメインに入ってくる際は、NAT はグローバルに一意な宛先アドレスをロー カル アドレスに変換します。出口点が複数存在する場合、個々の NAT は同じ変換テーブルを 持っている必要があります。

NAT は RFC 1631 に記述されています。

# スタティック **NAT** に関する情報

スタティック ネットワーク アドレス変換 (NAT) を使用すると、ユーザは内部ローカル アド レスから外部グローバルアドレスへの1対1変換を設定することができます。これにより、内 部から外部トラフィックおよび外部から内部トラフィックへの IP アドレスとポート番号の両

方の変換が可能になります。Cisco Nexus デバイスはヒットレス NAT をサポートします。これ は、既存の NAT トラフィック フローに影響を与えずに NAT 構成で NAT 変換を追加または削 除できることを意味します。

スタティック NAT では、プライベート アドレスからパブリック アドレスへの固定変換が作成 されます。スタティックNATでは1対1ベースでアドレスが割り当てられるため、プライベー ト アドレスと同じ数のパブリック アドレスが必要です。スタティック NAT では、パブリック アドレスは連続する各接続で同じであり、永続的な変換規則が存在するため、宛先ネットワー クのホストは変換済みのホストへのトラフィックを開始できます(そのトラフィックを許可す るアクセス リストがある場合)。

次の図に、一般的なスタティック NAT のシナリオを示します。変換は常にアクティブである ため、変換対象ホストとリモート ホストの両方で接続を生成でき、マップ アドレスは **static** コマンドによって静的に割り当てられます。

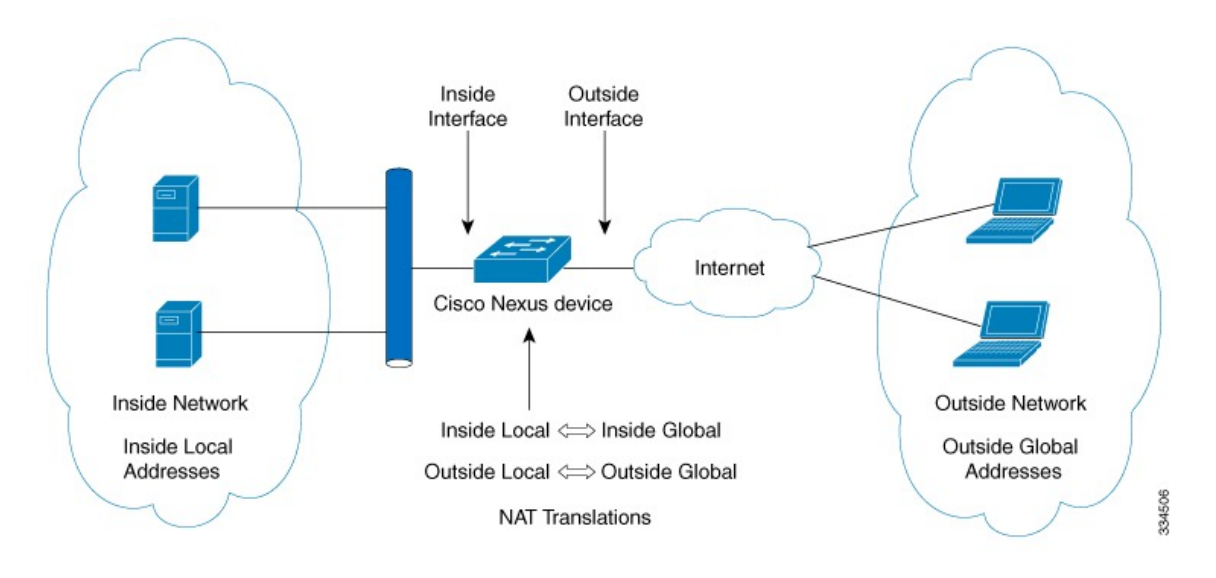

図 **25 :** スタティック **NAT**

次に、スタティック NAT を理解するのに役立つ主な用語を示します。

- NATの内部インターフェイス:プライベートネットワークに面するレイヤ3インターフェ イス。
- NAT の外部インターフェイス:パブリック ネットワークに面するレイヤ 3 インターフェ イス。
- ローカルアドレス:ネットワークの内部(プライベート)部分に表示される任意のアドレ ス。
- •グローバルアドレス:ネットワークの外部(パブリック)部分に表示される任意のアドレ ス。
- 正規の IP アドレス: Network Information Center (NIC) やサービス プロバイダーにより割 り当てられたアドレス。
- 内部ローカル アドレス:内部ネットワーク上のホストに割り当てられた IP アドレス。こ のアドレスは正規の IP アドレスである必要はありません。
- 外部ローカル アドレス:内部ネットワークから見た外部ホストの IP アドレス。これは、 内部ネットワークのルーティング可能なアドレス空間から割り当てられるため、正規のア ドレスである必要はありません。
- 内部グローバルアドレス:1つ以上の内部ローカルIPアドレスを外部に対して表すために 使用できる正規の IP アドレス。
- 外部グローバル アドレス:ホスト所有者が外部ネットワーク上のホストに割り当てる IP アドレス。このアドレスは、ルート可能なアドレスまたはネットワーク空間から割り当て られた正規のアドレスです。

# **NAT** の内部アドレスおよび外部アドレス

NAT 内部とは、変換を必要とする組織が所有するネットワークを指します。NAT が設定され ている場合、このネットワーク内のホストは、別の空間(グローバルアドレス空間として知ら れている)にあるものとしてネットワークの外側に現れる1つ空間(ローカルアドレス空間と して知られている)内のアドレスを持つことになります。

同様に、NAT 外部とは、スタブ ネットワークが接続するネットワークを指します。通常、組 織の管理下にはありません。外部ネットワーク内のホストを変換の対象にすることもできるた め、これらのホストもローカル アドレスとグローバル アドレスを持つことができます。

NAT では、次の定義が使用されます。

- ローカル アドレス:ネットワークの内側部分に表示されるローカルな IP アドレスです。
- グローバル アドレス:ネットワークの外側部分に表示されるグローバルな IP アドレスで す。
- 内部ローカル アドレス:内部ネットワーク上のホストに割り当てられた IP アドレス。こ のアドレスは、多くの場合、インターネット ネットワーク情報センター(InterNIC)や サービス プロバイダーにより割り当てられた正規の IP アドレスではありません。
- 内部グローバル アドレス:外部に向けて、1 つ以上の内部ローカル IP アドレスを表現し た正規の IP アドレス (InterNIC またはサービス プロバイダーにより割り当てられたも の)。
- 外部ローカル アドレス:内部ネットワークから見た外部ホストの IP アドレス。必ずしも 正規のアドレスでありません。内部でルート可能なアドレス空間から割り当てられたもの です。
- 外部グローバルアドレス:外部ネットワークに存在するホストに対して、ホストの所有者 により割り当てられた IP アドレス。このアドレスは、グローバルにルート可能なアドレ ス、またはネットワーク空間から割り当てられたものです。

# スタティック **NAT** の注意事項および制約事項

スタティック NAT 設定時の注意事項および制約事項は、次のとおりです。

- キーワードが付いている**show**コマンド**internal**はサポートされていません。
- 変換された IP が、外部インターフェイス サブネットの一部である場合、NAT の外部イン ターフェイスで **ip proxy-arp** コマンドを使用します。**add-route** キーワードを使用する場 合は、**ip proxy-arp** を有効にする必要があります。
- Cisco Nexus デバイスは、次のインターフェイスタイプで NAT をサポートします。 • ルーテッド ポート
- NATはデフォルトの仮想ルーティングおよびフォワーディング(VRF) テーブルのみでサ ポートされます。
- NAT は、IPv4 ユニキャストだけでサポートされています。
- Cisco Nexusデバイスは次をサポートしていません。
	- ソフトウェアの変換。すべての変換はハードウェアで行われます。
	- NAT ルーティング
	- アプリケーション層の変換。レイヤ 4 およびその他の組み込み IP は変換されません (FTP、ICMP の障害、IPSec、HTTPS など)。
	- インターフェイス上で同時に設定された NAT および VLAN アクセス コントロール リスト(VACL)。
	- フラグメント化された IP パケットの PAT 変換。
	- ソフトウェア転送パケットの NAT 変換。たとえば、IP オプションを持つパケットは NAT 変換されません。
- IP アドレスがスタティック NAT 変換または PAT 変換に使用される場合、他の目的には使 用できません。たとえば、インターフェイスに割り当てることはできません。
- スタティック NAT の場合は、外部グローバル IP アドレスが外部インターフェイス IP ア ドレスと異なる必要があります。
- (100 を超える)多数の変換を設定する場合、変換を設定してから NAT インターフェイ スを設定する方が迅速に設定できます。
- ECMP NAT は Cisco Nexus® 3550-T スイッチではサポートされません。

# スタティック **NAT** の設定

# スタティック **NAT** のイネーブル化

#### 手順

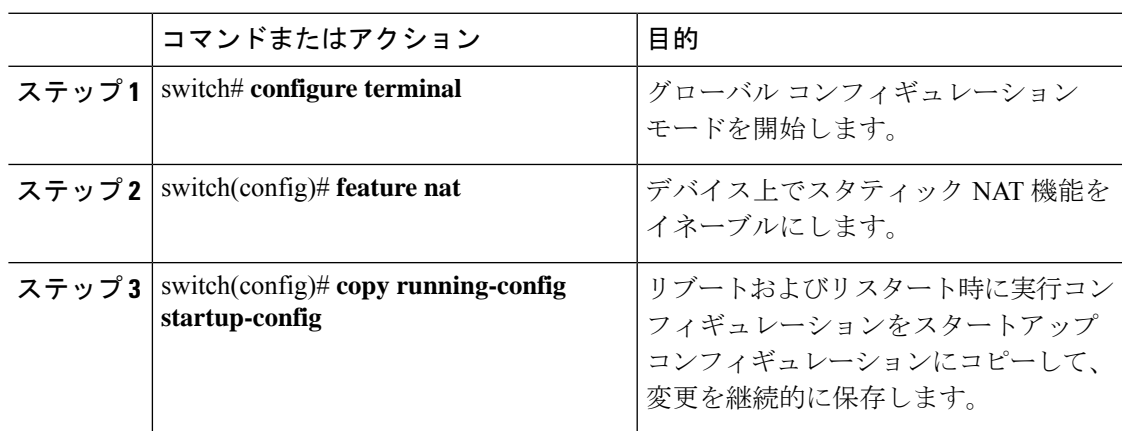

# インターフェイスでのスタティック **NAT** の設定

手順

|       | コマンドまたはアクション                                                             | 目的                                                                             |
|-------|--------------------------------------------------------------------------|--------------------------------------------------------------------------------|
| ステップ1 | switch# configure terminal                                               | グローバル コンフィギュレーション<br>モードを開始します。                                                |
| ステップ2 | switch(config)# interface type slot/port                                 | 設定するインターフェイスを指定し、イ<br>ンターフェイス コンフィギュレーショ<br>ンモードを開始します。                        |
| ステップ3 | switch(config-if)# ip nat {inside   outside}                             | 内部または外部としてインターフェイス<br>を指定します。                                                  |
|       |                                                                          | マーク付きインターフェイス<br>(注)<br>に到着したパケットだけが変<br>換できます。                                |
| ステップ4 | (任意)<br>switch(config)# $\mathbf{copy}$<br>running-config startup-config | リブートおよびリスタート時に実行コン<br>フィギュレーションをスタートアップ<br>コンフィギュレーションにコピーして、<br>変更を継続的に保存します。 |

例 次に、スタティック NAT を使用して内部のインターフェイスを設定する例を示しま す。

switch# **configure terminal** switch(config)# **interface ethernet 1/4** switch(config-if)# **ip nat inside**

### 内部送信元アドレスのスタティック **NAT** のイネーブル化

内部送信元変換の場合、トラフィックは内部インターフェイスから外部インターフェイスに流 れます。NAT は、内部ローカル IP アドレスを内部グローバル IP アドレスに変換します。リ ターン トラフィックでは、宛先の内部グローバル IP アドレスが内部ローカル IP アドレスに変 換されて戻されます。

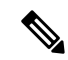

が、内部送信元 IP アドレス(Src:ip1)を外部送信元 IP アドレス(newSrc:ip2)に変換す るように設定されている場合、は内部宛先 IP アドレス(newDst: ip1)への外部宛先 IP ア ドレス (Dst: ip2)の変換をCisco Nexus デバイス暗黙的に追加します。 (注)

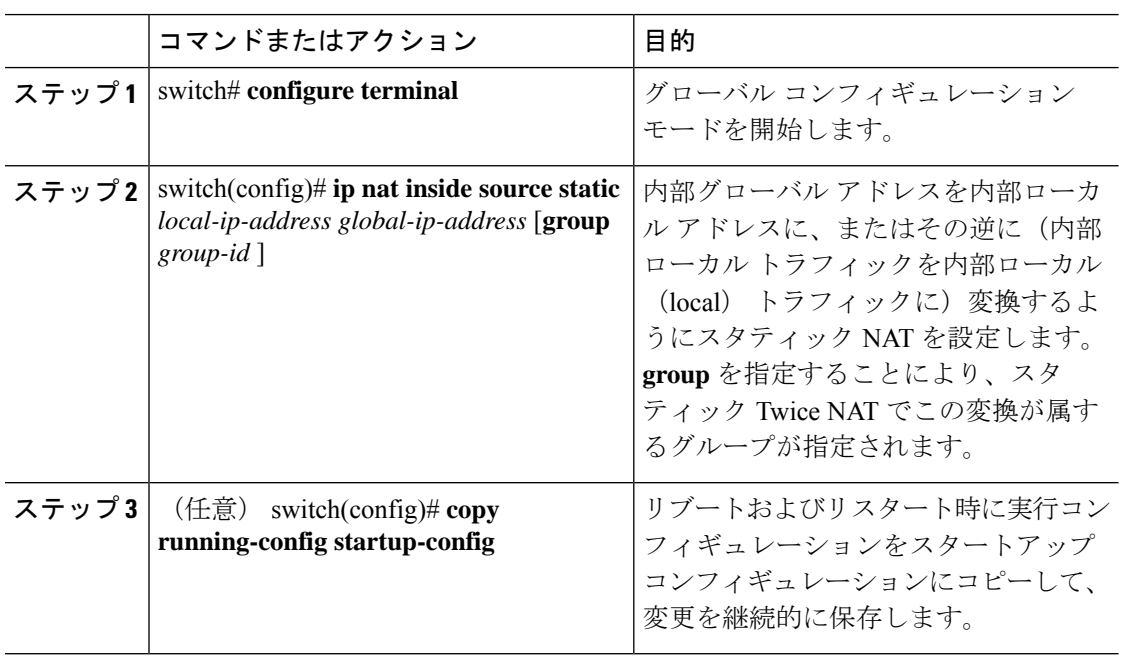

次に、内部送信元アドレスのスタティック NAT を設定する例を示します。

```
switch# configure terminal
```

```
switch(config)# ip nat inside source static 1.1.1.1 5.5.5.5
switch(config)# copy running-config startup-config
```
### 外部送信元アドレスのスタティック **NAT** のイネーブル化

外部送信元変換の場合、トラフィックは外部インターフェイスから内部インターフェイスに流 れます。NAT は、外部グローバル IP アドレスを外部ローカル IP アドレスに変換します。リ ターン トラフィックでは、宛先の外部ローカル IP アドレスが外部グローバル IP アドレスに変 換されて戻されます。

#### 手順

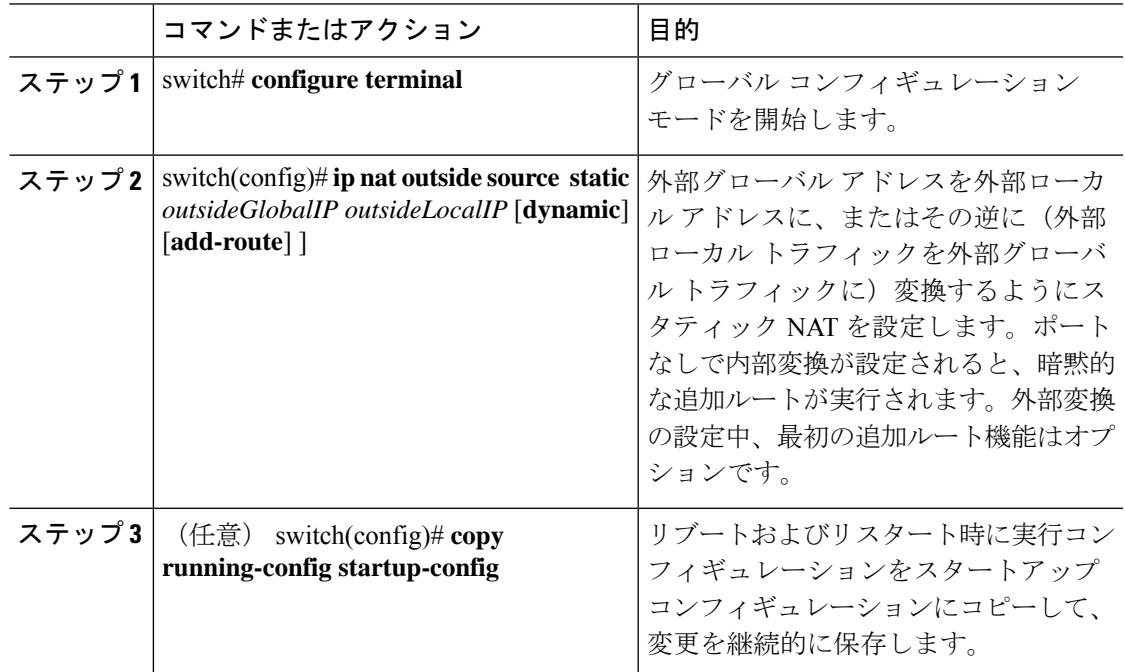

#### 例

次に、外部送信元アドレスのスタティック NAT を設定する例を示します。

switch# **configure terminal**

```
switch(config)# ip nat outside source static 2.2.2.2 6.6.6.6
switch(config)# copy running-config startup-config
```
### 内部送信元アドレスのスタティック **PAT** の設定

ポート アドレス変換(PAT)を使用して、特定の内部ホストにサービスをマッピングできま す。

#### 手順

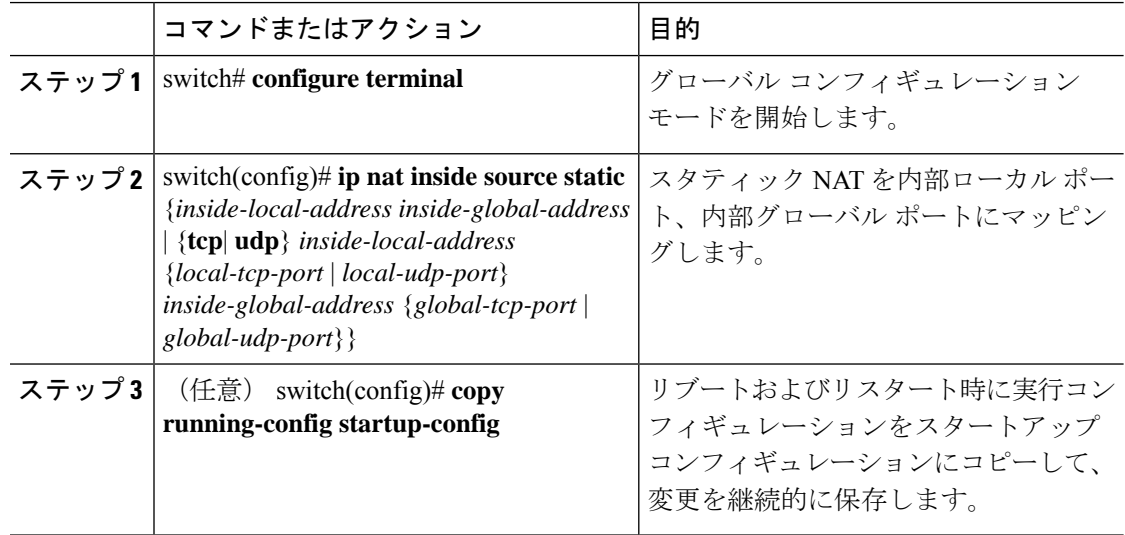

#### 例

次に、UDP サービスを特定の内部送信元アドレスおよび UDP ポートにマッピングす る例を示します。

```
switch# configure terminal
switch(config)# ip nat inside source static udp 20.1.9.2 63 35.48.35.48 130
switch(config)# copy running-config startup-config
```
### 外部送信元アドレスのスタティック **PAT** の設定

ポート アドレス変換(PAT)を使用して、サービスを特定の外部ホストにマッピングできま す。

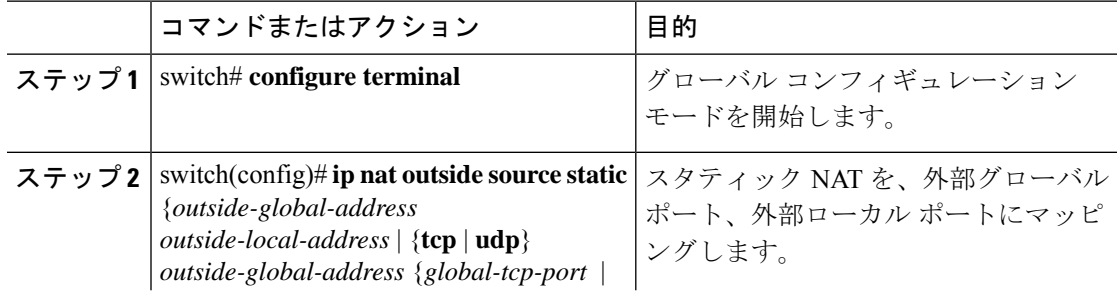

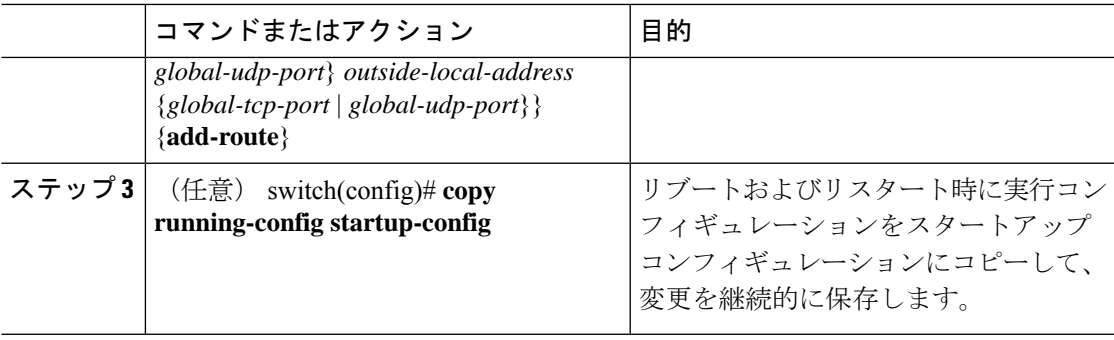

次に、TCPサービスを特定の外部送信元アドレスおよびTCPポートにマッピングする 例を示します。

switch# **configure terminal** switch(config)# **ip nat outside source static tcp 20.1.9.2 63 35.48.35.48 130** switch(config)# **copy running-config startup-config**

### **no-alias** 設定の有効化と無効化

NATデバイスは内部グローバル(IG)アドレスと外部ローカル(OL)アドレスを所有し、こ れらのアドレス宛ての ARP 要求に応答します。IG/OL アドレス サブネットがローカル イン ターフェイス サブネットと一致すると、NAT は IP エイリアスと ARP エントリをインストー ルします。この場合、デバイスは local-proxy-arp を使用して ARP 要求に応答します。

*no-alias* 機能は、アドレス範囲が外部インターフェイスの同じサブネットにある場合、特定の NAT プール アドレス範囲からのすべての変換された IP の ARP 要求に応答します。

NAT が設定されたインターフェイスで no-alias が有効になっている場合、外部インターフェイ スはサブネット内の ARP 要求に応答しません。no-alias を無効にすると、外部インターフェイ スと同じサブネット内の IP に対する ARP 要求が処理されます。

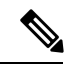

この機能をサポートしていない古いリリースにダウングレードすると、*no-alias* オプショ ンの設定が削除されることがあります。 (注)

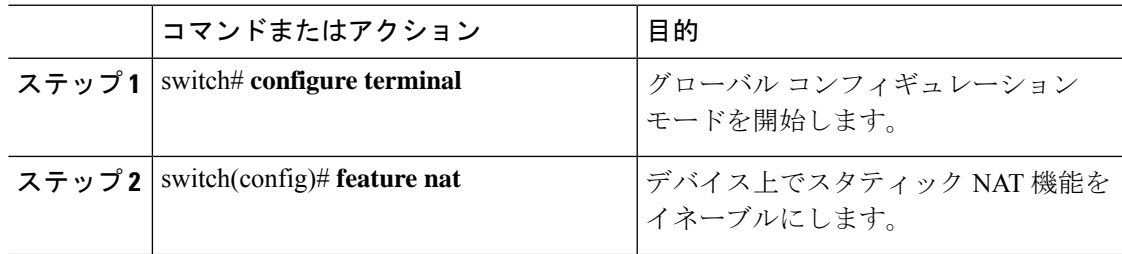

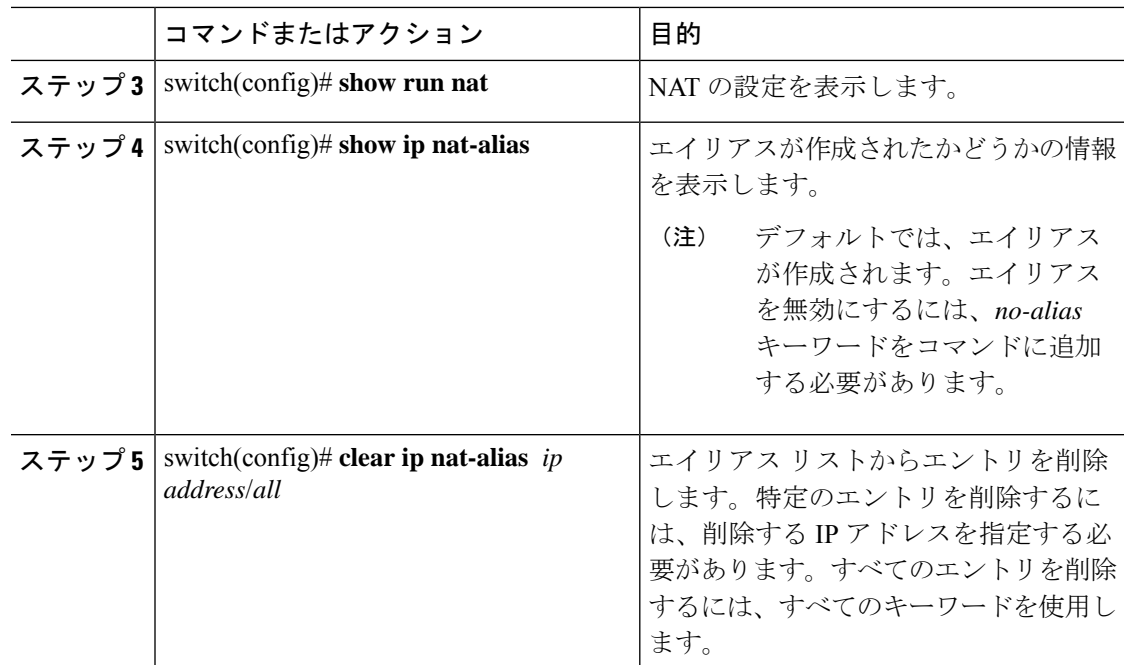

次に、すべてのインターフェイスの情報を表示する例を示します。

```
switch# configure terminal
switch(config)# show ip int b
IP Interface Status for VRF "default"(1)
Interface IP Address Interface Status
Lo0 100.1.1.1 protocol-up/link-up/admin-up
Eth1/1 7.7.7.1 protocol-up/link-up/admin-up
Eth1/3 8.8.8.1 protocol-up/link-up/admin-up
```
次に、実行コンフィギュレーションの例を示します。

```
switch# configure terminal
switch(config)# show running-config nat
!Command: show running-config nat
!Running configuration last done at: Thu Aug 23 11:57:01 2018
!Time: Thu Aug 23 11:58:13 2018
version 9.2(2) Bios:version 07.64
```

```
feature nat
interface Ethernet1/1
 ip nat inside
interface Ethernet1/3
 ip nat outside
switch(config)#
```
この例は、エイリアスを設定する例を示します。

```
switch# configure terminal
switch(config)# ip nat pool p1 7.7.7.2 7.7.7.20 prefix-length 24
switch(config)# ip nat inside source static 1.1.1.2 8.8.8.3
switch(config)# ip nat outside source static 2.2.2.1 7.7.7.3
switch(config)# show ip nat-alias
Alias Information for Context: default
```
Address Interface 7.7.7.2 Ethernet1/1 Ethernet1/3 switch(config)#

次に、*show ip nat-alias* の出力例を示します。デフォルトでは、エイリアスが作成され ます。

```
switch# configure terminal
switch(config)# show ip nat-alias
Alias Information for Context: default
Address Interface
7.7.7.2 Ethernet1/1
8.8.8.2 Ethernet1/3
switch(config)#
```
この例は、エイリアスを無効にする方法を示します。

```
switch# configure terminal
```

```
switch(config)# ip nat pool p1 7.7.7.2 7.7.7.20 prefix-length 24 no-alias
switch(config)# ip nat inside source static 1.1.1.2 8.8.8.3 no-alias
switch(config)# ip nat outside source static 2.2.2.1 7.7.7.3 no-alias
switch(config)# show ip nat-alias
Alias Information for Context: default
Address Interface
7.7.7.2 Ethernet1/1
8.8.8.2 Ethernet1/3
switch(config)#
```
\*\* None of the entry got appended as alias is disabled for above CLIs. switch(config)#

この例は、エイリアスをクリアする方法を示します。エイリアスリストからエントリ を削除するには、*clear ip nat-alias* を使用します。IP アドレスを指定して 1 つのエント リを削除することも、すべてのエイリアス エントリを削除することもできます。

```
switch# configure terminal
switch(config)# clear ip nat-alias address 7.7.7.2
switch(config)# show ip nat-alias
Alias Information for Context: default
Address Interface
8.8.8.2 Ethernet1/3
switch(config)#
switch(config)# clear ip nat-alias all
switch(config)# show ip nat-alias
switch(config)#
```
### スタティック **NAT** および **PAT** の設定例

次に、スタティック NAT の設定例を示します。

ip nat inside source static 103.1.1.1 11.3.1.1 ip nat inside source static 139.1.1.1 11.39.1.1 ip nat inside source static 141.1.1.1 11.41.1.1 ip nat inside source static 149.1.1.1 95.1.1.1 ip nat inside source static 149.2.1.1 96.1.1.1 ip nat outside source static 95.3.1.1 95.4.1.1 ip nat outside source static 96.3.1.1 96.4.1.1 ip nat outside source static 102.1.2.1 51.1.2.1

ip nat outside source static 104.1.1.1 51.3.1.1 ip nat outside source static 140.1.1.1 51.40.1.1 次に、スタティック PAT の設定例を示します。 ip nat inside source static tcp 10.11.1.1 1 210.11.1.1 101 ip nat inside source static tcp 10.11.1.1 2 210.11.1.1 201 ip nat inside source static tcp 10.11.1.1 3 210.11.1.1 301 ip nat inside source static tcp 10.11.1.1 4 210.11.1.1 401 ip nat inside source static tcp 10.11.1.1 5 210.11.1.1 501 ip nat inside source static tcp 10.11.1.1 6 210.11.1.1 601 ip nat inside source static tcp 10.11.1.1 7 210.11.1.1 701 ip nat inside source static tcp 10.11.1.1 8 210.11.1.1 801 ip nat inside source static tcp 10.11.1.1 9 210.11.1.1 901 ip nat inside source static tcp 10.11.1.1 10 210.11.1.1 1001 ip nat inside source static tcp 10.11.1.1 11 210.11.1.1 1101 ip nat inside source static tcp 10.11.1.1 12 210.11.1.1 1201

### スタティック **NAT** の設定の確認

スタティック NAT の設定を表示するには、次の作業を行います。

#### 手順

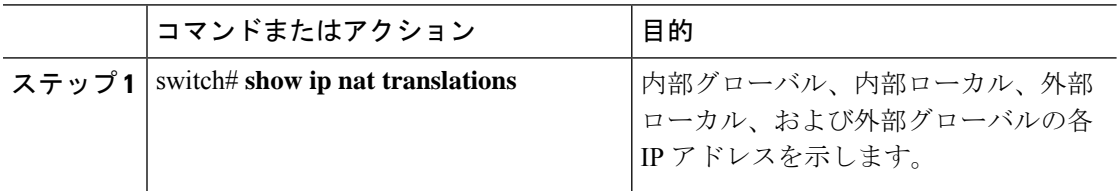

#### 例

次に、スタティック NAT の設定を表示する例を示します。

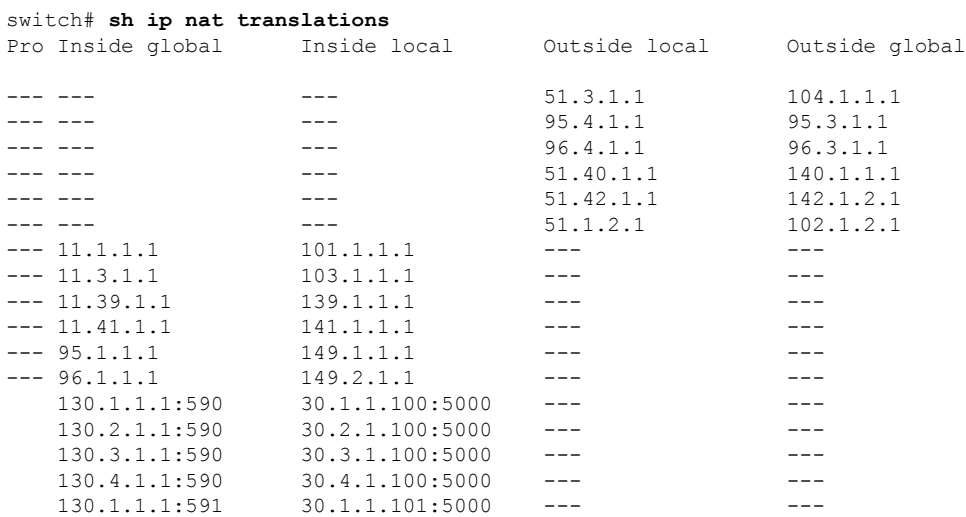

switch# **sh ip nat translations verbose** Pro Inside global Inside local 0utside local 0utside global any --- --- --- --- 22.1.1.3 22.1.1.2 Flags:0x200009 time-left(secs):-1 id:0 state:0x0 grp\_id:10 any 11.1.1.130 11.1.1.3 --- <sup>-</sup> ---Flags:0x1 time-left(secs):-1 id:0 state:0x0 grp\_id:0 any 11.1.1.133 11.1.1.33 --- --- --- ---Flags:0x1 time-left(secs):-1 id:0 state:0x0 grp\_id:10 any 11.1.1.133 11.1.1.33 22.1.1.3 22.1.1.2 Flags:0x200009 time-left(secs):-1 id:0 state:0x0 grp\_id:0 tcp 10.1.1.100:64490 10.1.1.2:0 20.1.1.2:0 20.1.1.2:0 Flags:0x82 time-left(secs):43192 id:31 state:0x3 grp\_id:0 vrf: default N3550T-1#

 $\overline{\phantom{a}}$ 

I

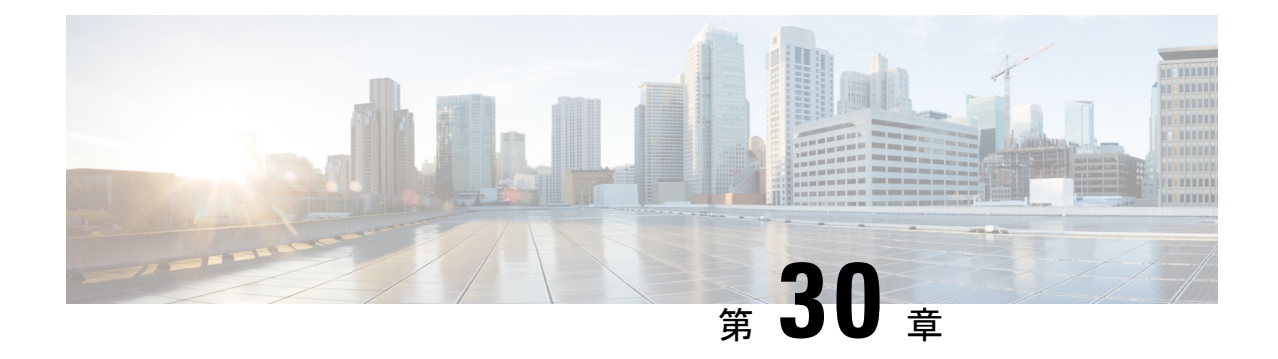

# レイヤ **2** インターフェイスの設定

この章では、レイヤ 2 スイッチング ポートを、Cisco NX-OS デバイスでのアクセス ポートま たはトランク ポートとして構成する方法について説明します。

(注)

- レイヤ 2 ポートは、次のいずれかとして機能できます。
	- トランク ポート
	- アクセス ポート

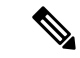

SPAN 宛先インターフェイスについては、システム管理の概要 (139ページ)を参照して ください。 (注)

レイヤ2スイッチングポートは、アクセスポートまたはトランクポートとして設定できます。 トランクは 1 つのリンクを介して複数の VLAN トラフィックを伝送するので、VLAN をネッ トワーク全体に拡張することができます。すべてのレイヤ2スイッチングポートは、メディア アクセス コントロール (MAC) アドレス テーブルを維持します。

- VLAN、MACアドレステーブル、プライベートVLAN、およびスパニングツリープロト コルの詳細については、『Layer 2SwitchingConfiguration Guide』(433ページ)を参照し てください。 (注)
	- アクセス インターフェイスとトランク インターフェイスについて (526 ページ)
	- レイヤ 2 インターフェイスの前提条件 (530 ページ)
	- レイヤ 2 インターフェイスのガイドラインおよび制約事項 (530 ページ)
	- レイヤ 2 インターフェイスのデフォルト設定 (532 ページ)
	- アクセス インターフェイスとトランク インターフェイスの設定 (533 ページ)
	- インターフェイス コンフィギュレーションの確認 (544 ページ)
	- レイヤ 2 インターフェイスのモニタリング (545 ページ)

• アクセス ポートおよびトランク ポートの設定例 (545 ページ) • 関連資料 (546 ページ)

# アクセスインターフェイスとトランクインターフェイス について

(注) このデバイスは、IEEE802.1QタイプVLANトランクカプセル化だけをサポートします。

## アクセス インターフェイスとトランク インターフェイスの概要

レイヤ 2 ポートは、アクセスまたはトランク ポートとして次のように設定できます。

- アクセス ポートでは VLAN を 1 つだけ設定でき、1 つの VLAN のトラフィックだけを伝 送できます。
- トランク ポートには複数の VLAN を設定でき、複数の VLAN のトラフィックを同時に伝 送できます。

デフォルトでは、Cisco Nexus® 3550-T スイッチのすべてのポートはレイヤ 3 ポート/レイヤ 2 ポートです。

セットアップ スクリプトを使用するか、**system default switchport** コマンドを入力して、すべ てのポートをレイヤ 2 ポートにできますすべてのポートをレイヤ 2 ポートにできます。セット アップスクリプトを使用する詳細については、「*CiscoNexus® 3550-T Fundamentals*構成」のセ クションを参照してください。CLI を使用して、ポートをレイヤ 2 ポートとして設定するに は、**switchport** コマンドを使用します。

次の図は、ネットワークにおけるトランク ポートの使い方を示したものです。トランク ポー トは、2 つ以上の VLAN のトラフィックを伝送します。

図 **26 :** トランクおよびアクセス ポートと **VLAN** トラフィック

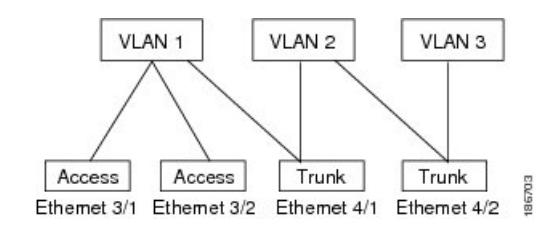

VLAN については、「*Cisco Nexus® 3550-T Layer 2 Switching* 構成」のセクションを参照し てください。 (注)

複数の VLAN に接続するトランク ポートのトラフィックを正しく伝送するために、デバイス は IEEE 802.1Q カプセル化(タギング方式)を使用します(詳細については、「IEEE 802.1Q カプセル化」の項を参照)。

アクセス ポートでのパフォーマンスを最適化するには、そのポートをホスト ポートとして設 定します。ホスト ポートとして設定されたポートは、自動的にアクセス ポートとして設定さ れ、チャネルグループ化はディセーブルになります。ホストを割り当てると、割り当てたポー トがパケット転送を開始する時間が短縮されます。

ホストポートとして設定できるのは端末だけです。端末以外のポートをホストとして設定しよ うとするとエラーになります。

アクセス ポートは、アクセス VLAN 値の他に 802.1Q タグがヘッダーに設定されたパケットを 受信すると、送信元の MAC アドレスを学習せずにドロップします。

レイヤ 2 インターフェイスはアクセス ポートまたはトランク ポートとして機能できますが、 両方のポート タイプとして同時に機能できません。

レイヤ 2 インターフェイスをレイヤ 3 インターフェイスに戻すと、このインターフェイスはレ イヤ 2 の設定をすべて失い、デフォルト VLAN 設定に戻ります。

### **IEEE 802.1Q** カプセル化

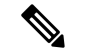

VLAN については、「*Cisco Nexus® 3550-T Layer 2 Switching* 構成」のセクションを参照し てください。 (注)

トランクとは、スイッチと他のネットワーキングデバイス間のポイントツーポイントリンクで す。トランクは 1 つのリンクを介して複数の VLAN トラフィックを伝送するので、VLAN を ネットワーク全体に拡張することができます。

複数の VLAN に接続するトランク ポートのトラフィックを正しく配信するために、デバイス はIEEE 802.1Qカプセル化(タギング方式)を使用します。この方式では、フレームヘッダー に挿入したタグが使用されます。このタグには、そのフレームおよびパケットが属する特定の VLAN に関する情報が含まれます。タグ方式を使用すると、複数の異なる VLAN 用にカプセ ル化されたパケットが、同じポートを通過しても、各 VLAN のトラフィックを区別すること ができます。また、カプセル化された VLAN タグにより、トランクは同じ VLAN 上のネット ワークの端から端までトラフィックを移動させます。

図 **27 : 802.1Q** タグなしヘッダーと **802.1Q** タグ付きヘッダー

| Preamble<br>-bytes) | Start<br>Frame<br>Delimiter<br>$(1 - b$ yte $)$ | Dest.<br>MAC<br>Address<br>$(6 -$<br>bytes) | Source<br>MAC<br>Address<br>$(6 -$<br>bytes) | Length<br>vpe<br>$(2 -$<br>bytes) | <b>MAC Client Data</b><br>$(0 - n)$ bytes) | Pad<br>$(0-p)$<br>bytes) | Frame<br>Check<br>Sequence<br>$(4 - bytes)$ |
|---------------------|-------------------------------------------------|---------------------------------------------|----------------------------------------------|-----------------------------------|--------------------------------------------|--------------------------|---------------------------------------------|
|---------------------|-------------------------------------------------|---------------------------------------------|----------------------------------------------|-----------------------------------|--------------------------------------------|--------------------------|---------------------------------------------|

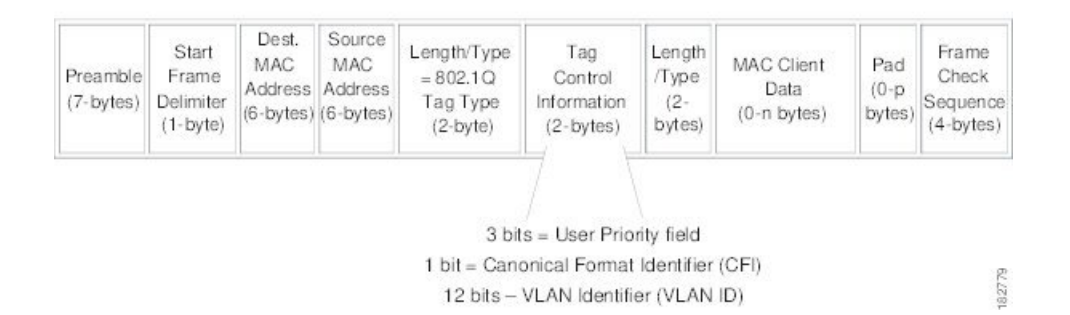

### アクセス **VLAN**

アクセス モードでポートを設定すると、そのインターフェイスのトラフィックを伝送する VLAN を指定できます。アクセス モードのポート(アクセス ポート)用に VLAN を設定しな いと、そのインターフェイスはデフォルトの VLAN(VLAN1)のトラフィックだけを伝送し ます。

VLANのアクセスポートメンバーシップを変更するには、新しいVLANを指定します。VLAN をアクセス ポートのアクセス VLAN として割り当てるには、まず、VLAN を作成する必要が あります。アクセス ポートのアクセス VLAN をまだ作成していない VLAN に変更すると、ア クセス ポートがシャットダウンされます。

アクセス ポートは、アクセス VLAN 値の他に 802.1Q タグがヘッダーに設定されたパケットを 受信すると、送信元の MAC アドレスを学習せずにドロップします。

### トランク ポートのネイティブ **VLAN ID**

トランク ポートは、タグなしパケットと 802.1Q タグ付きパケットを同時に伝送できます。デ フォルトのポート VLAN ID をトランク ポートに割り当てると、すべてのタグなしトラフィッ クが、そのトランク ポートのデフォルトのポート VLAN ID で伝送され、タグなしトラフィッ クはすべてこの VLAN に属するものと見なされます。この VLAN のことを、トランク ポート のネイティブ VLAN ID といいます。つまり、トランク ポートでタグなしトラフィックを伝送 する VLAN がネイティブ VLAN ID となります。

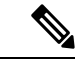

(注) ネイティブ VLAN ID 番号は、トランクの両端で一致していなければなりません。

トランク ポートは、デフォルトのポート VLAN ID と同じ VLAN が設定された出力パケットを タグなしで送信します。他のすべての出力パケットは、トランクポートによってタグ付けされ ます。ネイティブ VLAN ID を設定しないと、トランク ポートはデフォルト VLAN を使用しま す。

### ネイティブ **VLAN** トラフィックのタギング

シスコのソフトウェアは、トランクポートでIEEE 802.1Q標準をサポートします。タグなしト ラフィックがトランク ポートを通過するには、パケットにタグがない VLAN を作成する必要 があります(またはデフォルト VLAN を使用することもできます)。タグなしパケットはト ランク ポートとアクセス ポートを通過できます。

ただし、デバイスを通過するすべてのパケットに 802.1Q タグがあり、トランクのネイティブ VLAN の値と一致する場合はタギングが取り除かれ、タグなしパケットとしてトランク ポー トから出力されます。トランク ポートのネイティブ VLAN でパケットのタギングを保持した い場合は、この点が問題になります。

### **Allowed VLANs**

デフォルトでは、トランク ポートはすべての VLAN に対してトラフィックを送受信します。 各トランク上では、すべての VLAN ID が許可されます。この包括的なリストから VLAN を削 除することによって、特定の VLAN からのトラフィックが、そのトランクを通過するのを禁 止できます。後ほど、トラフィックを伝送するトランクの VLAN を指定してリストに追加し 直すこともできます。

デフォルトVLANのスパニングツリープロトコル(STP)トポロジを区切るには、許容VLAN のリストからVLAN1を削除します。この分割を行わないと、VLAN1(デフォルトでは、すべ てのポートでイネーブル)が非常に大きなSTPトポロジを形成し、STPのコンバージェンス中 に問題が発生する可能性があります。VLAN1 を削除すると、そのポート上で VLAN1 のデー タ トラフィックはすべてブロックされますが、制御トラフィックは通過し続けます。

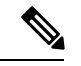

STP の詳細については、「*Cisco Nexus® 3550-T Layer 2 Switching* 構成」のセクションを参 照してください。 (注)

### デフォルト インターフェイス

デフォルト インターフェイス機能を使用して、イーサネット、ループバック、VLAN ネット ワーク、およびポートチャネルインターフェイスなどの物理インターフェイスおよび論理イン ターフェイスの両方に対する構成済みパラメータを消去できます。

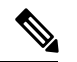

(注) すべての 48 ポートがデフォルト インターフェイスに選択できます。

### スイッチ仮想インターフェイスおよび自動ステート動作

Cisco NX-OS では、スイッチ仮想インターフェイス(SVI)は、デバイスの VLAN のブリッジ ング機能とルーティング機能間の論理インターフェイスを表します。

このインターフェイスの動作状態は、その対応するVLAN内のさまざまなポートの状態によっ て決まります。VLAN の SVI インターフェイスは、その VLAN 内の少なくとも 1 個のポート がスパニングツリープロトコル (STP)のフォワーディングステートにある場合に稼働しま す。同様に、このインターフェイスは最後の STP 転送ポートがダウンするか、別の STP 状態 になったとき、ダウンします。

### 高可用性

ソフトウェアは、レイヤ 2 ポートのハイ アベイラビリティをサポートします。

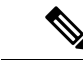

高可用性機能の詳細については、『*Cisco Nexus® 3550-T* 高可用性および冗長性ガイド』 を参照してください。 (注)

# レイヤ **2** インターフェイスの前提条件

レイヤ 2 インターフェイスには次の前提条件があります。

- デバイスにログインしている。
- デフォルトでは、Cisco NX-OS はレイヤ 3 パラメータを設定します。レイヤ 2 パラメータ を設定するには、ポート モードをレイヤ 2 に切り替える必要があります。**switchport** コマ ンドを使用すれば、ポート モードを変更できます。
- **switchport mode** コマンドを使用する前に、ポートをレイヤ 2 ポートとして設定する必要 があります。デフォルトでは、デバイスのポートはすべてレイヤ3ポートです。デフォル トでは、Cisco Nexus® 3550-T デバイスのすべてのポートはレイヤ 2 ポートです。

# レイヤ **2** インターフェイスのガイドラインおよび制約事 項

VLAN トランキングには次の設定上のガイドラインと制限事項があります。

- ポートはレイヤ 2 またはレイヤ 3 インターフェイスのいずれかです。両方が同時に成立す ることはありません。
- レイヤ 3 ポートをレイヤ 2 ポートに変更する場合またはレイヤ 2 ポートをレイヤ 3 ポート に変更する場合は、レイヤに依存するすべての設定は失われます。アクセスまたはトラン

ク ポートをレイヤ 3 ポートに変更すると、アクセス VLAN、ネイティブ VLAN、許容 VLAN などの情報はすべて失われます。

- アクセスリンクを持つデバイスには接続しないでください。アクセスリンクによりVLAN が区分されることがあります。
- 802.1Q トランクを介してシスコ デバイスを接続するときは、802.1Q トランクのネイティ ブ VLAN がトランク リンクの両端で同じであることを確認してください。トランクの一 端のネイティブ VLAN と反対側の端のネイティブ VLAN が異なると、スパニングツリー ループの原因になります。
- ネットワーク上のすべてのネイティブ VLAN についてスパニングツリーをディセーブル にせずに、802.1Q トランクの VLAN 上のスパニングツリーをディセーブルにすると、ス パニングツリー ループが発生することがあります。802.1Q トランクのネイティブ VLAN のスパニングツリーはイネーブルのままにしておく必要があります。スパニングツリーを イネーブルにしておけない場合は、ネットワークの各 VLAN のスパニングツリーをディ セーブルにする必要があります。スパニングツリーをディセーブルにする前に、ネット ワークに物理ループがないことを確認してください。
- 802.1Q トランクを介して 2 台のシスコ デバイスを接続すると、トランク上で許容される VLAN ごとにスパニングツリー ブリッジ プロトコル データ ユニット(BPDU)が交換さ れます。トランクのネイティブ VLAN 上の BPDU は、タグなしの状態で予約済み IEEE 802.1D スパニングツリー マルチキャスト MAC アドレス (01-80-C2-00-00-00) に送信され ます。トランクの他のすべての VLAN 上の BPDU は、タグ付きの状態で、予約済み Cisco Shared Spanning Tree (SSTP) マルチキャスト MAC アドレス (01-00-0c-cc-cc-cd) に送信さ れます。
- 他社製の 802.1Q デバイスでは、すべての VLAN に対してスパニングツリー トポロジを定 義するスパニングツリーのインスタンス (Mono Spanning Tree) が 1 つしか維持されませ ん。802.1Qトランクを介してシスコ製スイッチを他社製のスイッチに接続すると、他社製 のスイッチの Mono Spanning Tree とシスコ製スイッチのネイティブ VLAN スパニングツ リーが組み合わされて、CommonSpanningTree(CST)と呼ばれる単一のスパニングツリー トポロジが形成されます。
- シスコ デバイスは、トランクのネイティブ VLAN 以外の VLAN にある SSTP マルチキャ スト MAC アドレスに BPDU を伝送します。したがって、他社製のデバイスではこれらの フレームが BPDU として認識されず、対応する VLAN のすべてのポート上でフラッディ ングされます。他社製の802.1Qクラウドに接続された他のシスコデバイスは、フラッディ ングされたこれらの BPDU を受信します。BPDU を受信すると、Cisco スイッチは、他社 製の 802.1Q デバイス クラウドにわたって、VLAN 別のスパニングツリー トポロジを維持 できます。シスコ デバイスを隔てている他社製の 802.1Q クラウドは、802.1Q トランクを 介して他社製の 802.1Q クラウドに接続されたすべてのデバイス間の単一のブロードキャ スト セグメントとして処理されます。
- シスコデバイスを他社製の802.1Qクラウドに接続するすべての802.1Qトランク上で、ネ イティブ VLAN が同じであることを確認します。
- 他社製の特定の 802.1Q クラウドに複数のシスコ デバイスを接続する場合は、すべての接 続に802.1Qトランクを使用する必要があります。シスコデバイスを他社製の802.1Qクラ

ウドにアクセスポート経由で接続することはできません。この場合、シスコ製のアクセス ポートはスパニングツリー「ポート不一致」状態になり、トラフィックはポートを通過し ません。

- トランク ポートをポートチャネル グループに含めることができますが、そのグループの トランクはすべて同じ設定にする必要があります。グループを初めて作成したときには、 そのグループに最初に追加されたポートのパラメータ設定値をすべてのポートが引き継ぎ ます。パラメータの設定を変更すると、許容 VLAN やトランク ステータスなど、デバイ スのグループのすべてのポートにその設定を伝えます。たとえば、ポートグループのある ポートがトランクになるのを中止すると、すべてのポートがトランクになるのを中止しま す。
- clear mac address-table dynamicコマンドを使用してVLANのMACアドレスをクリアすると、 そのVLANのダイナミックARP(Address Resolution Protocol)エントリが更新されます。
- VLAN上にスタティックARPエントリが存在し、MACアドレスからポートへのマッピング が存在しない場合、スーパーバイザはARP要求を生成してMACアドレスを学習できます。 MACアドレスを学習すると、隣接エントリは正しい物理ポートをポイントします。
- Cisco NX-OSは、SVIの1つがBIA MAC(バーンドインMACアドレス)を使用してCisco Nexus 9000上にある場合、2つのVLAN間のトランスペアレントブリッジングをサポートし ません。これは、BIA MACがSVI / VLAN間で共有される場合に発生します。BIA MACと は異なるMACを、トランスペアレントブリッジングが正しく動作するようにSVIで設定で きます。
- インターフェイス モードをトランク VLAN とトランク VLAN に同時に設定しようとする と、エラー メッセージが表示されることがあります。Cisco NX-OS インターフェイスで は、インターフェイス モードのデフォルト値は access です。トランク関連の設定を実装 するには、最初にインターフェイス モードを trunk に変更してから、トランク VLAN 範囲 を設定する必要があります。
- *Cisco Nexus 3550-T - 10.1(2t)* リリース のスイッチはカットスルー転送を行います。した がって、MTU チェックは導入されていません。

ハードウェア バッファリングはジャンボ パケット用に設計されておらず、通常の mtu サ イズ 1516 を超えるパケットはサポートされていません。

# レイヤ **2** インターフェイスのデフォルト設定

次の表に、デバイスのアクセスおよびトランク ポート モード パラメータのデフォルト設定を 示します。

# アクセスインターフェイスとトランクインターフェイス の設定

Cisco IOS の CLI に慣れている場合、この機能に対応する Cisco NX-OS コマンドは通常使 用する Cisco IOS コマンドと異なる場合があるので注意してください。 (注)

### レイヤ **2** アクセス ポートとしての **VLAN** インターフェイスの設定

レイヤ2ポートをアクセスポートとして設定できます。アクセスポートは、パケットを、1つ のタグなし VLAN 上だけで送信します。インターフェイスが伝送する VLAN トラフィックを 指定します。これがアクセス VLAN になります。アクセス ポートの VLAN を指定しない場 合、そのインターフェイスはデフォルト VLAN のトラフィックだけを伝送します。デフォル トの VLAN は VLAN 1 です。

VLAN をアクセス VLAN として指定するには、その VLAN が存在しなければなりません。シ ステムは、存在しないアクセス VLAN に割り当てられたアクセス ポートをシャット ダウンし ます。

#### 始める前に

レイヤ 2 インターフェイスを設定することを確認します。

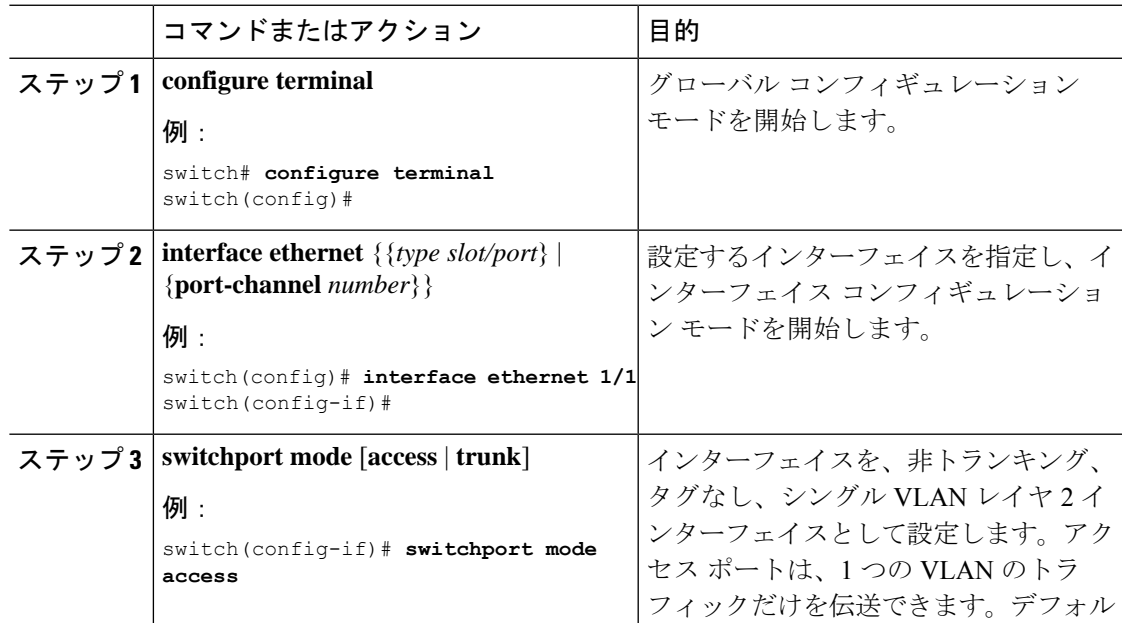

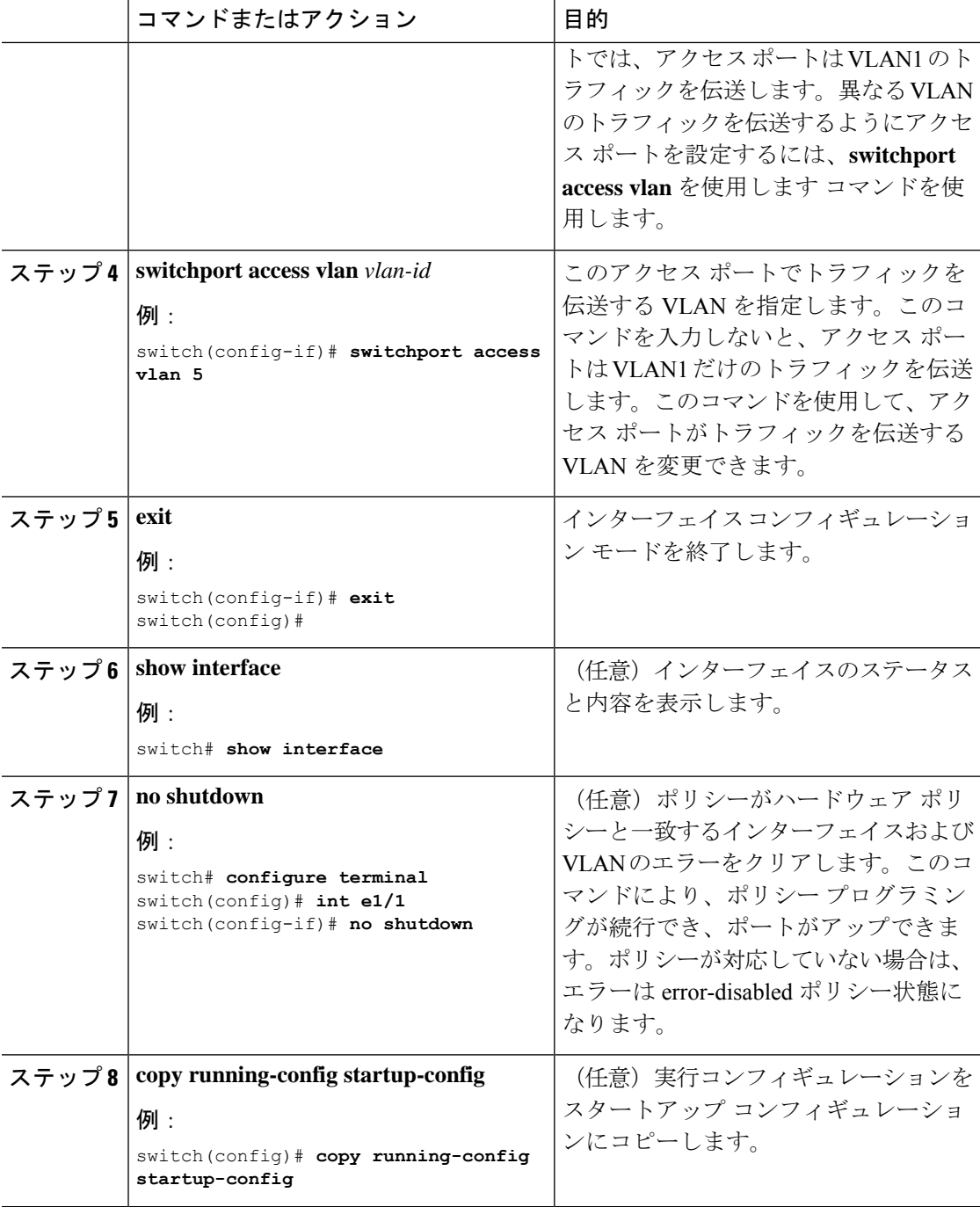

次に、イーサネット1/1をレイヤ2アクセスポートとして設定し、VLAN5のトラフィッ クだけを伝送する例を示します。

```
switch# configure terminal
switch(config)# interface ethernet 1/1
```

```
switch(config-if)# switchport mode access
switch(config-if)# switchport access vlan 5
switch(config-if)#
```
### アクセス ホスト ポートの設定

(注) switchport host コマンドは、端末に接続するインターフェイスだけに使用します。

端末に接続されたアクセスポートでのパフォーマンスを最適化するには、そのポートをホスト ポートとしても設定します。アクセス ホスト ポートはエッジ ポートと同様に STP を処理し、 ブロッキング ステートおよびラーニング ステートを通過することなくただちにフォワーディ ング ステートに移行します。インターフェイスをアクセス ホスト ポートとして設定すると、 そのインターフェイス上でポート チャネル動作がディセーブルになります。

 $\mathscr{D}_{\mathscr{A}}$ 

ポートチャネル インターフェイスについては、「ポート チャネルの構成」のセクション および「*Cisco Nexus® 3550-T Layer 2 Switching* の構成 」のセクションを参照してくださ い。 (注)

#### 始める前に

エンドステーションのインターフェイスに接続された適切なインターフェイスを設定すること を確認してください。

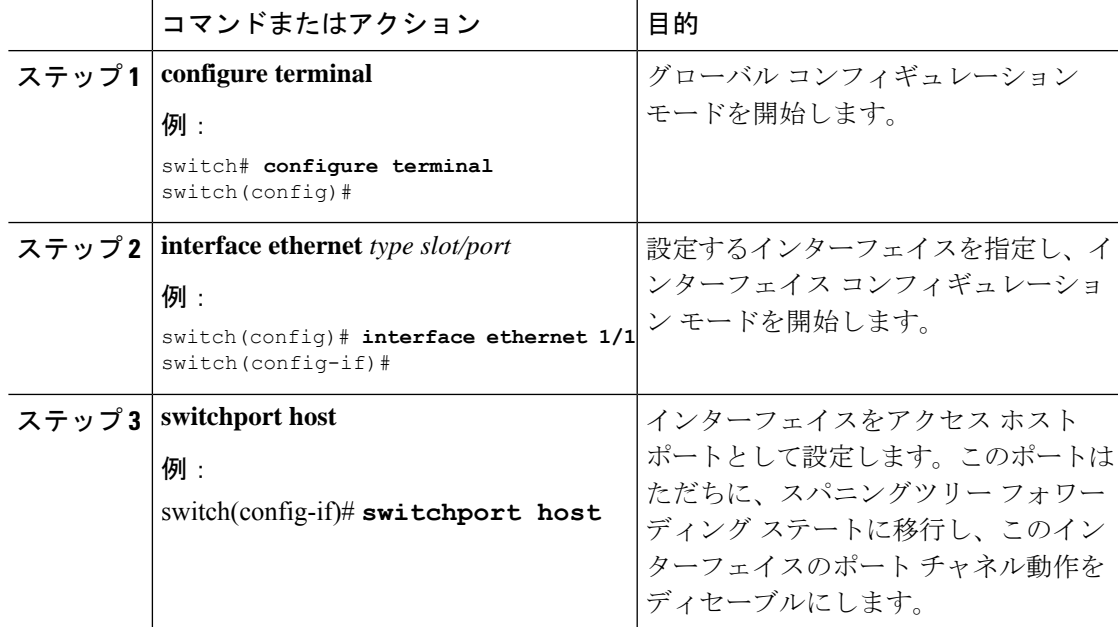

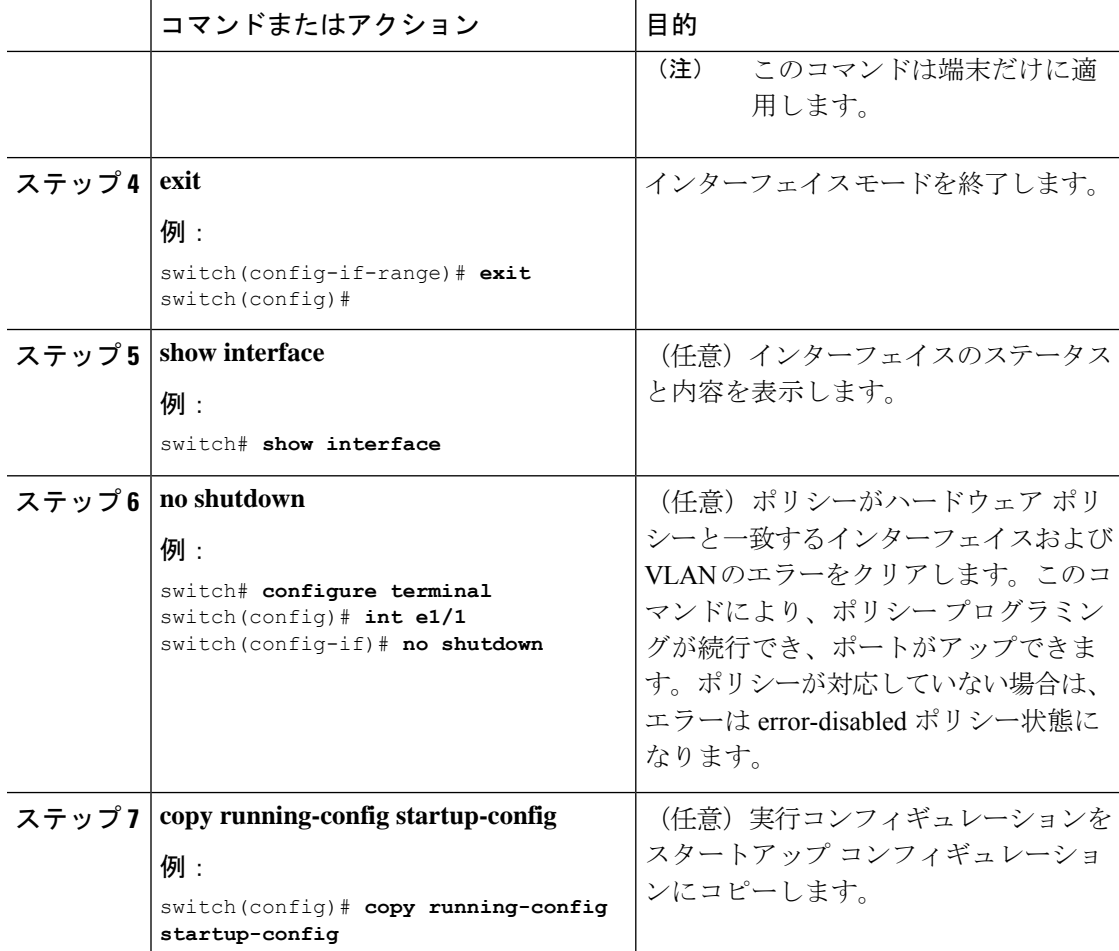

次に、イーサネット 1/1 をレイヤ2アクセス ポートとして設定し、PortFast を有効化し てポート チャネルを無効化にする例を示します。

```
switch# configure terminal
switch(config)# interface ethernet 1/1
switch(config-if)# switchport host
switch(config-if)#
```
# トランク ポートの設定

レイヤ 2 ポートをトランク ポートとして設定できます。トランク ポートは、1 つの VLAN の 非タグ付きパケットと、複数のVLANのカプセル化されたタグ付きパケットを伝送します(カ プセル化については、「*IEEE 802.1Q* カプセル化」のセクションを参照してください)。

(注) デバイスは 802.1Q カプセル化だけをサポートします。

#### 始める前に

トランク ポートを設定する前に、レイヤ 2 インターフェイスを設定することを確認します。

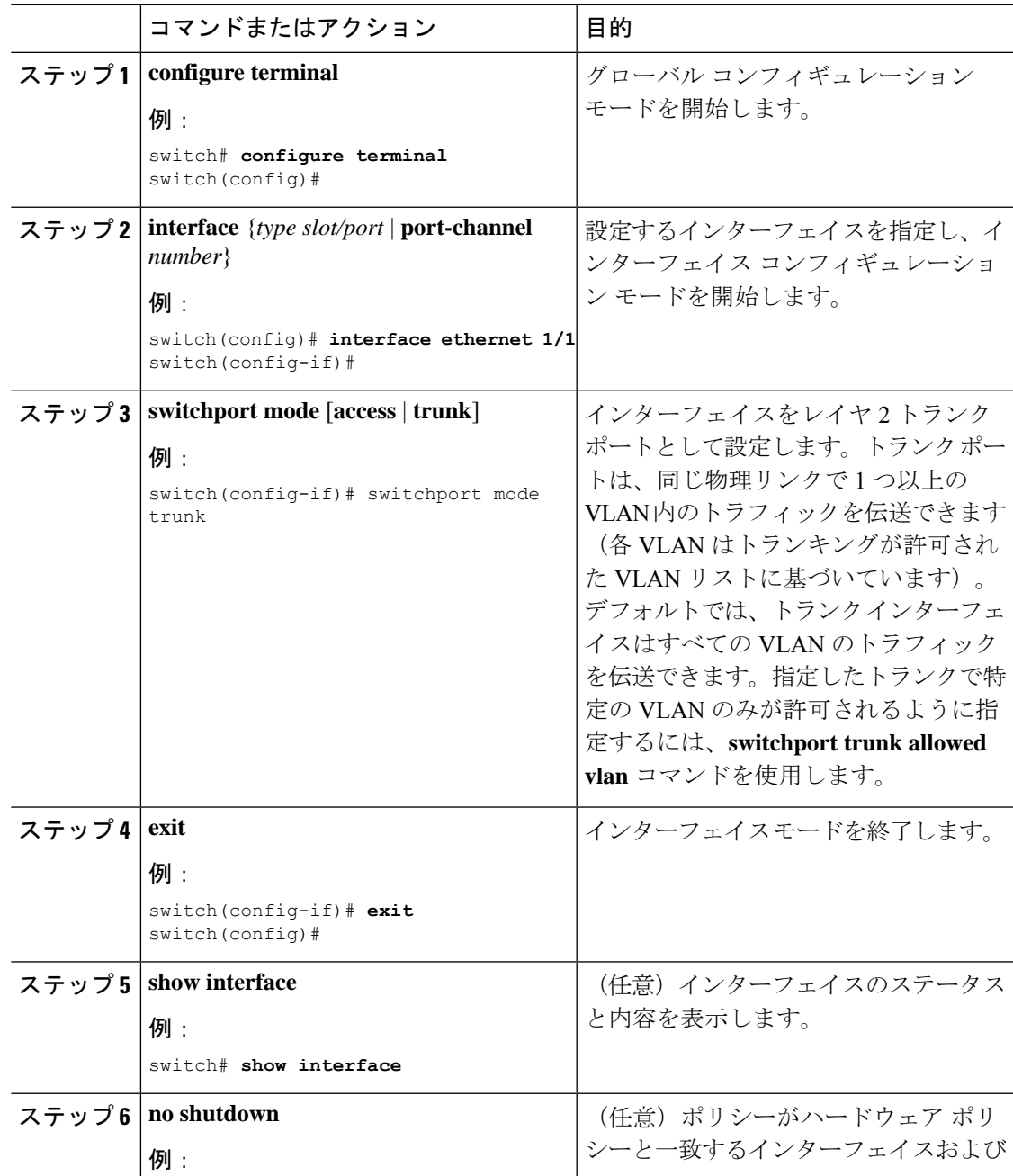

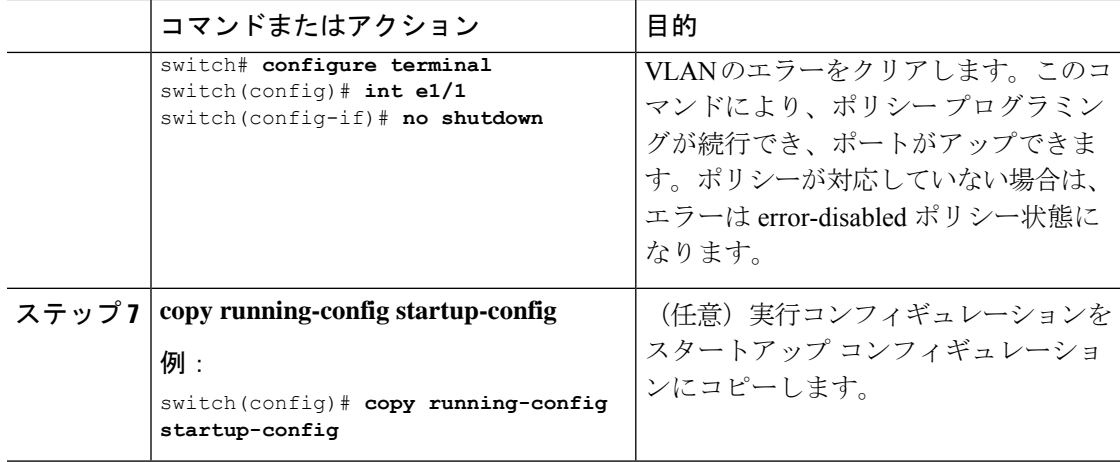

次に、イーサネット 1/1 をレイヤ 2 トランク ポートとして設定する例を示します。

```
switch# configure terminal
switch(config)# interface ethernet 1/1
switch(config-if)# switchport mode trunk
switch(config-if)#
```
# **802.1Q** トランク ポートのネイティブ **VLAN** の設定

ネイティブ VLAN を 802.1Q トランク ポートに設定できます。このパラメータを設定しない と、トランク ポートは、デフォルト VLAN をネイティブ VLAN ID として使用します。

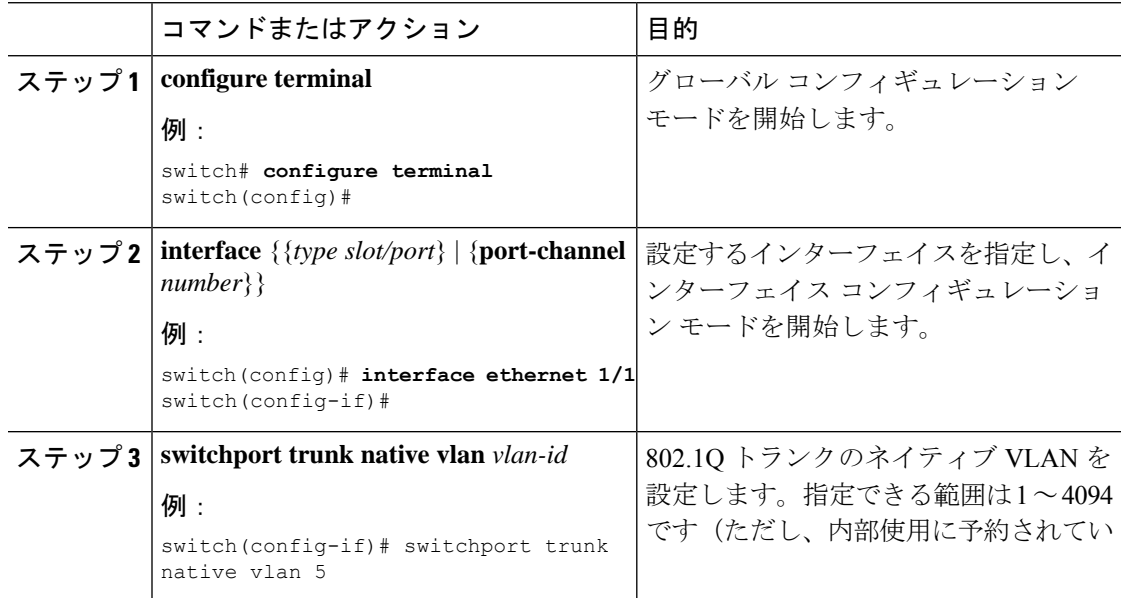

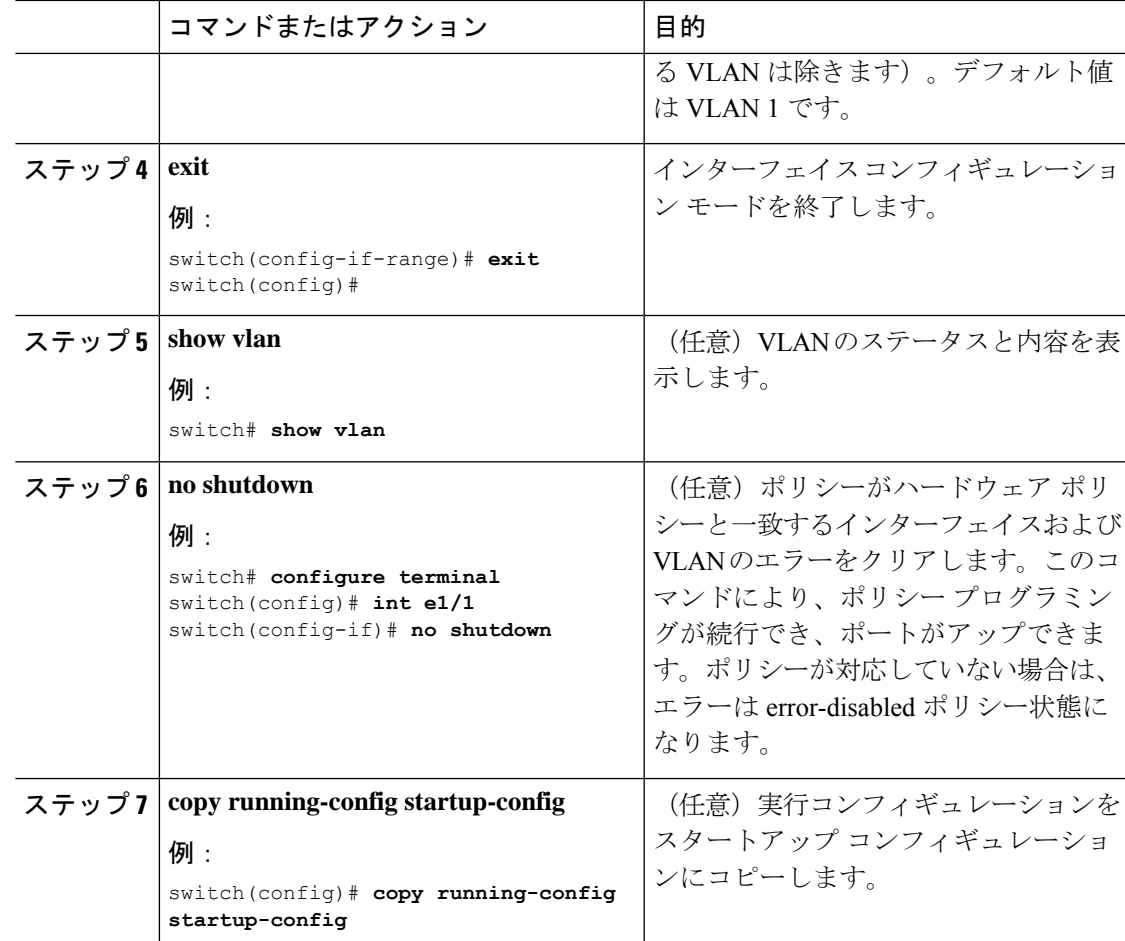

次に、ネイティブ VLAN をイーサネット 1/1 に設定し、レイヤ 2 トランク ポートを VLAN5 に設定する例を示します。

```
switch# configure terminal
switch(config)# interface ethernet 1/1
switch(config-if)# switchport trunk native vlan 5
switch(config-if)#
```
# トランキング ポートの許可 **VLAN** の設定

特定のトランク ポートで許可されている VLAN の ID を指定できます。

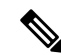

**switchport trunk allowed vlan** *vlan-list* コマンドは、指定されたポートの現在のVLANリス トを新しいリストに置き換えます。新しいリストが適用される前に確認を求められます。 大規模な設定のコピー アンド ペーストをしている場合は、CLI が他のコマンドを受け入 れる前に確認のため待機しているので障害が発生する場合があります。この問題を回避 するため、**terminal dont-ask** を使用してプロンプトを無効にできます。 コマンドを入力 してから、設定を貼り付けます。 (注)

#### 始める前に

指定トランク ポートの許可 VLAN を設定する前に、正しいインターフェイスを設定している こと、およびそのインターフェイスがトランクであることを確認してください。

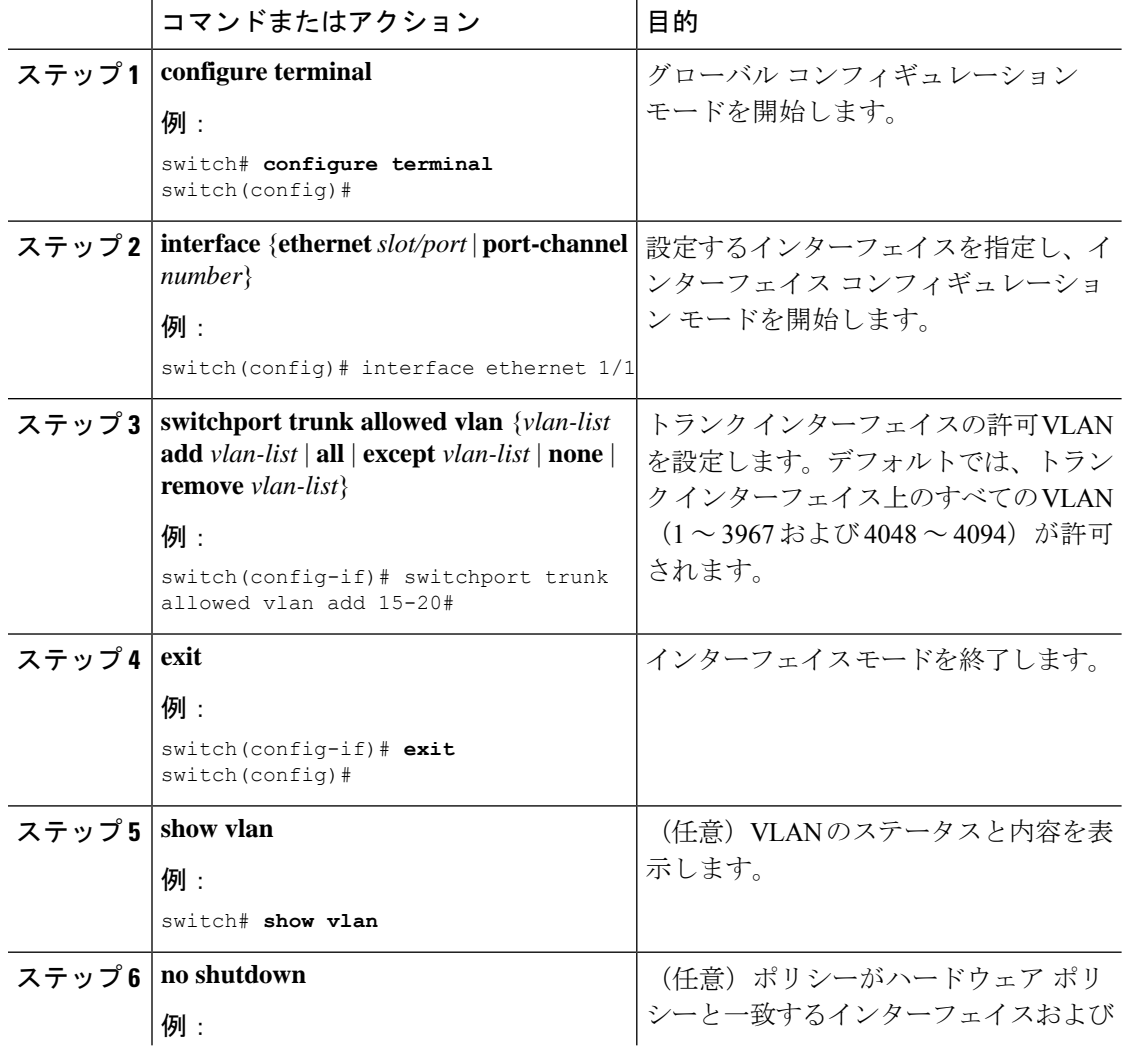

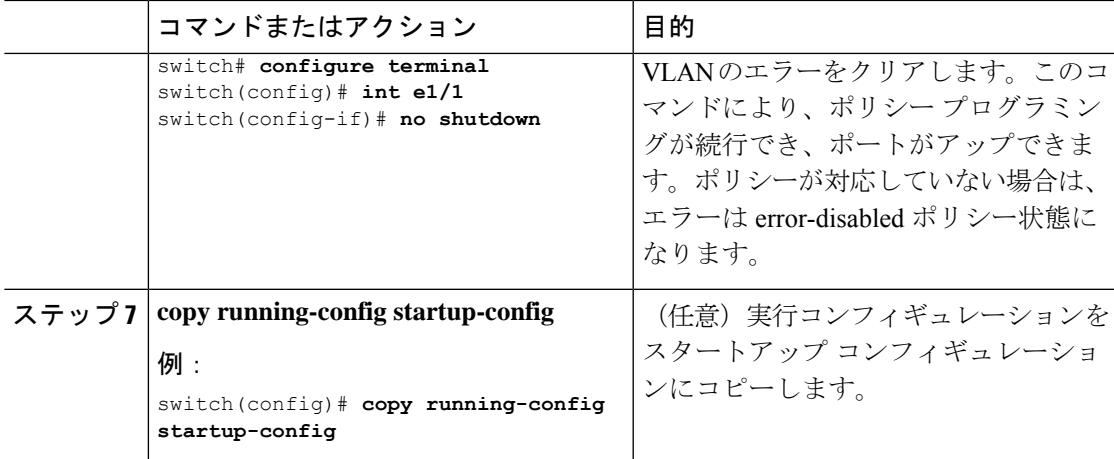

次に、VLAN 15 ~ 20 をイーサネット 1/1、レイヤ 2 トランク ポートの許容 VLAN リ ストに追加する例を示します。

```
switch# configure terminal
switch(config)# interface ethernet 1/1
switch(config-if)# switchport trunk allowed vlan 15-20
switch(config-if)#
```
### デフォルト インターフェイスの設定

デフォルトインターフェイス機能によって、イーサネット、ループバック、VLANネットワー ク、ポートチャネル、およびトンネルインターフェイスなどの複数インターフェイスの既存コ ンフィギュレーションを消去できます。特定のインターフェイスでのすべてのユーザコンフィ ギュレーションは削除されます。後で削除したコンフィギュレーションを復元できるように、 任意でチェックポイントを作成してからインターフェイスのコンフィギュレーションを消去で きます。

# 

デフォルトのインターフェイス機能は、管理インターフェイスに対しサポートされてい ません。それはデバイスが到達不能な状態になる可能性があるためです。 (注)

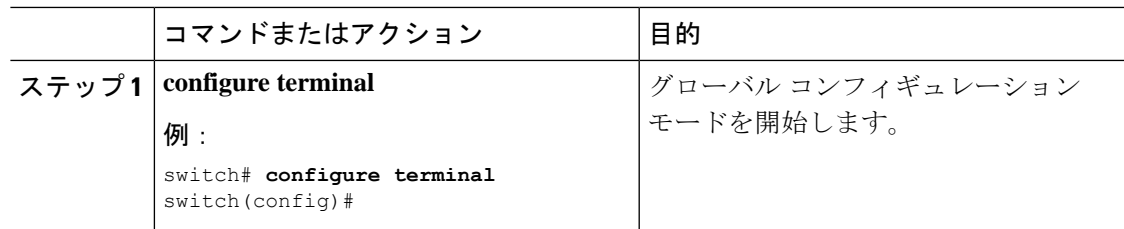

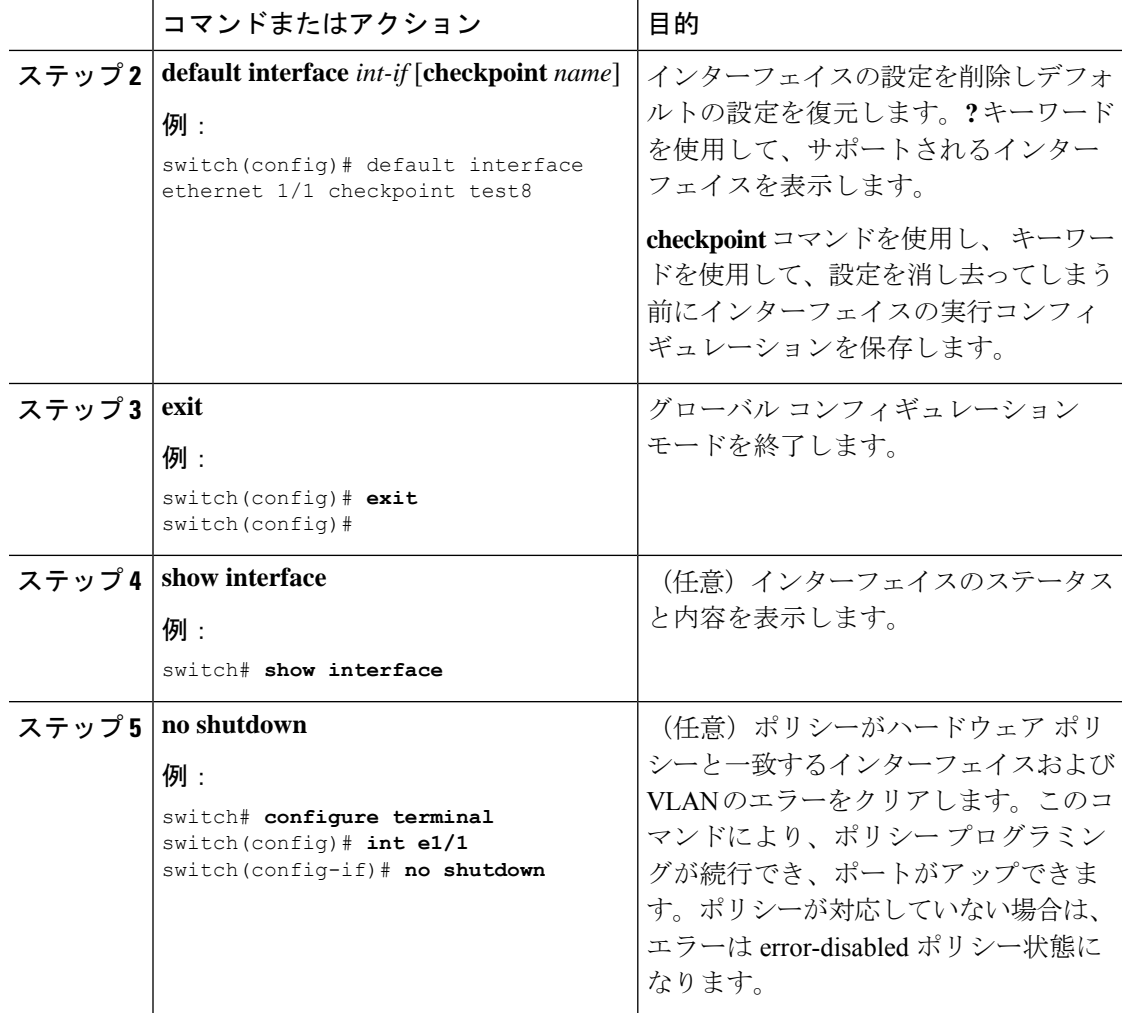

次に、ロールバック目的で実行コンフィギュレーションのチェックポイントを保存す る際にイーサネット インターフェイスの設定を削除する例を示します。

switch# **configure terminal** switch(config)# **default interface ethernet 1/1 checkpoint test8** .......Done switch(config)#

# システムのデフォルト ポート モードをレイヤ **2** に変更

システムのデフォルト ポート モードをレイヤ 2 アクセス ポートに設定できます。

 $\mathbf I$ 

н

|       | コマンドまたはアクション                                                                                                    | 目的                                                                                                    |
|-------|----------------------------------------------------------------------------------------------------|----------------------------------------------------------------------------------------------------|
| ステップ1 | configure terminal<br>例:<br>switch# configure terminal<br>switch (config) #                                                  | グローバル設定モードを開始します。                                                                                                    |
|       | $2 \div 2$ system default switchport [shutdown]<br>例:<br>switch(config-if)# system default<br>switchport                     | システムのすべてのインターフェイスに<br>対するデフォルトのポートモードをレ<br>イヤ2アクセスポートモードに設定<br>し、インターフェイスコンフィギュレー<br>ションモードを開始します。デフォル<br>トでは、すべてのインターフェイスがレ<br>イヤ3です。                                   |
|       |                                                                                                    | クライアントが system default<br>(注)<br>switchport shutdown $\Box \Diamond \lor \Diamond$<br>が発行されます。                                                                           |
|       |                                                                                                    | • no shutdown で明示的に設<br>定されていないレイヤ2<br>ポートはシャットダウン<br>されます。シャットダウ<br>ンを回避するには、no<br>shut でレイヤ2ポートを<br>設定します。                                                             |
| ステップ3 | exit<br>例:<br>switch (config-if) # exit                                                                                      | インターフェイスコンフィギュレーショ<br>ンモードを終了します。                                                                                                    |
| ステップ4 | switch (config) #<br>show interface brief<br>例:<br>switch# show interface brief                                              | (任意) インターフェイスのステータス<br>と内容を表示します。                                                                                                    |
|       | ステップ5   no shutdown<br>例:<br>switch# configure terminal<br>switch (config) $\#$ int el/1<br>switch (config-if) # no shutdown | (任意) ポリシーがハードウェア ポリ<br>シーと一致するインターフェイスおよび<br>VLANのエラーをクリアします。このコ<br>マンドにより、ポリシープログラミン<br>グが続行でき、ポートがアップできま<br>す。ポリシーが対応していない場合は、<br>エラーは error-disabled ポリシー状態に<br>なります。 |

手順

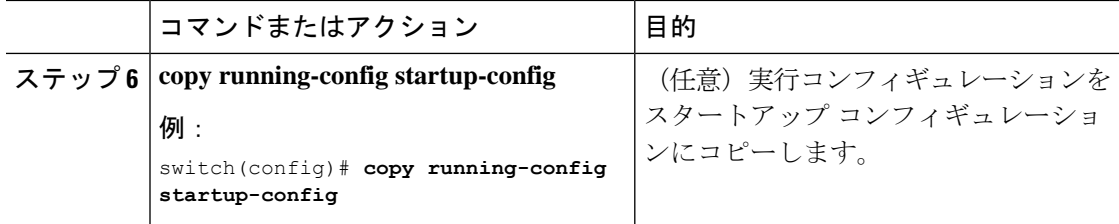

次に、システムポートをデフォルトでレイヤ2アクセスポートに設定する例を示しま す。

```
switch# configure terminal
switch(config-if)# system default switchport
switch(config-if)#
```
# インターフェイス コンフィギュレーションの確認

アクセスおよびトランクインターフェイス設定情報を表示するには、次のタスクのいずれかを 行います。

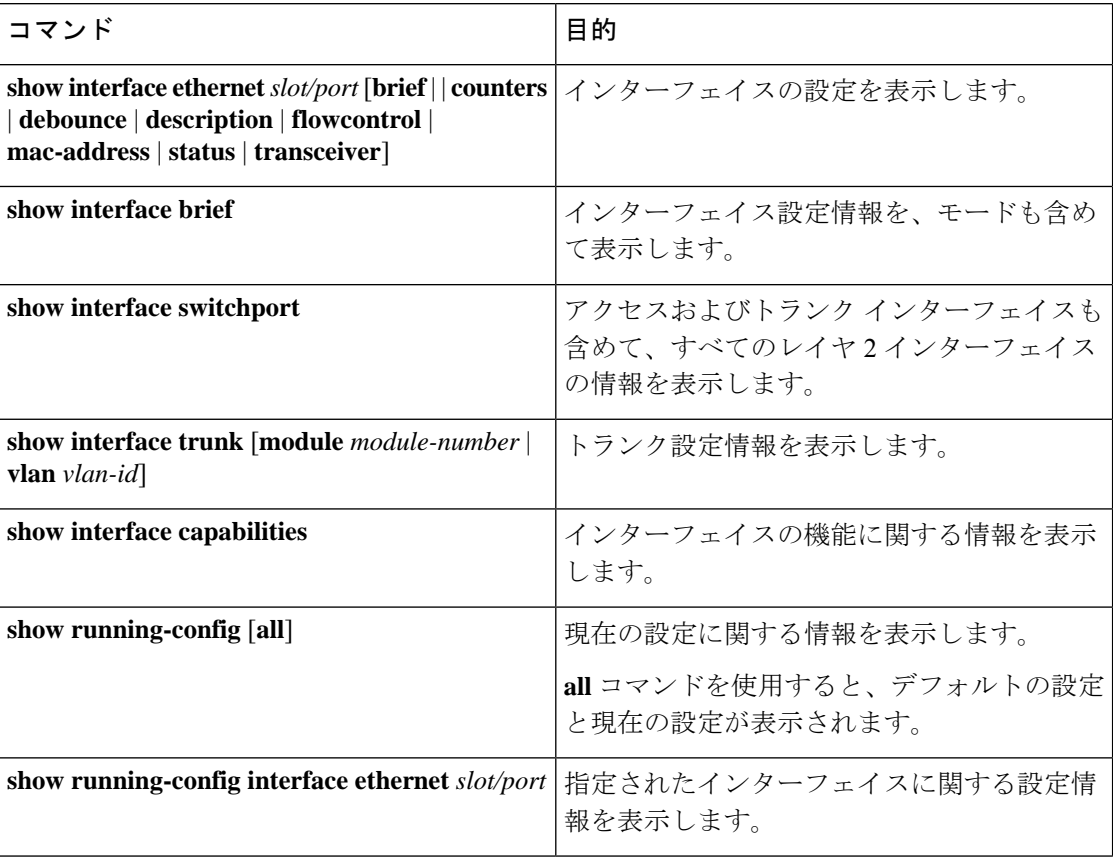
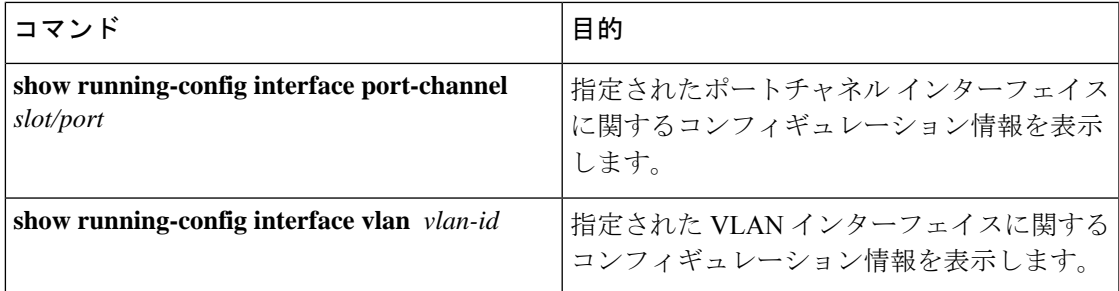

# レイヤ **2** インターフェイスのモニタリング

レイヤ 2 インターフェイスを表示するには、次のコマンドを使用します。

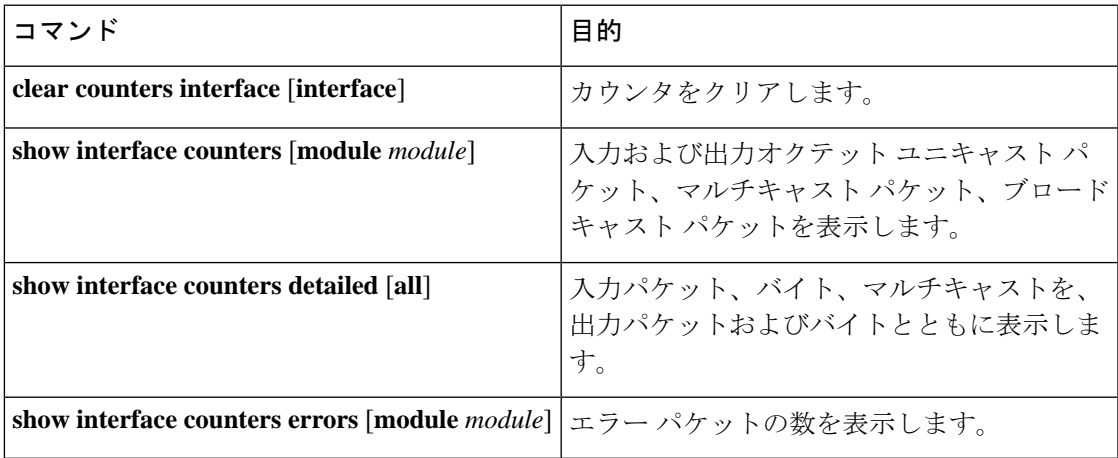

# アクセス ポートおよびトランク ポートの設定例

次に、レイヤ2アクセスインターフェイスを設定し、このインターフェイスにアクセスVLAN モードを割り当てる例を示します。

```
switch# configure terminal
switch(config)# interface ethernet 1/30
switch(config-if)# switchport
switch(config-if)# switchport mode access
switch(config-if)# switchport access vlan 5
switch(config-if)#
```
次に、レイヤ 2 トランク インターフェイスを設定してネイティブ VLAN および許容 VLAN を 割り当て、デバイスにトランク インターフェイスのネイティブ VLAN トラフィックのタグを 設定する例を示します。

```
switch# configure terminal
switch(config)# interface ethernet 1/35
switch(config-if)# switchport
switch(config-if)# switchport mode trunk
switch(config-if)# switchport trunk native vlan 10
switch(config-if)# switchport trunk allowed vlan 5, 10
```
switch(config-if)# **exit** switch(config)#

# 関連資料

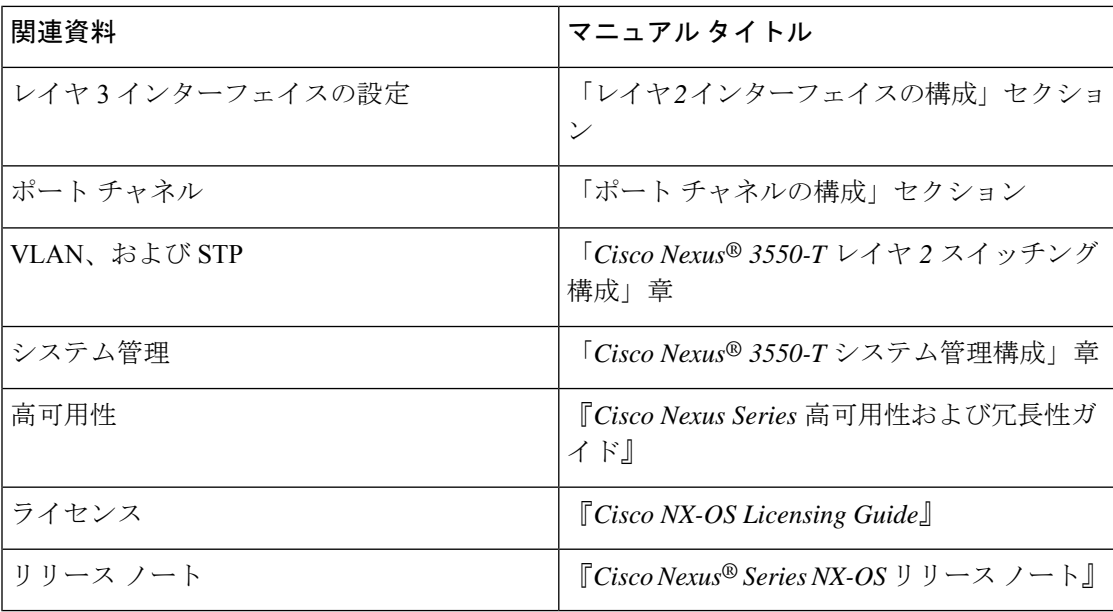

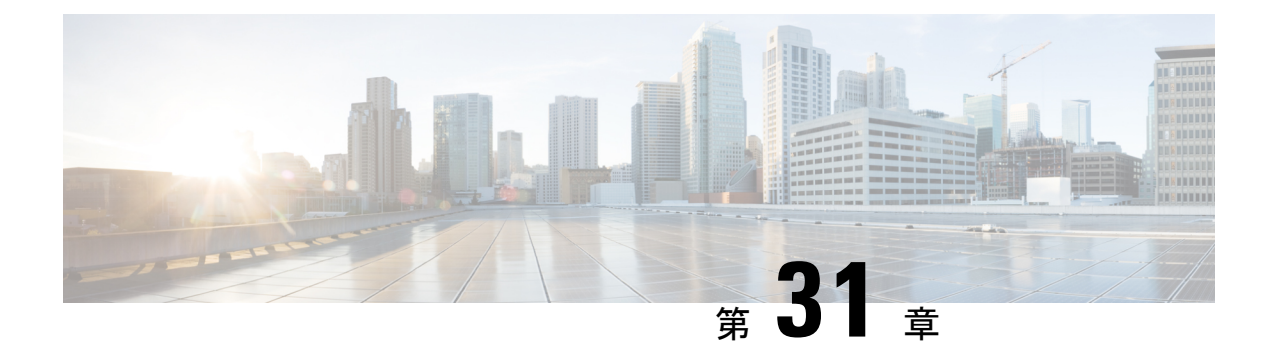

# ポート チャネルの設定

- ポート チャネルについて (547 ページ)
- ポート チャネル (548 ページ)
- ポートチャネル インターフェイス (549 ページ)
- 基本設定 (549 ページ)
- 互換性要件 (550 ページ)
- ポート チャネルを使ったロード バランシング (551 ページ)
- LACP (553 ページ)
- ポート チャネリングの前提条件 (559 ページ)
- ガイドラインと制約事項 (559 ページ)
- デフォルト設定 (560 ページ)
- ポート チャネルの設定 (561 ページ)

### ポート チャネルについて

ポートチャネルは複数の物理インターフェイスの集合体で、論理インターフェイスを作成しま す。1つのポートチャネルに最大4つの個別アクティブリンクをバンドルして、帯域幅と冗長 性を向上させることができます。これらの集約された各物理インターフェイス間でトラフィッ クのロード バランシングも行います。ポート チャネルの物理インターフェイスが少なくとも 1 つ動作していれば、そのポート チャネルは動作しています。

レイヤ 2 ポート チャネルに適合するレイヤ 2 インターフェイスをバンドルすれば、レイヤ 2 ポート チャネルを作成できます。レイヤ 3 ポート チャネルに適合するレイヤ 3 インターフェ イスをバンドルすれば、レイヤ3ポートチャネルを作成できます。レイヤ2インターフェイス とレイヤ 3 インターフェイスを同一のポート チャネルで組み合わせることはできません。

ポート チャネルをレイヤ 3 からレイヤ 2 に変更することもできます。レイヤ 2 インターフェイ スの作成については、「レイヤ *2* インターフェイスの構成」の章を参照してください。

レイヤ 2 ポート チャネル インターフェイスとそのメンバー ポートは、異なる STP パラメータ を持つことができます。ポート チャネルの STP パラメータを変更しても、メンバー ポートが バンドルされている場合はポートチャネルインターフェイスが優先されるため、メンバーポー トの STP パラメータには影響しません。

メンバーは、同じクワッドに属している場合にのみ、ポート チャネルにバンドルできま す。 (注)

レイヤ 2 ポートがポート チャネルの一部になった後に、すべてのスイッチポートの設定 をポート チャネルで実行する必要があります。スイッチポートの設定を各ポート チャネ ル メンバに適用できません。レイヤ 3 の設定を各ポート チャネル メンバに適用できませ ん。設定をポート チャネル全体に適用する必要があります。

集約プロトコルが関連付けられていない場合でもスタティック ポート チャネルを使用して設 定を簡略化できます。

柔軟性を高めたい場合は LACP を使用できます。Link Aggregation Control Protocol (LACP) は IEEE 802.3ad で定義されています。LACP を使用すると、リンクによってプロトコル パケット が渡されます。共有インターフェイスでは LACP を設定できません。

LACP については、「*LACP* の概要」のセクションを参照してください。

# ポート チャネル

(注)

ポート チャネルは、物理リンクをまとめて 1 つのチャネル グループに入れ、最大 4 の物理リ ンクの帯域幅を集約した単一の論理リンクを作ります。ポート チャネル内のメンバー ポート に障害が発生すると、障害が発生したリンクで伝送されていたトラフィックはポートチャネル 内のその他のメンバー ポートに切り替わります。

ただし、LACP をイネーブルにすればポート チャネルをより柔軟に使用できます。LACP を 使ってポート チャネルを設定する場合と静的ポート チャネルを使って設定する場合では、手 順が多少異なります(「ポート チャネルの構成」のセクションを参照してください)。

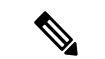

デバイスはポート チャネルに対するポート集約プロトコル(PAgP)をサポートしませ ん。 (注)

各ポートにはポート チャネルが 1 つだけあります。ポート チャネルのすべてのポートには互 換性があり、同じ速度とデュプレックスモードを使用します(「互換性要件」のセクションを 参照してください)。集約プロトコルを使わずに静的ポートチャネルを実行する場合、物理リ ンクはすべて on チャネル モードです。このモードは、LACP を有効化しない限り変更できま せん(「ポート チャネル モード」のセクションを参照してください)。

ポート チャネル インターフェイスを作成すると、ポート チャネルを直接作成できます。また はチャネルグループを作成して個別ポートをバンドルに集約させることができます。インター フェイスをチャネル グループに関連付けると、ポート チャネルがない場合は対応するポート チャネルが自動的に作成されます。この場合、ポートチャネルは最初のインターフェイスのレ イヤ2またはレイヤ3設定を行います。最初にポートチャネルを作成することもできます。こ の場合は、Cisco NX-OS ソフトウェアがポート チャネルと同じチャネル番号の空のチャネル グループを作成してデフォルトレイヤ2またはレイヤ3設定を行い、互換性も構成します(「互 換性要件」のセクションを参照してください)。

少なくともメンバ ポートの 1 つがアップしており、かつそのポートのチャネルが有効で あれば、ポート チャネルは動作上アップ状態にあります。メンバー ポートがすべてダウ ンしていれば、ポート チャネルはダウンしています。 (注)

# ポートチャネル インターフェイス

次に、ポートチャネル インターフェイスを示します。

ポート チャネル インターフェイスは、レイヤ 2 またはレイヤ 3 インターフェイスとして分類 できます。さらに、レイヤ 2 ポート チャネルはアクセス モードまたはトランク モードに設定 できます。レイヤ 3 ポート チャネル インターフェイスのチャネル メンバにはルーテッド ポー トがあます。

レイヤ 3 ポート チャネルにスタティック MAC アドレスを設定できます。この値を設定しない 場合、レイヤ 3 ポート チャネルは、最初にアップになるチャネル メンバのルータ MAC を使 用します。レイヤ 3 ポート チャネルで静的 MAC アドレスを構成するための詳細については、 「*Cisco Nexus® 3550-T* レイヤ *2* スイッチング構成」のセクションを参照してください。

アクセス モードまたはトランク モードでのレイヤ 2 ポートの構成について詳細は、「 *Cisco Nexus® 3550-T* レイヤ *2* インターフェイスの構成」の章を、レイヤ 3 インターフェイスおよび サブインターフェイスの構成については、「レイヤ*3*インターフェイスの構成」の章を参照し てください。

# 基本設定

ポート チャネル インターフェイスには次の基本設定ができます。

- 帯域幅:この設定は情報目的で使用します。上位レベルプロトコルで使用されます。
- 遅延:この設定は情報目的で使用します。上位レベルプロトコルで使用されます。
- 説明
- IP アドレス
- シャットダウン

### 互換性要件

チャネル グループにインターフェイスを追加する場合、そのインターフェイスにチャネル グ ループとの互換性があるかどうかを確認するために、特定のインターフェイス属性がチェック されます。たとえば、レイヤ2チャネルグループにレイヤ3インターフェイスを追加できませ ん。また Cisco NX-OS ソフトウェアは、インターフェイスがポート チャネル集約に参加する ことを許可する前に、そのインターフェイスの多数の動作属性もチェックします。

互換性チェックの対象となる動作属性は次のとおりです。

- ネットワーク層
- ポート モード
- アクセス VLAN
- トランク ネイティブ VLAN
- タグ付きまたは非タグ付き
- 許可 VLAN リスト
- フロー制御性能
- フロー制御設定
- メディア タイプ、銅線またはファイバ

**show port-channel compatibility-parameters** を使用します Cisco NX-OS で使用される互換性 チェックの全リストを表示するは、コマンドを使用します。

チャネル モードが on に設定されているインターフェイスは、スタティックなポート チャネル にだけ追加できます。また、チャネルモードがactiveまたはpassiveに設定されているインター フェイスは、LACP が実行されているポート チャネルにだけ追加できます。これらのアトリ ビュートは個別のメンバ ポートに設定できます。設定するメンバ ポートの属性に互換性がな い場合、ソフトウェアはこのポートをポート チャネルで一時停止させます。

または、次のパラメータが同じ場合、パラメータに互換性がないポートを強制的にポートチャ ネルに参加させることもできます。

- フロー制御性能
- フロー制御設定

インターフェイスがポートチャネルに参加すると、一部のパラメータが削除され、ポートチャ ネルの値が次のように置き換わります。

- 帯域幅
- 遅延
- IP アドレス
- MAC アドレス
- スパニングツリー プロトコル

インターフェイスがポートチャネルに参加または脱退しても、次に示す多くのインターフェイ ス パラメータは影響を受けません。

- ビーコン
- 説明
- CDP
- LACP ポート プライオリティ
- Debounce
- シャットダウン
- SNMP トラップ

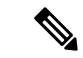

ポートチャネルを削除すると、すべてのメンバインターフェイスはポートチャネルから 削除されたかのように設定されます。 (注)

ポートチャネルモードについては、「LACPマーカーレスポンダ」の項を参照してください。

# ポート チャネルを使ったロード バランシング

CiscoNX-OSソフトウェアは、ポートチャネルにおけるすべての動作インターフェイス間のト ラフィックをロード バランシングします。その際、フレーム内のアドレスをハッシュして、 チャネル内の 1 つのリンクを選択する数値にします。ポート チャネルはデフォルトでロード バランシングを備えています。ポートチャネルロードバランシングでは、MACアドレス、IP アドレス、またはレイヤ 4 ポート番号を使用してリンクを選択します。ポート チャネル ロー ドバランシングは、送信元または宛先アドレスおよびポートの両方またはどちらか一方を使用 します。

ロード バランシング モードを設定して、デバイス全体に設定したすべてのポート チャネルに 適用することができます。デバイス全体で1つのロードバランシングモードを設定できます。 ポート チャネルごとにロード バランシング方式を設定することはできません。

使用するロード バランシング アルゴリズムのタイプを設定できます。ロード バランシング ア ルゴリズムを指定し、フレームのフィールドを見て出力トラフィックに選択するメンバポート を決定します。

レイヤ 3 インターフェイスのデフォルト ロード バランシング モードは、発信元および宛先 IP L4 ポートです。非 IP トラフィックのデフォルト ロード バランシング モードは、送信元およ び宛先 MAC アドレスです。**port-channel load-balance** コマンドを使用し、 して、チャネルグ ループ バンドルのインターフェイス間のロード バランシング方式を設定します。レイヤ 2 パ

ケットのデフォルト方式は src-dst-mac です。レイヤ 3 パケットのデフォルトの方式は src-dst ip-l4 です。

次のいずれかの方式を使用するデバイスを設定し、ポート チャネル全体をロード バランシン グできます。

- 宛先 MAC アドレス
- 送信元 MAC アドレス
- 送信元および宛先 MAC アドレス
- 宛先 IP アドレス
- 送信元 IP アドレス
- 送信元および宛先 IP アドレス

非 IP およびレイヤ 3 ポート チャネルはどちらも設定したロード バランシング方式に従い、発 信元、宛先、または発信元および宛先パラメータを使用します。たとえば、発信元 IP アドレ スを使用するロード バランシングを設定すると、すべての非 IP トラフィックは発信元 MAC アドレスを使用してトラフィックをロードバランシングしますが、レイヤ3トラフィックは発 信元 IP アドレスを使用してトラフィックをロード バランシングします。同様に、宛先 MAC アドレスをロードバランシング方式として設定すると、すべてのレイヤ3トラフィックは宛先 IP アドレスを使用しますが、非 IP トラフィックは宛先 MAC アドレスを使用してロード バラ ンシングします。

ユニキャストおよびマルチキャスト トラフィックは、**show port-channel load-balancing**コマン ド出力に表示される設定済みのロードバランシングアルゴリズムに基づいて、ポートチャネル リンク間でロードバランシングが行われます。

マルチキャスト トラフィックは、次の方式を使用してポート チャネルのロード バランシング を行います。

- レイヤ 4 情報を持たないマルチキャスト トラフィック:発信元 IP アドレス、宛先 IP アド レス
- 非 IP マルチキャスト トラフィック:発信元 MAC アドレス、宛先 MAC アドレス

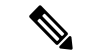

Cisco IOS を実行するデバイスは、port-channel hash-distribution コマンドによって単一のメ ンバーに障害が発生した場合、メンバー ポート ASIC の動作を最適化できます。Cisco Nexus 3550-T のデバイスはこの最適化をデフォルトで実行し、このコマンドを必要とせ ず、またサポートしません。Cisco NX-OS は、デバイス全体に対して、port-channel load-balance コマンドによるポート チャネル上のロードバランシング基準のカスタマイズ をサポートします。 (注)

## **LACP**

LACP では、最大 4 のインターフェイスを 1 つのポート チャネルに設定できます。

### **LACP** の概要

イーサネットのリンク アグリゲーション制御プロトコル(LACP)は、IEEE 802.1AX および IEEE 802.3ad で定義されています。このプロトコルは、物理ポートをまとめて 1 つの論理チャ ネルを形成する方法を制御します。

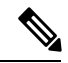

LCAP は、使用する前にイネーブルにする必要があります。デフォルトでは、LACP は ディセーブルです。LACP の有効化については、「*LACP* の有効化」のセクションを参照 してください。 (注)

システムはこの機能をディセーブルにする前のチェックポイントを自動的に取得するため、こ のチェックポイントにロールバックできます。ロールバックおよびチェックポイントについて は、『*Cisco Nexus® 3550-T* システム管理構成』のセクションを参照してください。

個別リンクを LACP ポート チャネルおよびチャネル グループに組み込み、個別リンクとして 機能させることが可能です。

LACP では、最大 4 つのインターフェイスを 1 つのチャネル グループにまとめることができま す。

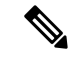

ポート チャネルを削除すると、ソフトウェアは関連付けられたチャネル グループを自動 的に削除します。すべてのメンバ インターフェイスはオリジナルの設定に戻ります。 (注)

LACP 設定が 1 つでも存在する限り、LACP をディセーブルにはできません。

### ポートチャネル モード

ポートチャネルの個別インターフェイスは、チャネルモードで設定します。スタティックポー ト チャネルを集約プロトコルを使用せずに実行すると、チャネル モードは常に **on** に設定され ます。デバイス上でLACPをグローバルにイネーブルにした後、各チャネルのLACPをイネー ブルにします。それには、各インターフェイスのチャネル モードを **active** または **passive** に設 定します。チャネル グループにリンクを追加すると、LACP チャネル グループの個別リンク にチャネル モードを設定できます。

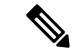

**active** または **passive** のチャネル モードで、個々のインターフェイスを設定するには、ま ず、LACP をグローバルにイネーブルにする必要があります。 (注)

**LACP**

次の図は、チャネル モードをまとめたものです。

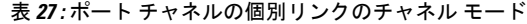

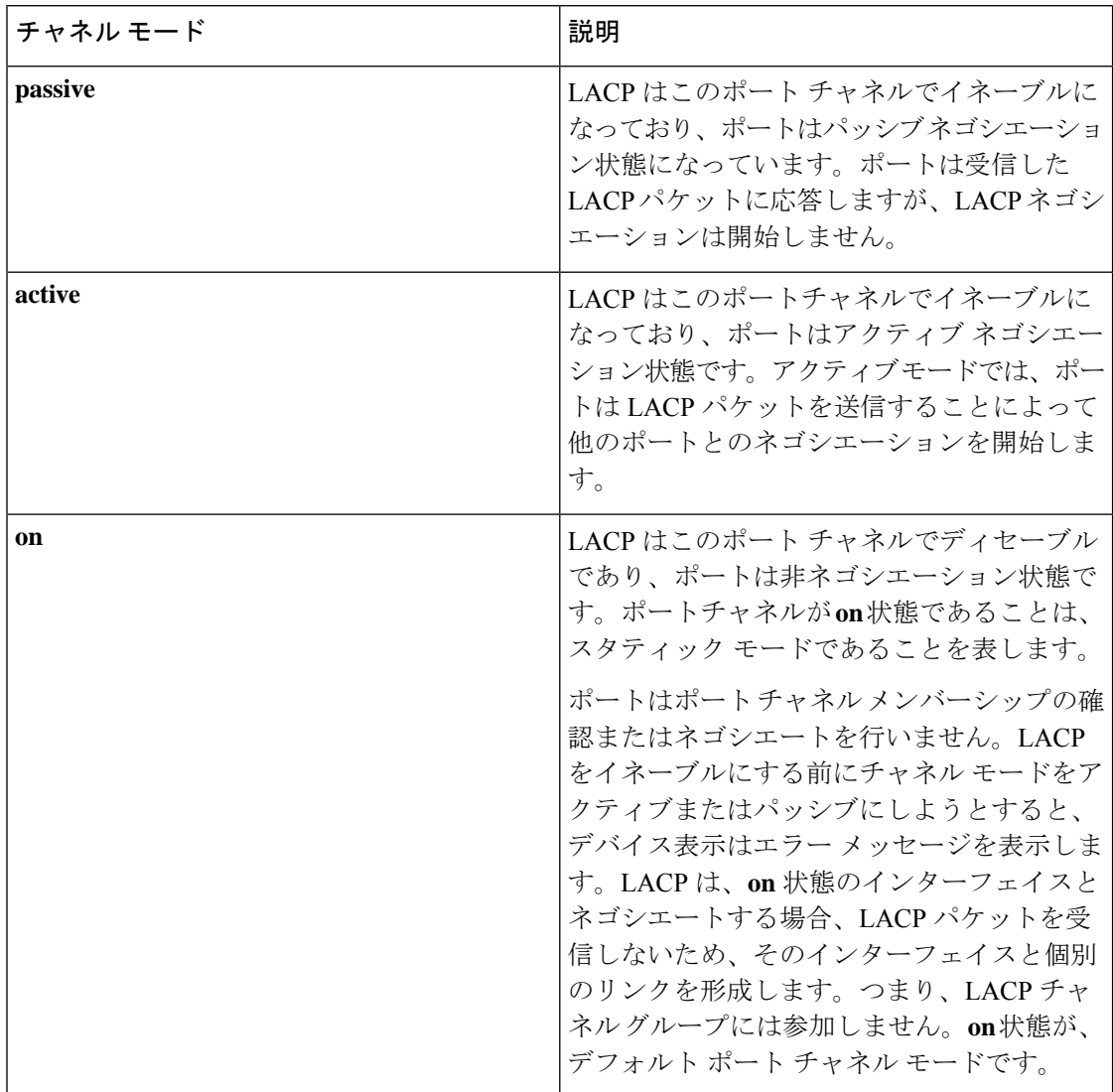

LACPは、パッシブおよびアクティブモードの両方でポート間をネゴシエートして、ポート速 度やトランキング ステートなどを基準にしてポート チャネルを形成できるかどうかを決定し ます。パッシブ モードは、リモート システムやパートナーが LACP をサポートするかどうか 不明の場合に役に立ちます。

次の例のようにモードに互換性がある場合、ポートの LACP モードが異なれば、2 つのデバイ スは LACP ポート チャネルを形成できます。

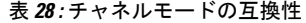

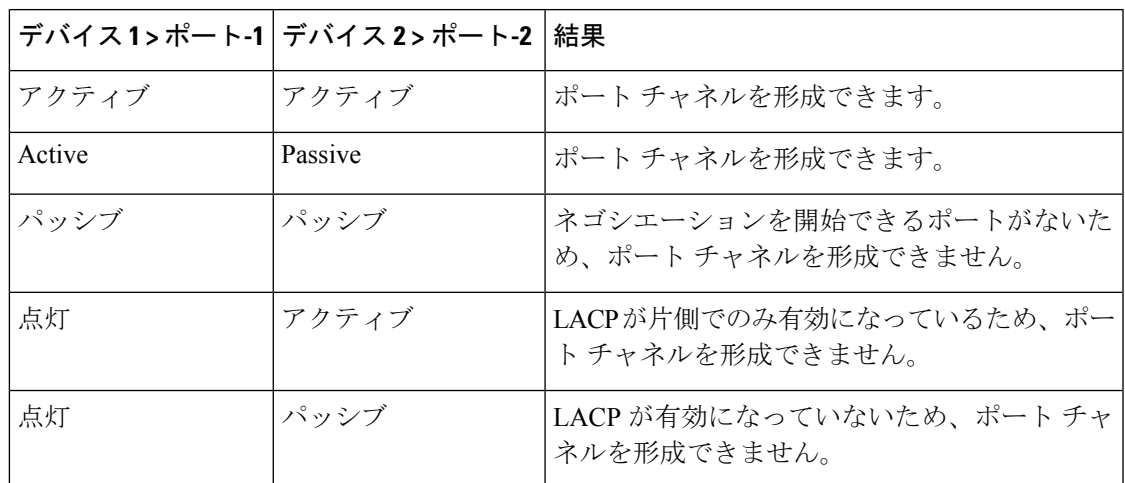

### **LACP ID** パラメータ

ここでは、LACP パラメータについて説明します。

### **LACP** システム プライオリティ

LACP を実行するどのシステムにも LACP システム プライオリティ値があります。このパラ メータのデフォルト値である 32768 をそのまま使用するか、1 ~ 65535 の範囲で値を設定でき ます。LACP は、このシステム プライオリティと MAC アドレスを組み合わせてシステム ID を生成します。また、システムプライオリティを他のデバイスとのネゴシエーションにも使用 します。システム プライオリティ値が大きいほど、プライオリティは低くなります。

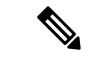

LACP システム ID は、LACP システム プライオリティ値と MAC アドレスを組み合わせ たものです。 (注)

### **LACP** ポート プライオリティ

LACPを使用するように設定されたポートにはそれぞれLACPポートプライオリティがありま す。デフォルト値である32768をそのまま使用するか、1~65535の範囲で値を設定できます。 LACP では、ポート プライオリティおよびポート番号によりポート ID が構成されます。

また、互換性のあるポートのうち一部を束ねることができない場合に、どのポートをスタンバ イ モードにし、どのポートをアクティブ モードにするかを決定するのに、ポート プライオリ ティを使用します。LACPでは、ポートプライオリティ値が大きいほど、プライオリティは低 くなります。指定ポートが、より低い LACP プライオリティを持ち、ホット スタンバイ リン クではなくアクティブ リンクとして選択される可能性が最も高くなるように、ポート プライ オリティを設定できます。

### **LACP** 管理キー

LACP は、LACP を使用するように設定されたポートごとに、チャネルグループ番号と同じ管 理キー値を自動的に設定します。管理キーにより、他のポートとともに集約されるポートの機 能が定義されます。他のポートとともに集約されるポートの機能は、次の要因によって決まり ます。

- ポートの物理特性。データ レートやデュプレックス性能などです。
- ユーザが作成した設定に関する制約事項

### **LACP** マーカー レスポンダ

ポート チャネルを使用すればデータ トラフィックを動的に再配布できます。この再配布によ り、リンクが削除または追加されたり、ロード バランシング スキームが変更されることもあ ります。トラフィックフローの途中でトラフィックが再配布されると、フレームの秩序が乱れ る可能性があります。

LACP は Marker Protocol を使って、再配布によってフレームが重複したり順番が入れ替わらな いようにします。MarkerProtocolは、所定のトラフィックフローのすべてのフレームがリモー トエンドで正しく受信すると検出します。LACPはポートチャネルリンクごとにMarkerPDUS を送信します。リモート システムは、Marker PDU よりも先にこのリンクで受信されたすべて のフレームを受信すると、MarkerPDUに応答します。リモートシステムは次にMarkerResponder を送信します。ポート チャネルのすべてのメンバ リンクの Marker Responder を受信したロー カル システムは、トラフィック フローのフレームを正しい順序で再配分します。ソフトウェ アは Marker Responder だけをサポートします。

### **LACP** がイネーブルのポート チャネルとスタティック ポート チャネル の相違点

次の表に、LACP がイネーブルのポート チャネルとスタティック ポート チャネルの主な相違 点を示します。

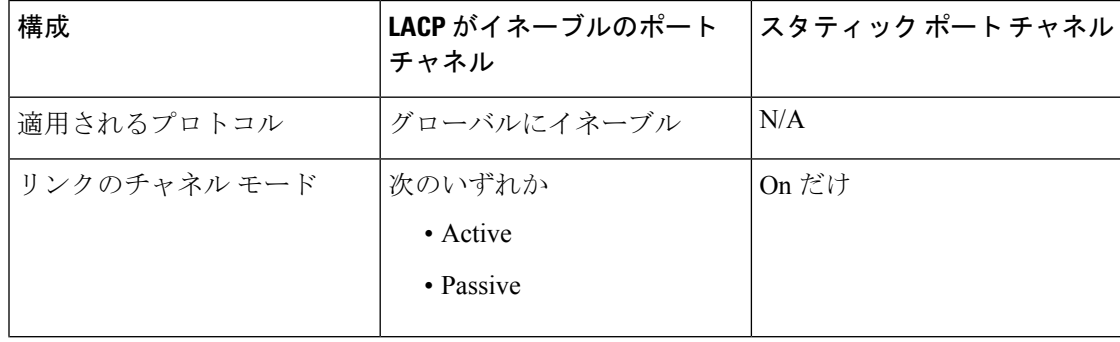

表 **29 : LACP** がイネーブルのポート チャネルとスタティック ポート チャネル

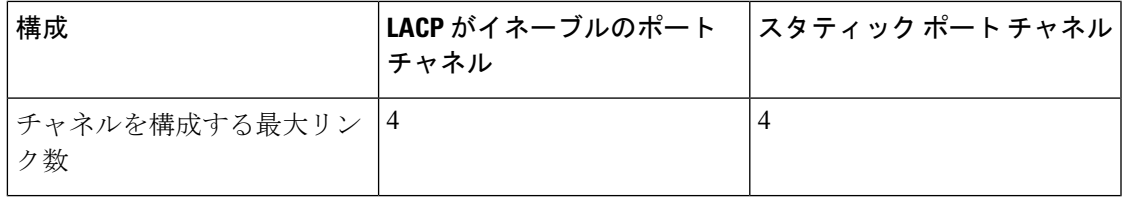

### **LACP** 互換性の拡張

CiscoNexus 3550-Tのデバイスが非Nexusピアに接続されている場合、そのグレースフルフェー ルオーバーのデフォルトが、無効にされたポートがダウンになるための時間を遅らせる可能性 があります。また、ピアからのトラフィックを喪失する原因にもなります。これらの条件に対 処するため、 **lacp graceful-convergence** コマンドが追加されました。

デフォルトで、ピアから LACP PDU を受信しない場合、ポートは一時停止状態に設定されま す。 **lacp suspend-individual** は Cisco Nexus® 3550-T スイッチではデフォルト構成です。このコ マンドは、LACPPDUを受信しない場合、ポートを中断状態にします。場合によっては、この 機能は誤設定によって作成されるループの防止に役立ちますが、サーバがLACPにポートを論 理的アップにするように要求するため、サーバの起動に失敗する原因になることがあります。 **no lacp suspend-individual** コマンドを使用して、ポートを個別の状態に設定できます。個々に 設定されているポートは、ポート設定に基づいて個々のポートの属性を取得します。

LACP ポートチャネルは、サーバとスイッチを接続すると、リンクの迅速なバンドルのために LACP PDU を交換します。ただし、PDU が受信されない場合は、リンクが中断状態になりま す。

**delayedLACP**機能により、LACPPDUの受信前に1つのポートチャネルメンバー(遅延LACP ポート)がまず通常のポートチャネルのメンバーとしてアップできます。このメンバーがLACP モードで接続した後に、他のメンバー(補助 LACP ポート)がアップします。これにより、 PDU が受信されない場合にリンクが中断状態になることが回避されます。

ポートチャネルのどのポートが最初に起動するかは、ポートのポートプライオリティ値によっ て決まります。プライオリティ値が最も低いポート チャネルのメンバー リンクが、LACP 遅 延ポートとして最初に起動します。リンクの動作ステータスに関係なく、LACP ポートに設定 されたプライオリティが使用され、遅延 lacp ポートが選択されます。

この機能は、レイヤ 2 ポート チャネル、トランク モード スパニング ツリーをサポートしま す。

- 同じポートチャネルで **no lacp suspend-individuallacp mode delay** を使用することは、非 lacp 遅延ポートを個別の状態にする可能性があるため、推奨されません。ベスト プラク ティスとして、これら 2 つの設定を組み合わせないようにする必要があります。
- レイヤ 3 ポート チャネルではサポートされません。

### **LACP** ポート チャネルの最小リンクおよび **MaxBundle**

ポートチャネルは、同様のポートを集約し、単一の管理可能なインターフェイスの帯域幅を増 加させます。

最小リンクおよび maxbundle 機能の導入により、LACP ポート チャネル動作を改善し、単一の 管理可能なインターフェイスの帯域幅を増加させます。

LACP ポート チャネルの最小リンク機能は次の処理を実行します。

- LACP ポート チャネルにリンク アップし、バンドルする必要があるポートの最小数を設 定します。
- 低帯域幅の LACP ポート チャネルがアクティブにならないようにします。
- 必要な最小帯域幅を提供するアクティブメンバーポートが少数の場合、LACPポートチャ ネルが非アクティブになります。

LACP MaxBundle は、LACP ポート チャネルで許可されるバンドル ポートの最大数を定義しま す。

LACP MaxBundle 機能では、次の処理が行われます。

- LACP ポート チャネルのバンドル ポートの上限数を定義します。
- バンドル ポートがより少ない場合のホット スタンバイ ポートを可能にします。(たとえ ば、4 つのポートを含む LACP ポート チャネルにおいて、ホット スタンバイ ポートとし てそれらのポートの 2 つを指定できます)。

最小リンクおよびmaxbundle機能は、LACPポートチャネルだけで動作します。ただし、 デバイスでは非 LACP ポート チャネルでこの機能を設定できますが、機能は動作しませ  $h_{\circ}$ (注)

### **LACP** 高速タイマー

LACP タイマー レートを変更することにより、LACP タイムアウトの時間を変更することがで きます。lacp rate コマンドを使用すれば、LACP がサポートされているインターフェイスに LACP制御パケットを送信する際のレートを設定できます。タイムアウトレートは、デフォル トのレート(30秒)から高速レート(1秒)に変更することができます。このコマンドは、 LACP がイネーブルになっているインターフェイスでのみサポートされます。LACP 高速タイ マーレートを構成するには、「*LACP*高速タイマーレートの構成」のセクションを参照してく ださい。

### 高可用性

ポート チャネルは、複数のポートのトラフィックをロード バランシングすることでハイ アベ イラビリティを実現します。物理ポートが故障した場合、ポートチャネルのメンバがアクティ ブであればポートチャネルは引き続き動作します。モジュール間の設定が共通しているため、 異なるモジュールのポートをバンドルして、モジュール故障時にも動作するポートチャネルを 作成できます。

ポート チャネルは、ステートフル再起動とステートレス再起動をサポートします。

動作しているポート数が設定された最小リンク数を下回った場合、ポートチャネルはダウンし ます。

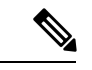

高可用性機能の詳細については、『*Cisco Nexus* 高可用性および冗長性ガイド』を参照し てください。 (注)

# ポート チャネリングの前提条件

ポート チャネリングには次の前提条件があります。

- デバイスにログインしていること。
- シングル ポート チャネルのすべてのポートは、レイヤ 2 またはレイヤ 3 ポートであるこ と。
- シングル ポート チャネルのすべてのポートが、互換性の要件を満たしていること。互換 性の要件の詳細については、互換性要件(550ページ)セクションを参照してください。

# ガイドラインと制約事項

ポート チャネル設定時のガイドラインおよび制約事項は、次のとおりです。

- キーワードが付いている**show**コマンド**internal**はサポートされていません。
- LACP ポートチャネルの最小リンクおよび maxbundle 機能は、ホスト インターフェイス ポート チャネルではサポートされていません。
- この機能を使用する前に LACP をイネーブルにする必要があります。
- デバイスに複数のポート チャネルを設定できます。
- 共有および専用ポートは同じポート チャネルに設定できません(共有ポートおよび専用 ポートについては、「基本インターフェイスパラメータの構成」のセクションを参照して ください。)
- レイヤ 2 ポート チャネルでは、ポートに互換性が設定されていれば、STP ポート パス コ ストが異なる場合でもポートチャネルを形成できます。互換性の要件の詳細については、 互換性要件 (550 ページ) セクションを参照してください。
- STP では、ポートチャネルのコストはポート メンバーの集約帯域幅に基づきます。
- ポートチャネルを設定した場合、ポートチャネルインターフェイスに適用した設定はポー トチャネル メンバ ポートに影響を与えます。メンバ ポートに適用した設定は、設定を適 用したメンバ ポートにだけ影響します。
- LACP は半二重モードをサポートしません。LACP ポート チャネルの半二重ポートは中断 ステートになります。
- Cisco Nexus 3550-T スイッチは、システム全体で最大 12 個のポート チャネルをサポートで きます。

# デフォルト設定

•

次の表に、ポートチャネル パラメータのデフォルト設定を示します。

| パラメータ                                              | デフォルト          |
|----------------------------------------------------|----------------|
| ポートチャネル                                            | 管理アップ          |
| レイヤ 3 インターフェイスのロード バランシ   送信元および宛先 IP アドレス<br>ング方式 |                |
| レイヤ 2 インターフェイスのロード バランシ  送信元および宛先 MAC アドレス<br>ング方式 |                |
| モジュールごとのロード バランシング                                 | ディセーブル         |
| <b>LACP</b>                                        | ディセーブル         |
| チャンネル モード                                          | <sub>on</sub>  |
| LACP システム プライオリティ                                  | 32768          |
| LACP ポート プライオリティ                                   | 32768          |
| LACP 用最少リンク数                                       | 1              |
| Maxbundle                                          | $\overline{4}$ |

表 **30 :** デフォルト ポート チャネル パラメータ

# ポート チャネルの設定

ポートチャネルインターフェイスにIPv4アドレスを構成する手順については、「レイヤ *3* インターフェイスの構成」の章を参照してください。 (注)

Cisco IOS の CLI に慣れている場合、この機能に対応する Cisco NX-OS コマンドは通常使 用する Cisco IOS コマンドと異なる場合があるので注意してください。 (注)

### ポート チャネルの作成

チャネル グループを作成する前に、ポート チャネルを作成します。関連するチャネル グルー プは自動的に作成されます。

(注)

ポートチャネルがチャネルグループの前に作成されると、ポートチャネルは、メンバー インターフェイスが設定されるインターフェイス属性のすべてを使用して設定される必 要があります。**switchport mode trunk** {*allowed vlan vlan-id* | *native vlan-id*} コマンドを使用 して、 メンバーを設定します。

これは、チャネルグループのメンバがレイヤ2ポート(switchport)およびトランク(switchport mode trunk)の場合にのみ必要です。

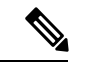

**no interface port-channel** コマンドを使用して、ポート チャネルを削除し、関連するチャ ネル グループを削除します。 (注)

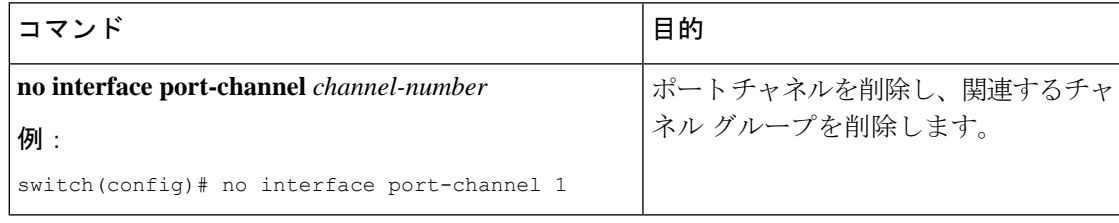

### 始める前に

LACP ベースのポート チャネルにする場合は LACP をイネーブルにします。

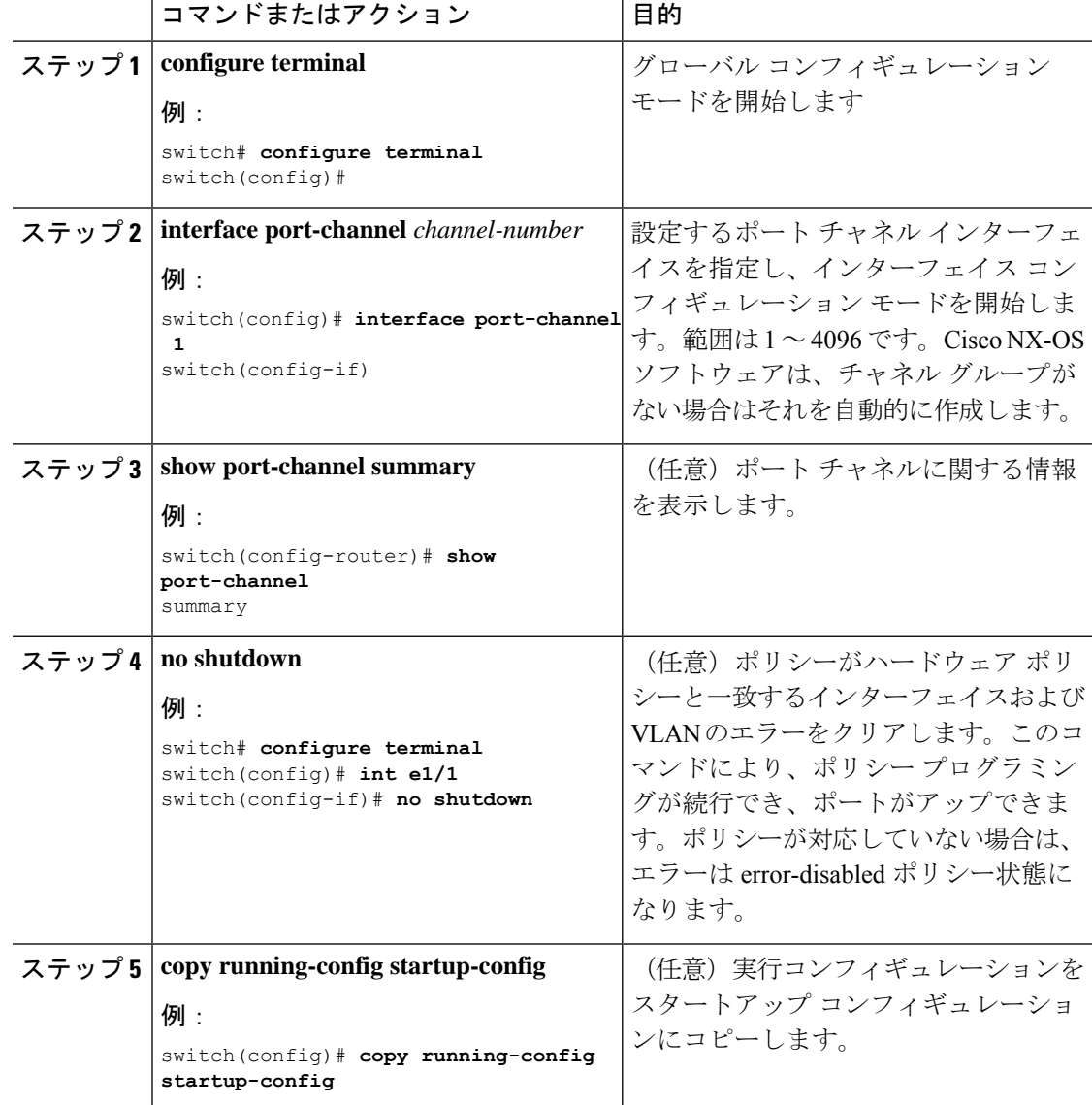

#### 手順

### 例

次の例は、ポート チャネルの作成方法を示しています。

switch# **configure terminal** switch (config)# **interface port-channel 1**

ポートチャネルを削除したときのインターフェイス構成の変化について詳しくは、互 換性要件 (550 ページ) のセクションを参照してください。

### レイヤ **2** ポートをポート チャネルに追加

新しいチャネルグループまたはすでにレイヤ2ポートを含むチャネルグループにレイヤ2ポー トを追加できます。ポート チャネルがない場合は、このチャネル グループに関連付けられた ポート チャネルが作成されます。

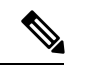

(注)

**no channel-group** コマンドを使用して、チャネル グループからポートを削除します。

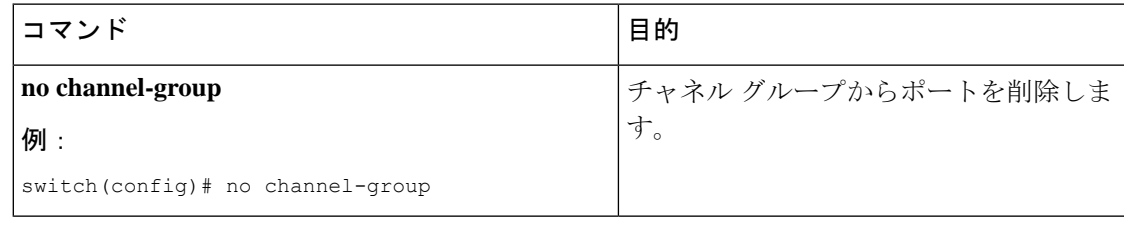

### 始める前に

LACP ベースのポート チャネルにする場合は LACP をイネーブルにします。

すべてのレイヤ 2 メンバ ポートは、全二重モードで同じ速度で実行されている必要がありま す。

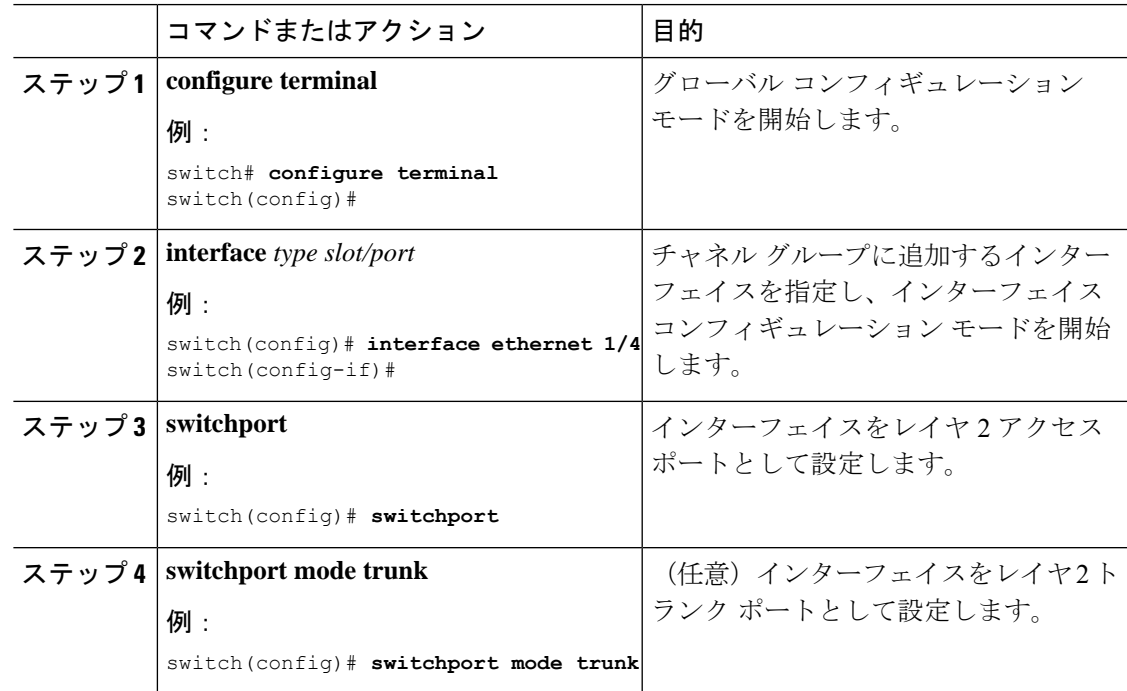

 $\overline{\phantom{a}}$ 

I

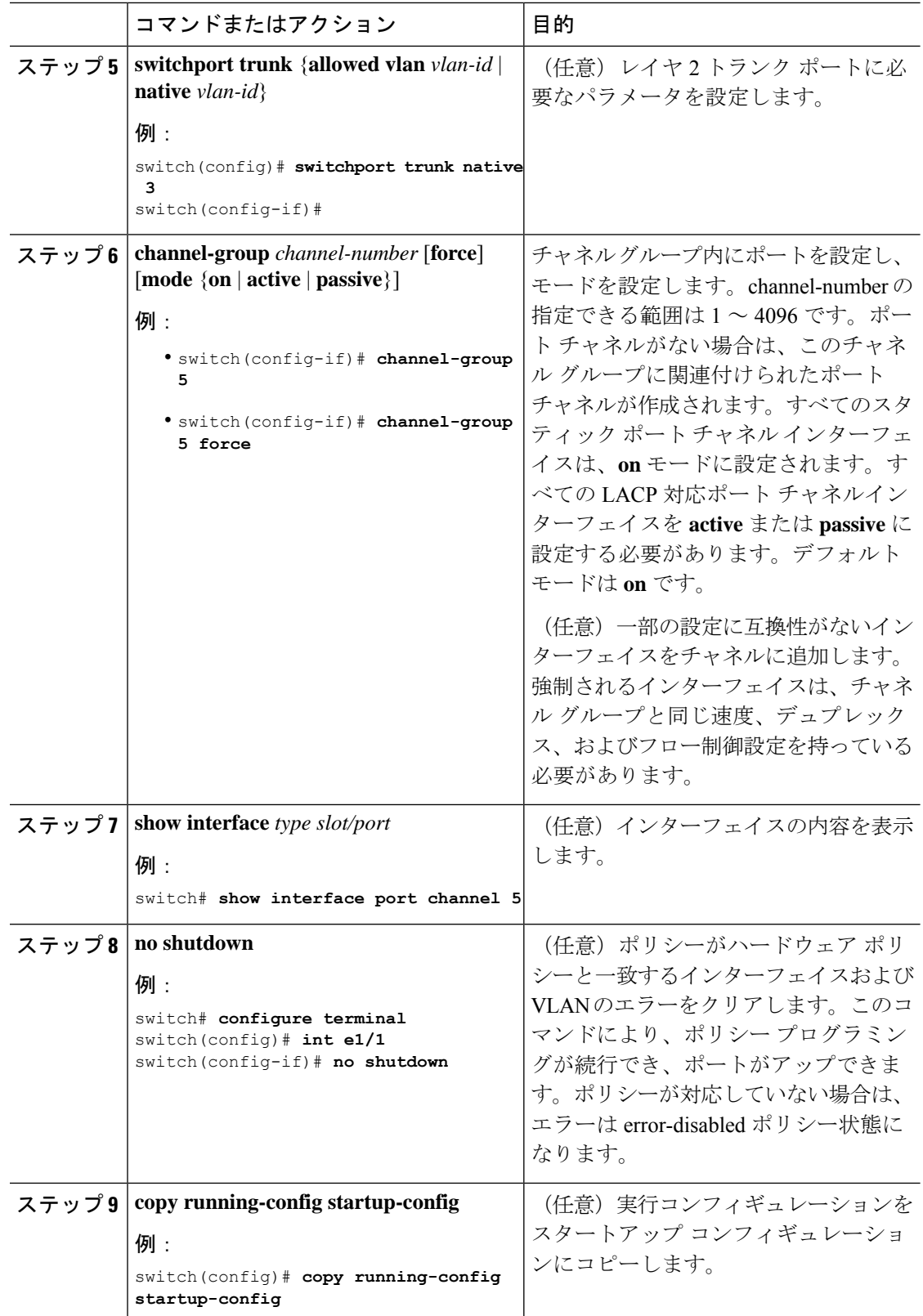

次に、レイヤ 2 イーサネット インターフェイス 1/4 をチャネル グループ 5 に追加する 例を示します。

```
switch# configure terminal
switch (config)# interface ethernet 1/4
switch(config-if)# switchport
switch(config-if)# channel-group 5
```
### レイヤ **3** ポートをポート チャネルに追加

新しいチャネル グループまたはすでにレイヤ 3 ポートが設定されているチャネル グループに レイヤ 3 ポートを追加できます。ポート チャネルがない場合は、このチャネル グループに関 連付けられたポート チャネルが作成されます。

追加するレイヤ 3 ポートに IP アドレスが設定されている場合、ポートがポート チャネルに追 加される前にその IP アドレスは削除されます。レイヤ 3 ポート チャネルを作成したら、ポー ト チャネル インターフェイスに IP アドレスを割り当てることができます。

# $\label{eq:1} \begin{picture}(20,5) \put(0,0){\line(1,0){10}} \put(15,0){\line(1,0){10}} \put(15,0){\line(1,0){10}} \put(15,0){\line(1,0){10}} \put(15,0){\line(1,0){10}} \put(15,0){\line(1,0){10}} \put(15,0){\line(1,0){10}} \put(15,0){\line(1,0){10}} \put(15,0){\line(1,0){10}} \put(15,0){\line(1,0){10}} \put(15,0){\line(1,0){10}} \put(15,$

#### (注)

**no channel-group**コマンドを使用して、チャネルグループからポートを削除します。チャ ネル グループから削除されたポートは元の設定に戻ります。このポートの IP アドレスを 再設定する必要があります。

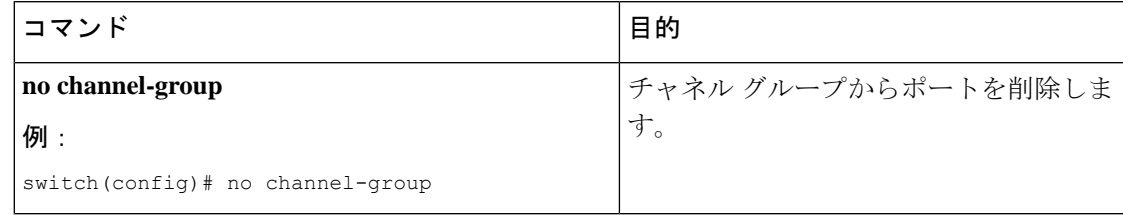

#### 始める前に

LACP ベースのポート チャネルにする場合は LACP をイネーブルにします。

レイヤ 3 インターフェイスに設定した IP アドレスがあれば、この IP アドレスを削除します。

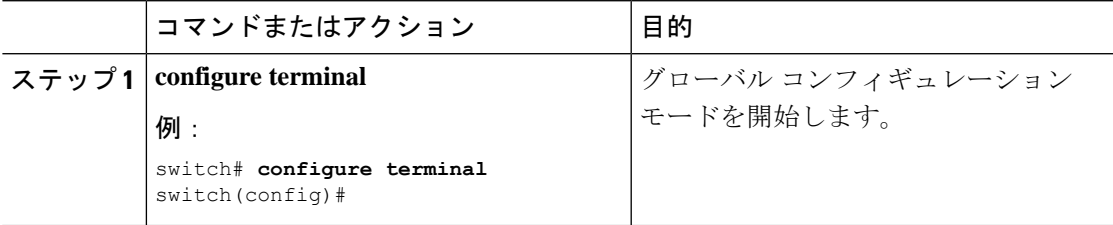

 $\overline{\phantom{a}}$ 

I

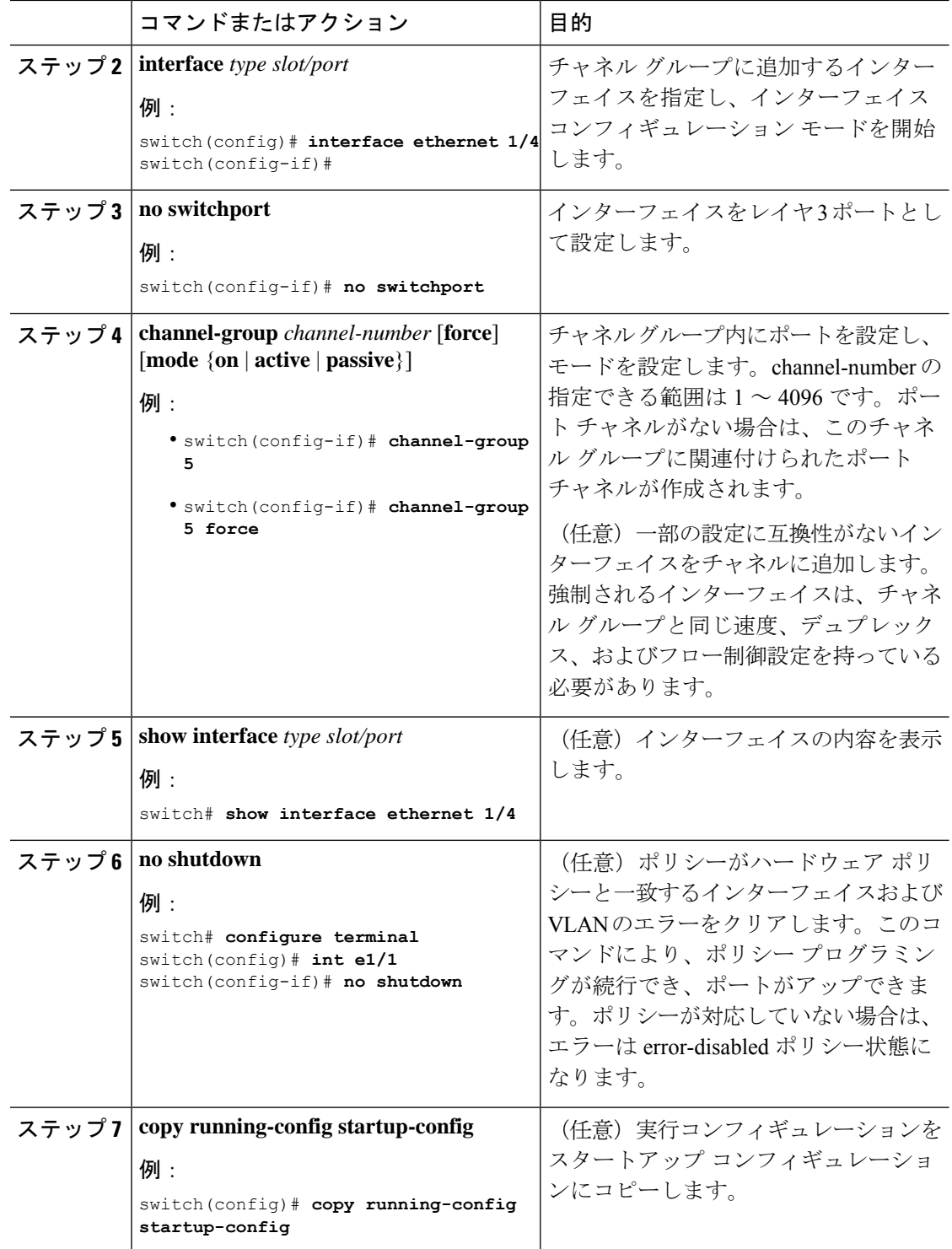

次に、レイヤ 3 イーサネット インターフェイス 1/5 を on モードのチャネル グループ 6 に追加する例を示します。

```
switch# configure terminal
switch (config)# interface ethernet 1/5
switch(config-if)# switchport
switch(config-if)# channel-group 6
```

```
次の例では、レイヤ3ポートチャネルインターフェイスを作成し、IPアドレスを割り
当てる方法を示します。
```

```
switch# configure terminal
switch (config)# interface port-channel 4
switch(config-if)# ip address 192.0.2.1/8
```
## 情報目的としての帯域幅および遅延の設定

ポートチャネルの帯域幅は、チャネル内のアクティブリンクの合計数によって決定されます。 情報目的でポート チャネル インターフェイスに帯域幅および遅延を設定します。

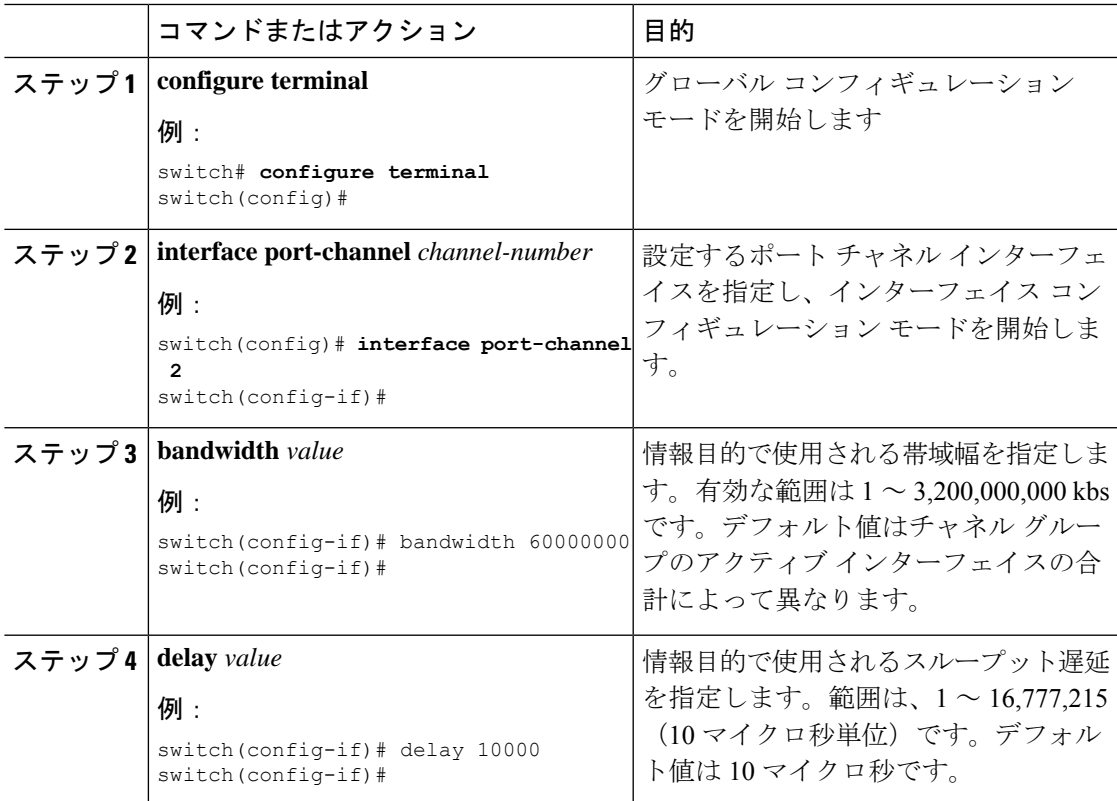

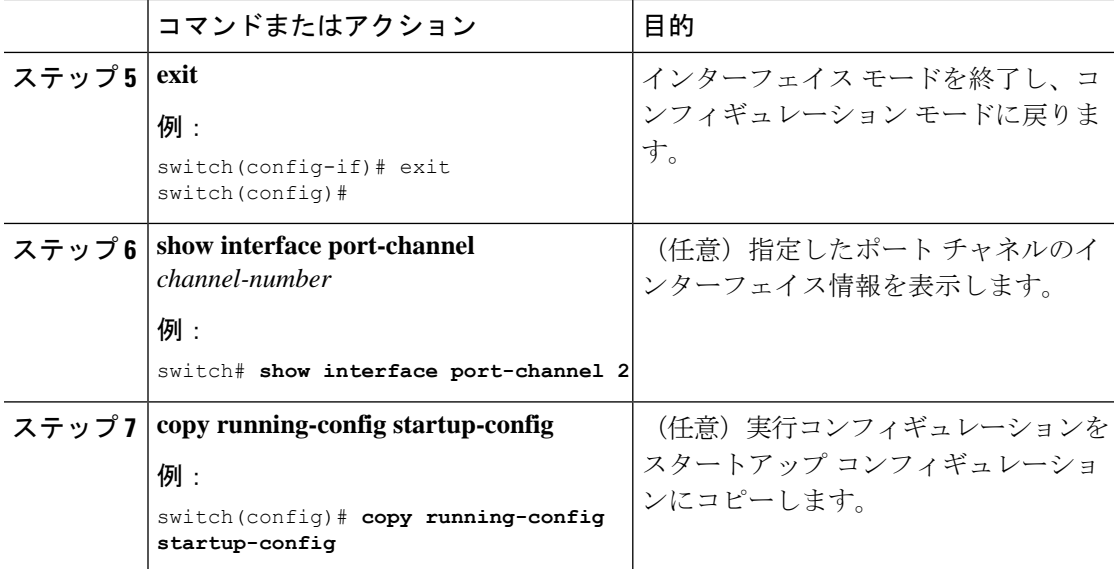

次に、ポート チャネル 5 の帯域幅および遅延の情報パラメータを設定する例を示しま す。

```
switch# configure terminal
switch (config)# interface port-channel 5
switch(config-if)# bandwidth 60000000
switch(config-if)# delay 10000
switch(config-if)#
```
## ポート チャネル インターフェイスのシャットダウンと再起動

ポートチャネルインターフェイスをシャットダウンして再起動できます。ポートチャネルイ ンターフェイスをシャットダウンすると、トラフィックは通過しなくなりインターフェイスは 管理ダウンします。

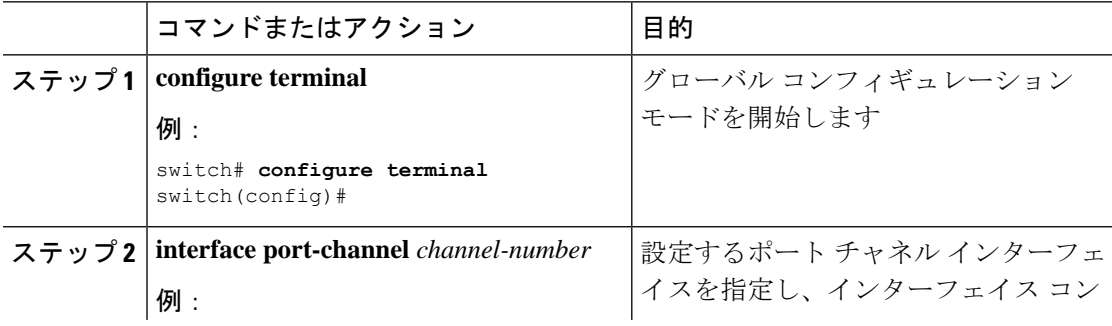

Ι

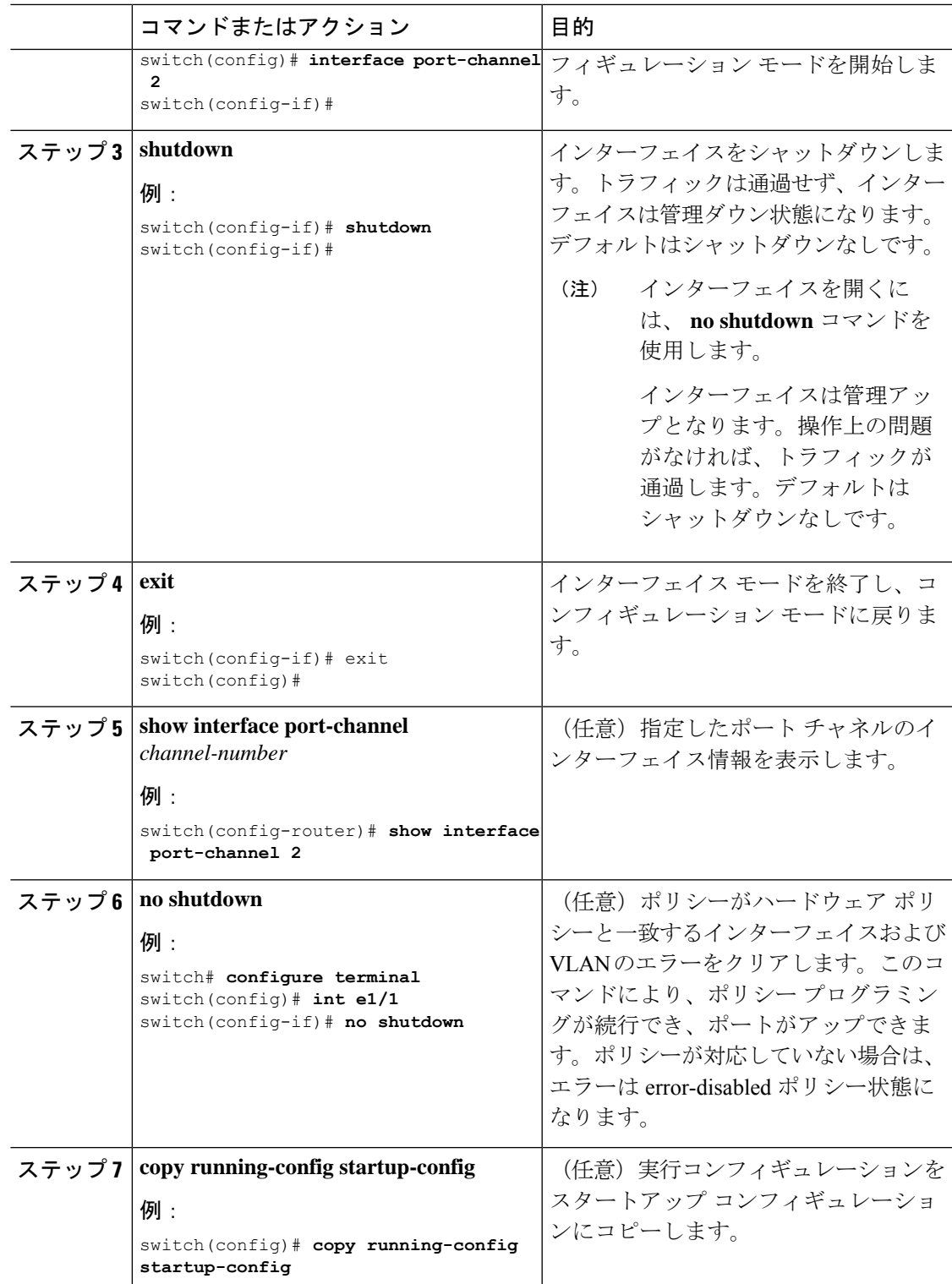

次に、ポート チャネル 2 のインターフェイスをアップする例を示します。

```
switch# configure terminal
switch (config)# interface port-channel 2
switch(config-if)# no shutdown
```
### ポート チャネルの説明の設定

ポート チャネルの説明を設定できます。

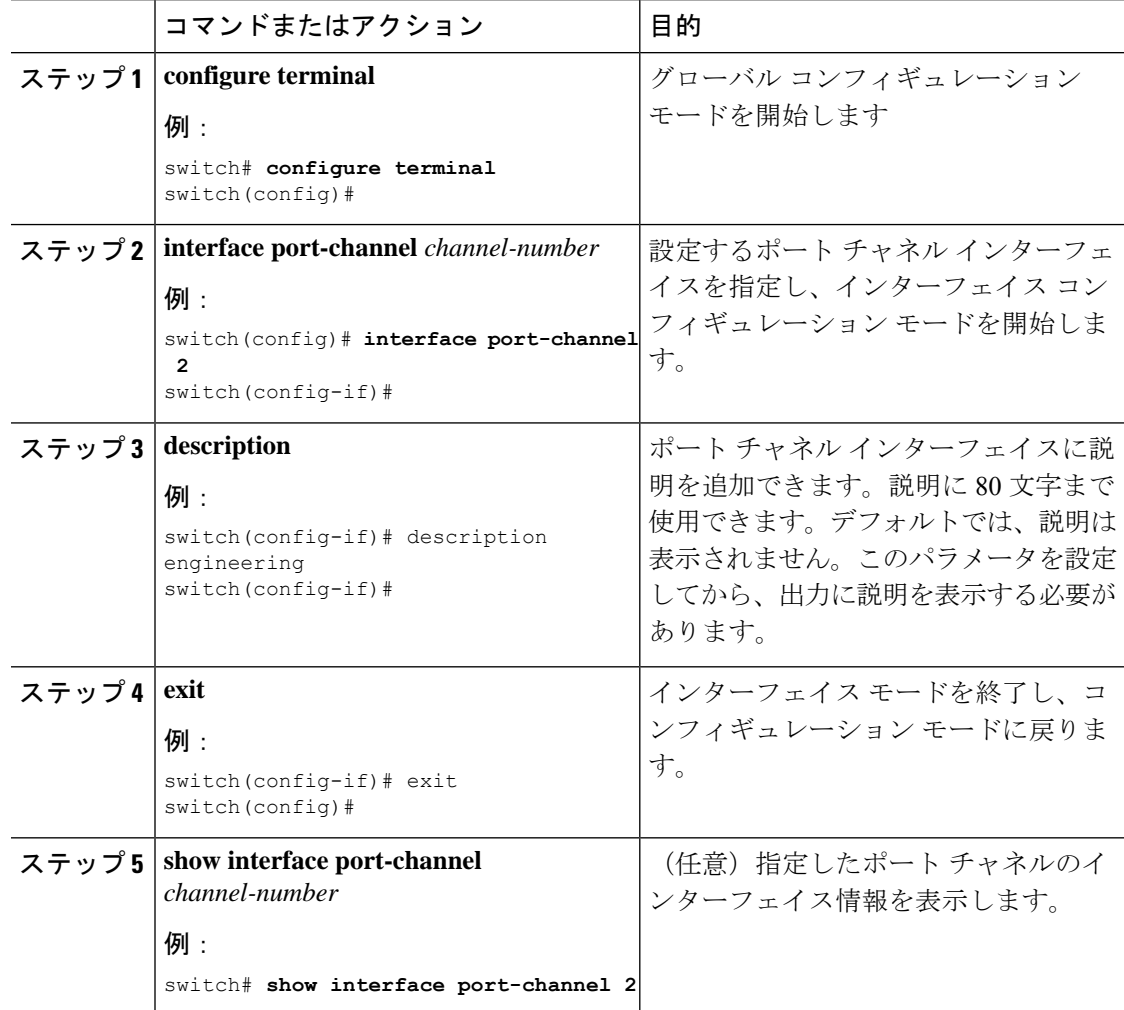

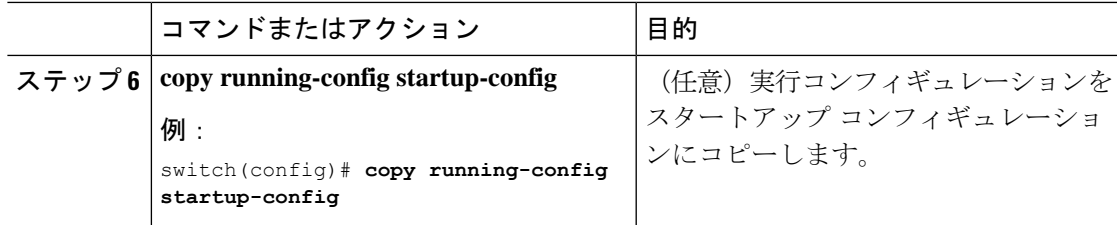

次に、ポート チャネル 2 に説明を追加する例を示します。

```
switch# configure terminal
switch (config)# interface port-channel 2
switch(config-if)# description engineering
```
## ポート チャネル インターフェイスへの速度とデュプレックスの設定

ポート チャネル インターフェイスに速度とデュプレックスを設定できます。

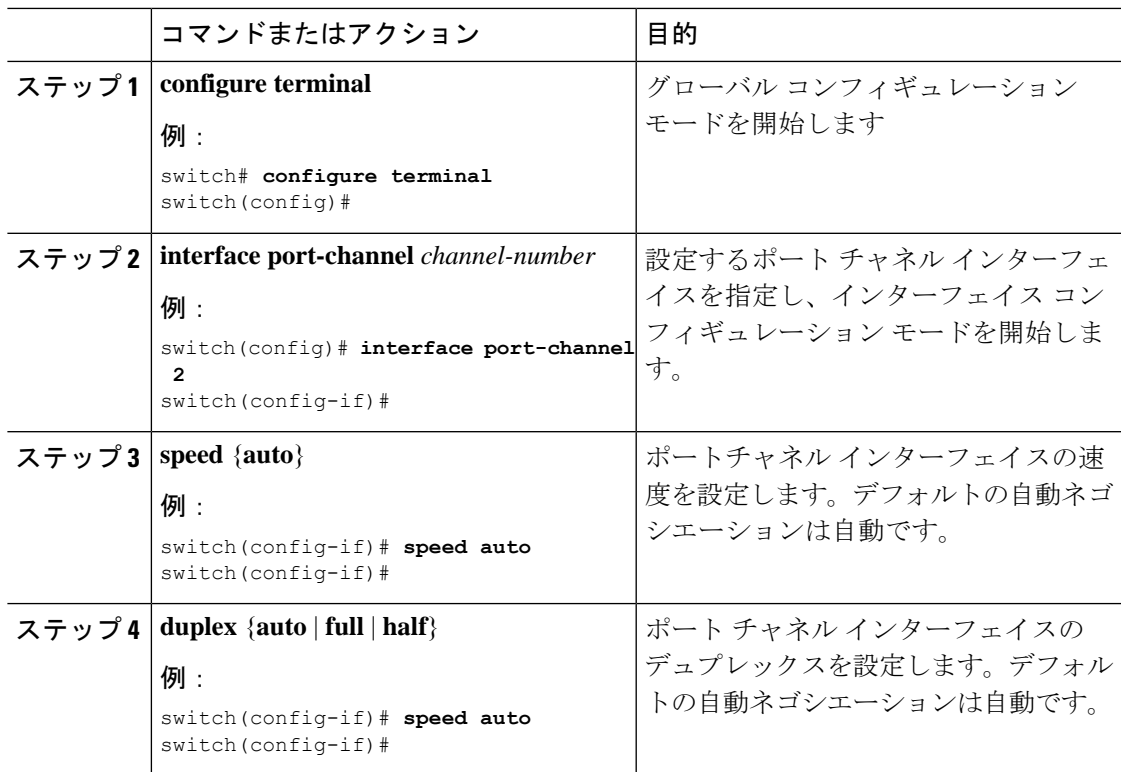

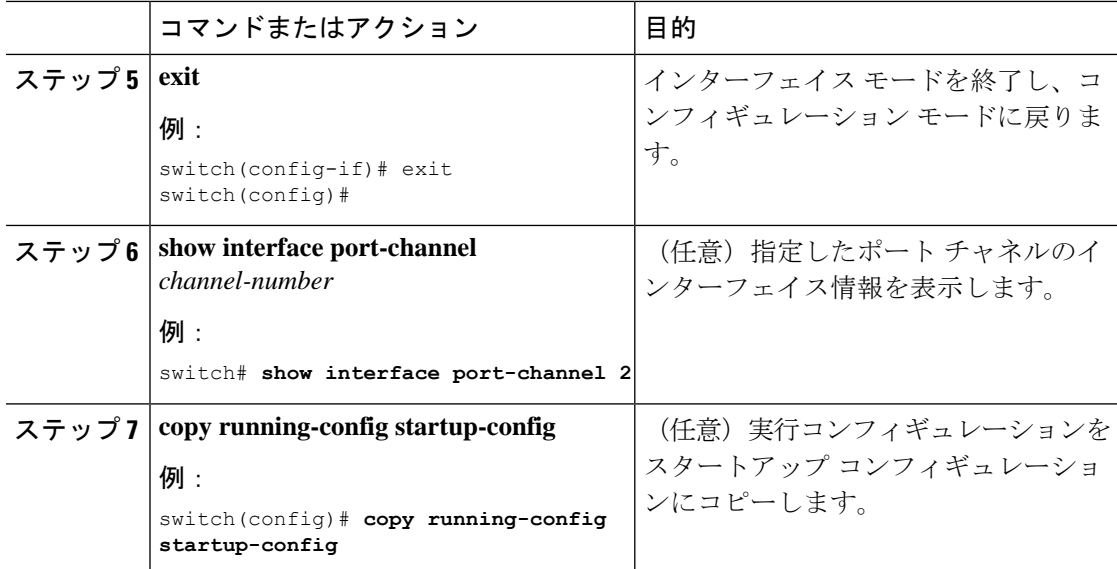

次に、ポート チャネル 2 に 100 Mb/s を設定する例を示します。

```
switch# configure terminal
switch (config)# interface port-channel 2
switch(config-if)# speed 100
```
### ポート チャネルを使ったロード バランシングの設定

VDC アソシエーションにかかわらず、ポート チャネルのロードバランシング アルゴリズムを 設定し、デバイス全体または 1 つのモジュールだけに適用できます。

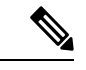

デフォルトのロードバランシング アルゴリズムである、非 IP トラフィック用の source-dest-mac、およびIPトラフィック用のsource-dest-ipを復元するには、**noport-channel load-balance** コマンドを使用します。 (注)

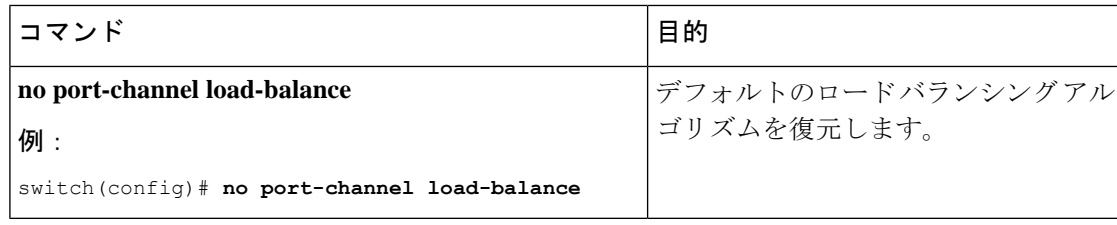

### 始める前に

LACP ベースのポート チャネルにする場合は LACP をイネーブルにします。

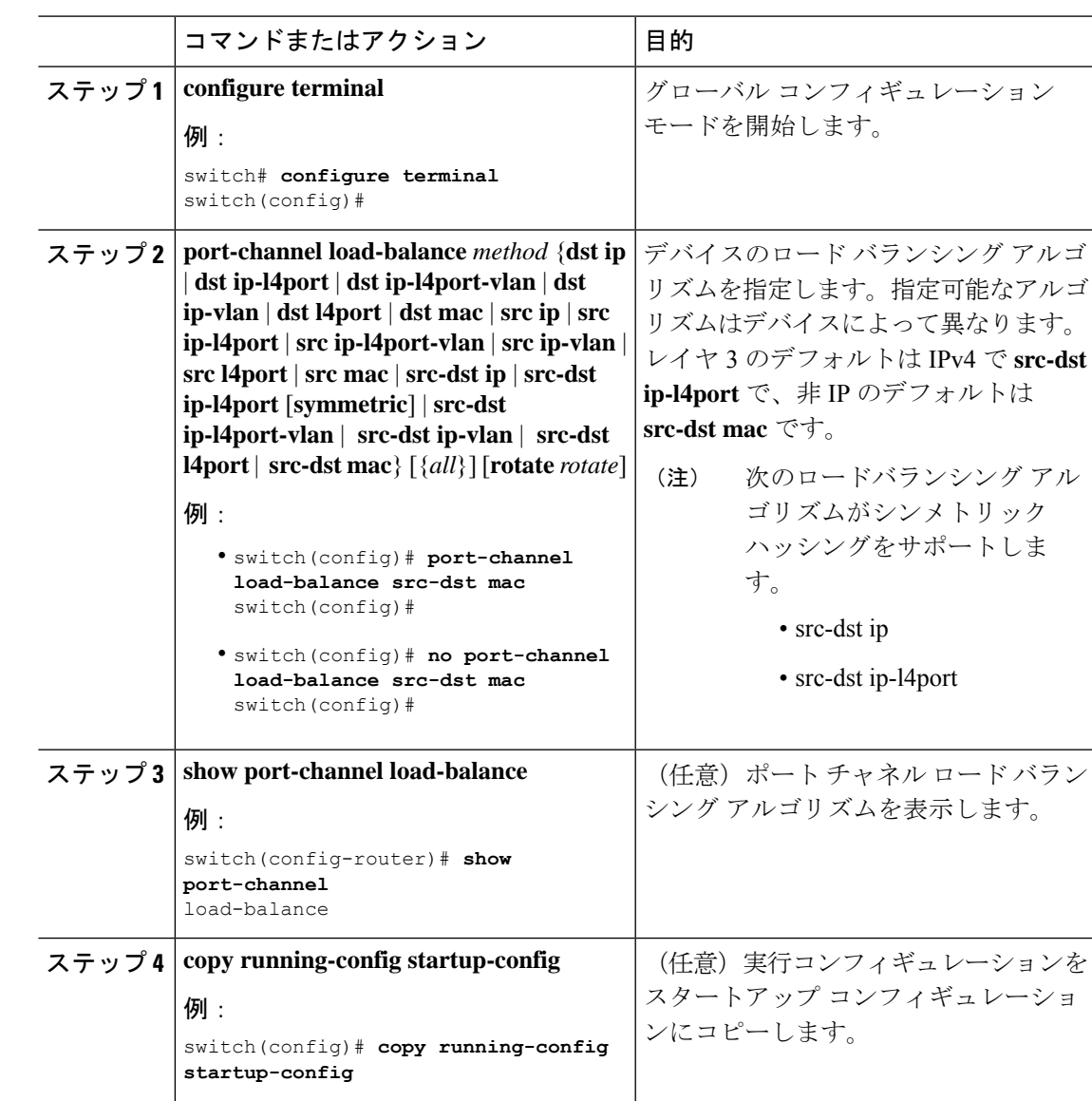

#### 手順

### **LACP** のイネーブル化

LACP はデフォルトではディセーブルです。LACP の設定を開始するには、LACP をイネーブ ルにする必要があります。LACP 設定が 1 つでも存在する限り、LACP をディセーブルにはで きません。

LACP は、LAN ポート グループの機能を動的に学習し、残りの LAN ポートに通知します。 LACPは、正確に一致しているイーサネットリンクを識別すると、リンクを1つのポートチャ ネルとしてまとめます。次に、ポートチャネルは単一ブリッジポートとしてスパニングツリー に追加されます。

LACP を設定する手順は次のとおりです。

- LACP をグローバルにイネーブルにするには、**feature lacp** コマンドを使用します。
- LACP をイネーブルにした同一ポート チャネルでは、異なるインターフェイスに異なる モードを使用できます。指定したチャネルグループに割り当てられた唯一のインターフェ イスである場合に限り、モードを **active** と **passive** で切り替えることができます。

#### 手順

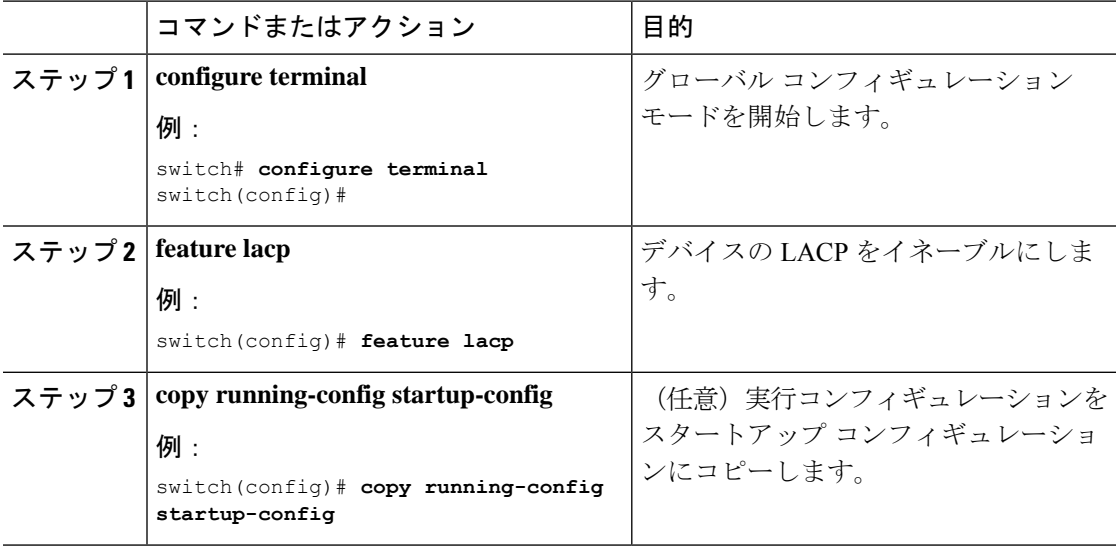

### 例

次に、LACP をイネーブルにする例を示します。

switch# **configure terminal** switch (config)# **feature lacp**

### **LACP** ポート チャネル ポート モードの設定

LACPをイネーブルにしたら、LACPポートチャネルのそれぞれのリンクのチャネルモードを **active** または **passive** に設定できます。このチャネル コンフィギュレーション モードを使用す ると、リンクは LACP で動作可能になります。

関連する集約プロトコルを使用せずにポートチャネルを設定すると、リンク両端のすべてのイ ンターフェイスは **on** チャネル モードを維持します。

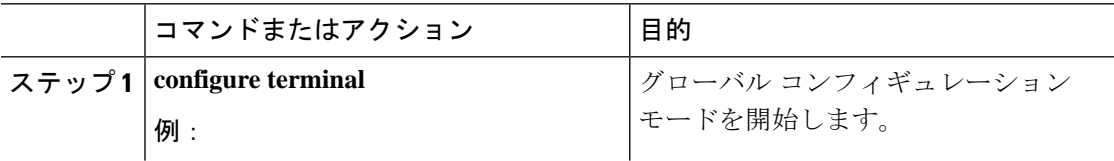

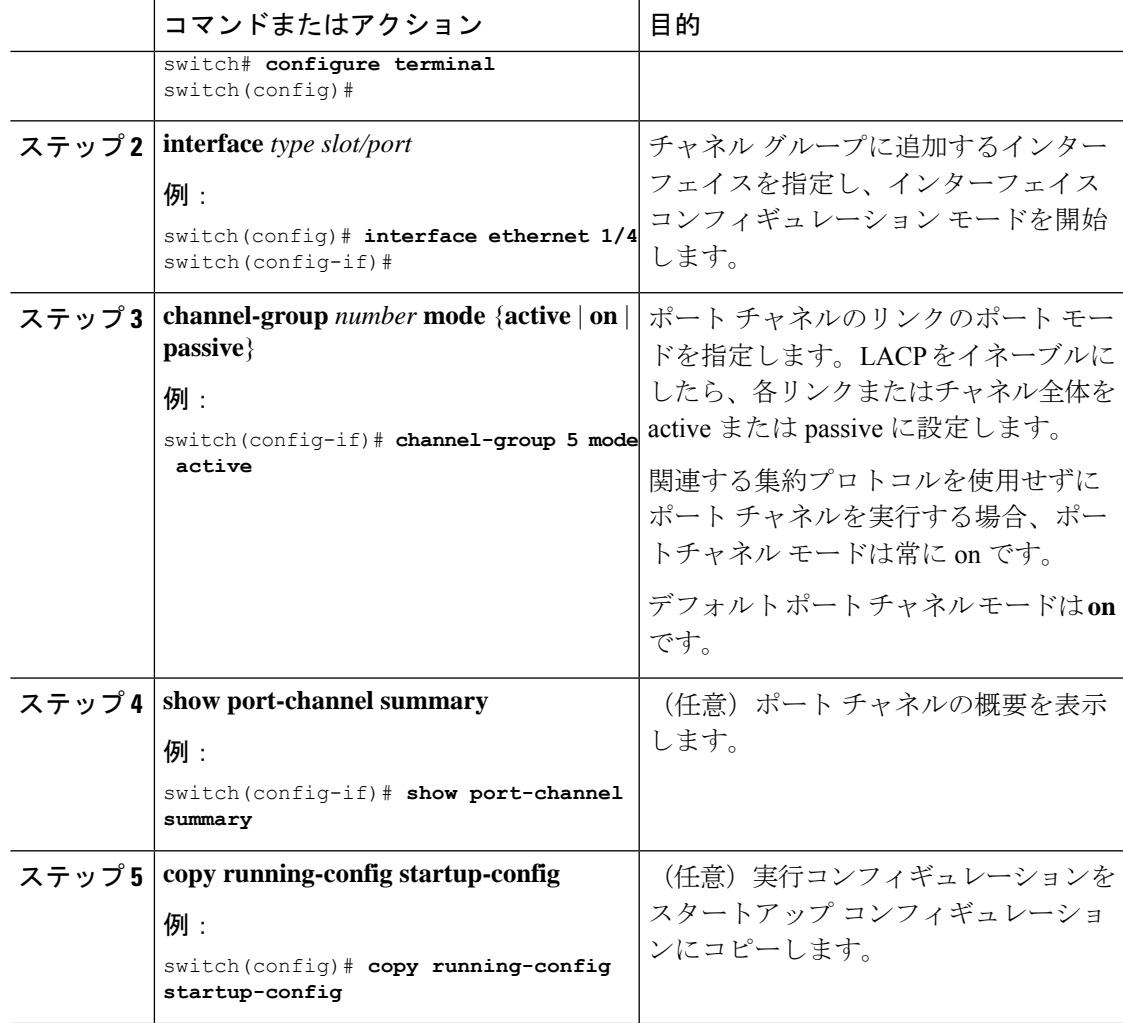

次に、LACPをイネーブルにしたインターフェイスを、チャネルグループ5のイーサ ネット インターフェイス 1/4 のアクティブ ポートチャネル モードに設定する例を示し ます。

switch# **configure terminal** switch (config)# **interface ethernet 1/4** switch(config-if)# **channel-group 5 mode active**

### **LACP** ポート チャネル最少リンク数の設定

LACP の最小リンク機能を設定できます。最小リンクと maxbundles は LACP でのみ動作しま す。ただし、非 LACP ポート チャネルに対してこれらの機能の CLI コマンドを入力できます が、これらのコマンドは動作不能です。

**no lacp min-links**コマンドを使用して、デフォルトポートチャネル最小リンクの設定を復 元します。 (注)

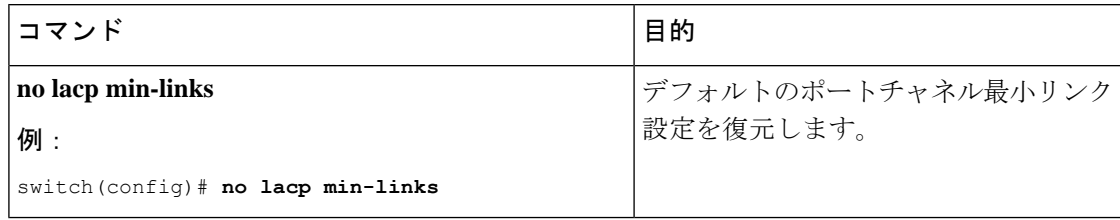

### 始める前に

正しいポートチャネル インターフェイスであることを確認します。

#### 手順

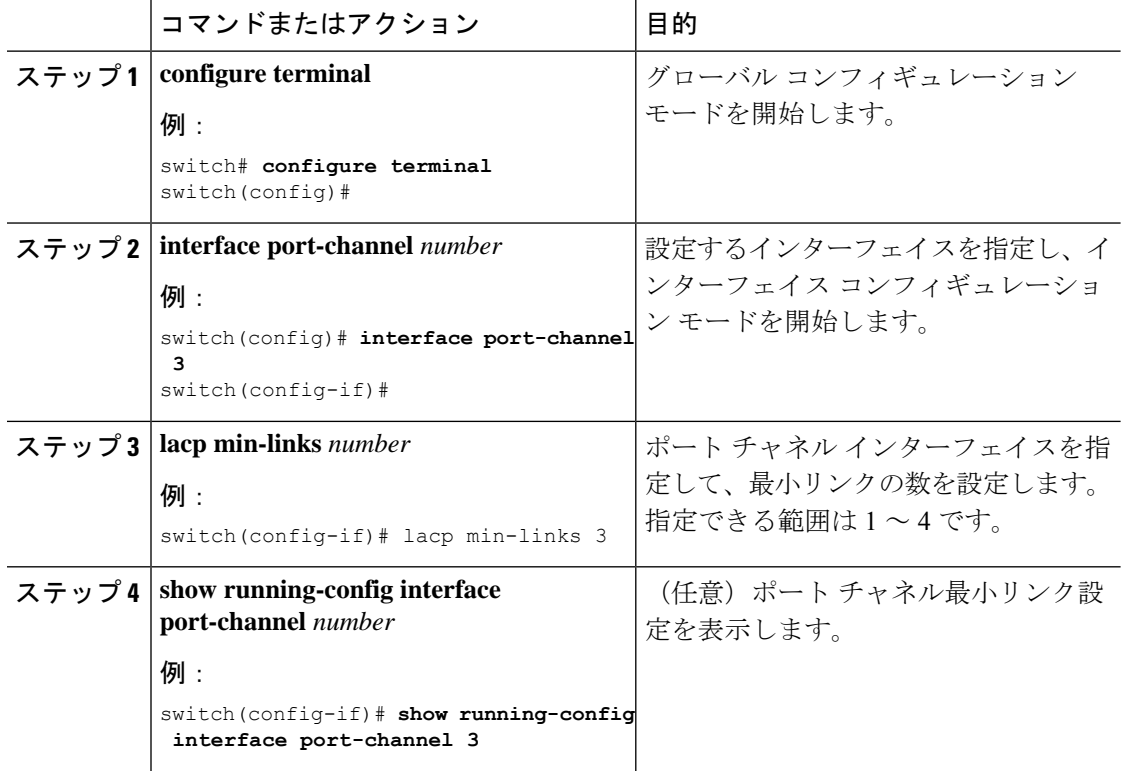

### 例

次に、アップ/アクティブにするポート チャネルに関して、アップ/アクティブにする ポート チャネル メンバー インターフェイスの最小数を設定する例を示します。

switch# **configure terminal** switch(config)# **interface port-channel 3** switch(config-if)# **lacp min-links 3**

### **LACP** ポートチャネル **MaxBundle** の設定

LACP の maxbundle 機能を設定できます。最小リンクと maxbundles は LACP でのみ動作しま す。ただし、非 LACP ポート チャネルに対してこれらの機能の CLI コマンドを入力できます が、これらのコマンドは動作不能です。

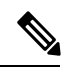

デフォルトのポートチャネルmax-bundle設定を復元するには、**no lacp max-bundle**コマン ドを使用します。 (注)

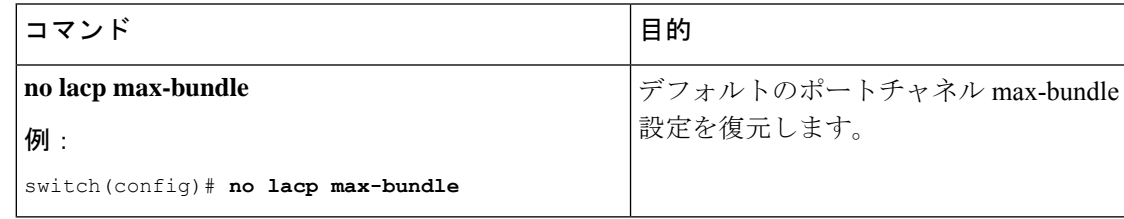

### 始める前に

正しいポート チャネル インターフェイスを使用していることを確認します。

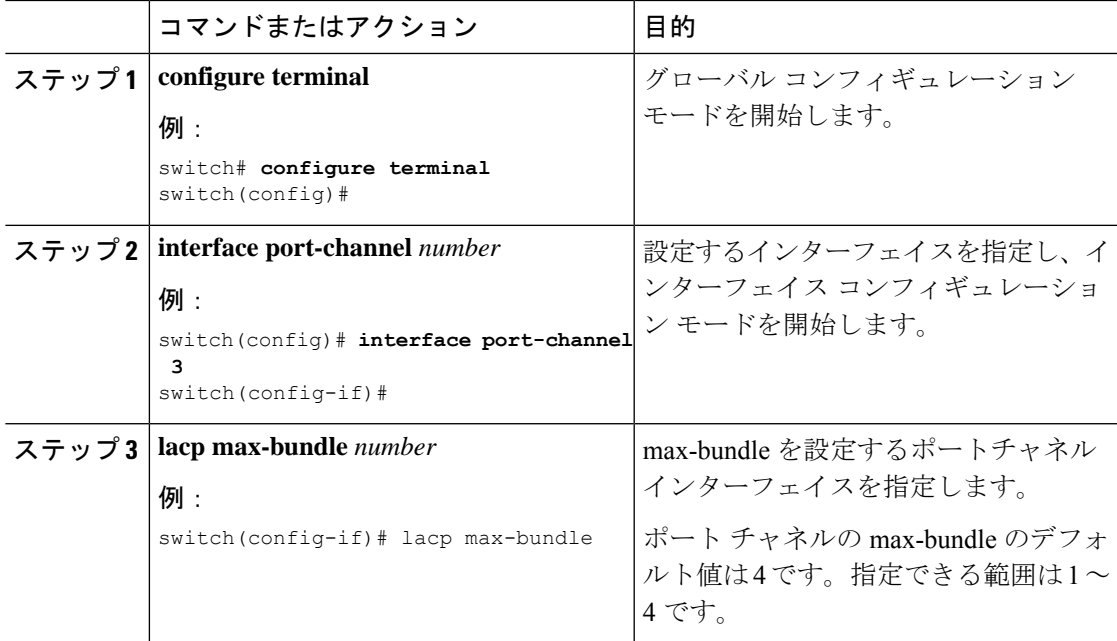

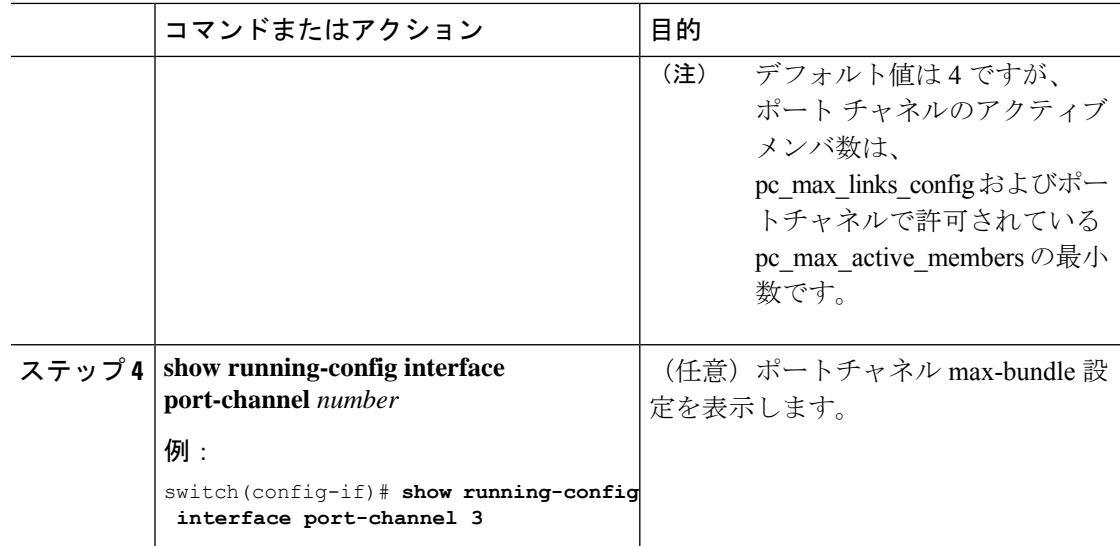

次に、ポート チャネル インターフェイスの max-bundle を設定する例を示します。

```
switch# configure terminal
switch(config)# interface port-channel 3
switch(config-if)# lacp max-bundle 3
```
### **LACP** 高速タイマー レートの設定

LACP タイマー レートを変更することにより、LACP タイムアウトの時間を変更することがで きます。**lacprate** コマンドを使用し、 コマンドを使用すれば、LACP がサポートされているイ ンターフェイスに LACP 制御パケットを送信する際のレートを設定できます。タイムアウト レートは、デフォルトのレート(30秒)から高速レート(1秒)に変更することができます。 このコマンドは、LACP がイネーブルになっているインターフェイスでのみサポートされま す。

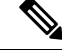

LACP タイマー レートの変更は推奨しません。HA および SSO は、LACP 高速レートのタ イマーが設定されている場合はサポートされません。 (注)

#### 始める前に

LACP 機能がイネーブルになっていることを確認します。

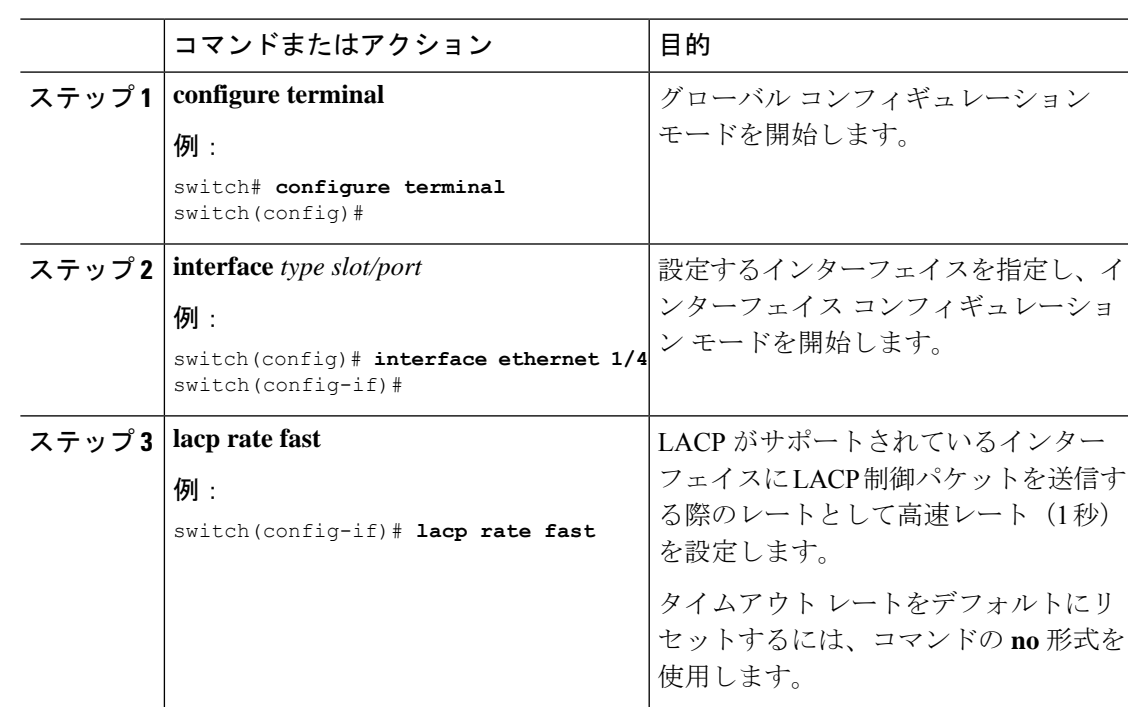

#### 手順

#### 例

次の例は、イーサネット インターフェイス 1/4 に対して LACP 高速レートを設定する 方法を示したものです。

switch# **configure terminal** switch (config)# **interface ethernet 1/4** switch(config-if)# **lacp rate fast**

次の例は、イーサネット インターフェイス 1/4 の LACP レートをデフォルトのレート (30秒)に戻す方法を示したものです。

```
switch# configure terminal
switch (config)# interface ethernet 1/4
switch(config-if)# no lacp rate fast
```
# **LACP** システム プライオリティの設定

LACP システム ID は、LACP システム プライオリティ値と MAC アドレスを組み合わせたもの です。

### 始める前に

LACP をイネーブルにします。

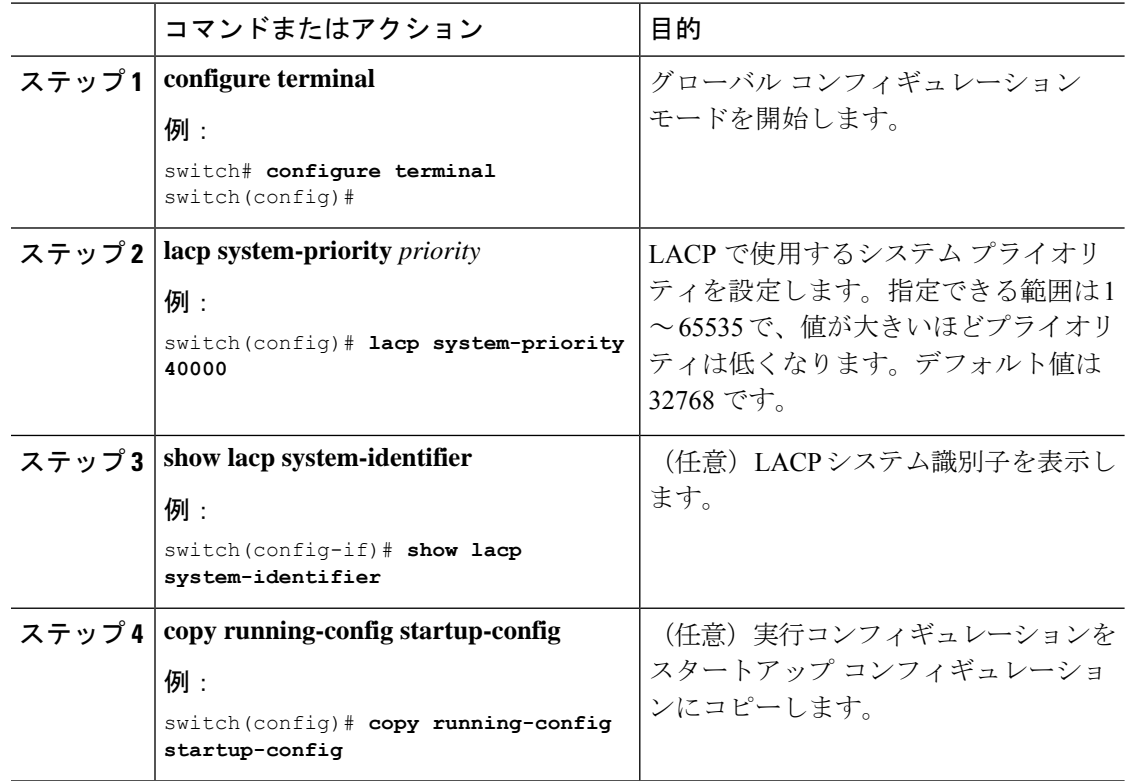

#### 手順

### 例

次に、LACP システム プライオリティを 2500 に設定する例を示します。

switch# **configure terminal** switch(config)# **lacp system-priority 2500**

# **LACP** ポート プライオリティの設定

LACP をイネーブルにしたら、ポート プライオリティの LACP ポート チャネルにそれぞれの リンクを設定できます。

### 始める前に

LACP をイネーブルにします。

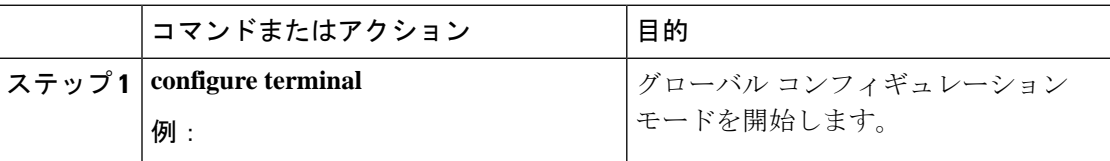
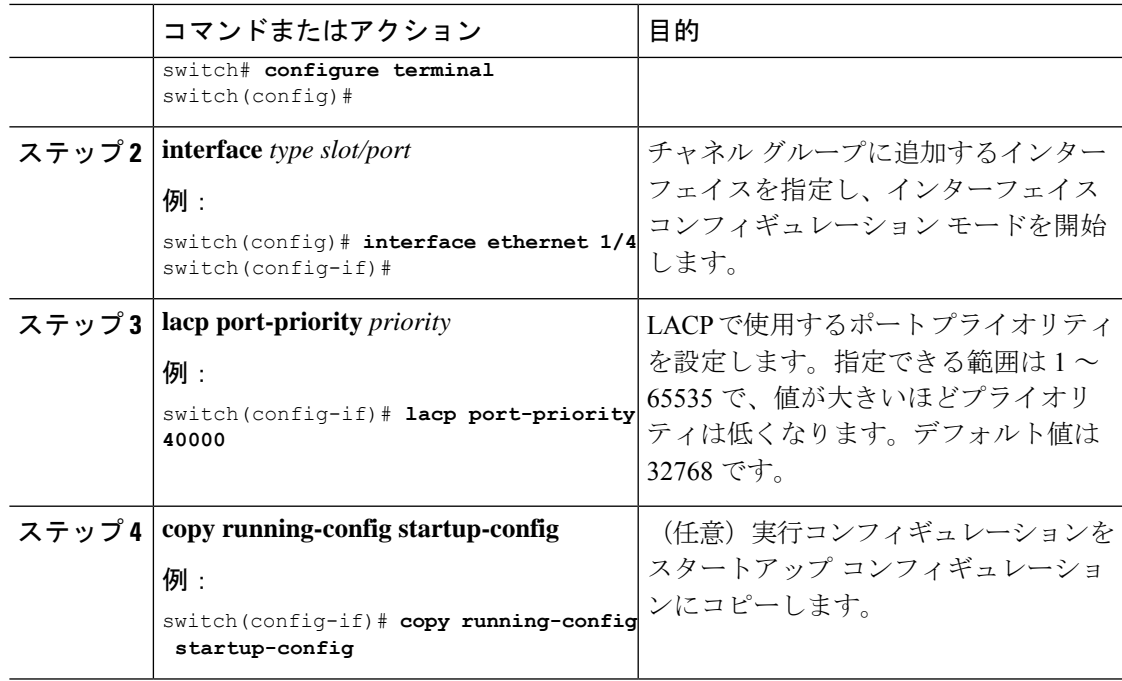

次に、イーサネット インターフェイス 1/4 の LACP ポート プライオリティを 40000 に 設定する例を示します。

```
switch# configure terminal
switch (config)# interface ethernet 1/4
switch(config-if)# lacp port-priority 40000
```
## **LACP** システム **MAC** およびロールの設定

プロトコル交換用の LACP で使用される MAC アドレスとオプションのロールを設定できま す。デフォルトでは、ロールはプライマリです。

この手順は、Cisco Nexus 3550-T スイッチでサポートされています。

### 始める前に

LACP を有効にする必要があります。

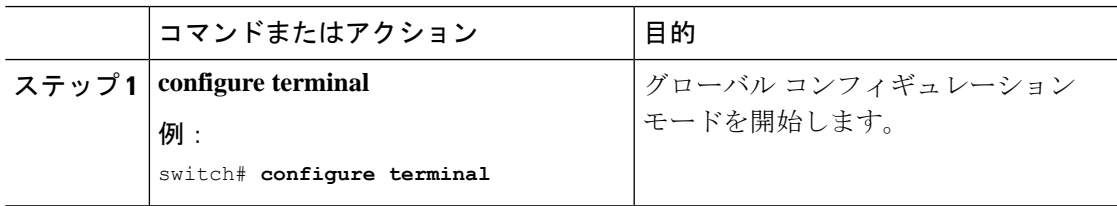

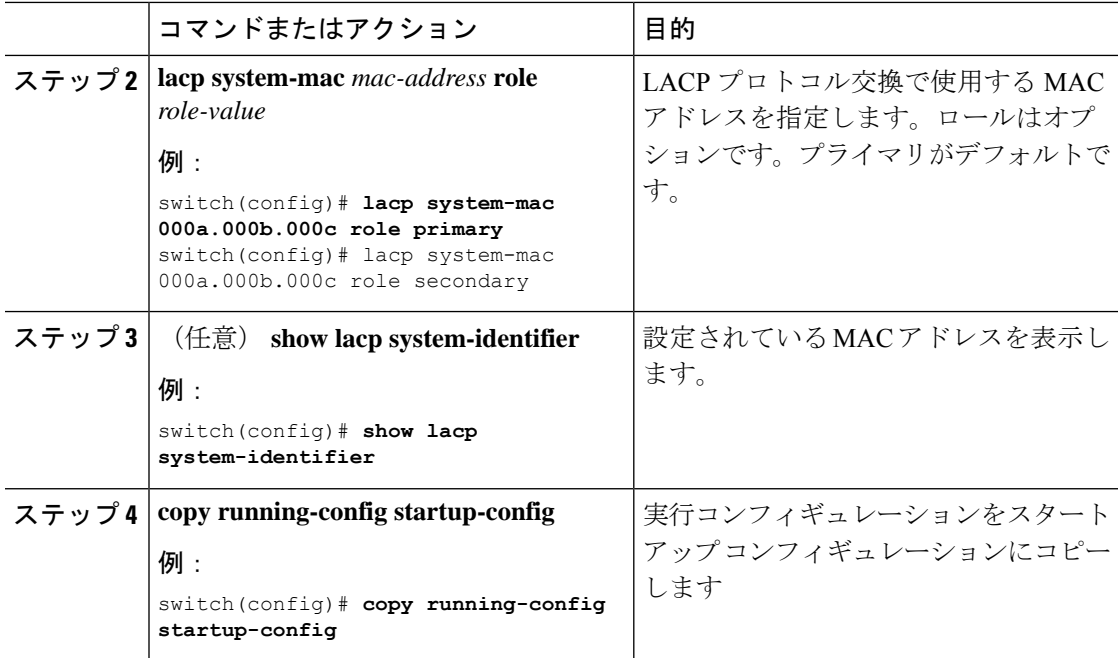

次に、スイッチのロールをプライマリとして設定する例を示します。

Switch1# sh lacp system-identifier 32768,0-b-0-b-0-b Switch1# sh run | grep lacp feature lacp lacp system-mac 000b.000b.000b role primary

セカンダリとしてスイッチのロールを設定する例を示します。

Switch2# sh lacp system-identifier 32768,0-b-0-b-0-b Switch2# sh run | grep lacp feature lacp lacp system-mac 000b.000b.000b role secondary

### **LACP** グレースフル コンバージェンスのディセーブル化

デフォルトで、LACPグレースフルコンバージェンスはイネーブルになっています。あるデバ イスとのLACP相互運用性をサポートする必要がある場合、コンバージェンスをディセーブル にできます。そのデバイスとは、グレースフルフェールオーバーのデフォルトが、ディセーブ ルにされたポートがダウンになるための時間を遅らせる可能性がある、または、ピアからのト ラフィックを喪失する原因にもなるデバイスです。ダウンストリーム アクセス スイッチが Cisco Nexus デバイスでない場合は、LACP グレースフル コンバージェンス オプションをディ セーブルにします。

(注) このコマンドを使用する前に、ポートチャネルが管理ダウン状態である必要があります。

### 始める前に

LACP をイネーブルにします。

#### 手順

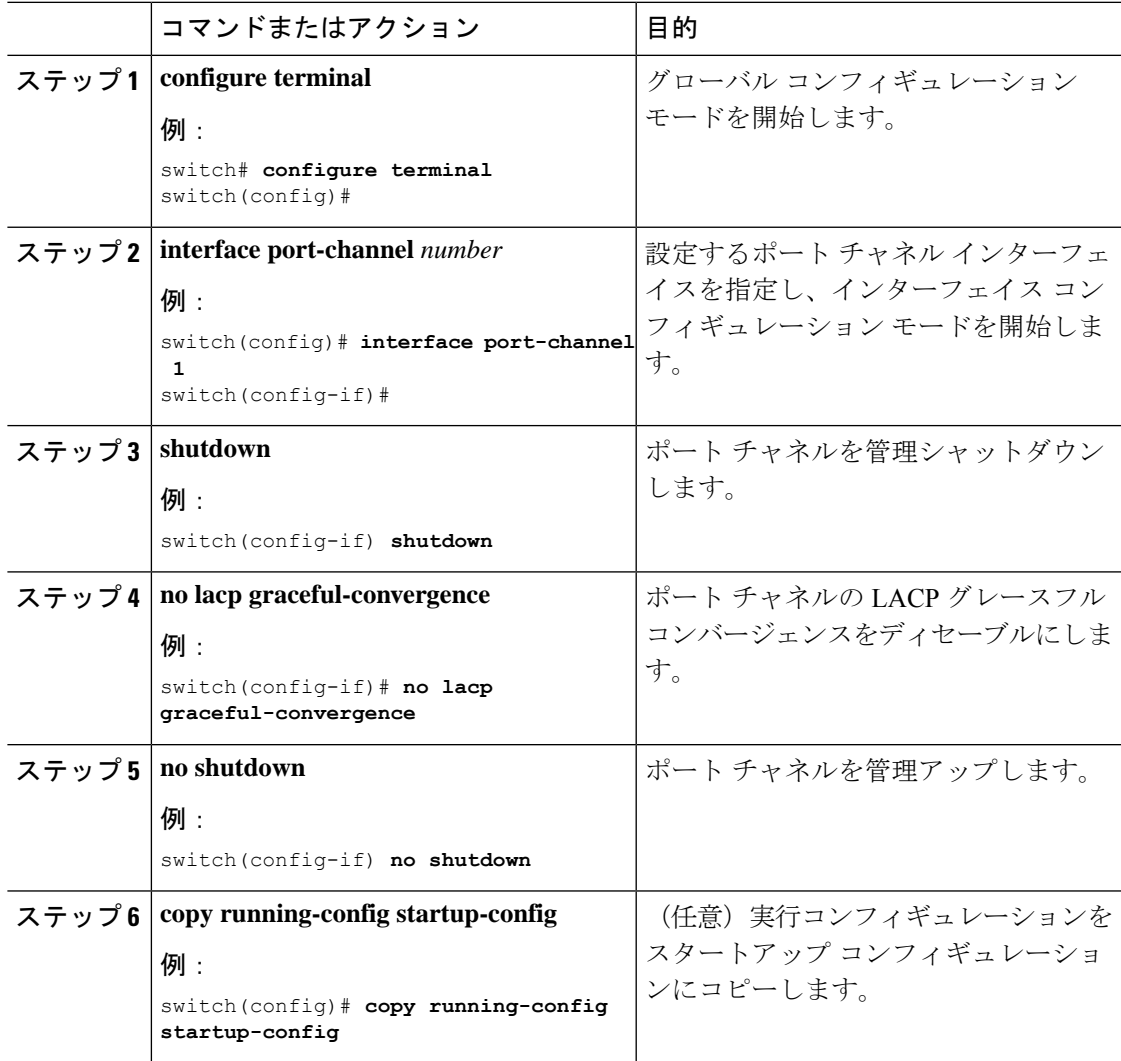

### 例

次に、ポートチャネルのLACPグレースフルコンバージェンスをディセーブルにする 方法を示します。

switch# **configure terminal** switch (config)# **interface port-channel 1** switch(config-if)# **shutdown** switch(config-if)# **no lacp graceful-convergence** switch(config-if)# **no shutdown**

### **LACP** グレースフル コンバージェンスの再イネーブル化

デフォルトの LACP グレースフル コンバージェンスが再度必要になった場合、コンバージェ ンスを再度イネーブルにできます。

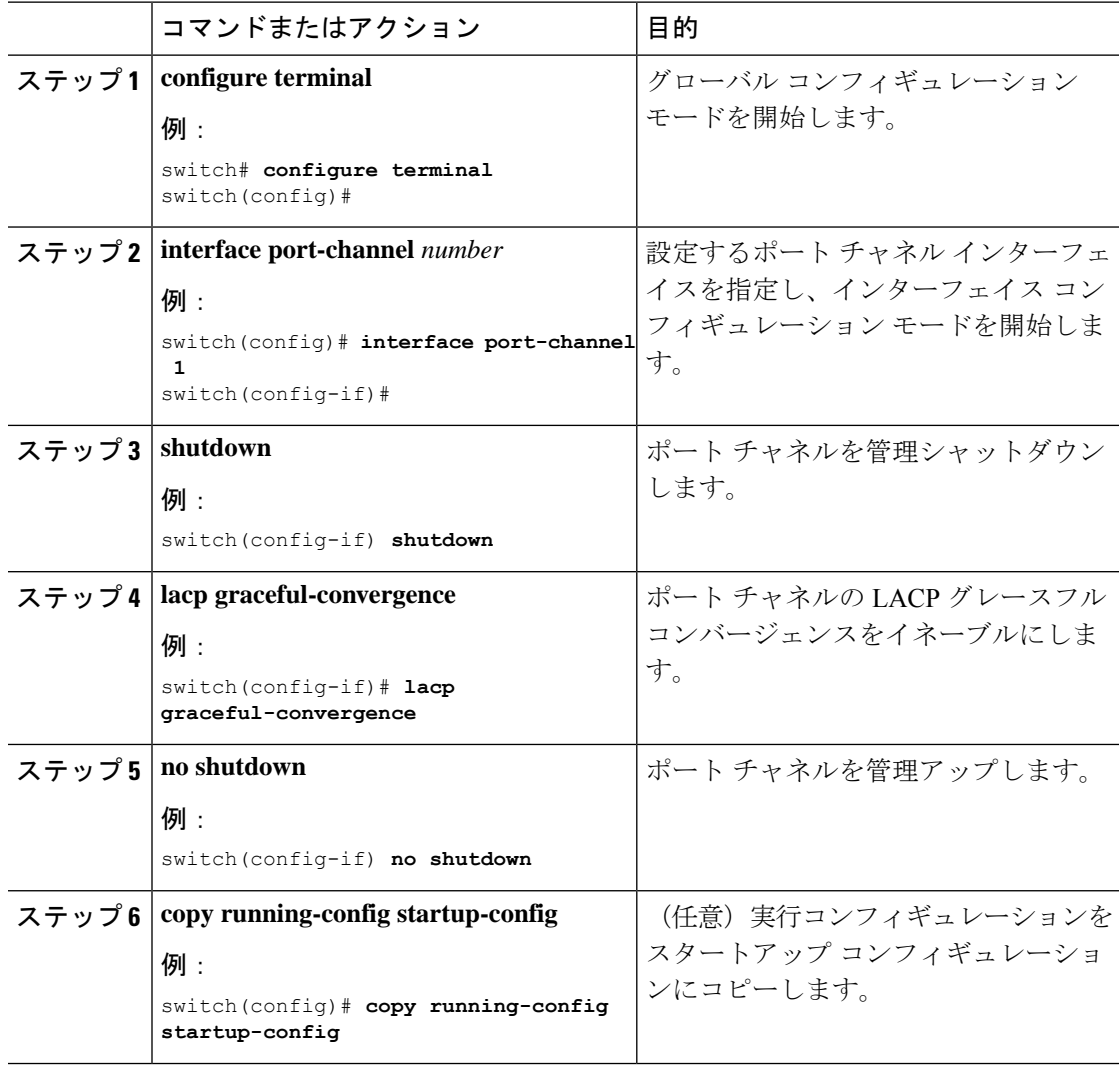

次に、ポートチャネルのLACPグレースフルコンバージェンスをイネーブルにする方 法を示します。

```
switch# configure terminal
switch (config)# interface port-channel 1
switch(config-if)# shutdown
switch(config-if)# lacp graceful-convergence
switch(config-if)# no shutdown
```
### **LACP** の個別一時停止のディセーブル化

ポートがピアから LACP PDU を受信しない場合、LACP はポートを中断ステートに設定しま す。このプロセスは、サーバがLACPにポートを論理的アップにするように要求するときに、 サーバの起動に失敗する原因になることがあります。

## $\label{eq:1} \bigotimes_{\mathbb{Z}}\mathbb{Z}_{\mathbb{Z}}$

**lacpsuspend-individual**のみを入力する必要がありますエッジポートのコマンド。このコ マンドを使用する前に、ポート チャネルが管理上のダウン状態である必要があります。 (注)

### 始める前に

LACP をイネーブルにします。

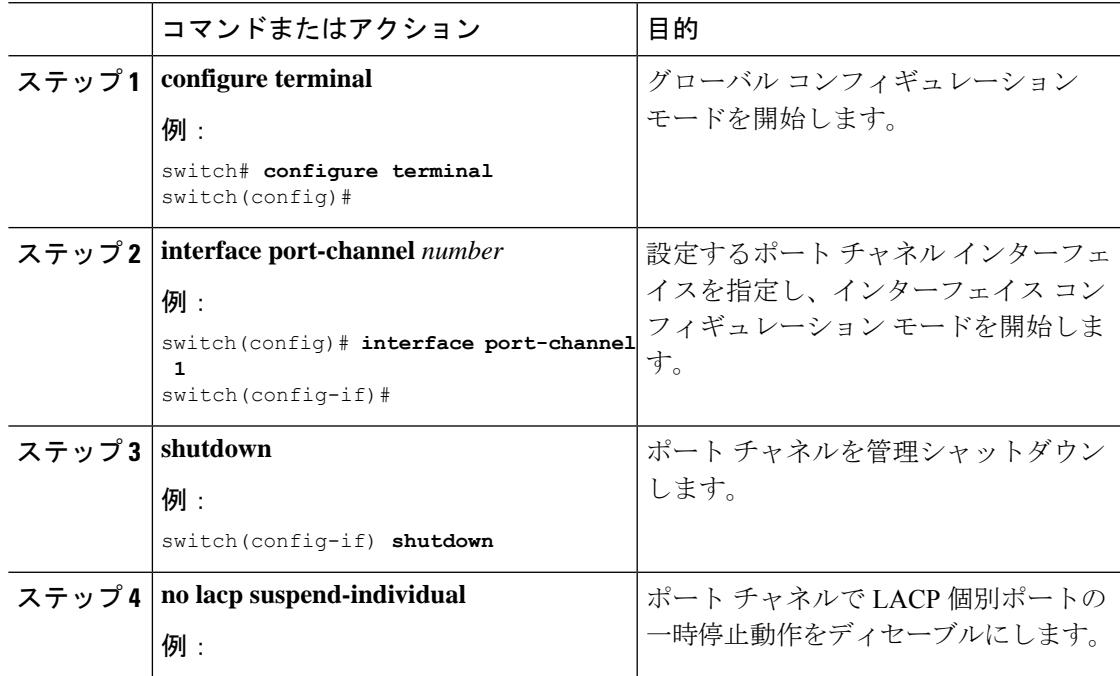

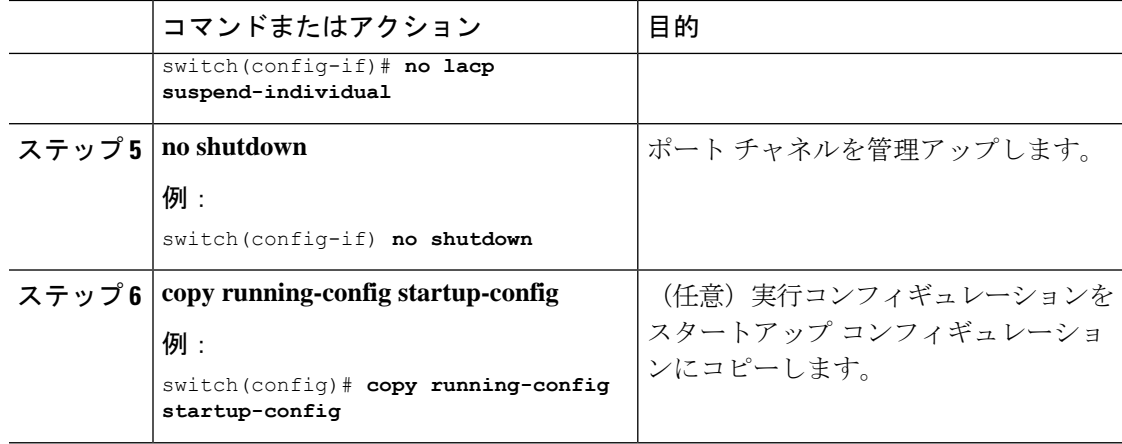

次に、ポート チャネルで LACP 個別ポートの一時停止をディセーブルにする方法を示 します。

```
switch# configure terminal
switch (config)# interface port-channel 1
switch(config-if)# shutdown
switch(config-if)# no lacp suspend-individual
switch(config-if)# no shutdown
```
## **LACP** の個別一時停止の再イネーブル化

デフォルトの LACP 個別ポートの一時停止を再度イネーブルにできます。

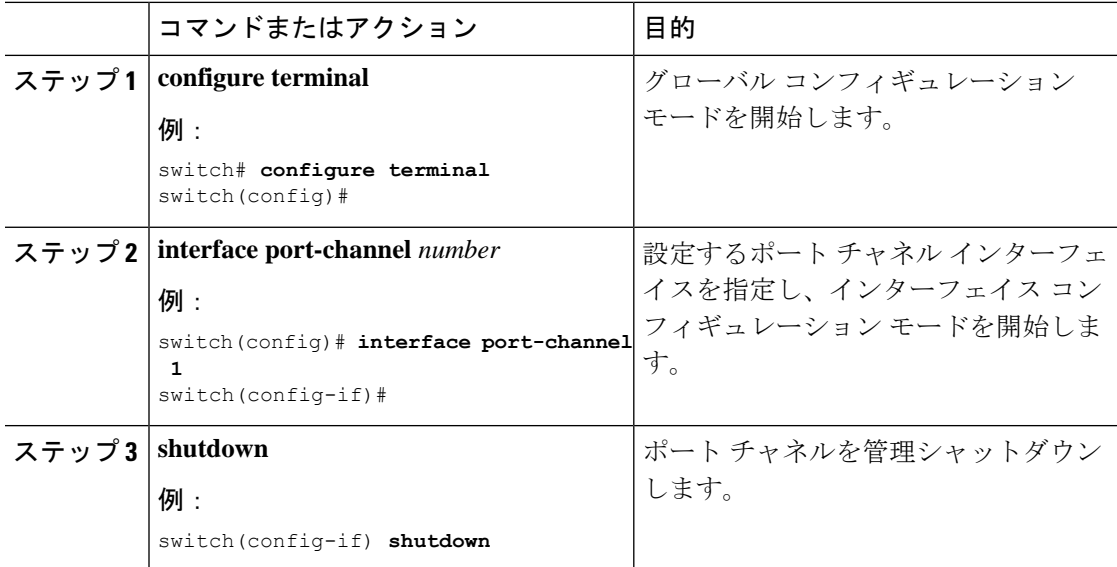

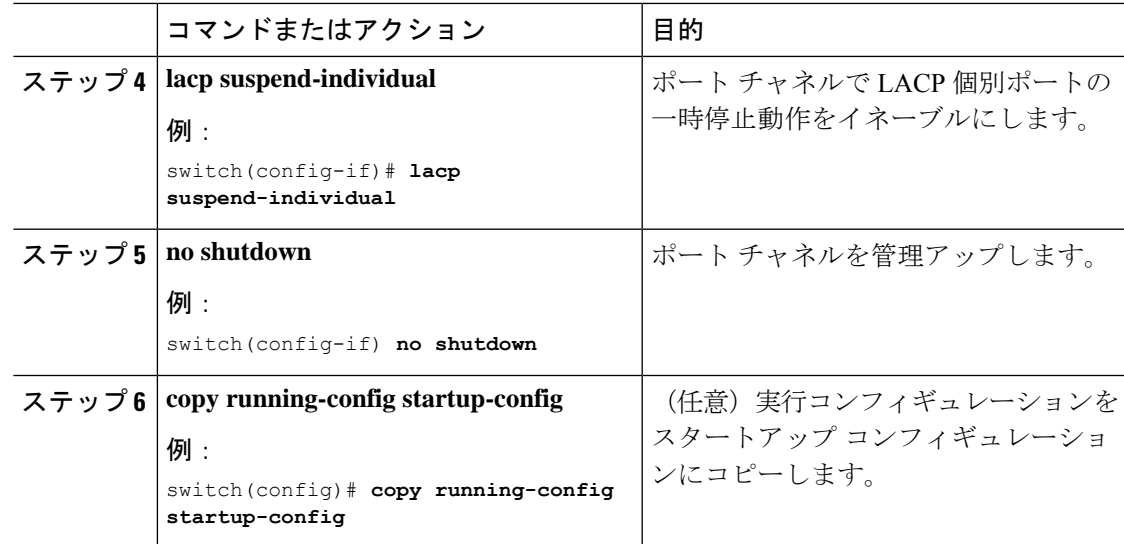

次に、ポート チャネルで LACP 個別ポートの一時停止を再度イネーブルにする方法を 示します。

```
switch# configure terminal
switch (config)# interface port-channel 1
switch(config-if)# shutdown
switch(config-if)# lacp suspend-individual
switch(config-if)# no shutdown
```
### 遅延 **LACP** の設定

遅延 LACP 機能により、LACP PDU の受信前に1つのポートチャネル メンバー (遅延 LACP ポート)がまず通常のポート チャネルのメンバーとしてアップできます。遅延 LACP 機能を 設定するには、ポートチャネルでコマンドを使用してから、ポートチャネルの1つのメンバー ポートで LACP ポート プライオリティを設定します。**lacp mode delay**

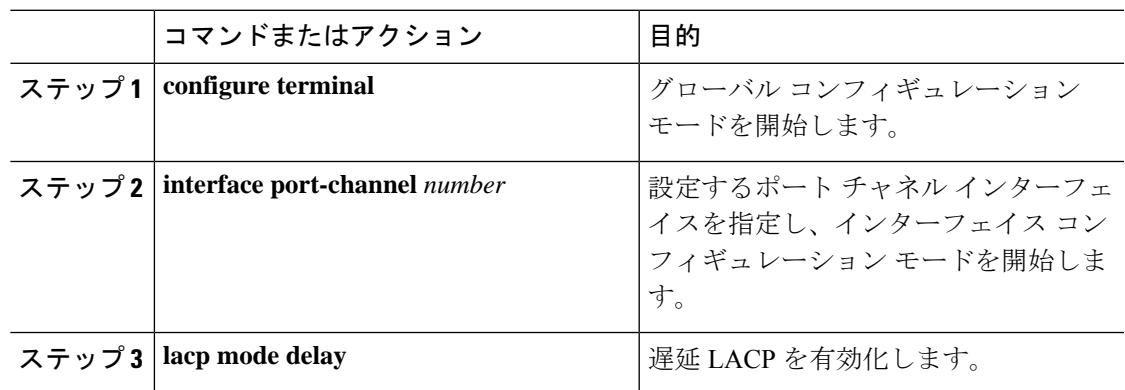

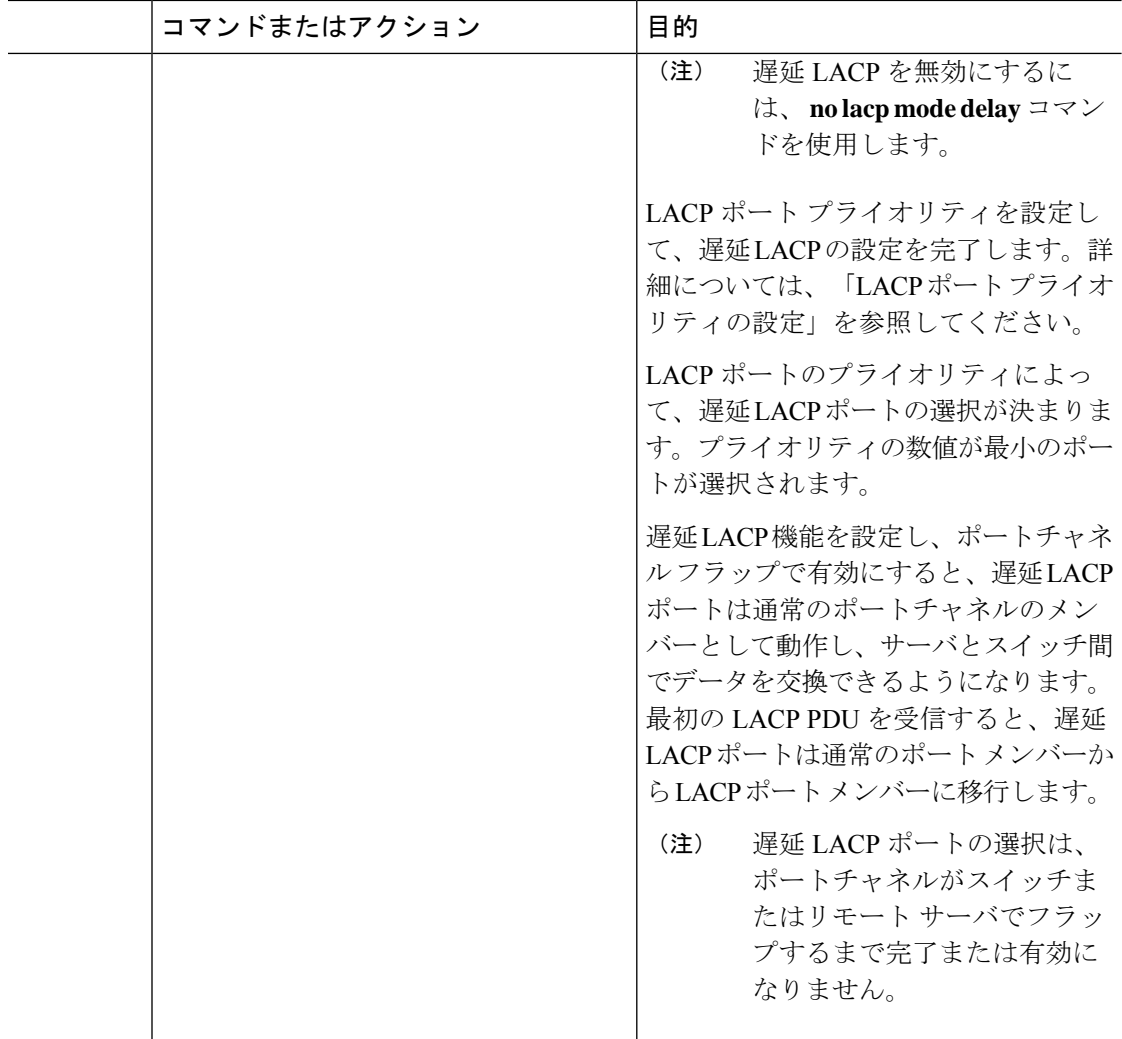

次に、遅延 LACP を設定する例を示します。

```
switch# config terminal
switch(config)# interface po 1
switch(config-if)# lacp mode delay
```

```
switch# config terminal
switch(config)# interface ethernet 1/1
switch(config-if)# lacp port-priority 1
switch(config-if)# channel-group 1 mode active
```
次に、遅延 LACP をディセーブルにする例を示します。

switch# config terminal

```
switch(config)# interface po 1
switch(config-if)# no lacp mode delay
```
## ポートチャネル設定の確認

ポート チャネルの設定情報を表示するには、次のいずれかの作業を行います。

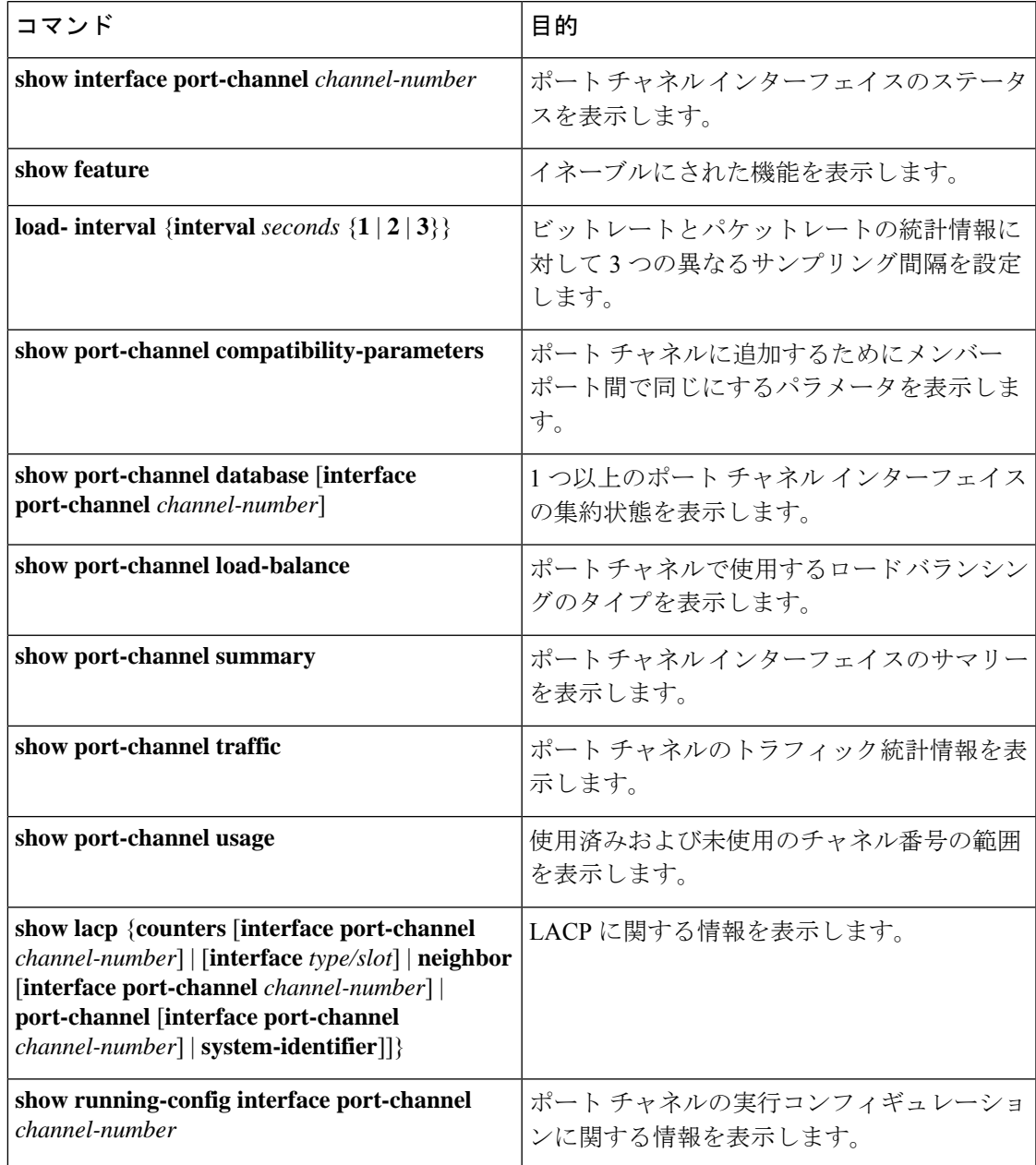

## ポート チャネル インターフェイス コンフィギュレーションのモニタ リング

次のコマンドを使用すると、ポート チャネル インターフェイス構成情報を表示することがで きます。

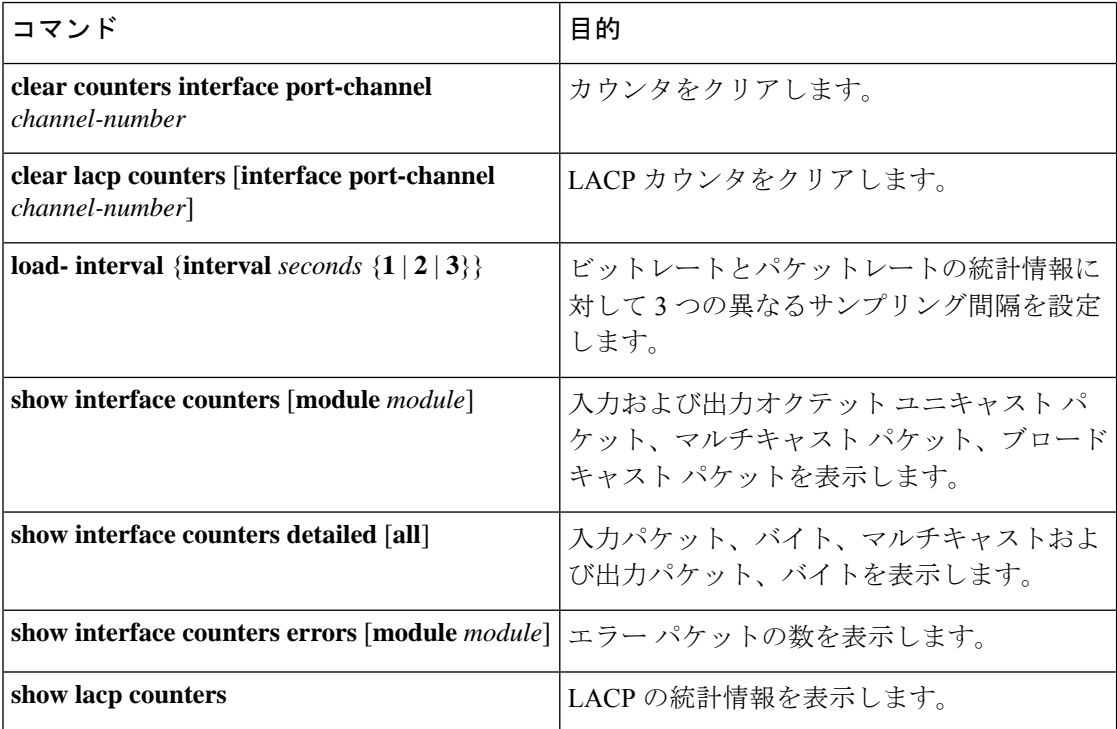

### ポート チャネルの設定例

次に、LACP ポート チャネルを作成し、そのポート チャネルに 2 つのレイヤ 2 インターフェ イスを追加する例を示します。

```
switch# configure terminal
switch (config)# feature lacp
switch (config)# interface port-channel 5
switch (config-if)# interface ethernet 1/4
switch(config-if)# switchport
switch(config-if)# channel-group 5 mode active
switch(config-if)# lacp port priority 40000
switch(config-if)# interface ethernet 1/7
switch(config-if)# switchport
switch(config-if)# channel-group 5 mode
```
次に、チャネル グループに 2 つのレイヤ 3 インターフェイスを追加する例を示します。Cisco NX-OS ソフトウェアはポート チャネルを自動的に作成します。

switch# **configure terminal**

```
switch (config)# interface ethernet 1/5
switch(config-if)# no switchport
switch(config-if)# no ip address
switch(config-if)# channel-group 6 mode active
switch (config)# interface ethernet 1/5
switch(config-if)# no switchport
switch(config-if)# no ip address
switch(config-if)# channel-group 6 mode active
switch (config)# interface port-channel 6
switch(config-if)# ip address 192.0.2.1/8
```
### 関連資料

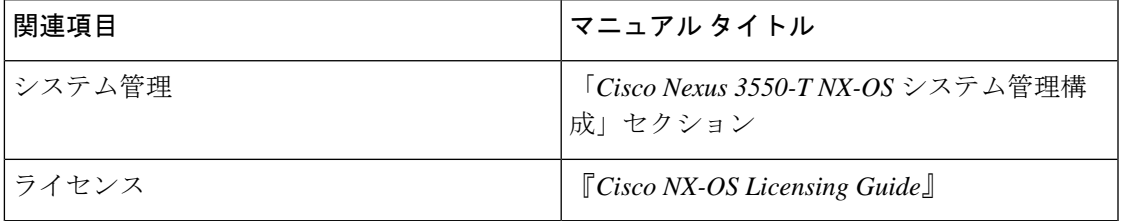

I

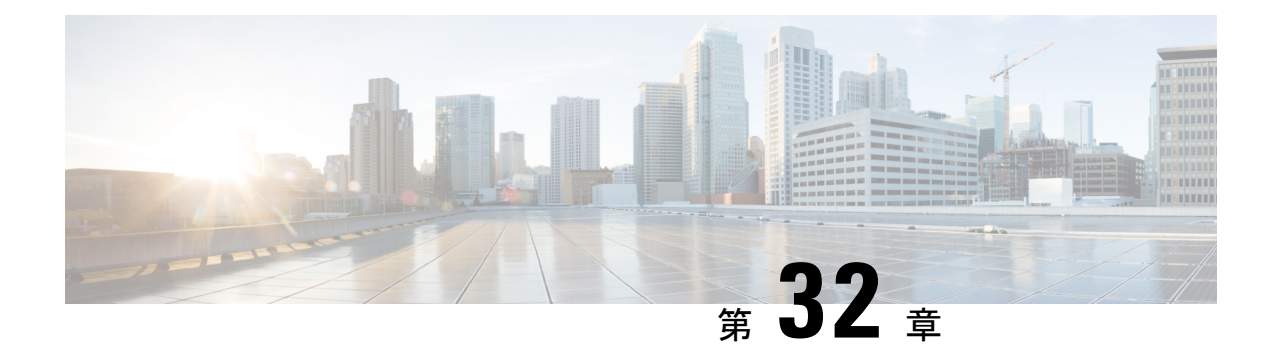

# レイヤ **3** インターフェイスの設定

- レイヤ 3 インターフェイスについて (593 ページ)
- レイヤ 3 インターフェイスの前提条件 (595 ページ)
- レイヤ 3 インターフェイスの注意事項および制約事項 (595 ページ)
- デフォルト設定 (596 ページ)
- レイヤ 3 インターフェイスの設定 (596 ページ)
- レイヤ 3 インターフェイス設定の確認 (601 ページ)
- レイヤ 3 インターフェイスのモニタリング (602 ページ)
- レイヤ 3 インターフェイスの設定例 (603 ページ)
- 関連資料 (603 ページ)

## レイヤ **3** インターフェイスについて

レイヤ 3 インターフェイスは、IPv4 パケットを静的またはダイナミック ルーティング プロト コルを使って別のデバイスに転送します。レイヤ 2 トラフィックの IP ルーティングおよび内 部 Virtual Local Area Network (VLAN) ルーティングにはレイヤ 3 インターフェイスが使用で きます。

### ルーテッド インターフェイス

ポートをレイヤ 2 インターフェイスまたはレイヤ 3 インターフェイスとして設定できます。 ルーテッド インターフェイスは、IP トラフィックを他のデバイスにルーティングできる物理 ポートです。ルーテッド インターフェイスはレイヤ 3 インターフェイスだけで、スパニング ツリー プロトコル (STP) などのレイヤ2 プロトコルはサポートしません。

すべてのイーサネット ポートは、デフォルトでルーテッド インターフェイスです。CLI セッ トアップ スクリプトでこのデフォルトの動作を変更できます。

(注) Cisco Nexus® 3550-T スイッチ インターフェイスのデフォルト モードはレイヤ 3 です。

ポートに IP アドレスを割り当て、ルーティングをイネーブルにし、このルーテッド インター フェイスにルーティング プロトコル特性を割り当てることができます。

ルーテッド インターフェイスからレイヤ 3 ポート チャネルも作成できます。ポート チャネル の詳細については、「ポート チャネルの構成」のセクションを参照してください。

ルーテッド インターフェイス は、指数関数的に減少するレート カウンタをサポートします。 Cisco NX-OS はこれらの平均カウンタを用いて次の統計情報を追跡します。

- 入力パケット数/秒
- 出力パケット数/秒

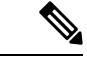

レイヤ 3 サブインターフェイスは、Cisco Nexus® 3550-T 10.1(2t) リリースではサポートさ れていません。 (注)

### **VLAN** インターフェイス

VLAN インターフェイス、またはスイッチ仮想インターフェイス(SVI)、は、デバイス上の VLAN を同じデバイス上のレイヤ 3 ルータ エンジンに接続する仮想ルーテッド インターフェ イスです。VLAN には 1 つの VLAN インターフェイスだけを関連付けることができますが、 VLAN に VLAN インターフェイスを構成する必要があるのは、VLAN 間でルーティングする 場合か、または IP ホスト接続する場合だけです。VLAN インターフェイスの作成を有効にす ると、Cisco NX-OS によってデフォルト VLAN(VLAN 1)に VLAN インターフェイスが作成 され、リモート スイッチ管理が許可されます。

設定の前に VLAN ネットワーク インターフェイス機能をイネーブルにする必要があります。 システムはこの機能をディセーブルにする前のチェックポイントを自動的に取得するため、こ のチェックポイントにロールバックできます。ロールバックおよびチェックポイントについて は、「*Cisco Nexus® 3550-T* システム管理構成」のセクションを参照してください。

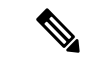

(注) VLAN 1 の VLAN インターフェイスは削除できません。

VLAN インターフェイスをルーティングするには、トラフィックをルーティングする VLAN ごとに VLAN インターフェイスを作成し、その VLAN インターフェイスに IP アドレスを割り 当ててレイヤ 3 内部 VLAN ルーティングを実現します。IP アドレスおよび IP ルーティングの 詳細については、「*CiscoNexus® 3550-T*ユニキャストルーティングの構成」セクションを参照 してください。

次の図に、デバイス上の 2 つの VLAN に接続されている 2 つのホストを示します。VLAN ご とに VLAN インターフェイスを設定し、VLAN 間の IP ルーティングを使ってホスト 1 とホス ト2を通信させることができます。VLAN1はVLANインターフェイス1のレイヤ3で、VLAN 10 は VLAN インターフェイス 10 のレイヤ 3 で通信します。

#### 図 **28 : VLAN** インターフェイスによる **2** つの **VLAN** の接続

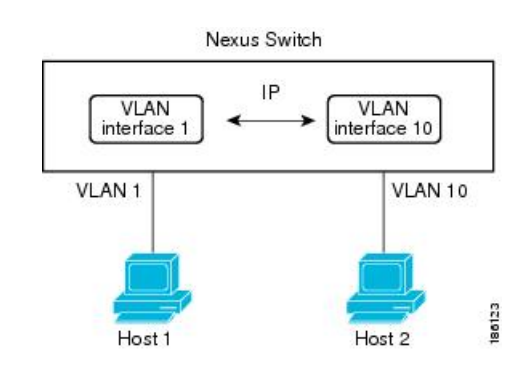

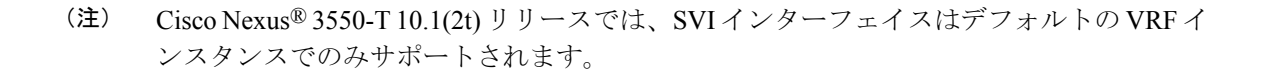

## ループバック インターフェイス

ループバックインターフェイスは、常にアップ状態にある単独のエンドポイントを持つ仮想イ ンターフェイスです。ループバックインターフェイスを通過するパケットはこのインターフェ イスでただちに受信されます。ループバック インターフェイスは物理インターフェイスをエ ミュレートします。0 ~ 1023 の番号のループバック インターフェイスを最大 1024 個の設定で きます。

ループバックインターフェイスを使用すると、パフォーマンスの分析、テスト、ローカル通信 が実行できます。ループバック インターフェイスは、ルーティング プロトコル セッションの 終端アドレスとして設定することができます。ループバックをこのように設定すると、アウト バウンドインターフェイスの一部がダウンしている場合でもルーティングプロトコルセッショ ンはアップしたままです。

## レイヤ **3** インターフェイスの前提条件

レイヤ 3 インターフェイスには次の前提条件があります。

• IPアドレッシングおよび基本設定を熟知している。IPアドレッシングの詳細については、 「*CiscoNexus® 3550-T*ユニキャストルーティングの構成」のセクションを参照してくださ い。

## レイヤ **3** インターフェイスの注意事項および制約事項

レイヤ 3 インターフェイスの設定には次の注意事項と制約事項があります。

• キーワードが付いている **show** コマンドはサポートされていません。 **internal**

- Dynamic Host Configuration Protocol(DHCP)オプションは、*Cisco Nexus 3550-T - 10.1(2t)* リリース ではサポートされていません。
- レイヤ 3 サブインターフェイスは、*Cisco Nexus 3550-T - 10.1(2t)* リリース ではサポートさ れていません。
- SVI インターフェイスは、*Cisco Nexus 3550-T - 10.1(2t)* リリース のデフォルト VRF インス タンスでのみサポートされます。
- MTU チェックは *Cisco Nexus 3550-T - 10.1(2t)* リリース ではサポートされておらず、MTU CLI は有効になりません。ピアリング デバイスが 1518 バイトを超えるパケットを送信す ると、コントロール プレーンの隣接関係は形成されません。
- *Cisco Nexus 3550-T - 10.1(2t)* リリース のスイッチはカットスルー転送を行います。した がって、MTU チェックは導入されていません。

ハードウェアバッファリングはジャンボパケット用に設計されておらず、通常のMTUサ イズ 1516 を超えるパケットはサポートされていません。

- *Cisco Nexus 3550-T - 10.1(2t)* リリース では、VLAN パケットおよびバイト カウンタはサ ポートされていません。
- *Cisco Nexus 3550-T - 10.1(2t)* リリース リリースは、どのインターフェイスでもバイト カウ ンタをサポートしていません。これらのカウンタはすべて 0 として表示されます。

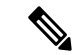

Cisco IOS の CLI に慣れている場合、この機能に対応する Cisco NX-OS コマンドは通常使 用する Cisco IOS コマンドと異なる場合があるので注意してください。 (注)

## デフォルト設定

次の表に、レイヤ 3 インターフェイス パラメータのデフォルト設定を示します。

表 **31 :** レイヤ **3** インターフェイスのデフォルト パラメータ

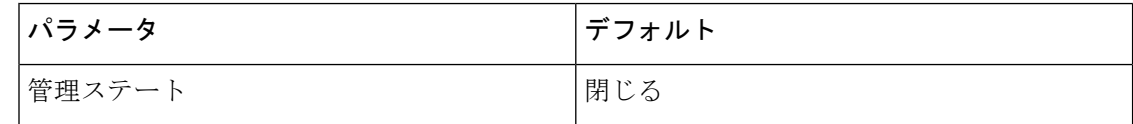

## レイヤ **3** インターフェイスの設定

## ルーテッド インターフェイスの設定

任意のイーサネット ポートをルーテッド インターフェイスとして設定できます。

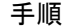

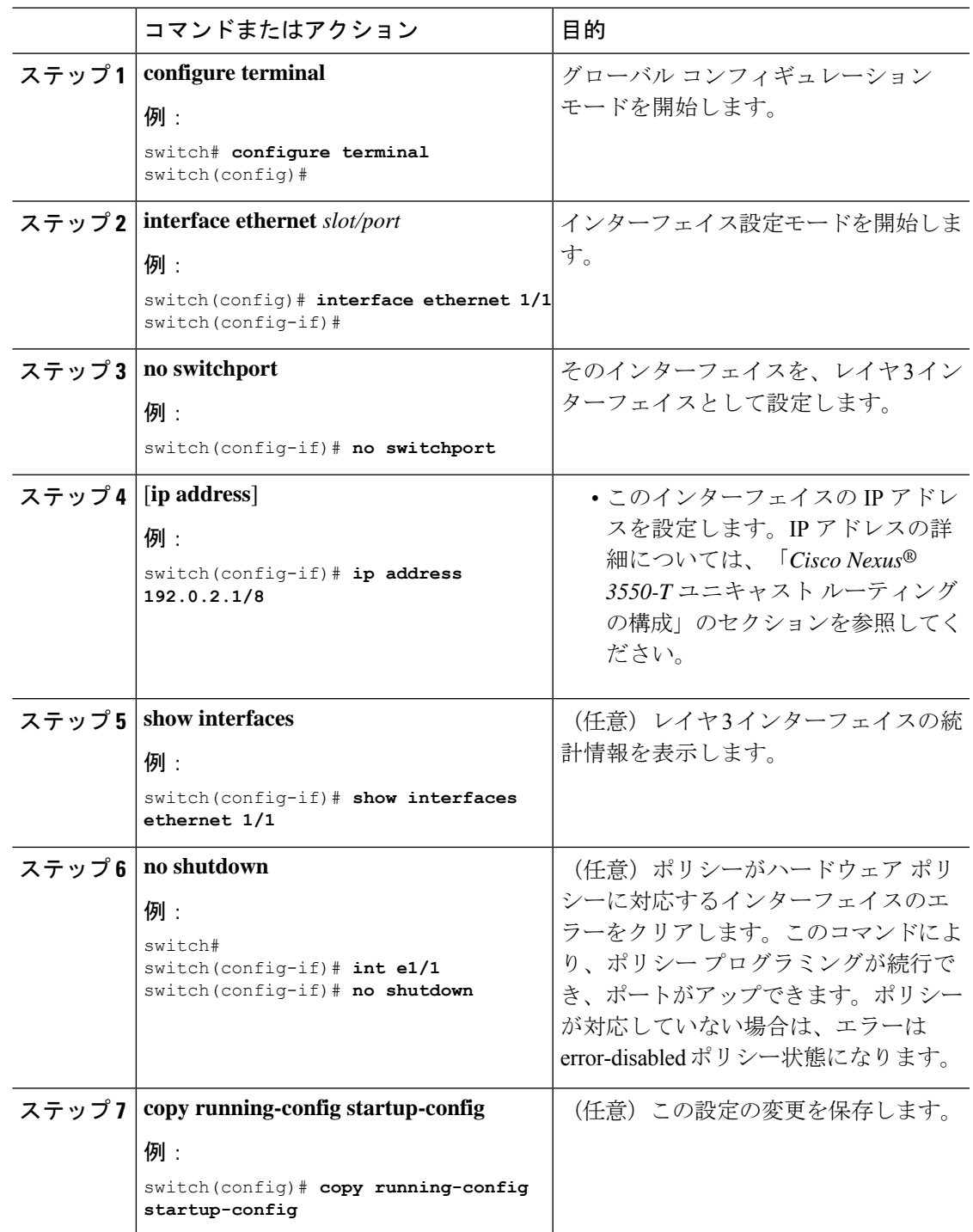

• **medium** コマンドを使用し、 コマンドを使用します。

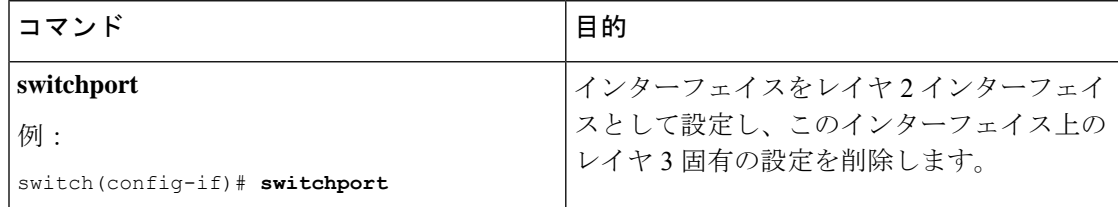

• 次に、ルーテッド インターフェイスを設定する例を示します。

```
switch# configure terminal
switch(config)# interface ethernet 1/1
switch(config-if)# no switchport
switch(config-if)# ip address 192.0.2.1/8
switch(config-if)# copy running-config startup-config
```
インターフェイスのデフォルト設定がルーテッドされます。レイヤ 2 にインター フェイスを設定するには、**switchport** を入力します コマンドを使用します。レイ ヤ 2 インターフェイスをルーテッド インターフェイスに変更する場合は、**no switchport** コマンドを入力します。

### **VLAN** インターフェイスの設定

VLAN インターフェイスを作成して内部 VLAN ルーティングを行うことができます。

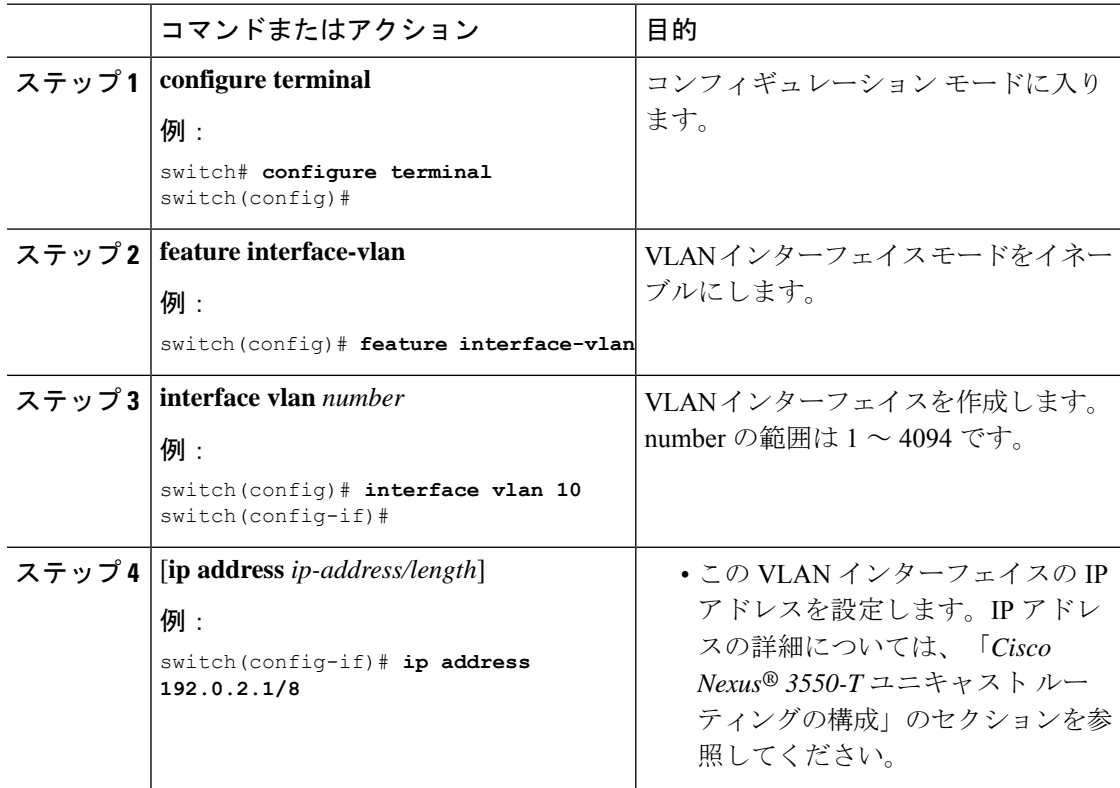

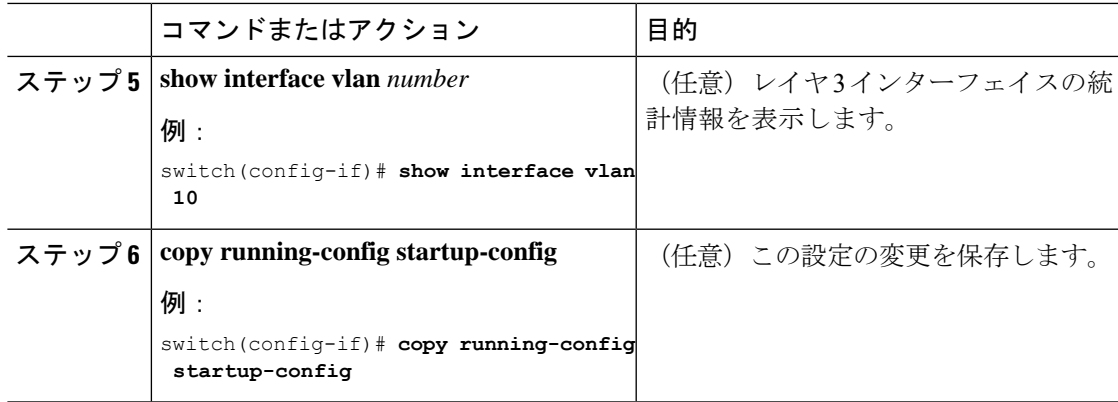

次に、VLAN インターフェイスを作成する例を示します。

```
switch# configure terminal
switch(config)# feature interface-vlan
switch(config)# interface vlan 10
switch(config-if)# ip address 192.0.2.1/8
switch(config-if)# copy running-config startup-config
```
## ループバック インターフェイスの設定

ループバックインターフェイスを設定して、常にアップ状態にある仮想インターフェイスを作 成できます。

#### 始める前に

ループバック インターフェイスの IP アドレスが、ネットワークの全ルータで一意であること を確認します。

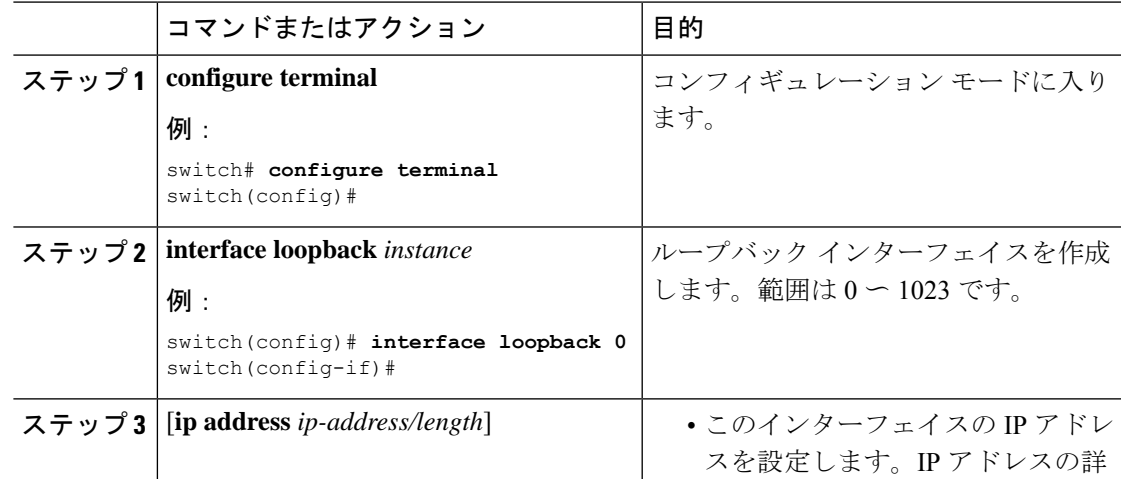

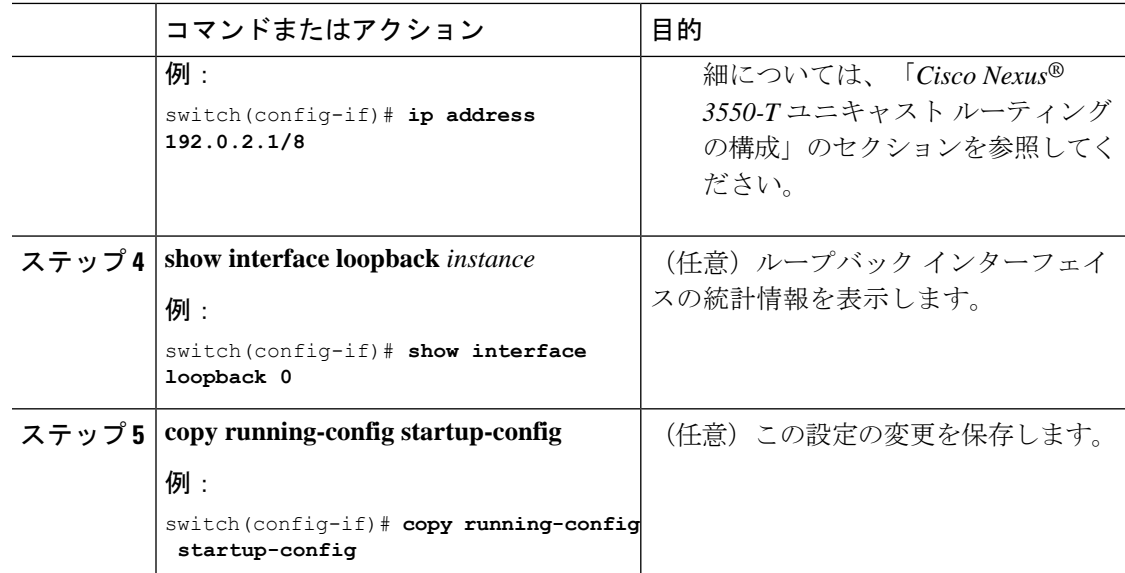

次に、ループバック インターフェイスを作成する例を示します。

```
switch# configure terminal
switch(config)# interface loopback 0
switch(config-if)# ip address 192.0.2.1/8
switch(config-if)# copy running-config startup-config
```
### インターフェイスでの **DHCP** クライアントの設定

SVI、管理インターフェイス、または物理イーサネットインターフェイスでDHCPクライアン トの IPv4 アドレスを設定できます。

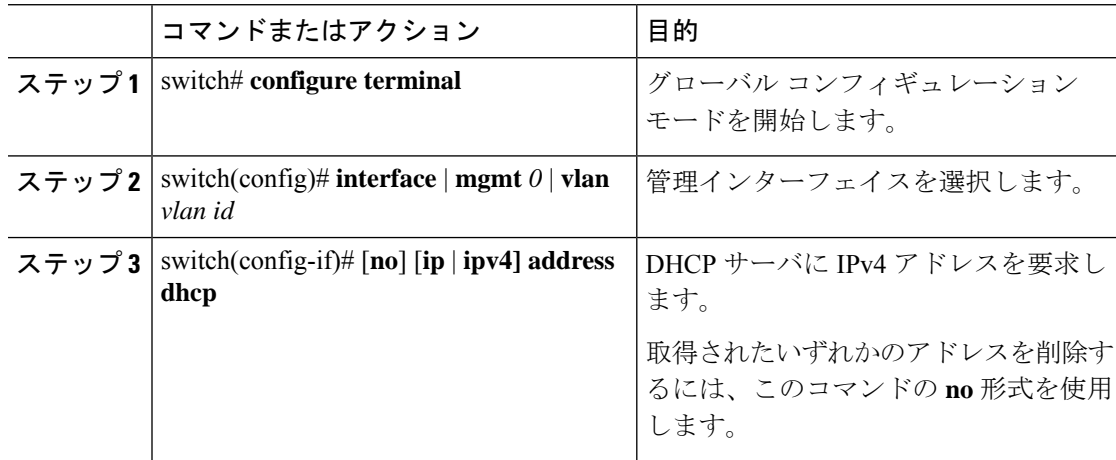

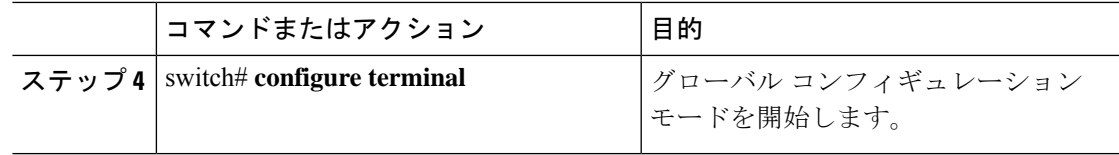

次に、SVI で DHCP クライアントの IP アドレスを設定する例を示します。

switch# **configure terminal** switch(config)# **interface mgmt 0** switch(config-if)# **ip address dhcp**

## レイヤ **3** インターフェイス設定の確認

レイヤ 3 の設定を表示するには、次のいずれかの作業を行います。

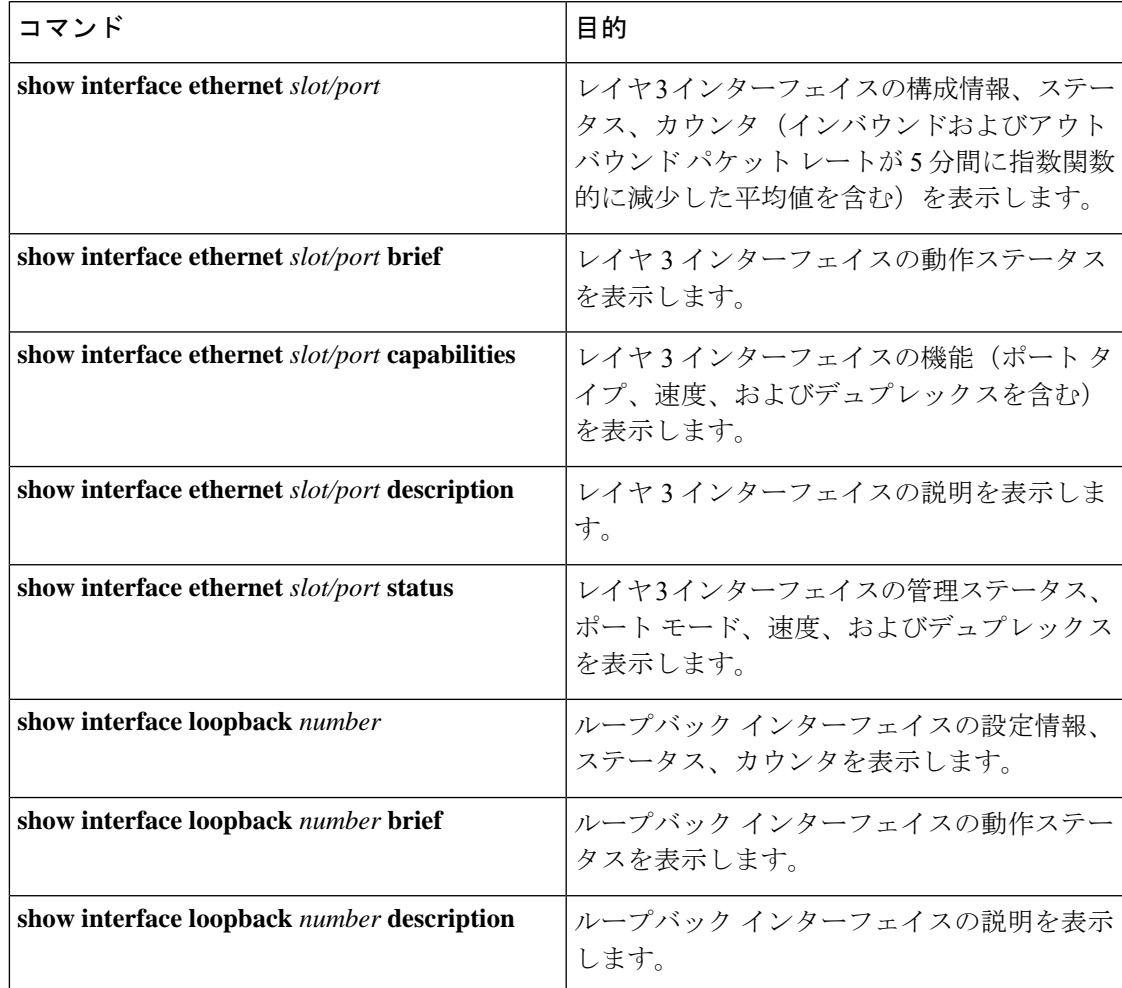

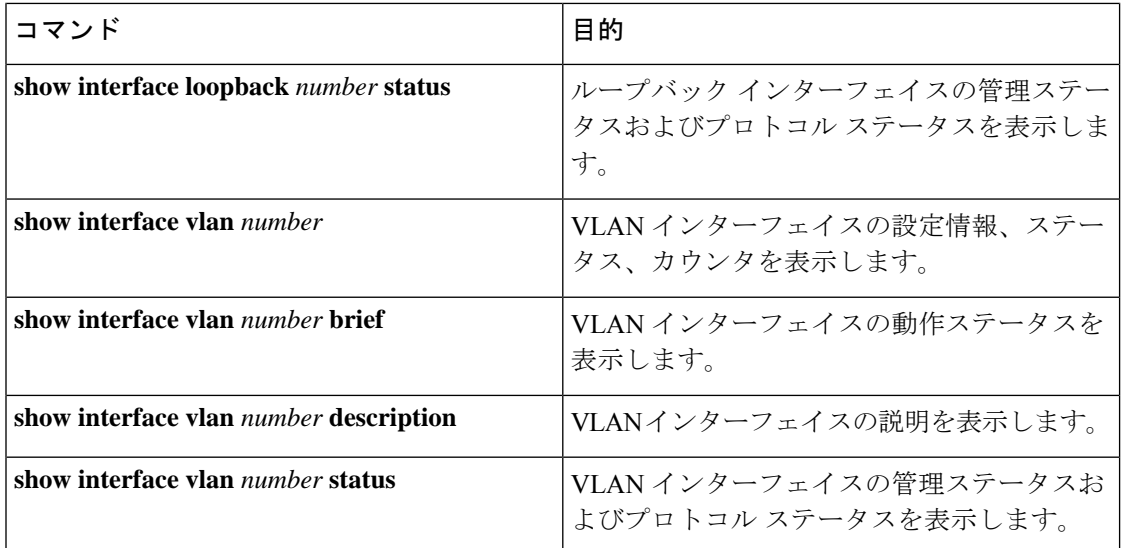

# レイヤ **3** インターフェイスのモニタリング

レイヤ 3 統計情報を表示するには、次のコマンドを使用します。

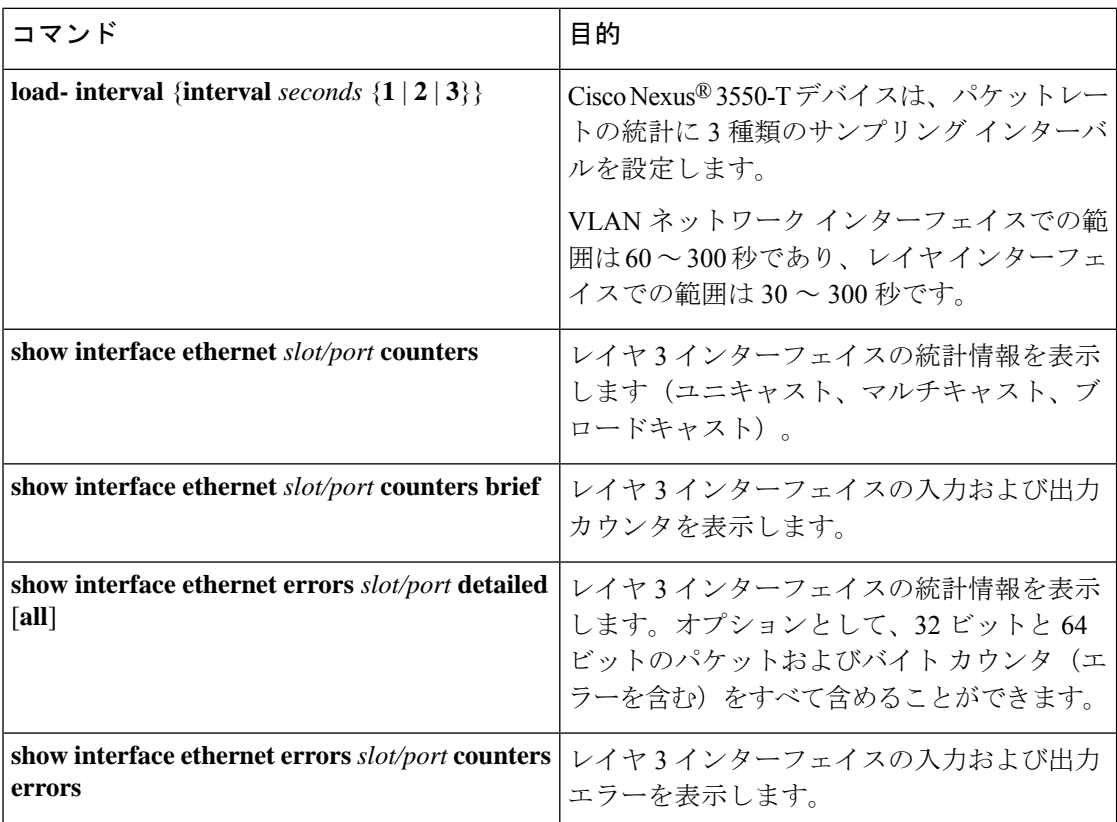

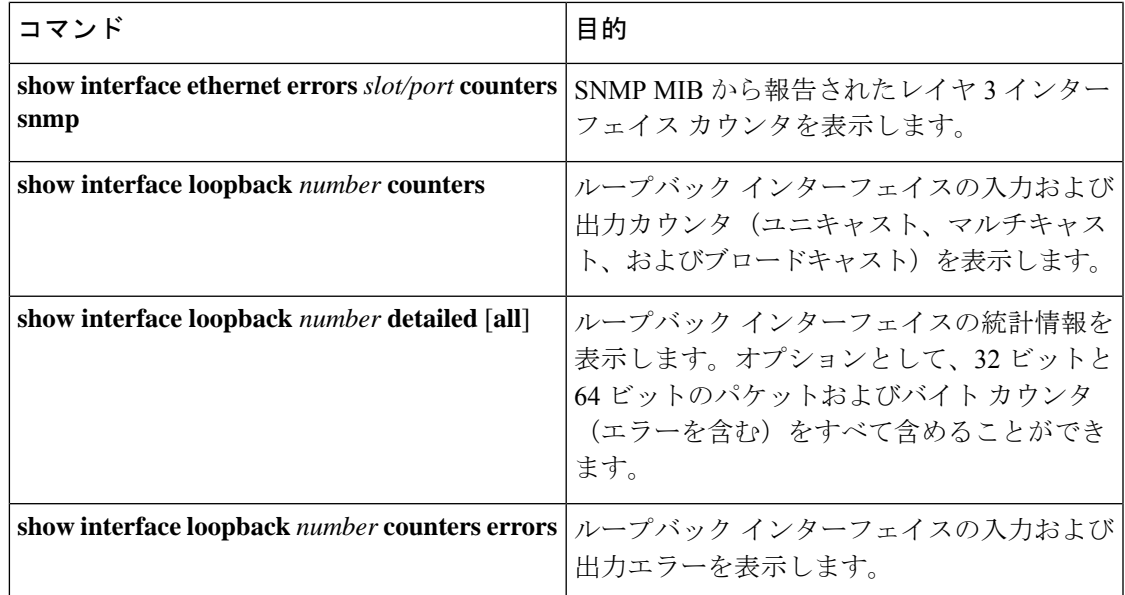

# レイヤ **3** インターフェイスの設定例

次に、イーサネット サブインターフェイスを設定する例を示します。

interface ethernet 1/1.10 description Layer 3 ip address 192.0.2.1/8

次に、ループバック インターフェイスを設定する例を示します。

interface loopback 3 ip address 192.0.2.2/32

## 関連資料

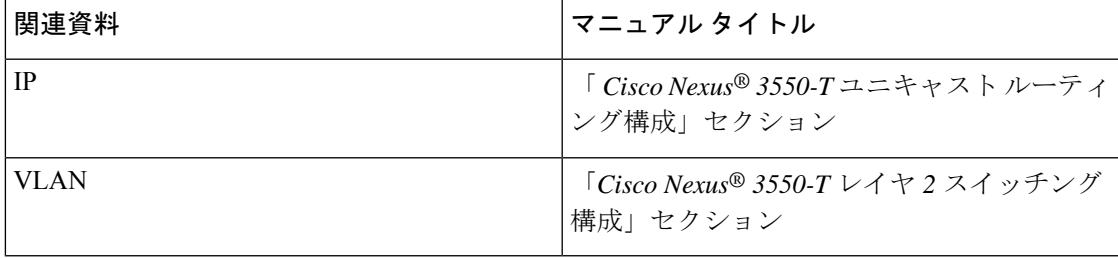

このドキュメントは、米国シスコ発行ドキュメントの参考和訳です。

リンク情報につきましては、日本語版掲載時点で、英語版にアップデートがあり、リンク先のページが移動/変更されている場合が ありますことをご了承ください。

あくまでも参考和訳となりますので、正式な内容については米国サイトのドキュメントを参照ください。

翻訳について

このドキュメントは、米国シスコ発行ドキュメントの参考和訳です。リンク情報につきましては 、日本語版掲載時点で、英語版にアップデートがあり、リンク先のページが移動/変更されている 場合がありますことをご了承ください。あくまでも参考和訳となりますので、正式な内容につい ては米国サイトのドキュメントを参照ください。